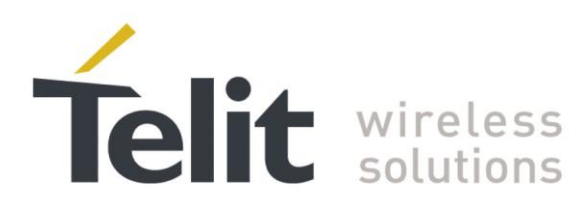

80389ST10086a Rev.3 - 2013-02-10

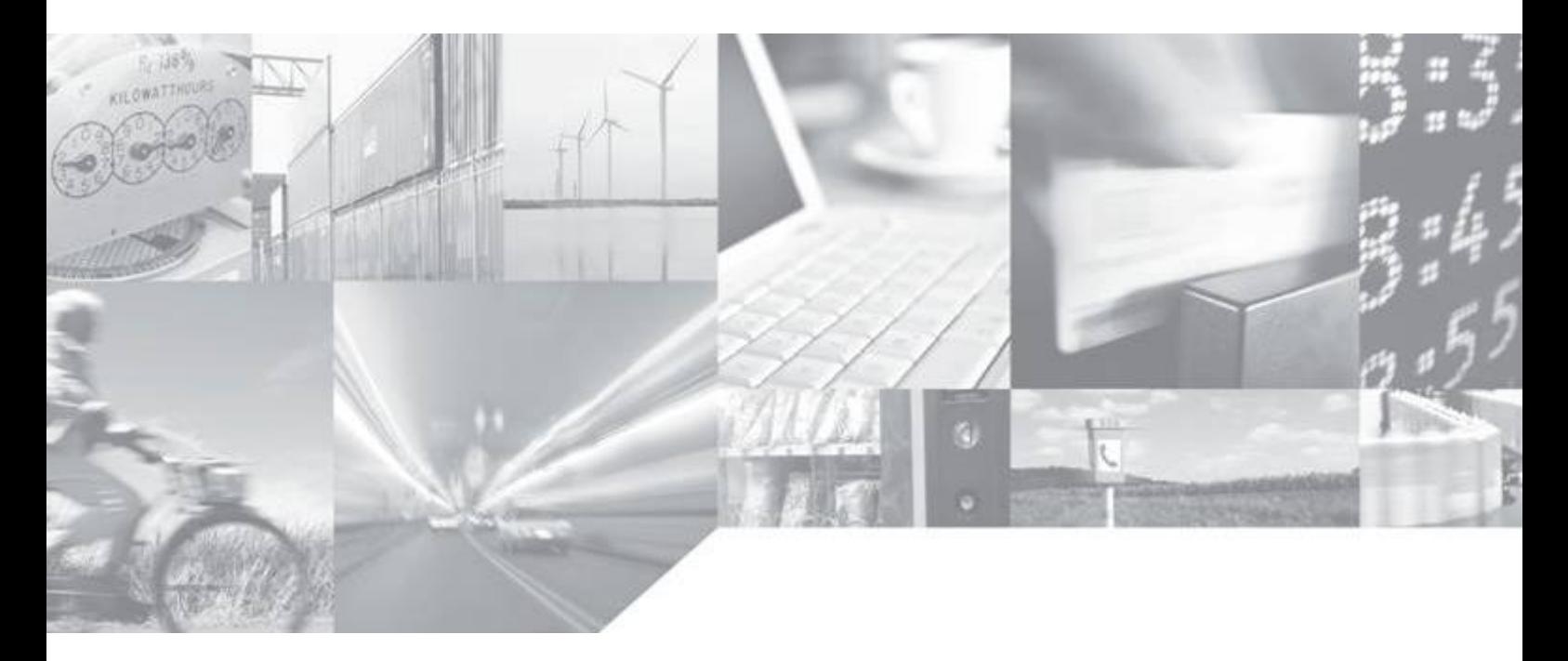

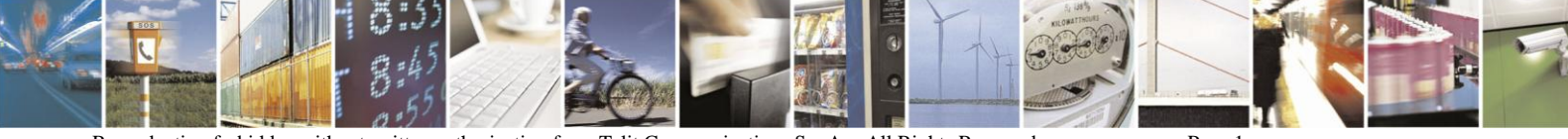

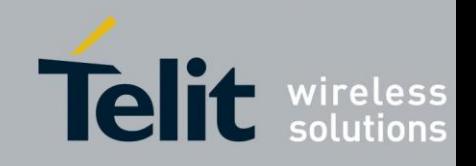

# **APPLICABILITY TABLE**

PRODUCT

H<sub>24</sub>

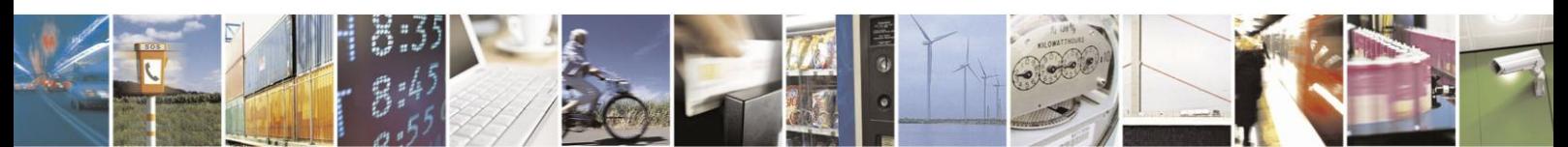

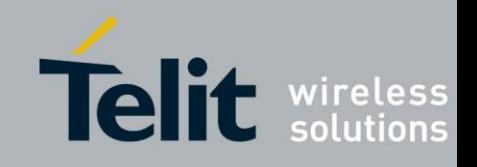

# *SPECIFICATIONS SUBJECT TO CHANGE WITHOUT NOTICE*

#### **Notice**

While reasonable efforts have been made to assure the accuracy of this document, Telit assumes no liability resulting from any inaccuracies or omissions in this document, or from use of the information obtained herein. The information in this document has been carefully checked and is believed to be entirely reliable. However, no responsibility is assumed for inaccuracies or omissions. Telit reserves the right to make changes to any products described herein and reserves the right to revise this document and to make changes from time to time in content hereof with no obligation to notify any person of revisions or changes. Telit does not assume any liability arising out of the application or use of any product, software, or circuit described herein; neither does it convey license under its patent rights or the rights of others.

It is possible that this publication may contain references to, or information about Telit products (machines and programs), programming, or services that are not announced in your country. Such references or information must not be construed to mean that Telit intends to announce such Telit products, programming, or services in your country.

#### **Copyrights**

This instruction manual and the Telit products described in this instruction manual may be, include or describe copyrighted Telit material, such as computer programs stored in semiconductor memories or other media. Laws in the Italy and other countries preserve for Telit and its licensors certain exclusive rights for copyrighted material, including the exclusive right to copy, reproduce in any form, distribute and make derivative works of the copyrighted material. Accordingly, any copyrighted material of Telit and its licensors contained herein or in the Telit products described in this instruction manual may not be copied, reproduced, distributed, merged or modified in any manner without the express written permission of Telit. Furthermore, the purchase of Telit products shall not be deemed to grant either directly or by implication, estoppel, or otherwise, any license under the copyrights, patents or patent applications of Telit, as arises by operation of law in the sale of a product.

#### **Computer Software Copyrights**

The Telit and 3rd Party supplied Software (SW) products described in this instruction manual may include copyrighted Telit and other 3rd Party supplied computer programs stored in semiconductor memories or other media. Laws in the Italy and other countries preserve for Telit and other 3rd Party supplied SW certain exclusive rights for copyrighted computer programs, including the exclusive right to copy or reproduce in any form the copyrighted computer program. Accordingly, any copyrighted Telit or other 3rd Party supplied SW computer programs contained in the Telit products described in this instruction manual may not be copied (reverse engineered) or reproduced in any manner without the express written permission of Telit or the 3rd Party SW supplier. Furthermore, the purchase of Telit products shall not be deemed to grant either directly or by implication, estoppel, or otherwise, any license under the copyrights, patents or patent applications of Telit or other 3rd Party supplied SW, except for the normal non-exclusive, royalty free license to use that arises by operation of law in the sale of a product.

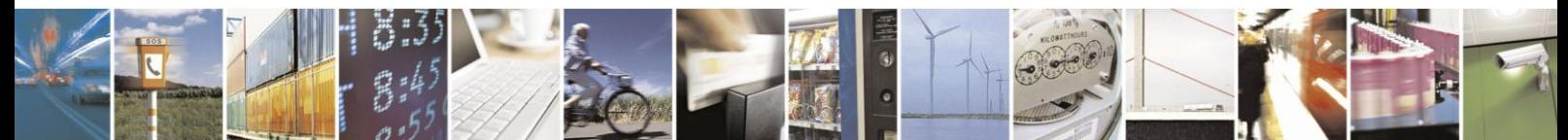

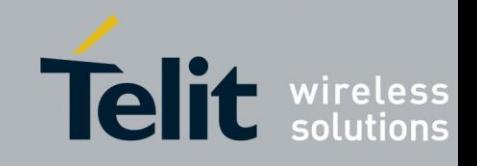

### **Usage and Disclosure Restrictions**

#### **License Agreements**

The software described in this document is the property of Telit and its licensors. It is furnished by express license agreement only and may be used only in accordance with the terms of such an agreement.

#### **Copyrighted Materials**

Software and documentation are copyrighted materials. Making unauthorized copies is prohibited by law. No part of the software or documentation may be reproduced, transmitted, transcribed, stored in a retrieval system, or translated into any language or computer language, in any form or by any means, without prior written permission of Telit

#### **High Risk Materials**

Components, units, or third-party products used in the product described herein are NOT fault-tolerant and are NOT designed, manufactured, or intended for use as on-line control equipment in the following hazardous environments requiring fail-safe controls: the operation of Nuclear Facilities, Aircraft Navigation or Aircraft Communication Systems, Air Traffic Control, Life Support, or Weapons Systems (High Risk Activities"). Telit and its supplier(s) specifically disclaim any expressed or implied warranty of fitness for such High Risk Activities.

#### **Trademarks**

TELIT and the Stylized T Logo are registered in Trademark Office. All other product or service names are the property of their respective owners.

Copyright © Telit Communications S.p.A.

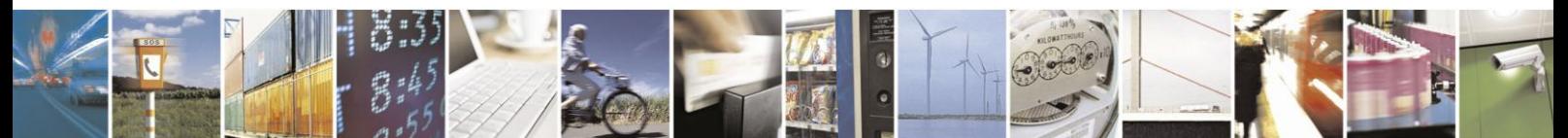

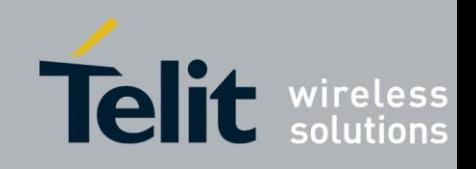

# <span id="page-4-0"></span>Table of Contents

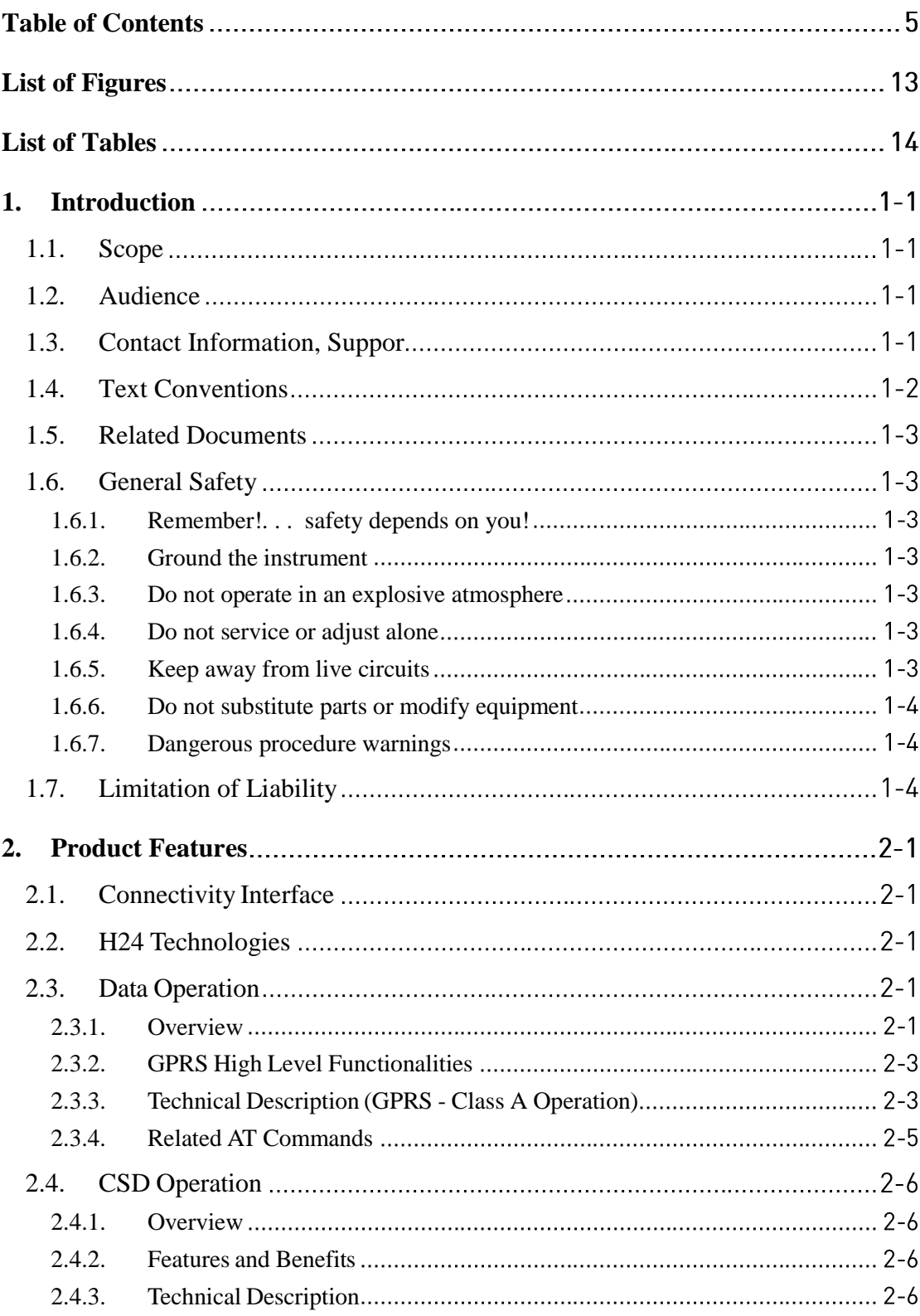

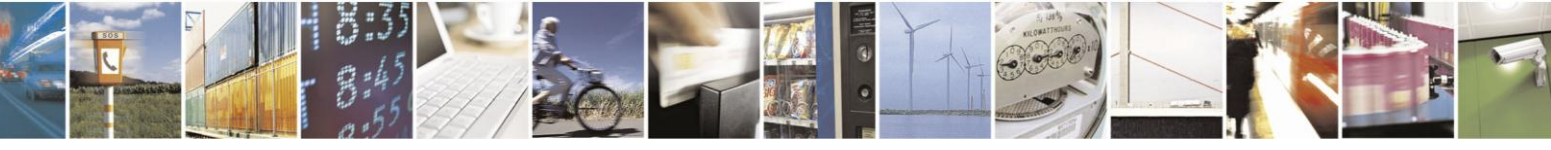

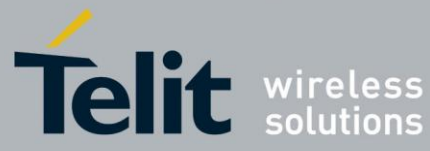

#### e Guide  $-02-10$

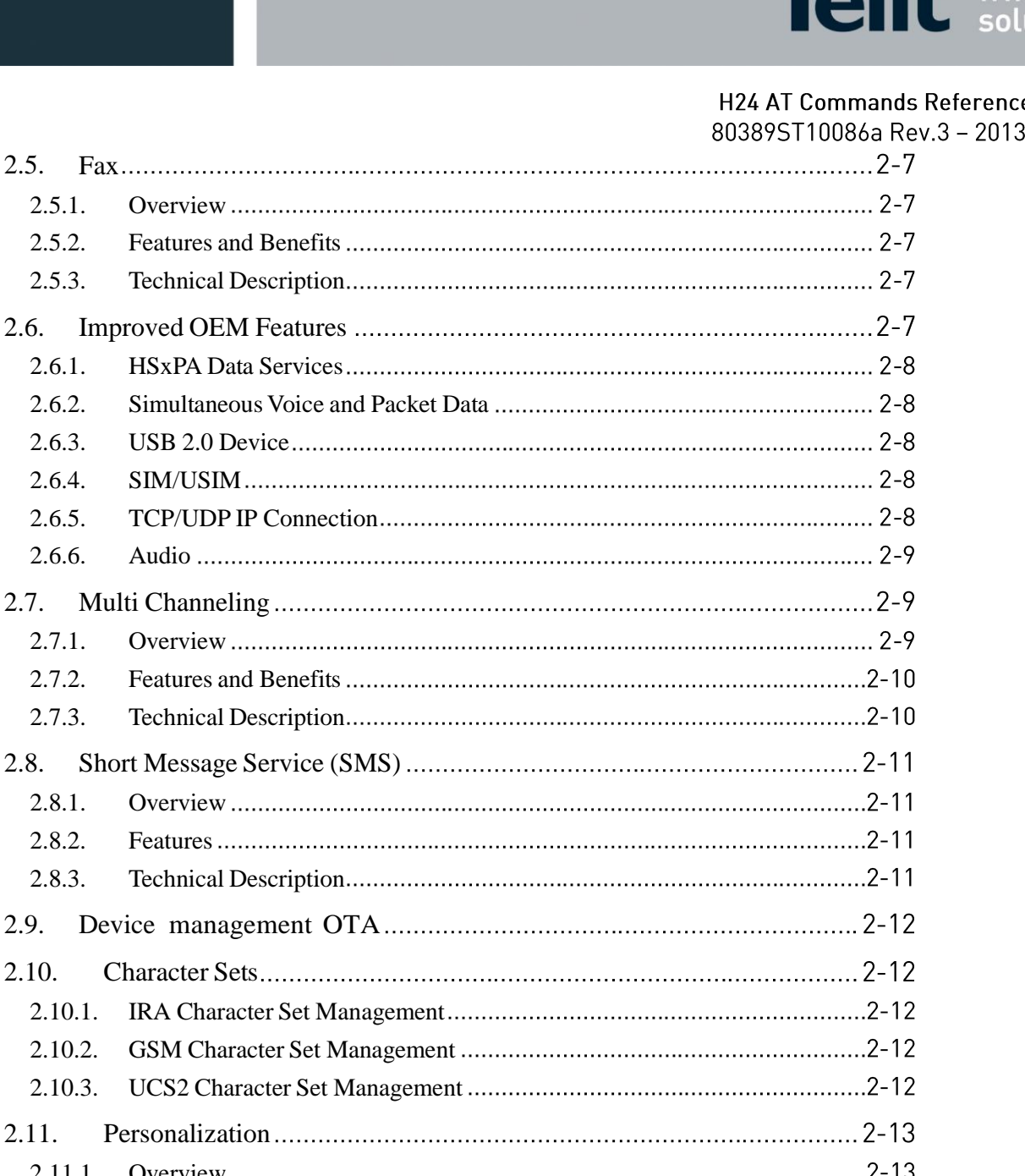

[2.5.](#page-30-0) Fax

2.9. Device

 $\overline{a}$ 

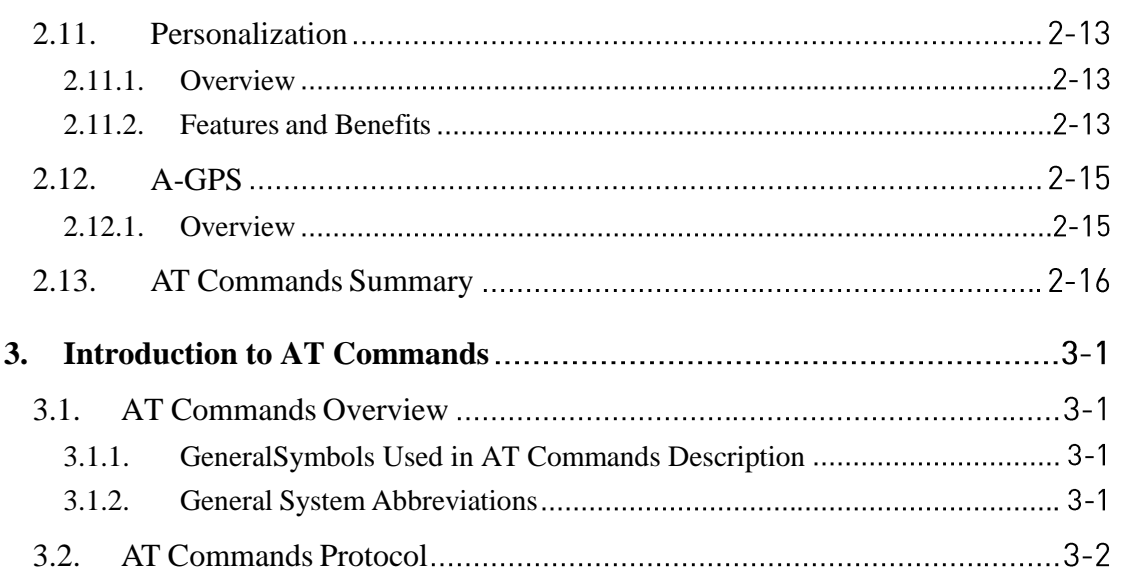

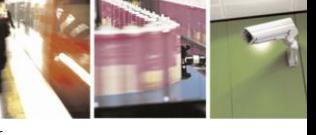

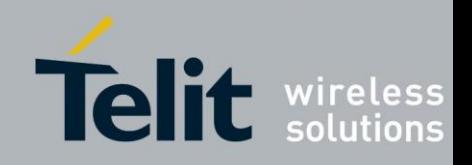

80389ST10086a Rev.3 - 2013-02-10

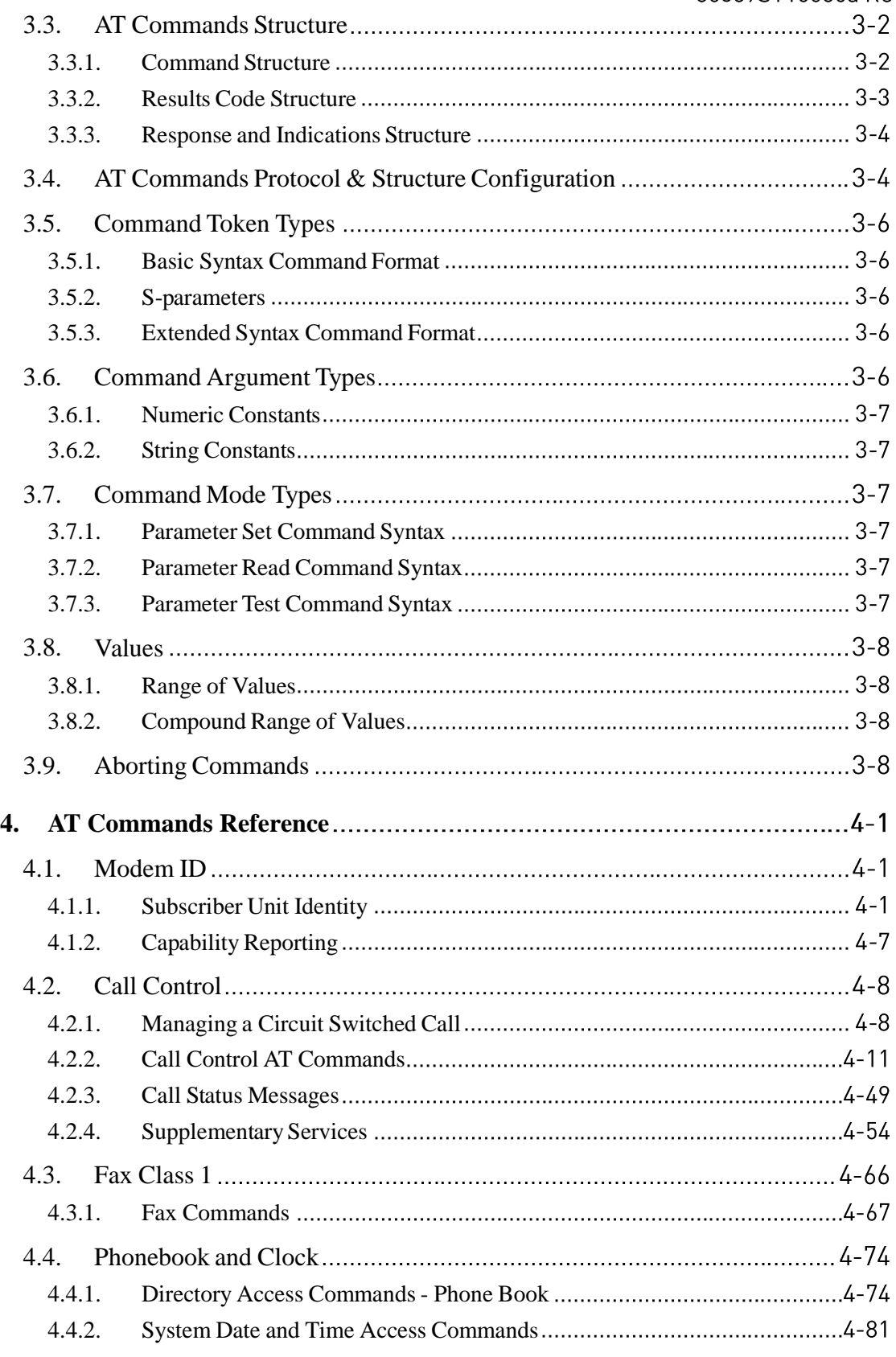

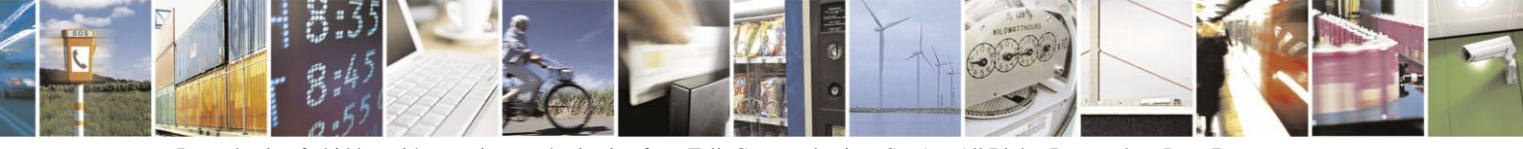

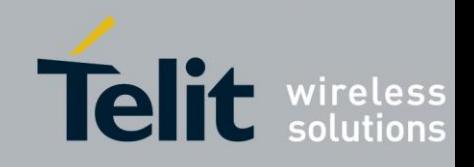

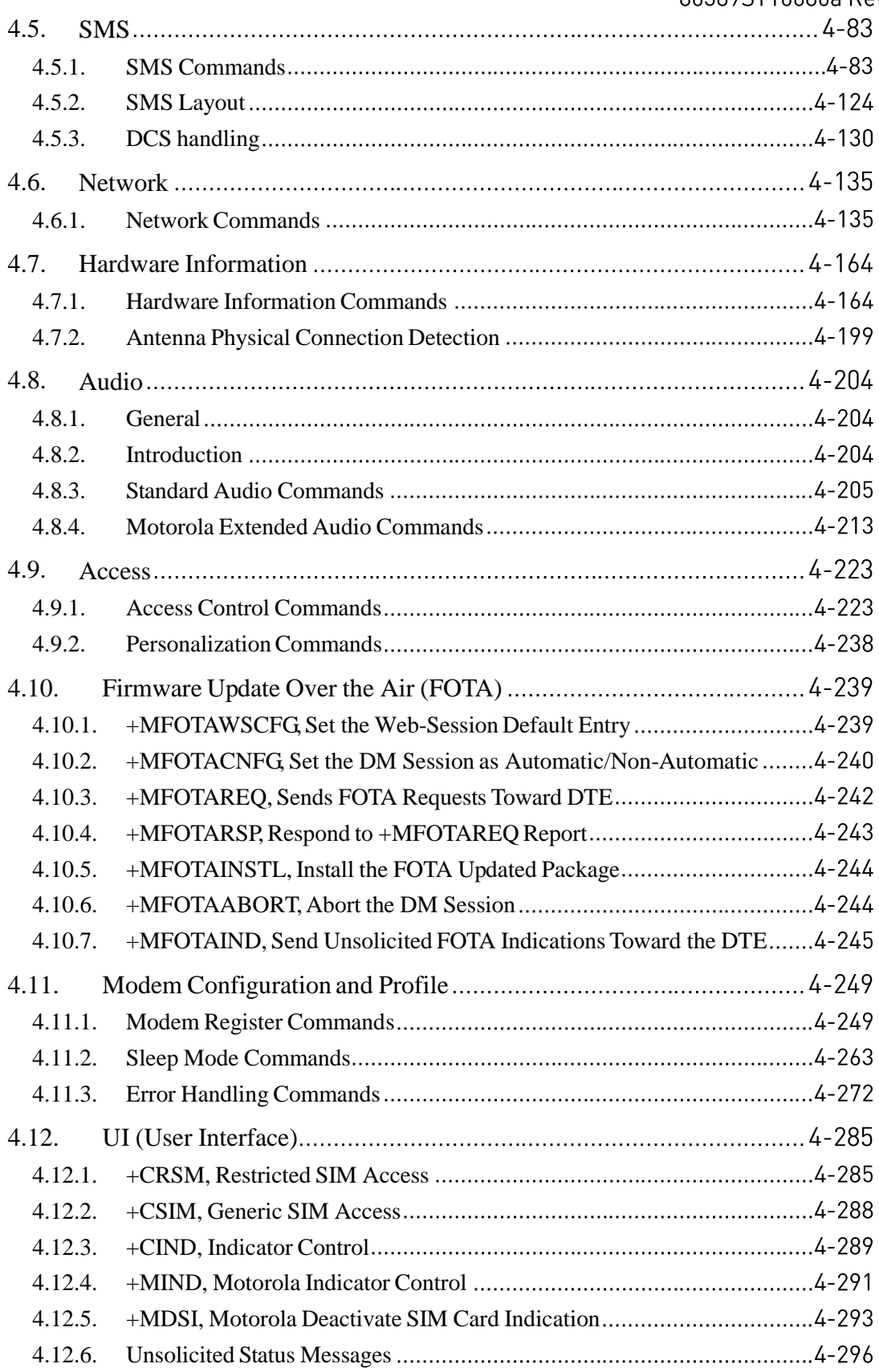

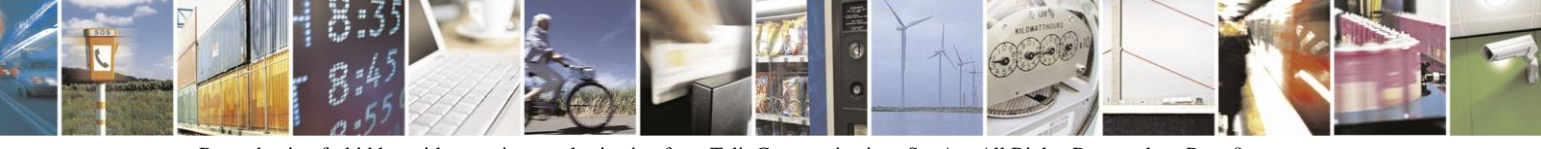

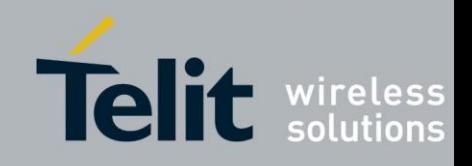

80389ST10086a Rev.3 - 2013-02-10

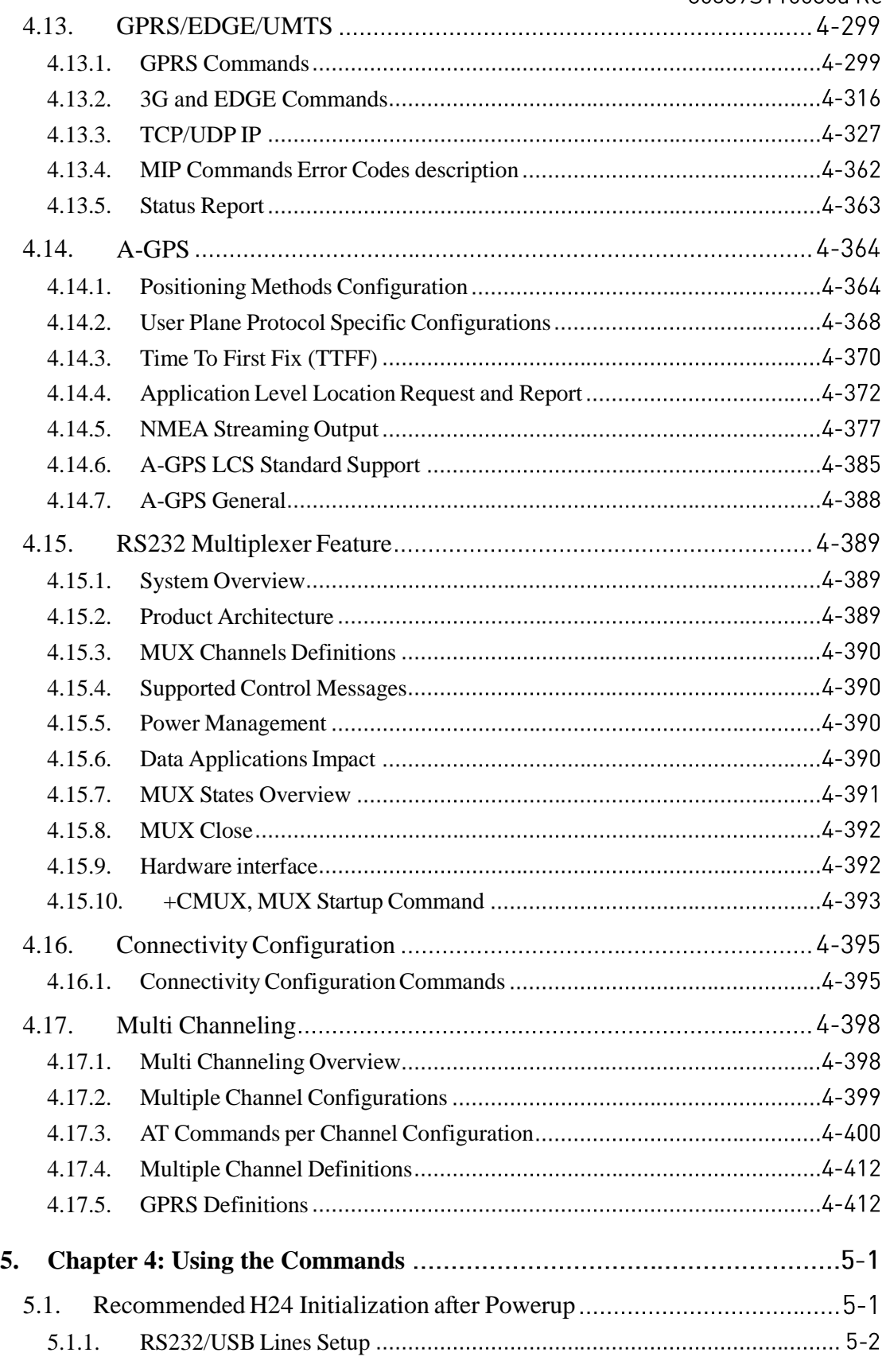

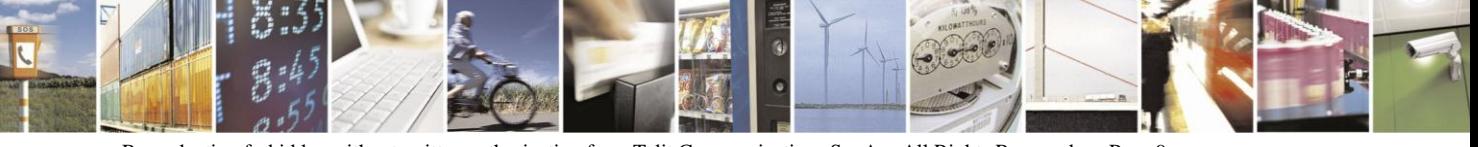

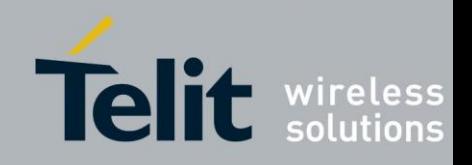

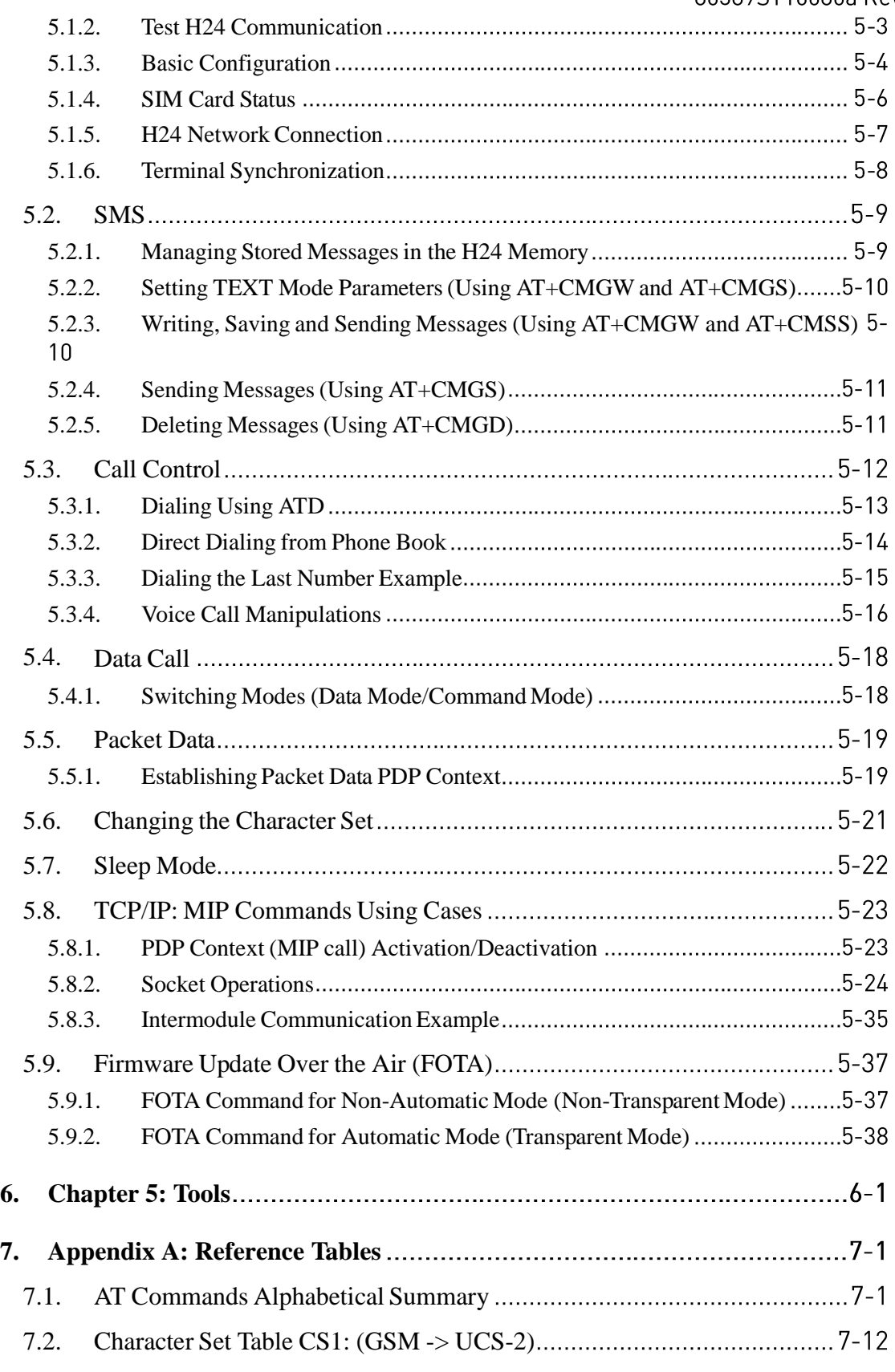

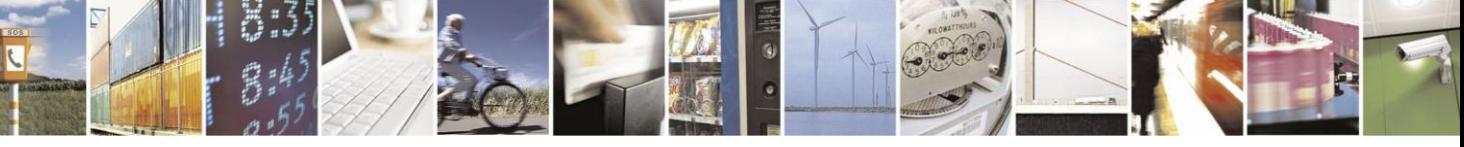

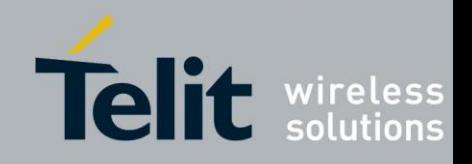

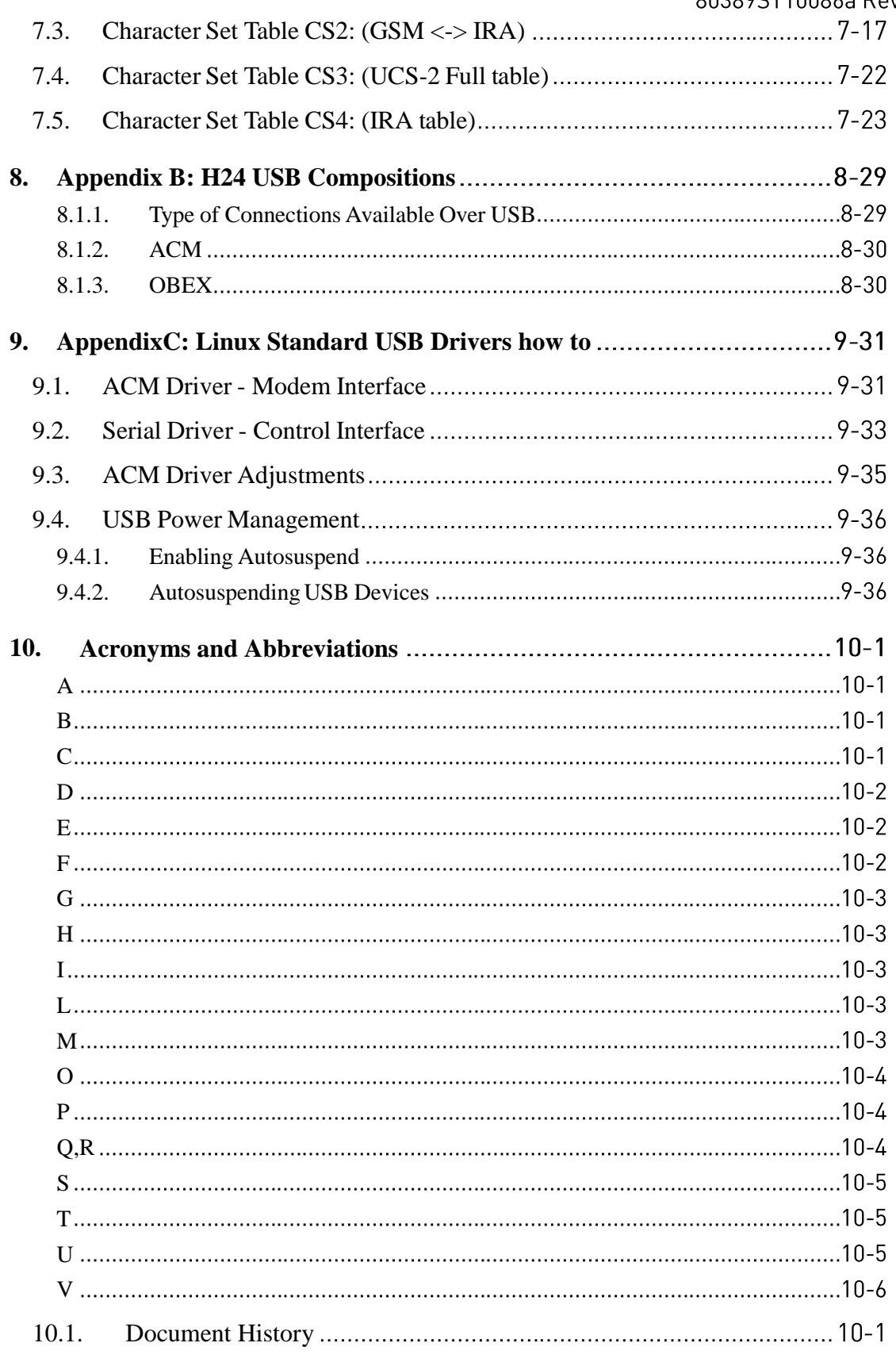

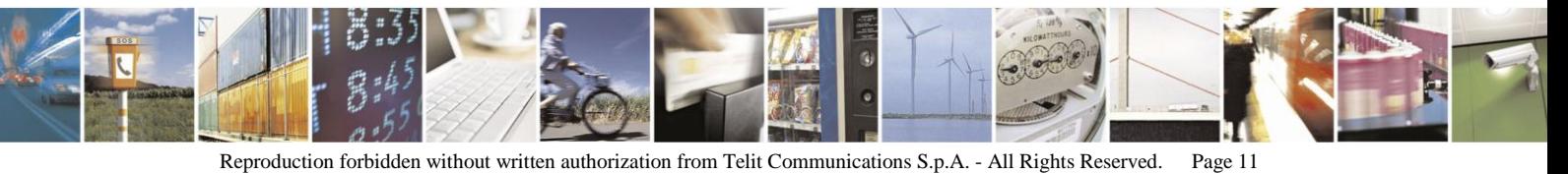

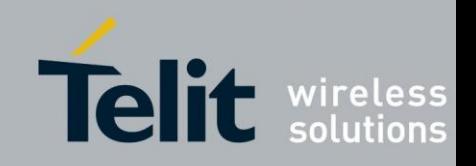

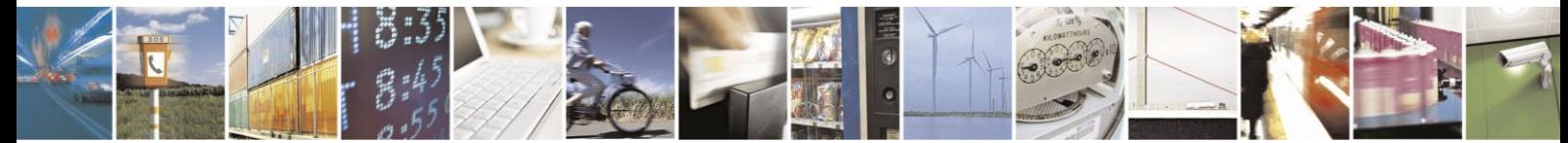

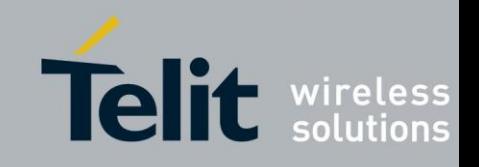

# <span id="page-12-0"></span>List of Figures

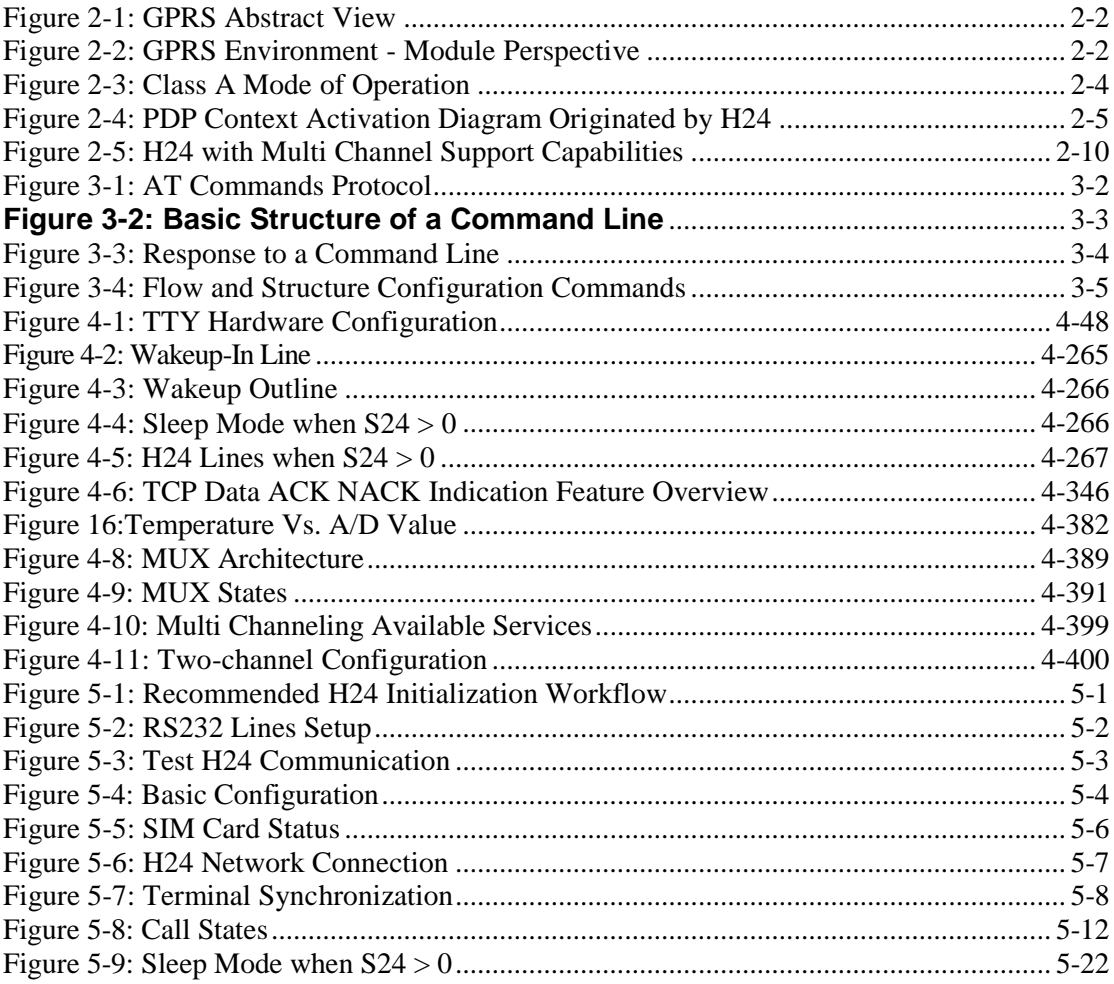

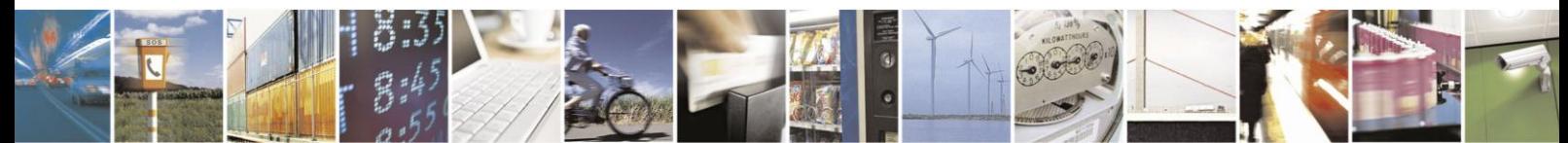

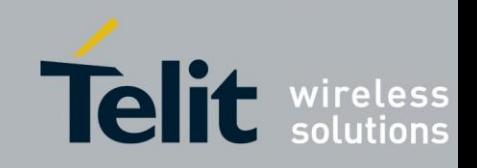

# <span id="page-13-0"></span>**List of Tables**

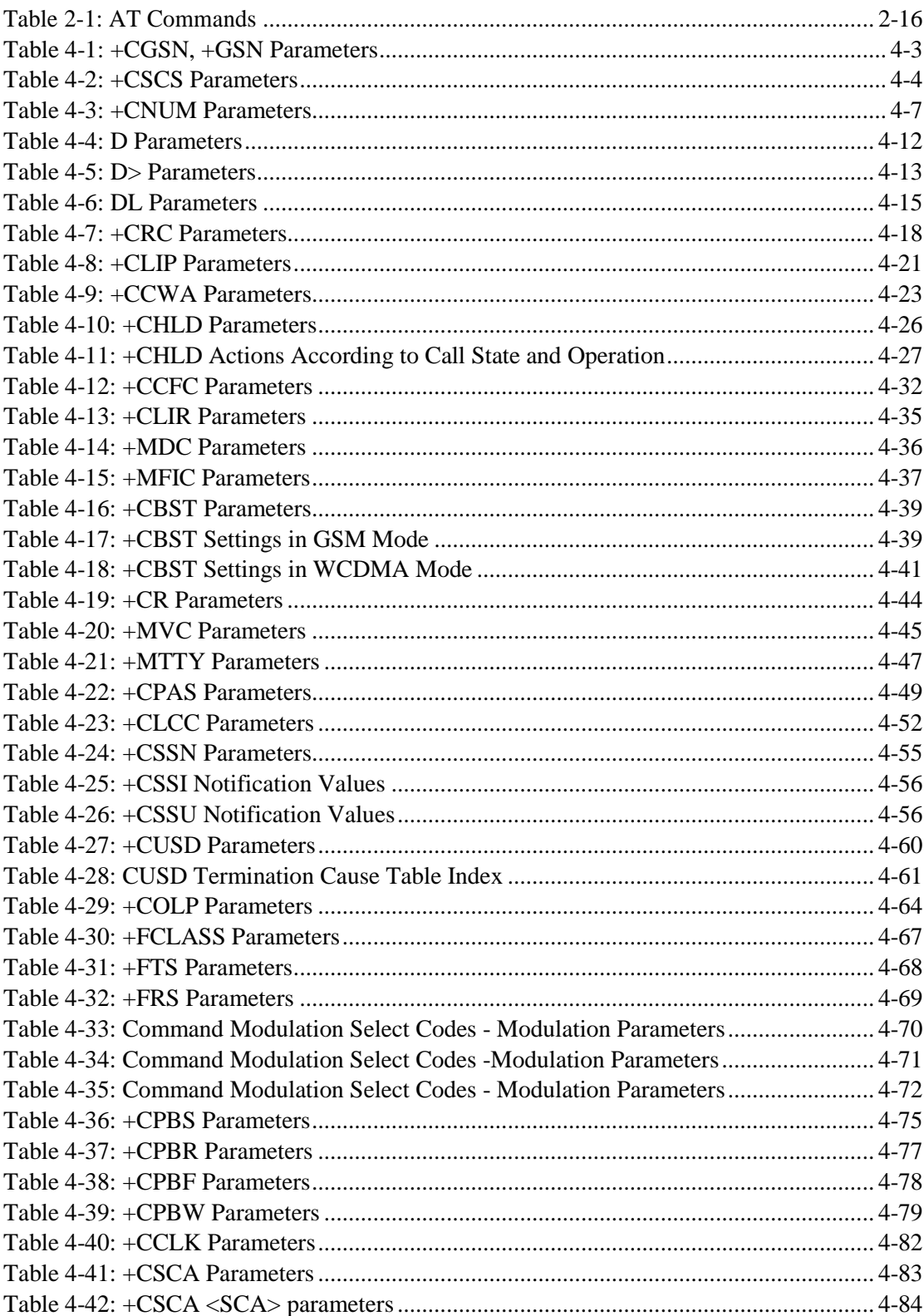

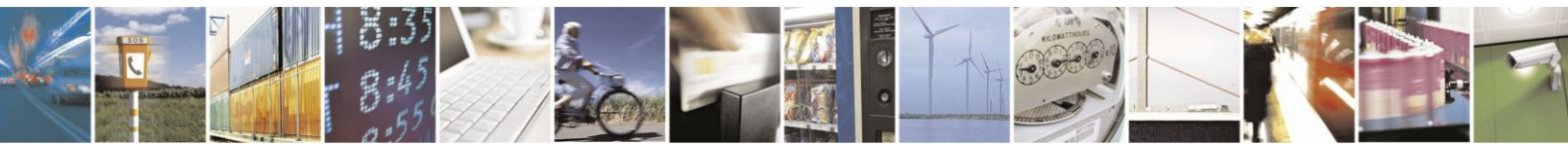

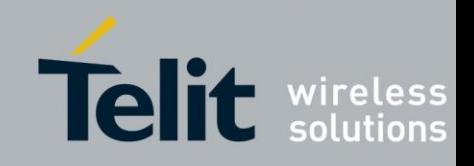

80389ST10086a Rev.3 - 2013-02-10

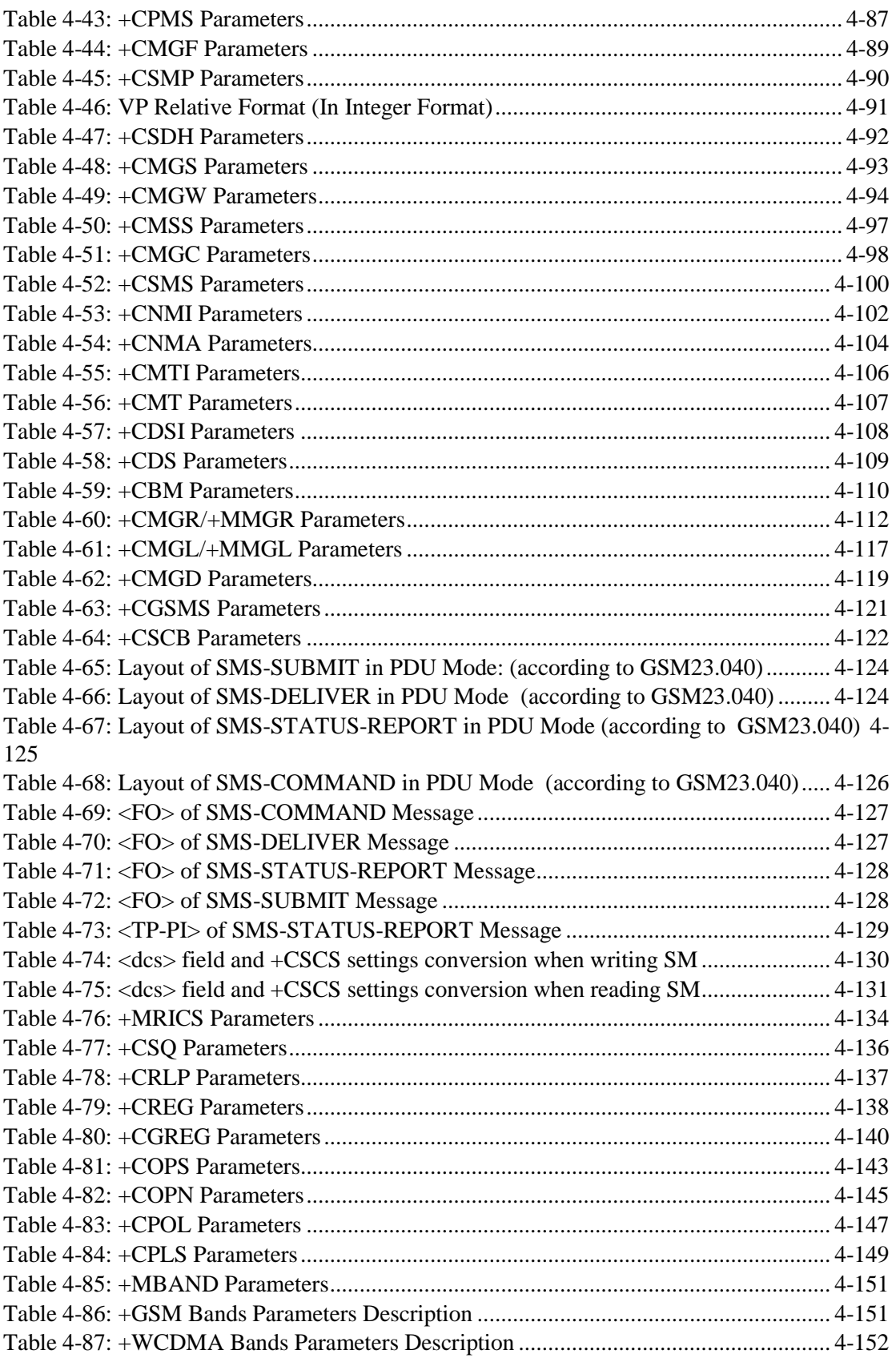

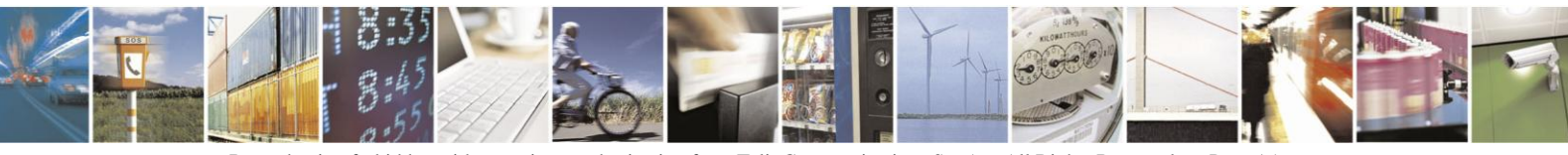

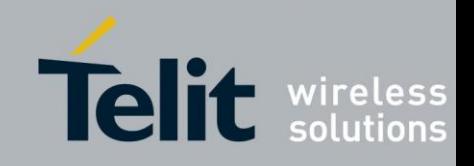

80389ST10086a Rev.3 - 2013-02-10

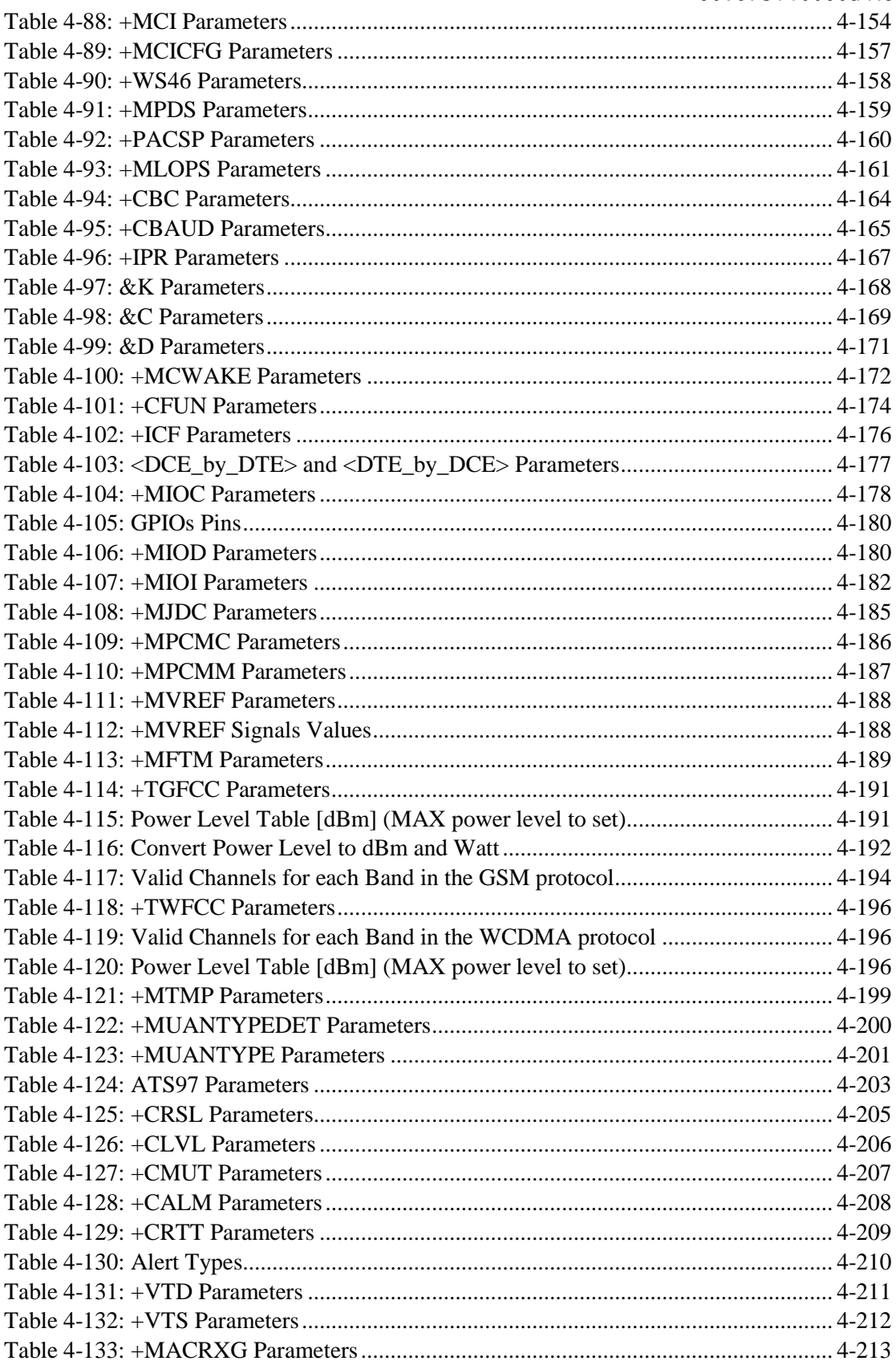

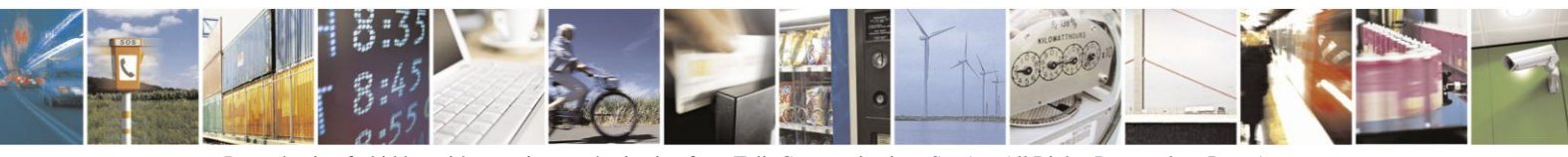

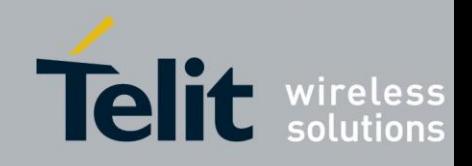

80389ST10086a Rev.3 - 2013-02-10

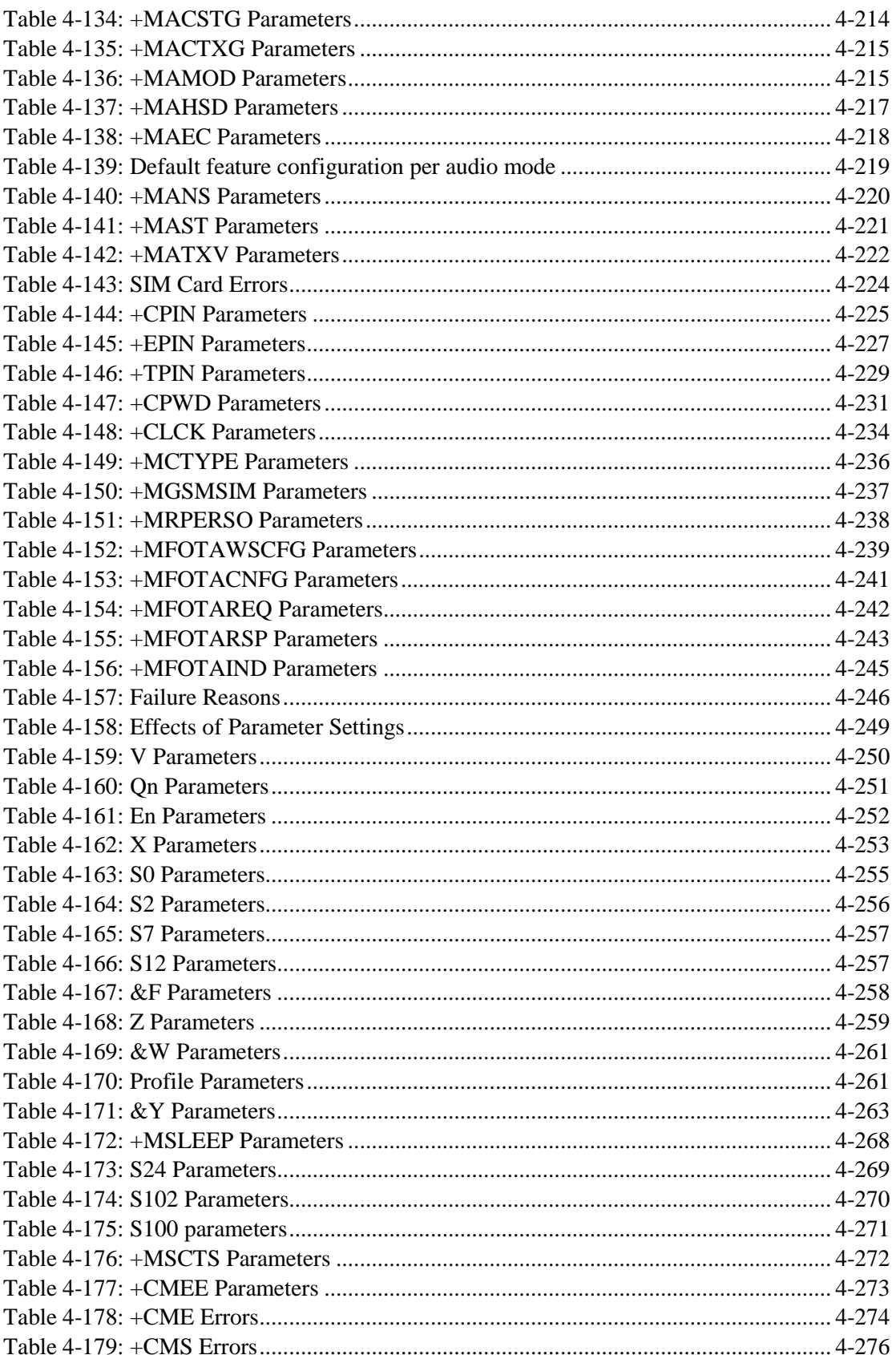

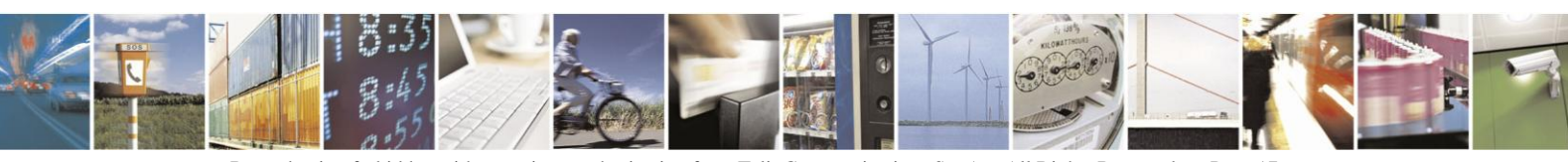

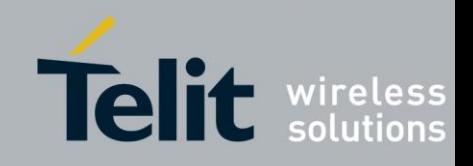

80389ST10086a Rev.3 - 2013-02-10

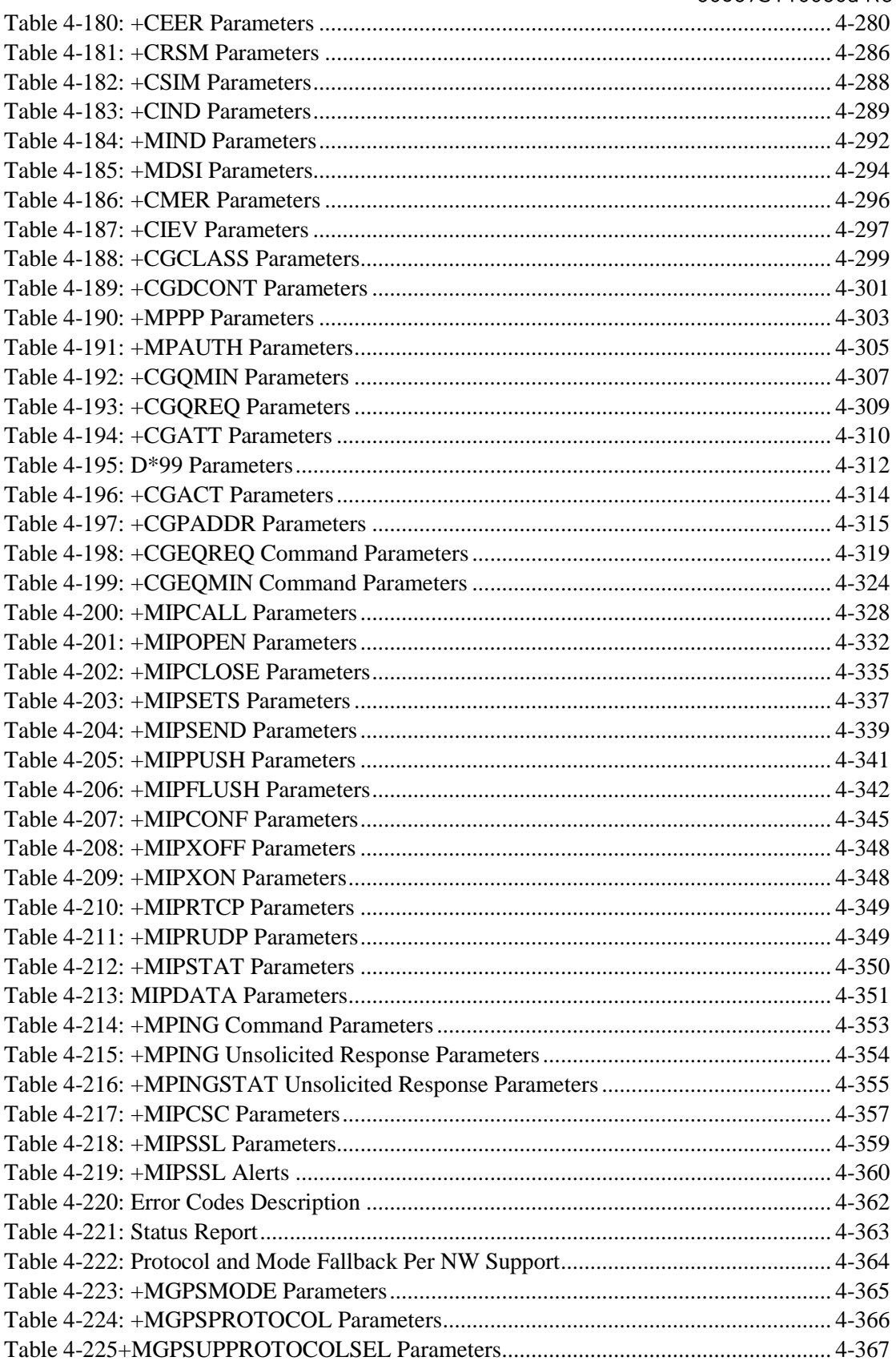

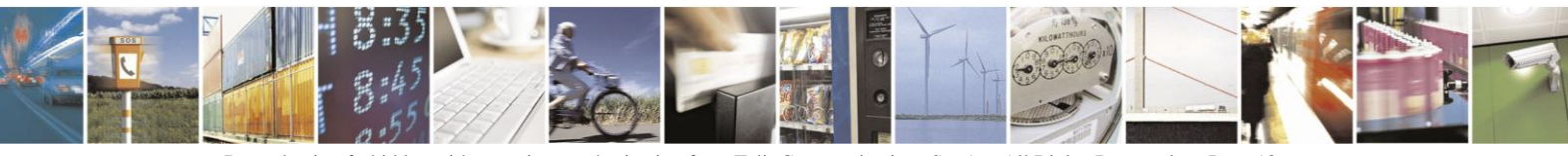

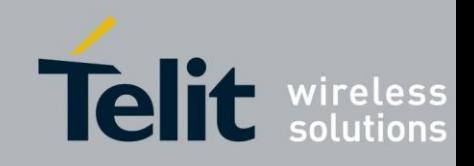

80389ST10086a Rev.3 - 2013-02-10

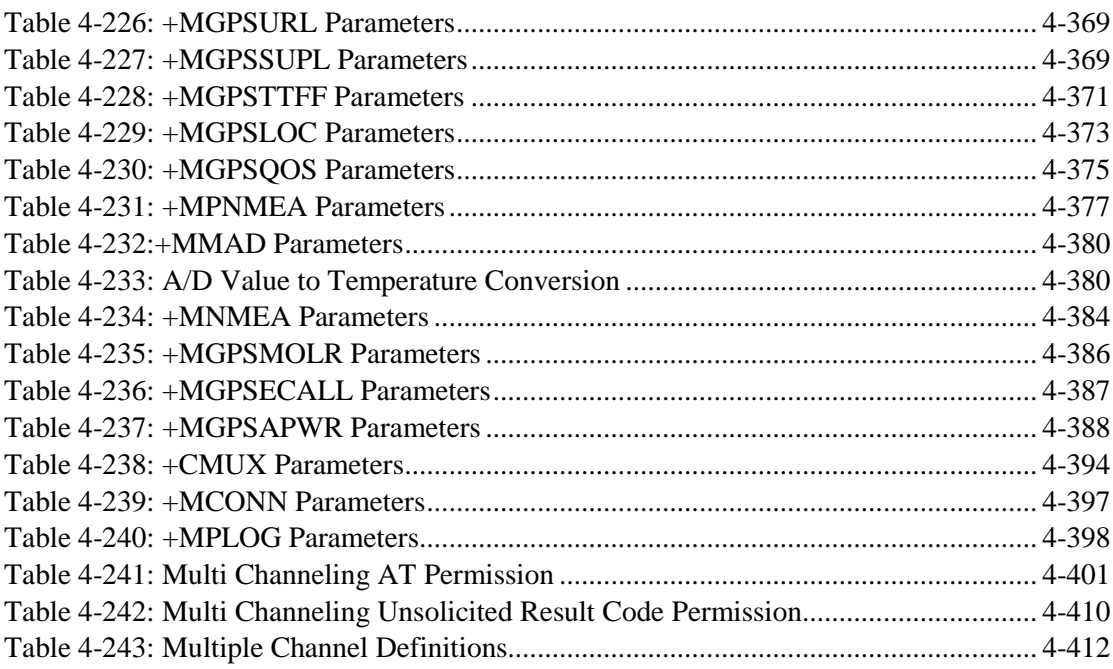

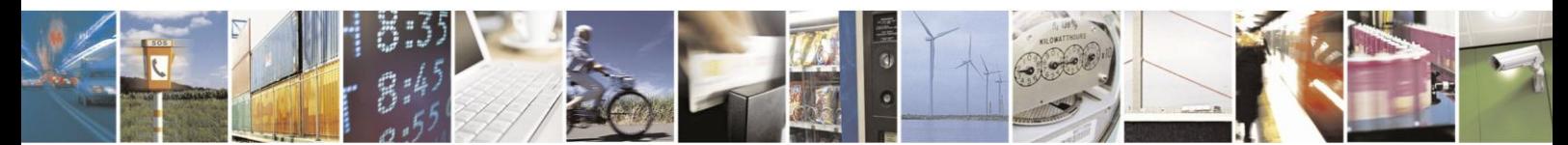

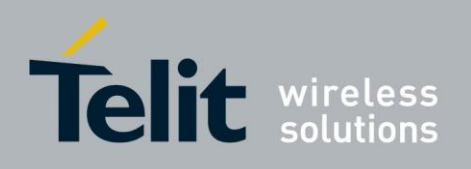

# <span id="page-19-0"></span>**1.** Introduction

# <span id="page-19-1"></span>**1.1. Scope**

This manual introduces the H24 AT commands, and describes how software developers can use these commands to communicate with the H24 device, and to create software applications that communicate with the H24 using these commands.

**Note:** The integrator should read the corresponding SW release notes for the H24 version he is using to get information about differences from this manual.

# **1.2. Audience**

<span id="page-19-2"></span>This manual is intended for software developers who communicate with the H24 device using the AT commands, and create applications to communicate with the H24 device using the AT commands.

# <span id="page-19-3"></span>**1.3. Contact Information, Suppor**

For general contact, technical support, to report documentation errors and to order manuals, contact Telit Technical Support Center (TTSC) at:

[TS-EMEA@telit.com](mailto:TS-EMEA@telit.com) [TS-NORTHAMERICA@telit.com](mailto:TS-NORTHAMERICA@telit.com) [TS-LATINAMERICA@telit.com](mailto:TS-LATINAMERICA@telit.com) [TS-APAC@telit.com](mailto:TS-APAC@telit.com)

Alternatively, use:

<http://www.telit.com/en/products/technical-support-center/contact.php>

For detailed information about where you can buy the Telit modules or for recommendations on accessories and components visit:

#### [http://www.telit.com](http://www.telit.com/)

To register for product news and announcements or for product questions contact Telit Technical Support Center (TTSC).

Our aim is to make this guide as helpful as possible. Keep us informed of your comments and suggestions for improvements.

Telit appreciates feedback from the users of our information.

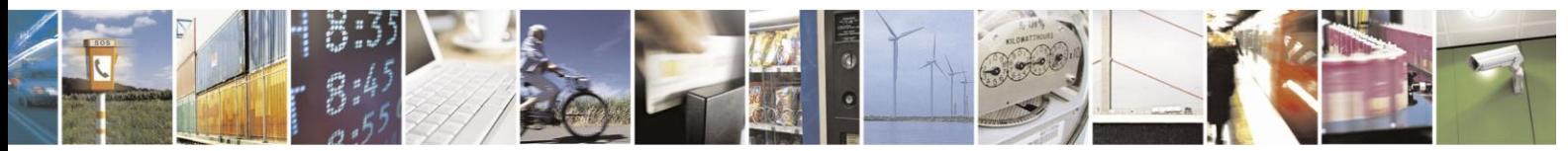

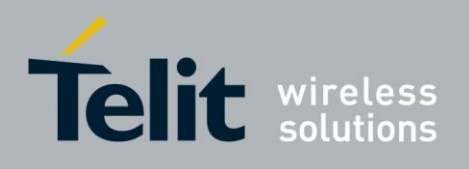

# <span id="page-20-0"></span>**1.4. Text Conventions**

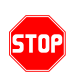

*Danger – This information MUST be followed or catastrophic equipment failure or bodily injury may occur.*

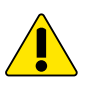

*Caution or Warning – Alerts the user to important points about integrating the module, if these points are not followed, the module and end user equipment may fail or malfunction.*

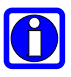

**Tip or Information – Provides advice and suggestions that may be useful when integrating the module.**

All dates are in ISO 8601 format, i.e. YYYY-MM-DD.

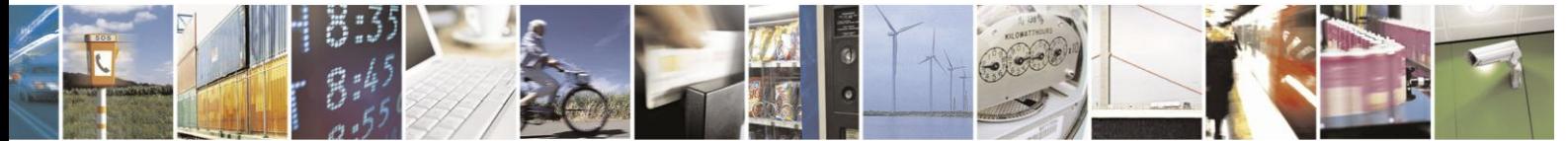

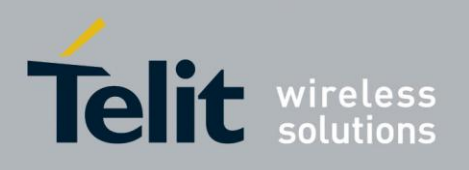

# <span id="page-21-0"></span>**1.5. Related Documents**

- **•** H24 Module Hardware Description
- **•** H24 Developer's Kit

# <span id="page-21-2"></span><span id="page-21-1"></span>**1.6. General Safety**

## **1.6.1. Remember!. . . safety depends on you!**

The following general safety precautions must be observed during all phases of operation, service, and repair of the equipment described in this manual. Failure to comply with these precautions or with specific warnings elsewhere in this manual violates safety standards of design, manufacture, and intended use of the equipment. Motorola, Inc. assumes no liability for the customer's failure to comply with these requirements. The safety precautions listed below represent warnings of certain dangers of which we are aware. You, as the user of this product, should follow these warnings and all other safety precautions necessary for the safe operation of the equipment in your operating environment.

# <span id="page-21-3"></span>**1.6.2. Ground the instrument**

To minimize shock hazard, the equipment chassis and enclosure must be connected to an electrical ground. If the equipment is supplied with a three-conductor AC power cable, the power cable must be either plugged into an approved three-contact electrical outlet or used with a three-contact to two-contact adapter. The three-contact to two-contact adapter must have the grounding wire (green) firmly connected to an electrical ground (safety ground) at the power outlet. The power jack and mating plug of the power cable must meet International Electrotechnical Commission (IEC) safety standards.

# <span id="page-21-4"></span>**1.6.3. Do not operate in an explosive atmosphere**

Do not operate the equipment in the presence of flammable gases or fumes. Operation of any electrical equipment in such an environment constitutes a definite safety hazard.

## <span id="page-21-5"></span>**1.6.4. Do not service or adjust alone**

Do not attempt internal service or adjustment unless another person, capable of rendering first aid is present.

# <span id="page-21-6"></span>**1.6.5. Keep away from live circuits**

Operating personnel must:

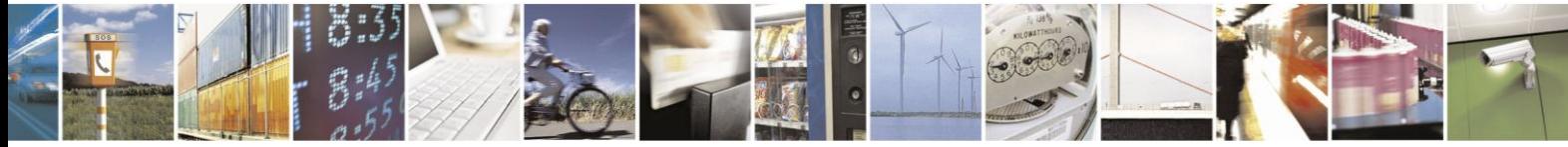

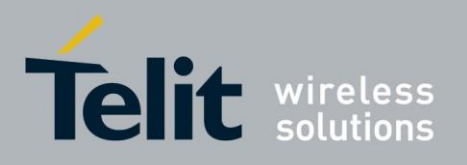

80389ST10086a Rev.3 - 2013-02-10

- **•** Do not remove equipment covers. Only Factory Authorized Service Personnel or other qualified maintenance personnel may remove equipment covers for internal subassembly, or component replacement, or any internal adjustment
- not replace components with power cable connected. Under certain conditions, dangerous voltages may exist even with the power cable removed
- **•** always disconnect power and discharge circuits before touching them

### <span id="page-22-0"></span>**1.6.6. Do not substitute parts or modify equipment**

Because of the danger of introducing additional hazards, do not install substitute parts or perform any unauthorized modification of equipment. Contact Motorola Warranty and Repair for service and repair to ensure that safety features are maintained.

### <span id="page-22-1"></span>**1.6.7. Dangerous procedure warnings**

Warnings, such as the example below, precede potentially dangerous procedures throughout this manual. Instructions contained in the warnings must be followed. You should also employ all other safety precautions that you deem necessary for the operation of the equipment in your operating environment.

#### **Warning example:**

#### **WARNING:**

Dangerous voltages, capable of causing death, are present in this equipment. Use extreme caution when handling, testing, and adjusting.

# <span id="page-22-2"></span>**1.7. Limitation of Liability**

The Products are not designed, intended, or authorized for use as components in systems intended for surgical implant into the body; in other applications intended to support or sustain life; for the planning, construction, maintenance, operation or use of any nuclear facility; for the flight, navigation, communication of aircraft or ground support equipment; or in any other application in which the failure of the Product could create a situation where personal injury or death may occur. If CUSTOMER should use any Product or provide any Product to a third party for any such use, CUSTOMER hereby agrees that TELIT is not liable, in whole or in part, for any claims or damages arising from such use, and further agrees to indemnify and hold TELIT harmless from any claim, loss, cost or damage arising from such use.

EXCEPT AS SPECIFICALLY STATED ABOVE, THE PRODUCTS ARE PROVIDED "AS IS" AND TELIT MAKES NO OTHER WARRANTIES EXPRESS, IMPLIED, STATUTORY, OR OTHERWISE REGARDING THE PRODUCTS. TELIT SPECIFICALLY DISCLAIMS ANY IMPLIED WARRANTIES OF MERCHANTABILITY AND FITNESS FOR A PARTICULAR PURPOSE, OR ARISING FROM A COURSE OF

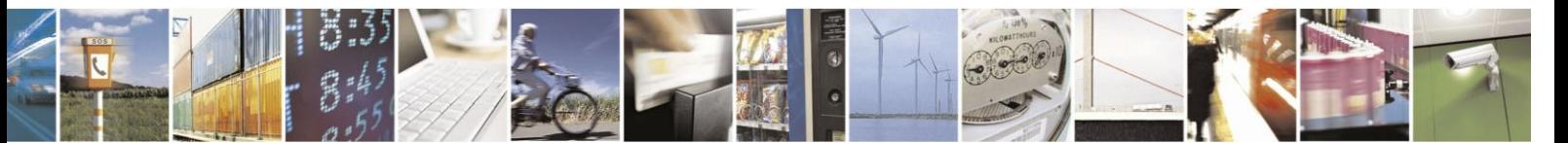

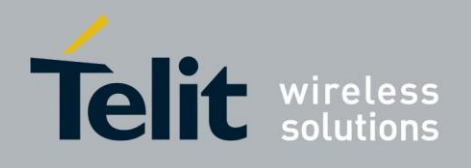

#### DEALING OR USAGE OF TRADE.

.

Under no circumstances shall TELIT be liable to CUSTOMER or any other party for any costs, lost revenue or profits or for any other special, incidental or consequential damages, even if TELIT has been informed of such potential loss or damage. And in no event shall TELIT's liability to CUSTOMER for damages of any nature exceed the total purchase price CUSTOMER paid for the Product at issue in the dispute, except direct damages resulting from patent and/or copyright infringement, which shall be governed by the "INDEMNITY" Section of this Agreement.

The preceding states TELIT's entire liability for TELIT's breach or failure to perform under any provision of this Agreement.

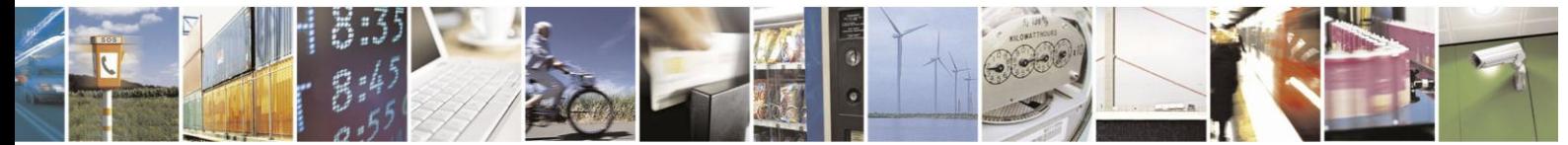

Reproduction forbidden without written authorization from Telit Communications S.p.A. - All Rights Reserved. Page 1-5

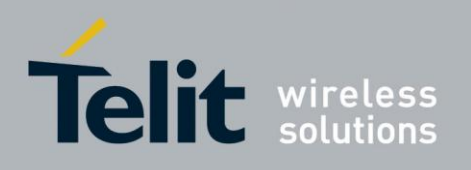

# <span id="page-24-0"></span>**2.** Product Features

# <span id="page-24-1"></span>**2.1. Connectivity Interface**

The user can use two types of connections in order to establish an AT command session with the H24:

- RS232 connection
- USB connection

# <span id="page-24-2"></span>**2.2. H24 Technologies**

The H24 provides access to 2G & 3G in the following networks:

- HSUPA rel 6 provides packet data-rate up to 7.2 Mbps downlink and 5.76Mbps Uplink
- HSDPA rel 5 provides packet data-rate up to 7.2 Mbps downlink 384Kbps Downlink
- UMTS rel 99 provides packet data-rate Up to 384Kbps Uplink/Downlink and CS voice and data over WCDMA
- EDGE
- GPRS
- GSM
- GPS/A-GPS
- MUX (see "RS232 Multiplexer Feature")

# <span id="page-24-4"></span><span id="page-24-3"></span>**2.3. Data Operation 2.3.1. Overview**

The GPRS is a data link between H24 and a cellular network. It utilizes packet-mode techniques to transfer high-speed and low-speed data and signaling in an efficient manner. The packet domain optimizes the use of network and radio resources.

In order to use GPRS services, an MS shall first make its presence known to the network by performing a **GPRS attach**. This makes the MS available for SMS over GPRS, paging via the SGSN, and notification of incoming packet data.

In order to **send and receive packet data** by means of GPRS services, the MS shall activate Packet Data Protocol (PDP) context holding information on the data connection. This operation makes the MS known in the corresponding GGSN, and interworking with data networks can start.

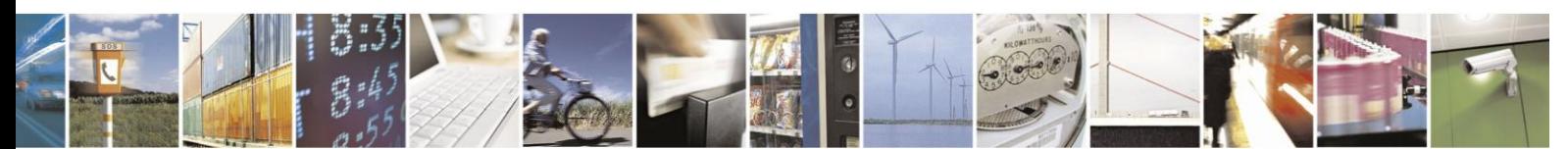

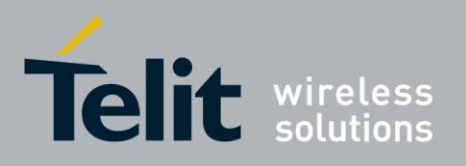

80389ST10086a Rev.3 - 2013-02-10

The following diagram demonstrates the GPRS environment in an abstract view:

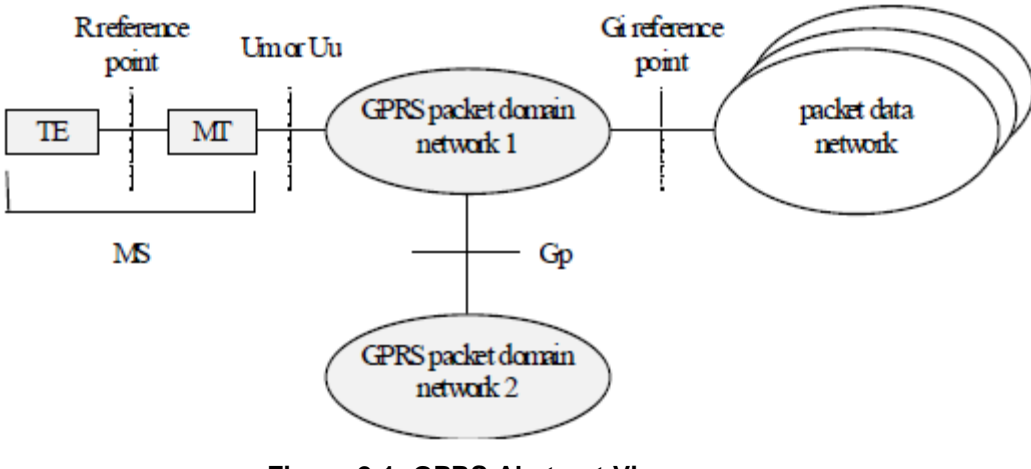

**Figure 2-1: GPRS Abstract View**

Figure 2-2: [GPRS Environment -](#page-25-0) Module Perspective below is a concept diagram describing the GPRS environment from H24 Module perspective.

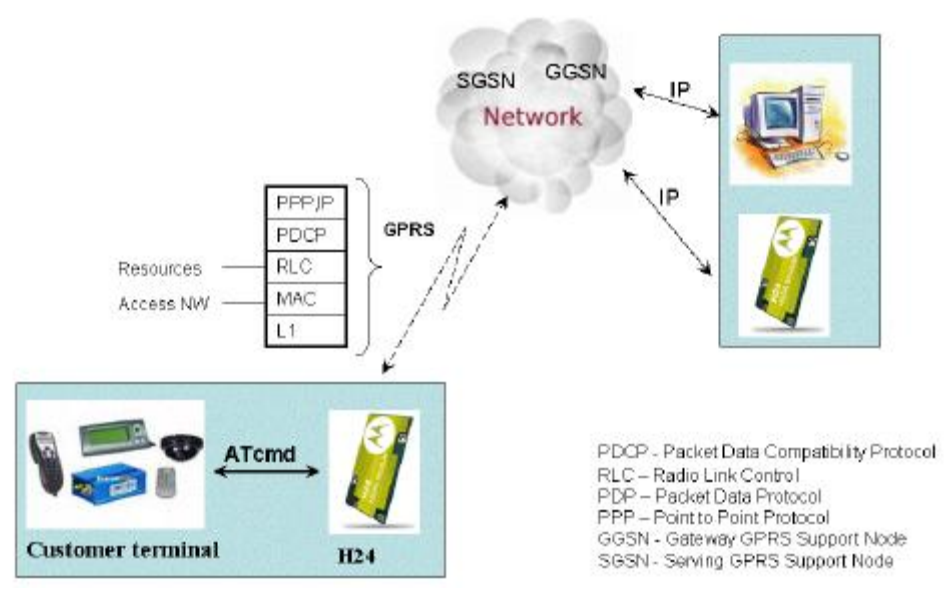

**Figure 2-2: GPRS Environment - Module Perspective**

<span id="page-25-0"></span>The following is a list of terms used in the GPRS functionary explanations:

- **Route** is an ordered list of nodes used for the transfer of messages within and between the PLMN(s). Each route consists of the originating node, zero or more relay nodes and the destination node.
- **A/Gb** interfaces are for 2G core network.
- **Iu-PS & IuCS** interfaces are for 3G core network.

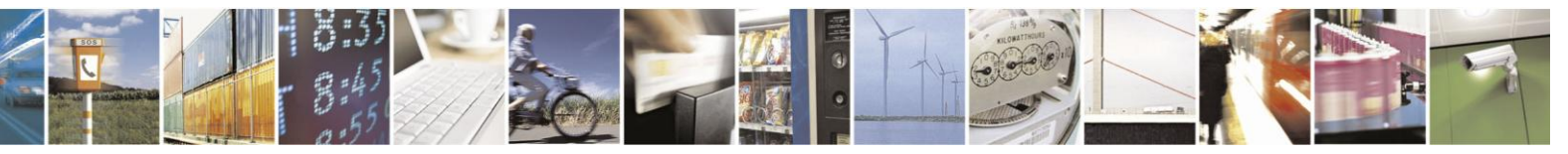

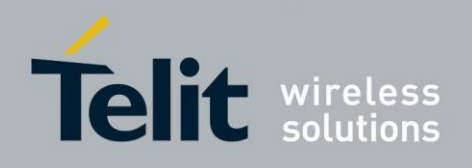

# <span id="page-26-0"></span>**2.3.2. GPRS High Level Functionalities**

The following describes the main functionalities of GPRS NW:

- Network Access Control Functions- The means by which module is connected to network in order to use the services and/or facilities of that network.
	- NW access includes the following top level functionalities:
	- **•** Registration Module Id is associated with the packet data protocol(s) and address (es) within the PLMN
	- **•** Authentication and Authorisation A procedure that checks if module is authorizes to use the GPRS service
	- **•** Resources allocation by NW
	- **•** Start of charging data collection function for billing
- Packet Routing and Transfer Functions
	- **•** Build bidirectional route between source and destination nodes
	- **•** Provides Relay & Routing functions
	- **•** Addressing translation / Mapping for internet working
- Mobility Management Functions.
- Logical Link Management Functions (A/Gb mode).
- Radio Resource Management Functions.
- Network Management Functions.

### <span id="page-26-1"></span>**2.3.3. Technical Description (GPRS - Class A Operation)**

As Class A device, H24 is able to attach to both PS and CS domain, and supports simultaneous operation of PS and CS (voice) domain services.

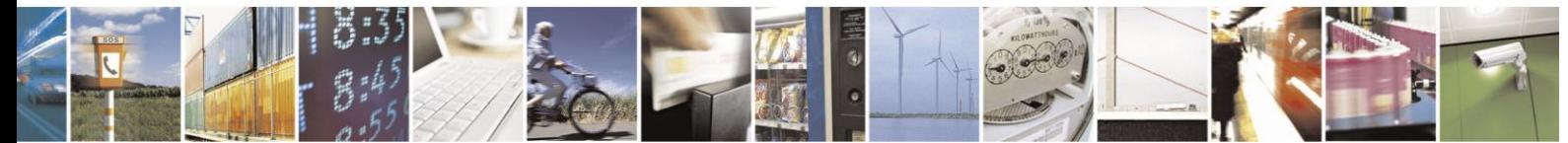

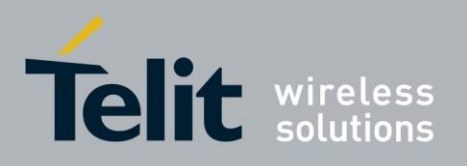

80389ST10086a Rev.3 - 2013-02-10

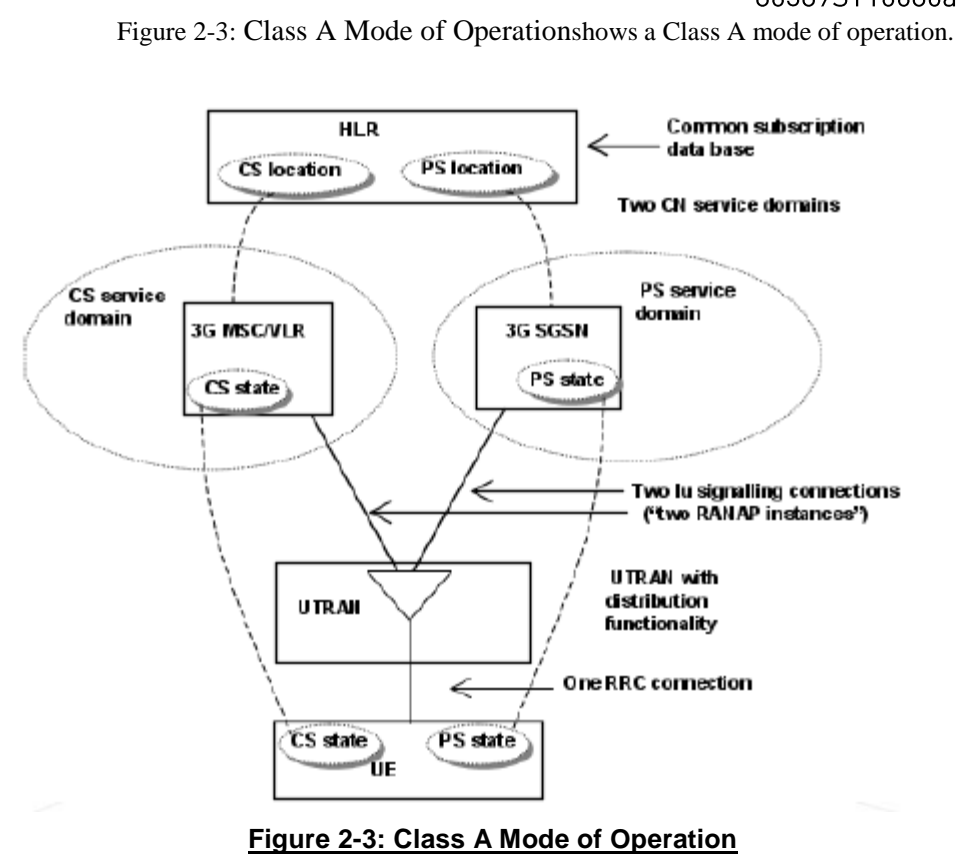

<span id="page-27-0"></span>In order to use the GPRS services, the H24 performs the following (TS 23122-650):

- 1. PLMN selection.
- 2. Cell selection.
- 3. Location registration by GPRS Attach. At this stage, H24 is able to receive system information from the PLMN; Initiate a call; Receive "paging" ; Respond to "paging" ; receive cell broadcast messages.
- 4. Authentication with HLR. If USIM - H24 originates "UMTS authentication" (TS 33.102) - This is a mutual authentication in which NW authenticates H24, and H24 authenticates the NW. If SIM - H24 performs "GSM authentication" in which H24 is authenticated by the NW

(No mutual authentication).

5. PDP context activation -

The PDP context contains mapping and routing information for transferring PDP PDUs for that particular PDP address between the MS and the GGSN. PDP context can be activated by H24 or by the NW.

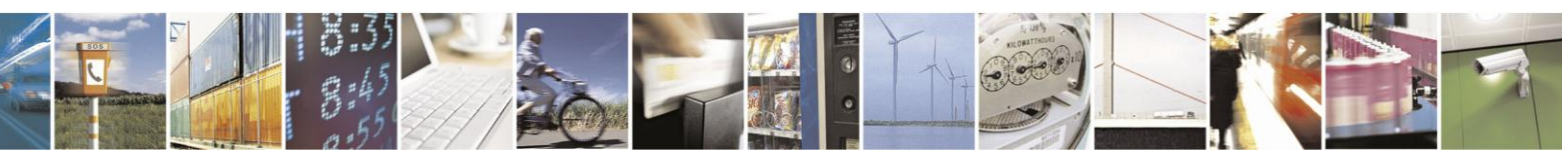

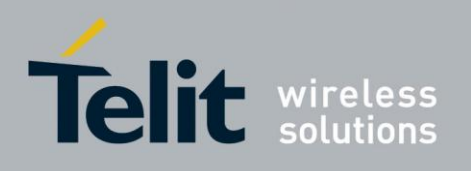

Figure 2-4: [PDP Context Activation Diagram Originated by H24](#page-28-1)describes PDP context activation originated by the H24:

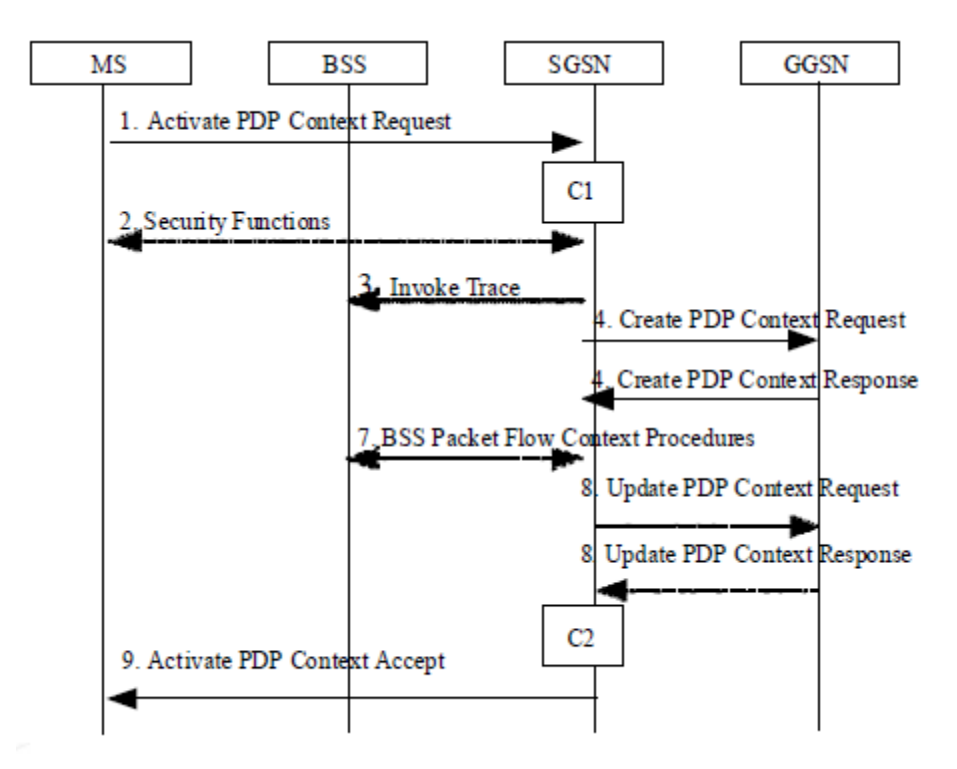

<span id="page-28-1"></span>**Figure 2-4: PDP Context Activation Diagram Originated by H24**

### <span id="page-28-0"></span>**2.3.4. Related AT Commands**

The following are the AT commands that a Terminal uses to control H24 packet switched services. Other aspects of a Packet Domain MT are described in 3GPP TS 27.060 [34].:

- +CGATT Attach the H24 to, or detach the H24 from the Packet Domain service.
- +CGREG Enables/disables the packet data network status registration (DG).
- +CGACT PDP Context Activate or Deactivate.
- ATD\*99# Create PPP link and activate PDP context.
- +CGSMS Select Service for MO SMS Messages.

#### $2.3.4.1.$ PDP Context

- +CGDCONT Define PDP context.
- +CGPADDR Show PDP address.

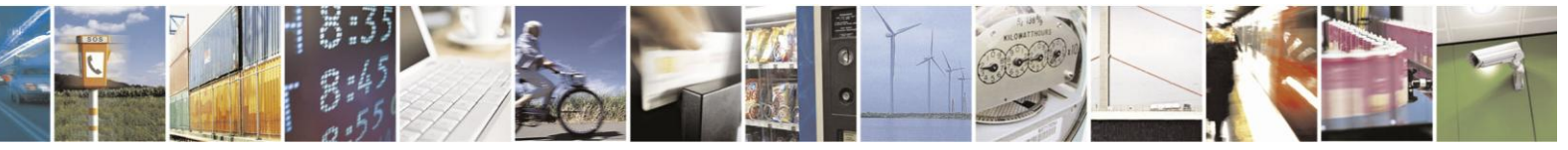

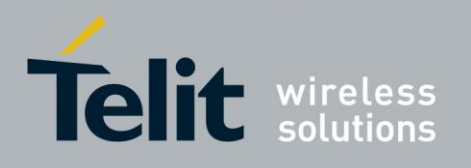

**•** +MPAUTH - Set PDP-IP Authentication Parameters.

#### $2.3.4.2.$ QoS

- +CGQREQ Set QoS Profile to be used when the H24 activates PDP Context.
- **•** +CGQMIN Terminal specifies minimum acceptable QoS profile against the negotiated profile returned in the Activate PDP Context Accept message.
- +CGEQREQ 3G Quality of Service Profile (Requested) in UMTS NW.
- +CGEQMIN 3G Quality of Service Profile (Minimum acceptable).

# <span id="page-29-1"></span><span id="page-29-0"></span>**2.4. CSD Operation**

### **2.4.1. Overview**

Data transfer over Circuit Switched Data (CSD) is possible. Once the connection is established, data can be transferred to and from the remote side.

The user should take the CSD call setup time into account.

Network operators charge the user for the call time regardless of data usage.

# <span id="page-29-2"></span>**2.4.2. Features and Benefits**

CSD operation enables the terminal to perform a data transfer over a circuit switched

- link. It enables the user to:
- Connect to a remote modem without any Internet network

involvement. The following are examples of standard CSD call uses:

- Connecting an Internet Service Provider (ISP).
- Remotely accessing corporate Intranet via Remote Access Server (RAS).
- User specific protocol, where the user defines both the remote and local sides.
- Available both on GSM and WCDMA technologies. CSD in WCDMA technology supports also Transparent & Synchronous connections. See "+CBST, Select Bearer Service Type" .

# <span id="page-29-3"></span>**2.4.3. Technical Description**

Network operators typically support the asynchronous CSD bearer service through a modem interworking function. This means that a H24 initiates a data call and the network routes the call to the modem interworking function, which is located at the Mobile Switching Center (MSC) of the network. The modem interworking function then dials the number supplied by

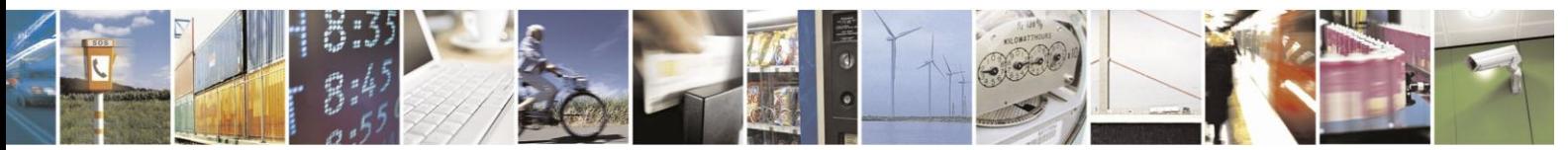

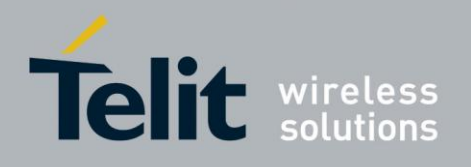

the mobile station.

This is different from voice calls, where the network itself routes the call, often to another mobile station on the same network. The network does not route data calls - it dials the requested number on behalf of the mobile station and leaves the routing to the external wireline telephone network. The main reason for this is that the network has information about what the user wants to do with the data call. For example, the user may be contacting his or her Internet Service Provider (ISP) to send email or dialing the corporate Intranet to set up a virtual private network (VPN) connection to retrieve confidential customer information from a company database.

# <span id="page-30-0"></span>**2.5. Fax**

### <span id="page-30-1"></span>**2.5.1. Overview**

A Service Class 1 facsimile H24 provides a basic level of services necessary to support Group 3 facsimile operation. This requires support from the facsimile terminal to implement the recommended T.30 procedures for document facsimile transmission and recommended T.4 for representing facsimile images.

# <span id="page-30-2"></span>**2.5.2. Features and Benefits**

Sending and receiving Fax services.

## <span id="page-30-3"></span>**2.5.3. Technical Description**

Service Class 1 includes the following services, as required or optional in Group 3 facsimile:

- Connection
- Waiting and silence detection
- Data transmission and reception
- HDLC data framing, transparency and error detection
- Message generation

# <span id="page-30-4"></span>**2.6. Improved OEM Features**

H24 contains the following new and improved features:

- HSxPA data services
- Simultaneous Voice and Packet Data
- USB 2.0 device
- UMTS SIM Application Toolkit (USAT)
- TCP/IP support
- Audio (digital and analog) Routing, calibration etc.
- User-defined profiles
- Device management OTA

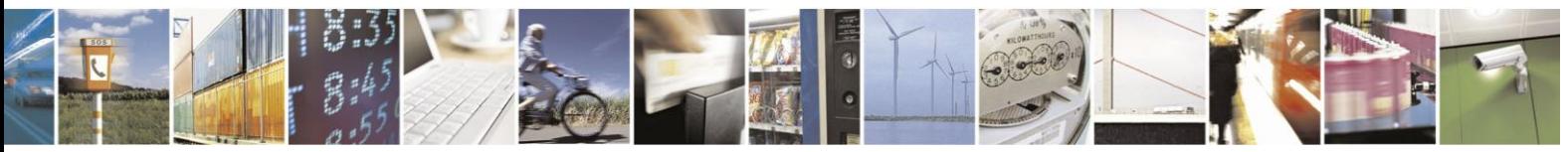

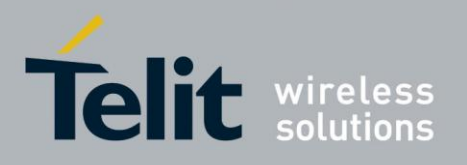

For a full list of H24 features, refer to the H24 Module Hardware Description manual.

### <span id="page-31-0"></span>**2.6.1. HSxPA Data Services**

Data services for the HSxPA are basically bi-directional (Up-link/Down-link) real-time high-volume packet data applications. Such application can be real-time person-to-person video conference, Net meeting, gaming and more. These applications run on a terminal while H24 is provides high data rate pipe.

Another high volume data service application is FTP (File Transfer protocol), although data is sent in the "Background". H24 supports embedded internal IP stack.

The HSDPA is used for application that utilize heavy downlink data rate such as YouTube, Multimedia application, FOTA and more.

### <span id="page-31-1"></span>**2.6.2. Simultaneous Voice and Packet Data**

H24, as a 3.5G device, supports simultaneousservices. This means that between Network and H24 there is a pipe that is composed of multi channels that forward data and/or voice at the same time.

This way H24 is able to simultaneously forward a file; receive a voice call, handle SMS and also browse the internet. Performance is derived from throughputs provided by the network.

### <span id="page-31-2"></span>**2.6.3. USB 2.0 Device**

The main connection channel between H24 and Host is done utilizing USB 2.0 physical interface. H24, by its nature, is the USB device and the Terminal is the USB host.

At startup, H24 is enumerated with terminal as a Motorola device. It also supports mass storage functionality.

H24 supports multi-channeling over USB for AT commands and Data connectivity. More information can be found in the "connectivity" section.

USB 2.0, called High Speed USB, supports bandwidth up to 480 Mbit/s baud-rate. Also see'H24 USB Compositions". For power management detailed documentation, contact H24 customer care team. See "Contact Us" .

### <span id="page-31-3"></span>**2.6.4. SIM/USIM**

H24 supports USIM, In addition, it supports also SIM for GSM 2G networks.

## <span id="page-31-4"></span>**2.6.5. TCP/UDP IP Connection**

Refer to "TCP/UDP IP".

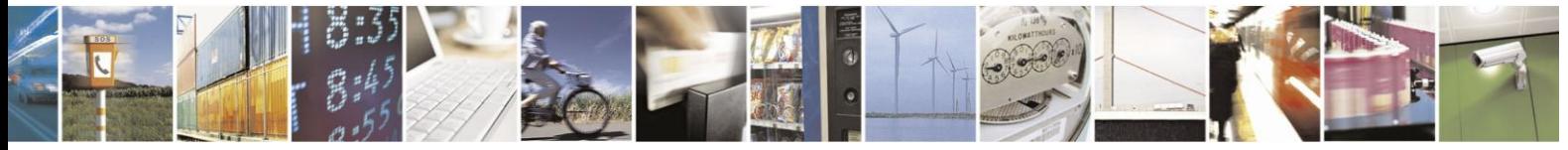

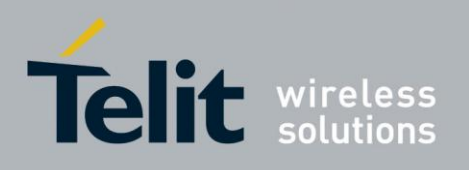

### <span id="page-32-0"></span>**2.6.6. Audio**

#### $2.6.6.1.$ **Overview**

The audio (digital and analog) feature in the H24 module involves three main issues: path (routing of the audio through the different devices), gain and other calibrations. For more information, refer to "Audio".

#### $2.6.6.2.$ **Features and Benefits**

The audio control in the H24 provides an extended control over the different modules both in the codec and in the DSP. The user may control the different audio paths, their volume steps and even gain multipliers. Echo cancellation, noise suppression and sidetone can be controlled easily for these audio paths.

More advanced calibration of the FIR coefficients, AGC (Automatic Gain Control) and AVC (Automatic Volume Control) modules can be achieved through dedicated AT commands that their spec will be supplied upon request from Telit's Wireless Modules Customer Care.

#### $2.6.6.3.$ **Technical Description**

The path features provide full control over the navigation of the audio in the product.

The gain features provide full control over the volume levels of the different output accessories and tones.

The algorithm provides full control over activation/deactivation of audio quality features such as echo canceling and noise suppression.

The user can access these features by means of AT commands. These are described later in this document.

# <span id="page-32-2"></span><span id="page-32-1"></span>**2.7. Multi Channeling**

#### **2.7.1. Overview**

H24 supports Multi Channeling.

H24 with the Multi Channeling support utility provides the following capabilities:

- Provides the terminal with more than one channel connection, currently up to two channels.
- Provides simultaneous data (CSD/Packet) and command (AT command set) services. This enables a user to make network and phone service inquiries and maintain data communication at the same time.

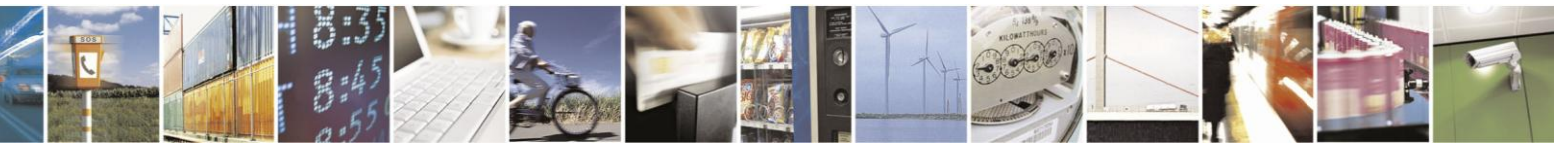

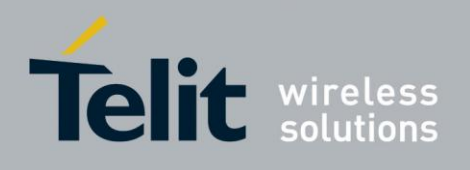

These capabilities are illustrated in Figure 2-5: [H24 with Multi Channel Support Capabilities](#page-33-2)

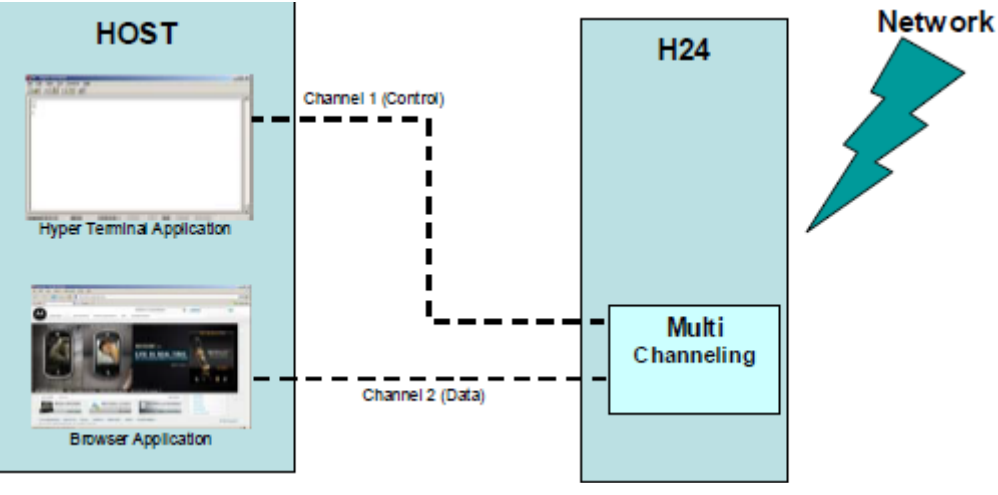

**Figure 2-5: H24 with Multi Channel Support Capabilities**

# <span id="page-33-2"></span><span id="page-33-0"></span>**2.7.2. Features and Benefits**

H24 with Multi channeling enables multiple channel operation and simultaneous data and control operation. For example, it allows a user to be connected to an Internet website (packet session connected), perform a voice call, and query the H24 phone book all at the same time.

Below are some of the actions which are enabled during a data session:

- Incoming call alert string RING (while H24 is in packet session)
- Answering to incoming voice call via the ATA command (while H24 is in packet session)
- Receive Incoming SMS indication
- Inquiry GSM coverage indication
- Setup a voice call (while H24 is in GPRS session)
- Send & Receive SMS
- Read/write to/from Phone Book
- Local modem operation
- Network interrogation and settings
- Perform socket operations using the H24 TCP/IP stack

## <span id="page-33-1"></span>**2.7.3. Technical Description**

Multi channeling allows to connect to multiple serial channels simultaneously (up to two channels in current implementation). The available channels are:

- USB MODEM
- USB COM PORT
- UART1
- UART2

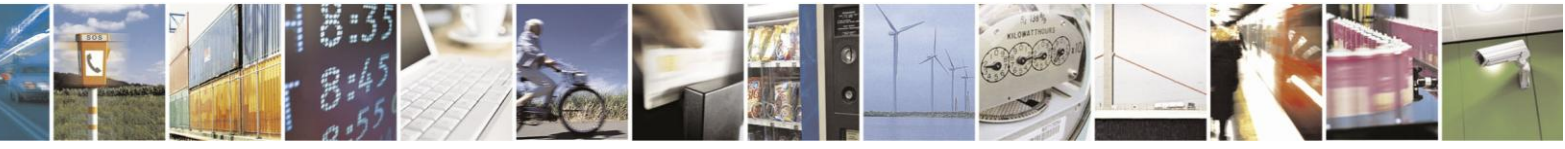

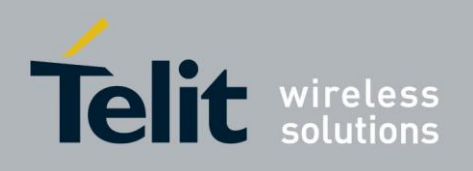

# <span id="page-34-1"></span><span id="page-34-0"></span>**2.8. Short Message Service (SMS)**

# **2.8.1. Overview**

The SMS feature provides means for SMS messages handling and the reporting of SMS reception events.

H24 SMS implementation is based on the GSM 27.005 V7.0.0 specification.

### <span id="page-34-2"></span>**2.8.2. Features**

The SMS, as defined within the GSM 900/1800/1900 digital mobile phone standard:

- A single short message can be up to 160 characters of IRA text in length (7-bit coded).
- Short messages can be written and displayed in various coding schemes, supported by H24 and SMS data coding scheme.
- Reception of an incoming message can invoke an indication to the terminal. This feature is configurable using the command AT+CNMI. Short messages received during data calls may also be indicated to TE by +CNMI configuration.
- Short messages can be sent and received simultaneously with GSM voice, data and fax calls.
- Cell broadcast messages can be selected and received on the H24. The H24 enables registration to specific broadcast channels (+CSCB).

## <span id="page-34-3"></span>**2.8.3. Technical Description**

"SM" memory capacity is SIM-dependent. SMSs indexing stored in "SM" (<index> parameter) start from 0 till maximum SMSs allowed being stored in SIM (EF-SMS files - refer to GSM11.11).

"ME" memory range is [0...22]. SMSs indexing stored in "ME" (<index>parameter) start from 0 till 22.

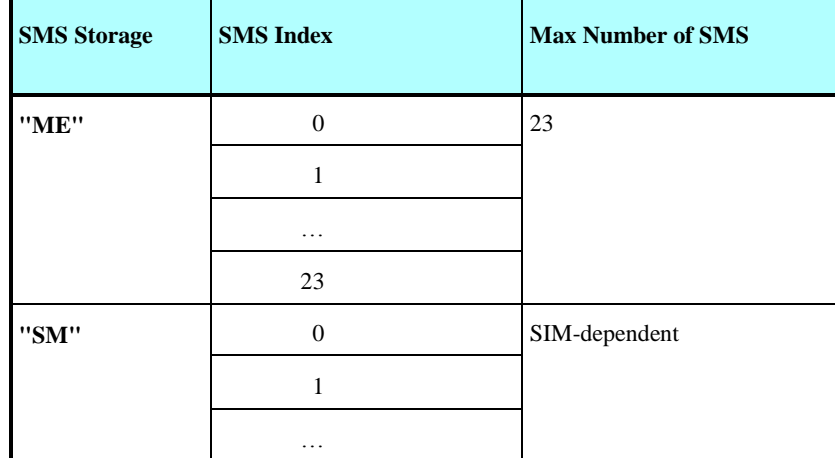

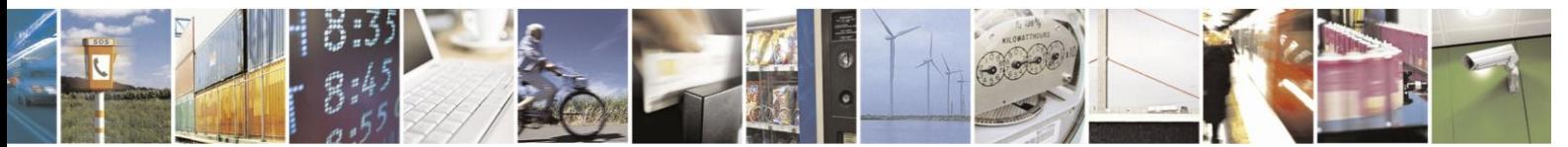

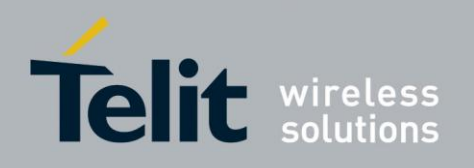

# <span id="page-35-0"></span>**2.9. Device management OTA**

H24 supports Firmware Update Over The Air (FOTA) capability and also supports BootStrap downloading OTA.

This is done by utilizing OMA DM protocol (parts that are relevant for

FOTA). For future versions, H24 will support also Flex update OTA.

# <span id="page-35-1"></span>**2.10. Character Sets**

The following includes the references to various tables that provide conversions between the different character sets.

- CS1 GSM to/from UCS2.
- CS2 GSM to/from IRA.
- CS3 UCS-2 full table.
- CS4 IRA Table.

For the full content of a specific conversion table, refer to Appendix A, Character Set Tables.

## <span id="page-35-2"></span>**2.10.1. IRA Character Set Management**

The IRA character set is a standard seven-bit code that was proposed by ANSI in 1963, and finalized in 1968. IRA was established to achieve compatibility between various types of data processing equipment.

## <span id="page-35-3"></span>**2.10.2. GSM Character Set Management**

In H24, the GSM character set is defined as octant stream. This means that text is displayed not as GSM characters but in the hex values of these characters.

## <span id="page-35-4"></span>**2.10.3. UCS2 Character Set Management**

UCS2 is the first officially standardized coded character set, eventually to include the characters of all the written languages in the world, as well as all mathematical and other symbols.

Unicode can be characterized as the (restricted) 2-octet form of UCS2 on (the most general) implementation level 3, with the addition of a more precise specification of the bi-directional behavior of characters, as used in the Arabic and Hebrew scripts.

The 65,536 positions in the 2-octet form of UCS2 are divided into 256 rows with 256 cells in each. The first octet of a character representation denotes the row number, the second the cell number. The first row (row 0) contains exactly the same characters as ISO/IEC 8859-1. The first 128 characters are thus the IRA characters. The octet representing an ISO/IEC 8859-1 character is easily transformed to the representation in UCS2 by placing a 0 octet in front of it. UCS2 includes

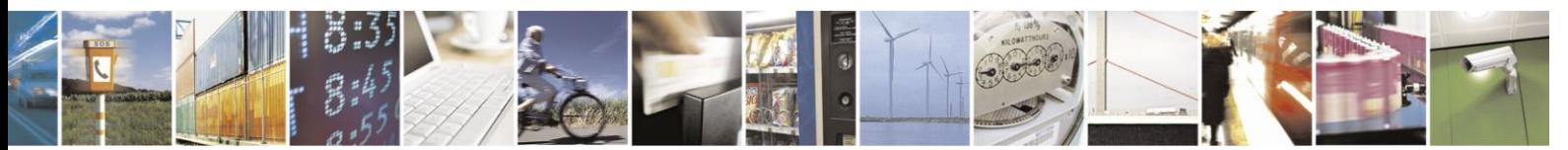
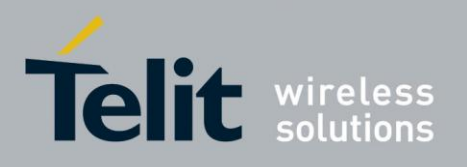

the same control characters as ISO/IEC 8859 (also in row 0).

## **2.11. Personalization**

### **2.11.1. Overview**

H24 supports personalization feature in accordance with 3GPP TS 22.02.

## **2.11.2. Features and Benefits**

**•** Support of five

categories:

- 1. PF very-first-inserted-SIM card. SIM/USIM personalization is an anti theft feature. H24 is enabled to be personalized for particular SIM/USIM. H24 locks the extracted IMSI from SIM/USIM which is inserted in the ME. The locking operation is allowed when the ME is not previously locked.
- 2. PN Network. H24 is enabled to be personalized for particular network. H24 locks the extracted MCC+MNC from IMSI of the SIM/USIM. The locking operation is allowed when the H24 is not previously locked.
- 3. PU sUbset network. Network subset personalization is a refinement of network personalization, which allows network operators to limit the usage of a ME to a well defined subset of SIMs/USIMs; e.g. where the ME is the property of a third party. H24 is enabled to be personalized for sub network. H24 locks the extracted MCC+MNC+6 and

7 digitals from IMSI of SIM/USIM. The locking operation is allowed when the H24 is not previously locked.

- 4. PP Service Provider. H24 is enabled to be personalized for particular service provider and it can work only with support of SIM/USIM with GID1. H24 locks the extracted MCC+MNC from IMSI of SIM/USIM and GID1. The locking operation is allowed when the H24 is not previously locked.
- 5. PC Corporate. Corporate personalization is a refinement of SP personalization which allows companies to prevent the use of MEs they provide for their employees or customers with other SIMs/USIMs without that corporate personalization. H24 is enabled to be personalized for corporate and it can work only with support of SIM/USIM with GID1 and GID2. H24 locks the extracted MCC+MNC from IMSI of SIM/USIM and GID1 and GID2. The locking operation is allowed when the H24 is not previously locked.
- **•** The categories are independent in so far as each category can be activated or de-activated regardless of the status of the others.
- **•** There are priorities between the categories. When some categories are locked, the user has to unlock first the category having low priority up to high priority. There isn't possibility select, any category will be unlocked. The priorities that are shown here are listed by low up to high order:
	- PIN1/PIN
	- PN **PU**
	- PP
	- PC
	- PF

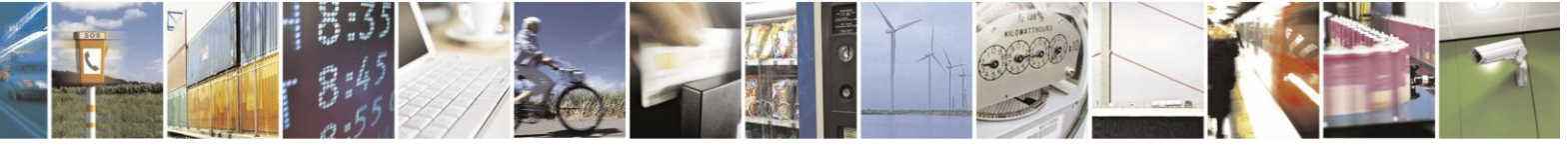

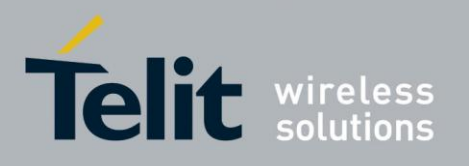

80389ST10086a Rev.3 - 2013-02-10

- The feature allows locking, unlocking, unblocking actions and querying one or more of selected categories.
	- H24 entersinto "limited service state" in case it is locked or blocked and emergency calls can only be activated.
	- The configuration of personalization is backed-up automatically after each change that is done into the configuration.
	- +MRPERSO command customer can restore the configuration of the personalization feature from backup partition at all times. The restore mechanism overrides the existing configuration if there is.
	- +TPIN command enables to query the number of remaining PIN/PUK PERSONALIZATION entering attempts.

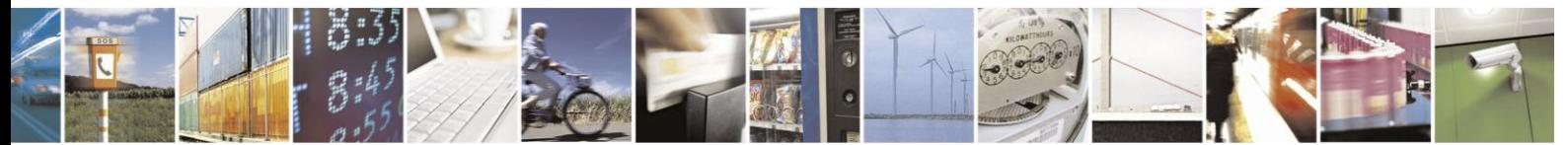

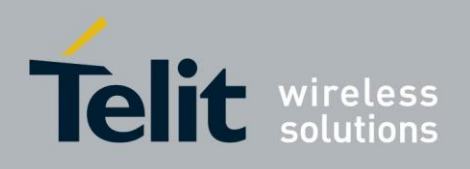

## **2.12. A-GPS**

### **2.12.1. Overview**

gpsOne technology merges global positioning system (GPS) satellite and network information to provide a high-availability solution that offers industry-leading accuracy and performance. This solution performs well, even in very challenging environmental conditions where conventional GPS receivers fail, and provides a platform to enable wireless operators to address both

location-based services and emergency mandates such as the United States Federal Communications Commission (FCC) E911 mandate.

In mobile-assisted mode, when a request for position location is issued, available network information is provided to the location server (e.g., cell-ID) and assistance is requested from the location server. The location server sends the assistance information to the handset. The module/mobile unit measures the GPS observables and provides the GPS measurements along with available network data (that is appropriate for the given air interface technology) to the location server. The location server then calculates the position location and returns results to the requesting entity.

In mobile-based mode, the assistance data provided by the location server encompasses not only the information required to assist the module in measuring the satellite signals, but also the information required to calculate the module's position. Therefore, rather than provide the GPS measurements and available network data back to the location server, the mobile calculates the location on the module and passes the result to the requesting entity.

In standalone (autonomous) mode, the module demodulates the data directly from the GPS satellites. This mode has some reduced cold-start sensitivity, and a longer time to first fix as compared to the assisted modes. However, it requires no server interaction and works out of network coverage.

Getting Location (position fix information) can be acquired in two different formations

- Application level location requests and reports. See "Application Level Location Request and Report".
- Streaming output of GPS NMEA messages over serial connection. See "NMEA Streaming Output".

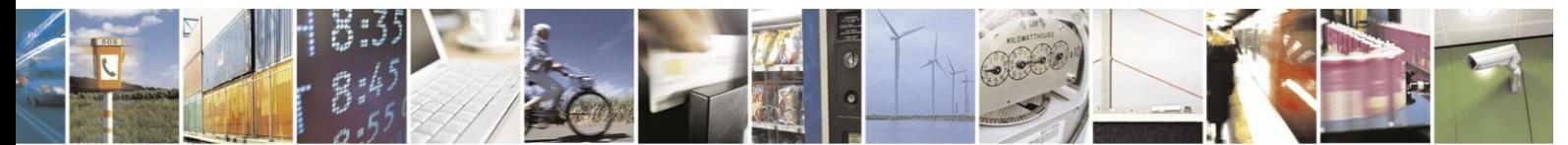

Reproduction forbidden without written authorization from Telit Communications S.p.A. - All Rights Reserved. Page 2-15

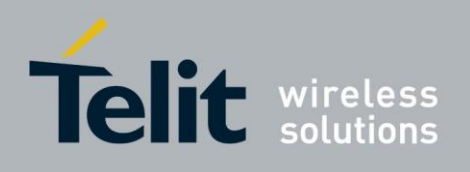

## **2.13. AT Commands Summary**

The following list contains a summary of all the H24 AT commands sorted by functionality.

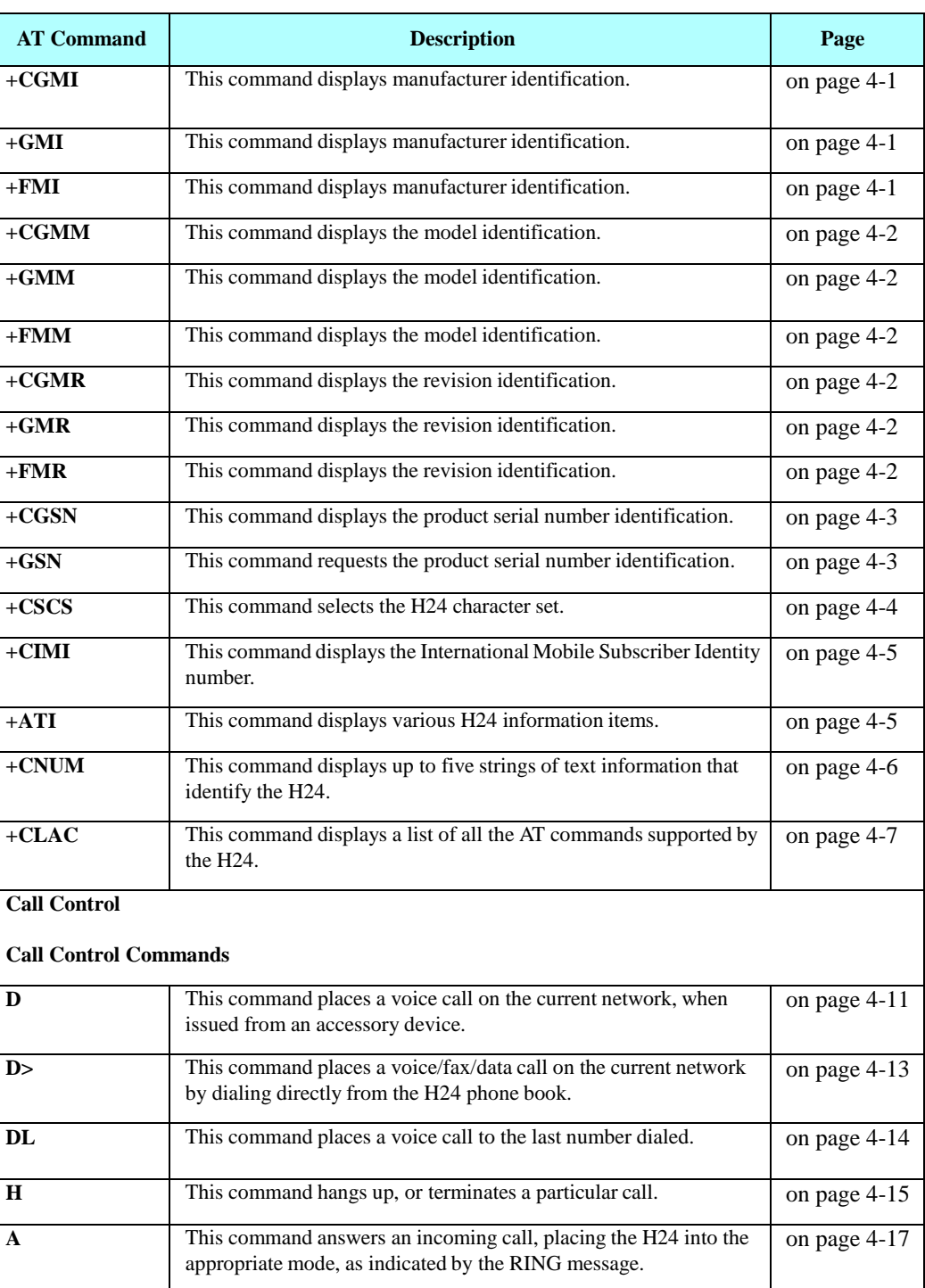

#### **Table 2-1: AT Commands**

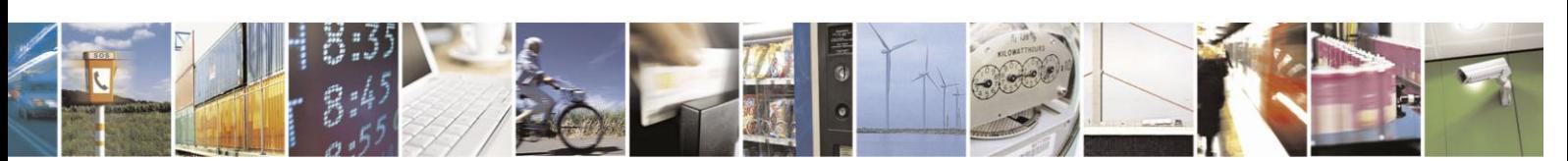

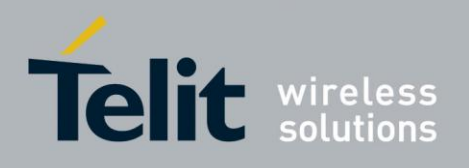

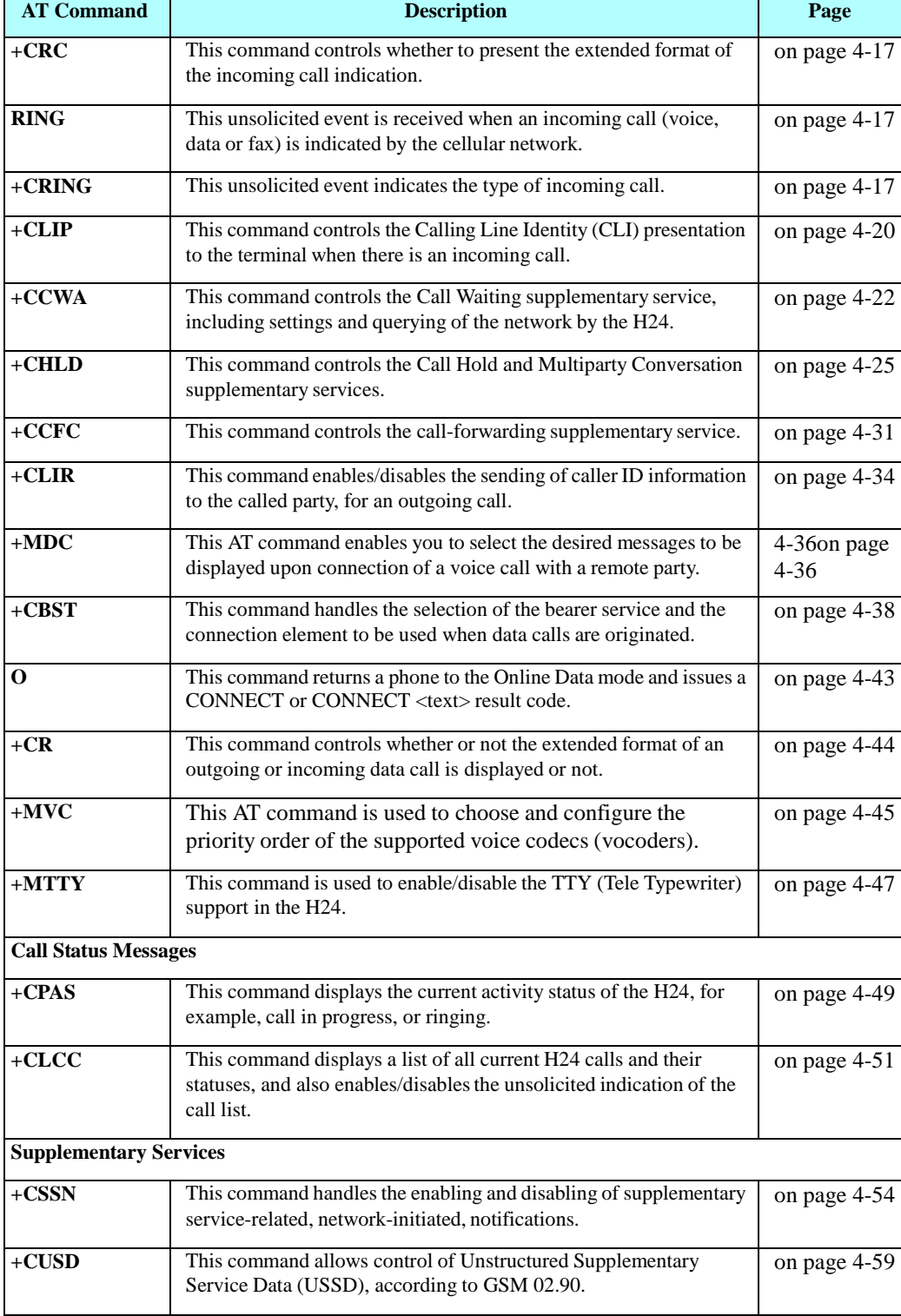

 $\overline{\phantom{a}}$ 

Ť

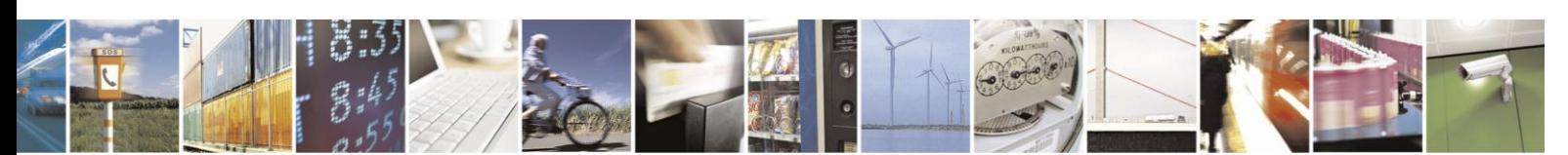

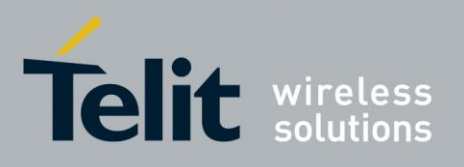

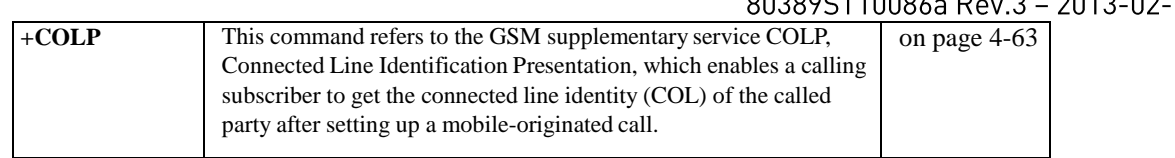

#### **Table 2-1: AT Commands (Cont.)**

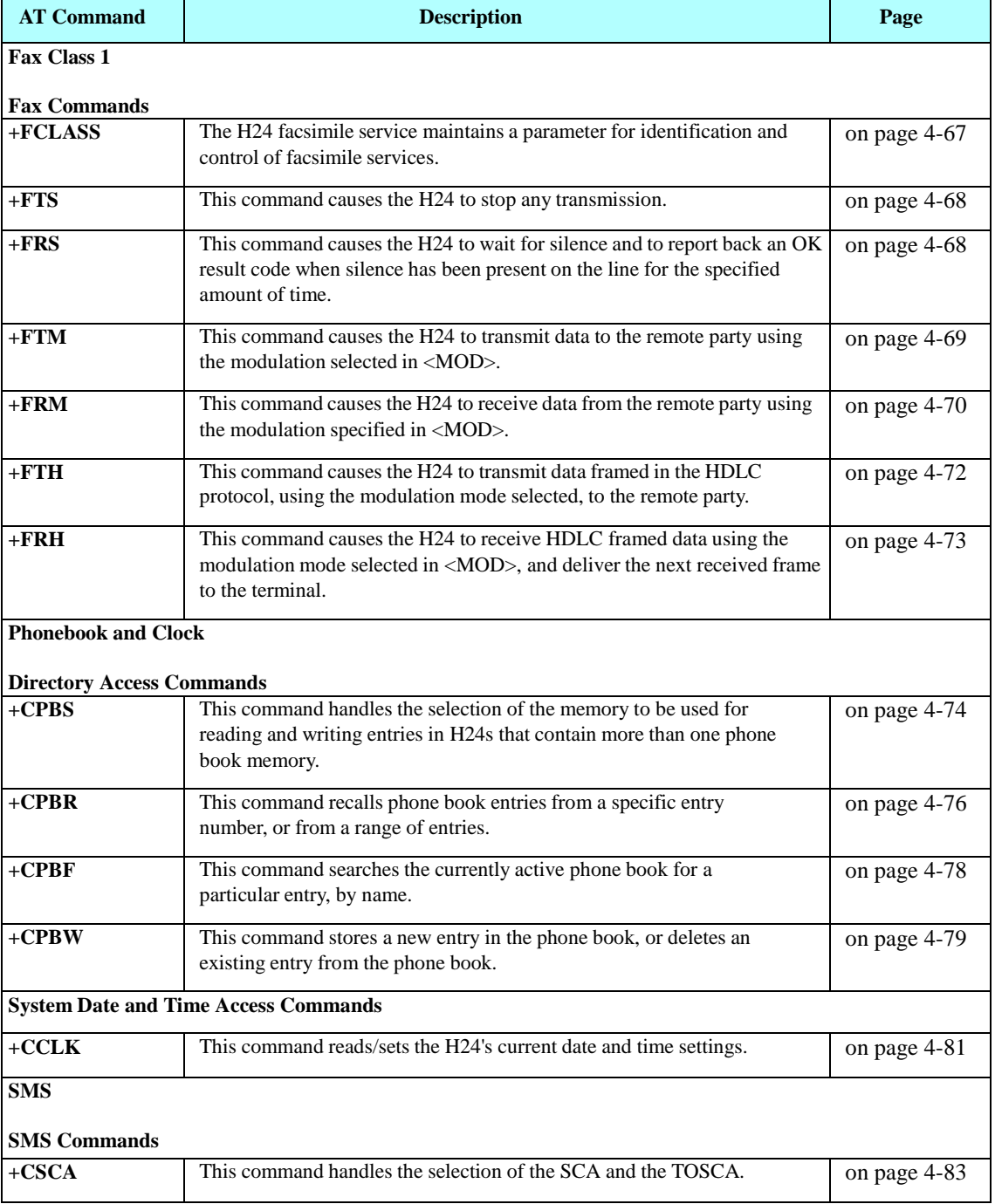

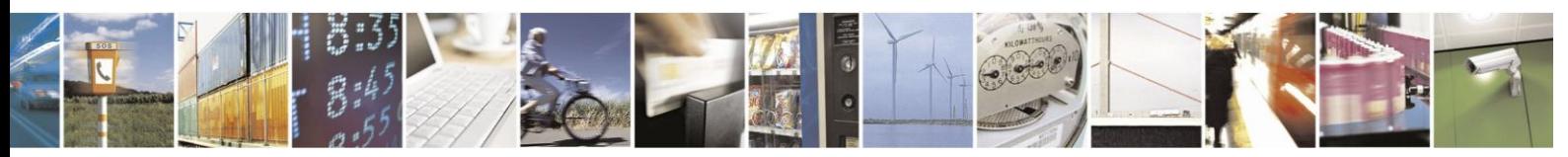

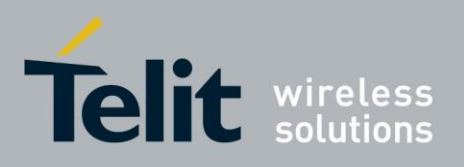

80389ST10086a Rev.3 - 2013-02-10

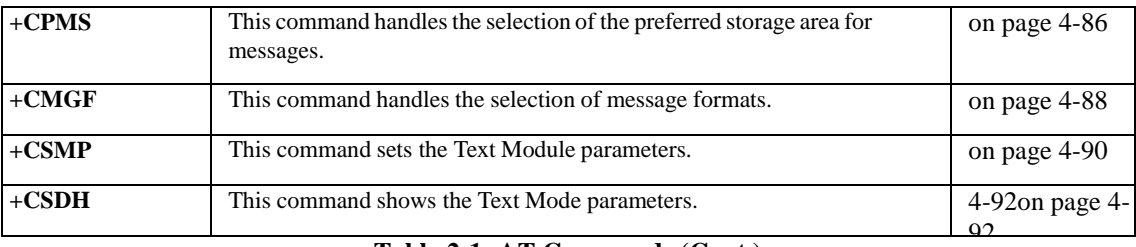

#### **Table 2-1: AT Commands (Cont.)**

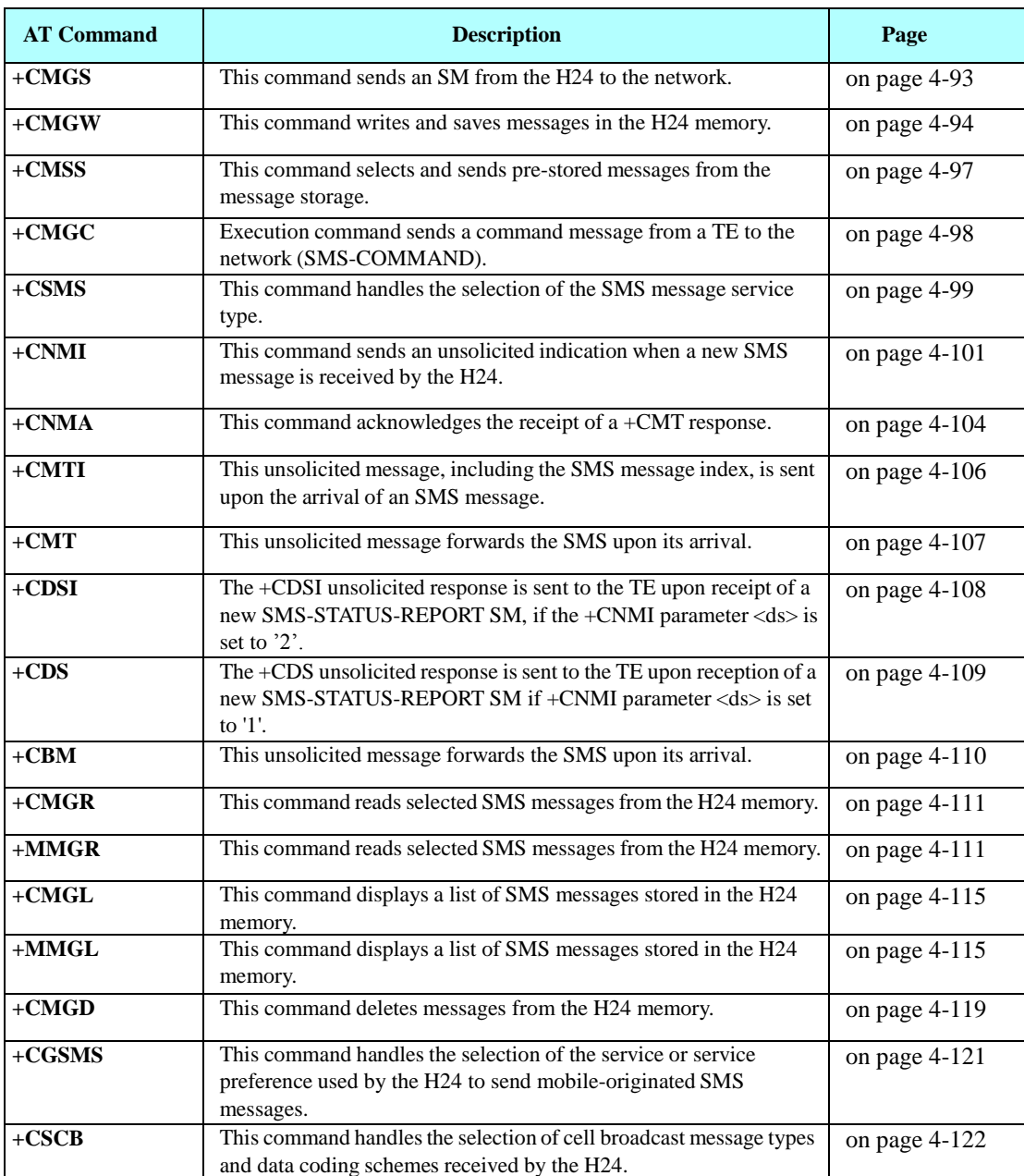

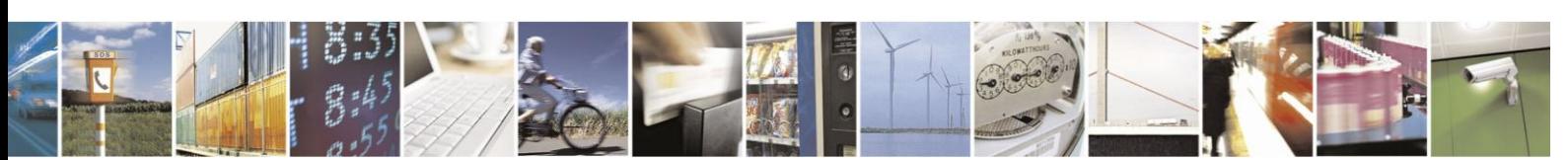

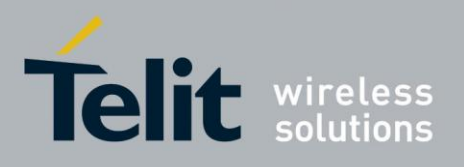

80389ST10086a Rev.3 - 2013-02-10

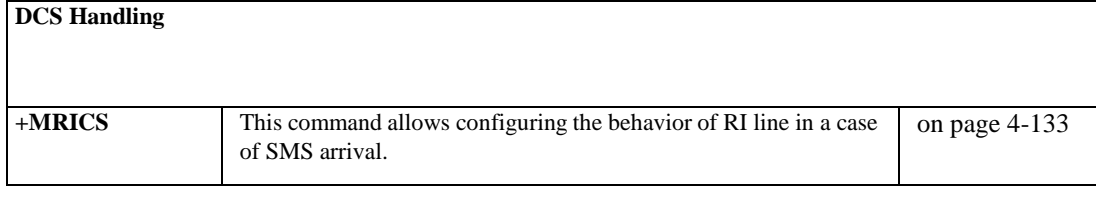

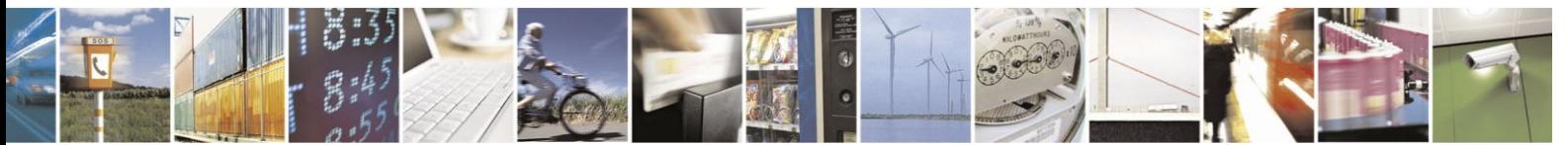

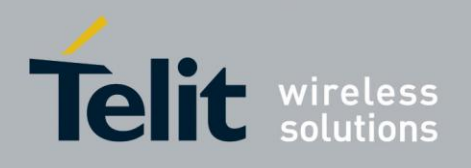

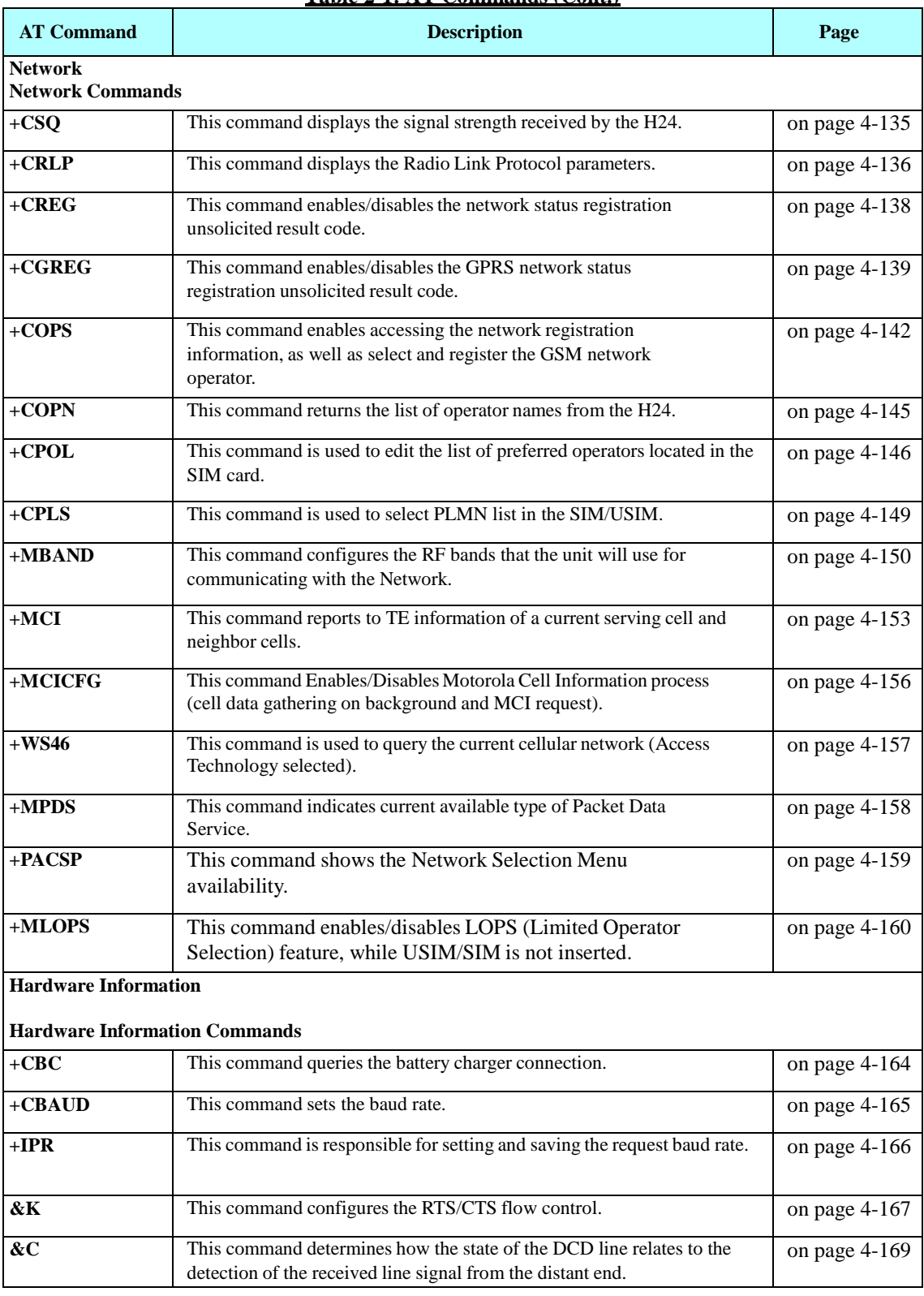

**Table 2-1: AT Commands (Cont.)**

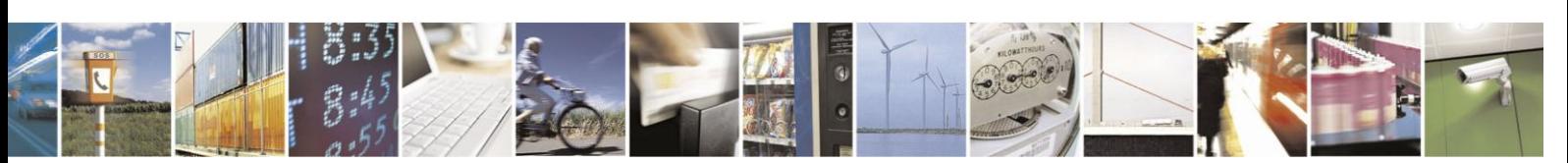

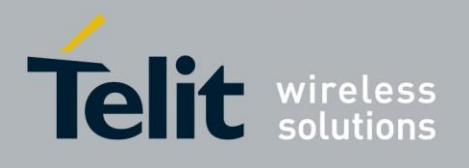

#### **Table 2-1: AT Commands (Cont.)**

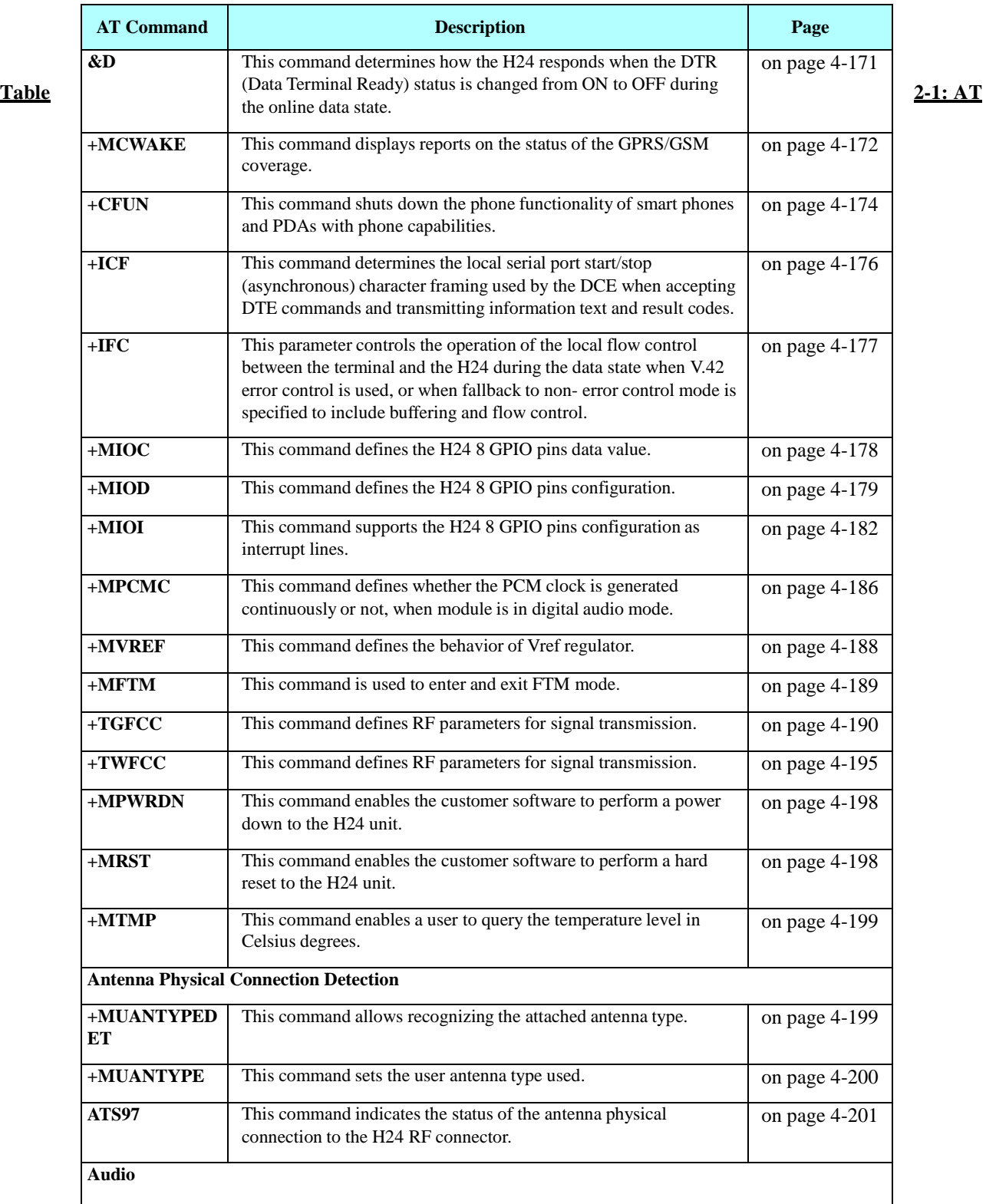

**Standard Audio Commands**

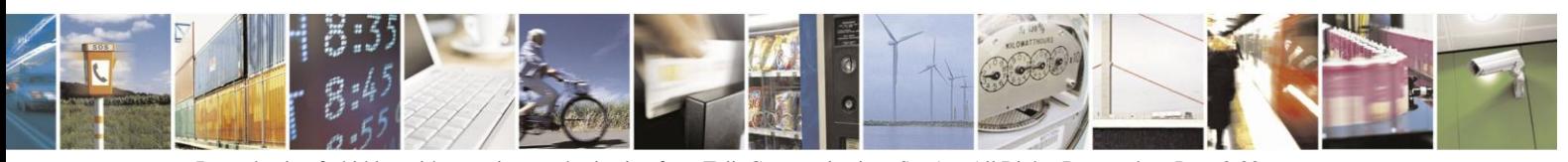

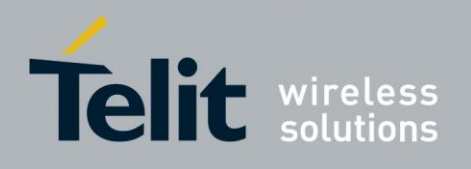

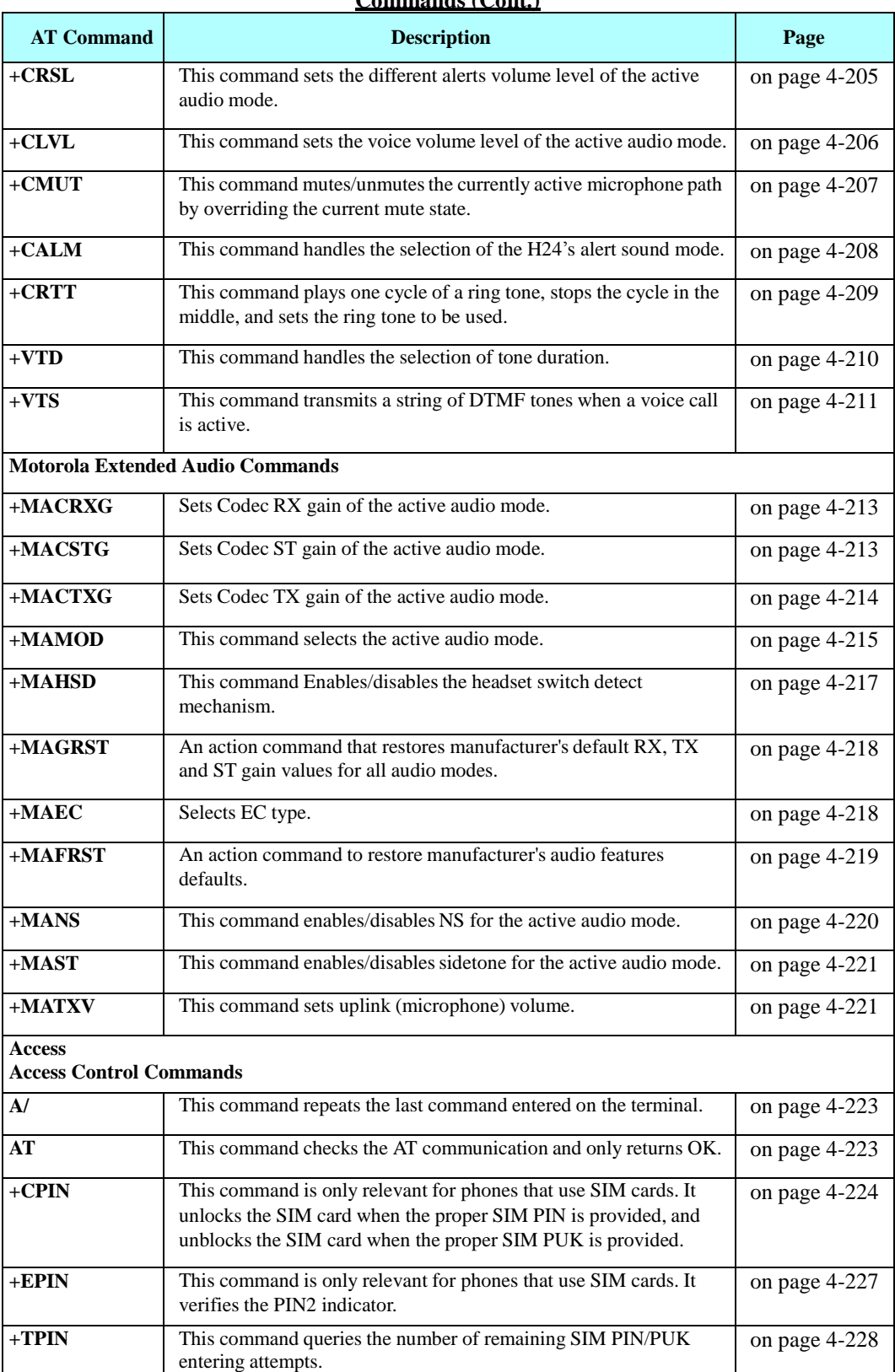

**Commands (Cont.)**

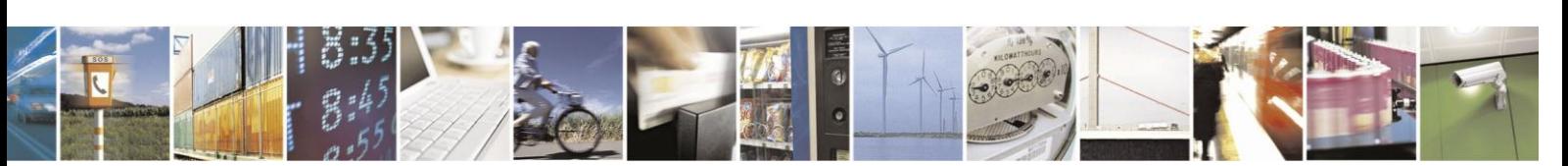

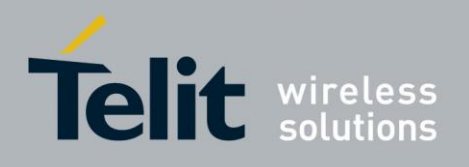

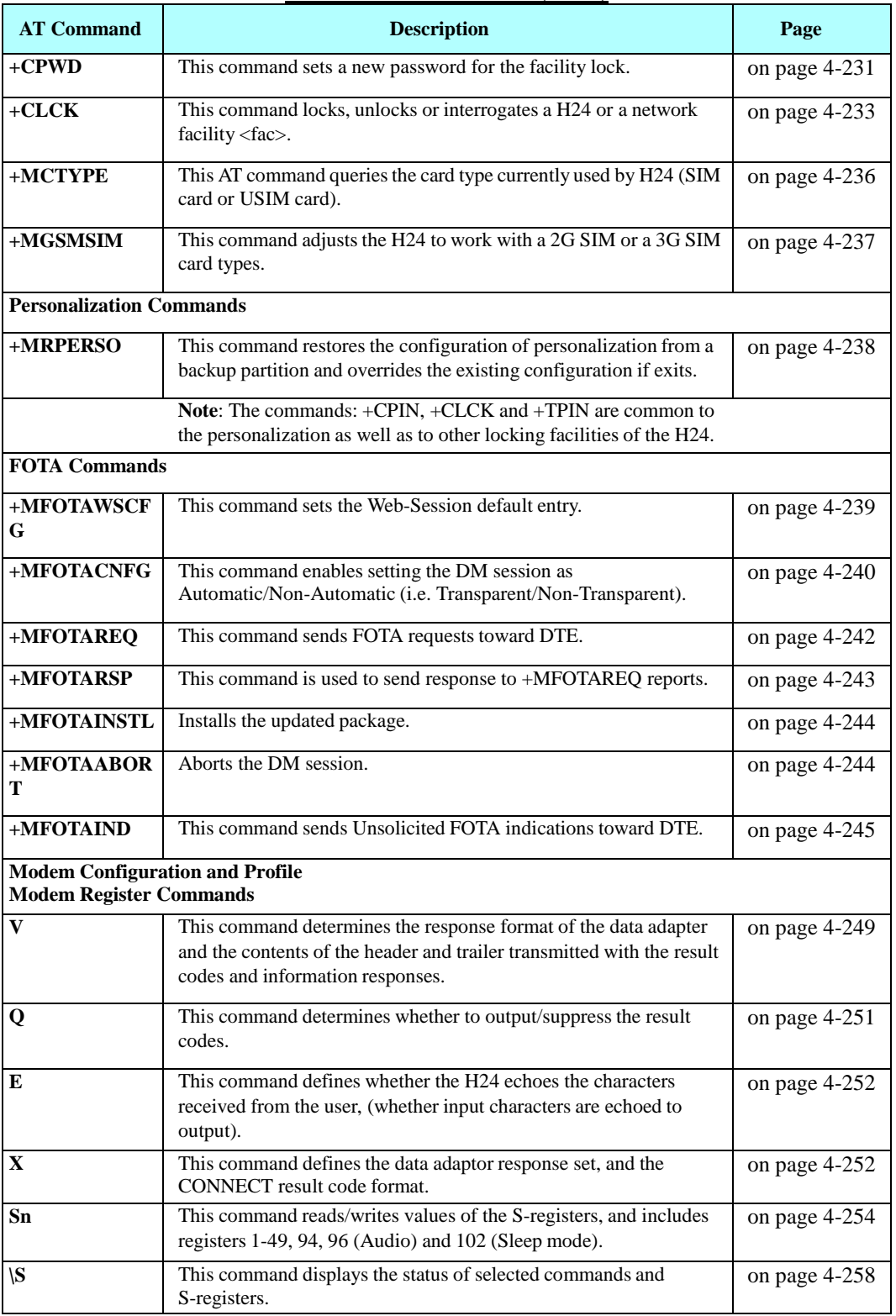

**Table 2-1: AT Commands (Cont.)**

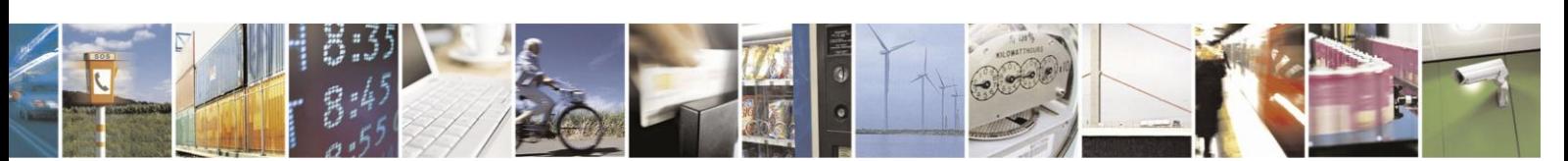

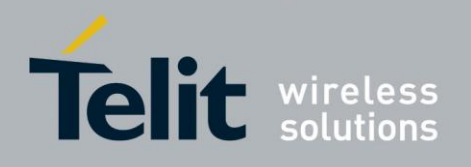

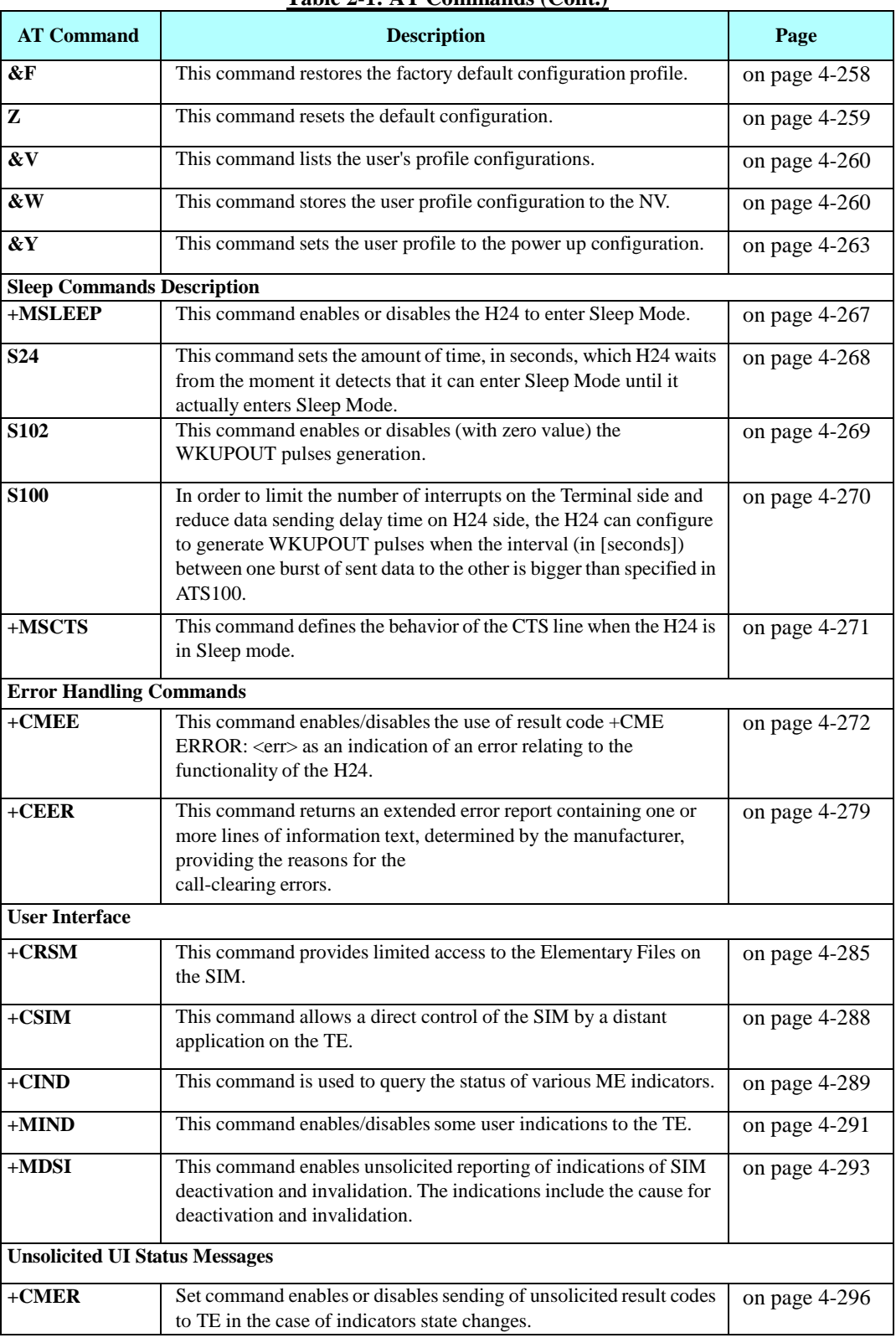

### **Table 2-1: AT Commands (Cont.)**

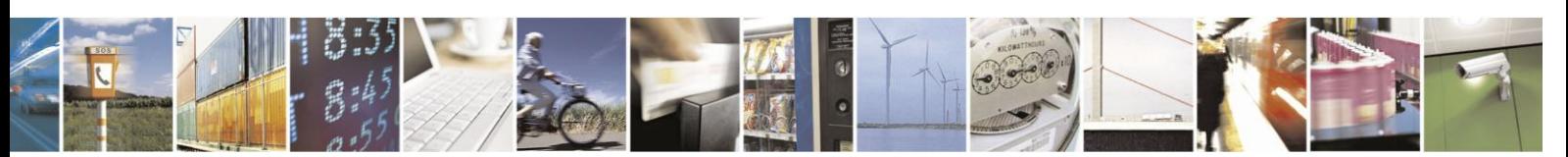

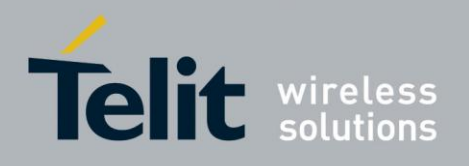

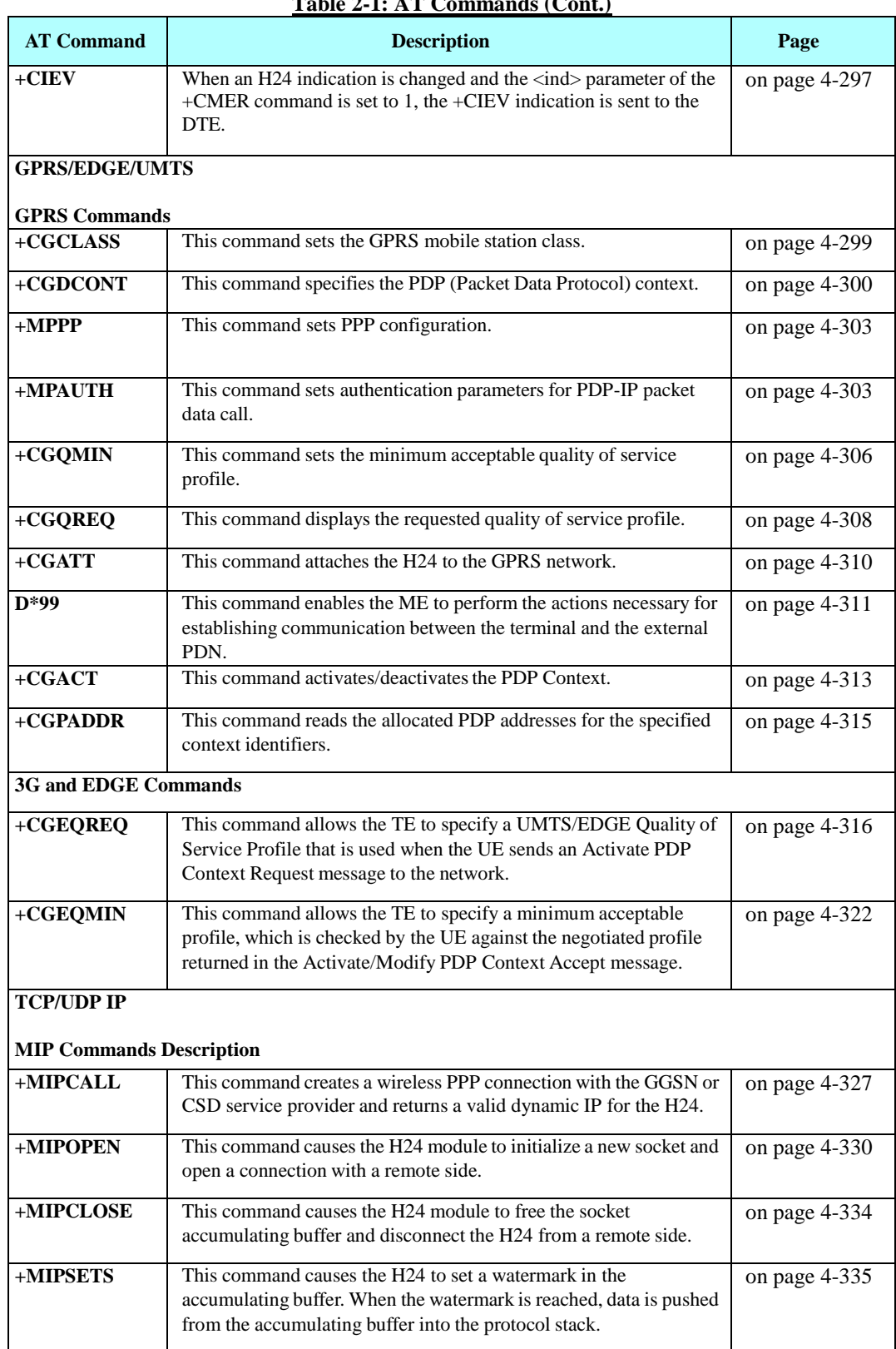

**Table 2-1: AT Commands (Cont.)**

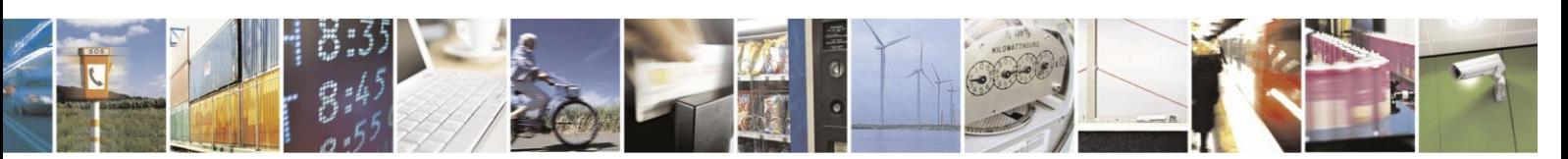

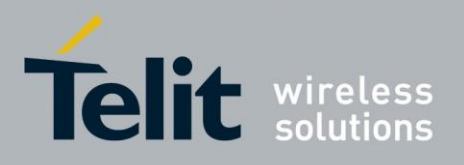

80389ST10086a Rev.3 - 2013-02-10

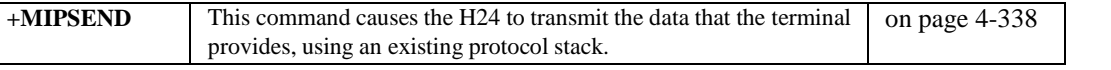

#### **Table 2-1: AT Commands (Cont.)**

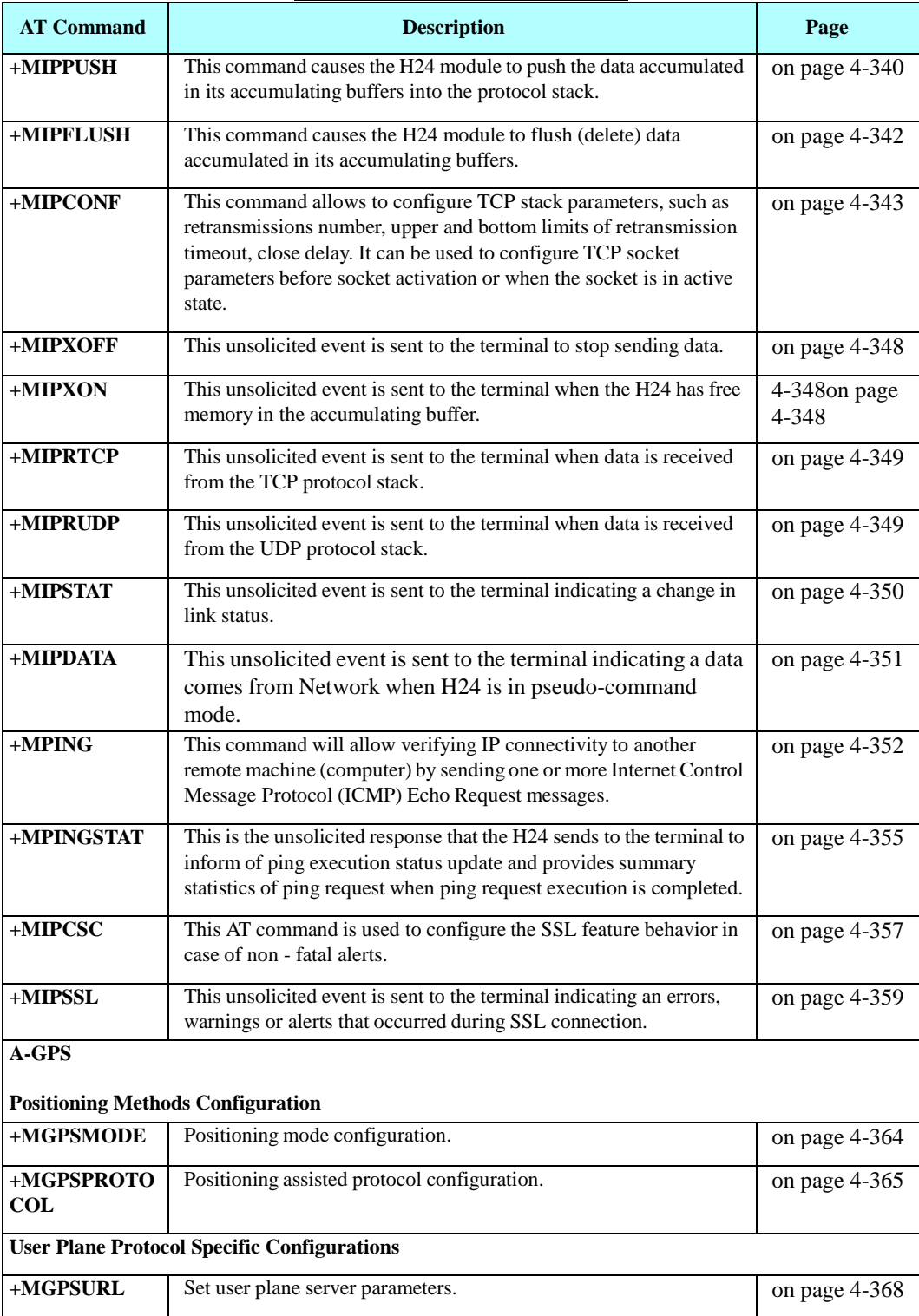

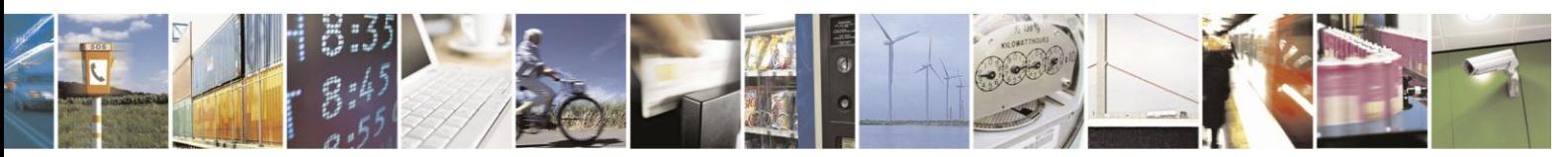

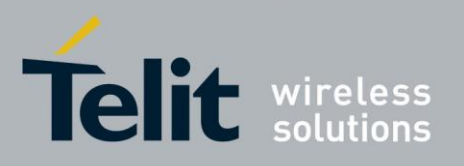

80389ST10086a Rev.3 - 2013-02-10

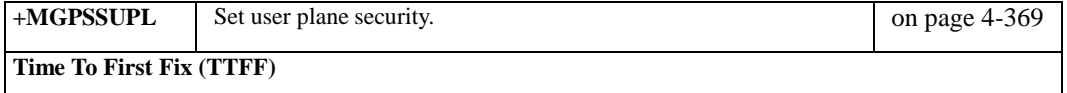

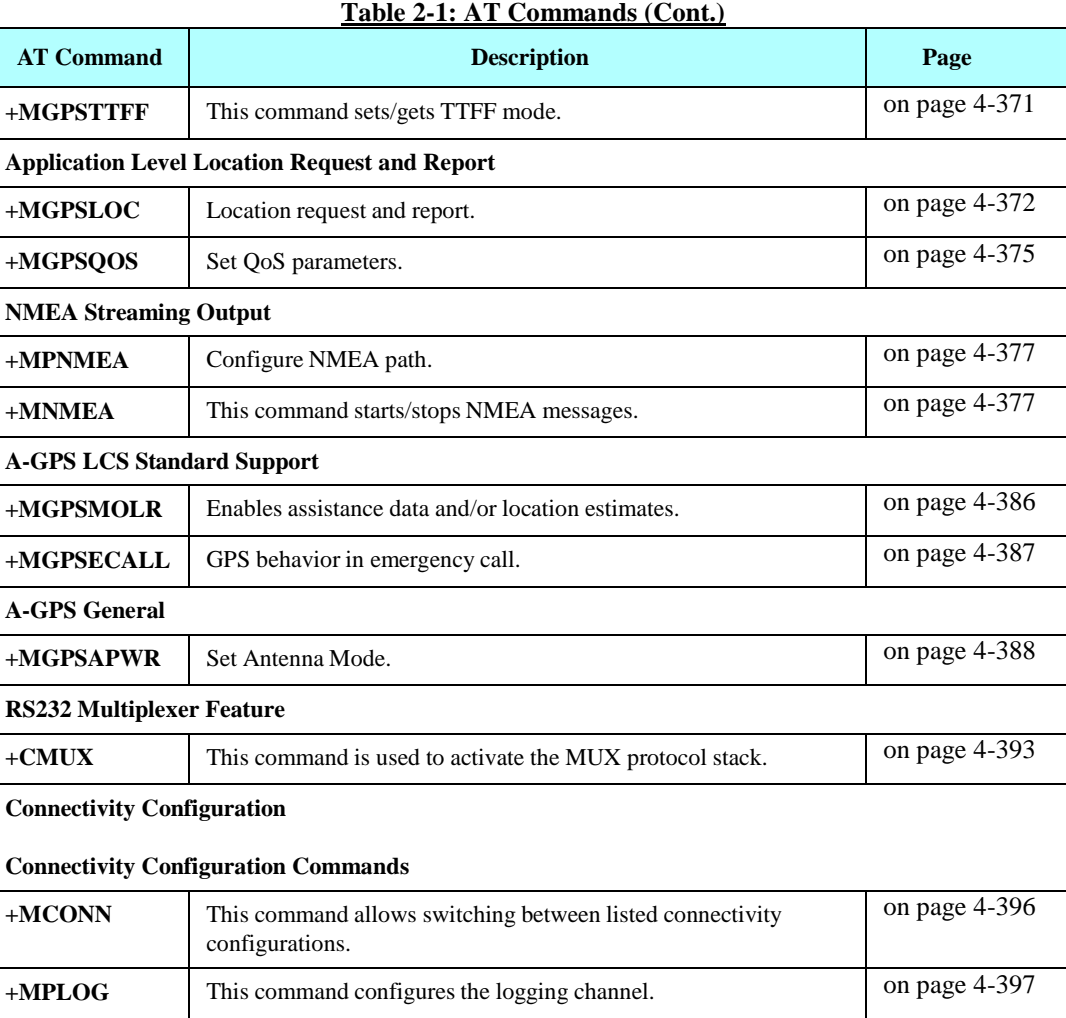

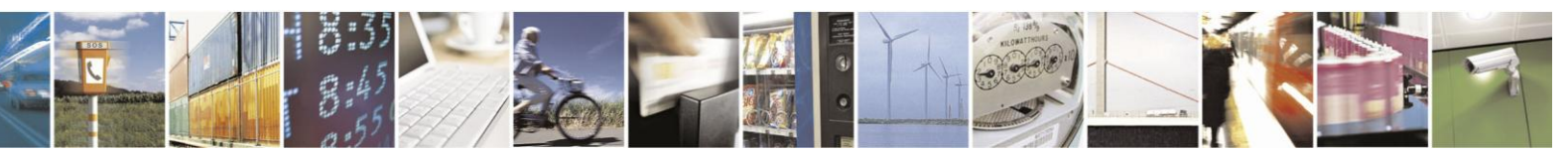

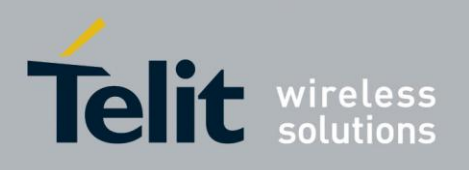

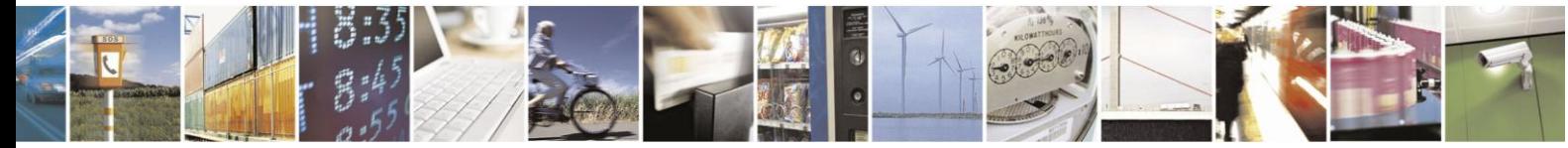

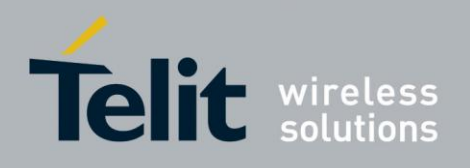

## **3.** Introduction to AT Commands

## **3.1. AT Commands Overview**

AT commands are sets of commands used for communication with the H24 cellular modem. AT

commands are comprised of assemblies of IRA characters which start with the "AT" prefix (except the commands  $A/$  and  $+++$ ). The AT prefix is derived from the word Attention, which asks the modem to pay attention to the current request (command).

AT commands are used to request services from the H24 cellular modem, such as:

- Call services: dial, answer and hang up
- Cellular utilities: send/receive SMS
- Modem profiles: Auto Answer
- Cellular Network queries: GSM signal quality

## **3.1.1. GeneralSymbols Used in AT Commands Description**

The following syntax definitions apply in this chapter:

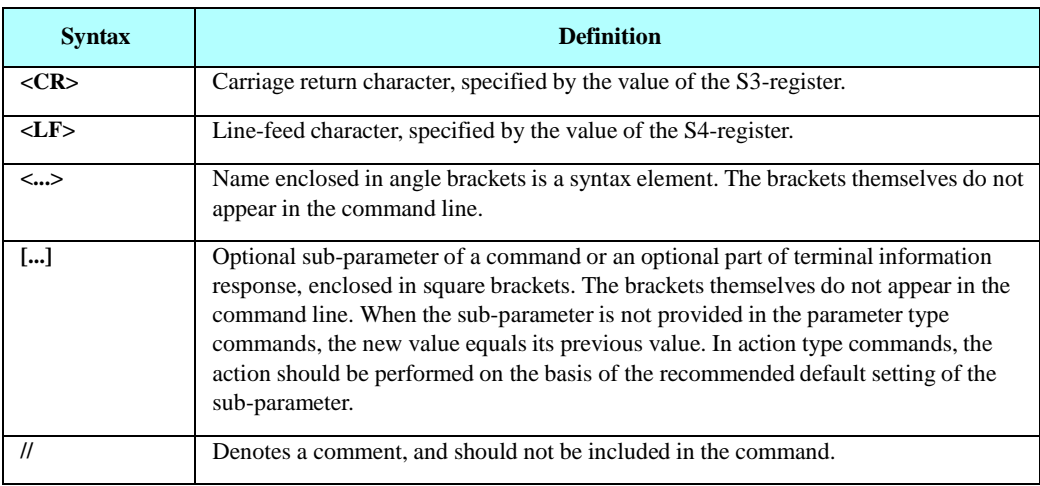

### **3.1.2.** General System Abbreviations

The basic system configuration contains a modem and a terminal.

The H24 is the modem and may be referred to as the DCE, the phone, the mobile or the radio. The terminal may be referred to as the DTE or the TE.

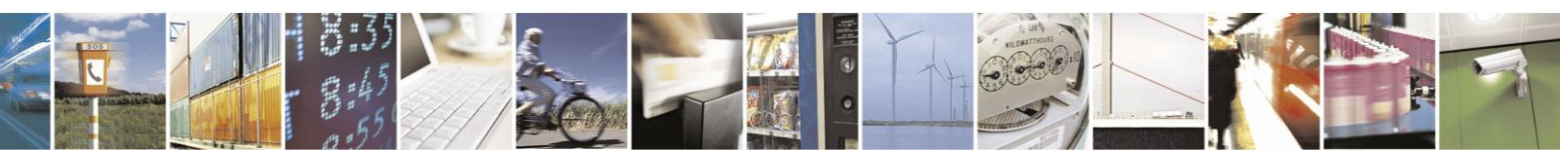

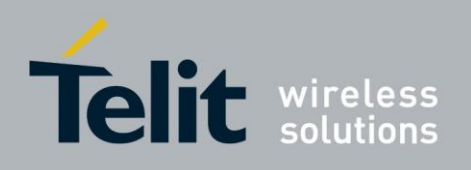

## **3.2. AT Commands Protocol**

The figure below shows a general messaging sequence of AT commands protocol between the terminal and the H24.

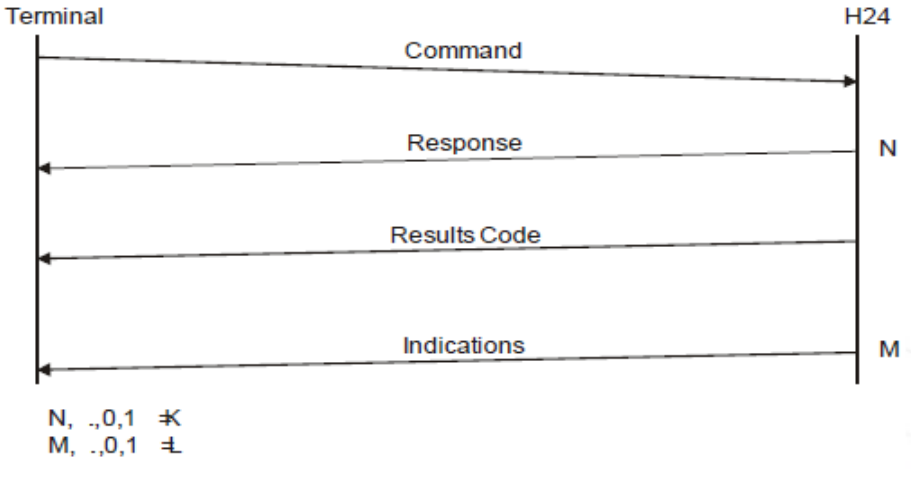

#### **Figure 3-1: AT Commands Protocol**

The AT commands interface is basically a Modem Services Upon Request.

Communication (almost) always begins from the terminal side. This means that any service should be requested from the terminal. Thus a request is called a "command".

Each command must be answered by a "result code" from the H24. The results code reports the command status to the terminal.

Some commands may include several "Response" requests (between 0 to K) to send data back to the terminal.

Some commands may initiate a mode in which, when specified events are generated in the H24, "Indicator" messages are sent asynchronously. Indicators can be between 0 to L.

The H24 can echo characters received from the terminal (commands) back to the terminal.

## **3.3. AT Commands Structure**

#### **3.3.1. Command Structure**

An AT command line may contain one or more commands. Delimiters are used to separate the commands from each other, according to the following structure:

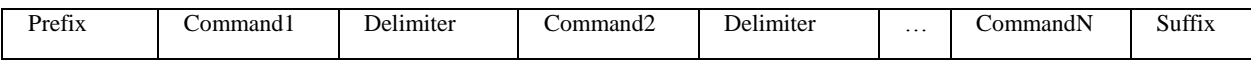

Each AT command has the "AT" prefix string.

Each AT command has the suffix <CR>.

The delimiter is either a semicolon ";" or none, meaning space (basic commands).

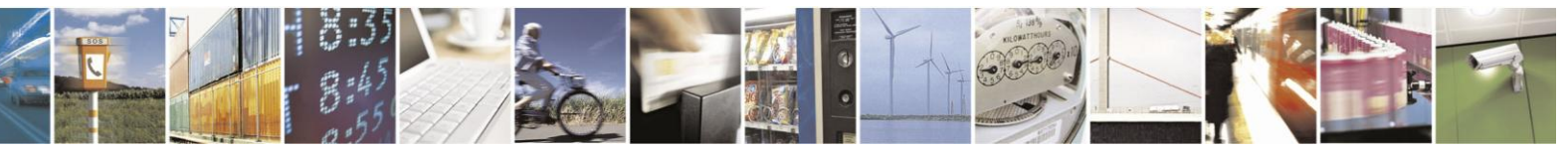

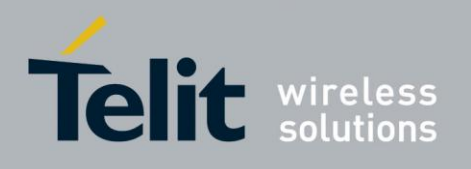

Each AT command has the following structure:

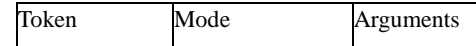

The following figure outlines the basic structure of an AT command line:

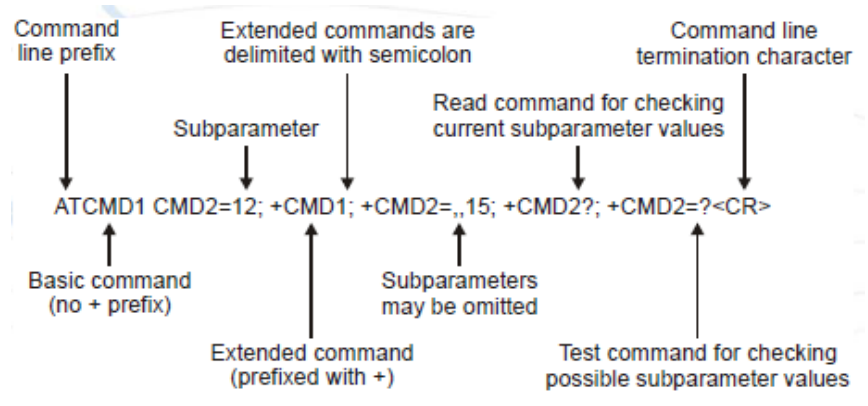

**Figure 3-2: Basic Structure of a Command Line**

The following rules must be observed when issuing a command line to the modem:

- Every command line must begin with the letters AT.
- Several commands can be concatenated as one line, as long as the total line does not exceed 140 characters with semicolon characters.
- Characters:

Spaces are ignored. You can leave spaces between each command and between characters of a command. You can also include punctuation in telephone numbers, and type commands in either UPPERCASE or lowercase. For example, the following commands are identical:

ATDT8005551234 < Enter > or atdt

(800) 555-1234 < Enter > Backspace

**<S5>** character is allowed.

- To cancel a dialing command in progress, send any IRA character to the modem.
- To execute the command line, send the <CR> IRA character.

#### **3.3.2. Results Code Structure**

When a command is issued, the H24 responds with a message, called a "Result Code", which tells the terminal the result of the command that was requested. Result codes can indicate, for example, the execution status of the command or the remote modem connection status.

Result codes can be represented either as numerical codes or as verbose responses. By default, the H24 responds with verbose response codes.

The result code has the following structure:

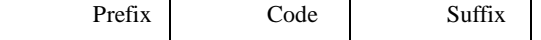

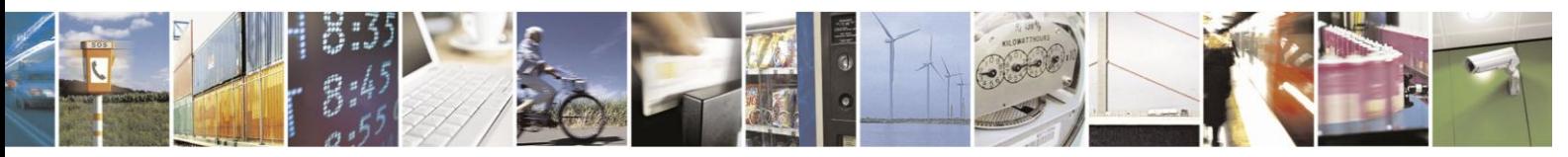

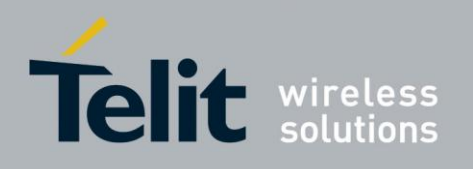

where:

The results code prefix is**<CR><LF>**.

The results code suffix is**<CR><LF>**.

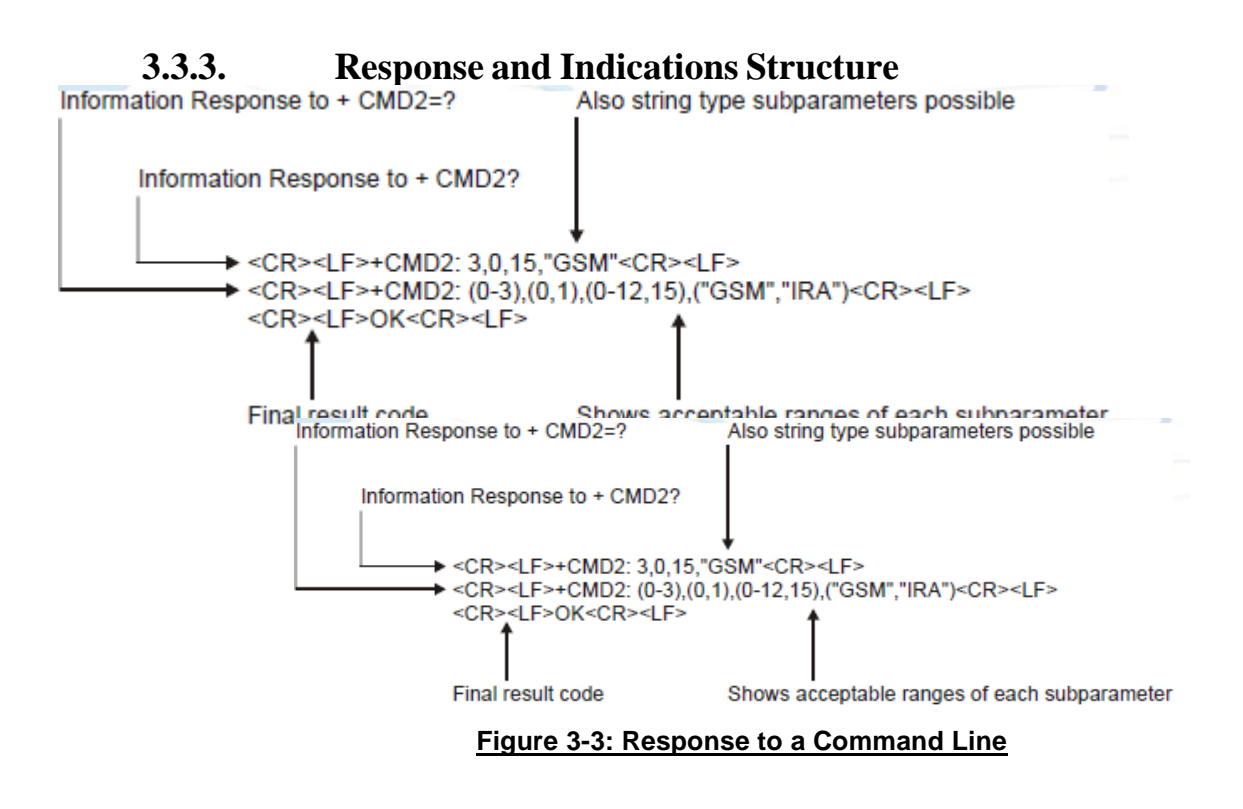

If verbose responses are enabled (using the command V1) and all the commands in a command line have been performed successfully, the result code <CR><LF>OK<CR><LF> is sent from the H24 to the terminal. If numeric responses are enabled (using the command V0), the result code 0<CR> is sent instead.

If verbose responses are enabled (using the command V1) and sub-parameter values of a command are not accepted by the H24 (or if the command itself is invalid or cannot be performed for any reason), the result code <CR><LF>ERROR<CR><LF> is sent to the terminal and no subsequent commands in the command line are processed. If the numeric responses are enabled (using the command V0), the result code 4<CR> is sent instead. The ERROR (or 4) response may be replaced by +CME ERROR: <err> when the command was not processed due to an error related to H24 operation.

## **3.4. AT Commands Protocol & Structure Configuration**

The AT commands message flow and structure may be configured by the terminal.

The H24 can be configured not to follow a command with an echo and/or results code. It can be configured to transmit the results code in either of two ways: Verbose or Numeric. This (and other) configurations can be set using the following commands:

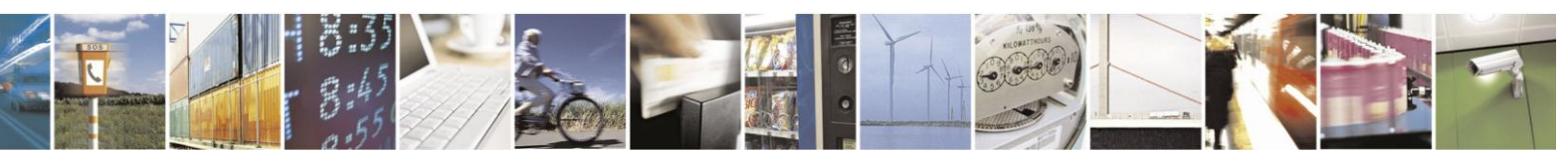

Reproduction forbidden without written authorization from Telit Communications S.p.A. - All Rights Reserved. Page 3-4

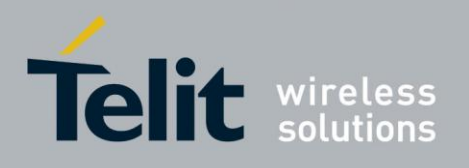

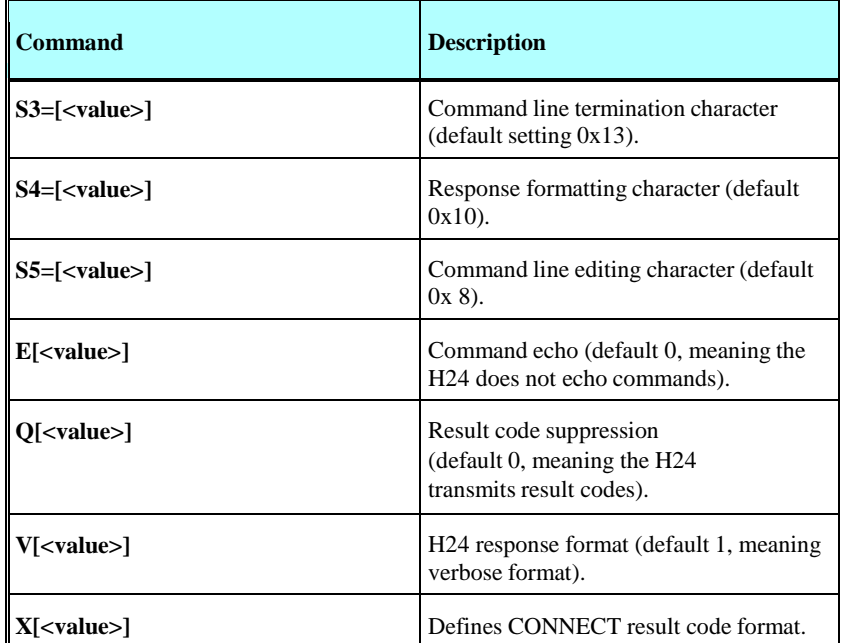

The figure below shows the flow and structure configuration commands:

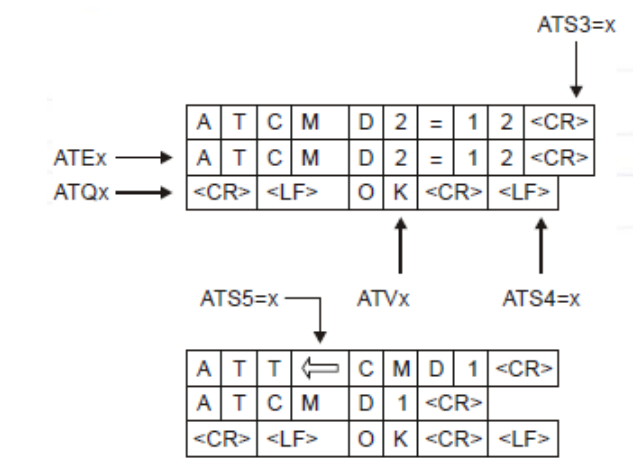

**Figure 3-4: Flow and Structure Configuration Commands**

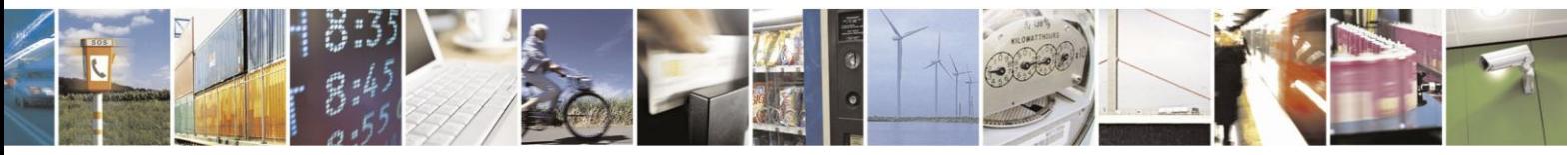

Reproduction forbidden without written authorization from Telit Communications S.p.A. - All Rights Reserved. Page 3-5

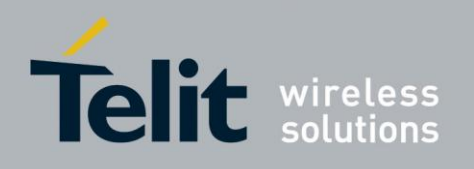

## **3.5. Command Token Types**

### **3.5.1. Basic Syntax Command Format**

The format of Basic Syntax commands (except for the D and S commands) is: **<command>[<number>]**

where:

**<command>** is either a single character, or the "&" character (IA5 2/6) followed by a single character.

Characters used in **<command>** are taken from the set of alphabetic characters.

**<number>** may be a string of one or more characters from "0" through "9" representing a decimal integer value.

### **3.5.2. S-parameters**

Commands that begin with the letter S constitute a special group of parameters known as "S-parameters". These differ from other commands in important respects:

- The number following the S indicates the "parameter number" being referenced. If the number is not recognized as a valid parameter number, an ERROR result code is issued.
- Immediately following this number, either a "?" or "=" character (IA5 3/15 or 3/13, respectively) appears:

"?" is used to read the current value of the indicated S-parameter.

"=" is used to set the S-parameter to a new value.

"<parameter\_number>" "<parameter\_number" =[<value>]

If the "=" is used, the new value to be stored in the S-parameter is specified in decimal form following the "=".

### **3.5.3. Extended Syntax Command Format**

Both actions and parameters have names, which are used in the related commands. Names always begin with the character "+"  $(IA5 2/11)$ . Following the "+", from one to sixteen (16) additional characters appear in the command name.

All (GSM) cellular commands have the prefix

"+C". All Fax commands have the prefix "+F".

All General modem commands have the prefix "+G".

Most Motorola propriety commands have the prefix "+M".

## **3.6. Command Argument Types**

**<value>** consists of either a numeric constant or a string constant.

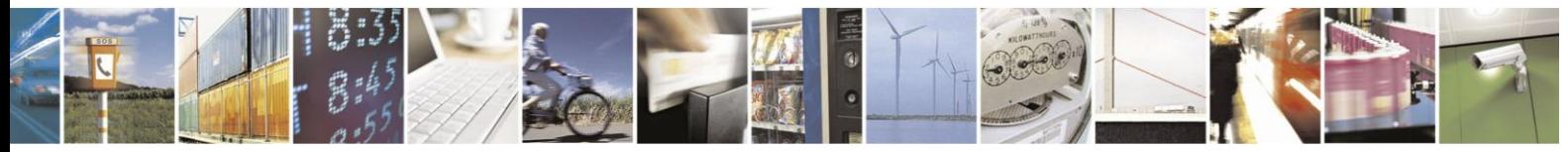

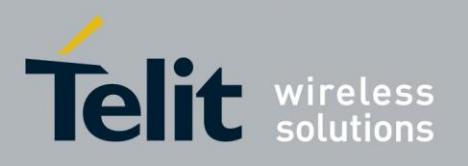

80389ST10086a Rev.3 - 2013-02-10 **<compound\_value>** consist of several <value> parameters separated by commas.

Example of compound\_value: **<value1>,<value2>,…,<valueN>**

### **3.6.1. Numeric Constants**

Numeric constants are expressed in decimal, hexadecimal, or binary form. In the H24, the definition of each command specifies which form is used for values associated with that command.

#### **3.6.2. String Constants**

String constants consist of a sequence of characters, bounded at the beginning and end by the double-quote character (").

## **3.7. Command Mode Types**

### **3.7.1. Parameter Set Command Syntax**

The terminal may store a value or values in a parameter by using the SET command.

The parameter definition indicates, for each value, whether the specification of that value is mandatory or optional. For optional values, the definition indicates the assumed (default) value if none is specified. The assumed value may be either a previous value (that is, the value of an omitted sub-parameter retains its previous value), or a fixed value (for example, the value of an omitted sub-parameter is assumed to be zero). Generally, the default value for numeric parameters is 0, and the default value for string parameters is "" (empty string).

The following syntax are used for:

- Actions that have no sub-parameters:  $+\text{name}$
- Parameters that accept a single value:  $+\langle$ **name>=** $\langle$ **value>**
- Parameters that accept more than one value:  $+\langle$ **name>=<compound\_value>**

#### **3.7.2. Parameter Read Command Syntax**

The terminal can determine the current value or values stored in a parameter by using the following syntax: **+<name>?**

#### **3.7.3. Parameter Test Command Syntax**

The terminal can test whether a parameter is implemented in the H24, and determine the supported values, by using the following syntax:  $+<$ **name>=?** 

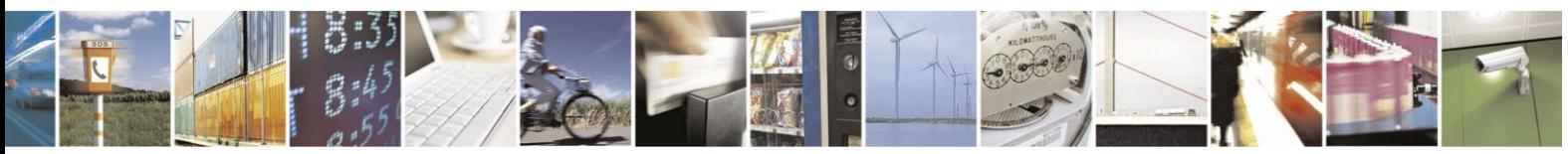

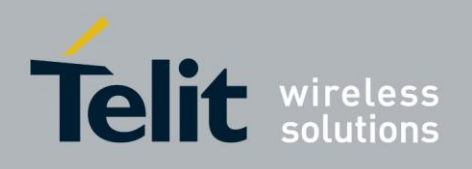

## **3.8. Values**

### **3.8.1. Range of Values**

When the action accepts a single numeric sub-parameter, or the parameter accepts only one numeric value, the set of supported values may be presented in the information text as an ordered list of values.

The following are some examples of value range indications:

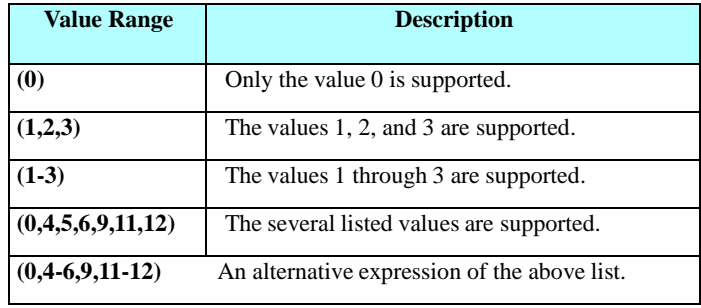

### **3.8.2. Compound Range of Values**

When the action accepts more than one sub-parameter, or the parameter accepts more than one value, the set of supported values may be presented as a list of the parenthetically enclosed value range strings (described above), separated by commas.

For example, the information text in response to testing an action that accepts three sub-parameters, and supports various ranges for each of them, could appear as follows: **(0),(1-3),(0,4-6,9,11-12)**

## **3.9. Aborting Commands**

Some action commands that require time to execute may be aborted while in progress. This is explicitly noted in the description of the command. Aborting a command is accomplished by transmitting any character from the terminal to the H24. A single character is sufficient to abort the command in progress. To ensure that the aborting character is recognized by the H24, it should be sent at the same rate as the preceding command line. The H24 may ignore characters sent at other rates. When an aborting event is recognized by the H24, it terminates the command in progress and returns an appropriate result code to the terminal, as specified for the particular command.

When a command is aborted, this does not mean that its operation is reversed. In the case of some network commands, when the abort signal is detected by the H24, although the command is aborted following H24-network negotiation, the operation might be fully completed, partially completed or not executed at all.

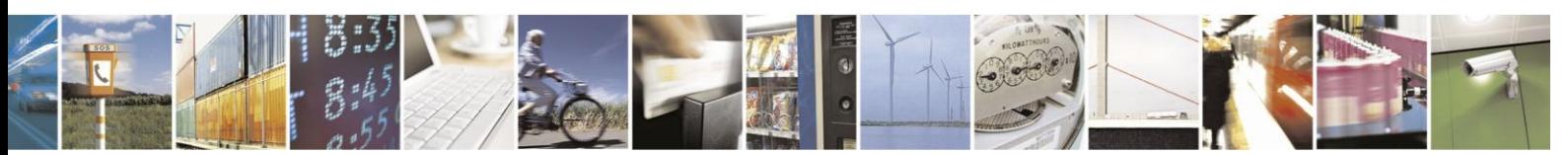

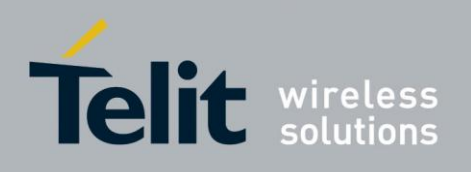

## **4.** AT Commands Reference

## **4.1. Modem ID**

#### **4.1.1. Subscriber Unit Identity**

These commands allow the user to query the type of device that is attached, the technology used in the device, as well as basic operating information about the device.

#### <span id="page-61-0"></span> $4.1.1.1.$ **+CGMI, +GMI, +FMI, Request Manufacturer ID**

These commands display manufacturer identification. The H24 outputs a string containing manufacturer identification information, indicating that this is a Motorola device.

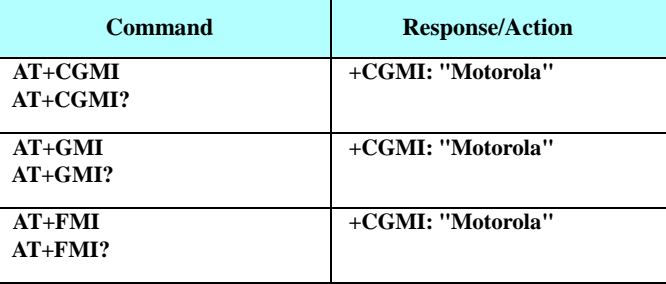

Example

AT+CGMI +CGMI: "Motorola" OK AT+GMI +CGMI: "Motorola" OK AT+FMI +CGMI: "Motorola"

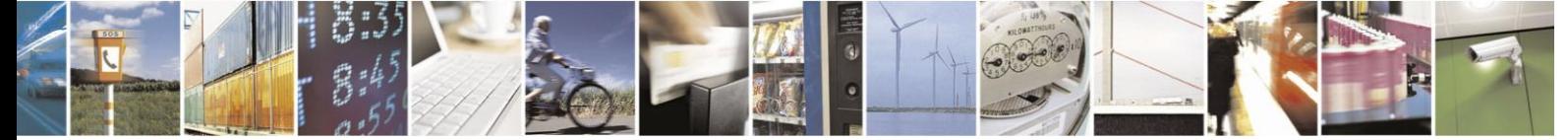

Reproduction forbidden without written authorization from Telit Communications S.p.A. - All Rights Reserved. Page 4-1

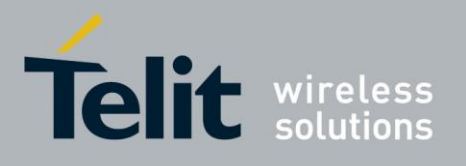

#### <span id="page-62-0"></span> $4.1.1.2.$ **+CGMM, +GMM, +FMM, Request Model ID**

These commands request the model identification. The H24 outputs a string containing information about the specific model, including a list of the supported technology used, and the particular model number.

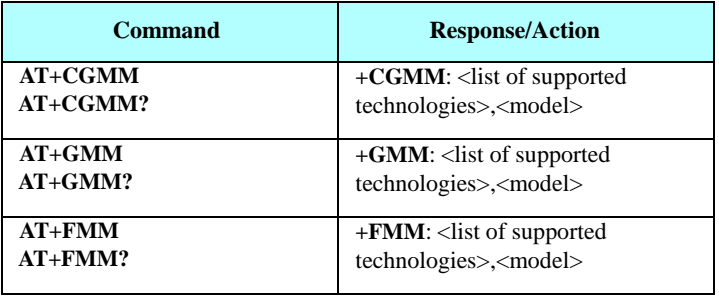

Example

```
AT+CGMM
+CGMM: "GSM1800","GSM900","GSM1900","WCDMA2100","MODEL=H24" 
OK
AT+GMM
+GMM: "GSM1800","GSM900","GSM1900","WCDMA2100","MODEL=H24" 
OK
AT+FMM
+FMM: "GSM1800","GSM900","GSM1900","WCDMA2100","MODEL=H24" 
OK
```
#### <span id="page-62-1"></span> $4.1.1.3.$ **+CGMR, +GMR, +FMR, Request Revision**

These commands request the revision identification. The H24 outputs a string containing the revision identification information of the software version contained within the device.

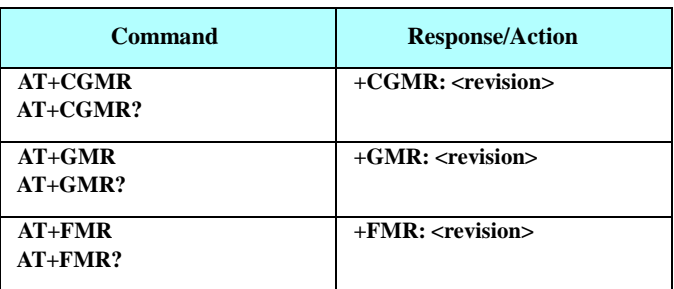

Example

R: "HAT+CGMR +CGMR: "H24\_U\_0C.32.29R" OK

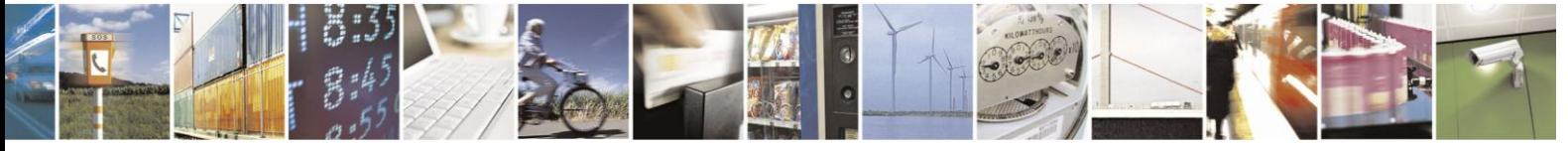

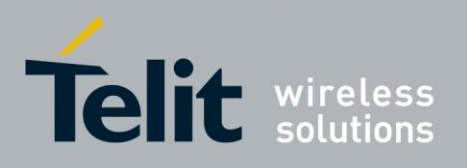

AT+GMR +GM24\_U\_0C.32.29R" OK AT+FMR +FMR: "H24\_U\_0C.32.29R"

#### <span id="page-63-0"></span> $4.1.1.4.$ **+CGSN, +GSN, Request Product Serial Number Identification**

This command displays the product serial number identification IMEI (International Mobile station Equipment Identity). If the IMEI does not exist, an error will be returned. The command can be used even when the SIM card is not inserted.

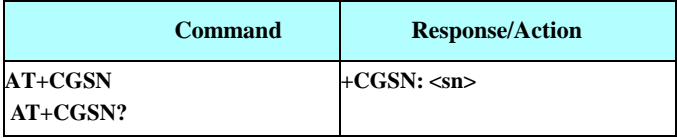

The following table shows the +CGSN, +GSN parameters.

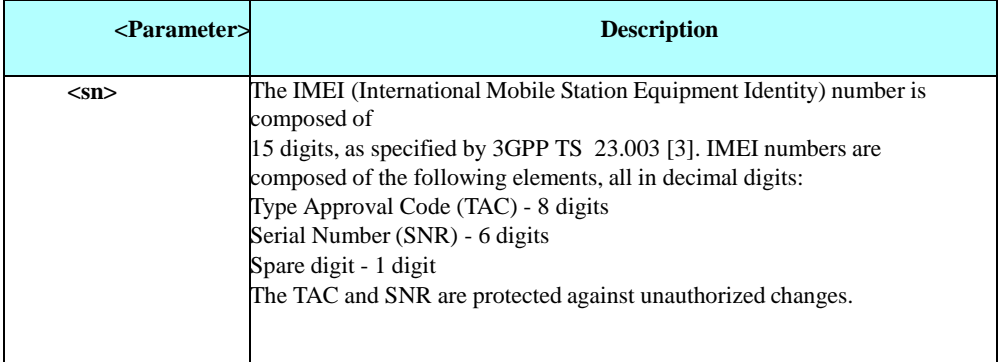

**Table 4-1: +CGSN, +GSN Parameters**

Example

AT+CGSN? +CGSN: "004400013805666" OK AT+GSN +GSN: "004400013805666" OK AT+CGSN=? OK

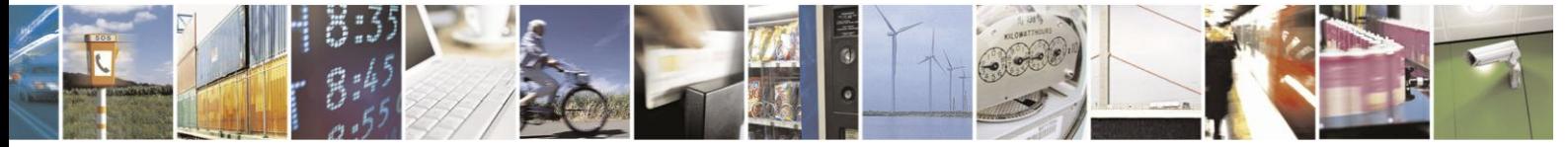

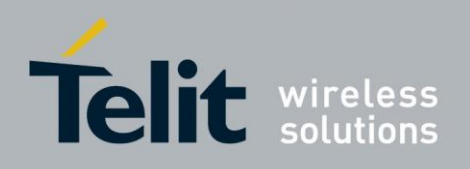

#### <span id="page-64-0"></span> $4.1.1.5.$ **+CSCS, Select Terminal Character Set**

This command selects the H24 character set. The H24 supports the following character sets: IRA, GSM, and UCS2.

The default value, set upon system initialization or when omitting <chest> in set command, is IRA.

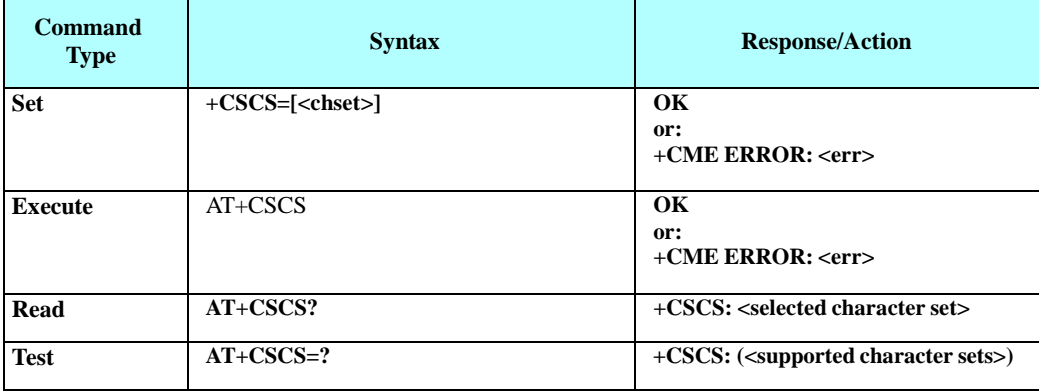

The following table shows the +CSCS parameter optional values.

#### **Table 4-2: +CSCS Parameters**

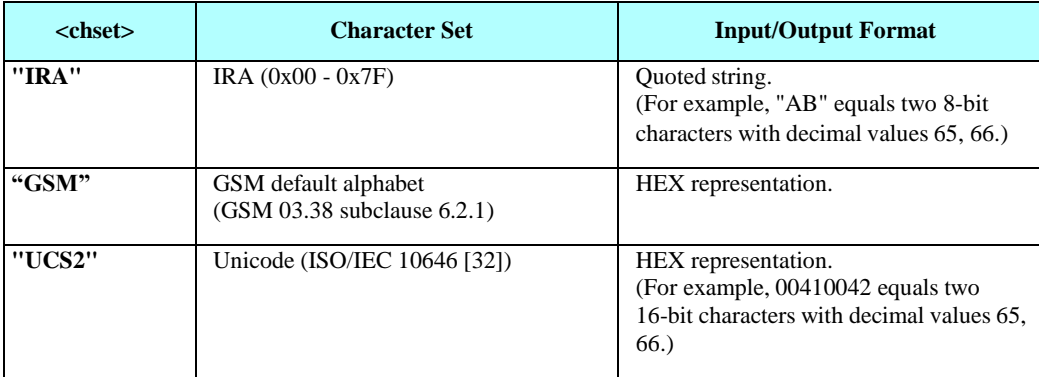

Example  $AT+\dot{C}SCS=?$ +CSCS: ("IRA","GSM","UCS2") OK AT+CSCS? +CSCS: "IRA" OK AT+CPBS = "ME" AT+CPBW=1,"8475763000",129,"Lin Zhao" OK AT+CSCS="UCS2" OK AT+CPBR=1 +CPBR: 1,"8475763000",129,004C006E006E0020005A00680061006F OK AT+CSCS="IRA" OK AT+CPBR=1

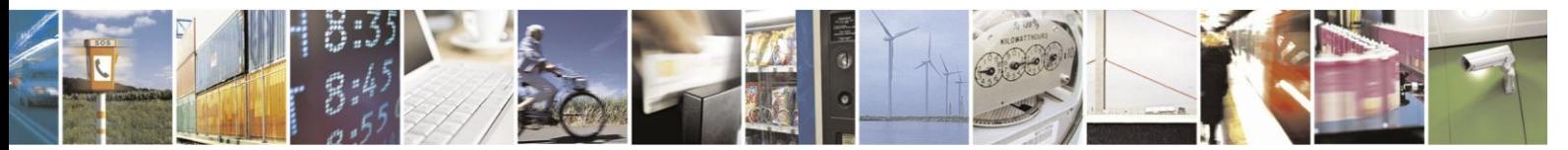

Reproduction forbidden without written authorization from Telit Communications S.p.A. - All Rights Reserved. Page 4-4

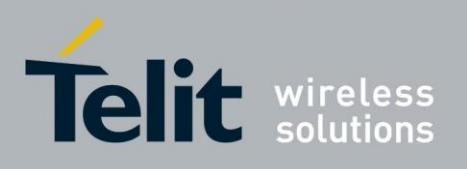

+CPBR: 1,"8475763000",129,"Lin Zhao" OK

#### <span id="page-65-0"></span> $4.1.1.6.$ **+CIMI, Request IMSI**

This command displays the International Mobile Subscriber Identity number.

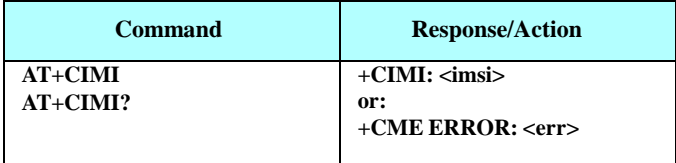

Example

AT+CIMI +CIMI: 314566320021400

#### <span id="page-65-1"></span> $4.1.1.7.$ **ATI, Request Identification Information**

This command displays various H24 information items.

(The Set, Read and Test command are not supported for ATIXX).

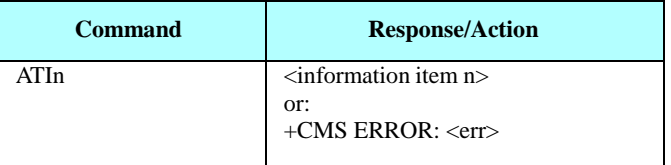

The following table shows the information items that are supported by the H24.

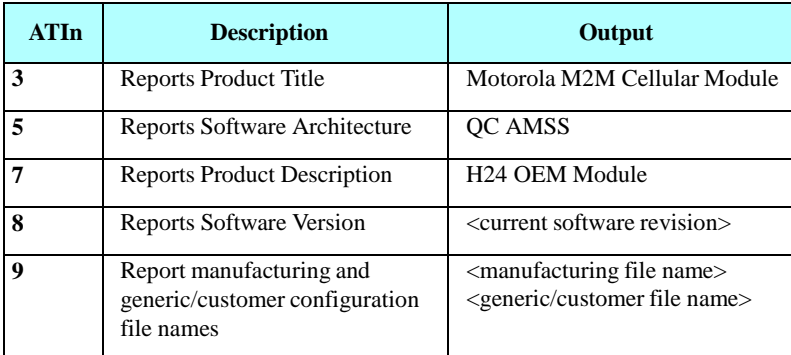

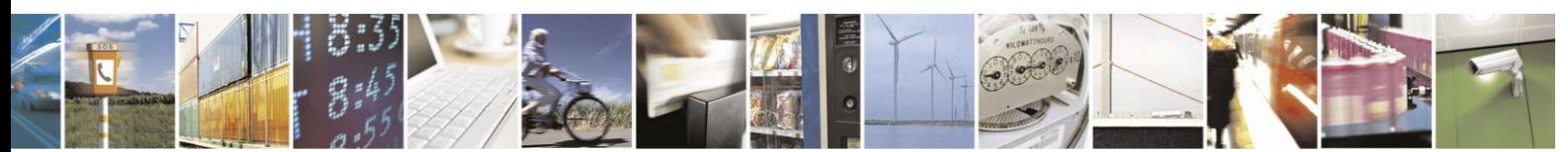

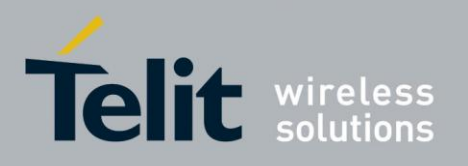

80389ST10086a Rev.3 - 2013-02-10

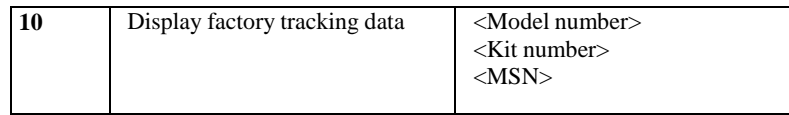

Example

ATI3 Motorola M2M Cellular Module OK ATI5 QC AMSS OK ATI7 H24 OEM Module OK ATI8 H24\_0C.31.01\_R06 OK ATI9

UC0H24000AA001 UM0H24000AA001 OK ATI10 Model Number: 1234567890 Kit number: 1234567890 MSN: 1234567890 OK

#### <span id="page-66-0"></span> $4.1.1.8.$ **+CNUM, Request MSISDN(s)**

This command displays up to five strings of text information that identify the H24. The output string contains double quotes.

On SIM cards that have EFmsisdn file, the string(s) returned are the MSISDN numbers and their associated data.

On SIM cards that don't have EFmsisdn file, the strings returned are the MSISDN numbers and their associated data stored in H24 NVM.

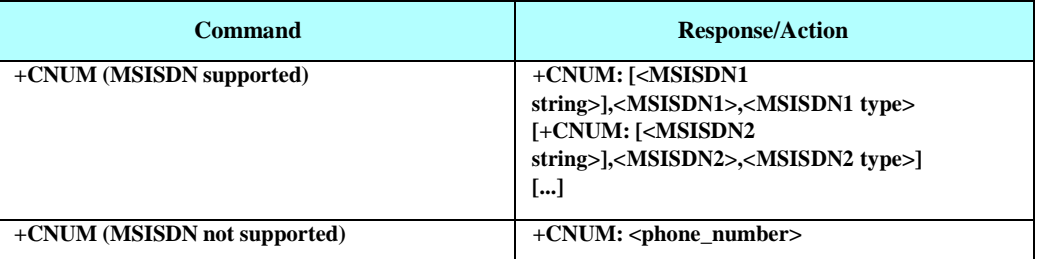

#### **Read Command**

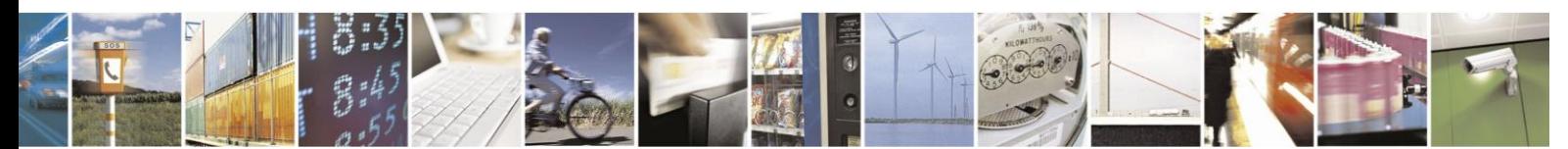

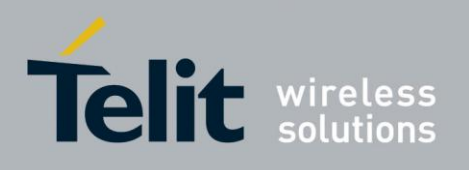

The following table shows the +CNUM parameters.

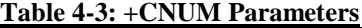

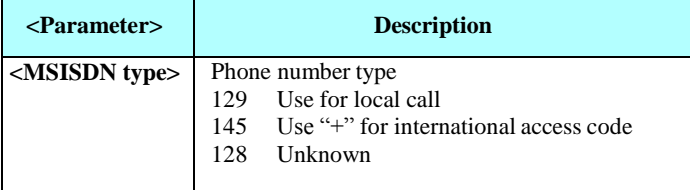

Example

AT+CNUM //MSISDNs supported +CNUM: "PHONENUM1","2173848500",129 +CNUM: "PHONENUM2","2173848501",129 +CNUM: "PHONENUM3","2173848502",129

AT+CNUM //MSISDNs not supported

OK

#### <span id="page-67-0"></span> $4.1.1.9.$ **+CLAC, List of All Available AT Commands**

This command is used to print out all AT commands supported by the H24.

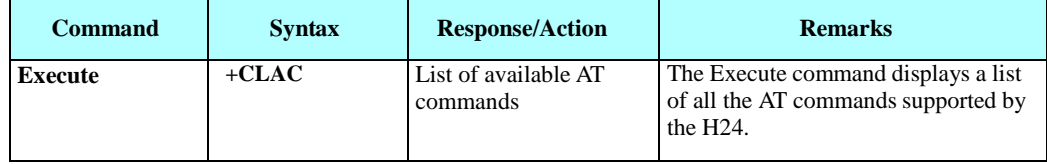

### **4.1.2. Capability Reporting**

This set of commands enables a user to determine H24's protocol level. It also enables other support provided by the H24, such as information about the currently implemented protocol version (used to detect older H24s that may not support all commands), as well as determining which optional commands are implemented in a particular H24 software load.

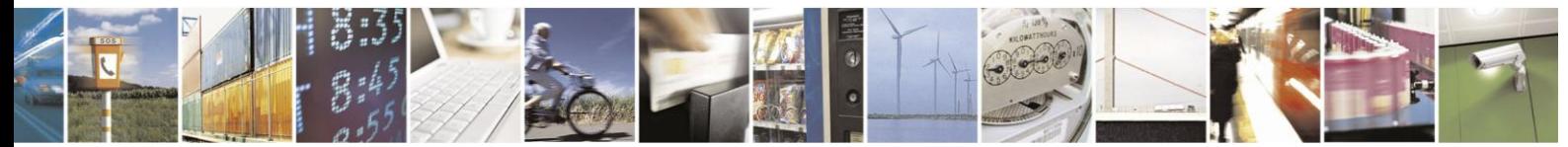

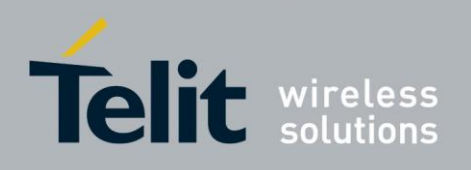

## **4.2. Call Control**

### **4.2.1. Managing a Circuit Switched Call**

Basic managing of CS (Circuit Switched) calls in H24 follows the ITU V.25ter recommendation.

Specific details for each call control operations are found below in the Call Control AT Commands section.

The D, A, and H basic AT commands are used for basic Dialing Answering and Releasing CS calls.

The main behavior difference between established voice and data call is the working mode. Once

a voice call is established the working mode remains being command mode while once a data call is established the working mode is data mode.

- Data Mode: In this mode, once the H24 has established a link with the remote modem, it does not respond to any data passing through it (except for the Escape Sequence search). The H24 becomes a transparent link, connecting the terminal with the remote side.
- Command Mode: In this mode, the H24 responds to the AT commands issued by the terminal. This is the default working mode.

In case of a data call, it is possible to switch between the working modes. Though the command mode is now slight different and it behaves as "online command mode". More of that is described below and in the ITU V.25ter.

Learn mode on simultaneous working modes in the Multi channeling section.

Voice call allows extended features such as call manipulation multi party and sending DTMF tones. See below the +CCWA and +CHLD AT commands.

Call status and information can be received by using the +CLCC command.

More information on fax calls in the Dial command and Fax sections.

#### $4.2.1.1$ . Simple Circuit Switched Dialing

To dial a data call, send ATD<number> for example ATD8765555

After issuing the Dial command, and if the remote modem answers the call, the two modems negotiate to establish the transmission speed and other parameters for the data connection. After successful negotiation process, the message, "CONNECT" is received. If the other phone line is busy, the message "NO CARRIER" is received.

If the other modem does not answer, the message "NO CARRIER" is received.

Once a connection has been established, the modem is ready to immediately begin transmitting and receiving data. This may vary from sending messages to each other, sending or receiving files, logging on to an information service, or any other data communication task you wish to perform.

To dial a voice call, send ATD<number>; for example ATD8765555;

Once request is sent to the network the message, "OK" is received; once call is connected a 2nd

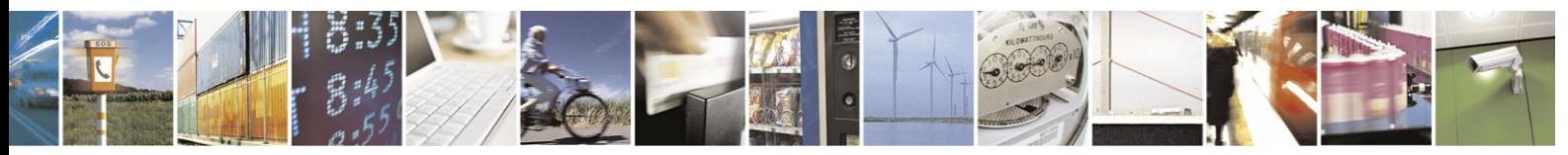

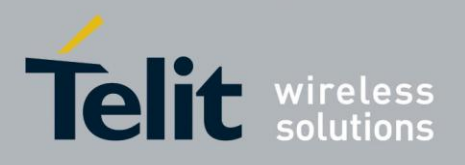

message "OK" is received. In case user wishes to receive "CONNECT" instead of "OK" in the 2nd message, it can be configured using the +MDC command. If the other phone line is busy, the message "NO CARRIER" is received.

If the other modem does not answer, the message "NO CARRIER" is received.

When voice call is established the voice is routed to the audio lines (Microphones, Speakers or PCM) see more in Audio section. Once a voice call is active it is possible to send DTMF tones using the +VTS command. It is also possible to prepare a DTMF string in advance within the dial command, the tones will be sent once the voice connection established see below "Dialing to an Electronic Telephone Service". More details in the dial command "D".

#### $4.2.1.2.$ Circuit Switched Data - Baud Rate

Baud rate must be set higher than the network's rate.

#### $4.2.1.3.$ Circuit Switched Data - Switching From Data Mode to OnlineCommand Mode

While in an active data call, to switch the connection from Data mode to Online Command mode, send the Escape Sequence command (+++) or toggle the DTR line, while &D parameter is configured to 1 a priori.

If the modem responds with "OK" to the Escape command, the modem is in Online Command mode and the data connection is still active, but the AT command set can be used. To switch back to Data mode use the "O" command.

**Note:** The character '+' in the Escape Sequence pattern can be changed using the S2 S-register. Refer to "S, Bit Map Registers". As well the timing between each `+' can be controlled using the S12 S-register. Escape is detected only by the H24 and not by the remote side. The remote side stays in the Data mode.

#### $4.2.1.4.$ Hanging Up a Circuit Switched call

Use the hang-up command ATH to release a CS call. The message "NO CARRIER" is received indicating connection is closed followed by "OK". In case of more then one call (multi party) involved pay attention to the different behaviors described in the ATH command and the +CHLD command. For example in case of an alerting waiting call, hanging it up requires sending the AT+CHLD=0 command, ATH just hangs up the active call.

To hang up an active data call, return to the Online Command mode by typing the Escape Sequence, +++, and then hang up by sending ATH. A 2nd option is to toggle the DTR line, while &D parameter is configured to 2 a priori.

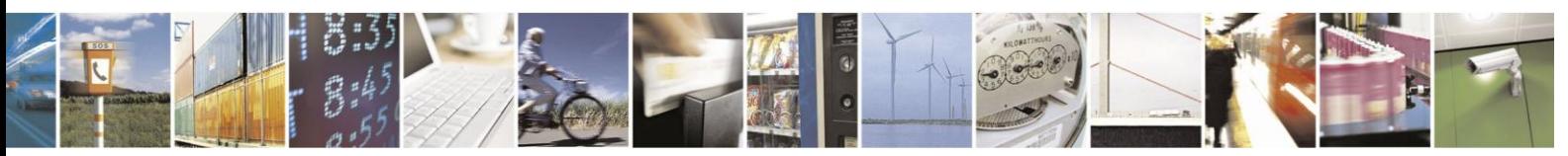

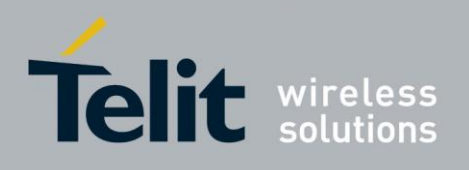

#### $4.2.1.5.$ Answering a Circuit Switched Call

Incoming call is indicated to the terminal in two options through toggling of the RI line and the RING indication.

Extended information on the incoming call can be achieved using the +CRC (call type) command and the +CLIP command.

Once alert is indicated to the terminal answering the incoming call is done by basic A

command. When answering a data call the modem negotiates with the calling modem to

establish the

transmission speed and other parameters for the data connection. Successful negotiation will

result in receiving the message "CONNECT" and the mode is changed to data mode; failure will result in receiving the message "NO CARRIER" indicating call is released.

When answering a voice call successful answer will result in receiving the message "OK"; failure will result in receiving the message "NO CARRIER" indicating call is released.

#### $4.2.1.6.$ Dialing to an Electronic Telephone Service

When dialing to an electronic telephone service such as telephone banking, you must typically instruct the modem to dial a number, then to wait for call establishment, and then send the password for entering the banking account. A typical dial command might look like this: **ATD876-5555,1234,,56;**

The modem dials the number `5555', it then wait for the call connection. The 1st comma in the dial string indicates this request. The rest of the digits after the `,' will be sent as DTMF tones. Other colons after the 1st one will be considered pause mark with a constant value. A longer pause can be created by several commas. The constant value of the comma time length can be configured using the S-register S8.

#### $4.2.1.7.$ Circuit Switched Voice and Data Call Interaction

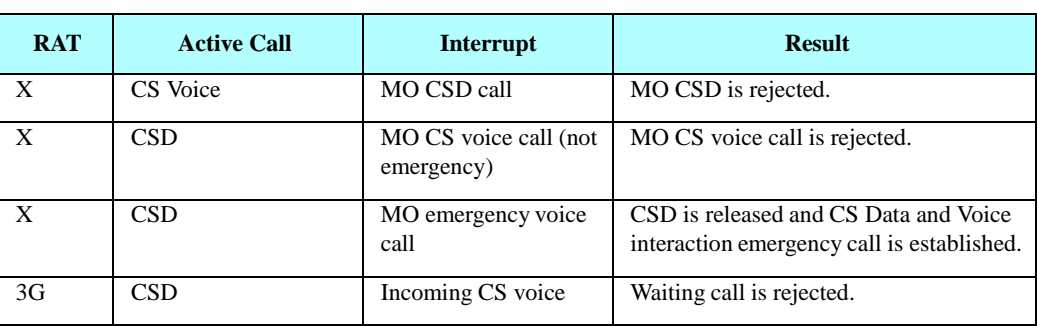

The following table shows the voice and data call interaction.

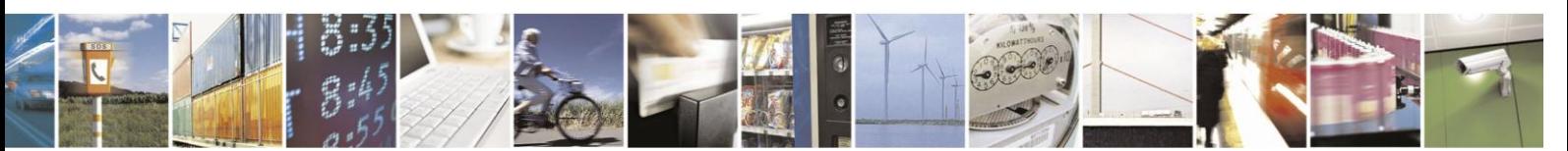

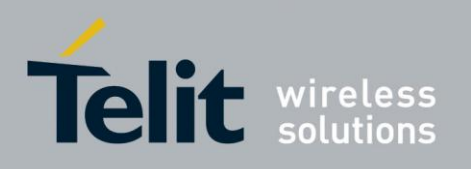

80389ST10086a Rev.3 - 2013-02-10

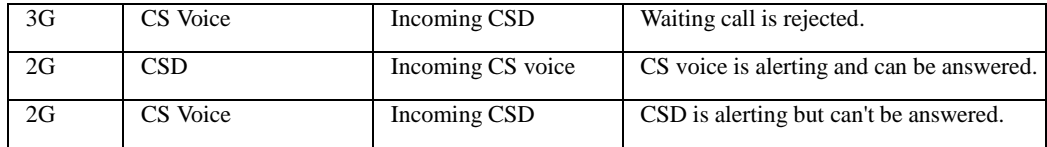

### <span id="page-71-0"></span>**4.2.2.** Call Control AT Commands

#### $4.2.2.1$ . D, Dial Command

This command places a FAX/DATA/VOICE call on the current network.

The default call type is a data call (CSD). If the +FCLASS command was used to set the call type to be FAX, then the outgoing call is a fax call.

There must be an explicit request in order to make a VOICE call. This request bypasses the +FCLASS setting.

If a DATA/FAX call was originated and answered by the remote side, a "CONNECT" notification is sent to the terminal from the device, and it moves to the online Data/Fax state.

- **Note 1:**If there is an active voice call and the terminal sends another ATD voice call command to the device, the active call is put on hold and the new number is called.
- **Note 2:**Dialing a fax call is possible under two conditions, first the correct bearer service has to be set, see +CBST command. The second condition is that the RAT has to be GSM; fax is not supported in WCDMA RAT. In order to manually switch to GSM RAT the +COPS command should be used.

The format of the command is provided below:

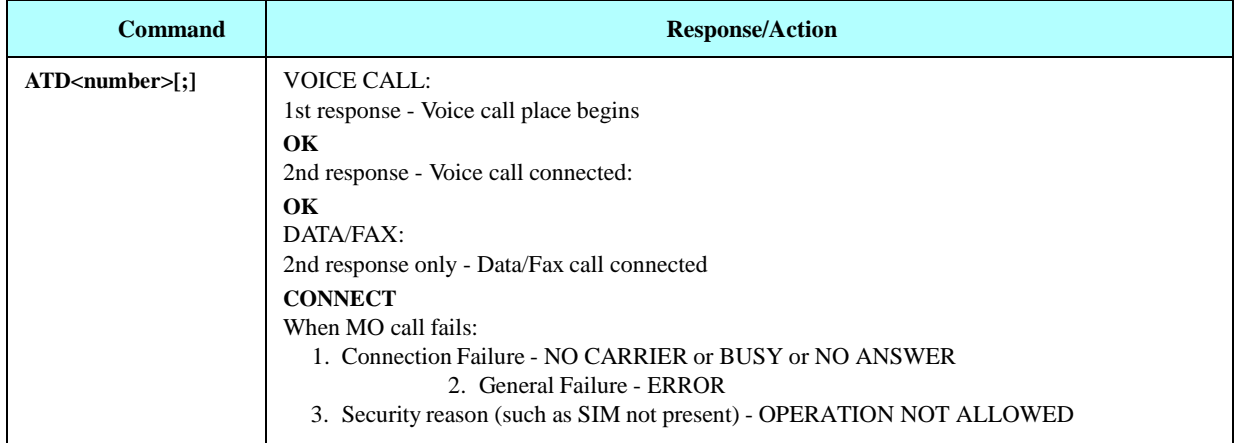

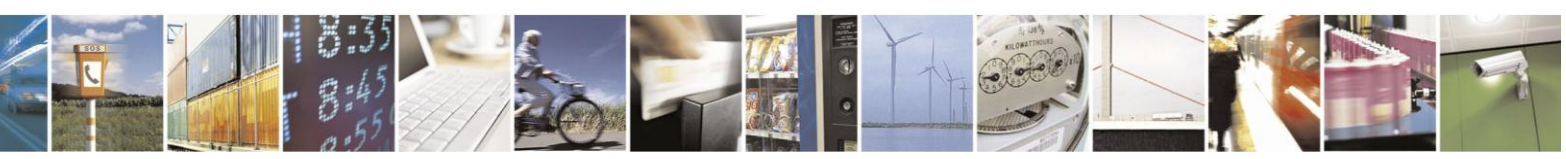
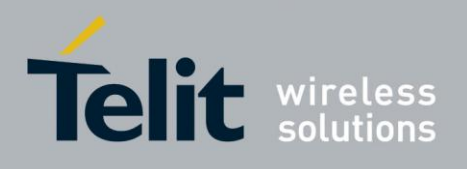

The following table shows the D parameters.

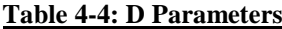

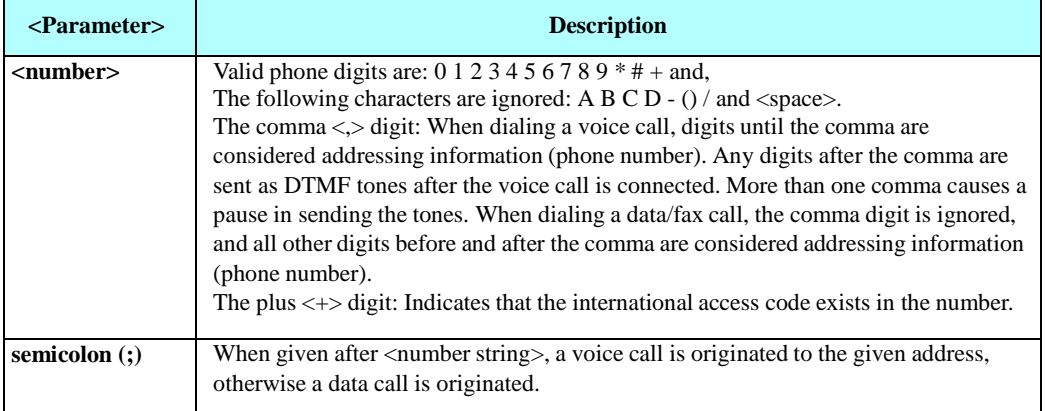

Note: ATDP, ATDT,  $\langle T \rangle$  and  $\langle P \rangle$  are ignored. The command is handled as ATD. The control of supplementary services through the Dial command is not supported as these are controlled through the specific supplementary service commands (CCFC, CLCK, and so on.) Initiating a GPRS connection is done through ATD\*99#, as described in "D\*99, Request GPRS Service "D"". For dialing emergency numbers see "EN" storage at "+CPBS, Select Phone Book Memory Storage".

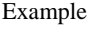

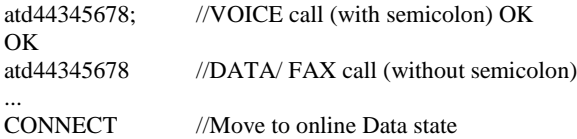

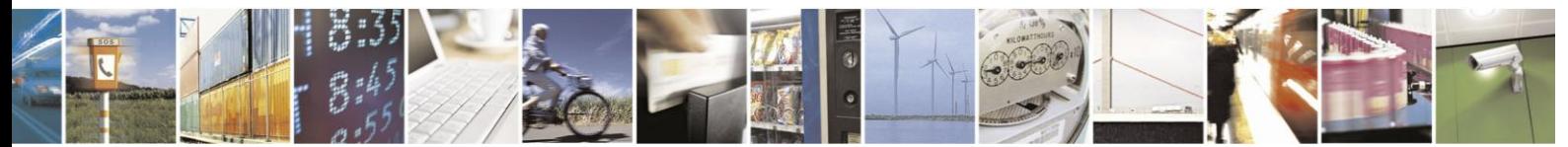

Reproduction forbidden without written authorization from Telit Communications S.p.A. - All Rights Reserved. Page 4-12

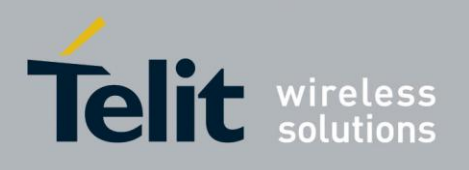

#### $4.2.2.2.$ D>, Direct Dialing from Phone Books

This command places a FAX/DATA/VOICE call on the current network by dialing directly from the H24 phone book.

- **Notes:** "+CME ERROR: not found" is returned when no match is found in an existing phone book.
	- FD phone book supports the (?) wild card character. Telephone numbers containing this character cannot be dialed directly from the phone book.
	- When SM phonebook is searched and the given entry value is of the ME phonebook, ME phonebook will be searched as well (result code would be the same as if MT phonebook was searched).

The format of ATD> command is provided below:

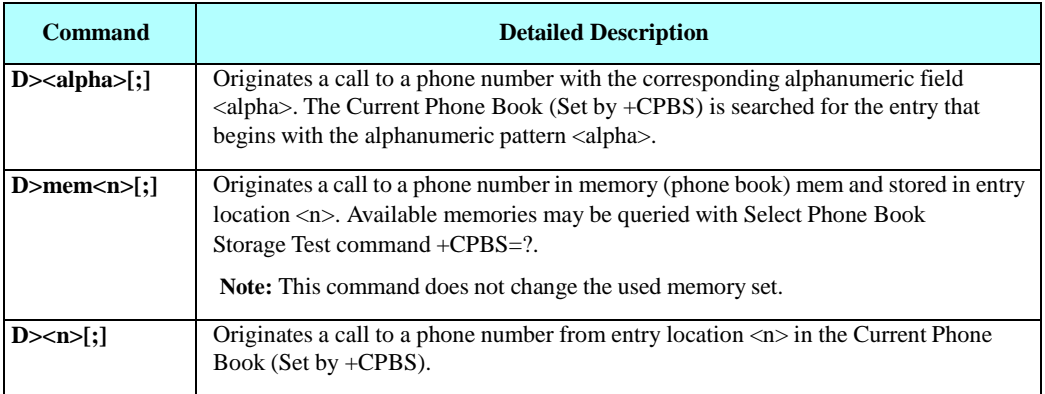

#### **Note:** Current used memory (phone book) set/read is done through the memory command **+CPBS=/+CPBS?** respectively.

The following table shows the D> parameters.

#### **Table 4-5: D> Parameters**

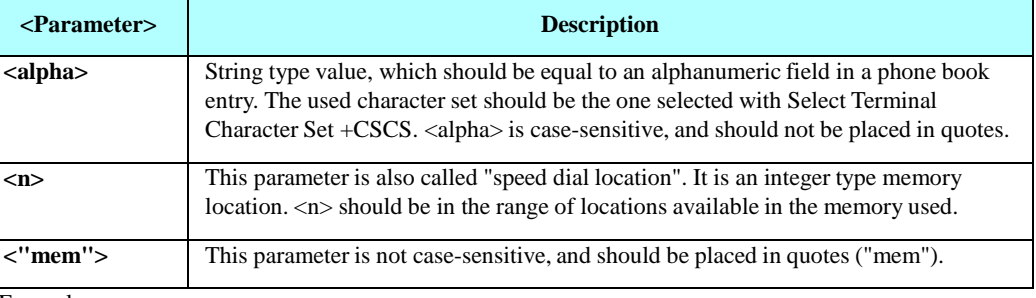

Example

AT+CMEE=2 //extended errors AT+CPBS="me" //Phone flash memory OK AT+CPBW=1,"035659090",129,"VoiceMail" OK

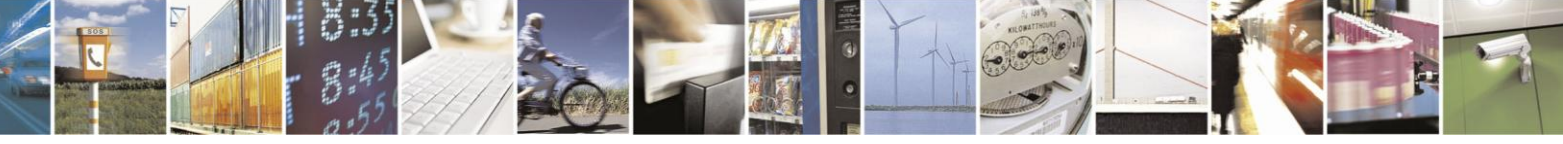

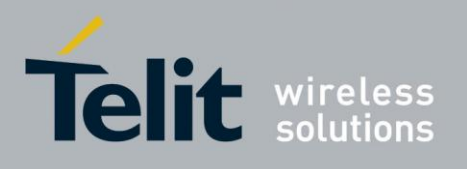

```
AT+CPBR=1
+CPBR: 1,"035659090",129,"VoiceMail" OK
AT+CPBR?
+CPBS: "ME",6,500 // test of phone memory's Phonebook
OK
AT+CPBF="" //list of current Phonebook entrance
+CPBF: 1,"035659090",129,"VoiceMail"
+CPBF: 2,"046750227",129,"jv"
+CPBF: 3,"0576750228",129,"505"
atd>VoiceMail;//Phonebook by name
OK OK
```

```
ath
NO CARRIER OK
atd>1; //Speed dial from phonebook
OK // call to number- 035659090
OK
ath
NO CARRIER OK
atd>501;
+CME ERROR: not found //there is no number on index 501 or with name - 501 atd>505;
OK // call to number- 0576750228
OK
ath
```
NO CARRIER OK

#### $4.2.2.3.$ DL, Dial Last Number

The DL command places a data/voice call to the last number dialed. The call progress information (success/failure) is reported in the same way as for the Dial command. (Refer to "D, Dial Command")

The format of the command is provided below:

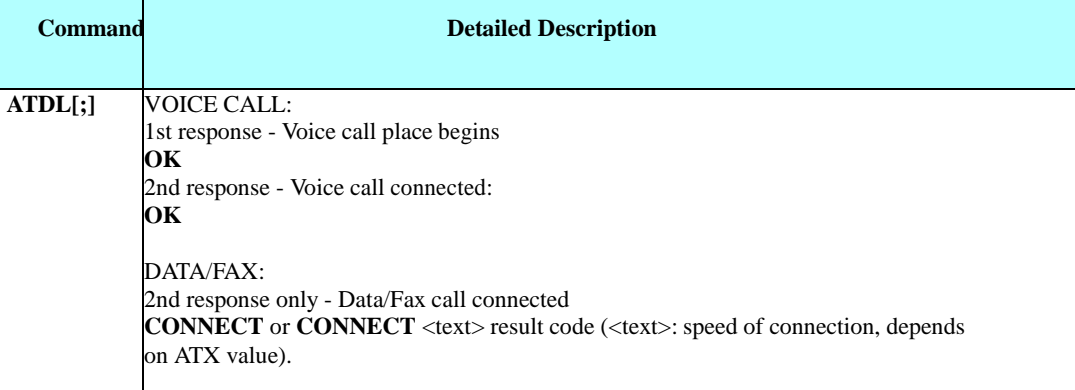

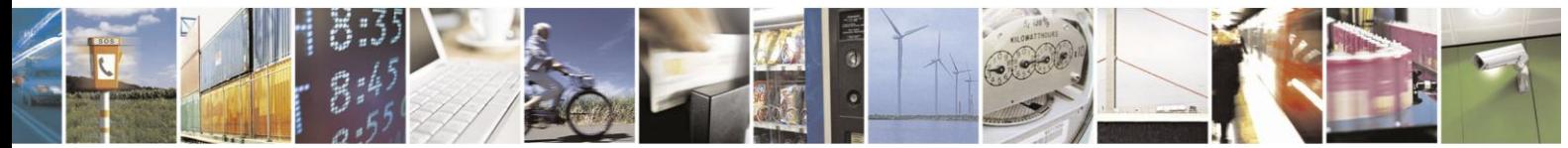

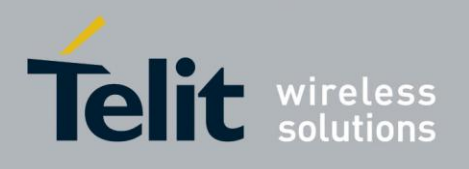

The following table shows the DL parameters.

#### **Table 4-6: DL Parameters**

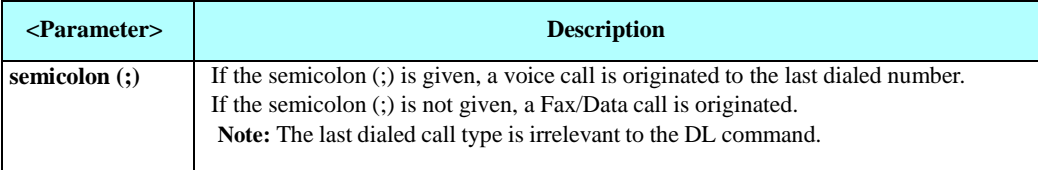

**Note:** When ATDL is issued after a dialed number with comma digit:

- ATDL; (Voice) dials the exact number that was last dialed, including the DTMF tones sent.
- ATDL (Data/Fax) dials the addressing information only (comma and tones are discarded).
- If ATDL is sent before any Dial command was issued (mainly after Power On, when the last number is an empty field), a NO CARRIER will be returned to the DTE.
- ATDL dials the last number saved in the DC Phone book (ME Dialed calls).

#### Example

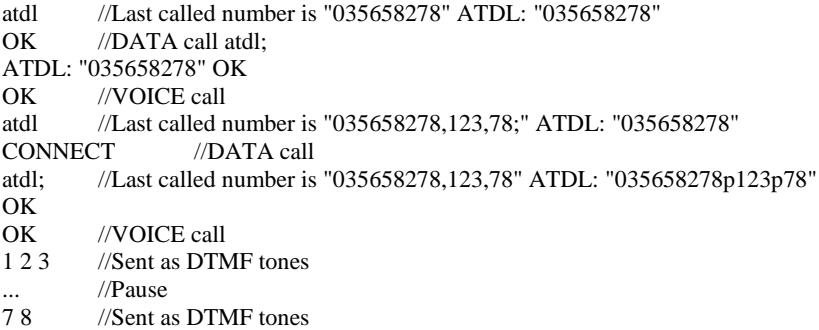

#### $4.2.2.4.$ H, Hang-up Call

This command hangs up a call. The H24 terminates the call whether it is a data or voice call, and whether it is an incoming, originating, waiting, or connected call.

A NO CARRIER message is returned to the terminal before the regular OK approval.

**Note:** To terminate (hang-up) a MO data/fax call while call is placed: Any character sent from the terminal to the H24 causes the Data/Fax call termination, and NO CARRIER is sent from the H24 to the terminal.

To terminate a held Voice call or to terminate a call out of a MTPY call, refer to "+CHLD, Call Related Supplementary Services Command".

The following table shows the call states of the ATH command.

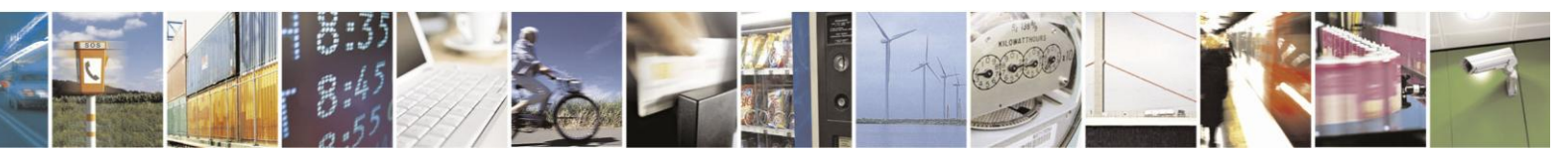

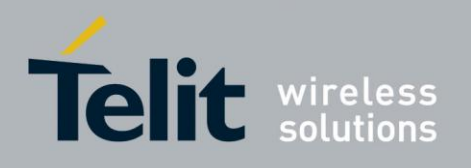

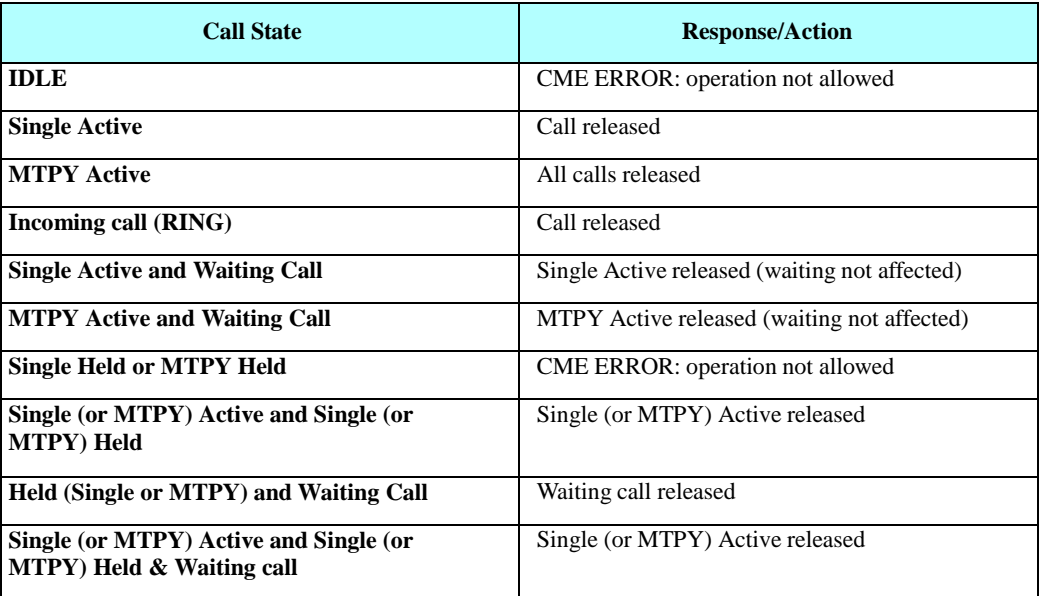

Example

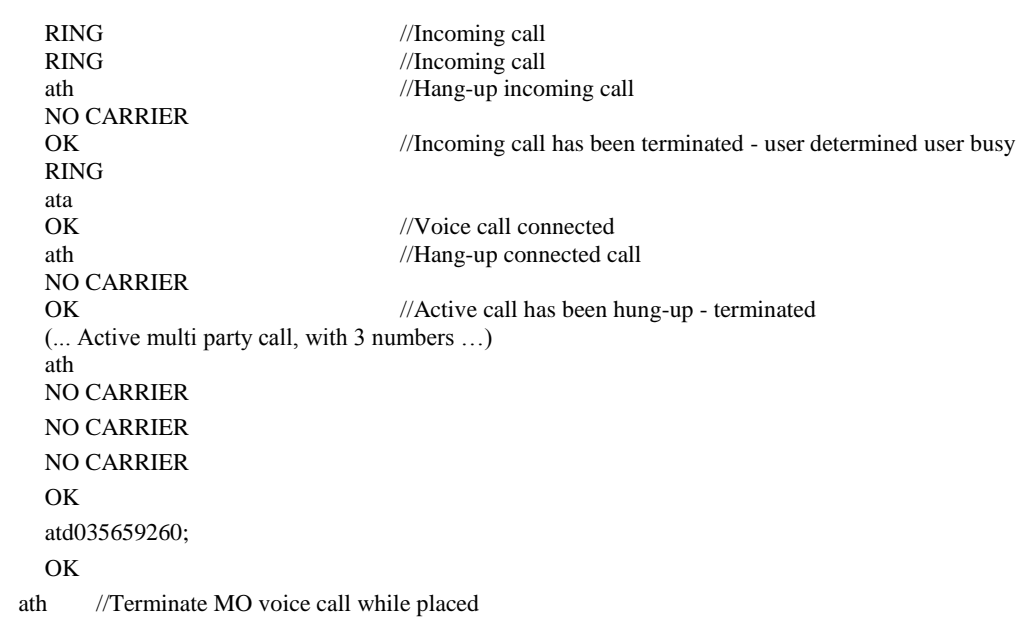

NO CARRIER OK Example - Hanging up a data call: atd035659260<br>CONNECT

NO

…

//Data call connected - Online Data mode

+++ //ESC Sequence is sent from the terminal to the device<br>OK //The device is in Command  $//$ The device is in Command mode ath //Terminate Data call

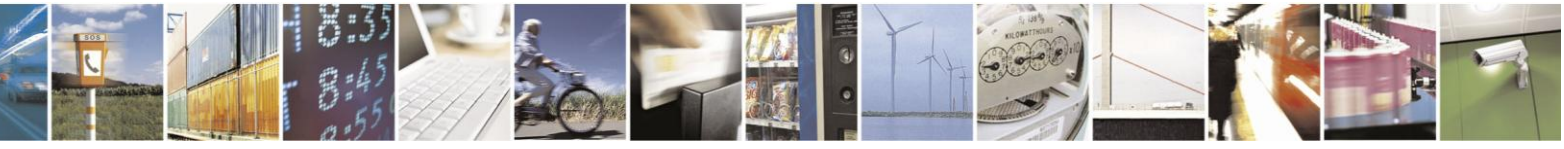

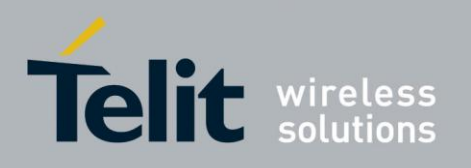

CARRIER OK

#### $4.2.2.5.$ A, Answer Incoming Call

This command answers an incoming VOICE/DATA/FAX call after a RING/+CRING indication is sent to the terminal.

If the incoming call is answered (connected), the H24 sends a OK/CONNECT notification to the terminal.

If the MT call fails, the possible notifications are:

- NO CARRIER Connection Failure
- ERROR General Failure
- **Note:** A waiting call (an incoming call while a call is in progress) is announced by +CCWA rather than RING. A waiting call can be answered only if it is a voice call. The waiting voice call should be answered using the ATA command, which will put the active call on hold and will connect the waiting call, making it the active call. This ATA action is the same action as AT+CHLD=2.

Example

Example - Answering a voice call: AT+CRC=1 +CRING: VOICE +CRING: VOICE ata OK //VOICE call connected device is in Command mode ath NO CARRIER OK Example - Answering a data call: +CRING: REL ASYNC +CRING: REL ASYNC ata ... //Connecting (dots are not displayed) OK //DATA call connected - device is in Online Data mode

**Note:** In a CSD call, call release is not valid during the phase of call negotiation (from OK until connect call).

#### $4.2.2.6$ +CRC, Cellular Result Codes and RING, +CRING - Incoming Call Indication

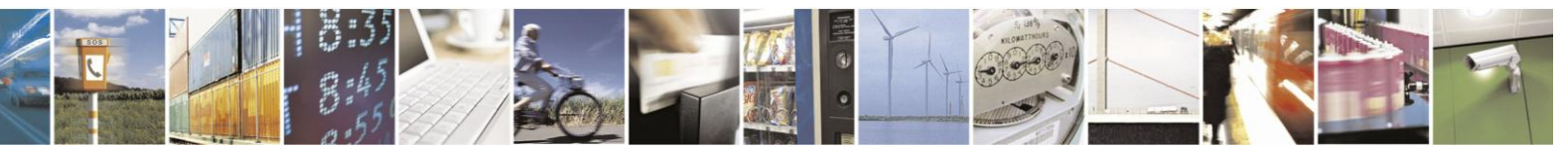

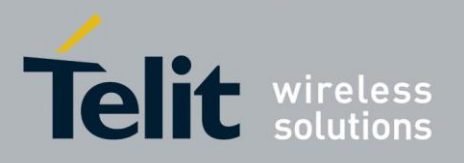

# **H24 AT Commands Reference Guide**

80389ST10086a Rev.3 - 2013-02-10

This command controls whether or not to present the extended format of an incoming call indication. The RING/+CRING indication is sent from the device to the terminal when the device is alerted by an incoming call from the network. Once this indication is sent, information is available on the calling line via +CLIP. When +CRC is disabled, the indication is RING, and when +CRC is enabled, the indication is +CRING.

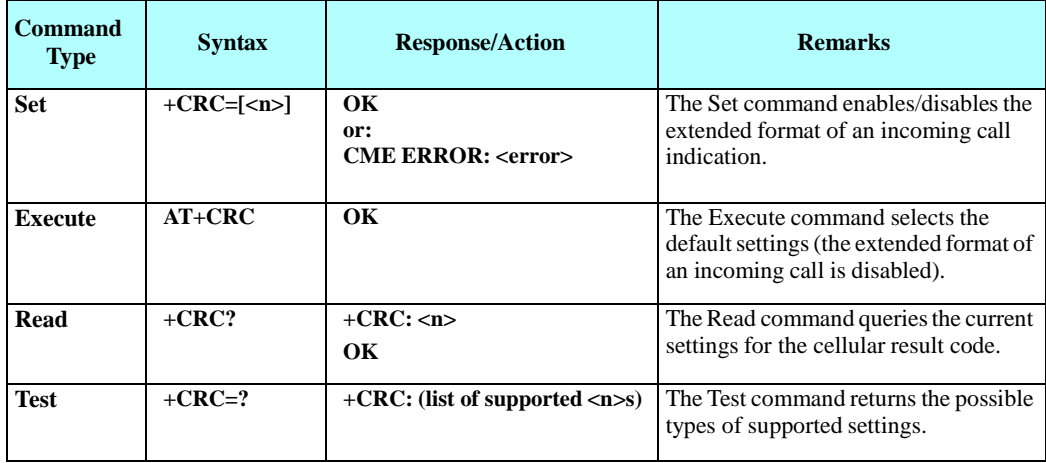

#### **RING/+CRING Indication**

**+CRING: <type> or: RING**

The following table shows the +CRC parameters.

#### **Table 4-7: +CRC Parameters**

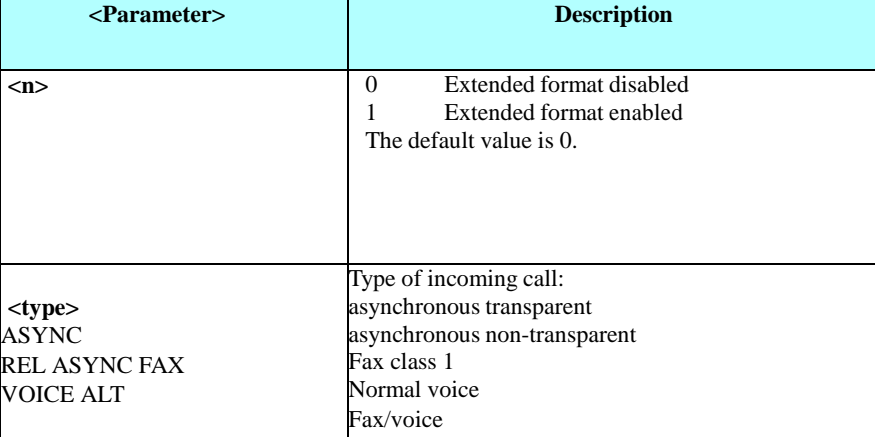

Example

AT+CRC?

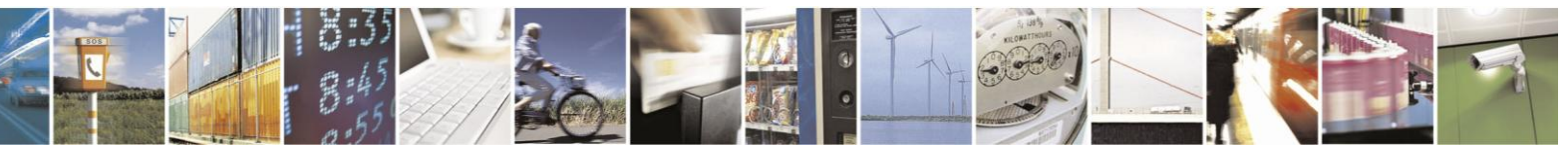

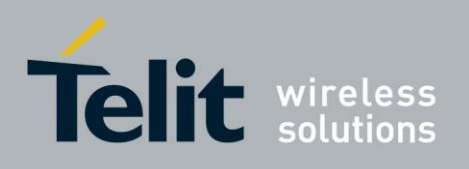

 $+$ CRC: 0 **OK** 

AT+CRC=? +CRC: (0-1) OK Example - RING/+CRING indication (..Incoming Data Call..) RING RING RING AT+CRC=1 //Enable extended ring format OK +CRING: REL ASYNC +CRING: REL ASYNC ath AT+CRC=1 OK //Mobile fax call terminated (multi-numbered scheme) from PSTN fax machine +CRING: ALT Voice/Fax NO CARRIER OK

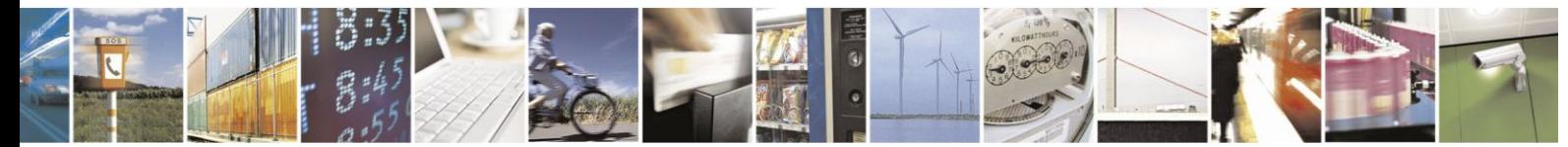

Reproduction forbidden without written authorization from Telit Communications S.p.A. - All Rights Reserved. Page 4-19

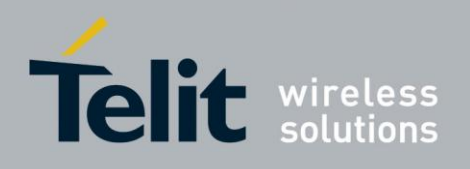

#### $4.2.2.7.$ +CLIP, Calling Line Identification

This command controls the Calling Line Identity (CLI) presentation indication to the terminal when an incoming call is detected by the device.

This command allows the user to query the provisioning status of the CLI by the network and by the device. The command also allows the user to enable/disable the CLI presentation by the device to the terminal.

The +CLIP indication information varies depending on what is provided by the network and what information is stored in the device phone book.

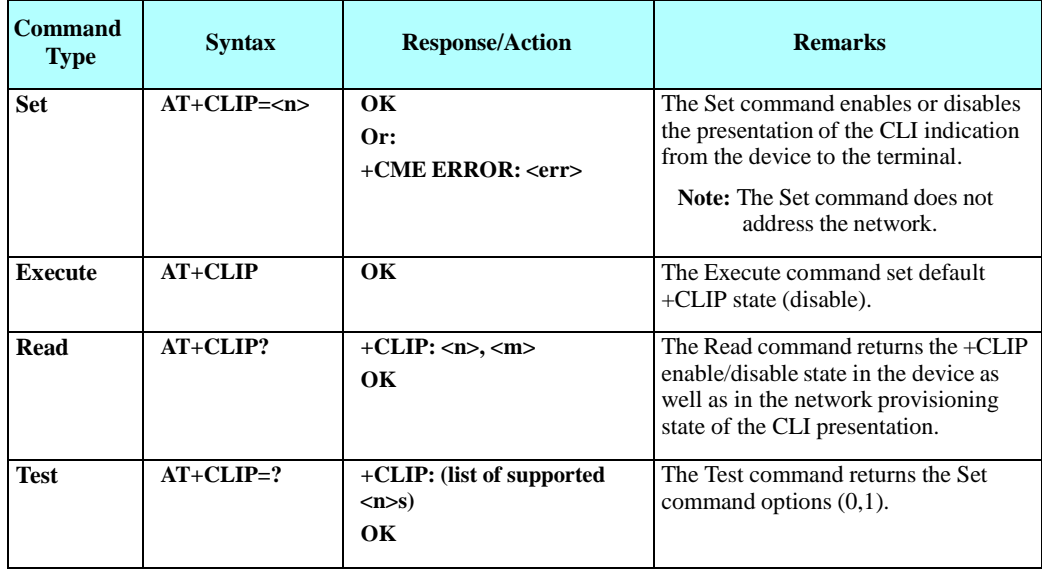

#### **+CLIP Indication**

When the CLI presentation indication is enabled by the H24  $(\langle n \rangle = 1)$ , this unsolicited indication is sent to the terminal after the RING indication.

**+CLIP:<number>,<type>[,<subaddr>,<satype>[,[<alpha>][,<CLI validity>]]]**

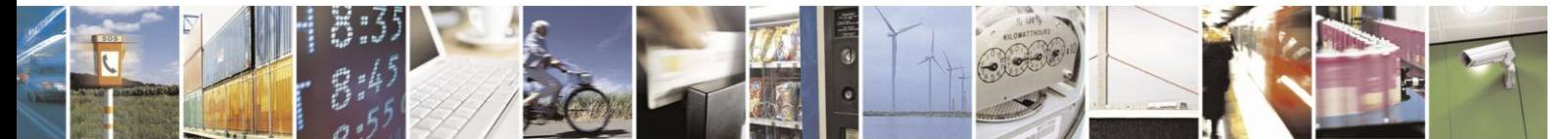

Reproduction forbidden without written authorization from Telit Communications S.p.A. - All Rights Reserved. Page 4-20

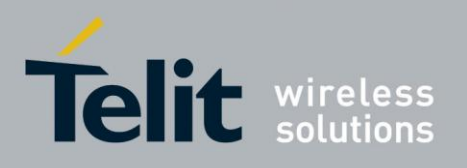

The following table shows the +CLIP parameters.

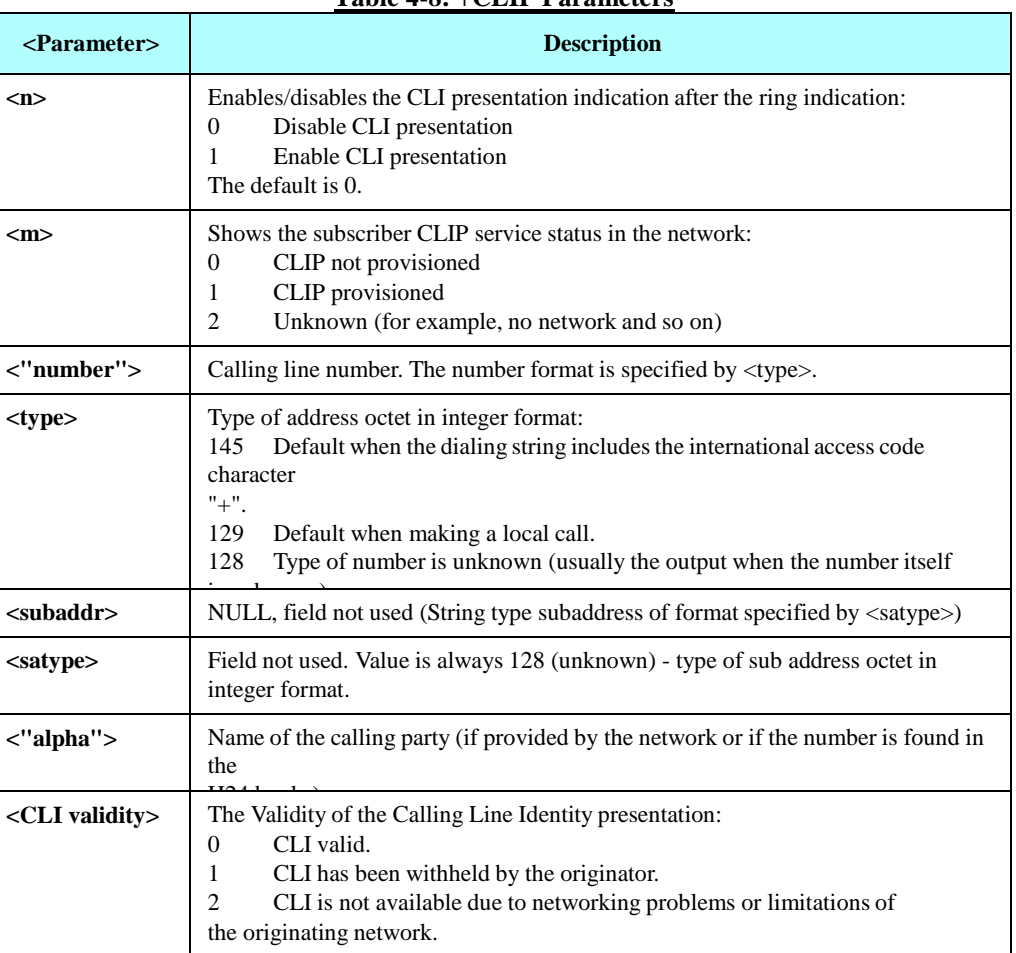

#### **Table 4-8: +CLIP Parameters**

Example

at+clip=? +CLIP: (0-1)

OK //CLI presentation is disabled by the H24 (0) and is enabled by the network (1) OK AT+CLIP=1 OK Example +CLIP indication: (…incoming call…) RING +CLIP: "2173845400",129,,128,"Doe John",0 Example +CLIP indication with restricted CLI:

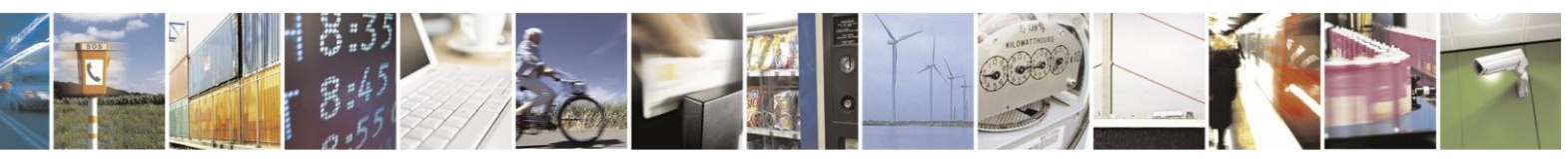

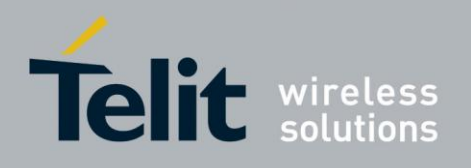

AT+CRC=1 OK (…incoming call…, caller restricted the CLI presentation (used  $AT+CLIR)...$ +CRING: VOICE +CLIP: "",128,,128,"",1

#### $4.2.2.8$ +CCWA, Call Waiting Command

This command controls the Call Waiting supplementary service, including the settings and the queries of the H24 and the network. When the Call Waiting indication is enabled by the H24 and there is a waiting call, a +CCWA: indication is sent from the H24 to the terminal.

- **Note:** The H24 supports only one of the services at a time: Voice, Data or Fax. Multiparty is a voice-only functionality.
	- A CCWA indication is sent to the terminal only during a voice call-waiting event. A CCWA indication is not sent for a fax/data call during in a voice session.

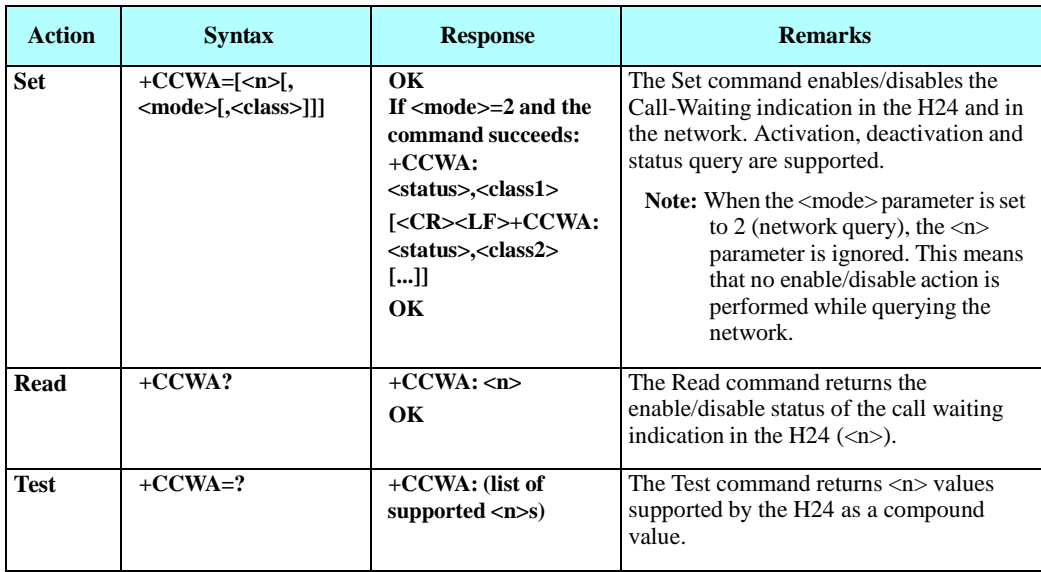

#### **+CCWA Indication**

When a call-waiting indication is enabled by the H24  $(\langle n \rangle = 1)$ , the following unsolicited indication is sent to the terminal from the H24: **+CCWA:<number>,<type>,<class>,[<alpha>][,<CLI validity>]**

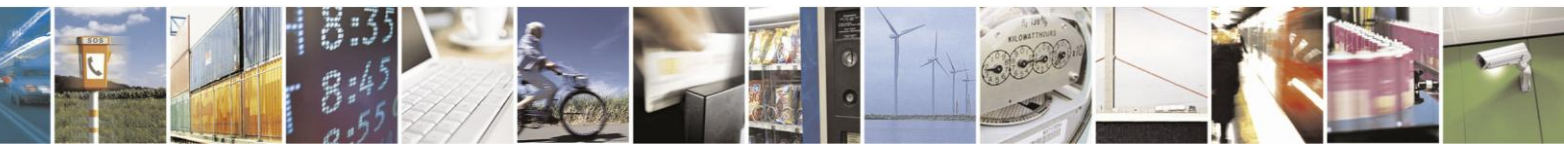

Reproduction forbidden without written authorization from Telit Communications S.p.A. - All Rights Reserved. Page 4-22

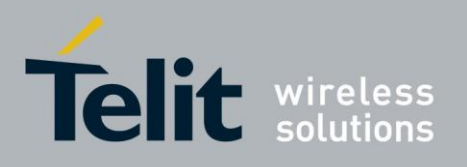

# H24 AT Commands Reference Guide

80389ST10086a Rev.3 - 2013-02-10

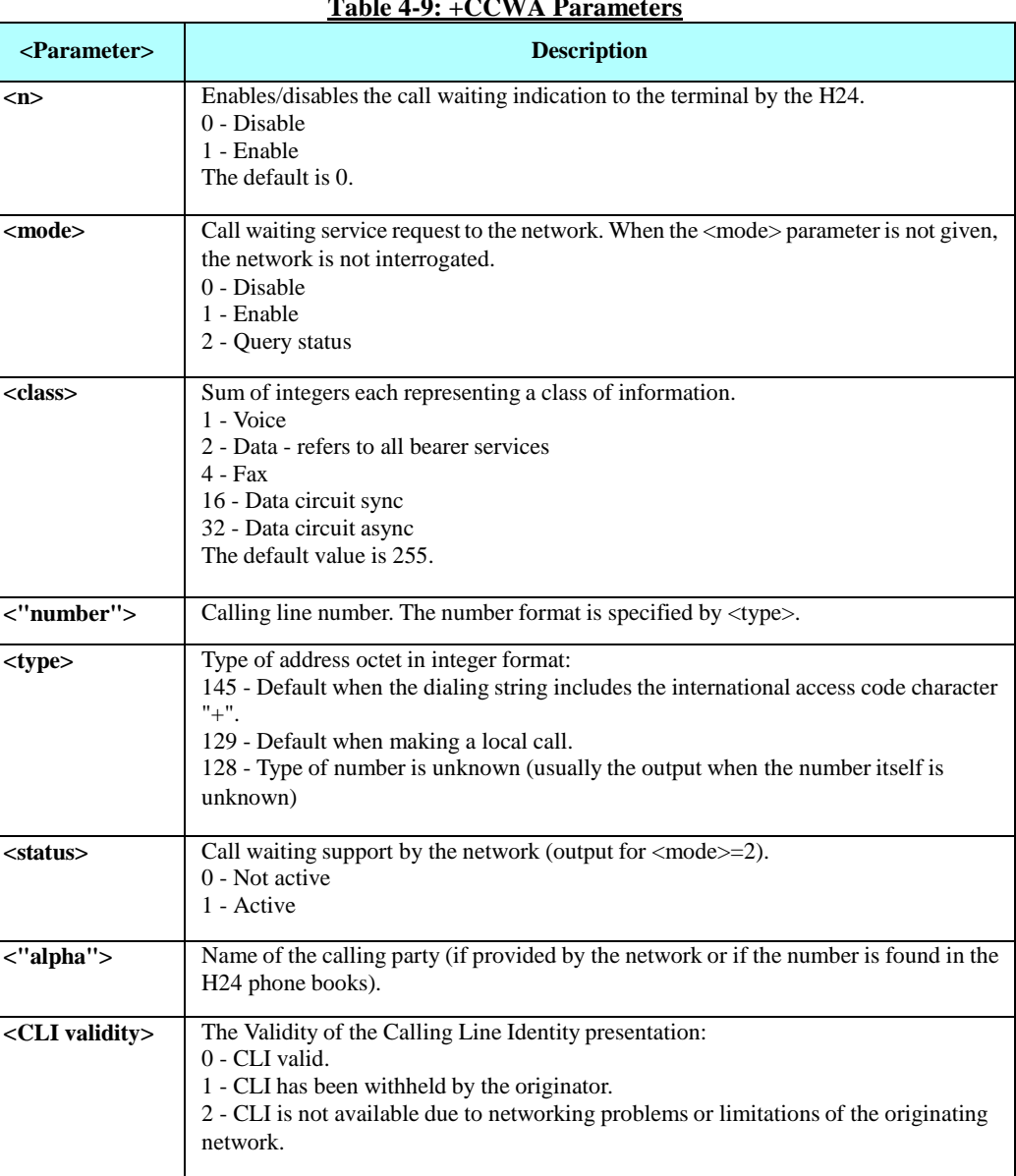

The following table shows the +CCWA parameters. **Table 4-9: +CCWA Parameters**

Note: When the parameter <mode> is 2 (Query status), the first parameter is ignored and the third parameter is always treated as  $class = 7$ .

Example

OK AT+CCWA=? +CCWA: (0,1) OK

AT+CCWA=1 //Enable call waiting on H24

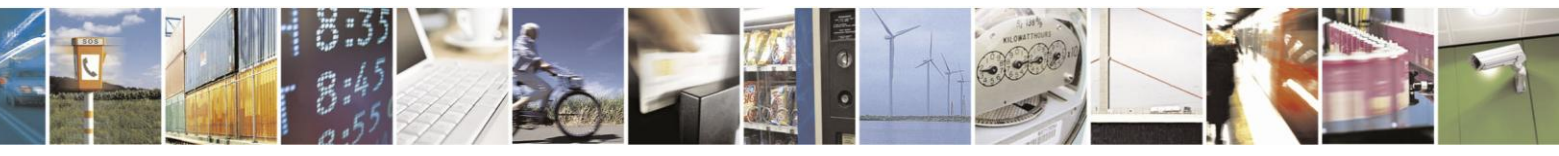

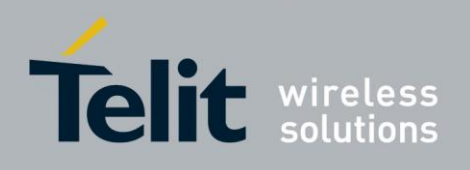

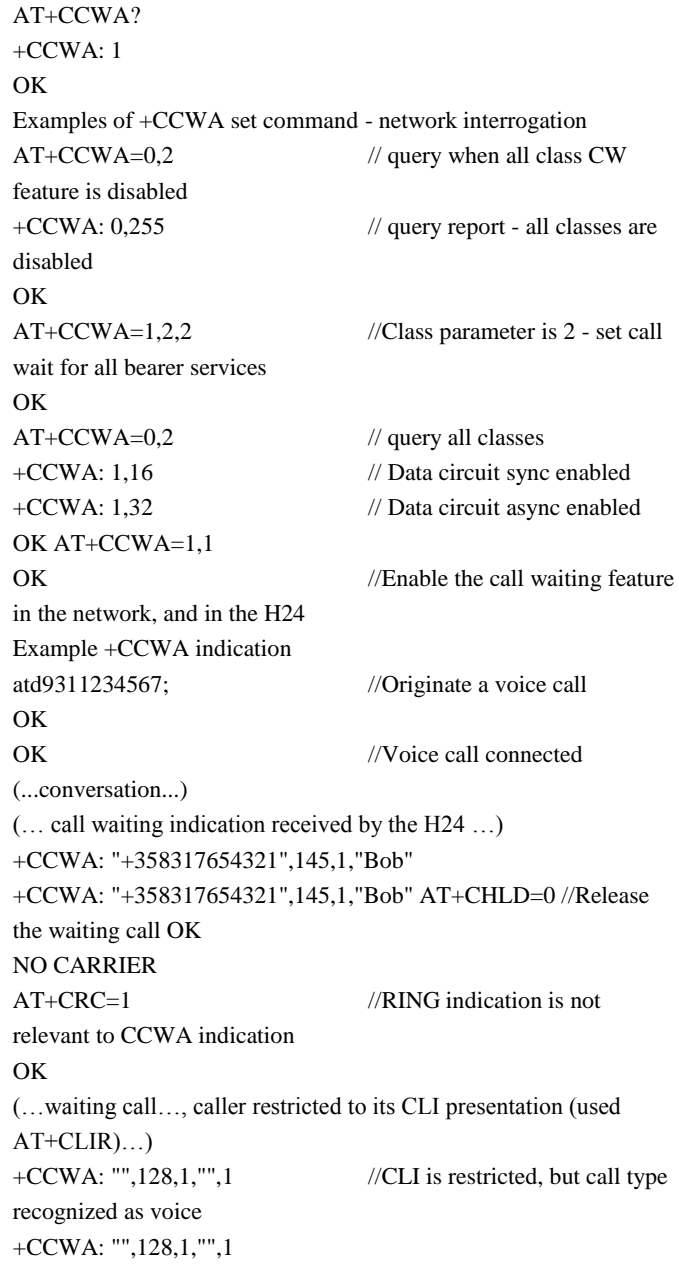

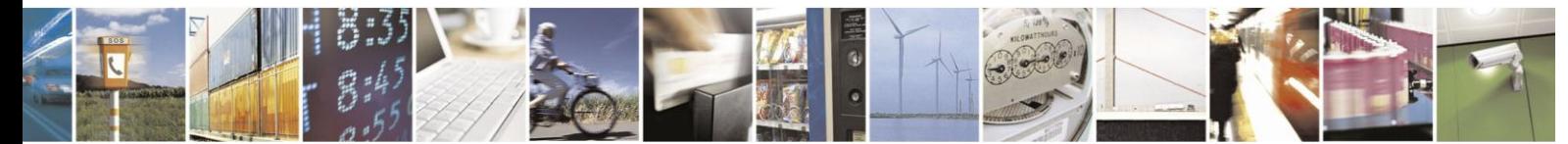

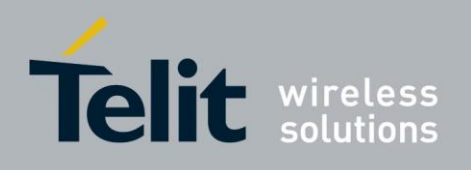

#### $4.2.2.9.$ +CHLD, Call Related Supplementary Services Command

This command controls the Call Hold and Multiparty Conversation services. This command manipulates voice calls only.

#### **Set Command**

The Set command allows the control of the following call related services:

- Call HOLD: A call can be temporarily disconnected from the H24, but the connection is retained by the network.
- MTPY (Multi party) Conversation: Conference calls.

The network does not reserve more than one traffic channel for a mobile station, therefore the H24 can have only one call on hold at a time.

**Note:** Only voice calls can be put on HOLD. A precondition for the multi-party service is that the device is in control of one active call and one call on hold. In this situation, the device can request the network to begin the MTPY (Multi Party) service. Once a MTPY call is active, remote parties may be added, disconnected or separated (removed fromthe MTPY call, but remain connected to the served mobile subscriber).The maximum number of

remote parties is 5. In this command, the term CALL refers to a single or MTPY call. A single Active call is considered a MTPY call with one call index numbered as 1.

#### **Execute Command**

The Execute command works like at+chld=2.

#### **Read Command**

The Read command is not supported.

#### **Test Command**

The Test command returns possible options for the Set command.

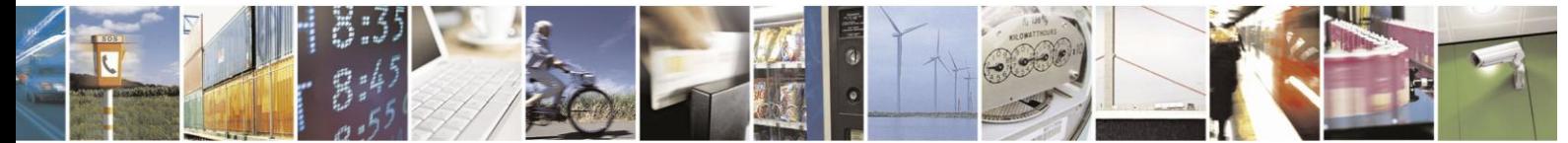

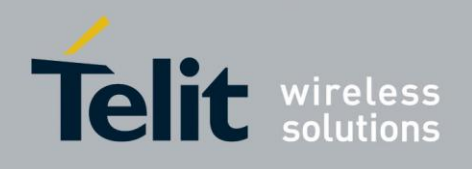

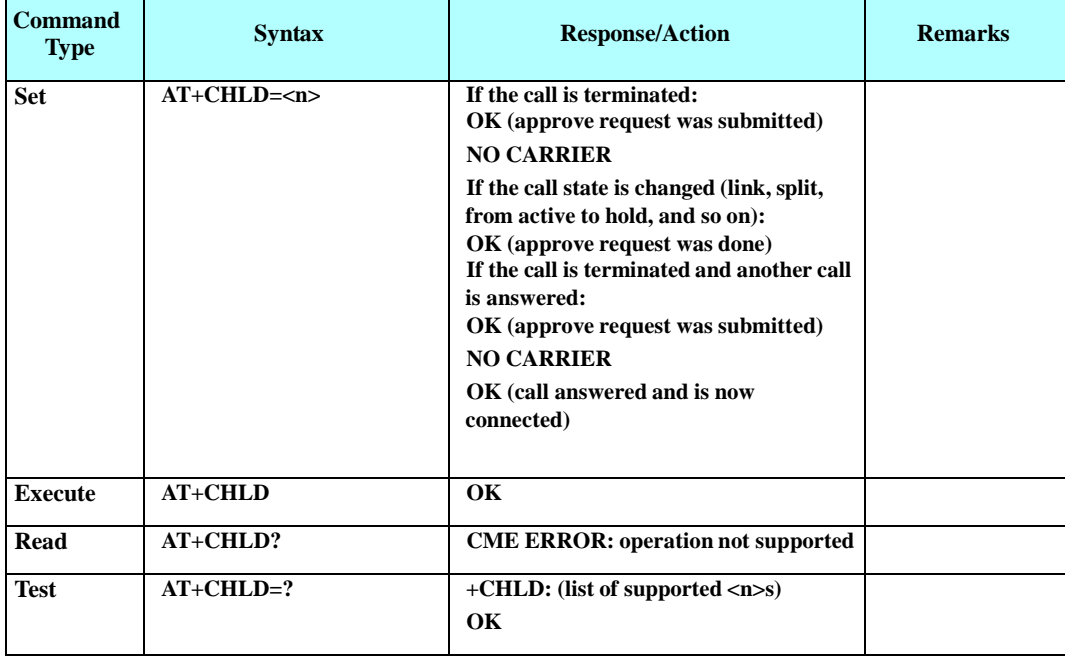

The following table shows the +CHLD parameters.

#### **Table 4-10: +CHLD Parameters**

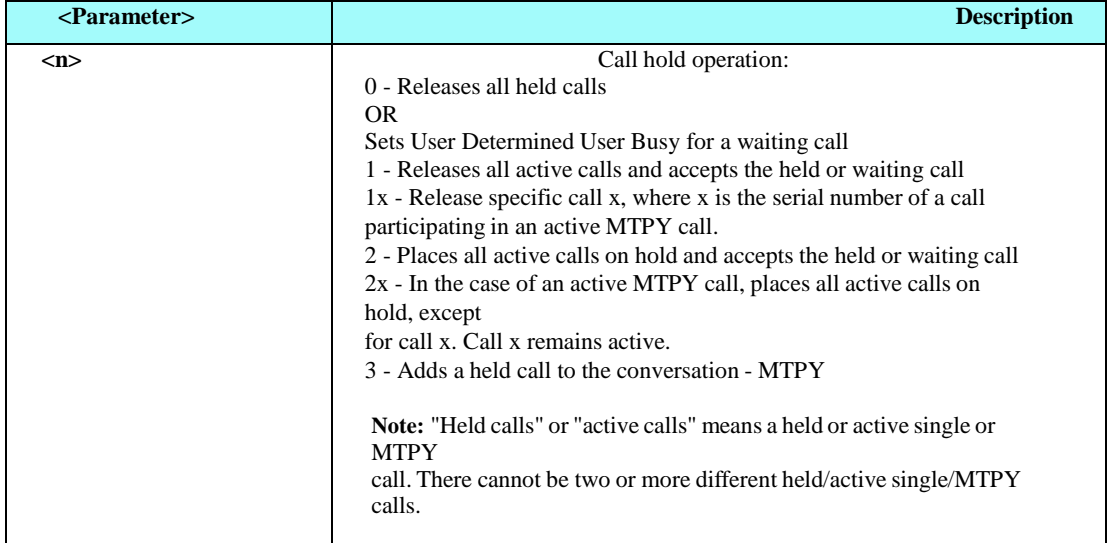

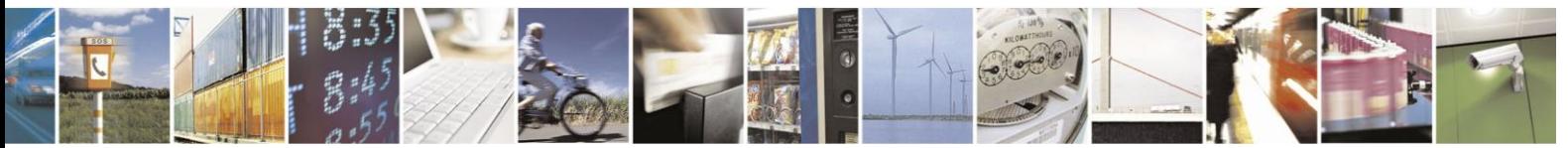

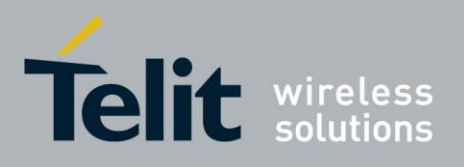

## **H24 AT Commands Reference Guide**

80389ST10086a Rev.3 - 2013-02-10

The following table shows the +CHLD actions according to state and operation.

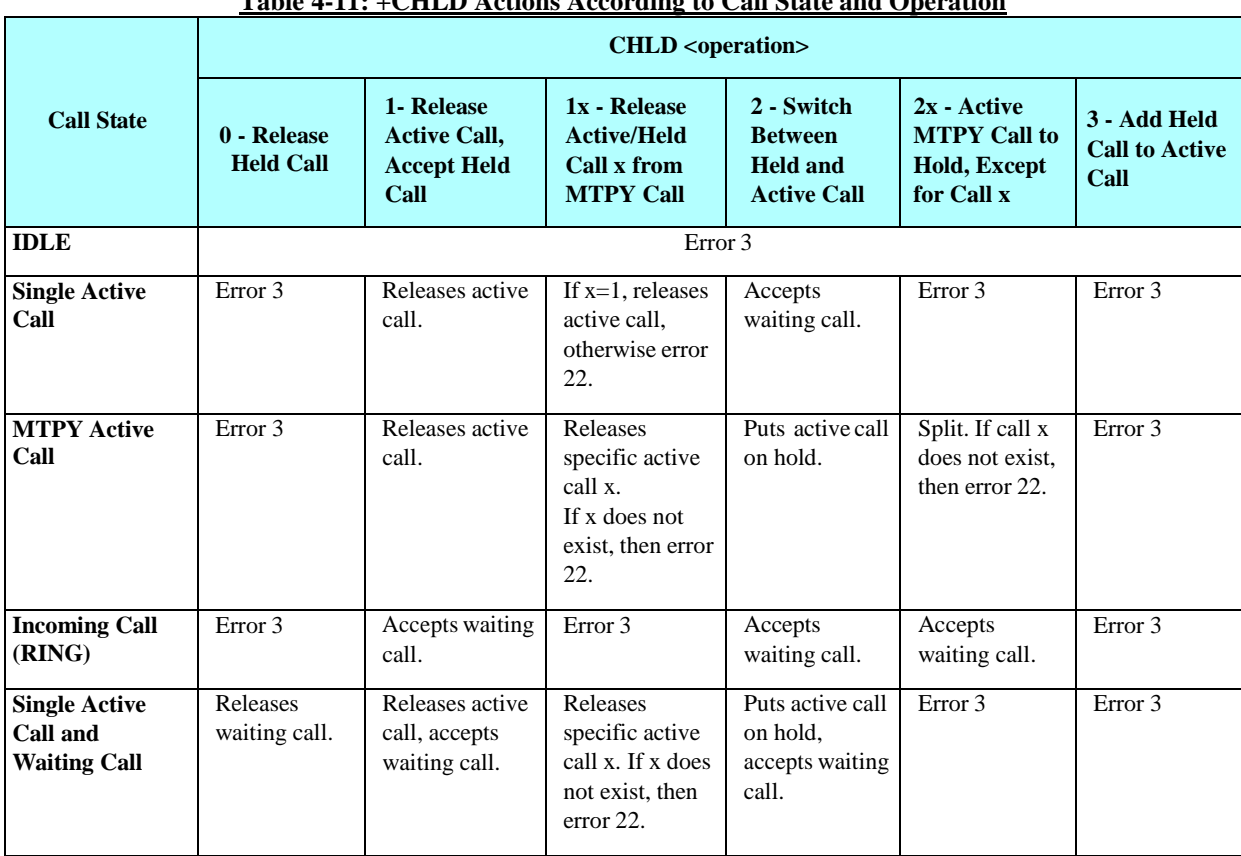

### **Table 4-11: +CHLD Actions According to Call State and Operation**

#### **+CHLD Actions According to Call State and Operation(Cont).**

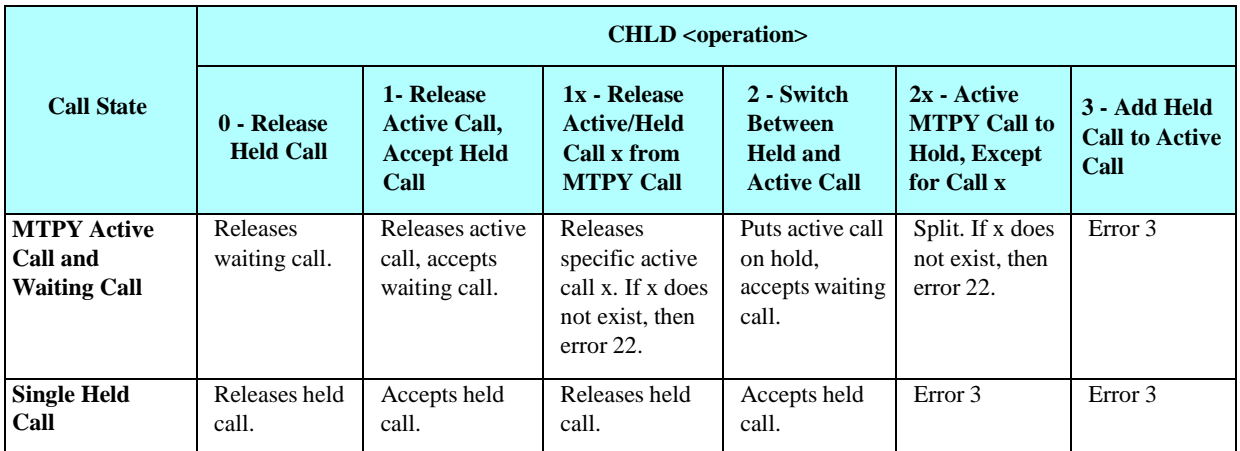

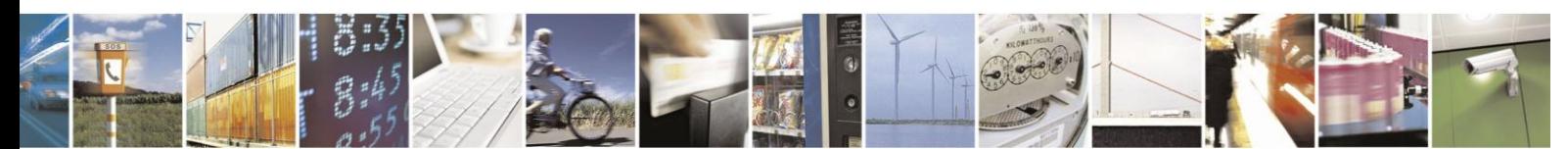

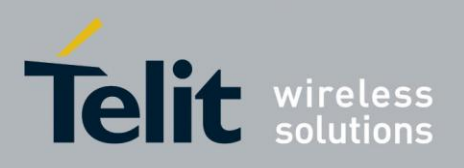

# **H24 AT Commands Reference Guide**

80389ST10086a Rev.3 - 2013-02-10

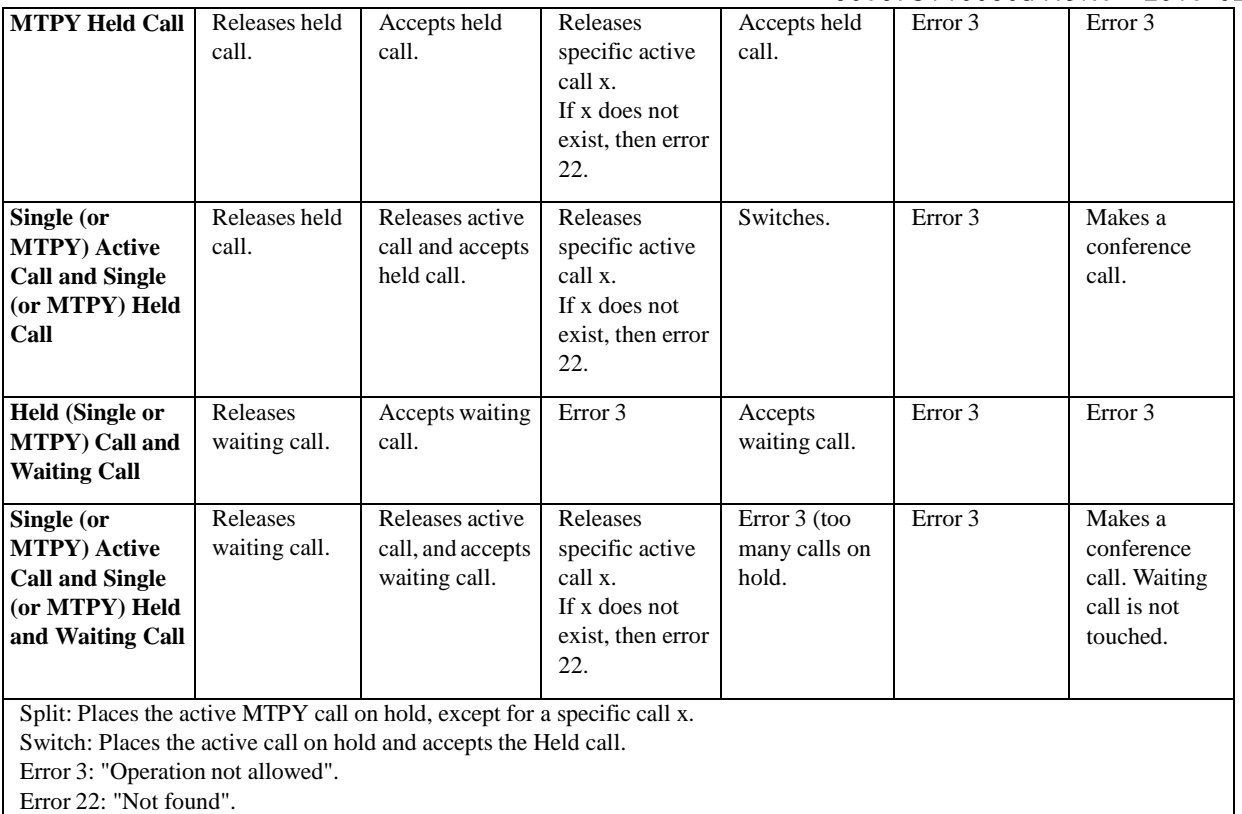

Example

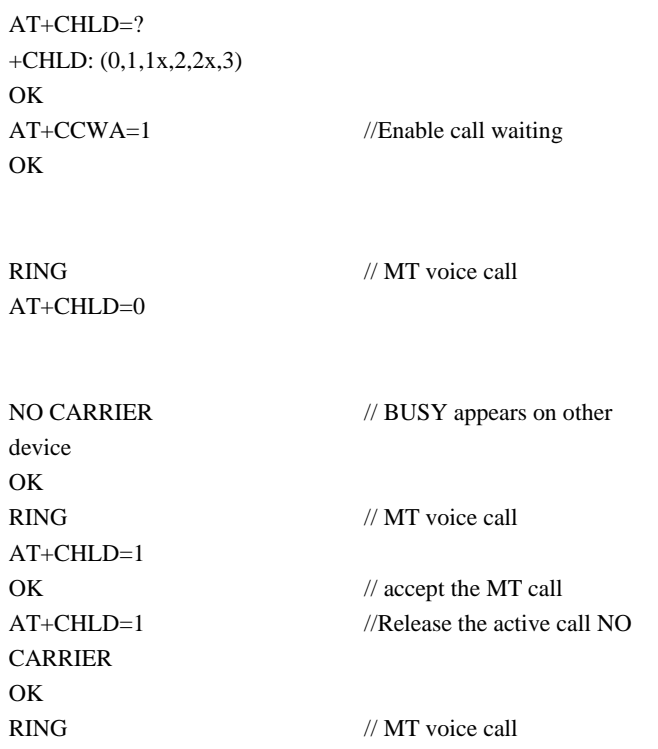

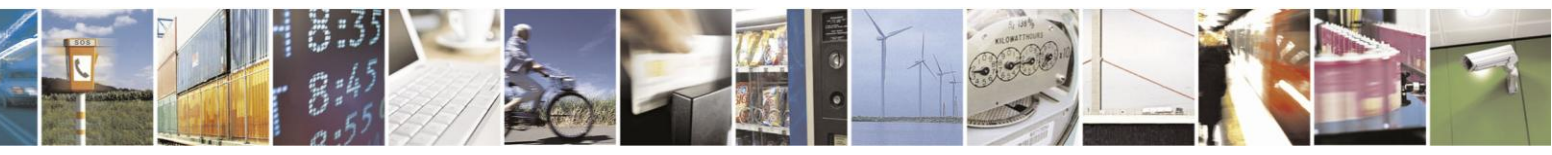

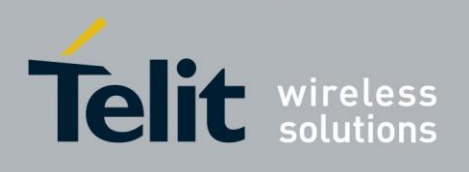

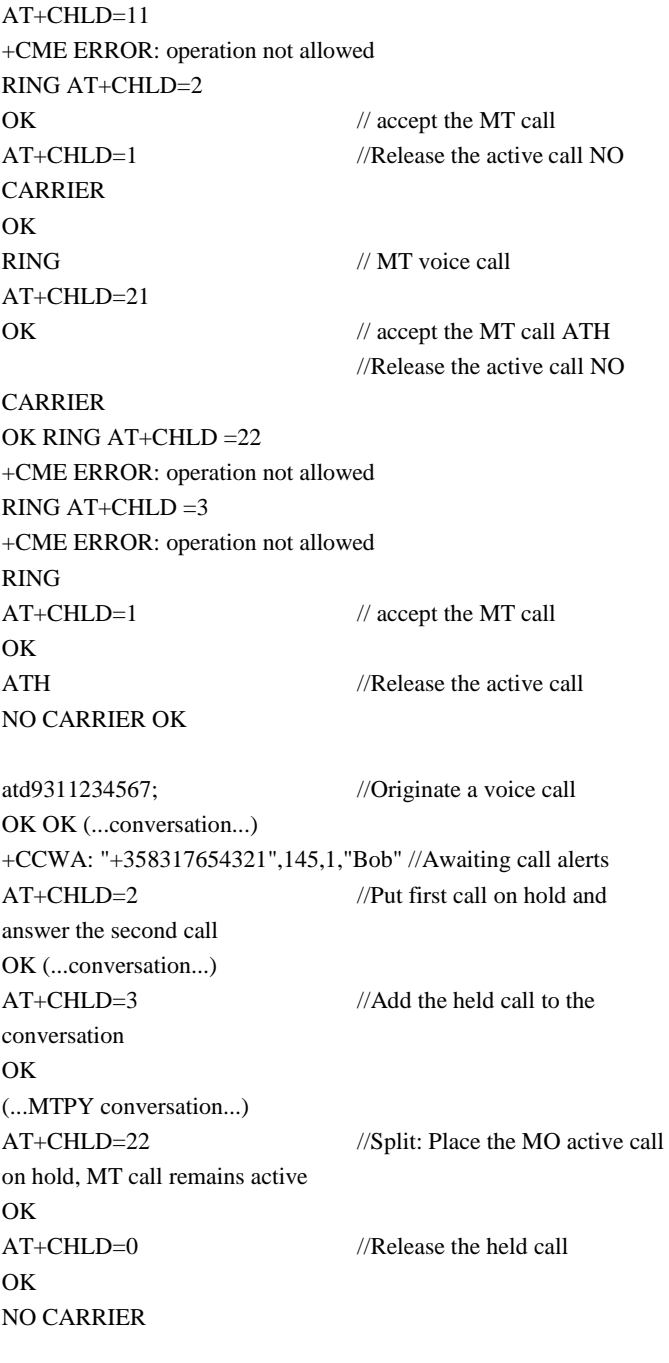

ath //Release the active call NO CARRIER OK atd9311234567; //Originate a voice call OK OK +CCWA: "055728386",129,1,"",0 //Waiting call alerts AT+CHLD=1 //Release the active call, accept the waiting call

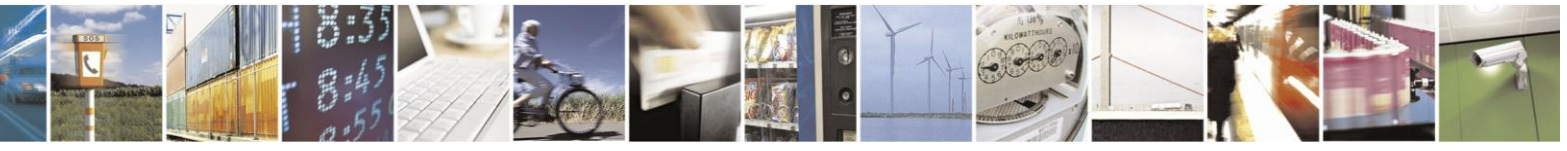

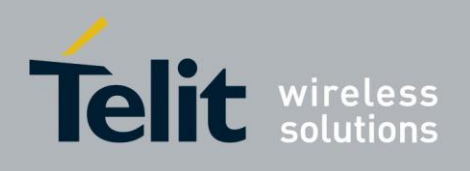

OK released answered

NO CARRIER //Active 9311234567 was

OK //Waiting 055728386 was

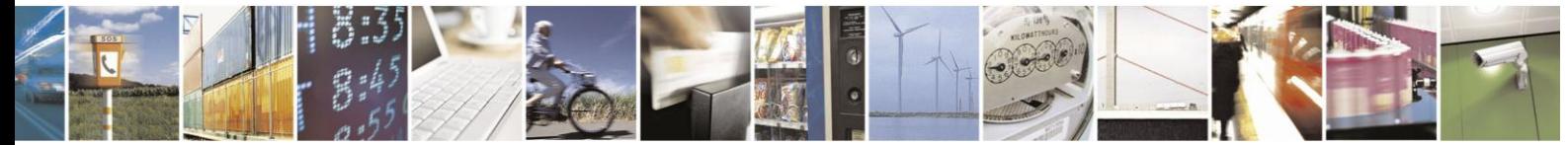

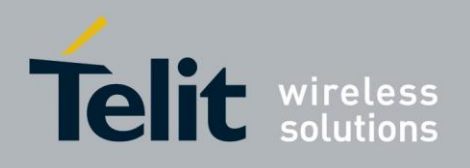

#### +CCFC, Call Forwarding Number and Conditions  $4.2.2.10.$

This command enables control of the call-forwarding supplementary service. Registration, erasure, activation, deactivation, and status query are supported.

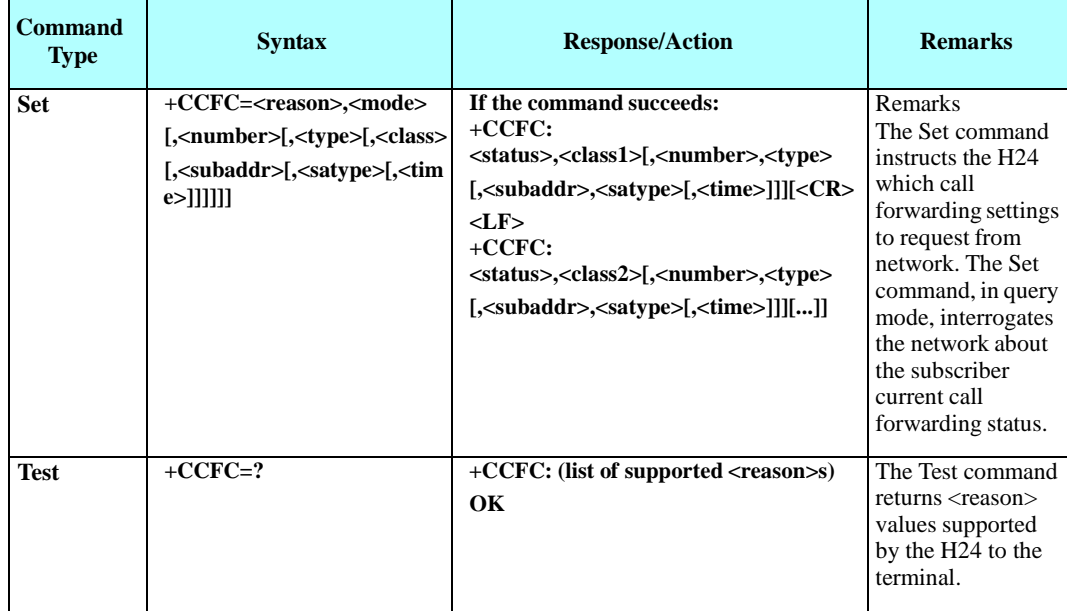

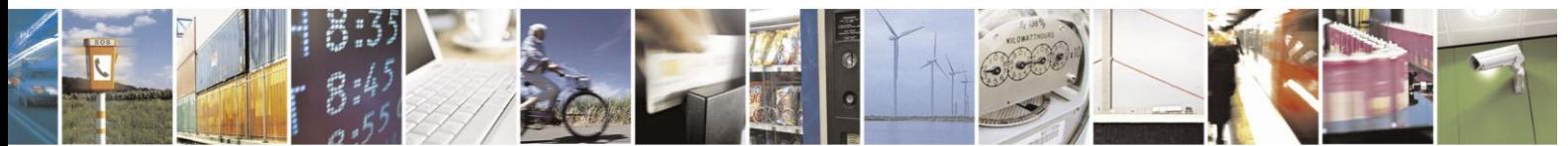

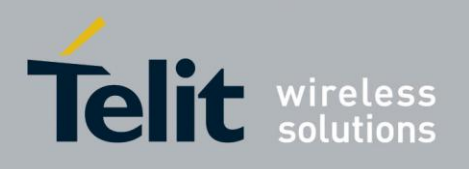

The following table shows the +CCFC parameters.

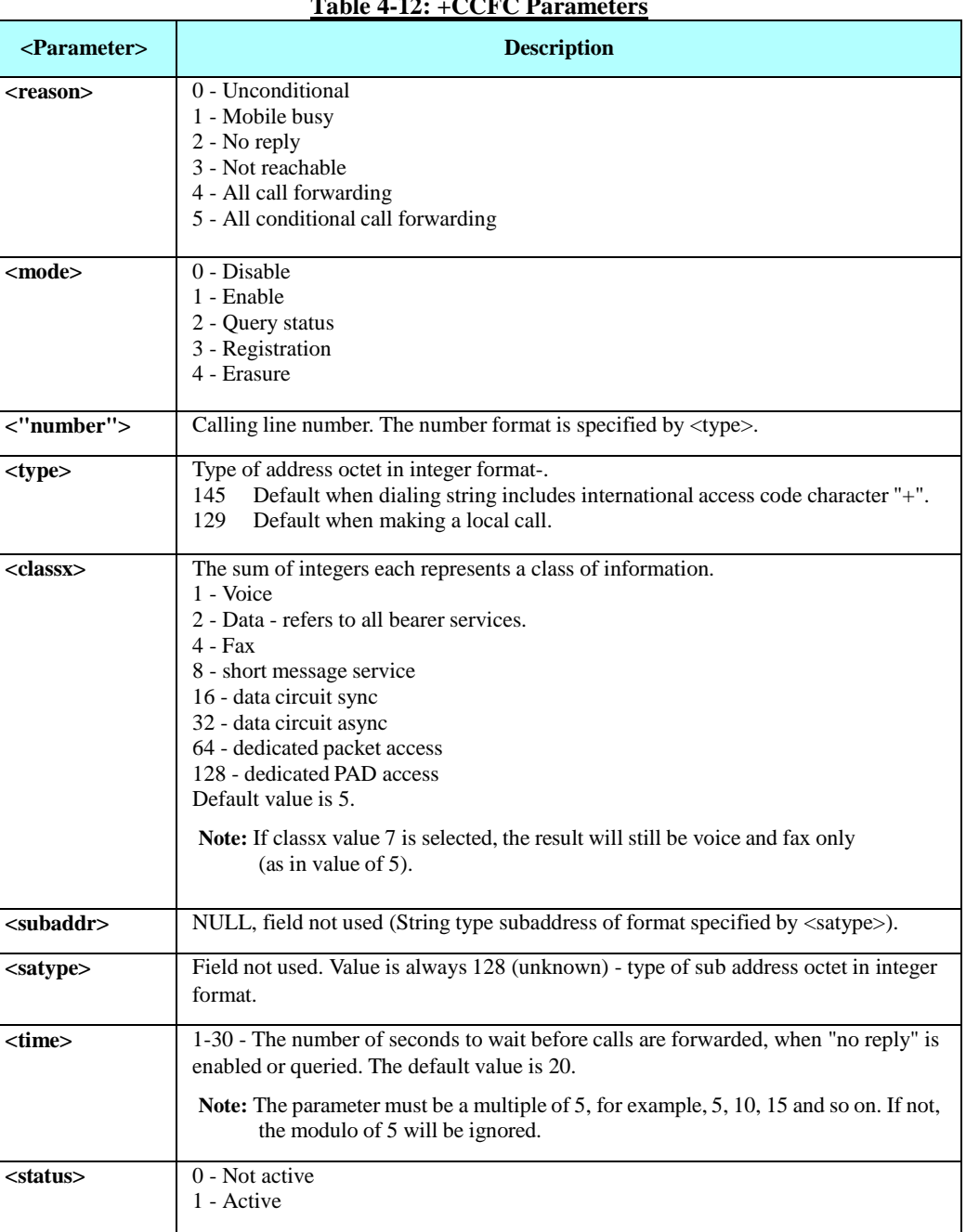

**Table 4-12: +CCFC Parameters**

Note: A forward-to phone <number> (and the optional fields <type>,

<subaddr> and <satype>) are tied to a <reason> and a <classx>. This means that there can be a different <number> for the same <reason>

because of a different <classx>.

A <number> field is mandatory when registering (<mode>=3) and it is irrelevant (ignored) in all other <mode>s.

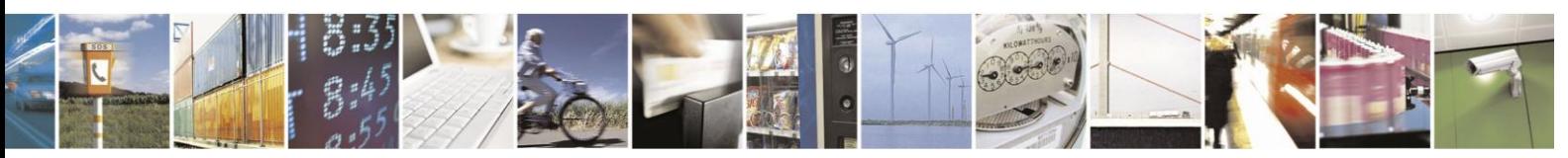

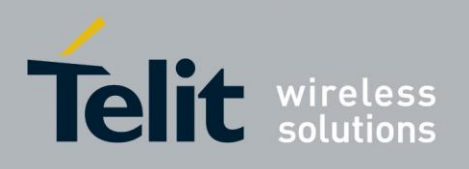

Example

AT+CCFC=? +CCFC: (0,1,2,3,4,5) OK //Register UC forward-to of all voice call AT+CCFC=0,3,"01256316830",129,1 OK

AT+CCFC=1,2 //Interrogate reason notreachable of all classes. +CCFC: 1,1,"+97254151200",145,,, OK

//Register C forward-to data circuit sync after 15 sec. AT+CCFC=1,3,"0541234567",129,16,,,15 OK

//Register C forward-to data circuit async - default 20 sec. AT+CCFC=1,3,"0541234567",129,32 **OK** 

AT+CCFC=1,2 //Interrogate reason notreachable of all classes. +CCFC: 1,16,"+972541234567",145,,, +CCFC: 1,32,"+972541234567",145,,, OK

all classes. OK

AT+CCFC=0,0 //Deactivate UC forward-to of

forward calls are disabled +CCFC: 0,255 **OK** 

AT+CCFC=0,2 // Interrogate UC forward -

classes. OK

AT+CCFC=0,1 //Activate UC forward-to of all

AT+CCFC=0,2 // Interrogate UC forward forward calls are enabled +CCFC: 1,1,"+ 972541234567",145,,, OK

AT+CCFC=4,2 +CME ERROR: retry operation

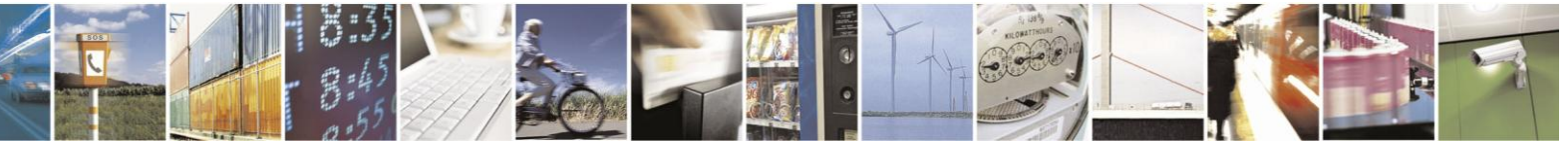

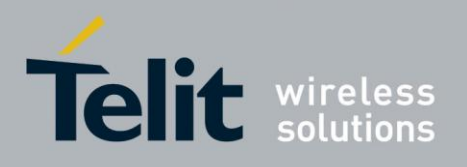

#### $4.2.2.11$ . +CLIR, Calling Line Identification Restriction

This command instructs the H24 to query, enable or disable the presentation of the CLI (calling line ID) of a MO call to the called party. The restriction of the CLI (disable presentation) is dependent both on the H24 and on the network.

The network enables three possible provisions of CLIR:

- Not provisioned (CLIR Off presentation allowed)
- Provisioned permanently
- Provisioned with Temporary mode

The provision is fixed and cannot be changed by an AT

command. Temporary Mode:

Temporary mode can be in one of two states:

- A Presentation restricted (CLIR On) as default.
- B Presentation allowed (CLIR Off) as default. A subscriber to Temporary mode always has a default subscription to state A or B. Temporary-mode provisioning means that the terminal can request the H24 to switch the default mode from A to B, and vice versa.
- **Note:** When a service is in state A, and the terminal wants to enable the CLI presentation (turn CLIR off) for a single call, it can do so using the ATD command. This does not change the Temporary mode state. This can also be done when the service is in state B and the terminal wants to disable the CLI presentation (turn CLIR on) for a single call.

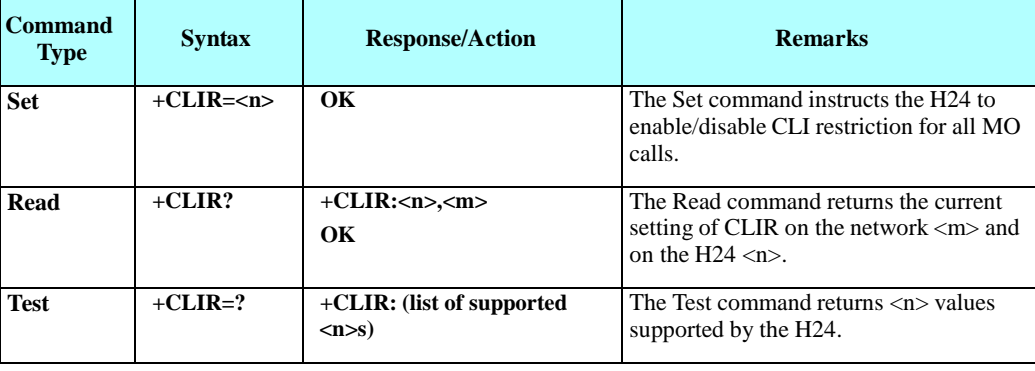

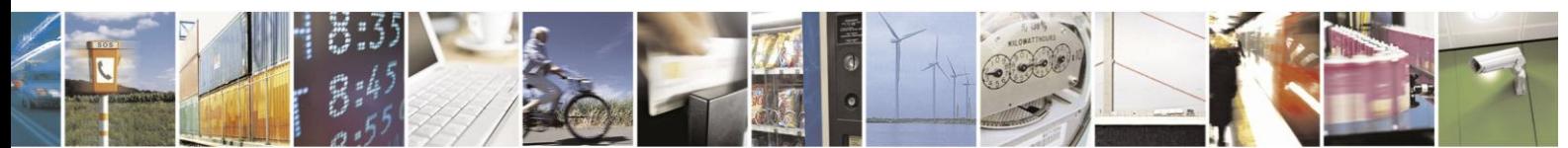

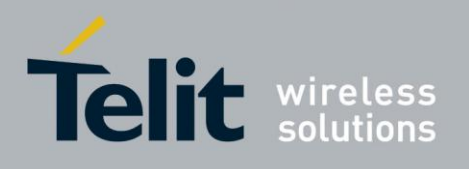

The following table shows the +CLIR parameters.

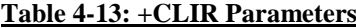

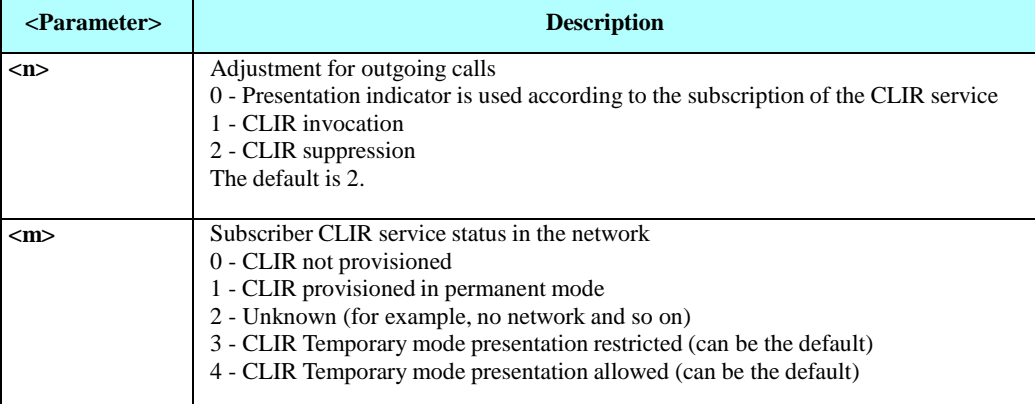

Example

```
AT+CLIR=?
+CLIR: (0,1,2) OK
AT+CLIR?
+CLIR: 1,4
AT+CLIR=1
OK
atd054565195; //MO voice call
OK
(… calling …)
(… a H24 that has 054565195 SIM and is CLIP enabled will receive 
the following on the terminal: RING
+CLIP: "",128,,128,"",1
RING
+CLIP: "",128,,128,"",1)
ath
NO CARRIER OK AT+CLIR=0
OK
atd054565195; //MO voice call
OK
(… calling …)
(… a H24 that has 054565195 SIM and is CLIP enabled will receive 
the following on the terminal: RING
+CLIP: "054565006",129,,128,"",0
RING
+CLIP: "054565006",129,,128,"",0 …)
ath
NO CARRIER OK
```
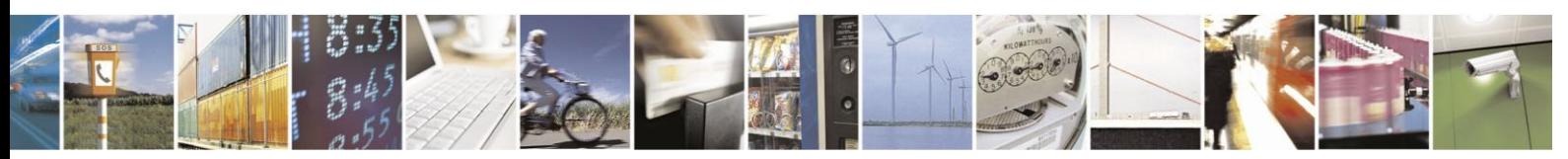

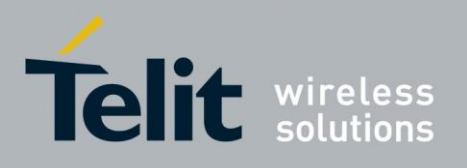

#### 4.2.2.12. +MDC, Selection of Desired Message to Be Displayed Upon Connection of a Voice Call

This AT command enables you to select the desired messagesto be displayed upon connection of a voice call with a remote party. The OK and CONNECT messages are available.

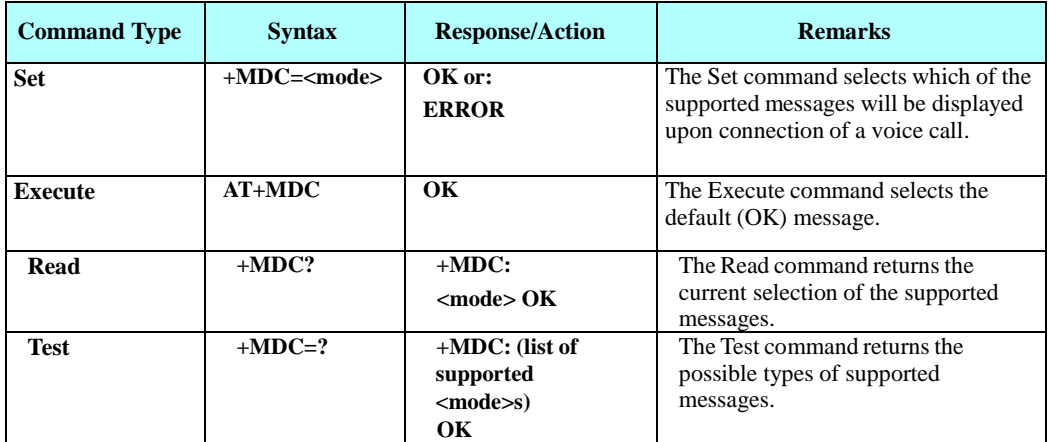

The following table shows the +MDC parameters.

#### **Table 4-14: +MDC Parameters**

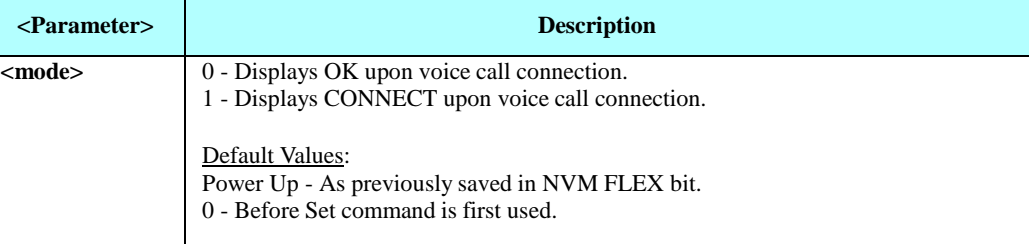

Example

AT+MDC=? +MDC: (0-1) OK AT+MDC=1 OK ATD<number>; OK CONNECT AT+MDC? +MDC: 1 OK AT+MDC=0 OK ATD<number>; OK OK AT+MDC?  $+MDC: 0$ 

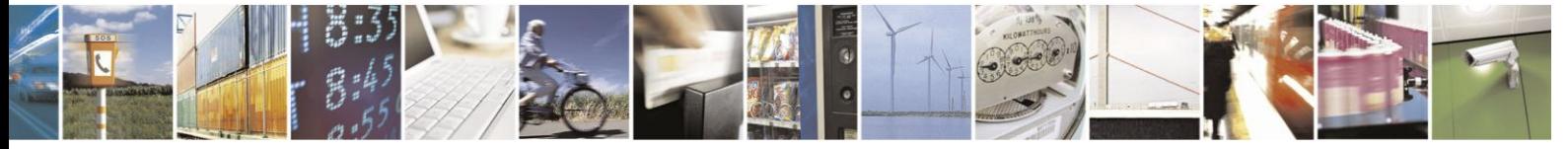

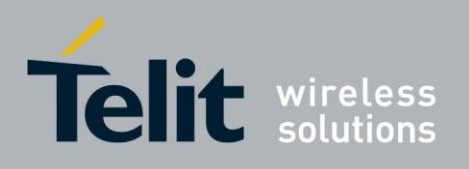

#### $4.2.2.13.$ +MFIC, Filtering Incoming Calls

This command instructs the H24 to query or set Filtering Incoming Calls parameters. The command will not work if SIM card is not present or if SIM card is not in READY state.

MFIC parameters are saved after power cycle.

This feature is not active by default.

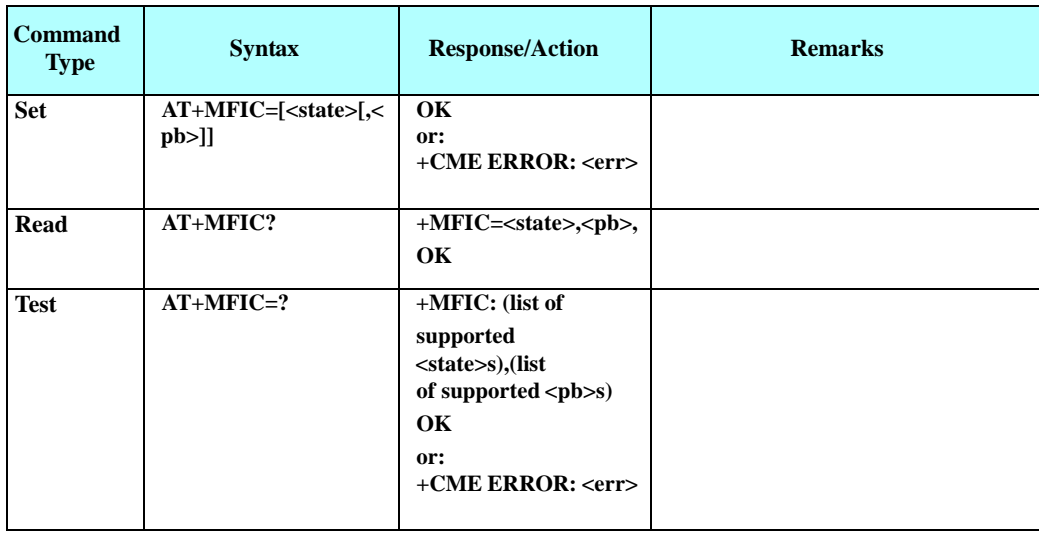

The following table shows the +MFIC parameters.

#### **Table 4-15: +MFIC Parameters**

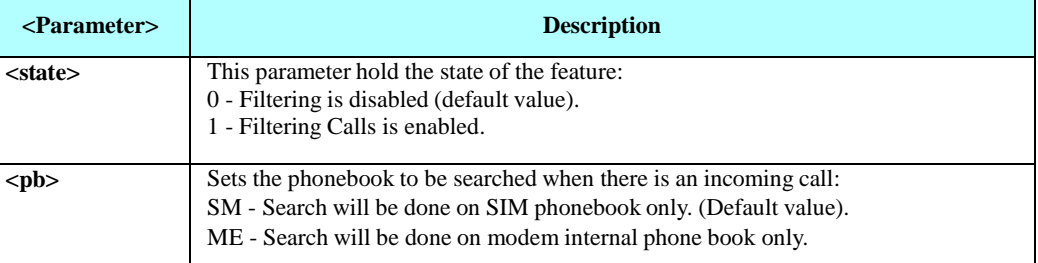

Example

AT+MFIC=? +MFIC: (0-1),("SM","ME") OK

book. OK

AT+MFIC=1,"SM" //Enable filtering SIM phone

AT+MFIC?

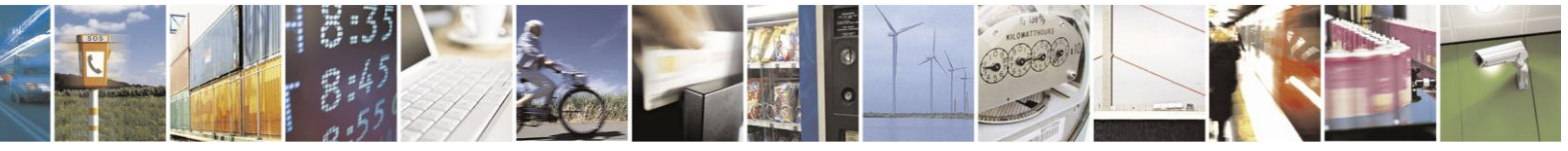

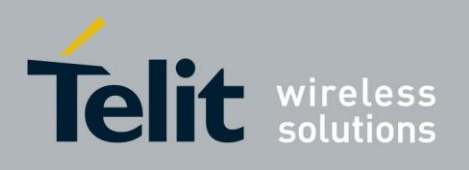

OK

+MFIC: 1,"SM" //Read MFIC parameters

AT+MFIC=0 //Disable the MFIC feature. OK

AT+MFIC=0,"ME" //Disable filtering of ME phone book entries. +CME ERROR: operation not allowed

AT+MFIC?

+MFIC: 0,"SM" //Read MFIC parameters. OK

feature. OK

AT+MFIC=1 //Enable the MFIC Voice Call

AT+MFIC?

+MFIC: 1,"SM" //Read MFIC parameters. OK

AT+CPBS="ME" //Change the phone book storage to ME storage. OK

AT+CPBW=1,"+972545658279" //Save the sending phone number in the phone book. OK

//Call from +972545658279

RING

RING //Call is accepted

//Call from +97254555555.

//Call from +97254555555 is dropped.

#### $4.2.2.14.$ +CBST, Select Bearer Service Type

This command sets the bearer service (data circuit duplex asynchronous and synchronous). It chooses one of the bearer services, the data rate of the service (actually the modulation when modem IWFs are used), and enables or disables the Radio Link Protocol.

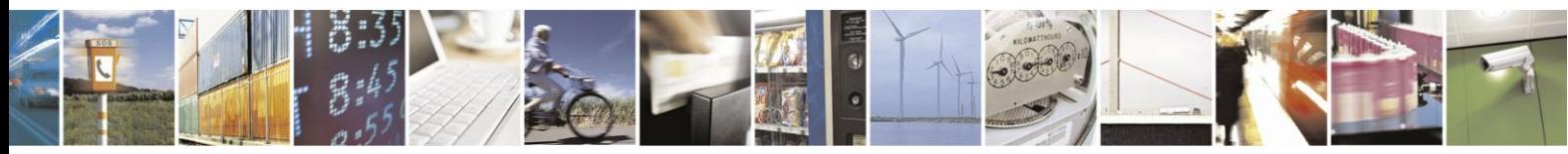

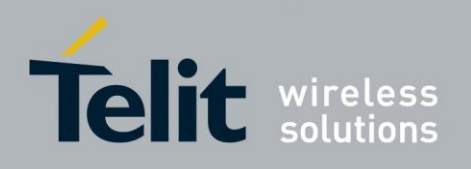

**Note:** For Circuit Switched Data calls, baud rate must be set higher than the network's rate.

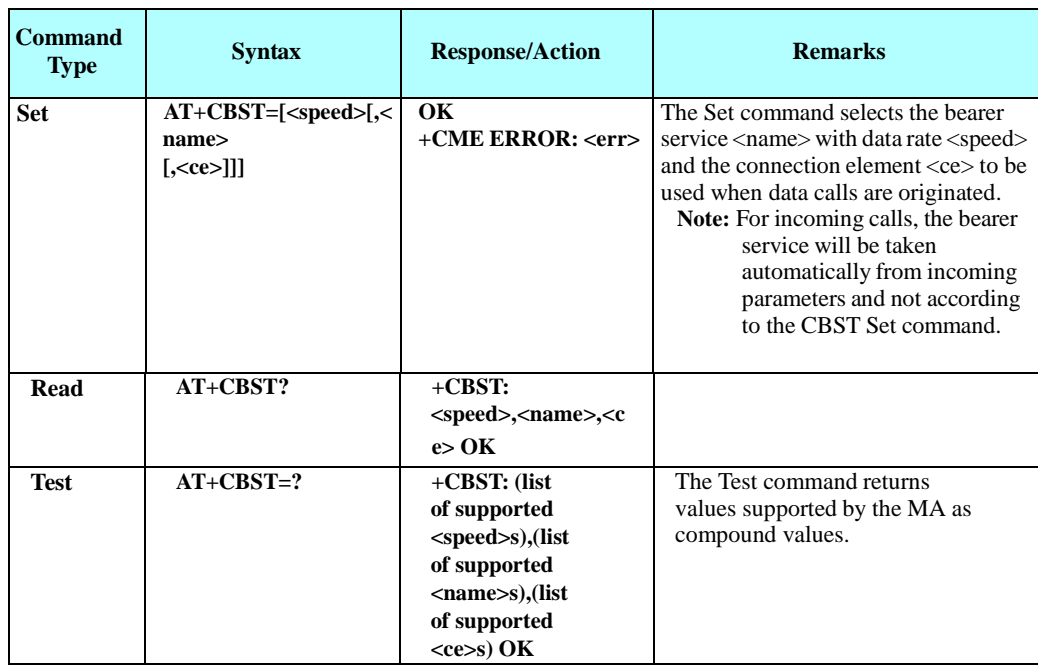

The following table shows the +CBST parameters.

#### **Table 4-16: +CBST Parameters**

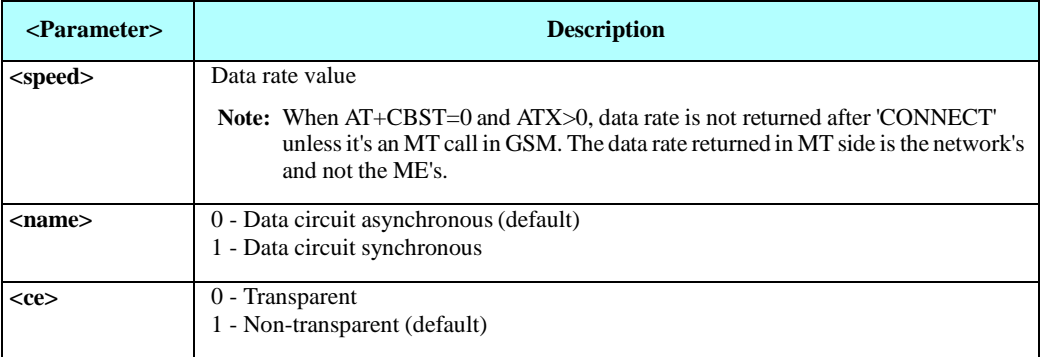

H24 supports the following settings in GSM mode:

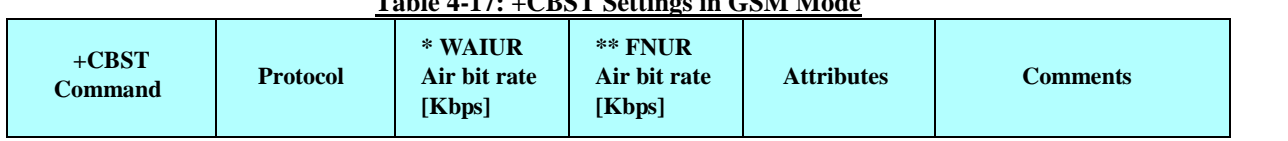

### **Table 4-17: +CBST Settings in GSM Mode**

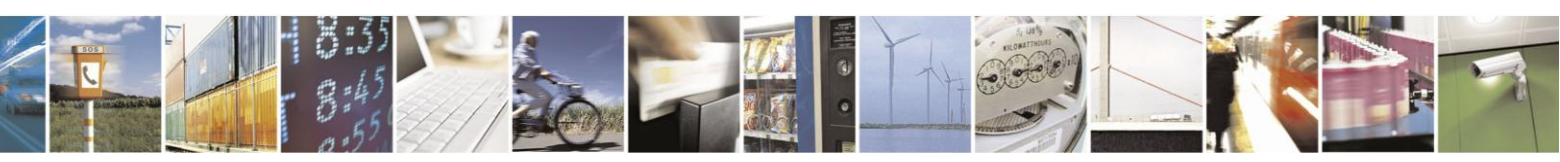

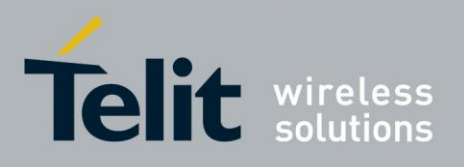

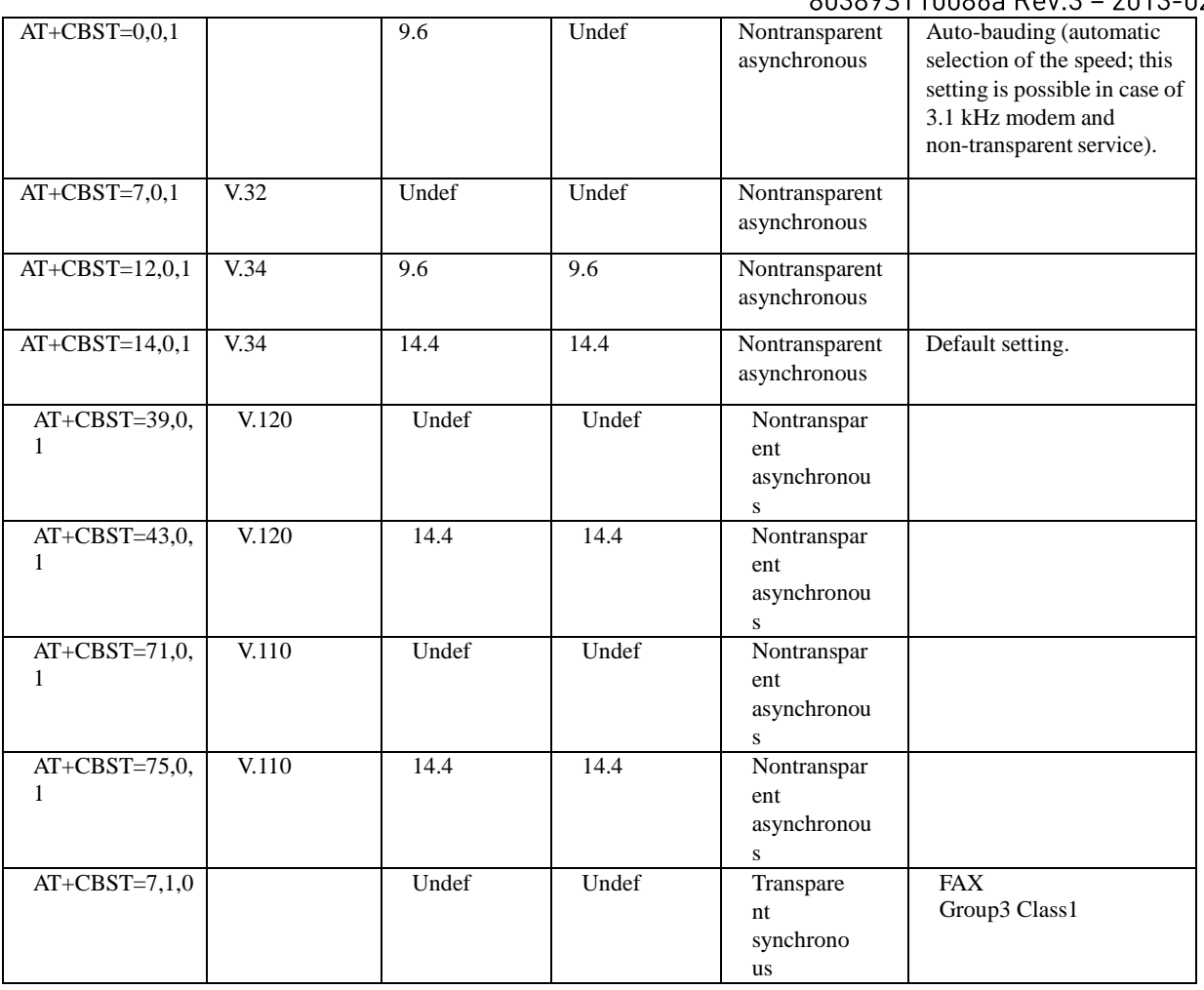

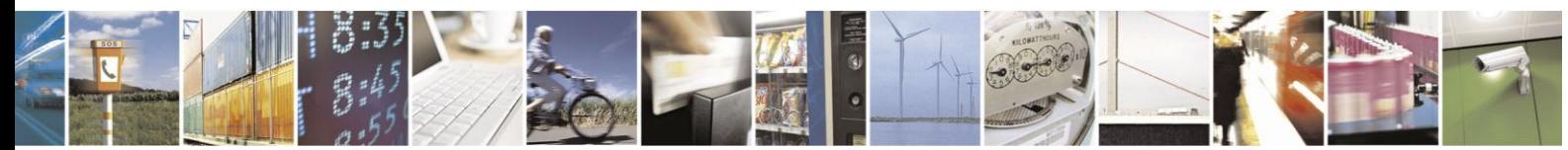

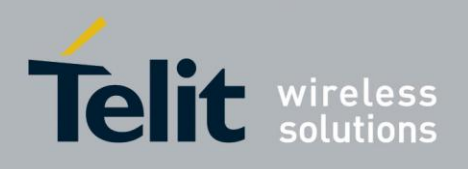

H24 supports the following settings in WCDMA mode:

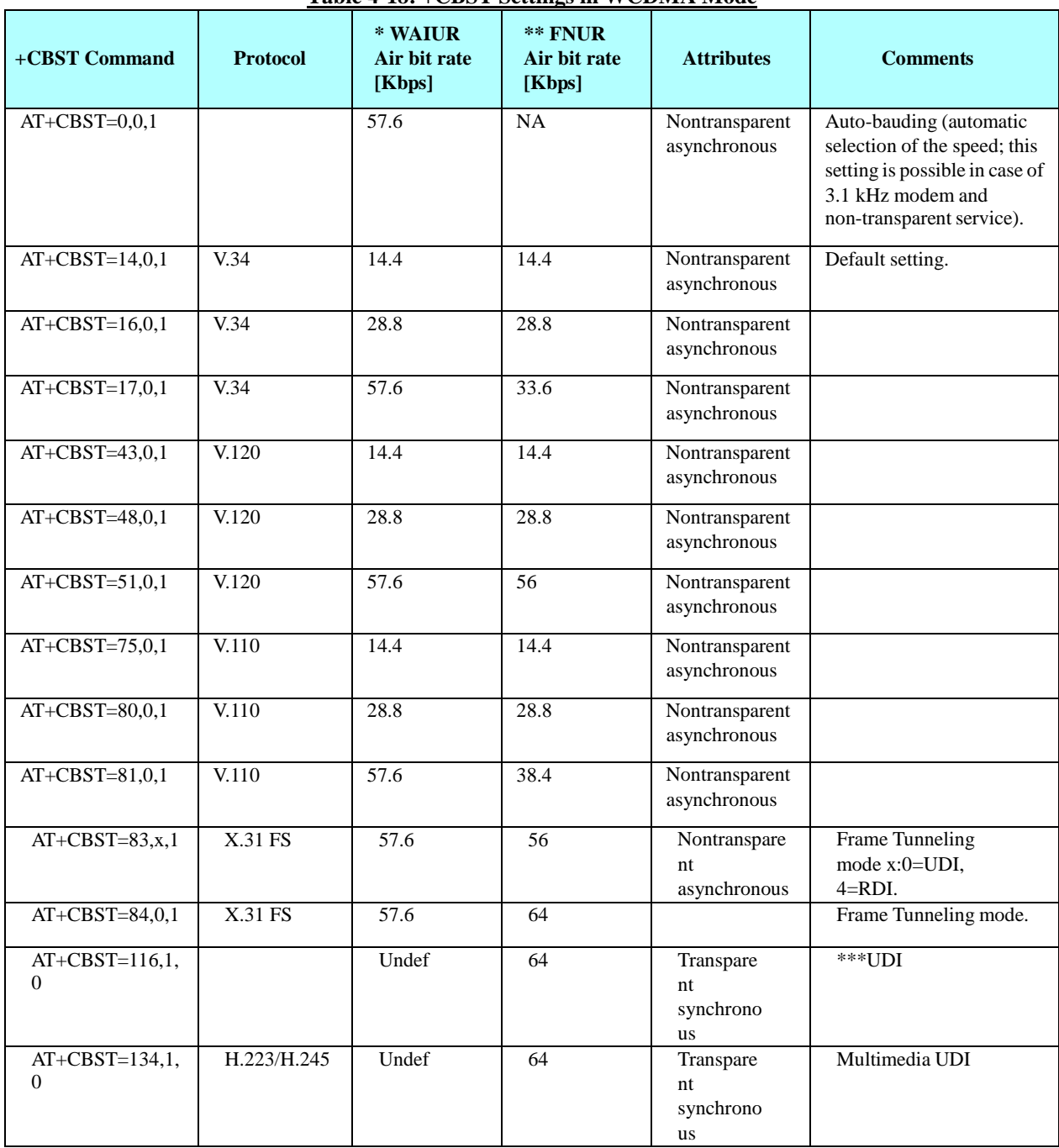

### **Table 4-18: +CBST Settings in WCDMA Mode**

**Note:** \* WAIUR - Wanted Air Interface User Rate.

At the call setup the mobile station sends a set of parameters describing the characteristics to the network.

\*\* FNUR - Fixed Network User Rate.

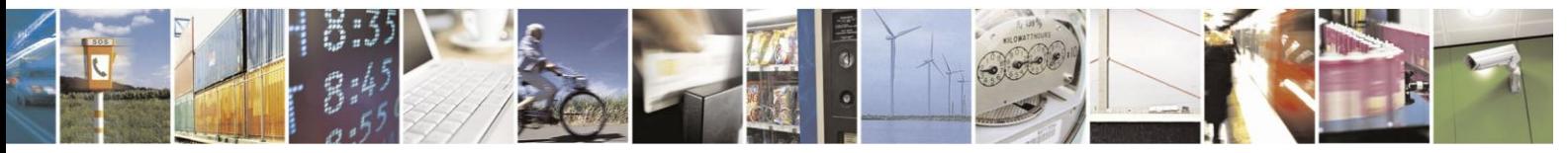

Reproduction forbidden without written authorization from Telit Communications S.p.A. - All Rights Reserved. Page 4-41

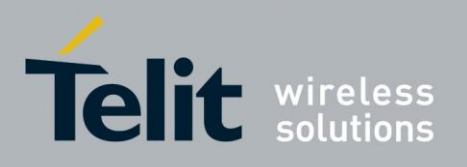

One of WAIUR parameters and represents the Fixed Network User Rate. It is the user rate between IWF (InterWorking Function) and the fixed network. \*\*\* UDI - Unified Display Interface.

Example

AT+CBST=? +CBST: (0,7,12,14,16,17,39,43,48,51,71,75,80,81,83,84,116,134),(0,1,4),(0,1 )

OK AT+CBST? +CBST: 14,0,1

OK AT+CBST=17 OK AT+CBST? +CBST: 17,0,1

**OK** 

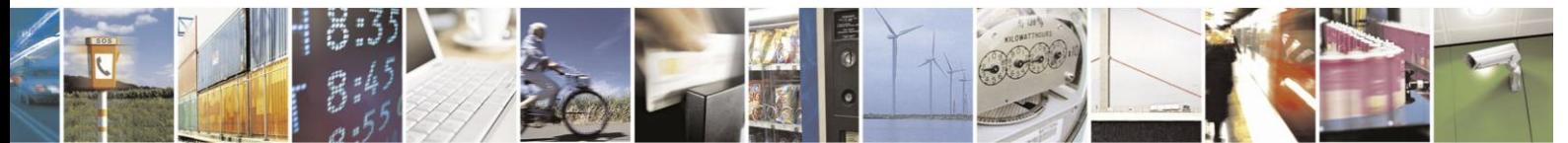

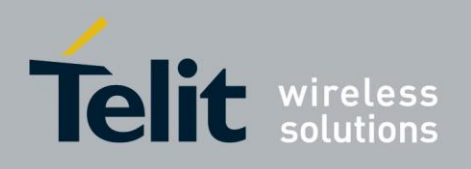

#### $4.2.2.15.$ O, Return to Online Data State

This command returns the H24 from the Command mode to the Online Data mode and issues a CONNECT or CONNECT <text> result code.

After dialing or answering (atd/ata commands and connect), the phone enters the Online Data mode where it is able to transfer data, but not to enter AT commands.

The ESC command +++, transfers the phone to the Command mode (able to input AT commands, while preserving the Data call). The O command returns the phone to the fully Online Data mode (as it was before using the ESC command).

**Note:** The escape character '+' can be changed using the S2-register.

The time delay between consecutive escape characters is configured using the S12-register.

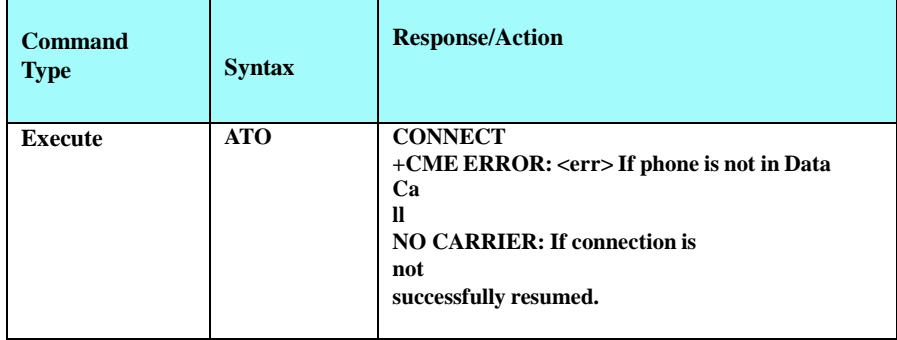

Example

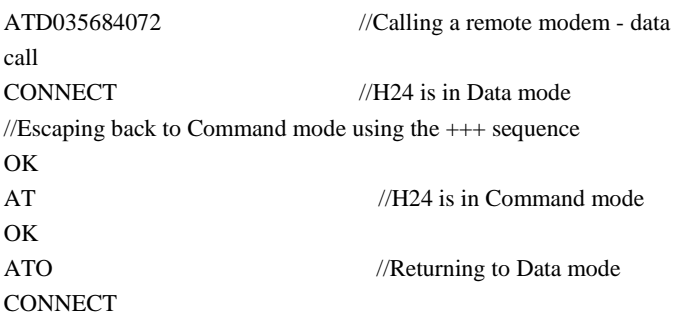

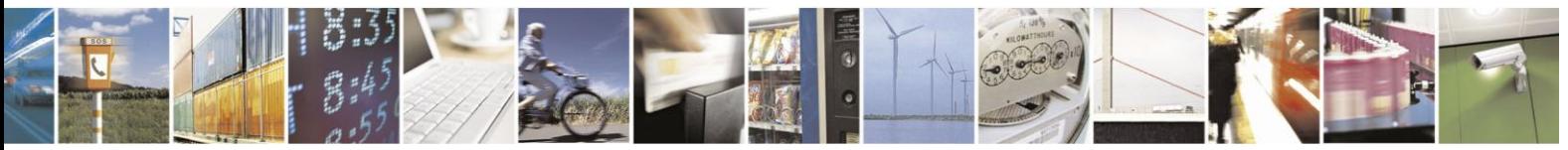

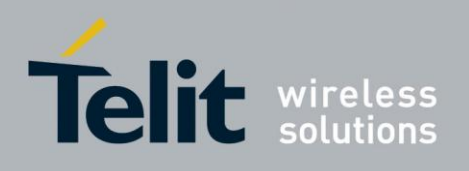

#### $4.2.2.16.$ +CR, Service Reporting Control

This command controls whether or not the extended format of an outgoing or incoming data call is displayed or not. The +CR indication is sent from the H24 to the terminal whenever a data call is established.

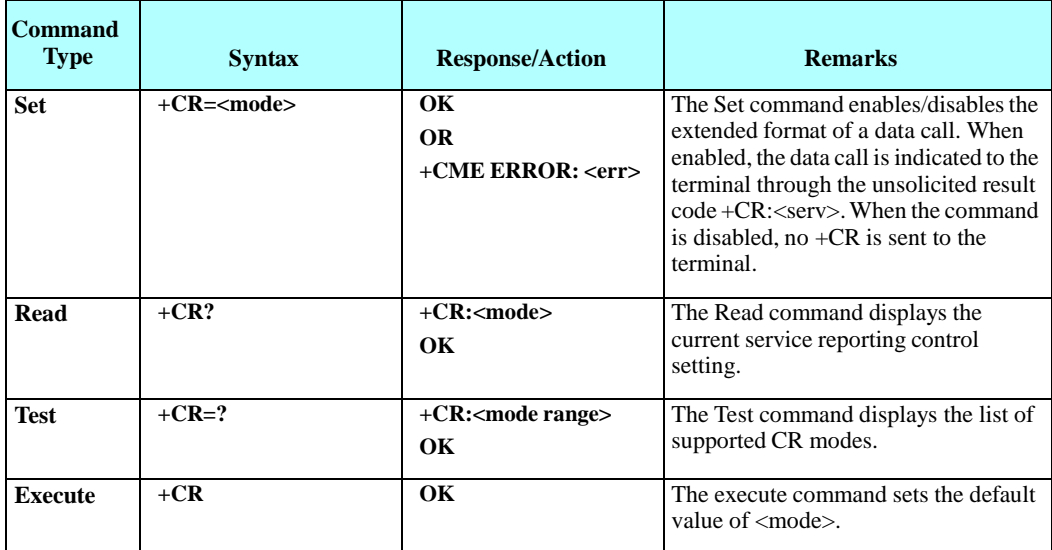

The following table shows the +CR parameters.

#### **Table 4-19: +CR Parameters**

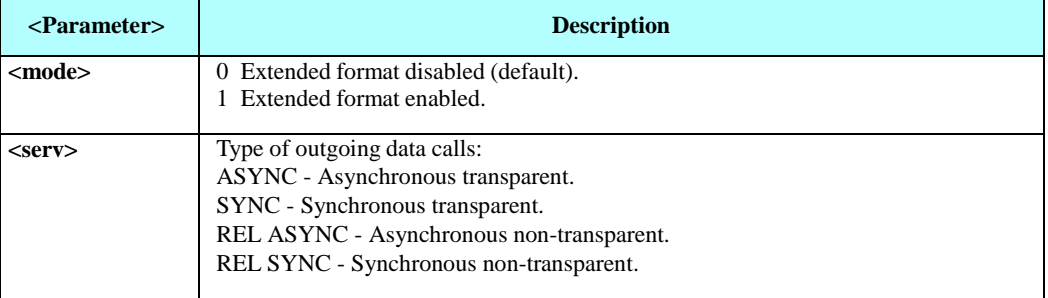

Example

AT+CR=1 //Enable reporting OK ATD1234567890 +CR: REL ASYNC AT+CR=?  $+CR: (0,1)$ 

**OK** 

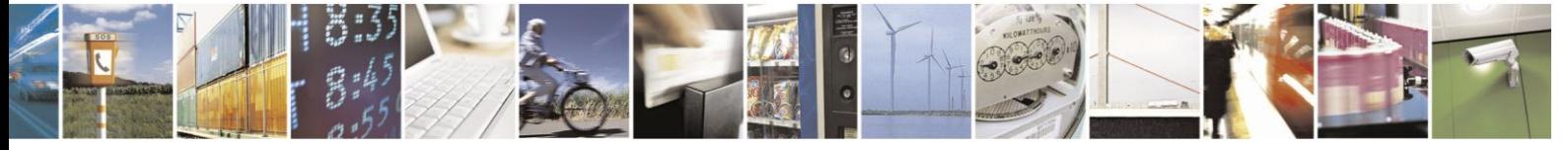

Reproduction forbidden without written authorization from Telit Communications S.p.A. - All Rights Reserved. Page 4-44

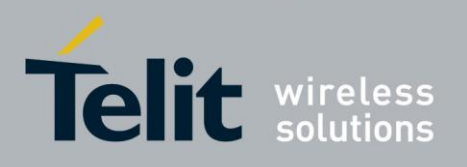

#### 4.2.2.17. +MVC, Motorola Vocoders Configuration

This AT command is used to choose and configure the priority order of the supported voice codecs (vocoders).

The phone will not need to restart after setting parameters.

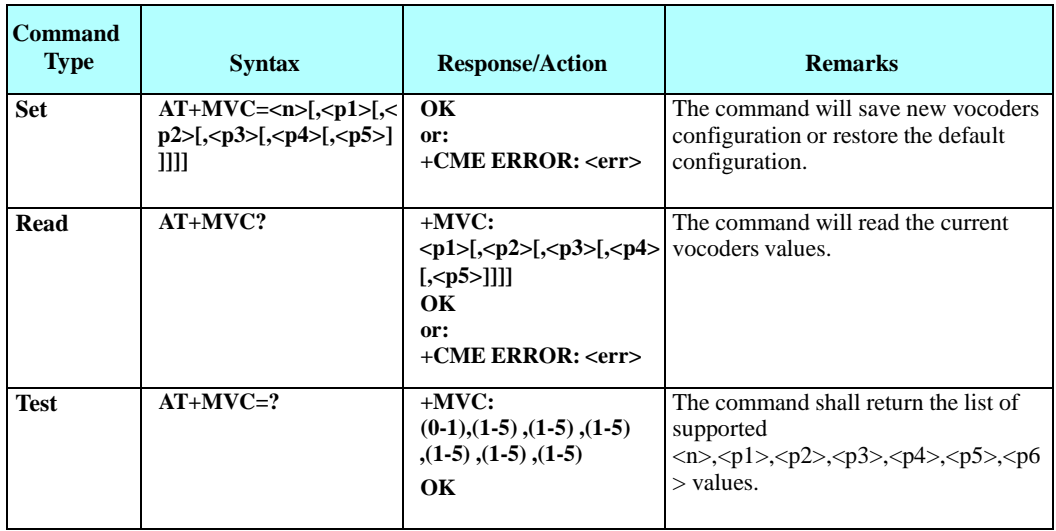

The following table shows the +MVC parameters.

#### **Table 4-20: +MVC Parameters**

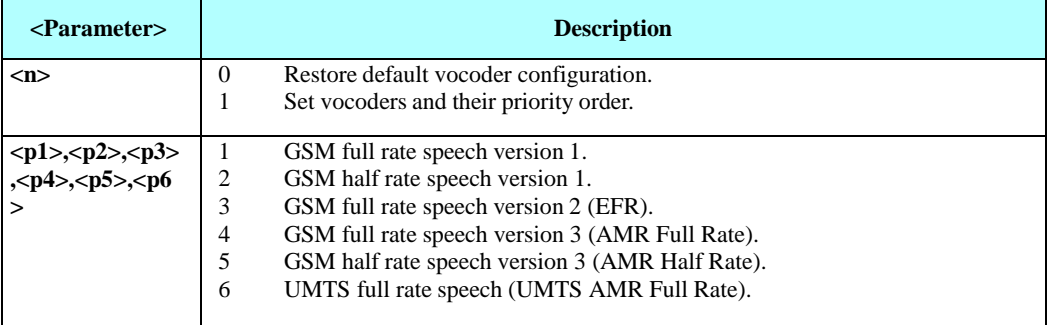

Example

 $AT+MVC=0$ OK AT+MVC=1,1,3,5 OK AT+MVC? +MVC: 1,2,3 OK AT+MVC=? +MVC: (0-1),(1-5), (1-5), (1-5), (1-5), (1-5) OK The meaning of the AT+MVC=1,1,3,5 command is:

The modem is able to support GSM full rate speech version 1, GSM full rate speech version 2 (EFR), GSM half rate speech version 3 (AMR Half Rate) **only**:

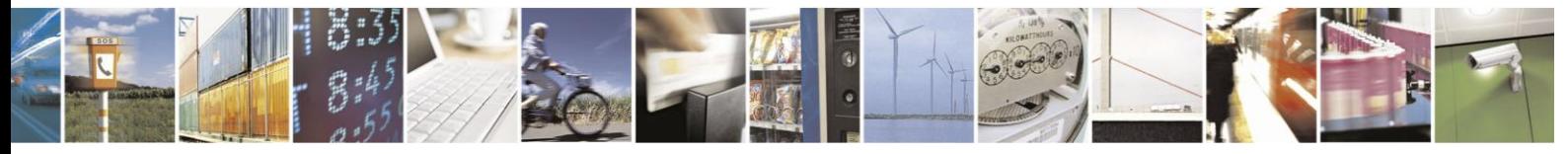

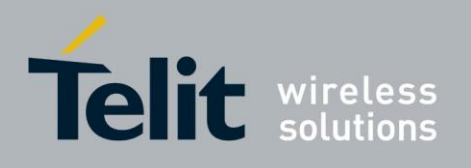

- GSM full rate speech version 1 is the first priority
- GSM full rate speech version 2 (EFR) is the second priority
- GSM half rate speech version 3 (AMR Half Rate) is the third priority

The GSM half rate speech version 1 and GSM full rate speech version 3 (AMR Full Rate) will not be supported by the modem.

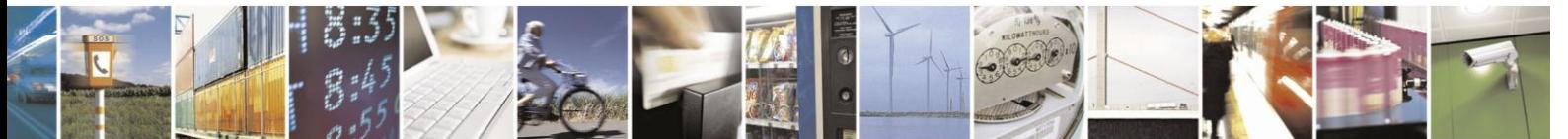

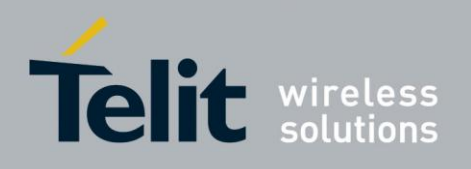

#### 4.2.2.18. +MTTY, Motorola TTY Configuration

This AT command selects the TTY (Tele Typewriter) mode. This command only selects the TTY mode. Activation of TTY is done by AT+MAMOD=6 (See +MAMOD for activation or deactivation of TTY).

**Note:** Tele-typewriter or Teletype, a typewriter with an electronic communication. TTY is an electronic device for text communication via a telephone line, used when one or more of the parties have hearing or speech difficulties.

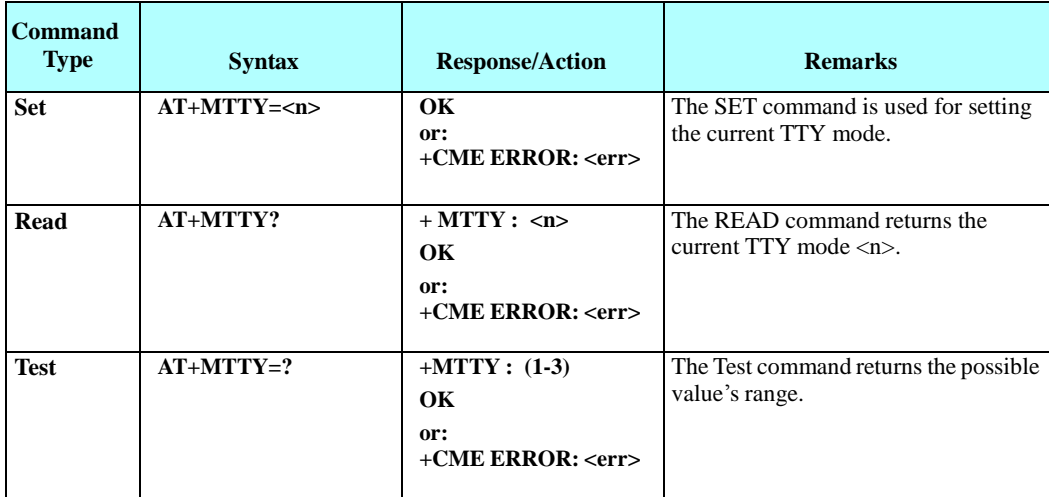

The following table shows the +MTTY parameters.

#### **Table 4-21: +MTTY Parameters**

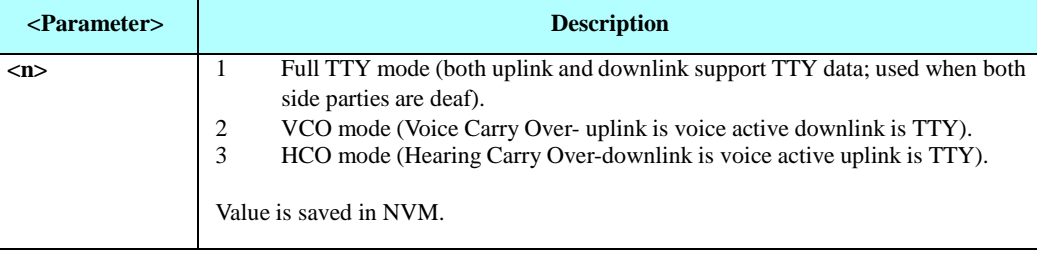

#### **Notes:**

**VCO:** Voice Carry Over is intended for people who cannot hear but are able to speak clearly. During a VCO relay call, the Deaf or Hard-of-Hearing caller speaks directly to the person they are conversing with. When that person responds, a Communication

Assistant (CA) will type back exactly what is said and it will appear on the screen of your TTY or VCO phone.

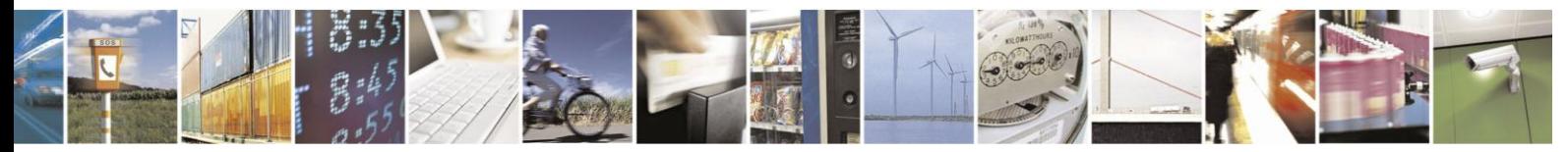
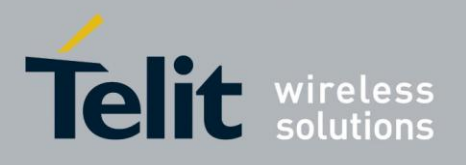

# **H24 AT Commands Reference Guide**

80389ST10086a Rev.3 - 2013-02-10

**HCO:** Hearing Carry Over allows Speech Disabled callers who can hear well on the telephone to listen directly to the person they are talking with. The Speech Disabled Relay user types his or her part of the conversation on a TTY. A Communication Assistant(CA) then speaks the typed conversation, word for word, to the standard telephone user.

<span id="page-108-0"></span>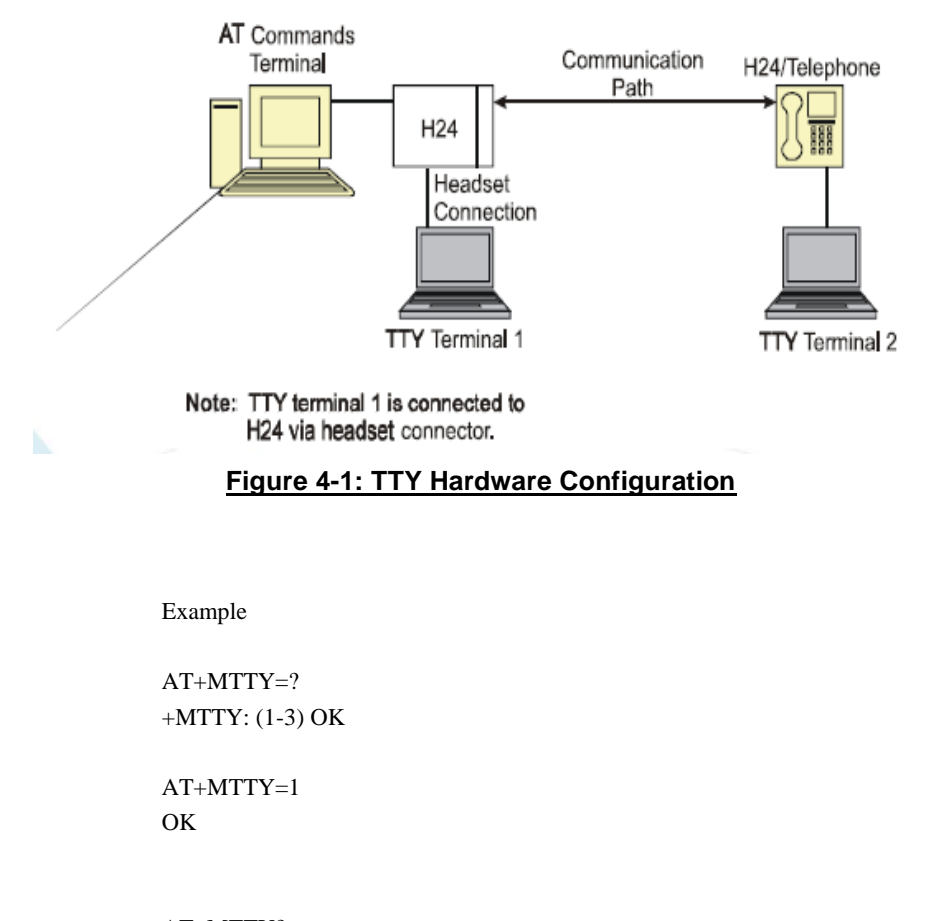

Figure 4-1: [TTY Hardware Configuration](#page-108-0)shows the TTY hardware configuration.

AT+MTTY? +MTTY: 1 OK

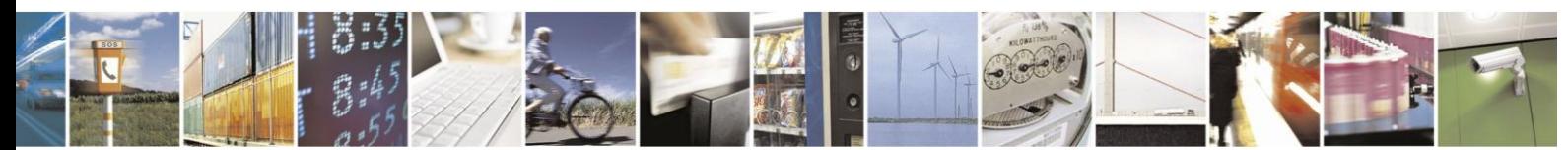

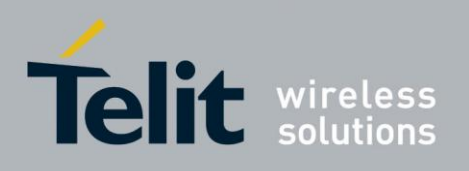

# **4.2.3.** Call Status Messages

#### $4.2.3.1.$ +CPAS, Phone Activity Status

This command displays the current activity status of the H24, for example, call in progress, or ringing.

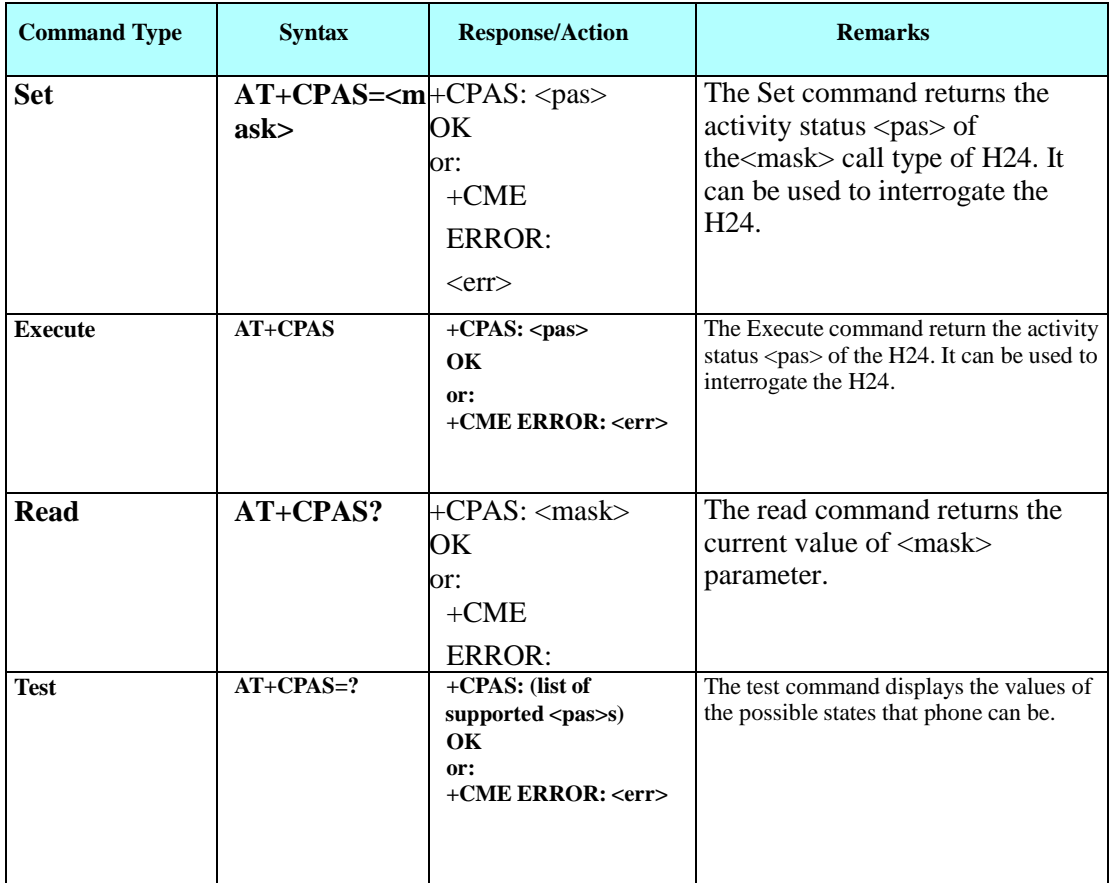

The following table shows the +CPAS parameters.

### **Table 4-22: +CPAS Parameters**

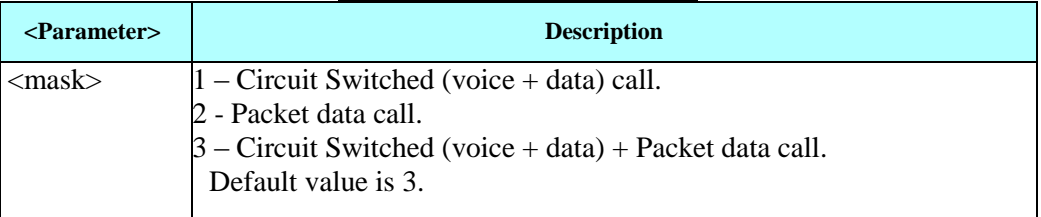

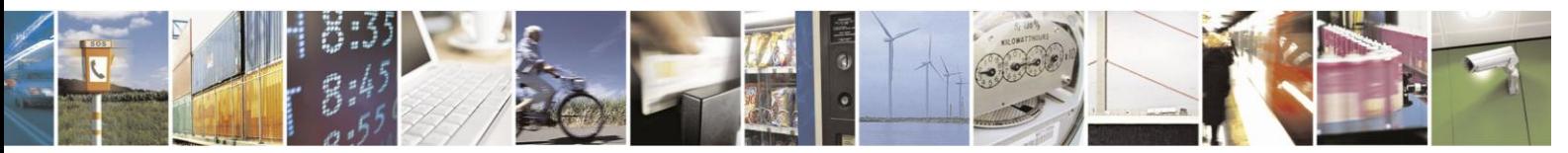

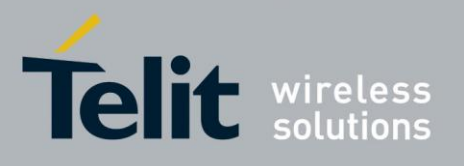

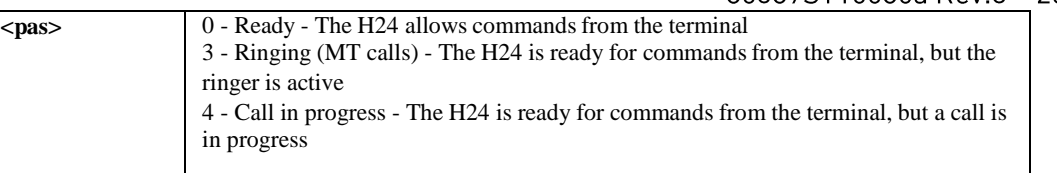

Example: AT+CPAS +CPAS: 0 OK  $AT+CPAS = 2 \rightarrow$  Packet data call +CPAS: 4 OK AT+CPAS=? +CPAS: (1-3) OK  $AT+CPAS = 1 \rightarrow Circuit Switched$ +CPAS: 4 OK AT+CPAS? +CPAS: 2 OK

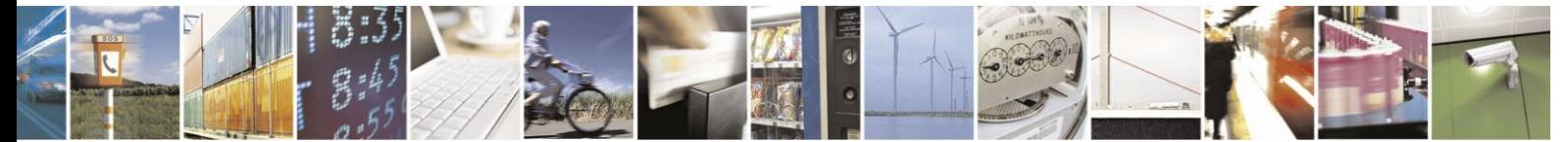

Reproduction forbidden without written authorization from Telit Communications S.p.A. - All Rights Reserved. Page 4-50

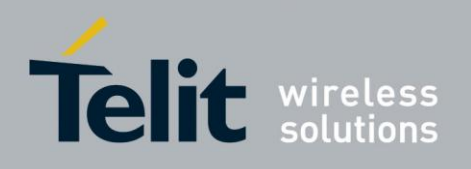

#### $4.2.3.2.$ +CLCC, List Current Calls

This command displays a list of all current H24 calls and their statuses, and also enables/disables the unsolicited indication of the call list.

If there are no calls available, no information response is sent to the terminal.

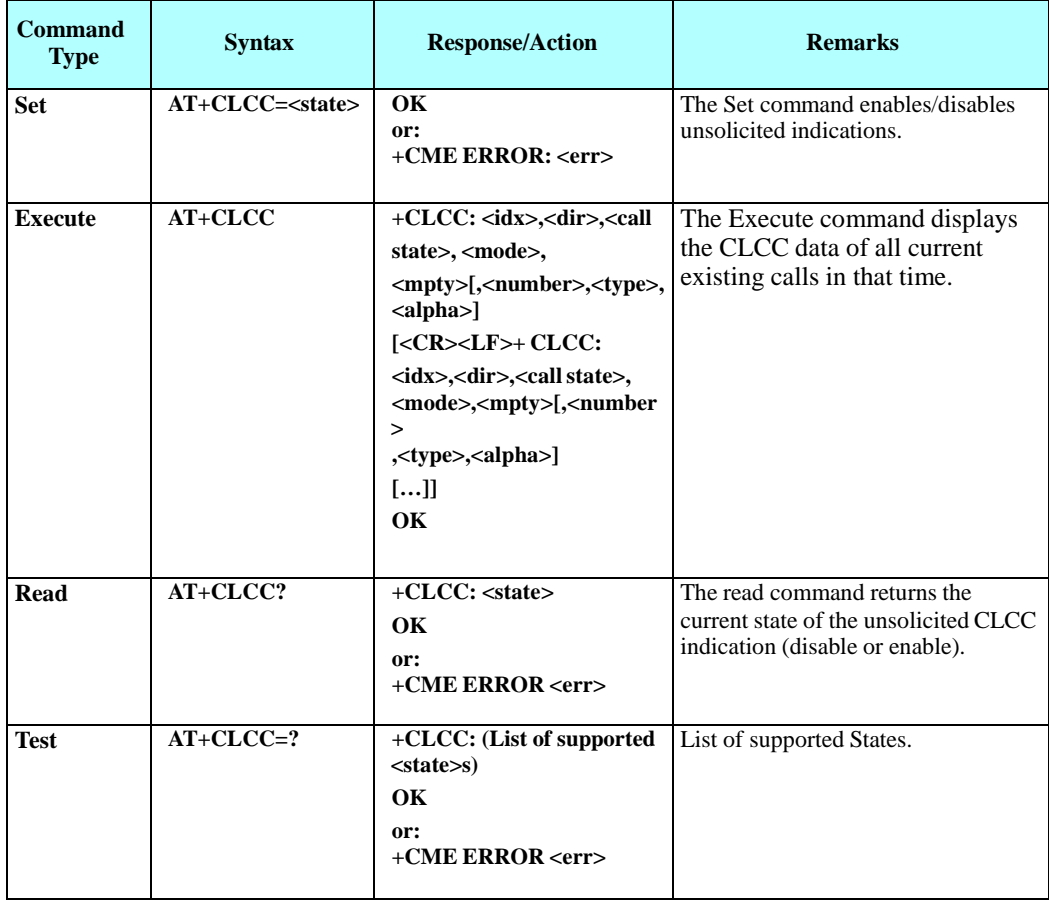

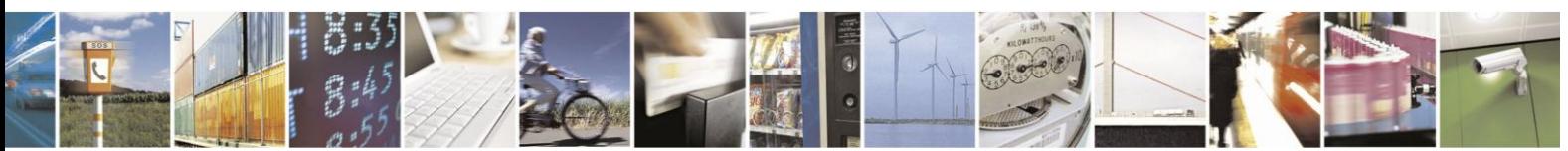

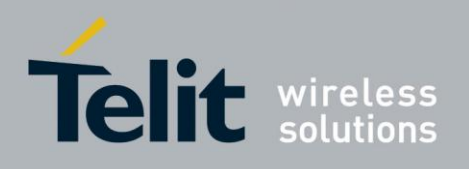

The following table shows the +CLCC parameters.

### **Table 4-23: +CLCC Parameters**

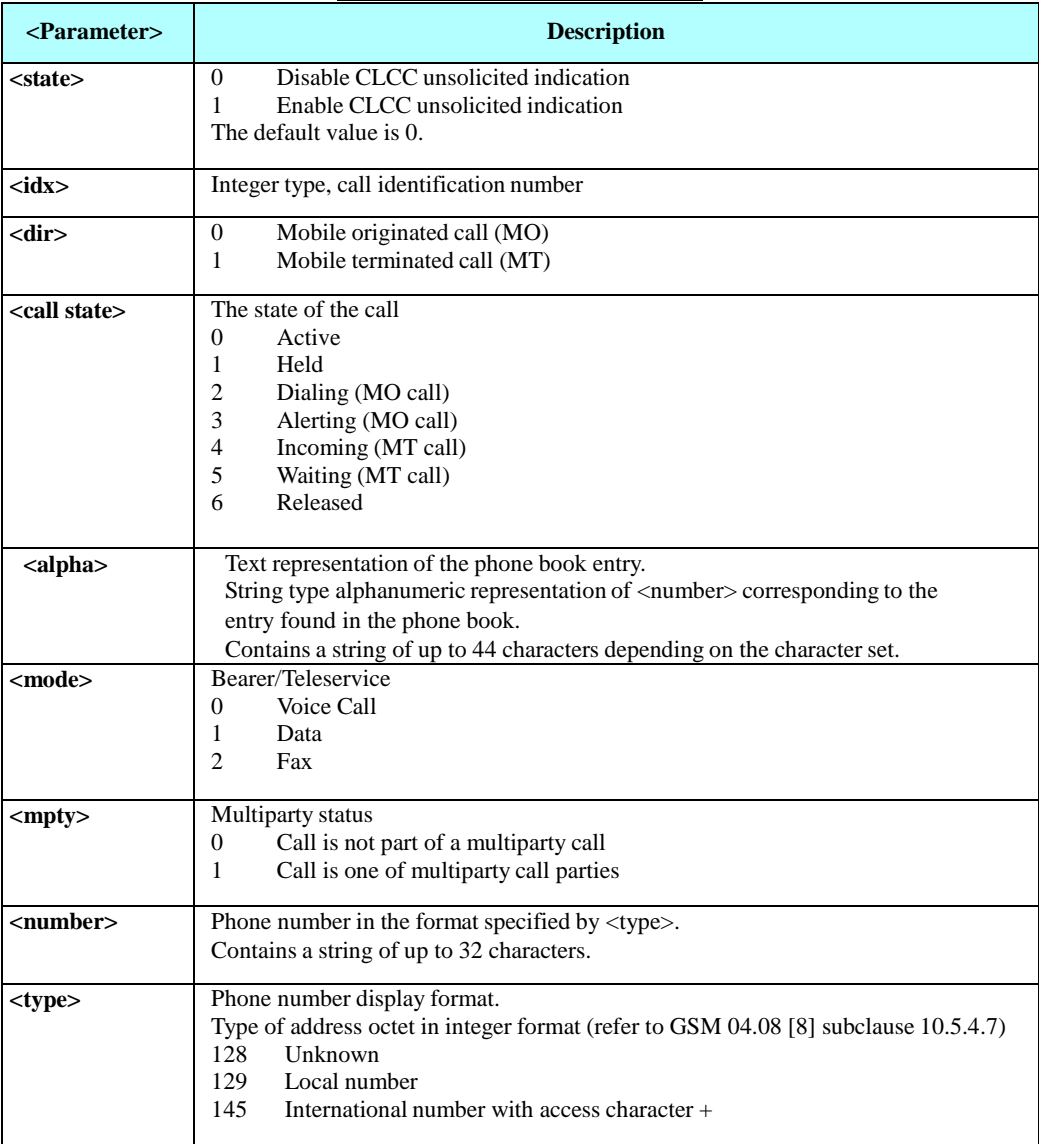

Example

AT+CLCC? +CLCC: 1 OK AT+CLCC=1 OK +CLCC: 1,0,2,0,0,"052123456",129,"office"// mo - voice call dialing +CLCC: 1,0,3,0,0,"052123456",129,"office"// mo - voice call alerting +CLCC: 1,0,0,0,0,"052123456",129,"office"// voice call is active

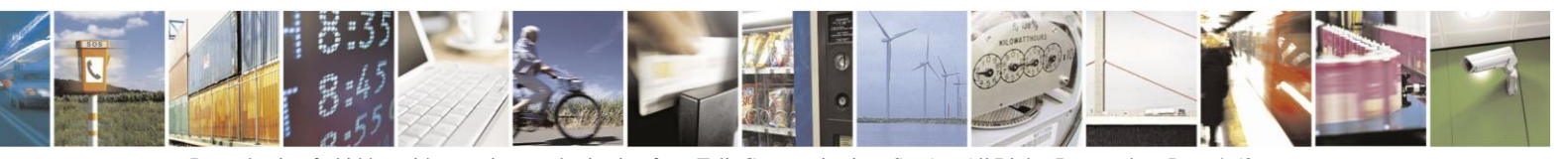

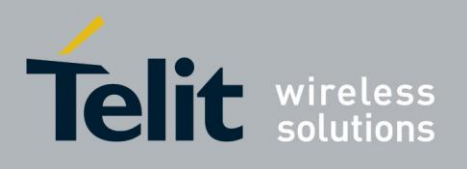

AT+CLCC // execution command (query) +CLCC: 1,0,0,0,0,"052123456",129,"office"// voice call is active OK

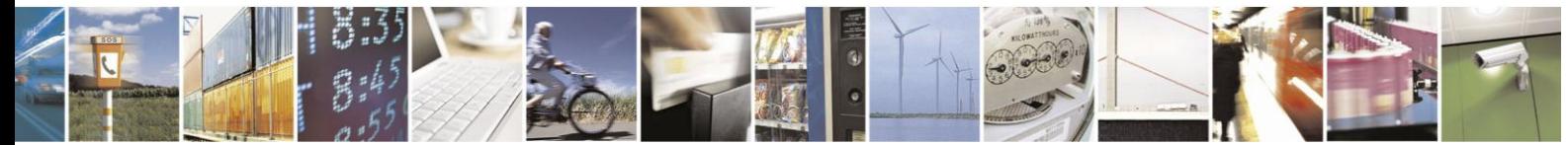

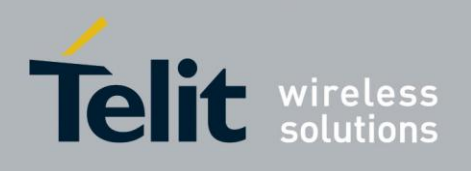

## **4.2.4.** Supplementary Services

This set of commands enables control over supplementary service notifications, including Structured and Unstructured Supplementary Service Data (USSD) data

#### $4.2.4.1$ . +CSSN, Supplementary Service Notifications

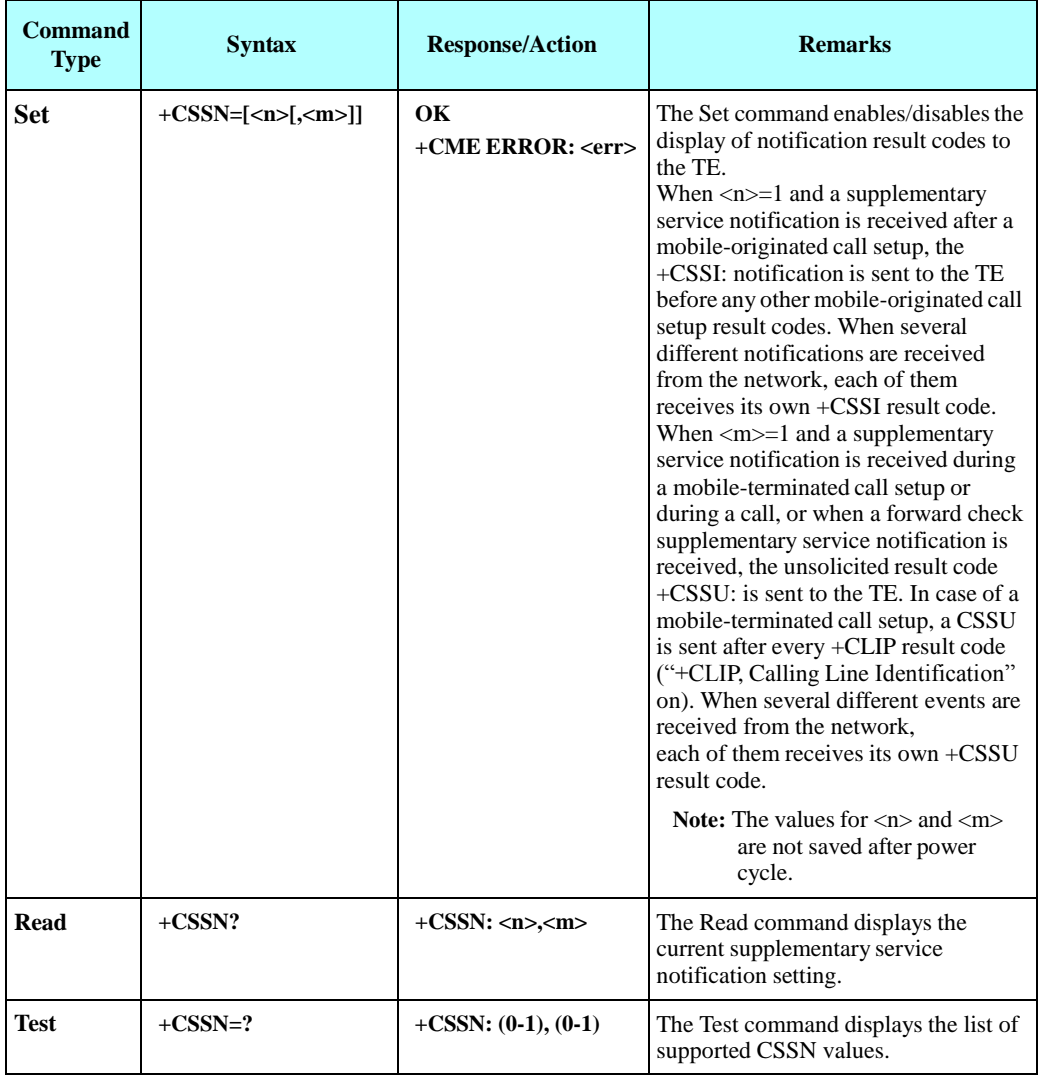

This command handles the enabling and disabling of supplementary service-related, network-initiated, notifications.

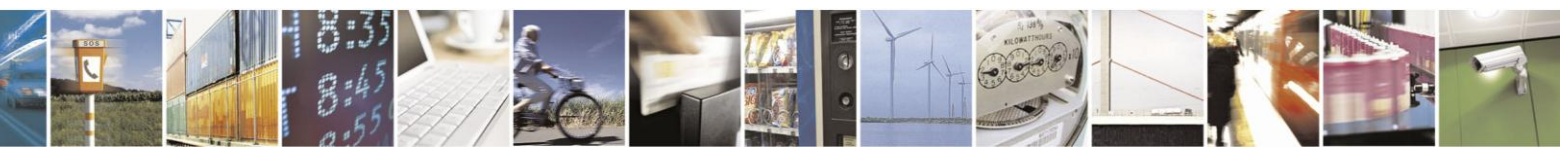

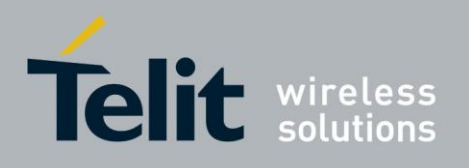

The following table shows the +CSSN parameters.

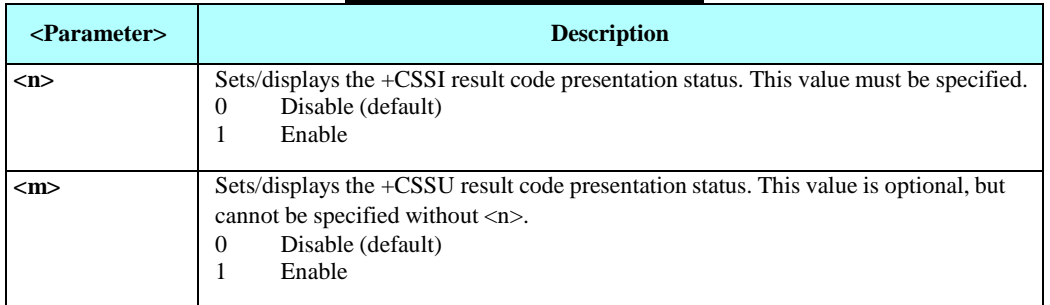

#### **Table 4-24: +CSSN Parameters**

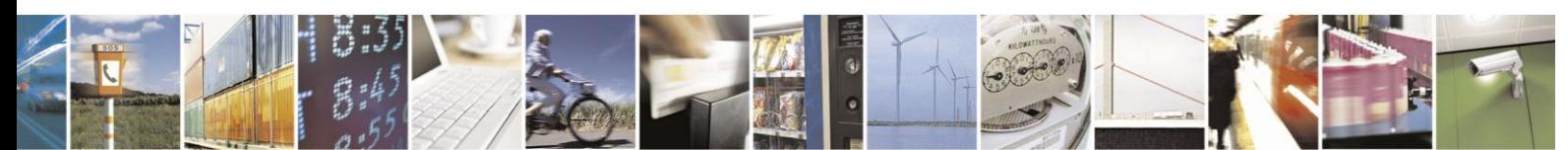

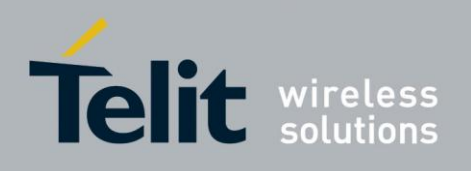

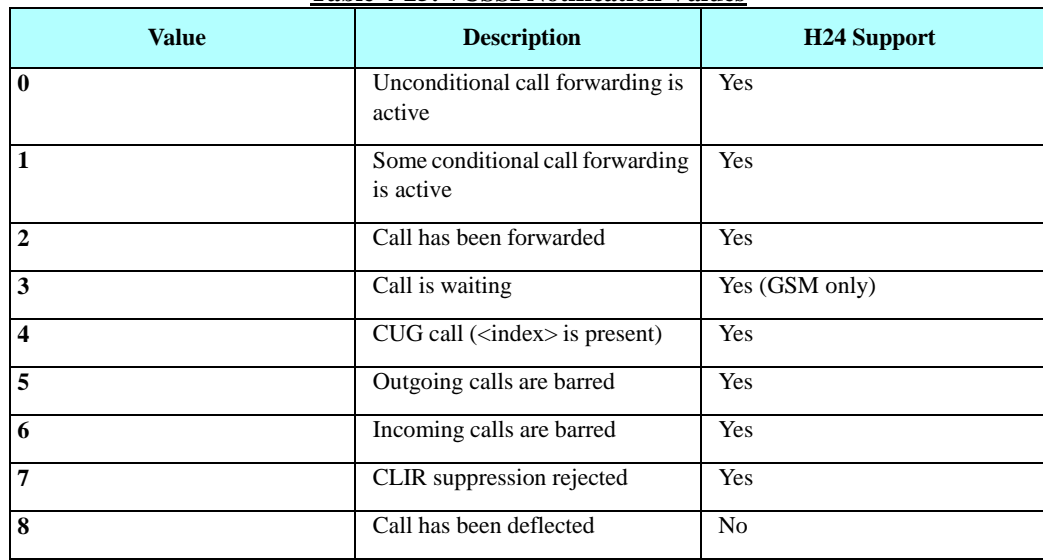

### **Table 4-25: +CSSI Notification Values**

### **Table 4-26: +CSSU Notification Values**

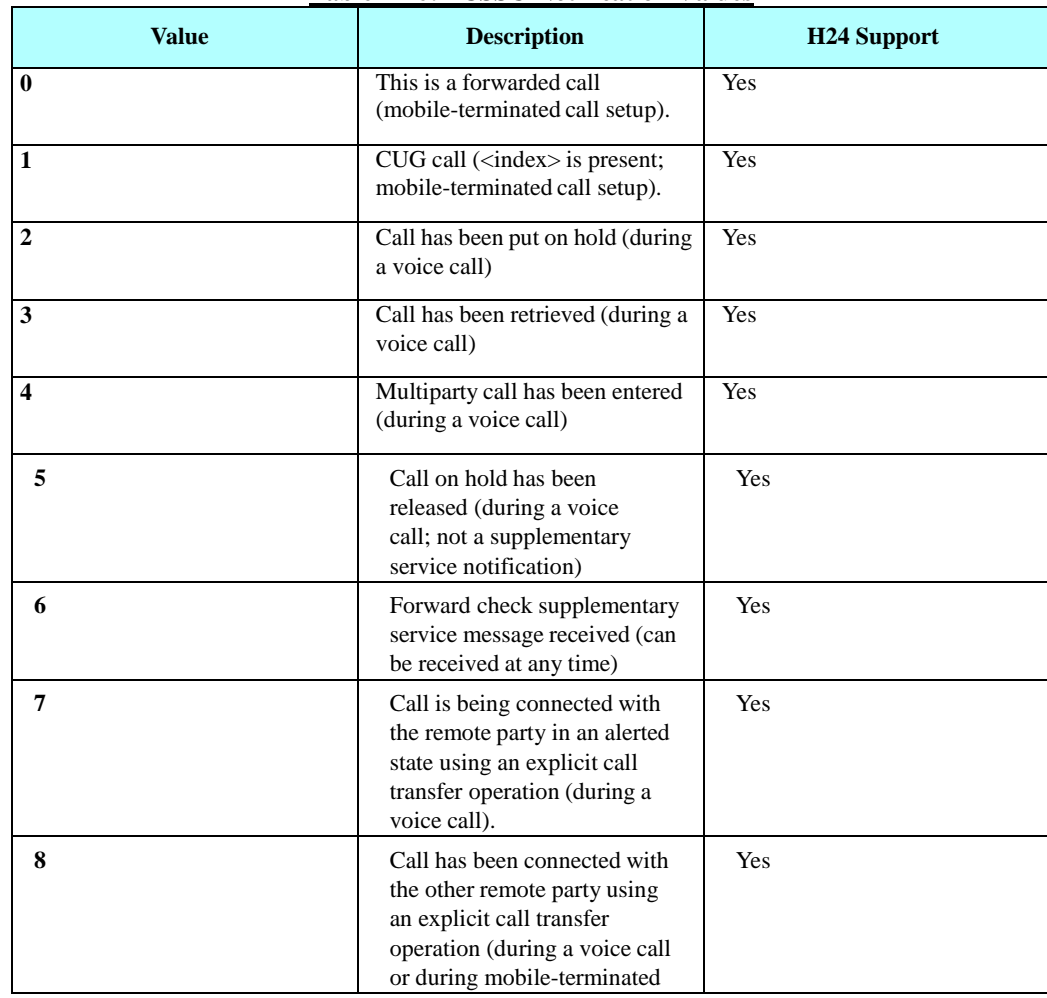

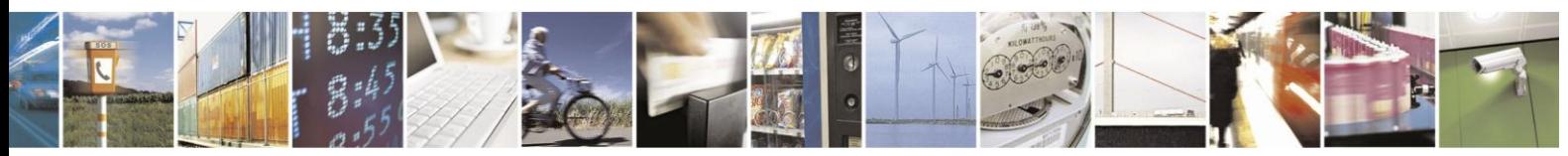

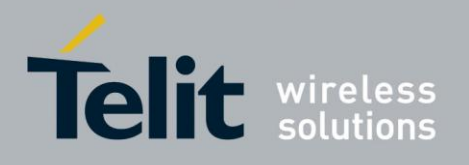

# **H24 AT Commands Reference Guide**

80389ST10086a Rev.3 - 2013-02-10

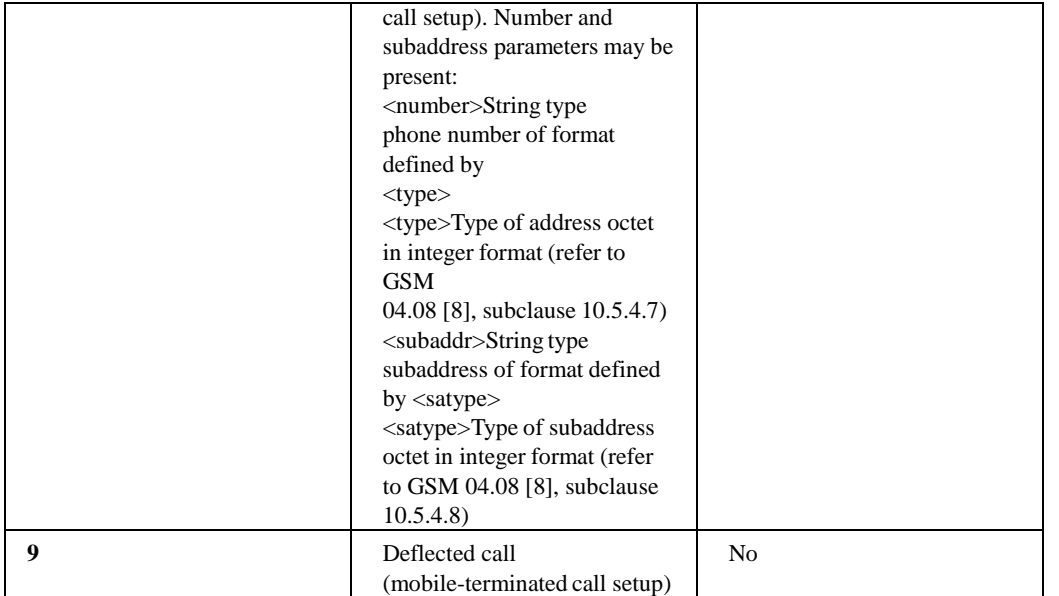

Example

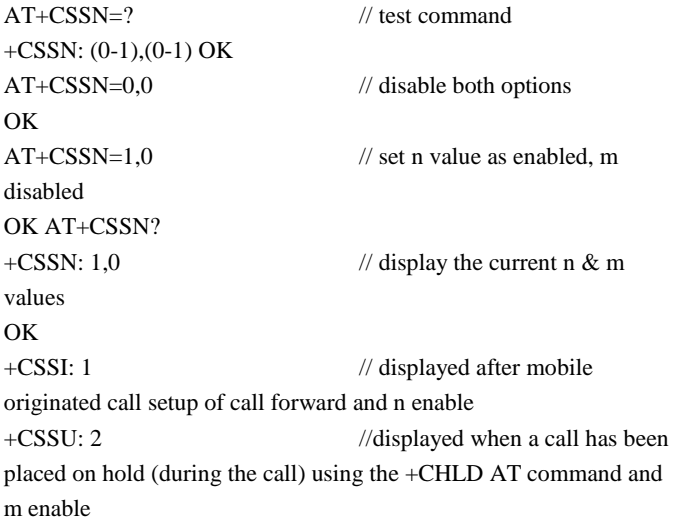

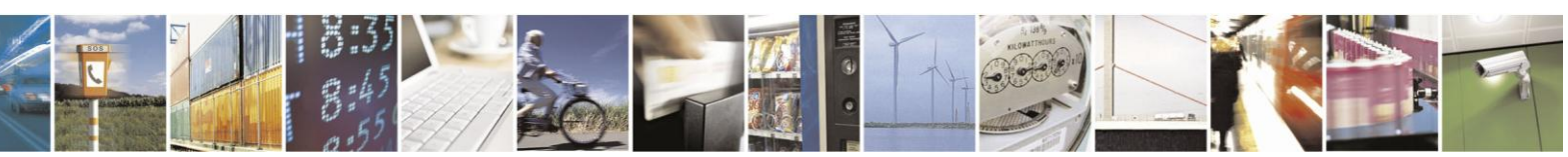

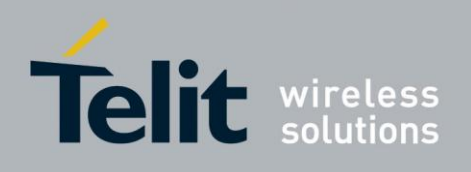

#### $4.2.4.2.$ +CSVM, Set Voice Mail Number

This command is used to read the voice mail server number from SIM card.

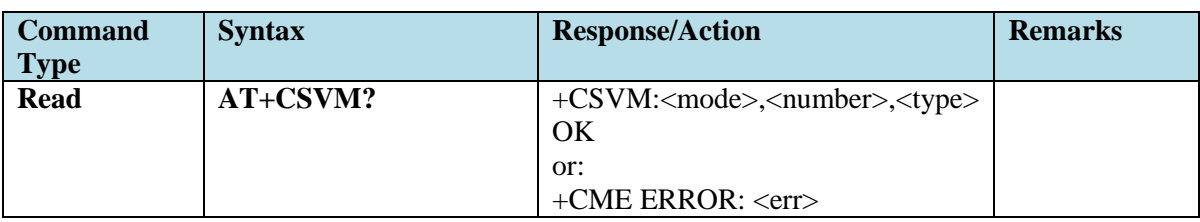

The following table shows the +CSVM parameters.

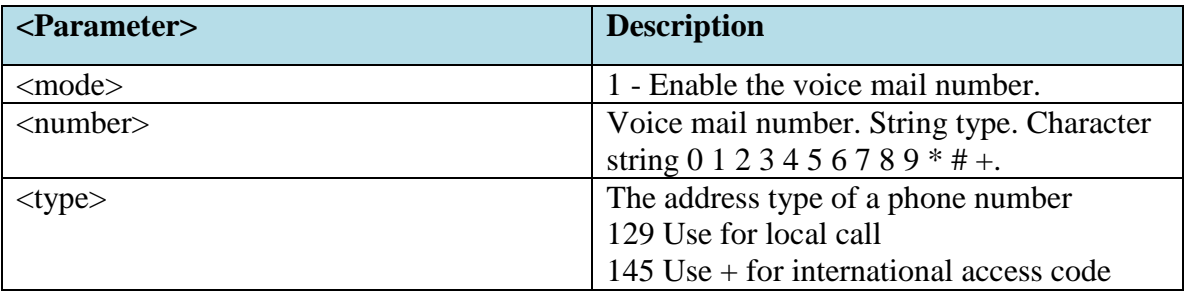

Example: at+csvm? +CSVM: 1,"+972544151000",145

OK

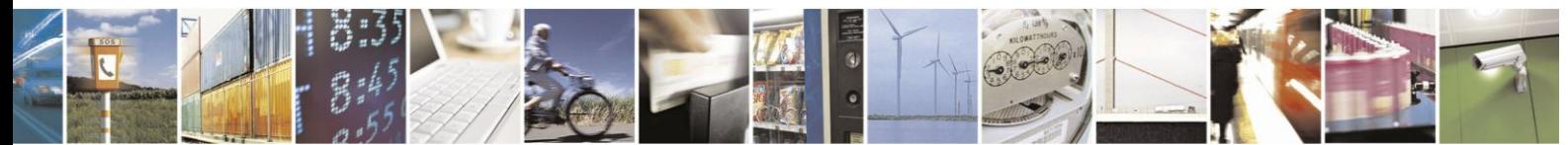

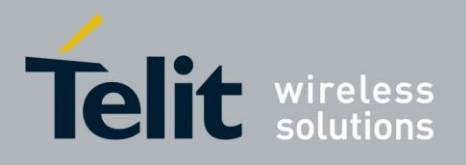

**H24 AT Commands Reference Guide** 

80389ST10086a Rev.3 - 2013-02-10

 $4.2.4.3.$ +CUSD, Unstructured Supplementary Service Data

> This command allows control of Unstructured Supplementary Service Data (USSD), according to GSM 02.90.

Both network and mobile initiated operations are supported. Parameter <n> is used to disable/enable the presentation of an unsolicited result code (USSD response from the network, or network initiated operation) +CUSD:  $\langle m \rangle$ [, $\langle str \rangle$ , $\langle dcs \rangle$ ] to the TE. In addition, value  $\langle n \rangle$ =2 is used to cancel an ongoing USSD session. When <str> is given, a mobile initiated USSD-string or a response USSD-string to a network initiated operation is sent to the network. The response USSDstring from the network is returned in a subsequent unsolicited +CUSD result code.

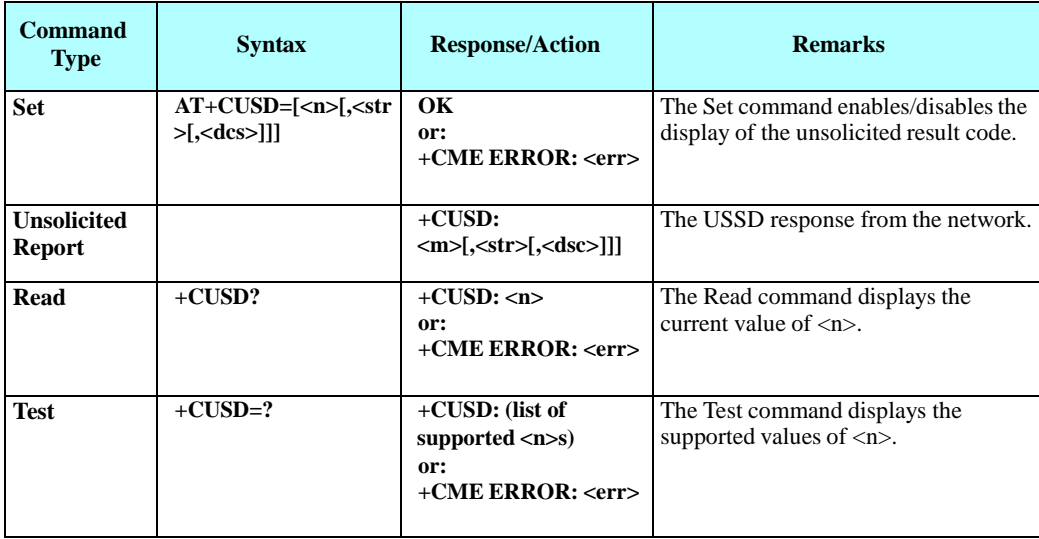

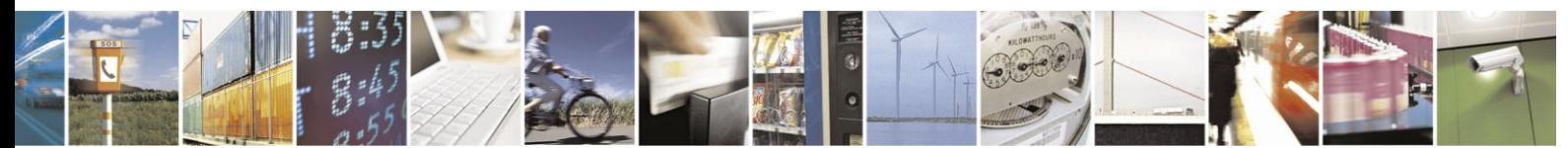

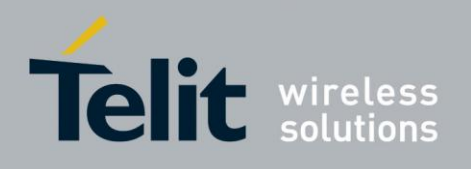

The following table shows the +CUSD parameters.

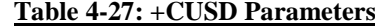

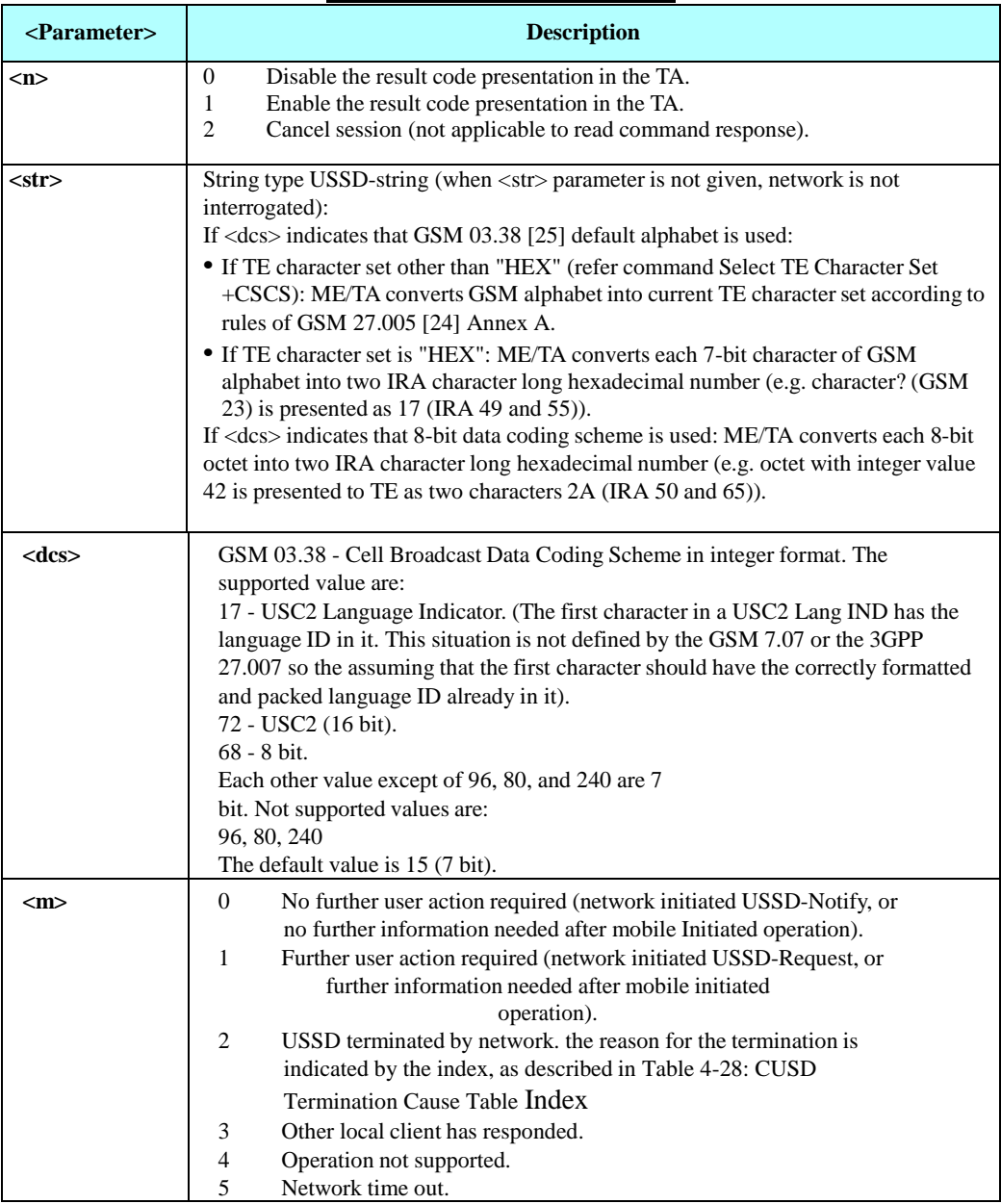

Example

AT+CUSD=1,"\*00\*0549598743#" +CUSD: 0,"Connecting...",15 +CUSD: 0,"Connected",15 +CLCC: 1,1,4,0,0,"0545550099",129,"" >Call from USSD server RING ATA > answer to the server (when answered, the server call to

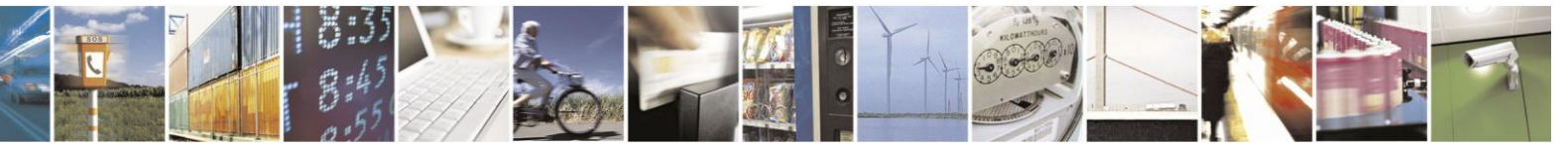

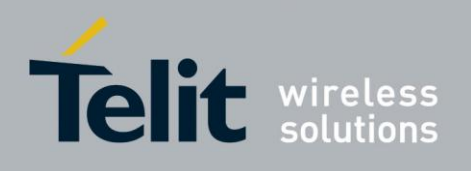

0549598743) OK +CLCC: 1,1,0,0,0,"0545550099",129,"" NO CARRIER +CLCC: 1,1,6,0,0,"0545550099",129,""

#### **Table 4-28: CUSD Termination Cause Table Index**

<span id="page-121-0"></span>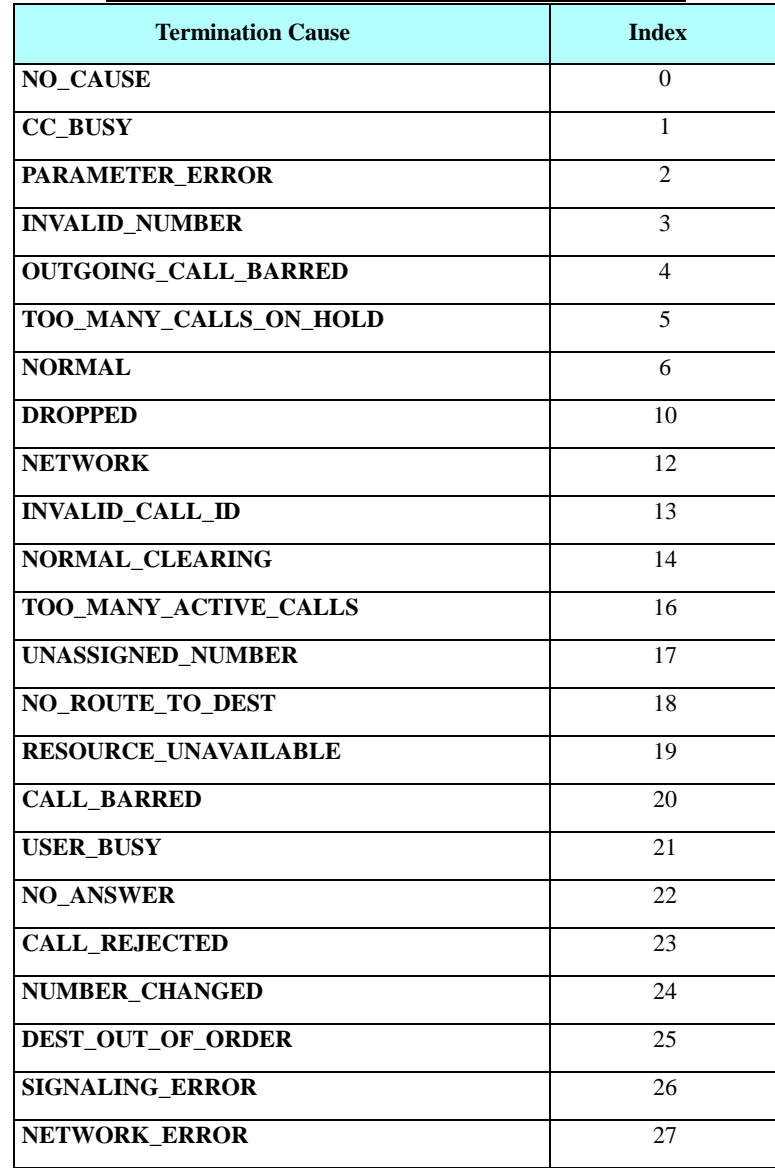

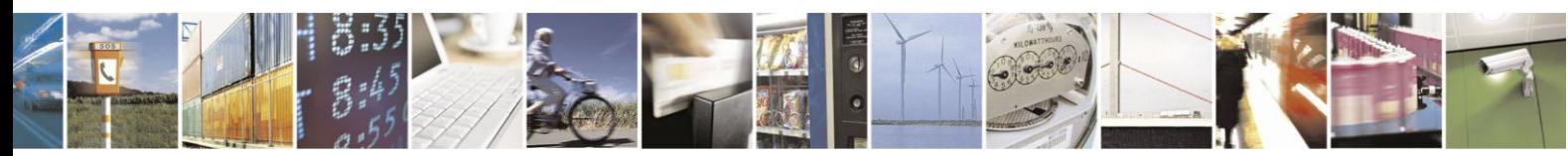

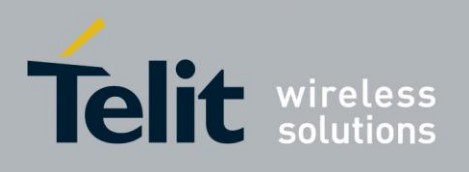

### **CUSD Termination Cause Table Index (Cont.)**

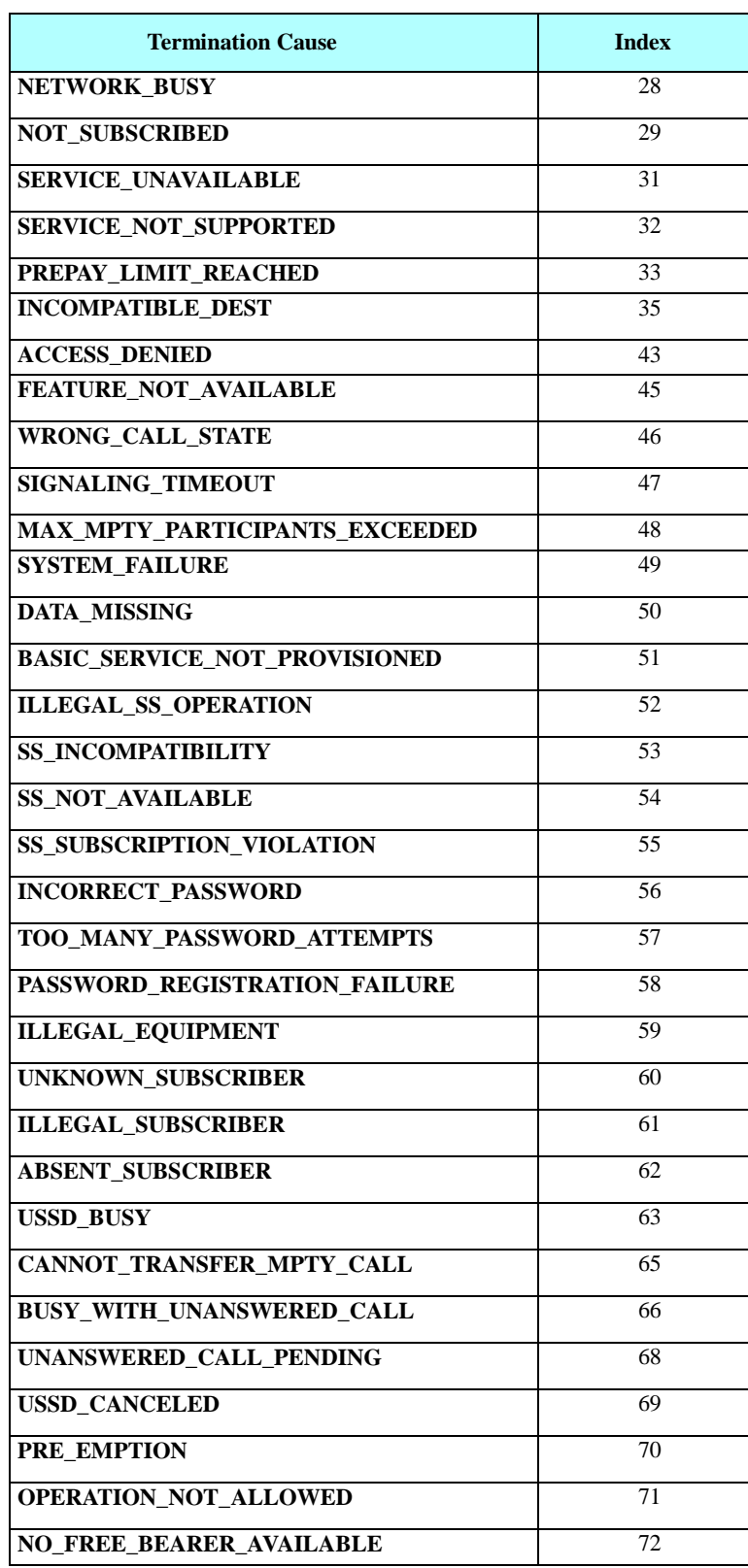

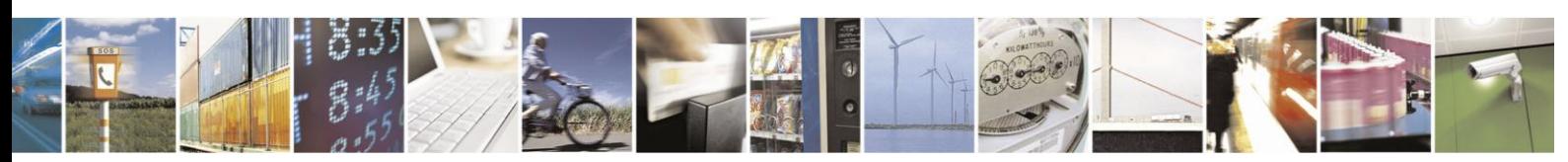

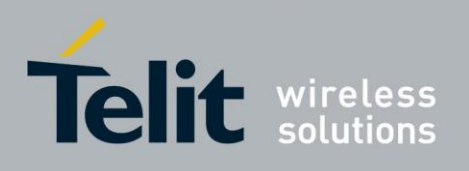

#### **CUSD Termination Cause Table Index (Cont.)**

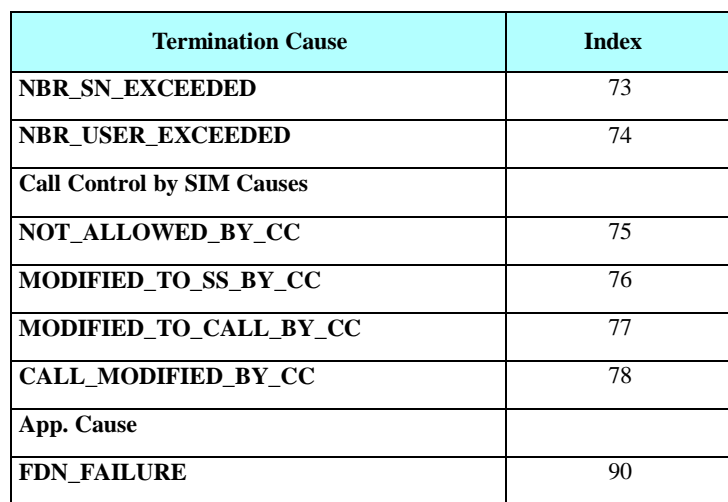

#### $4.2.4.4$ +COLP, Connected Line Identification Presentation

This command relates to the GSM supplementary service called COLP (Connected Line Identification Presentation), which enables a calling subscriber to obtain the connected line identity (COL) of the called party after setting up a mobile-originated call with the H24. For example, after setting up a mobile-originated call to one number that is forwarded to another number, the calling party will see the number of that third party.

When this command is enabled (and the called subscriber permits it), the following intermediate result code is returned:

**+COLP: <number>,<type>[,<subaddr>,<satype>[,<alpha>]].**

**Note:** This command is activated when COLP is supported by the network.

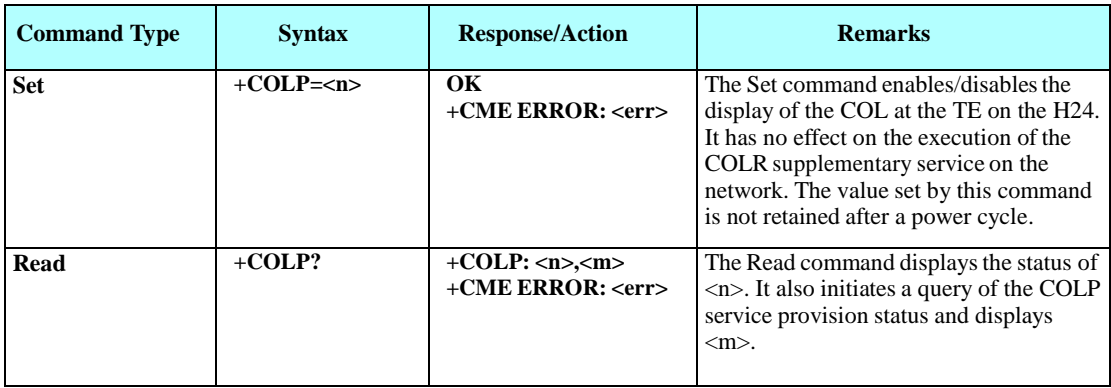

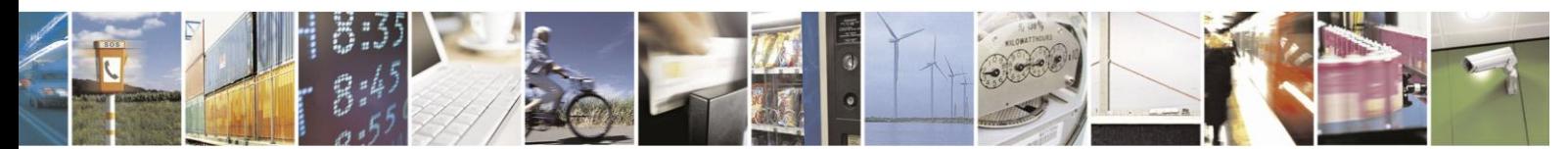

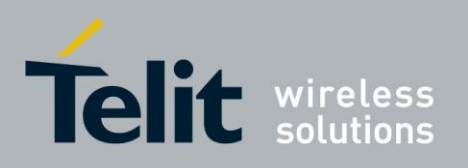

## H24 AT Commands Reference Guide

80389ST10086a Rev.3 - 2013-02-10

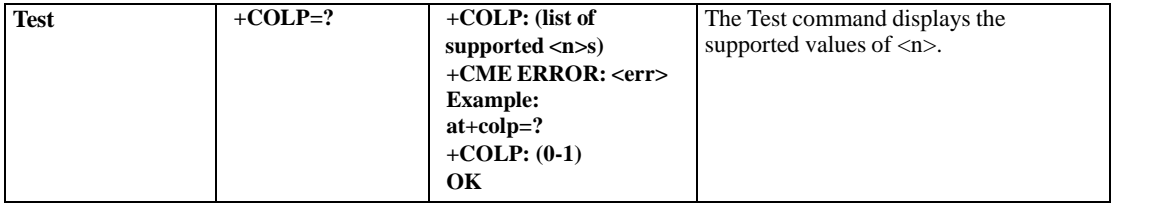

The following table shows the +COLP parameters.

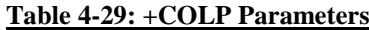

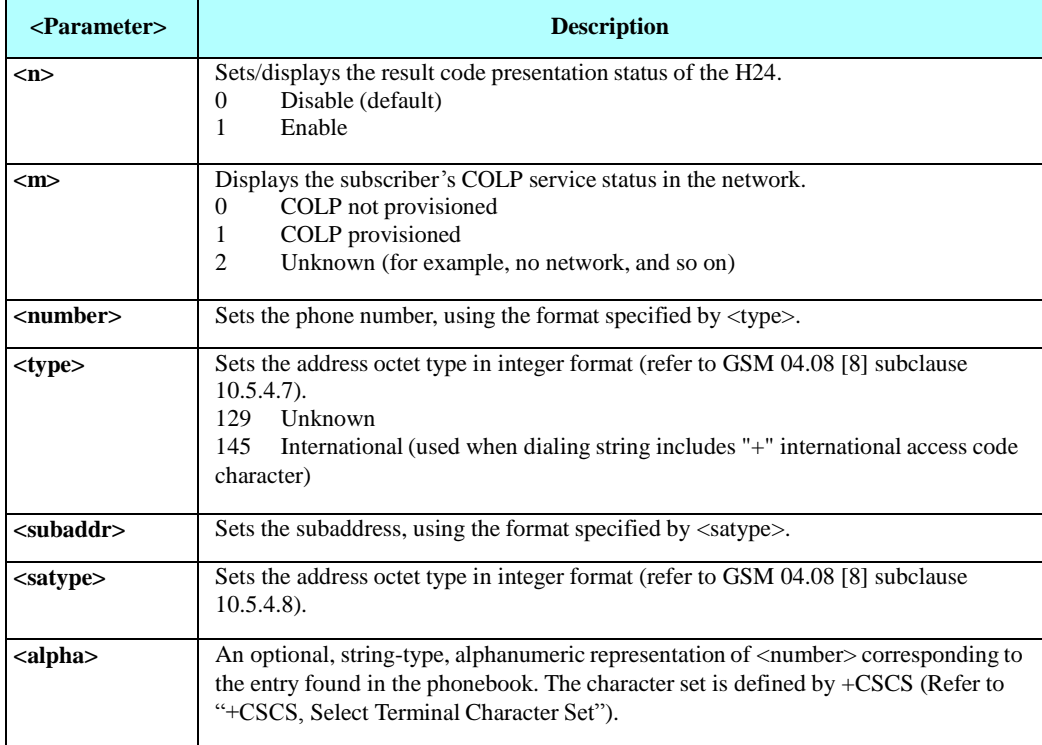

Example

line on TE OK

AT+COLP=1 // Enable to display connected

phone. OK **OK** 

ATD035684011; // MO call from H24 to one

+COLP: 054678903, 129  $\frac{1}{2}$  // Call is forwarded from one phone to another. Forwarded number and type appears in +COLP unsolicited report.

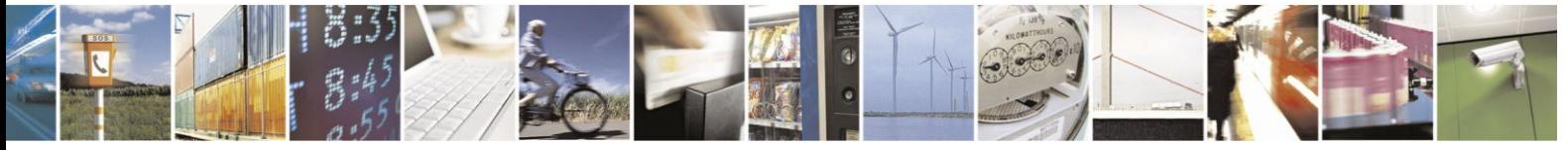

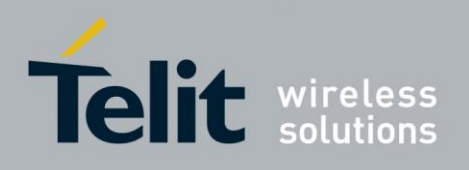

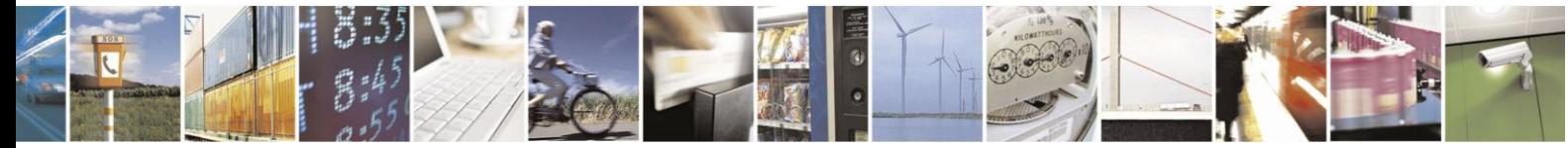

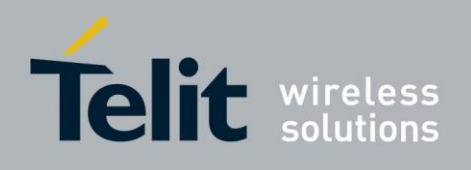

# **4.3. Fax Class 1**

Facsimile machines were developed for sending digitized documents over the General Switched Telephone Network (GSTN) These facsimile terminals are in widespread use around the world. The operation of facsimile terminals has been standardized in Recommendations T.4, T.6 and T.30. The cellular network also supports the facsimile service within the cellular network and also with the GSTN network. The H24 is configured as an external "facsimile DCE", connected to the terminal by a standard serial port (for example, Recommendation V.24), using serial data interchange. The H24 supports Fax Class 1, with a few exceptions, marked as "Not supported" in the table below. The SW flow control is mandatory (using the DC1/ DC3 characters). (ITU - T.31section 5.3).

Note: Dialing a fax call is possible under two conditions, first the correct bearer service has to be set, see +CBST command. The second condition is that the RAT has to be GSM; fax is not supported in WCDMA RAT. In order to manually switch to GSM RAT the +COPS command should be used. MT Fax will not be received if not registered to a GSM RAT.

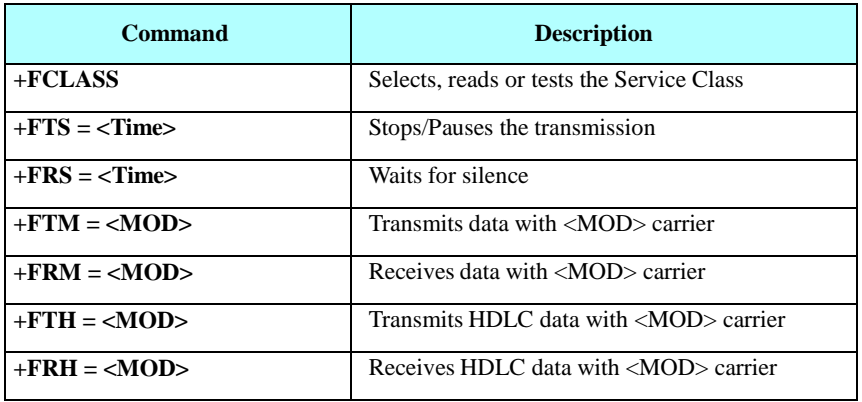

The following table shows the Fax Class 1 command summary.

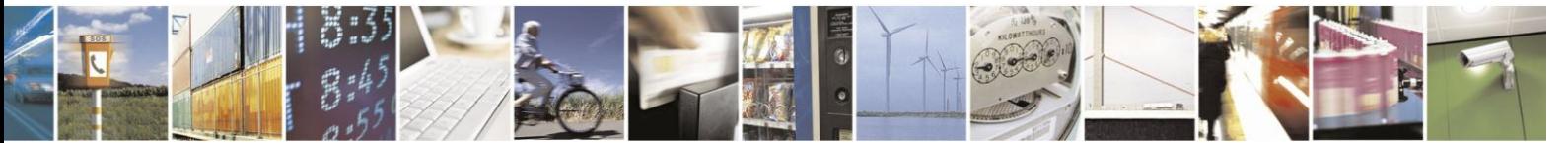

Reproduction forbidden without written authorization from Telit Communications S.p.A. - All Rights Reserved. Page 4-66

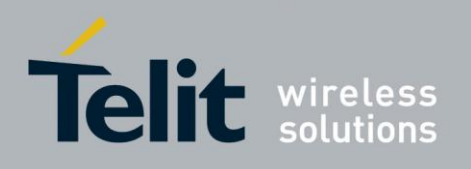

## **4.3.1.** Fax Commands

#### $4.3.1.1.$ +FCLASS, Select Mode

The H24 facsimile service maintains a parameter for identification and control of facsimile services, "+FCLASS". When the terminal wants to establish a FAX connection, it must set the H24 to Service Class 1 operation prior to answering or originating a call. This is done by setting  $+FCLASS = 1.$ 

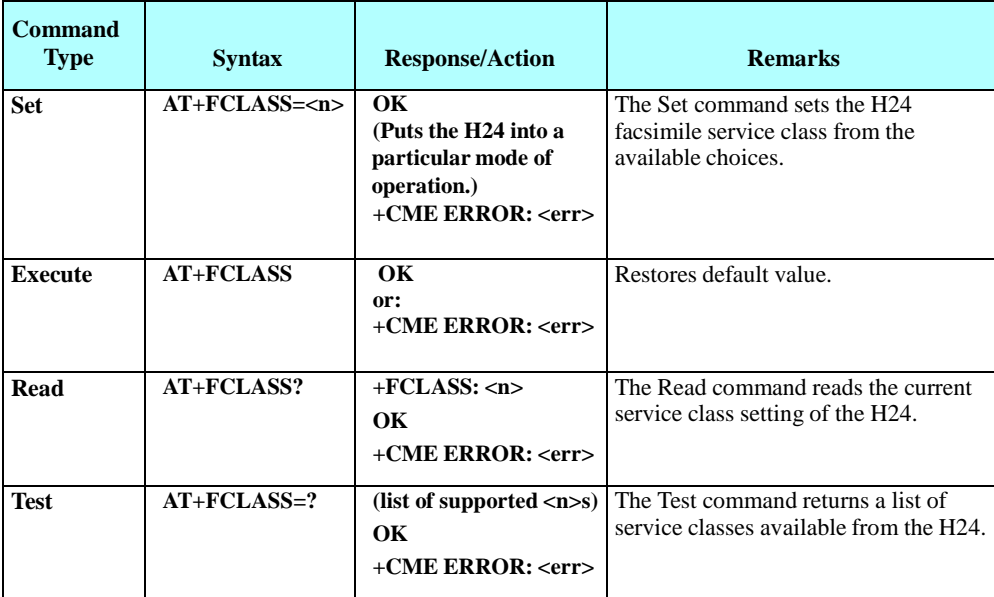

The following table shows the +FCLASS parameters.

#### **Table 4-30: +FCLASS Parameters**

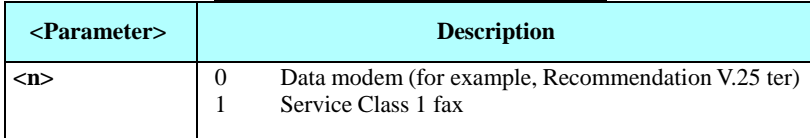

Example AT+FCLASS=? +FCLASS: 0,1 OK AT+FCLASS? +FCLASS: 0 OK AT+FCLASS=1 OK

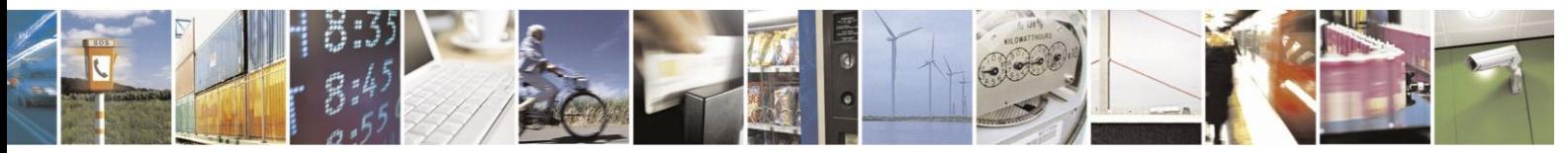

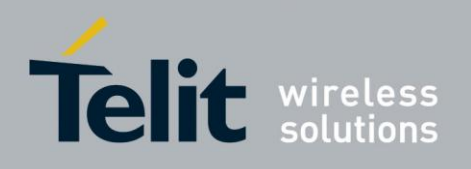

#### $4.3.1.2.$ +FTS, Transmit Silence

This command causes the H24 to stop any transmission. The H24 then waits for the specified amount of time, and sends the OK result code to the terminal.

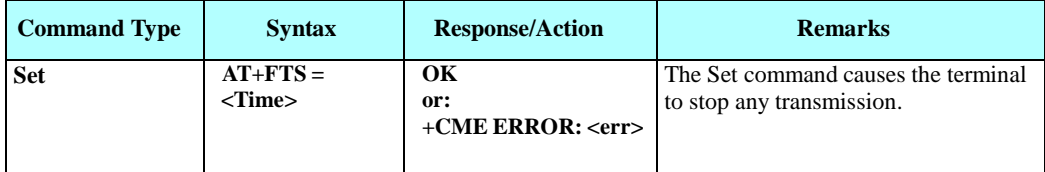

The following table shows the +FTS parameters.

#### **Table 4-31: +FTS Parameters**

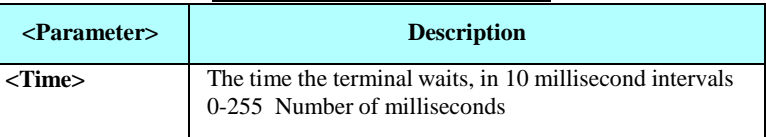

Example

At+fclass=1 OK Atd035658584 CONNECT 9600 OK AT+FTS=20 **OK** 

#### $4.3.1.3.$ +FRS, Receive Silence

This command causes the H24 to wait for silence and to report back an OK result code when silence has been present on the line for the specified amount of time. The command terminates when the required amount of silence on the line is detected or when the terminal sends the H24 a character other than <DC1> (11h) or <DC3> (13h), which is discarded. In either event, the OK result code is returned to the terminal.

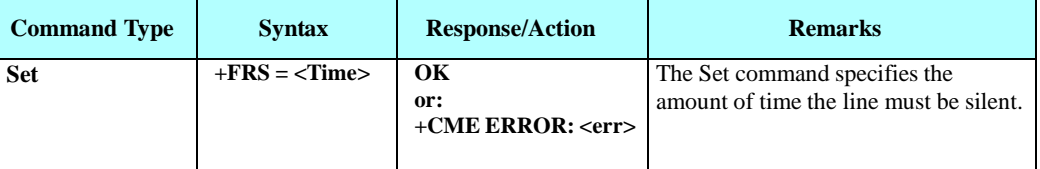

The following table shows the +FRS parameters.

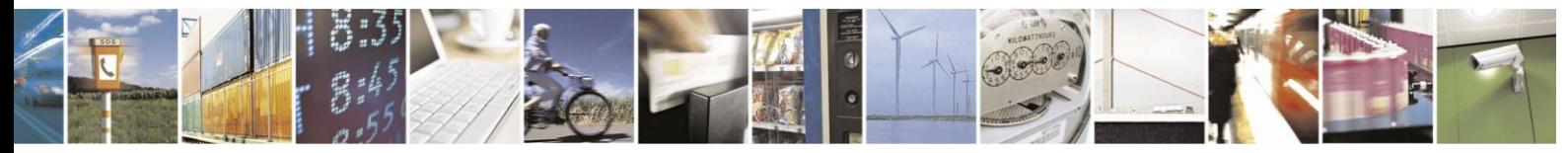

Reproduction forbidden without written authorization from Telit Communications S.p.A. - All Rights Reserved. Page 4-68

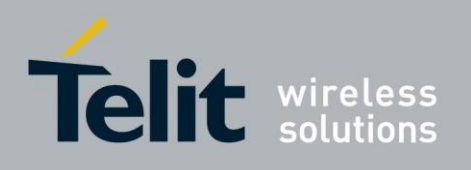

#### **Table 4-32: +FRS Parameters**

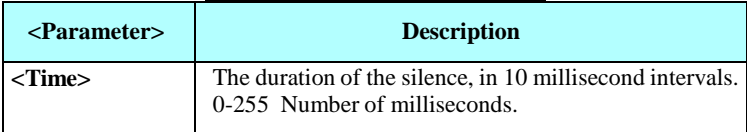

Example

At+fclass=1 OK Atd035658584 CONNECT 9600 OK At+frs=50 OK //The H24 sends the OK after silence for 10\*50 milliseconds

#### $4.3.1.4.$ +FTM, Transmit Data

This command causes the H24 to transmit data to the remote party using the modulation selected in <MOD>. The H24 sends the data stream received from the terminal without any framing.

#### **Transmission Using the Transparent Data Command**

The DLE character,  $(0x10)$ , is used as a special character to precede command characters. The character pairs <DLE><command> are used to convey commands or status information between the terminal and the H24.

- Terminal to H24 streams (Encoding)
	- **–**When the terminal needs to send a <DLE> character in the data stream, it sends two sequential <DLE> characters to the H24.
	- **–**When the terminal needs to send two sequential <DLE> characters in the data stream, it sends the <DLE><SUB> characters instead.
	- **–**When the terminal sends the terminator sequence <DLE> <ETX>, the data stream is terminated.
- H24 to terminal streams (Decoding):
	- **–**The terminal decodes the input stream and removes all character pairs beginning with <DLE>.
	- **–**The terminal recognizes <DLE><ETX> as the data stream terminator.
	- **–**The terminal recognizes and replaces <DLE><DLE> by a single <DLE> in the data stream.
	- **–**The terminal recognizes and replaces <DLE><SUB> by a single <DLE><DLE> in the data stream.

When the H24 receives the +FTM command, it immediately returns an OK result code. When the terminal receives the OK from the H24, it can start sending the data stream using the transparent data command encoding. When the H24 decodes the terminating sequence, it returns a CONNECT.

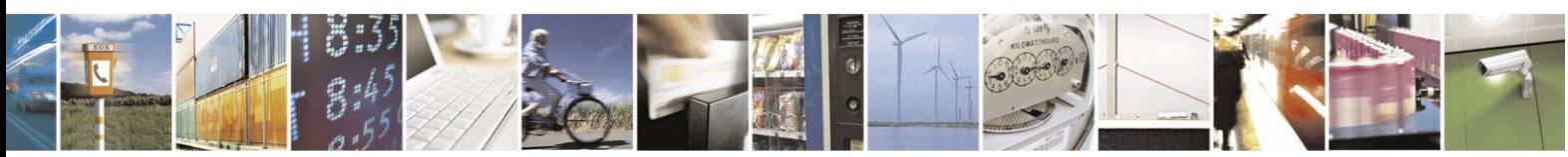

Reproduction forbidden without written authorization from Telit Communications S.p.A. - All Rights Reserved. Page 4-69

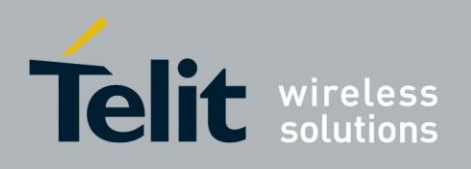

# **H24 AT Commands Reference Guide**

80389ST10086a Rev.3 - 2013-02-10

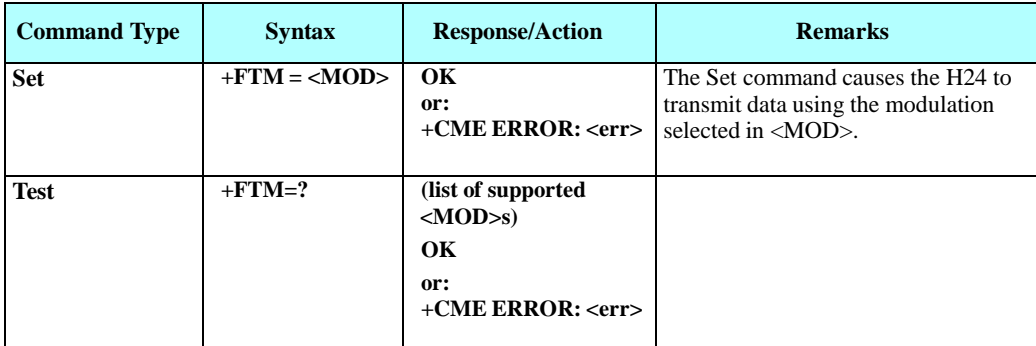

The following table shows the command modulation select codes.

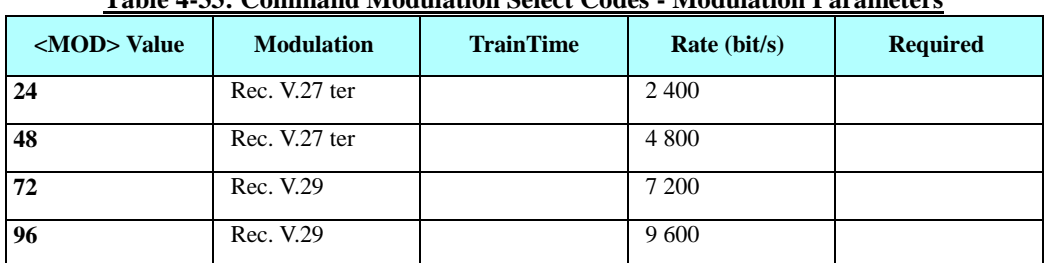

## **Table 4-33: Command Modulation Select Codes - Modulation Parameters**

Example

AT+FCLASS=1 OK ATD035658584 CONNECT 19200 AT+FRH=3 OK CONNECT 19200  $AT+FTH=3$ OK (The terminal sends DATA. The H24 decodes and packs it into the HDLC frame and sends it to the remote party) CONNECT 19200 //H24 detected termination sequence <DLE><DTX>. AT+FTM=? +FTM: 24,48,72,96 OK AT+FTM=96 //Terminal selected mode 96 CONNECT 19200 (Terminal sends data stream encoded of the fax document) OK //H24 detected termination sequence <DLE><DTX>.

#### $4.3.1.5.$ +FRM, Receive Data

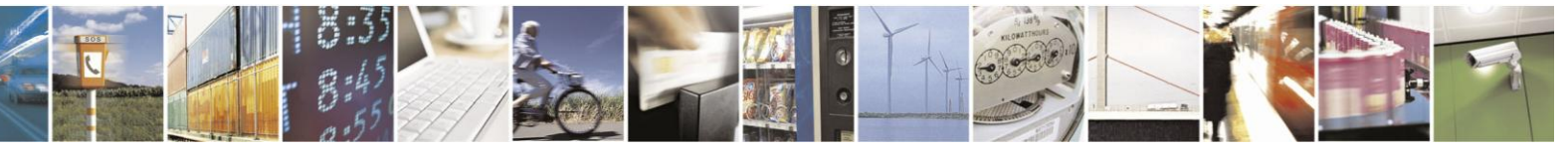

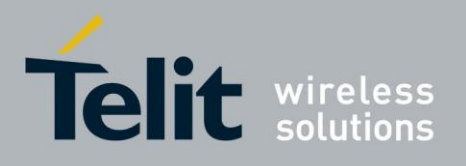

This command causes the H24 to receive data from the remote party using the modulation specified in <MOD>.

When the H24 receives the +FRM command it immediately returns a CONNECT result code. When the terminal receives the CONNECT from H24, it can start receiving the data stream using the transparent data command decoding. (Refer to [Table 4-34: Command Modulation](#page-131-0)  [Select Codes -Modulation](#page-131-0) Parameters)

When the H24 receives the +FRM command, it checks the line for a carrier. If the H24 detects a carrier, it sends a CONNECT to the terminal, and starts receiving the fax page.

Upon data stream termination, the H24 sends the termination sequence to the terminal. Afterwards, if the H24 detects a loss of carrier, it sends a "NO CARRIER", otherwise it sends OK.

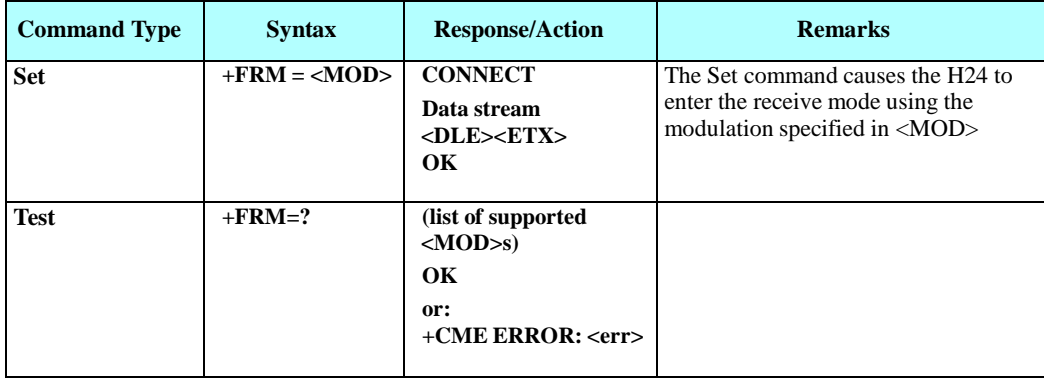

The following table shows the command modulation select codes.

<span id="page-131-0"></span>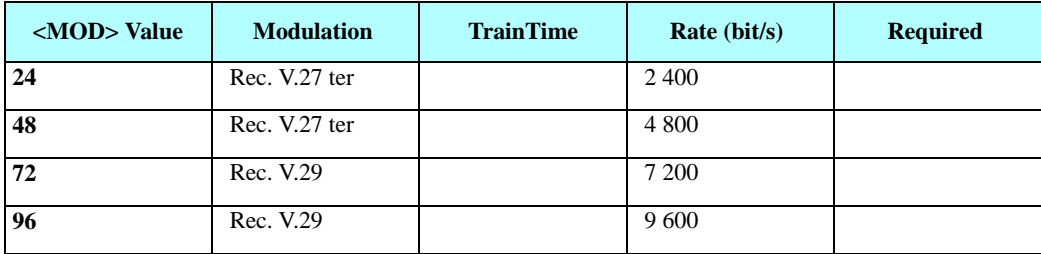

#### **Table 4-34: Command Modulation Select Codes -Modulation Parameters**

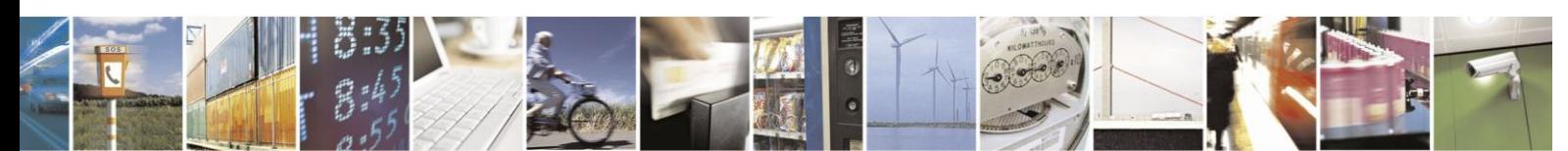

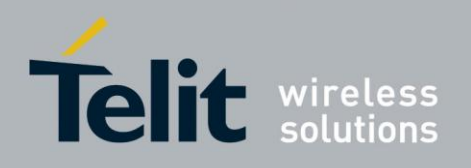

#### $4.3.1.6.$ +FTH, Transmit DATA with HDLC Frame

This command causes the H24 to transmit data framed in the HDLC protocol, using the modulation mode selected, to the remote party.

For encoding and decoding information refer to "Transmission Using the Transparent Data Command".

After the entering active session mode (H24 sent CONNECT to the terminal), the terminal can perform one of the following:

- If the terminal sends additional data, the H24 transmits another frame
- If the terminal sends only <DLE><ETX> (a null frame), the H24 turns off the transmit carrier and sends the CONNECT result code to the terminal
- If five seconds elapses from the time the H24 reports the OK result code without any additional data transmitted from the terminal, the H24 turns off the transmit carrier, returnsto command mode, and sends the ERROR result code to the terminal.

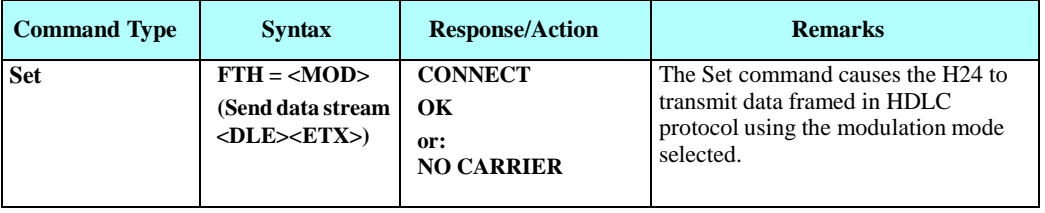

**Note:** MOD = 3 (Clause 2/V.21) rate 300 bps, is mandatory.

If the H24 detects a carrier after the FTH command, it sends a CONNECT to the terminal. If not, it sends "NO CARRIER".

The following table shows the command modulation select codes.

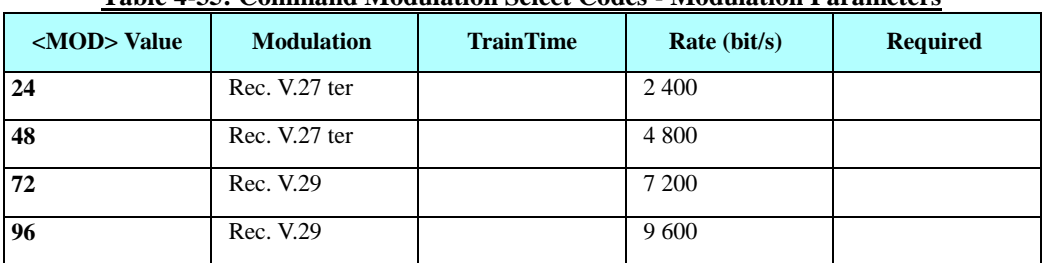

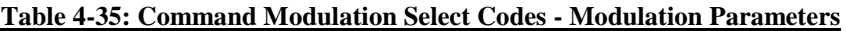

Example

AT+FCLASS=1 OK ATD035658584 CONNECT 19200 AT+FRH=3

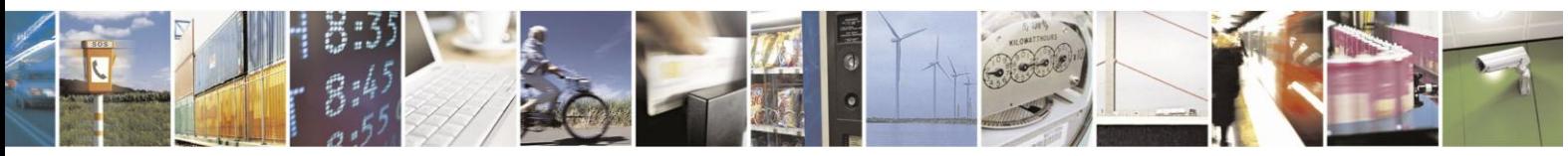

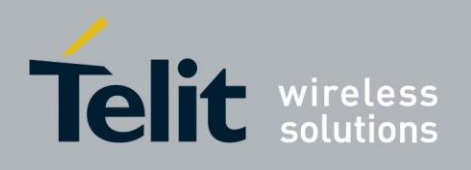

CONNECT 19200 (Terminal sends TSI frame data, as described in ITU-T30 with terminating sequence) CONNECT 19200 //The H24 detected the terminating sequence (Terminal sends DCS frame data, as described in ITU-T30 with terminating sequence and drops the carrier) OK

#### $4.3.1.7.$ +FRH, Receive DATA with HDLC Frame

This command causes the H24 to receive HDLC framed data using the modulation mode selected in <MOD>, and deliver the next received frame to the terminal.

If the H24 detects the selected carrier with an HDLC flag, the H24 send the CONNECT result code to the terminal, otherwise it sends "NO CARRIER".

The H24 sends the FCS octant to the terminal. The terminal may ignore the FCS.

Upon receipt of the CONNECT from H24, the terminal can start receiving the data stream using the transparent data command decoding. (Refer to "Command Modulation Select Codes - Modulation Parameters").

After the FCS octets are transferred, the H24 marks the end of the frame with the characters  $\langle$ DLE $>\langle ETX \rangle$ , and reports the status of the frame reception to the terminal, as follows:

- If the frame was received correctly (FCS is OK), the H24 returns the OK result code.
- If the frame was received in error (FCS is not OK, or carrier lost, or data lost due to data overflow), the H24 returns the ERROR result code, and the terminal should discard the frame.

After the status result code, the H24 accepts new commands from the terminal.

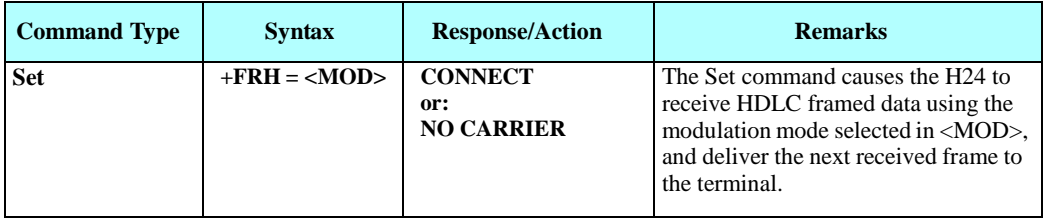

**Note:** MOD = 3 (Clause 2/V.21) rate 300 bps, is mandatory.

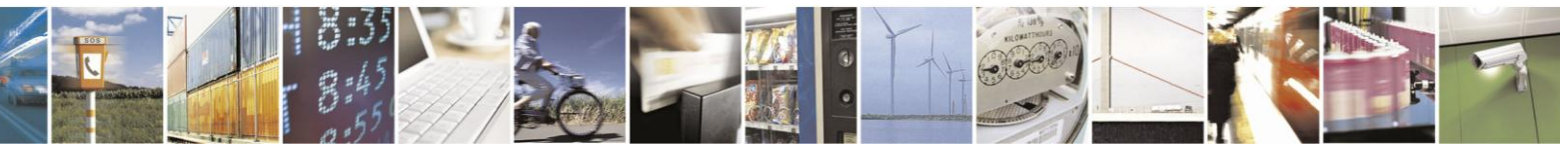

Reproduction forbidden without written authorization from Telit Communications S.p.A. - All Rights Reserved. Page 4-73

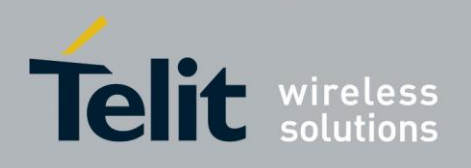

# **4.4. Phonebook and Clock**

## **4.4.1.** Directory Access Commands - Phone Book

This set of commands enables read/write access to the phone book contained within the H24, including both the numeric and the alpha information contained in the location. The presentation is according to GSM 07.07.

In some cases, it may be possible to use these commands to access the dialed and received call stacks. However, as these phone books cannot be edited, the +CPBW command does not work on them.

#### $4.4.1.1.$ +CPBS, Select Phone Book Memory Storage

This command handles the selection of the memory to be used for reading and writing entries in the H24's phone books' memory. (When there is separate storage on the SIM card and in the H24's internal EEPROM).

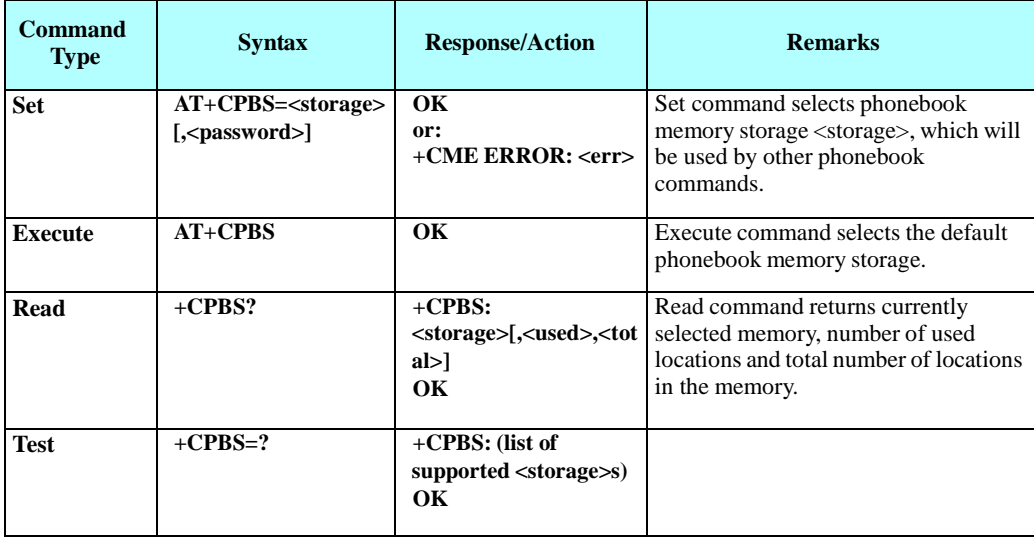

**Note:** Read format of +CPBS joins RC and MC, therefore the united list will be prompted.

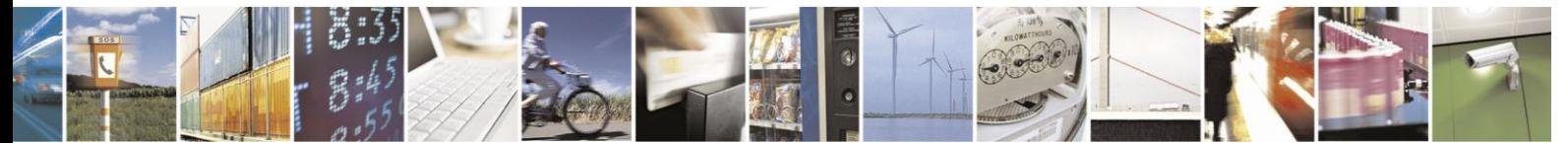

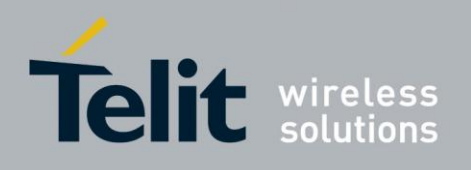

The following table shows the +CPBS parameters.

**Table 4-36: +CPBS Parameters**

| $<$ Parameter $>$     | <b>Description</b>                                                                                       |
|-----------------------|----------------------------------------------------------------------------------------------------|
| <storage></storage>   | List of supported phone books and their storage IDs                                                      |
|                       | SM - SIM/UICC phone book.                                                                                |
|                       | LD - SIM/UICC last dialing phonebook.                                                                    |
|                       | $DC$ - ME dialed calls list $(+CPBW)$ is not applicable for this storage).                               |
|                       | $EN - (*)$ Emergency numbers $(+CPBW)$ is not applicable for this storage).                              |
|                       | FD - SIM Fixed dialing phone book.                                                                       |
|                       | MC - H24 missed (unanswered received) calls list (+CPBW is not applicable for this<br>storage).          |
|                       | ME - H24 phone book.                                                                                     |
|                       | ON - SIM own numbers (MSISDNs) list (reading this storage is also available                              |
|                       | $through + CNUM$ .                                                                                       |
|                       | RC - H24 received calls list (+CPBW is not applicable for this storage).                                 |
|                       | SD - Service dialing numbers.                                                                            |
|                       | The default phone book is ME.                                                                            |
|                       | <b>Note:</b> Last dialed number is saved in DC and LD phonebooks only after the call is<br>disconnected. |
| <password></password> | PIN2 code. Optional while select <storage> is "FD" only.</storage>                                       |
| $used>$               | Integer type value indicating the number of used locations in selected memory.                           |
| <total></total>       | Integer type value indicating the total number of locations in selected memory.                          |

(\*) Emergency numbers.

H24 supports - at least - the following emergency numbers: 911, 112, 000, 08, 110, 999, 118, and 119.

Only numbers found in the EN storage are considered as Emergency numbers. Besides the numbers above, H24 can load emergency numbers to EN storage also from:

- 1. Emergency numbers file in SIM/USIM (set by operator)
- 2. Additional numbers configured by Motorola (Empty by default). Can be updated per customer at manufacturing time.

Use the phonebook read command to view valid emergency numbers.

Example

```
AT+CPBS="ME" OK
AT+CPBR=?+CPBR: (1-500,40,255) OK
AT+CPBR=1
OK
AT+CPBR=1,3 //There is nothing written in
entry 1,2,3
OK AT+CPBS="SM"
```
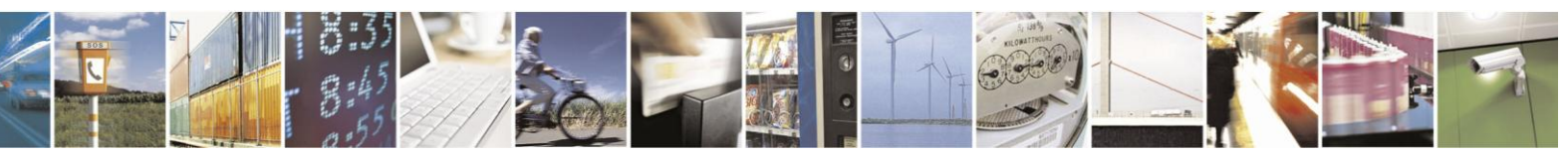

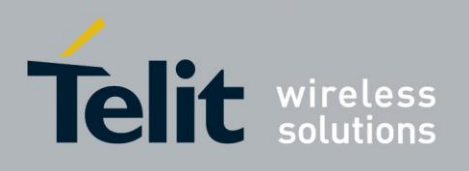

OK AT+CPBR=? +CPBR: (1-250,40,24) OK AT+CPBR=1,3 OK AT+CPBR=1,250 +CPBR: 1,"+97252999080", 145,"Voice Mail" OK AT+CPBS="FD","<correct pin2>" OK //+CPBW pin2 unlocked AT+CPBS="FD","<wrong pin2>" +CME ERROR: incorrect password AT+CPBS="SD","<pin2>" +CME ERROR: operation not allowed AT+CPBS="FD","<pin2 longer then 8 chars>" +CME ERROR: text string too long

#### $4.4.1.2.$ +CPBR, Read Phone Book Entries

This command recalls phone book entries from a specific entry number or from a range of entries. If

only one entry is specified, and that entry is empty, OK is returned. If a range of entries is requested, all entries that contain data within that range are returned. If a listing fails in a H24 error, +CME ERROR: <err> is returned.

This command can also be used to obtain information about the number of entries and the maximum size of a phone number and alpha tag fields in the phone book.

This command acts on the currently active phone book, as selected with the +CPBS.

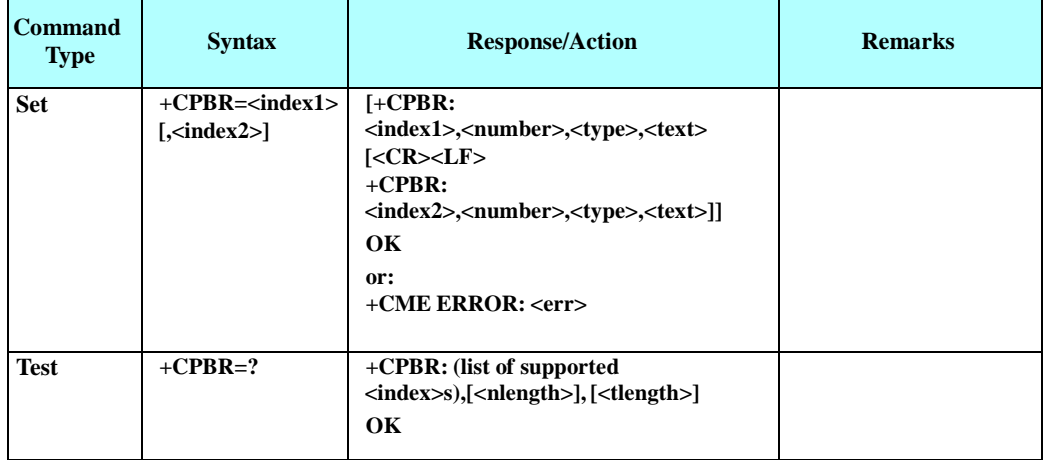

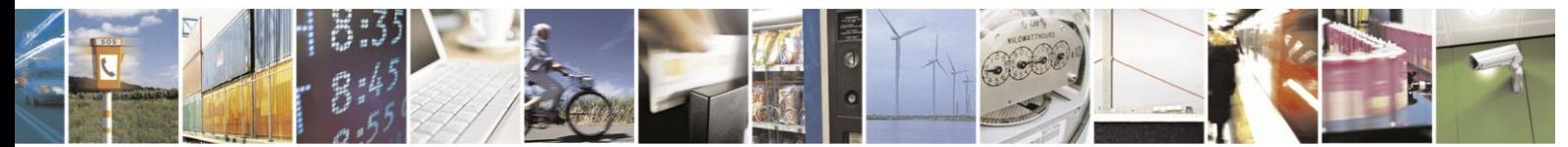

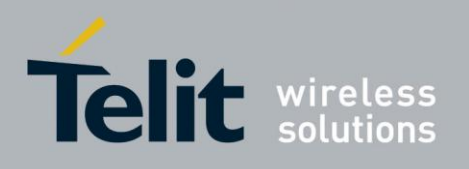

The following table shows the +CPBR parameters.

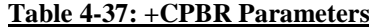

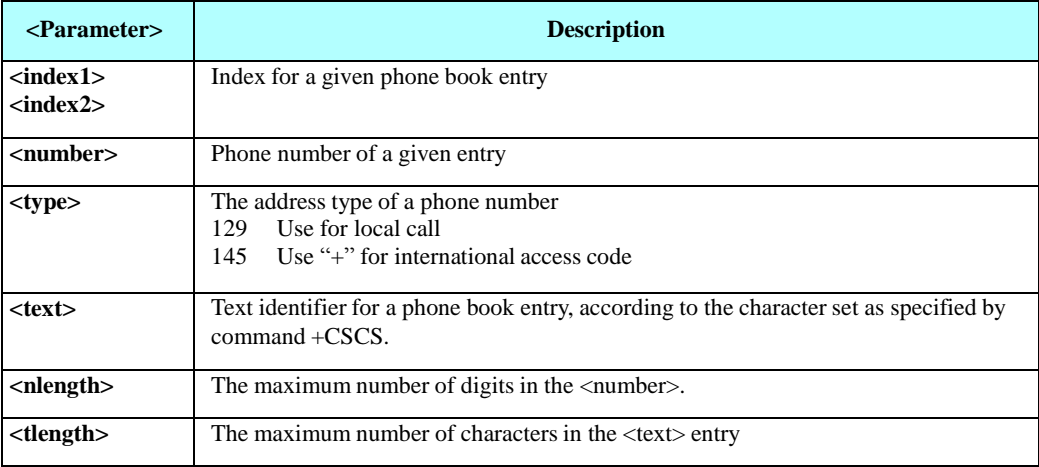

Example

AT+CPBS="ME" OK AT+CPBR=? +CPBR: (1-100,40,255) OK AT+CPBR=1 OK AT+CPBR=1,3 //There is nothing written in entry 1,2,3 OK AT+CPBS="SM" OK AT+CPBR=? +CPBR: (1-350,40,24) OK AT+CPBR=1,3 OK AT+CPBR=1,350 +CPBR: 1,"+97252999080",145,"Voice Mail" OK

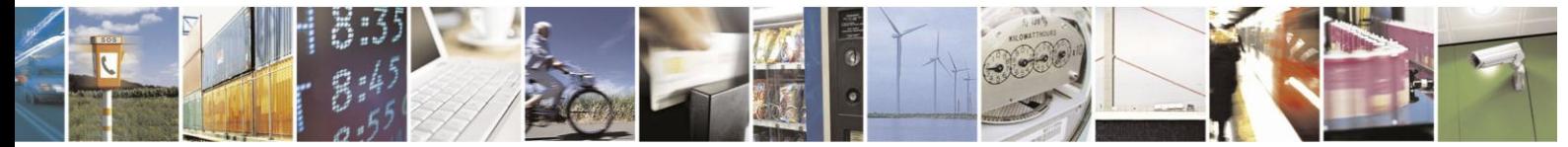

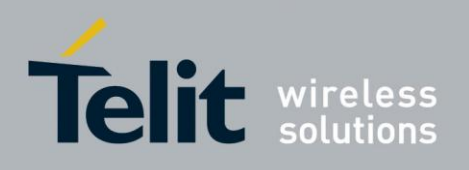

#### $4.4.1.3.$ +CPBF, Find Phone Book Entries

This execution command enables the user to search for a particular entry, by name, in the currently active phone book. If no matching entry is found, the command returns OK. If multiple matches are found, all are returned.

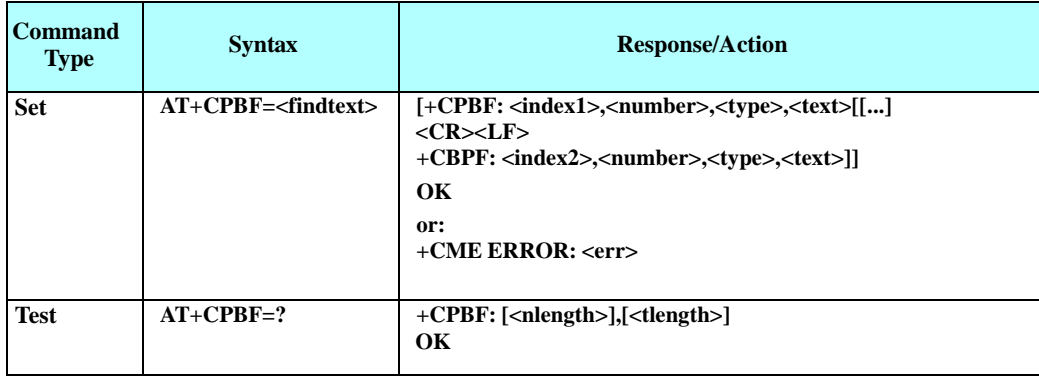

The following table shows the +CPBF parameters.

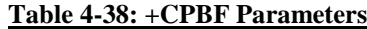

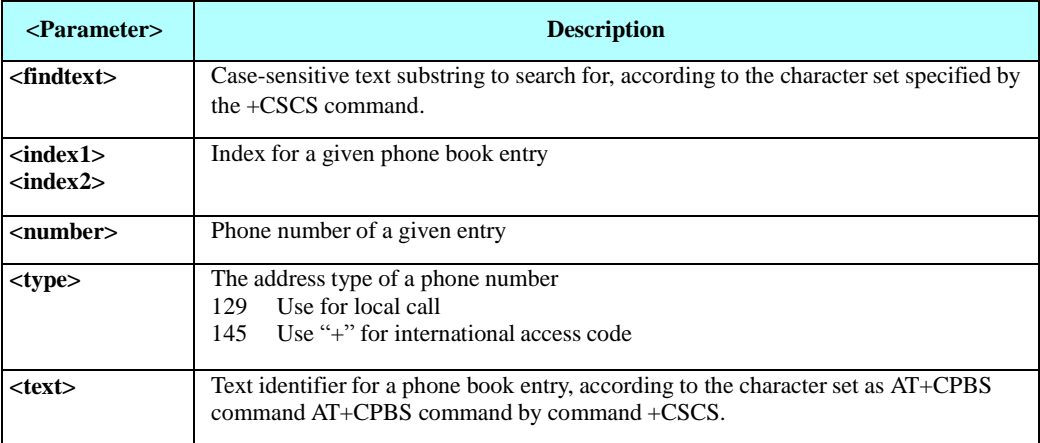

Example

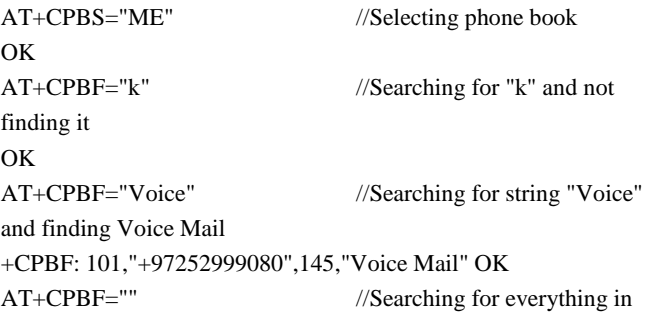

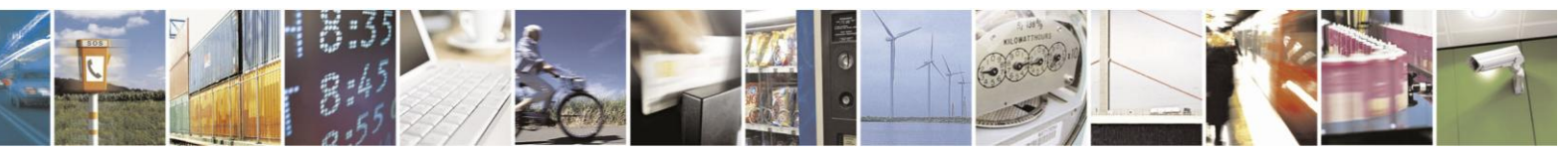

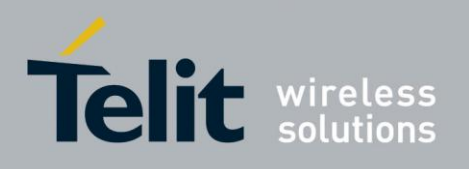

phone book, and finding all entries +CPBF: 2,"8475767800",129,"Moto Voicemail" +CPBF: 101,"+97252999080",145,"Voice Mail" OK

AT+CPBF="Moto" +CPBF: 2,"8475767800",129,"Moto Voicemail"

#### $4.4.1.4.$ +CPBW, Write Phone Book Entry

This command enables the user to store a new entry in the phone book, or edit/delete an existing entry from the phone book. A particular entry in the phone book can be stored, or the next available entry is used.

This command writes the entry in the currently active phone book, selected with the +CPBS command (Refer to "+CPBS, Select Phone Book Memory Storage"). The entry is selected by <index>, the phone number is entered into the <number> field and text associated with the number is entered into the <text> field. If these fields are omitted, the phone book entry is deleted. If the  $\langle$ index $\rangle$  field is omitted, but a number is entered in the  $\langle$ number $\rangle$  field, the phone

**Note:** This command is not applicable for "LD","DC", "MC", "RC" and "EN" storages.

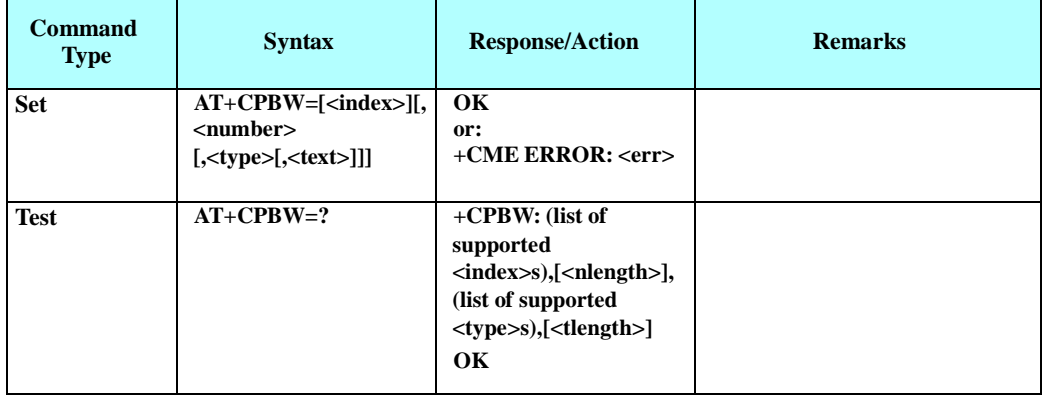

The following table shows the +CPBW parameters.

### **Table 4-39: +CPBW Parameters**

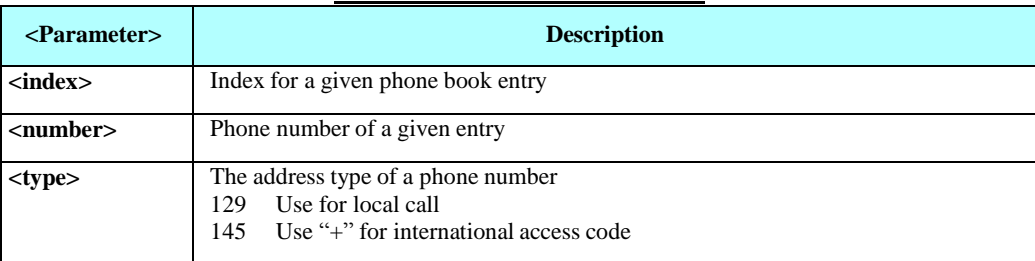

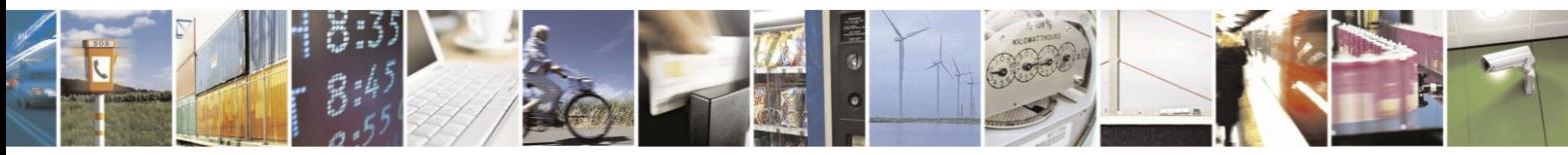

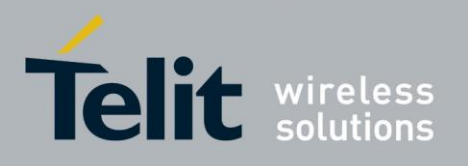

# **H24 AT Commands Reference Guide**

80389ST10086a Rev.3 - 2013-02-10

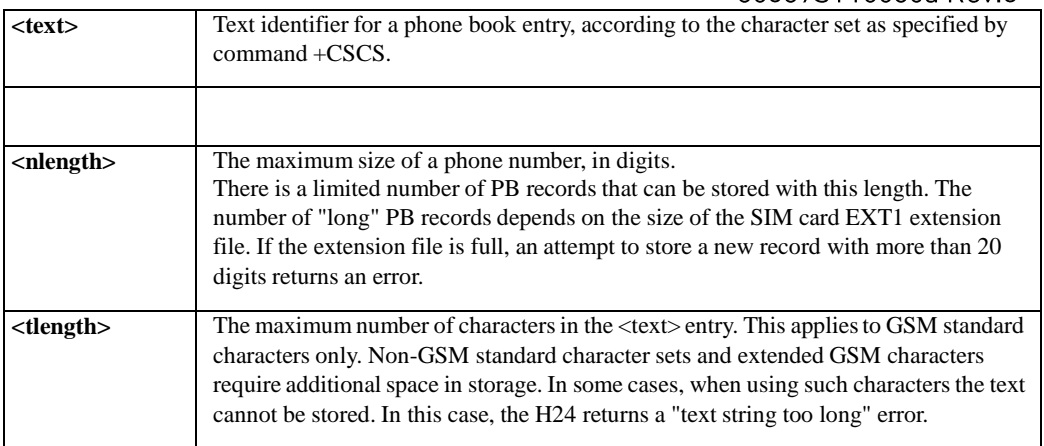

Example

AT+CPBS="ME" OK AT+CPBW=? +CPBW: (1-500),40,(129,145),16 OK AT+CPBW=101,"+97252999080",145,"Voice Mail" OK AT+CPBW=2,"8475767800",129,"Voice Mail" OK

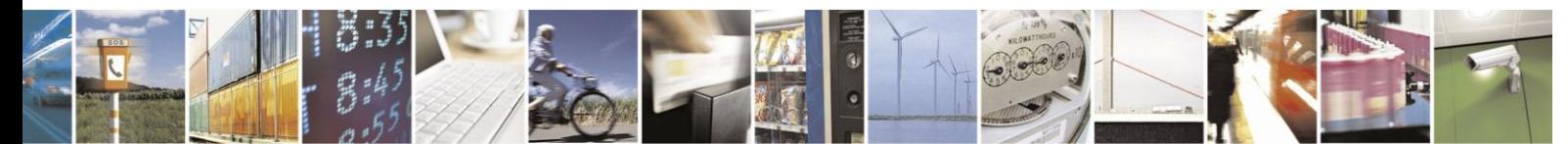

Reproduction forbidden without written authorization from Telit Communications S.p.A. - All Rights Reserved. Page 4-80

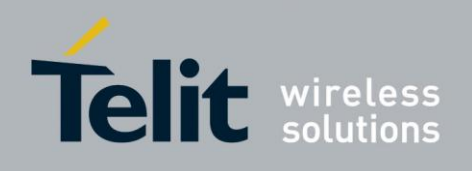

# **4.4.2.** System Date and Time Access Commands

#### $4.4.2.1.$ +CCLK, Read/Set System Date and Time

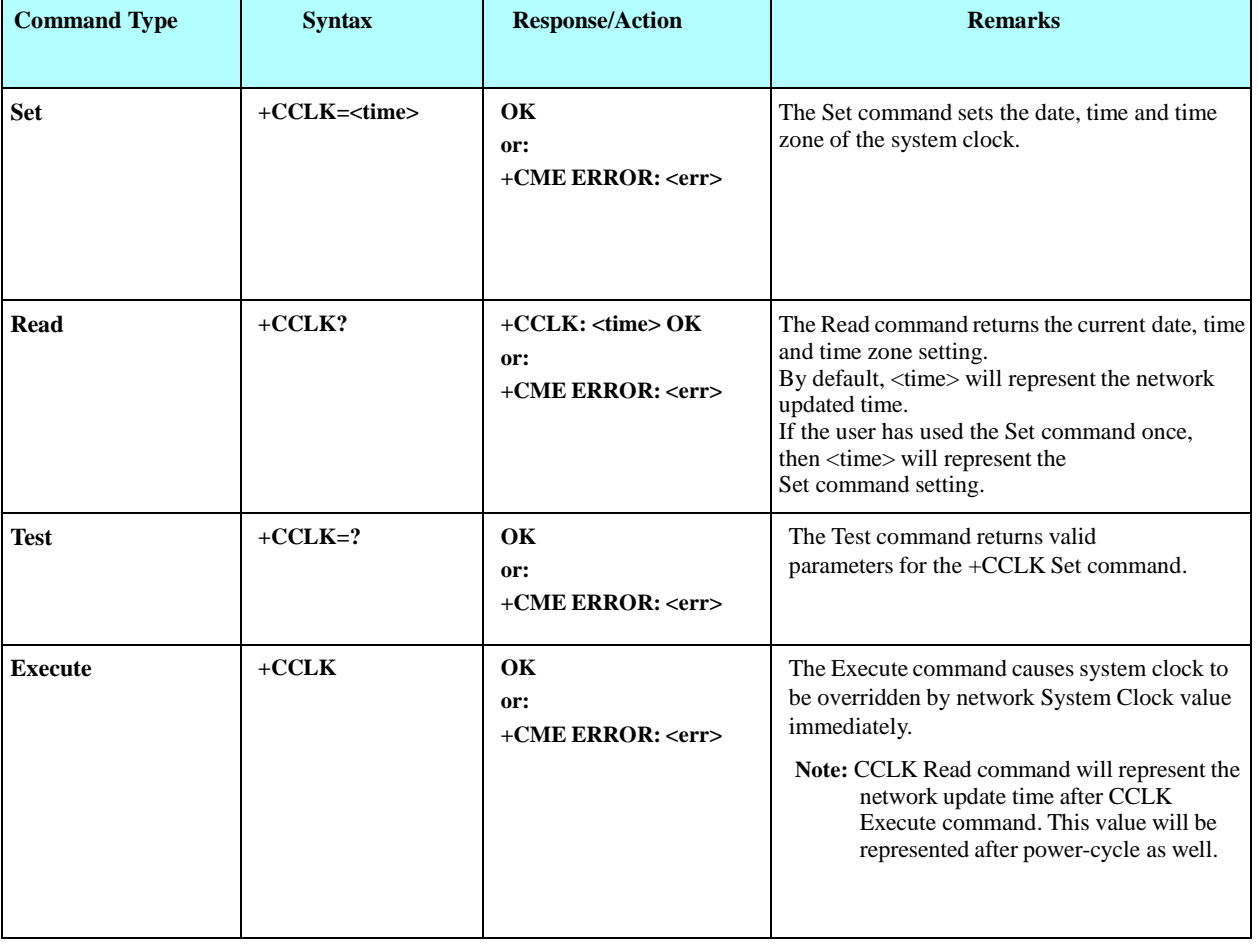

This command reads and sets the H24 current date, time and time zone.

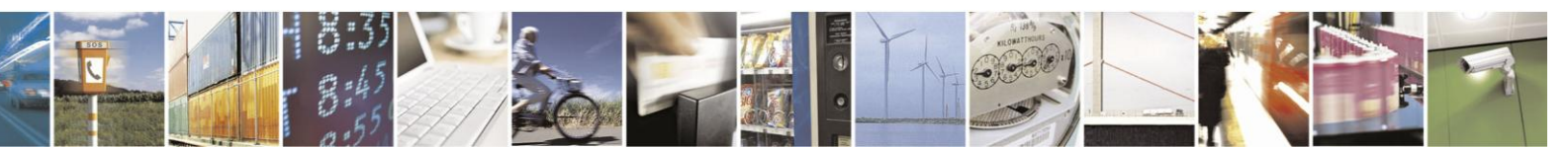

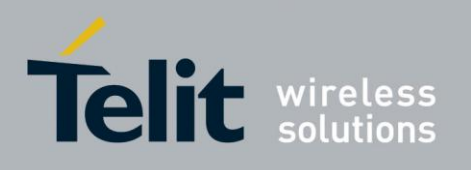

The following table shows the +CCLK parameters.

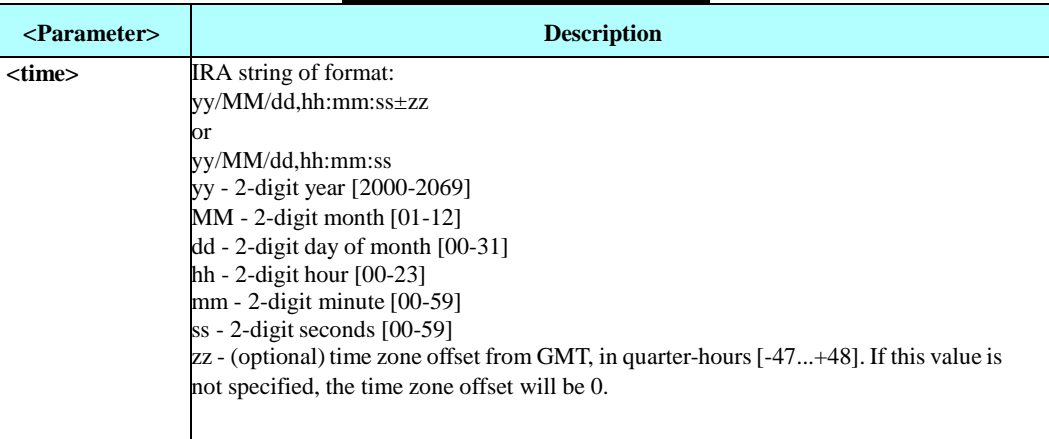

#### **Table 4-40: +CCLK Parameters**

Example

AT+CCLK=? +CCLK: "88/12/31, 23:59:59, (-47-+48)" OK

AT+CCLK="01/01/01, 01:01:01-08" OK

AT+CCLK? +CCLK: "01/01/01, 01:01:01-08" OK

AT+CCLK="02/02/02, 02:02:02" OK Power cycling… AT+CCLK? +CCLK: "02/02/02, 02:02:02+00" OK

AT+CCLK="03/03/03, 03:03:03+50" +CME ERROR: Numeric parameter out of bounds

#### AT+CCLK OK

AT+CCLK? +CCLK: "05/10/27,16:52:31+08" OK

Power cycling… AT+CCLK?

+CCLK:"05/10/27,16:52:50+08" OK

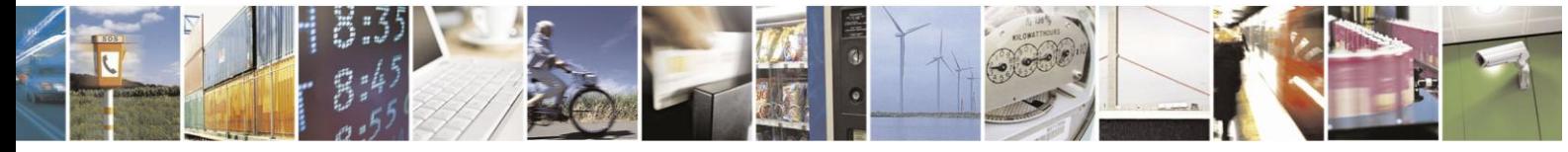

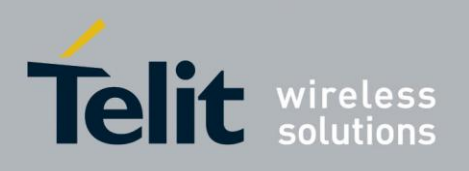

# **4.5. SMS**

## **4.5.1.** SMS Commands

H24 supports SMS PDU and SMS TEXT mode according to ETSI specifications 27.005 & 23.040.

#### $4.5.1.1.$ +CSCA, Service Center Address

This command enables to write/read SCA to/from SIM.

In SMS text mode, SCA stored in SIM is added to any stored and sent SMS.

In SMS pdu mode, SCA stored in SIM is added to stored SMS and send SMS only when SCA address length coded in PDU equals zero.

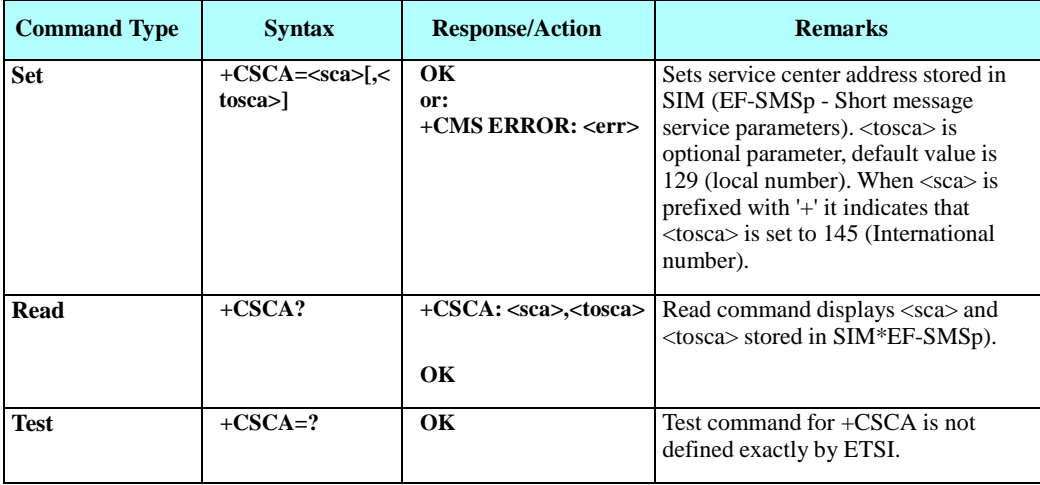

The following table shows the +CSCA parameters.

#### **Table 4-41: +CSCA Parameters**

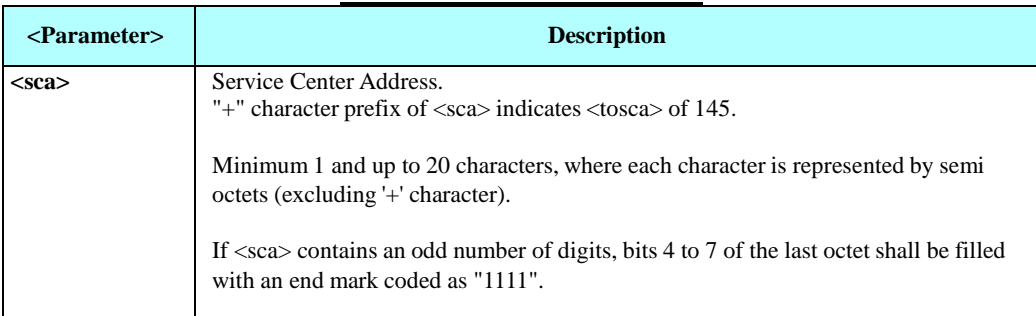

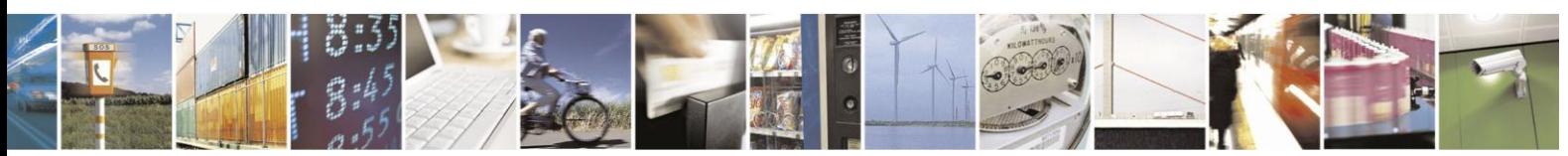
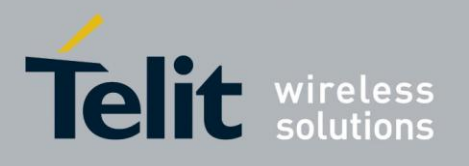

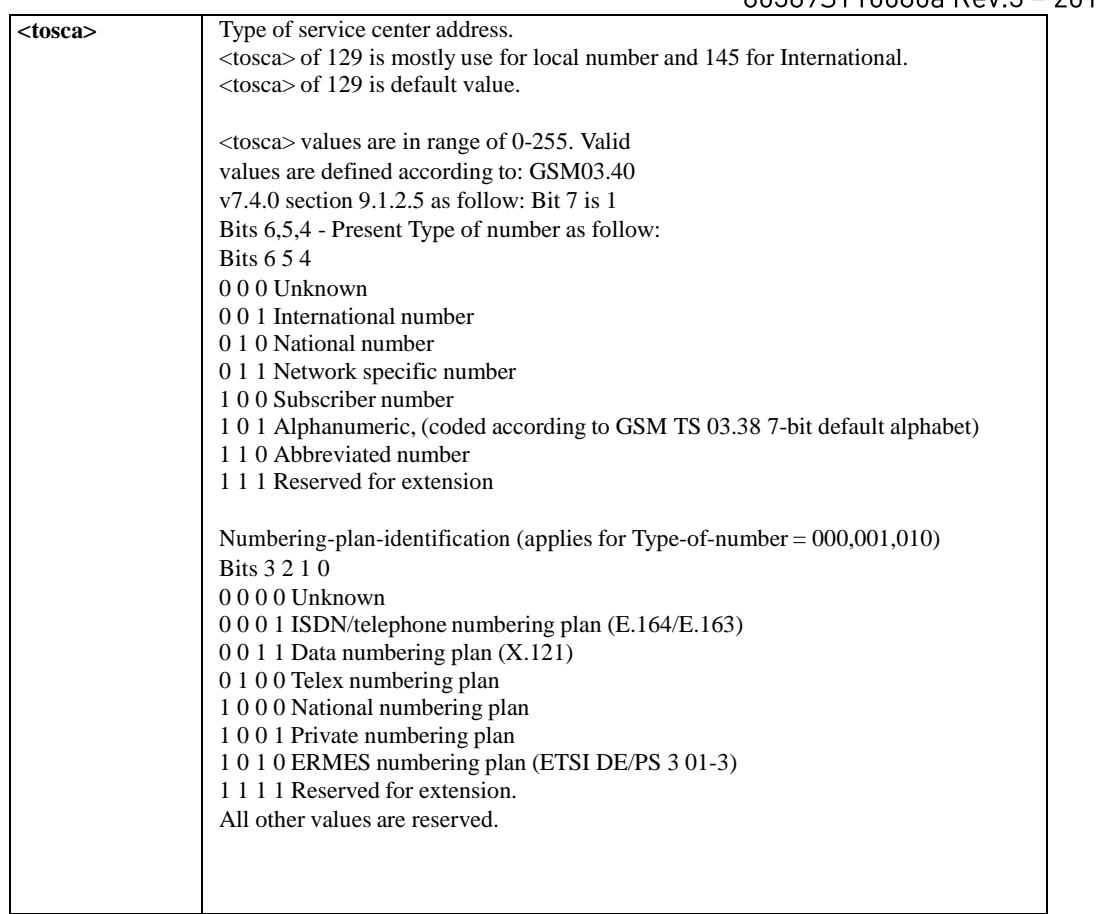

The following table describes +CSCA <SCA> valid parameters including the conversion when using stored <SCA> in SMS PDU mode (editing SMS via +CMGW or +CMGS without SCA).

This is according to 24.008V031000P Table 10.5.118/GSM 24.008V031000P:Called party BCD number:

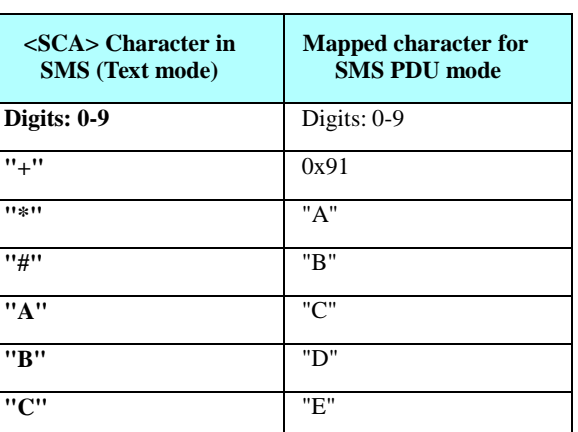

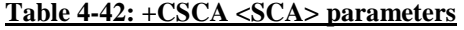

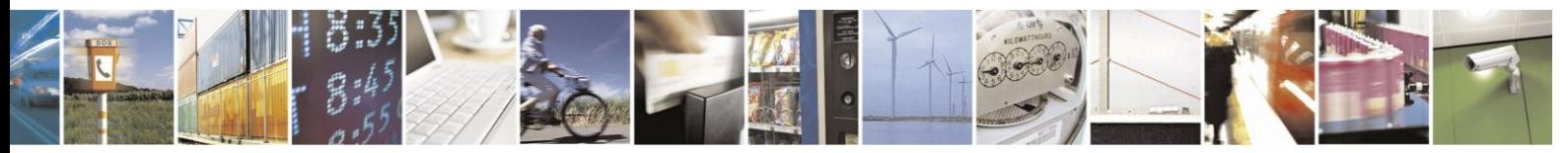

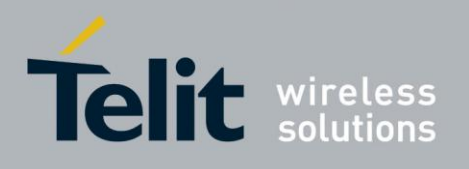

Example

AT+CSCA? +CSCA: "+972123456",145 // Read SCA address and TOSCA stored in SIM (EF-smsp) OK AT+CSCA="972123456" OK AT+CSCA? +CSCA: "972123456",129 OK AT+CSCA? +CSCA: "\*ABC#",129 OK AT+CMGW=13 > 0481ABCD1211640A8150224902450000A700 // '\*'->'A', 'A'->B', 'B'->C', '#'->'D'

+CMGW: 15 OK AT+CMGR=15 +CMGR: 2,,13 0481ABCD1211640A8150224902450000A700 / SCA read as stored for current SMS

OK AT+CSCA?

+CSCA: "\*ABC#",129 // Read command remained // SCA settings didn't change OK AT+CSCA? +CSCA: "\*ABC#",129 OK AT+CMGW=13 > 0011640A8150224902450000A700

+CMGW: 16

OK AT+CMGR=16 +CMGR: 2,,13 0481CAEDFB11640A8150224902450000A700 // SCA is: ACDEB in pdu, mapped to \*ABC# OK

AT+CMGW=13 > 0381AB1211640A8150224902450000A700 // Set SCA to BA21

+CMGW: 17

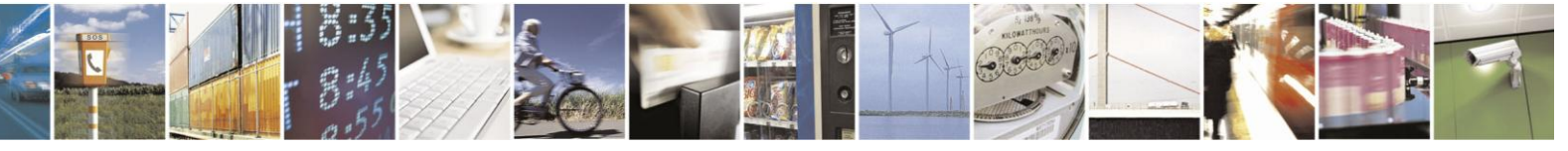

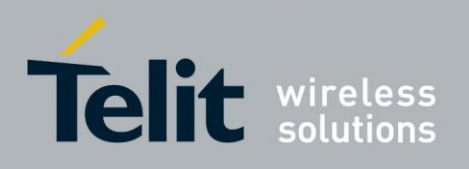

OK AT+CMGR=17 +CMGR: 2,,13 0381AB1211640A8150224902450000A700 // SCA is set correctly only for current SMS but +CSCA setting didn't changed

OK AT+CSCA? +CSCA: "\*ABC#",129 //SCA didn't change in storage

**OK** 

#### $4.5.1.2.$ +CPMS, Preferred Message Storage

This command handles the selection of the preferred message storage area. The message storage area is divided into three parts, mem1, mem2 and mem3.

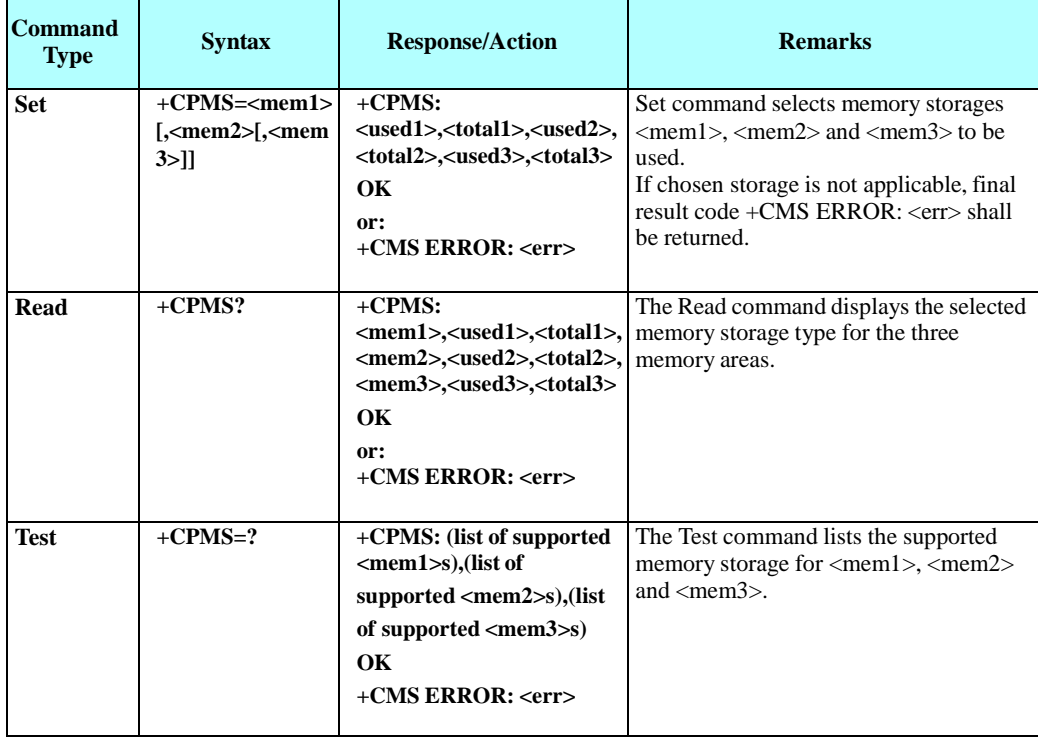

The following table shows the +CPMS parameters.

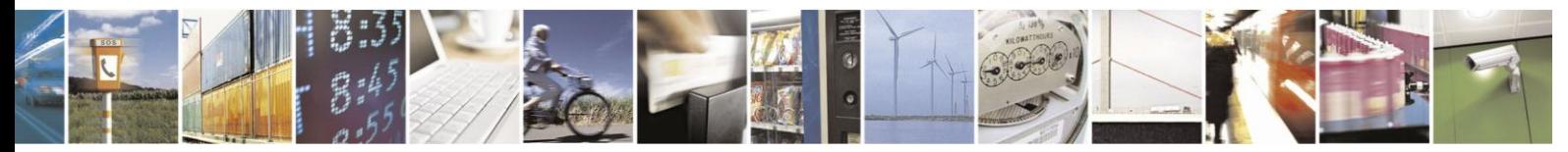

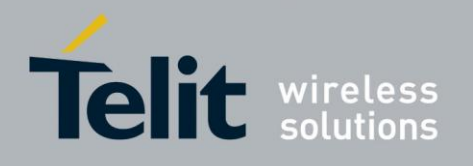

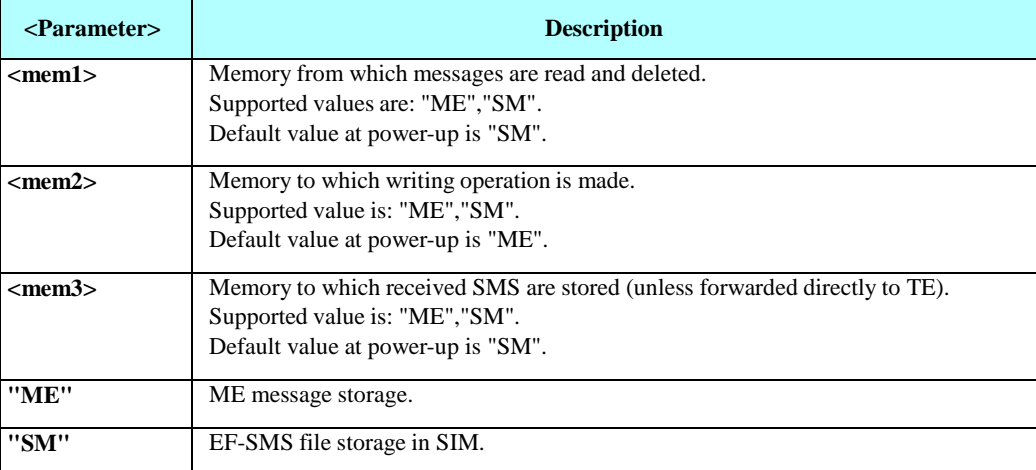

### **Table 4-43: +CPMS Parameters**

**Note:**

- Incoming Status-Report messages are store at <mem3>.
- Incoming Status-Report messages will be store at EF-smss as SMS-Deliver.
- Messages will not be store when storage is full.
- Sending SMS via +CMSS is always from <mem2> storage.

Example

AT+CMGF=1 OK

AT+CPMS=? +CPMS: ("ME","SM"),("ME","SM"),("ME","SM") OK AT+CPMS? +CPMS: "ME",0,23,"ME",0,23,"SM",0,20

OK AT+CPMS="SM" +CPMS: 0,20,0,23,0,20

OK AT+CMGW="0547298743" // store outgoing SMS to ME storage > MEM2=ME MEM3=SM

+CMGW: 0

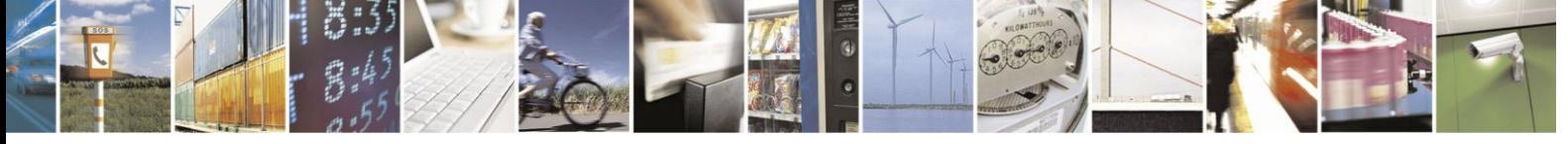

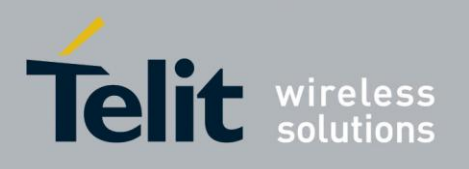

OK AT+CPMS? +CPMS: "SM",0,20,"ME",1,23,"SM",0,20

**OK** 

AT+CMSS=0 // Send the stored message to my self (H24 number is: "0547298743")  $+CMSS: 0$ 

OK AT+CPMS? +CPMS: "SM",1,20,"ME",1,23,"SM",1,20 // The received SMS is stored in MEM3 - SM storage

**OK** 

#### $4.5.1.3.$ +CMGF, Message Format

This command is a basic command. The Set command handles the selection of the message format used with send, list, read and write commands, as well as the format of unsolicited result codes resulting from message receipts. The H24 supports both PDU mode (where entire TP data

units are used) and text mode (where the body of the message and its headers are given as separate parameters).

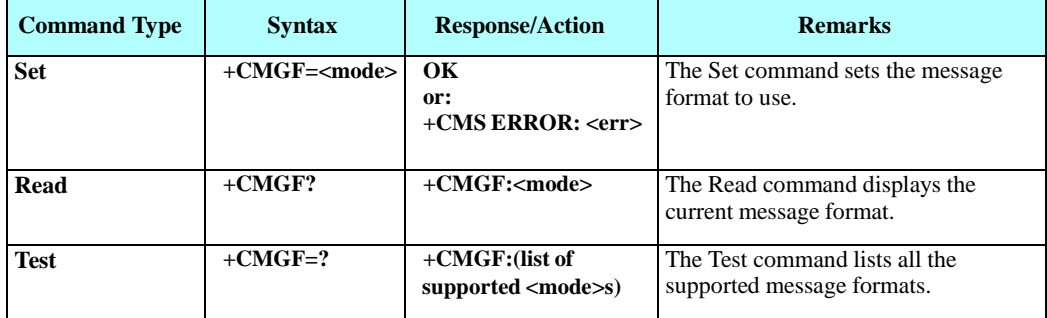

The following table shows the +CMGF parameters.

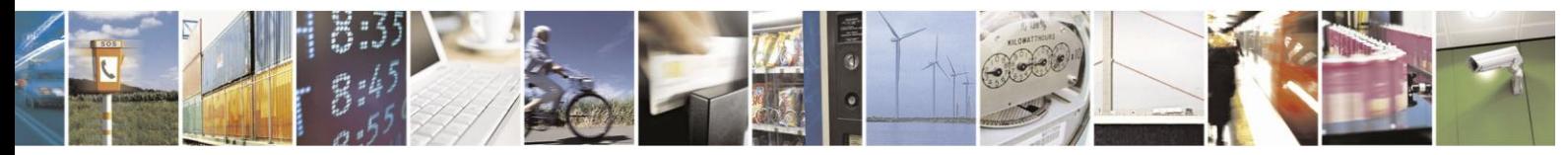

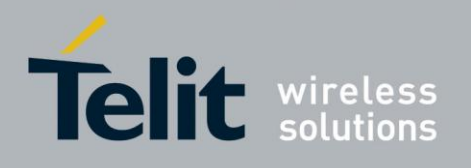

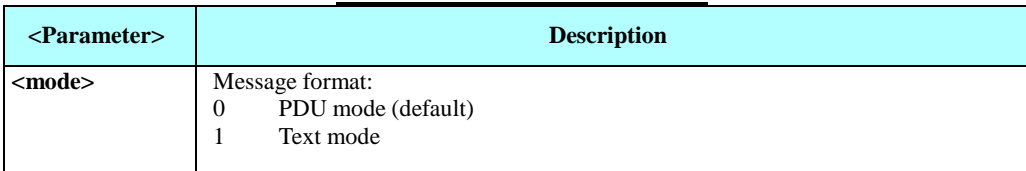

## **Table 4-44: +CMGF Parameters**

Example

AT+CMGF=1 OK AT+CMGF? +CMGF: 1 OK AT+CMGF=? +CMGF: (0-1) OK

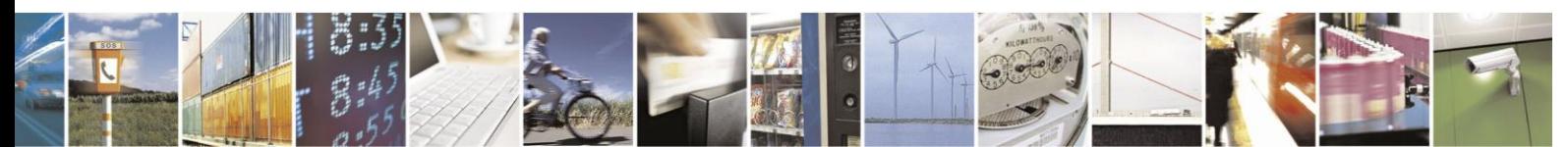

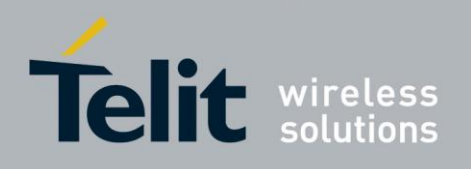

#### $4.5.1.4.$ +CSMP, Set Text Mode Parameters

This command is a basic command and is used to select values for additional parameters needed when SM is sent to the network or placed in storage when TEXT mode is selected.

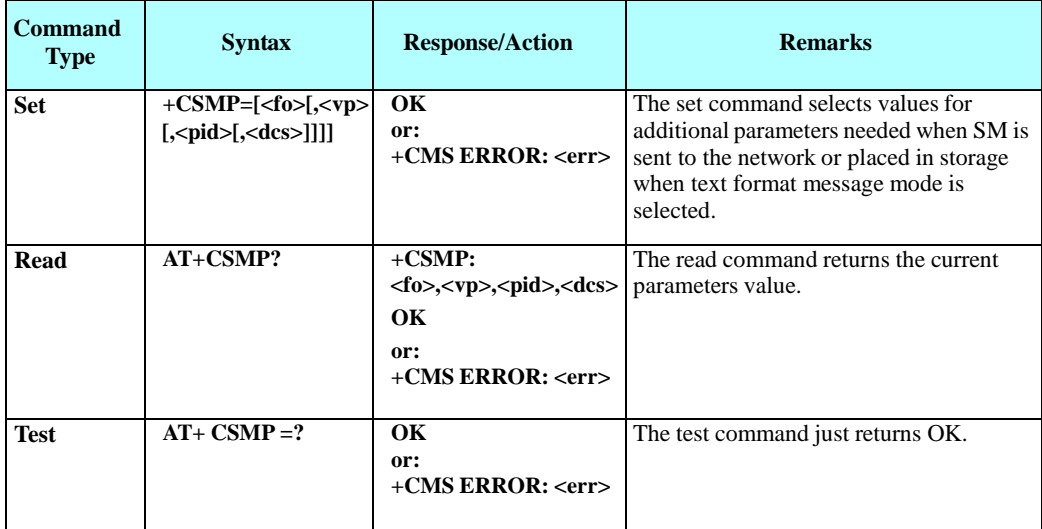

The following table shows the +CSMP parameters.

### **Table 4-45: +CSMP Parameters**

<span id="page-150-0"></span>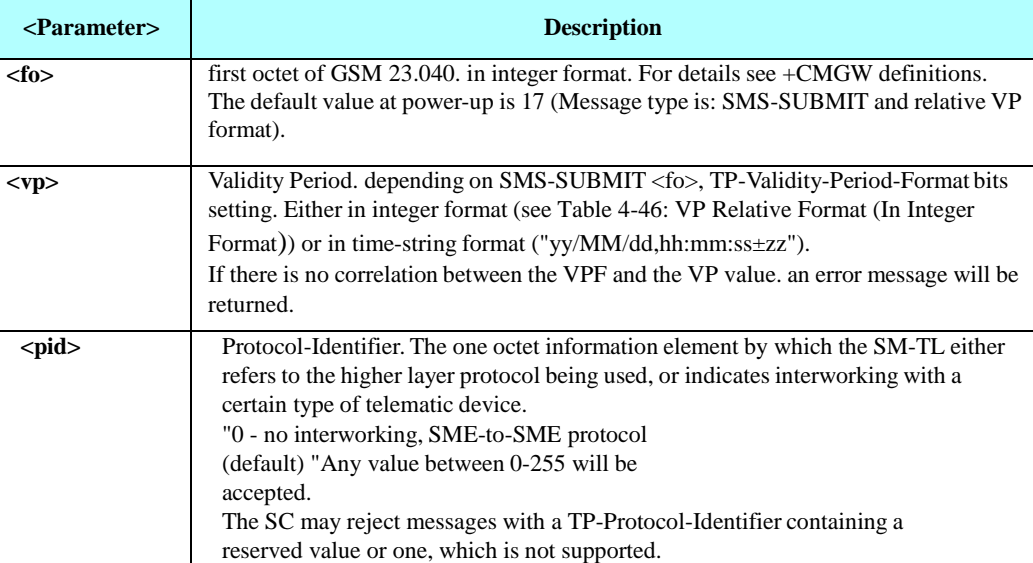

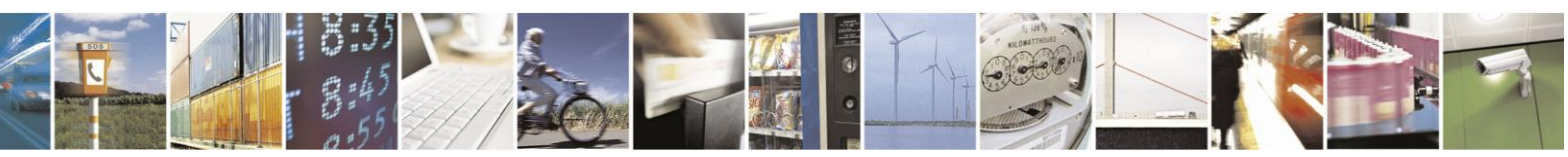

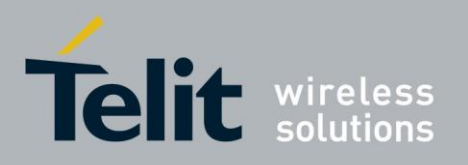

# **H24 AT Commands Reference Guide**

80389ST10086a Rev.3 - 2013-02-10

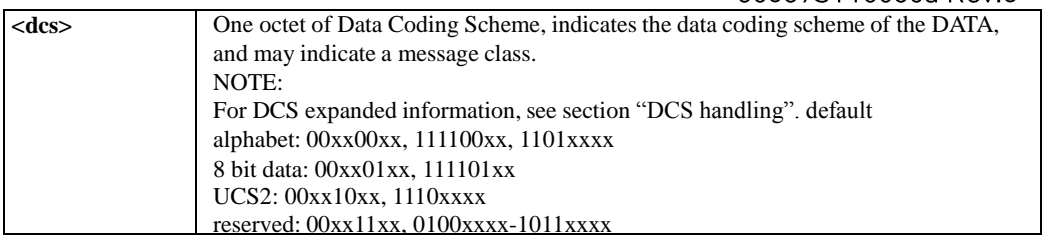

## **Table 4-46: VP Relative Format (In Integer Format)**

<span id="page-151-0"></span>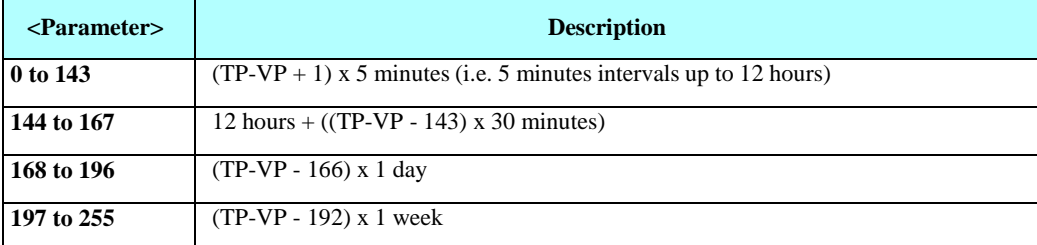

### Example

AT+CSMP? +CSMP: 17,167,0,0 (default values for SMS-SUBMIT) OK AT+CSMP= 1,256,0,0 +CMS ERROR: numeric parameter out of bounds AT+CSMP=29,"04/11/04,09:48:36+08" OK AT+CSMP=? OK AT+CSDH=1 OK AT+CMGF=1 OK AT+CMGW="0544565034"  $>$  ABC ( $^{\wedge}Z$ ) +CMGW: 160 OK AT+CMGR=160 +CMGR: "STO UNSENT","0544565034",,81,29,0,0,"04/11/04,09:48:36+08","+972 54120032",145,3 ABC OK

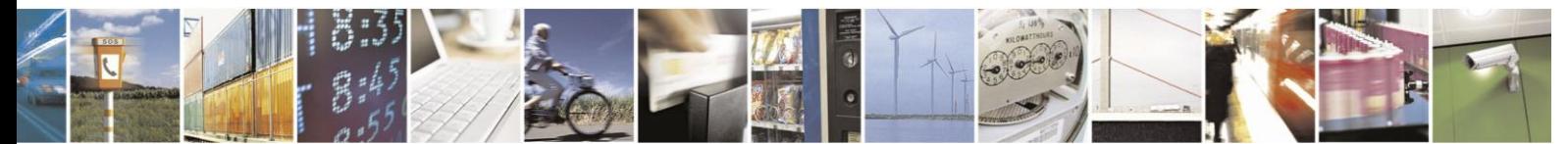

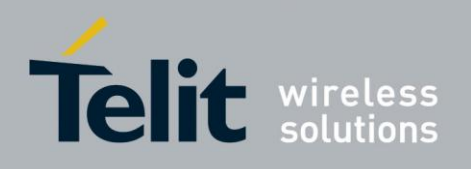

#### $4.5.1.5.$ +CSDH, Show Text Mode Parameters

This command controls whether detailed header information is shown in text mode result codes.

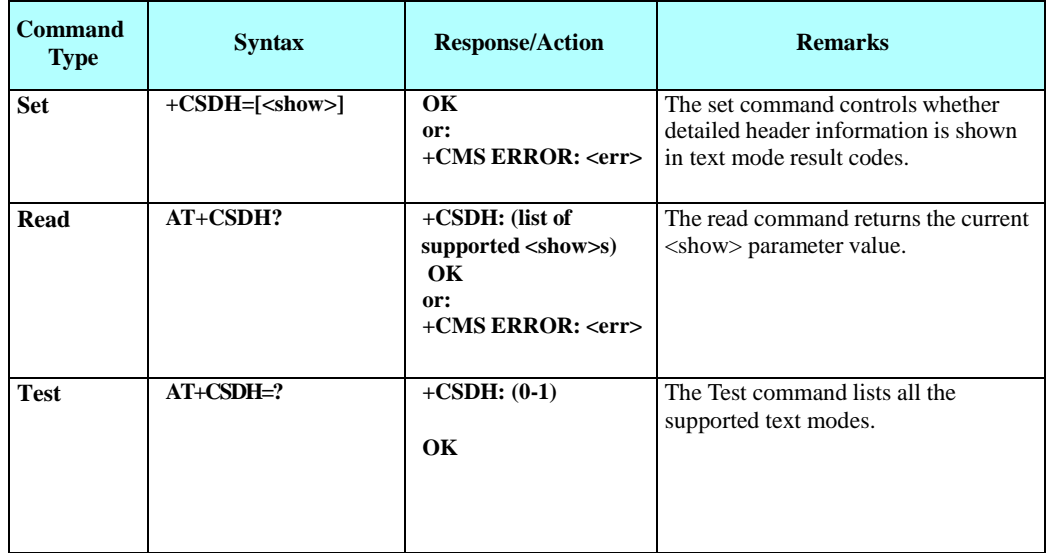

Note: The default value is 0.

The following table shows the +CSDH parameters.

### **Table 4-47: +CSDH Parameters**

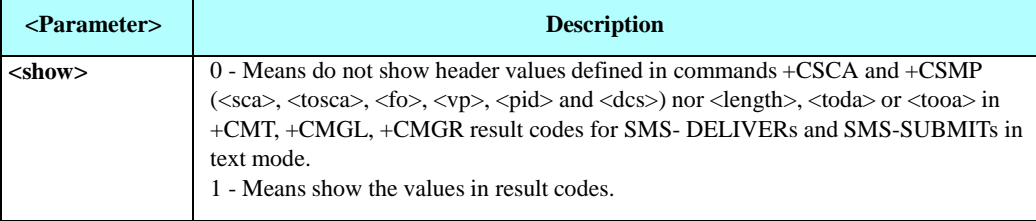

Example

```
AT+CPMS?
+CPMS: "SM",2,20,"ME",0,23,"SM",2,20
OK 
AT+CMGR=0
+CMGR: "REC READ","+123456",,"08/11/27,08:06:55+08" TEST
OK 
AT+CSDH=1
OK
```
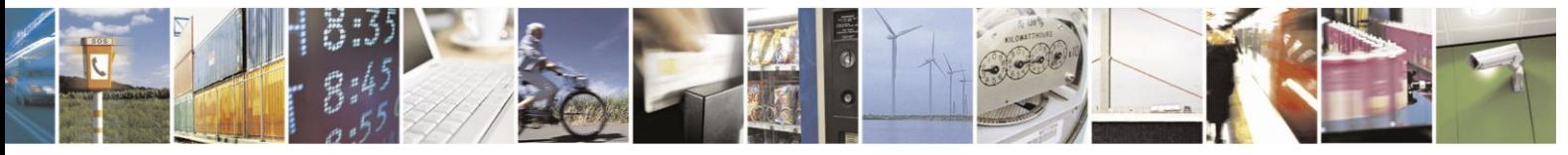

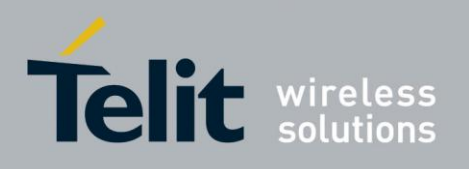

```
AT+CMGR=0
+CMGR: "REC 
READ","+123456",,"08/11/27,08:06:55+08",145,4,0,0,"+972541200
3
2",145,4
TEST
```
#### $4.5.1.6.$ +CMGS, Send SM to Network

This command sends an SM from the H24 to the network. The message reference value  $\langle mr \rangle$  is returned to the H24 upon successful delivery of the message.

Valid <toda> will be any value between 128-255.

The header parameters in TEXT mode will be set according to CSMP settings.

**Note:** Any character sent by the TE to the H24 before H24 has reported a result of AT+CMGS operation, will abort AT+CMGS command execution. However, if SMS was already sent to network and sending operation wassuccessful, the result of operation "+CMGS <mr>" will be reported by H24.

If after aborting AT+CMGS command execution and before result of operation was reported by H24, a second AT+CMGS command is executed, then the result of the second AT+CMGS operation only will be reported by H24.

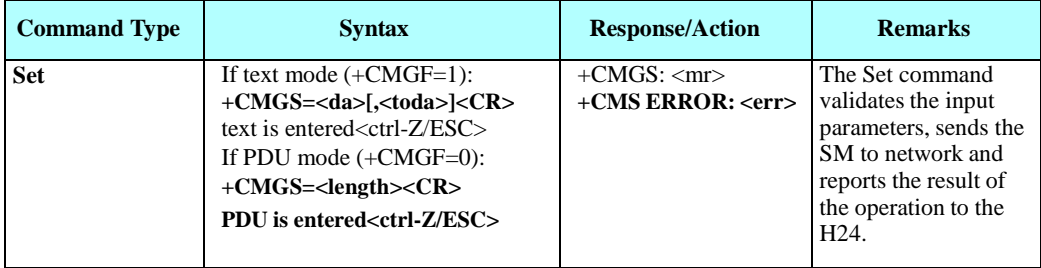

The following table shows the +CMGS parameters.

### **Table 4-48: +CMGS Parameters**

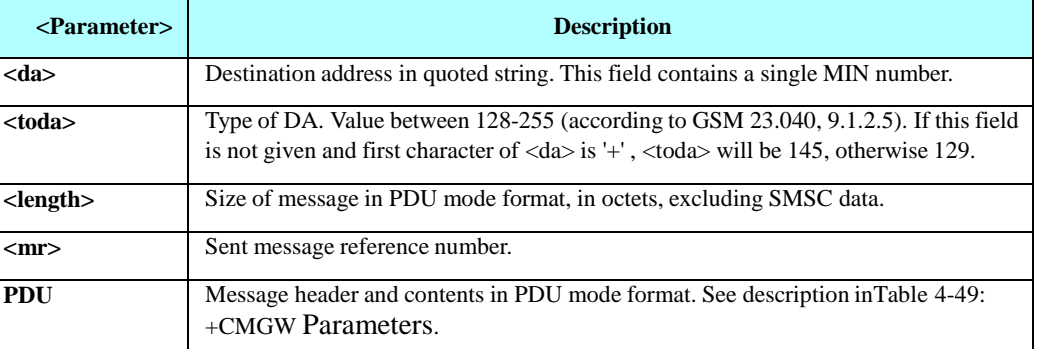

Example

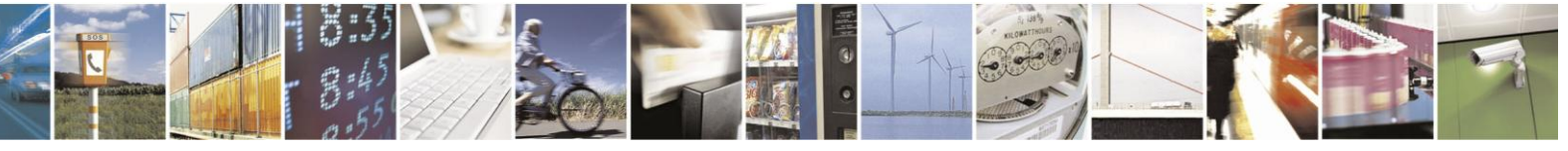

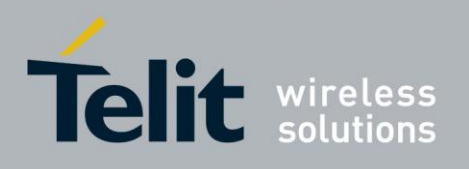

AT+CMGS="064593042",129

>This is the message body <CTRL+Z> //<CTRL+Z> ends the prompt text mode and returns to regular AT command mode OK AT+CMGF=0 OK AT+CMGS=24 >079179521201009511FF0B917962543940F200080014004100420 04300440045 <CTRL+Z> +CMGS: 128 OK

#### $4.5.1.7.$ +CMGW, Write Message to Memory

This command is used to write and save an SMS-SUBMIT to <mem2> storage and returns index where the message has been stored.

By default, messages are saved with the status of "STO UNSENT", but status "STO SENT" can be applied using the <stat> parameter.

In TEXT mode, the header parameters will be set according to CSMP

settings. Message data is saved by ending with <CTRL+Z>.

Command may be abort by ESC character.

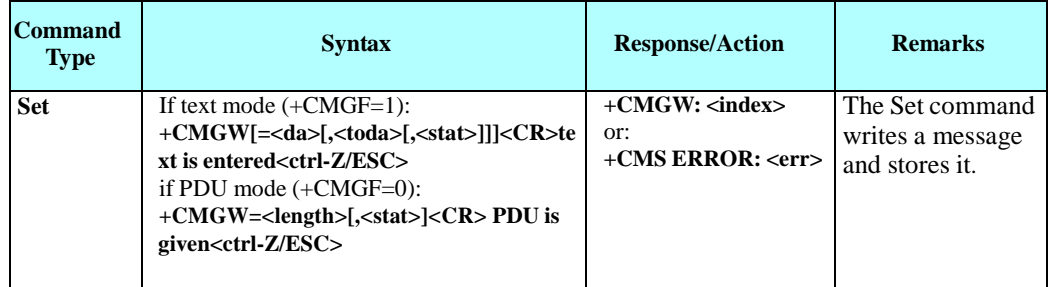

The following table shows the +CMGW parameters.

### **Table 4-49: +CMGW Parameters**

<span id="page-154-0"></span>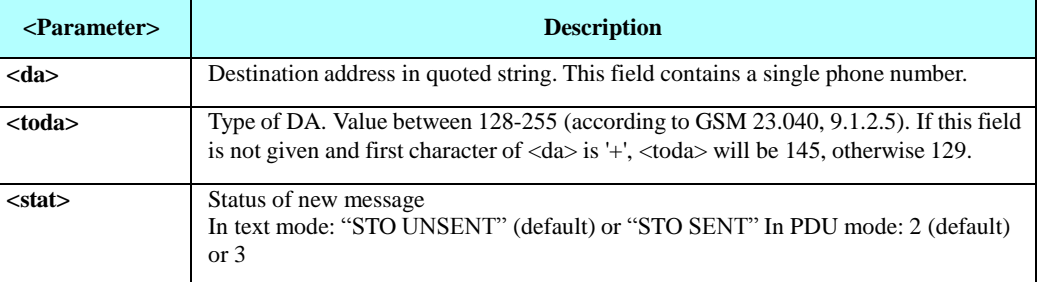

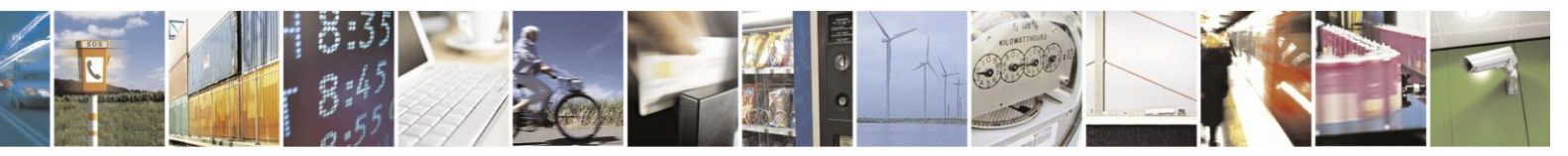

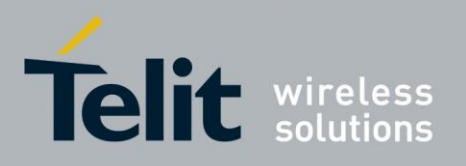

# **H24 AT Commands Reference Guide**

80389ST10086a Rev.3 - 2013-02-10

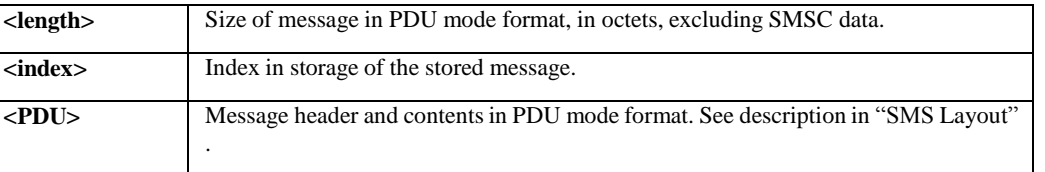

# Example

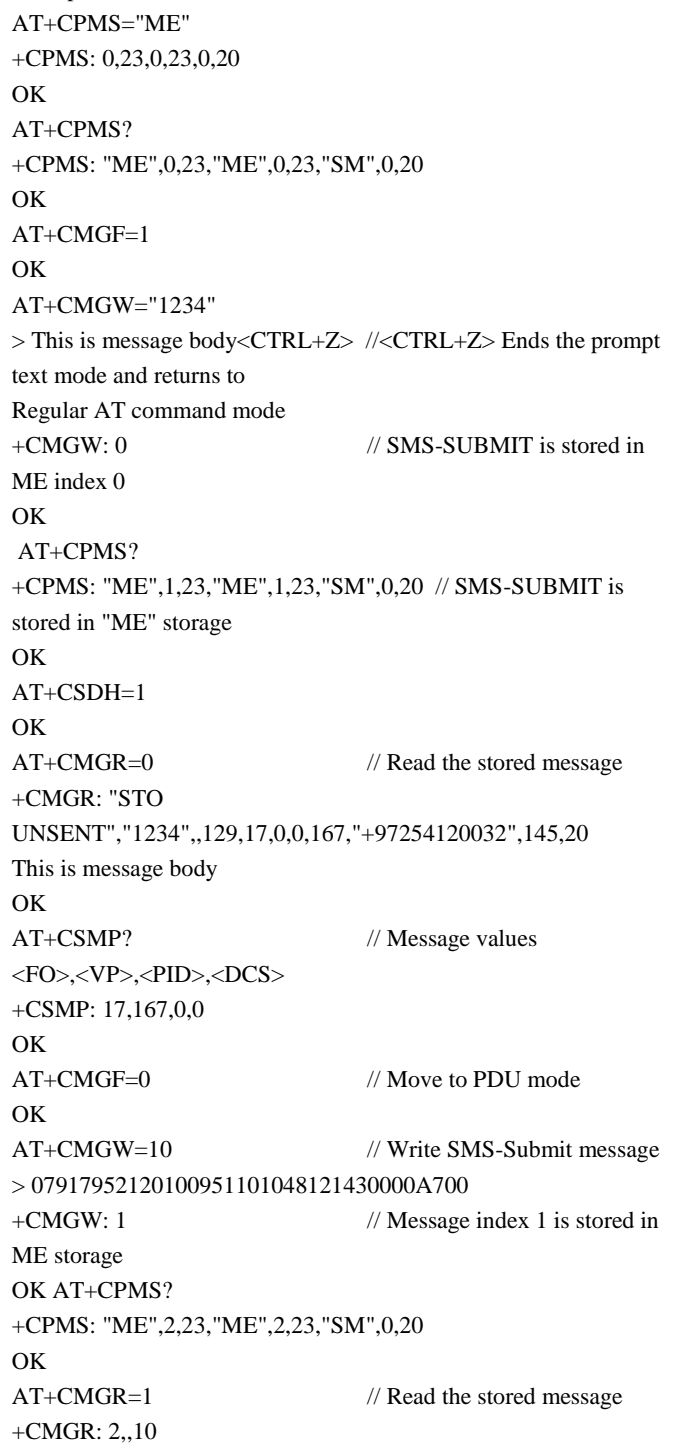

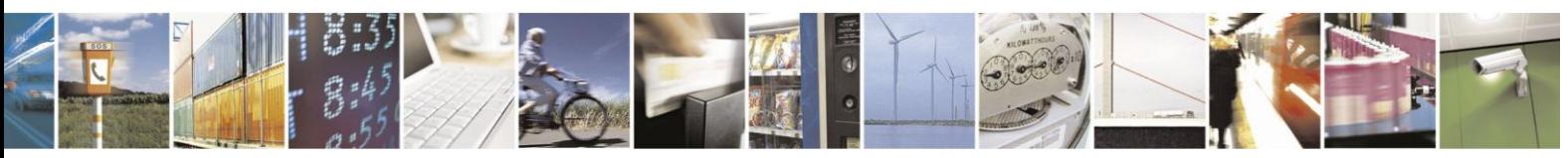

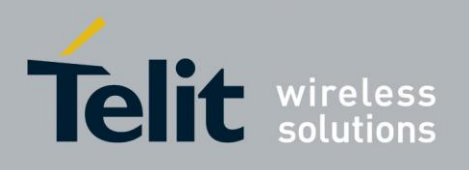

07917952120100951101048121430000A700 OK

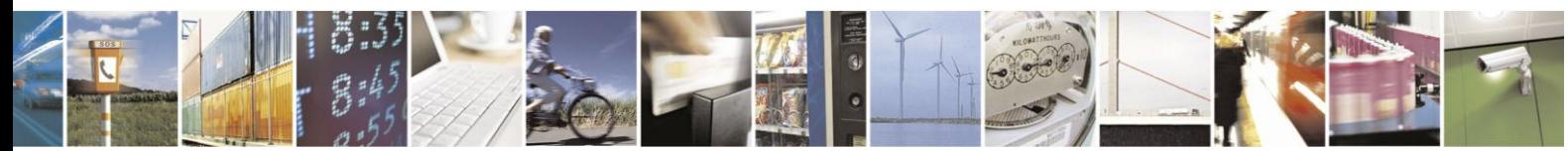

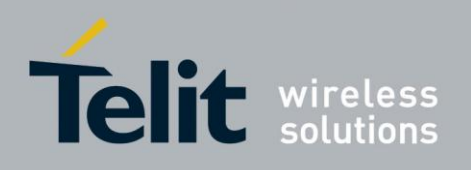

#### $4.5.1.8.$ +CMSS, Send Message From Storage

This command sends a pre-stored message, written previously using the +CMGW command. The  $\langle \text{da}\rangle$ ,  $\langle \text{toda}\rangle$  parameters are optional. If a DA is given, the message is sent to that address. Otherwise the message is sent to the DA it was stored with (if any was entered). If no DA is found, an error occurs.

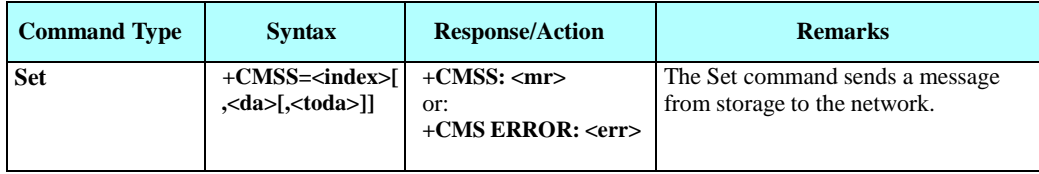

The following table shows the +CMSS parameters.

## **Table 4-50: +CMSS Parameters**

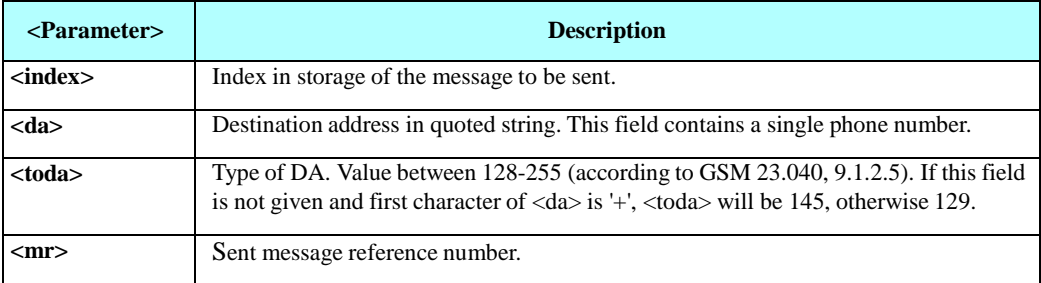

Example

AT+CMSS=7 +CMSS: 12 OK AT+CMSS=7,"054565132",129 +CMSS: 13 **OK** 

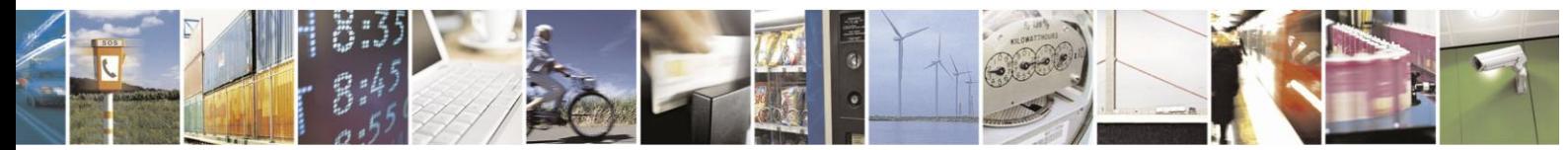

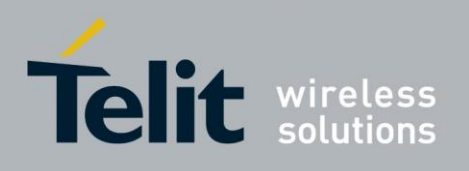

#### $4.5.1.9.$ +CMGC, Send SMS command

Execution command sends a command message from a TE to the network (SMS-COMMAND).

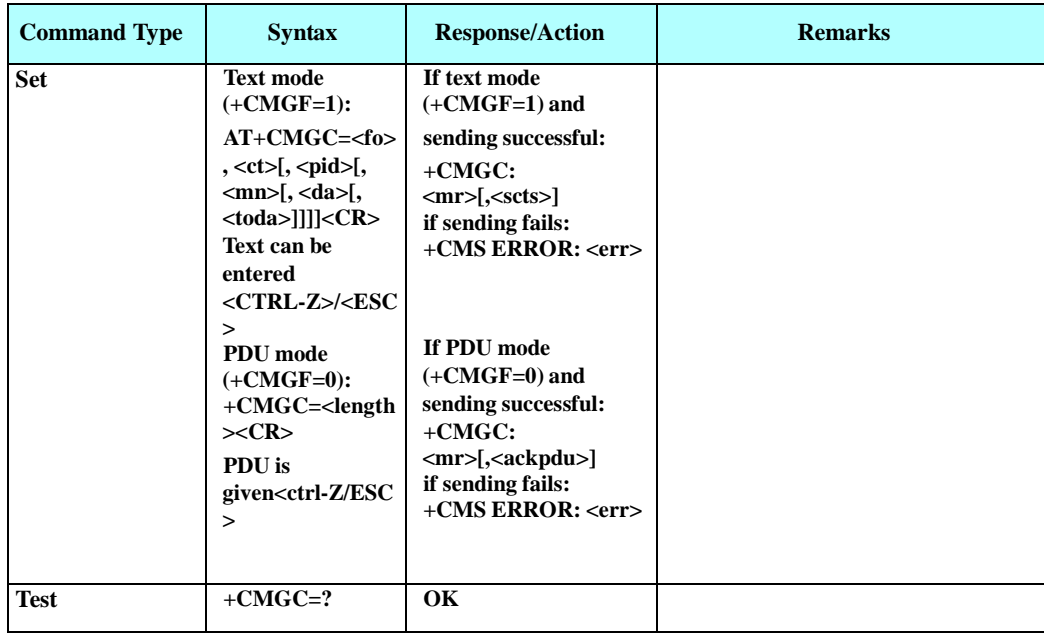

The following table shows the +CMGC parameters.

## **Table 4-51: +CMGC Parameters**

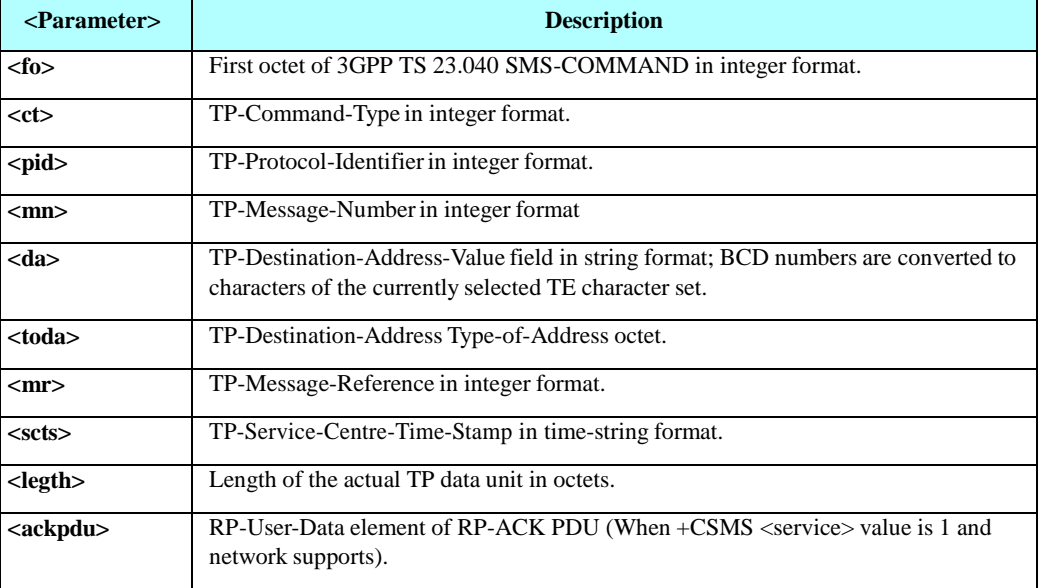

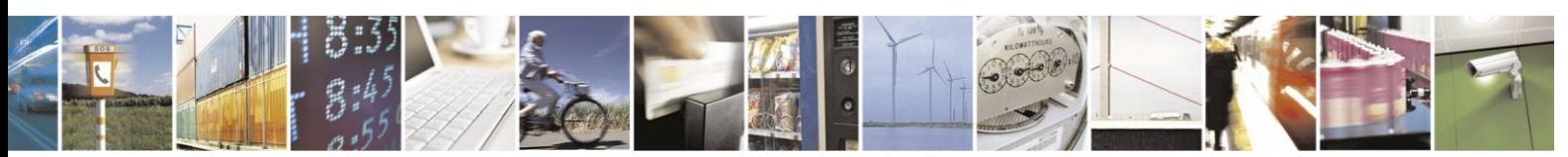

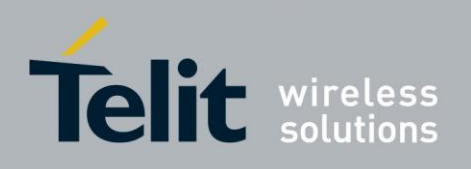

#### 4.5.1.10. +CSMS, Select Message Service.

This command handles the selection of messaging <service>. It returns the types of messaging services supported by the H24.

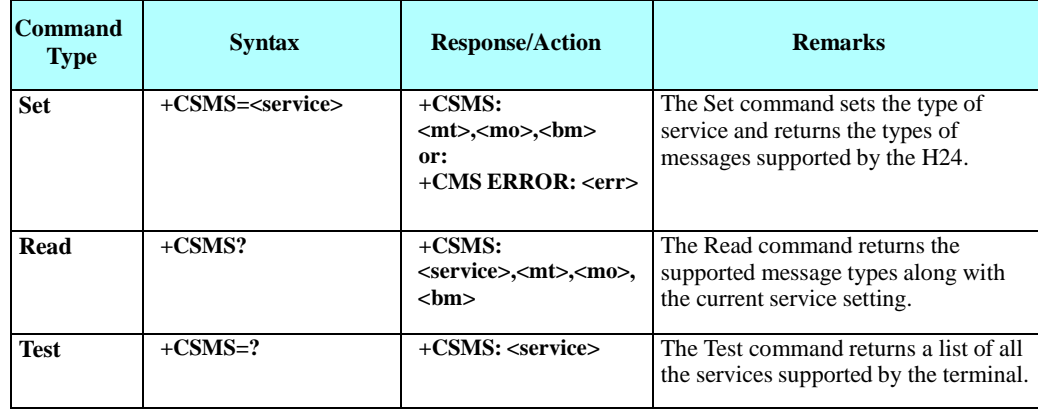

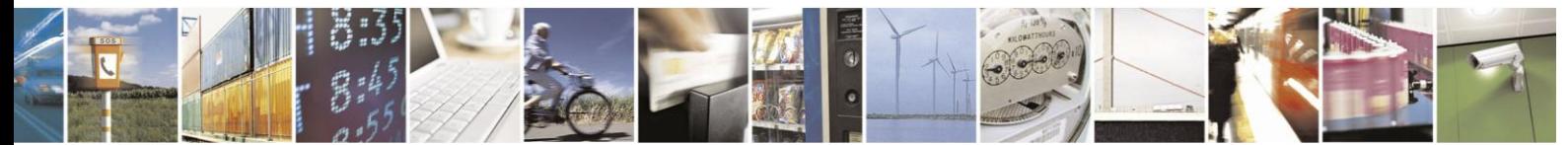

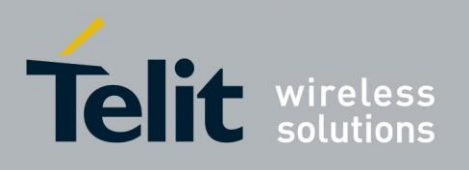

The following table shows the +CSMS parameters.

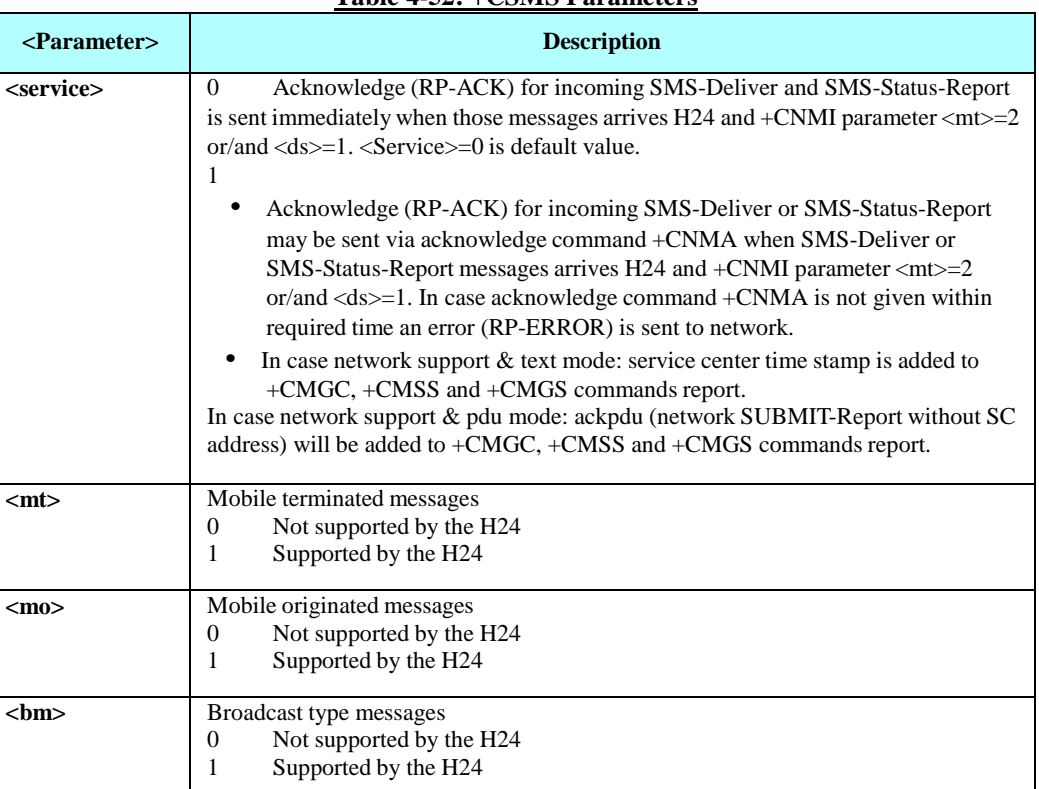

**Table 4-52: +CSMS Parameters**

Example

AT+CSMS=? +CSMS: (0-1)

OK AT+CSMS? +CSMS: 1,1,1,1

## OK

/\* H24 supports the services of: Mobile originated messages, Mobile terminated messages and Broadcast messages\*/

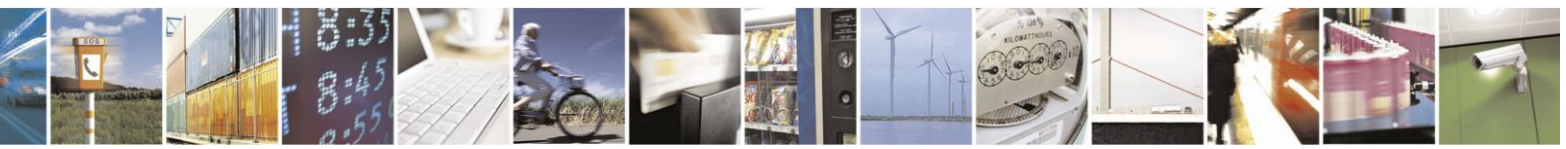

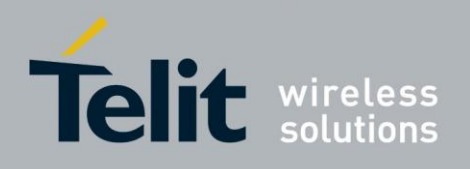

#### 4.5.1.11. +CNMI, New Message Indications to Terminal

This command selects the procedure of how message reception from the network is being indicated.

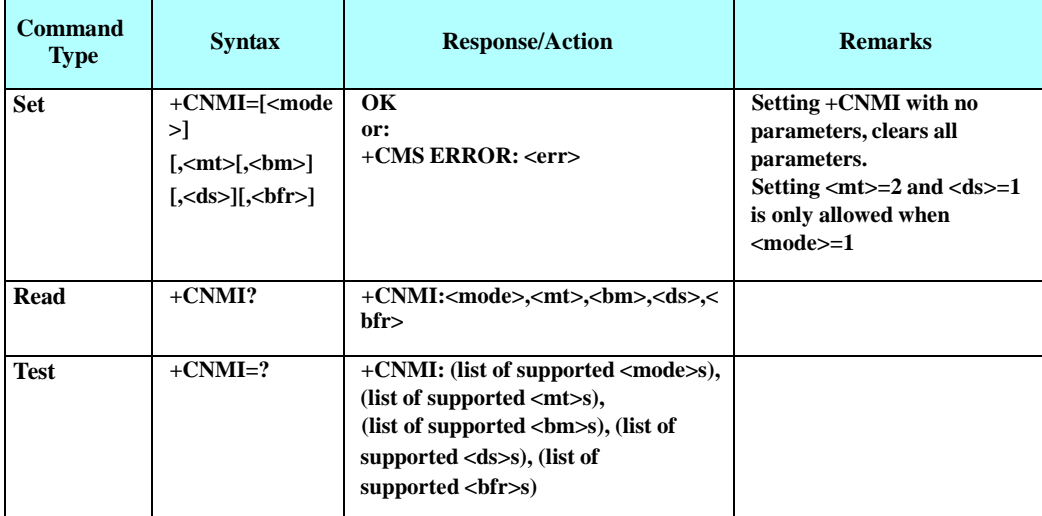

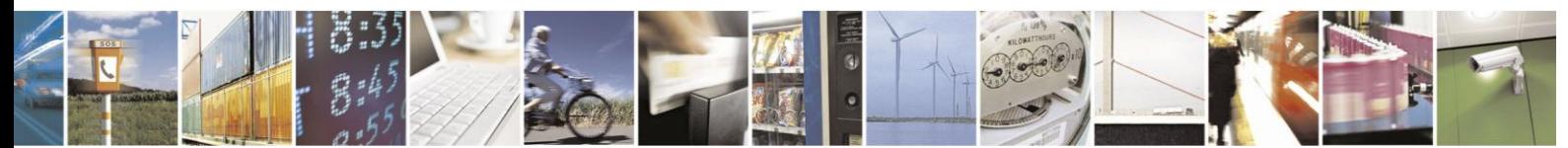

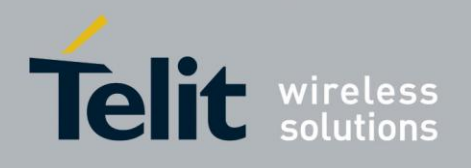

The following table shows the +CNMI parameters.

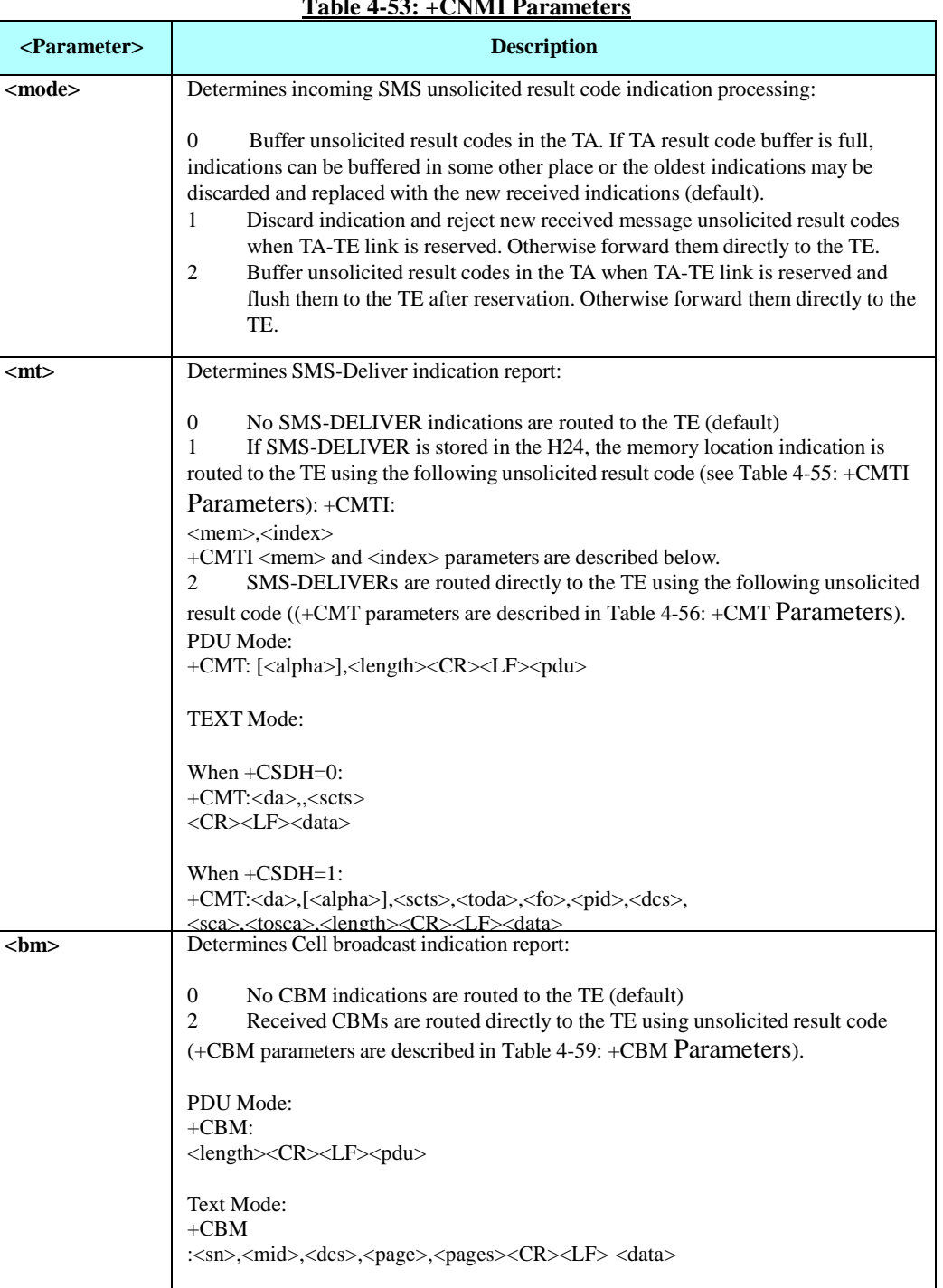

**Table 4-53: +CNMI Parameters**

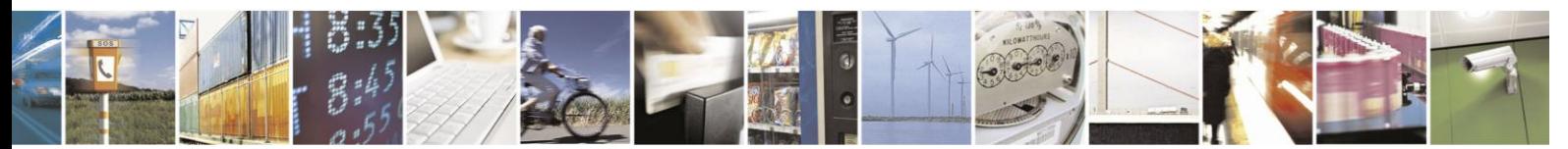

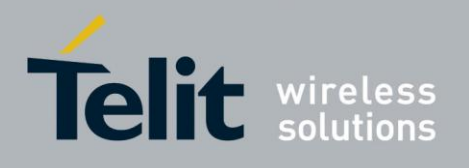

## **+CNMI Parameters (Cont.)**

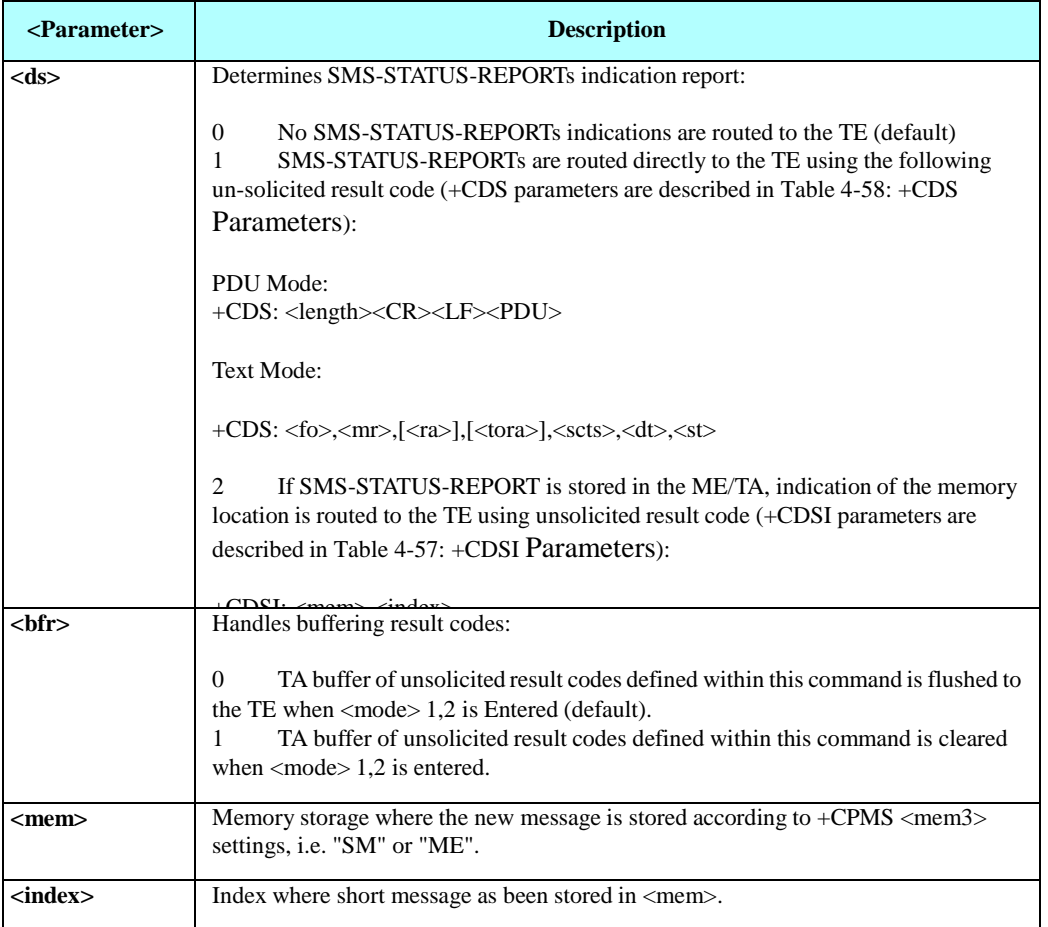

**Note:** Buffer can hold up to 15 SMSs indications.

Example

See +CMT, +CMTI, +CDS and +CDSI examples.

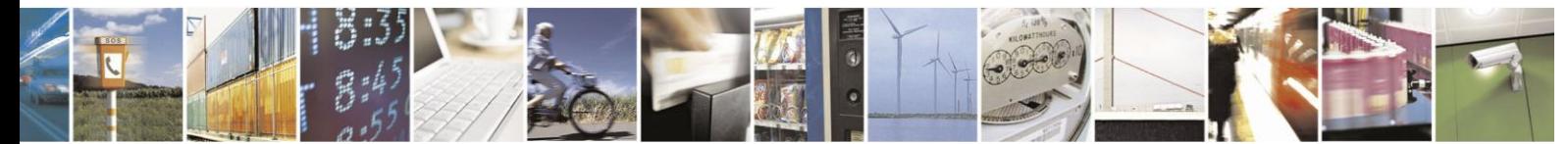

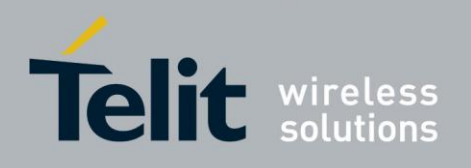

#### 4.5.1.12. +CNMA, New Message Acknowledgment

This command allows acknowledgement of received incoming SMS-DELIVER (+CMT) or SMS-STATUS-REPORT (+CDS) routed directly to TE when +CSMS command <service>=1.

In case acknowledge is not send within required time, an RP-ERROR is send to network, +CNMI parameters <mt> and <ds> are clear and next incoming SMS indication is disable.

In TEXT mode, only positive acknowledgement to the network (RP-ACK) is possible.

In PDU mode, either positive (RP-ACK) or negative (RP-ERROR) acknowledgement to the Network is possible.

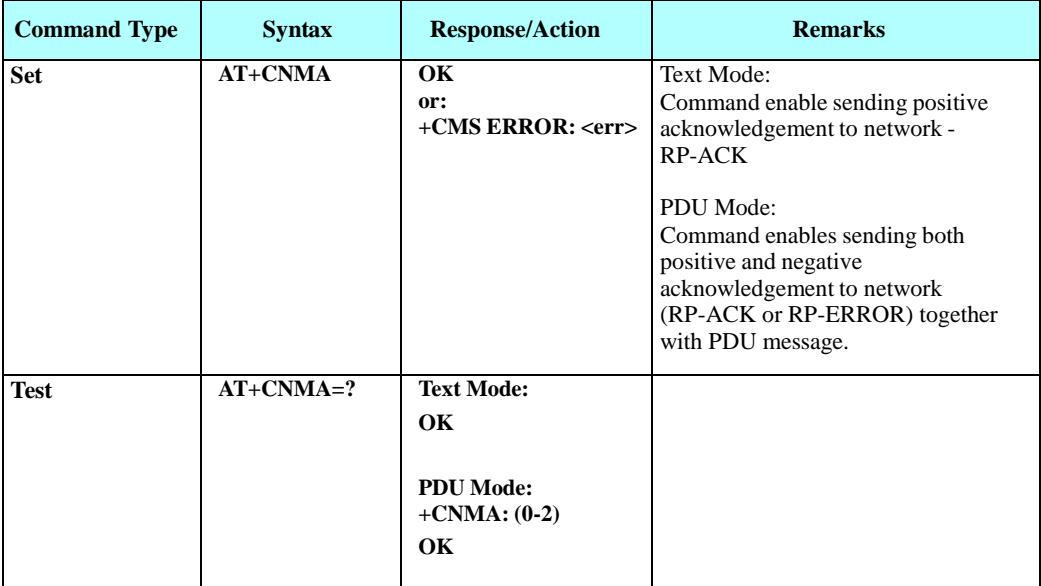

The following table shows the +CNMA parameters.

### **Table 4-54: +CNMA Parameters**

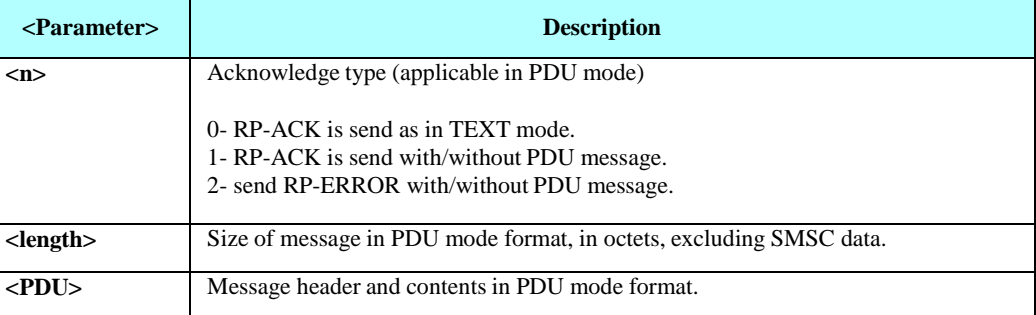

Example

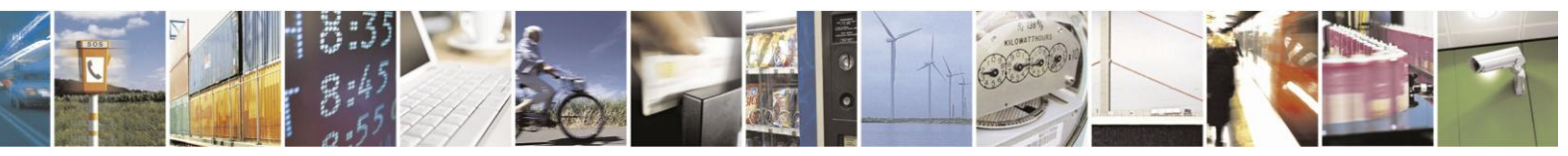

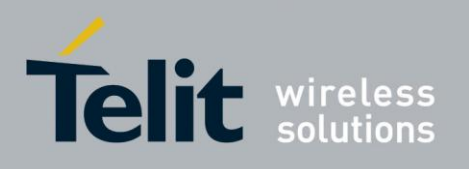

AT+CSMS=0 +CSMS: 1,1,1

OK AT+CNMI=1,2 OK AT+CMGS="1234" > TEST SMS DELIVER CMT +CMGS: 104 OK // Since +CSMS <service>=0, +CMT report for Deliver SM don't require +CNMA, acknowledge is sent Immediately when message received. +CMT: 1234",,"09/03/09,09:40:33+08" TEST SMS DELIVER CMT

AT+CSMS=1 +CSMS: 1,1,1 OK AT+CMGS="0544565034" > TEST SMS DELIVER CMT ACK REQ +CMGS: 108 OK // Since +CSMS <service>=1, next +CMT report for Deliver SM require +CNMA, acknowledge is sent By +CNMA. In case +CNMA is not given +CNMI parameters are cleared and no additional report for incoming SMS will be routed to TE.

+CMT: "+972544565034",,"09/03/09,09:46:42+08" TEST SMS DELIVER CMT ACK REQ AT+CNMA OK

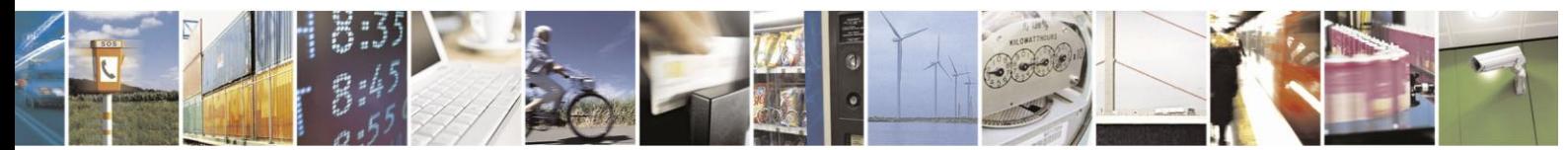

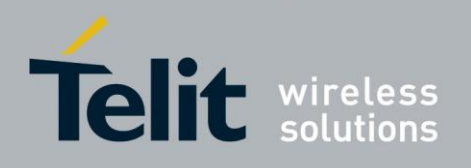

#### 4.5.1.13. +CMTI, Stored SMS-DELIVER Indication, Unsolicited Response (New SMS-DELIVER Receipt Indication)

The +CMTI unsolicited response is sent to the TE upon receipt of a new SMS-DELIVER SM, if the +CNMI parameter <mt> is set to 1. Refer to "+CNMI, New Message Indicationsto Terminal".

This unsolicited message indicates that a new SMS-DELIVER message was received, and is stored in location <index>: **+CMTI: <mem>,<index>**

<span id="page-166-0"></span>The following table shows the +CMTI parameters.

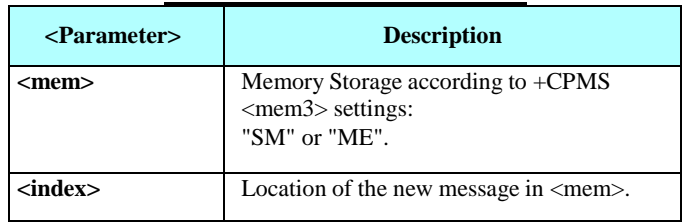

### **Table 4-55: +CMTI Parameters**

Example

AT+CPMS? +CPMS: "SM",3,20,"ME",17,23,"SM",3,20 // <MEM3>="SM"

OK  $AT+CNMI=1,1$  // Set <mt> to '1' OK AT+CMGS="0123456" > TEST

+CMGS: 81

**OK** 

3 in "SM" memory

+CMTI: "SM",3 // SMS-Deliver stored in index

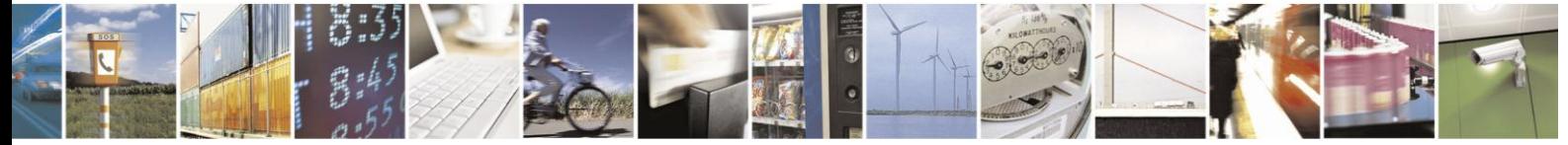

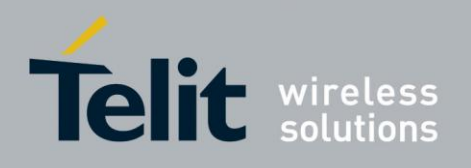

#### $4.5.1.14.$ +CMT, SMS-DELIVER Routed to TE, Unsolicited Response (New SMS-DELIVER Receipt)

The +CMT unsolicited response is sent to the TE upon reception of a new SMS-DELIVER SM if

+CNMI parameter <mt> is set to '2'.

This unsolicited message displays the received SMS-DELIVER message.

Acknowledge for the received SMS-DELIVER SM is sent to network immediately when +CSMS <service> is set to '0' or when +CSMS <service> is set to '1', acknowledge is sent via +CNMA command during predefine time-out, an error is sent to network in case timeout expire, Next +CMT response is depend on acknowledge of current received +CMT response in case +CSMS <service> parameter set to '1'.

For more information refer to: +CNMI, +CNMA and +CSMS

commands. The following table shows the +CMT parameters.

<span id="page-167-0"></span>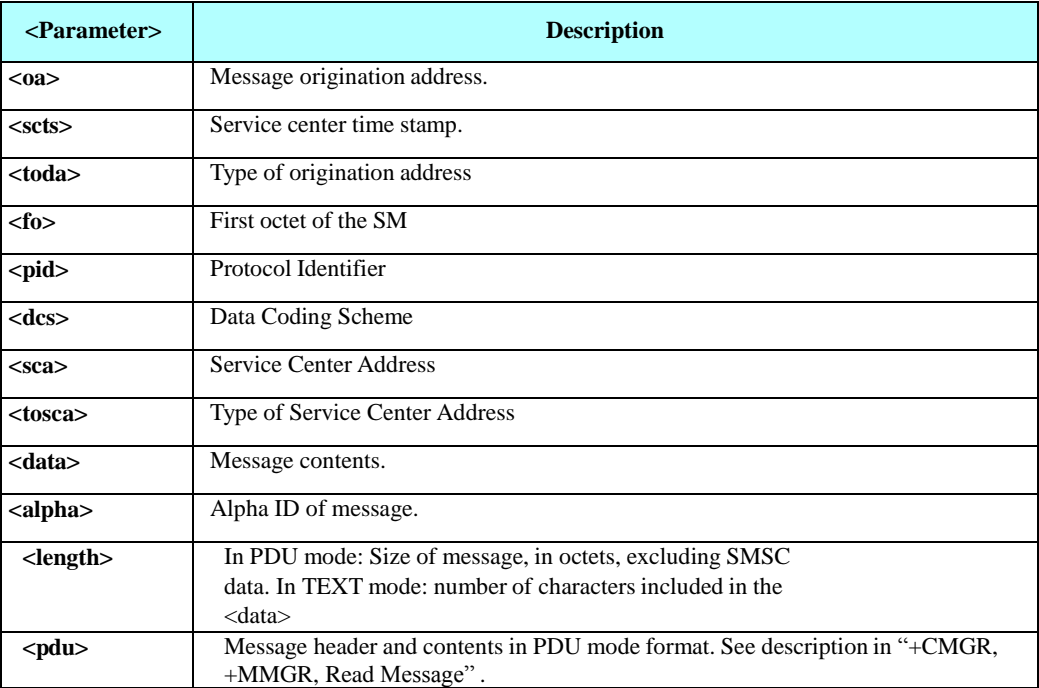

#### **Table 4-56: +CMT Parameters**

Example

AT+CMGF=1 OK AT+CSMS=1 +CSMS: 1,1,1

OK AT+CNMI=1,2 **OK** 

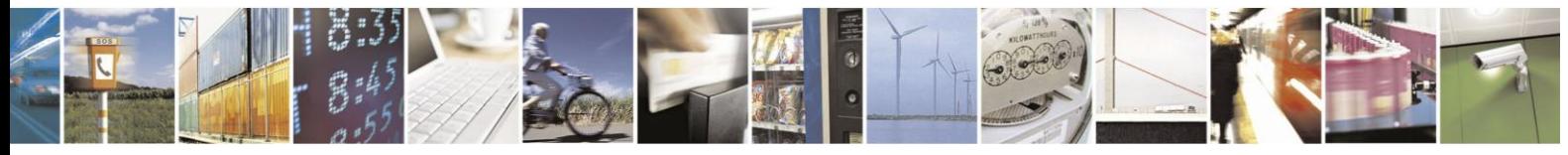

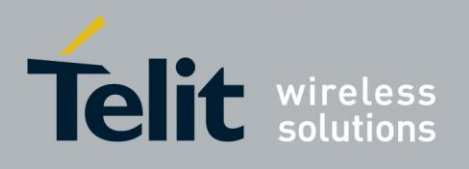

> Test

AT+CMGS="1234" // Send message to myself

+CMGS: 87

**OK** 

+CMT: "1234",,"09/03/09,08:28:54+08" Test

#### 4.5.1.15. +CDSI, Unsolicited Response (New SMS-STATUS-REPORT Indication)

The +CDSI unsolicited response is sent to the TE upon receipt of a new SMS-STATUS-REPORT SM, if the +CNMI parameter <ds> is set to '2'. For further information, refer to "+CNMI, New Message Indications to Terminal".

This unsolicited message indicates that a new SMS-STATUS-REPORT message was received, and is stored in location <index>.

### **Unsolicited Response**

### **+CDSI: <mem>,<index>**

The following table shows the +CDSI parameters.

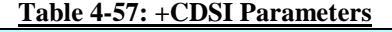

<span id="page-168-0"></span>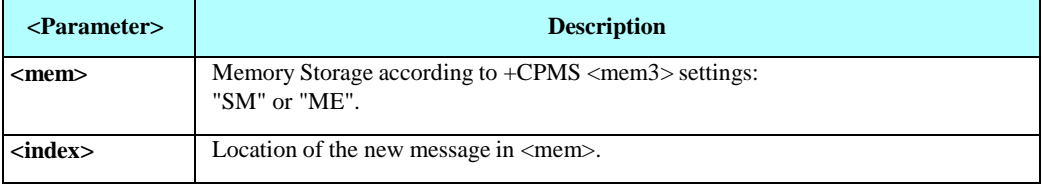

Example

 $AT+CNMI=1,2$  // Set <ds> to '2'  $AT+CPMS$ ? +CPMS: "SM",10,20,"ME",17,23,"SM",10,20

OK AT+CSMP=49 OK AT+CMGS="1234" > TEST CDSI

+CMGS: 90 OK

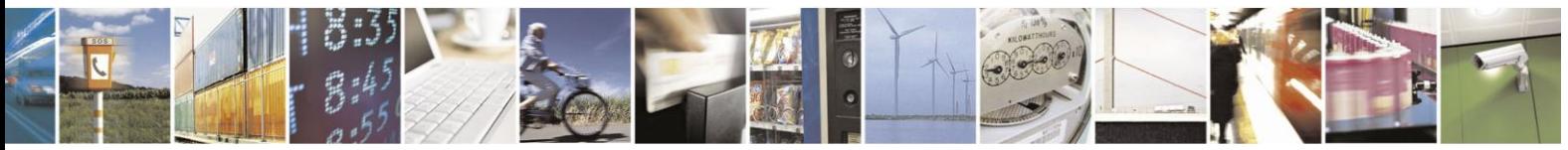

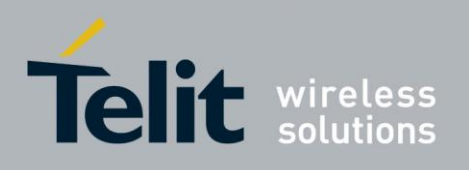

+CDSI: "SM",10 // SMS-Status-Report stored in index 10 in "SM" memory

#### $4.5.1.16.$ +CDS, SMS-STATUS-REPORT Routed to TE, Unsolicited Response (New SMS-STATUS-REPORT Receipt)

The +CDS unsolicited response is sent to the TE upon reception of a new SMS-STATUS-REPORT SM if +CNMI parameter <ds> is set to '1'.

This unsolicited message displays the received SMS-STATUS-REPORT message.

Acknowledge for the received SMS-STATUS-REPORT SM is sent to network immediately when +CSMS <service> is set to '0' or when +CSMS <service> is set to '1', acknowledge is sent via +CNMA command during pre-defined timeout, an error is sent to network in case timeout expire, Next +CDS response is depend on acknowledge of current received +CDS response in case

+CSMS <service> parameter set to '1'.

For more info refer to: +CNMI, +CNMA and +CSMS

commands. The following table shows the +CDS parameters.

<span id="page-169-0"></span>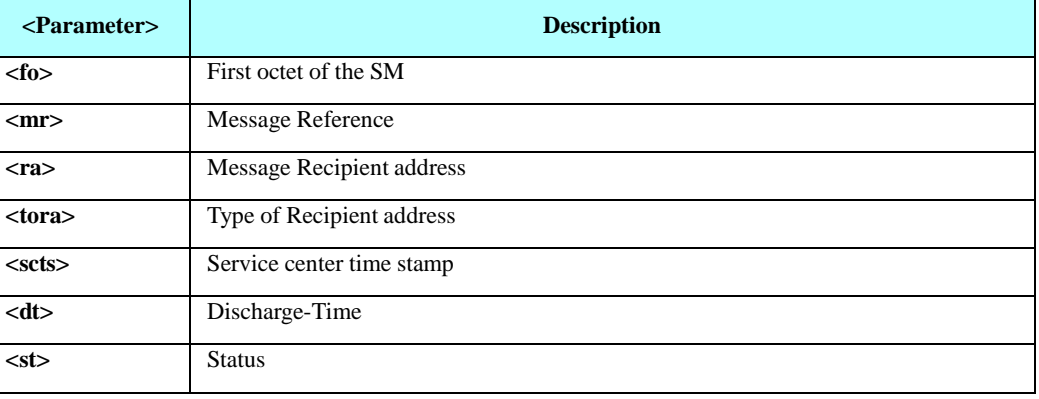

### **Table 4-58: +CDS Parameters**

Example

AT+CSMP=49 //Set MO SMS for Status -Report OK AT+CNMI=1,2 **OK** AT+CMGS="1234" // Send message to myself > TEST CDS

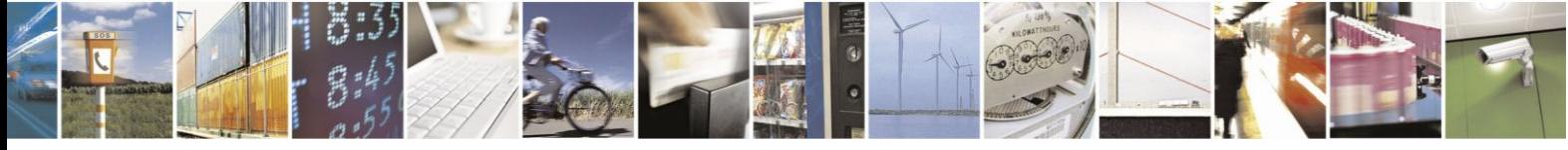

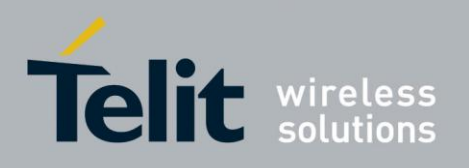

+CMGS: 89

OK +CDS: "1234",,"09/03/09,08:50:42+08" TEST CDS

#### 4.5.1.17. +CBM, Unsolicited Response (New CB Message Receipt)

The +CBM unsolicited response is sent to the TE upon receipt of a new cell broadcast message if +CNMI parameter <bm> is set to 2. Refer to "+CNMI, New Message Indicationsto Terminal" .

This unsolicited message displays the received CB message. The displayed CBM is not saved in message storage.

### **Unsolicited Response**

In text mode: (+CMGF=1): **+CBM: <sn>,<mid>,<dcs>,<page>,<page><CR><LF><data>**

In PDU mode: (+CMGF=0): +CBM: <length><CR><LF><pdu>

The following table shows the +CBM parameters.

### **Table 4-59: +CBM Parameters**

<span id="page-170-0"></span>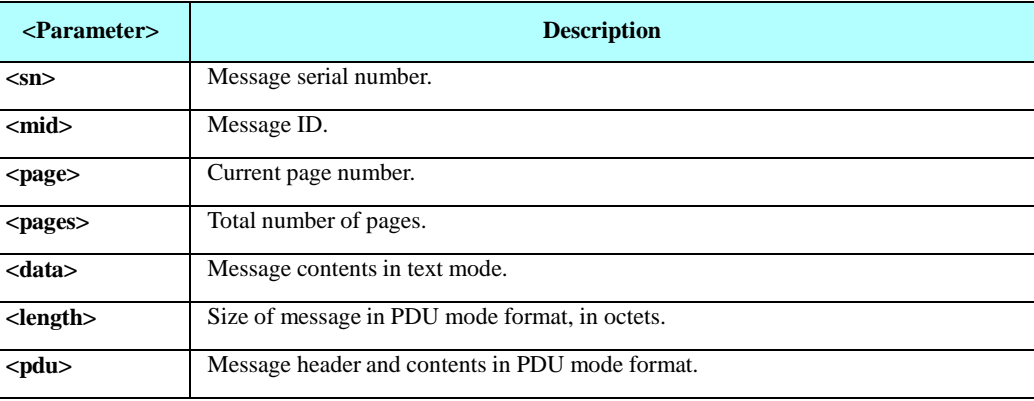

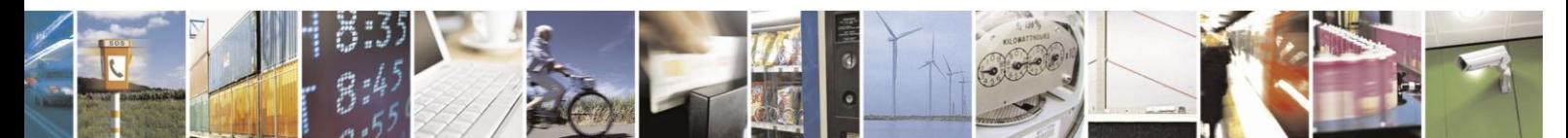

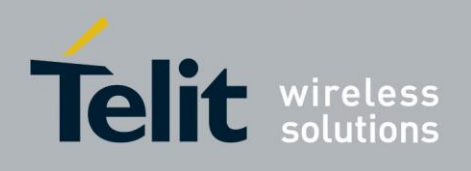

#### 4.5.1.18. +CMGR, +MMGR, Read Message

These commands handle the reading of SMs. The command displays the message in location <index> of the preferred message storage <mem1> (selected using the +CPMS command). If the status of the message is "RECEIVED UNREAD", the +CMGR command changes the status to "RECEIVED READ". The

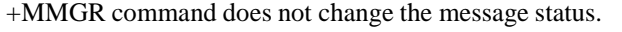

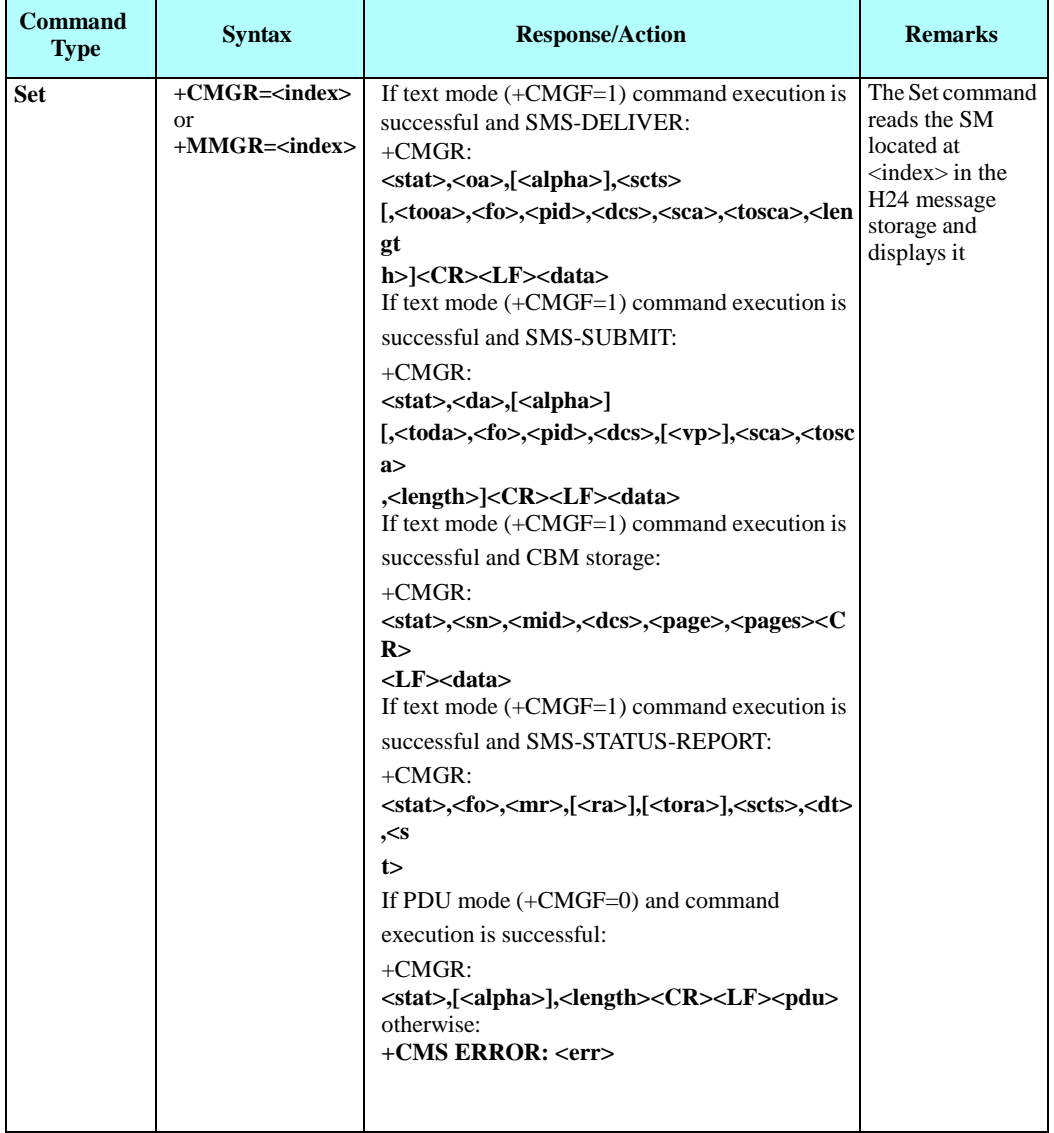

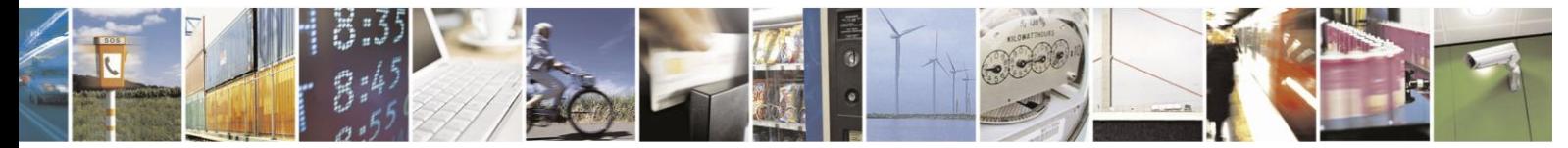

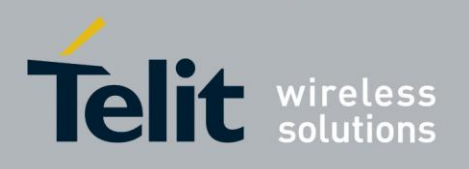

The following table shows the +CMGR parameters.

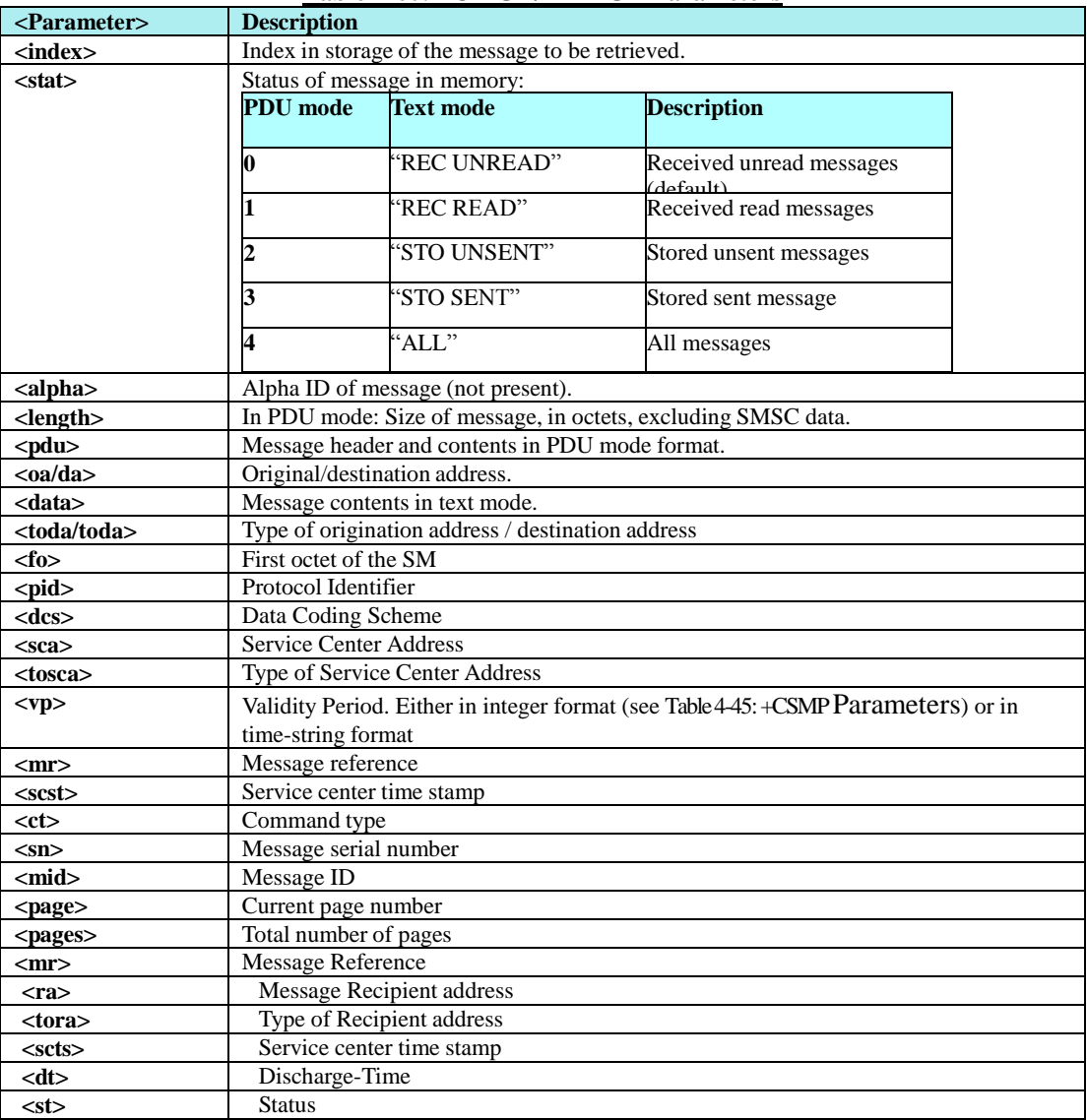

### **Table 4-60: +CMGR/+MMGR Parameters**

**Note:** Any unused bits will be set to zero and shall be ignored by the receiving entity.

Example

AT+CPMS? +CPMS: "ME",0,23,"ME",0,23,"SM",0,20 OK AT+CMGF=1 OK AT+CMGW="123456"

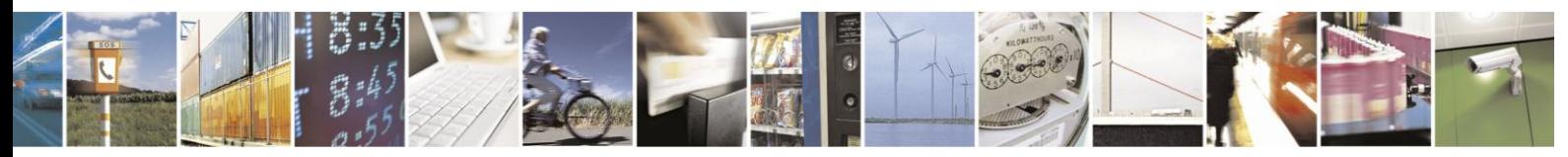

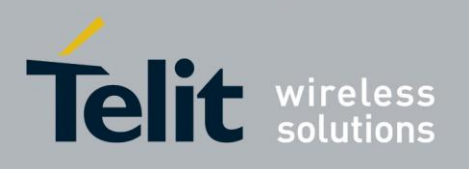

> TEST

+CMGW: 0 OK AT+CPMS? +CPMS: "ME",1,20,"ME",1,23,"SM",0,20

**OK** 

AT+CMGR=0 // Read SMS index 0 from ME storage in text mode (SMS type is SMS-SUBMIT)

+CMGR: "STO UNSENT","123456", TEST OK AT+CMGF=0 OK

AT+CMGR=0 // Read SMS index 0 from ME storage in PDU mode (SMS type is SMS-SUBMIT)

+CMGR: 2,,15 07917952140230F2116406812143650000A704D4E2940A OK AT+CPMS? +CPMS: "ME",1,23,"ME",1,23,"SM",1,20

OK AT+CPMS="SM" // Set <mem1> to SM storage to read incoming SMS +CPMS: 1,20,2,23,1,20 OK AT+CPMS? +CPMS: "SM",1,20,"ME",1,23,"SM",1,20

OK

AT+CMGF=1 OK

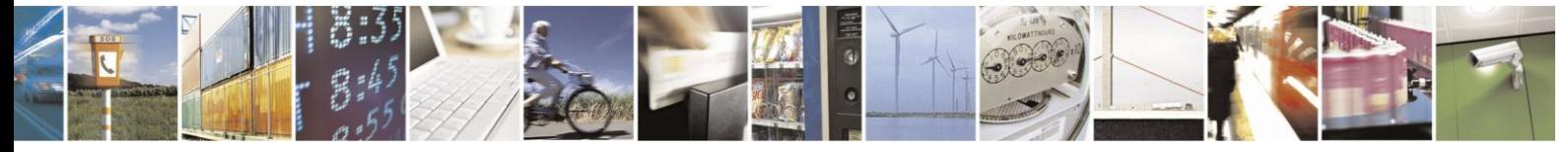

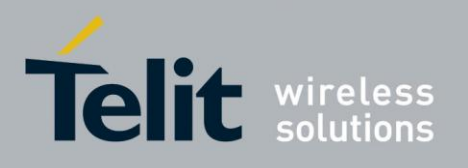

 $AT+CMGR=0$  // Read Incoming SMS index 0 in Text mode +CMGR: "REC UNREAD","+9721234",,"08/11/27,08:06:55+08" **TEST** 

**OK** 

AT+CMGR=0 // Message status change after first read +CMGR: "REC READ","+972544565034",,"08/11/27,08:06:55+08" **TEST** 

OK

OK

AT+CMGF=0 // Set PDU Mode

AT+CMGR=0 // Read Incoming SMS index 0 in PDU mode +CMGR: 1,,20 07917952140230F204068121436500008011728060558004D4E294 0A OK

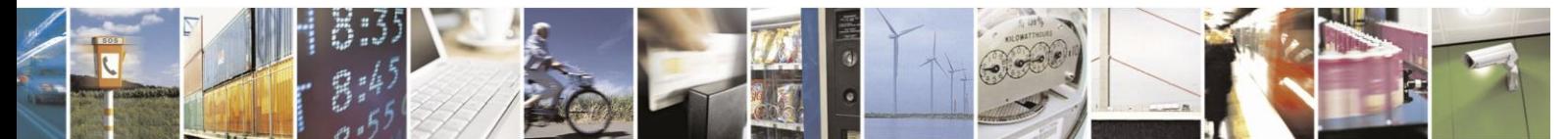

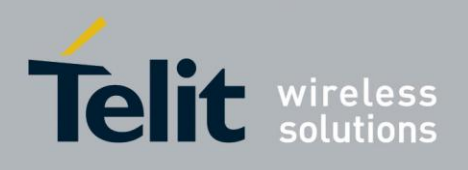

#### 4.5.1.19. +CMGL, +MMGL, List Messages

These commands display a list of all SMs with the status value <stat>, from the H24 message storage <mem1> (selected using the +CPMS command). The command returns a series of responses, one per message, each containing the message index, status, and data. If the status of a message is "RECEIVED UNREAD", execution of the +CMGL command changes the status of the message to "RECEIVED READ".

The +MMGL command does not change the message status. In addition, +MMGL includes a <stat> selection that can be used to query the H24 for a list of message headers without attendant message data.

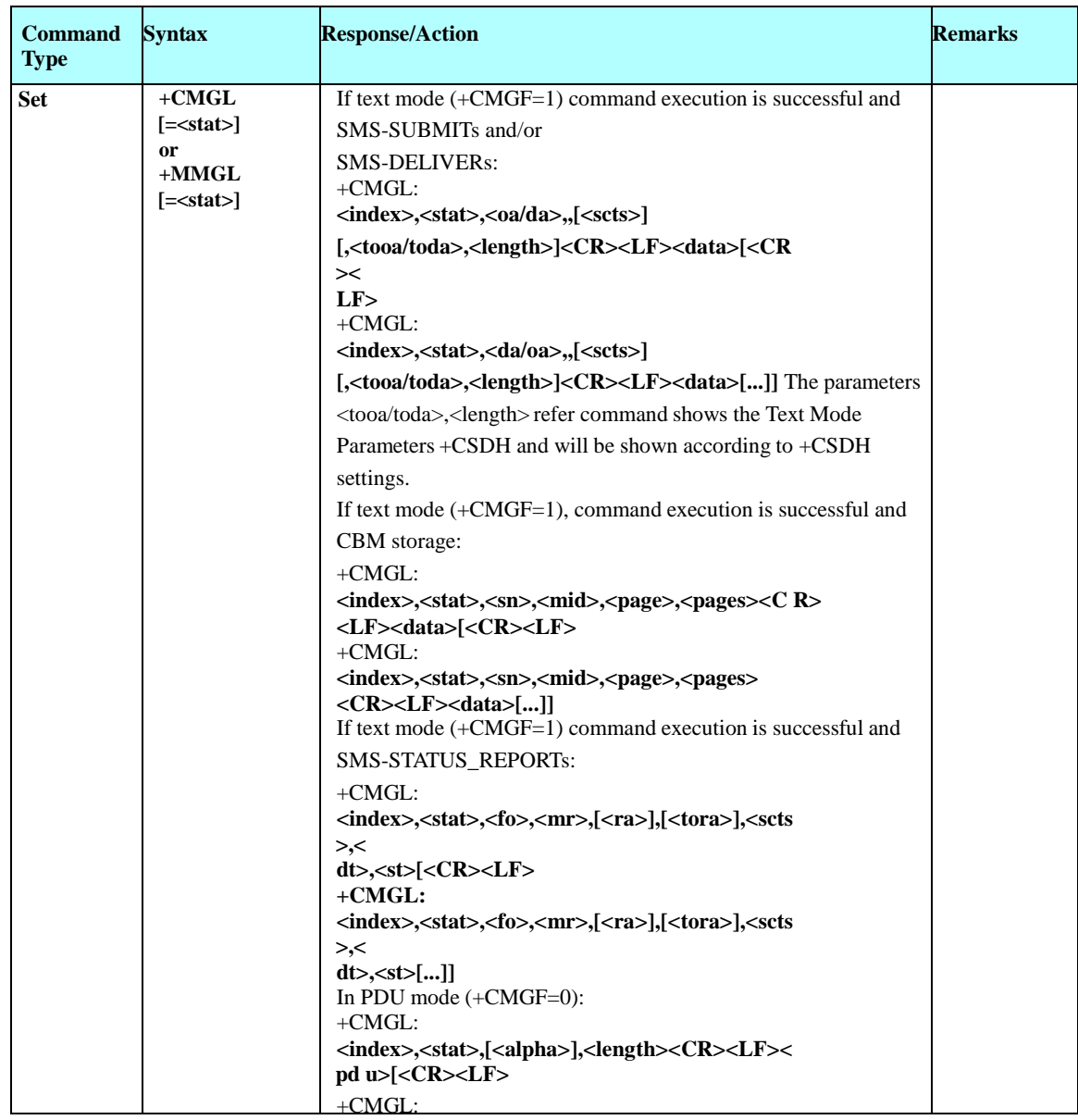

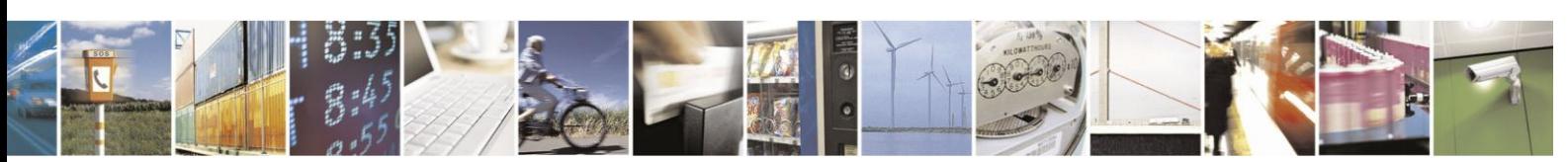

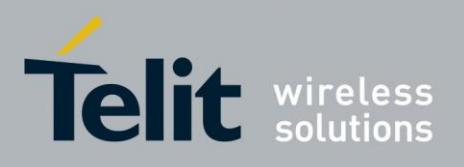

# H24 AT Commands Reference Guide

80389ST10086a Rev.3 - 2013-02-10

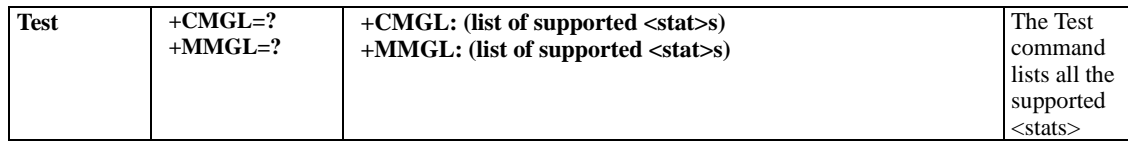

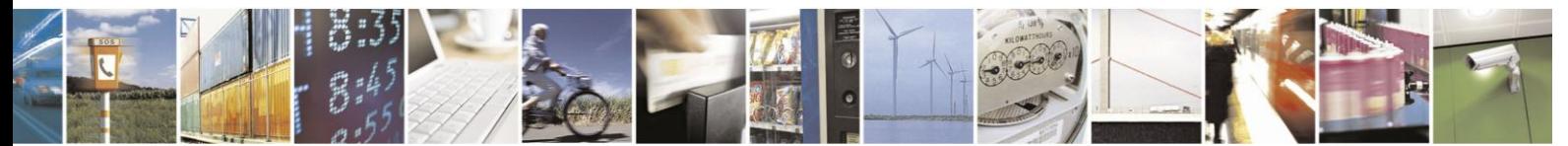

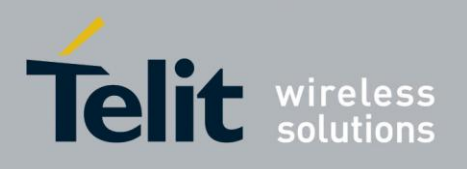

The following table shows the +CMGL/+MMGL parameters. .

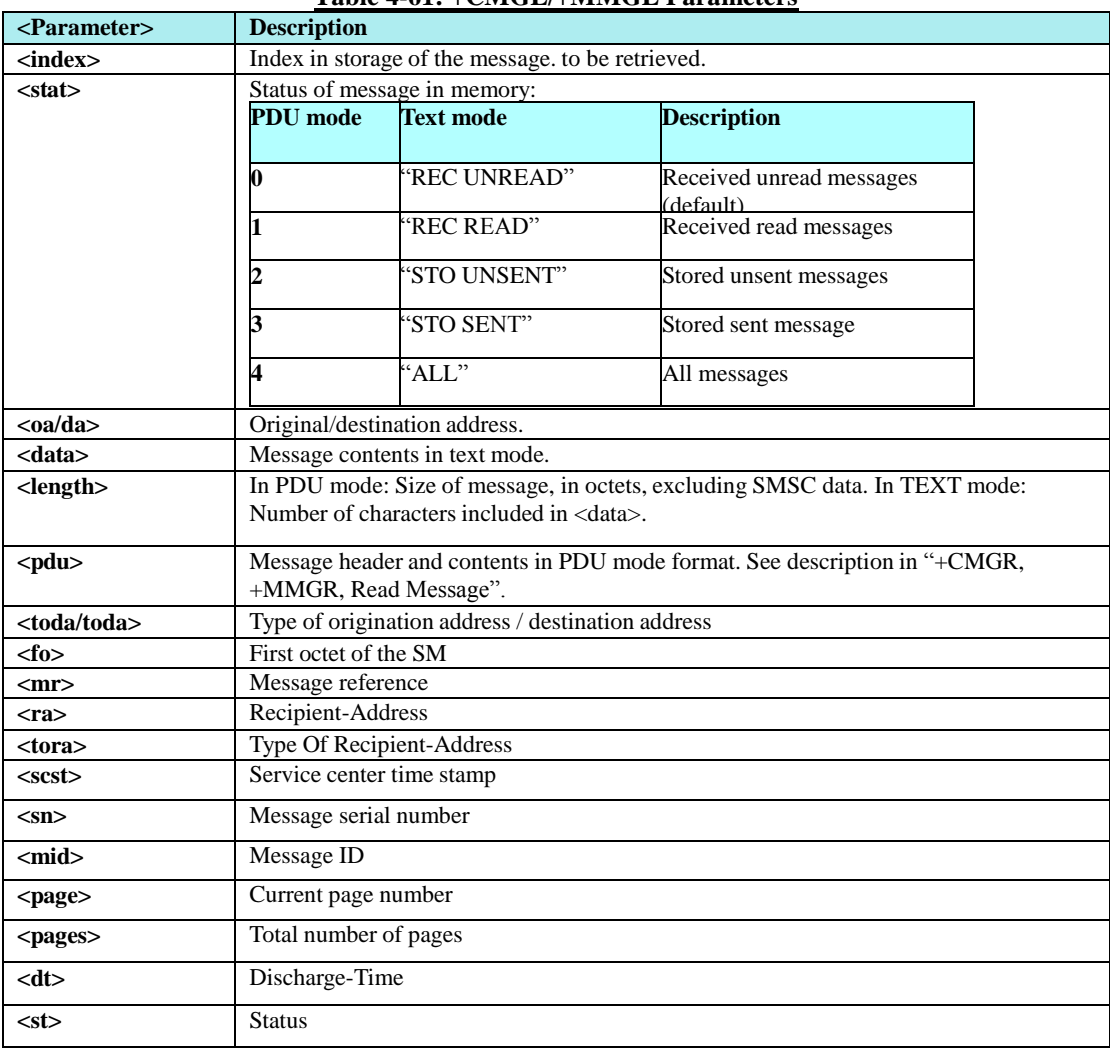

## **Table 4-61: +CMGL/+MMGL Parameters**

Example

AT+CMGL=? +CMGL: ("REC UNREAD","REC READ","STO UNSENT","STO SENT","ALL") OK

AT+CPMS? +CPMS: "ME",2,23,"ME",2,23,"SM",1,20

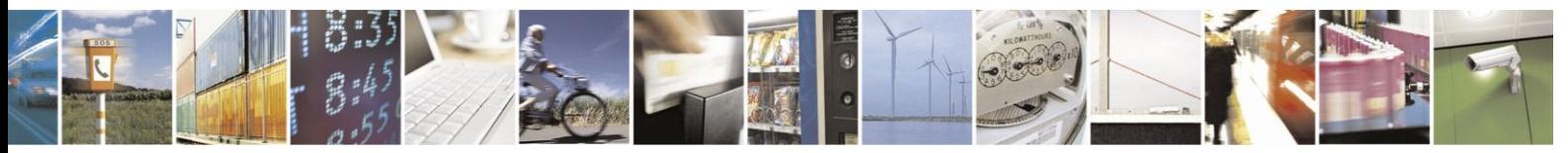

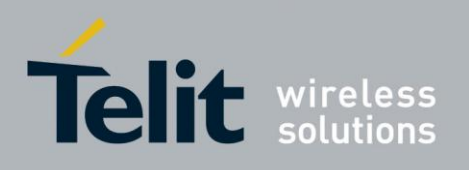

AT+CMGL="STO SENT" +CMGL: 1,"STO SENT","123456",, TEST 2

OK AT+CMGL="STO UNSENT" +CMGL: 0,"STO UNSENT","123456",, TEST 1

OK AT+CMGL="ALL" +CMGL: 1,"STO SENT","123456",, TEST 2 +CMGL: 0,"STO UNSENT","123456",, TEST 1

OK AT+CSDH=1 OK

AT+CMGL="ALL" +CMGL: 1,"STO SENT","0544565034",,,129,4 TEST 2 +CMGL: 0,"STO UNSENT","123456",,,129,4 TEST 1

OK

+CPMS: 1,20,2,23,1,20

AT+CPMS="SM" // Change <mem1> to SIM

OK AT+CMGL="ALL" +CMGL: 0,"REC READ","123456",,"08/11/27,08:06:55+08",145,4 TEST OK

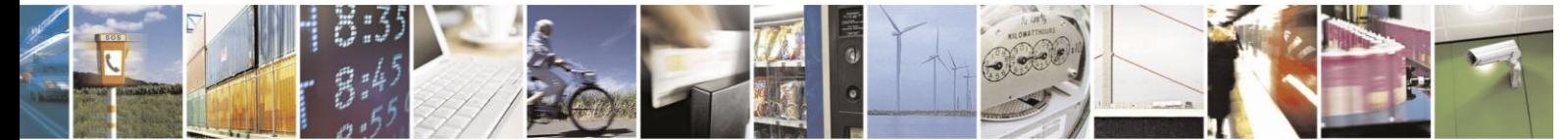

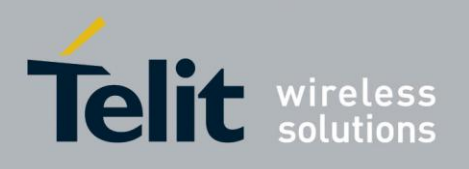

#### 4.5.1.20. +CMGD, Delete Message

This command handles deletion of a single message from memory location  $\langle$ index $\rangle$ , or multiple messages according to <delflag>. If the optional parameter <delflag> is entered, and is greater

than 0, the <index> parameter is practically ignored. If deletion fails, result code +CMS ERROR: <err> is returned.

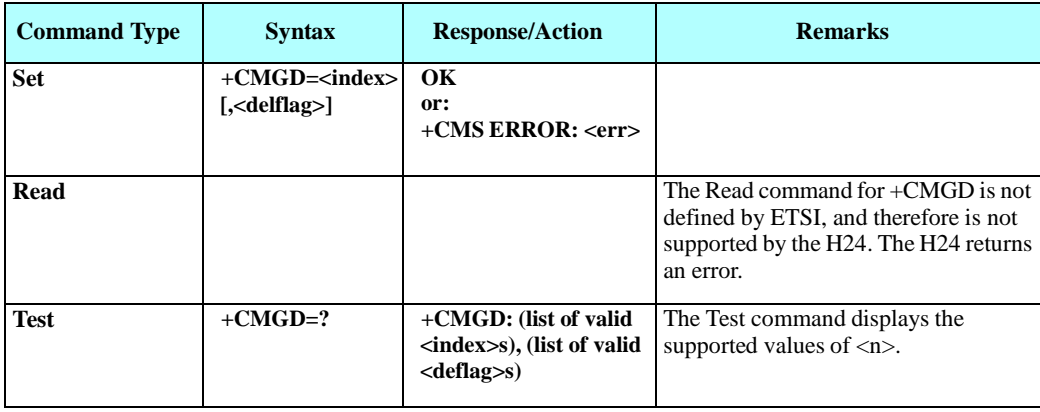

The following table shows the +CMGD parameters.

### **Table 4-62: +CMGD Parameters**

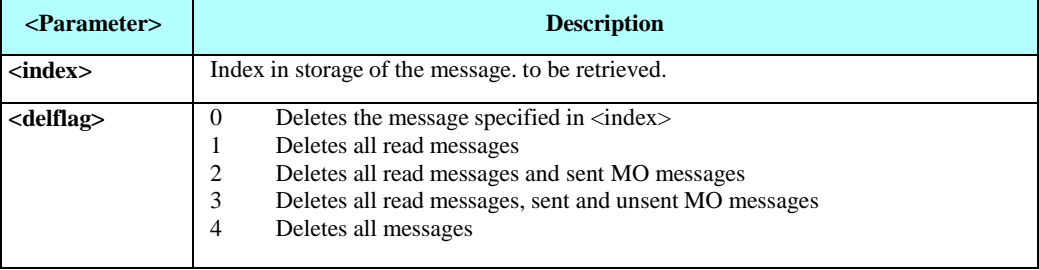

Example

```
AT+CMGW="123456"
> TEST 1
+CMGW: 0
OK 
AT+CMGW="1234567890"
> TEST 2
```
+CMGW: 1

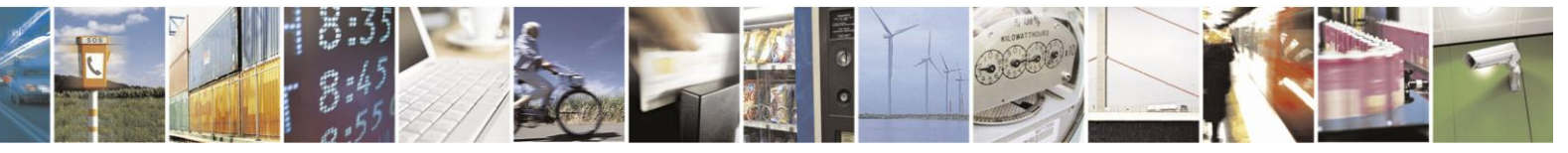
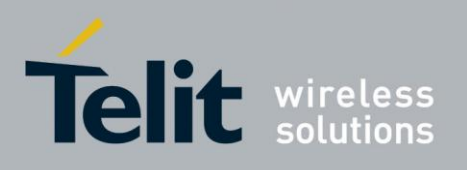

OK AT+CPMS? +CPMS: "ME",2,23,"ME",2,23,"SM",1,20

OK AT+CMGR=0

+CMGR: "STO UNSENT","123456",,129,17,0,0,167,"+97254120032",145,6 TEST 1 OK AT+CMGL="ALL" +CMGL: 1,"STO SENT","1234567890",, TEST 2 +CMGL: 0,"STO UNSENT","123456",, TEST 1

OK

AT+CMGD=,2 // Delete read and sent messages **OK** AT+CPMS? +CPMS: "ME",1,23,"ME",1,23,"SM",2,20

OK AT+CMGL="ALL" +CMGL: 0,"STO UNSENT","123456",, TEST 1

### OK

AT+CMGD=,3 // Delete read, sent and unsent messages OK AT+CPMS? +CPMS: "ME",0,23,"ME",0,23,"SM",2,20

OK

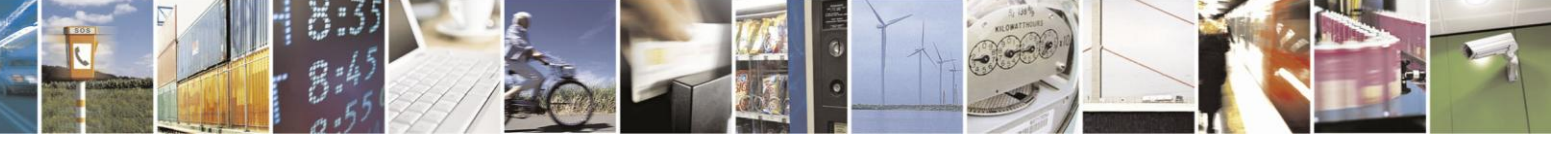

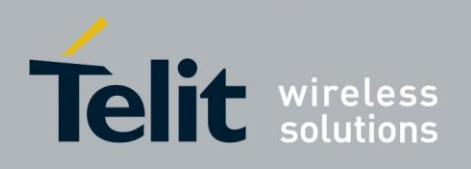

### 4.5.1.21. +CGSMS, Select Service for MO SMS Messages

This command handles the selection of the service or service preference used by the H24 to send mobile-originated SMS messages.

**Note:** This command is network dependent, which means that the network must support SMS over GPRS.

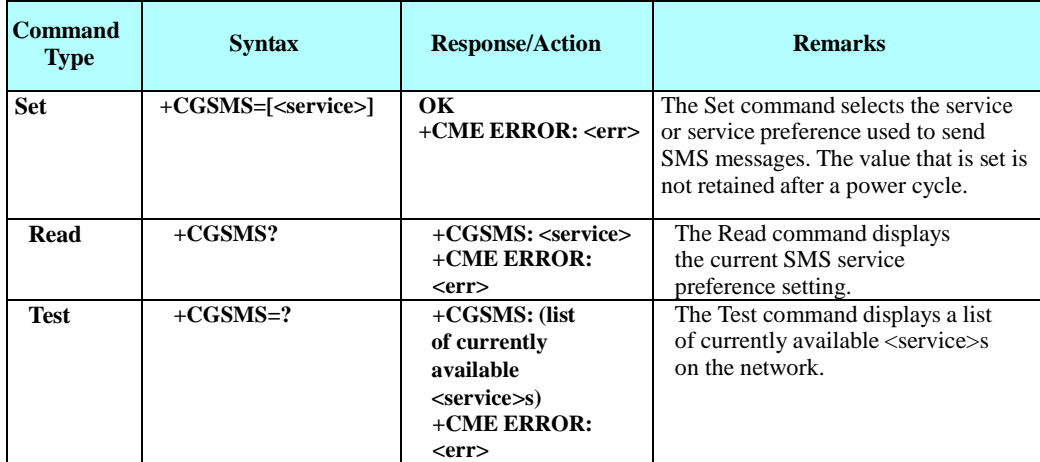

The following table shows the +CGSMS parameters.

### **Table 4-63: +CGSMS Parameters**

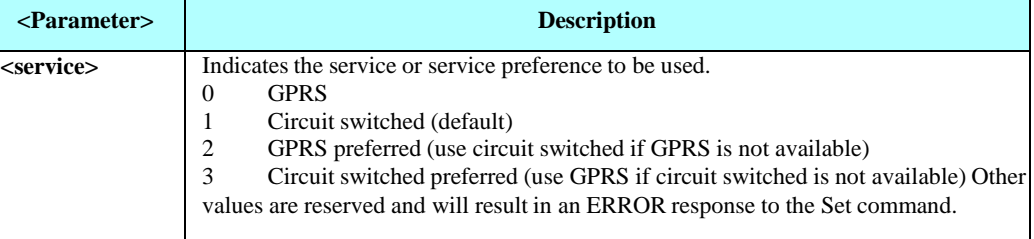

Example

AT+CGSMS=? CGSMS:(0-3) OK AT+CGSMS? CGSMS: 1 OK

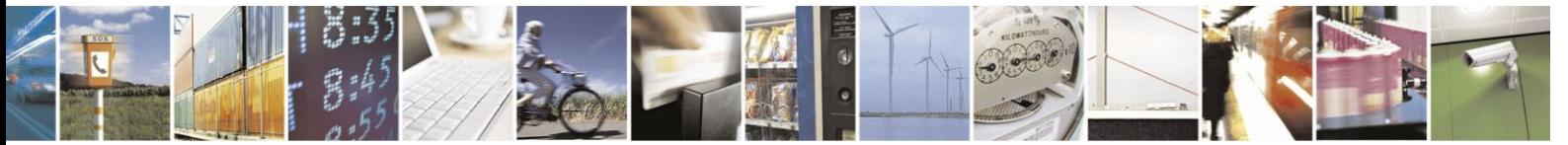

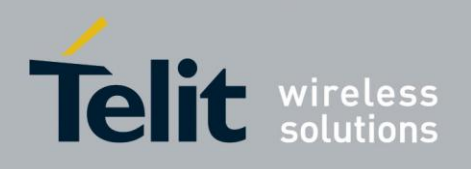

#### 4.5.1.22. +CSCB, Cell Broadcast Messages

This command handles the selection of cell broadcast message types and data coding schemes received by the H24.

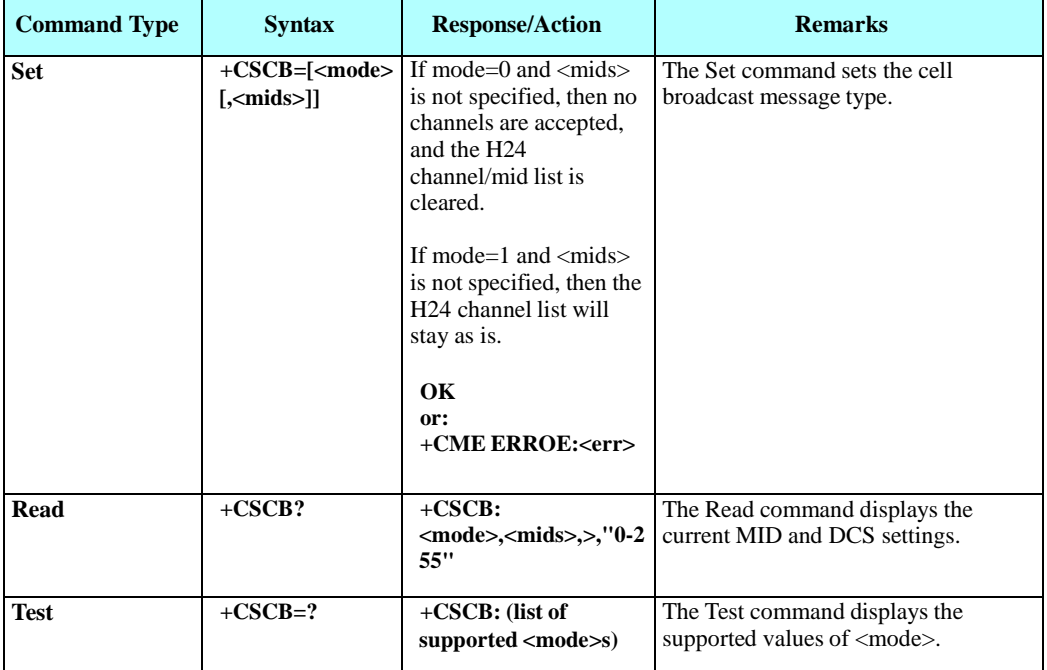

**Note:** The Channel list is saved to the SIM card.

The maximum number of active channels is SIM dependent.

The AT+CSCB set command is not available when the phone is either in "Emergency Only" or "No Service" status.

The following table shows the AT+CSCB parameters.

### **Table 4-64: +CSCB Parameters**

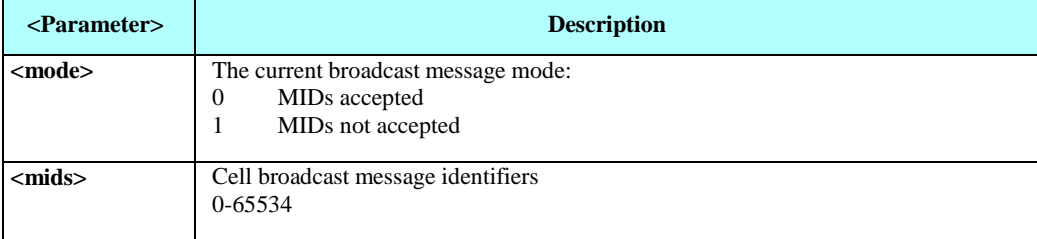

## **Notes:**

- A combination of discrete values or intervals can be entered for  $\langle$ mids>, for example, "0,1,5,320-324,922".
- Parameter values must be entered in ascending order.

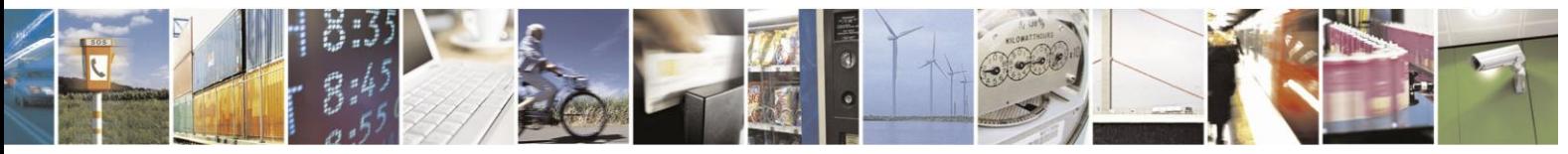

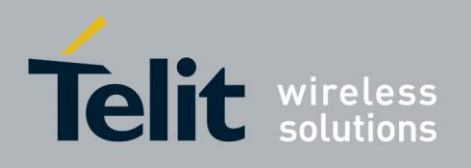

- The default value for missing <mode> is 0.
- Clear all <mids> might be done by one of the following commands: AT+CSCB=0 or AT+CSCB=
- The string type lists  $\langle$  mids $\rangle$  may include only numbers (0-9), comma and minus (-) characters.
- $\langle \text{mids} \rangle = 1$ -5 is equivalent to five channels.
- When <mode> is 1, and <mids> is a non empty list, <mids> items will be deleted from the H24 list. Nothing will be done with item that does not exist in the H24 list.
- <dcss> is always 0-255, all coding schemes are accepted this setting cannot be changed.

Example

Testing the modes supported: AT+CSCB=? +CSCB: (0,1) OK Reading the current mid and lists: AT+CSCB? +CSCB: 0,"","0-255" OK Adding channels 3, 4,5,6,22 to mid list: AT+CSCB=0,"3-6,22" OK AT+CSCB? +CSCB: 0,"3-6,22","0-255" OK Removing channels 4 and 6 from channel list: AT+CSCB=1,"4,6" OK AT+CSCB? +CSCB: 0,"3,5,22","0-255" OK Clear all <mids> AT+CSCB=0 / Or AT+CSCB= OK AT+CSCB? +CSCB: 0,"","0-255" OK

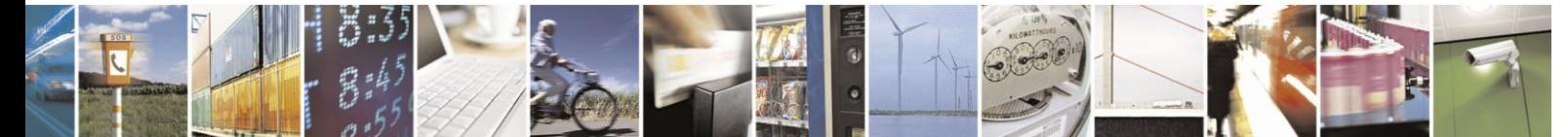

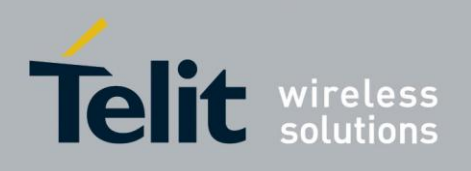

# **4.5.2.** SMS Layout

## **Table 4-65: Layout of SMS-SUBMIT in PDU Mode: (according to GSM23.040)**

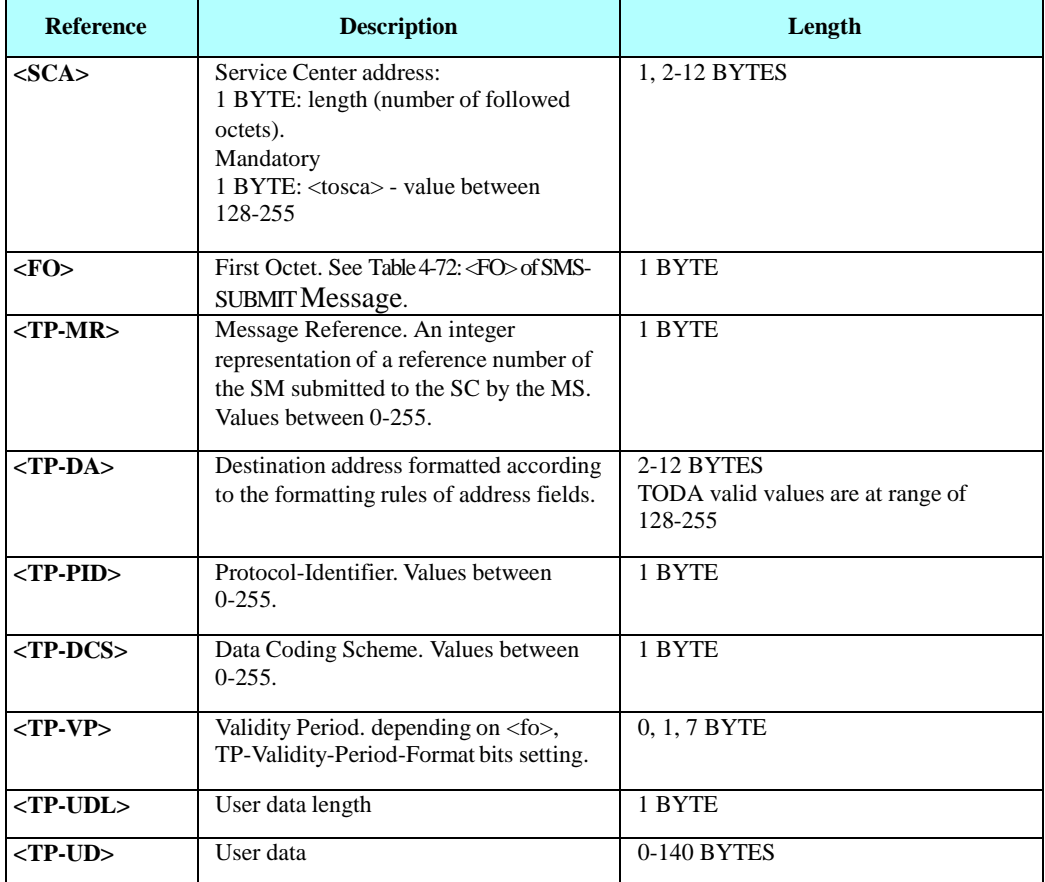

### **Table 4-66: Layout of SMS-DELIVER in PDU Mode (according to GSM23.040)**

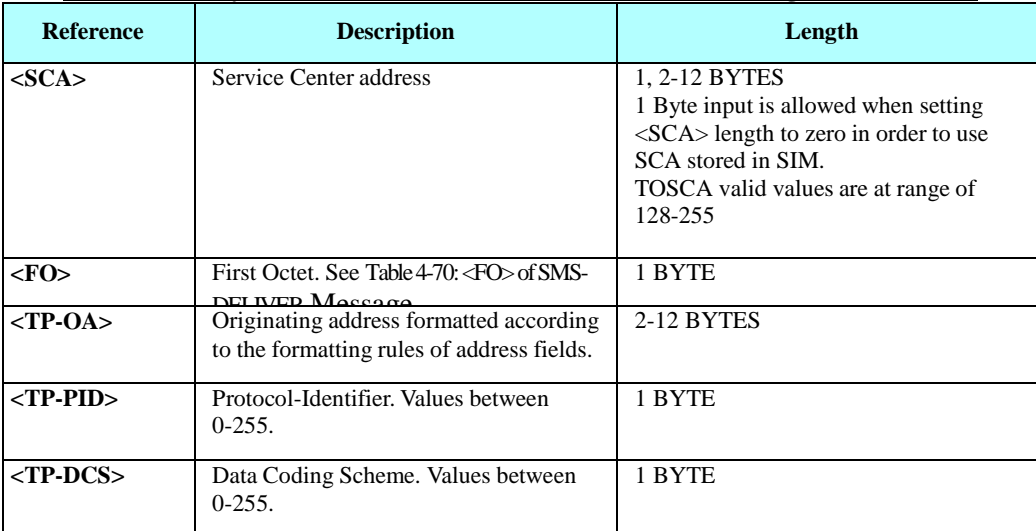

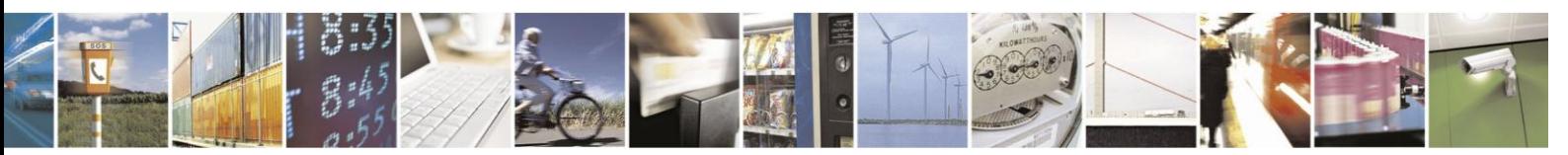

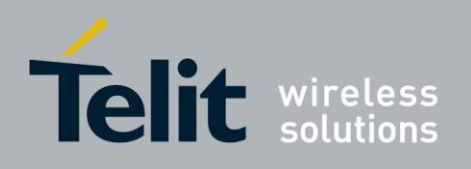

## **Layout of SMS-DELIVER in PDU Mode (according to GSM23.040) (Cont.)**

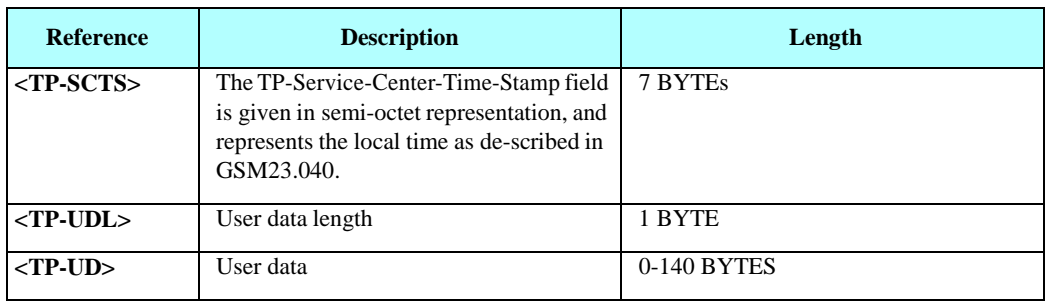

## **Table 4-67: Layout of SMS-STATUS-REPORT in PDU Mode (according to GSM23.040)**

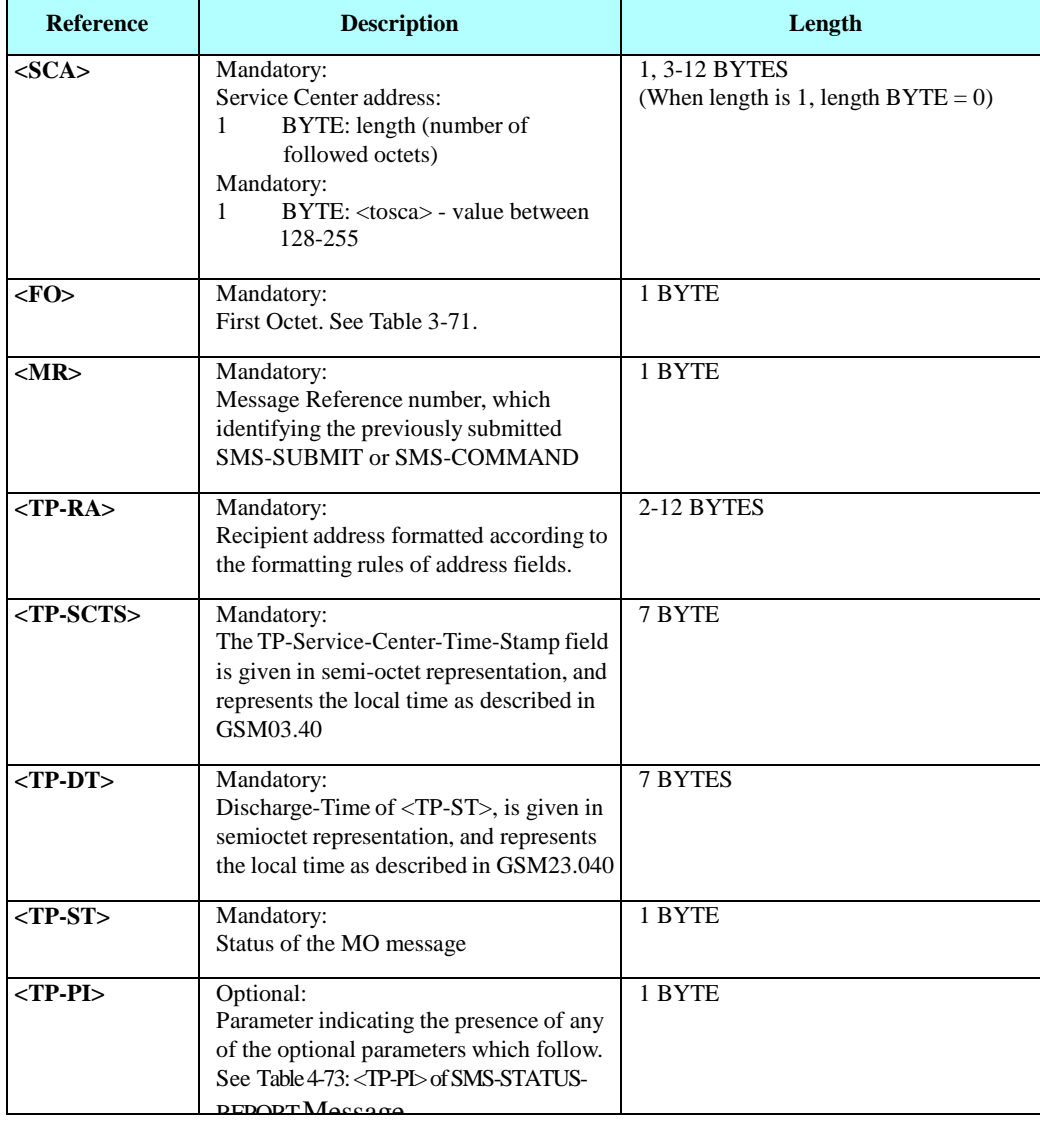

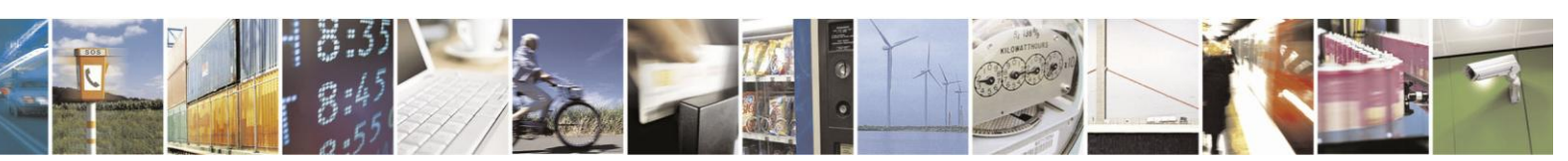

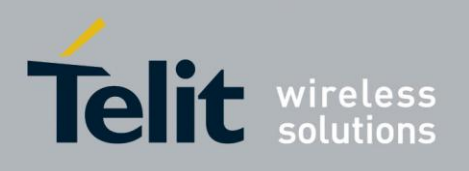

### **Layout of SMS-STATUS-REPORT in PDU Mode (according to GSM23.040) (Cont.)**

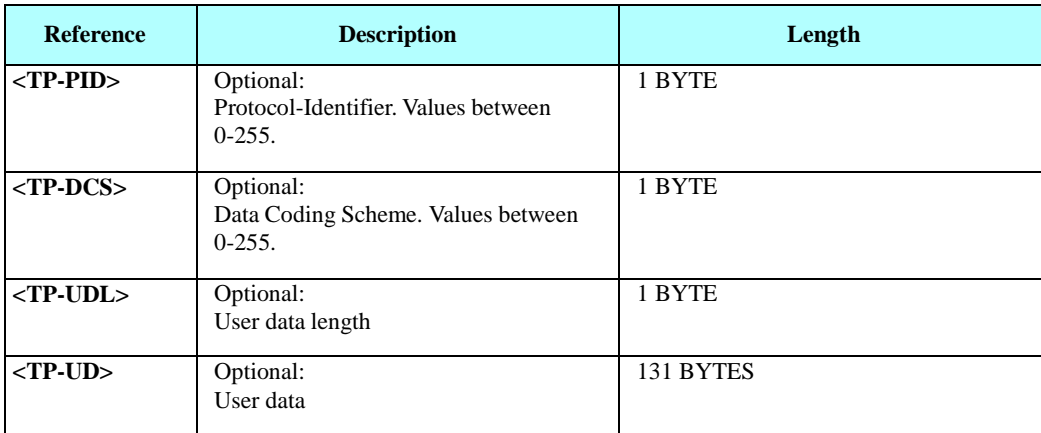

- **Notes: •** Any unused bits will be set to zero by the sending entity and will be ignored by the receiving entity.
	- **•** The maximumguaranteed length of TP-UD is 131 octets. In order to achieve the maximum octet of 143, the TP-RA field must have a length of two octets and TP-PID and TP-DCS must not be present.
	- **•** TP-PI is Mandatory if any of the optional parameters following TP-PI is present, otherwise optional.

### **Table 4-68: Layout of SMS-COMMAND in PDU Mode (according to GSM23.040)**

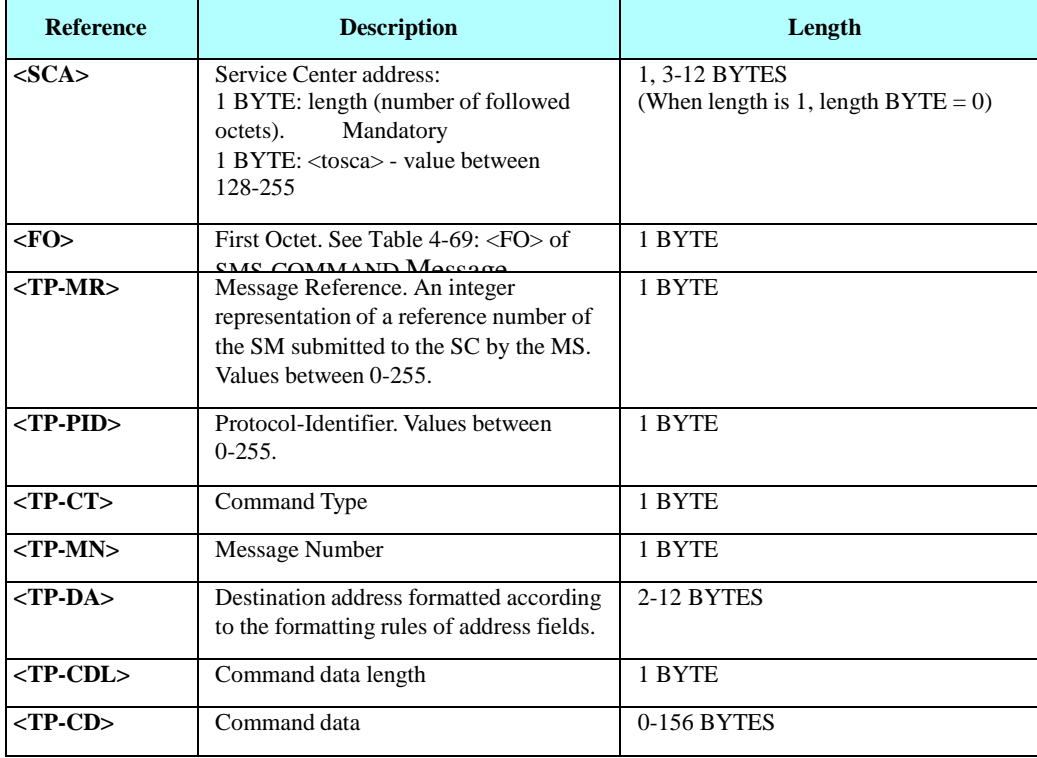

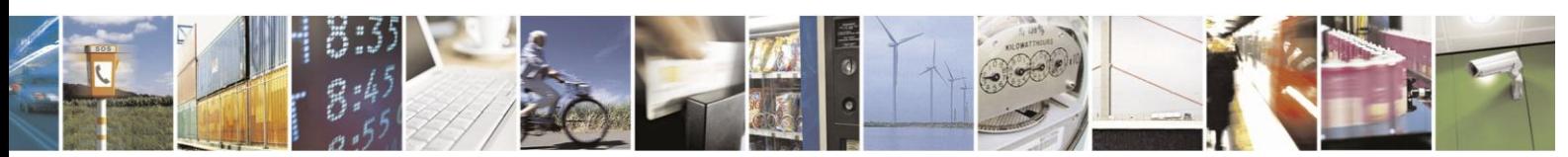

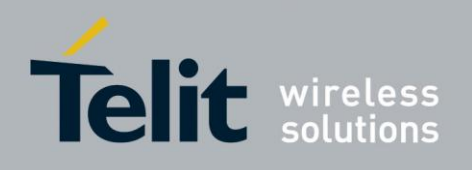

<span id="page-187-1"></span>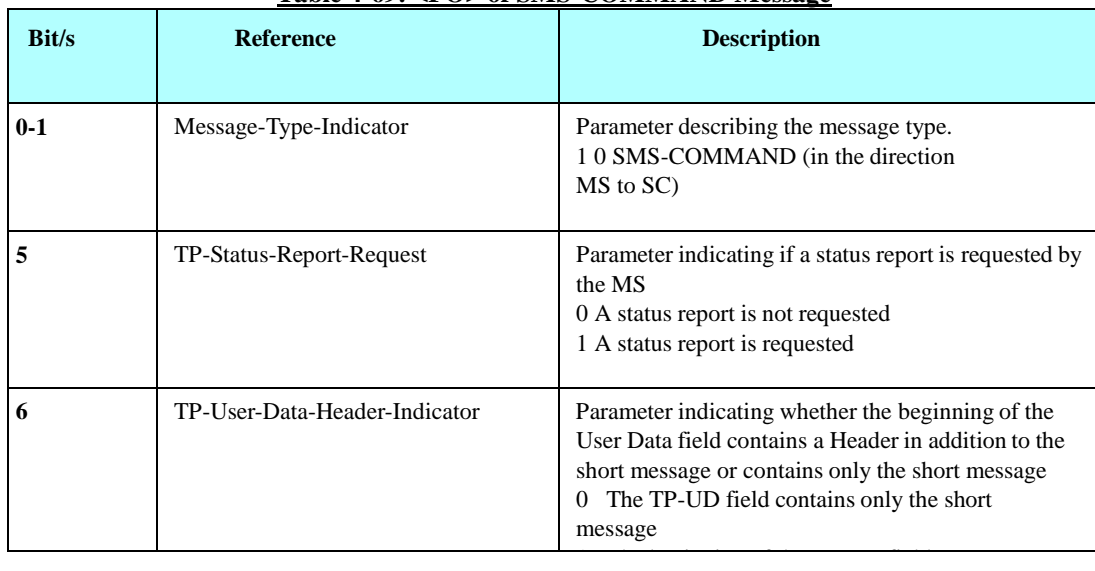

### **Table 4-69: <FO> of SMS-COMMAND Message**

### **Table 4-70: <FO> of SMS-DELIVER Message**

<span id="page-187-0"></span>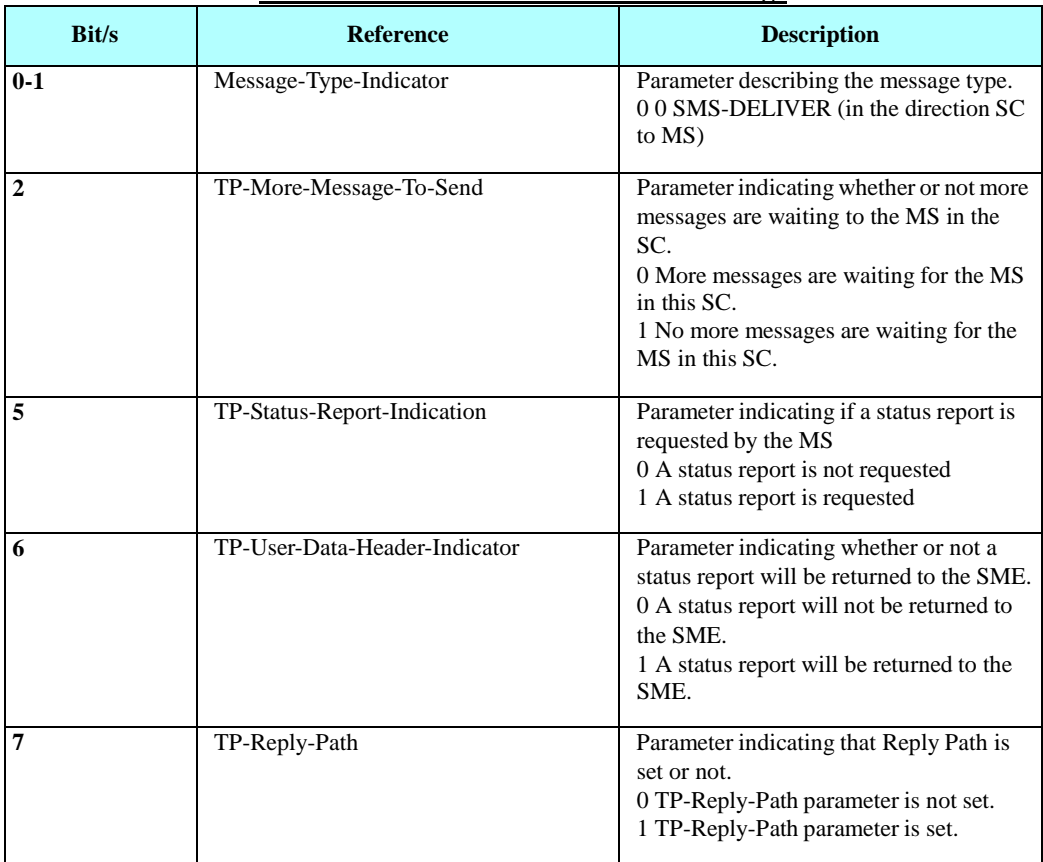

**Note:** Any unused bits will be set to 0.

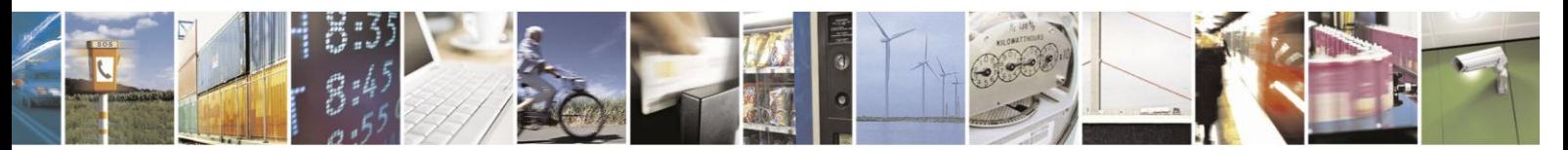

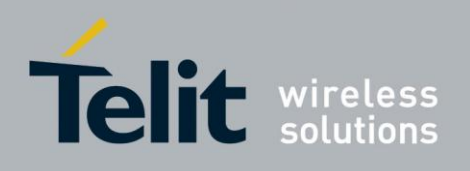

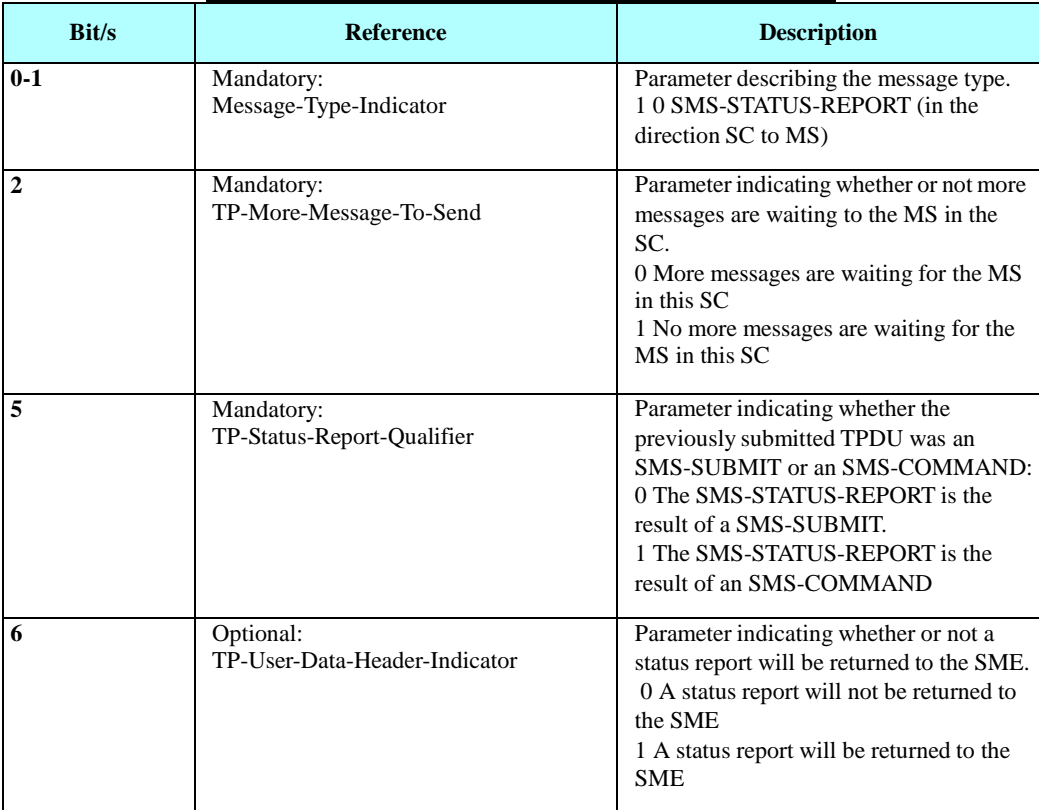

## **Table 4-71: <FO> of SMS-STATUS-REPORT Message**

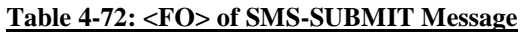

<span id="page-188-0"></span>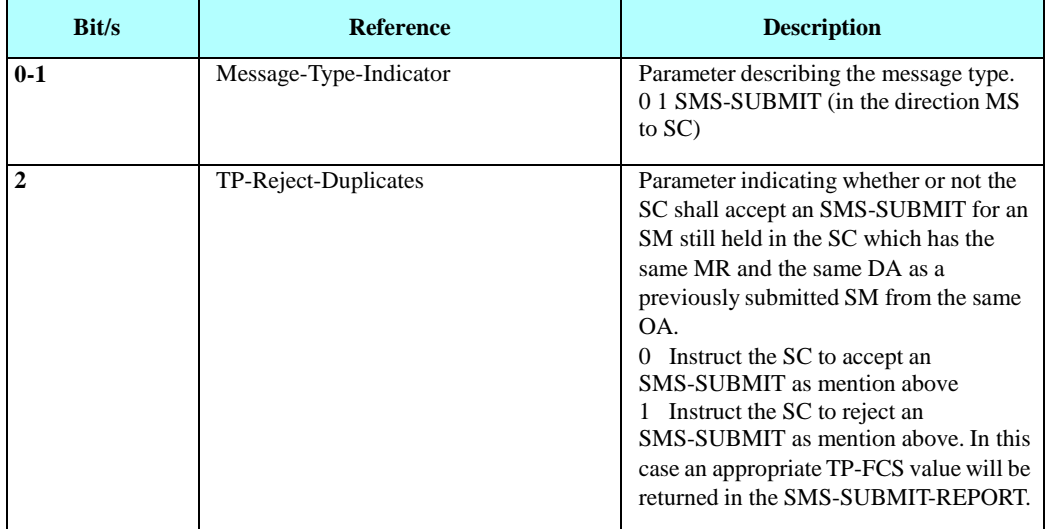

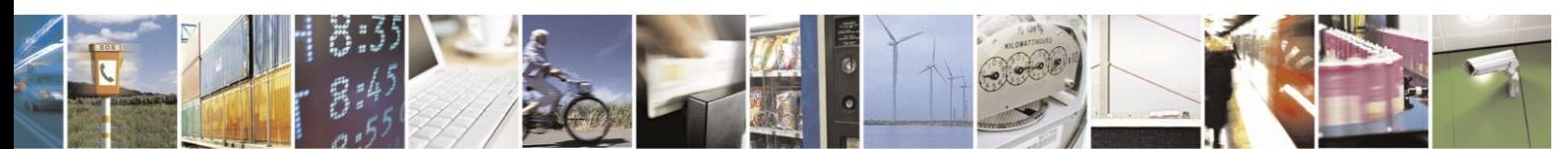

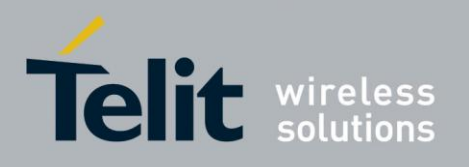

# **H24 AT Commands Reference Guide**

80389ST10086a Rev.3 - 2013-02-10

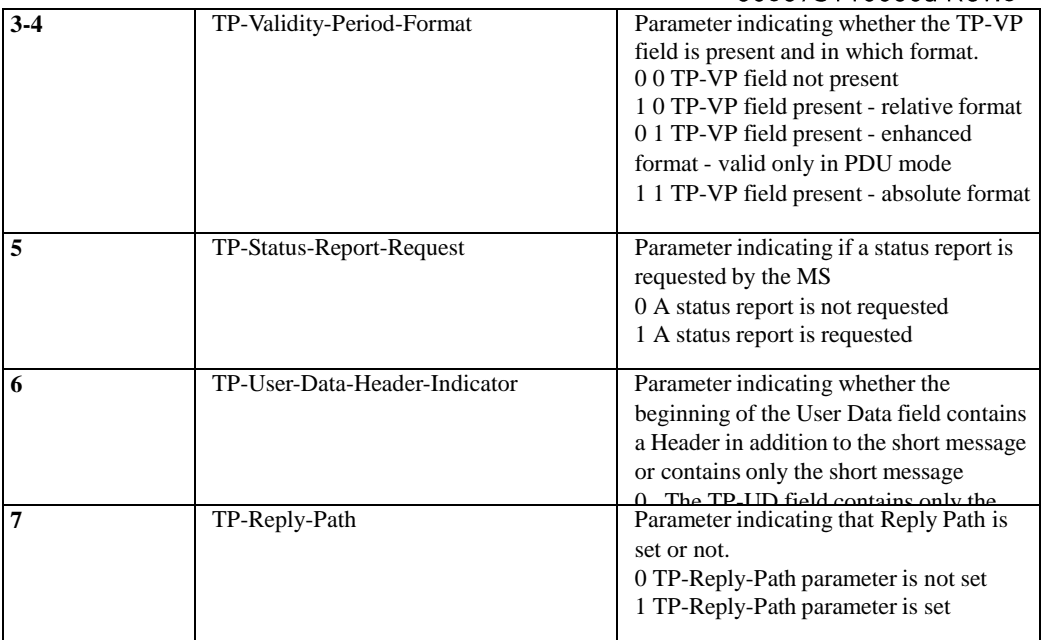

## <span id="page-189-0"></span>**Table 4-73: <TP-PI> of SMS-STATUS-REPORT Message**

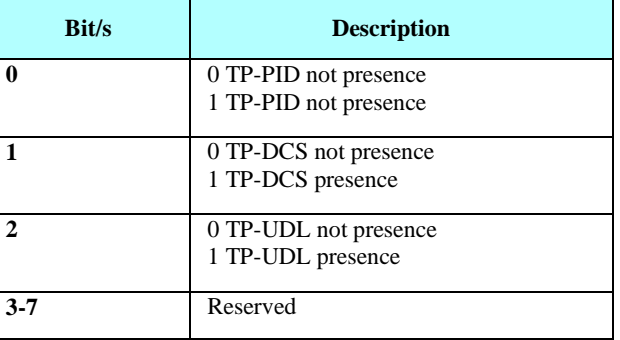

**Note:** Reserved bits are ignored.

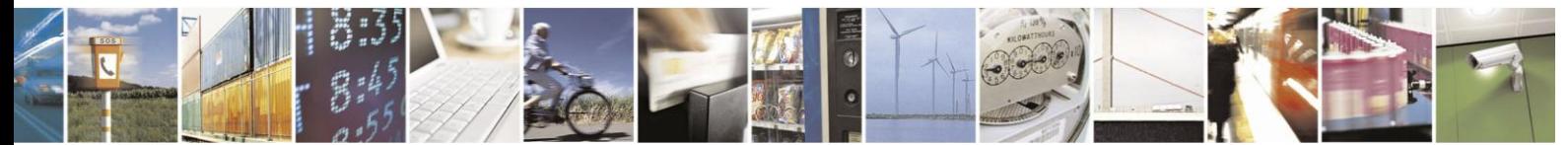

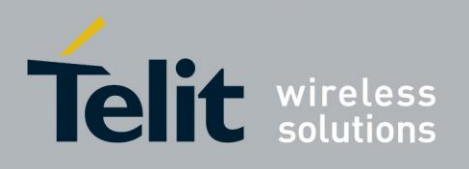

# **4.5.3.** DCS handling

### $4.5.3.1.$ Sending or Storing SM

When sending or storing SM in TEXT mode, only the specified <dcs>s in Table 4-45: +CSMP [Parameters](#page-150-0), +CSMP

command definitions, will be supported. Handling will be as shown i[n Table 4-74: <dcs> field and](#page-190-0)  [+CSCS settings conversion when writing](#page-190-0) SM.

[Table](#page-190-0) 4-74 shows the conversion between the <dcs> and +CSCS setting when storing SM to memory or sending SM.

<span id="page-190-0"></span>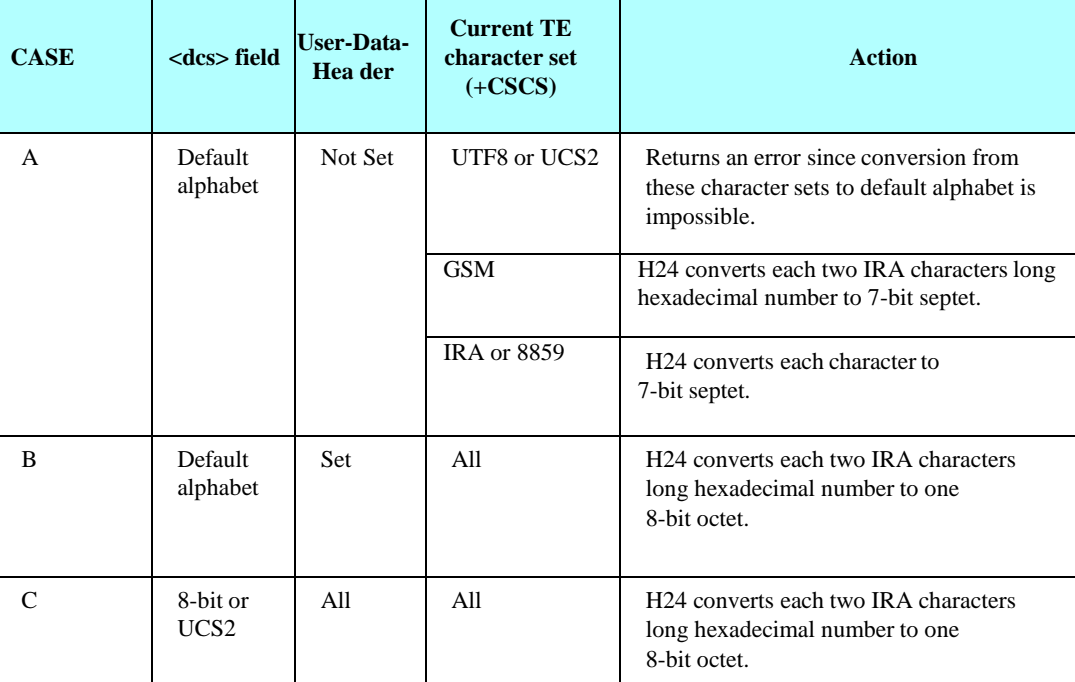

### **Table 4-74: <dcs> field and +CSCS settings conversion when writing SM**

**Note:** If SMS, requested to be read in TEXT mode, is a GSM '7' bit Default alphabetical encoded and contains undefined extended characters in User Data (e.g. hex base 1B07), then two septets will be converted, as two separate characters accordingly, to currently selected (+CSCS setting) character set.

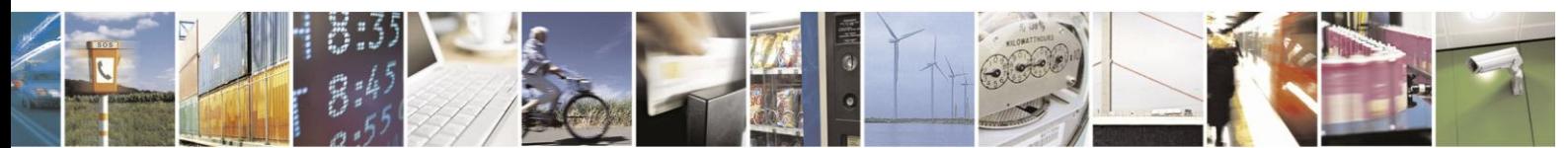

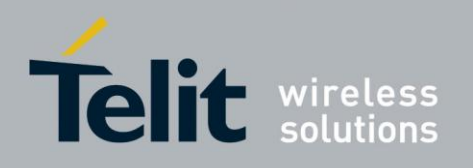

#### $4.5.3.2.$ Reading SM

Any <dcs> value is accepted when receiving an SM.

When reading a SM with unsupported <dcs> the message header will be passed as usual. The DATA will be output in "HEX" format.

According to the GSM 03.38, Any reserved codings shall be assumed to be the GSM default alphabet (the same as DCS value 0x00) by a receiving entity. Handling will be as shown in Table 4-75: [<dcs> field and +CSCS settings conversion when reading SM](#page-191-0).

Table 4-75[: <dcs> field and +CSCS settings conversion when reading SM](#page-191-0)shows the conversion between the <dcs> and +CSCS setting when reading SM.

<span id="page-191-0"></span>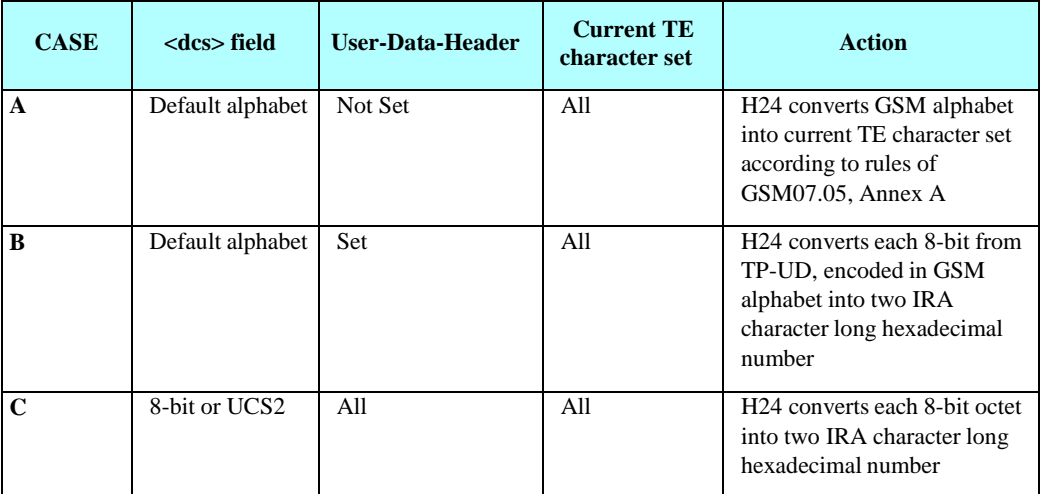

### **Table 4-75: <dcs> field and +CSCS settings conversion when reading SM**

Examples:

### Store in TEXT mode SMS encoded in default alphabet with UDHI set. ### Character set is IRA. AT+CMGF=1 OK AT+CSMP=81,167,0,0 OK AT+CMGW="0544565803" > 050003090301123456786543 +CMGW: 222 OK AT+CMGR=222 +CMGR: "STO UNSENT","0544565803", 050003090301123456786543 OK AT+CMGF=0 OK AT+CMGR=222 +CMGR: 2,,25 07917952140230F251000A8150446585300000A70D050003090301 123456786543 **OK** 

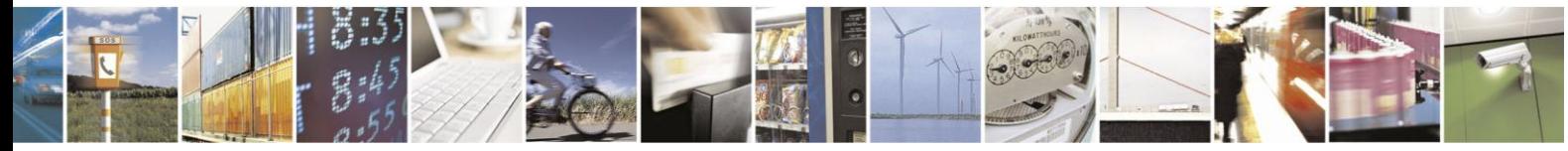

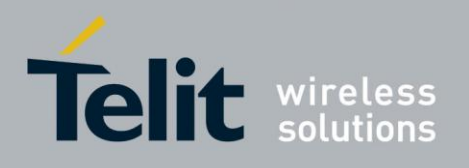

### Store in TEXT mode SMS encoded in UCS2 alphabet with UDHI set. ### Character set is IRA. AT+CSMP=81,167,0,10 **OK** AT+CMGF  $=1$ **OK** AT+CMGW="054456580 3" > 050003090301123456786543FE +CMGW: 223 OK AT+CMGR=2 23 +CMGR: "STO UNSENT","0544565803", 05000309030112345678654 3FE OK AT+CMGF=0 OK AT+CMGR=2 23 +CMGR: 2,,26 07917952140230F251000A815044658530000AA70D050003090301123456786 543FE OK ### Store in TEXT mode SMS 8-bit encoded. ### Character set is IRA. AT+CSMP=17,167,0,2 45 OK AT+CMGF  $=1$ OK AT+CMGW="054456580 3" > 050003090301123456786543 +CMGW: 225 OK AT+CMGR=2 25 +CMGR: "STO UNSENT","0544565803", 050003090301123456786543 OK AT+CMGF  $=0$ OK AT+CMGR=225 +CMGR: 2,,25 07917952140230F211000A81504465853000F5A70C050003090301

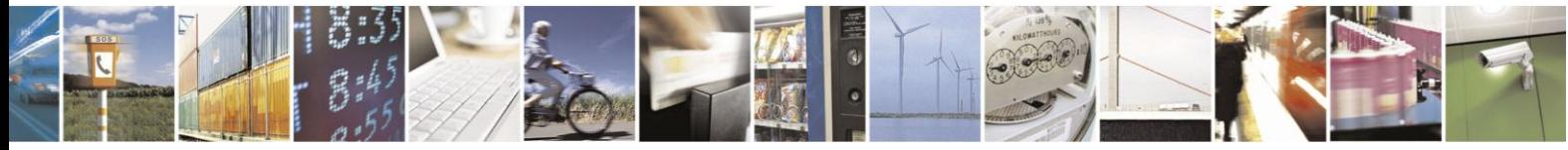

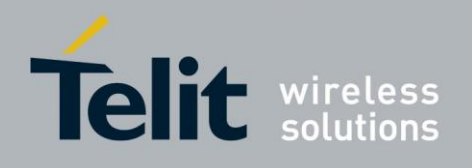

123456786543

**OK** ### Store in TEXT mode SMS encoded in default alphabet. ### Character set is GSM. AT+CSMP=17,167,0,0  $\alpha$ AT+CMGW="0544565803" > 414441444144414441444144414441444144414441444144414441444144414441444144414441 444144414441444144414441444144414441444144414441444144414441444144414441 44414441444144414441444144414441444144414441444144414441444144414441444144414441 444144414441444144414441444144414441444144414441444144414441444144414441 44 +CMGW: 227 **OK**  $AT+CMGR=227$ +CMGR: "STO UNSENT","0544565803", 41444144414441444144414441444144414441444144414441444144414441444144414441444144 41444144414441444144414441444144414441444144414441444144414441444144414441444144 41444144414441444144414441444144414441444144414441444144414441444144414441444144 41444144414441444144414441444144414441444144414441444144414441444144414441444144 OK AT+CSCS="IRA" OK AT+CMGR=227 +CMGR: "STO UNSENT","0544565803", ADADADADADADADADADADADADADADADADADADADADADADADADADADADADADADA D ADADADADADADADADAD ADADADADADADADADADADADADADADADADADADADADADADADADADADADADADADA D ADADADADADADADADAD OK AT+CMGF=0 OK AT+CMGR=227 +CMGR: 2,,153 07917952140230F211000A8150446585300000A7A041629018240689416290182406894162901824 06894162901824068941629018240689416290182406894162901824068941629018240689416290 18240689416290182406894162901824068941629018240689416290182406894162901824068941 62901824068941629018240689416290182406894162901824068941629018240689416290182406 89 **OK** 

#### $4.5.3.3.$ +MRICS, Motorola Ring Indicator Configuration for SMS

This command allows configuring the behavior of RI line in a case of SMS arrival.

The command setting supports 3 SMS types:

- SMS-DELIVER
- SMS-STATUS-REPORT
- CBM (broadcast message)

In a case that the RI indication was enabled for one of the above SMS types, the RI line will be

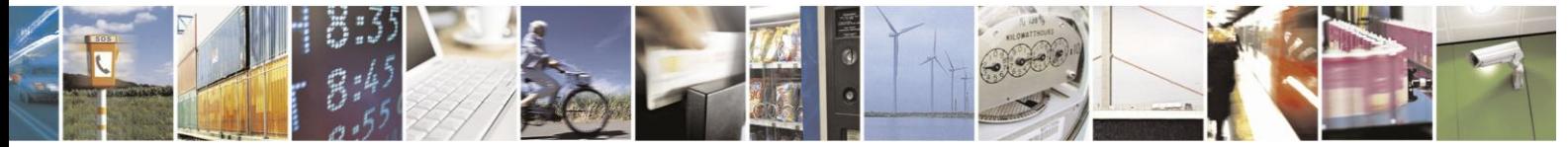

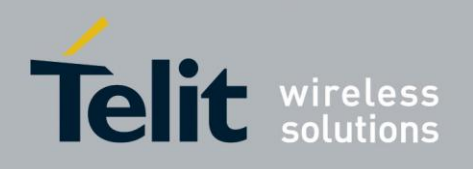

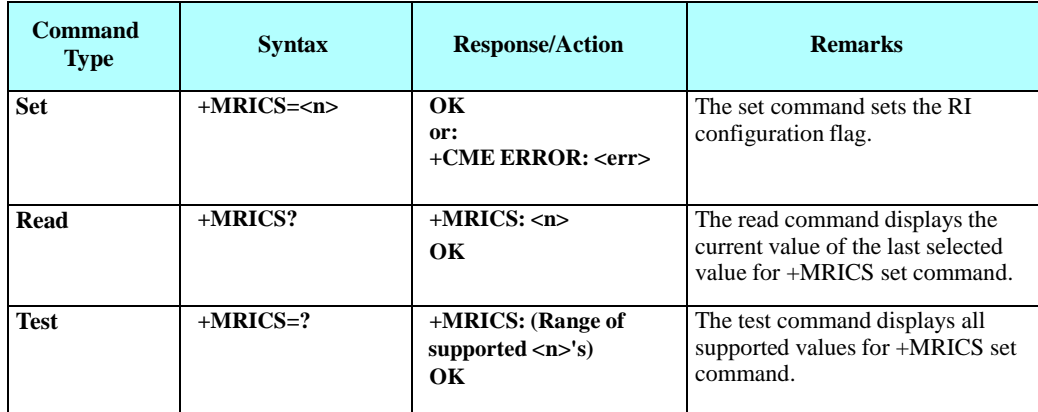

asserted once for 1.5 sec.

The following table shows the +MRICS parameters.

### **Table 4-76: +MRICS Parameters**

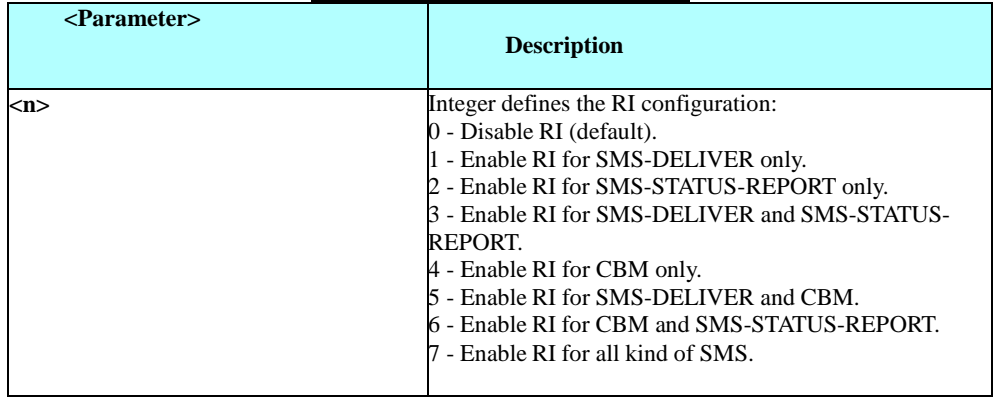

Notes: If SMS storage is full, +MRICS will alert RI, in case of TEXT SMS arrival, just if <mt> value in +CNMI command is equal to '2'.

If SMS storage is full, +MRICS will alert RI, in case of Status Report SMS, just if <ds> value in +CNMI command is equal to '1'. RI indications are available only when UART is active (+MCONN=1 or +MCONN=3).

Example

AT+CMGF=1 // switching to text mode OK AT+MRICS=? +MRICS: (0-7) OK AT+MRICS=1// setting to TEXT SMS OK AT+MRICS? +MRICS: 1 OK AT+CMGS="0544565199" >hi <ctr+z> +CMGS: 11 OK // RI is asserted for 1.5 seconds

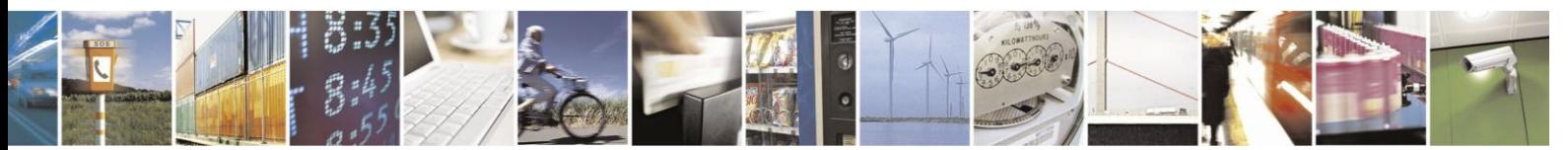

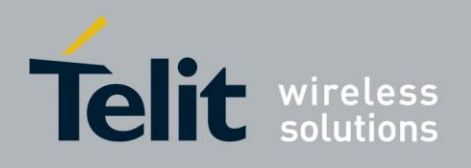

```
// The next example assumes SMS storage is full AT+CMGF=1 // switching to text mode OK
AT+CPMS?
+CPMS: "MT",20,76,"ME",0,56,"SM",20,20
OK AT+MRICS=1
OK
```
AT+CNMI=,2 OK AT+CNMI?

 $+CNMI: 0,2,0,0,0$  // mt = 2 OK AT+CMGS="0544565199" >hi <ctr+z> +CMGS: 12 OK +CMT: "+972544565199",,"07/04/25,12:34:06+08" hi // RI is asserted for 1.5 seconds // The next example show alerting on status report SMS AT+CMGF=1  $\quad$  // text mode OK AT+CSMP=49 OK AT+MRICS=2// configure to status report OK AT+CMGS="0522123456" // just a phone number >hi <ctr+z> +CMGS: 13 OK // after status report has been received, RI is asserted for 1.5 seconds

# **4.6. Network**

**4.6.1.** Network Commands

### $4.6.1.1.$ +CSQ, Signal Strength

This command gets signal quality.

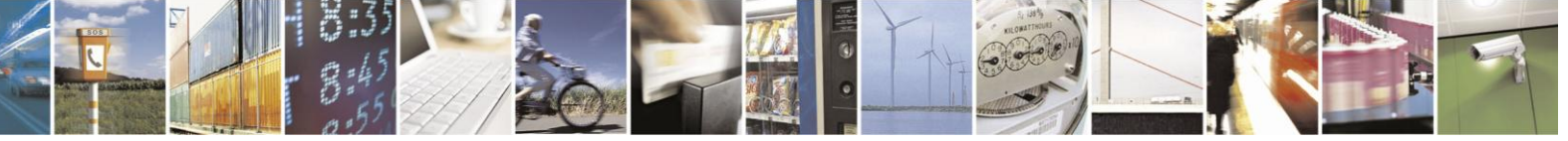

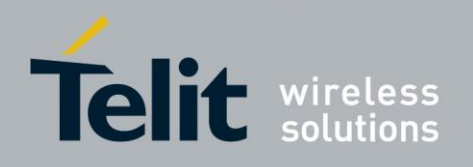

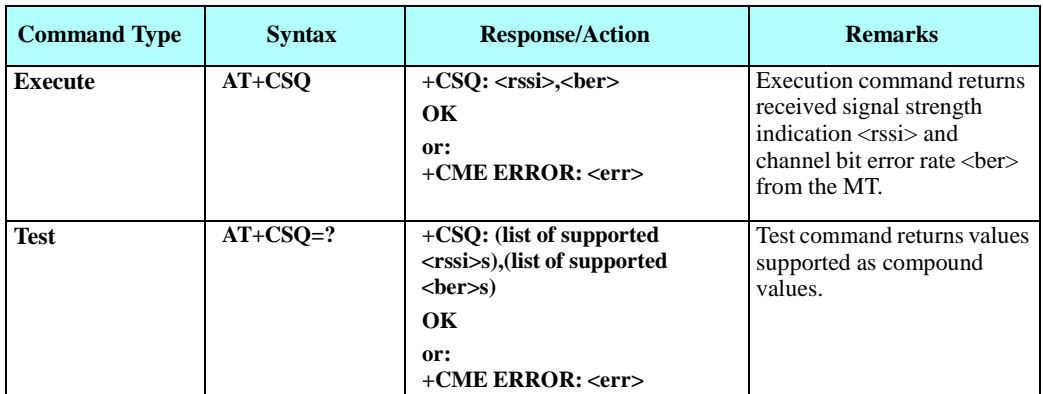

The following table shows the +CSQ parameters.

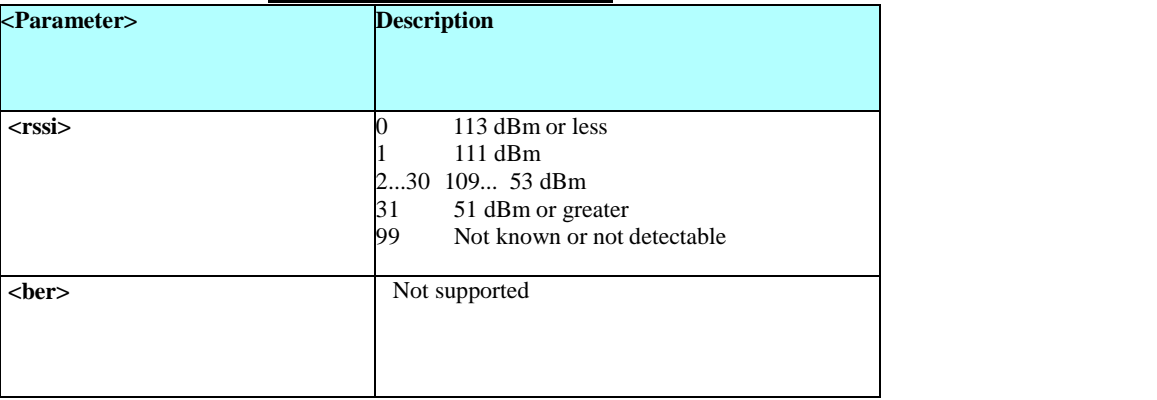

### **Table 4-77: +CSQ Parameters**

Example

AT+CSQ=? +CSQ: (0-31,99),(99) OK AT+CSQ +CSQ: 25,99 OK

### $4.6.1.2.$ +CRLP, Radio Link Protocol

This command displays the Radio Link Protocol parameters that are used when non-transparent data calls are originated.

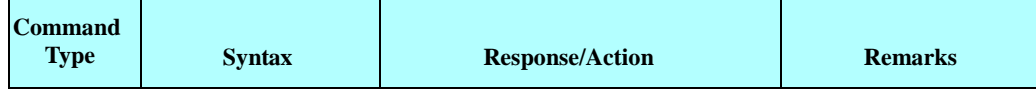

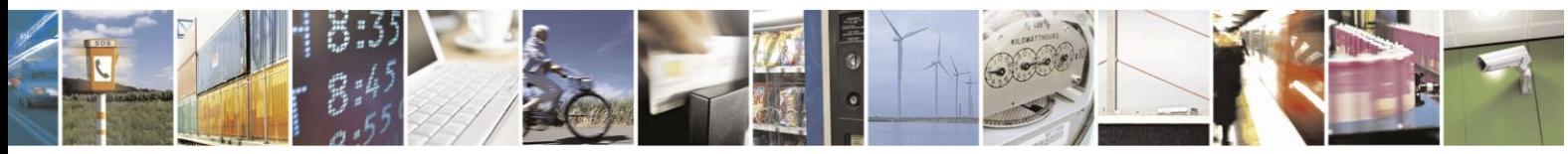

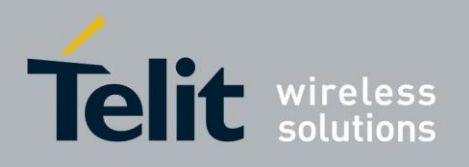

# **H24 AT Commands Reference Guide**

80389ST10086a Rev.3 - 2013-02-10

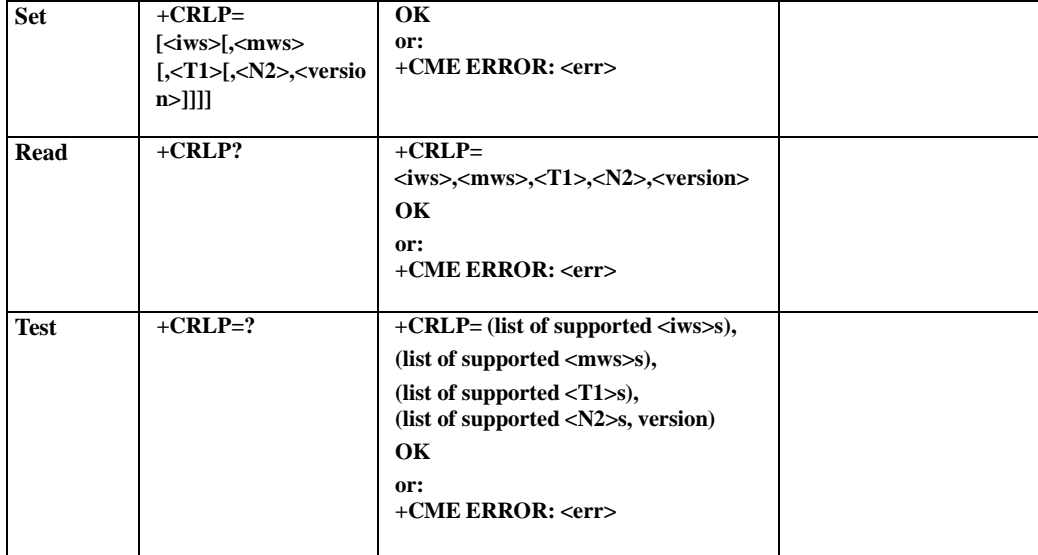

The following table shows the +CRLP parameters.

### **Table 4-78: +CRLP Parameters**

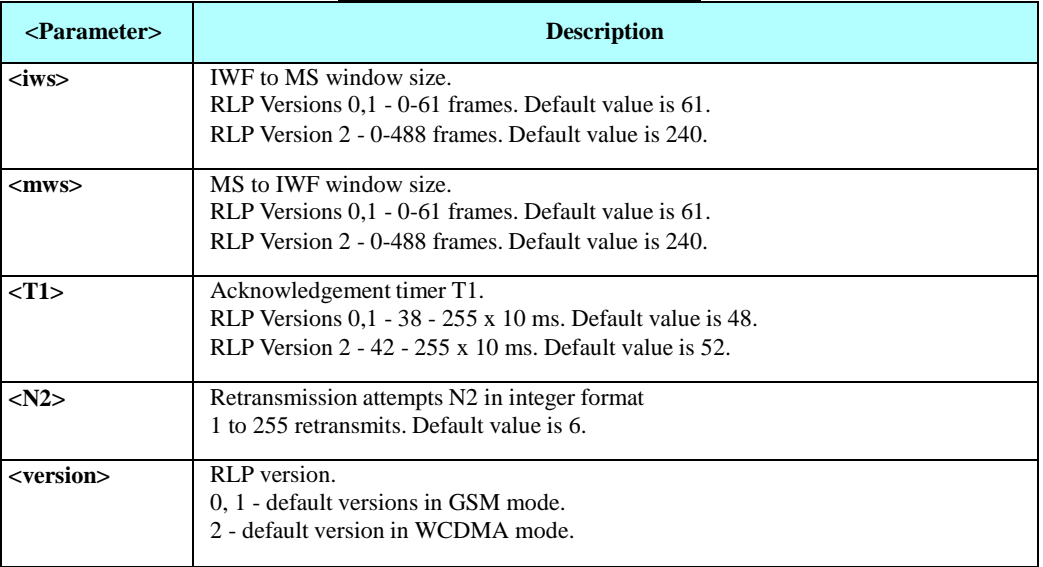

WCDMA and GSM modes support different RLP Versions by default:

- GSM supports RLP Version 0 and 1 by default. Versions 0 and 1 share the same parameter set.
- WCDMA supports RLP Version 2 by default.

Example

AT+CRLP=? +CRLP: (0-61),(0-61),(38-255),(1-255),0 +CRLP: (0-61),(0-61),(38-255),(1-255),1 +CRLP: (0-488),(0-488),(42-255),(1-255),2

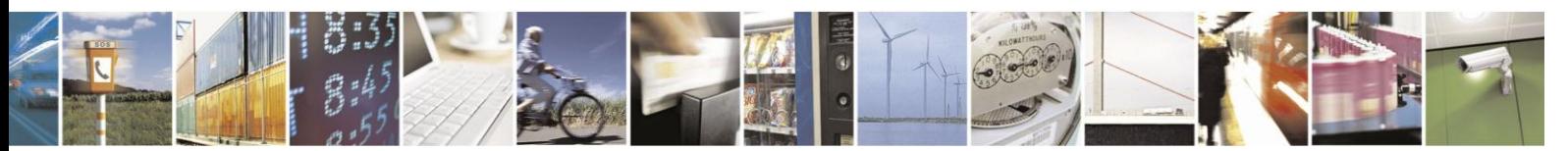

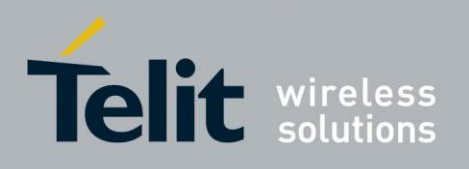

**OK** 

AT+CRLP? +CRLP: 61,61,48,6,0 +CRLP: 61,61,48,6,1 +CRLP: 240,240,52,6,2

OK

### $4.6.1.3.$ +CREG, Network Registration Status

This command is used to read current network registration status and serving cell information.

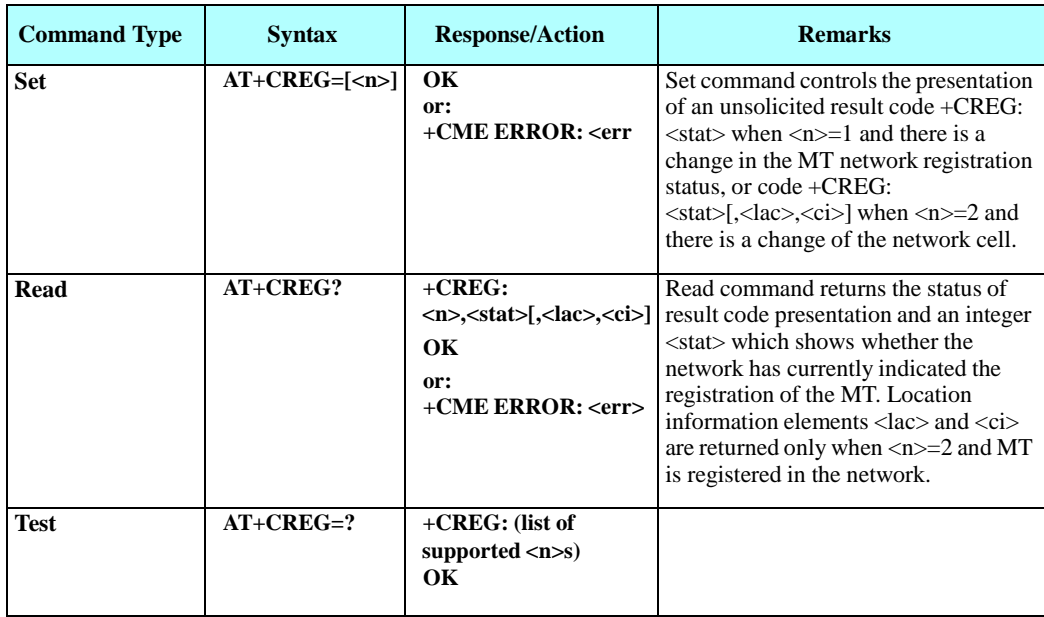

The following table shows the +CREG parameters.

### **Table 4-79: +CREG Parameters**

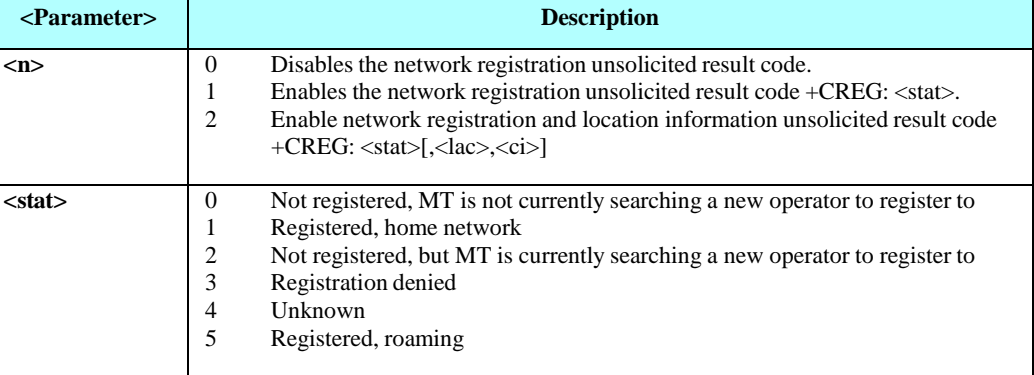

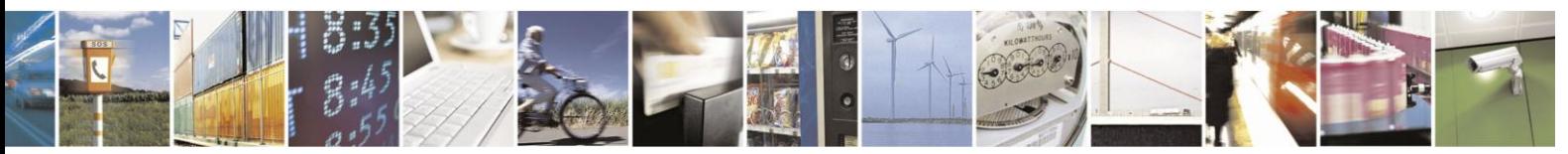

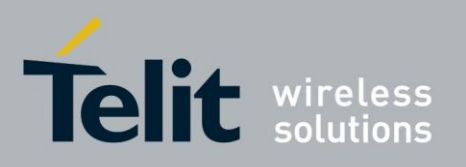

# H24 AT Commands Reference Guide

80389ST10086a Rev.3 - 2013-02-10

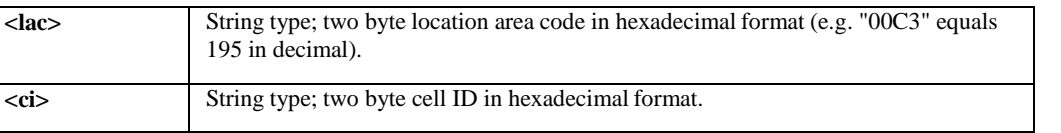

Example

AT+CREG=? +CREG: (0-2) OK AT+CREG? +CREG: 0,1 OK AT+CREG=2 **OK** 

AT+CREG? +CREG: 2, 1, A065, 988b

**OK** 

### $4.6.1.4.$ +CGREG, GPRS Network Registration

This command is used to read current GPRS network registration status and GPRS serving cell information.

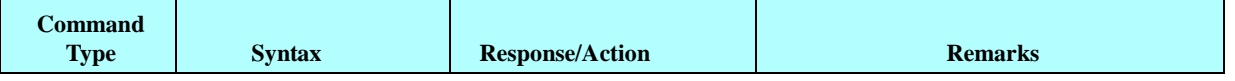

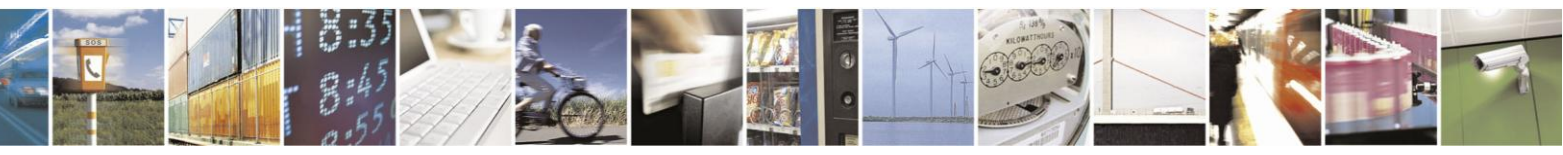

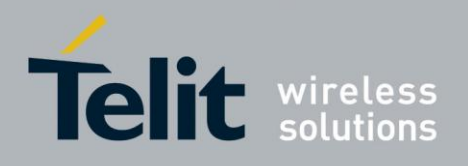

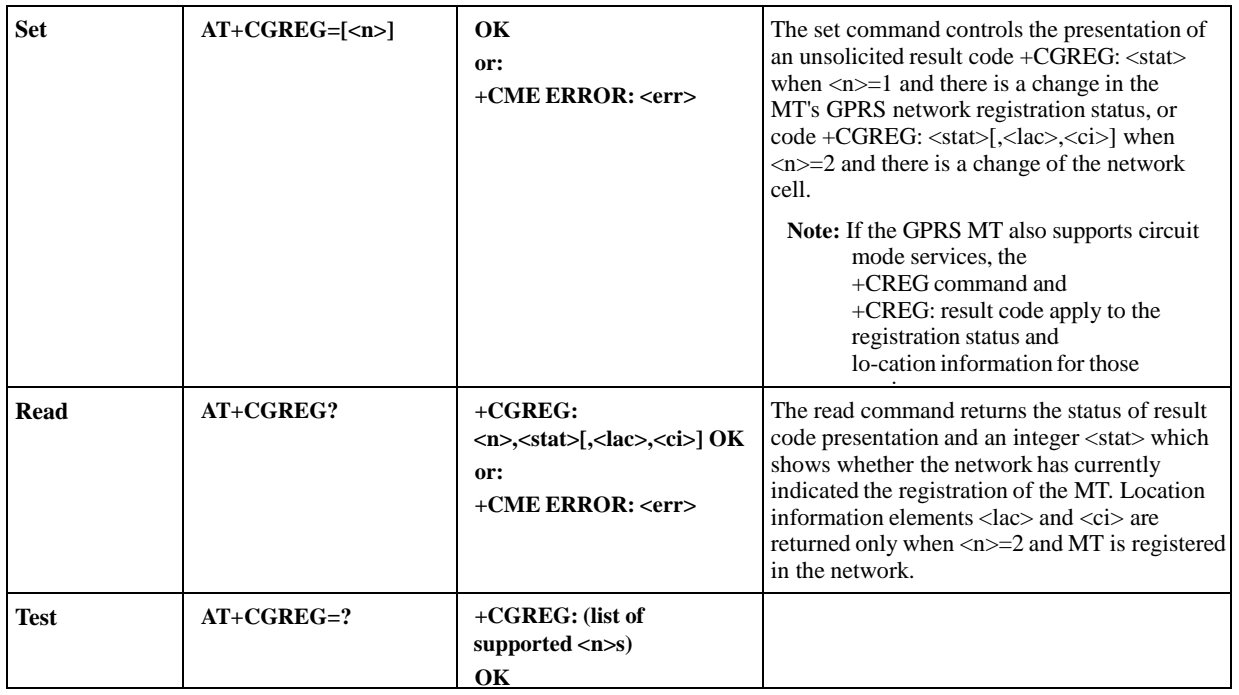

## The following table shows the +CGREG parameters.

# **Table 4-80: +CGREG Parameters**

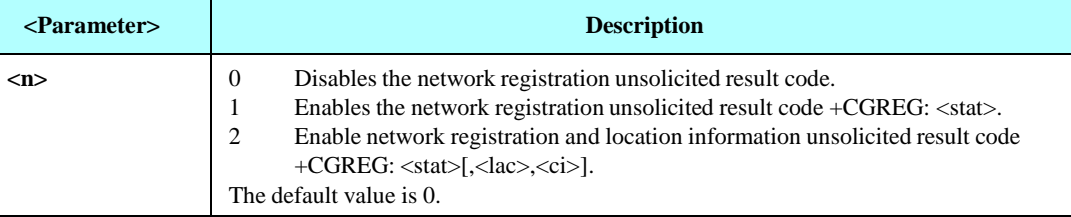

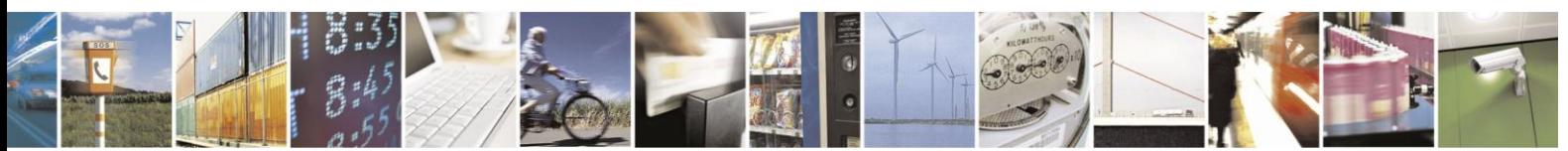

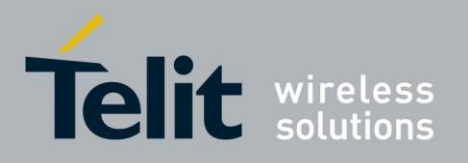

# **H24 AT Commands Reference Guide**

80389ST10086a Rev.3 - 2013-02-10

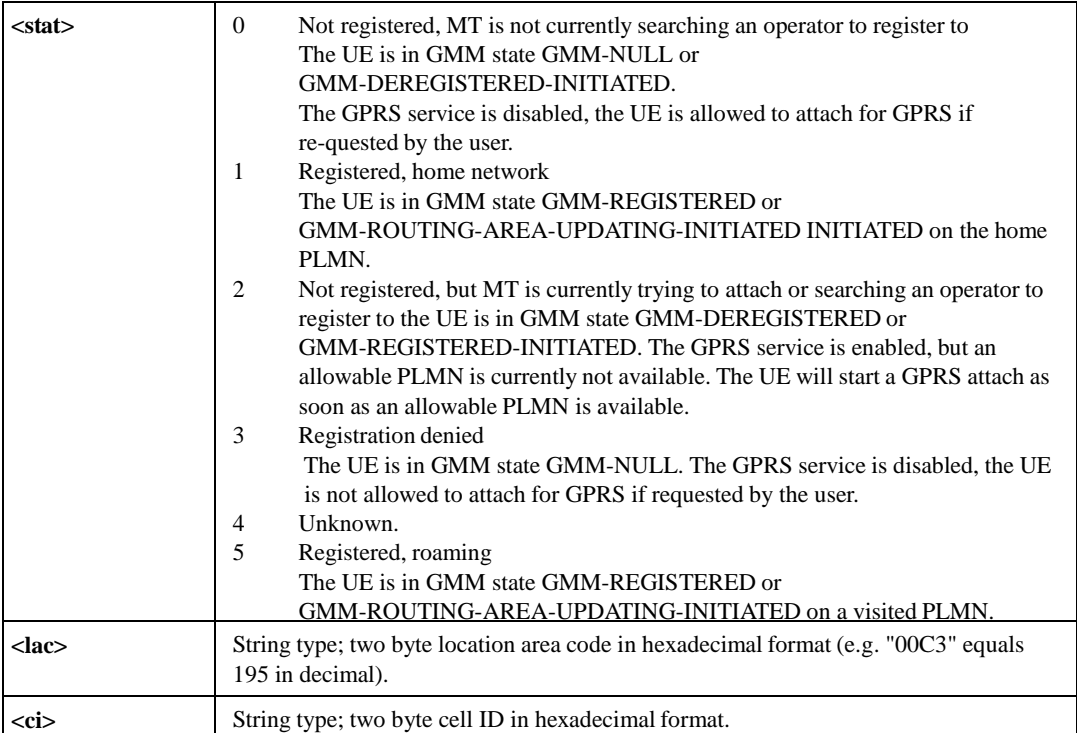

Example

AT+CGREG=? +CGREG: (0-2) OK AT+CGREG? +CGREG: 0,1 OK AT+CGREG=2 OK

AT+CGREG?

+CGREG: 2,1, A065, 988b

OK

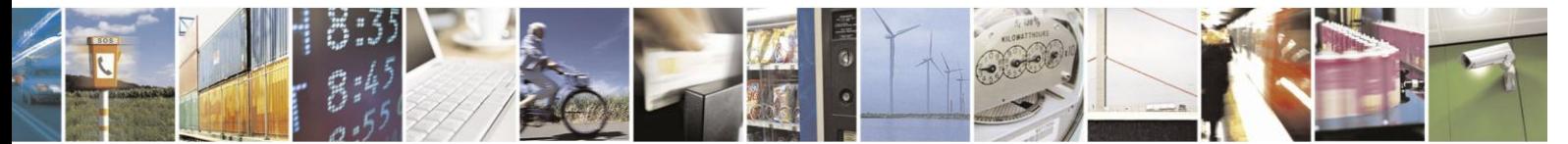

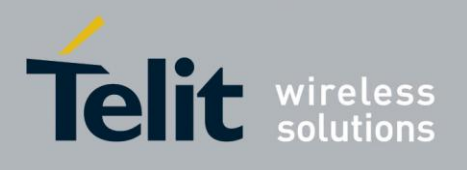

### $4.6.1.5.$ +COPS, Operator Selection

This command enables accessories to access the network registration information, and the selection and registration of the GSM/WCDMA network operator.

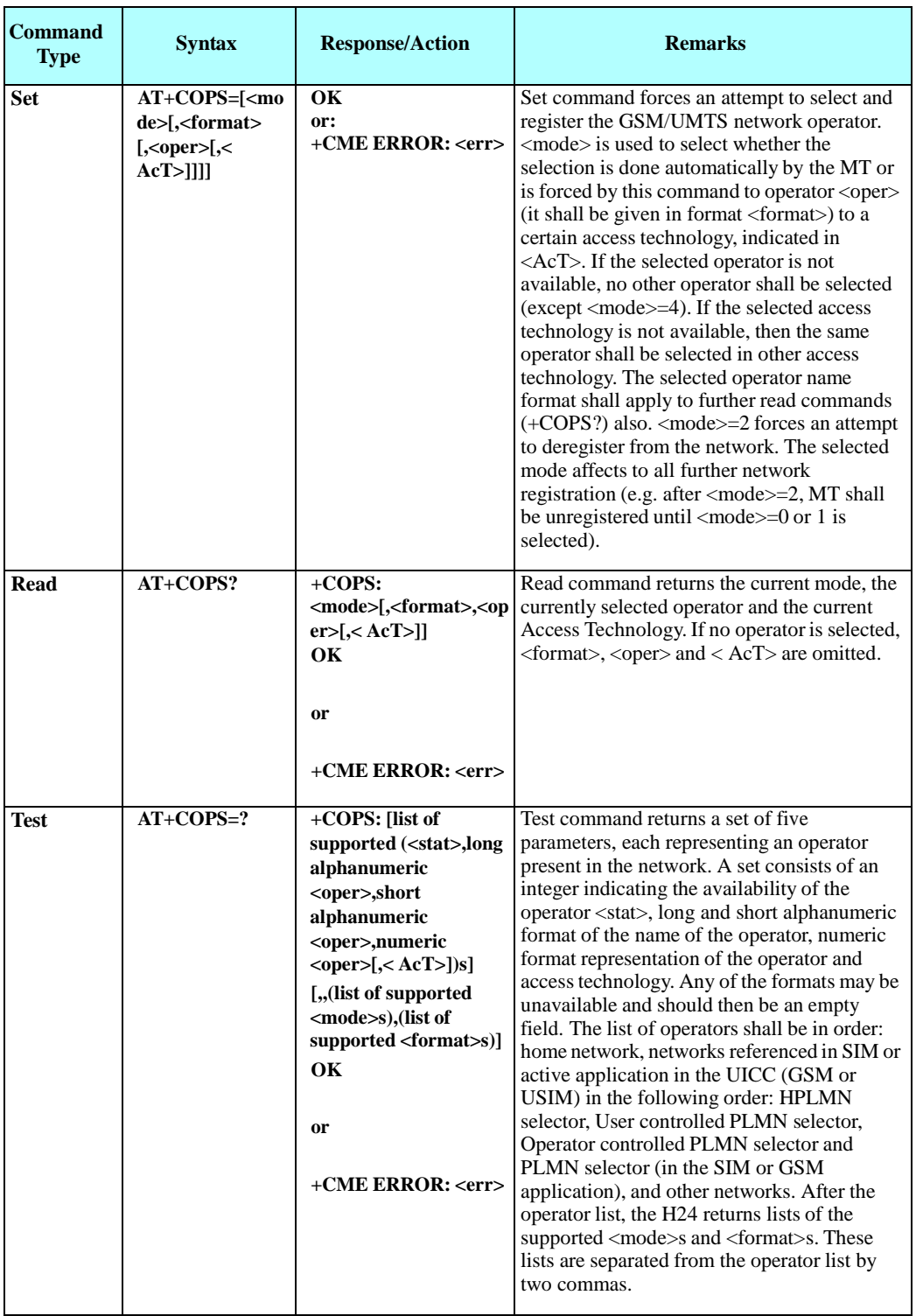

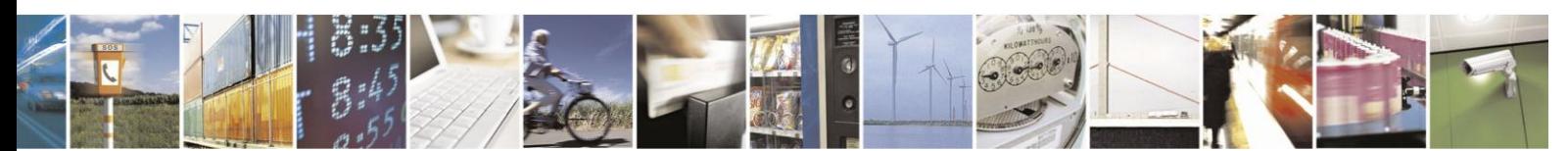

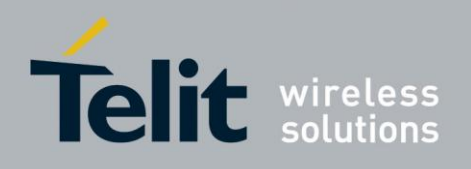

### **Notes:**

1. The access technology selected parameters, <AcT>, should only be used in terminals capable to register to more than one access technology. Selection of <AcT> does not limit the capability to cell re selections, even though access technology is selected, the phone may still re-select a cell in other access technology.

- 2. If MT is unregistered, <stat> parameter of each operator in the available networks list (COPS test command) is 0 (unknown).
- 3. In order to get current operator's name (COPS read command) in the long or short format, following algorithm is executed:

- First of all MT tries to retrieve current operator's name from the network's system information message arrives while registration.

- If current operator's name is absent in the network's system information message, MT tries to retrieve current operator's name from SIM/USIM.

- If current operator's name is not supported by SIM/USIM, MT retrieves current operator's name from the hardcoded all-operators list, according to current PLMN.

On one hand, COPS set command given with format 0-1(short/long operator's names) accepts only operator's names present in hard-coded all-operators list. On the other hand, operator's name in the long format, retrieved from network's message or SIM/USIM, could be distinguished from operator's name in the long format, retrieved from the hard-coded all-operators list. That is why, it is recommended to give COPS set command with format 2(numeric operator name). If COPS set command is given with format 0, the long operator's name must be present in the hard-coded

all-operators list (see AT+COPN – all operators names command).

4. +COPS EONS (<oper>)

Extended Operator Name String (EONS) enabling a Subscriber Identification Module (SIM card) issuer, for example, a network operator, to control the displayed operator name (<oper>) using a set of rules and associated name strings stored on the SIM card. The rules are known as the Operator PLMN List (OPL) and the associated name string is known as the PLMN Network Name (PNN) list. The EONS feature makes it possible for the H24 module to display a particular name other than that of the actual network where the mobile station operating. Some networks operators use the EONS feature to provide "virtual" nationwide coverage by programming the SIM to make the mobile station display the operator's name in all or in particular portions of third party networks. Under these circumstances, the mobile station is said to be in a "virtual" home network.

Upon invoking +COPS READ/TEST AT Commands, as far as <oper> parameter, we first verified for PNN within OPL in SIM Card, if one does not exist, <oper> parameter refers to hard coded PLMN Network Name.

The following table shows the +COPS parameters.

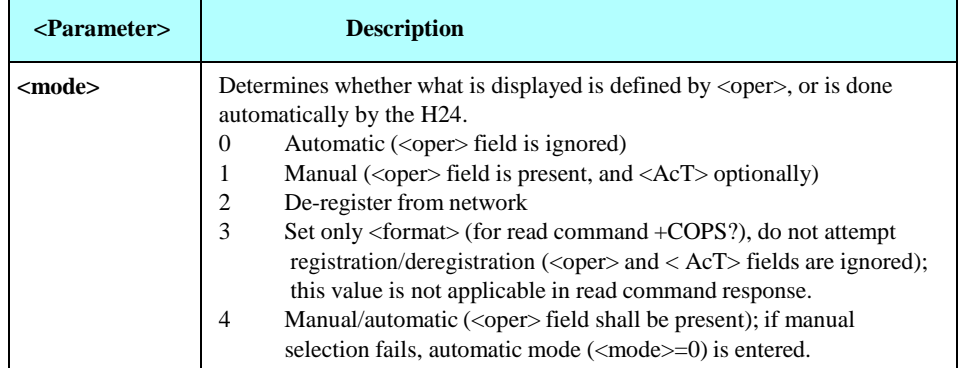

### **Table 4-81: +COPS Parameters**

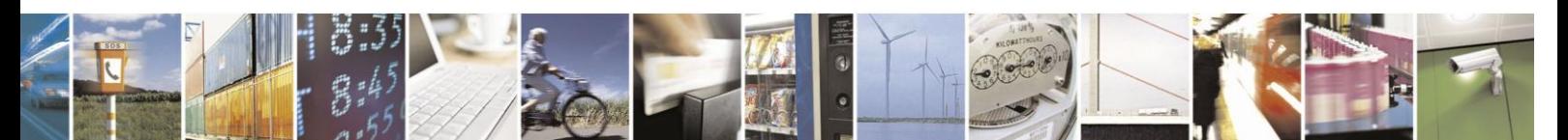

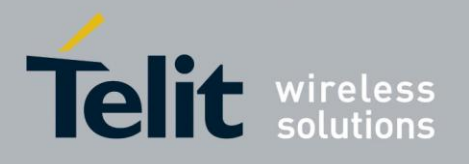

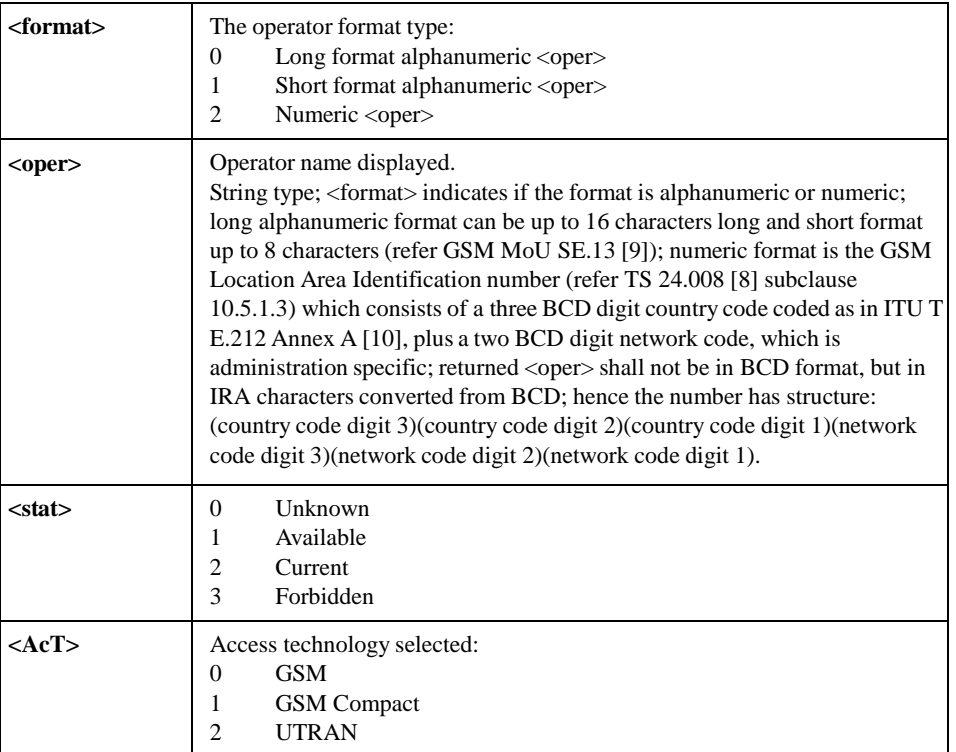

Example

AT+COPS=? +COPS: (1,"IL Cellcom","Cellcom","42502",2), (1,"IL Cellcom","Cellcom","42502",0), (3,"IL ORANGE","ORANGE","42501",2), (3,"IL ORANGE","ORANGE","42501",0), (3,"IL Pelephone","PCL","42503",2), (3,"","","42577",0),,(0,1,2,3,4),(0,1,2) OK AT+COPS? +COPS: 0, 0,"IL Cellcom", 0

OK AT+COPS=3,2 AT+COPS?

+COPS: 0, 2,"42502", 0 //Specific provider number

AT+COPS=0 OK

AT+COPS=1,2,"4250 2" OK

AT+COPS=1,1,"Cellco m" OK

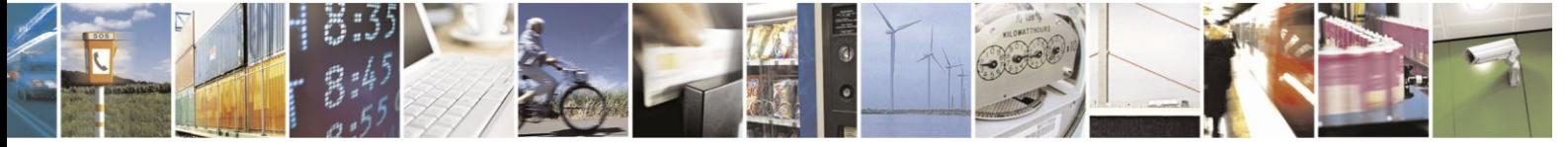

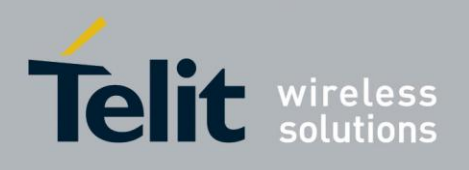

#### $4.6.1.6.$ +COPN, Read Operator Names

This command returns the list of operator names from the H24. Each operator code <numericn> that has an alphanumeric equivalent <alphan> in the H24 memory is returned.

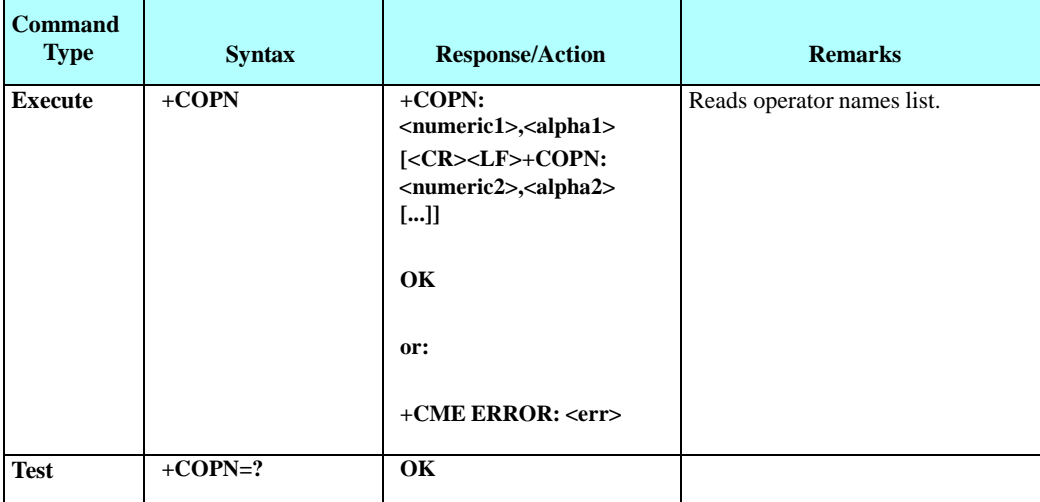

The following table shows the +COPN parameters.

### **Table 4-82: +COPN Parameters**

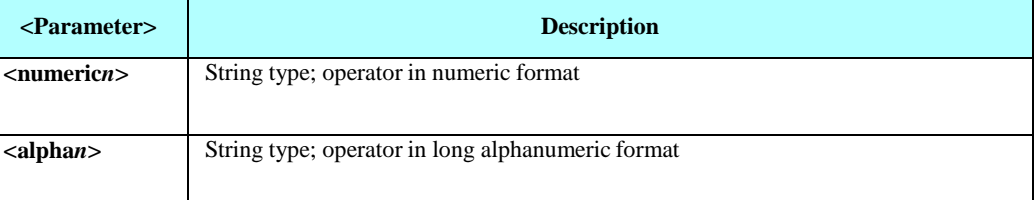

Example

AT+COPN=? OK

AT+COPN

+COPN: "744005","PY Personal"

... +COPN: "74602","SR.TELESUR.GSM" +COPN: "74602","SR.TELESUR.GSM" +COPN: "74603","DIGICEL" +COPN: "74603","DIGICEL" +COPN: "74603","DIGICEL" +COPN: "74807","MOVISTAR" +COPN: "748007","MOVISTAR" +COPN: "748010","CTI Movil URY" +COPN: "75001","C&W FLK" +COPN: "79502","TM CELL" +COPN: "79502","TM CELL" +COPN: "90105",""

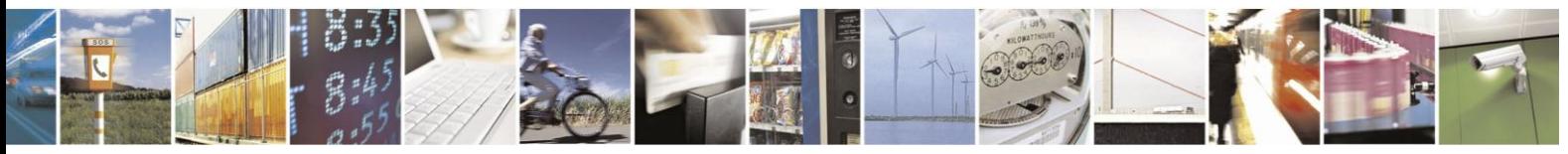

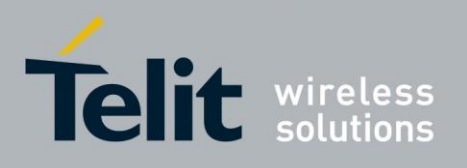

+COPN: "90106","" +COPN: "90112","MCP Maritime Com" +COPN: "90114","AeroMobile" +COPN: "90115","OnAir" +COPN: "90117","" +COPN: "90121","Seanet" OK

### $4.6.1.7.$ +CPOL, Preferred Operators

This command is used to edit the list of preferred network operators located in the SIM card.

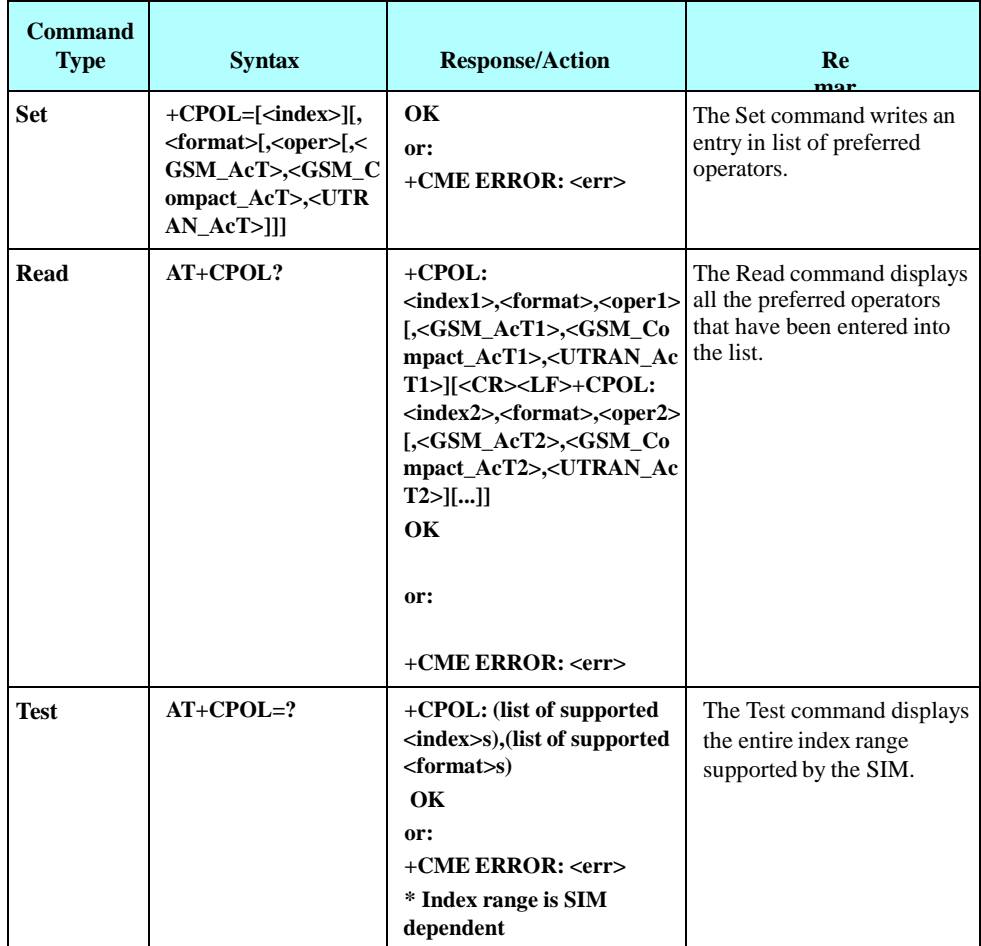

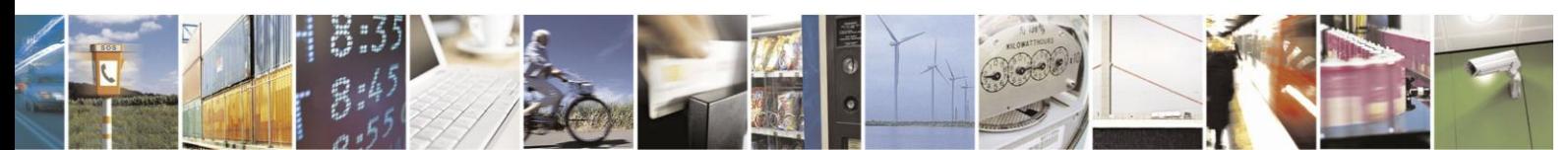

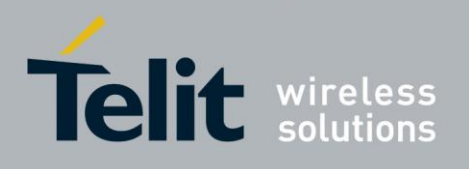

The following table shows the +CPOL parameters.

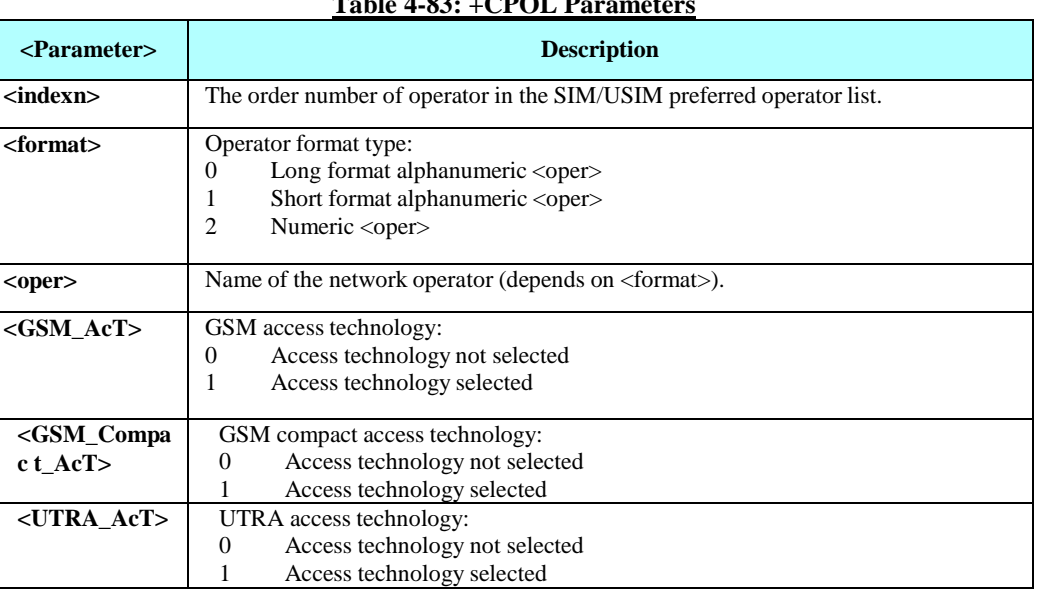

**Table 4-83: +CPOL Parameters**

This command is used to edit the PLMN selector with Access Technology lists in the SIM card or active application in the UICC (GSM or USIM).

Execute command writes an entry in the SIM/USIM list of preferred PLMNs, previously selected by the command +CPLS. If no list has been previously selected, the User controlled PLMN selector with Access Technology, EFPLMNwAcT, is the one accessed by default. If  $\langle$ index> is given but  $\langle$ oper> is left out, entry is deleted. If  $\langle$ oper $\rangle$  is given but  $\langle$ index $\rangle$  is left out,  $\langle$ oper $\rangle$  is put in the next free location. If only <format> is given, the format of the <oper> in the read command is changed. The Access Technology selection parameters, <GSM\_AcT>,

<GSM\_Compact\_AcT> and <UTRAN\_AcT>, are required when writing User controlled PLMN selector with Access Technology, EF EFPLMNwAcT, Operator controlled PLMN selector with Access Technology EFOPLMNwAcT and HPLMN selector with Access Technology EFHPLMNwAcT, see TS 31.102. Refer subclause 9.2 for possible <err> values.

Note 1:<br>MT may also update the User controlled PLMN selector with Access Technology, EFPLMNwAcT, automatically when new networks are selected.

**Note 2:** The Operator controlled PLMN selector with Access Technology EFOPLMNwAcT, can only be written if the write access condition in the SIM/USIM has been previously verified.

Read command returns all used entries from the SIM/USIM list of preferred PLMNs, previously selected by the command +CPLS, with the Access Technologies for each PLMN in the list. Test command returns the whole index range supported by the SIM.

Example

AT+CPOL=? +CPOL: (1-50),(0-2) OK

AT+CPOL? +CPOL: 000,002,"42501",0,0,0 OK

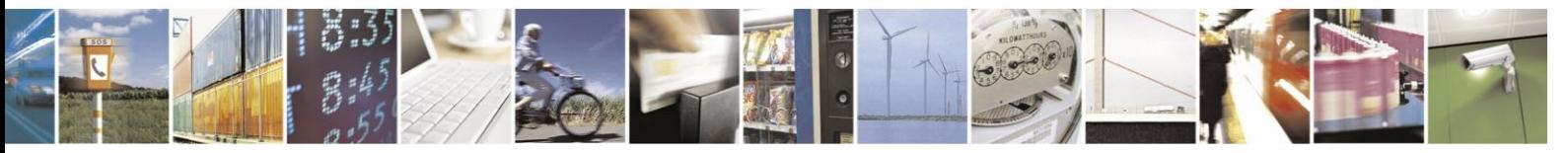

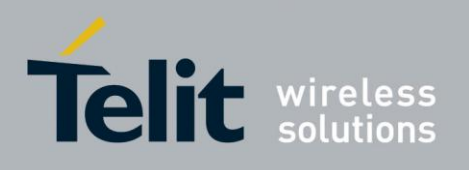

AT+CPOL=,0 OK

AT+CPOL? +CPOL: 000,000,"IL ORANGE",0,0,0 // format changed OK AT+CPOL=1,2,"42502",0,0,1 OK

AT+CPOL? +CPOL: 000,000,"IL ORANGE",0,0,0 +CPOL: 001,000,"IL Cellcom",0,0,1 OK AT+CPOL=1 OK

AT+CPOL? +CPOL: 000,000,"IL ORANGE",0,0,0 OK

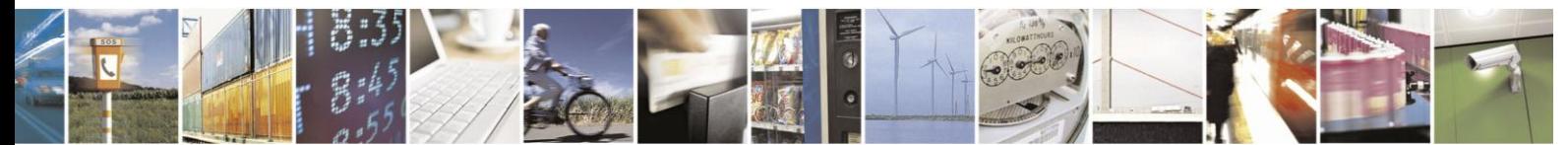

Reproduction forbidden without written authorization from Telit Communications S.p.A. - All Rights Reserved. Page 4-148

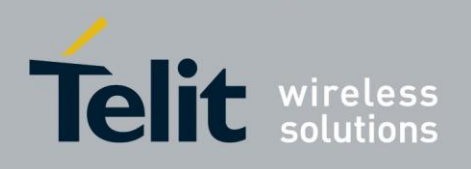

### $4.6.1.8.$ +CPLS, Selection of Preferred PLMN List

This command is used to select one PLMN selector with Access Technology list in the SIM card or active application in the UICC (GSM or USIM), that is used by +CPOL command.

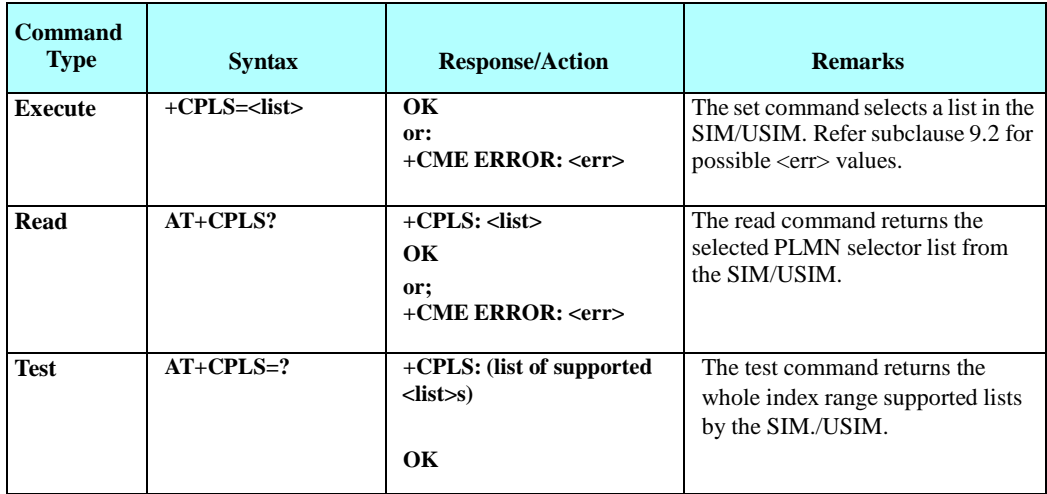

The following table shows the +CPLS parameters.

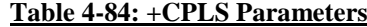

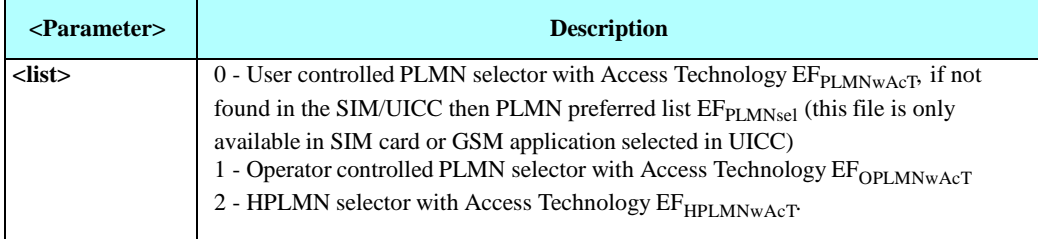

Example

AT+CPLS=0

OK AT+CPLS? +CPLS: 0

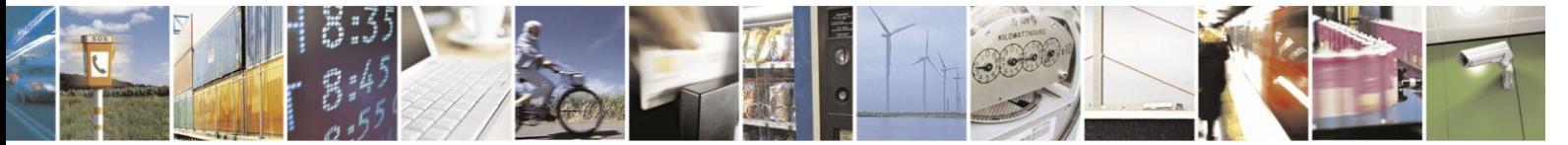

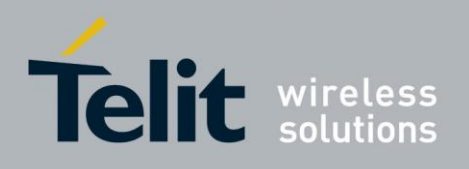

### $4.6.1.9.$ +MBAND, RF Band Selection

This command configures the RF bands that the unit will use for communicating with the Network.

For each model of the H24, initial setting will be entered at the RF phasing stage in the factory to determine the unit bands that will be scanned.

+MBAND command enabling the user to select any subset of the factory phased set of bands to scan and to register with them to the network.

The factory phased set of bands is called default bands.

The Motorola Band Selection command (+MBAND) allows controlling of the Bands scan process.

MBAND will provide the user with the capability to select subset bands on which H24 will perform the network scanning.

This may help the user reducing scanning time.

There are 2 parameters for bands selection:

- GSM Bands.
- WCDMA Bands.

+MBAND settings will take affect upon the next power-up.

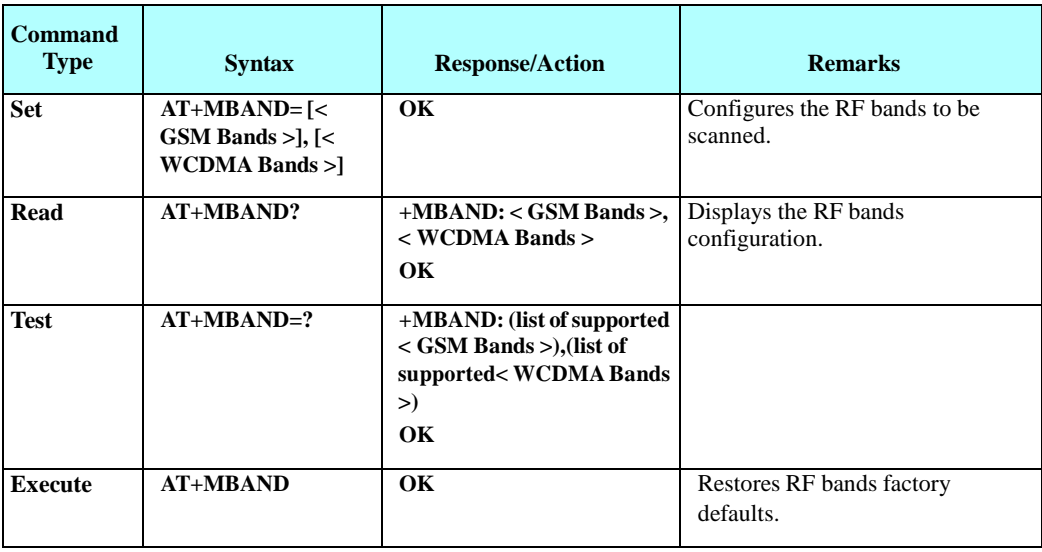

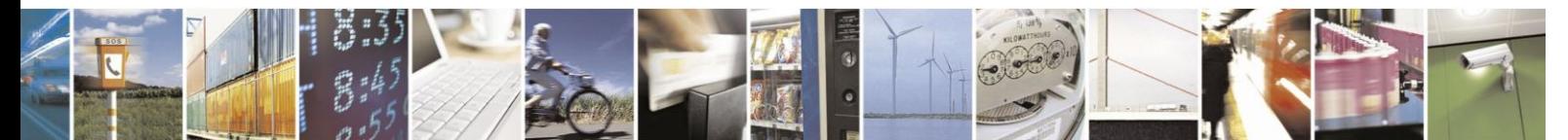

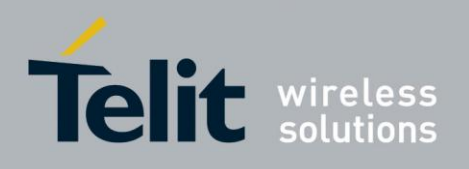

The following table shows the +MBAND parameters.

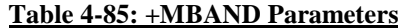

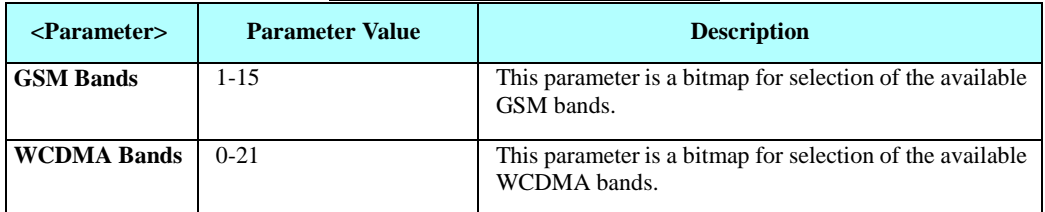

The following table gives the GSM bands parameters description.

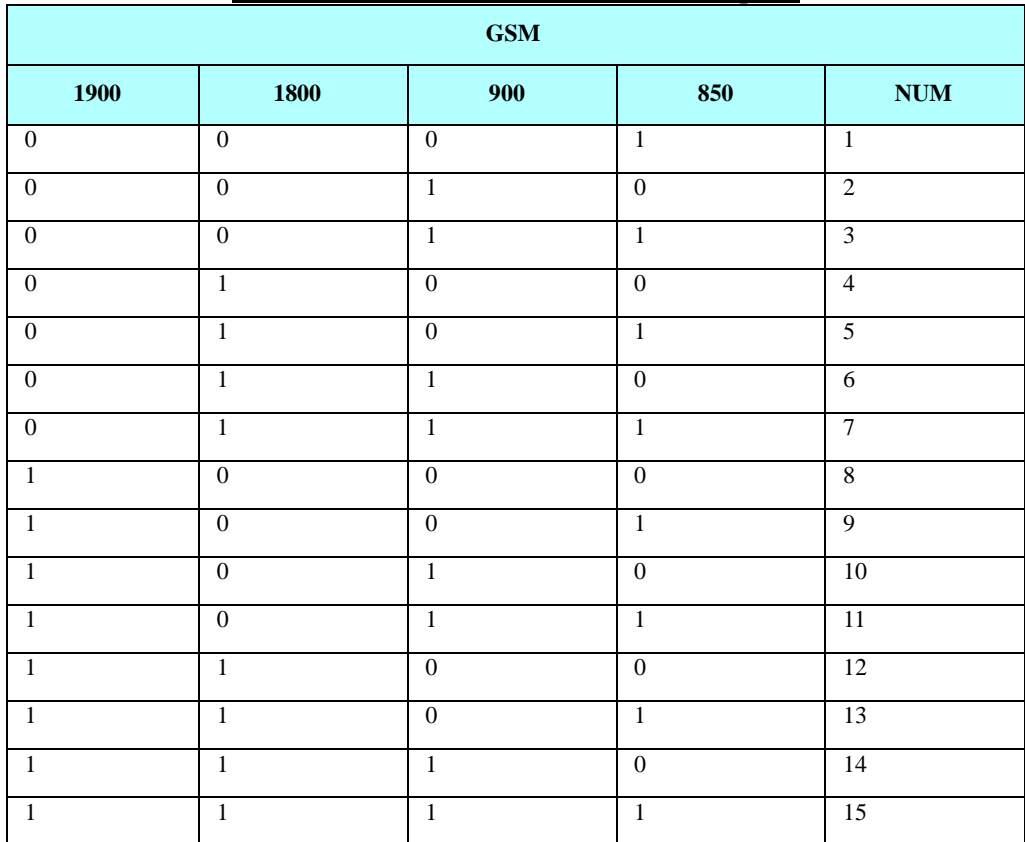

## **Table 4-86: +GSM Bands Parameters Description**

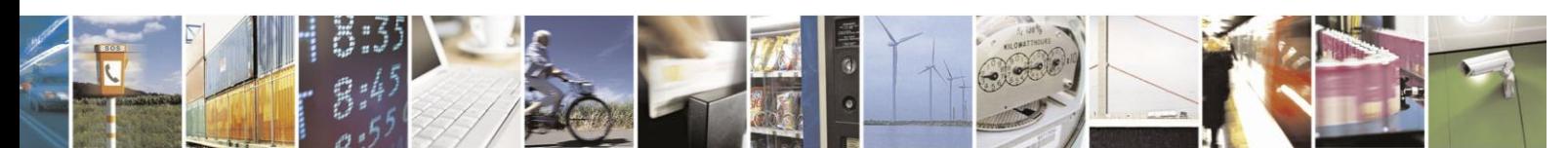

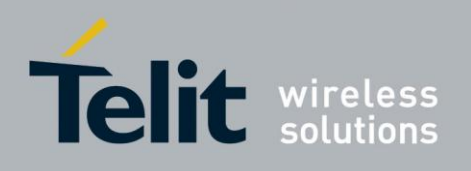

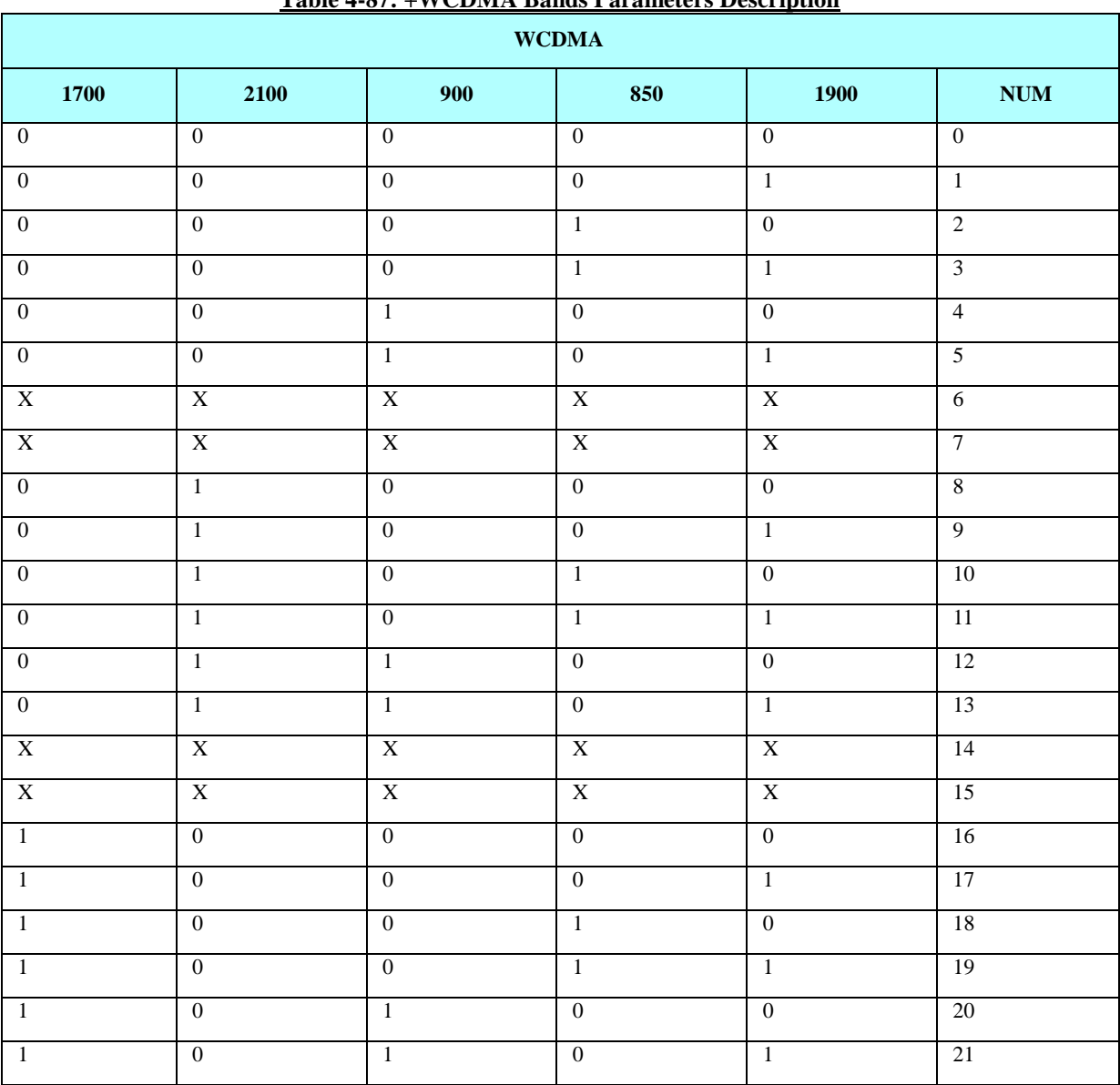

# **Table 4-87: +WCDMA Bands Parameters Description**

Example //Setting GSM bands and WCDMA bands:  $AT+MBAND= 4,8$ OK //Test commands AT+MBAND=? +MBAND: (1-15), (0-21) OK //Read command AT+MBAND? +MBAND: 4, 8 OK //exec command AT+MBAND OK

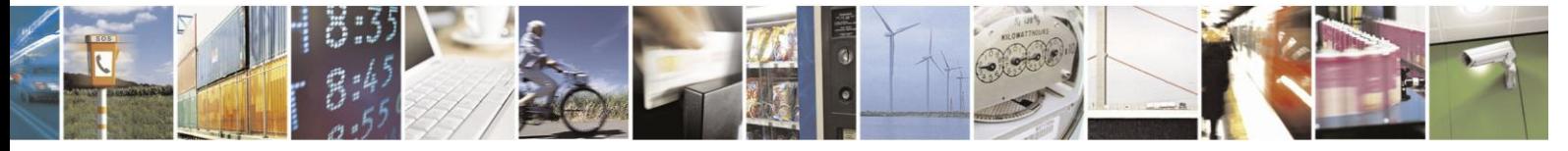

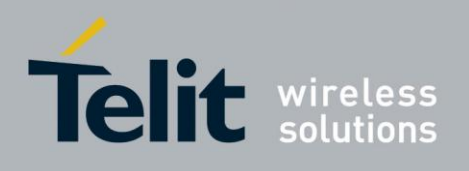

#### 4.6.1.10. +MCI, Motorola Cell Information

This command reports to TE information of a current serving cell and neighbor cells. The information to be reported for GSM/GPRS cell in order of appearance:  $\langle RAT \rangle$ ,  $\langle ARFCN \rangle$ ,  $\langle BSIC \rangle$ ,  $\langle CellID \rangle$ ,  $\langle SS \rangle$ ,  $\langle SQ \rangle$ ,  $\langle C1 \rangle$ ,  $\langle C2 \rangle$ ,  $\langle C31 \rangle$ ,  $\langle C32 \rangle$ ,  $\langle TA \rangle$  $<\!\!|n\!\!><\!\!|r\!\!>$ 

The information to be reported for WCDMA cell in order of appearance:

 $\langle RAT \rangle$ ,  $\langle UARFCN \rangle$ ,  $\langle CellID \rangle$ ,  $\langle PSC \rangle$ ,  $\langle RSCP \rangle$ ,  $\langle Ec/No \rangle \langle n \rangle \langle r \rangle$ 

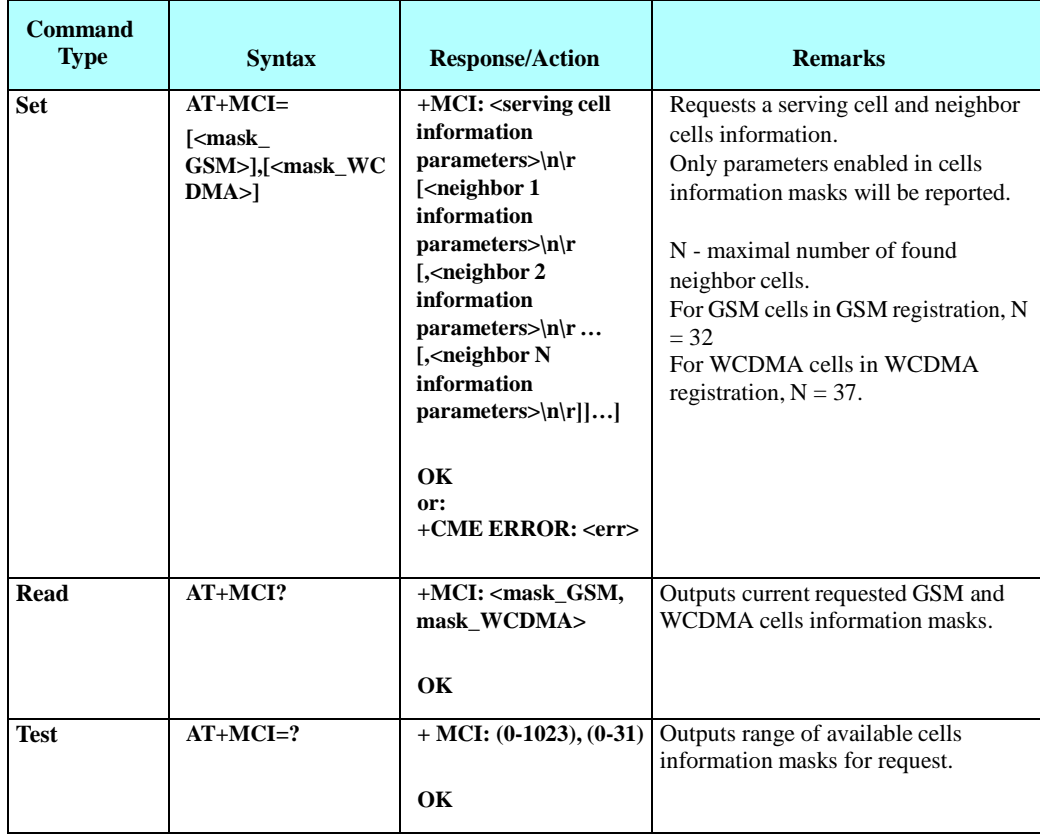

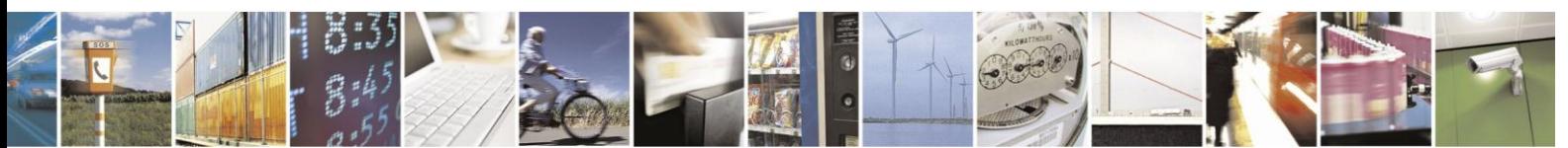

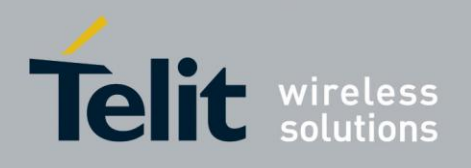

The following table shows the +MCI parameters.

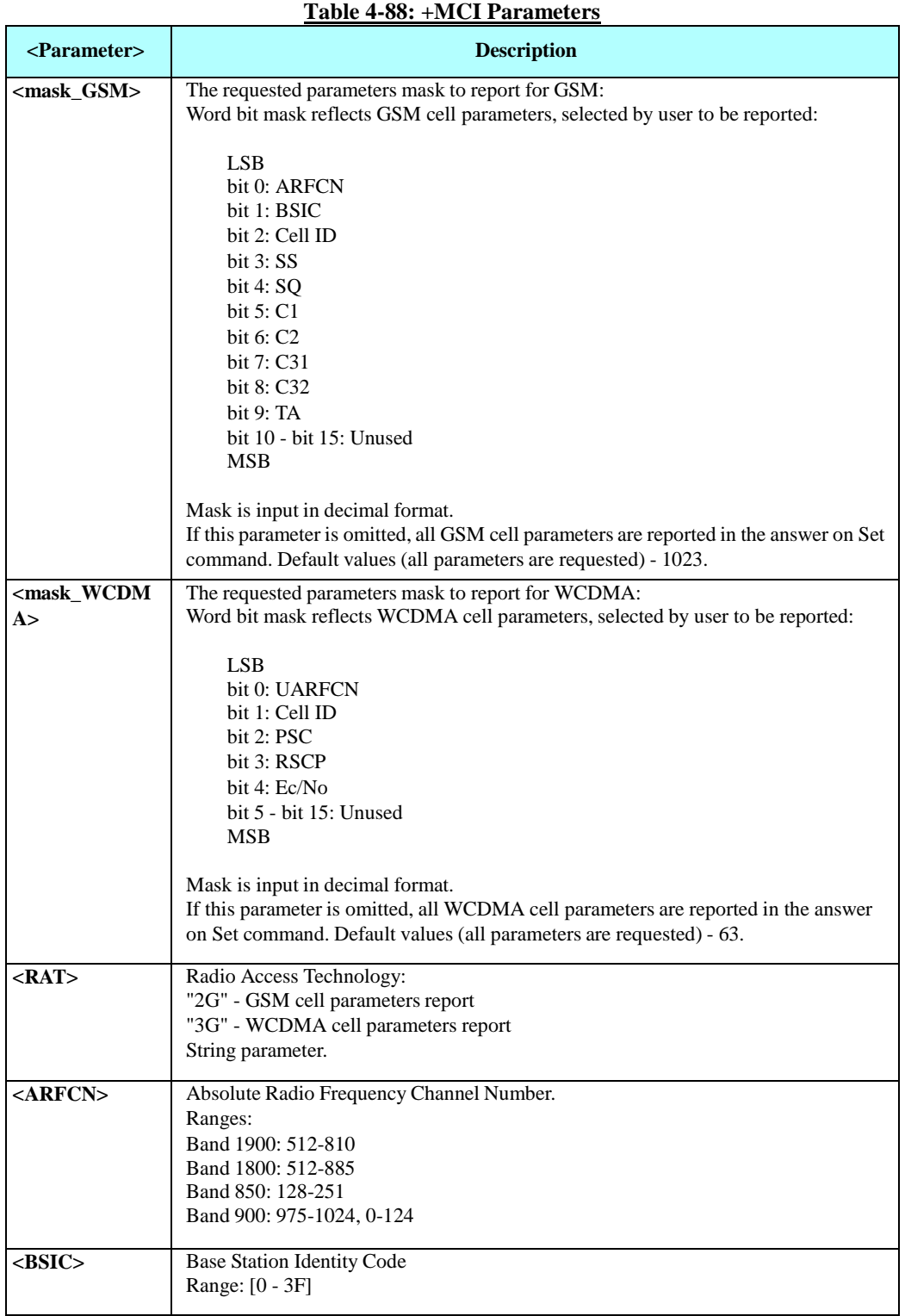

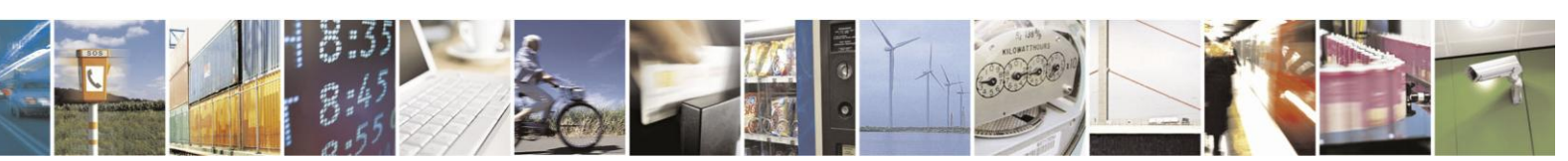

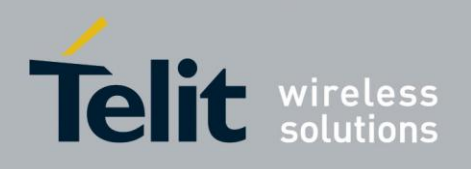

### **+MCI Parameters (Cont.)**

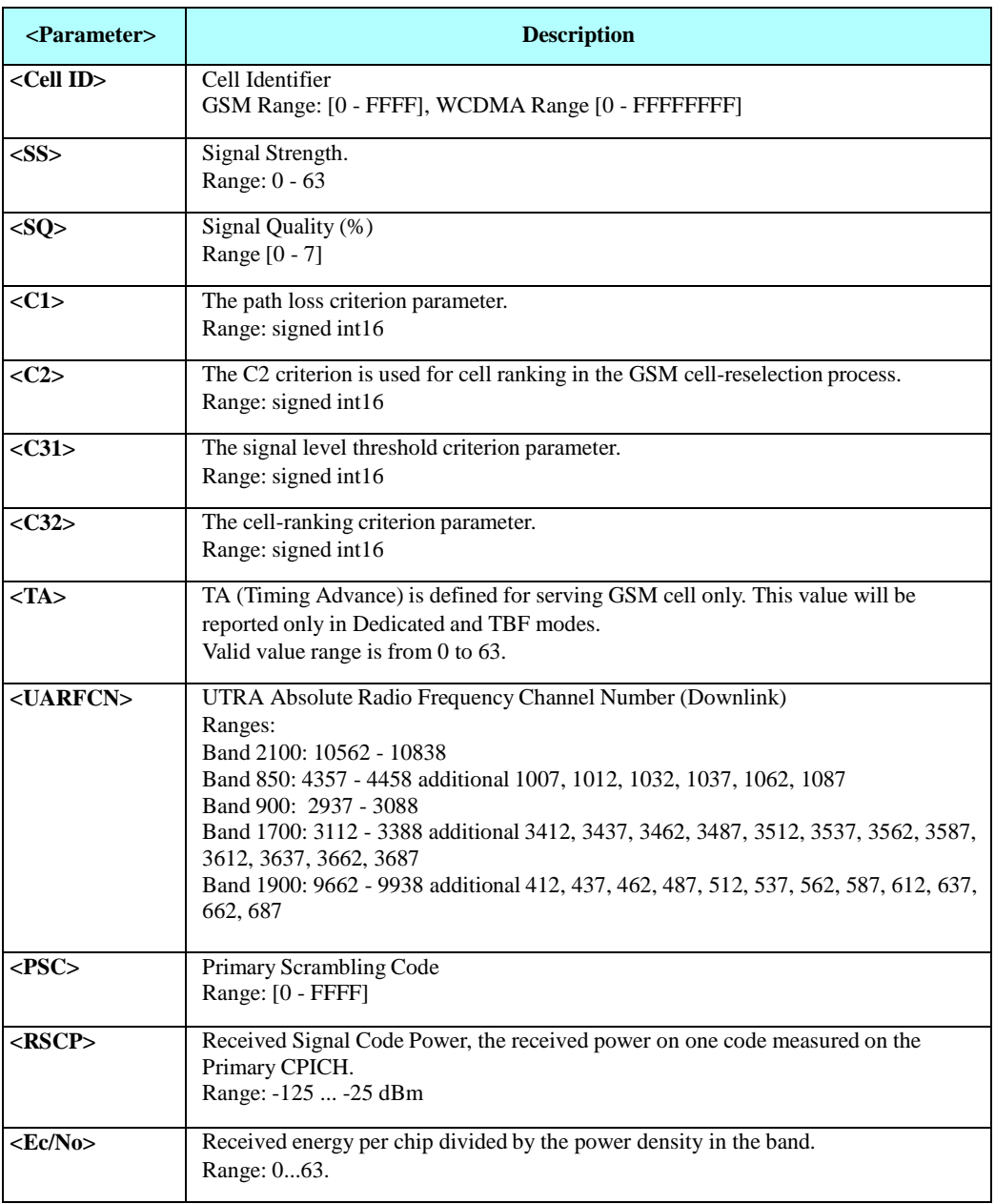

**Note:** If MCI output parameter is not defined in GSM/WCDMA mask, it does not appear in report. If MCI output parameter is not relevant and can't be retrieved it is omitted (comma appears). If MCICFG command is not set to 1, MCI set command request

return error - operation not allowed (see MCICFG command).

Example

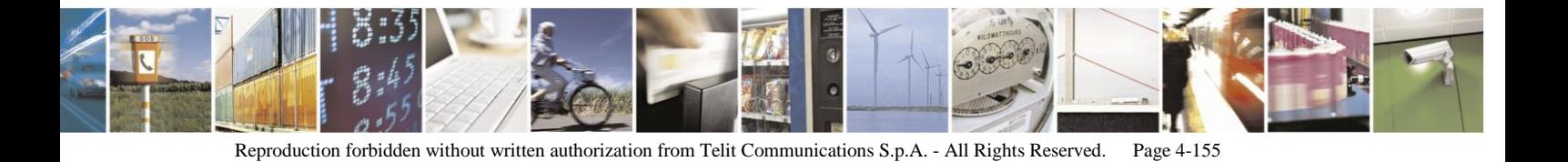
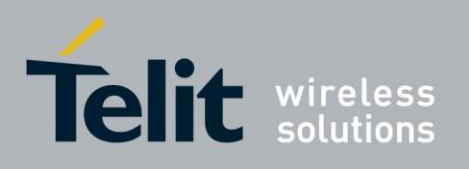

AT+MCI=? + MCI: (0-1023), (0-31)

OK AT+MCI? + MCI: 1023, 31

OK AT+COPS? +COPS: 1,0,"IL ORANGE",0 // GSM registration

**OK** 

 $AT+MCI =$ , // default masks

// BSIC values for some cells are unknown // C1, C2, C31, C32 are calculated only for best cells // Signal Quality and TA value are relevant only for serving cell in dedicated mode //RAT, ARFCN, BSIC, Cell\_ID, SS, SQ, C1, C2, C31, C32, TA "2G",69,2,39051,50,2,50,50,0,0,1 // in dedicated mode "2G",658,41,39052,33,,17,17,0,0, "2G",83,42,39053,28,,29,29,0,0, "2G",75,,,22,,,,,, "2G",62,9,,22,,21,21,0,0, "2G",80,13,,20,,20,20,0,0, "2G",64,12,,20,,20,20,0,0, "2G",77,42,,18,,,,,, "2G",636,,,18,,,,,, "2G",625,47,,18,,,,,, "2G",79,,,16,,,,,, "2G",61,,,15,,,,,, "2G",72,,,14,,,,,, "2G",78,,,14,,,,,, "2G",74,,,13,,,,,, "2G",81,,,12,,,,,, "2G",650,,,9,,,,,, "2G",661,,,6,,,,,, "2G",632,,,5,,,,,, "2G",632,,,5,,,,,, "2G",87,,,12,,,,,, "2G",88,,,11,,,,,, "2G",650,,,9,,,,,, "2G",632,,,5,,,,,, "2G",87,,,12,,,,,, "2G",625,47,,18,,,,,, "2G",632,,,5,,,,,, "2G",632,,,5,,,,,,

"2G",631,,,1,,,,,, "2G",627,,,1,,,,,, "2G",621,,,1,,,,,, "2G",646,,,0,,,,,, "2G",655,,,1,,,,,,

OK AT+COPS? +COPS: 1,0,"IL ORANGE",2 OK AT+MCI=,

//RAT, UARFCN , Cell\_ID,PSC, RSCP, EC/NO

"3G",10788,30461,1936,107,19 "3G",10788,,10000,121,49 "3G",10788,,10001,0,0 "3G",10788,,2064,116,34

**OK** 

#### $4.6.1.11.$ +MCICFG, Configure Motorola Cell Information

This command Enables/Disables Motorola Cell Information process (cell data gathering on background and MCI request). MCI set command returns ERROR if MCICFG mode is 0.

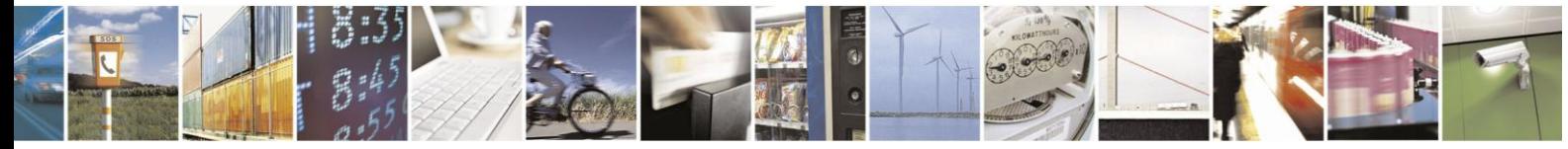

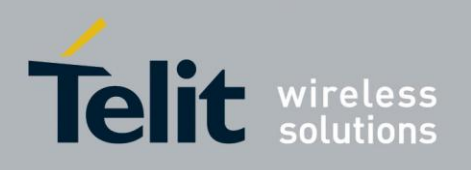

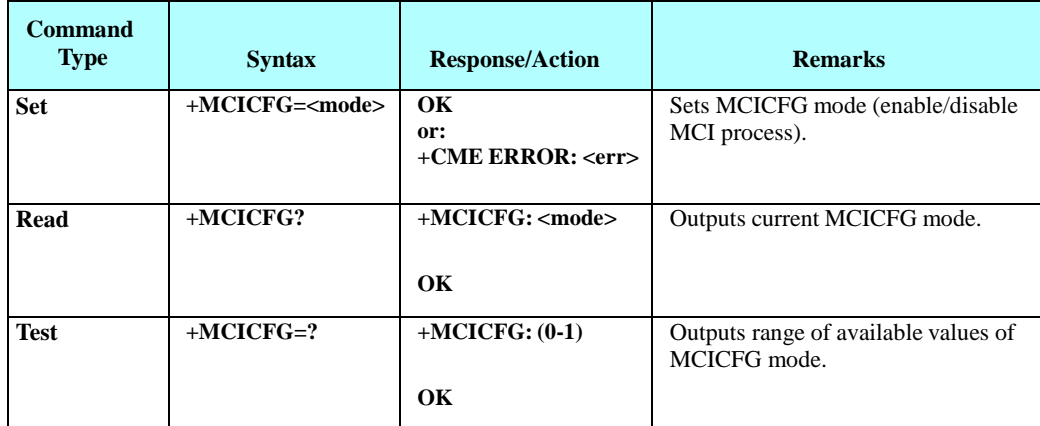

The following table shows the +MCICFG parameters.

### **Table 4-89: +MCICFG Parameters**

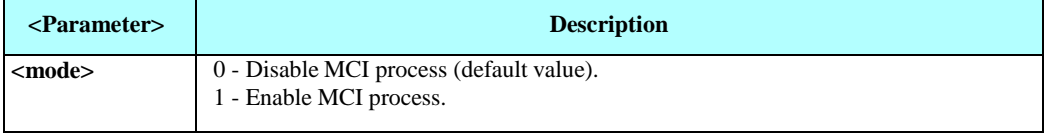

Example

AT+MCICFG=?

+MCICFG: (0-1) OK AT+MCICFG? +MCICFG: 0 OK AT+MCI=, +CME ERROR: operation not allowed

AT+MCICFG=1 OK AT+MCI=, // Data output…

#### $4.6.1.12.$ +WS46, Get Wireless Network

This command is used to query the current cellular network (Access Technology selected). Access Technology is selected by +COPS Set command (see parameters of AT+COPS).

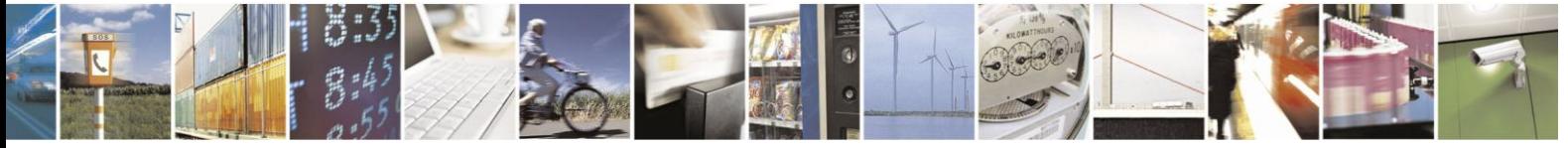

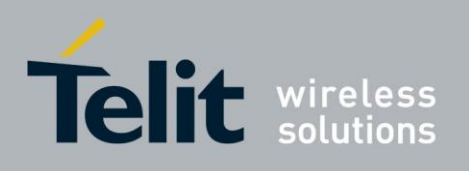

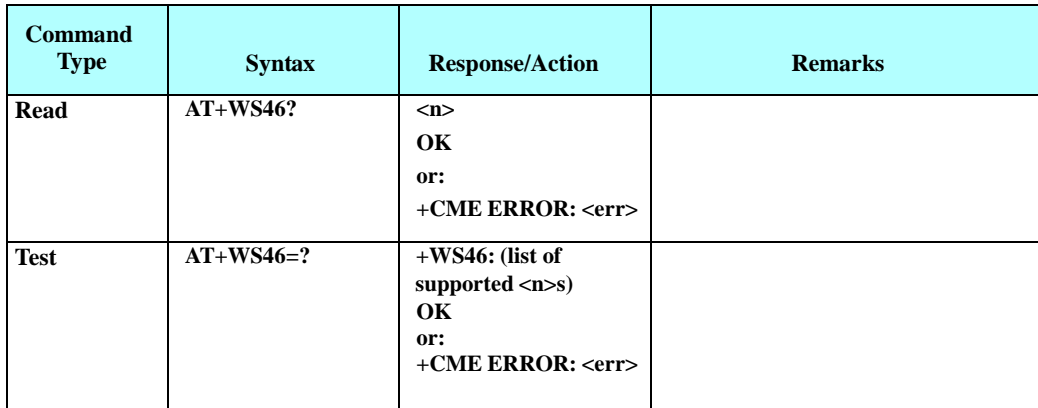

The following table shows the +WS46 parameters.

### **Table 4-90: +WS46 Parameters**

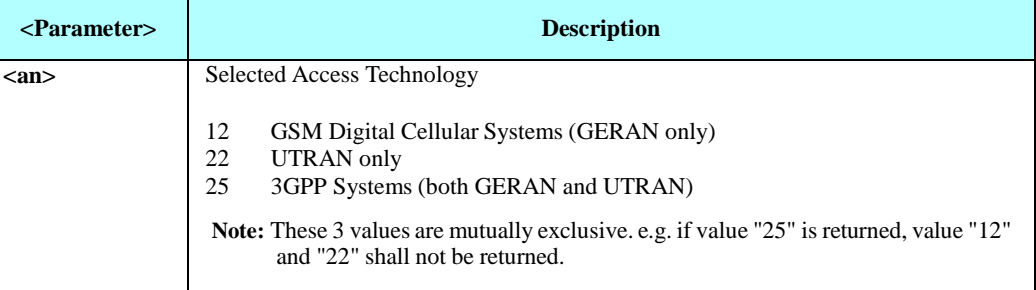

**Note:** AT command WS46 indicates the networks in which H24 can operate. When manual registration was performed with selecting of particular access technology (GERAN/UMTS), +WS46 Read command returns code 12 for GERAN access technology or code 22 for UMTS access technology. When automatic registration or manual registration without selecting of particular access technology was performed, +WS46 Read command returns code 25(both GERAN and UMTS technologies are available). Actually, the return code of +WS46 Read command indicates the user preference for the RAT rather than the mode MT is operating in.

Example

AT+COPS? +COPS: 0,0,"IL Cellcom",2 OK AT+WS46? 25 OK AT+WS46=? +WS46: (12,22,25)

#### $4.6.1.13.$ +MPDS, Type of Packet Data Service

This command indicates current available type of Packet Data Service.

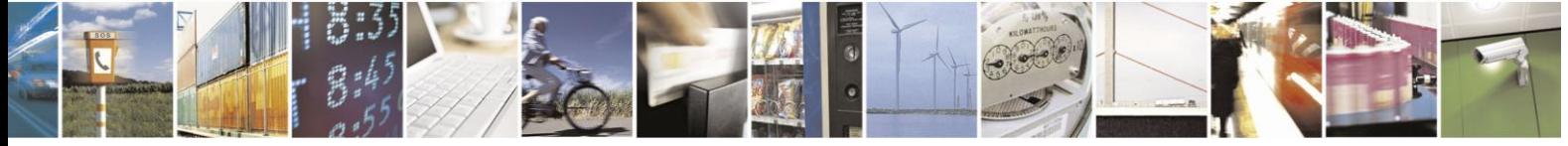

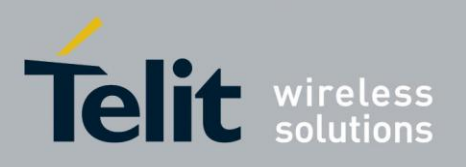

80389ST10086a Rev.3 - 2013-02-10

**Note:** GPRS/EDGE coverage will be detected only when SIM has GPRS ability.

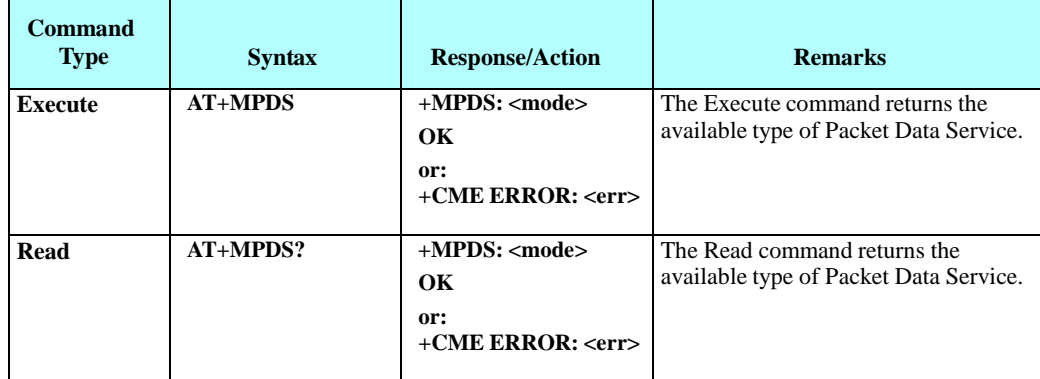

The following table shows the +MPDS parameters.

### **Table 4-91: +MPDS Parameters**

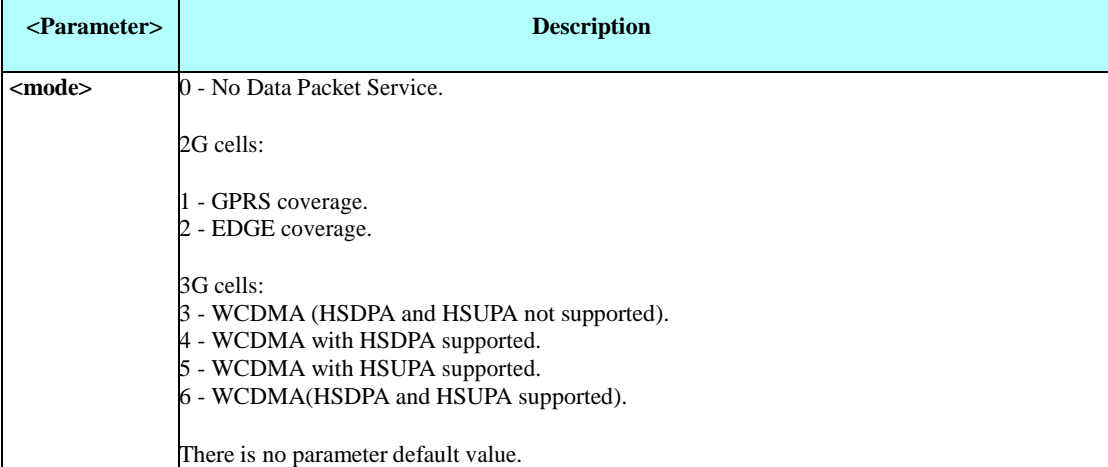

Example SIM with GPRS coverage, 2G cells: AT+MPDS +MPDS: 1 OK AT+MPDS? +MPDS: 1 OK 3G cells: AT+MPDS +MPDS: 4 OK

#### 4.6.1.14. +PACSP, Network Selection Menu Availability

This command shows the Network Selection Menu availability.

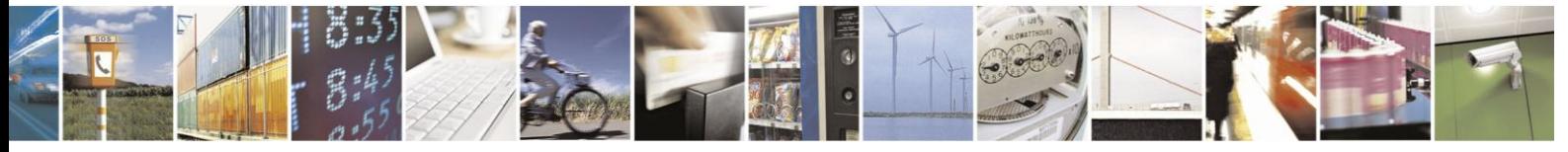

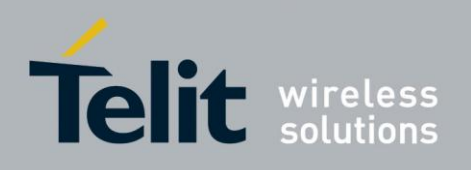

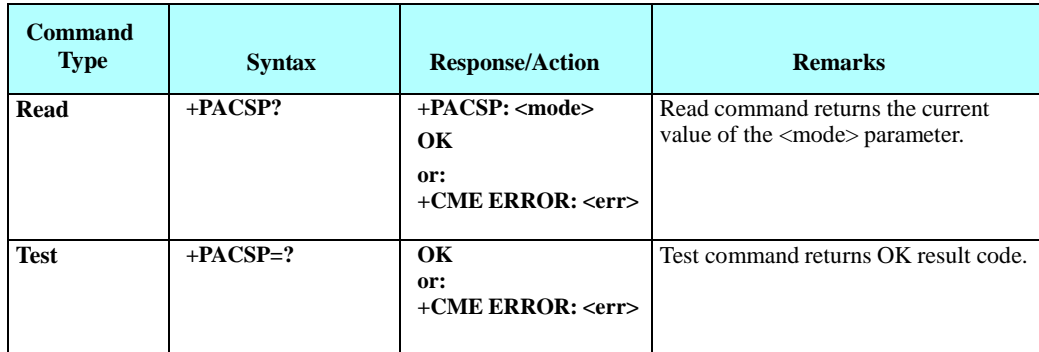

The following table shows the +PACSP parameters.

### **Table 4-92: +PACSP Parameters**

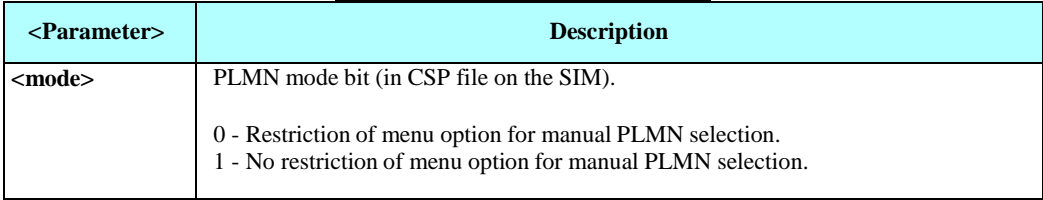

#### 4.6.1.15. +MLOPS, Motorola Limited Operator Selection

This command enables/disables LOPS (Limited Operator Selection) feature, while USIM/SIM is not inserted.

Operation of this command is flex

dependent. LOPS feature:

- Manual camping on a desired network PLMN
- Desired network's Signal Strength (AT+CSQ query) and Packet Service Type (AT+MPDS query) reporting

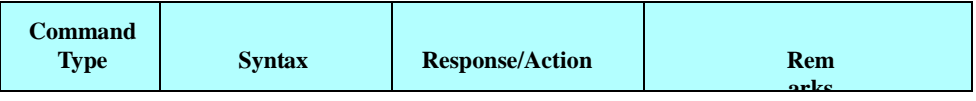

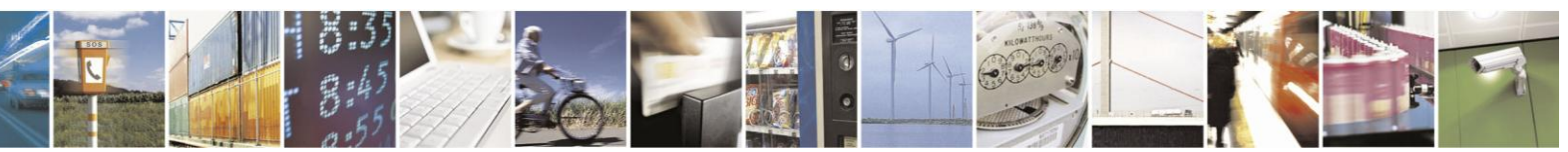

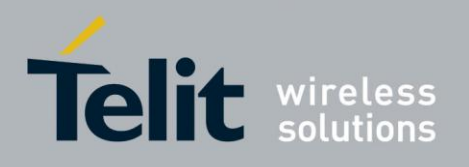

80389ST10086a Rev.3 - 2013-02-10

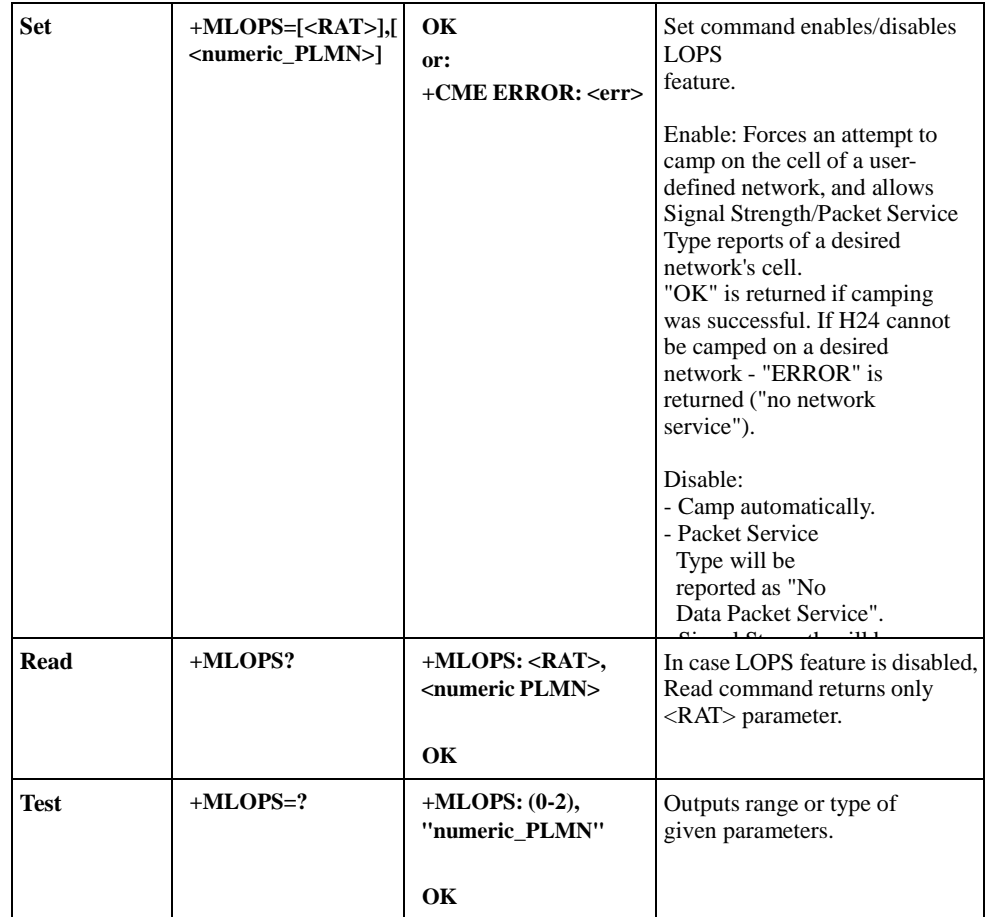

The following table shows the +MLOPS parameters.

### **Table 4-93: +MLOPS Parameters**

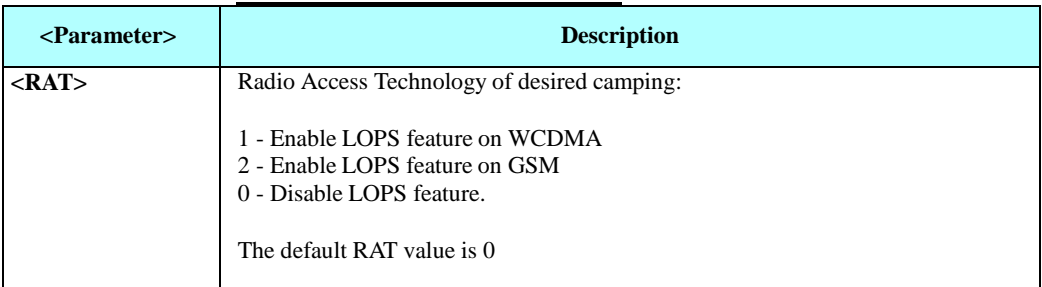

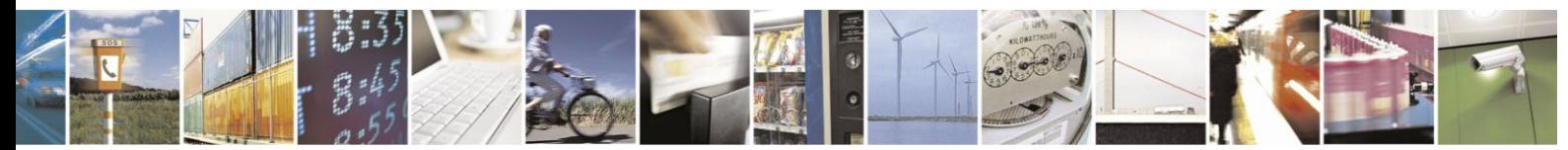

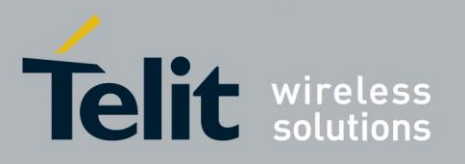

80389ST10086a Rev.3 - 2013-02-10

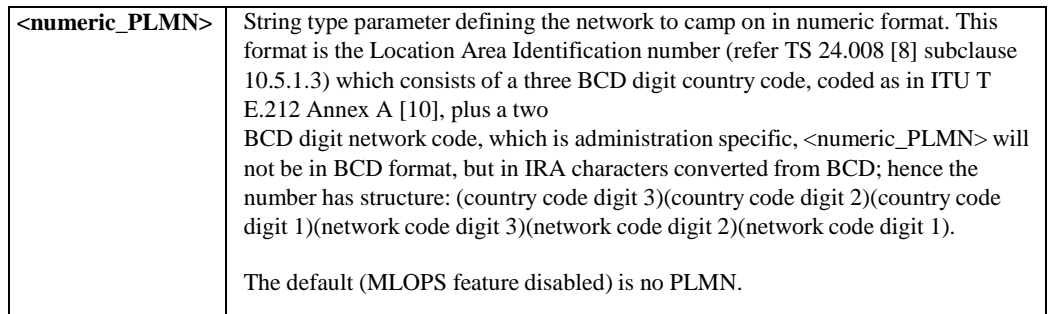

**Note 1:**Feature is disabled in following cases:

- AT+MLOPS Set command with RAT parameter 0 is given.

- Unsuccessful camping.

- USIM/SIM inserting.

- AT+MLOPS aborted.

While LOPS feature is disabled, <RAT> and <numeric\_PLMN> parameters return to default.

**Note 2:**The feature is enabled in the following cases:

- AT+MLOPS Set command with RAT parameter 1 or 2 is given.

**Note 3:**In case PLMN parameter is not given, H24 will try to camp on the latest given PLMN and if it doesn't exist, H24 responds with a CME ERROR ("invalid characters in text string").

**Note 4:**When switching to a different SIM/USIM, a power cycle is required.

Example

 $AT+MLOPS=?$ 

+ MLOPS: (0-2), "numeric\_PLMN" OK

AT+MLOPS=1, "42502"// Enable LOPS Feature on IL Cellcom WCDMA network

OK //Camped

AT+CSQ

+CSQ: 15,99

OK AT+MPDS? +MPDS: 3 // WCDMA only

**OK** 

AT+MLOPS=2, "45555"// Unknown PLMN

+ CME ERROR: "no network service"// Camping failed

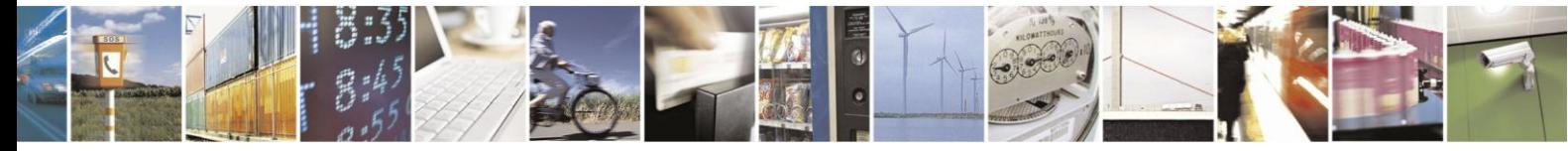

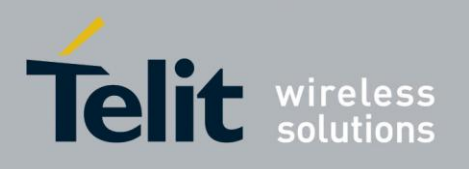

AT+MLOPS=0

OK // LOP feature is disabled

AT+MPDS?

+MPDS: 0 // Packet Service Type reports "No Data Packet Service" OK // SIM is inserted AT+MLOPS=1, "42502"// Enable LOPS Feature on IL Cellcom WCDMA network

+CME ERROR: "operation not allowed"

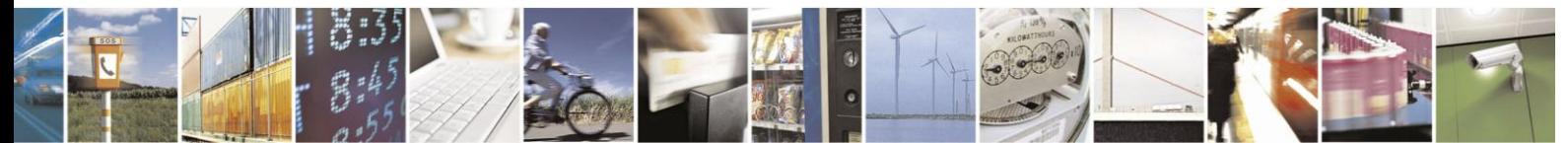

Reproduction forbidden without written authorization from Telit Communications S.p.A. - All Rights Reserved. Page 4-163

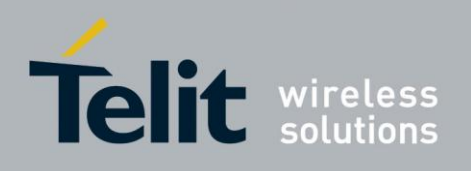

# **4.7. Hardware Information**

# **4.7.1.** Hardware Information Commands

#### $4.7.1.1.$ +CBC, Battery Charger Connection

This command enables a user to query the VCC voltage level.

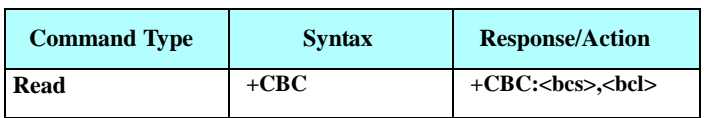

The following table shows the +CBC parameters

**Table 4-94: +CBC Parameters**

| <parameter></parameter> | <b>Description</b>                                                                                                    |                      |  |
|-------------------------|----------------------------------------------------------------------------------------------------|----------------------|--|
| $<$ bcs $>$             | Battery status values<br>Battery powered<br>$\overline{0}$<br>Externally powered - not implemented in H24<br>1<br>Note: The H24 input power source is connected via the battery pins<br>only, so it is always battery powered. |                      |  |
| $<$ bcl $>$             | Battery charge level:                                                                                                    |                      |  |
|                         | VCC, V                                                                                                    | <b>Battery Level</b> |  |
|                         | >3.70                                                                                                    | 90                   |  |
|                         | 3.50-3.70                                                                                                    | 60                   |  |
|                         | 3.40-3.50                                                                                                    | 20                   |  |
|                         | 3.35-3.40                                                                                                    | 10                   |  |
|                         | 3.30-3.35                                                                                                    | 5                    |  |
|                         | <3.30                                                                                                    | $\Omega$             |  |
|                         |                                                                                                    |                      |  |

**Note:** The H24 does not allow the detection of battery use. The power supply of the H24 is connected via the battery pins. However, users can use this command to verify the level of the H24 input power source.

Example

AT+CBC

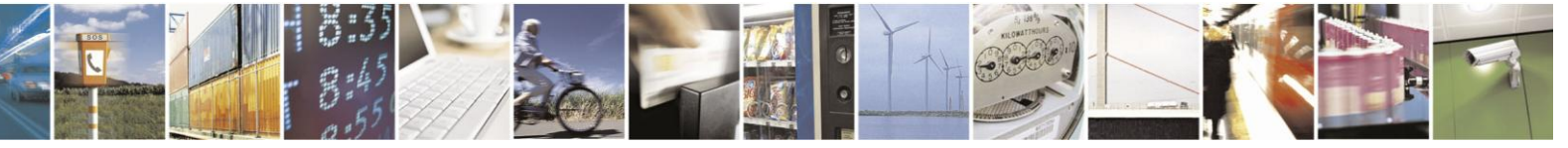

Reproduction forbidden without written authorization from Telit Communications S.p.A. - All Rights Reserved. Page 4-164

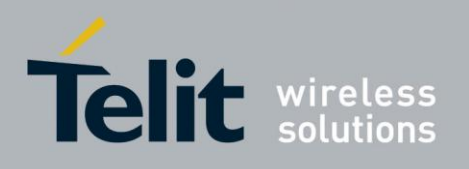

+CBC: 0,60 //This example shows 0 (battery powered) with 60% power. OK

**Note:** The battery level is an average value, which is updated once in 0.5 minute max, depending on unit state "Idle" or "In-call or searching" accordingly. All values are on the 70 pin connector. Preciseness is  $(+/-)$  50mV.

#### $4.7.1.2.$ +CBAUD, Baud Rate Regulation

This command sets the baud rate. The baud rate of the H24 is changed/set to the request value <rate> written in the command.

The UART is configured according to the request, or to the specific constant baud rate after output "OK" response to the terminal. For example, AT+CBAUD=8 is equivalent to AT+CBAUD=57600.

**Note:** This command can only be issued over UART.

For Circuit Switched Data calls, baud rate must be set higher than the network's rate.

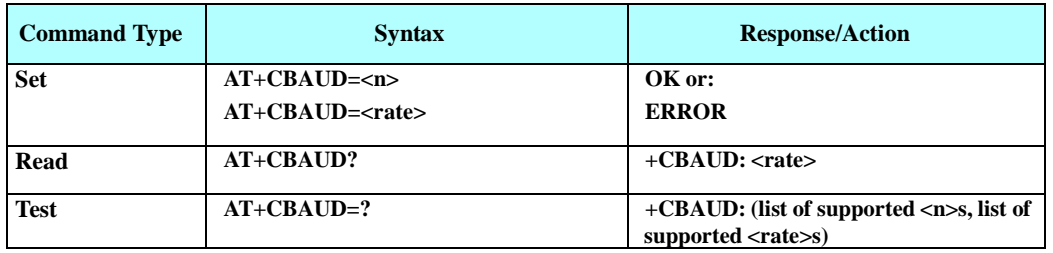

The following table shows the +CBAUD parameters.

### **Table 4-95: +CBAUD Parameters**

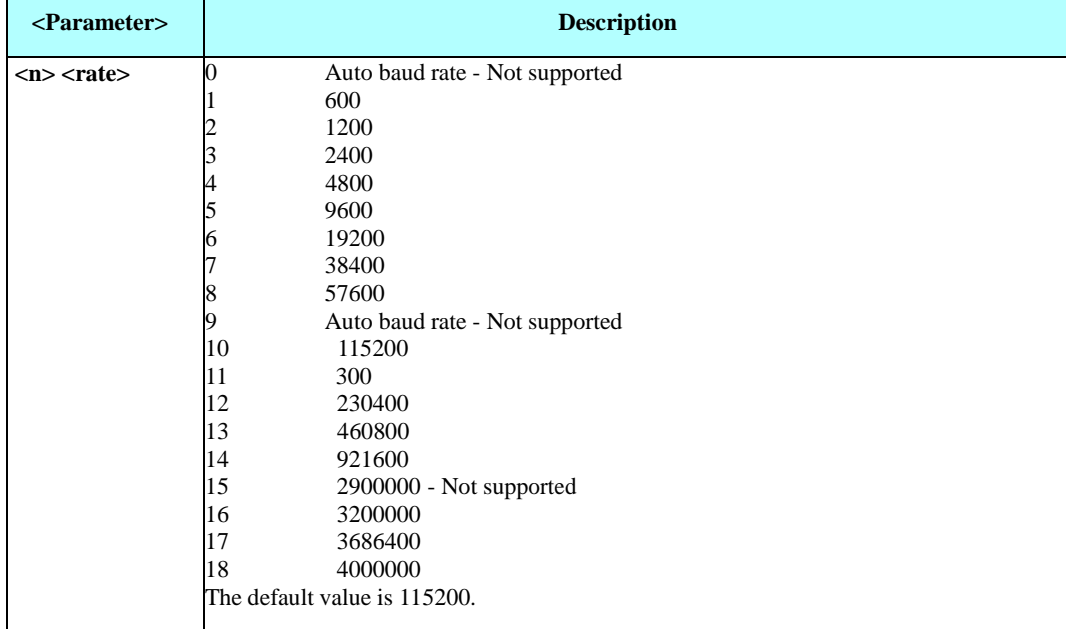

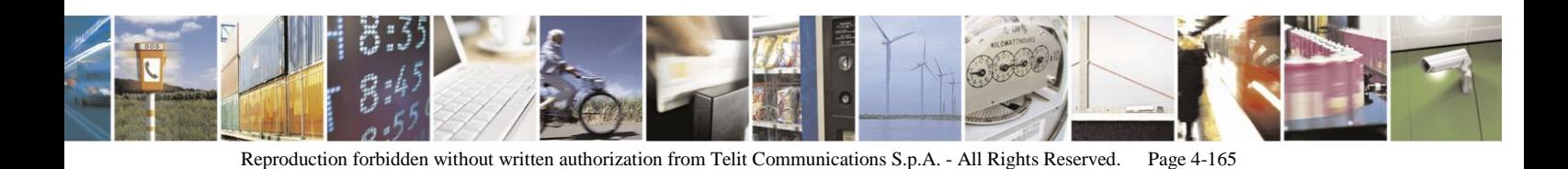

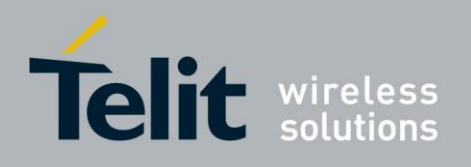

**Note:** Auto baud rate (options 0 and 9) will return error or command not supported result.

Example

AT+CBAUD=57600 or AT+CBAUD=8 //These commands have the same effect OK AT+CBAUD? +CBAUD: 57600 OK AT+CBAUD**=?** +CBAUD: (1-8,10-14,16-18,300,600,1200,2400,4800,9600,19200,38400,57600,115200,230400,460800,921600,3200000, 3686400) OK

#### $4.7.1.3.$ +IPR, Local Terminal/H24 Serial Port Rate

This command is responsible for setting and saving the request baud rate. This numeric extended-format parameter specifies the data rate at which the H24 accepts commands.

The <rate> value specified is the rate in bits per second at which the terminal-H24 interface operates, for example, 19200 or 115200. The rates supported by the H24 are

manufacturer-specific. However, the +IPR parameter permits setting any rate supported by the H24 during online operation.

**Note:** +IPR is similar to +CBAUD, but with the ability to save.

This command can only be issued over UART.

For Circuit Switched Data calls, baud rate must be set higher than the network's rate

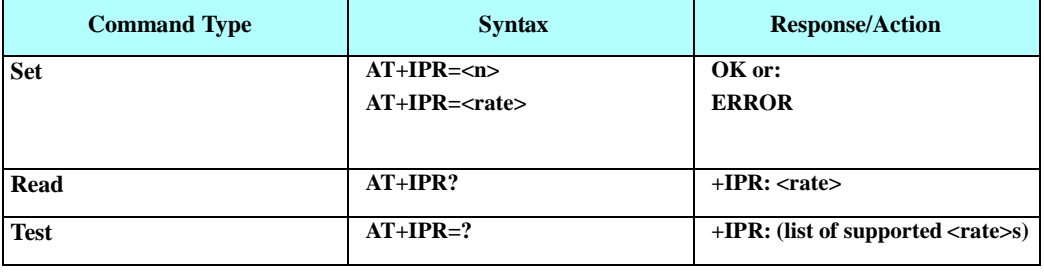

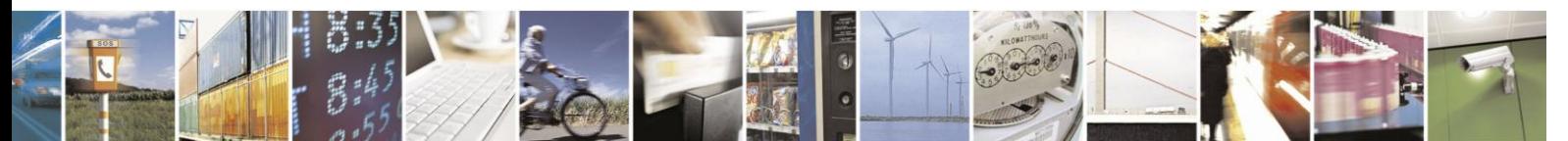

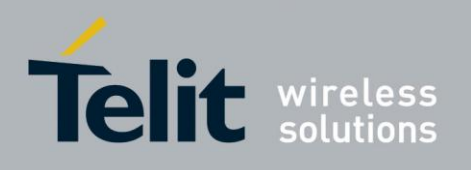

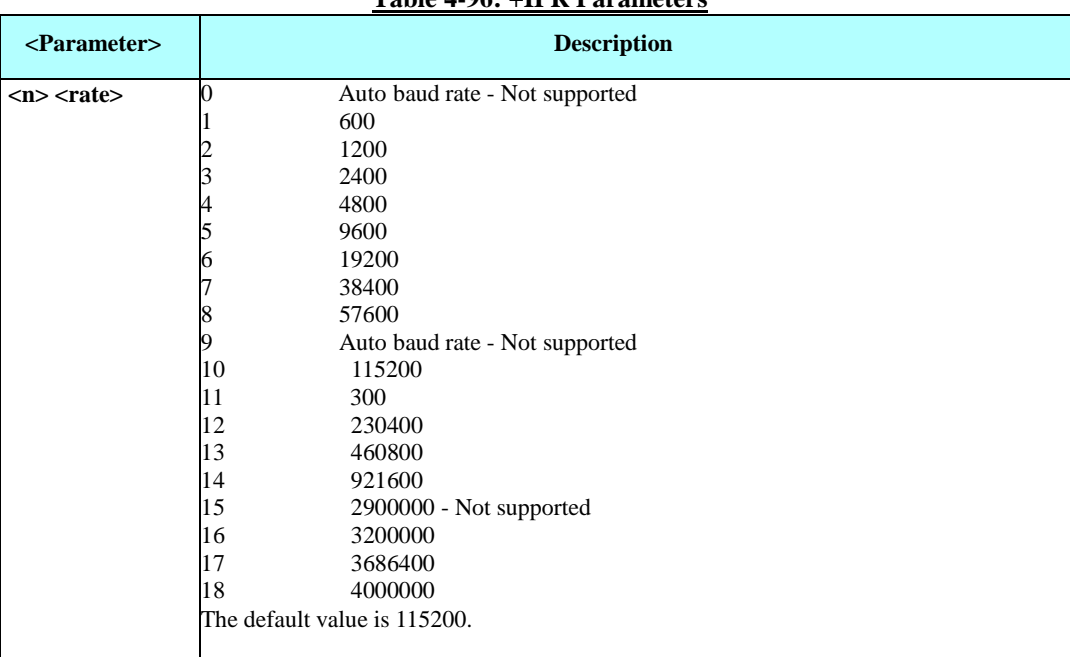

**Table 4-96: +IPR Parameters**

The following table shows the +IPR parameters.

**Note:** Auto baud rate (options 0 and 9) will return error or command not supported result.

Example

AT+IPR=6 OK AT+IPR? +IPR: 19200 OK AT+IPR=?

+IPR:

(1-8,10-14,16-18,300,600,1200,2400,4800,9600,19200,38400,57600,115200,230400,460800,921600,3200000, 3686400) OK

#### $4.7.1.4.$ &K, RTS/CTS Flow Control

This command configures the flow control. The RTS (Request To Send) is an input line. The RTS signal is received from the terminal and a low condition indicates that the H24 can send more data. The CTS (Clear To Send) is an output line. The CTS signal is sent to the terminal and a low state indicates that more data can be sent to the H24.

The RTS and CTS together make up what is called RTS/CTS or "hardware" flow control. Both lines are used when "hardware flow control" is enabled in both the terminal and the H24 devices. When the terminal is ready and able to receive data, it puts the RTS line in an active (low) condition to indicate this to the H24. If the terminal is not able to receive data (typically because its receive buffer is almost full), it puts the RTS line in an inactive (high) condition as a signal to the H24 to stop sending data. When the terminal is ready to receive more data (for example, after data has been removed from its receive buffer), it placesthis line back in the

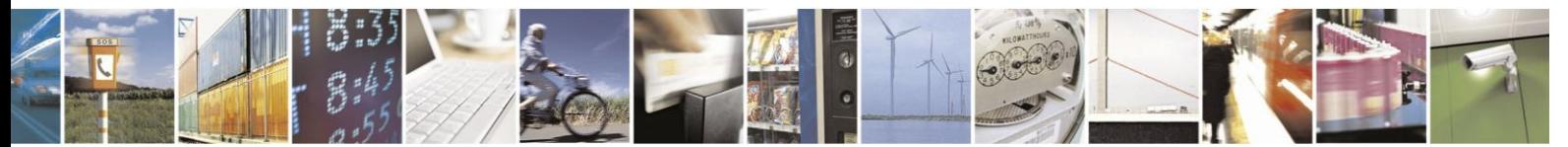

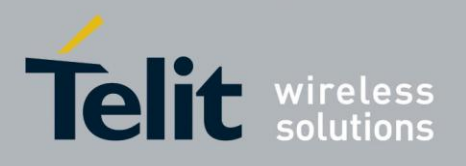

active condition. The RTS line complements the CTS line. The H24 puts the CTS line in an active condition to tell the terminal that it is ready to receive the data. Likewise, if the H24 is unable to receive data, it places the CTS line in an inactive condition.

**Note:** This command can only be issued over UART.

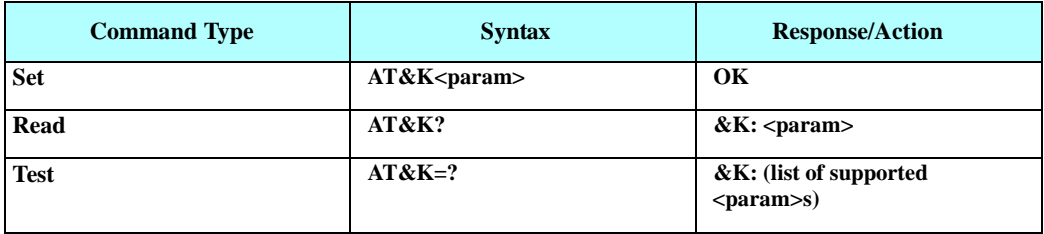

The following table shows the &K parameters.

### **Table 4-97: &K Parameters**

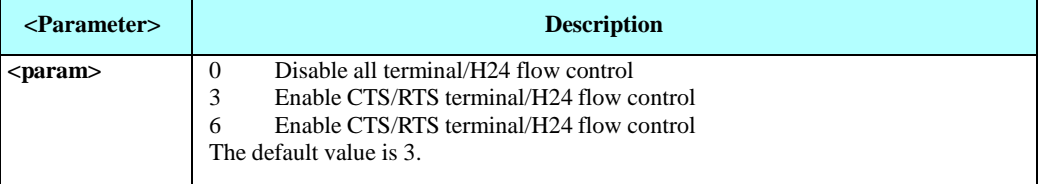

Example

AT&K? &K: 3 OK AT&K4 OK

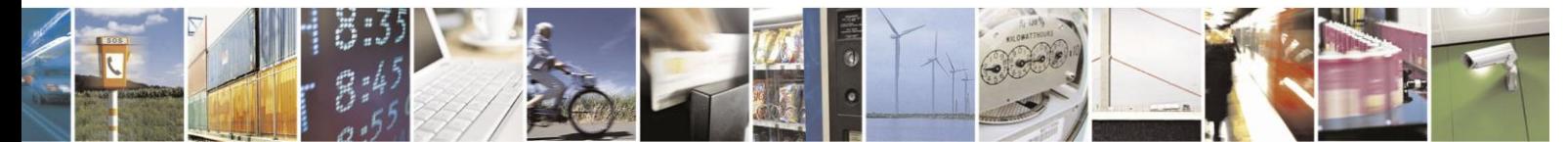

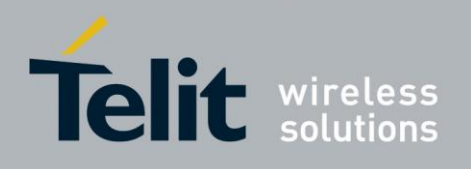

#### $4.7.1.5.$ &C, Circuit 109 Behavior

This parameter determines how the state of the DCD line relates to the detection of the received line signal from the distant end. Changing the parameters will take effect immediately in both the command and online command states.

The DCD line is an output line that indicates the following:

- In Circuit Switch Data mode an active (low) indicates that a valid carrier (data signal) was detected by the H24 (CONNECT message is received), and inactive (high) indicates idle. The AT&C command always puts the DCD command ON, when set to 0. If the AT&C command is set to 1 then the "+++" escape command sets the DCD signal to an inactive state and the ATO command is set to active. The AT&C set to 2 sets the DCD signal OFF.
- In GPRS mode, the DCD line indicates the PDP context status. PDP context active sets the DCD to active (low); PDP context inactive sets the DCD to inactive (high). The DCD is activated only when the PDP context is achieved. The DCD is de-activated when the PDP context is off.
- In Local Link mode, the DCD line indicates the Local Link data status. When AT&C is set to 0, the DCD signal is always ON.

When AT&C is set to 1:

- DCD signal is set to ON when +MDLC command has been launched.
- DCD signal is set to OFF when Local link has been stopped.
- When AT&C is set to 2, the DCD signal is always OFF.

When AT&C is set to 0, the DCD signal is always ON. When AT&C is set to 1, the DCD is activated in online mode. When AT&C is set to 2, the DCD is activated only when the PDP context is achieved (temporary IP address is received).

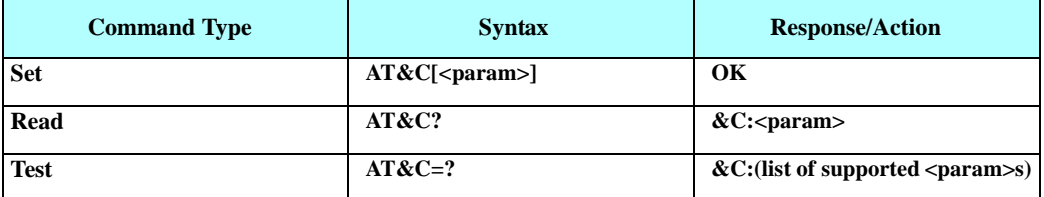

The following table shows the &C parameters.

### **Table 4-98: &C Parameters**

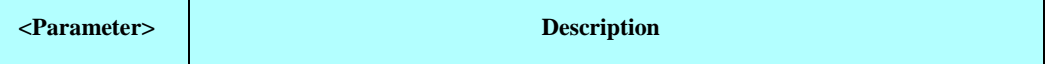

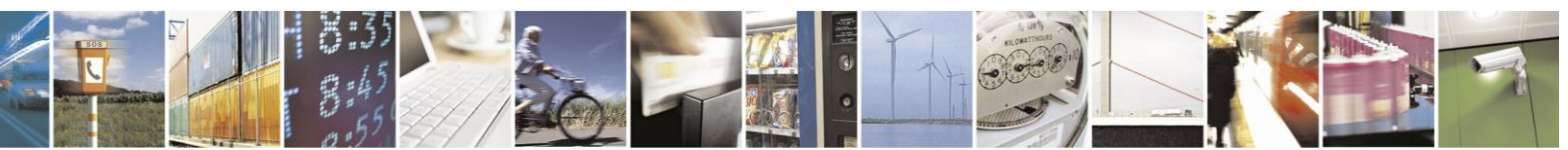

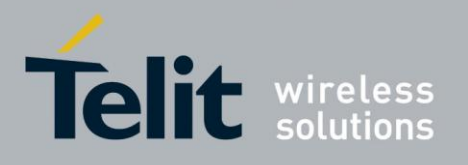

# uide  $-02 - 10$

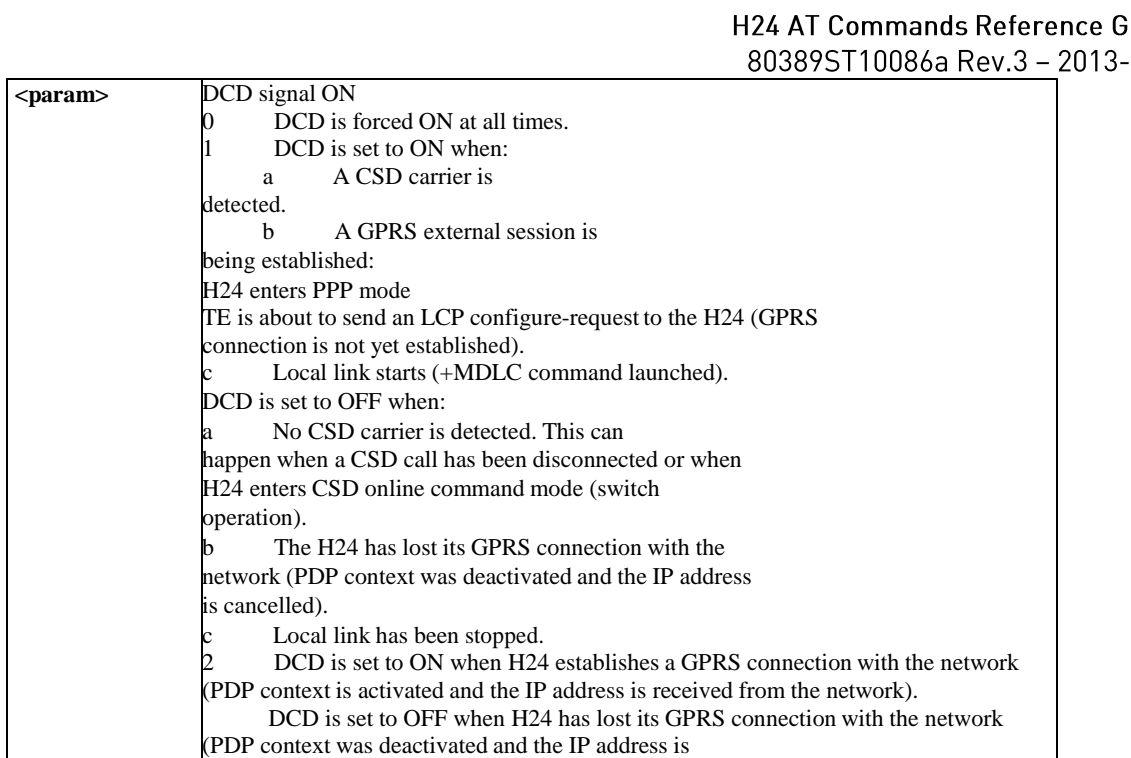

**Note:** If &C is set to 2 when a CSD call is set, DCD will always remain OFF.

cancelled). The default value is 1.

Example

AT&C? &C: 2 **OK** AT&C OK at&c? &C: 1 OKOK AT&C0 OK

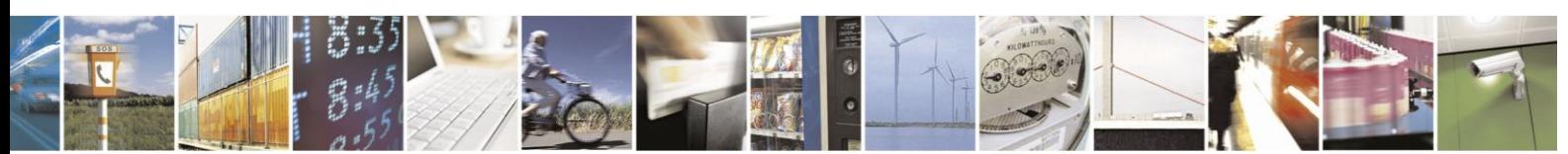

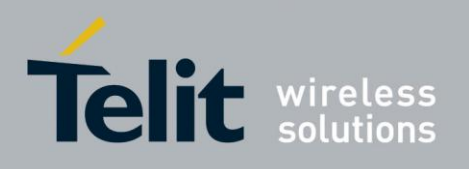

#### $4.7.1.6.$ &D, Circuit 108 Behavior

This command determines how the H24 responds when the DTR (Data Terminal Ready) status is changed from ON to OFF during the online data state. The DTR is an input line that indicates that the terminal is ready.

The DTR line must be active (low) in order for the H24 to recognize the terminal. This signal is raised by the terminal when a process activates the serial port. If the DTR is not used by the application, it should connect this line to ground (DTR active). The default value is active (low).

In case of local link during initial PPP retries, DTR change will be ignored.

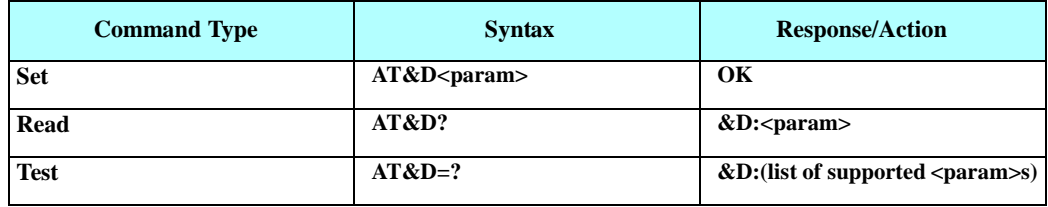

The following table shows the &D parameters.

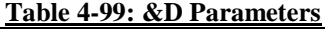

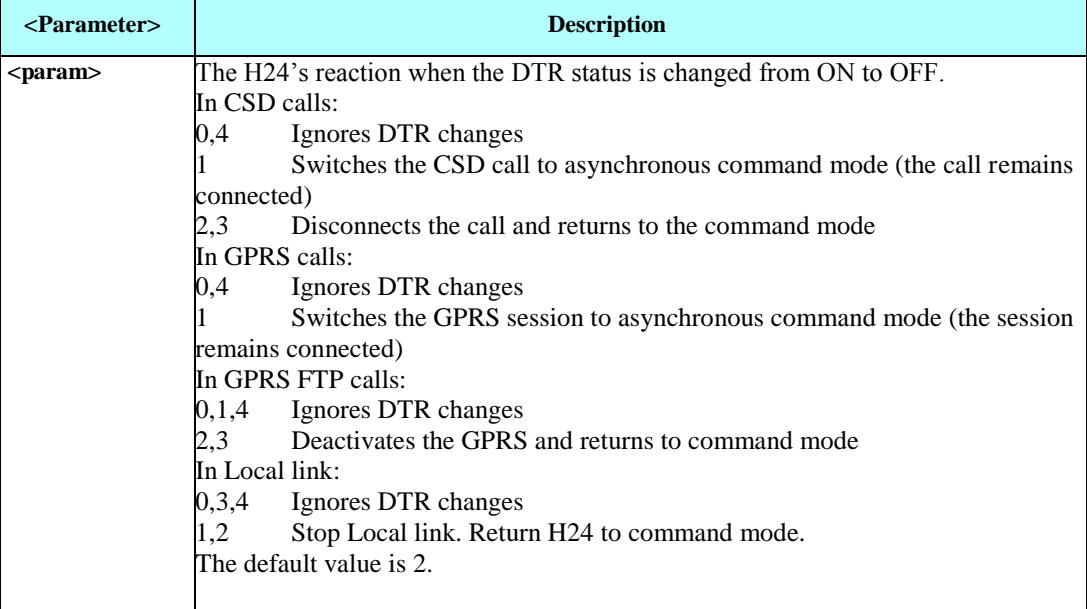

Example

AT&D? &D: 2 **OK** AT&D1 OK

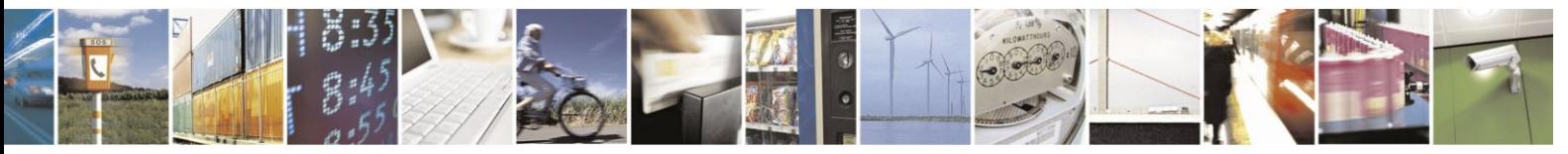

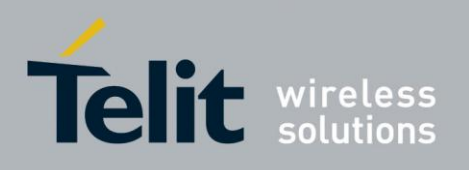

#### $4.7.1.7.$ +MCWAKE, GPRS Coverage

The Motorola Coverage wake-up command (+MCWAKE) will control network coverage reporting.

There are 2 different kinds of reports:

GPIO (Pin 49) - Change the GPIO line's state

between high and low, Unsolicited report - An

unsolicited report sent to the TE,

+MCWAKE:STATE: 1 (high)

+MCWAKE:STATE: 0 (low)

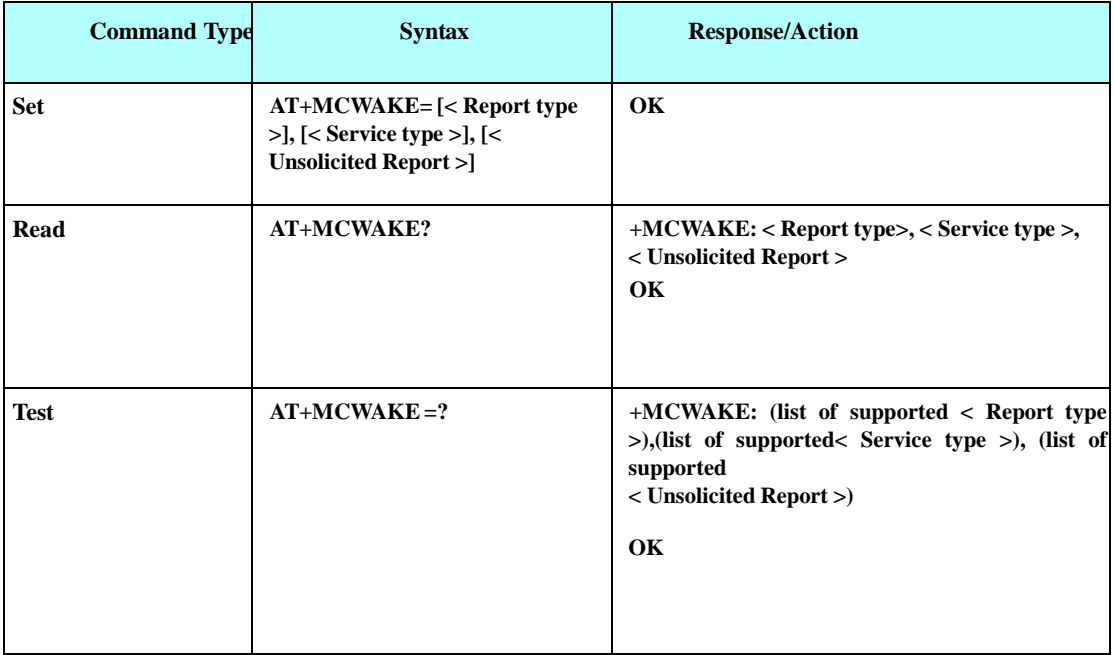

The following table shows the +MCWAKE parameters.

## **Table 4-100: +MCWAKE Parameters**

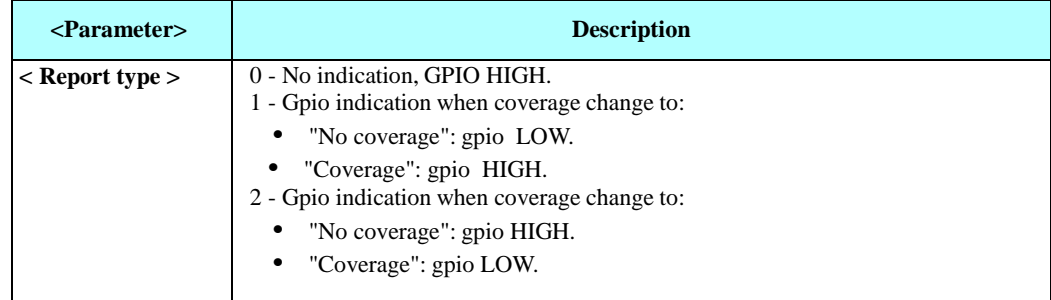

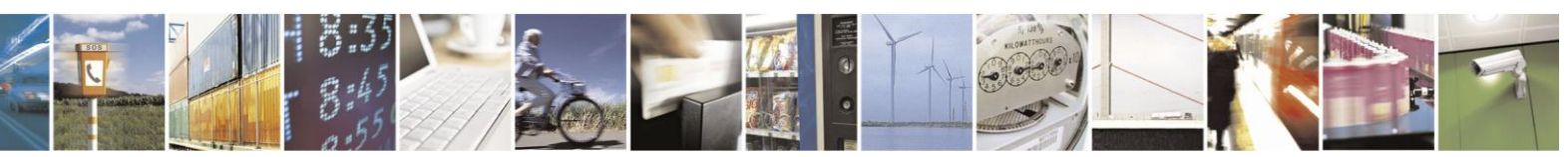

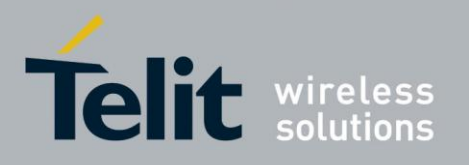

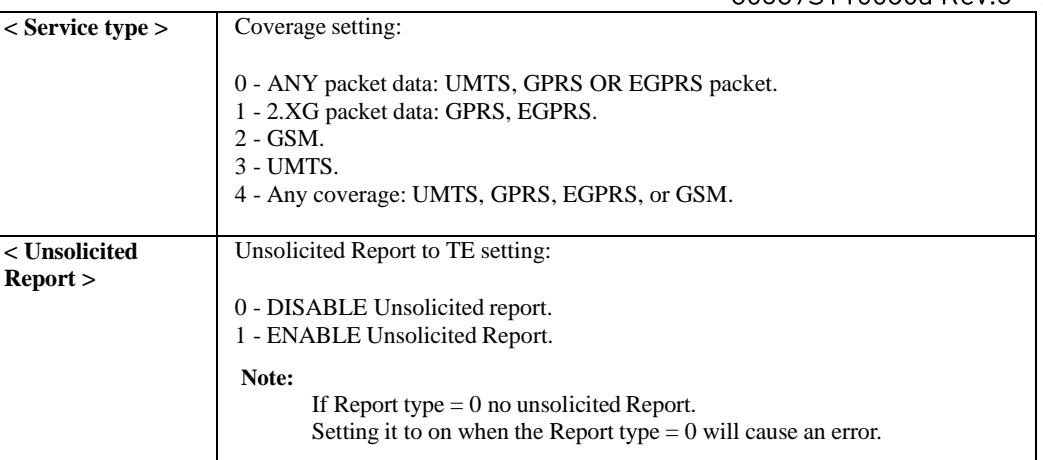

**Note:** Default values of report type, service type & unsolicited report are available from factory and their values are 2, 0, 0.

Example

//Setting report type to mode coverage change and set it for report type ON and service type ANY and no unsolicited report:

AT+MCWAKE=1,4,0 OK AT+MCWAKE? +MCWAKE: 1,4,0 OK AT+MCWAKE=1,4,1 // Set command with Unsolicited Report MCWAKE\_STATE: 1 OK AT+MCWAKE=? +MCWAKE: (0-2),(0-4),(0-1) OK

### **Set command Use Cases example:**

Setting report type to mode coverage change and set it for report type ON and service type ANY and **no unsolicited report:**

AT+MCWAKE=1, 4,0

**OK** 

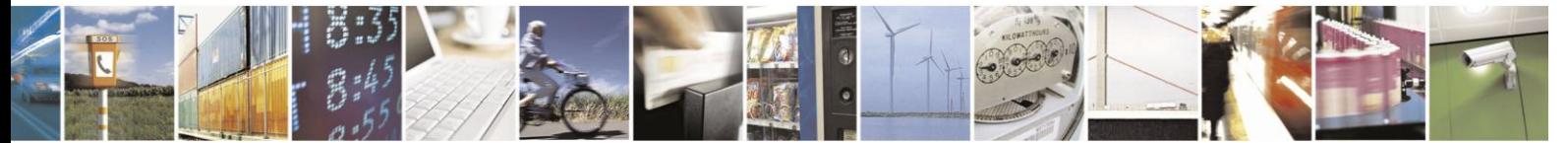

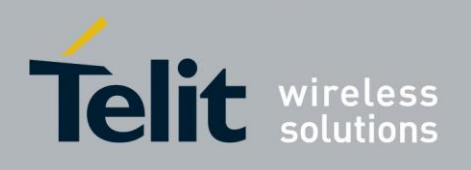

#### $4.7.1.8.$ +CFUN, Shut Down Phone Functionality

This command shuts down the phone functionality of smart phones and PDAs with phone capabilities in order to prevent interference from a nearby environment. This enables other functionality to continue to be used in environments where phone use is either impractical or not permitted. For example, on airplanes the use of cellular phones is forbidden during the entire flight, but the use of computersis allowed during much of the flight. This command enables other functionality to continue while preventing use of phone functionality.

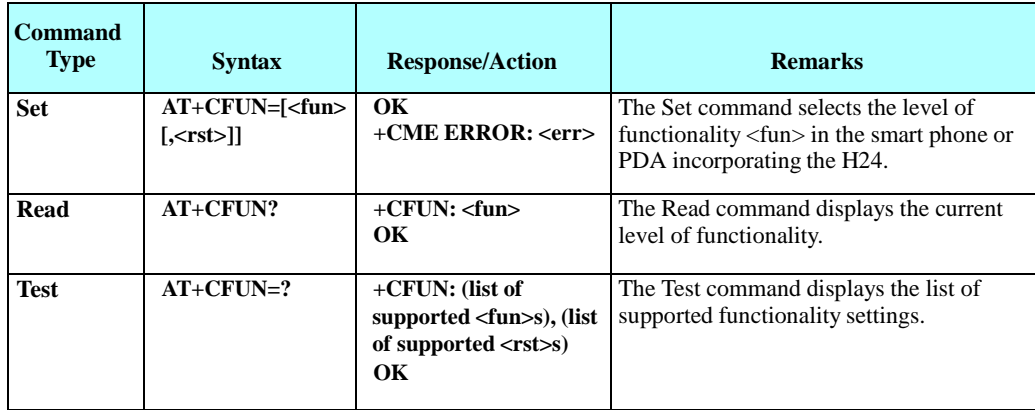

The following table shows the +CFUN parameters.

## **Table 4-101: +CFUN Parameters**

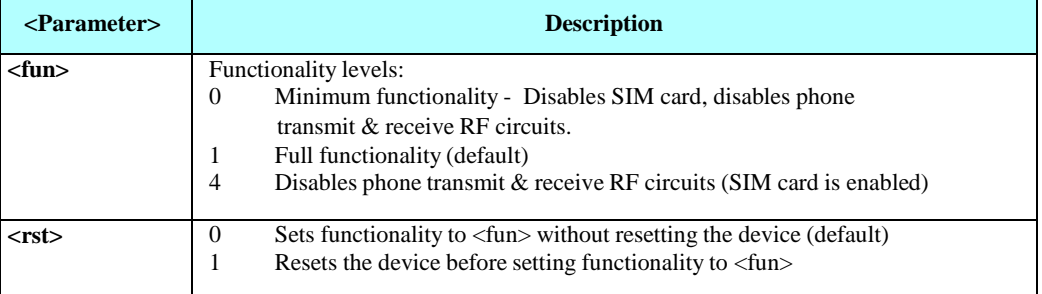

### **Note: 1. When required functionality cannot be realized**, restart will not be performed even if required.

2. **Default functionality** is a full, without restart i.e. RF operation and SIM card are allowed.

When functionality is not specified, the default values shall be used.

So, AT+CFUN <CR><LF> without parameters causes set the full functionality without restart.

### 3. **Functionality on unit initialization**

Initialization can take place in two relevant modes, regarding functionality.

- 1. After the unit powered up from ON\_N line or IGNITION,
- 2. Any kind of restarting SW reset (AT+MRST or CFUN=<fun,1>).

In case of initialization by ON\_N or ignition (init mode 1) unit will always be up with the

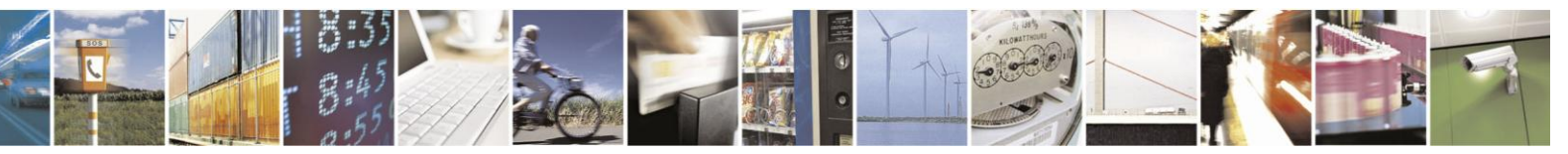

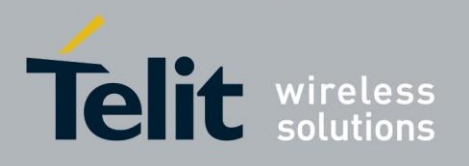

default functionality.

In case of initialization mode 2, the unit will start with the same functionality as it was set before restarting.

Examples

AT+CFUN=?

+CFUN: (0-1, 4), (0-1) OK

AT+CFUN? +CFUN: 1 OK

AT+CFUN=4 //Disable phone transmit and receive RF circuits Ok AT+CFUN? +CFUN: 4

Power cycling (By using Power cut, ON\_N or IGN) AT+CFUN? +CFUN: 1 // Phone up with default (full) functionality.

Ok

AT+CFUN=4,1 //Disable phone transmit and receive RF circuits. Reset required

Phone restarted

+CFUN: 4

AT+CFUN? // Phone "remembers" previous functionality

AT+CFUN=0 // Disable RF operation. Disable SIM OK

AT+CFUN? +CFUN: 0

Power cycling (By using Power cut, ON\_N or IGN)

+CFUN: 1

AT+CFUN? // returns to full functionality.

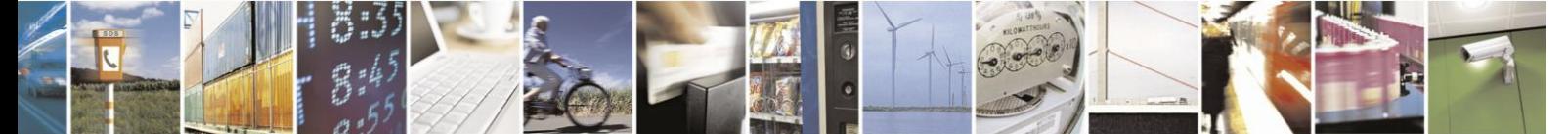

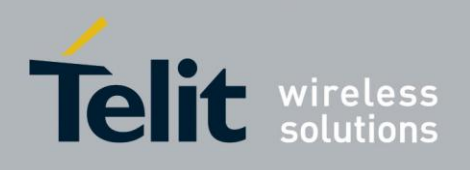

#### 4.7.1.9. +ICF, DTE-DCE Character Framing

This command determines the local serial port start/stop (asynchronous) character framing used by the DCE when accepting DTE commands and transmitting information text and result codes, whenever these are not done automatically. Auto detect framing is not supported.

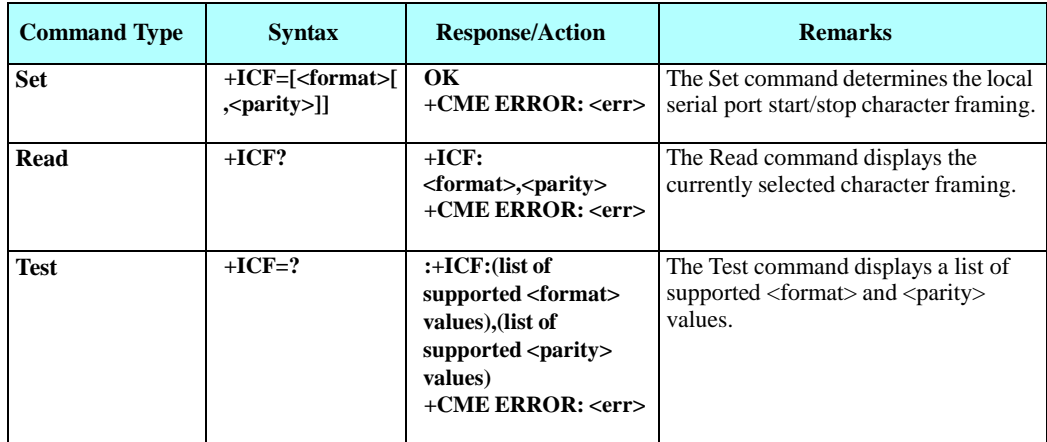

The following table shows the +ICF parameters.

### **Table 4-102: +ICF Parameters**

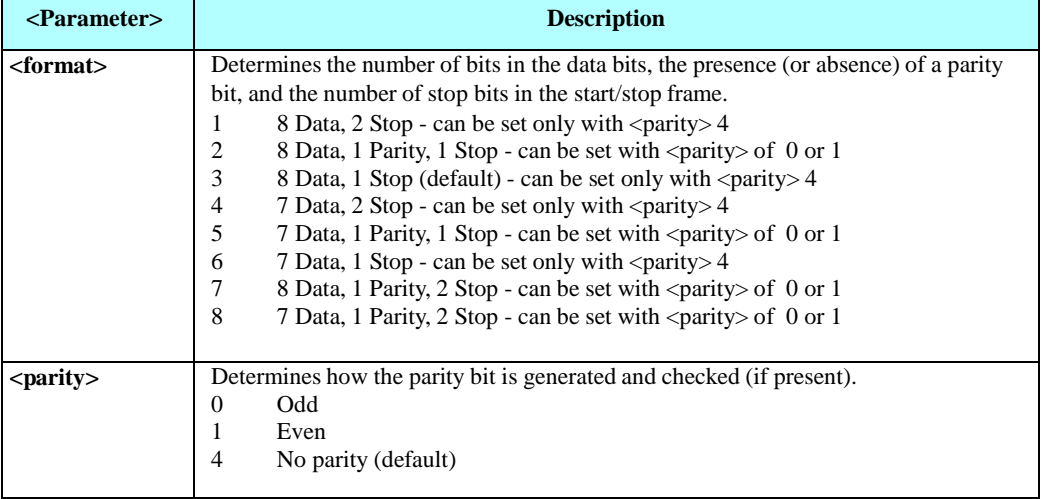

Example

AT+ICF? +ICF: 3,4 OK AT+ICF=?  $+ICF: (1-8)$ , $(0,1,4) OK$  $AT+ICF=5,1$ OK

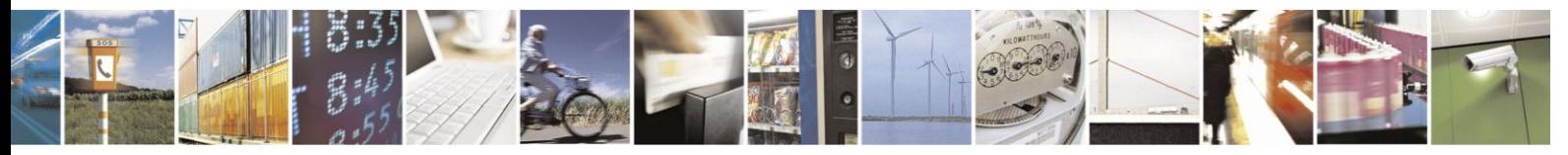

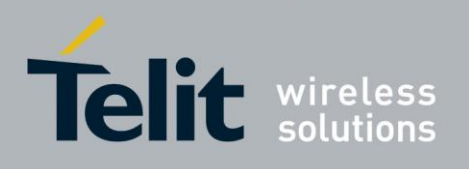

#### 4.7.1.10. +IFC, Terminal-H24 Local Flow Control

This parameter controls the operation of the local flow control between the terminal and the H24 during the data state when V.42 error control is used, or when fallback to non- error control mode is specified to include buffering and flow control. It accepts two numeric subparameters:

- <DCE\_by\_DTE>: Specifies the method to be used by the terminal to control the flow of received data from the H24.
- <DTE\_by\_DCE>: Specifies the method to be used by the H24 to control the flow of transmitted data from the terminal.

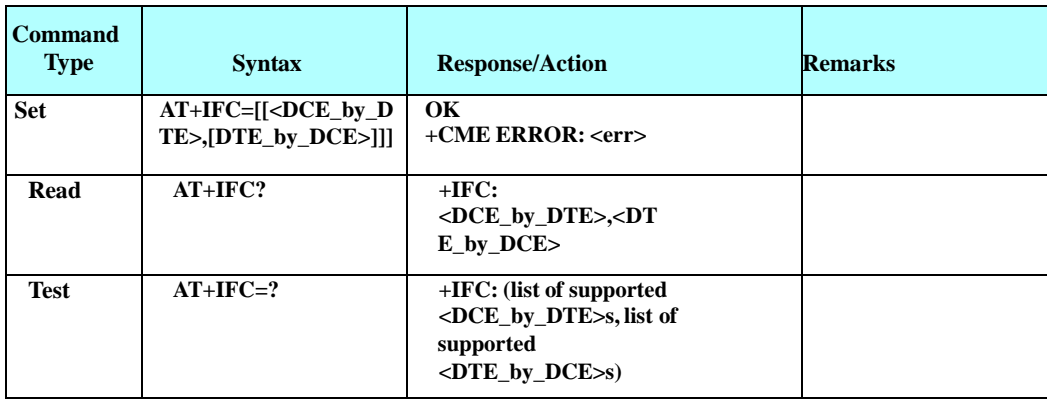

The following table shows the <DCE\_by\_DTE> and <DTE\_by\_DCE> parameters.

Note: <DCE\_by\_DTE> and <DTE\_by\_DCE> of the same value only are supported.

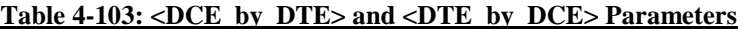

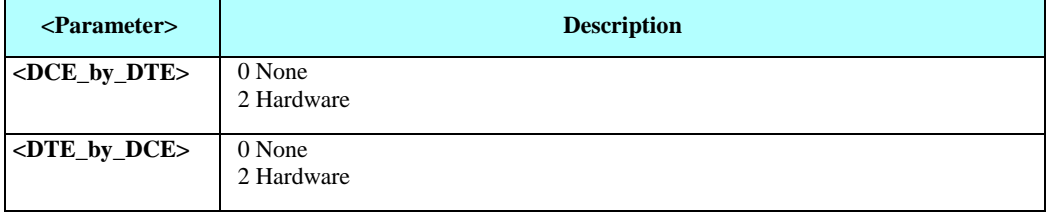

Note: The only supported combinations are: +IFC=0,0 and +IFC=2,2.

Example

 $AT+IFC=?$ +IFC: (0-2),(0-2) OK AT+IFC? +IFC: 2,2 OK  $AT+IFC=2,2$ OK

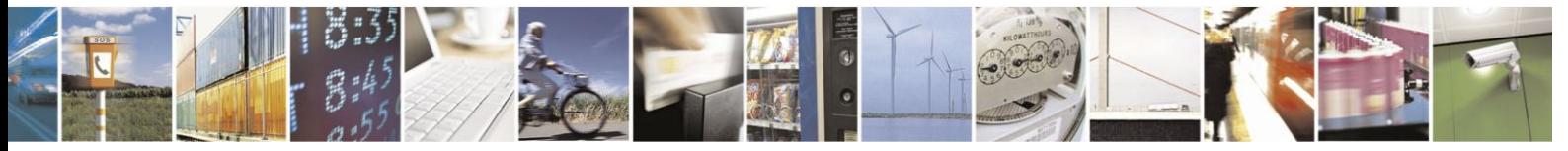

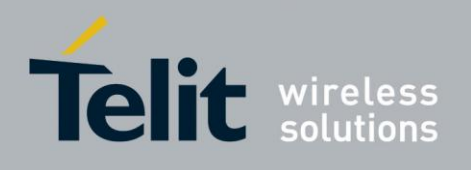

#### $4.7.1.11.$ +MIOC, Motorola I/O Configure

This command defines the H24 8 GPIO pins data value. This feature's availability is flex dependent. It's available by default.

**Note:** Supporting GPIO pins means standard keypad lines will not be supported.

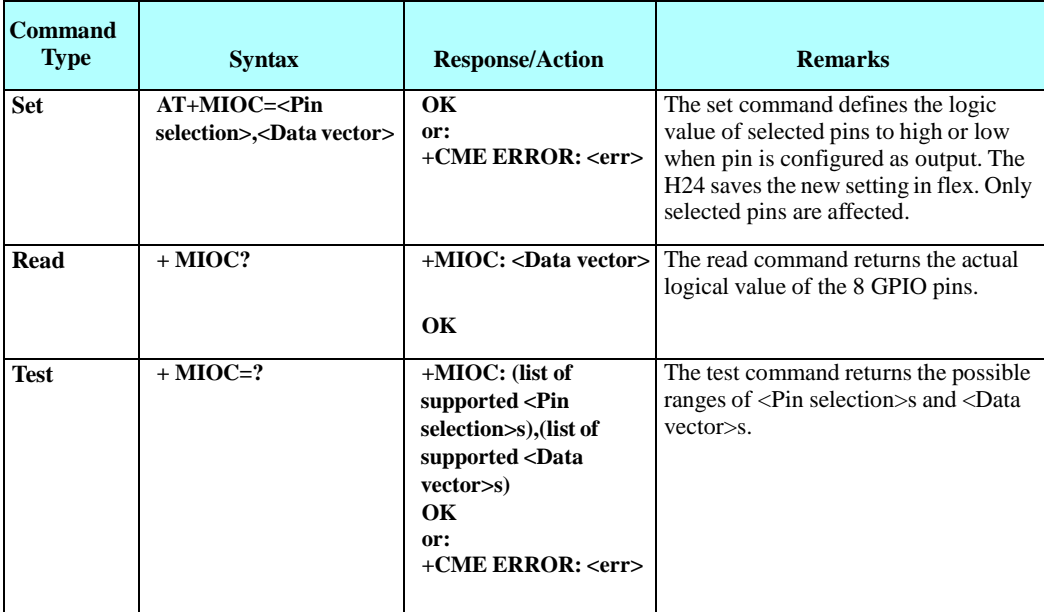

### **Error using MIOC commands: REQ MIOD - 0001**

- 1. Set action is allowed only for pins configured as output. In case <Data vector> includes values of input pins, those values will be ignored. In case <pin selection> includes input pins, an error will be issued a +CME ERROR: "operation not allowed". No action will take place.
- 2. When missing one of the mandatory Parameters the following error will be returned: +CME ERROR:" Invalid number of Parameters".
- 3. If **data vector** contain digits different from "0" or "1" an error will be returned +CME ERROR:" numeric parameter out of bounds"

The following table shows the +MIOC parameters.

### **Table 4-104: +MIOC Parameters**

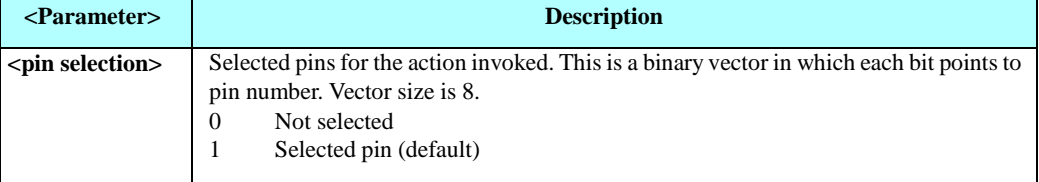

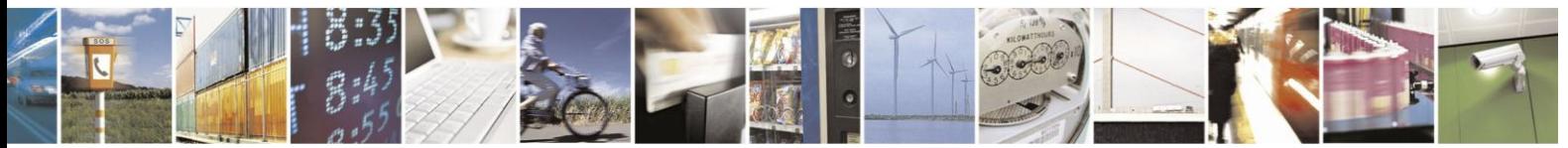

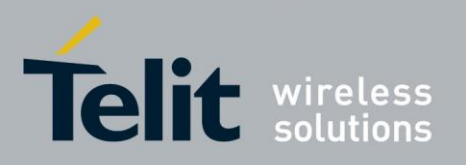

80389ST10086a Rev.3 - 2013-02-10

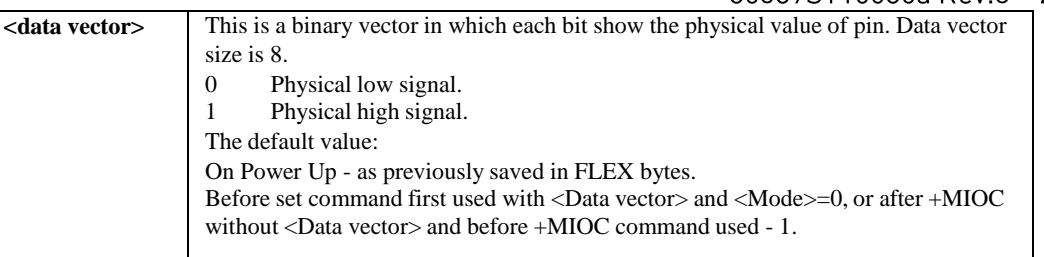

**Note:** GPIO data will not be saved in case of a power cut.

Example

AT+ MIOC=?

+ MIOC: (00000000-11111111),(00000000-11111111) OK AT+ MIOC?

 $+$  MIOC: 1,1,0,0,0,0,0,0  $\#$  actual logical value of the 8 GPIO pins. OK

#### 4.7.1.12. +MIOD, Motorola I/O Define

This command defines the H24 8 GPIO pins configuration. Factory default values are: all pins are defined as an input.

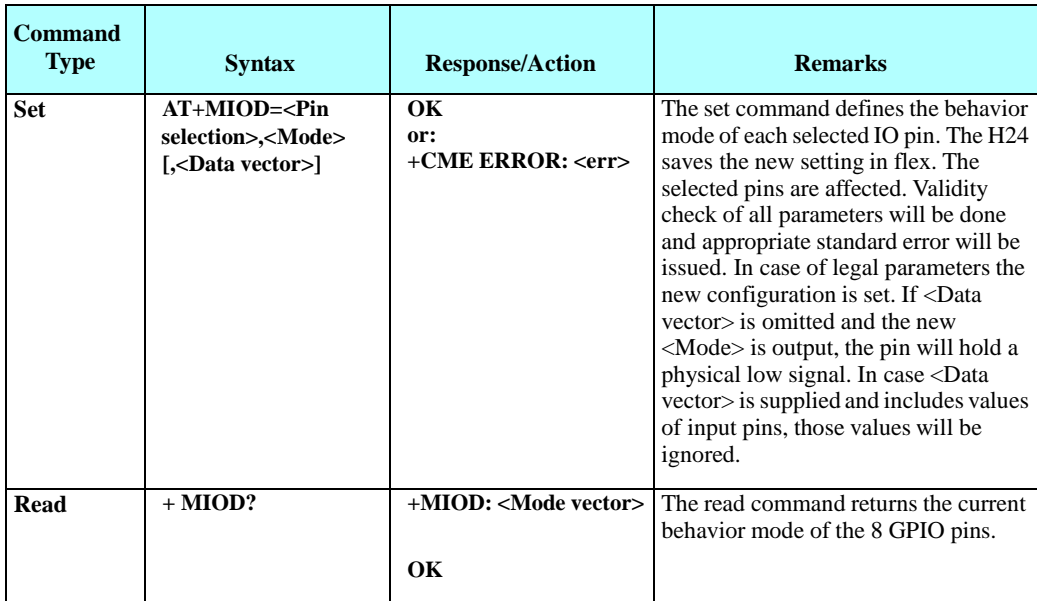

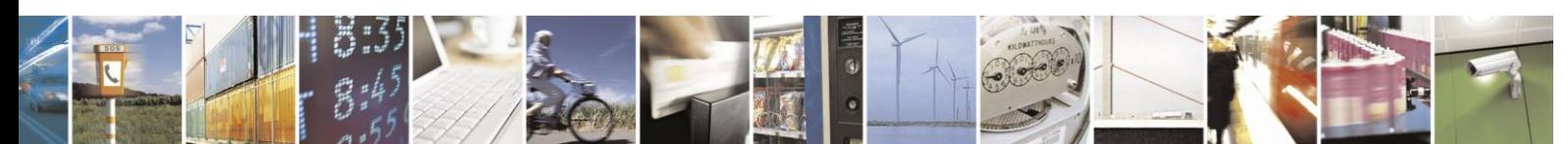

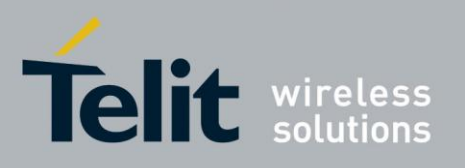

80389ST10086a Rev.3 - 2013-02-10

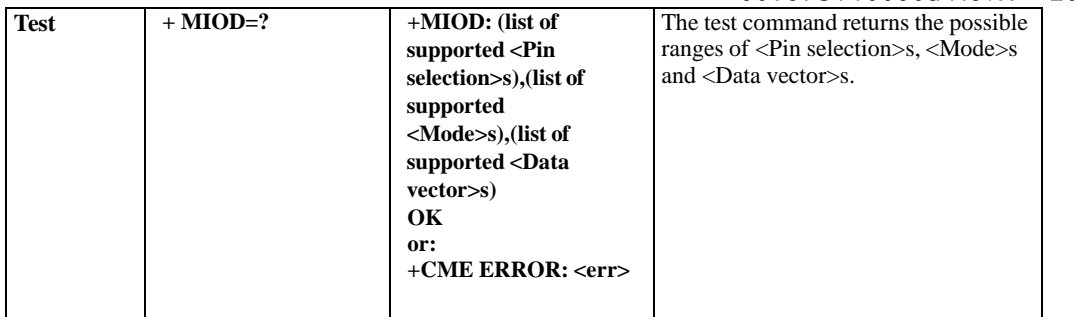

<mode vector>:

This is a binary vector in which each bit shows the operation mode of the pins.

 $0 = \pi$  is defined as an output pin.

1= pin is defined as an input pin.

This vector will be receive when MIOD read command is executed

The following table shows the GPIOs pins.

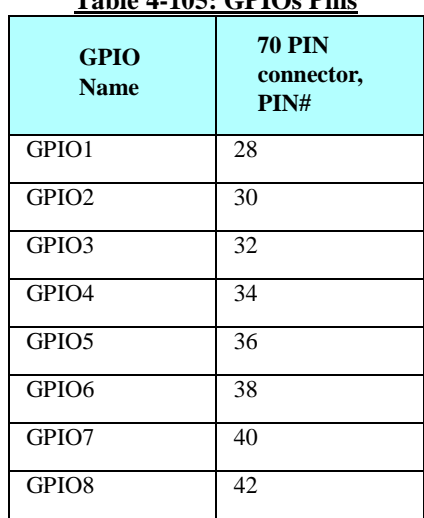

**Table 4-105: GPIOs Pins**

The following table shows the +MIOD parameters.

### **Table 4-106: +MIOD Parameters**

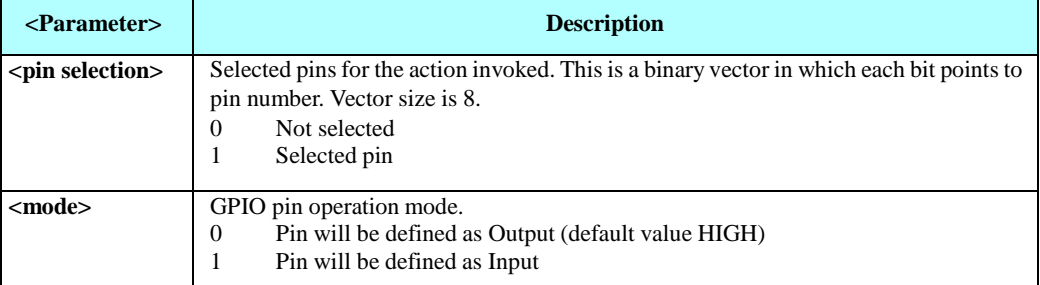

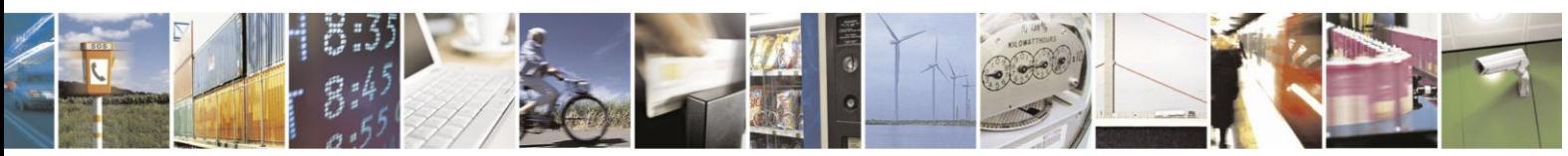

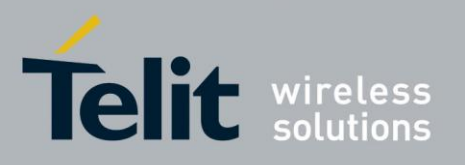

80389ST10086a Rev.3 - 2013-02-10 **<data vector>** This is a binary vector in which each bit shows the physical value of pin. Data vector size is 8. 0 Physical low signal.<br>1 Physical high signal Physical high signal. The default value: On Power Up - as previously saved in FLEX bytes. Before set command first used with <Data vector> and <Mode>=0, or after +MIOD without <Data vector> and before +MIOD command used - 1.

**Note:** GPIO mode will not be saved in case of a power cut.

### **Error using MIOD commands**

- 1. In case <Mode> is input and <Data vector> is supplied, a +CME ERROR: "operation not allowed" error will be issued and no action will be taken.
- 2. When missing one of the mandatory Parameters the following error will be returned: +CME ERROR:" Invalid number of Parameters".
- 3. If **pin selection** or **data vector** contain digits different from "0" or "1" an error will be returned.

+CME ERROR:" numeric parameter out of bounds".

Example

AT+MIOD=?

```
+MIOD: (1-11111111),(0-1),(0-11111111) OK
AT+MIOD=00001000,0,00001000// Set IO pin #4 to be output high (on). OK<br>AT+MIOD = 1000,0,1000 // Set IO pin #4 to be output high (on). OK
                                             \frac{1}{8} Set IO pin #4 to be output high (on). OK
AT+ MIOD ?
```
+MIOD: 00001000

**OK** 

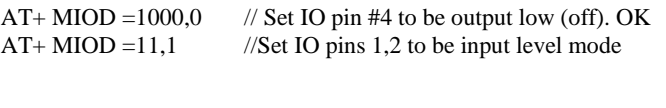

# OK AT+MIOD?

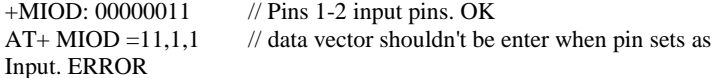

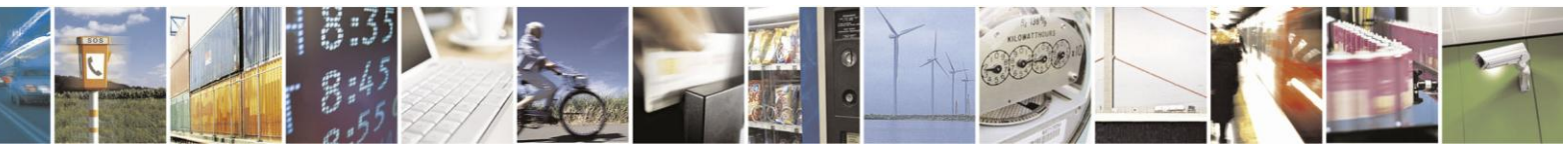

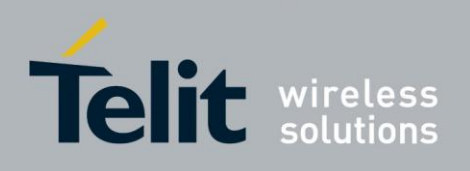

#### 4.7.1.13. +MIOI, Motorola GPIO Interrupt configuration

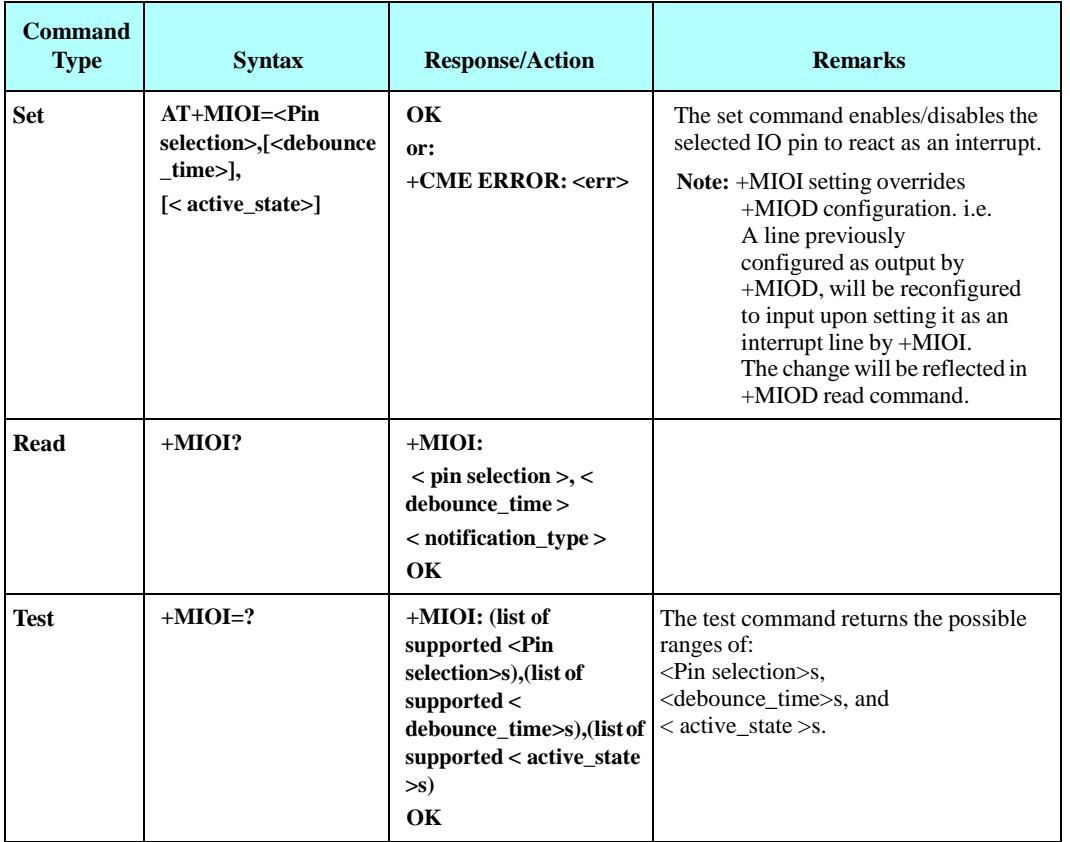

This command supports the H24 8 GPIO pins configuration as interrupt lines.

The following table shows the +MIOI parameters.

### **Table 4-107: +MIOI Parameters**

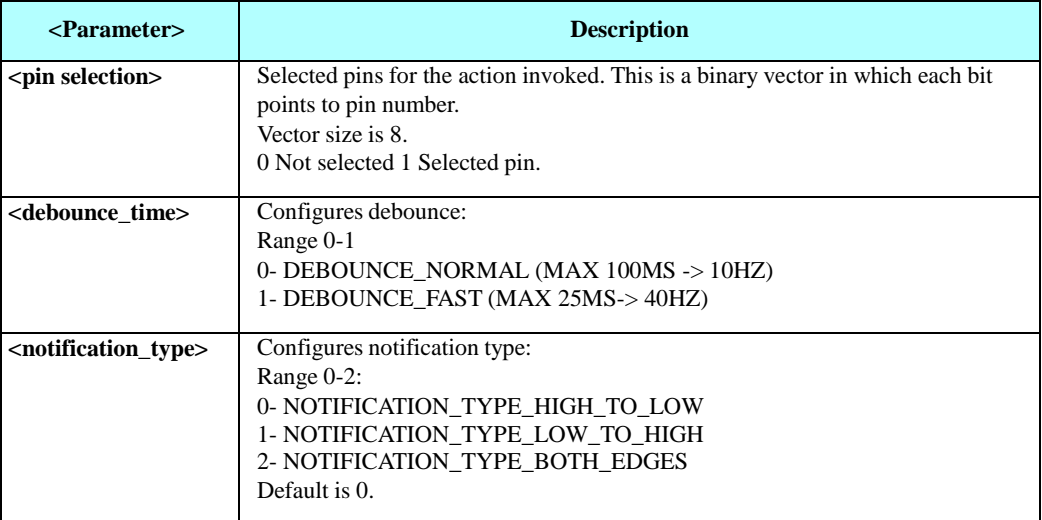

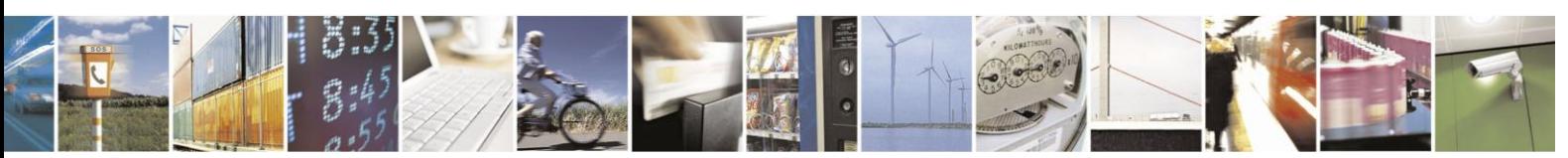

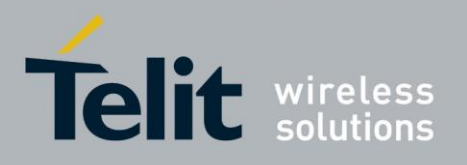

80389ST10086a Rev.3 - 2013-02-10

**Note:** Interrupt configuration is NOT saved through power cycle. After power cycle the pins previously configured as interrupt will be reconfigured as input (not interrupt). It is the user's responsibility to reconfigure them upon his specific initial setup.

### **Error using MIOI commands:**

When missing one of the mandatory Parameters the following error will returned:

+CME ERROR:"Invalid number of Parameters"

Example

AT+MIOI=? +MIOI: (1-11111111),(0-1),(0-2) OK<br>AT+MIOI=1,1,2 // GPIO 1 is  $M$  GPIO 1 is set as interrupt with fast debounce and both-edges notification. OK AT+MIOI? +MIOI: 00000001,00000001,00000002 //matching the setting above

### **OK** …

 $\frac{1}{\text{intercept}}$  rise occurred<br>+MIOI:1,1  $\frac{1}{\text{transolic}}$ //unsolicited message: GPIO 1 rise to state HIGH

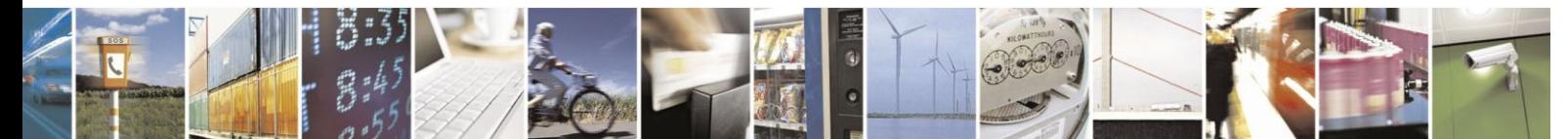

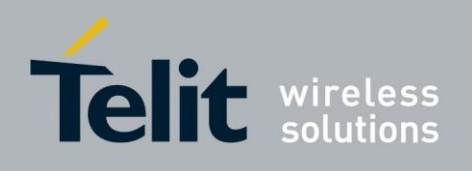

#### 4.7.1.14. +MJDC, Jamming Detection Control

This command is used to enables/disable the Jamming Detection feature. When the Jamming detector is enabled, an unsolicited report with the current jamming detection

state will be sent to the DTE. Than, an update report will be sent to the DTE each time a change in

the jamming state is detected.

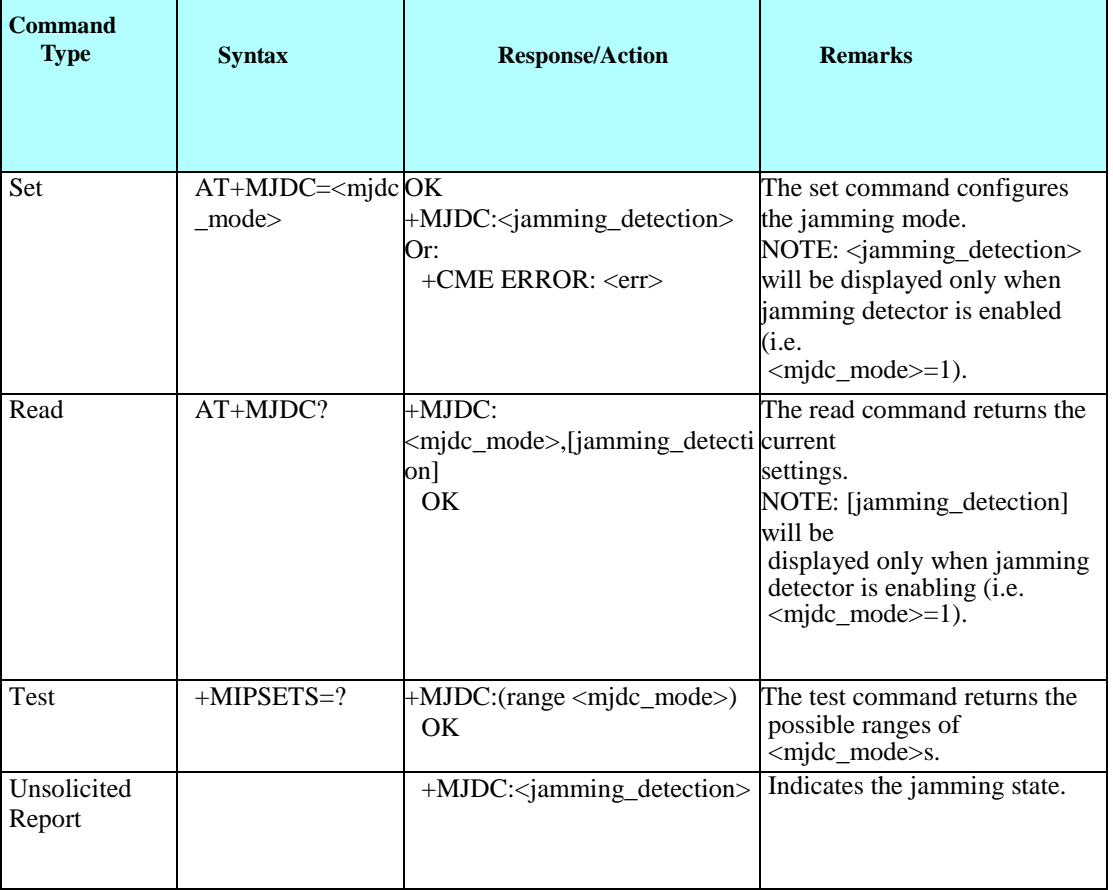

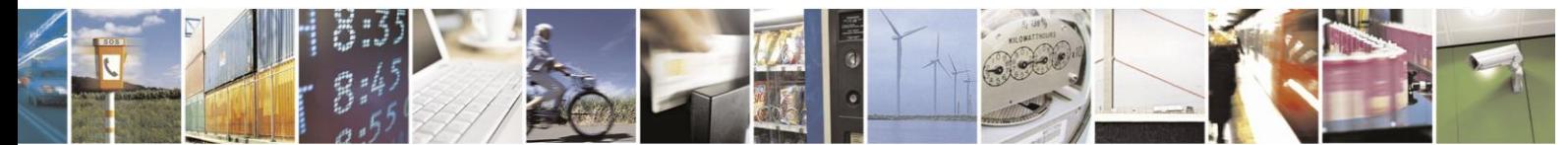

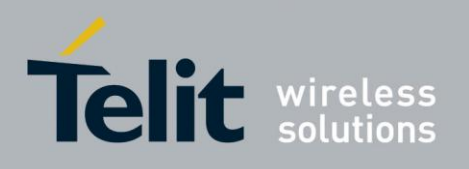

The following table shows the +MJDC parameters.

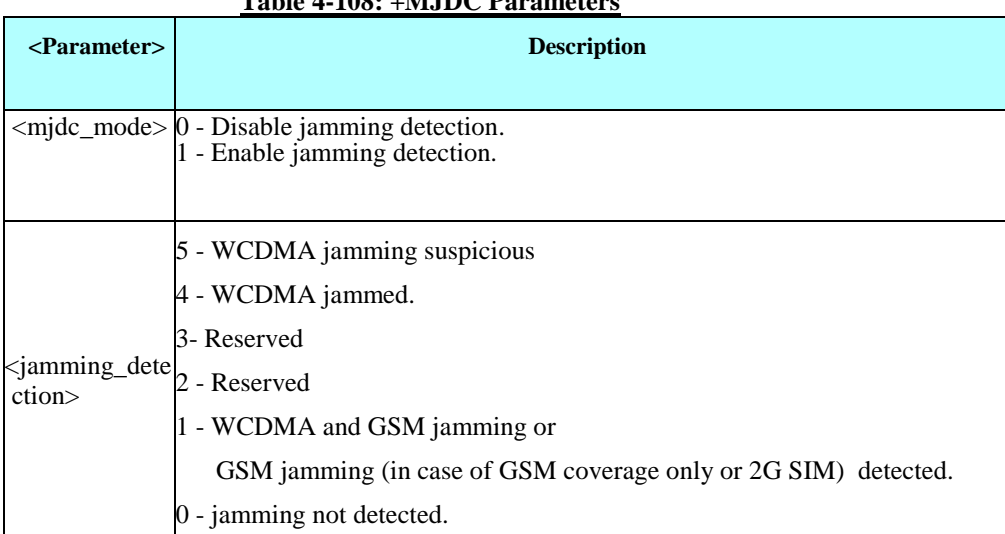

### **Table 4-108: +MJDC Parameters**

Each change of MJDC value follows by 2sec RI pulse.

Example  $AT+MJDC = 1$  // enable the jamming detector +MJDC:0 // no jamming is currently detected. OK AT+MJDC? +MJDC: 1,0 // jamming detector is enabled but no jamming is currently detect. OK  $AT+MJDC = 0$  // disable the jamming detector OK AT+MJDC?

+MJDC: 0 // jamming detector is disable OK

AT+MJDC=?  $+MJDC$ :  $(0,1)$  // ranges of <mjdc\_mode>s. OK

 $AT+MJDC = 1$  // enable the jamming detector +MJDC:0 // no jamming is currently detected. OK

// Use a jamming device to jam ME's bends.

+MJDC:5 // unsolicited report: jamming is now detected

- +MJDC:4 // unsolicited report: jamming is now detected
- +MJDC:1 // unsolicited report: jamming is now detected

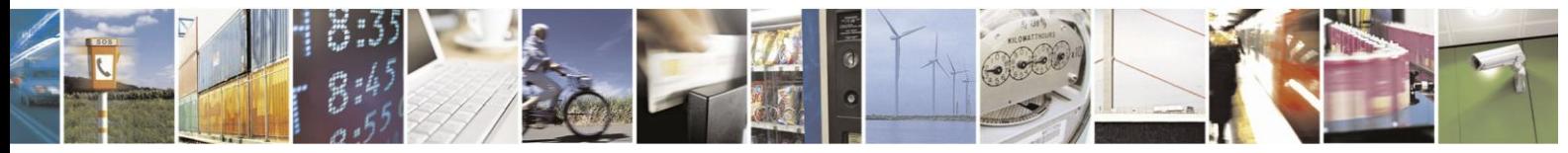

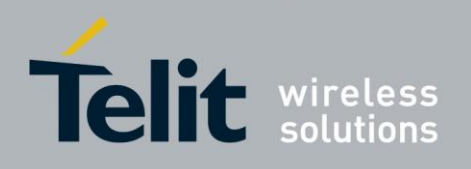

#### 4.7.1.15. +MPCMC, Continuous PCM Clock

This command defines whether the PCM clock is generated continuously or not, when phone is in digital audio mode (configured by AT+MAMOD command). The change takes effect after the next audio operation.

**Note:**

- 1. This command prevents the unit from entering sleep mode.
- 2. +MPCMC takes effect only in PCM master mode (see +MPCMM command).

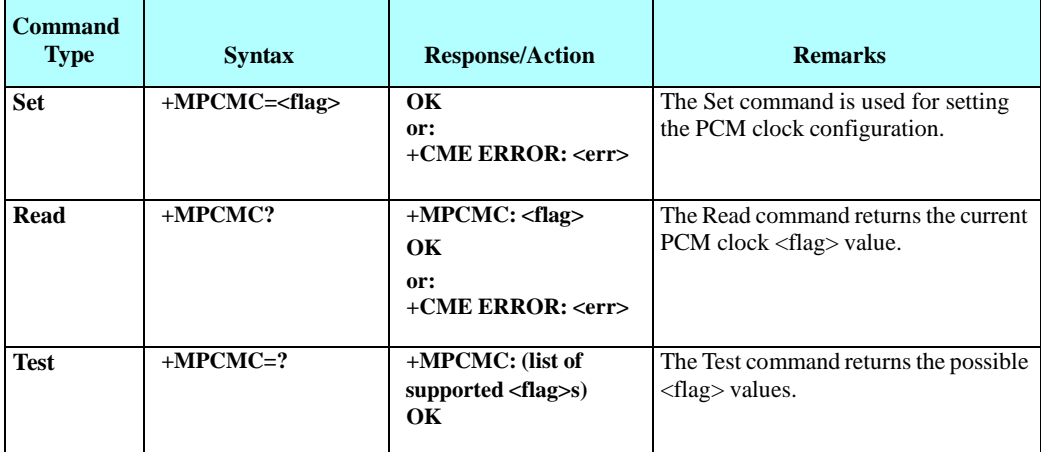

The following table shows the +MPCMC parameters.

### **Table 4-109: +MPCMC Parameters**

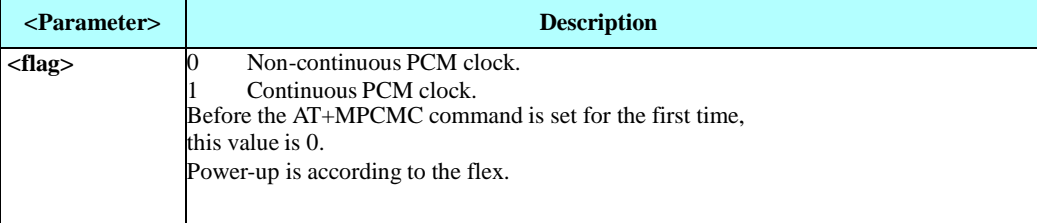

Example

AT+MPCMC=? +MPCMC:(0-1) OK AT+MPCMC=1 OK AT+MPCMC? +MPCMC: 1 OK

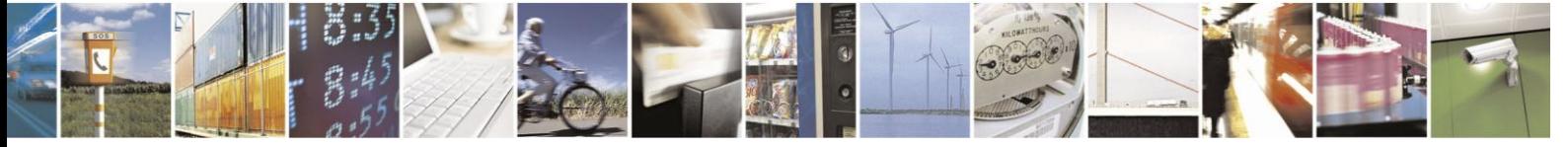

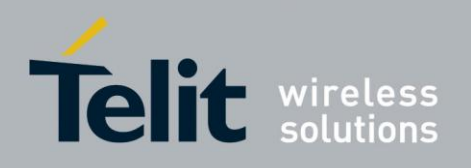

#### 4.7.1.16. +MPCMM, Master/Slave Mode

This command defines whether the H24 is in Master or Slave mode. The command is available only in digital audio mode (configured by AT+MAMOD command).

Note: In Slave mode the PCM clock (see "+MPCMC, Continuous PCM Clock") is always disabled.

Value is saved in NVM.

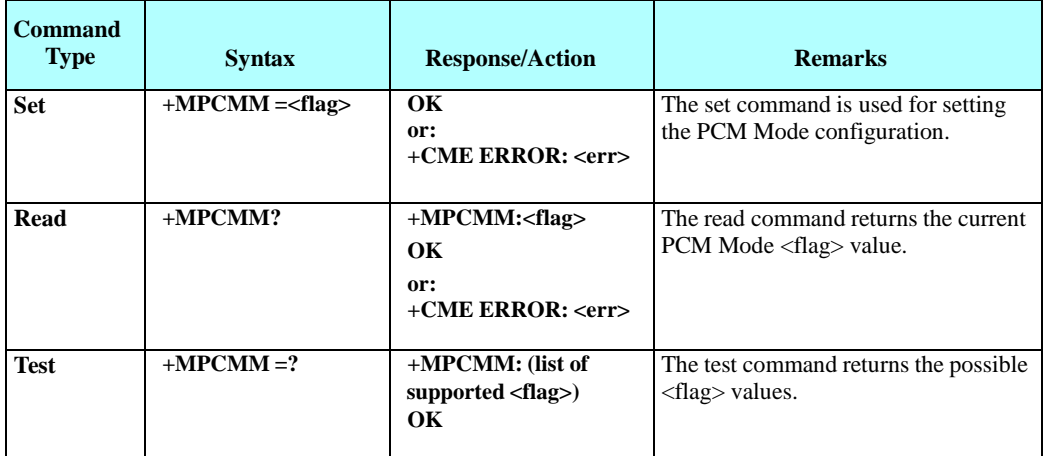

The following table shows the +MPCMM parameters.

## **Table 4-110: +MPCMM Parameters**

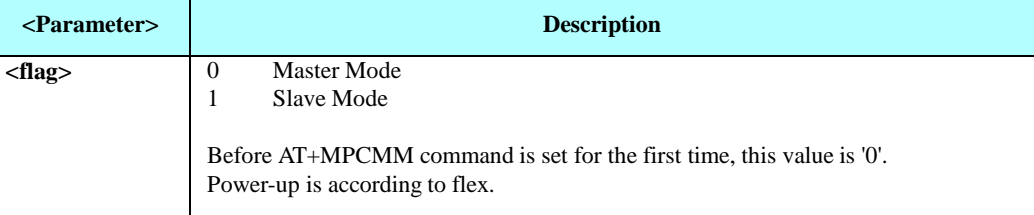

Example

AT+MPCMM=? + MPCMM: (0-1) OK

AT+MPCMM=1 OK

AT+MPCMM? +MPCMM: 1 OK

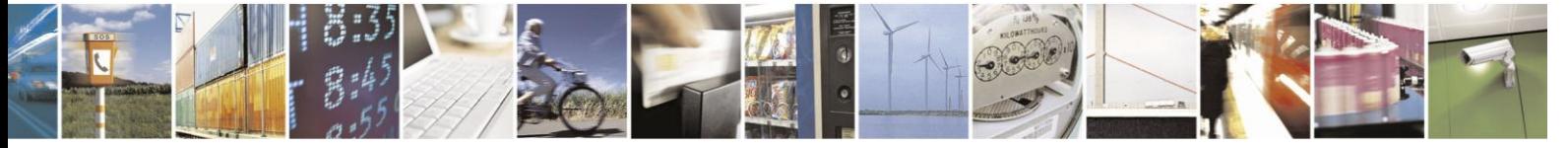

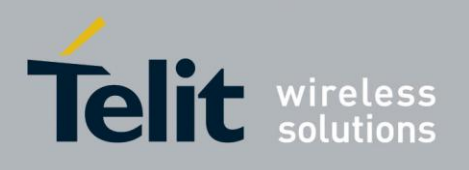

#### 4.7.1.17. +MVREF, Motorola Voltage Reference

This command defines the Vref regulator's configuration. Pin 27 is used as indicator signal that reflects the configuration of Vref regulator. This command is a basic command.

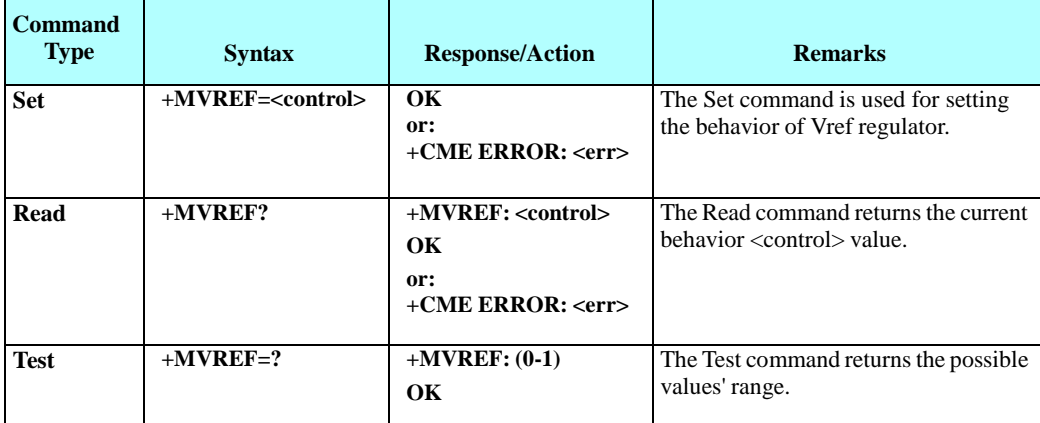

The following table shows the +MVREF parameters.

### **Table 4-111: +MVREF Parameters**

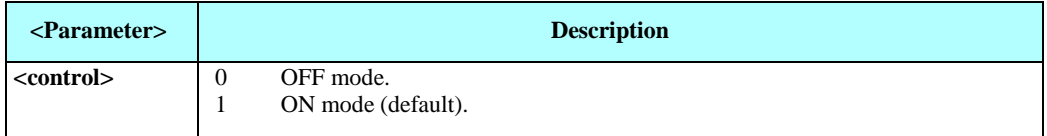

### **Table 4-112: +MVREF Signals Values**

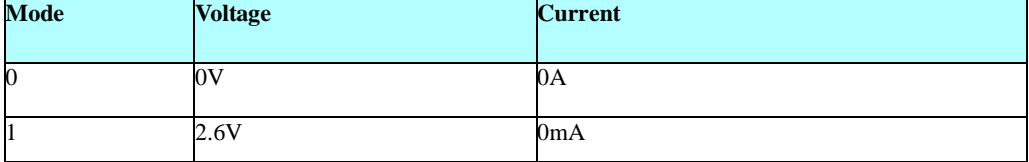

Example

AT+MVREF=? +MVREF:(0-1) OK AT+MVREF=1 OK AT+MVREF? +MVREF: 1 OK

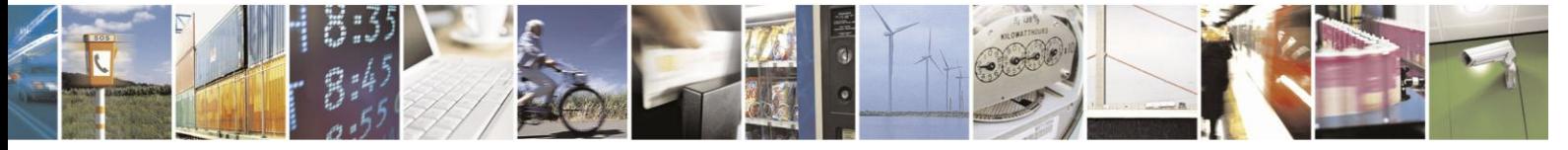

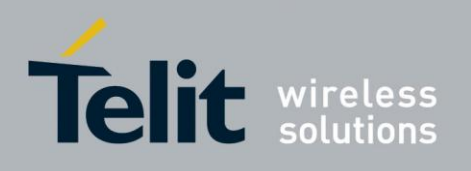

#### 4.7.1.18. +MFTM, Factory Test Mode

This command is used to enter and exit FTM mode.

FTM (Factory Test Mode), is a mode where the unit's RF is limited (no camping or searching).

When exiting FTM mode, the unit returns to its normal operation and regains camping.

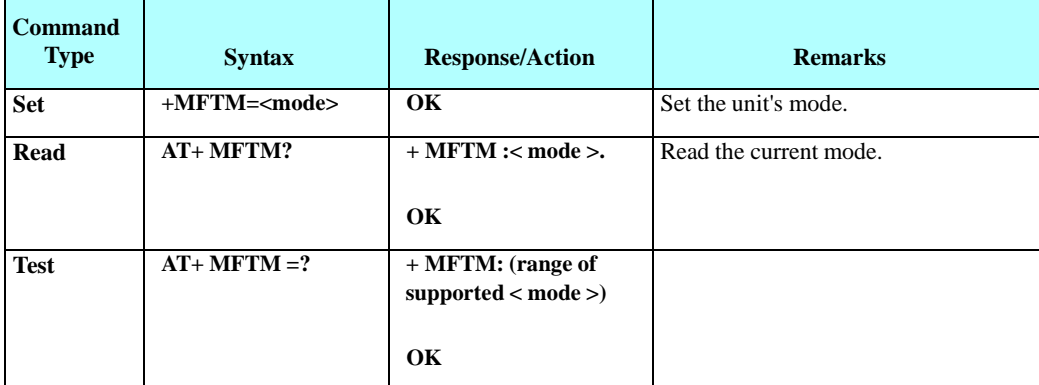

The following table shows the +MFTM parameters.

### **Table 4-113: +MFTM Parameters**

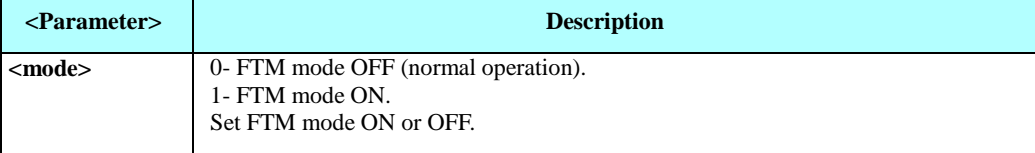

**Note:** Once +MFTM isissued, one cannot abort the command and AT commands are suspended until +MFTM is returned.

Example

Set command: AT+MFTM=1 +MFTM:FTM\_MODE OK  $AT+MFTM = 0$ +MFTM:FTM\_MODE\_OFF OK Test command: AT+MFTM =?

+MFTM: (0-1)

OK Read command: AT+MFTM? +MFTM: 0 **OK** 

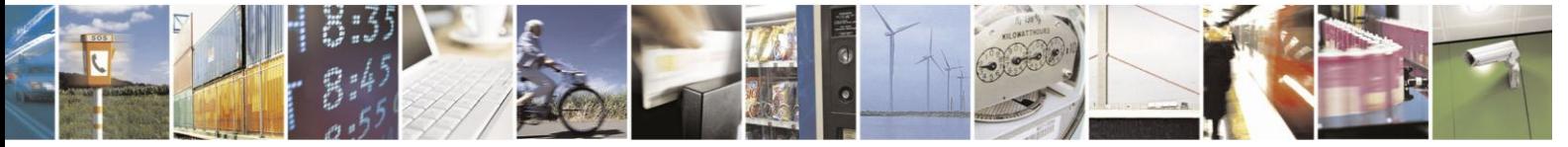

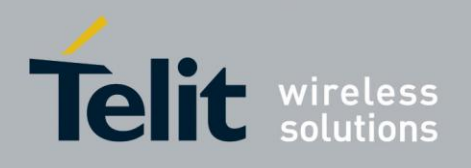

#### 4.7.1.19. +TGFCC, GSM Test FCC

This command defines RF parameters for signal transmission. Once the command is executed, the H24 will configure the RF parameters and start a continuous transmission of a GSM or EDGE signal.

**Note:** 1. In order to use this command the H24 must be in FTM mode (via +MFTM command). 2. The H24 must be connected to an RF Simulator during

execution.

3. Execution of Test FCC commands will suspend usage of any other AT command until the command returns 'OK'. AT commands issued in-between will be processed as soon as this 'OK' returns.

4. Using Test FCC set commands while not in FTM mode will return the following error:

+CME ERROR: "Invalid TFCC

mode".

5. If the specified <band> doesn't match the specified <channel> the following error will be returned: +CME ERROR: "operation not supported".

6. When a mandatory parameter is omitted the following error will be returned: +CME ERROR: "Invalid number of Parameters".

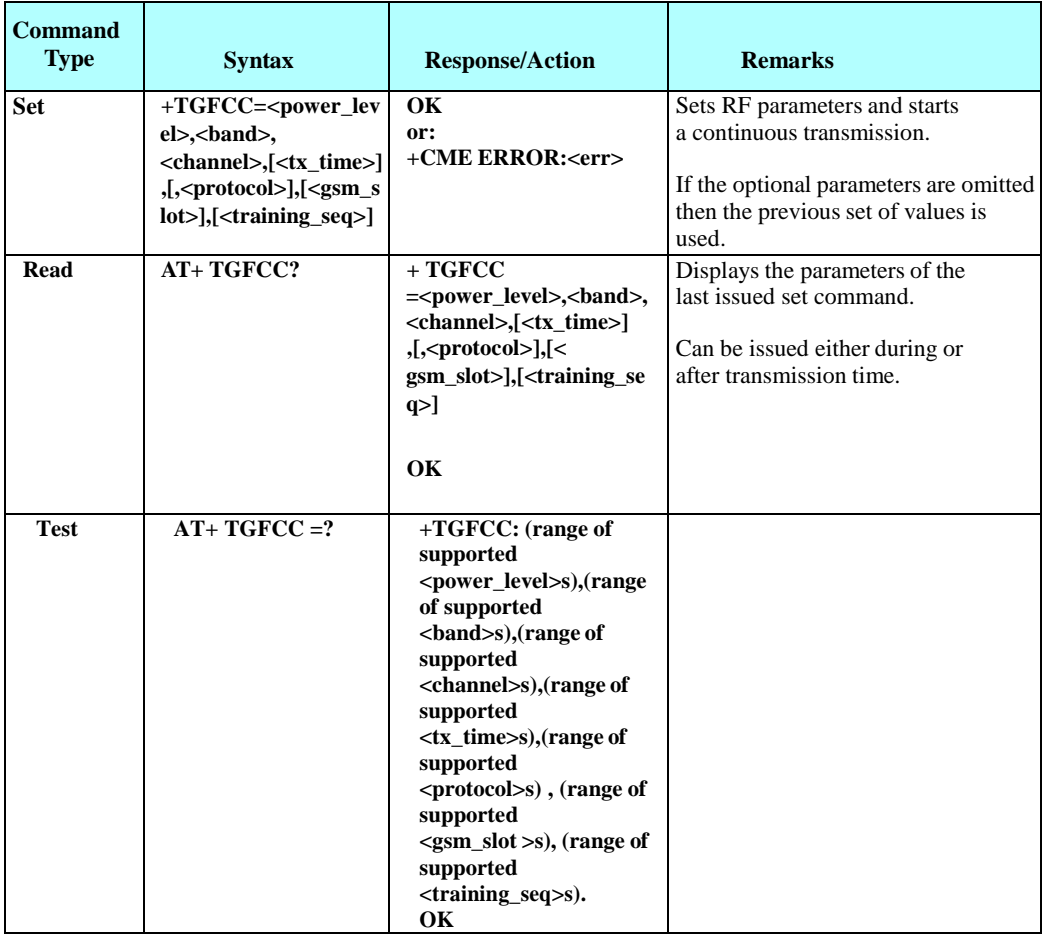

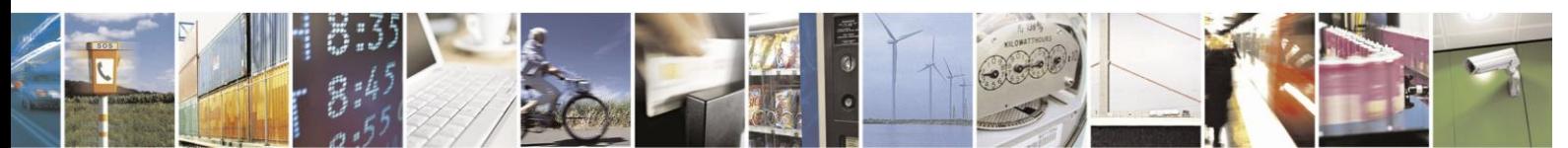

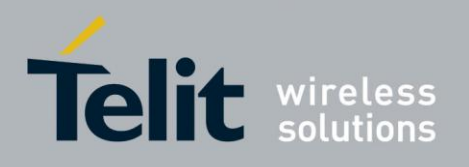

80389ST10086a Rev.3 - 2013-02-10

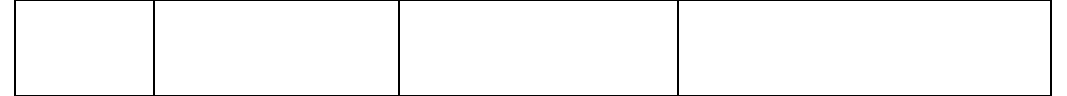

The following table shows the +TGFCC parameters.

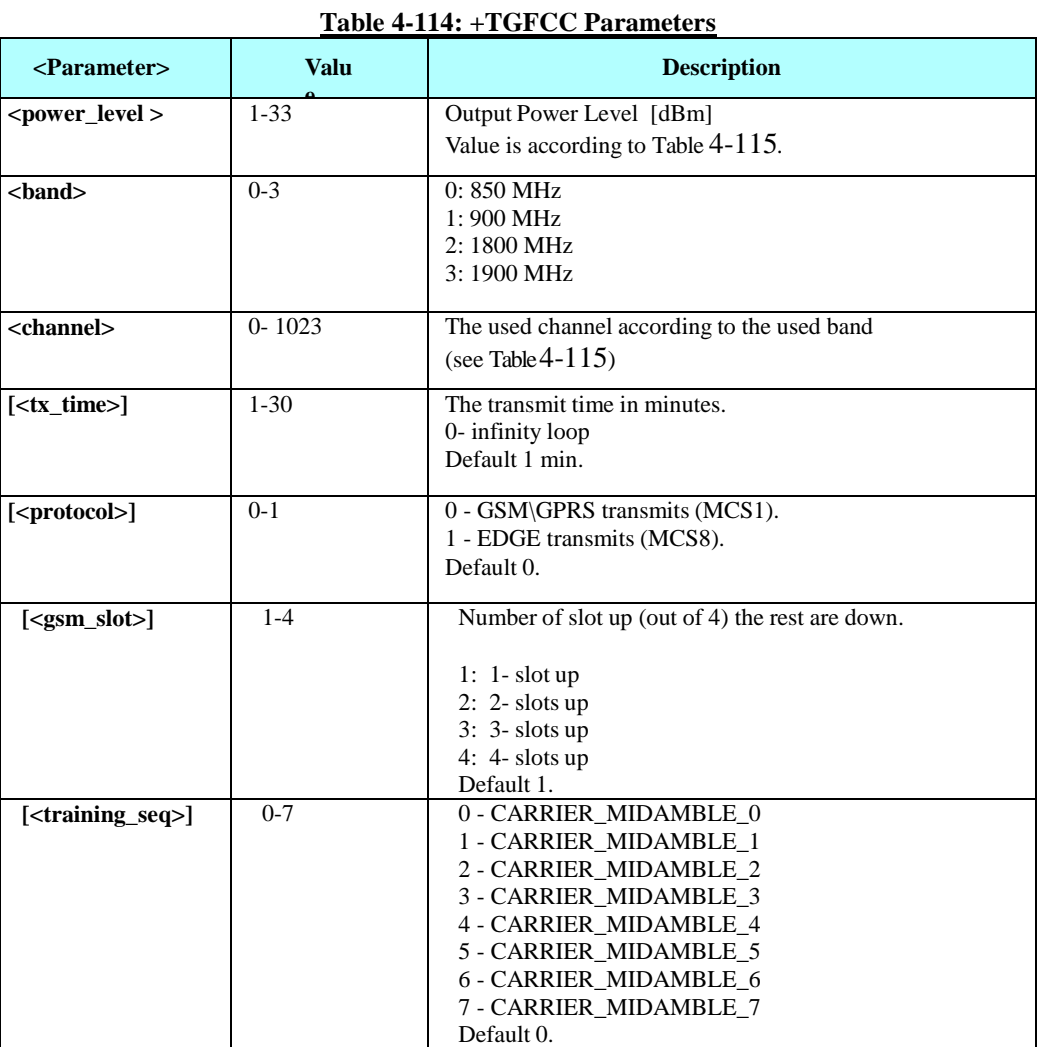

<span id="page-251-0"></span>The following table shows power levels.

# **Table 4-115: Power Level Table [dBm] (MAX power level to set)**

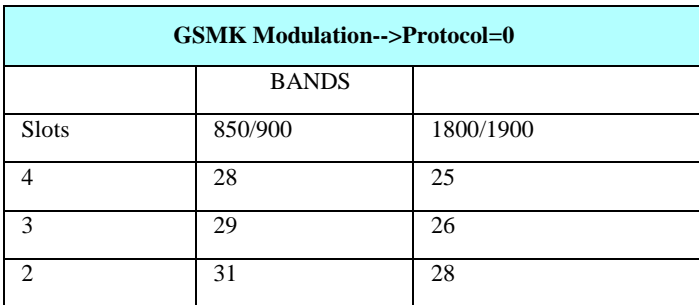

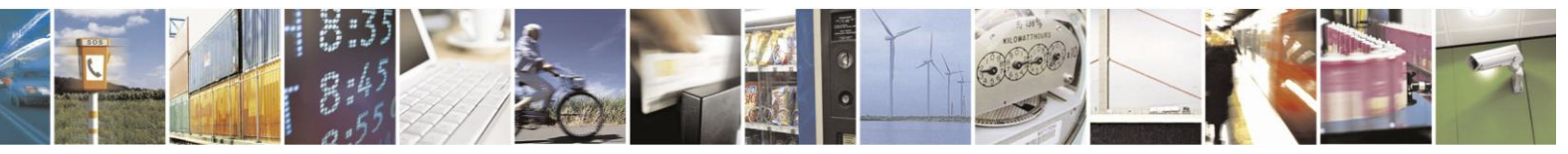
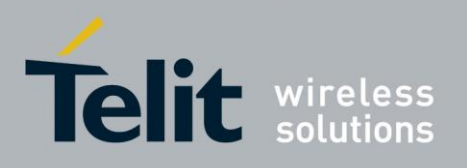

# H24 AT Commands Reference Guide

80389ST10086a Rev.3 - 2013-02-10

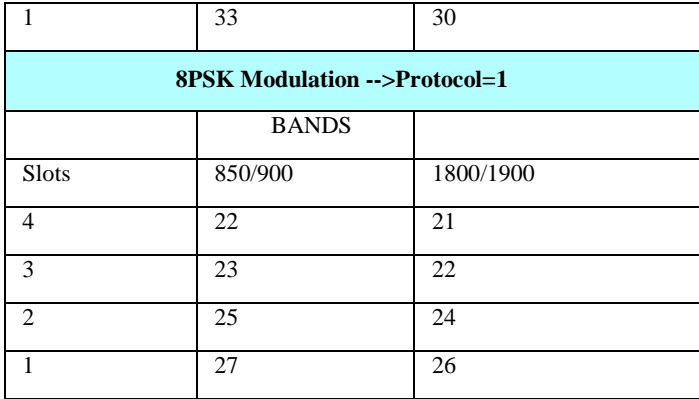

The following table shows the conversion from power level to dBm and watt.

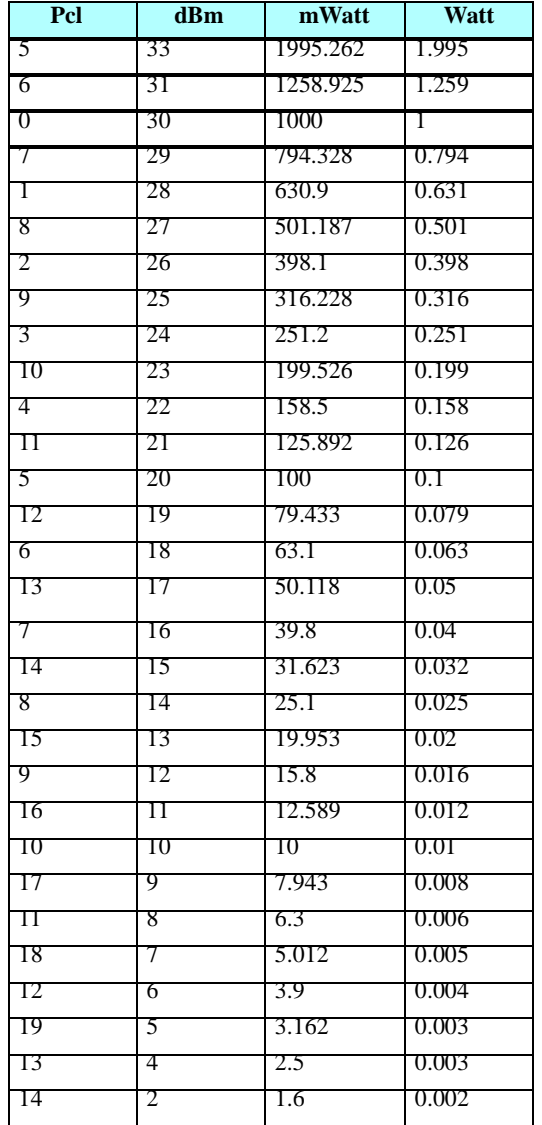

### **Table 4-116: Convert Power Level to dBm and Watt**

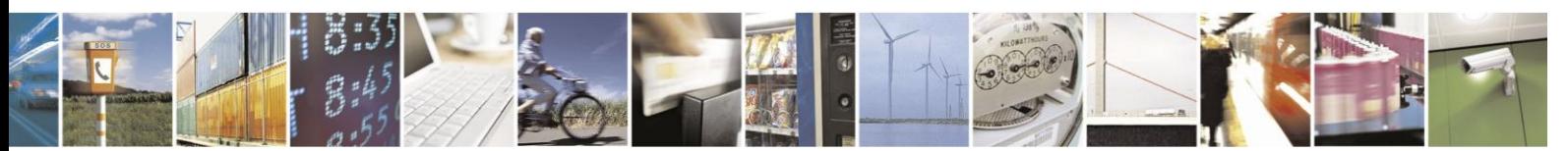

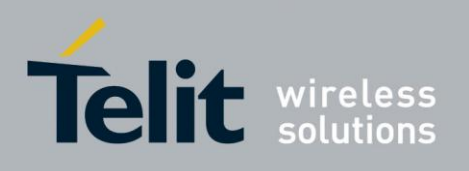

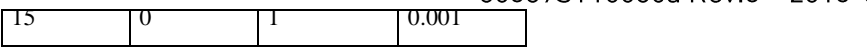

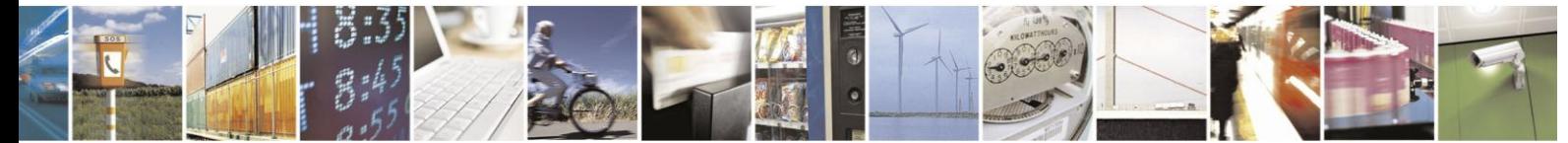

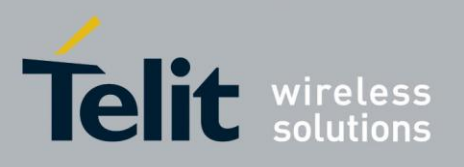

The following table shows Valid Channels for each Band in the GSM protocol.

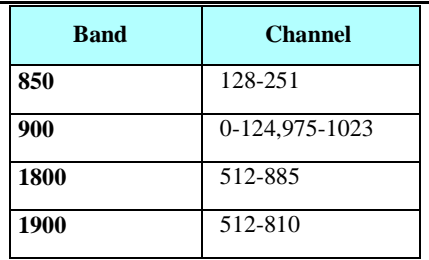

### **Table 4-117: Valid Channels for each Band in the GSM protocol**

#### Example

Set command:

 $AT+TGFCC = 1,0,162,1,0,1 -> GSM transmit$ 

OK

 $AT+TGFCC = 1,0,162,1,1,1 -\geq EDGE$  transmit

**OK** 

AT+TGFCC=1,0,124,1,1,1 -> wrong channel to the selected band

ERROR Test command: AT+TGFCC=? +TGFCC: (1-33),(0-3),(0-1023),(1-30),(0-1),(1-4)

OK

Read command: AT+TGFCC? +TGFCC: 1,0,162,1,0,1

OK

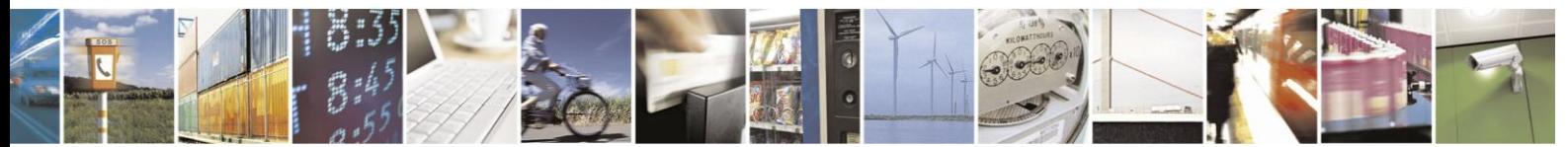

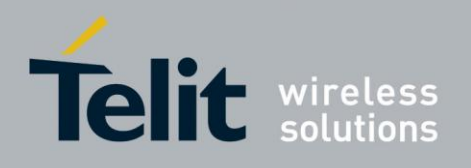

#### 4.7.1.20. +TWFCC, WCDMA Test FCC

This command defines RF parameters for signal transmission. Once the command is executed, the H24 will configure the RF parameters and start a continuous transmission of a WCDMA signal.

**Note:** 1. In order to use this command the H24 must be in FTM mode (via +MFTM command). 2. The H24 must be connected to an RF Simulator during

execution.

3. Execution of Test FCC commands will suspend usage of any other AT command until the command returns 'OK'. AT commands issued in-between will be processed as soon as this 'OK' returns.

4. Using Test FCC set commands while not in FTM mode will return the following error:

+CME ERROR: "Invalid TFCC

mode".

5. If the specified <band> doesn't match the specified <channel> the following error will be returned: +CME ERROR: "operation not supported".

6. When a mandatory parameter is omitted the following error will be returned: +CME ERROR: "Invalid number of Parameters".

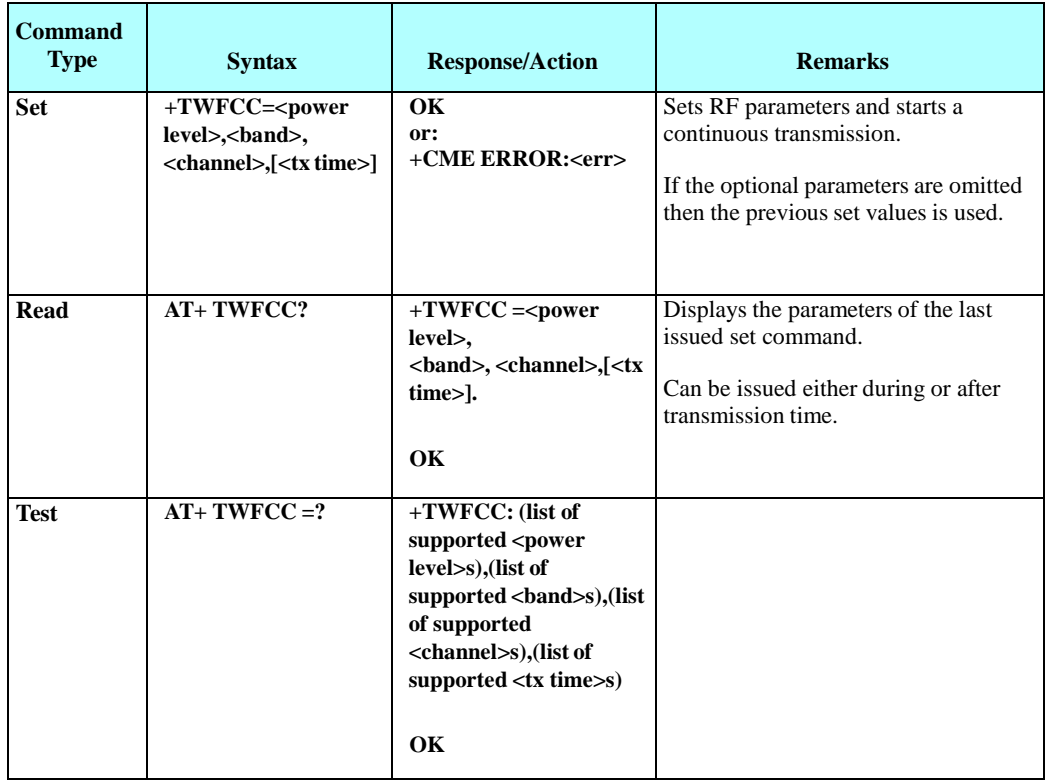

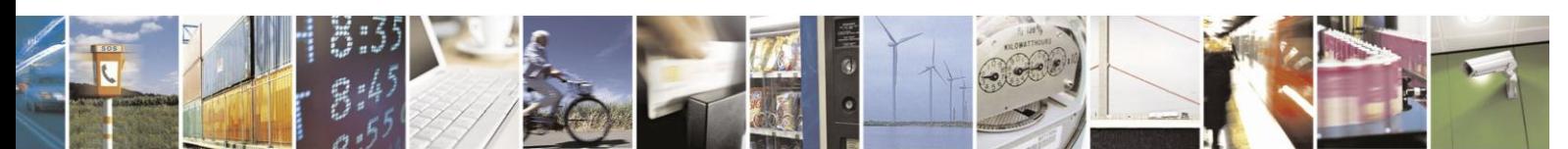

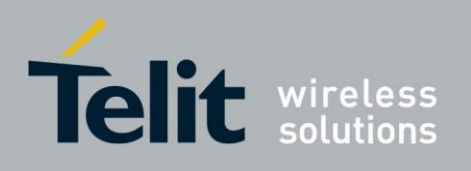

The following table shows the +TWFCC parameters.

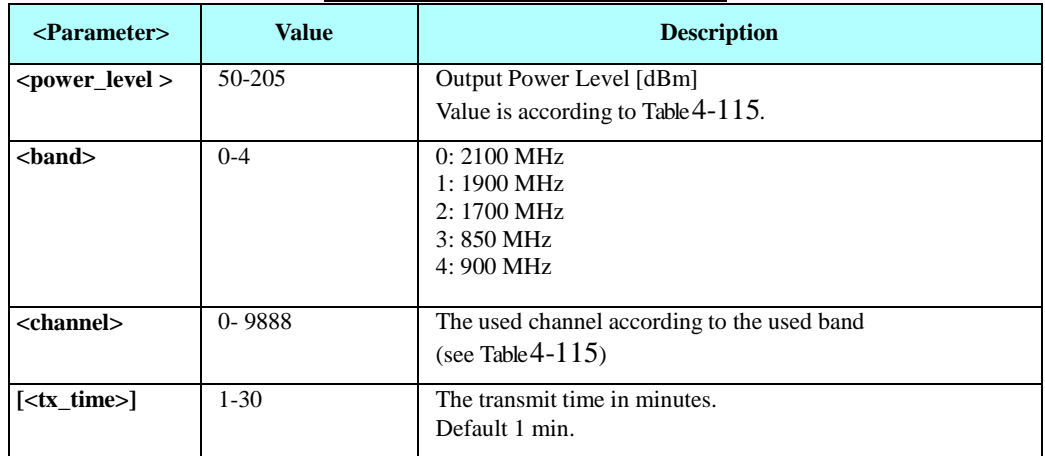

### **Table 4-118: +TWFCC Parameters**

The following table shows Valid Channels for each Band in the WCDMA protocol.

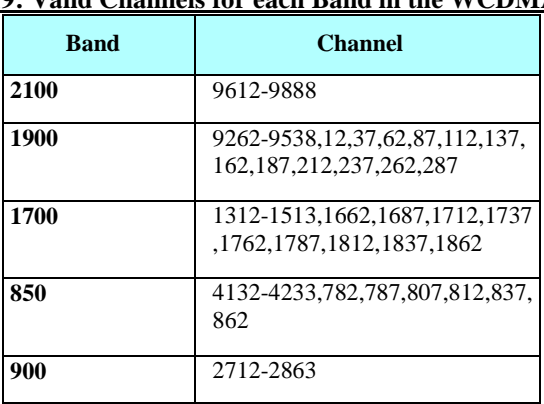

**Table 4-119: Valid Channels for each Band in the WCDMA protocol**

The following table shows power levels.

### **Table 4-120: Power Level Table [dBm] (MAX power level to set)**

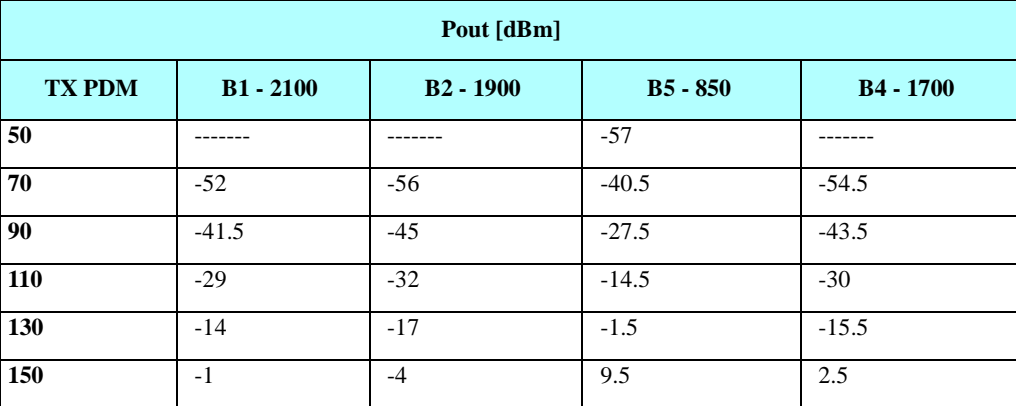

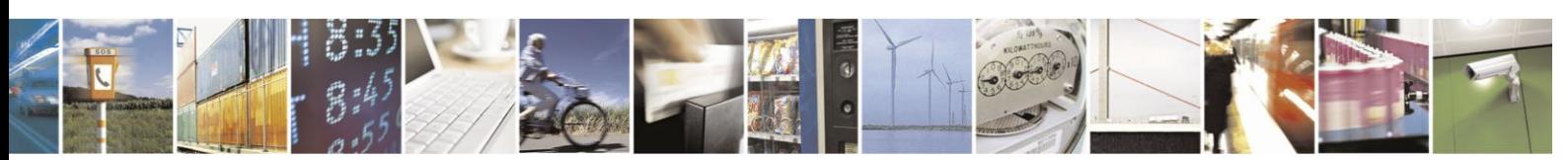

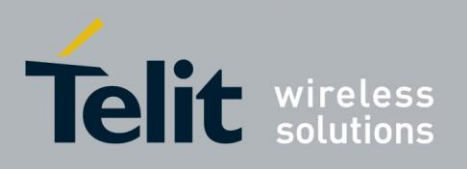

# H24 AT Commands Reference Guide

80389ST10086a Rev.3 - 2013-02-10

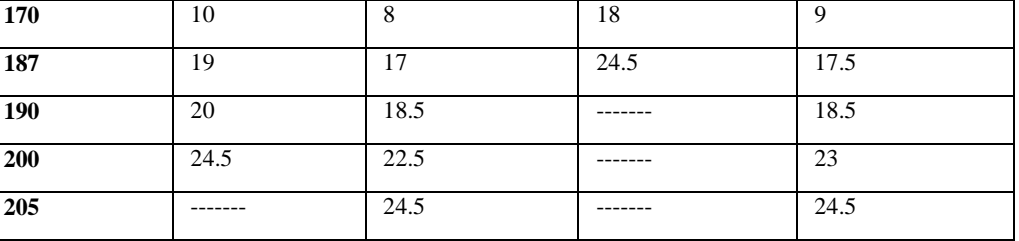

Example

Set command: AT+TWFCC = 50,0,9620,1 **OK** 

AT+TWFCC=50,0,9600,1-> wrong channel to the selected band

ERROR Test command: AT+TWFCC=? +TWFCC: (50-205),(0-4),(0-9888),(1-30) OK Read command: AT+TWFCC? +TWFCC: 50,0,9620,1

OK

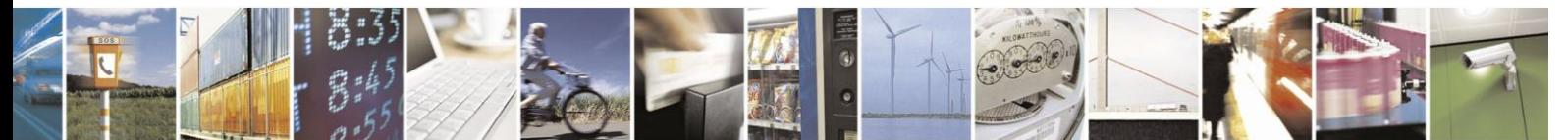

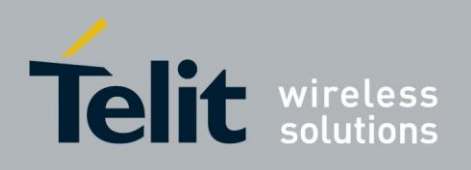

#### 4.7.1.21. +MPWRDN, Perform Power Down

This command enables the customer software to perform a power down to the H24 unit. This command provides a software simulation for power down by ON\_N line.

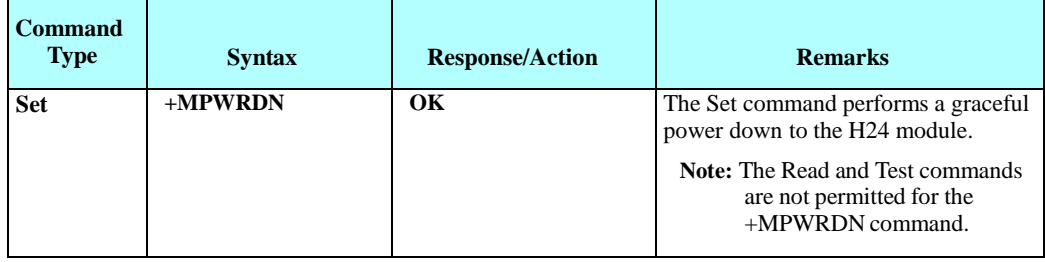

Example

AT+MPWRDN OK // Result - H24 module performs power down.

#### 4.7.1.22. +MRST, Perform Hard Reset

This command enables the customer software to perform a hard reset to the H24 unit.

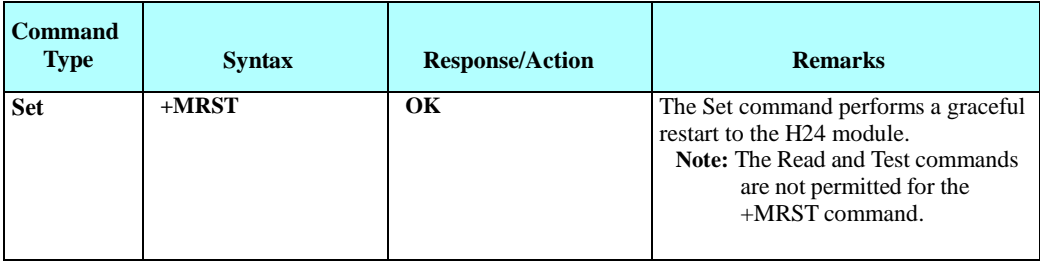

Example

AT+MRST OK // Result - H24 module performs restart.

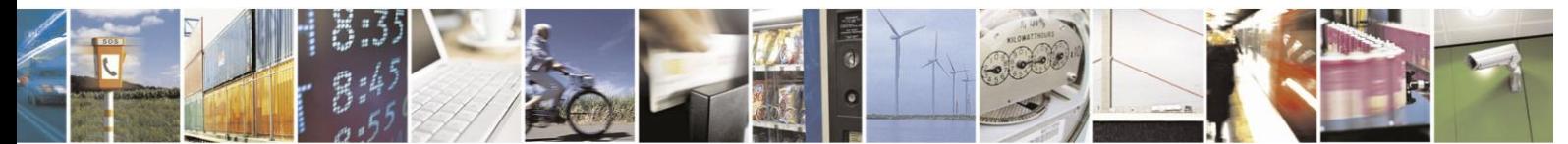

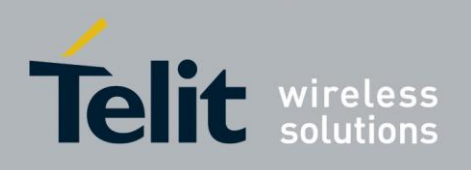

#### $4.7.1.23.$ +MTMP, Motorola Temperature Measurement

This command enables a user to query the temperature level in Celsius degrees.

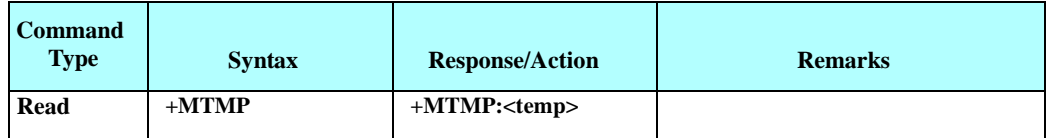

The following table shows the +MTMP parameters.

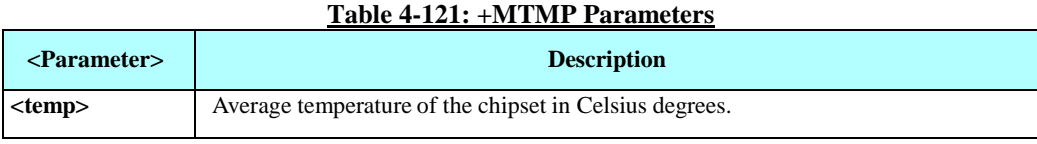

Example

AT+MTMP +MTMP: 37 **OK** 

# **4.7.2.** Antenna Physical Connection Detection

This feature allows the user to get the antenna's physical connection status (connected/disconnected/grounded) using the ATS97 command. The result depends on the type of antenna used. Therefore, in order to get the correct connection status, the antenna type should be determined using the AT+MUANTYPE command. Setting the right antenna type is the user's responsibility. An accessory command is provided to assist the user to identify the type of antenna connected, AT+MUANTYPEDET. Of course, before using this command, the user must verify that the antenna is intact and properly connected.

#### $4.7.2.1$ . +MUANTYPEDET, Detect User Antenna Type

This command allows recognizing the attached antenna type. This command should only be used when the antenna is connected and intact, otherwise it may result a false answer.

Three recognizable antenna types are available:

- **Type 0**: Infinite Impedance Type IIT (Active resistance is > 3.1 MOhm).
- **Type 1**: Medium Impedance Type MIT ( 6.8 KOhm < Active resistance is < 3.1 MOhm).
- **Type 2**: Zero Impedance Type ZIT (Active resistance is < 6.8 KOhm).

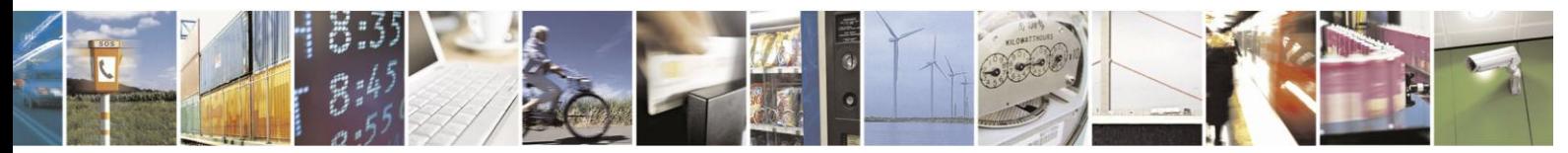

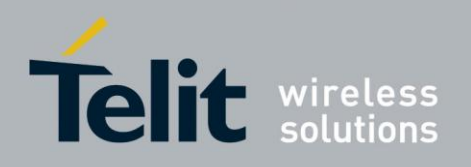

# **H24 AT Commands Reference Guide**

80389ST10086a Rev.3 - 2013-02-10

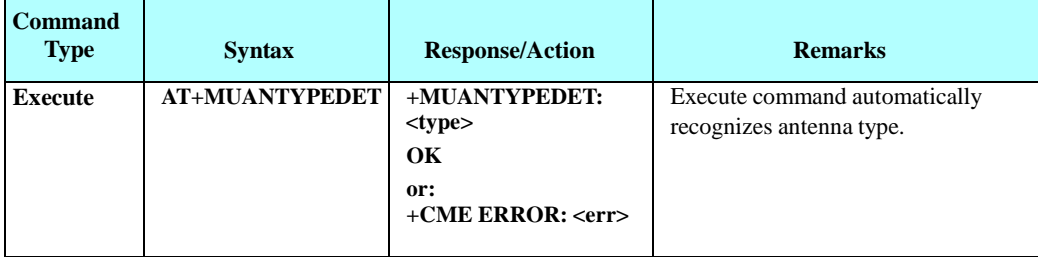

The following table shows the +MUANTYPEDET parameters.

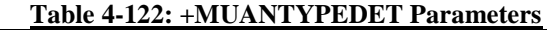

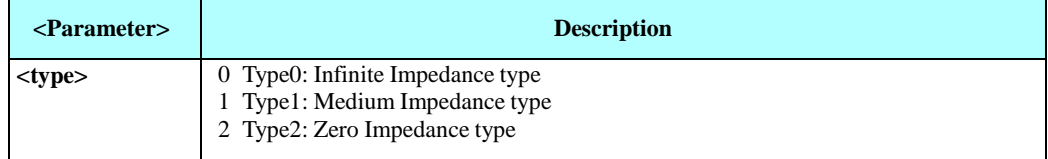

Example

AT+MUANTYPEDET +MUANTYPE: 1 OK

#### $4.7.2.2.$ +MUANTYPE, Set the Type of Antenna Used

This command sets the user antenna type used. The user must set the type of antenna used in order to later use the ATS97 command to check the antenna's physical connection status.

Three antenna types are supported:

- **Type 0**: Infinite Impedance Type IIT (Active resistance is > 3.1 MOhm).
- **Type 1**: Medium Impedance Type MIT ( 6.8 KOhm < Active resistance is < 3.1 MOhm).
- **Type 2**: Zero Impedance Type ZIT (Active resistance is < 6.8 KOhm).

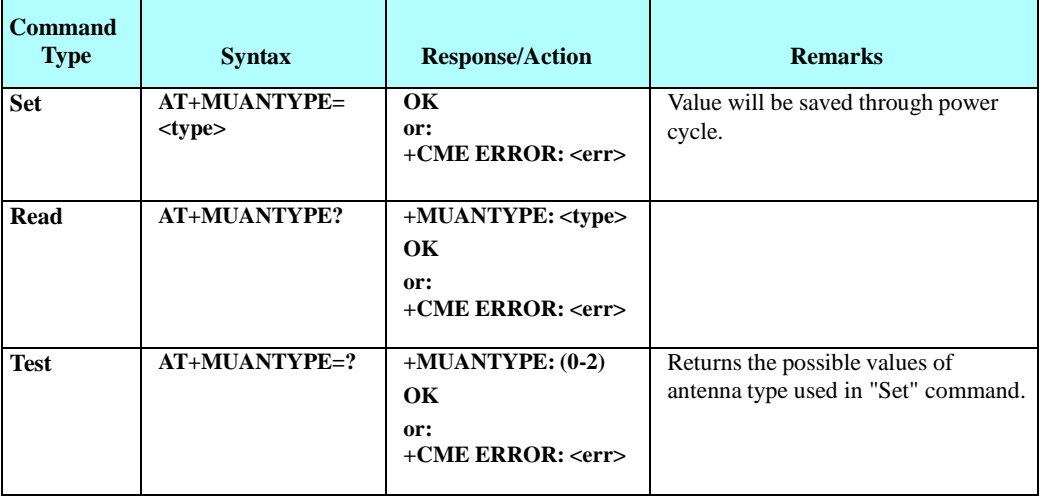

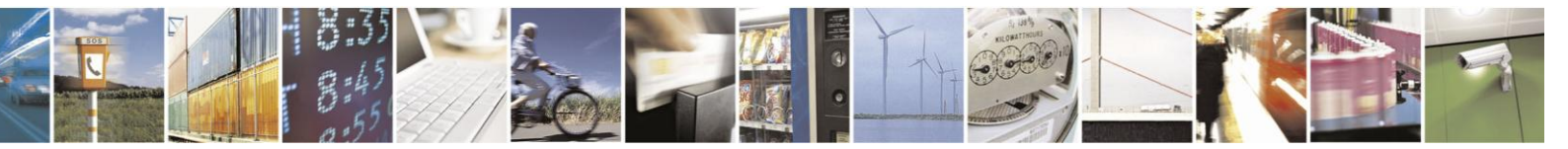

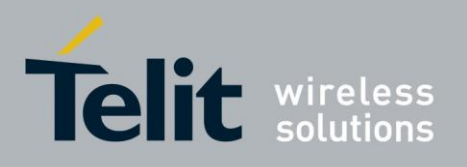

The following table shows the +MUANTYPE parameters.

### **Table 4-123: +MUANTYPE Parameters**

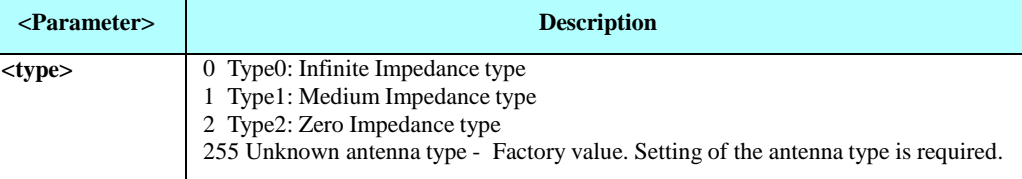

Example

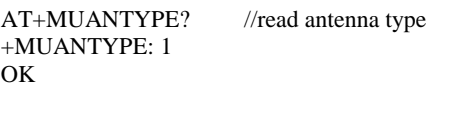

 $AT+MUANTYPE =2$  //Set zero Impedance type OK

AT+MUANTYPE? //read antenna type

+MUANTYPE: 2 **OK** 

#### $4.7.2.3.$ ATS97, Antenna Diagnostic

This command indicates the status of the antenna physical connection to the H24 RF connector. This information is also provided by a dedicated hardware signal, which is output on pin 41 (ANT\_DET) of the interface connector.

**Note:** Before use ATS97 command, antenna type shall be determined. (see See "+MUANTYPE, Set the Type of Antenna Used"). Improper antenna type determination may cause wrong antenna status report.

Three antenna types are supported:

- **Type 0**: Infinite Impedance Type IIT (Active resistance is > 3.1 MOhm).
- **Type 1**: Medium Impedance Type MIT ( 6.8 KOhm < Active resistance is < 3.1 MOhm). Medium Impedance type is divided into two subtypes:
	- Medium-Low Impedance antenna MLI (< 310 Ohm approximately);
	- Medium-High Impedance antenna MHI (> 310 Ohm approximately);
- **Type 2**: Zero Impedance Type ZIT (Active resistance is < 6.8 KOhm).

#### **Limitations**

- 1. For Type 0: Only "Grounded" state is recognizable Other states will be reported as a "Normal".
- 2. For Type 1: All statuses may be recognized.
- 3. For Type 2: Only "Disconnected" state is recognizable Other states will be reported as a "Normal".

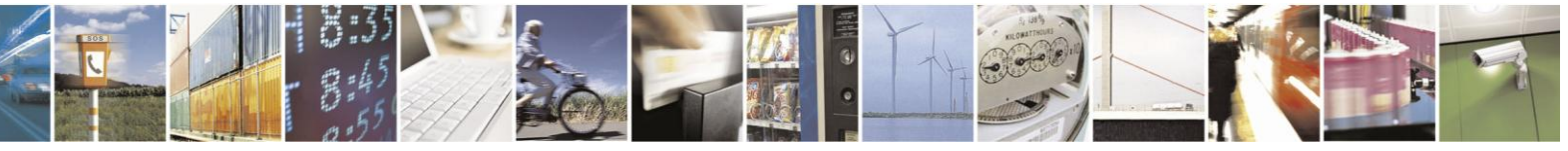

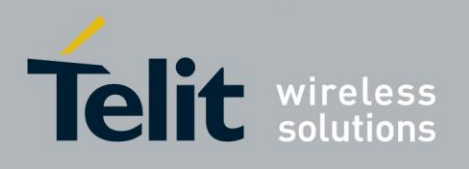

These limitations refer to both: ANT\_DET pin state and response to ATS97 command (see below).

### **ANT\_DET**

Pin 41 on 70 pin connector reflects antenna state.

- 1. When antenna state is "N" Normal, ANT\_DET pin is HIGH (2.6V).
- 2. When antenna state is "D" Disconnected or "G" Grounded, ANT\_DET pin is LOW (0V).

#### **Report delaying**

ANT\_DET report may be delayed by 4 sec max. Such a delay is relevant only for Medium Impedance Type - MIT (Type 1) and depending on both: antenna sub-type and status

change. The cases of such a delay are signed by "delayed" in the table below.

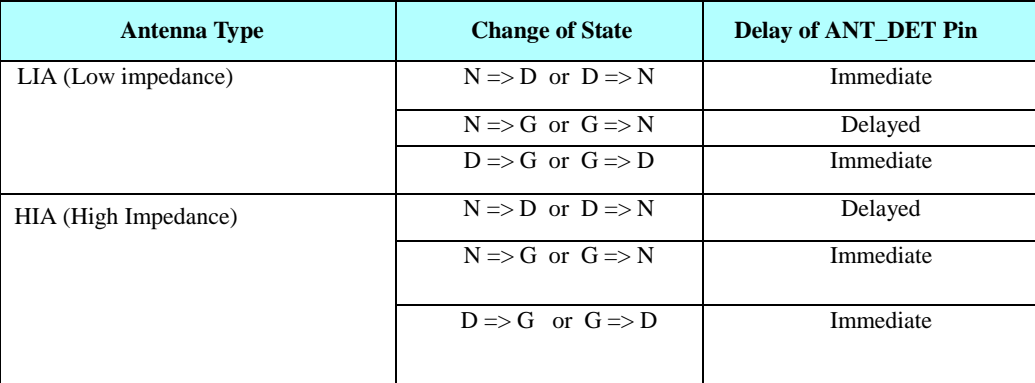

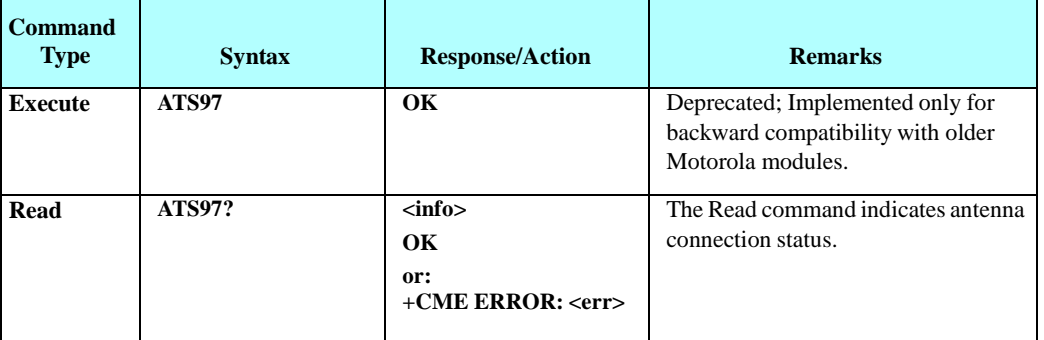

**Note:** When antenna type is unknown (factory default state), an error will be returned to read command.

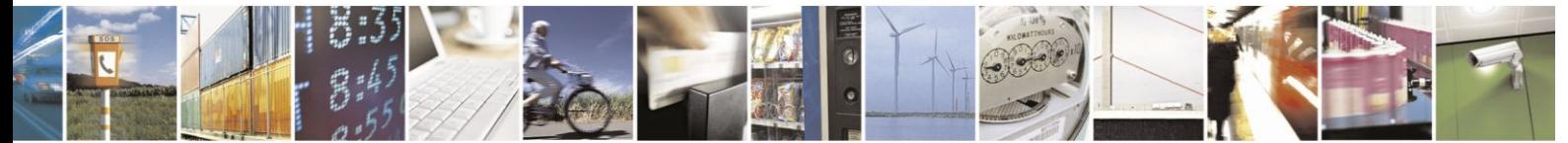

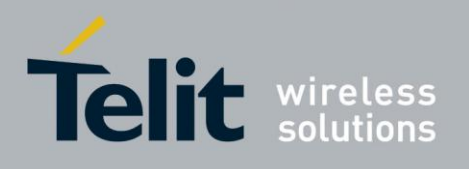

The following table shows the ATS97 parameters.

### **Table 4-124: ATS97 Parameters**

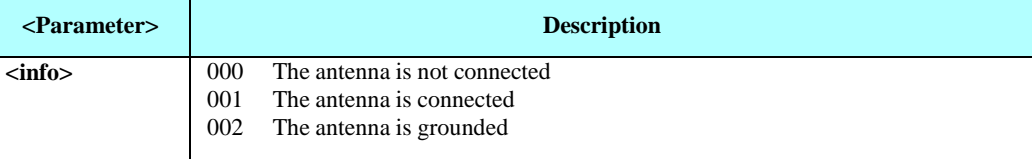

Example

// Connect the antenna ATS97? 001 ATS97 OK ATS97=? ERROR // Disconnect the antenna ATS97? 000

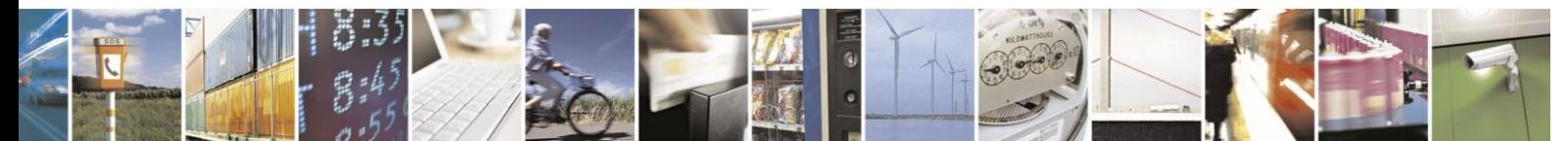

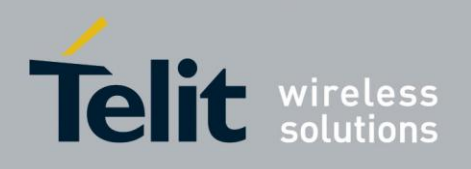

# **4.8. Audio**

# **4.8.1.** General

**Audio Mode** - You may think of an *Audio Mode* as an audio device (headset, hands-free kit, etc.). As the H24 is a module and therefore supplied without audio devices, but only with the infrastructure for them, we use the term *Audio Mode* for describing this infrastructure. An *Audio Mode* is a predefined audio configuration that defines RX and TX audio paths, gain and volume settings and other features configurations(filters' coefficients, echo cancellation/noise suppression, status and more).

## **4.8.2.** Introduction

The audio control can be Summarized to the following three issues:

- **Path**: Selection of the active audio mode.
- **Volume**: Control of audio volume.
- **Other Calibrations**:
	- Activation and setting of audio algorithms (echo cancellation, noise suppression and sidetone)
	- Gain calibration (RX, TX,
	- Sidetone)
	- Filter calibration (the commands will be supplied upon request from Motorola's customer care team)

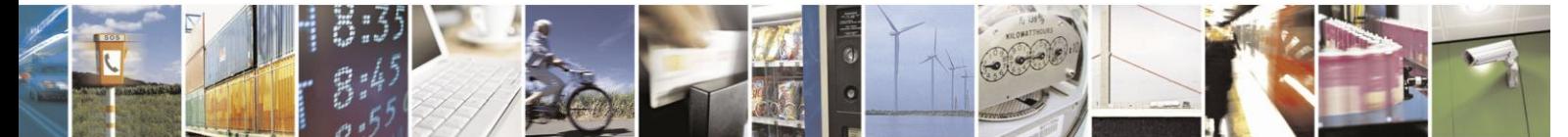

Reproduction forbidden without written authorization from Telit Communications S.p.A. - All Rights Reserved. Page 4-204

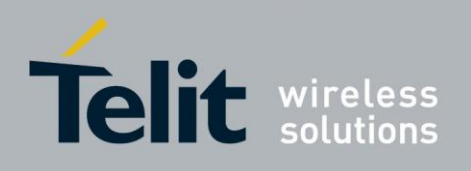

## **4.8.3.** Standard Audio Commands

#### $4.8.3.1.$ +CRSL, Ringer and Other Alerts Volume Level

This command sets the different alerts volume level of the active audio mode. A different volume level is saved in NVM for each audio mode. The new value remains after power cycle.

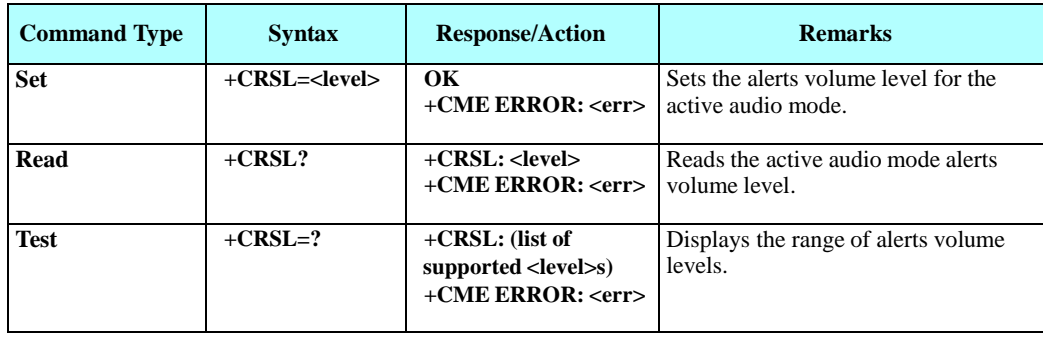

The following table shows the +CRSL parameters.

### **Table 4-125: +CRSL Parameters**

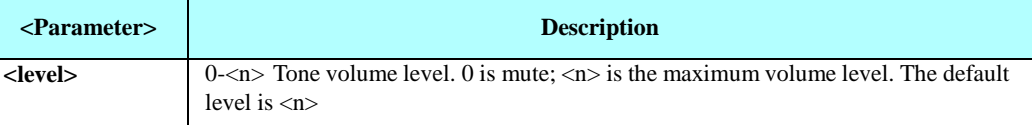

### Example

AT+CRSL? +CRSL: 5 OK AT+CRSL=? +CRSL: (0-<n>) OK AT+CRSL=5 OK

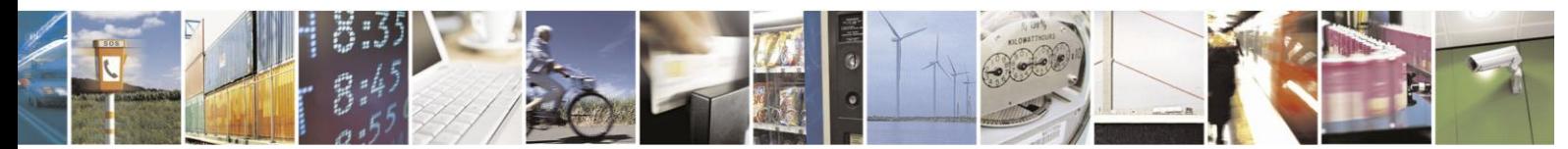

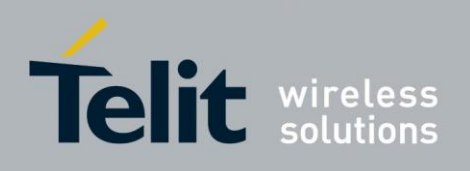

#### $4.8.3.2.$ +CLVL, Voice Volume Level

This command sets the voice volume level of the active audio mode. A different volume level is saved in NVM for each audio mode. The new value remains after power cycle.

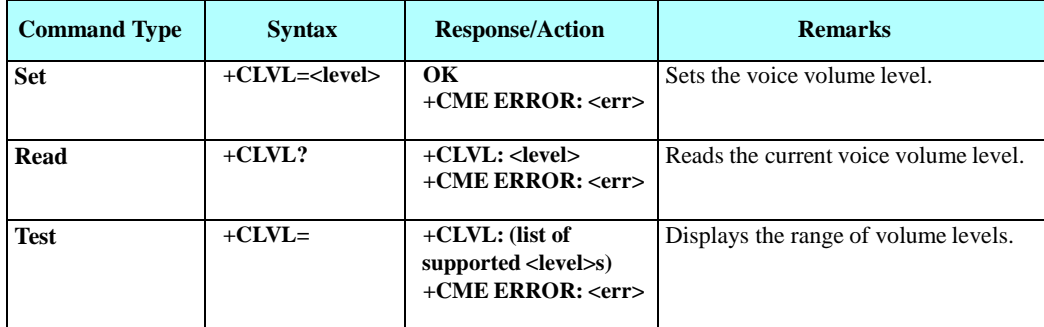

The following table shows the +CLVL parameters.

### **Table 4-126: +CLVL Parameters**

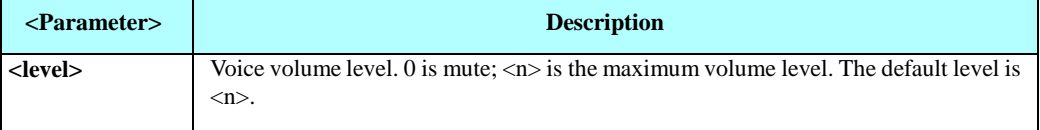

Example

AT+CLVL?

+CLVL: 5 OK AT+CLVL=? +CLVL: (0-5) OK AT+CLVL=3 OK

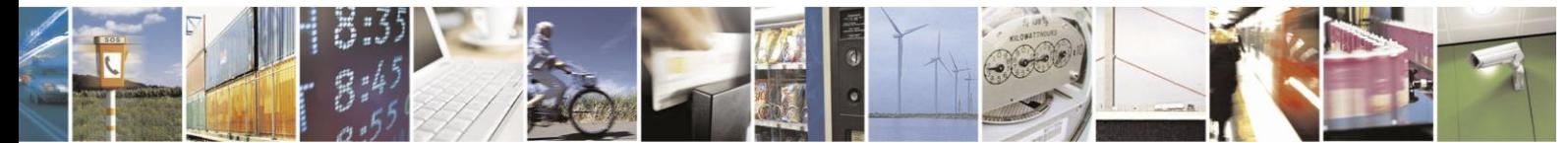

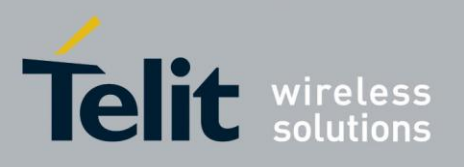

 $4.8.3.3.$ +CMUT, Mute/Unmute Currently Active Microphone Path

> This command is used to mute/unmute the currently active microphone path by overriding the current mute state.

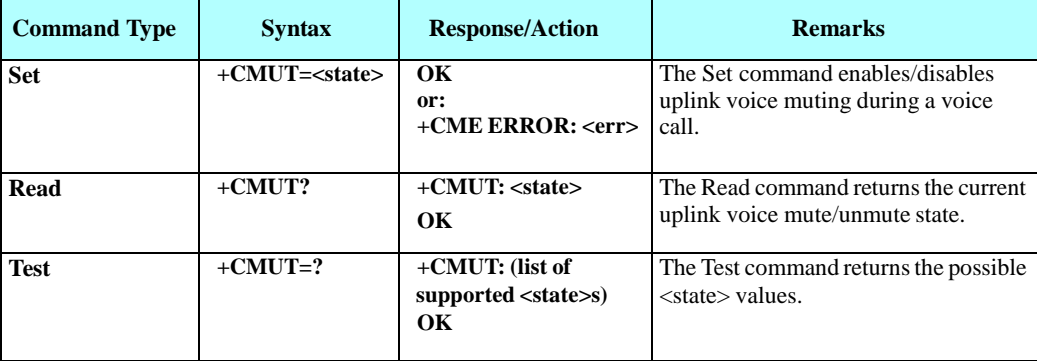

The following table shows the +CMUT parameters.

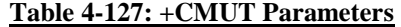

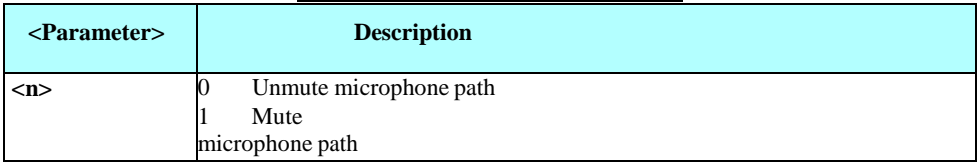

Example

AT+CMUT=? +CMUT: (0-1) OK AT+CMUT?<br>+CMUT: 0 //uplink voice is unmuted OK AT+CMUT=1 //uplink voice is muted OK AT+CMUT? +CMUT: 1 OK  $AT+CMUT = 2$ +CME ERROR: <err>

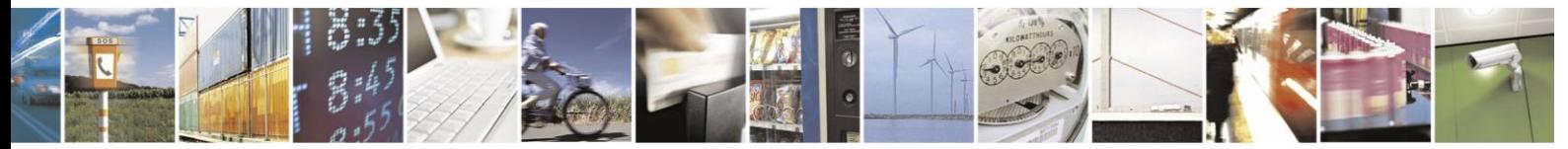

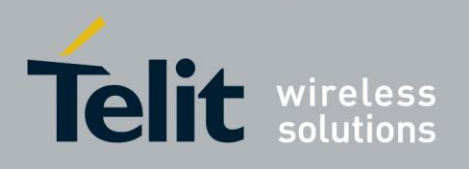

#### 4.8.3.4. +CALM, Alert Sound Mode

This command handles the selection of the alert sound mode. The value of the command is saved after a power cycle.

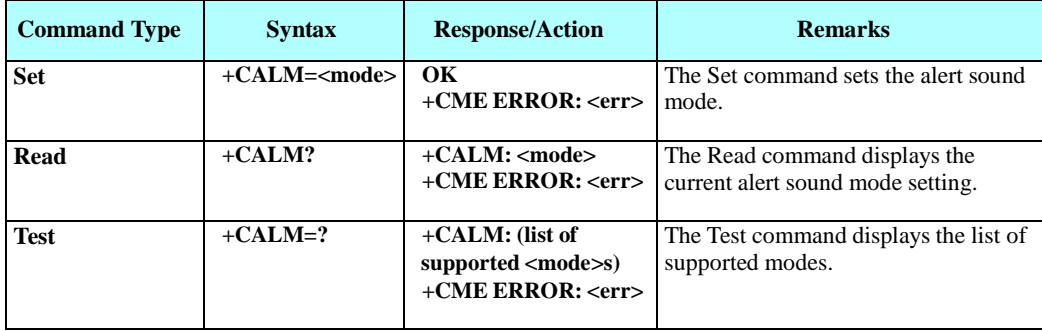

The following table shows the +CALM parameters.

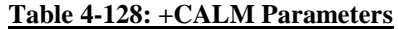

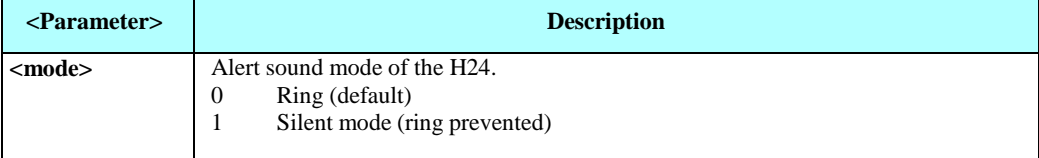

**Note:** Selecting the ring mode with this command retrieves the current alert volume level setting.

Example

AT+CALM=? +CALM: (0,1) OK AT+CALM?  $+CALM: 0$ OK AT+CALM=1 OK

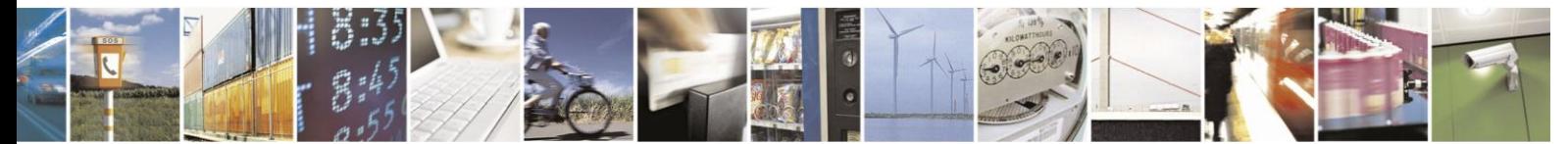

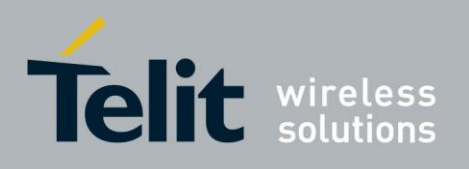

#### 4.8.3.5. +CRTT, Ring Type Selection

This command sets the current ringtone to use for incoming call. It can also play and stop a sample one-cycle ringtone.

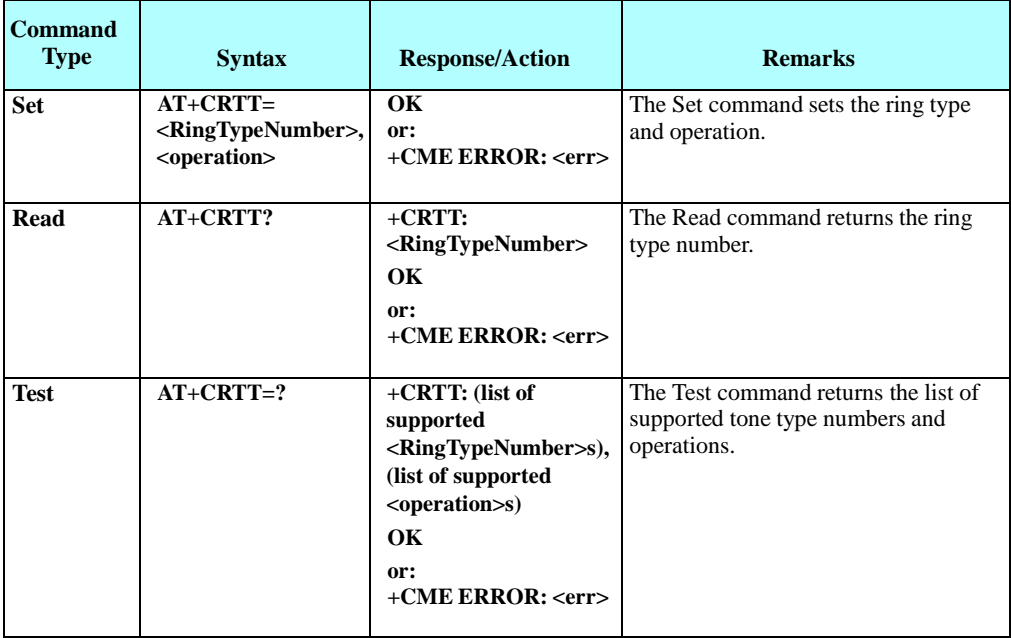

The following table shows the +CRTT parameters.

### **Table 4-129: +CRTT Parameters**

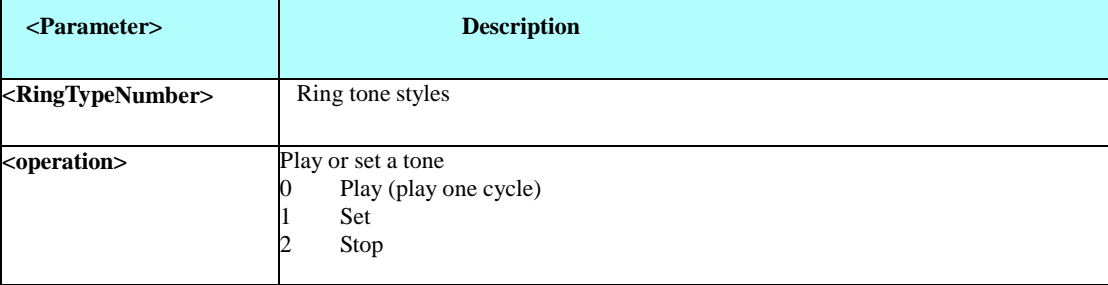

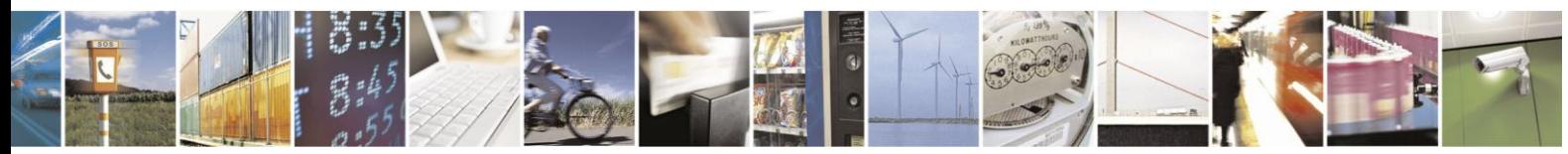

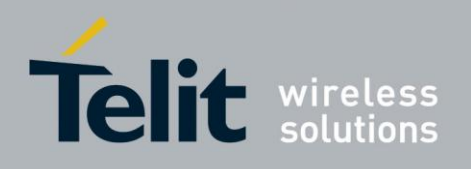

The following table categorizes the different type of alerts:

#### **Table 4-130: Alert Types**

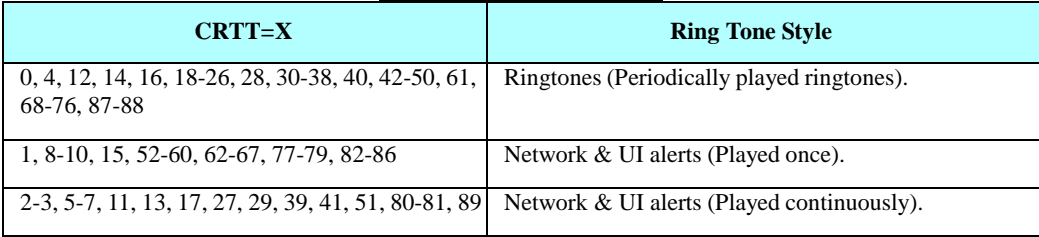

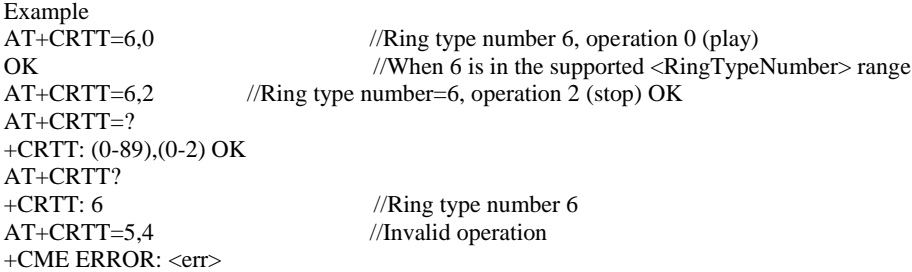

#### $4.8.3.6.$ +VTD, Tone Duration

This command handles the selection of tone duration. An integer <n> defines the length of tones emitted as a result of the +VTS command. This command does not affect the D (dial) command. (Refer to "D, Dial Command")

Any value other than zero causes a tone of duration  $\langle n \rangle$  in multiples of 100 msec. In

this command, the new value is erased after power down.

**Note:** In GSM, the tone duration value can be modified depending on the specific network.

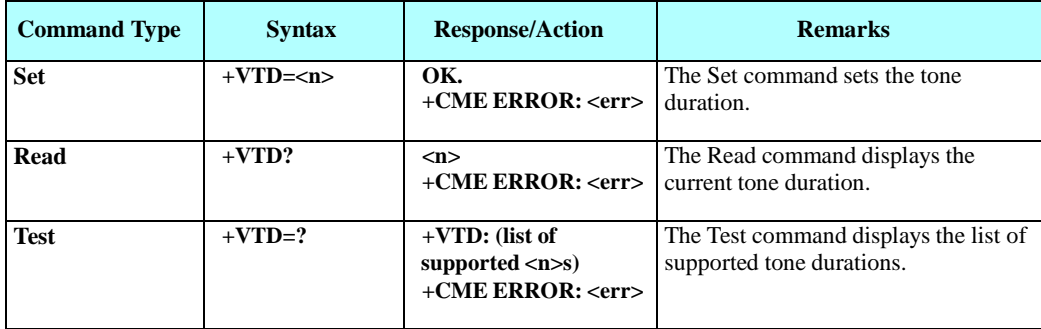

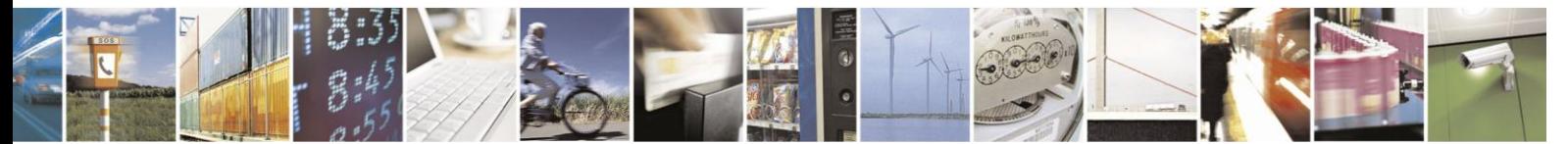

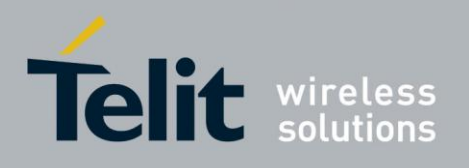

The following table shows the +VTD parameters.

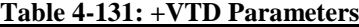

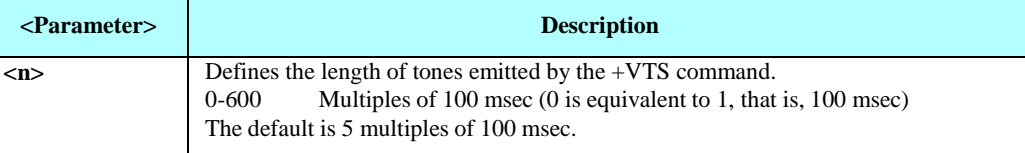

Example

AT+VTD=? +VTD: (0-600)

OK AT+VTD?  $+VTD: 5$ OK AT+VTD=10 OK

#### $4.8.3.7.$ +VTS, Command-Specific Tone Duration

This command transmits a string of DTMF tones when a voice call is active. DTMF tones may be used, for example, when announcing the start of a recording period.

The duration does not erase the VTD duration (Refer to "+VTD, Tone Duration").

**Note:** In GSM, the tone duration value can be modified depending on the specific network. If the active call is dropped in the middle of playing a DTMF tone, the following unsolicited message transfers to TE: +VTS: "Call termination stopped DTMF tones transmission".

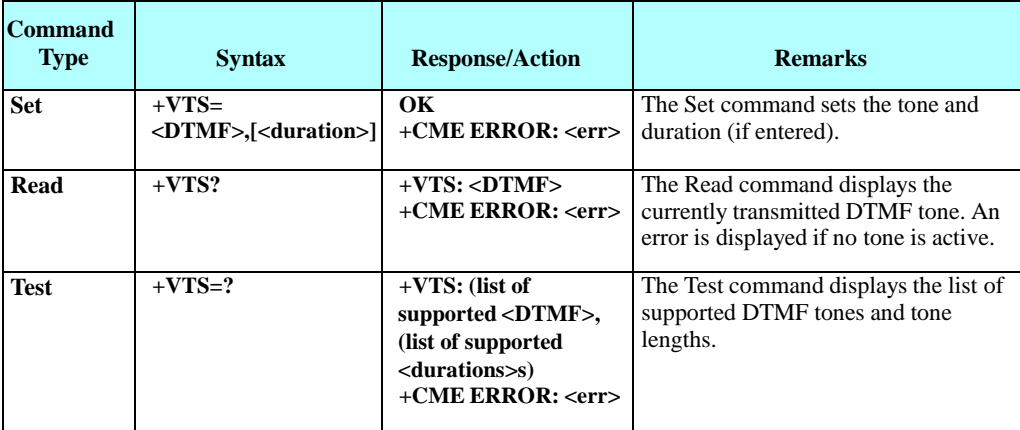

The following table shows the +VTS parameters.

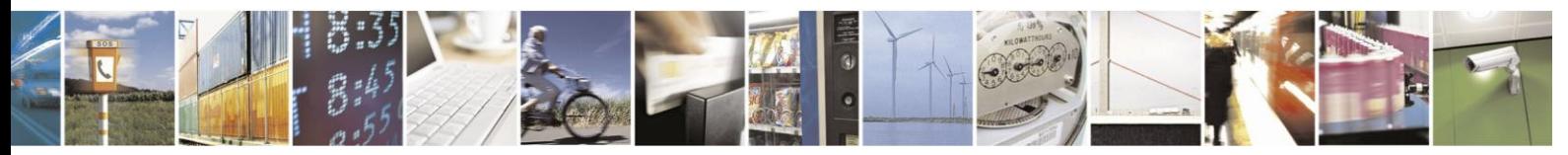

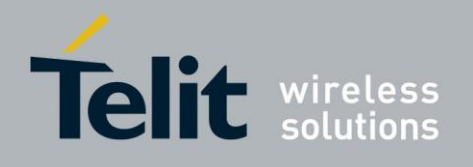

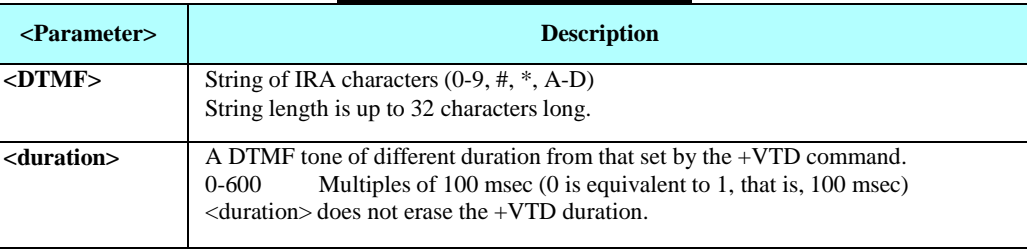

#### **Table 4-132: +VTS Parameters**

**Note:** The duration defined by +VTS is specific to the DTMF string in this command only. It does not erase the duration defined by the +VTD command, and is erased when the H24 is powered down.

If <duration> is not defined, the +VTD value is used.

Example

AT+VTS? +VTS: "5" OK AT+VTS="2",10 **OK** 

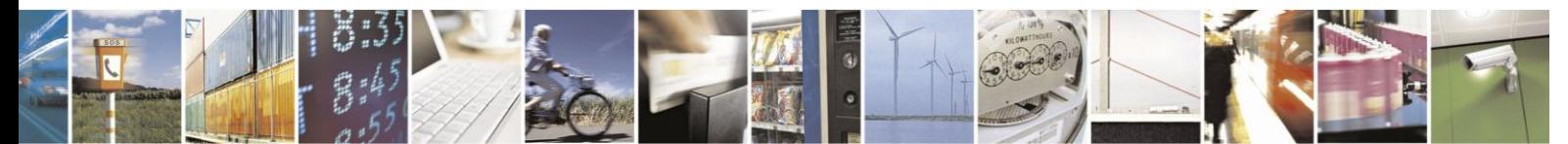

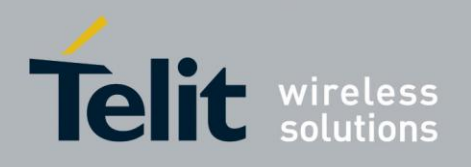

# **4.8.4.** Motorola Extended Audio Commands

This group of commands enable accessory devices to control certain audio aspects within the system.

#### $4.8.4.1$ . +MACRXG, Set CODEC RX Gain

Sets Codec RX gain of the active audio mode. Values are saved in NVM.

**Note:** Analog audio only.

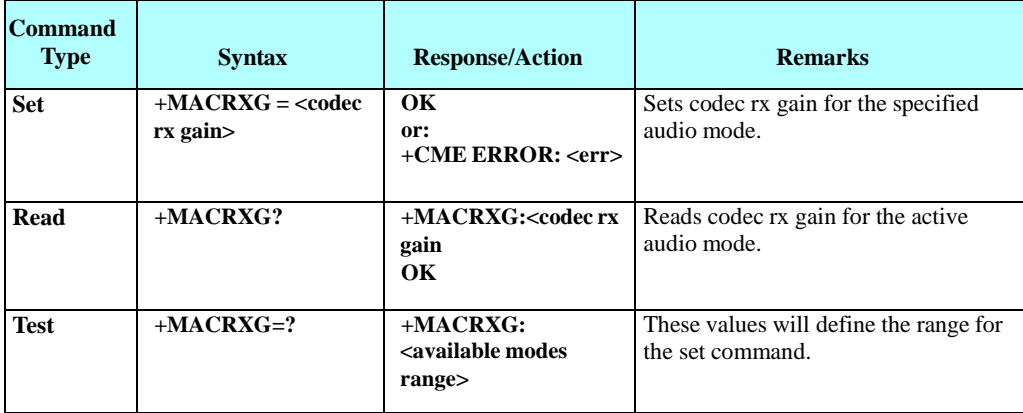

The following table shows the +MACRXG parameters.

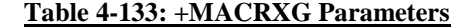

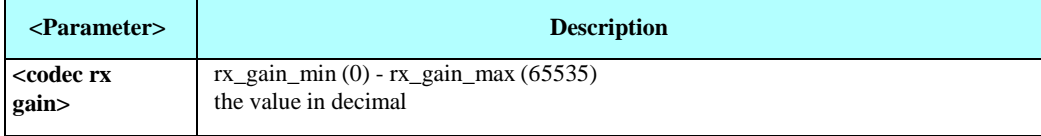

Example

AT+MACRXG=? +MACRXG: (0-65535) AT+MACRXG= 2048

#### $4.8.4.2.$ +MACSTG, Set CODEC ST Gain

Sets Codec ST gain of the active audio mode. Values are saved in NVM.

**Note:** Analog audio only.

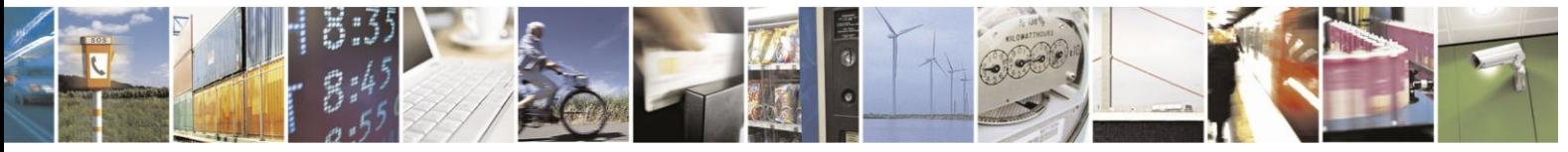

Reproduction forbidden without written authorization from Telit Communications S.p.A. - All Rights Reserved. Page 4-213

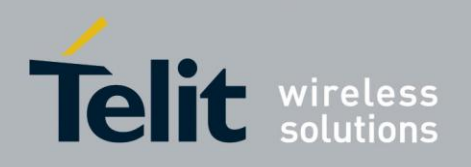

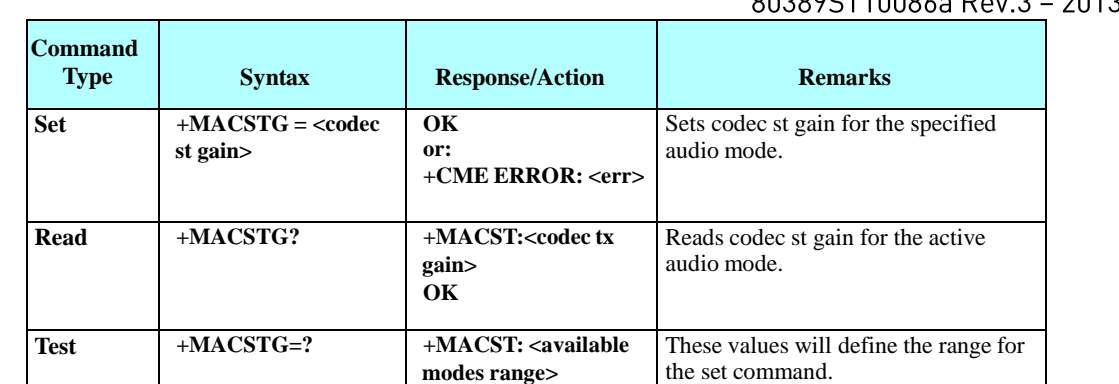

The following table shows the +MACSTG parameters.

#### **Table 4-134: +MACSTG Parameters**

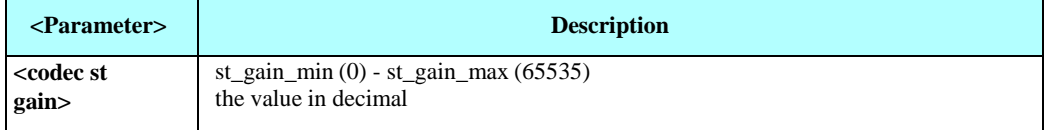

Example

AT+MACSTG=? +MACSTG: (0-65535) AT+MACSTG= 2048

#### 4.8.4.3. +MACTXG, Set CODEC TX Gain

Sets Codec TX gain of the active audio mode. Values are saved in NVM.

**Note:** Analog audio only.

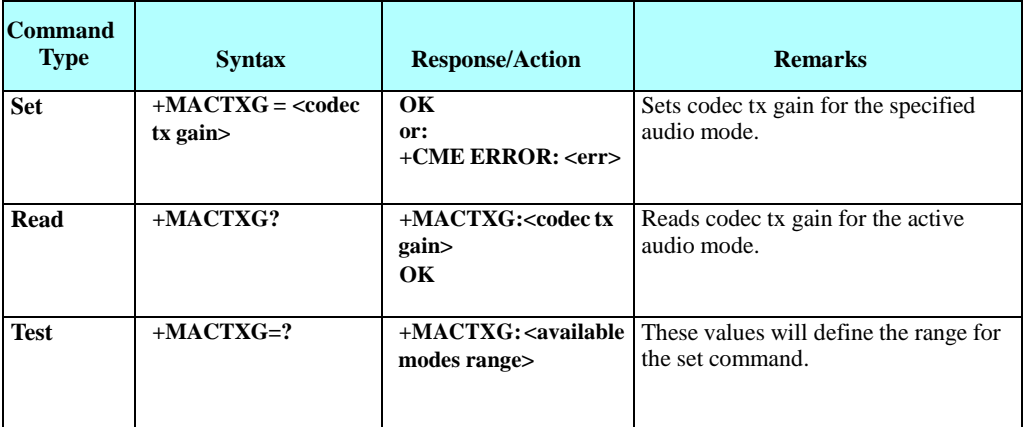

The following table shows the +MACTXG parameters.

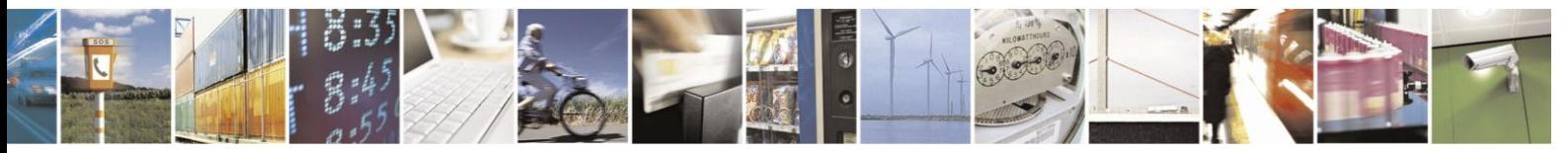

Reproduction forbidden without written authorization from Telit Communications S.p.A. - All Rights Reserved. Page 4-214

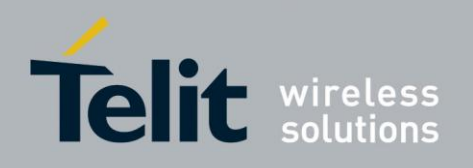

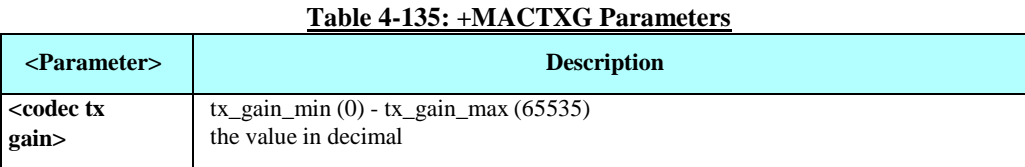

Example

AT+MACTXG=? +MACTXG: (0-65535) AT+MACTXG= 2048

#### 4.8.4.4. +MAMOD, Select Audio Mode

This command selects the active audio mode. The active audio mode determines the current microphone and speaker in use. Voice and alert may be routed to different speakers. Value is saved in NVM.

Note:  $+MAMOD$  set command is disabled while AT+MAHSD=1 or AT+MAHSD=2 and a Headset is detected.

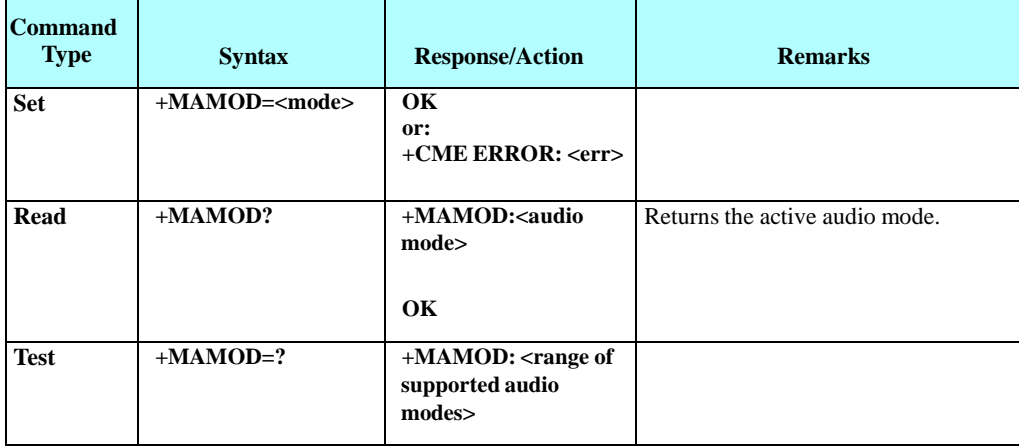

The following table shows the +MAMOD parameters.

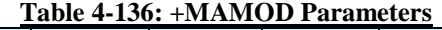

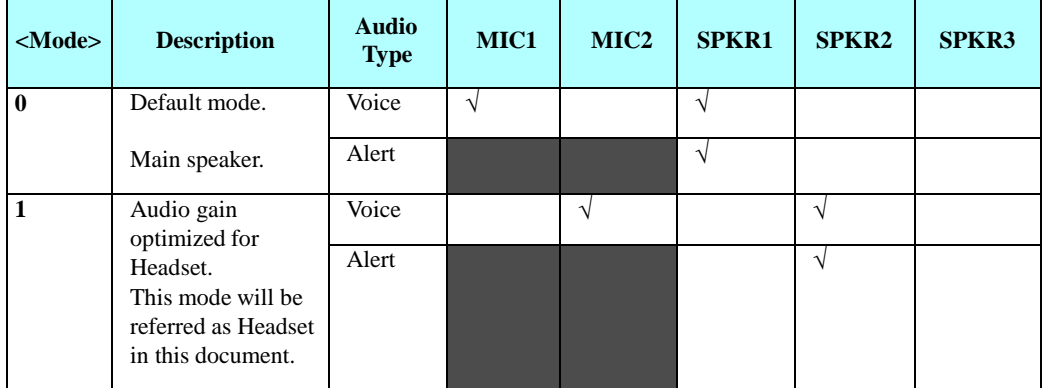

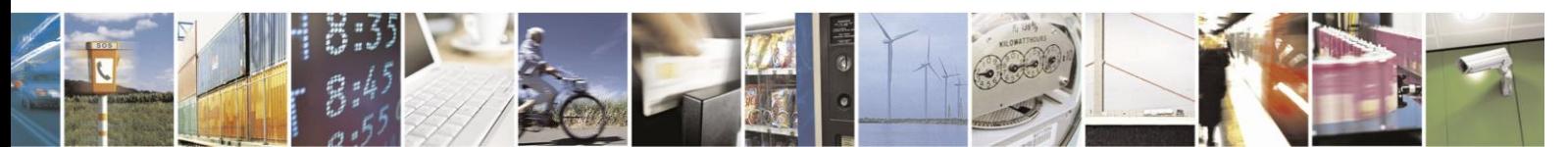

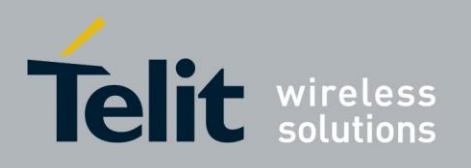

## H24 AT Commands Reference Guide

80389ST10086a Rev.3 - 2013-02-10

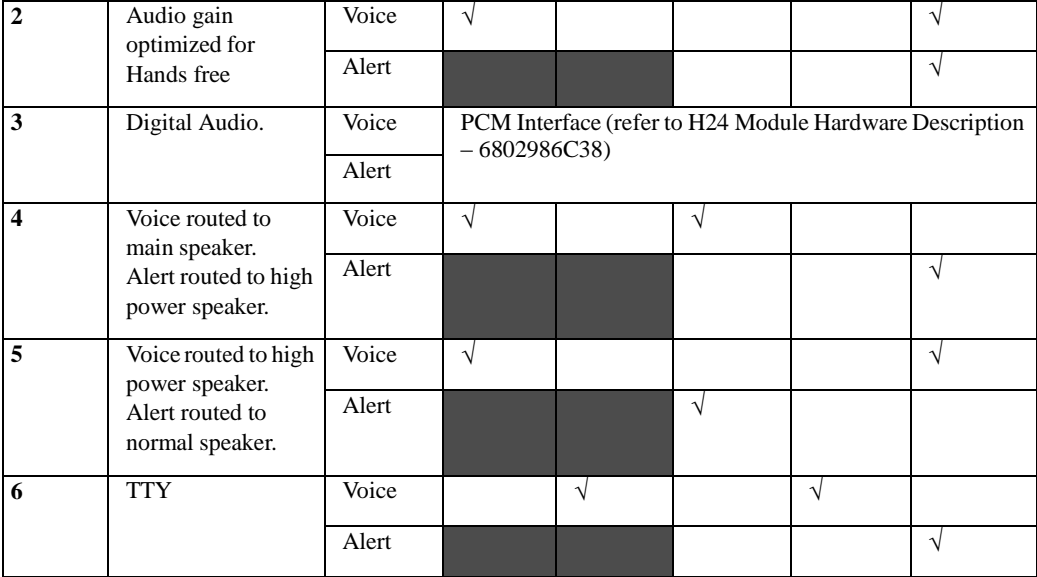

**Note:** Mode 1 may be referred to as headset in this document.

Example

 $AT+ MAMOD =1$  // set audio mode 1 OK

AT+MAMOD? +MAMOD: 1 //audio mode 1 is active **OK** 

AT+MAMOD=? +MAMOD: (0-6) OK

// Scenario - Attempt to set Audio mode while headset switch detect is enabled and a headset is detected on the headset interrupt pin. AT+MAHSD=1 OK

\*\*\* Plug in a headset

 $AT+ MAMOD = 2$ 

+CME ERROR: Operation not allowed

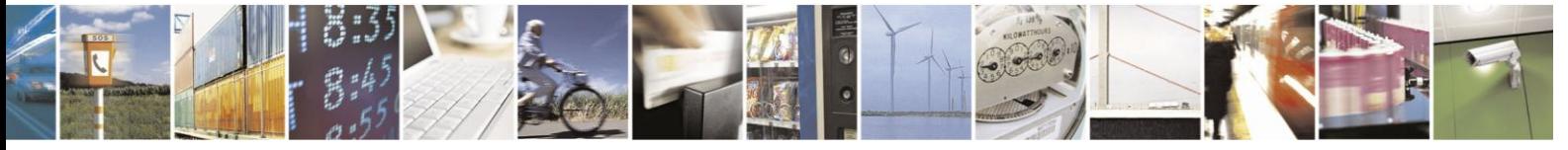

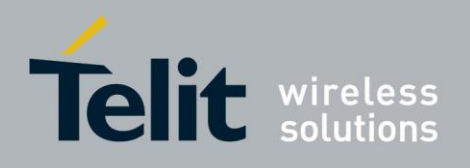

#### $4.8.4.5.$ +MAHSD, Headset/TTY Switch Detect Enable

This command Enables/disables the headset/tty switch detect mechanism ("Headset" refers to audio mode 1, "TTY" refers to audio mode 6).

Headset/TTY switch detect mechanism sets the active audio mode to "Headset"/ "TTY" (see audio modes table in +MAMOD command's section) once a headset is plugged in. It returns to the previous audio mode, once the headset is plugged out. +MAHSD value is saved in NVM.

**Note:** Upon setting +MAHSD, the audio mode status is explicitly checked and accordingly set.

When +MAHSD=1 and a headset is plugged in, +MAMOD value is automatically set to '1' and its set command is disabled and will return ERROR.

When +MAHSD=2 and a headset is plugged in, +MAMOD value is automatically set to '6' and its set command is disabled and will return ERROR.

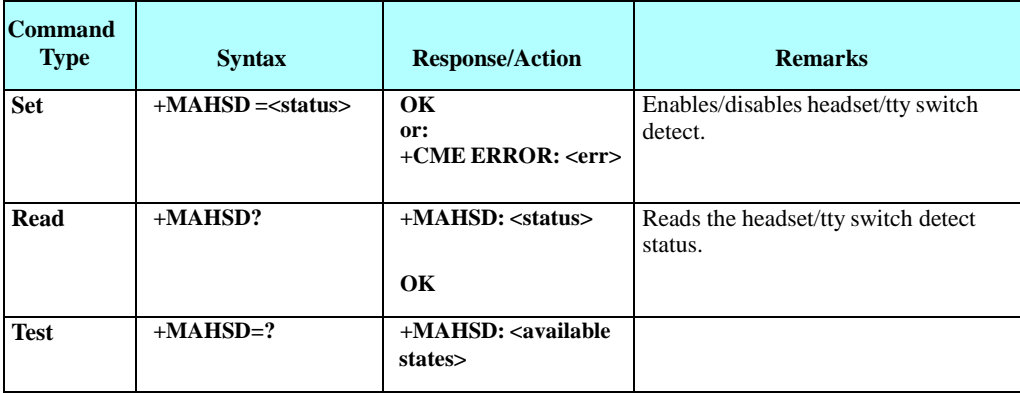

The following table shows the +MAHSD parameters.

#### **Table 4-137: +MAHSD Parameters**

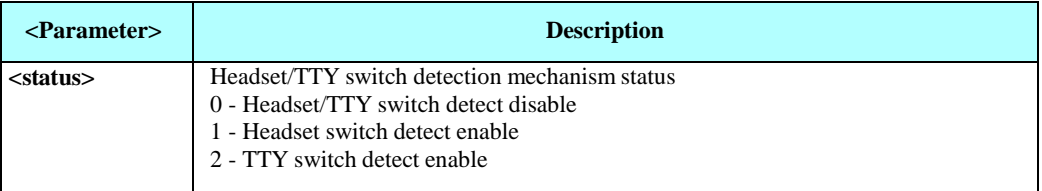

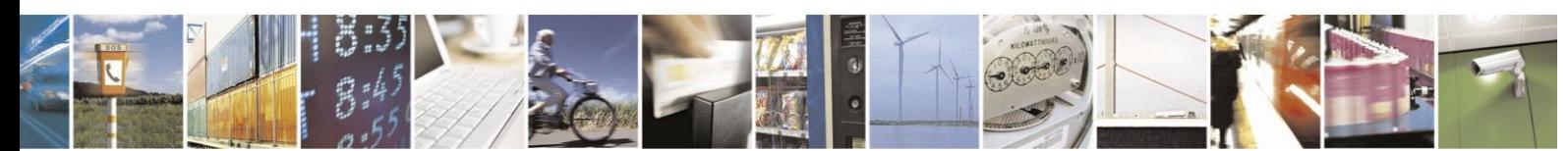

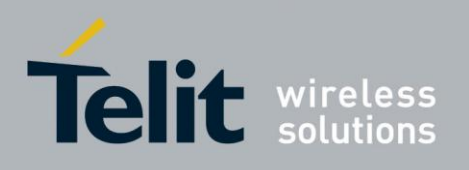

#### $4.8.4.6.$ +MAGRST, Restore Default Gain

An action command that restores manufacturer's default RX, TX and ST gain values of the active audio mode.

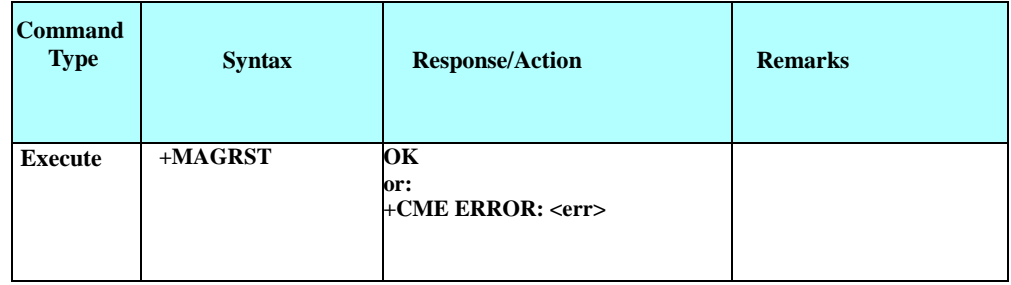

#### 4.8.4.7. +MAEC, Echo Cancelling Configuration

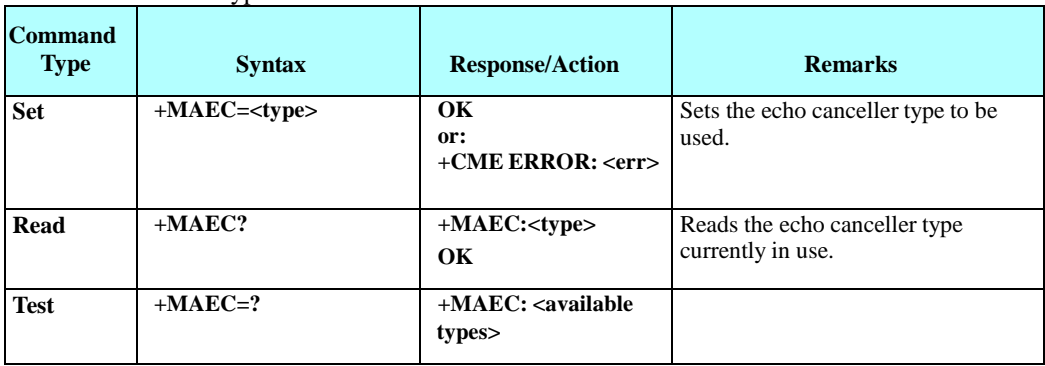

Selects EC type. Value is saved in NVM.

#### The following table shows the +MAEC parameters. **Table 4-138: +MAEC Parameters**

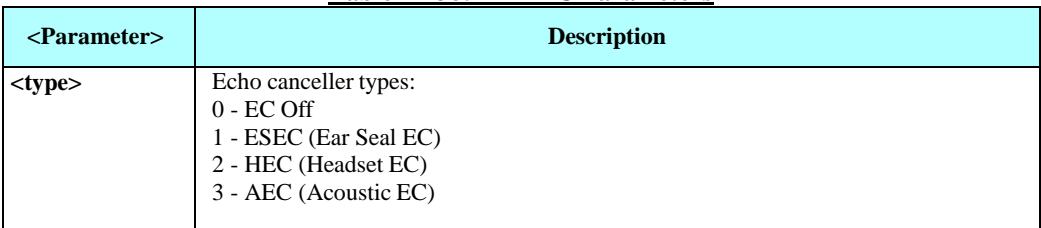

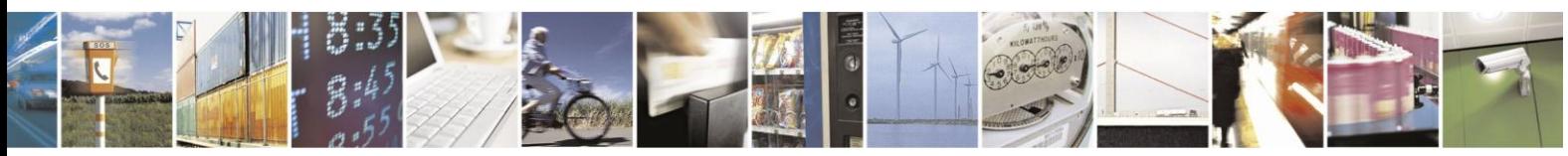

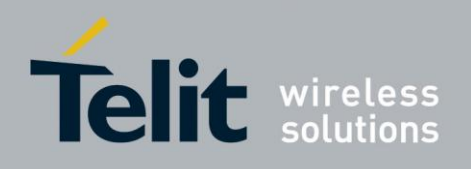

#### 4.8.4.8. +MAFRST, Audio Feature Restore Default

An action command to restore manufacturer's audio features defaults for the current audio mode (According to default feature configuration table below).

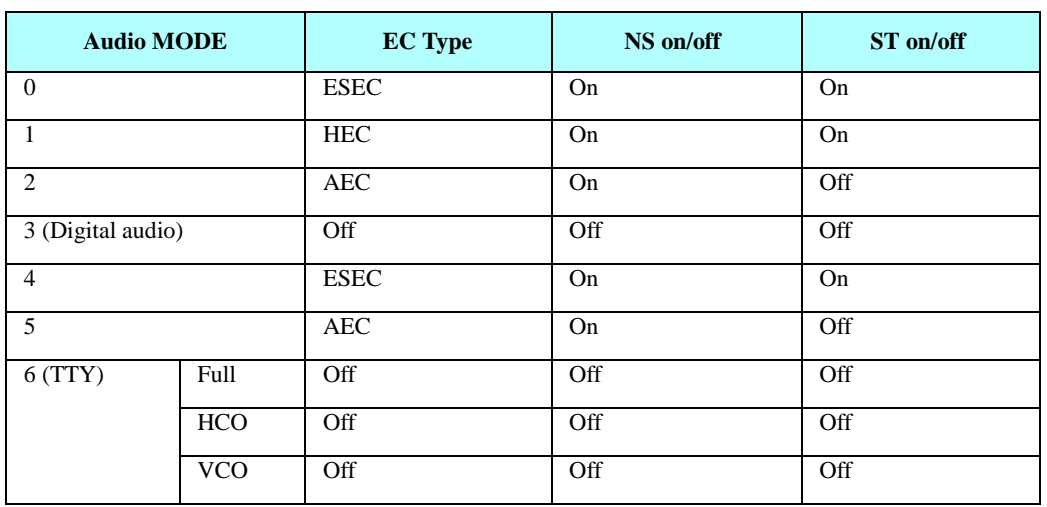

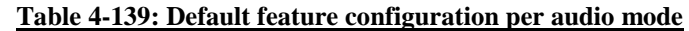

Audio mode 0 and audio mode 4 use the same codec configuration. Therefore any change in the following commands will influence the other:

+MAEC, +MAST, +MANS, +MATXV, +MACRXG, +MACSTG, +MACTXG, + MARXAVC, + MATXAGC, + MAGRST.

The same issue is relevant to Speakerphone and Speakerphone2.

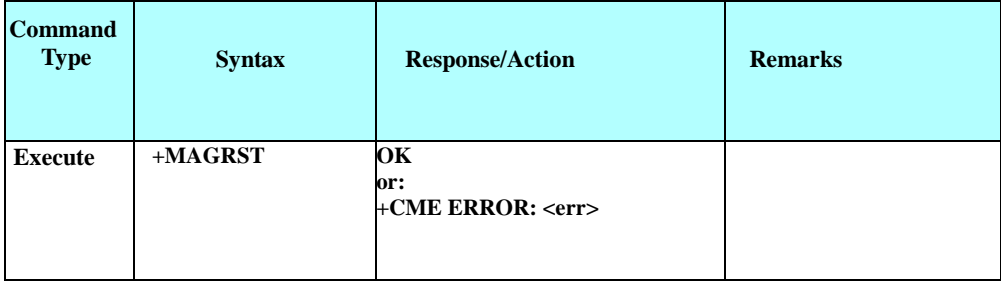

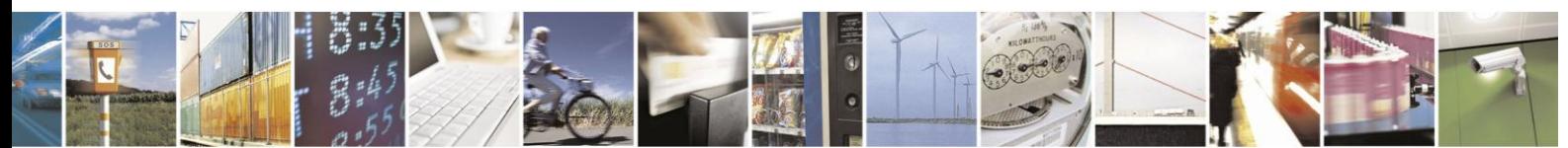

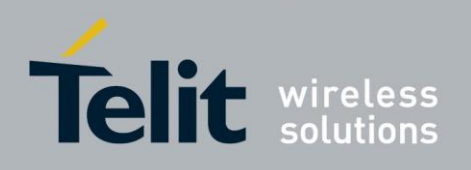

#### 4.8.4.9. +MANS, Noise Suppression Control

This command enables/disables NS for the active audio mode. Value is saved in NVM.

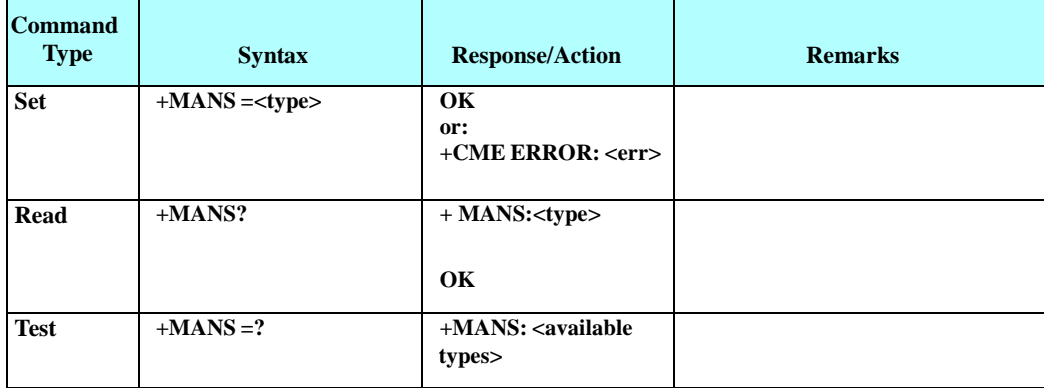

The following table shows the +MANS parameters.

### **Table 4-140: +MANS Parameters**

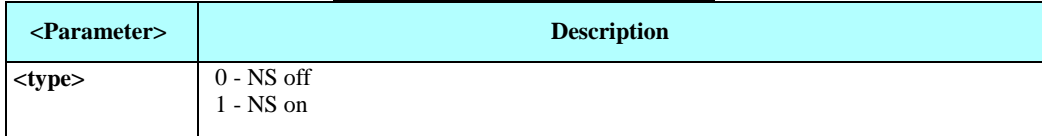

Note: When EC type is OFF (+MAEC=0), noise will not be suppressed even if +MANS=1, due to H24 limitation.

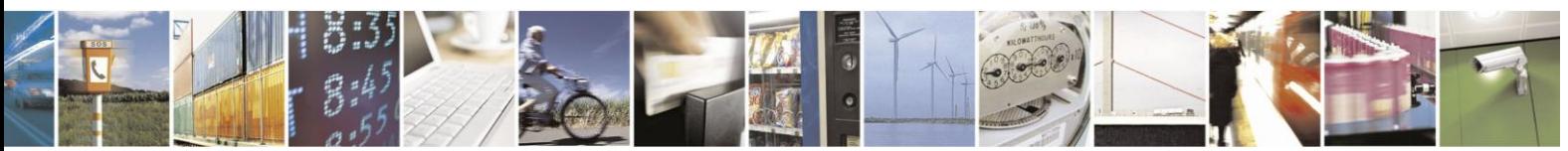

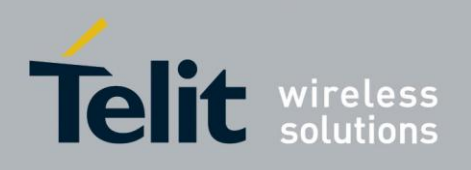

#### 4.8.4.10. +MAST, Sidetone Control

This command enables/disables sidetone for the active audio mode. Sidetone gain can be configured by +MAGAIN command. Value is saved in NVM.

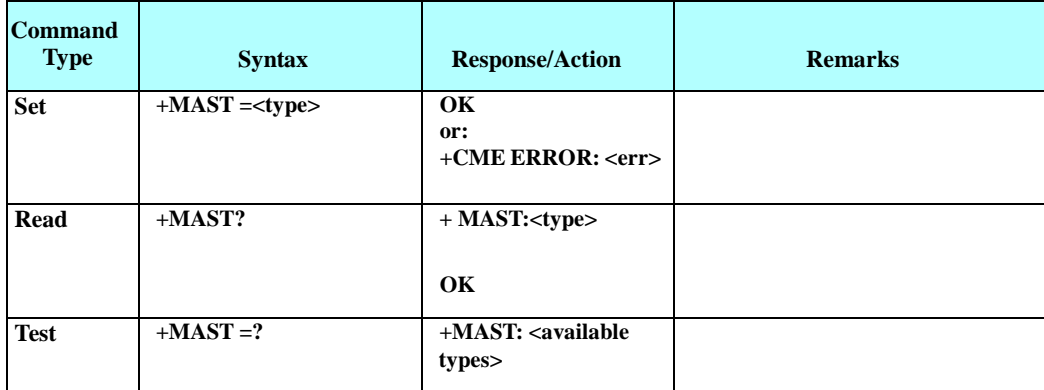

The following table shows the +MAST parameters.

#### **Table 4-141: +MAST Parameters**

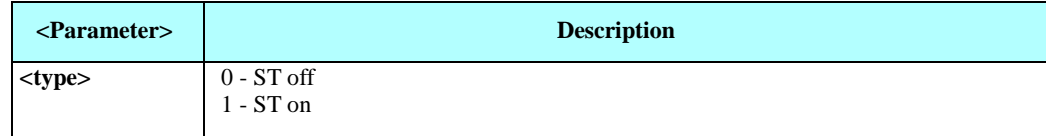

#### 4.8.4.11. +MATXV, Set TX Voice

Sets uplink (microphone) voice volume gain for the active audio mode. Value is saved in NVM.

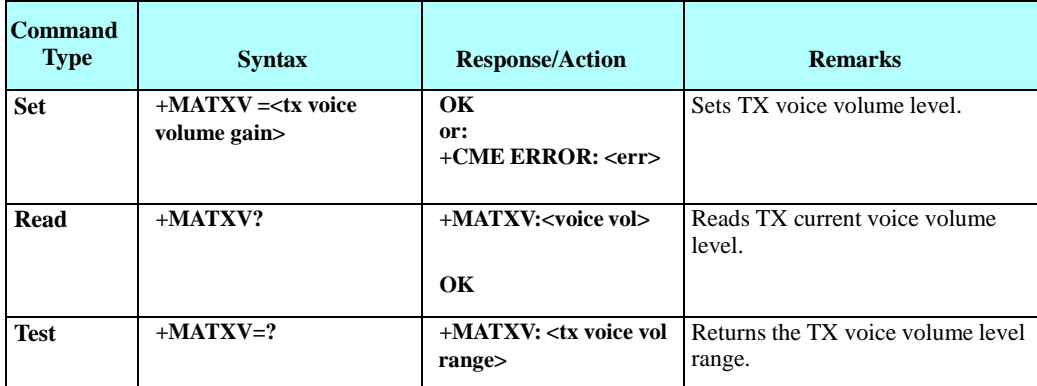

The following table shows the +MATXV parameters.

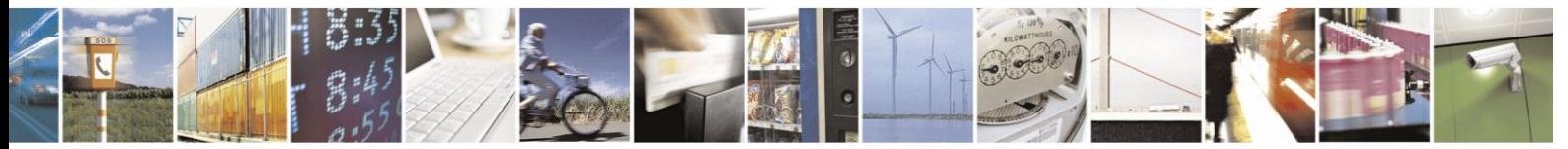

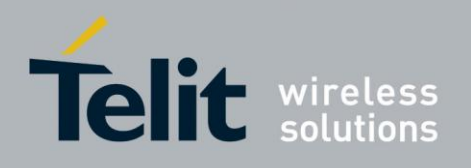

### **Table 4-142: +MATXV Parameters**

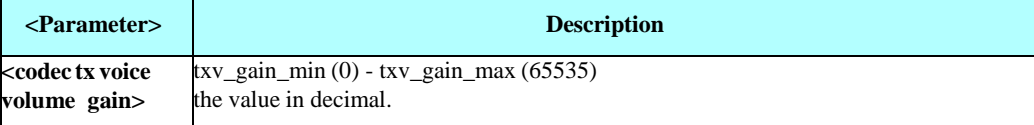

Example

AT+MATXV=?  $+$  MATXV: (0-65535) AT $+$  MATXV = 2048

#### 4.8.4.12. Extended DSP Filters Control Commands

Extended AT commands control for the H24 filter Calibration is available. Please, contact M2M customer care for filter calibration documentation and assistance; see "Contact Us". H24 allows

control of the following filters:

- FIR Filter
- Automatic Gain Control
- Automatic Volume Control

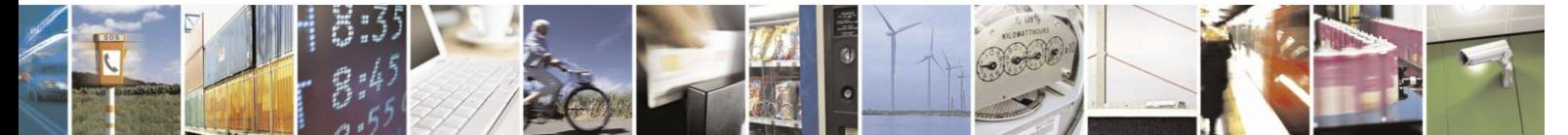

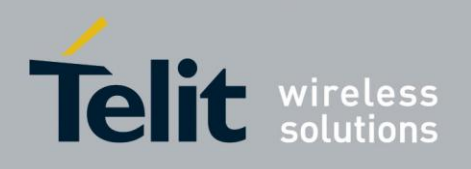

# **4.9. Access**

# **4.9.1.** Access Control Commands

When the phone or SIM card is locked or blocked, the only accessory operations allowed are those found in the list of Core AT commands(allowed while phone/SIM card is locked). All other AT commands are not executed, for example, accessing phone book entries. However, the phone is still capable of sending asynchronous message events via AT responses, for example, incoming call notification.

#### $4.9.1.1.$ A/, Repeat Last Command

This command repeats the last command. It is not necessary to press <Enter> after this command.

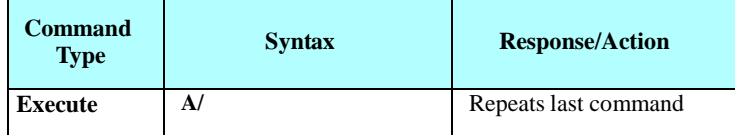

Example

AT&D? &D: 2 OK A/ &D: 2 OK

#### $4.9.1.2.$ AT, Check AT Communication

This command only returns OK.

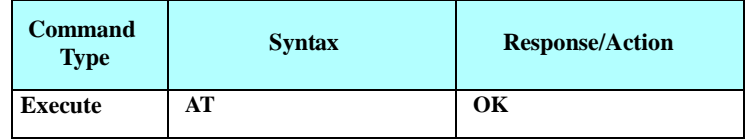

Example

AT OK

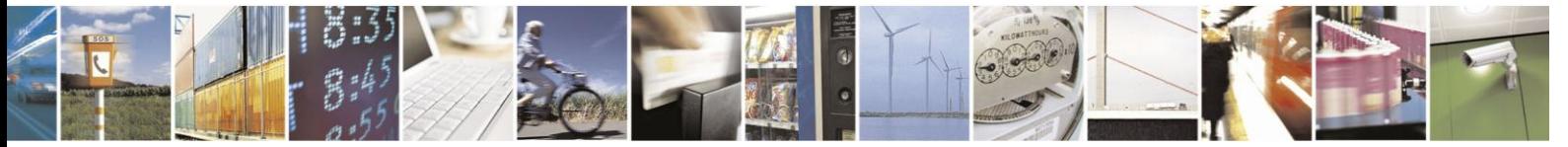

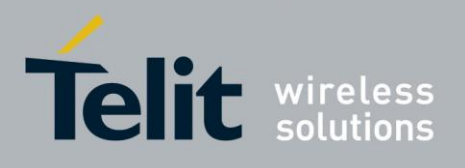

#### $4.9.1.3.$ +CPIN, Enter PIN for Unlocking SIM Card or Enter PUK for Unblocking SIM Card

This command locks the SIM card. It unlocks the SIM card when the proper SIM PIN is provided and unblocks the SIM card when the proper SIM PUK is provided. The SIM card is unlocked only once the provided pin is verified as the SIM PIN. If the required password (determined by the error code returned from the requested operation or the Read command) is SIM PUK or SIM PUK2, the <new pin> is required. This second pin, <newpin>, is used to replace the old pin in the SIM card. When entering the pin, a  $\langle$ new pin $\rangle$  is not required.

Note that if PIN password fails 3 times (10 times in case of a personalization PIN) it enters "BLOCKED" state and then it is required to enter PUK password. If PUK application fails a number of times defined by SIM card manufacturer, the SIM card is permanently blocked and it will be useless.

A SIM card related error is returned if an AT command operation is unsuccessful due to a SIM card problem. The following table shows the SIM card errors.

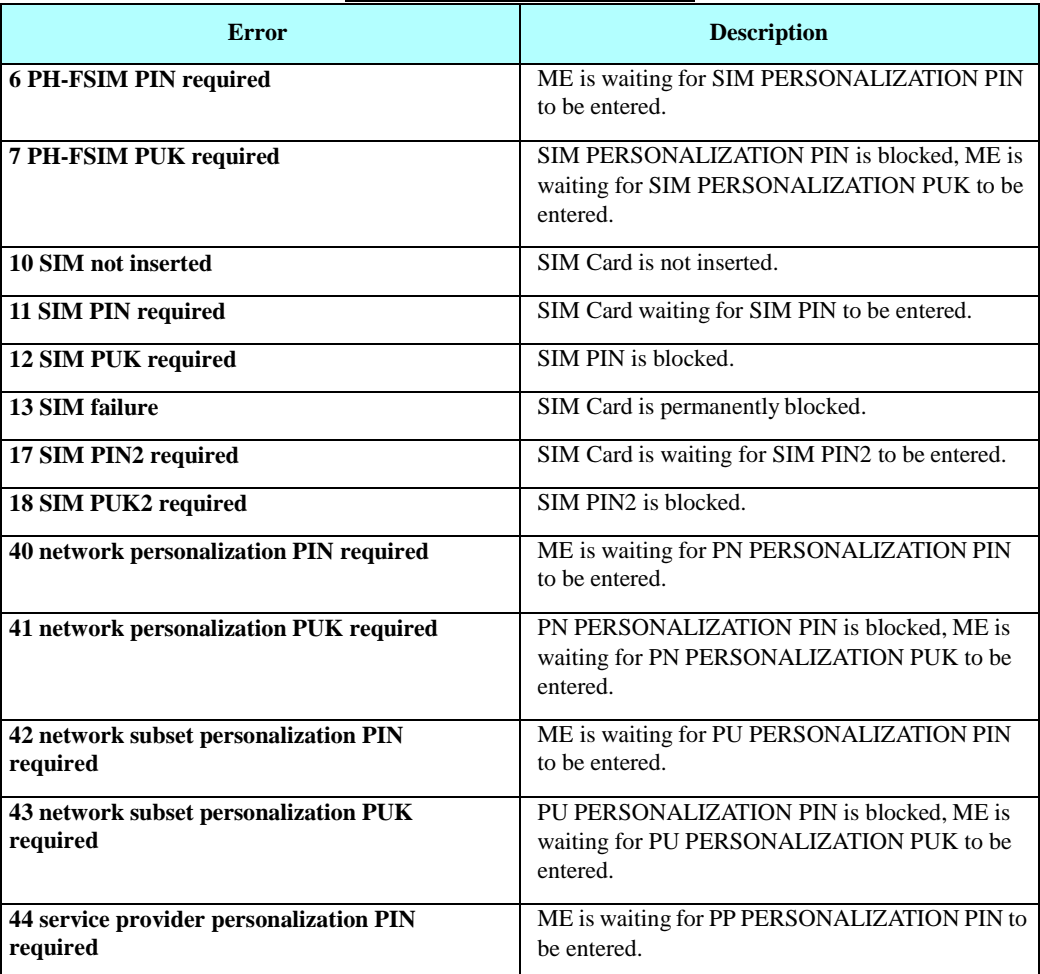

#### **Table 4-143: SIM Card Errors**

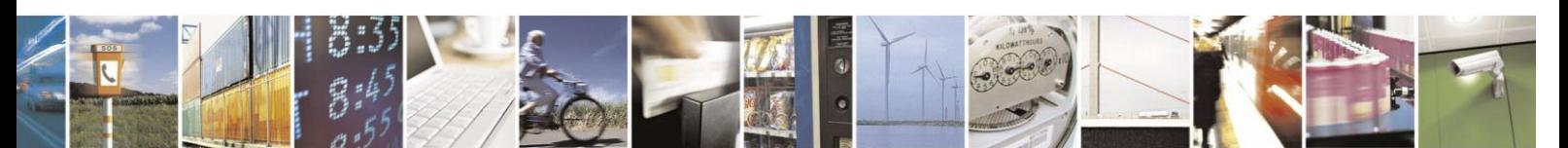

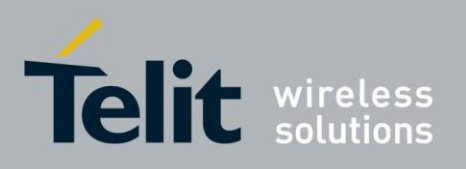

# H24 AT Commands Reference Guide

80389ST10086a Rev.3 - 2013-02-10

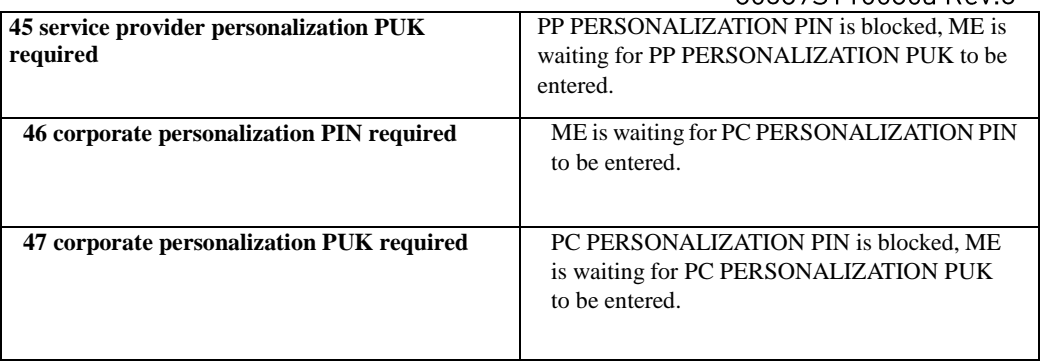

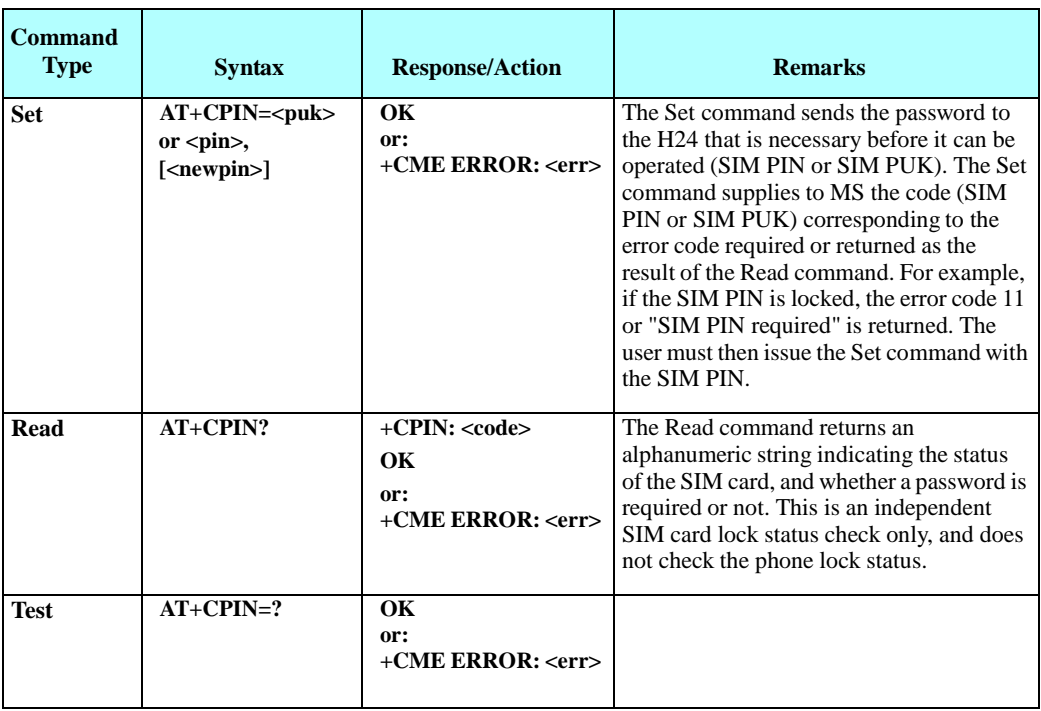

The following table shows the +CPIN parameters

is unchangeable.

### **Table 4-144: +CPIN Parameters**

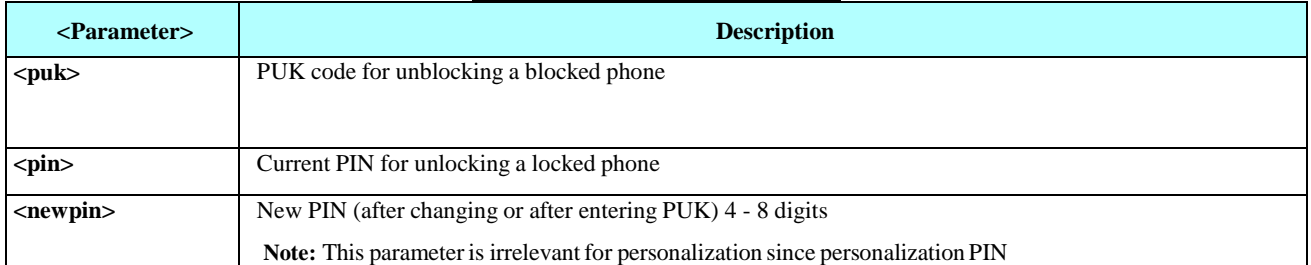

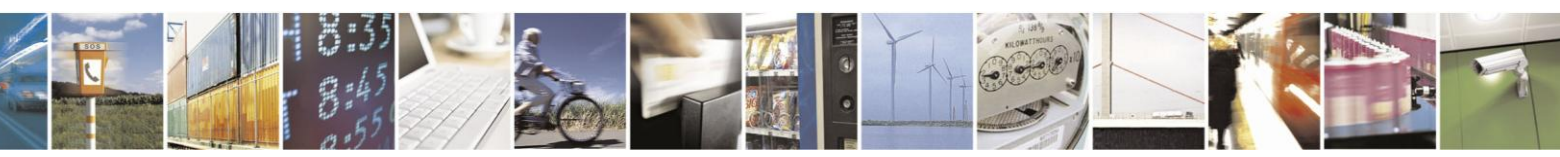

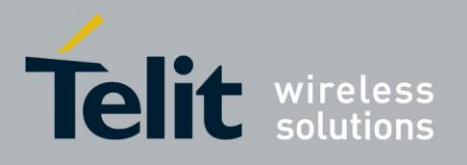

**EXECUTE:** READY - Not waiting for a password SIM PIN - Waiting for SIM PIN SIM PUK - Waiting for SIM PUK SIM PUK2 - Waiting for SIM PUK2, this response is given when the last executed command resulted in PUK2 authentication failure Personalization codes: PH-FSIM PIN – waiting for SIM PERSONALIZATION PIN password PH-FSIM PUK – waiting for SIM PERSONALIZATION PUK password PH-NET PIN – waiting for PN PERSONALIZATION PIN password PH-NET PUK - waiting for PN PERSONALIZATION PUK password PH-NETSUB PIN – waiting for PU PERSONALIZATION PIN password. PH-NETSUB PUK – waiting for PU PERSONALIZATION PUK password. PH-SP PIN - waiting for PP PERSONALIZATION PIN password. PH-SP PUK - waiting for PP PERSONALIZATION PUK password. PH-CORP PIN – waiting for PC PERSONALIZATION password. PH-CORP PUK – waiting for PC PERSONALIZATION PUK password. **SIM PIN SIM PUK SIM PUK2 PH-FSIM PIN PH-FSIM PUK PH-NET PIN PH-NET PUK PH-NETSUB PIN PH-NETSUB PUK PH-SP PIN PH-SP PUK PH-CORP PIN PH-CORP**  AT+CPIN=<pin> AT+CPIN=<puk>,<newpin> AT+CPIN=<puk2>,<newpin2> AT+CPIN=<pin> AT+CPIN=<puk> AT+CPIN=<pin> AT+CPIN=<puk> AT+CPIN=<pin> AT+CPIN=<puk> AT+CPIN=<pin> AT+CPIN=<puk> AT+CPIN=<pin> AT+CPIN=<puk>

Example

AT+CPIN=? OK AT+CLCK="SC",1,"<correct PIN>" OK //The facility is enabled by the +CLCK command (Refer to "+CLCK, Facility Lock" on page 3-221) //After power cycle AT+CPIN? +CPIN: SIM PIN OK AT+CPIN="<correct PIN>" OK AT+CPIN? +CPIN: READY OK The status of the SIM is still enabled, but the PIN is READY for this session. The SIM is enabled per session. After power-up SIM must be unlocked again by using the +CLCK command. The following case shows an example of three unsuccessful attempts at entering the PIN: AT+CPIN? +CPIN: SIM PIN OK AT+CPIN="<wrong pin>" +CME ERROR: incorrect password AT+CPIN="<wrong pin>" +CME ERROR: incorrect password

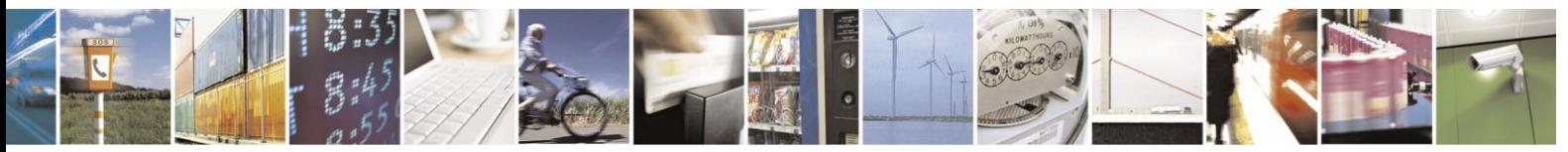

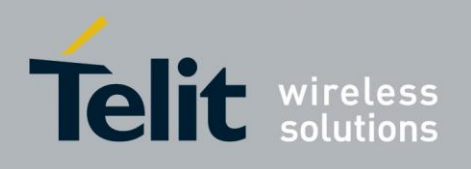

AT+CPIN="<wrong pin>" +CME ERROR: SIM PUK required AT+CPIN? +CPIN: SIM PUK //PIN is blocked. The PUK is needed for unblocking. OK AT+CPIN="<PUK>","<NEW PIN>" //Enter PUK and new PIN OK AT+CLCK="FD",1,"<wrong PIN2>" +CME ERROR: incorrect password AT+CLCK="FD",1,"<wrong PIN2>" +CME ERROR: incorrect password AT+CLCK="FD",1,"<wrong PIN2>" +CME ERROR: SIM PUK2 required AT+CPIN? +CPIN: SIM PUK2 //PIN2 is blocked. The PUK2 is needed for unlocking. OK AT+CPIN="<PUK2>","<NEW PIN2>" //Enter PUK2 and new PIN2 OK

#### $4.9.1.4.$ +EPIN, Enter SIM PIN2 to Verify PIN2 Indicator

This AT command will be used to verify the PIN2 when the proper SIM PIN2 password has been provided. The code presented by the ME PIN2 password will be compared with the relevant one stored in the SIM. The execution of this command is possible only if the SIM is in READY state or waiting for PIN2 state. If the PIN2 presented is correct, the number of remaining PIN2 attempts will be reseted to its initial value allowed by the service provider. If the PIN2 presented is false, the number of remaining PIN2 attempts will be decremented. If an incorrect password is entered for maximum attempts allowed by provider, the SIM will be blocked, and the user will have to unblock it. To unblock the SIM card, the user can use the AT+CPIN command.

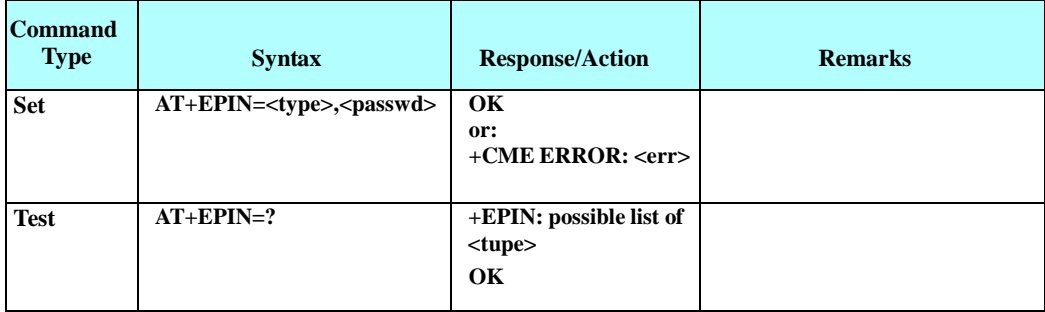

The following table shows the +EPIN parameters.

#### **Table 4-145: +EPIN Parameters**

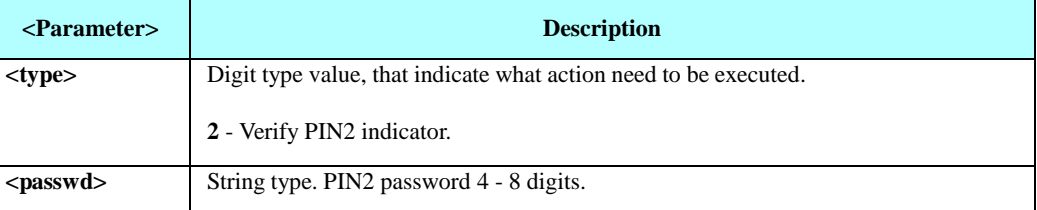

Example

AT+EPIN=? +EPIN: 2

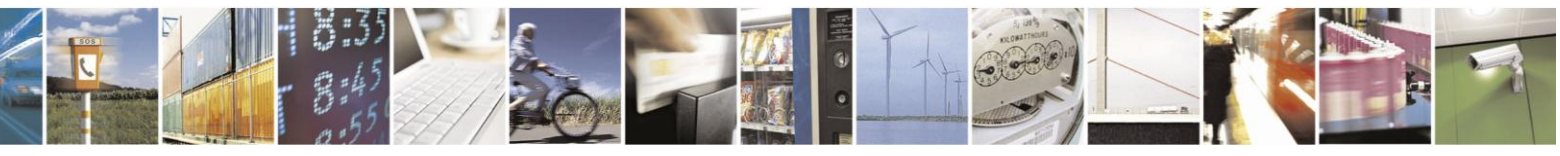

Reproduction forbidden without written authorization from Telit Communications S.p.A. - All Rights Reserved. Page 4-227
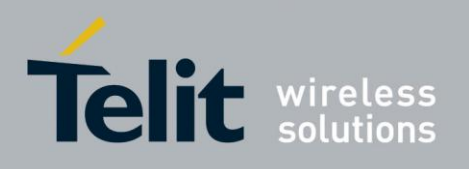

**OK** 

AT+EPIN=2,"<wrong\_passwd>" +CME ERROR: incorrect password

AT+EPIN=1, "<passwd>" +CME ERROR: not supported

AT+EPIN=2, "<correct\_passwd>" OK

#### $4.9.1.5.$ +TPIN, Query Number of Remaining SIM PIN/PUK Entering Attempts

This command returns the number of remaining attempts of entering the PIN and PUK for the SIM card and the personalization feature in use.

The command returns the number of remaining attempts for:

- PIN1 (CHV1)
- PIN2 (CHV2)
- PUK1 (unblock CHV1)
- PUK2 (unblock CHV2)

And also for personalization facilities:

- SIM personalization pin (PF PIN)
- Network personalization pin (PN PIN)
- Network subset personalization pin (PU PIN)
- Service provider personalization pin (PP PIN)
- Corporate personalization pin (PC PIN)
- SIM personalization puk (PF PUK)
- Network personalization puk (PN PUK)
- Network subset personalization puk (PU PUK)
- Service provider personalization puk (PP PUK)
- Corporate personalization puk (PC PUK)

The number of available attempts is provider dependant. Typically it is:

- 3 attempts for SIM PIN
- 10 attempts for SIM PUK And

for personalization facilities:

- 10 attempts for PERSONALIZATION PIN
- 32 attempts for PERSONALIZATION PUK it is PF, PN, PU, PP and PC.

**Notes:**1. When SIM is not inserted, the command will respond with an error.

2. When PIN1 is locked, only PIN1 (CHV1), PIN2 (CHV2), PUK1 (unblock CHV1), PUK2 (unblock CHV2) will be returned.

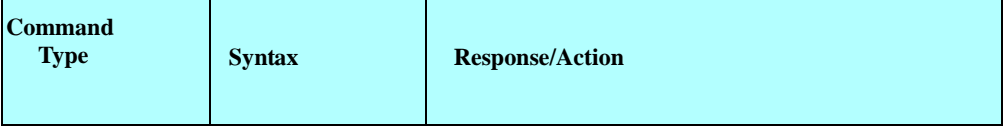

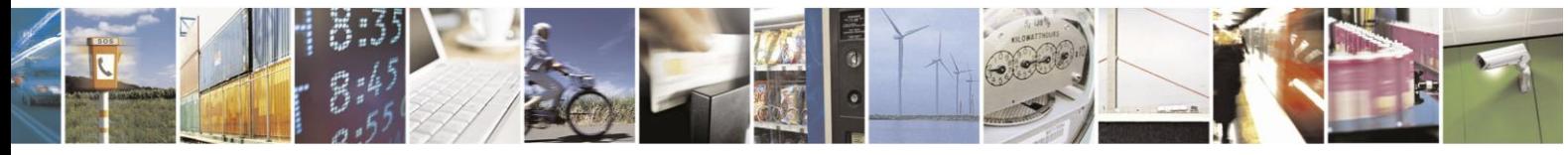

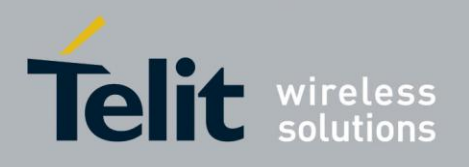

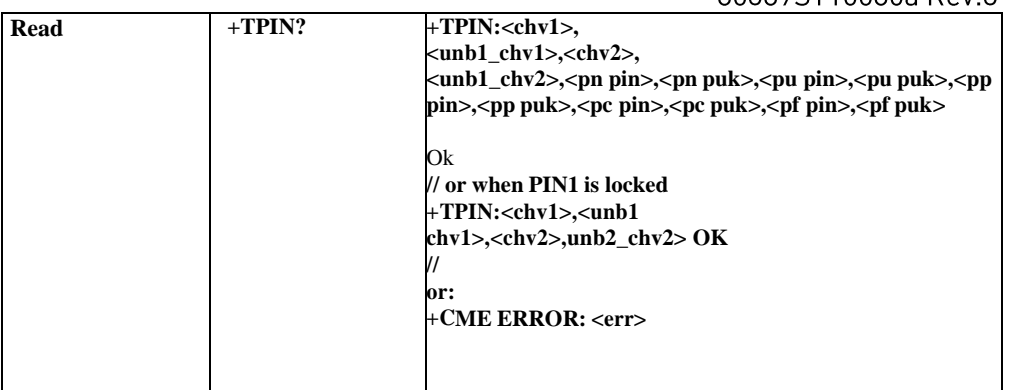

The following table shows the +TPIN parameters.

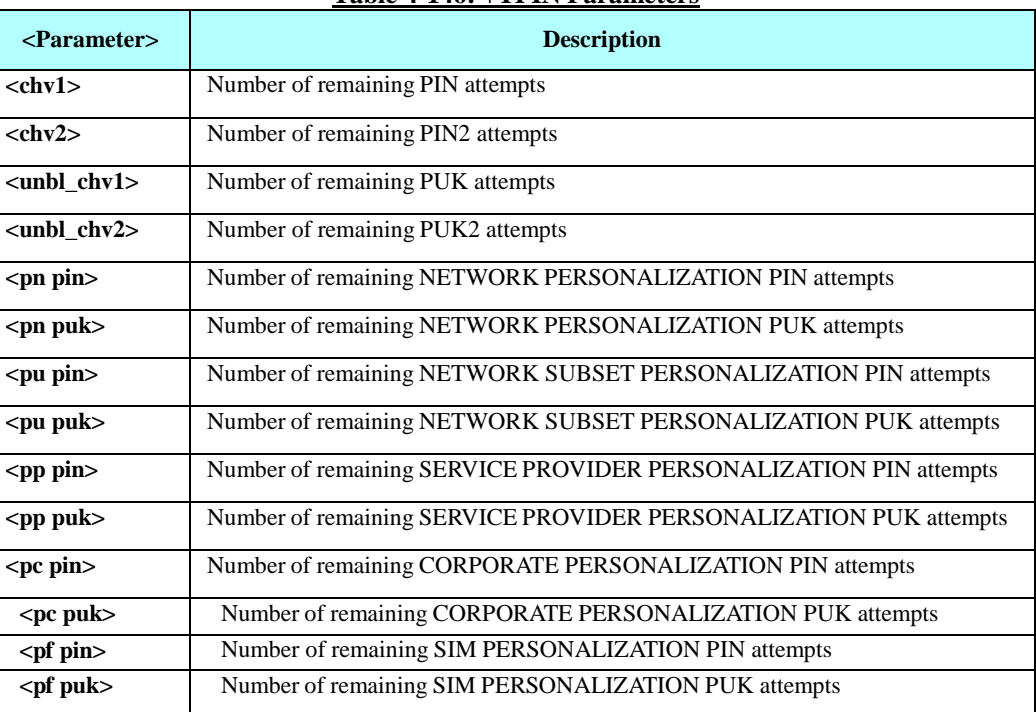

### **Table 4-146: +TPIN Parameters**

Example

AT+TPIN? +TPIN: 3,10,3,10,10,32,10,32,10,32,10,32,10,32 OK AT+CPIN="7777" +CME ERROR: incorrect password

AT+TPIN? +TPIN: 2,10,3,10,10,32,10,32,10,32,10,32,10,32

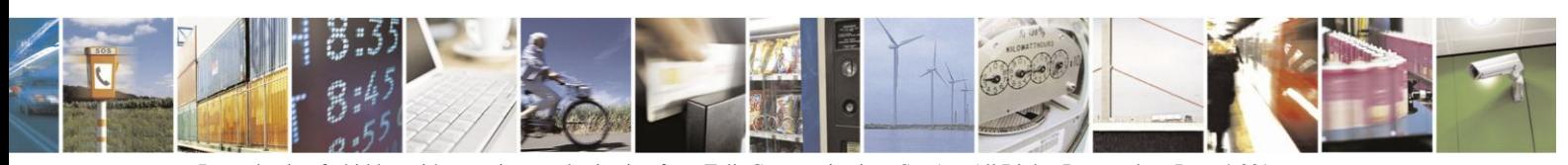

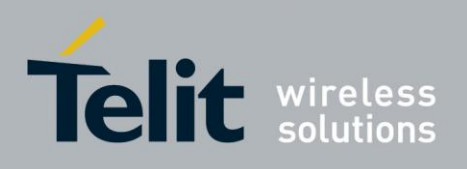

**OK** 

// Power up while PIN1 is locked AT+TPIN?  $+TPIN: 2,10,3,10$ 

OK

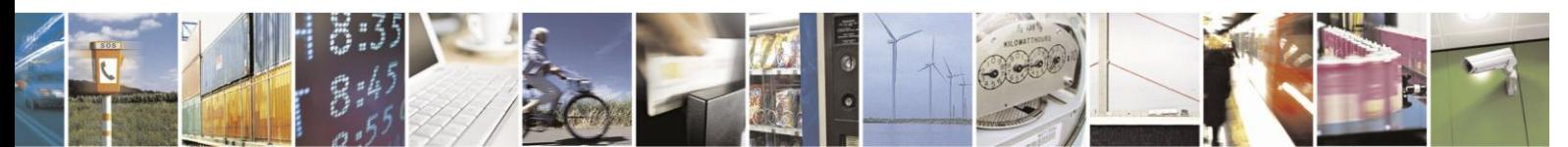

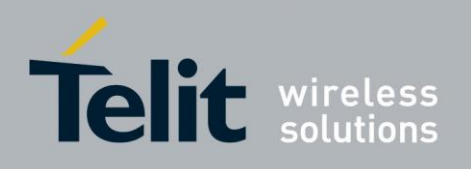

#### $4.9.1.6.$ +CPWD, Change Password

This command sets a new password for the facility lock.

A password can be changed only if the provided password <oldpwd> has been verified. The entered password  $\langle$ newpwd $\rangle$  must also comply with the password rules. The facility value <fac> is not case-sensitive. In the pass-word value, letters are not allowed.

**Note:** Changing of SIM facility requires that the facility will be enabled (Refer to "+CLCK, Facility Lock").

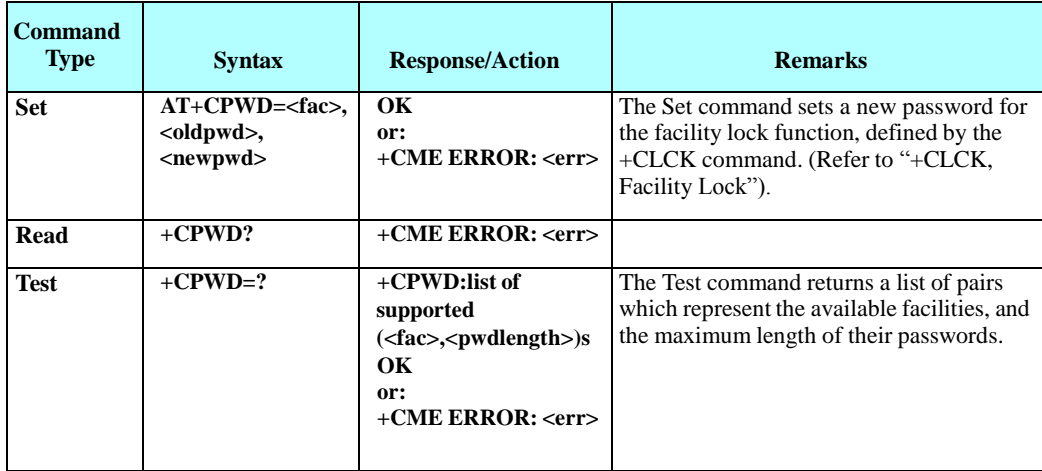

The following table shows the +CPWD parameters.

### **Table 4-147: +CPWD Parameters**

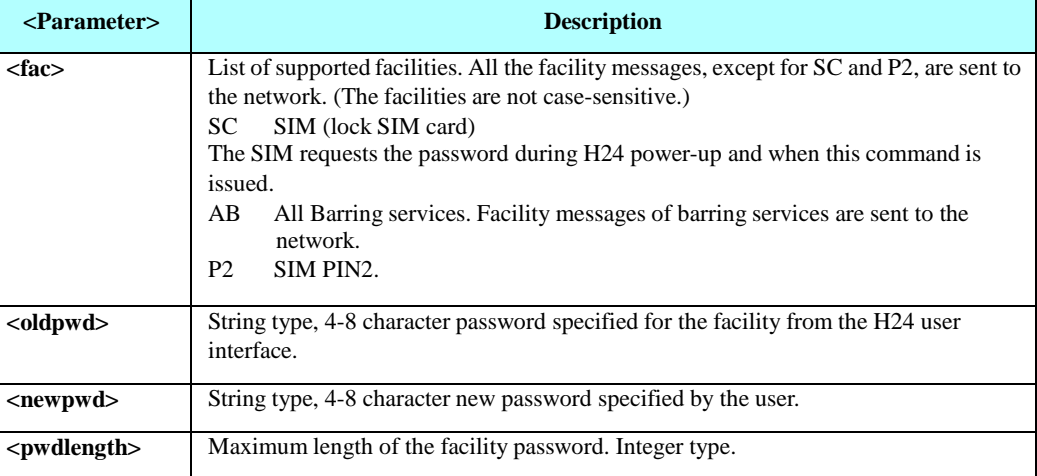

Example

```
AT+CPWD=?+CPWD: ("AB",4),("AC",4),("AG",4),("AI",4),("AO",4),("IR",4),("OI",4),("OX",4), ("SC",8),("P2",8)
```
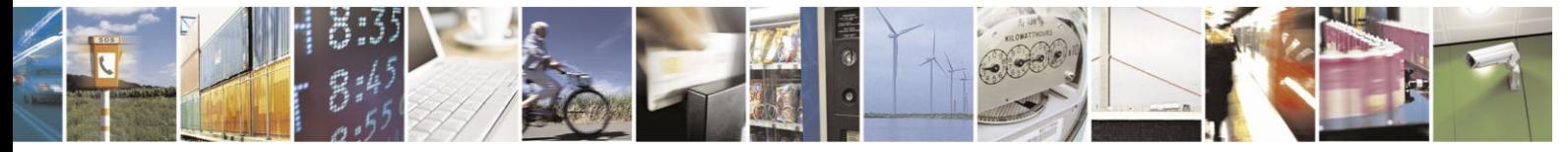

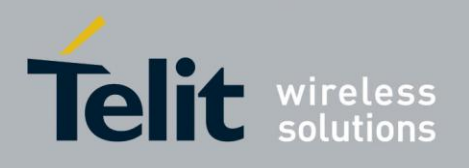

**OK** 

AT+CPWD? +CME ERROR: operation not supported

AT+CLCK: "sc",1,"correct pin1 password" // Locking Sim Card OK

AT+CPWD="sc","incorrect old password","new password" +CME ERROR: incorrect password

AT+CLCK: "sc",0,"correct pin1 password"// Unlock Sim Card OK

AT+CLCK="sc",2  $+CLCK: 0$ OK

AT+CPWD="sc","old password","new password" +CME ERROR: operation not allowed

AT+CPWD="p2","old password","new password" OK

AT+CLCK="ai",2 +CLCK: 0,255 OK AT+CPWD="ab","old password","new password" AT+CLCK="ai",1," new password " OK

AT+CLCK="ai",2 +CLCK: 1,1 +CLCK: 1,4 +CLCK: 1,16 +CLCK: 1,32 OK

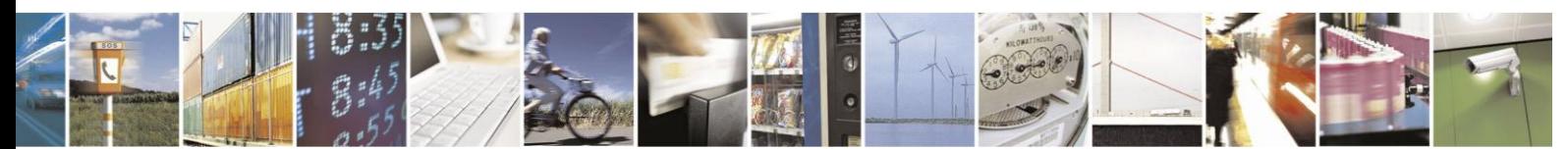

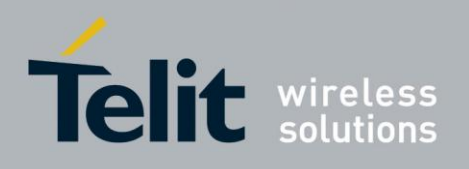

### $4.9.1.7.$ +CLCK, Facility Lock

This command locks, unlocks or interrogates an H24 or a network facility <fac> (any kind of call barring program). A password is mandatory for performing locking and unlocking actions, but not for querying. Facilities locking/unlocking takes effect after the next power cycle, except for the personalization facilities(PN, PU, PP, PC, PF) which take effect immediately. When querying the status of a single call barring program  $\langle$  mode $\rangle$ =2, the  $\langle$ status $\rangle$  for each call type will be returned.

**Note:** To unlock a personalization facility when using a foreign SIM card, one should unlock the H24 using +CPIN command with the Network PIN.

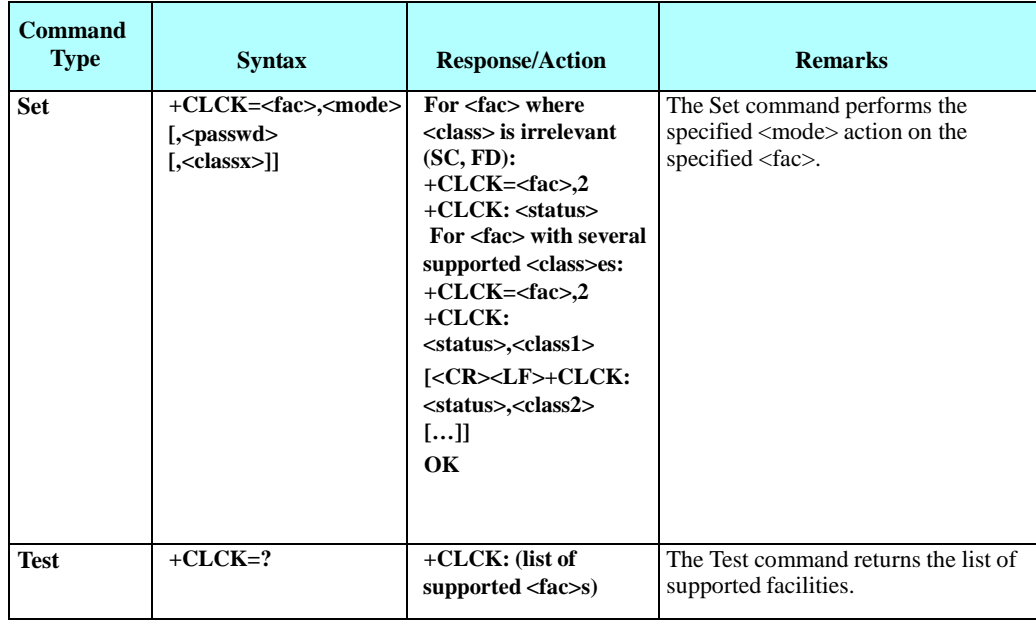

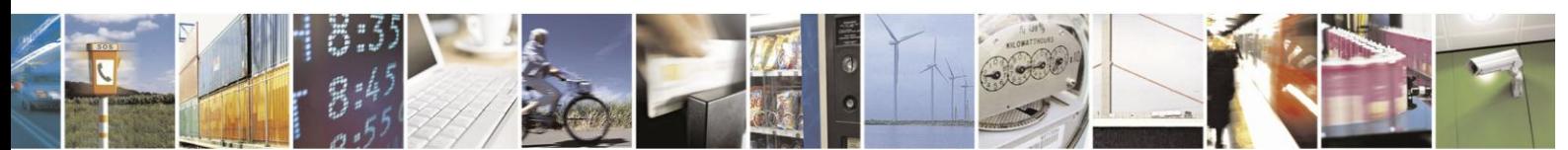

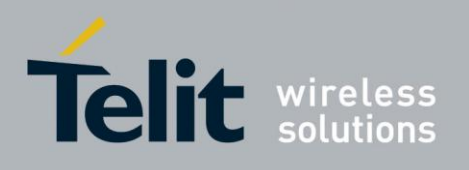

The following table shows the +CLCK parameters.

### **Table 4-148: +CLCK Parameters**

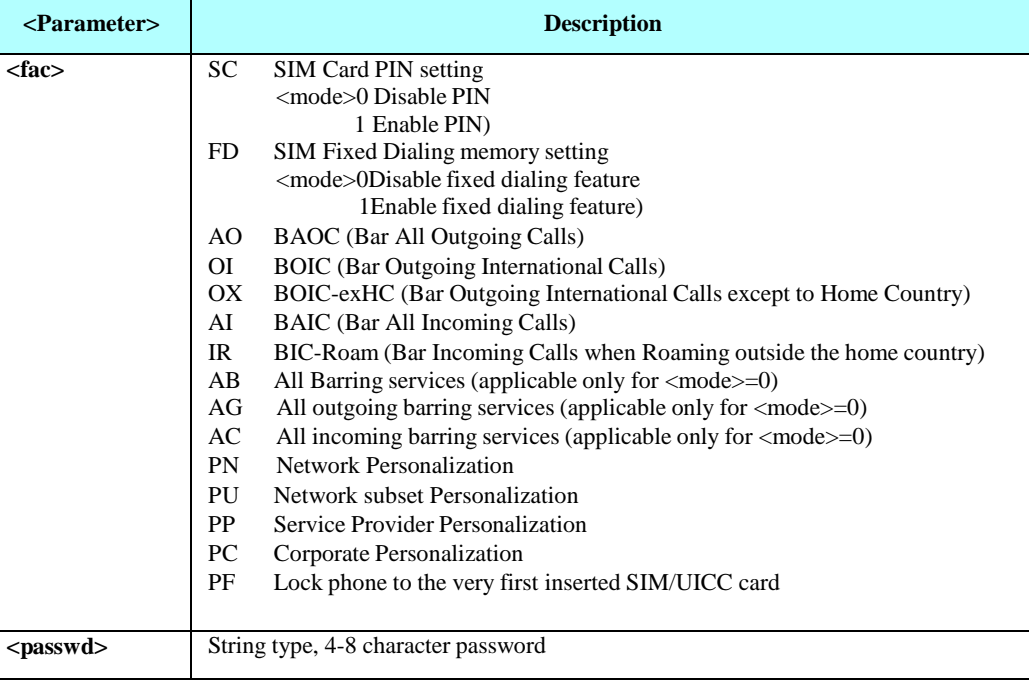

# **+CLCK Parameters (Cont.)**

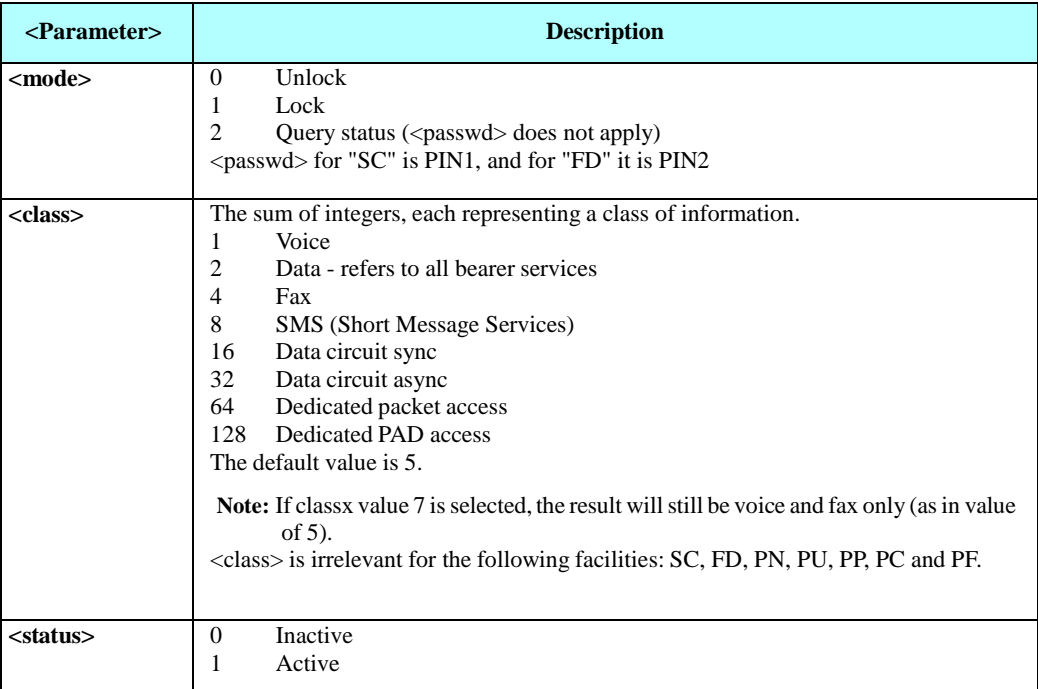

## Example

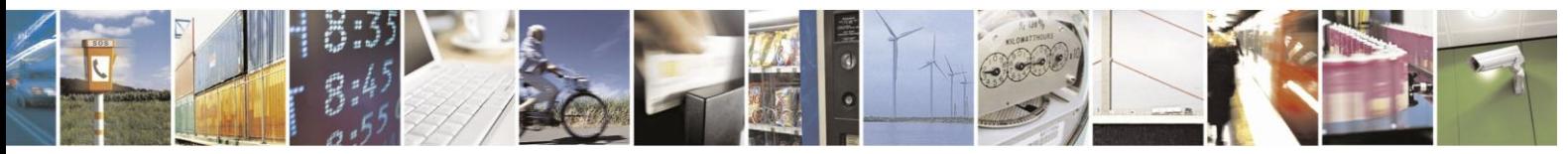

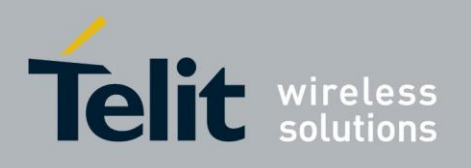

AT+CLCK=? +CLCK: ("AB","AC","AG","AI","AO","IR","OI","OX","SC","FD","PN","PU","PP","PC","PF") OK AT+CLCK="SC",2 +CLCK: 0 **OK** 

AT+CLCK="SC",1 +CME ERROR: operation not allowed

AT+CLCK="SC",1,"incorrect password +CME ERROR: incorrect password

AT+CLCK="SC",1,"correct password" OK (From now on SIM Card is locked and PIN is requested on power up)

AT+CLCK="AB",0,"incorrect password" +CME ERROR: incorrect password

AT+CLCK="IR",2 +CLCK: 0,255 OK

AT+CLCK="IR",1,"correct password" //<classx> is defaulted to 7 when not specified OK

AT+CLCK="IR",2 +CLCK: 1,1 +CLCK: 1,4 +CLCK: 1,32 +CLCK: 1,16 OK

AT+CLCK="OI",2 +CLCK: 0,255 OK

AT+CLCK="OI",1,"correct password",3 OK (International calls are barred for voice and data calls only)

AT+CLCK="OI",2 +CLCK: 1,1 // voice and data calls only +CLCK: 1,16 +CLCK: 1,32 **OK** 

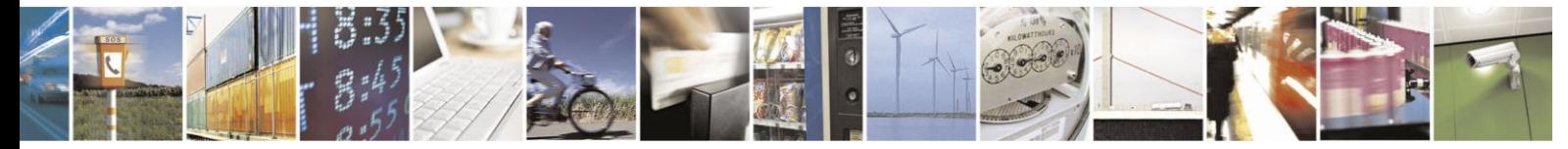

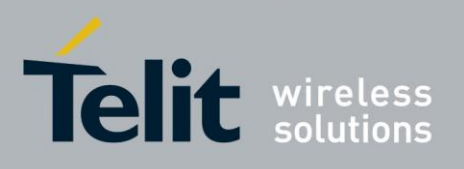

 $4.9.1.8.$ +MCTYPE, Queries the Card Type Currently Used By H24

This AT command queries the card type currently used by H24 (SIM card or USIM card).

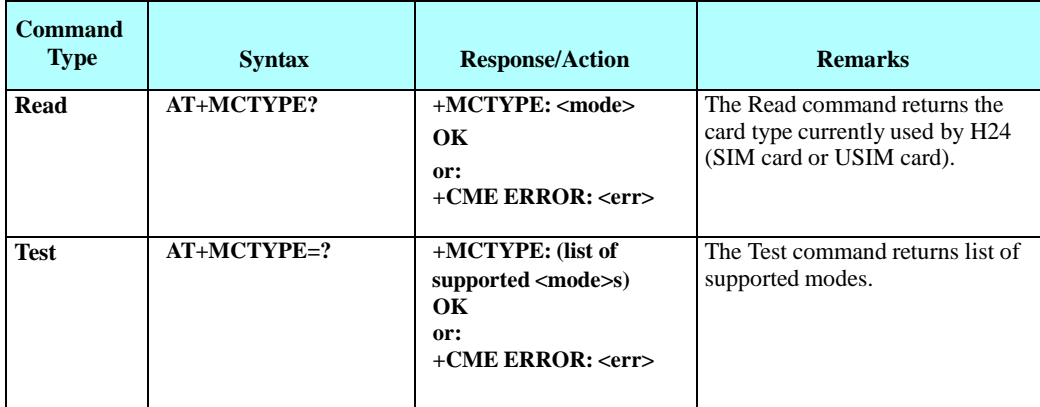

The following table shows the +MCTYPE parameters.

### **Table 4-149: +MCTYPE Parameters**

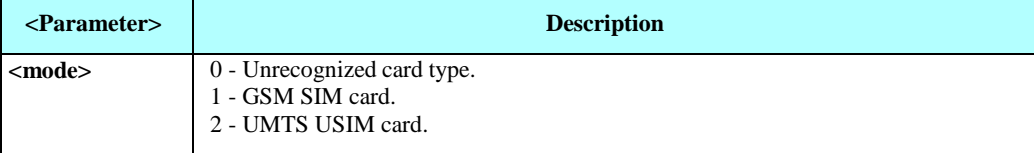

Example

 $AT+MCTYPE = ?$ +MCTYPE: (0-2) OK

AT+ MCTYPE? +MCTYPE =1 //if GSM SIM card is plugged in OK

AT+ MCTYPE? +MCTYPE =2 //if UMTS USIM card is plugged in OK

AT+ MCTYPE? +CME ERROR: SIM not inserted //if no card is plugged in

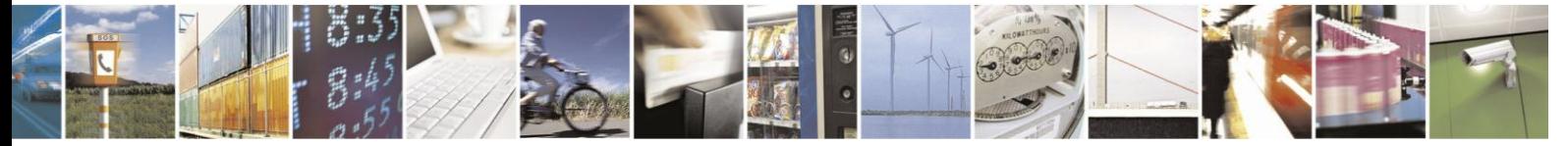

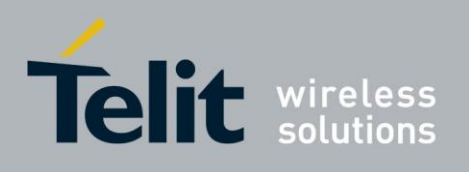

#### 4.9.1.9. +MGSMSIM, Setting SIM Type

This command adjusts the H24 to work with a 2G SIM or a 3G SIM card types.

**Note:** This command is for testing purposes only.

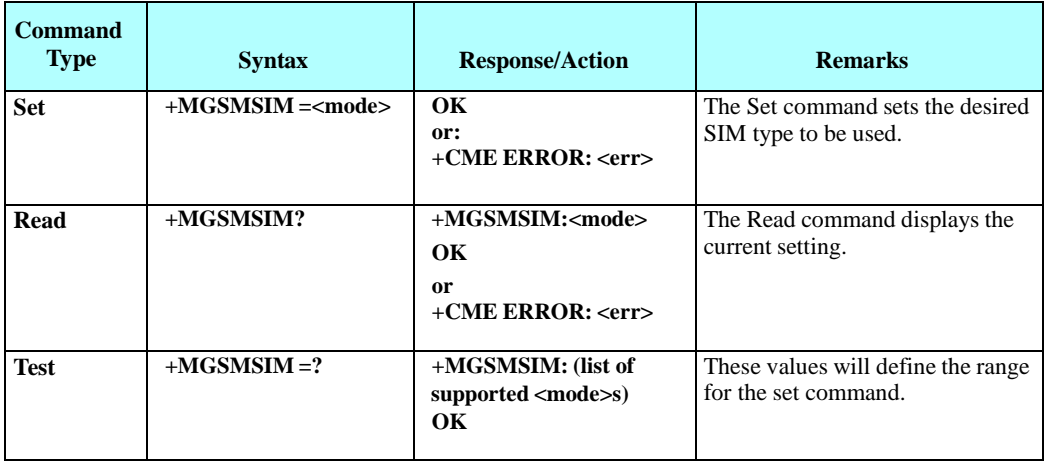

The following table shows the +MGSMSIM parameters.

## **Table 4-150: +MGSMSIM Parameters**

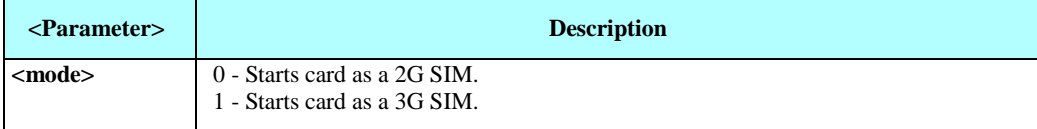

Example

AT+MGSMSIM? +MGSMSIM: 1 OK AT+MGSMSIM =? +MGSMSIM: 0-1

OK AT+MGSMSIM=0 OK

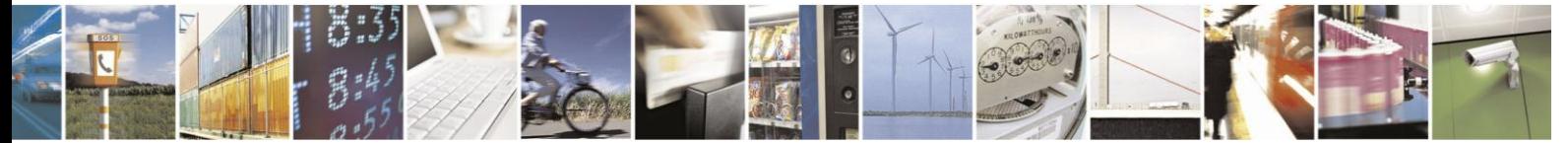

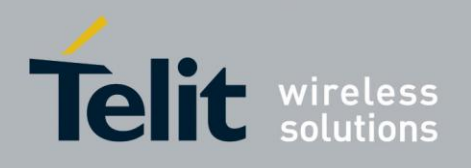

# **4.9.2.** Personalization Commands

This section lists the set of commands that handle the Personalization feature. The commands: +CPIN, +CLCK and +TPIN are common to the personalization as well as to other locking facilities of the H24 and therefore will only be referred from this section to their location in this document. +MPERSO is the only personalization specific command and will be detailed right below.

When the module is personalized, the only accessory operations allowed are Core AT commands (allowed while H24/SIM card is locked). All other AT commands are not executed. For example, accessing phone book entries. However, the module is still capable of sending asynchronous message events via AT responses, for example, incoming call notification.

#### $4.9.2.1$ . +MRPERSO - Restore Configuration From Backup

This command restores the configuration of personalization from a backup partition and overrides the existing configuration if exits.

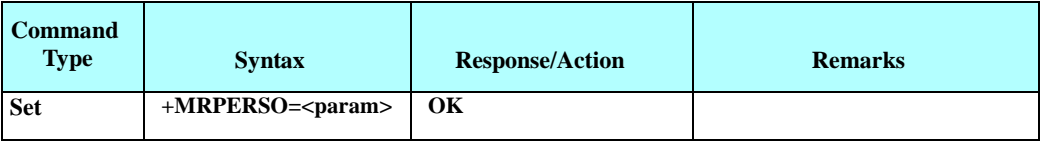

The following table shows the +MRPERSO parameters.

### **Table 4-151: +MRPERSO Parameters**

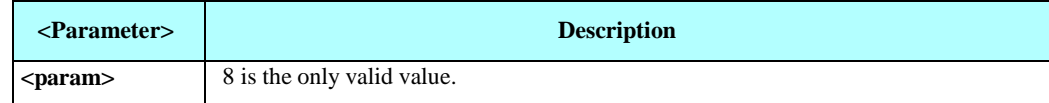

Example

AT+:MRPERS<F8 OK

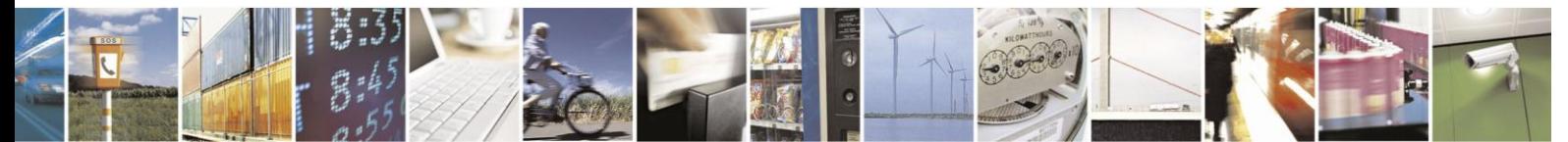

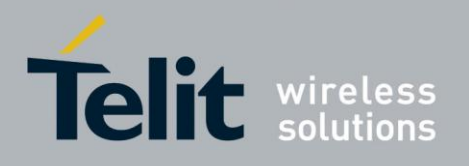

# **4.10. Firmware Update Over the Air (FOTA)**

times.

The following paragraphs describe the use of AT commands for updating the H24 firmware over the air.

**Note:** FOTA is enabled when web session is well configured by +MFOTAWSCFG command, in accordance with your carrier required settings, to allow data connection. The update process is done by communication between the H24 and the versions server. During the process, the servers sends both SMSs and data over GPRS connection to the H24. During the process, the data connection will be opened and closed for several

# **4.10.1.** +MFOTAWSCFG, Set the Web-Session Default Entry

This command specify a particular PDP context definition to be used when web session need to be initiated.

AT+ MFOTAWSCFG settings will be saved in nvm and the last setting will be available after power up.

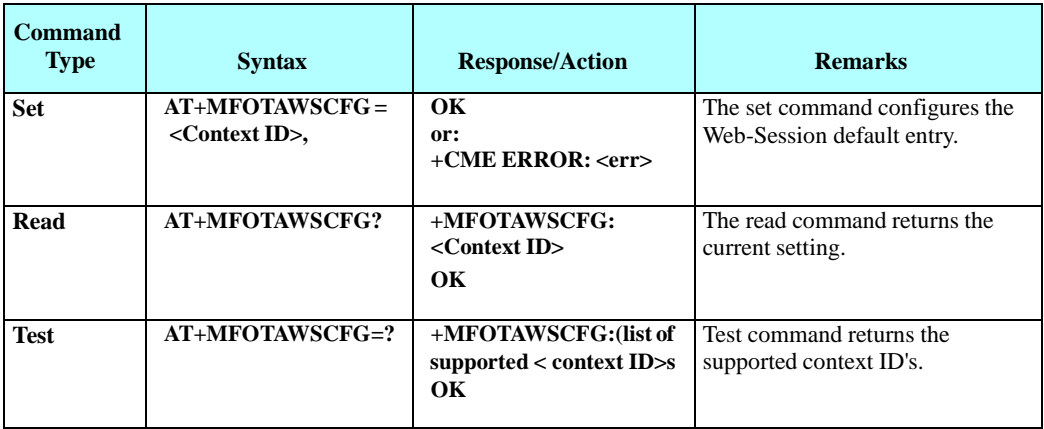

The following table shows the +MFOTAWSCFG parameters.

### **Table 4-152: +MFOTAWSCFG Parameters**

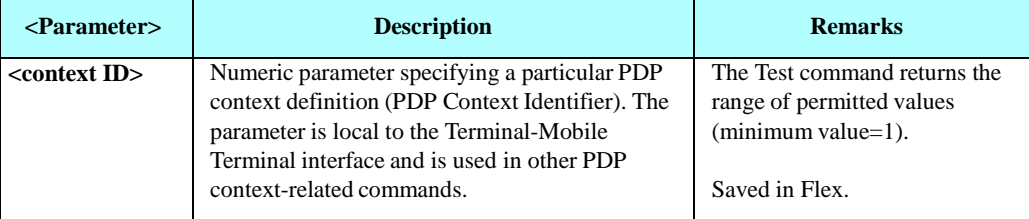

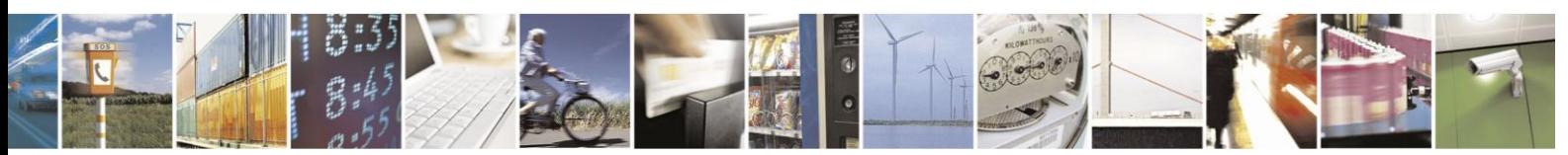

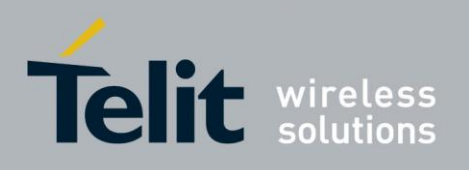

Example

AT+MFOTAWSCFG=? +MFOTAWSCFG: (1-16)

OK AT+MFOTAWSCFG=15 **OK** 

AT+MFOTAWSCFG? AT+MFOTAWSCFG: 15

OK

# **4.10.2.** +MFOTACNFG, Set the DM Session as Automatic/Non-Automatic

This command enables to set the DM session as Automatic/Non-Automatic (i.e. Transparent/Non-Transparent).

Default value is Automatic DM session.

Upon the receiving of the AT+MFOTACNFG command, the module will perform the following tasks:

- 1. Validate OMA-statusis "idle" and DM-session is not active. If not, the module will abort the command with a CME error "operation not allowed" (code 3).
- 2. Otherwise set the appropriate Flex params, return OK to DTE.

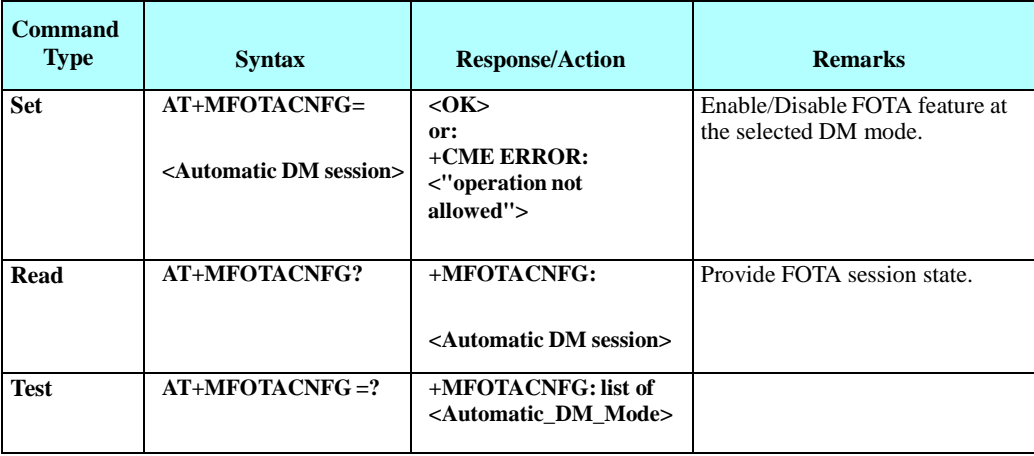

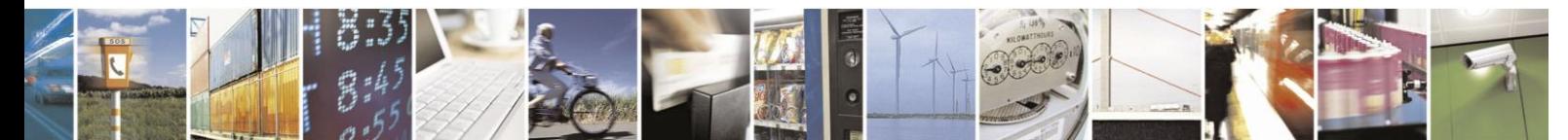

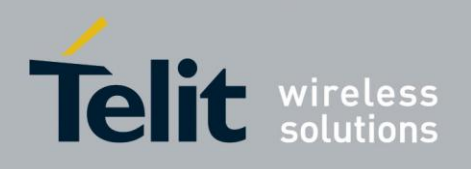

The following table shows the +MFOTACNFG parameters.

### **Table 4-153: +MFOTACNFG Parameters**

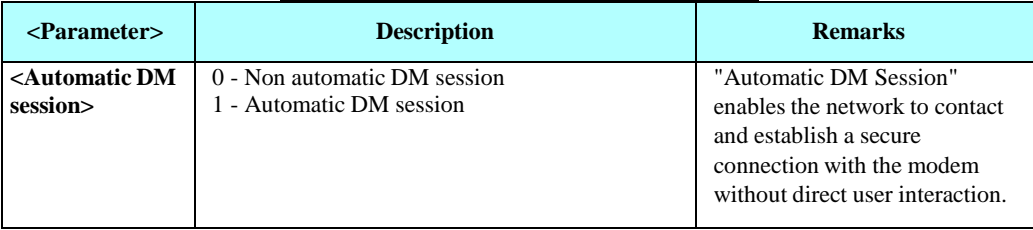

Example

AT+MFOTACNFG? // Get the FOTA DM session mode

+MFOTACNFG: 0 **OK** 

AT+MFOTACNFG=1 // change the FOTA DM session mode to Automatic

OK

AT+MFOTACNFG? // Get the FOTA DM session mode +MFOTACNFG: 1

OK

AT+MFOTACNFG=? +MFOTACNFG: (0-1) OK

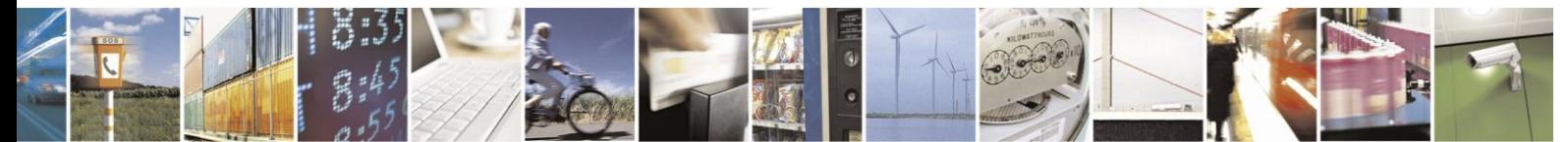

Reproduction forbidden without written authorization from Telit Communications S.p.A. - All Rights Reserved. Page 4-241

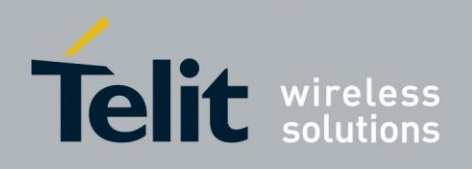

# **4.10.3.** +MFOTAREQ, Sends FOTA Requests Toward DTE

When +MFOTAREQ is operational, reports are enabled during FOTA process (Automatic, i.e. Unsolicited, state was set using +MFOTACNFG command), the module will send confirmation requests toward DTE and the user has to respond using +MFOTARSP.

If case that the user missed the last request indication, he can use this command to show the last request, and respond accordingly. See "Execute" command Type on table below.

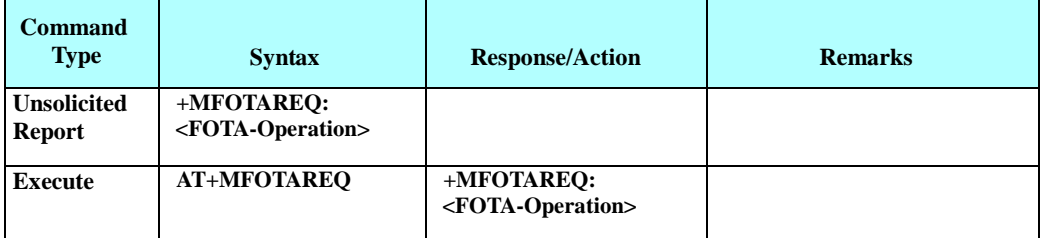

The following table shows the +MFOTAREQ parameters.

### **Table 4-154: +MFOTAREQ Parameters**

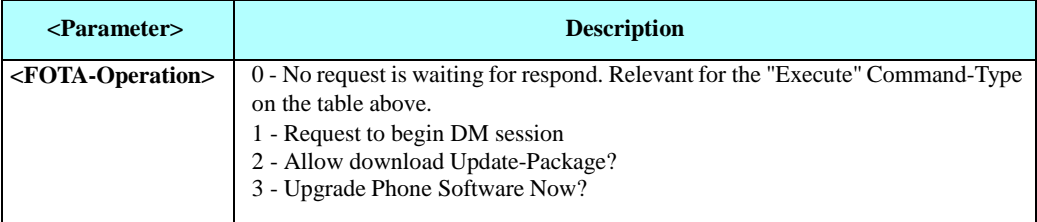

### Example

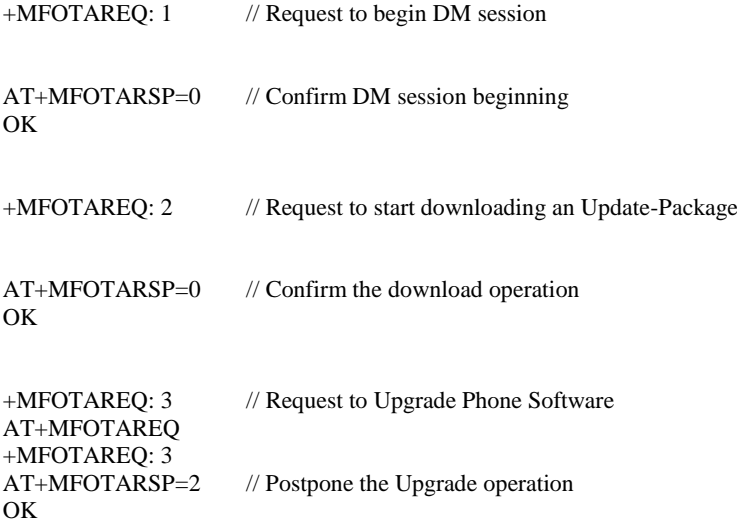

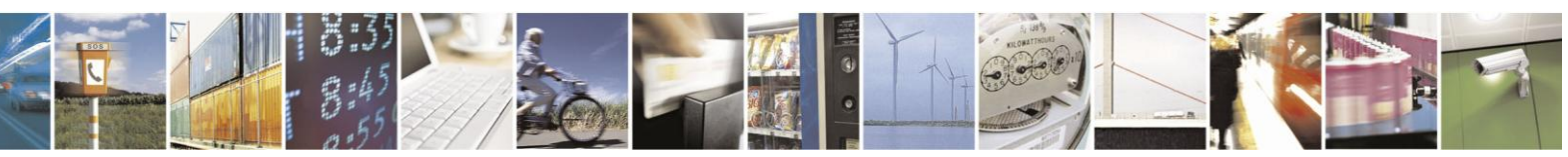

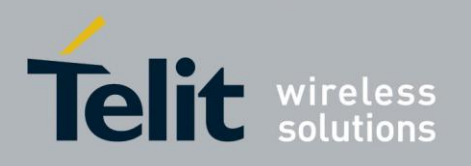

# **4.10.4.** +MFOTARSP, Respond to +MFOTAREQ Report

This command is used to send a response to +MFOTAREQ reports.

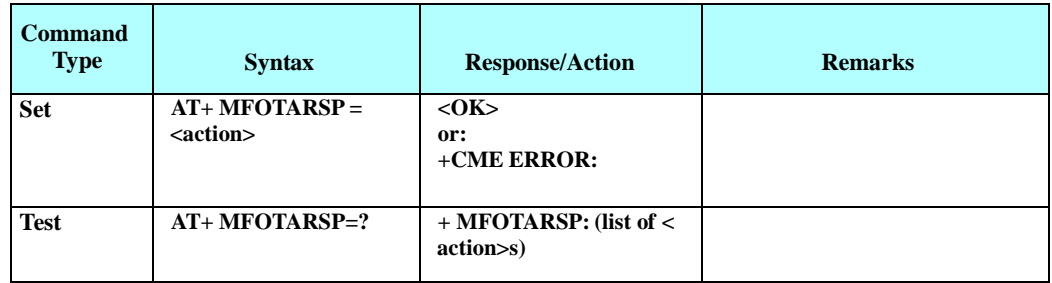

The following table shows the +MFOTARSP parameters.

### **Table 4-155: +MFOTARSP Parameters**

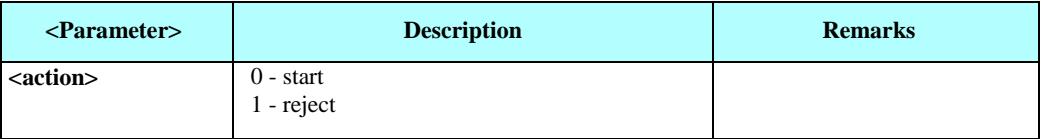

Example

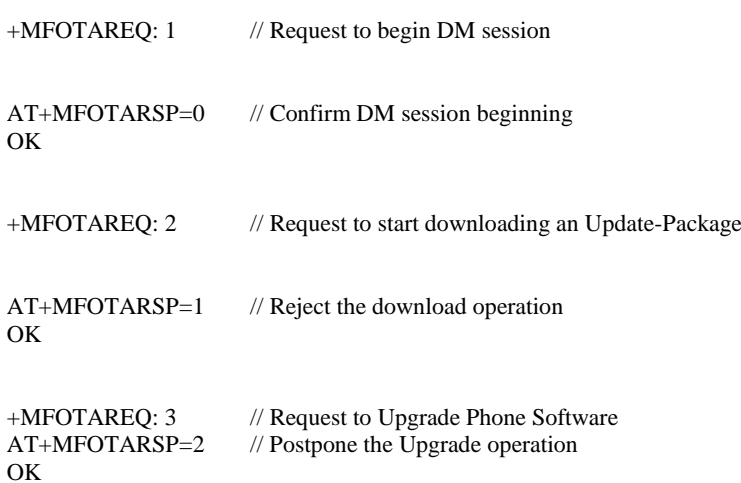

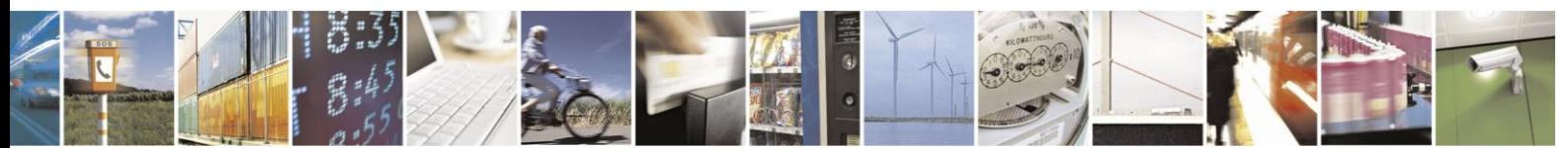

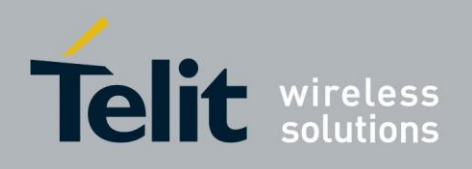

# **4.10.5.** +MFOTAINSTL, Install the FOTA Updated Package

Install the updated package if the conditions are met:

If update package was downloaded and OMA state is "Ready to update" then the module will start update installation, otherwise, the module will reply with CME error: "operation not allowed".

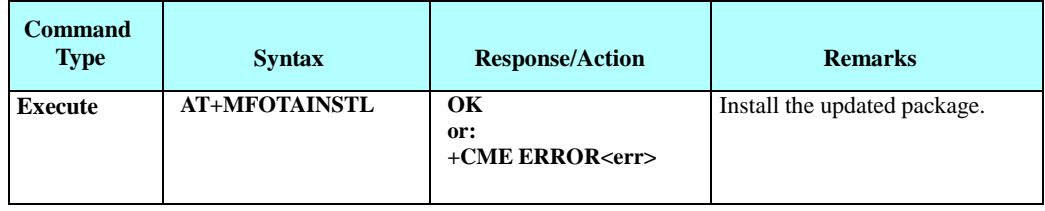

# **4.10.6.** +MFOTAABORT, Abort the DM Session

This command allows aborting the DM/DL session. As a result, the FOTA activities above DM session (interaction with the server and download) are stopped.

**Note:** The DM/DL session is active during the download of descriptor file or download of an update package. In all other cases the command will return ERROR - operation not allowed.

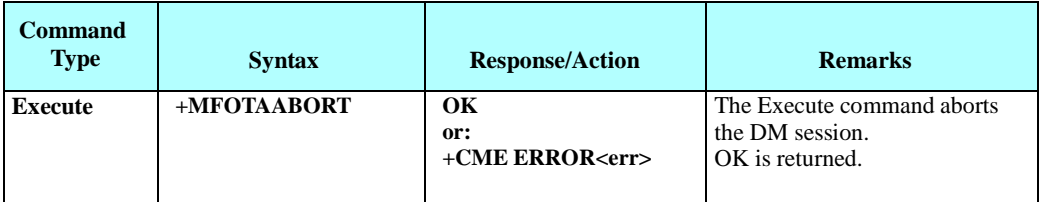

### Example

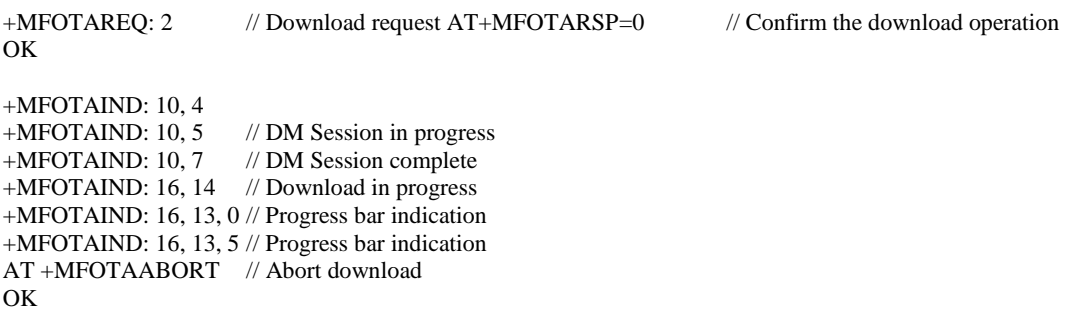

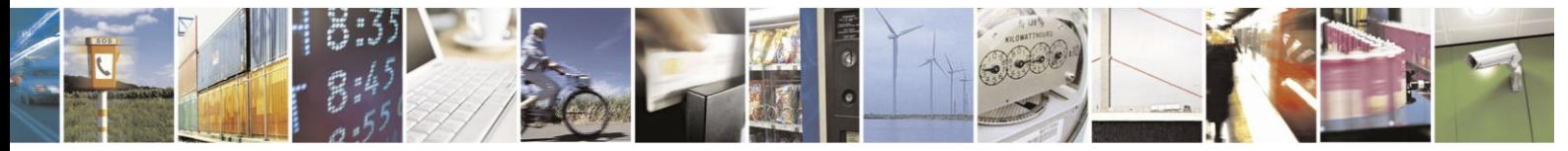

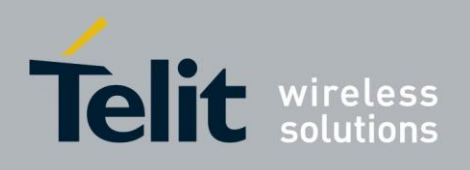

# **4.10.7.** +MFOTAIND, Send Unsolicited FOTA Indications Toward the DTE

When set, the module will send all the indications mentioned in

Table [4-156](#page-305-0). By default, FOTA unsolicited information report is Disabled.

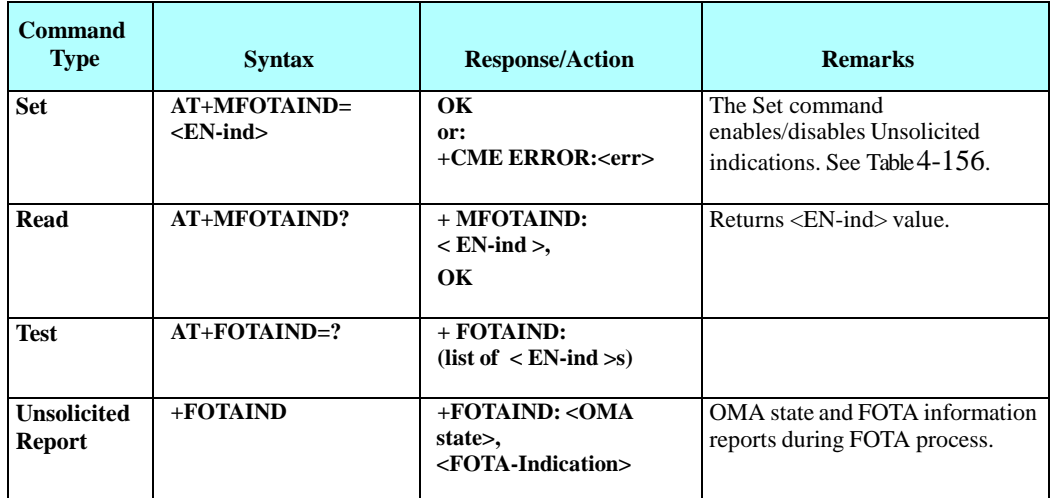

The following table shows the +MFOTIND parameters.

## **Table 4-156: +MFOTAIND Parameters**

<span id="page-305-0"></span>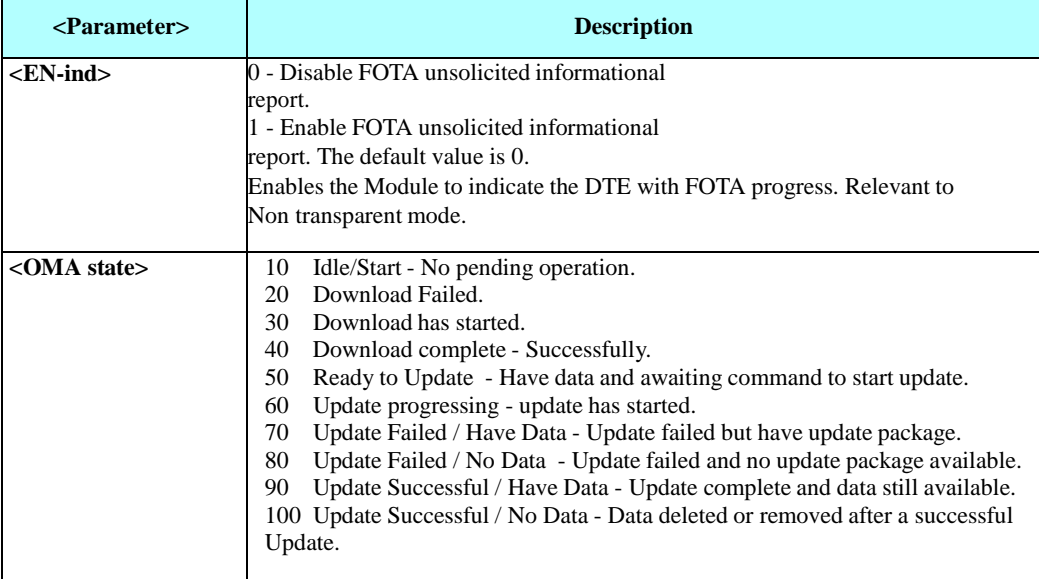

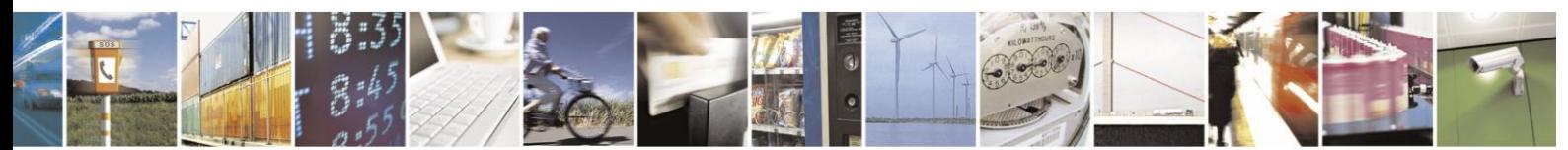

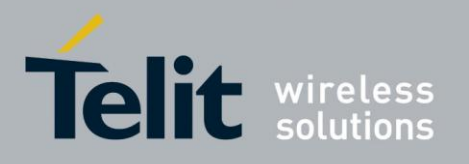

# **H24 AT Commands Reference Guide**

80389ST10086a Rev.3 - 2013-02-10

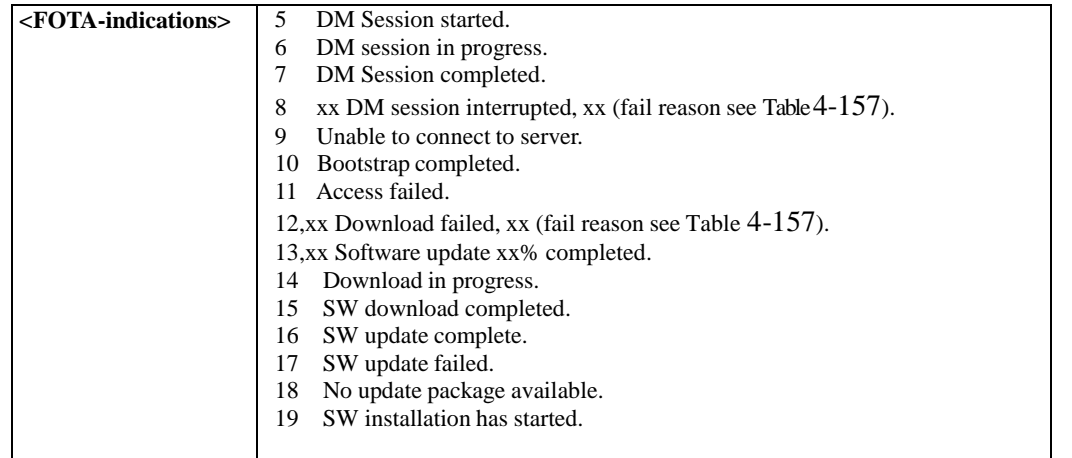

The following table shows the failure reasons.

## **Table 4-157: Failure Reasons**

<span id="page-306-0"></span>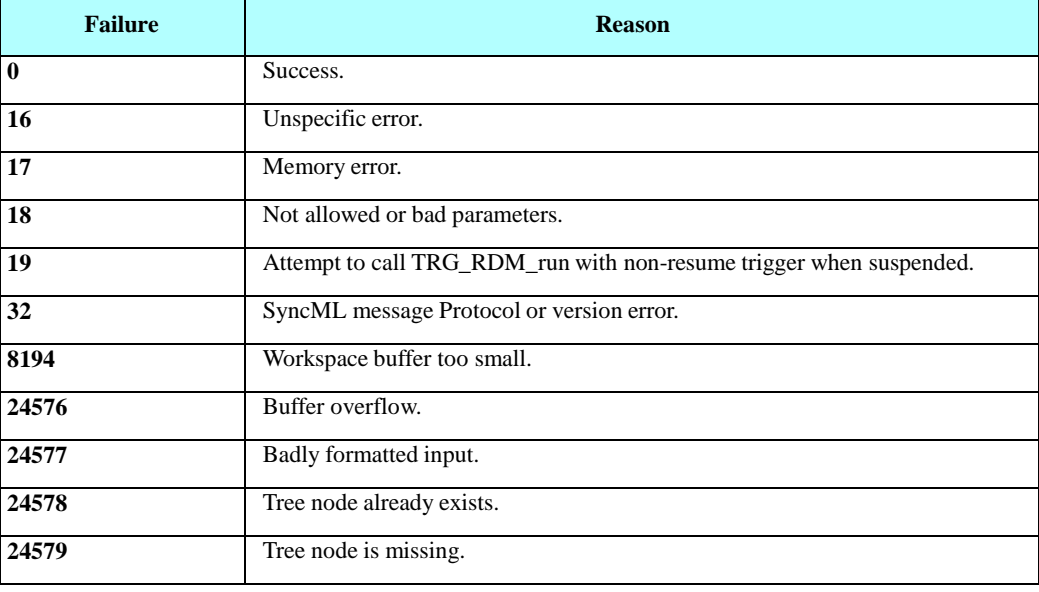

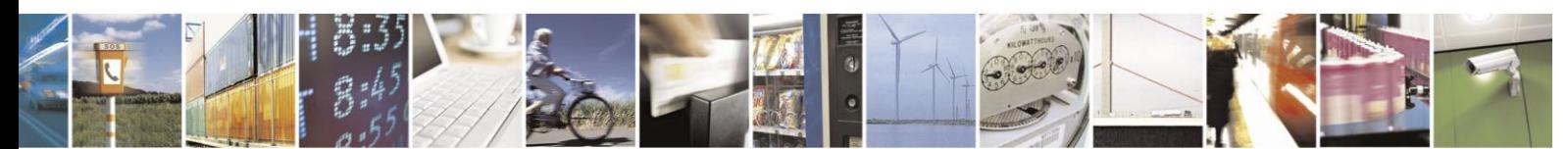

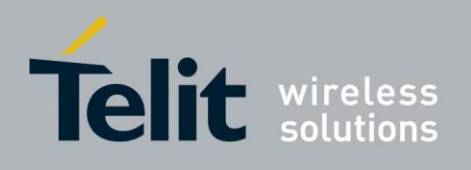

# **Failure Reasons (Cont.)**

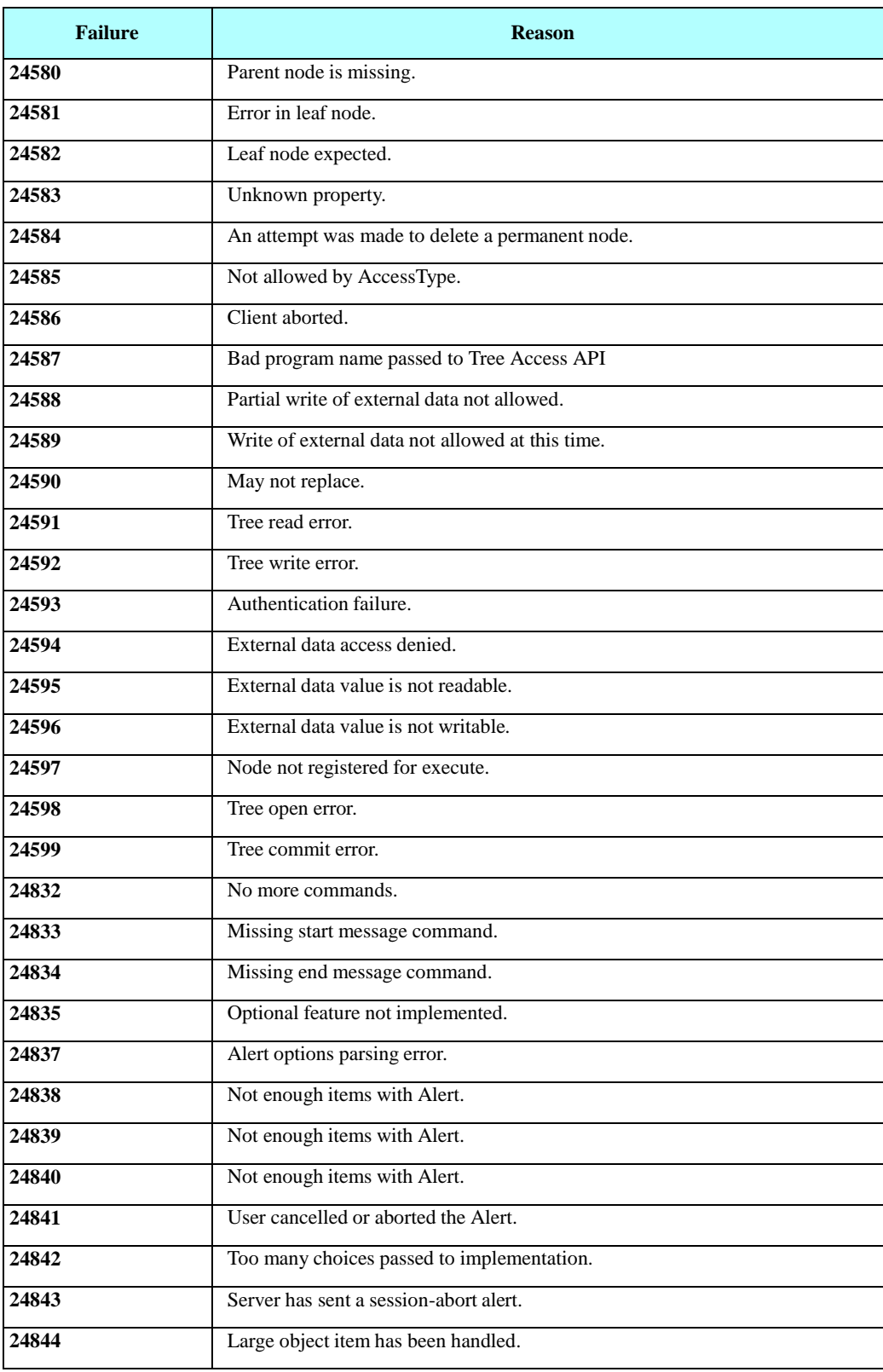

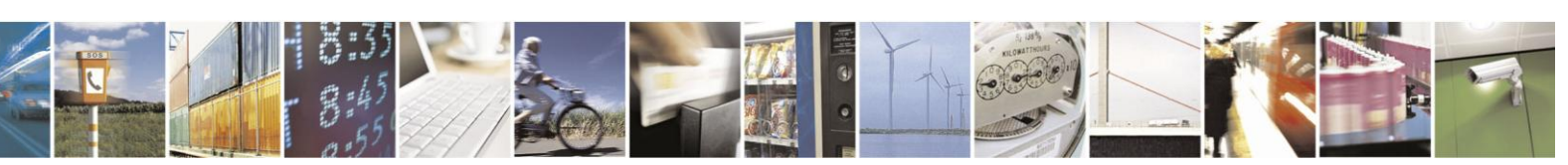

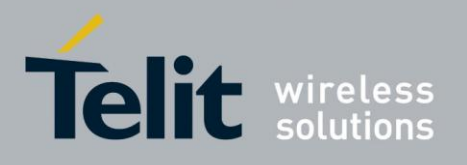

# H24 AT Commands Reference Guide

<u>QUASOCT100065</u>  $.3 - 2013 - 02 - 10$ 

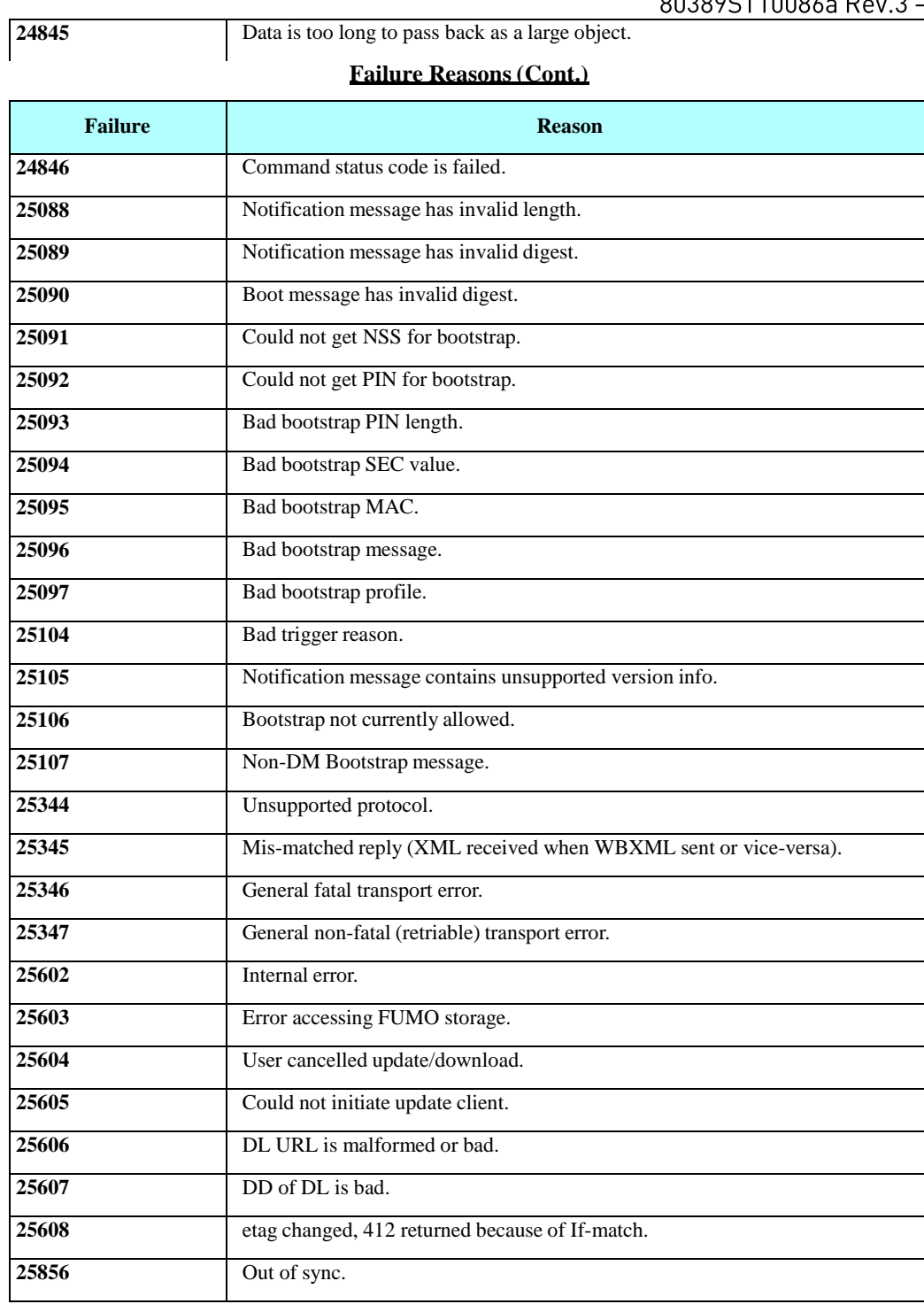

Example AT+MFOTAIND? +MFOTAIND: 0 OK AT+MFOTAIND=? +MFOTAIND: (0,1) AT+M:FOTAIND=l *II* Enable FOTA nnsolicited infwmational report

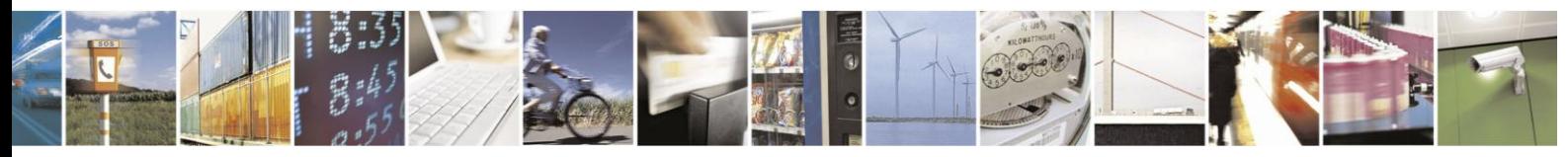

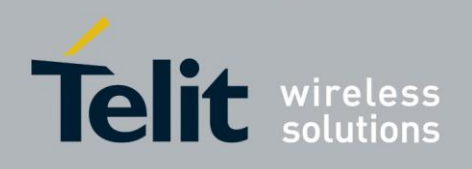

OK

# **4.11. Modem Configuration and Profile**

# **4.11.1.** Modem Register Commands

The H24 holds certain data items in selected memory space, named Software Registers (S-registers) and Modem Registers. Some of these registers are used as bitmaps, where one register holds more than one data item.

All S-registers can be accessed using the S command, described in "S, Bit Map Registers" . Some registers can also be accessed using dedicated commands, detailed below.

#### $4.11.1.1.$ V, H24 Response Format

This command determines the response format of the data adapter and the contents of the header and trailer transmitted with the result codes and information responses. This command also determines whether the result codes are transmitted in a numeric or an alphabetic ("verbose") form. The text portion of information responses is not affected by this setting.

The following table shows the effect that setting this parameter has on the format of information text and result codes.

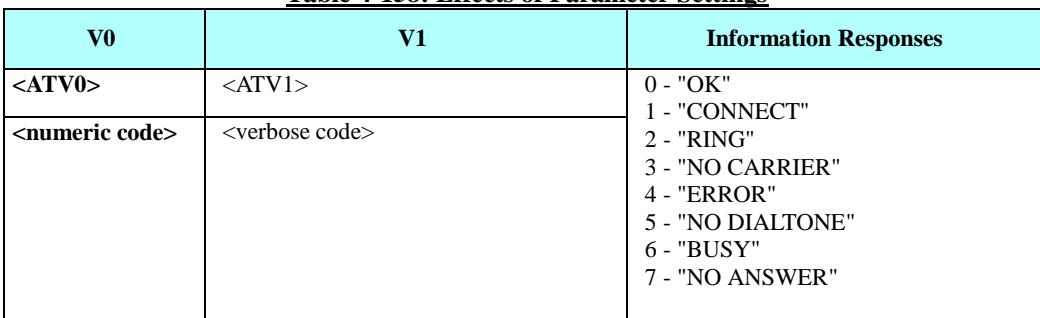

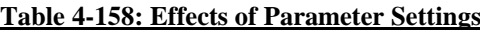

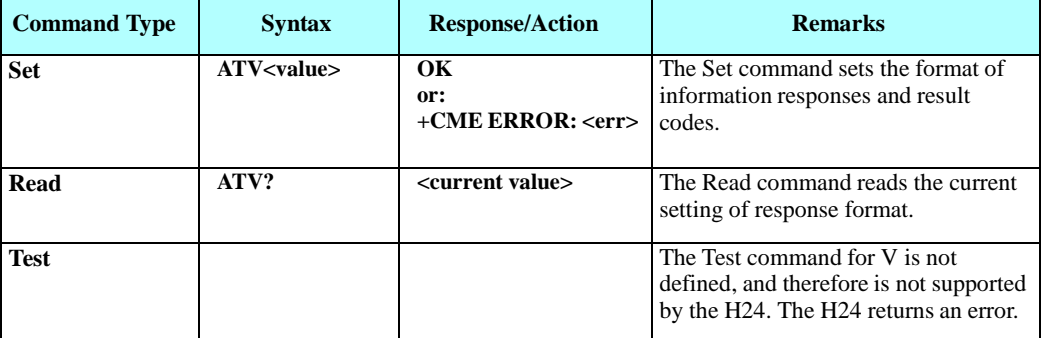

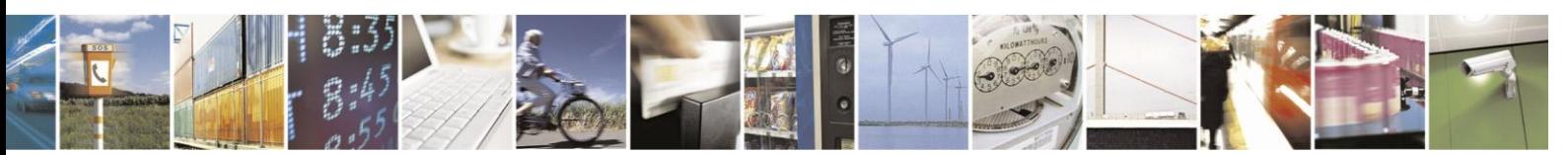

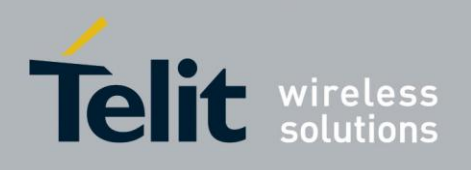

## The following table shows the V parameters.

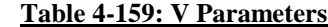

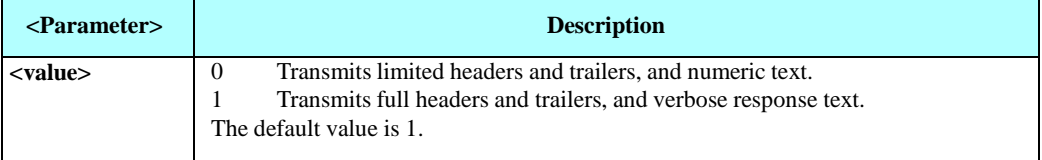

Example

ATV? V: 1 OK ATV0  $\boldsymbol{0}$ ATV7 4 ATV1 OK ATV7 ERROR

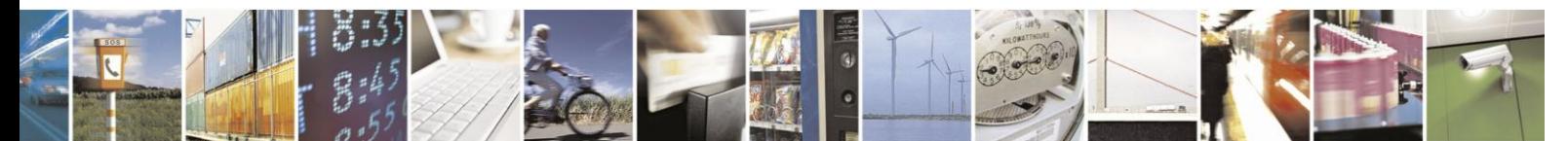

Reproduction forbidden without written authorization from Telit Communications S.p.A. - All Rights Reserved. Page 4-250

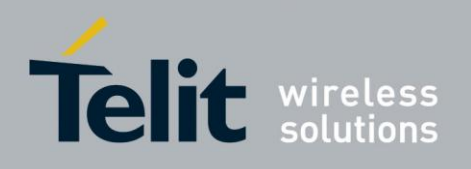

#### 4.11.1.2. Q, Result Code Suppression

This command determines whether to output the result codes. Information text transmitted in response to commands is not affected by the setting of this parameter.

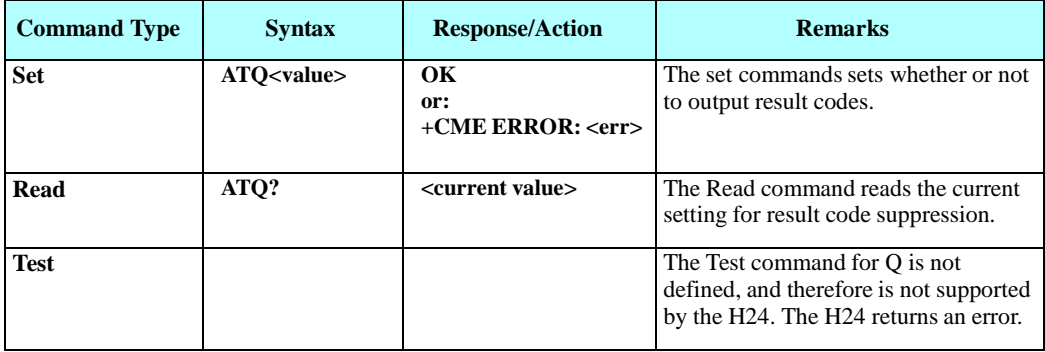

The following table shows the Qn parameters.

### **Table 4-160: Qn Parameters**

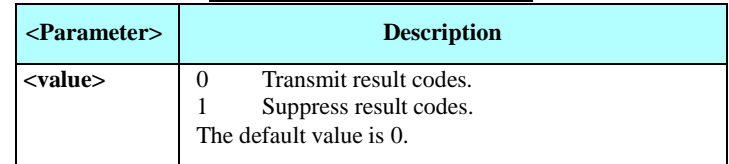

Example

ATQ0 OK ATQ? Q: 0 OK ATQ4 ERROR<br>ATQ1 ATQ1 //No response because result codes are suppressed. ATQ4 //No response because result codes are suppressed.

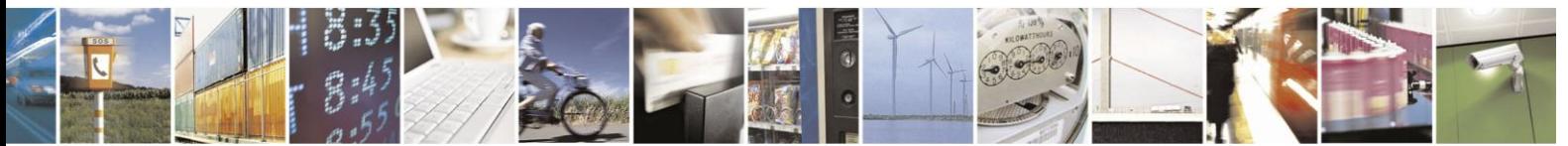

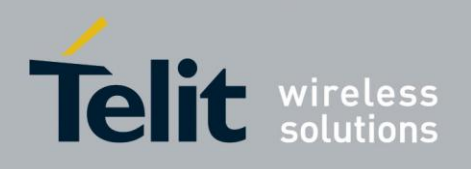

### 4.11.1.3. E, Command Echo

This command defines whether input characters are echoed to output. If so, these characters are echoed at the same rate, parity and format at which they were received.

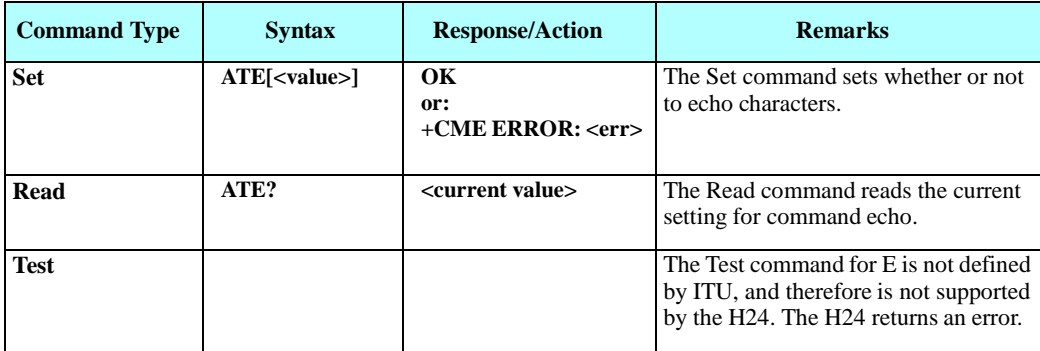

The following table shows the E parameters.

## **Table 4-161: En Parameters**

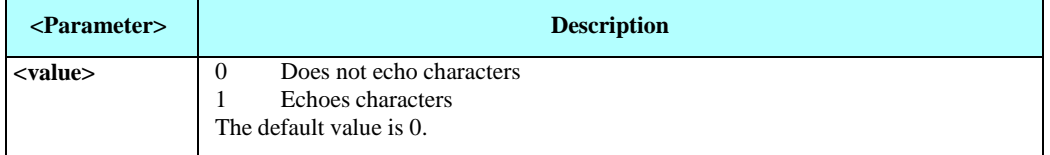

Example ATE? E: 1 **OK** 

### 4.11.1.4. X, Result Code Selection and Call Progress Monitoring Control

This command defines the CONNECT result code format. It determines whether or not the H24 transmits particular result codes to the user. It also controls whether the H24 verifies the presence of dial tone when it first goes off-hook to begin dialing, and whether the engaged tone (busy signal) detection is enabled.

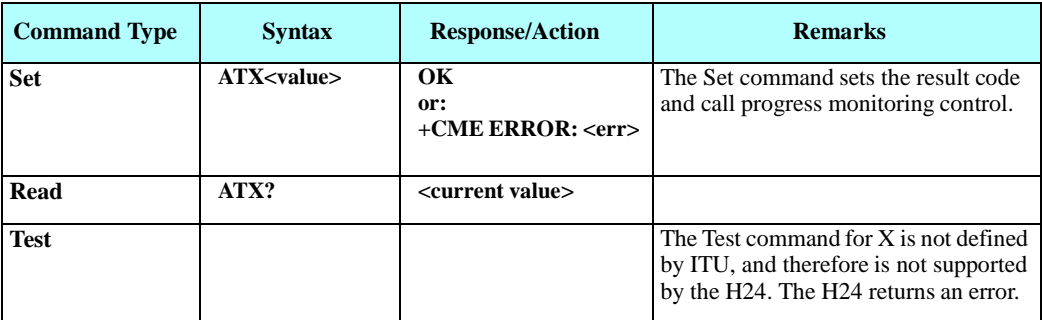

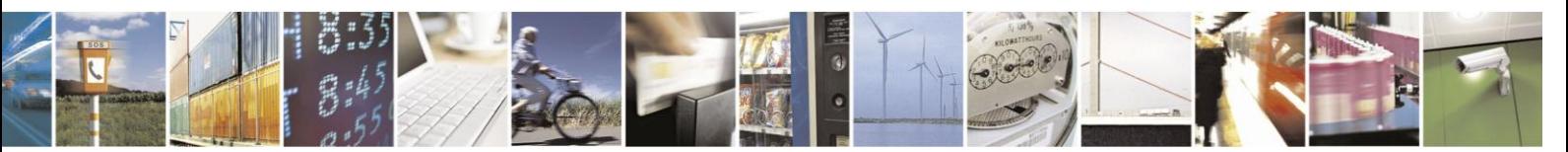

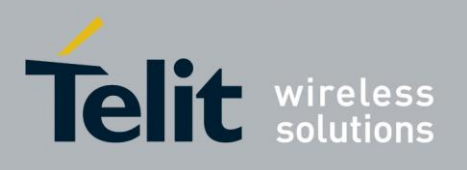

The following table shows the X parameters.

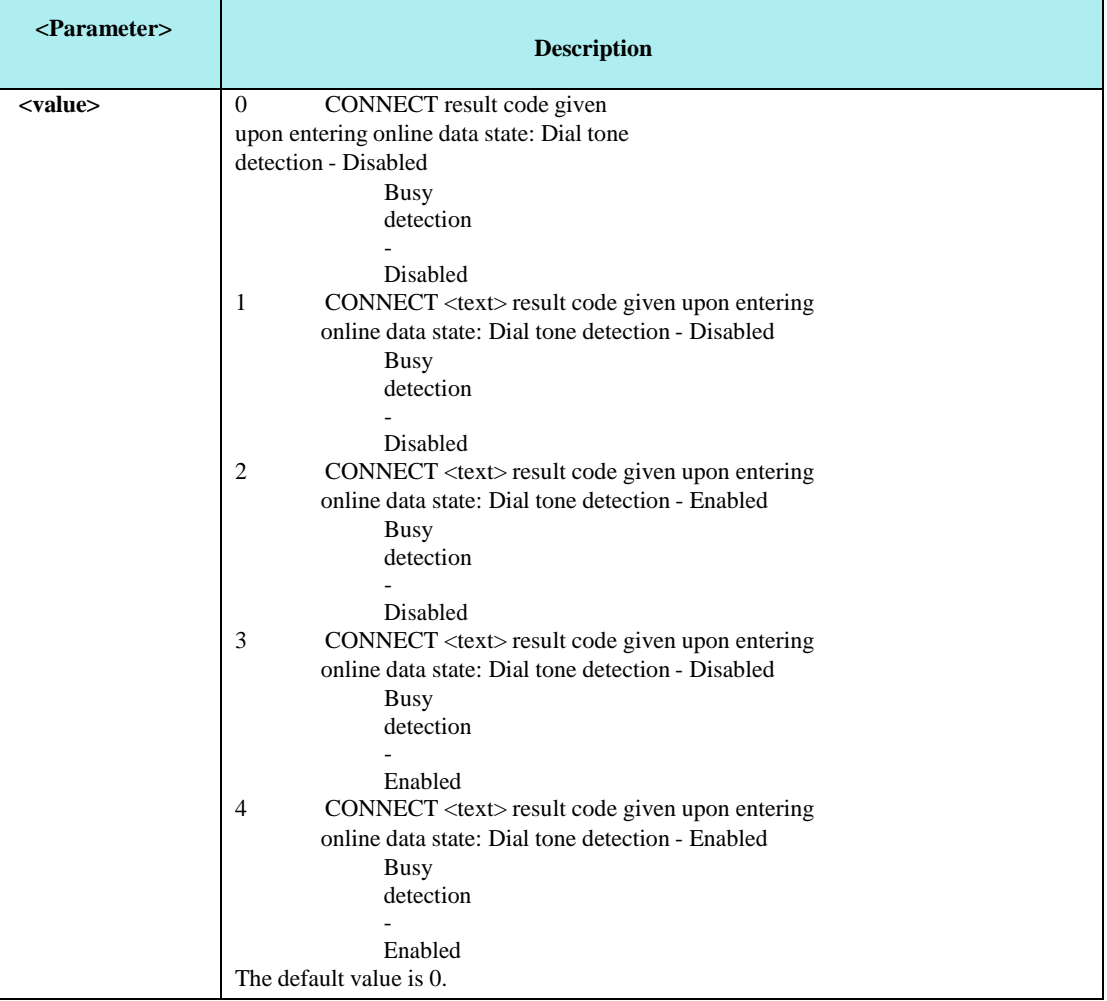

### **Table 4-162: X Parameters**

Note: When AT+CBST=0 and ATX>0, data rate is not returned after 'CONNECT' unless it's an MT call in GSM. The data rate returned in MT side is the network's and not the ME's.

Example ATX?

X: 0

OK

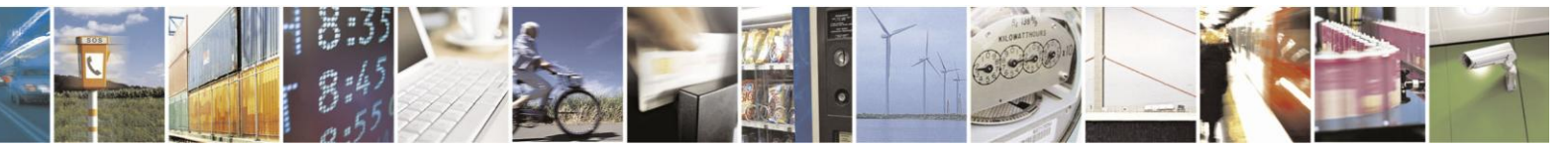

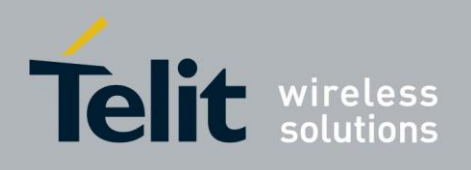

#### 4.11.1.5. S, Bit Map Registers

This command reads/writes values of the S-registers. The H24 supports this command for various S values, according to official specifications(ITU-I, ETSI, or manufacturer specific).

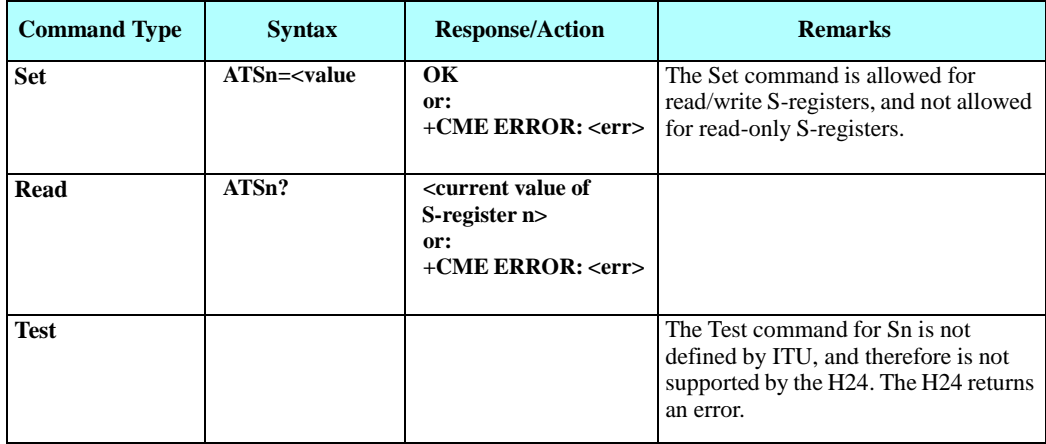

The following table shows the different S-registers and their associated values.

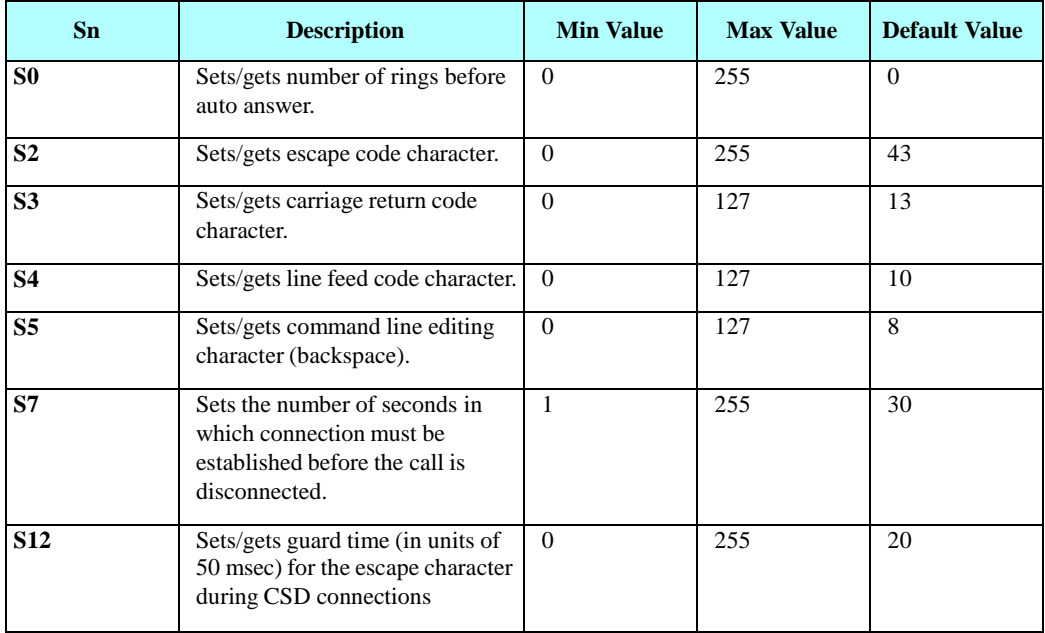

**Note:** S0 (Auto Answer) should work regardless of the DTR HW line state. This is a deviation from the ITU V. 25-ter standard.

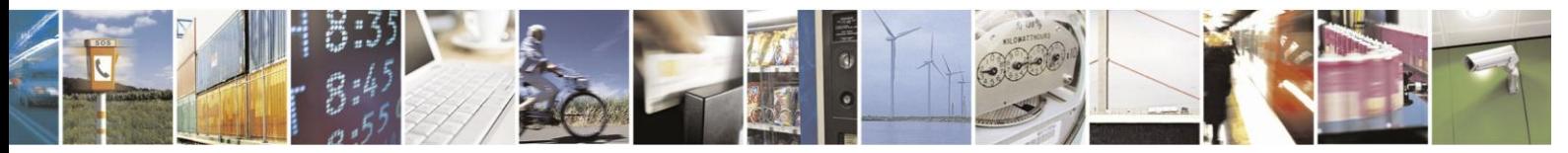

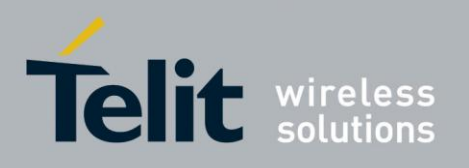

Example

 $ATS0=3$ OK ATS0? 003 OK

## **S0, Set/Get Number of Rings Before Auto Answer**

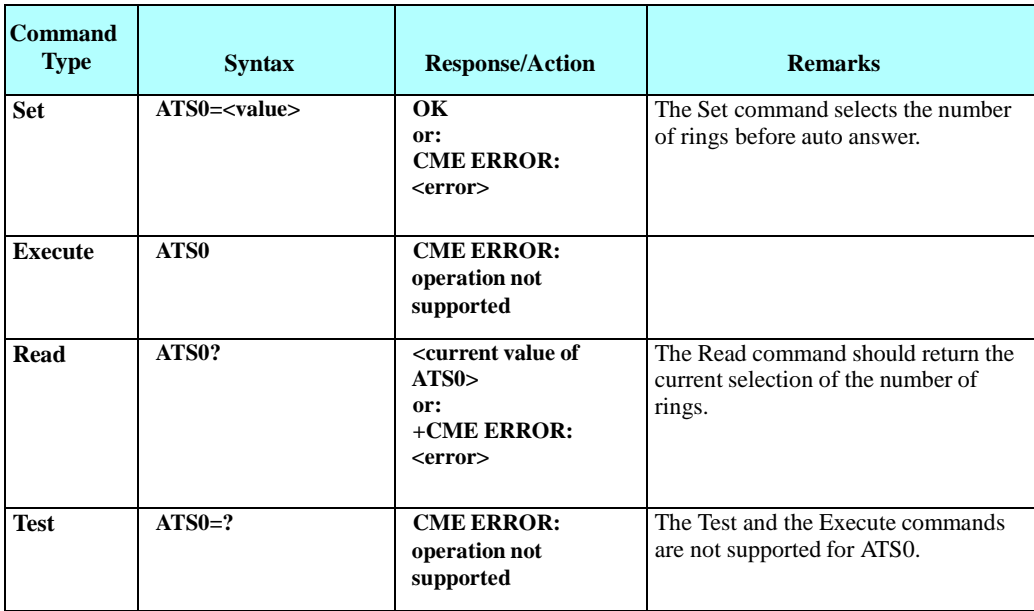

The following table shows the S0 parameters.

### **Table 4-163: S0 Parameters**

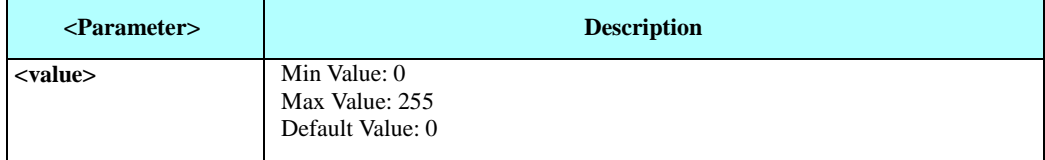

Example

 $ATS0=3$ OK ATS0? 003 **OK** 

### S2

This command handles the selection of the escape characters, which are stored in S-Register 2, and specifies the escape character used in CSD connections.

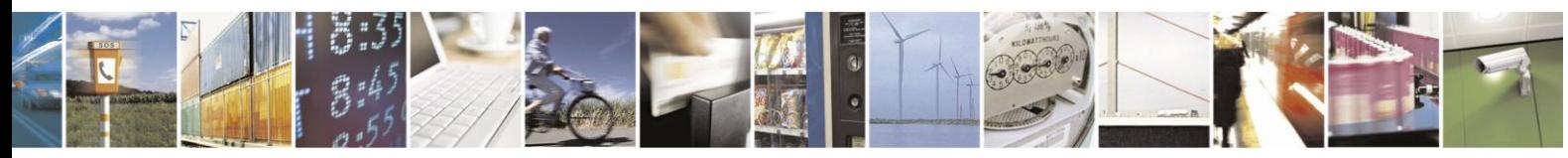

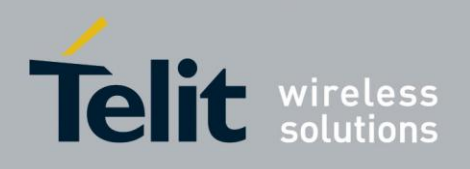

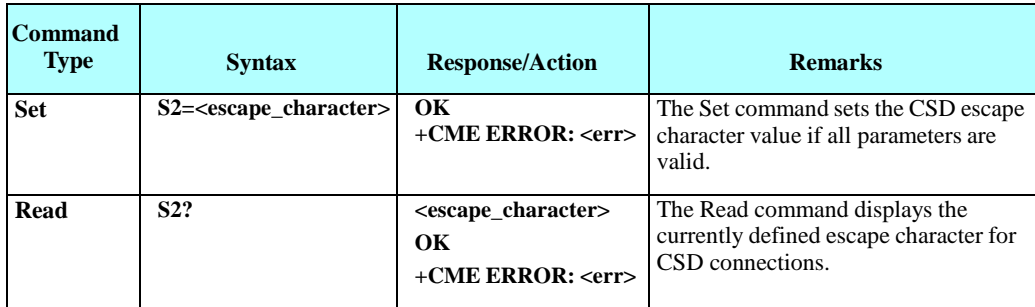

The following table shows the S2 parameters.

### **Table 4-164: S2 Parameters**

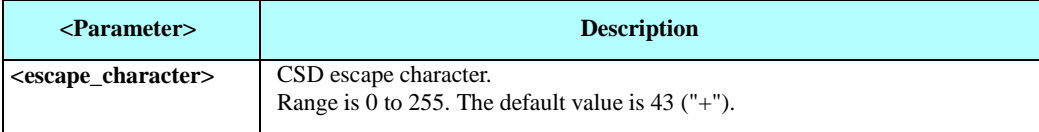

## **S7**

This command sets the number of seconds in which connection must be established before the call is disconnected.

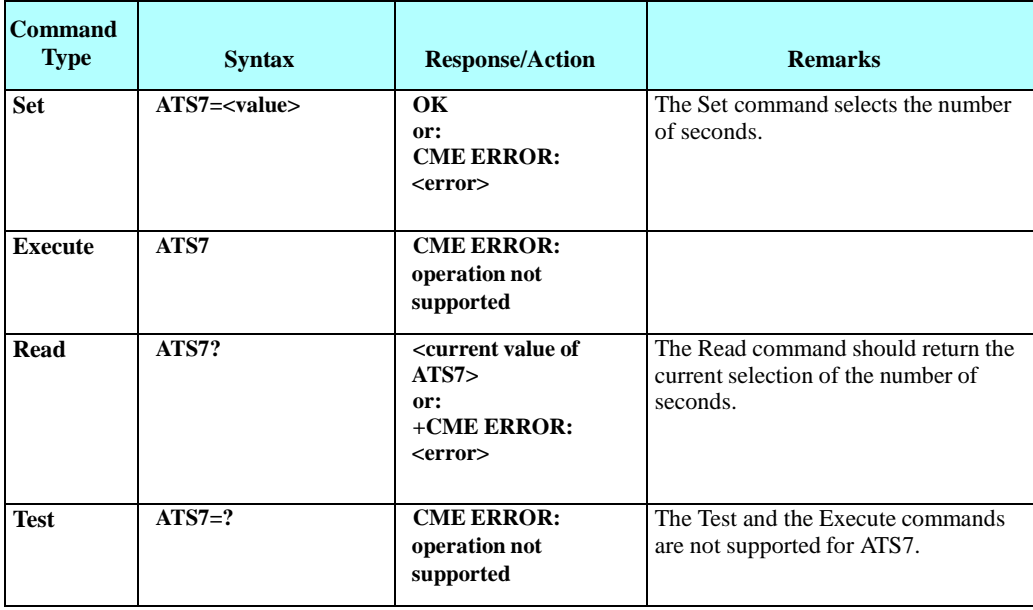

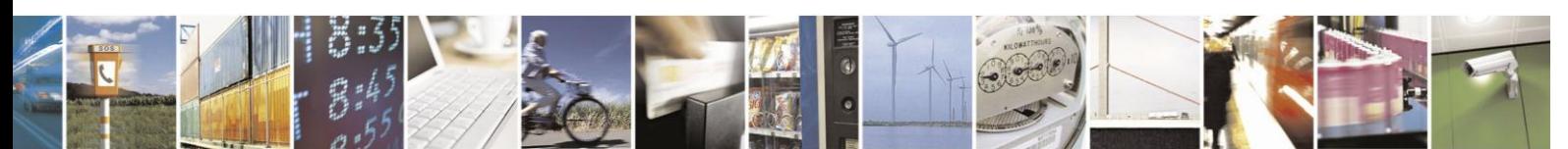

Reproduction forbidden without written authorization from Telit Communications S.p.A. - All Rights Reserved. Page 4-256

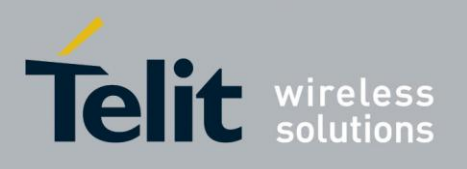

The following table shows the S7 parameters.

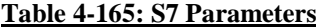

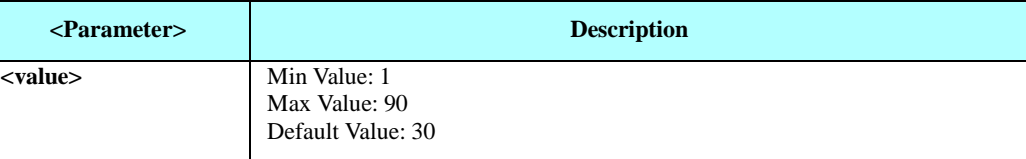

Example

 $ATS7=3$ OK ATS7? 003 OK

## **S12**

This command handles the selection of the guard time, which is stored in S-Register 12, and specifies the behavior of escape characters during CSD connection.

**Note:** For a guard time specified by S-Register 12, no character should be entered before or after "+++". The duration between escape codes must be smaller than the guard time.

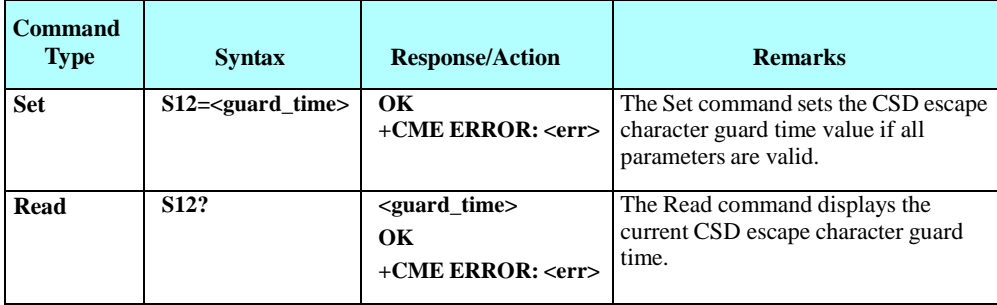

The following table shows the S12 parameters.

### **Table 4-166: S12 Parameters**

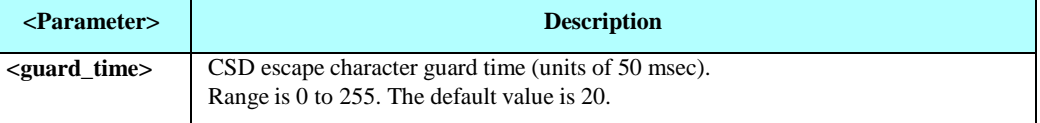

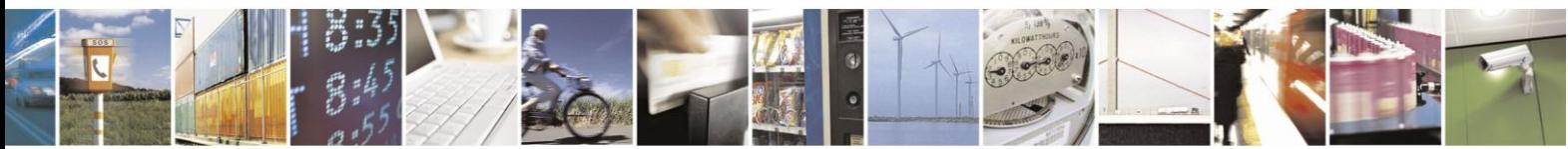

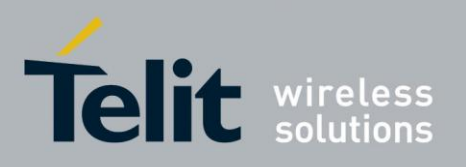

4.11.1.6. \S, Show the Status of the Commands and S-registers in Effect

This command displays the status of selected commands and S-registers.

### $4.11.1.7.$ &F, Set to Factory Defined Configuration

This command restores the factory default configuration profile. The H24 supports only one factory default profile, 0.

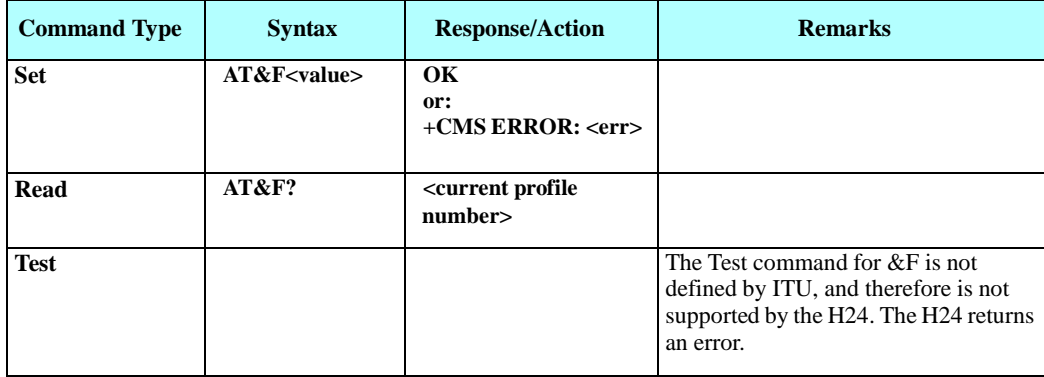

The following table shows the &F parameters.

**Table 4-167: &F Parameters**

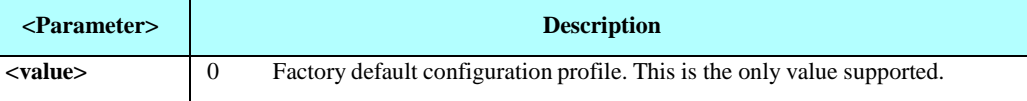

Note:

AT&F does not act to AT&Y. AT&F0 changed only the "Active profile".

Example

AT&F? &F: 0 OK

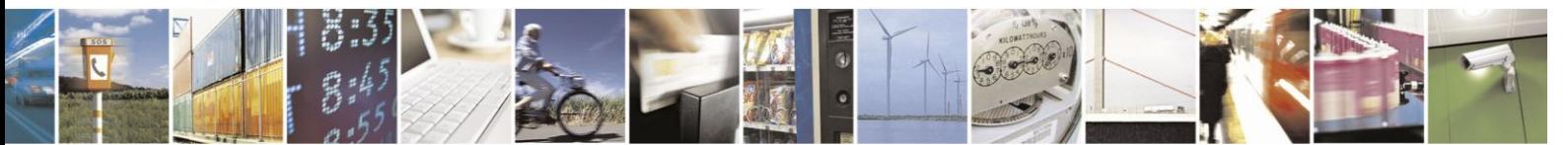

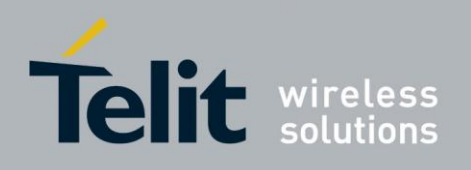

#### Z, Reset to Default Configuration 4.11.1.8.

This command drops the current call, and resets the values to default configuration.

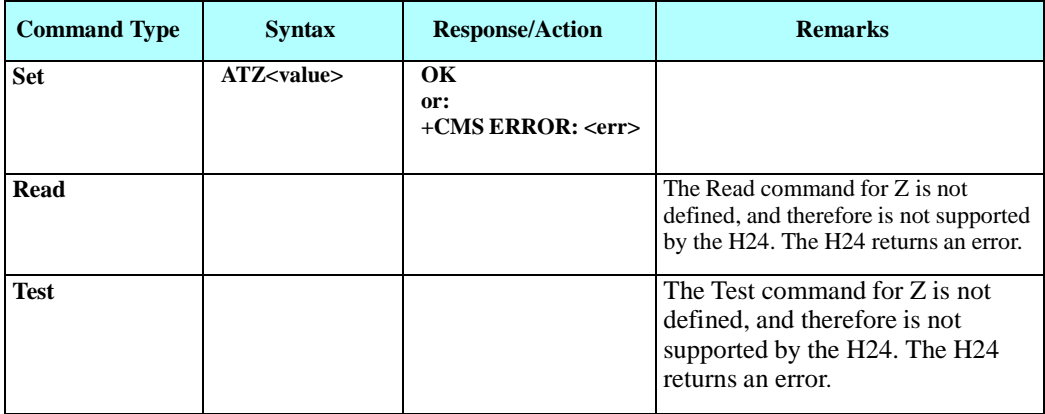

The following table shows the Z parameters.

## **Table 4-168: Z Parameters**

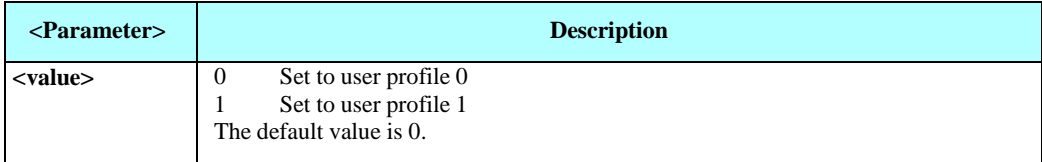

Example

ATZ0 OK

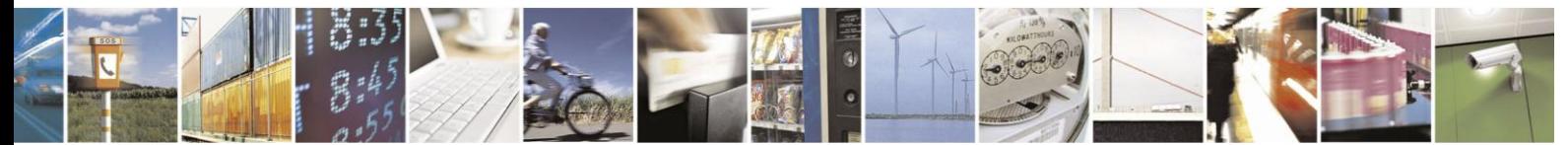

Reproduction forbidden without written authorization from Telit Communications S.p.A. - All Rights Reserved. Page 4-259

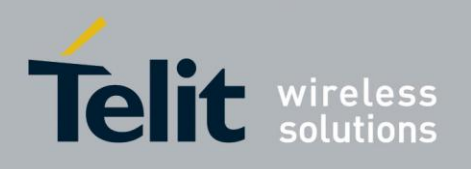

#### 4.11.1.9. &V, View Configuration

This command lists the user's profile configurations.

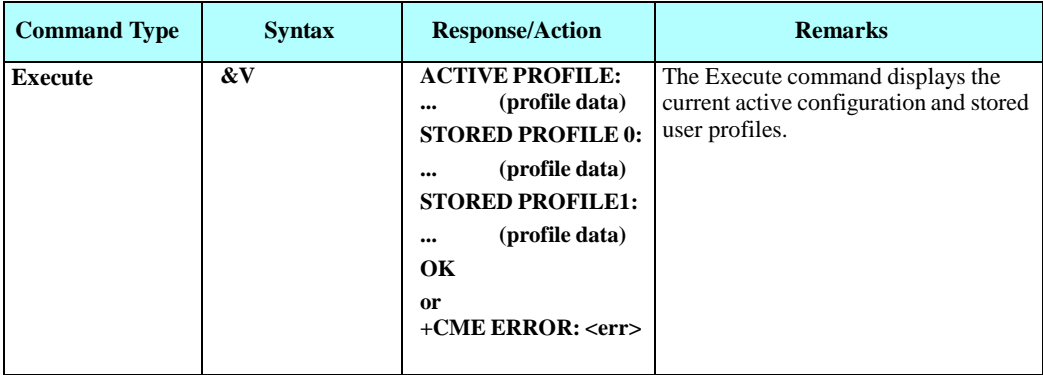

Example

```
AT&V ACTIVE PROFILE:
E1 Q0 V1 X1 &C2 &D2 &K3 &Y0
S000=000 S002=043 S003=013 S004=010 S005=008 S007=030
S008=002 S012=020 S024=003 S100=000 S102=000
STORED PROFILE 0:
E0 Q0 V0 X0 &C0 &D0 &K0
S000=003 S002=048 S003=013 S004=010 S005=030 S007=040
S008=006 S012=036 S024=009 S100=011 S102=050
STORED PROFILE 1:
E1 Q1 V1 X1 &C1 &D1 &K4
S000=001 S002=045 S003=013 S004=010 S005=046 S007=040
S008=012 S012=058 S024=016 S100=022 S102=100
```
### 4.11.1.10. &W, Store User Profile

This command stores the user profile configuration to the NV. The H24 supports 2 user profile values, the default profile is 0.

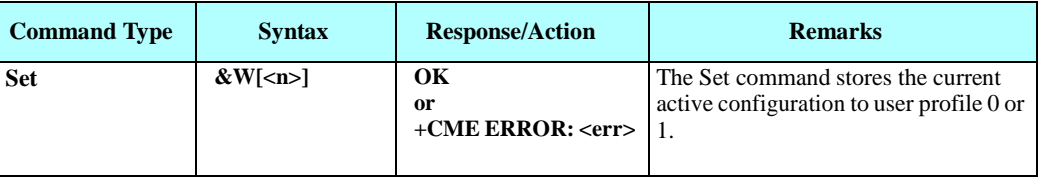

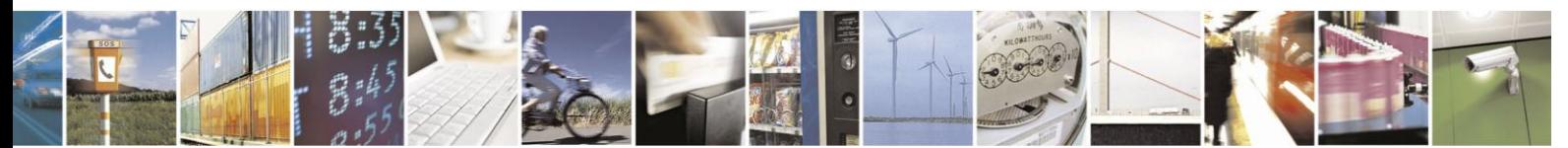

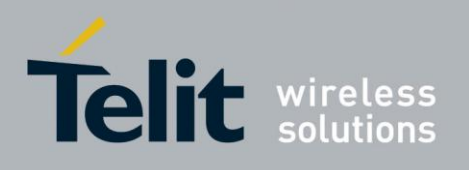

The following table shows the &W parameters.

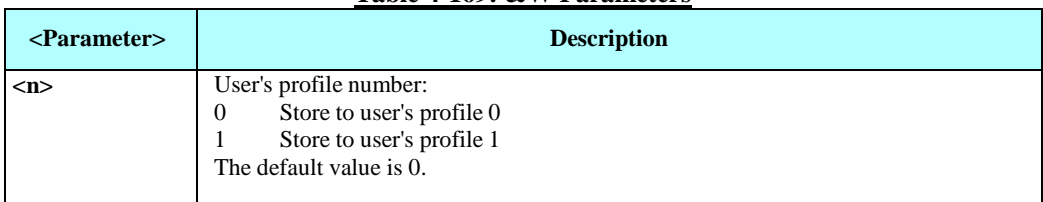

**Table 4-169: &W Parameters**

The parameters that are set in a profile are described in the table below.

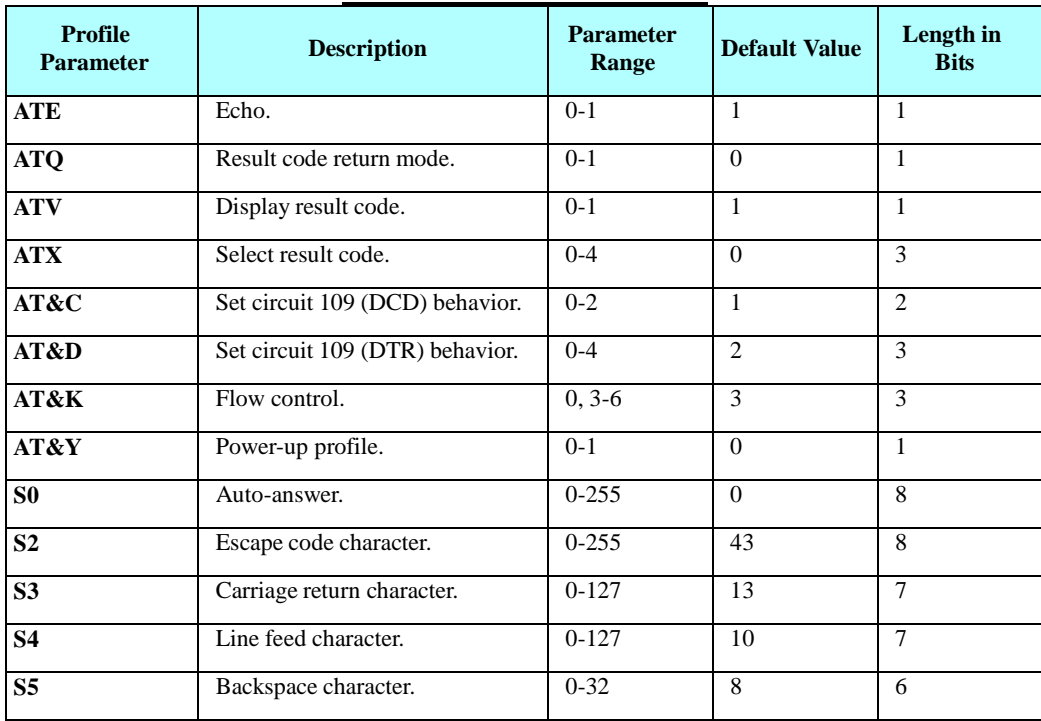

### **Table 4-170: Profile Parameters**

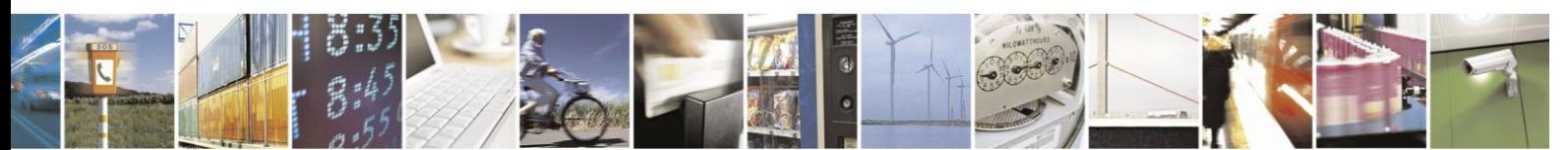

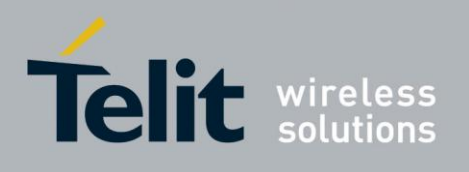

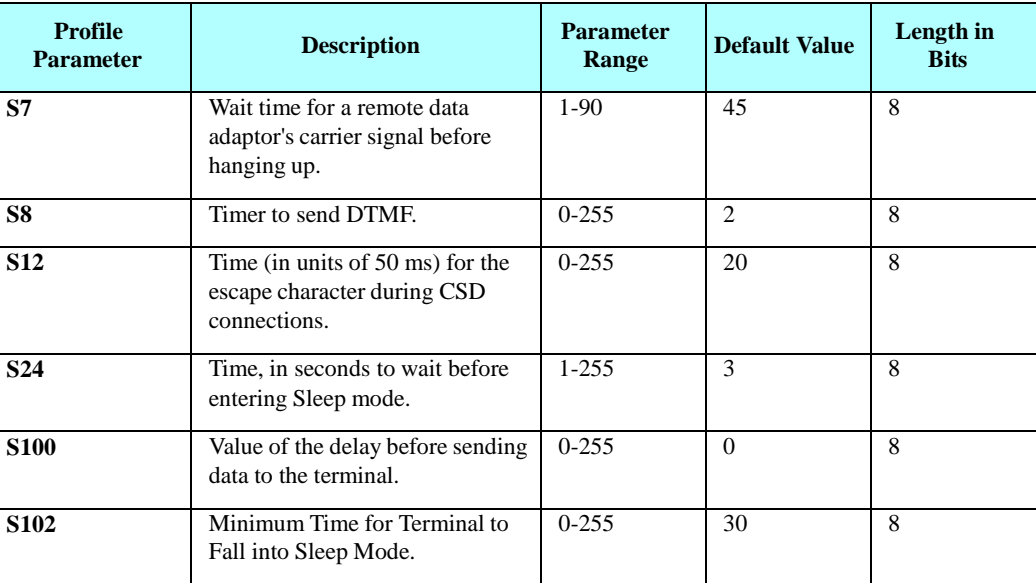

## **Profile Parameters (Cont.)**

Example AT&W0 OK AT&W1 OK

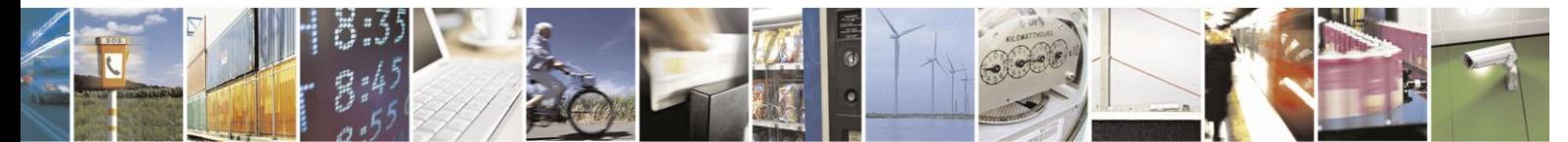

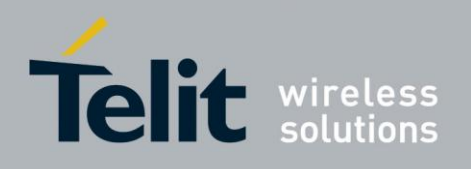

#### 4.11.1.11. &Y, Default User Profile

This command sets the user profile to the power up configuration. The H24 supports 2 user profile values, the default profile is 0.

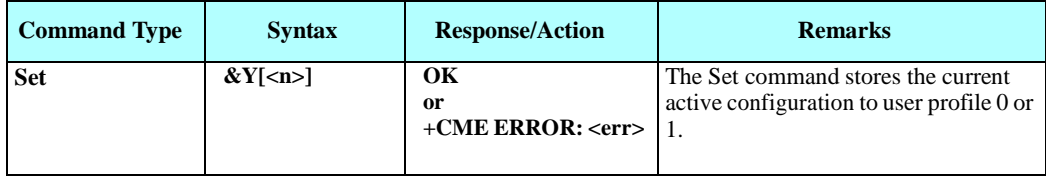

The following table shows the &Y parameters.

### **Table 4-171: &Y Parameters**

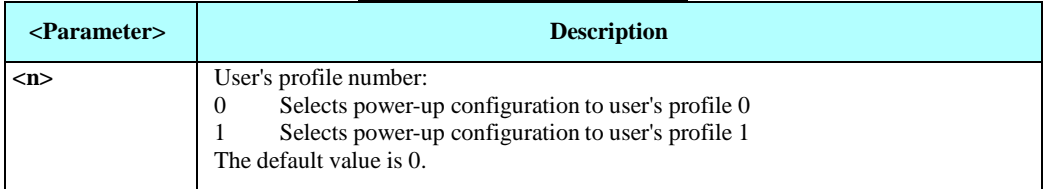

Example

AT&Y0 OK AT&Y1  $\alpha$ 

# **4.11.2.** Sleep Mode Commands

In order to improve the power consumption, the H24 supports a low-power consumption mode, called "Sleep mode". The H24 has internal decision conditions for entering and exiting sleep mode. As the terminal and the H24 operate in a combined system, and as the communication between the H24 and the terminal must be reliable, there should be a mechanism agreed upon by both the H24 and the terminal to co-ordinate their separate sleep mode entering and exiting sequences. The H24 will not enter sleep mode unless the terminal enables the H24 sleep mode and signals its readiness for sleep. For this purpose, a set of AT commands and dedicated HW lines are defined.

### **Notes:**

- 1. H24 USB supports resume/suspend mechanism according to USB2.0 specification, which handles signaling (resume/suspend, remote wakeup) and data integrity.
- 2. If the following conditions become true:
	- Sleep mode enabled
	- HW flow control enabled
	- Airplane mode enabled (AT+CFUN=0 or AT+CFUN=4).

The user will be able to wake H24 through RX activity only if the terminal switches to flow control NONE first!

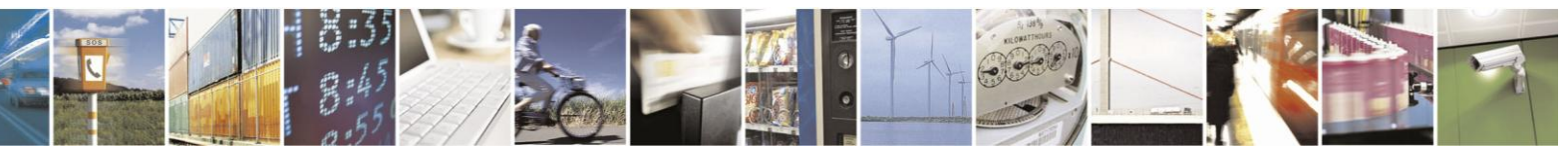

Reproduction forbidden without written authorization from Telit Communications S.p.A. - All Rights Reserved. Page 4-263
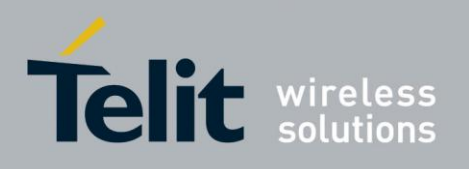

#### 4.11.2.1. Enable/Disable Sleep Mode

Enabling/Disabling sleep mode is controlled via +MSLEEP command.

Issue AT+MSLEEP=1 for enabling sleep mode or AT+MSLEEP=0 for disabling.

#### $4.11.2.2.$ Sleep Mode AT Commands

The following are the Sleep mode AT commands:

- ATS102: Defines the period to wait between sending the wake-up signal, and sending data to the terminal.
- ATS100: The minimum time that takes the Terminal to enter sleep mode. Only if this time period passes, the H24 will wait ATS102 time between wake-up out line and data transmission.

The following are applicable for UART only:

- ATS24: Number of Seconds Delay for UART to enter sleep.
- AT+MSCTS: Defines the behavior of the CTS line when H24 is in Sleep mode. It enables or disables activation of the CTS line after wakeup.

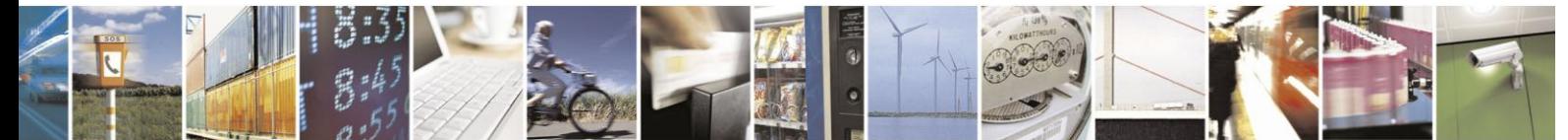

Reproduction forbidden without written authorization from Telit Communications S.p.A. - All Rights Reserved. Page 4-264

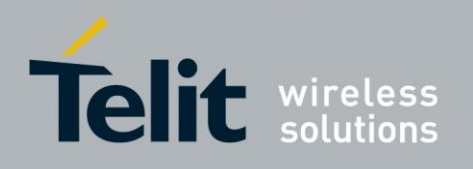

#### 4.11.2.3. Sleep Mode H/W Signals

Two HW lines are used:

- One for waking the H24 (Wakeup-In).
- One for waking the terminal (Wakeup-Out).

## **Terminal Does Not Wake the H24 (If the Terminal Uses Hardware Flow Control Only)**

When the H24 is in Sleep mode, the CTS line is also inactive. The terminal does not send any characters to the H24 if the CTS is inactive, otherwise the character may be lost (Hardware Flow Control).

## **Terminal Wakes the H24 Using the Wakeup-In Line**

The terminal uses the Wakeup-In line (pin #16) to wake up the H24 when it wants to send data. When the Wakeup-In line is low, the H24 will not enter the Sleep mode. If the terminal has data to send while the H24 is sleeping, it activates the line (brings it to active low), then waits 30 ms (the time required to wake the H24). Only then can the terminal start sending data.

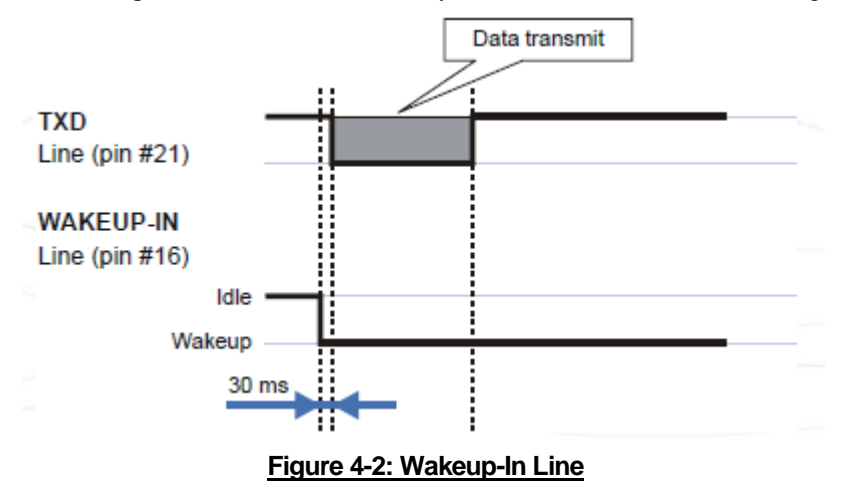

Two modes exist:

- Idle Mode: The terminal has no data to send. If the terminal enables sleep mode (using ats24), the H24 activates its Sleep mode module.
- Wakeup Mode: The H24 does not enter sleep mode, and the terminal can send data.

Once the terminal changes the line edge to Wakeup mode, it needs a 30 ms delay before sending any data to the H24 (using the RS232 protocol).

## **H24 Wakes the Terminal**

- The H24 follows these steps in order to wake up the terminal:
- The H24 indicates to the terminal that it has data and that it must wake up. The H24 uses the Wakeup-Out Line (pin #26) (brings it to active low).
- While the Wakeup Out line is low, the terminal should not enter Sleep mode.
- The terminal should set a value of the delay (in ms) needed for waking it (using the

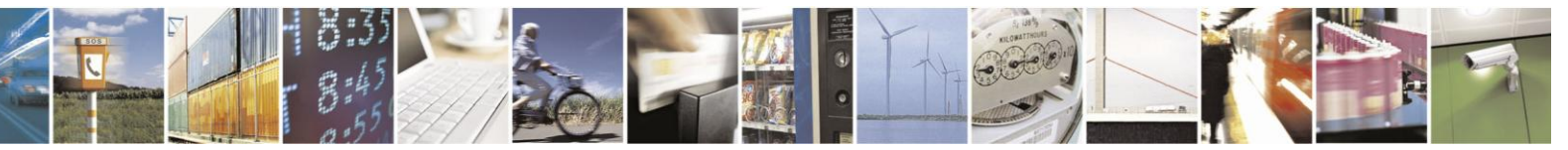

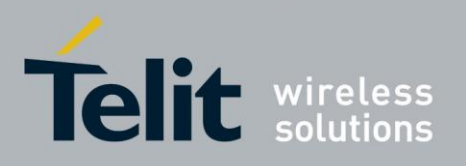

## **H24 AT Commands Reference Guide**

80389ST10086a Rev.3 - 2013-02-10 ATS102 command) before receiving data (default value is 30 ms).

RXD **TXI** DTE wake up line (output)  $$102 \text{ ms}$ SLO2 mm ÷.  $\Delta T \approx 3000$  m  $2T < 5100$  ms Time interval<br>defined by stall00

When the data transmission is complete, the H24 gets the output wakeup line to high.

## **Figure 4-3: Wakeup Outline**

Two modes exist:

- Idle mode: The H24 has no data to send.
- Wakeup mode: The H24 has data to send to the terminal.

After the H24 changes the line edge to Wakeup mode, there will be a delay (the default is 30 ms) sent by the ats102 command before sending any data to the terminal (using RS232 protocol).

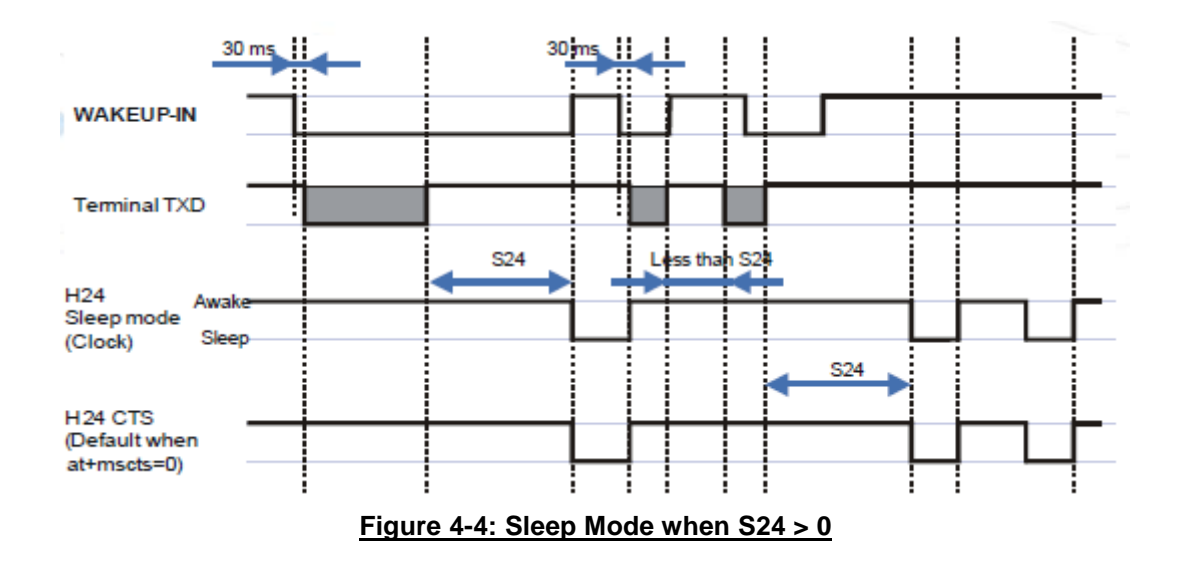

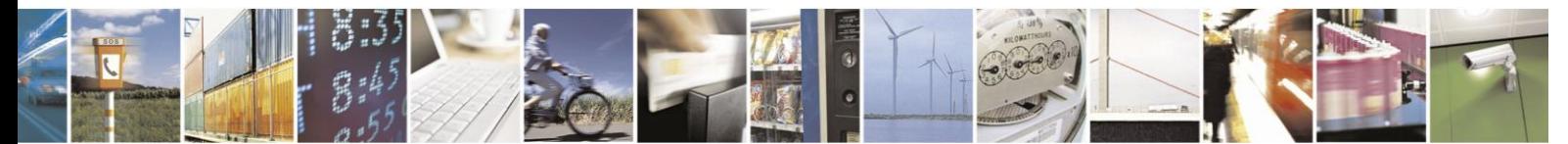

Reproduction forbidden without written authorization from Telit Communications S.p.A. - All Rights Reserved. Page 4-266

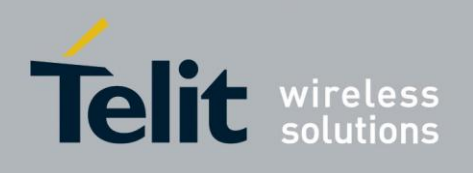

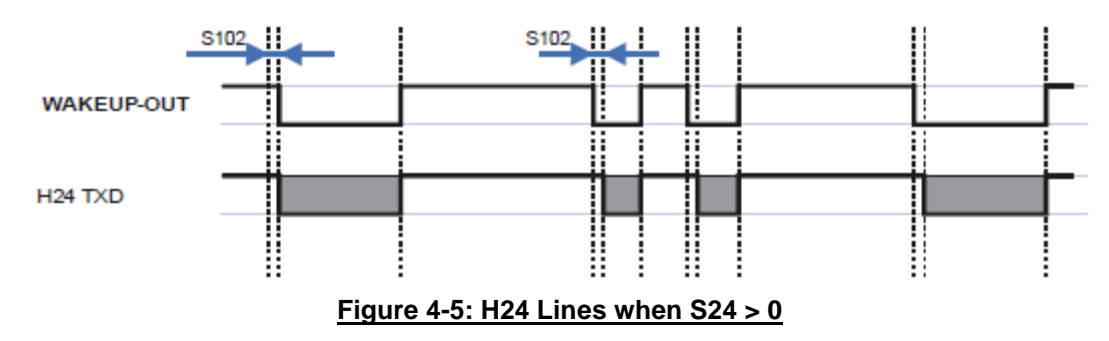

#### 4.11.2.4. Sleep Commands Description

## 4.11.2.4.1. +MSLEEP, Enable/Disable Sleep Mode

This command enables or disables the H24 to enter Sleep

Mode. The value at power up is H24 Sleep Mode disabled.

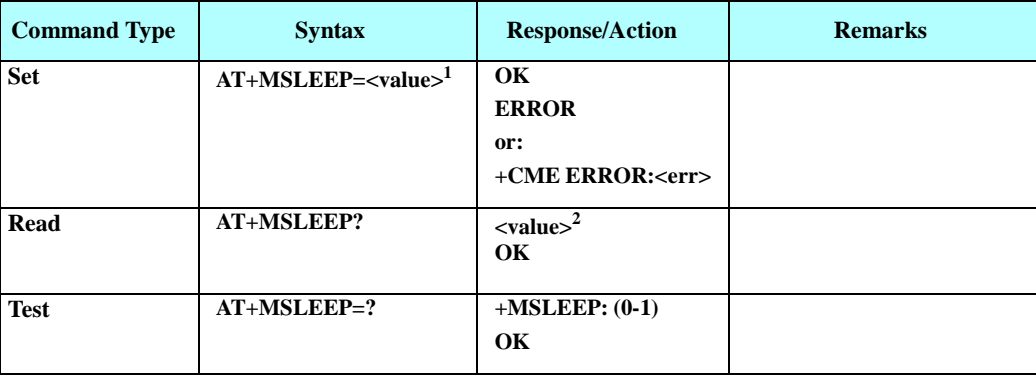

**Note:** <sup>1</sup> ) The set command sets the status of the Sleep Mode [enabled/disabled].

<sup>2</sup>) The read command returns the current status of the Sleep Mode.

The following table shows the +MSLEEP parameters.

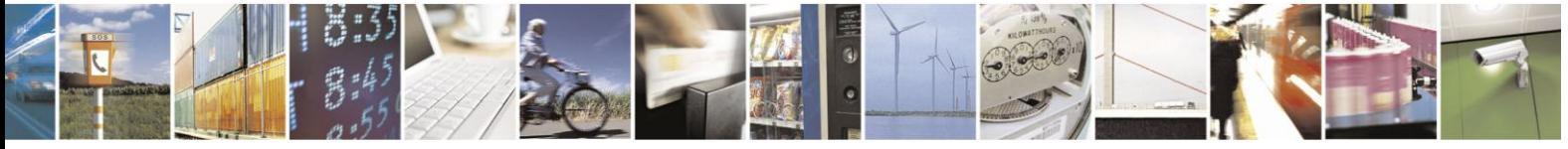

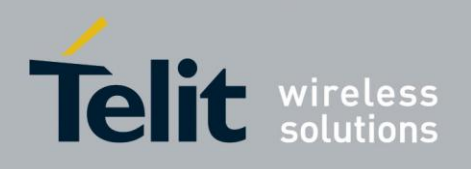

### **Table 4-172: +MSLEEP Parameters**

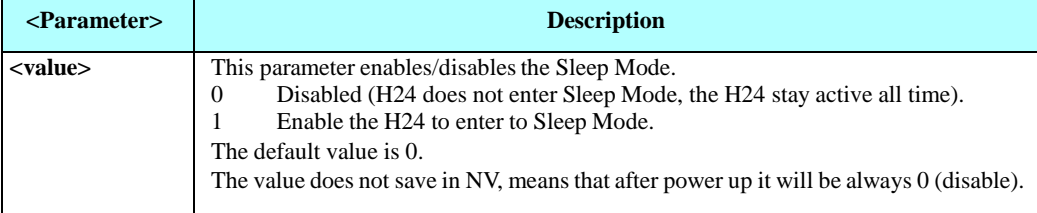

Example

AT+MSLEEP=? +MSLEEP: (0-1) OK

AT+MSLEEP? +MSLEEP: 0 OK

AT+MSLEEP=1 **OK** 

## 4.11.2.4.2. S24, Set Number of Seconds Delay Before H24 Enters Sleep Mode

The terminal sends ATS24=5, AT+MSLEEP=1 and if there are no radio and UART activities, the H24 enters sleep mode in 5 seconds.

If terminal has some indication of the CTS pin activity, it can see:

- If +MSCTS=0 (default), the line changes its state upon entering/existing sleep mode.
- If +MSCTS=1, the line is switched off at the moment of entering Sleep mode and stays off even if H24 is awakened.

(For more information refer to "+MSCTS, Enable/Disable CTS During Wakeup Period" .)

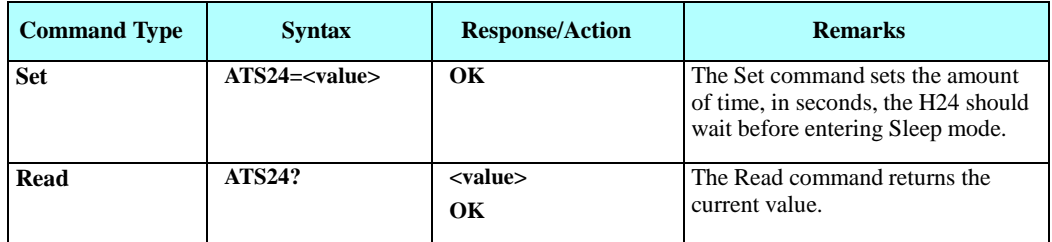

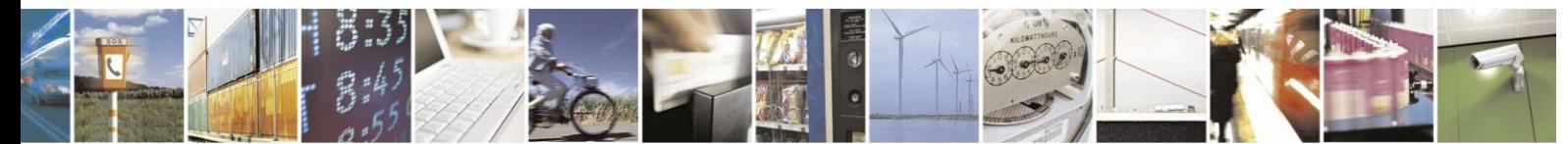

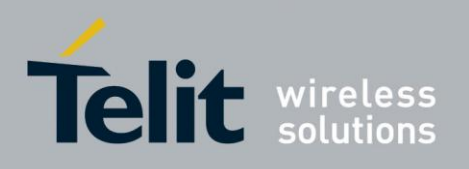

The following table shows the S24 parameters.

### **Table 4-173: S24 Parameters**

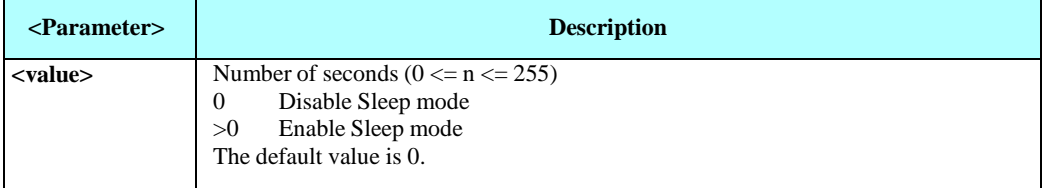

### **Example**

**ATS24? <enter> 000 OK ATS24=5 <enter> OK ATS24? <enter> 005 OK (If there are no radio and UART activities, the H24 will enter sleep mode in 5 seconds)**

## 4.11.2.4.3. S102, Set Delay Before Sending Data to the Terminal

This command sets the value of the delay before sending data to the terminal. Before receiving data, the terminal connected to the H24 will receive:

- Terminal Wakeup signal (the Wakeup Out Line (pin #26) state will be active low).
- A delay that is equal ATS102 value.
- Data (GPRS, CSD, AT commands' echo and results, unsolicited reports).

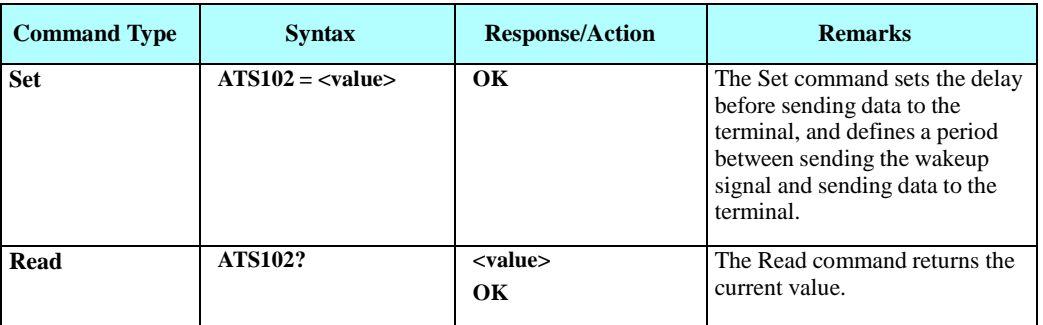

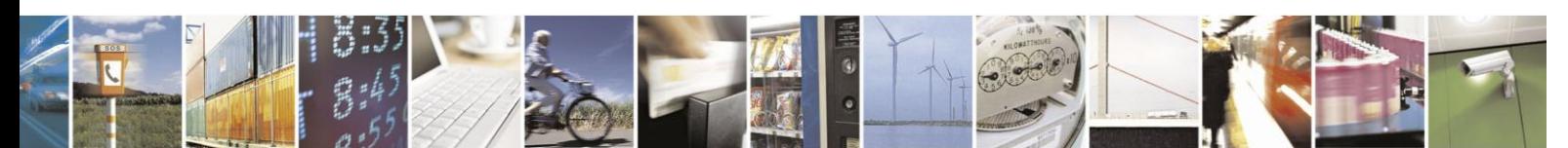

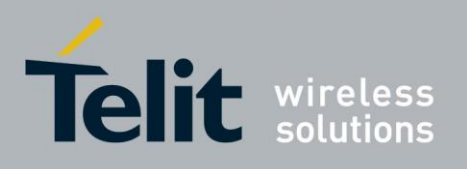

The following table shows the S102 parameters.

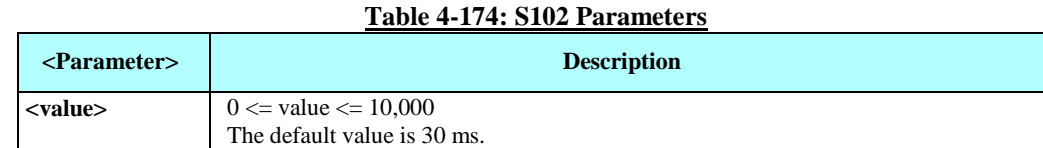

Example

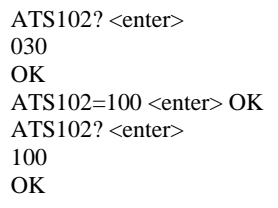

## **Note:** This means if there is data for transmission to the terminal, the H24 drops the Wakeup Out line, waits 100 ms. and then sends data to the terminal.

4.11.2.4.4. S100, Set Minimum Time for Terminal to Fall into Sleep Mode

ATS100 is a terminal minimum time limit for entering sleep mode.

In order to limit the number of interrupts on the DTE side and reduce data sending delay time on our side, H24 sends wakeup-out pulse when the interval between one burst of sent/received data to the other is bigger than specified in ATS100.

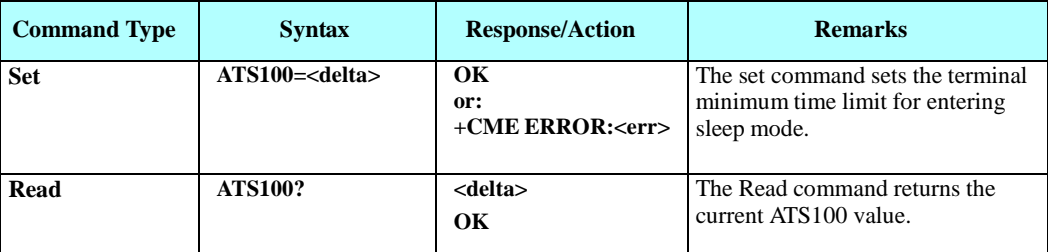

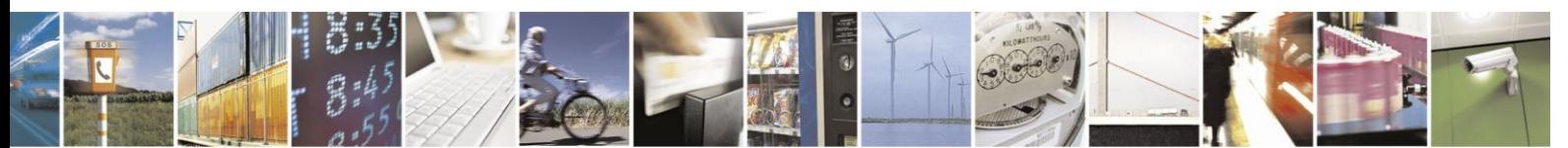

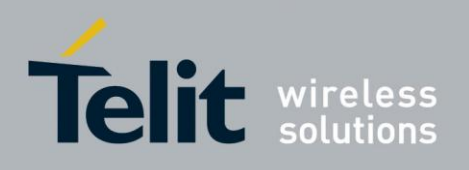

The following table shows the S100 parameters.

## **Table 4-175: S100 parameters**

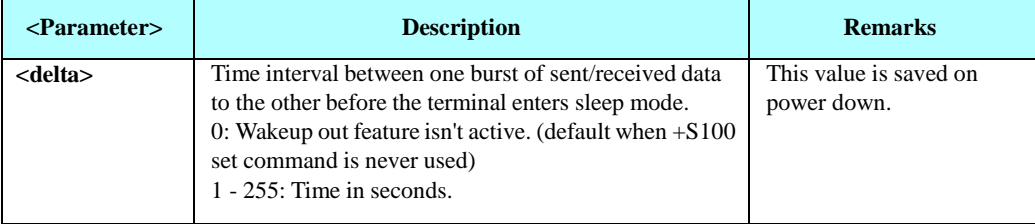

Example

ATS100? 001 OK ATS100=0 OK ATS100? 000 **OK** 

## 4.11.2.4.5. +MSCTS, Enable/DisableCTS During Wakeup Period

This command defines the behavior of the CTS line when the H24 is in normal mode (not Sleep mode).

The command configures the H24 CTS line behavior always to follow the flow control requirements, or to follow it only if the terminal initiated a serial transmission session. This saves the terminal from following the CTS interrupt every time the H24 exits Sleep mode for internal H24 reasons (non-terminal communication related reasons).

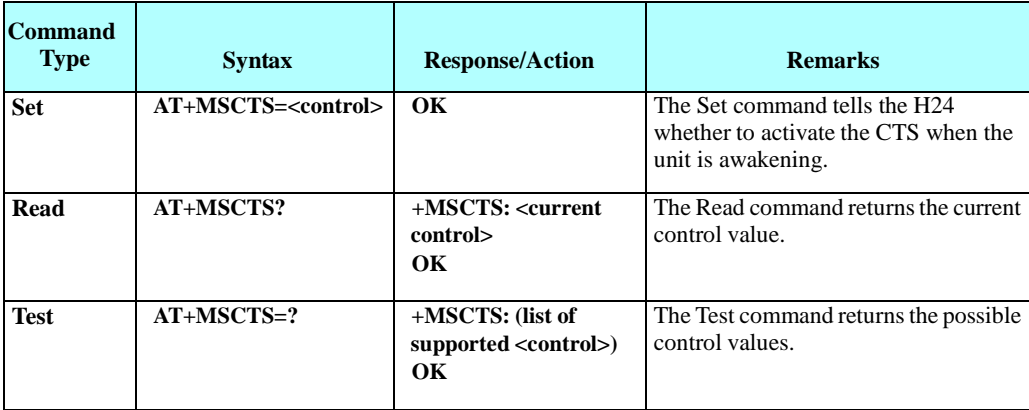

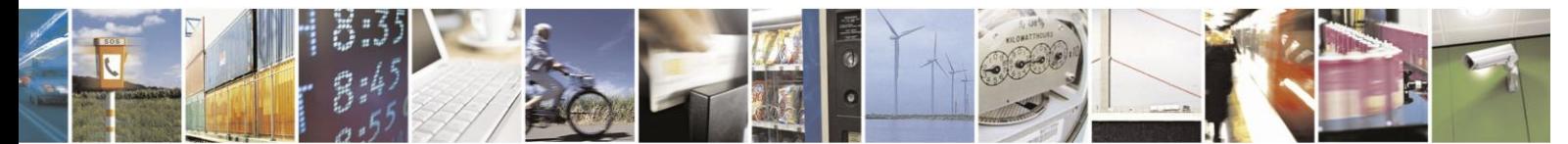

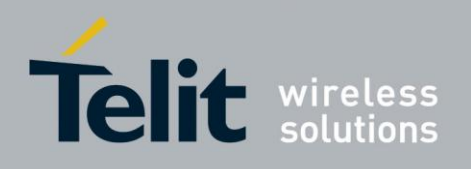

The following table shows the +MSCTS parameters.

### **Table 4-176: +MSCTS Parameters**

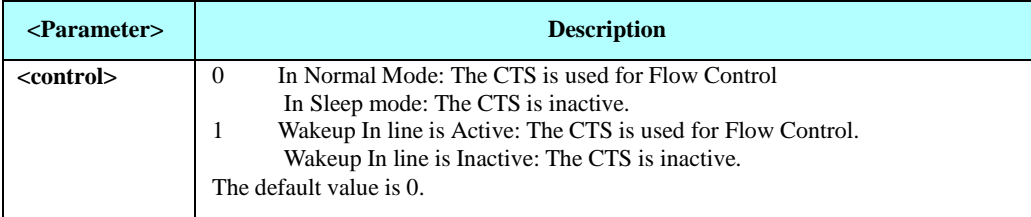

Example

```
AT+MSCTS = ?+MSCTS: (0-1) OK AT+MSCTS?
+MSCTS: 0
OK
AT+MSCTS = 1OK ATS102?
1
OK
```
**Note:** This means that by waking up, the CTS line will stay OFF and it can be activated by the Wakeup IN Line interrupt only.

## **4.11.3.** Error Handling Commands

#### $4.11.3.1.$ +CMEE, Report Mobile Equipment Error

The Set command disables or enables the use of result code +CME ERROR: <err> as an indication of an error relating to the functionality of the H24. When enabled, H24-related errors cause a  $+CME$  ERROR:  $\langle$ err $\rangle$  final result code instead of the regular ERROR final result code. Usually, ERROR is returned when the error is related to syntax, invalid parameters or terminal functionality.

For all Accessory AT commands besides SMS commands, the +CMEE set command disables or enables the use of result code +CME ERROR: <err> as an indication of an error relating to the functionality of the H24. When enabled, H24 related errors cause a +CME ERROR: <err> final result code instead of the regular ERROR result code.

For all SMS AT commands that are derived from GSM 27.005, the +CMEE Set command disables or enables the use of result code +CMS ERROR: <err> as an indication of an error relating to the functionality of the H24. When enabled, H24-related errors cause a +CMS ERROR: <err> final result code instead of the regular ERROR final result.

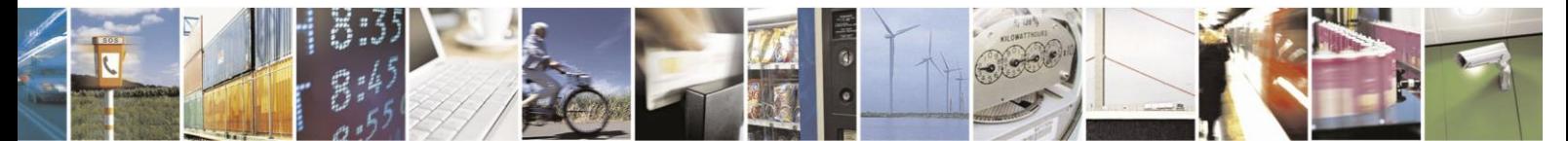

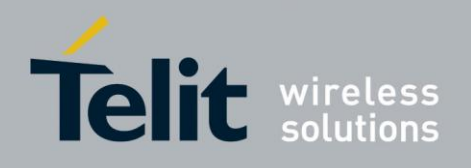

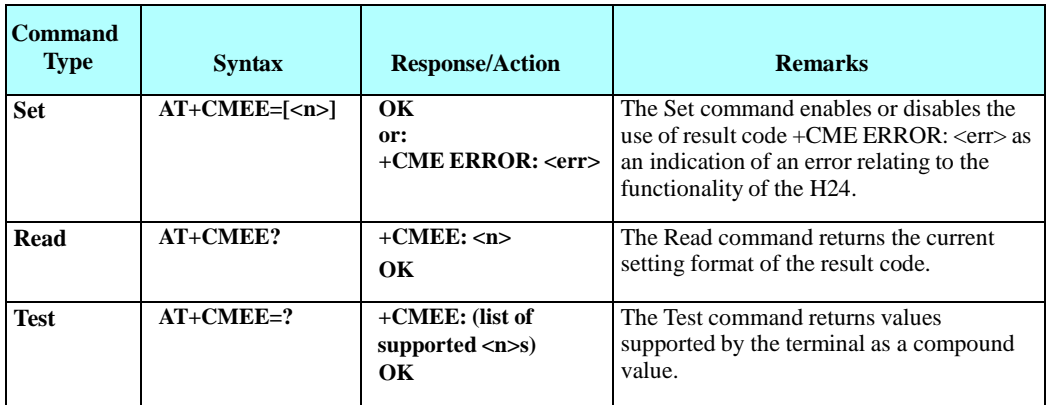

The following table shows the +CMEE parameters.

## **Table 4-177: +CMEE Parameters**

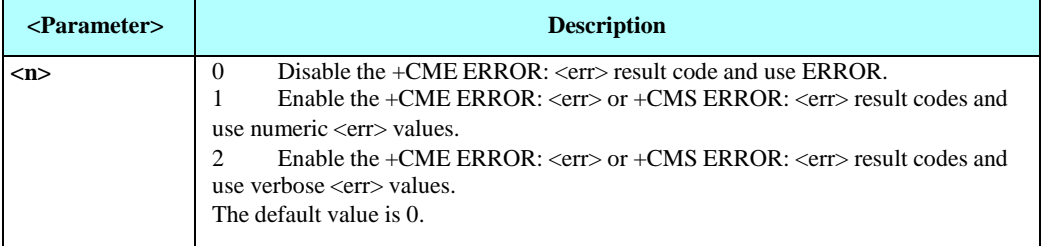

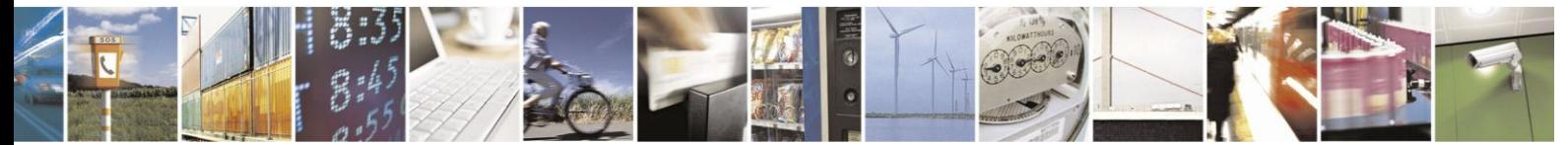

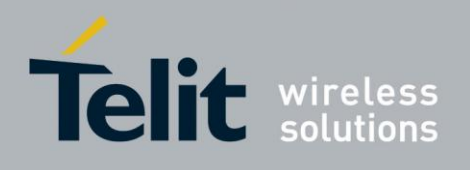

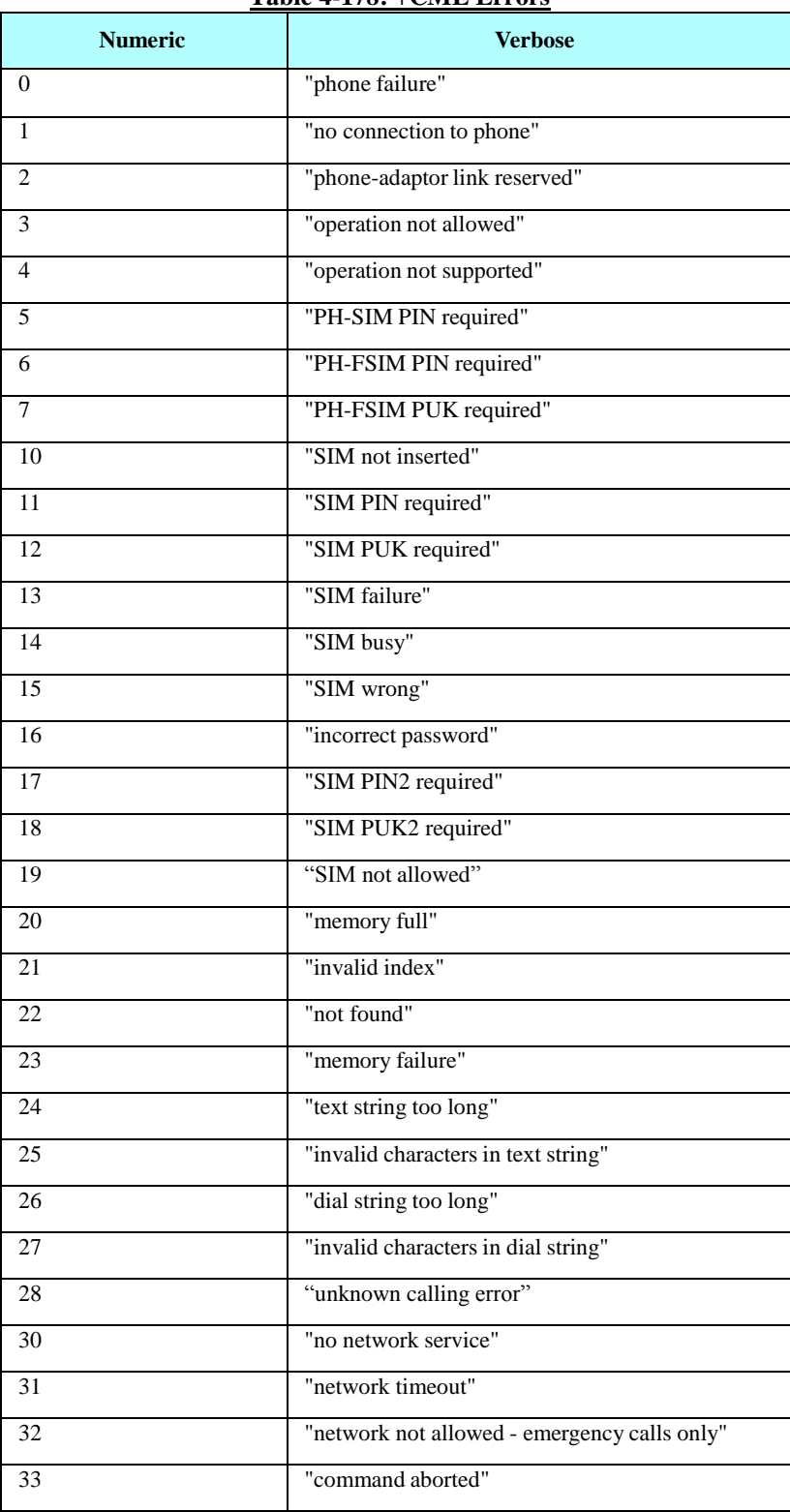

## **Table 4-178: +CME Errors**

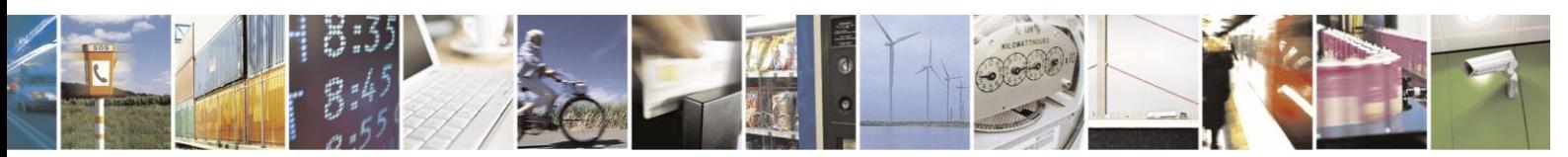

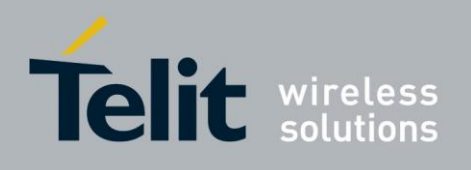

### **+CME Errors (Cont.)**

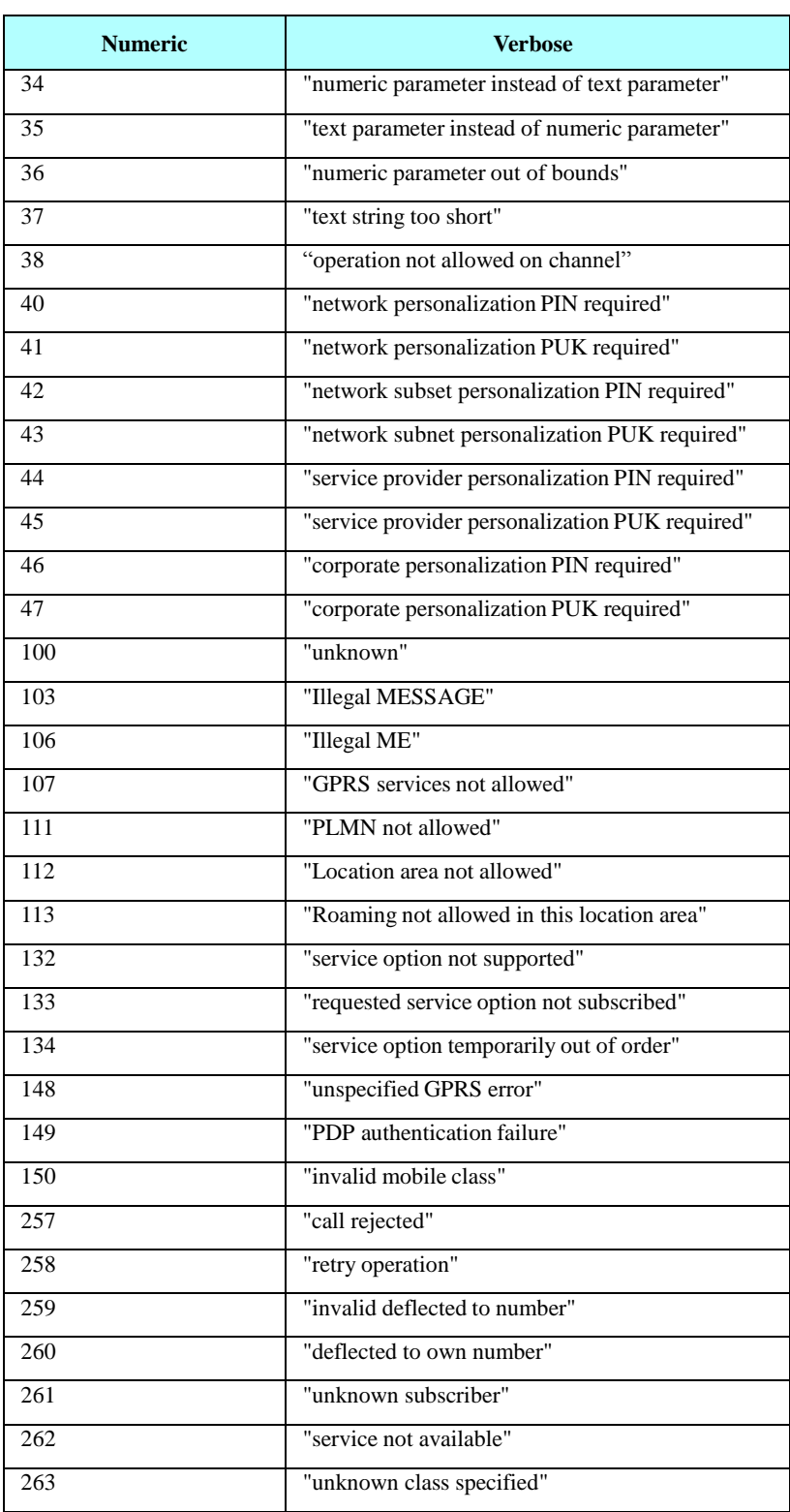

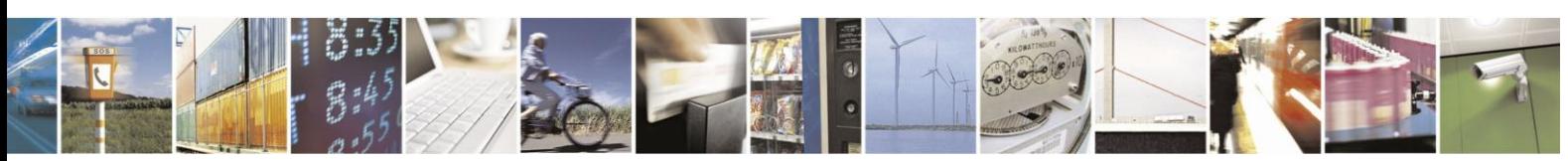

Reproduction forbidden without written authorization from Telit Communications S.p.A. - All Rights Reserved. Page 4-275

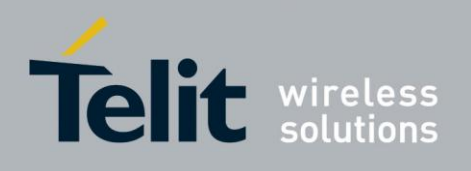

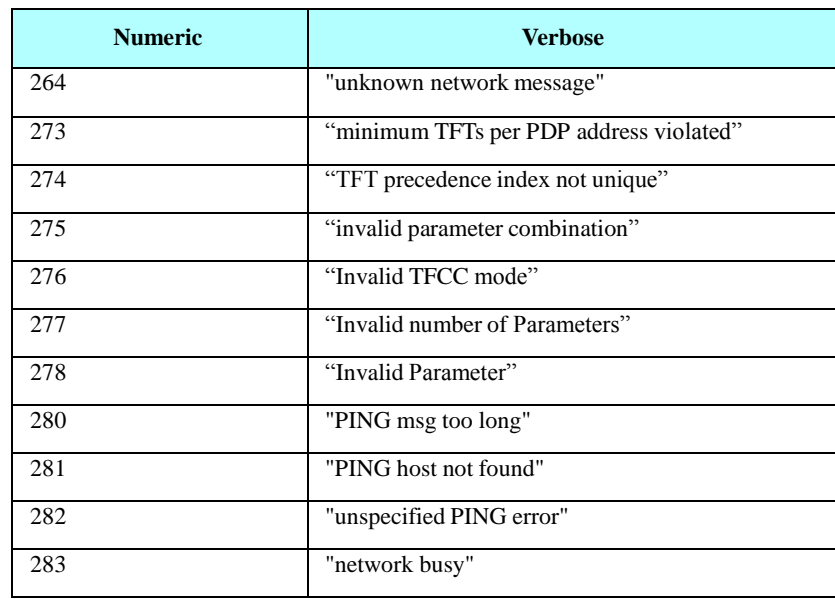

## **+CME Errors (Cont.)**

## **Table 4-179: +CMS Errors**

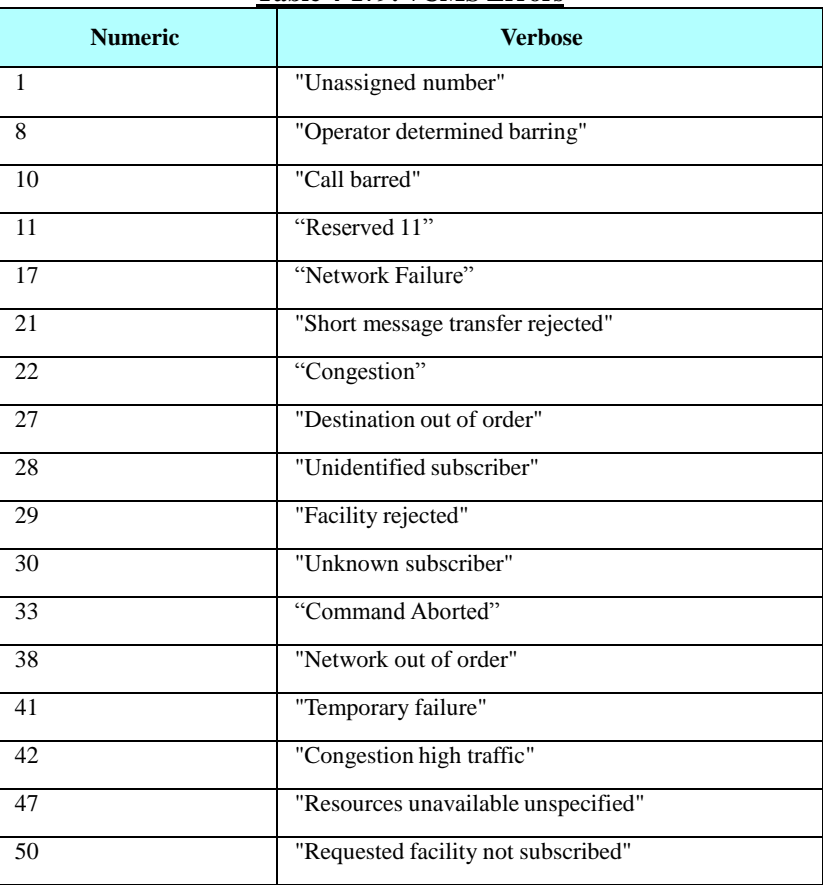

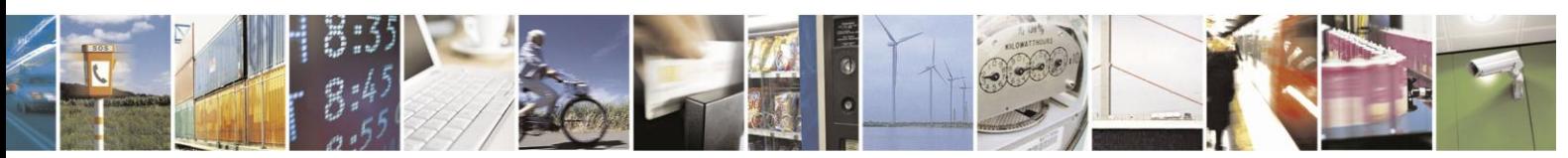

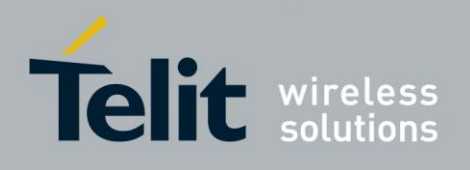

## **+CMS Errors (Cont.)**

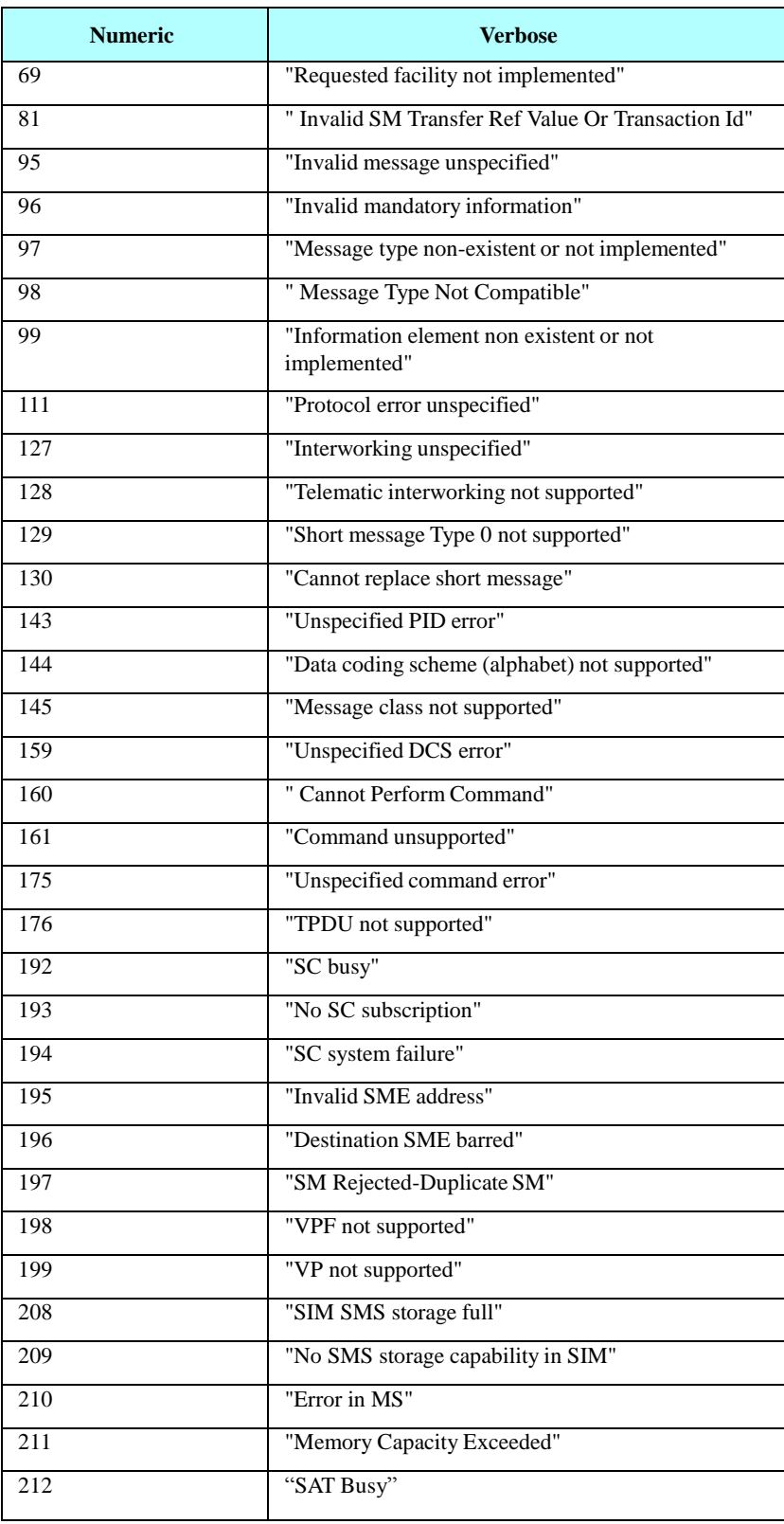

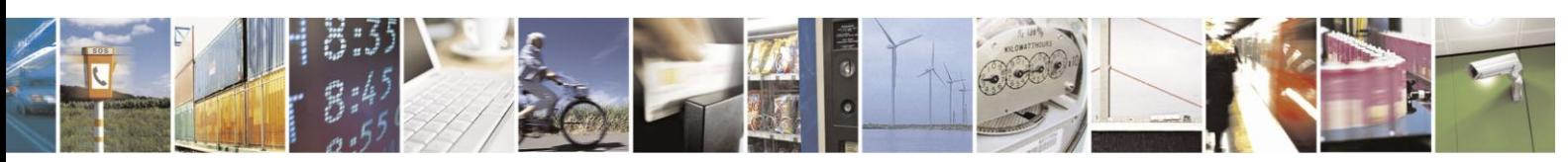

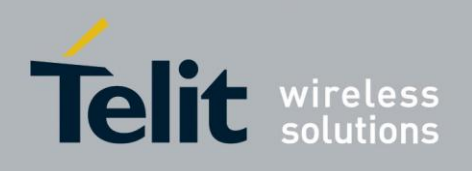

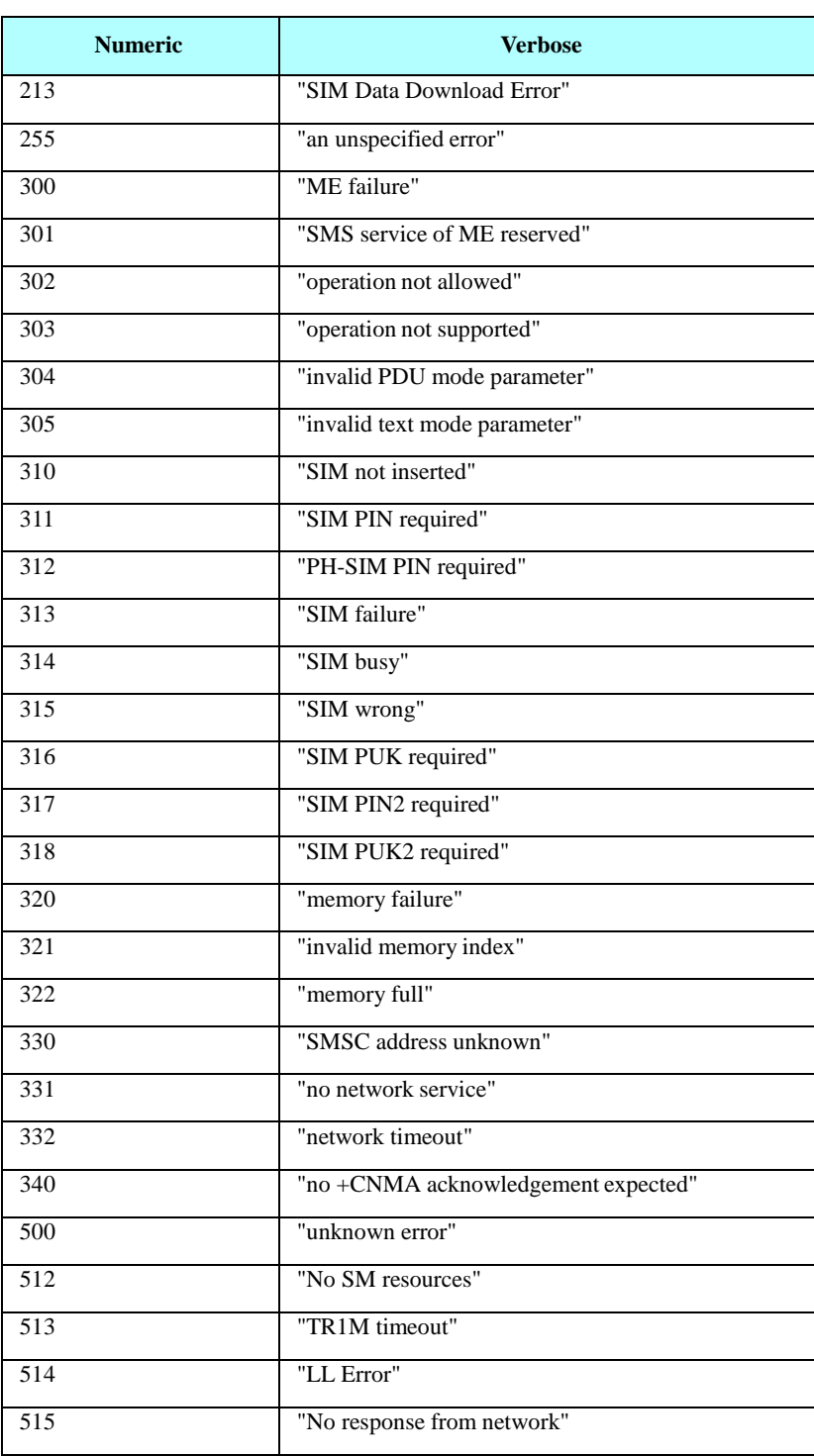

## **+CMS Errors (Cont.)**

Example

AT+CMEE=0 //+CME ERROR is not used OK AT+VTD ERROR

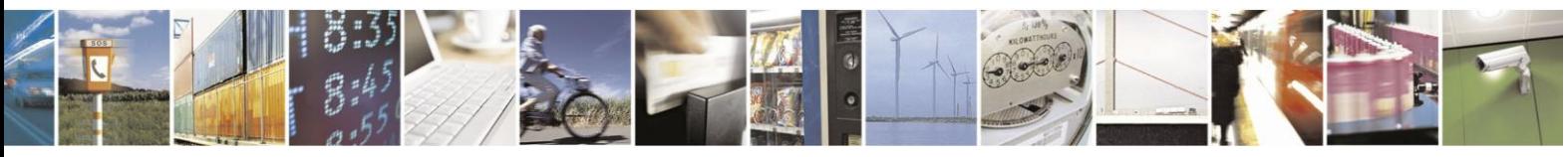

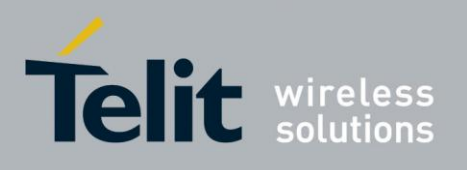

AT+CMEE=1 //Use numeric <err> OK AT+VTD +CME ERROR: 1 AT+CMEE=2 //Use verbose <err> OK AT+VTD +CME ERROR: operation not supported AT+CMEE=? +CMEE: (0,1,2)

#### $4.11.3.2.$ +CEER, Extended Error Report

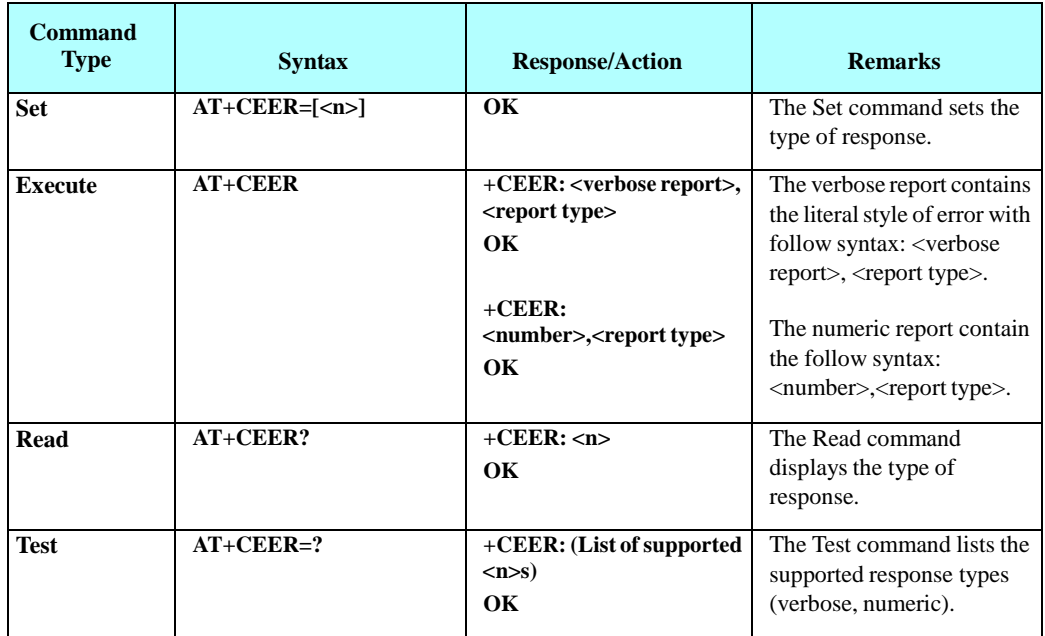

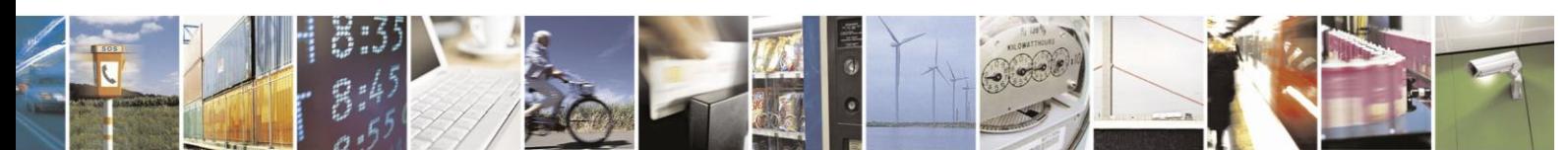

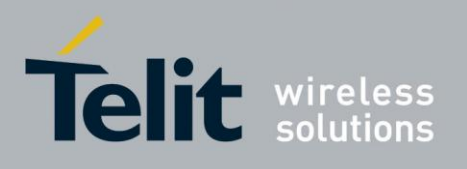

The following table shows the +CEER parameters.

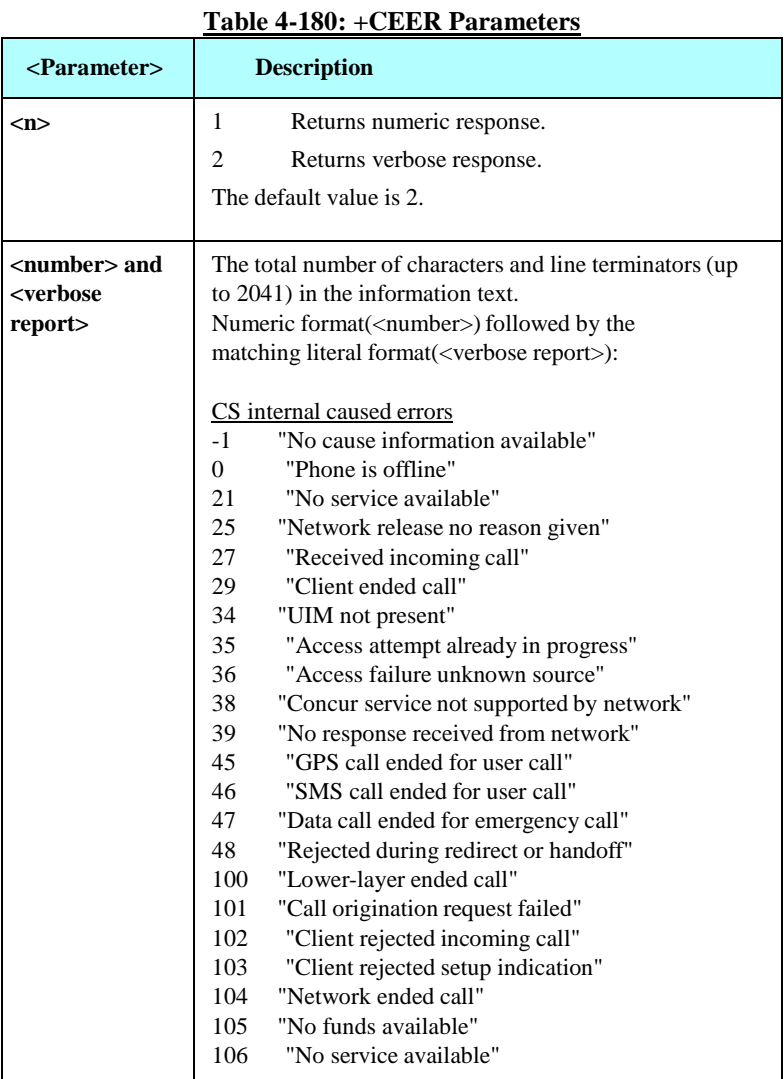

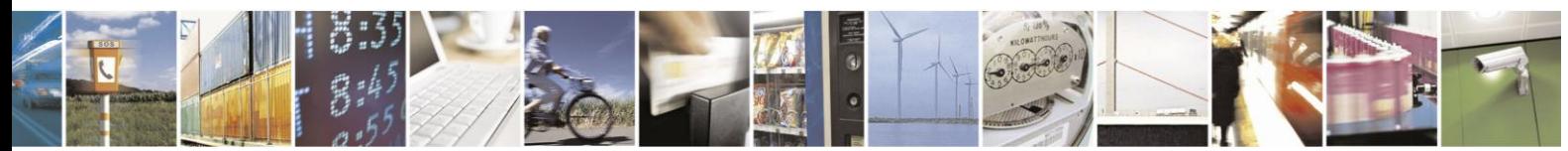

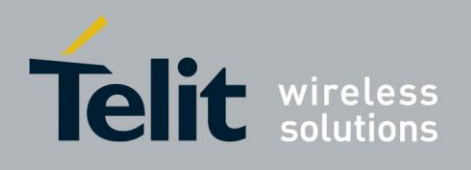

## **+CEER Parameters (Cont.)**

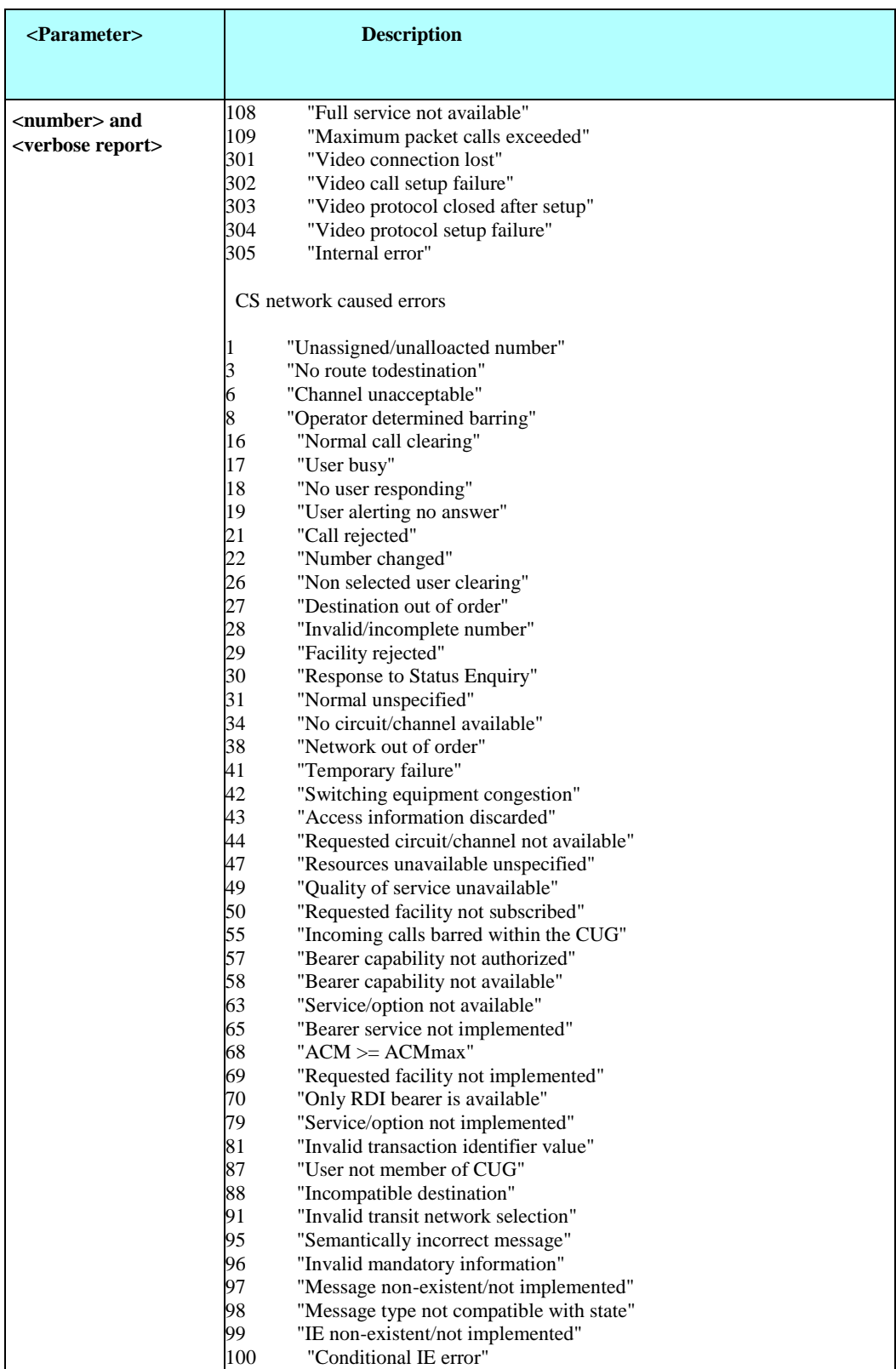

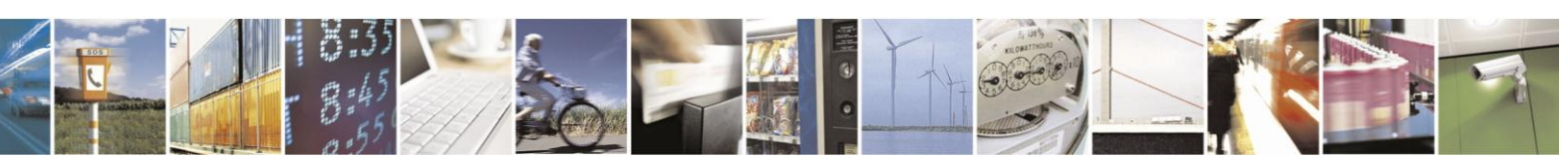

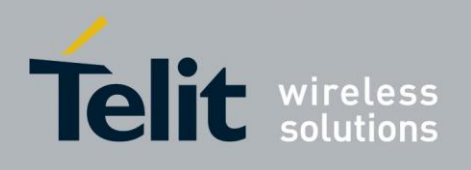

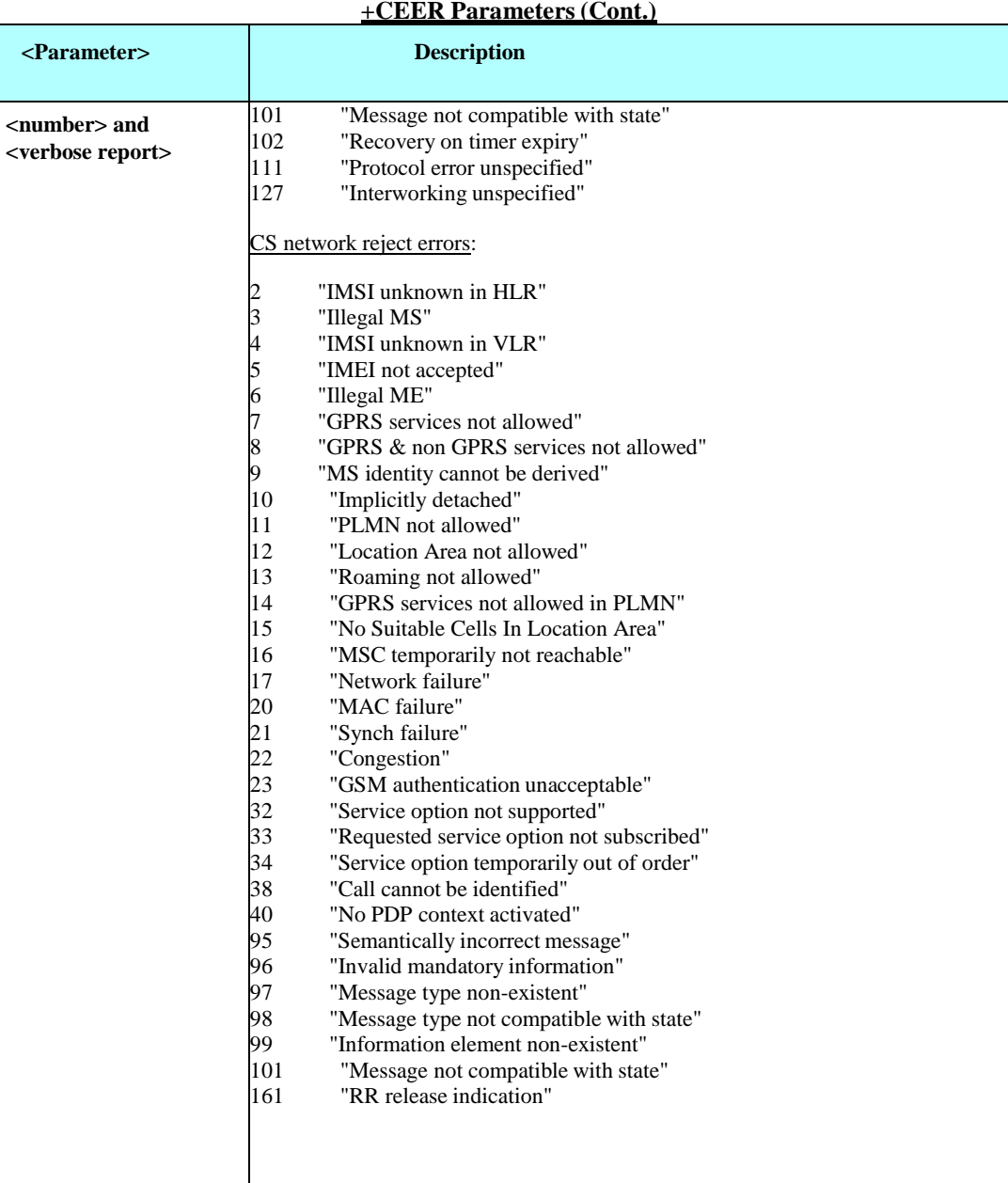

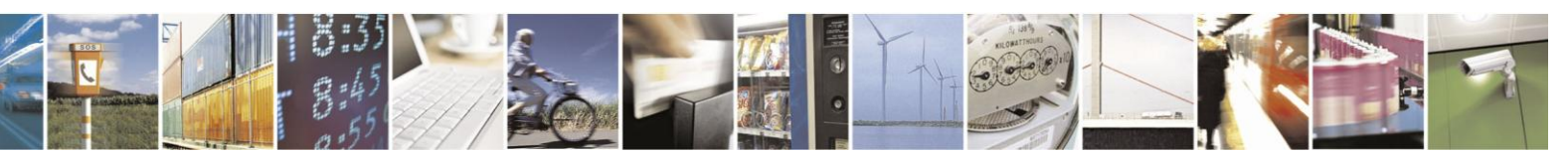

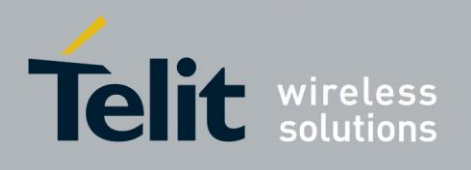

## **+CEER Parameters (Cont.)**

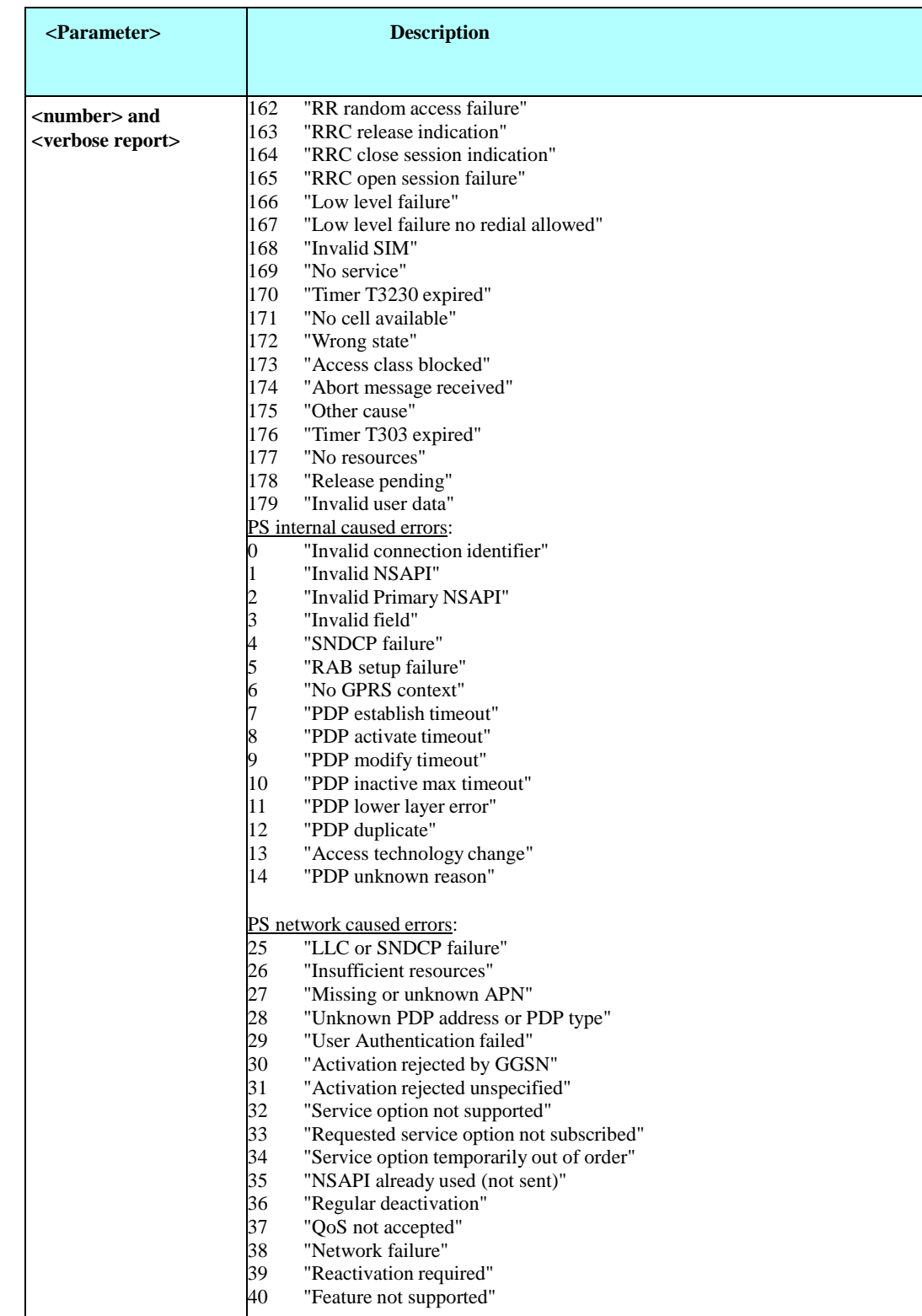

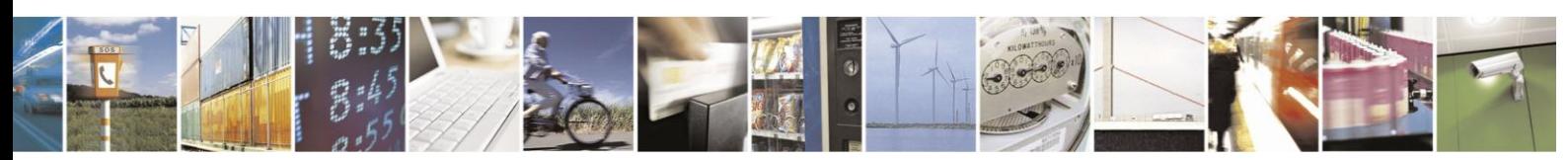

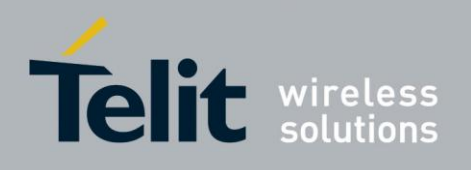

### **+CEER Parameters (Cont.)**

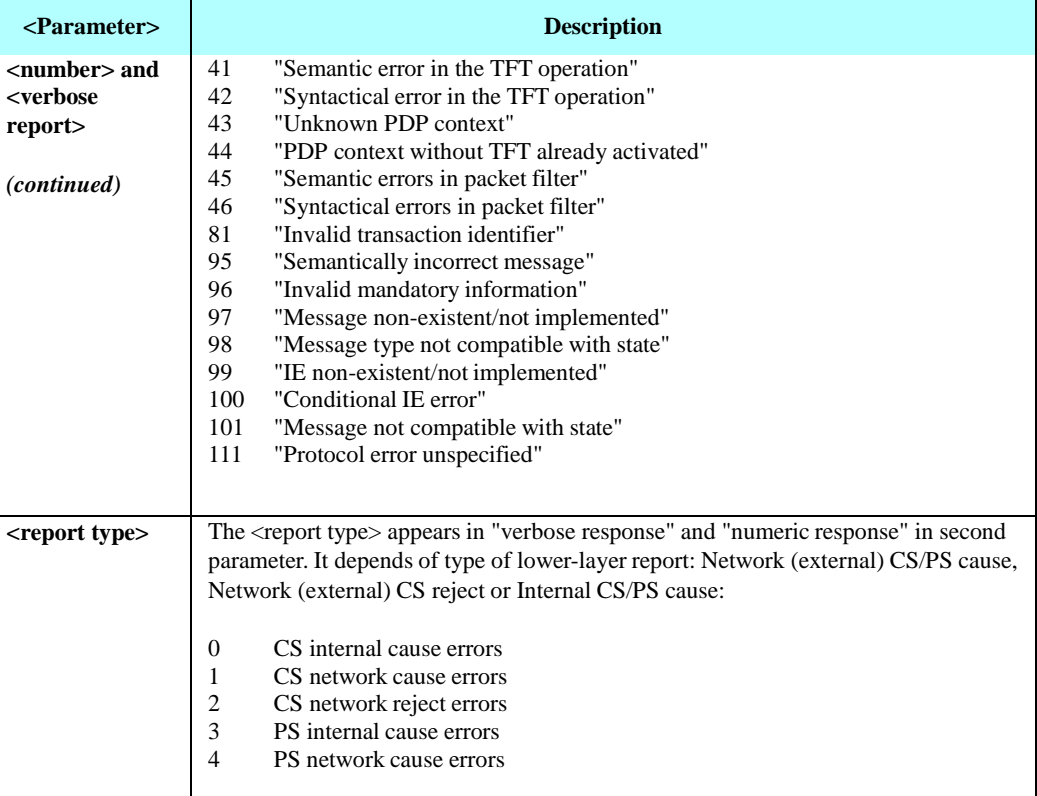

Example

AT+CEER +CEER: "No cause information available", 0 OK AT+CEER? +CEER: 2 OK AT+CEER=? +CEER: (1-2) OK AT+CEER=1 OK AT+CEER? +CEER: 1 AT+CEER +CEER: -1, 0

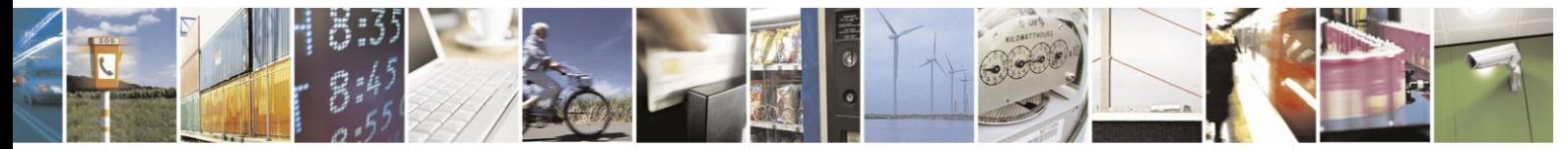

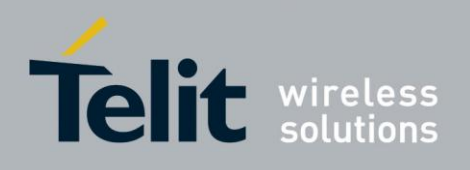

## **4.12. UI (User Interface)**

## **4.12.1.** +CRSM, Restricted SIM Access

AT+CRSM provides limited access to the Elementary Files on the SIM. Set command transmits to the MT the <command> and its required parameters. H24 handles internally all SIM-MT interface locking and file selection routines. As response to the command, H24 sends the actual SIM information parameters and <response> data.

Error result code "+CME ERROR" may be returned if the command cannot be passed to the SIM, e.g. if the SIM is not inserted, or bad SIM card, or PIN1/PUK authentication required, or required input parameters not present. However, failure in the execution of the command in the SIM is reported in <sw1> and <sw2> parameters.

Some of the AT+CRSM commands require PIN1/PIN2 authentication.

For more detailed information see the following specification documents:

- For 2G SIM: 3GPP TS 51.011
- For 3G USIM: 3G TS 31.101

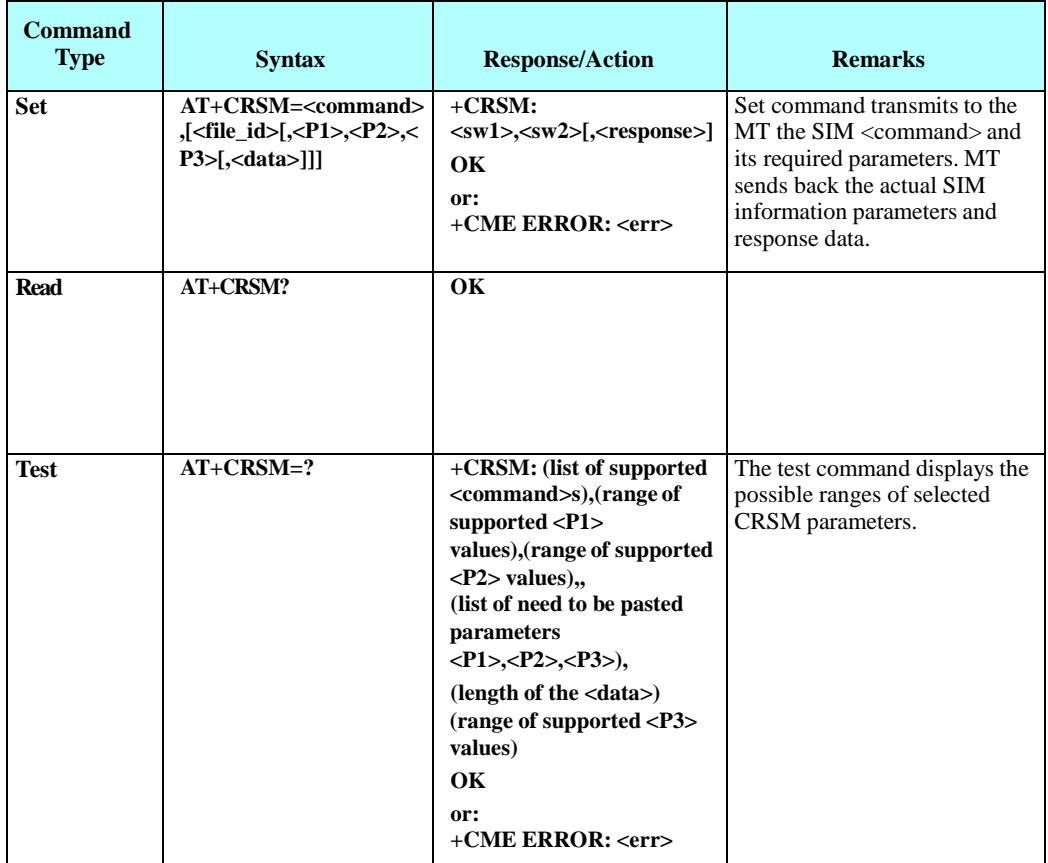

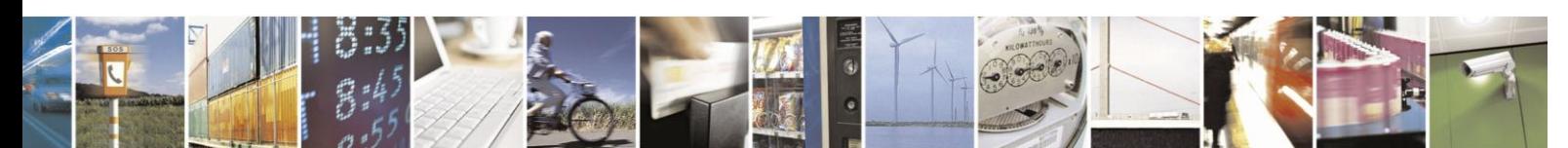

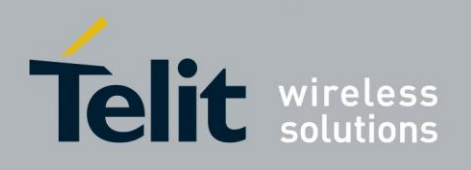

The following table shows the +CRSM parameters.

### **Table 4-181: +CRSM Parameters**

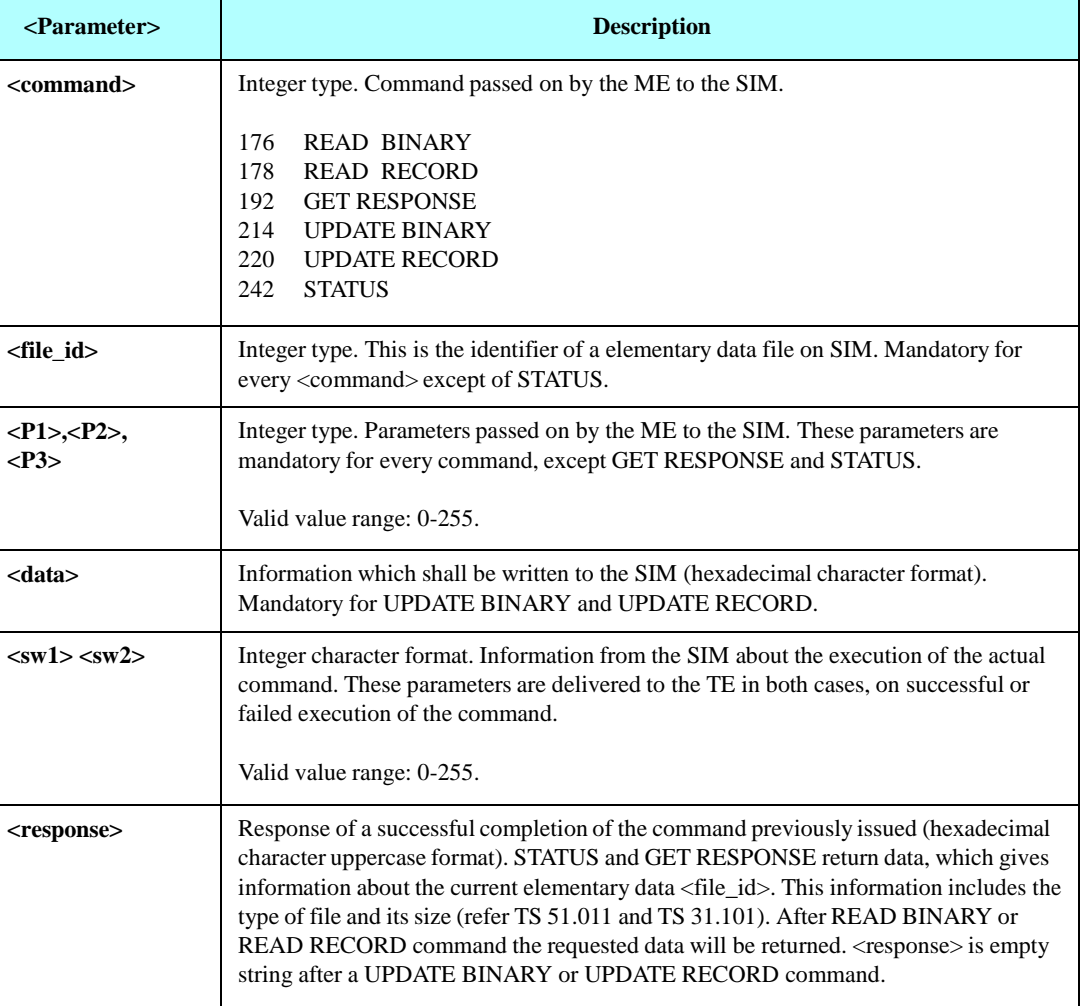

Example

AT+CRSM=192,28474 // GET RESPONSE, ADN(6F3A) +CRSM: 144,0,"621E82054221001EFA83026F3AA5038001318A01058B036F060980021D4C8800"

OK<br>AT+CRSM=178,28474,1,4,0  $M$  READ RECORD, ADN(6F3A) +CRSM: 144,0,"4245545441FFFFFFFFFFFFFFFFFFFFFF06913355555555FFFFFFFFFFFFFF"

OK

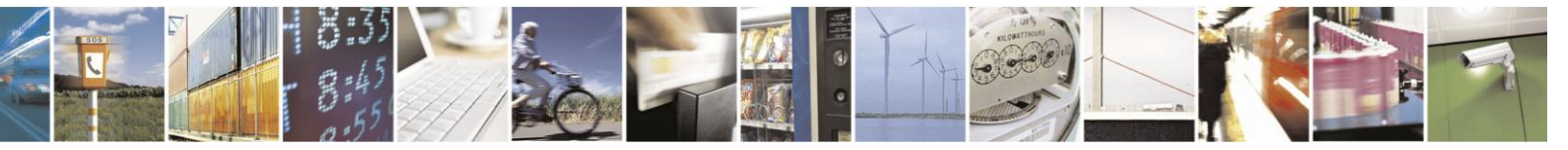

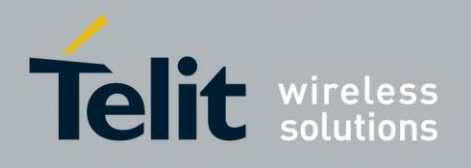

AT+CRSM=242,28474 // STATUS, ADN(6F3A) +CRSM: 144,0,"62208202782183027F10A5038001318A01058B032F0611C609900140830101830181"

OK AT+CRSM=220,28474,1,4,30,"4245545441FFFFFFFFFFFFFFFFFFFFFF06913355555555FFFFFFFF //UPDATE RECORD, ADN (6F3A), 1st record +CRSM: 144,0,""

OK<br>AT+CRSM=176,28478,0,0,0 //READ BINARY, GID1(6F3E) +CRSM: 144,0,"FFFFFFFFFFFFFFFFFFFF"

OK

AT+CRSM=? //Test command +CRSM: (176,178,192,214,220,242),(0-255),(0-255),(0-255) OK

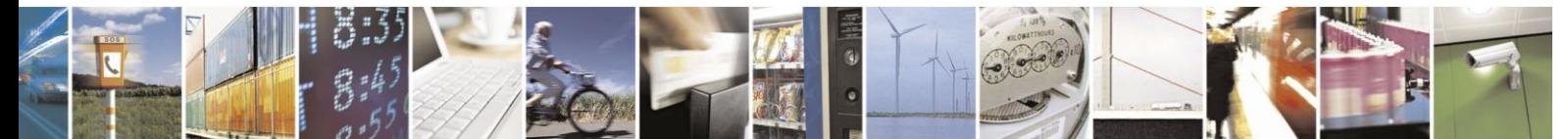

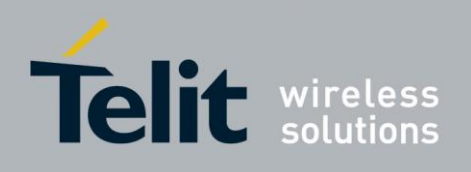

## **4.12.2.** +CSIM, Generic SIM Access

This command allows a direct control of the SIM by a distant application on the TE. The TE shall then take care of processing SIM information within the frame specified by GSM/UMTS. Set command transmits to the H24 the <command>. It then shall send as it is to the SIM. In the same manner the SIM <response> shall be sent back by the H24 to the TA as it is.

Compared to Restricted SIM Access command +CRSM, the definition of +CSIM allows TE to take more control over the SIM-MT interface.

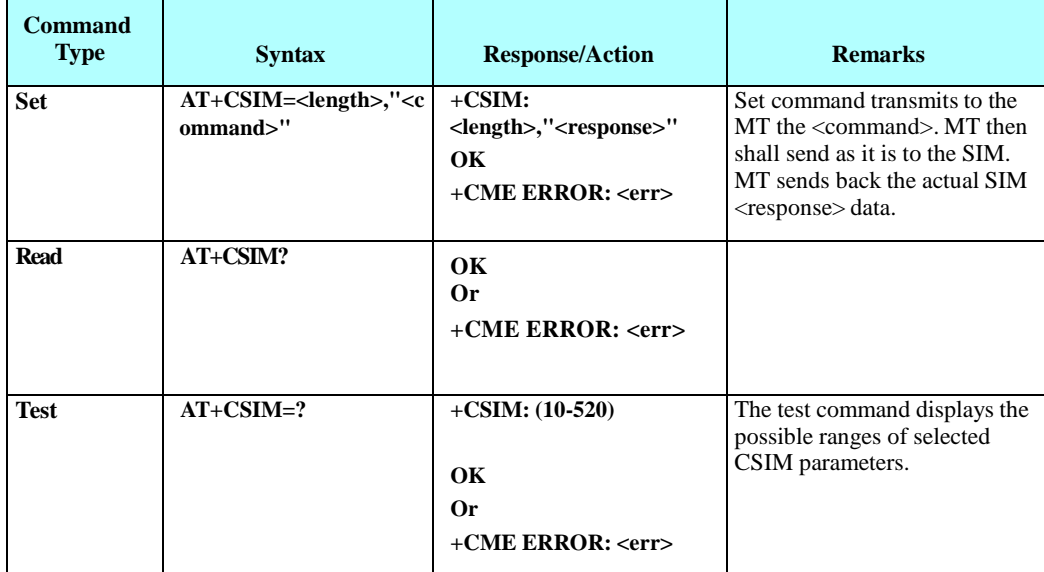

The following table shows the +CSIM parameters.

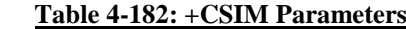

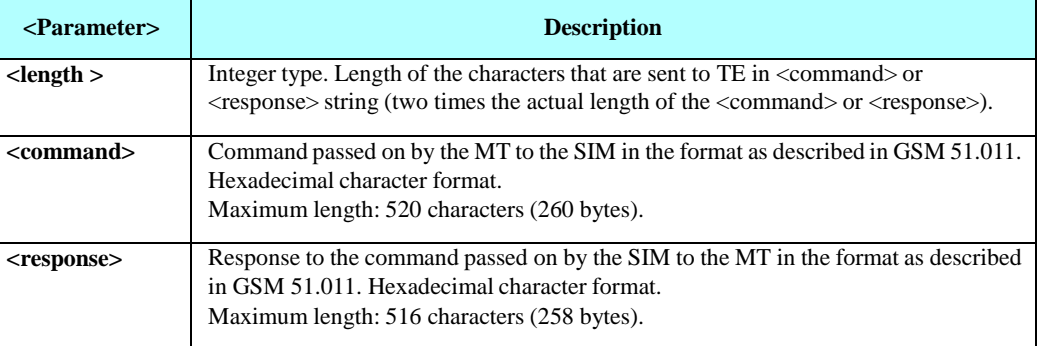

Note: Hexadecimal characters in <command> and <response> are uppercase.

Example // Read record 1 in EF ADN (6F3A) in UICC card. AT+CSIM=14,"00A40004027F10" // SELECT DF TELECOM<br>+CSIM: 4,"6122" // Command successful. OK AT+CSIM=14,"00A40004026F3A" // SELECT EF ADN<br>+CSIM: 4."6120" // Command successful. // Command successful. OK

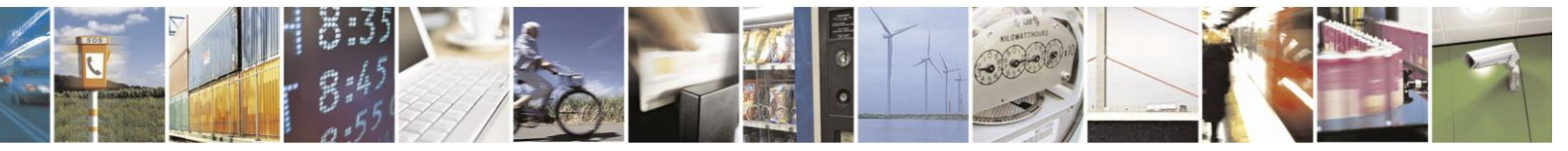

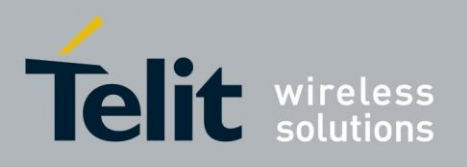

AT+CSIM=10,"00B201041E" // READ RECORD 1, 0x1E length. +CSIM: 64,"4245545441FFFFFFFFFFFFFFFFFFFFFF06913355555555FFFFFFFFFFFFFF9000" // Command successful. Response length is 32 bytes including status words. OK

## **4.12.3.** +CIND, Indicator Control

This command is used to query the status of various ME indicators.

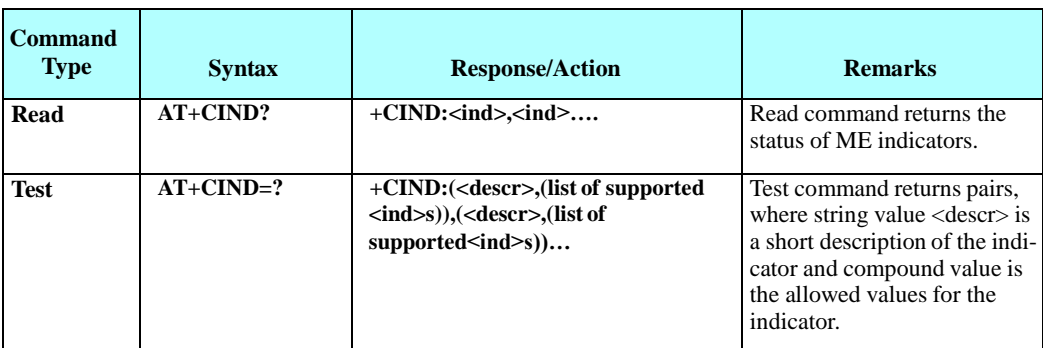

The following table shows the +CIND parameters.

### **Table 4-183: +CIND Parameters**

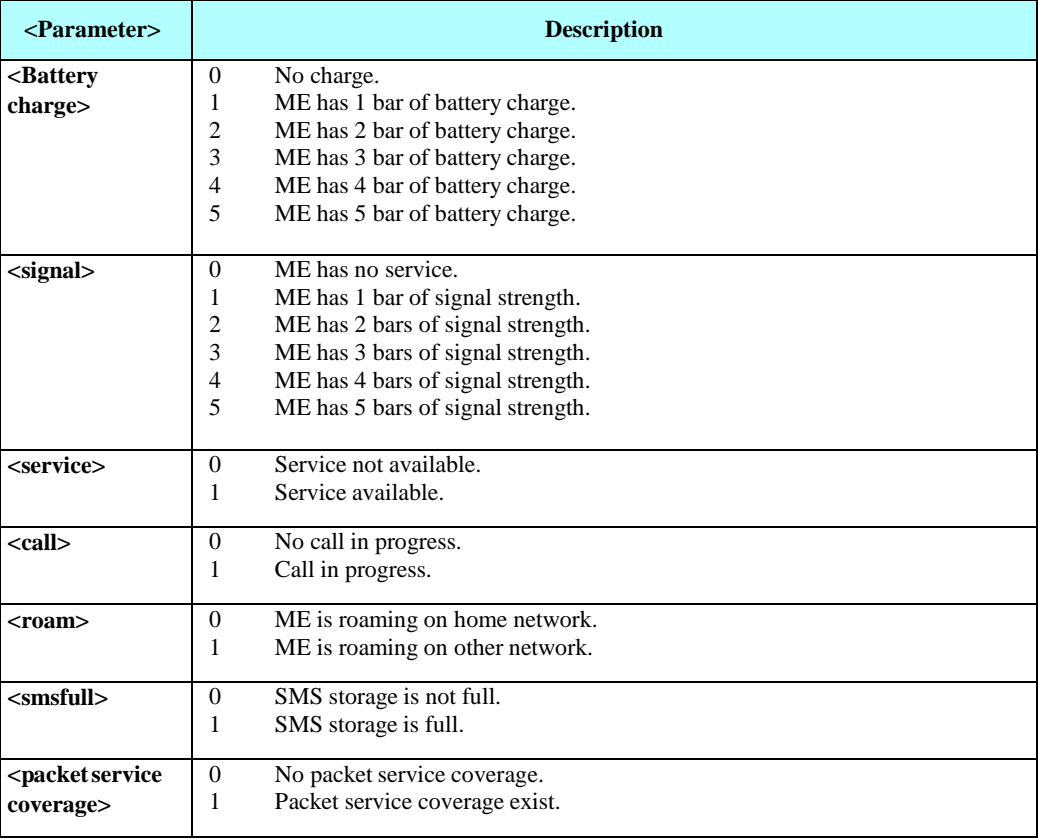

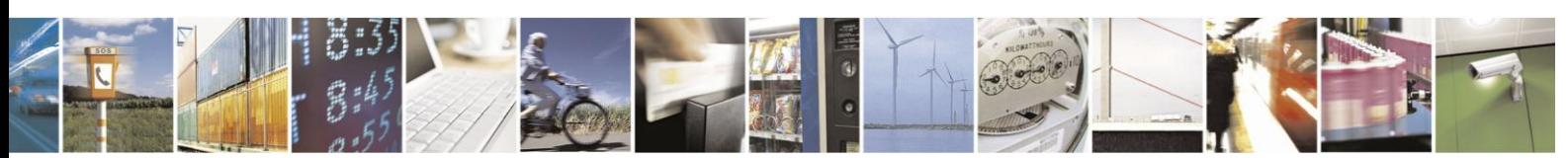

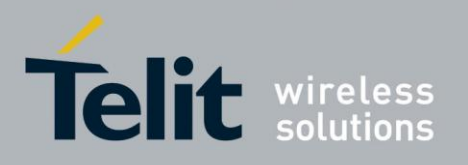

## **H24 AT Commands Reference Guide**

80389ST10086a Rev.3 - 2013-02-10

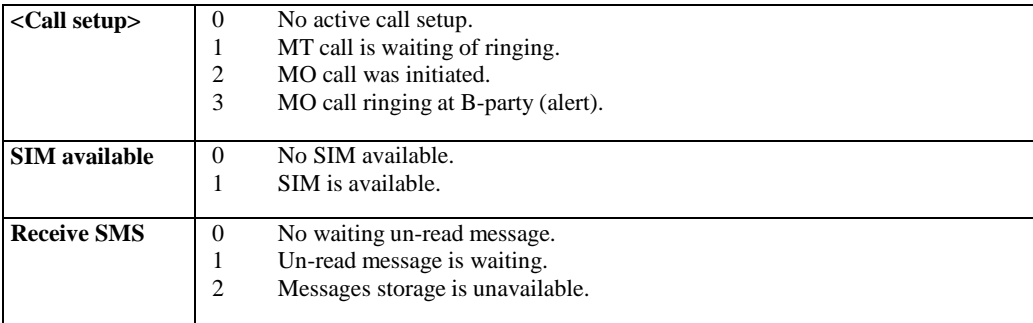

Example

AT+CIND=? +CIND: ("battchg",(0-5)): ("signal",(0-5)): ("service",(0-1)): ("call",(0-1)): ( "roam",(0-1)): ("smsfull",(0-1)): ("Packet Service coverage",(0-1)): ("callsetup",(0-3)): ("sim available",(0-1)): ("msg waiting",(0-2)) OK

AT+CIND? / No message waiting, no call +CIND: 5,4,1,0,0,0,1,0,1,0 OK

atd035681234; OK

AT+CIND? // voice call in alerting state +CIND: 5,4,1,1,0,0,1,3,1,0 OK

AT+CIND? // voice call is connected +CIND: 5,4,1,1,0,0,1,0,1,0 OK

AT+CPMS? // Message was received +CPMS: "SM",1,20,"SM",1,20,"SM",1,20 OK

AT+CIND? +CIND: 5,4,1,0,0,0,1,0,1,1

**OK** 

// Disconnect antenna - no signal strength, no Packet Service service

coverage no

AT+CIND? +CIND: 5,0,0,0,0,0,0,0,1,1 OK

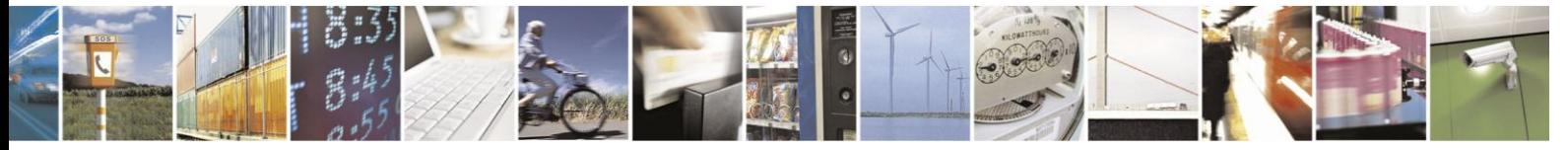

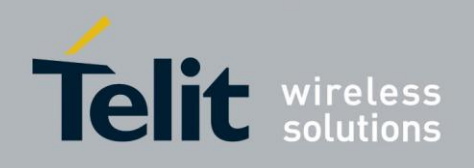

## **4.12.4.** +MIND, Motorola Indicator Control

This command enables/disables the following user indications to the TE:

- "SIM ready" All commands interacting with the SIM are ready for use:
	- Access commands: CRSM, CSIM
	- SMS commands: CSCA, CMGW, CMGR …
	- Phonebook commands: CPBR, CPBS …
- "Ready" The unit is now capable of receiving data through the serial connection. This indication is parallel to the DSR event.
- "SMS storage is full" Incoming short messages storage is full. Indication is related to the storage area set by CPMS.
- "RING" RING indication

Note: 1. The +MIND values are saved through power cycle only.

- 2. In case of multichannel configuration (MCONN=1 , MCONN=4 or MCONN=5) a. All reports are directed to the control channel.
	- b. "Ready" indication is available as control channel readiness only (not available for a data channel).

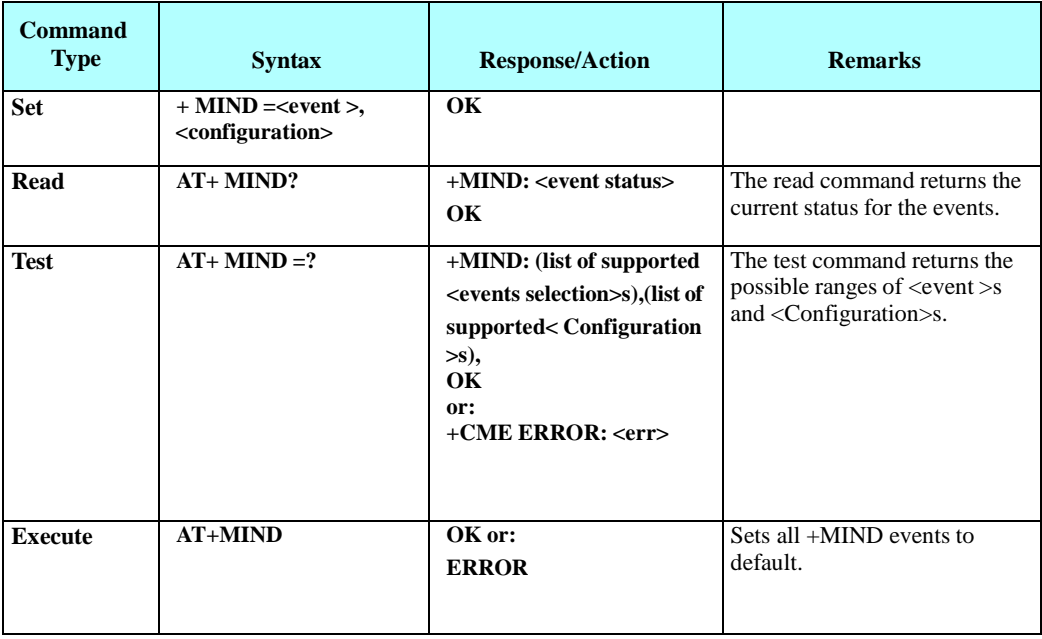

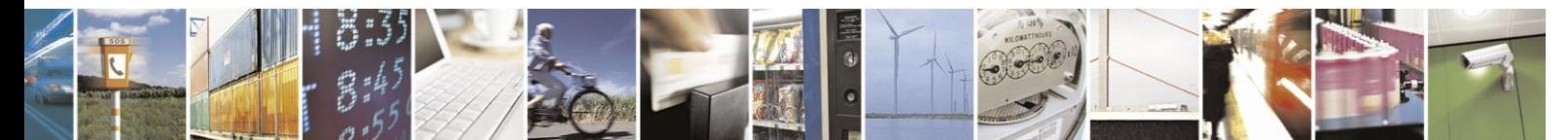

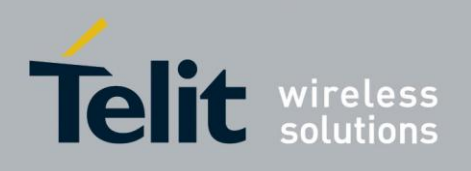

The following table shows the +MIND parameters.

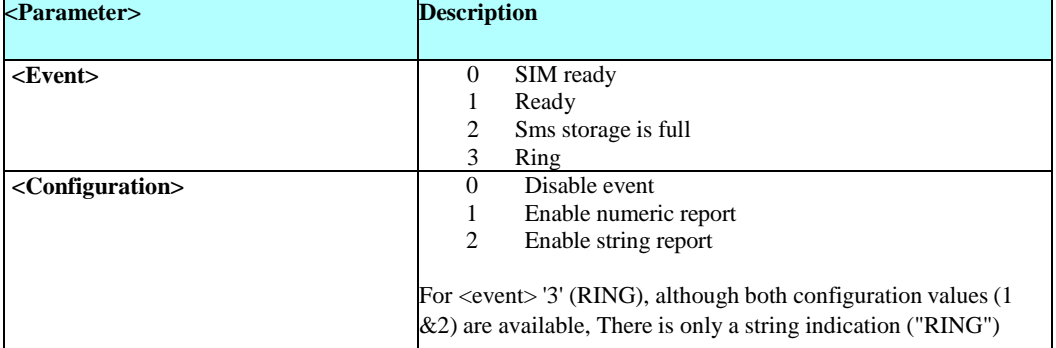

### **Table 4-184: +MIND Parameters**

## **H24 default value:**

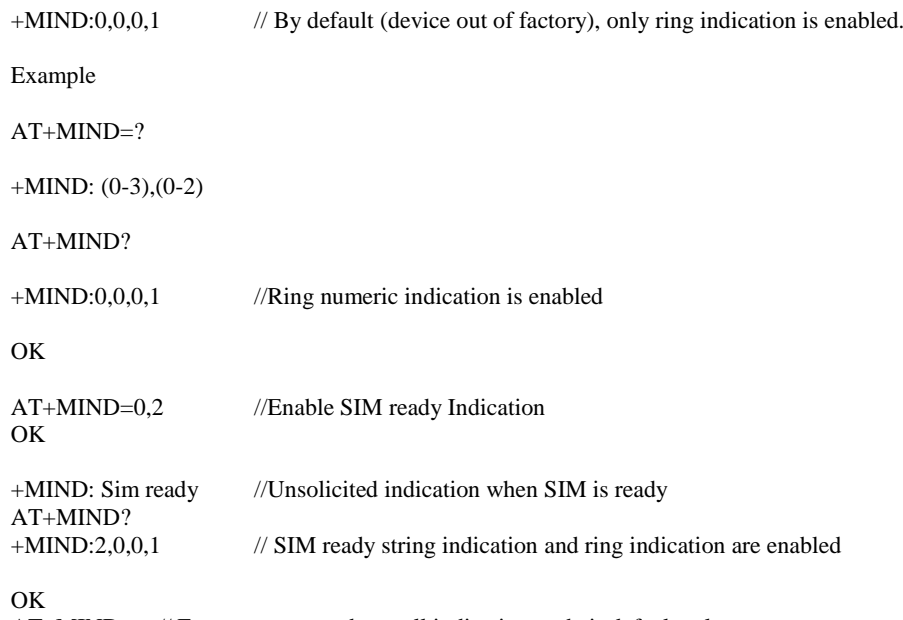

AT+MIND // Execute command sets all indication to their default value (only ring indication is 'on') OK AT+MIND? **+**MIND:0,0,0,1

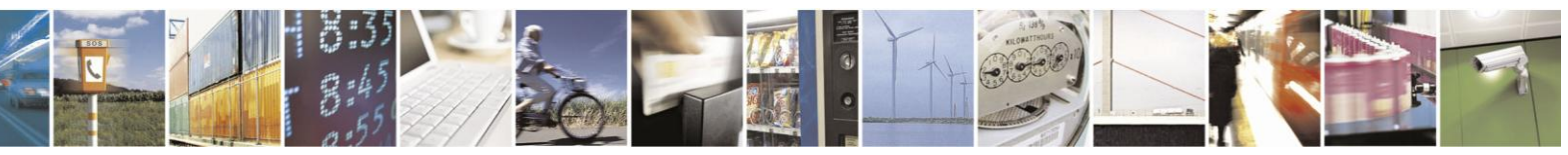

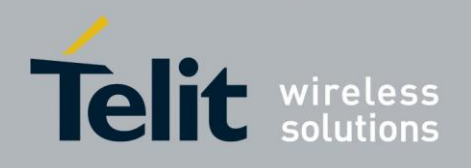

## **4.12.5.** +MDSI, Motorola Deactivate SIM Card Indication

This command enables unsolicited reporting of indications of SIM deactivation and invalidation. The indications include the cause for deactivation and invalidation.

This command is a basic command, which means the H24 module should accept the command and act according to received parameters regardless of SIM presence and phone lock state.

In Multi channel mode, this command is allowed on the control channel only.

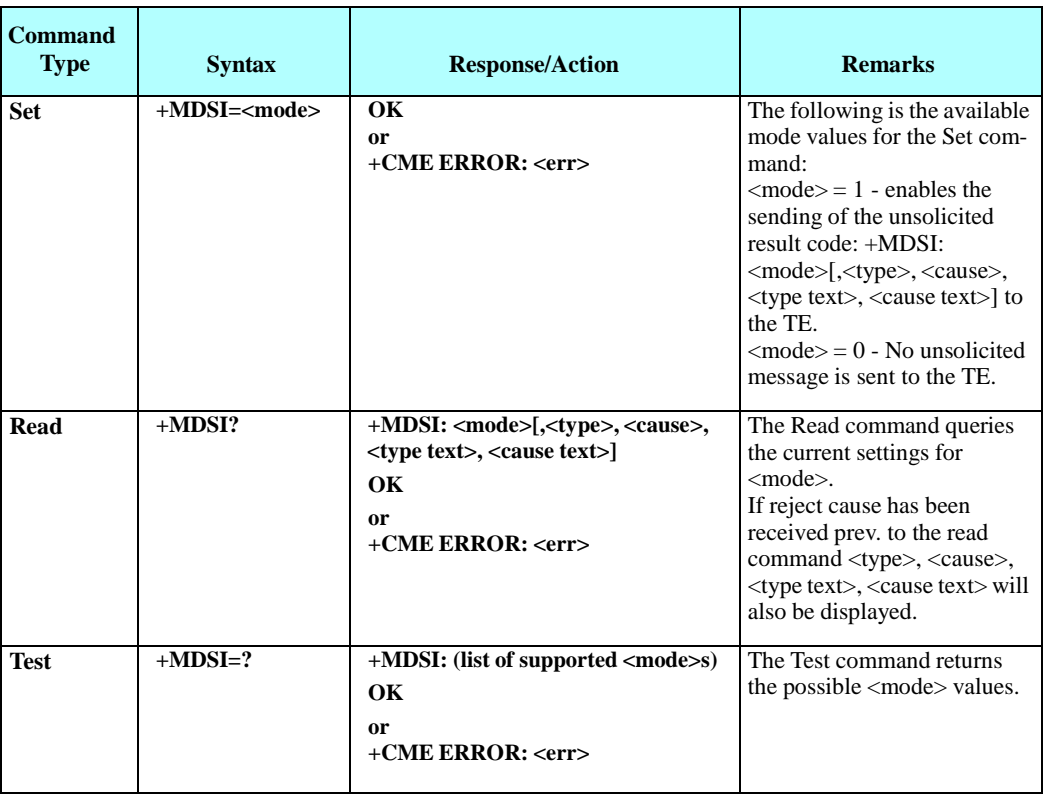

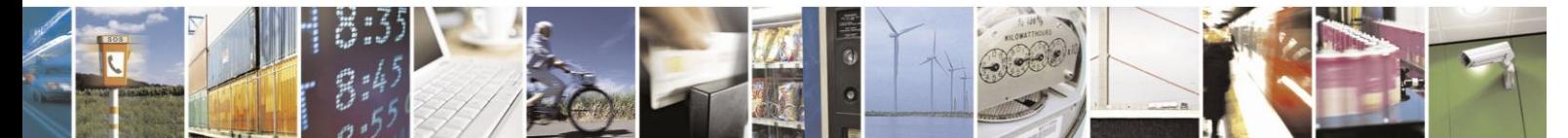

Reproduction forbidden without written authorization from Telit Communications S.p.A. - All Rights Reserved. Page 4-293

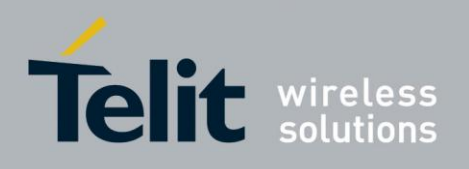

The following table shows the +MDSI parameters.

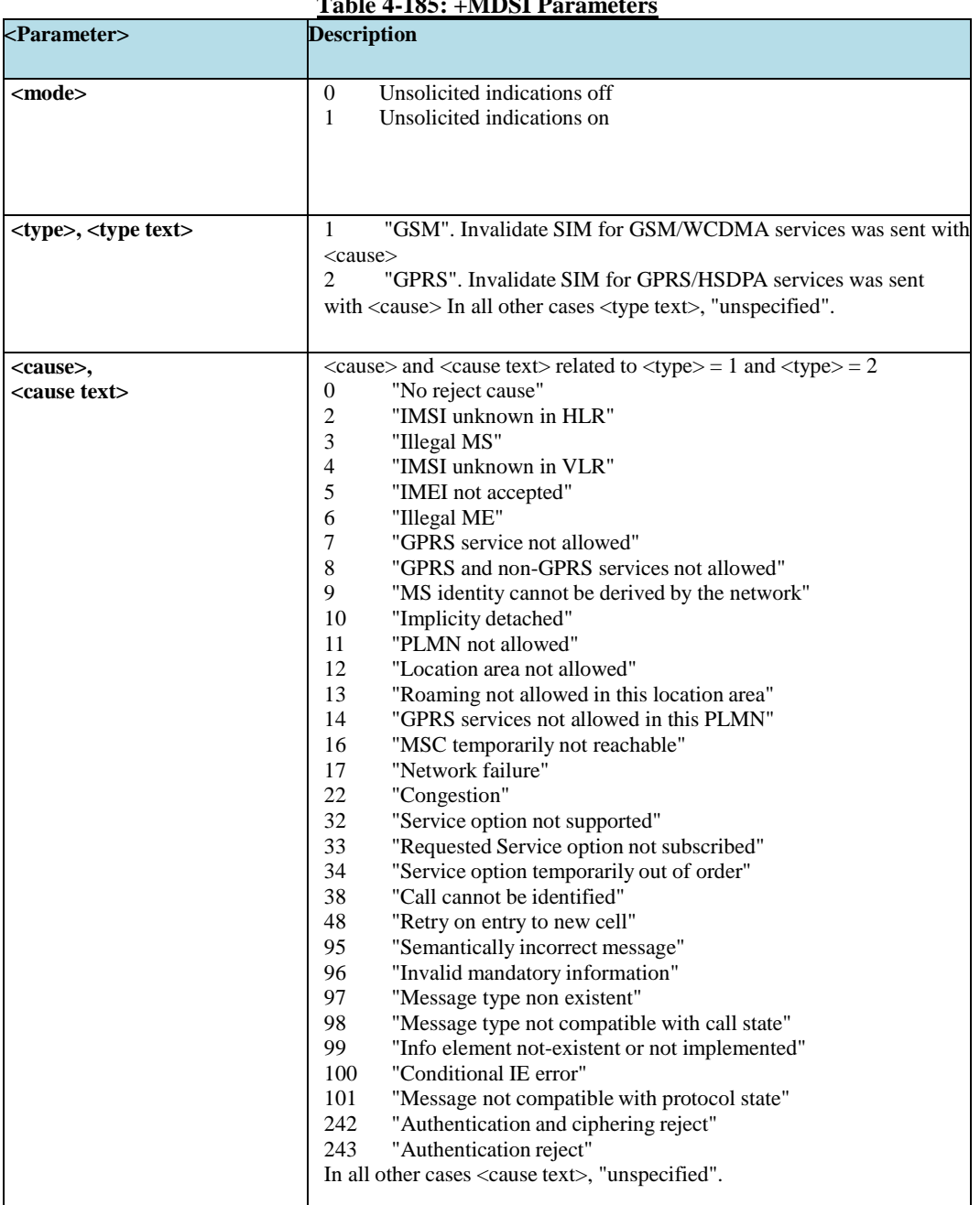

# **Table 4-185: +MDSI Parameters**

Example

AT+MDSI? +MDSI: 0 OK AT+MDSI=? +MDSI: (0,1) OK

//Insert a SIM card that is no longer subscribed

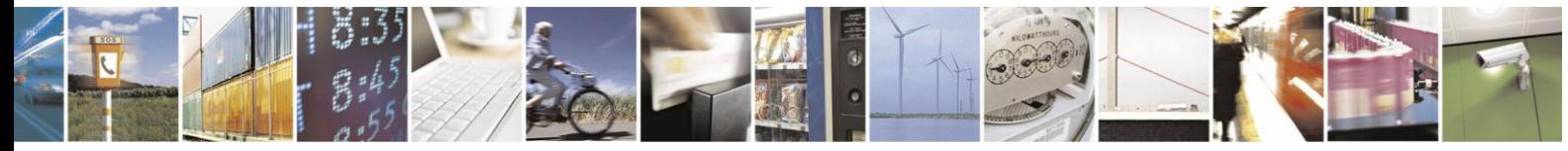

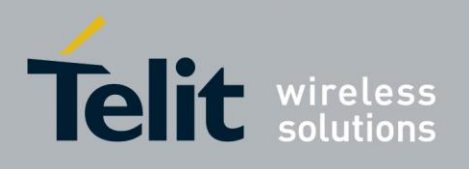

AT+COPS=0 OK AT+MDSI?

+MDSI: 0, 1, 2, "GSM/WCDMA", "IMSI unknown in HLR" OK

AT+MDSI=1 OK

//Until now there was no deactivation or invalidation of SIM card. AT+MDSI? +MDSI: 1 OK //SIM card does not support GPRS +MDSI: 1, 2, 7, "GPRS/HSDPA", "GPRS services not allowed"

//Insert a SIM card that is no longer subscribed AT+COPS=0 OK //Unsolicited messages +MDSI: 1, 1, 2, "GSM/WCDMA", "IMSI unknown in HLR"

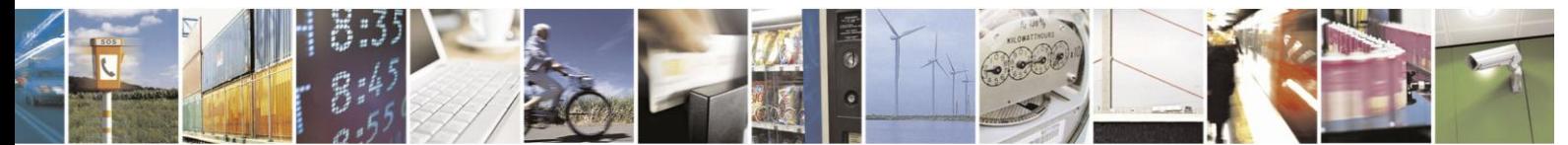

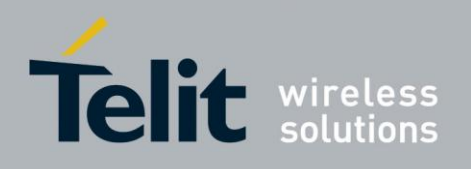

## **4.12.6.** Unsolicited Status Messages

By the normal operation of the H24, some indicators states are changed.

For example, a new message (SMS) was arrived, and by that, SIM storage becomes full. This new event can be notified to the user by displaying it on TE.

The following commands describe how to enable the unsolicited display (+CMER), and how to interpret the results (+CIEV).

#### $4.12.6.1$ +CMER, Mobile Equipment Event Reporting

Set command enables or disables sending of unsolicited result codes to TE in the case of indicators state changes.

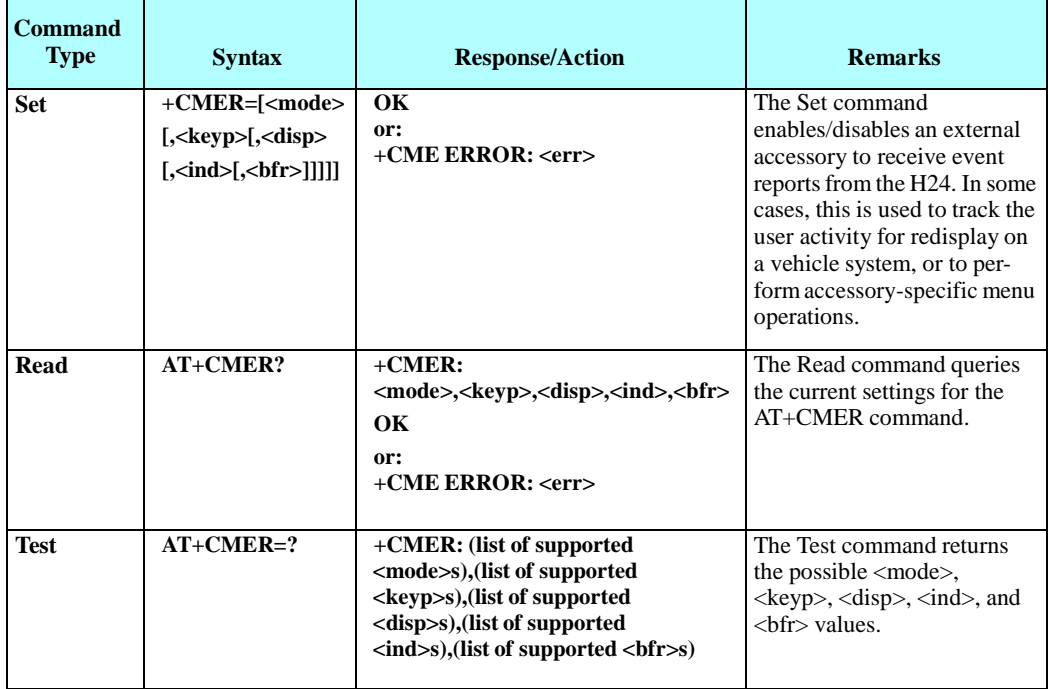

The following table shows the +CMER parameters.

### **Table 4-186: +CMER Parameters**

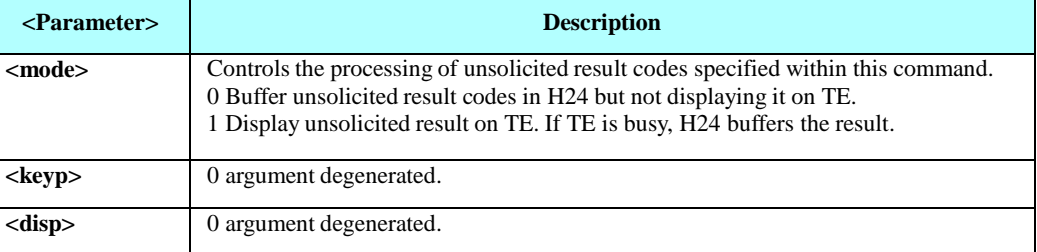

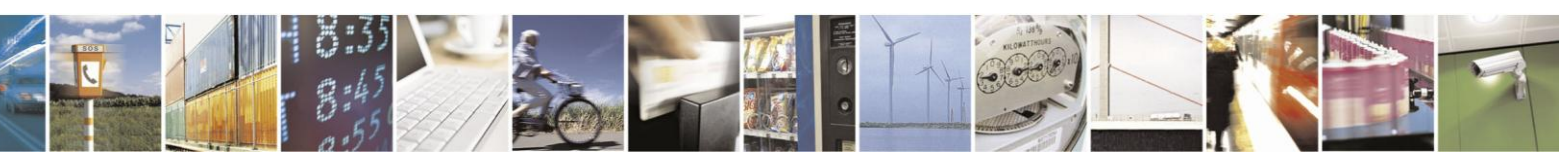

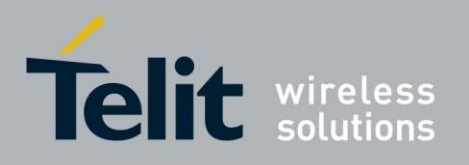

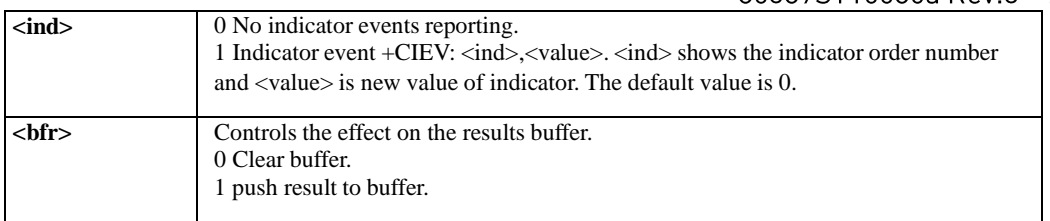

**Note:** H24 does not have keypad nor display and hence doesn't have events related to that accessories. So arguments <keyp> and <disp> can get just value that equal to '0'.

#### $4.12.6.2.$ +CIEV, Indicator Event Reporting

When an H24 indication is changed and the  $\langle$ ind $\rangle$  parameter of the +CMER command is set to 1, the +CIEV indication is sent to the DTE.

The following table shows the +CIEV parameters.

| $\langle \text{ind} \rangle$ | <b>Description</b>                  | <value>Range</value> | <b>Explanation</b> |
|------------------------------|-------------------------------------|----------------------|--------------------|
| $\bf{0}$                     | Battery indicator                   | $0 - 5$              |                    |
| $\mathbf{1}$                 | Signal bars                         | $0 - 5$              |                    |
| $\overline{2}$               | Service availability                | 0/1                  |                    |
| $\overline{\mathbf{3}}$      | Unread message<br>indication        | 0/1                  |                    |
| $\overline{\mathbf{4}}$      | Call in progress                    | 0/1                  |                    |
| $\overline{5}$               | Roaming indicator                   | 0/1                  |                    |
| 6                            | SIM Pin 1 requested                 | 0/1                  |                    |
| $\overline{7}$               | SIM SMS full                        | 0/1                  |                    |
| $\overline{\bf 8}$           | Packet coverage                     | 0/1                  |                    |
| 12                           | SIM insertion/removal<br>indication | 0/1                  |                    |

**Table 4-187: +CIEV Parameters**

Unsolicited Report

+CIEV: <ind>,<value>

The following shows the +CIEV parameters. Examples: AT+CMER=1,0,0,1,1 +CIEV: 0,0 // Those results emerged immediately after setting of cmer command. +CIEV: 1,2 +CIEV: 2,0 +CIEV: 3,0 +CIEV: 4,0 +CIEV: 5,1 +CIEV: 6,0 +CIEV: 7,0

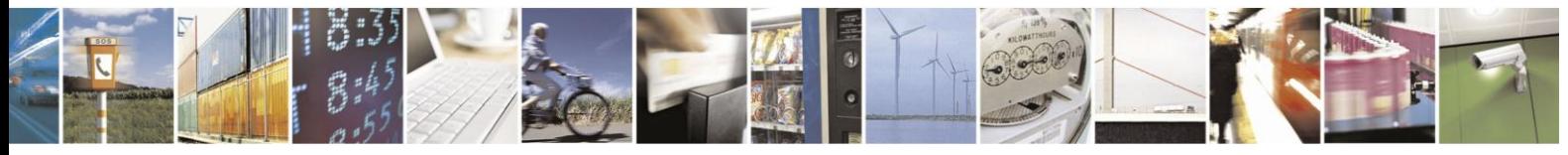

Reproduction forbidden without written authorization from Telit Communications S.p.A. - All Rights Reserved. Page 4-297

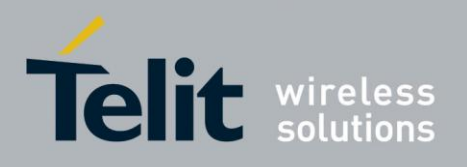

+CIEV: 8,0 +CIEV: 12,0

**OK** 

+CIEV: 1,3 // This is the first unsolicited indicator report, that was emanate from a change in signal strength indicator

+CIEV: 1,4

+CIEV: 1,5

+CIEV: 1,4

+CIEV: 1,5

+CIEV: 12,1 // sim card was inserted

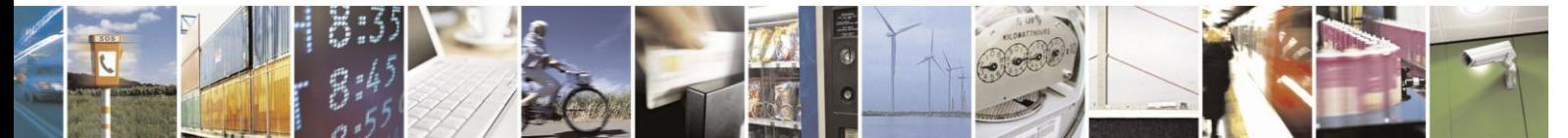

Reproduction forbidden without written authorization from Telit Communications S.p.A. - All Rights Reserved. Page 4-298

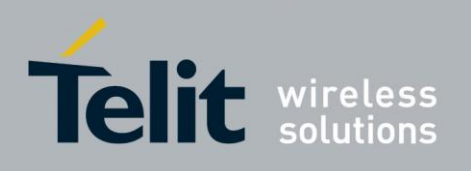

## **4.13. GPRS/EDGE/UMTS**

## **4.13.1.** GPRS Commands

#### $4.13.1.1.$ +CGCLASS, GPRS Mobile Station Class

This command is used to set the H24 to operate according to the specified GPRS mobile class. If the requested class is not supported, an ERROR or +CME ERROR response is returned. Extended error responses are enabled by the +CMEE command.

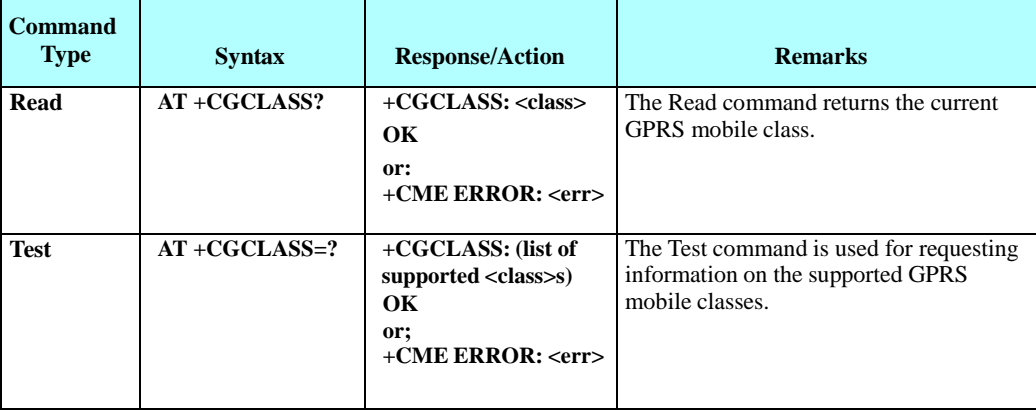

**Note:** Issuing GPRS actions over a poor-quality connection may cause protocol errors and harm data validity. To prevent these problems, H24 is equipped with a protection mechanism that confirms GPRS signal strength before issuing GPRS network-related commands. The following table shows the +CGCLASS parameters.

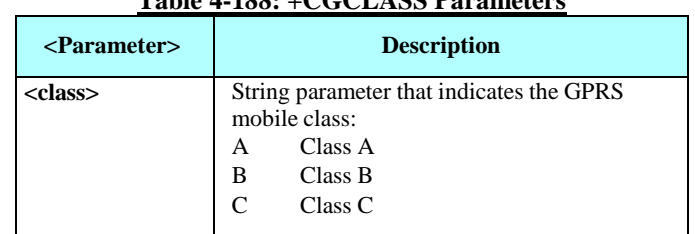

## **Table 4-188: +CGCLASS Parameters**

Example

AT+CGCLASS=? +CGCLASS: (A) OK Note: If a SIM card without GPRS allowance is used: AT+CGCLASS=? +CGCLASS: (CC) //Note that CC is a not supported value.

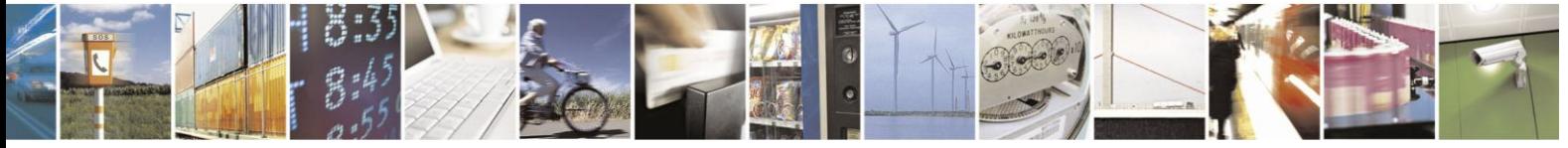
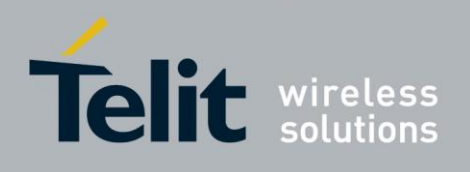

#### $4.13.1.2.$ +CGDCONT, Define PDP Context

This command specifies the PDP (Packet Data Protocol) context.

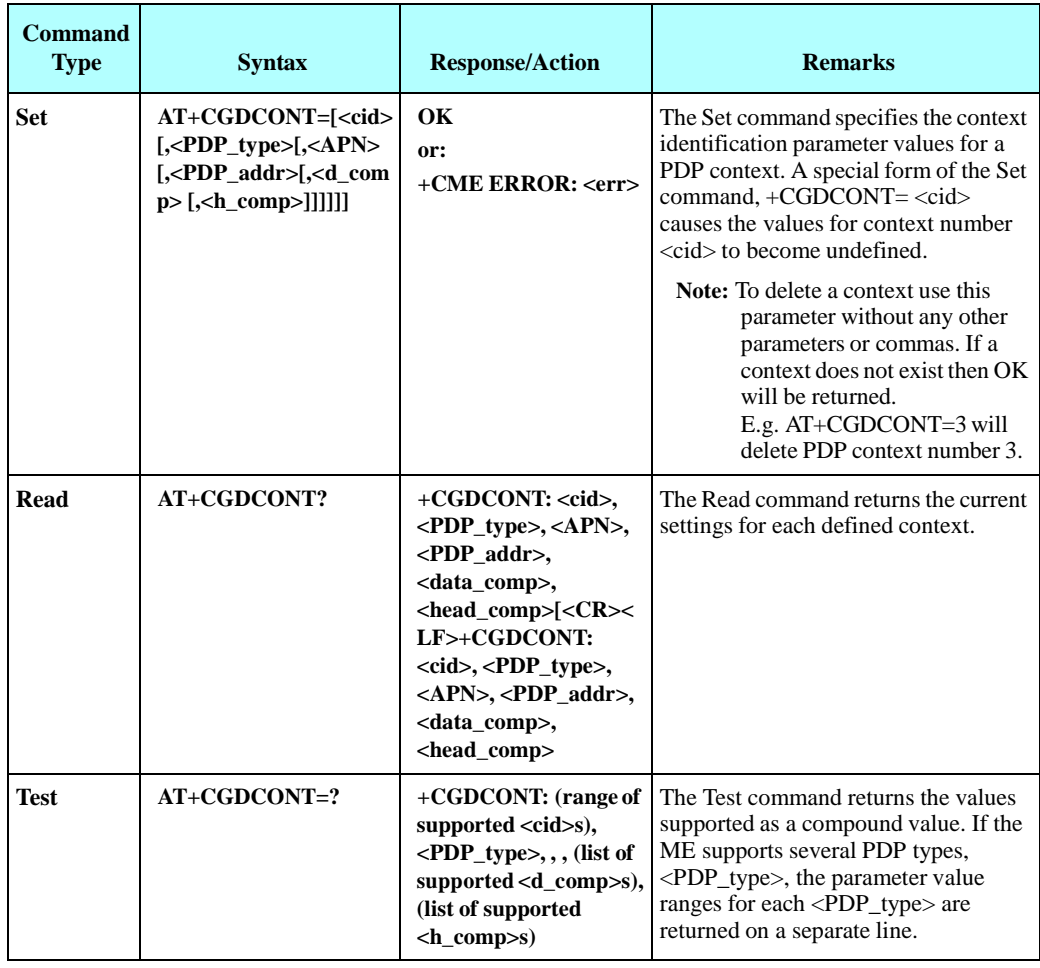

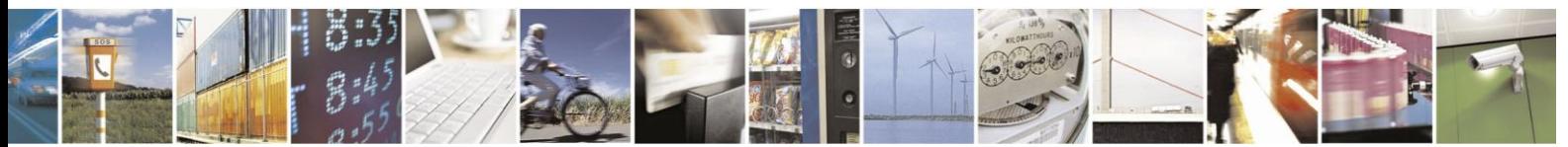

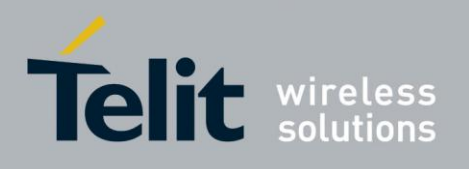

The following table shows the +CGDCONT parameters.

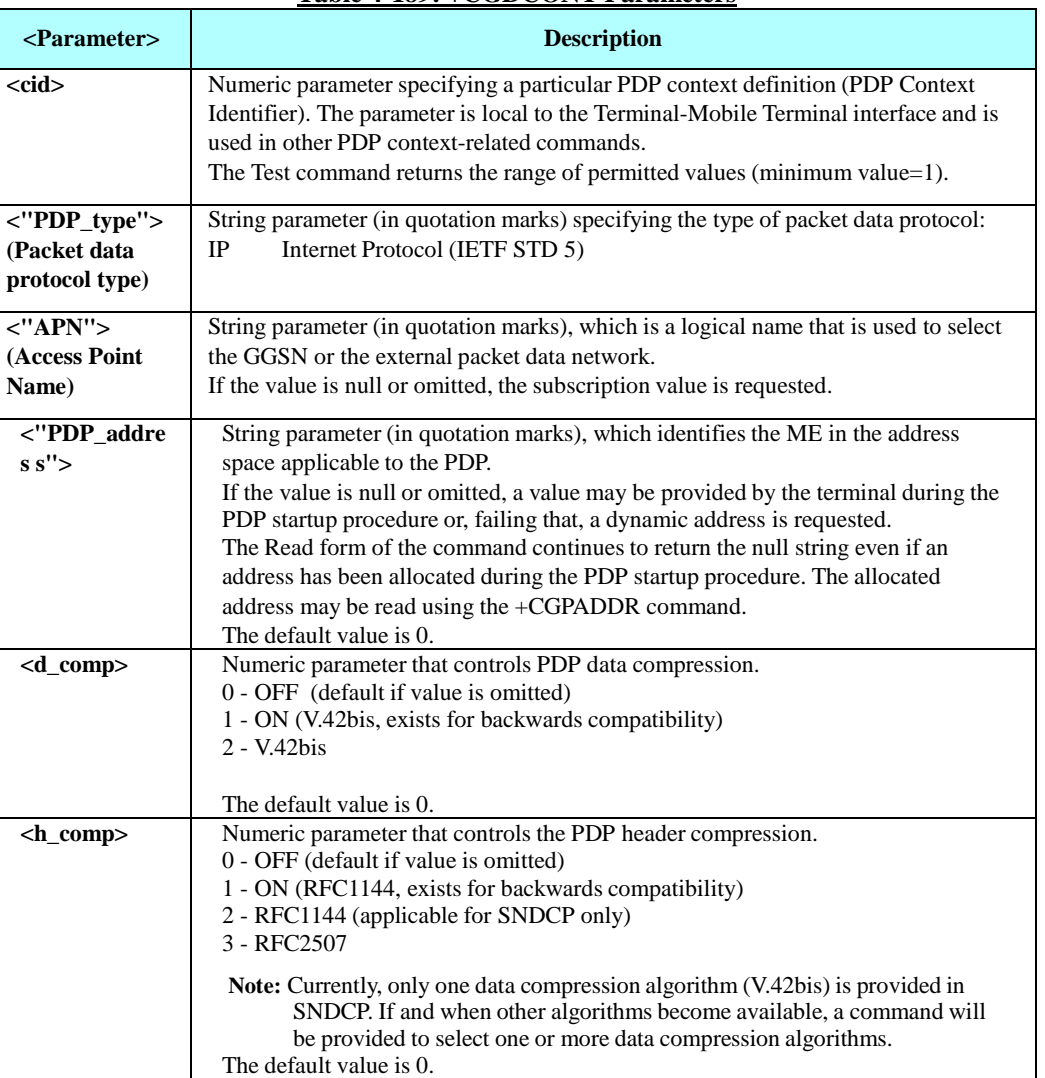

**Table 4-189: +CGDCONT Parameters**

Example

AT+CGDCONT=? +CGDCONT: (1-16),"IP",,,(0-2),(0-3) +CGDCONT: (1-16),"PPP",,,(0-2),(0-3) +CGDCONT: (1-16),"IPV6",,,(0-2),(0-3) OK AT+CGDCONT? OK AT+CGDCONT= 1,"IP","internetg","0.0.0.0",0,0 OK AT+CGDCONT? +CGDCONT: 1,"IP","internetg","0.0.0.0",0,0 OK AT+CGDCONT=2,"IP","interpol","0.0.0.0",1,1 OK AT+CGDCONT? +CGDCONT: 1,"IP","internetg","0.0.0.0",0,0 +CGDCONT: 2,"IP"," interpol","0.0.0.0",1,1 Deleting a PDP context entry:

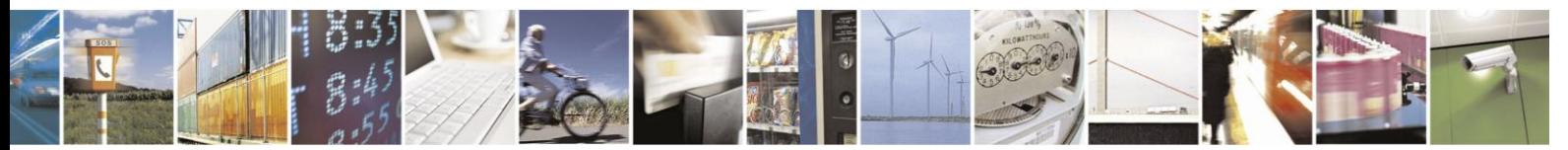

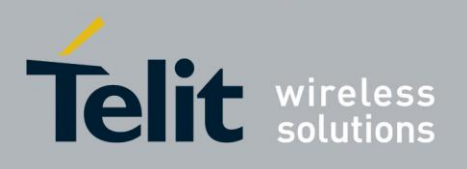

at+cgdcont? +CGDCONT: 1,"IP","","0.0.0.0",0,0

OK << create new PDP context 3

at+cgdcont=3,"IP","sasa" OK at+cgdcont? +CGDCONT: 1,"IP","","0.0.0.0",0,0 +CGDCONT: 3,"IP","sasa","0.0.0.0",0,0

OK

<< delete non existent PDP context 4 AT+CGDCONT=4 OK AT+CGDCONT? +CGDCONT: 1,"IP","","0.0.0.0",0,0 +CGDCONT: 3,"IP","sasa","0.0.0.0",0,0

**OK** << delete PDP context 3 AT+CGDCONT=3 OK AT+CGDCONT? +CGDCONT: 1,"IP","","0.0.0.0",0,0

OK

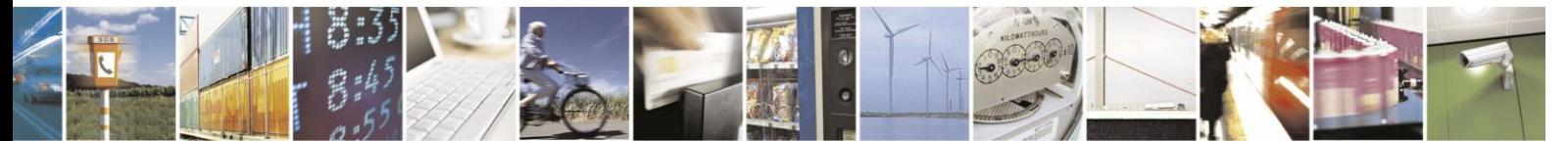

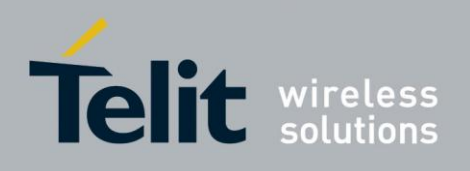

#### 4.13.1.3. +MPPP, Set PPP Configuration Parameters

This command sets configuration parameters for PPP protocol.

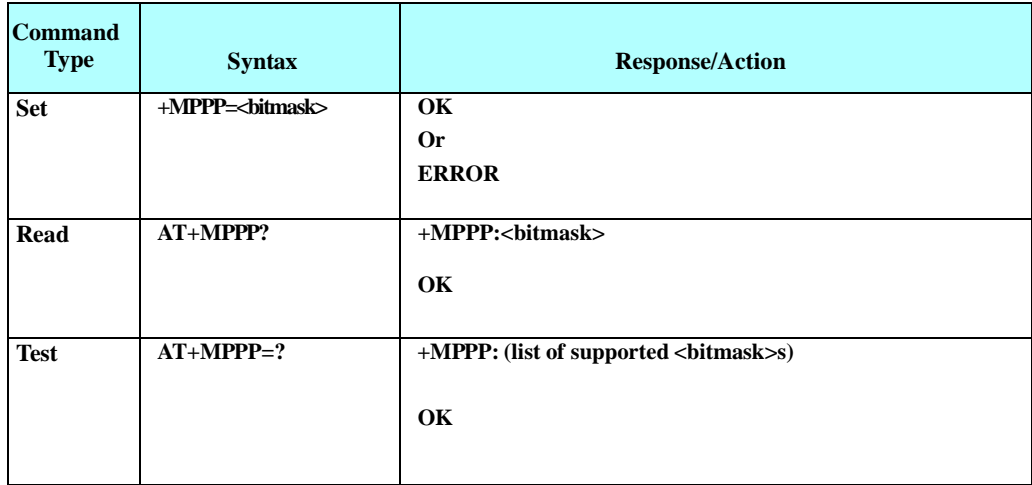

The following table shows the +MPPP parameters.

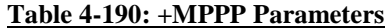

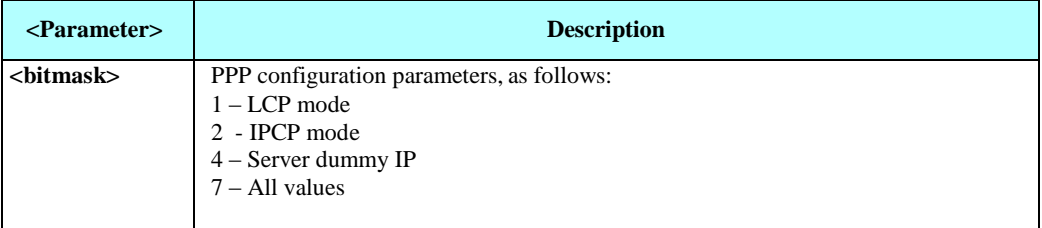

Example:

 $AT+MPPP=1$ OK AT+MPPP=2 OK AT+MPPP=4 OK AT+MPPP? +MPPP: 0 OK AT+MPPP=?

+MPPP: (0-7)

**OK** 

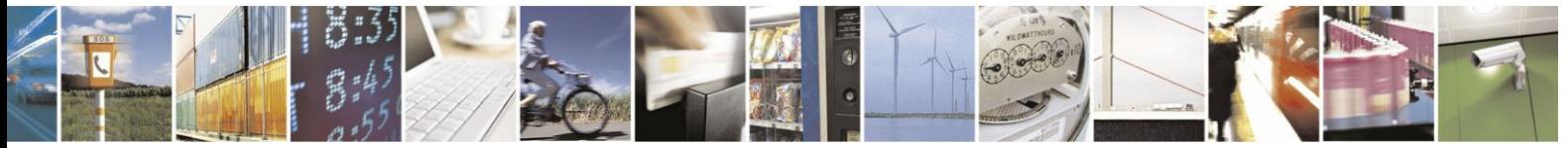

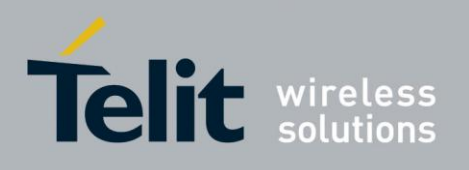

#### 4.13.1.4. +MPAUTH, Set PDP-IP Authentication Parameters

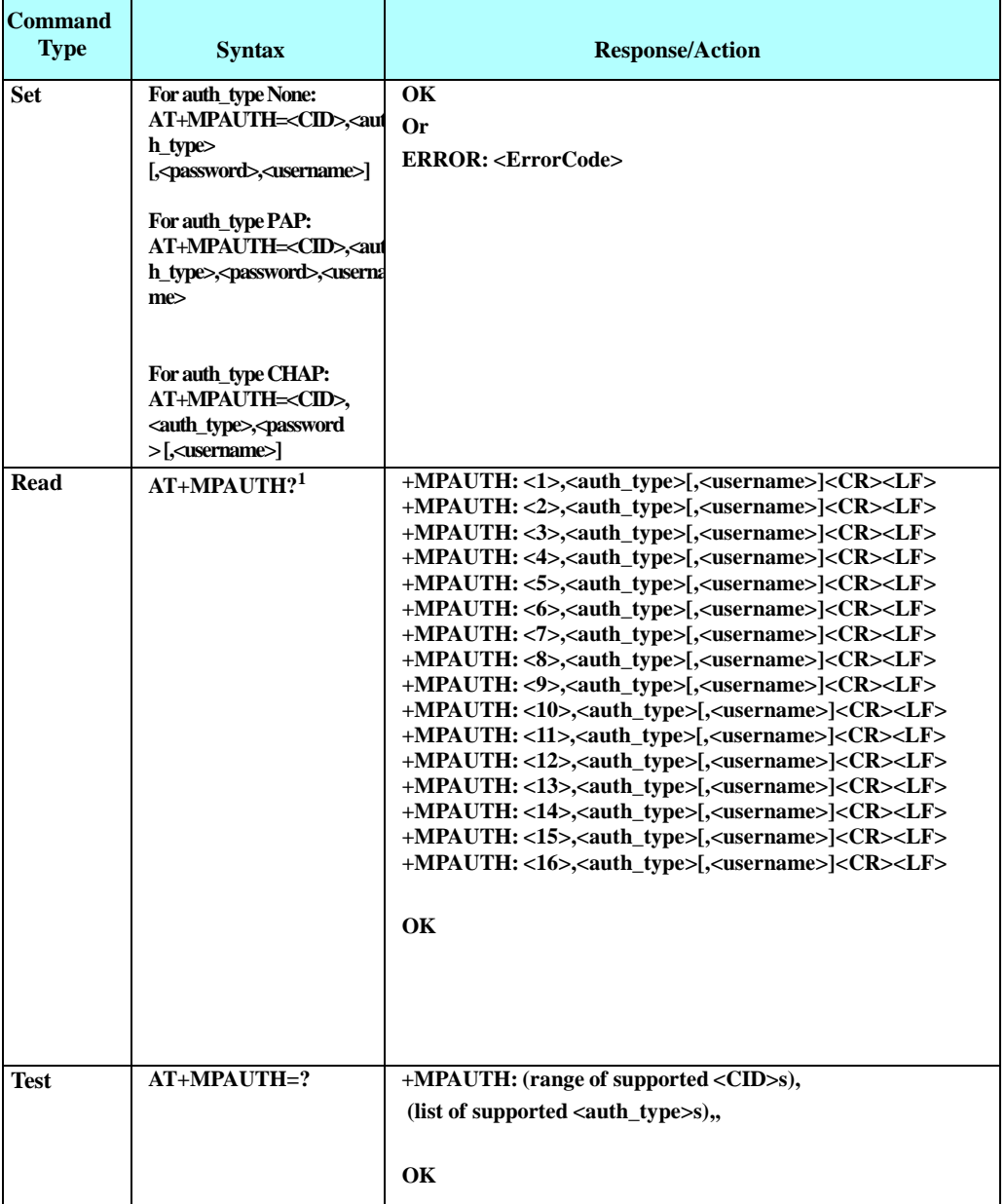

This command sets authentication parameters for PDP-IP packet data call.

Note: The Read command asynchronous response does not display password values. It only displays username for PAP/CHAP authentication.

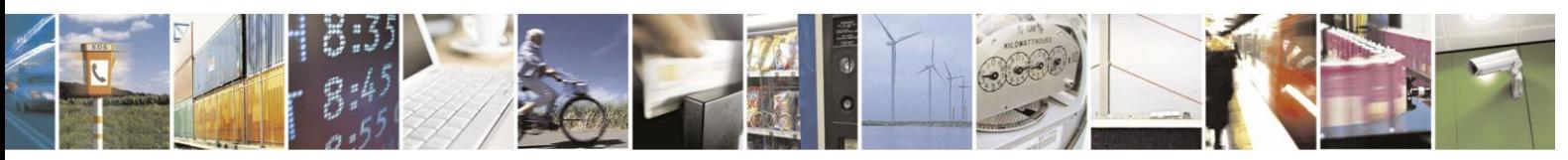

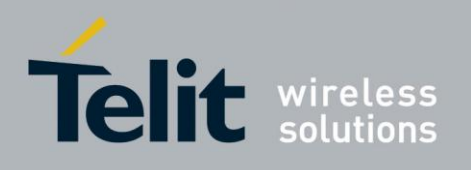

The following table shows the +MPAUTH parameters.

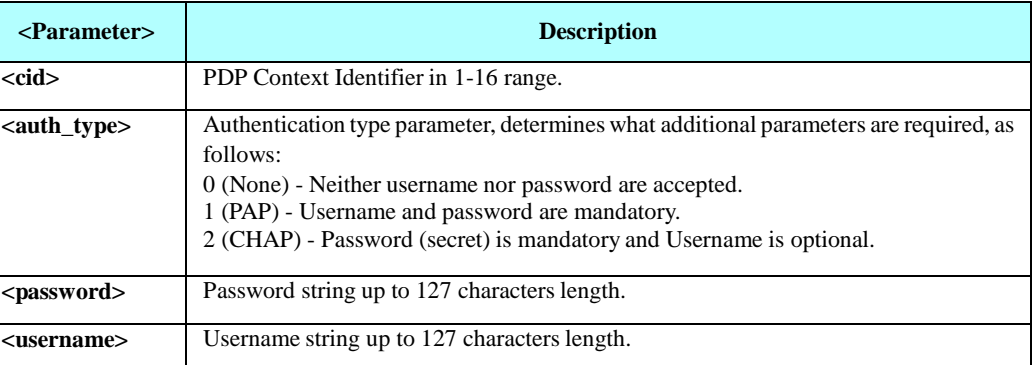

#### **Table 4-191: +MPAUTH Parameters**

Example

AT+MPAUTH=1,1,"\*\*\*\*\*\*","Andy" OK AT+MPAUTH=2,2,"\*\*\*\*\*\*" OK

AT+MPAUTH=3,2,"\*\*\*\*\*\*","Cindy" OK

AT+MPAUTH? +MPAUTH: 1,1,"Andy" +MPAUTH: 2,0 +MPAUTH: 3,2,"Cindy" +MPAUTH: 4,0 +MPAUTH: 5,0 +MPAUTH: 6,0 +MPAUTH: 7,0 +MPAUTH: 8,0 +MPAUTH: 9,0 +MPAUTH: 10,0 +MPAUTH: 11,0 +MPAUTH: 12,0 +MPAUTH: 13,0 +MPAUTH: 14,0 +MPAUTH: 15,0 +MPAUTH: 16,0

OK

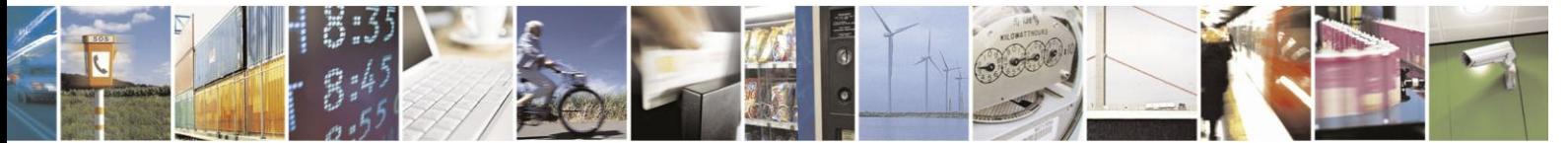

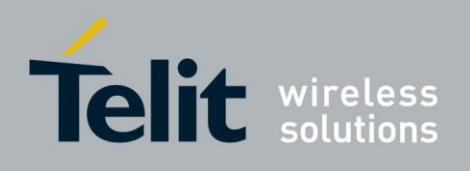

#### 4.13.1.5. +CGQMIN, Quality of Service Profile (Min Acceptable)

This command allows the TE to specify the minimum acceptable profile which is checked by the

ME against the negotiated profile returned in the Activate PDP Context Accept message.

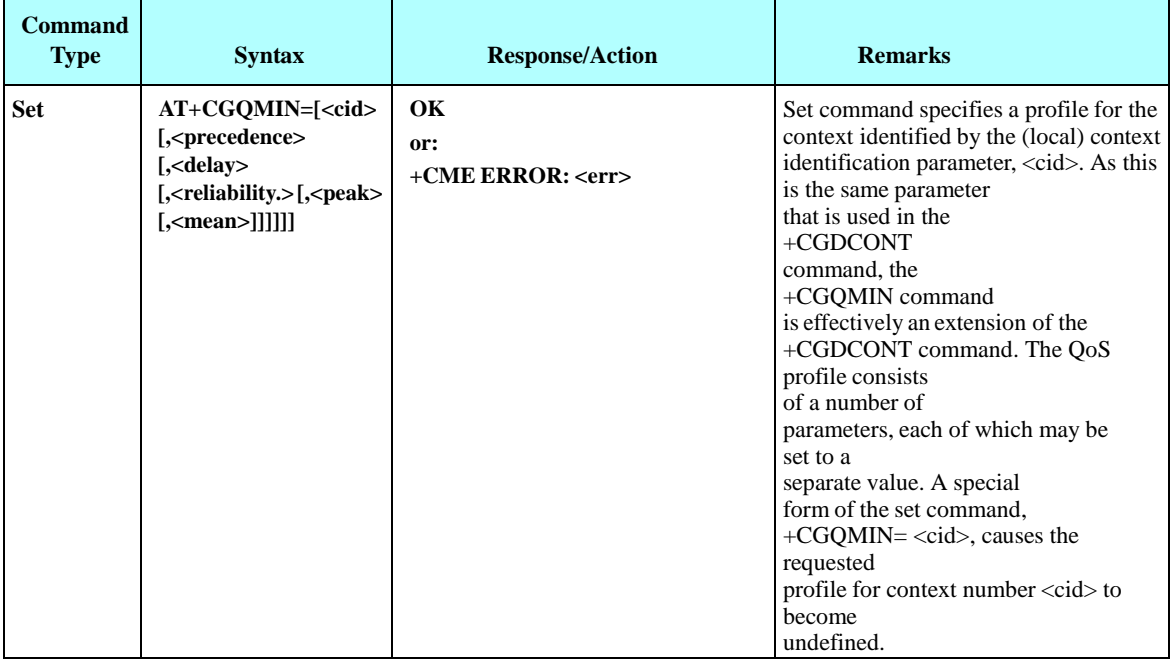

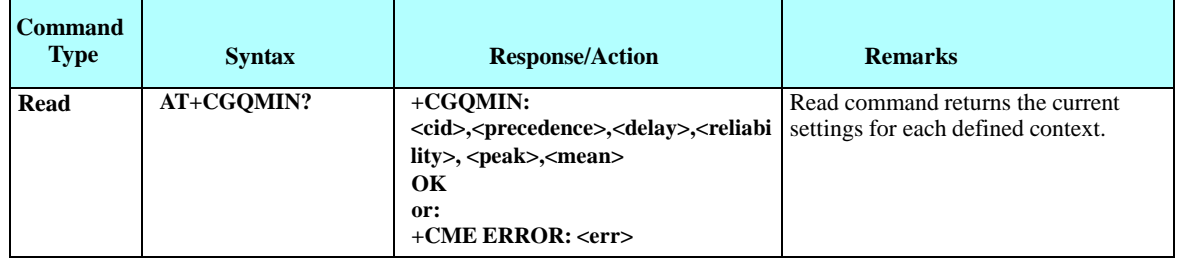

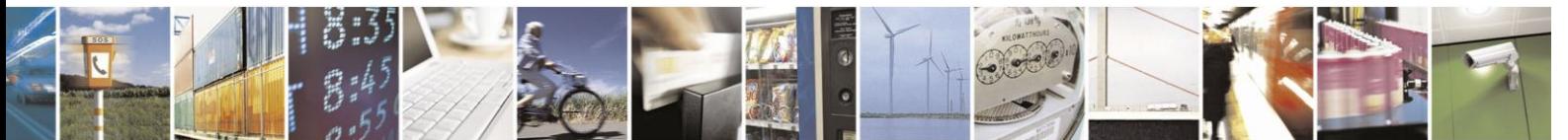

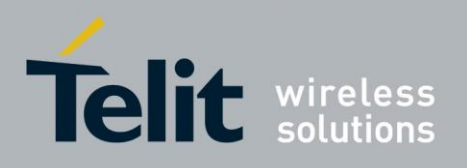

# H24 AT Commands Reference Guide

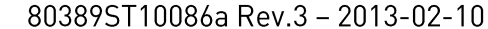

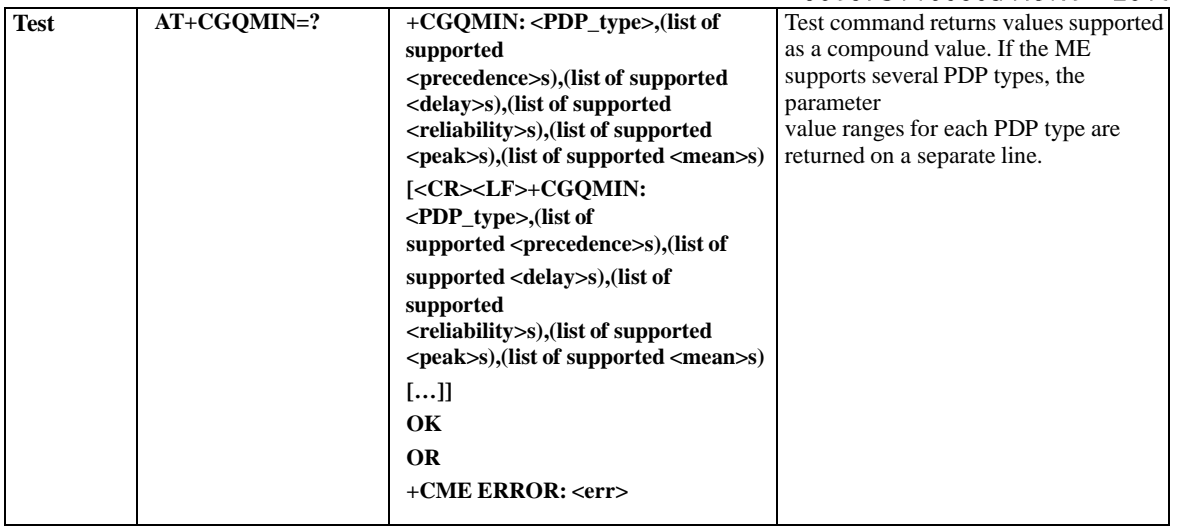

**Note:** Any omitted parameters in set command will be set to 0. Set values are stored in NVM and remain in effect across power cycles. The following table shows the +CGQMIN parameters.

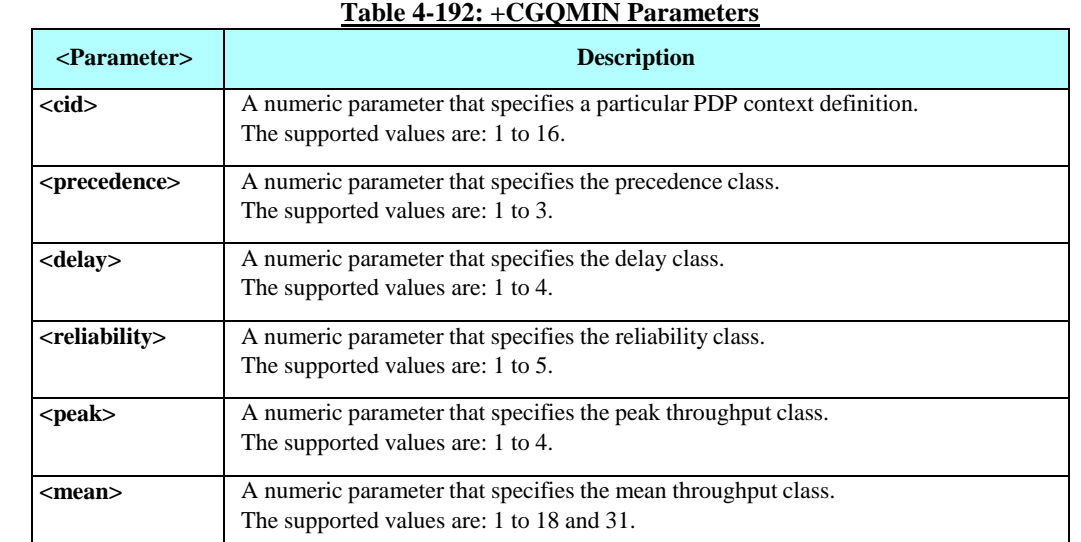

Example AT+CGQMIN? +CGQMIN: OK AT+CGQMIN=? +CGQMIN: "IP",(0-3),(0-4),(0-5),(0-9),(0-18,31) +CGQMIN: "PPP", $(0-3)$ , $(0-4)$ , $(0-5)$ , $(0-9)$ , $(0-18,31)$ +CGQMIN: "IPV6",(0-3),(0-4),(0-5),(0-9),(0-18,31) OK AT+CGQMIN=1,1,4,1,8,8 OK AT+CGQMIN? +CGQMIN: 1,1,4,1,8,8 OK AT+CGQMIN=1,1,,1,5,7 OK AT+CGQMIN? +CGQMIN: 1,1,0,1,5,7 OK

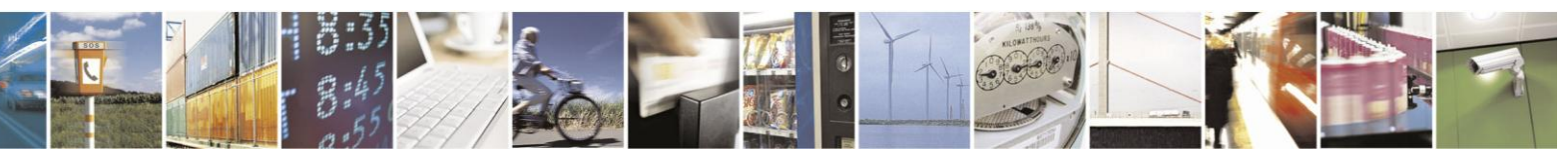

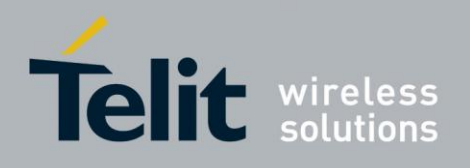

#### +CGQREQ, Quality of Service Profile (Requested) 4.13.1.6.

This command allows the TE to specify a Quality of Service Profile that is used when the UE sends an Activate PDP Con-text Request message to the network.

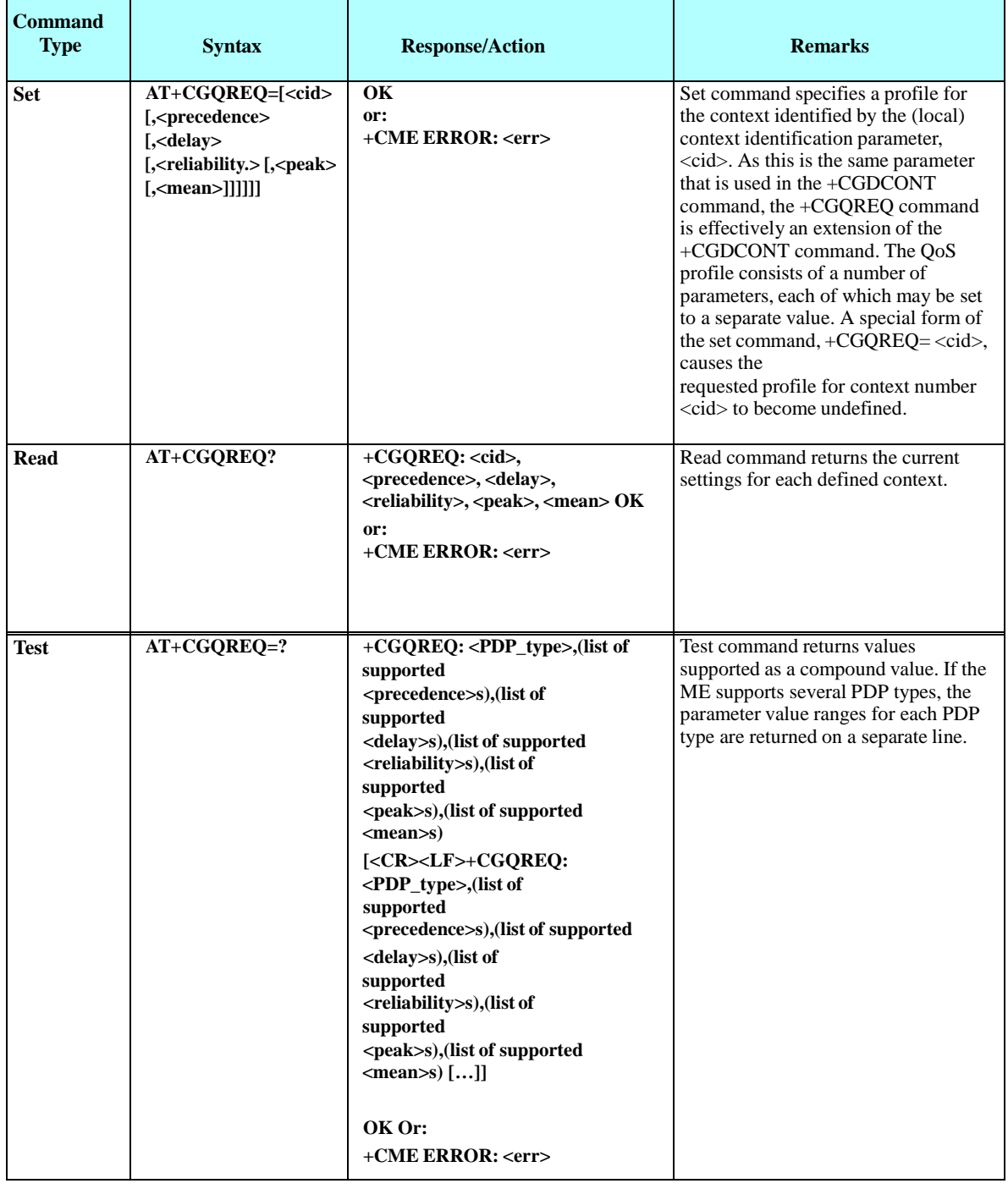

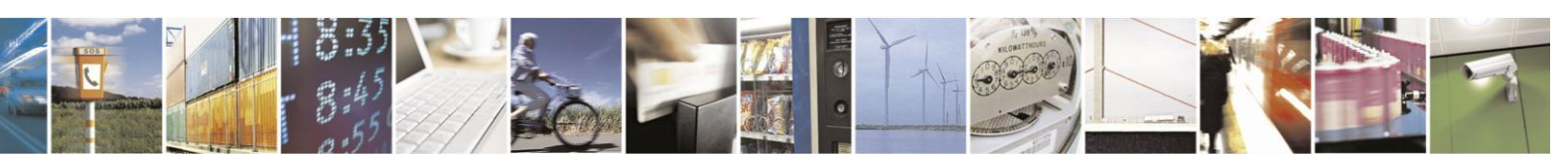

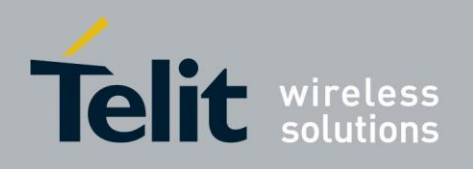

**Note:** Any omitted parameters in set command will be set to 0. Set values are stored in NVM and remain in effect across power cycles.

The following table shows the +CGQREQ parameters.

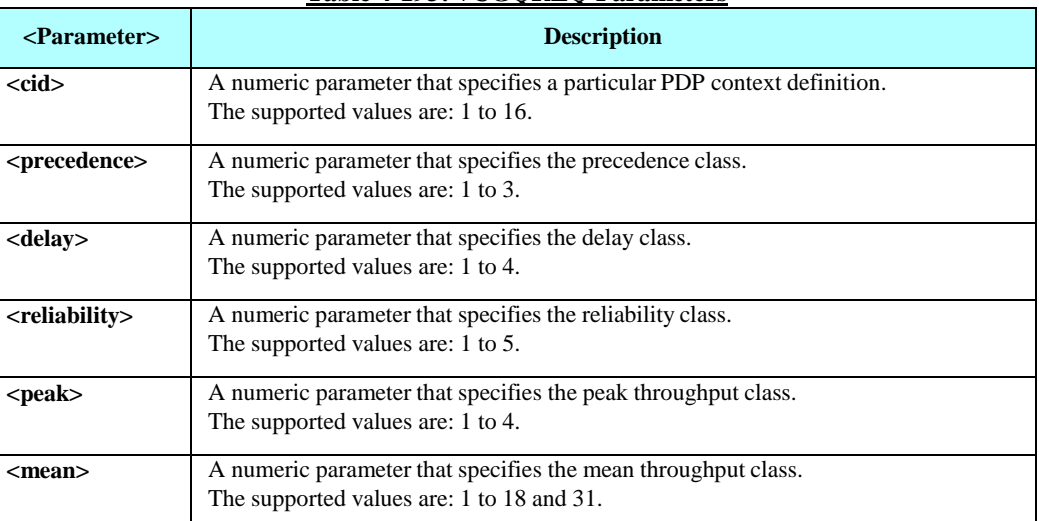

#### **Table 4-193: +CGQREQ Parameters**

Example

AT+CGQREQ? +CGQREQ:

OK AT+CGQREQ=? +CGQREQ: "IP",(0-3),(0-4),(0-5),(0-9),(0-18,31) +CGQREQ: "PPP",(0-3),(0-4),(0-5),(0-9),(0-18,31) +CGQREQ: "IPV6",(0-3),(0-4),(0-5),(0-9),(0-18,31)

OK AT+CGQREQ=1,2,1,4,9,18 OK AT+CGQREQ? +CGQREQ: 1,2,1,4,9,18

OK

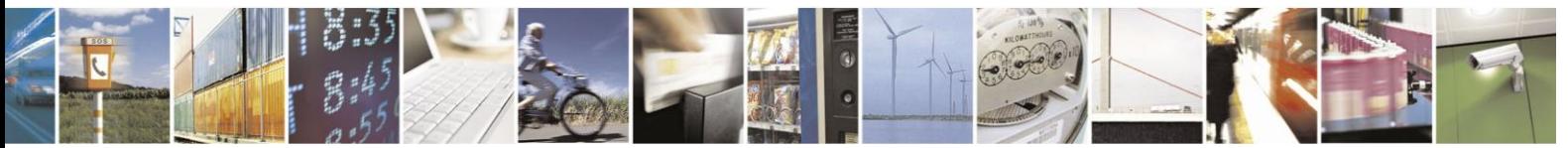

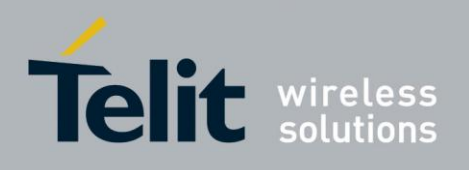

#### 4.13.1.7. +CGATT, GPRS Attach or Detach

This command attaches/detaches the ME to/from the GPRS service. When the command has completed, the ME remains in V.25ter command state. If the ME is already in the requested state, the command is ignored and the OK response is returned. If the requested state cannot be achieved, an ERROR or +CME ERROR response is returned. Extended error responses are enabled by the +CMEE command. Any active PDP contexts will be automatically deactivated when the attachment state changes to detached.

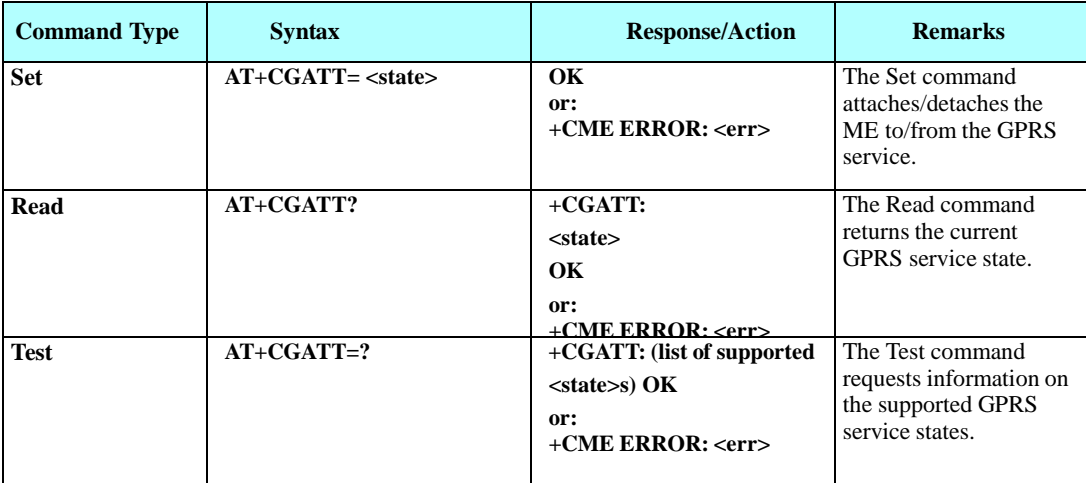

**Note:** This command has the characteristics of both the V.25ter action and parameter commands. Therefore, it has the Read form in addition to the Execution/Set and Test forms.

The following table shows the +CGATT parameters.

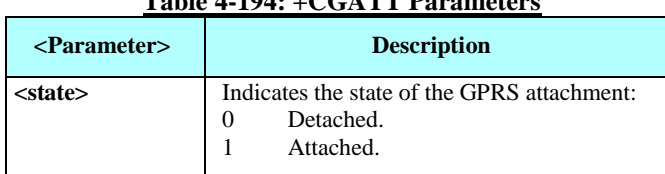

## **Table 4-194: +CGATT Parameters**

Example

AT+CGATT=? +CGATT: (0,1) OK AT+CGATT? +CGATT: 0 OK AT+CGATT=0 OK

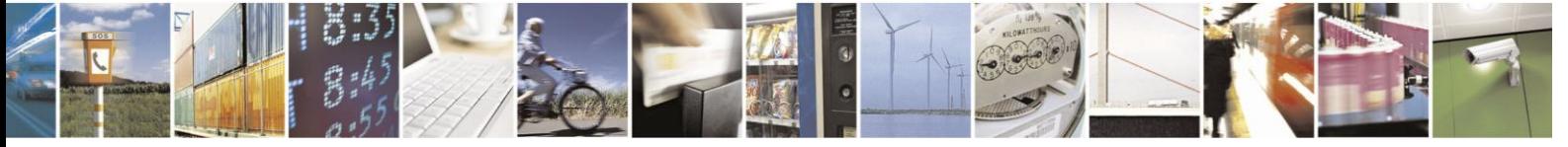

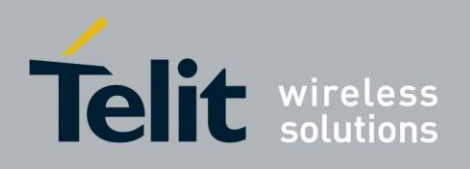

#### 4.13.1.8. D\*99, Request GPRS Service "D"

This command enables the ME to perform the actions necessary for establishing communication between the terminal and the external Packet Data Network (PDN).

The ITU V.25ter 'D' (Dial) command causes the ME to enter the ITU V.25ter Online Data state and together with the terminal, to start the specified layer 2 protocol. The ME returns CONNECT to confirm acceptance of the command prior to entering the ITU V.25ter Online Data state. No further commands may follow on the AT command line.

The detailed behavior after the Online Data state has been entered is dependent on the PDP type, and is described briefly. GPRS attachment and PDP context activation procedures may take place prior to, or during the PDP startup if they have not already been performed using the +CGATT and +CGACT commands.

When the layer 2 protocols have terminated, either as a result of an orderly shut down of the PDP or an error, the ME enters the ITU V.25ter command state and returns the NO CARRIER final result code.

If <called address> is supported and provided, the ME automatically sets up a virtual call to the specified address after the PDP context has been activated.

If <L2P> and <cid> are supported, the +CGDCONT, +CGQREQ and other such commands may then be used in the modem initialization AT command string to set values for PDP type, APN, QoS and so on.

If <L2P> is not supported, or is supported but omitted, the ME uses a layer 2 protocol appropriate to the PDP type.

If <cid> is not supported, or is supported but omitted, the ME attempts to activate the context using one of the following:

- Any information provided by the terminal during the PDP startup procedure. For example, the terminal may provide a PDP type and/or PDP address to the ME.
- A prior knowledge, for example, the ME may implement only one PDP type.

Using the "Empty PDP type" No PDP address or APN is sent in this case and only one PDP context subscription record is present in the HLR for this subscriber.

This command may be used in both normal and modem compatibility modes.

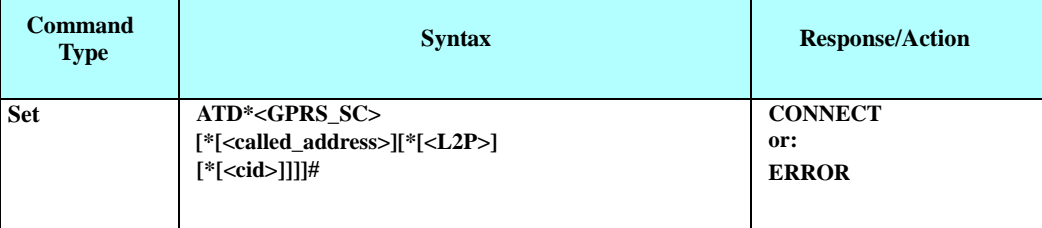

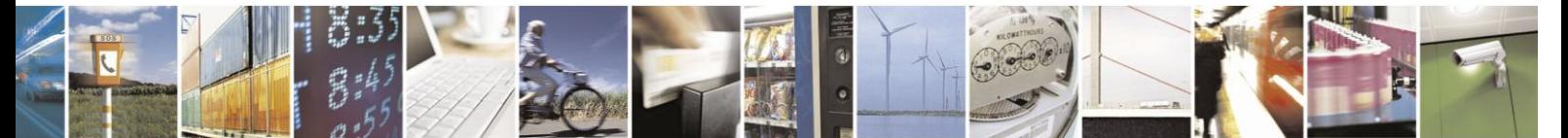

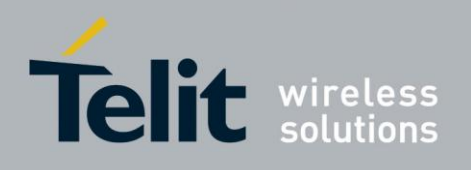

The following table shows the D\*99 parameters.

#### **Table 4-195: D\*99 Parameters**

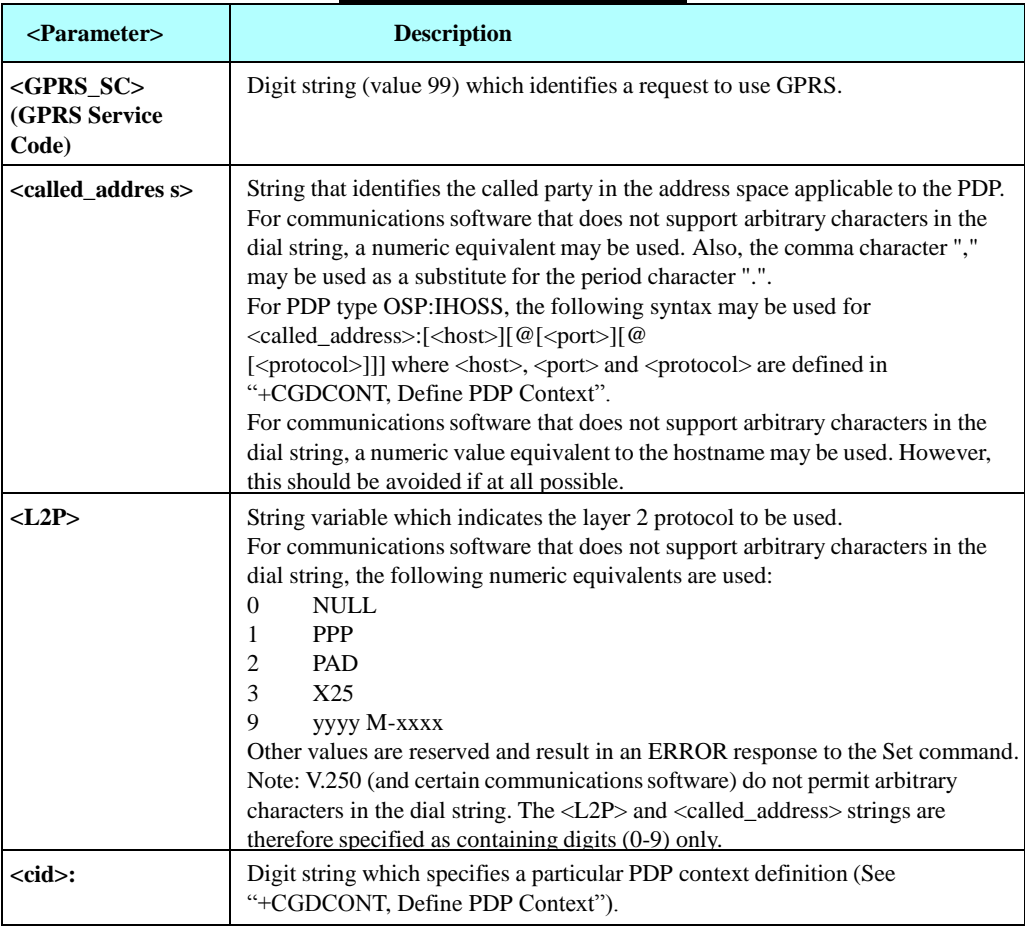

#### Example

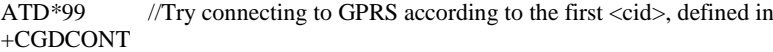

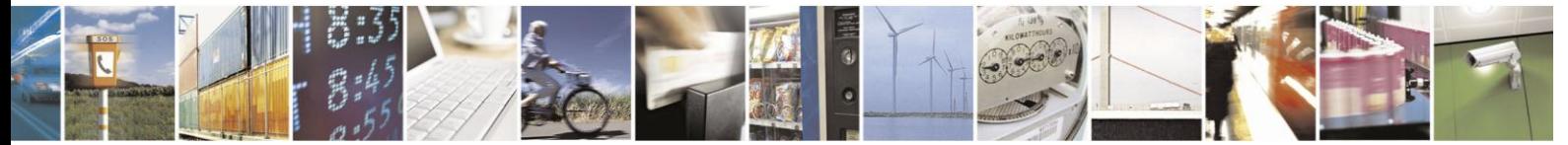

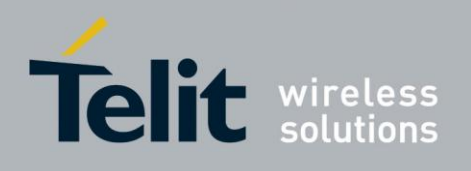

#### 4.13.1.9. +CGACT, PDP Context Activate or Deactivate

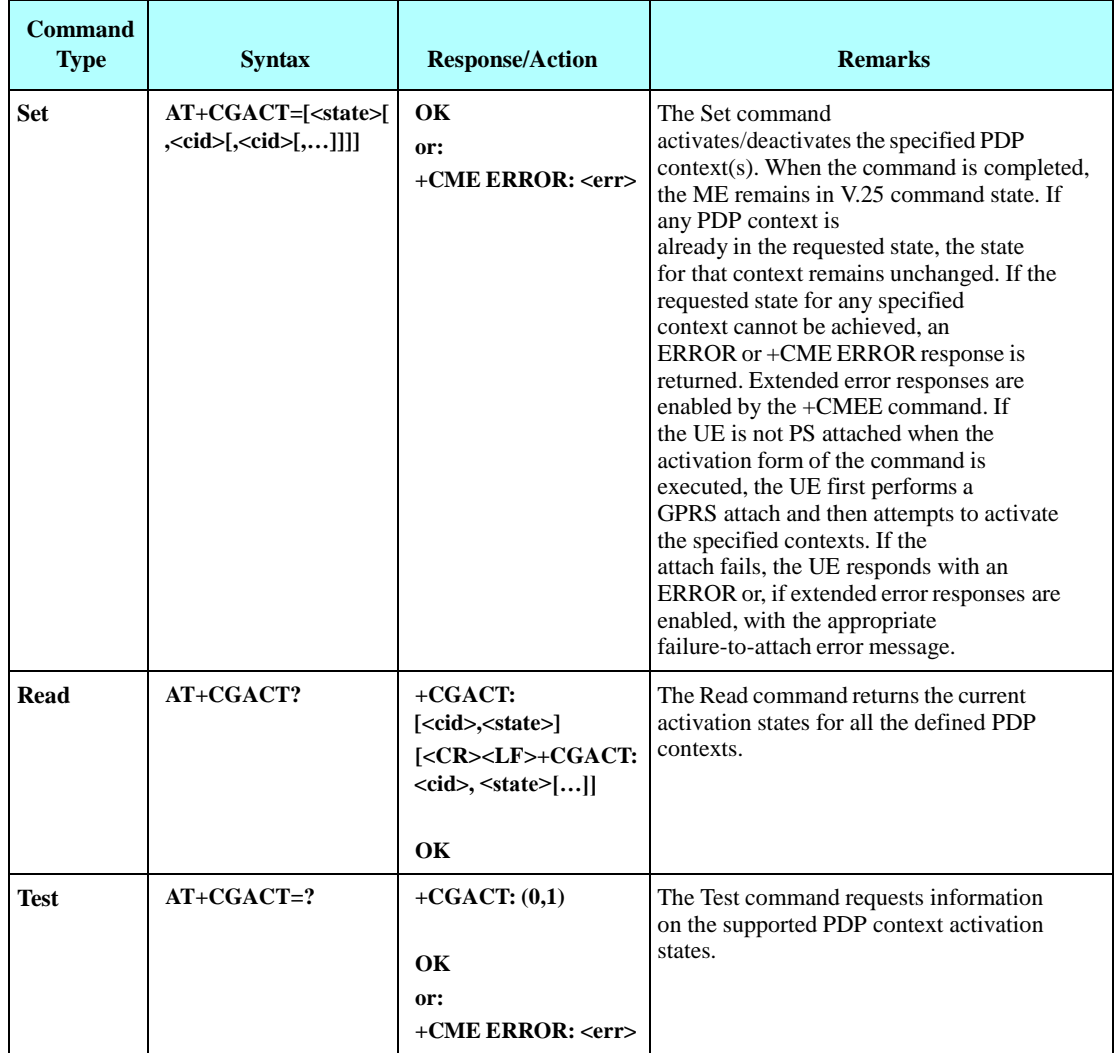

This command activates/deactivates the specified PDP context(s).

Note: If no <cid>s are specified the activation form of the Set command activates all defined contexts.

If the set command is in the process of activating all or multiple PDP contexts and one of the contexts cannot be activated, an error will be returned and the activation will not resume for the rest of the contexts not yet activated.

If no <cid>s are specified the deactivation form of the Set command deactivates all active contexts.

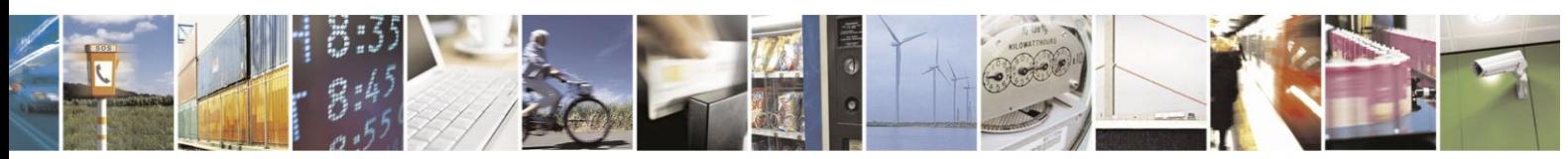

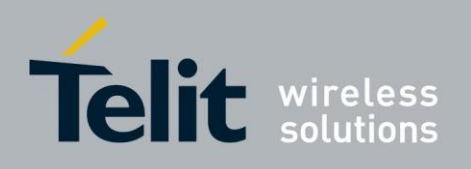

The following table shows the +CGACT parameters.

#### **Table 4-196: +CGACT Parameters**

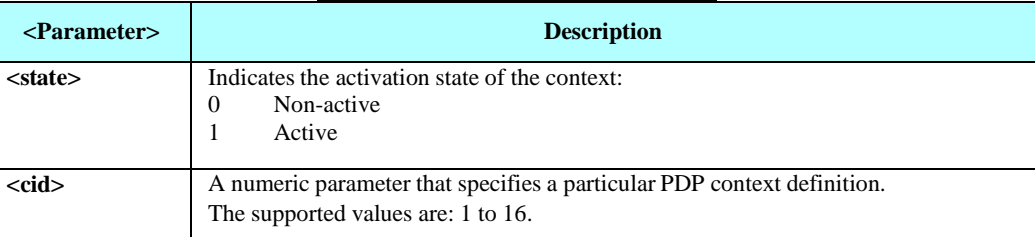

Example

AT+CGACT? +CGACT: 1,0 +CGACT: 2,0 +CGACT: 3,0

OK AT+CGACT=? +CGACT: (0,1)

OK AT+CGACT=1,1 OK AT+CGACT? +CGACT: 1,1 +CGACT: 2,0 +CGACT: 3,0

OK

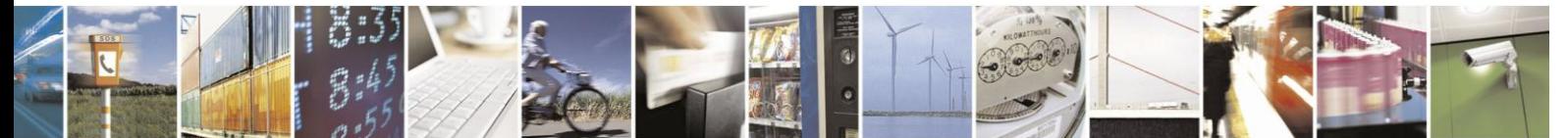

Reproduction forbidden without written authorization from Telit Communications S.p.A. - All Rights Reserved. Page 4-314

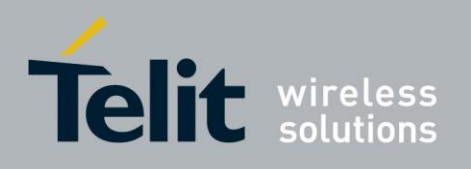

#### 4.13.1.10. +CGPADDR, Show PDP address

The Set command returns a list of PDP addresses for the specified context identifiers.

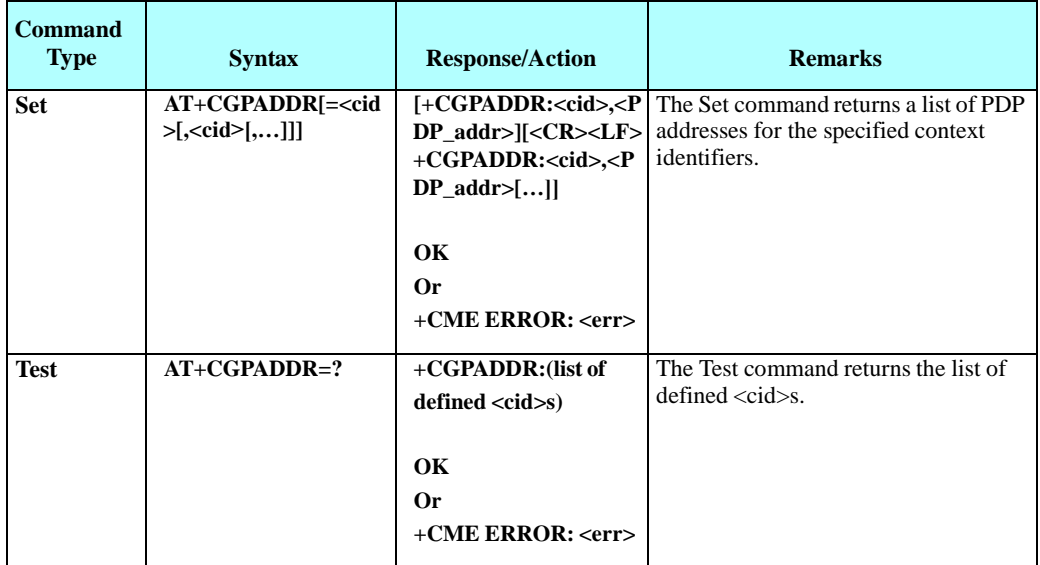

**Note:** AT+CGPADDR command returns a list of PDP addresses for all defined context identifiers.

The following table shows the +CGPADDR parameters.

#### **Table 4-197: +CGPADDR Parameters**

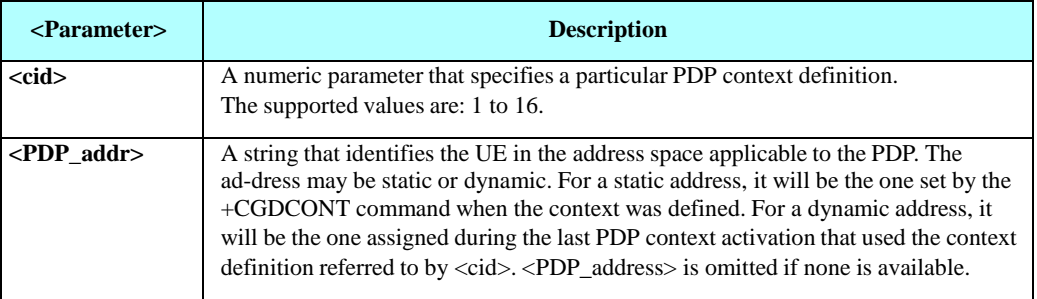

Example

AT+CGPADDR=1 +CGPADDR: 1,"0.0.0.0" OK

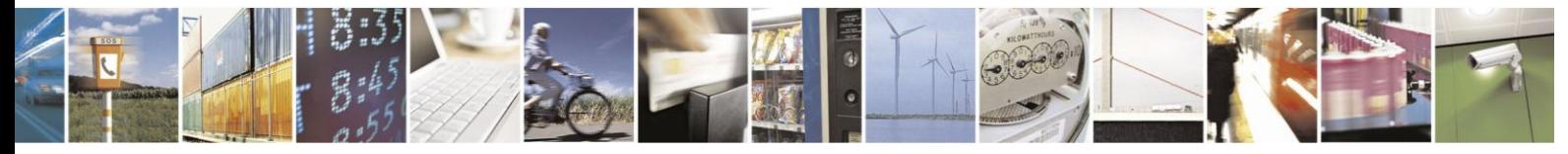

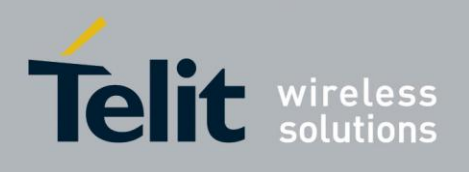

# 4.13.2. 3G and EDGE Commands

#### 4.13.2.1. **+CGEQREQ, EDGE Quality of Service Profile (requested)**

This command allows the TE to specify a UMTS/EDGE Quality of Service Profile that is used when the UE sends an Activate PDP Context Request message to the network.

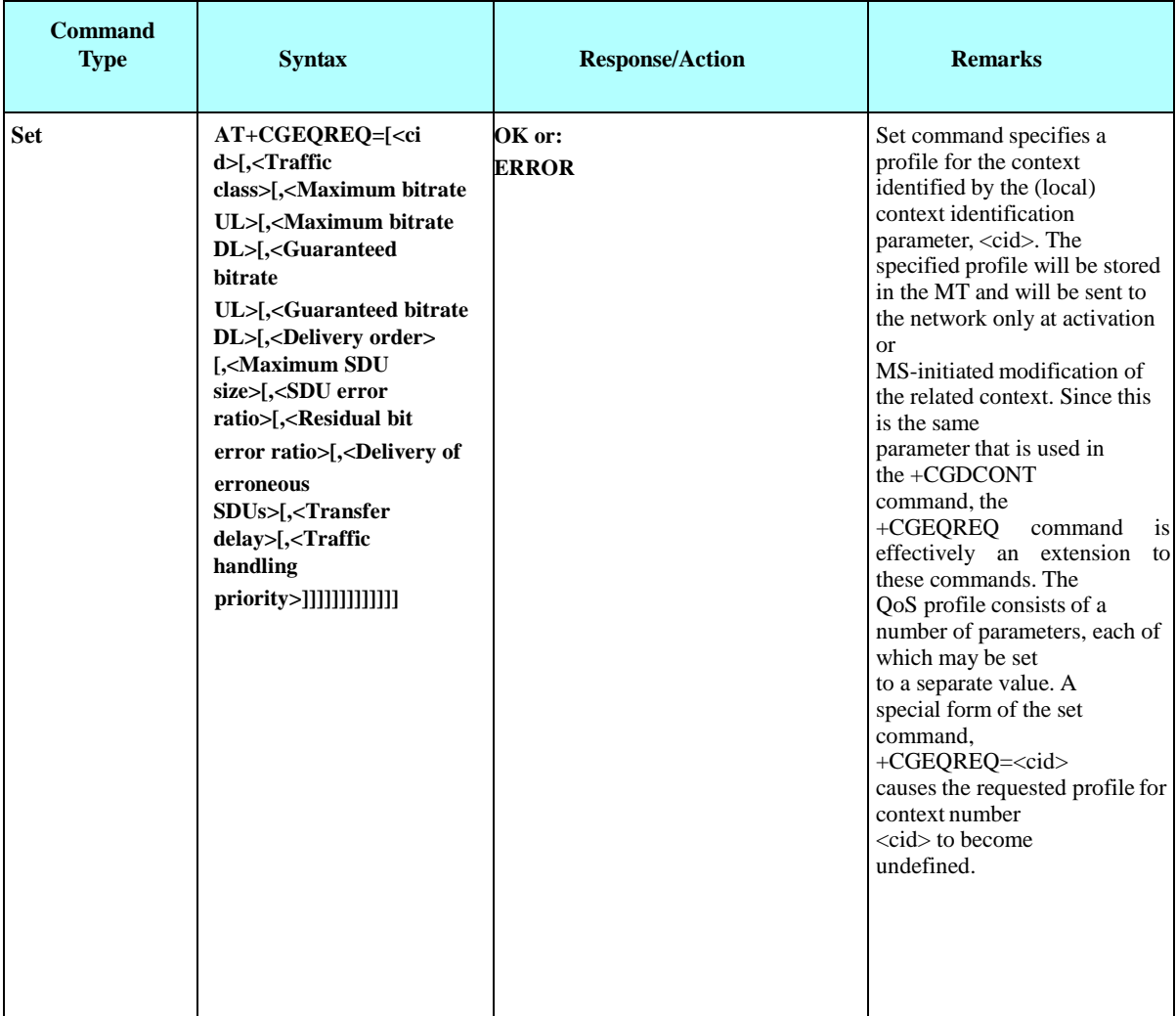

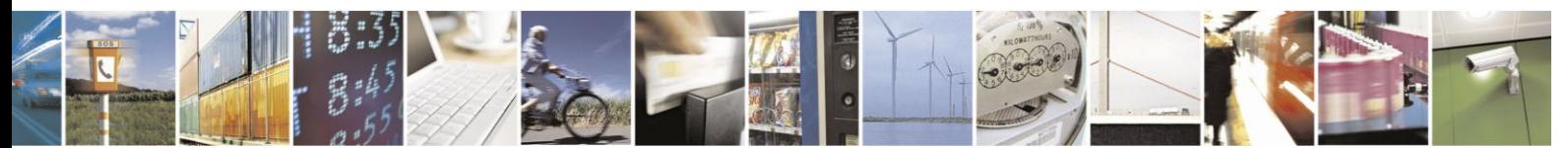

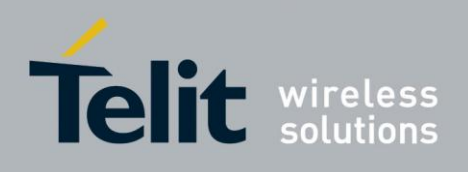

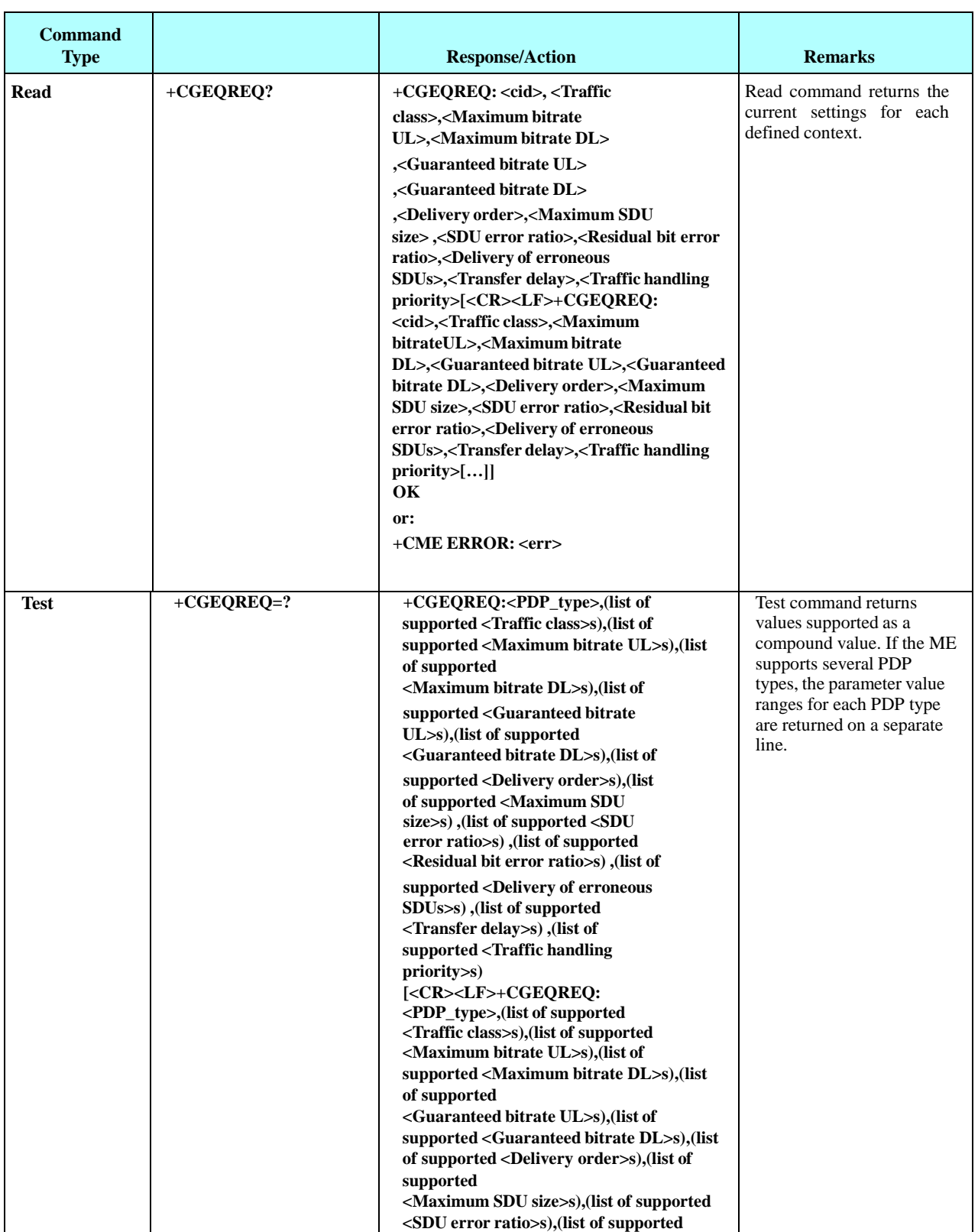

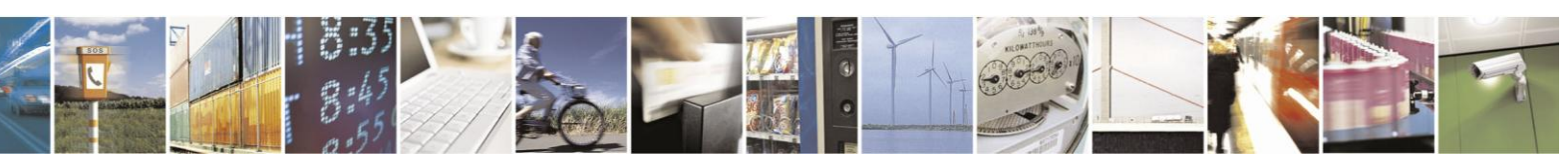

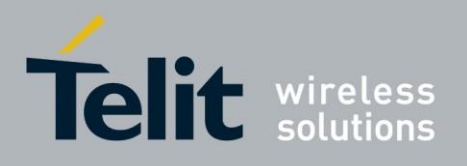

# H24 AT Commands Reference Guide

80389ST10086a Rev.3 - 2013-02-10

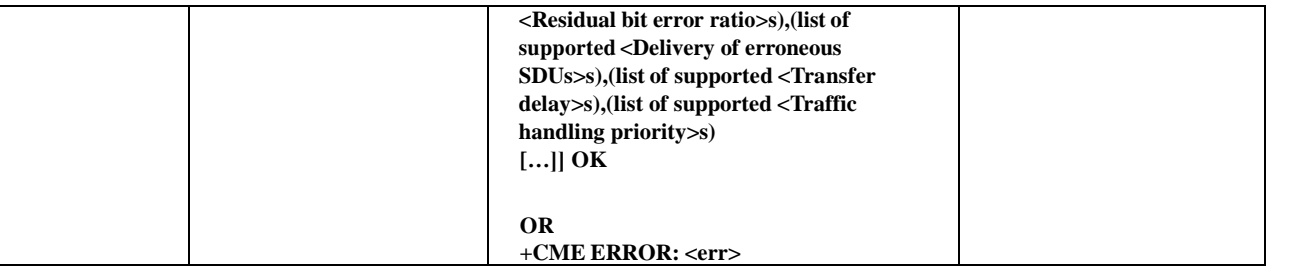

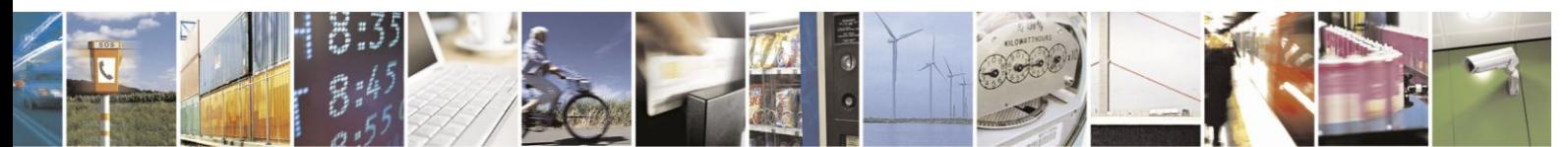

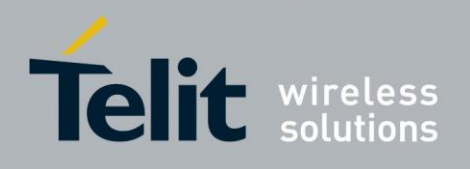

The following table shows the +CGEQREQ command parameters.

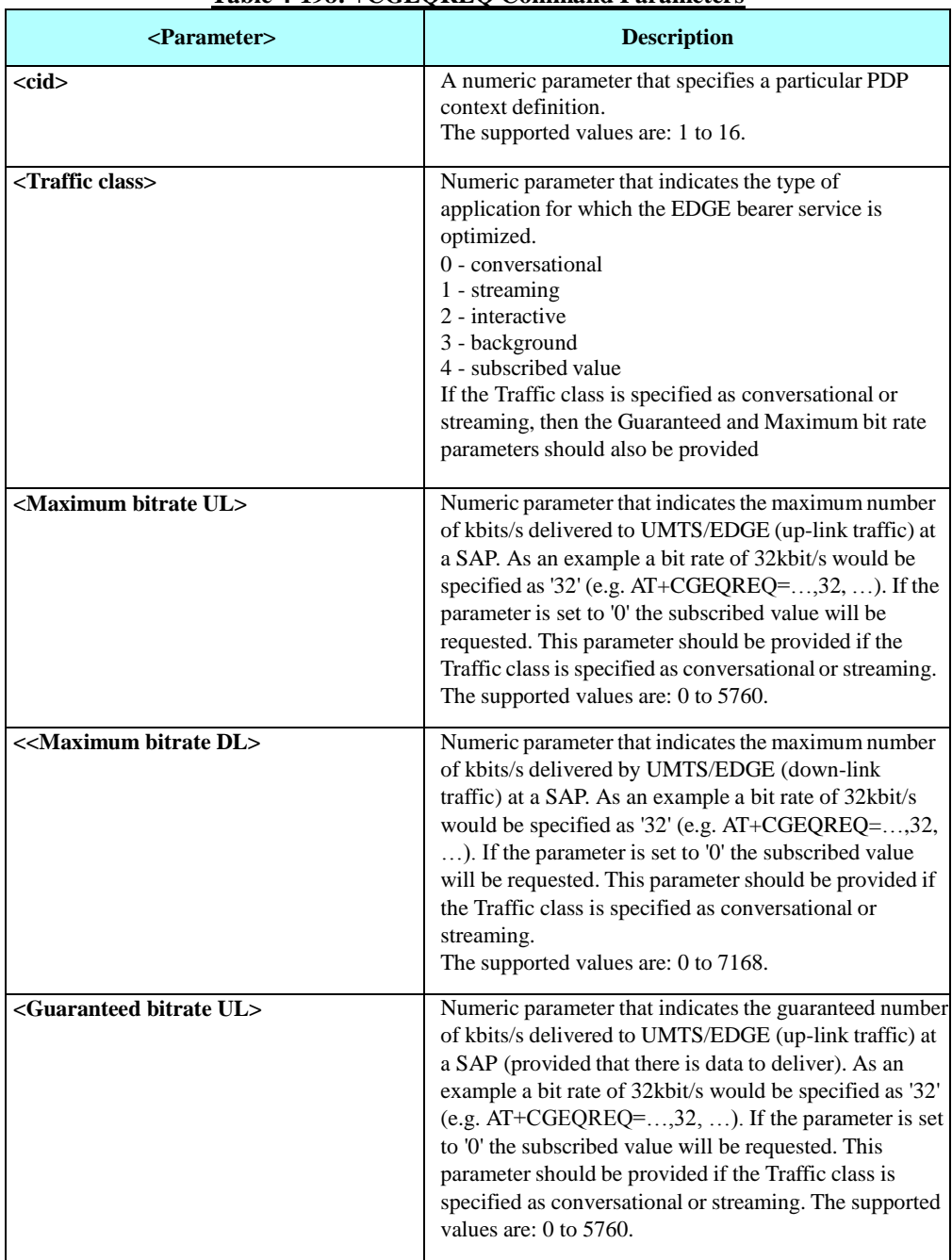

### **Table 4-198: +CGEQREQ Command Parameters**

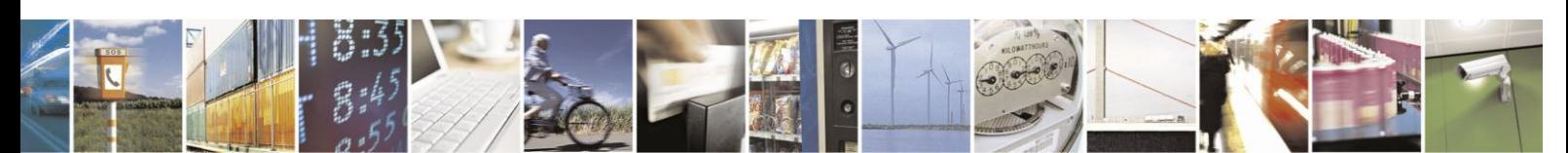

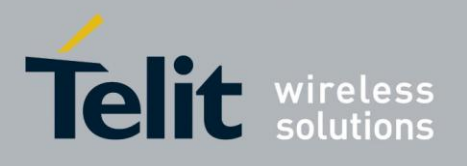

## **+CGEQREQ Command Parameters (Cont.)**

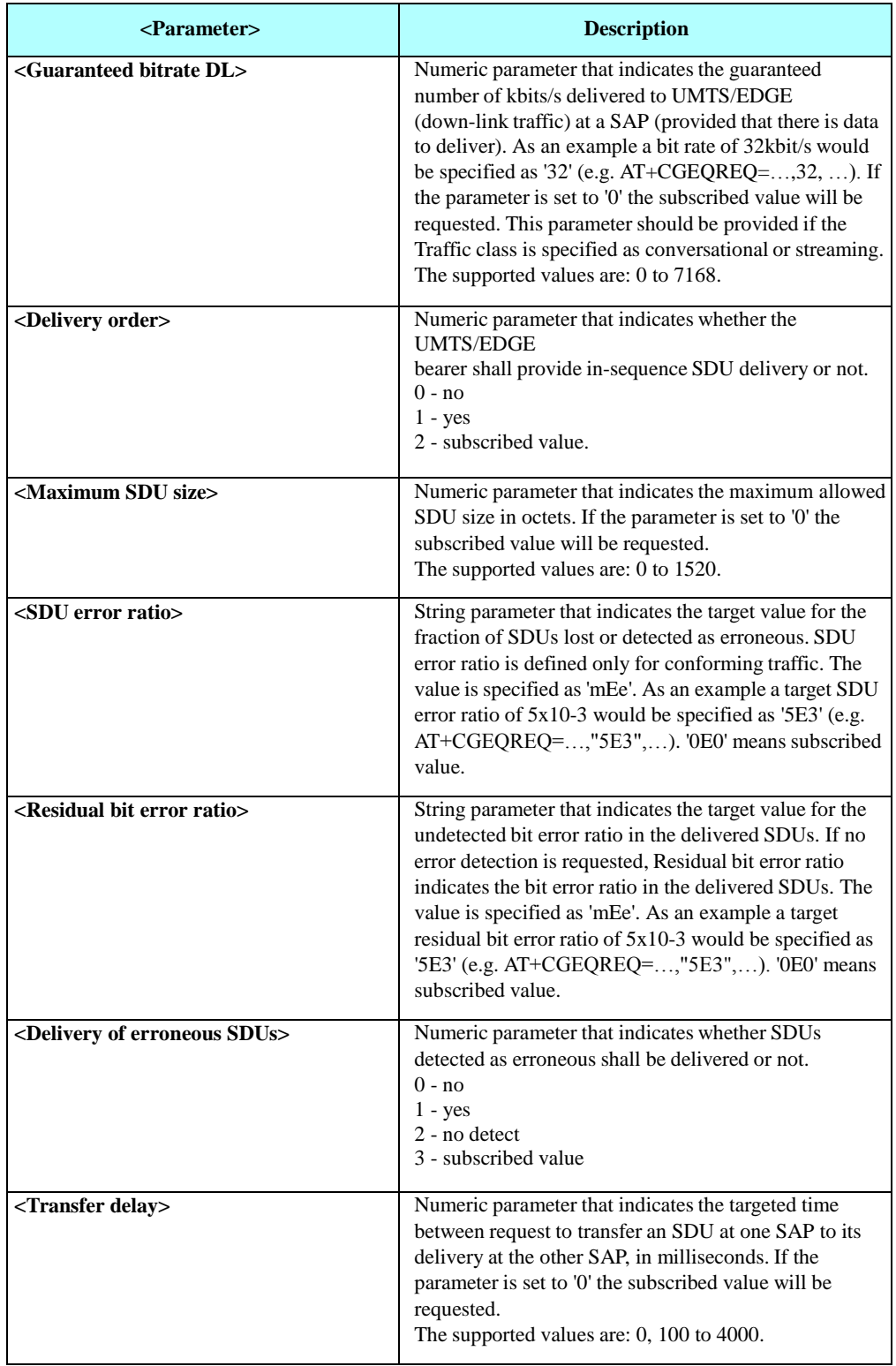

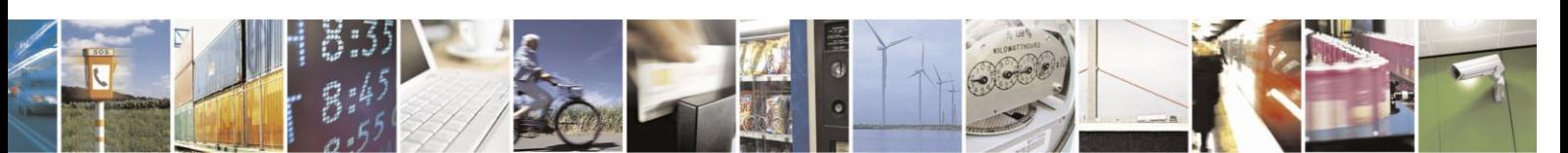

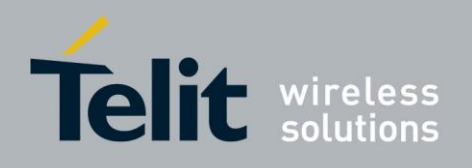

#### **+CGEQREQ Command Parameters (Cont.)**

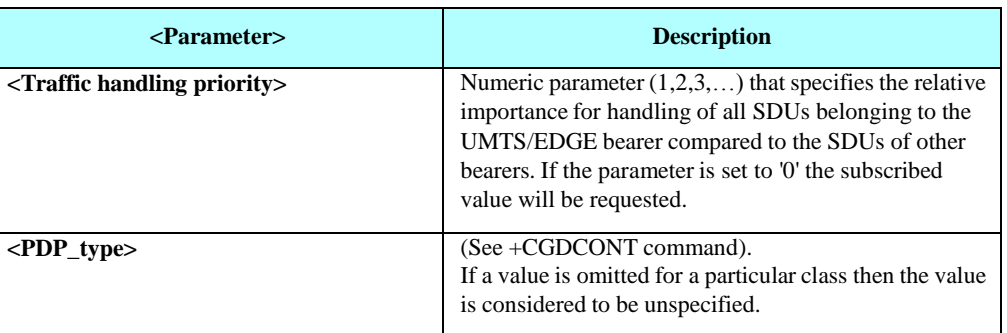

Example

AT+CGEQREQ? +CGEQREQ:

OK AT+CGEQREQ=1,2,2048,7168,0,0,1,1500,"0E0","0E0" OK AT+CGEQREQ? +CGEQREQ: 1,2,2048,7168,0,0,1,1500,"0E0","0E0",3,0,0

OK

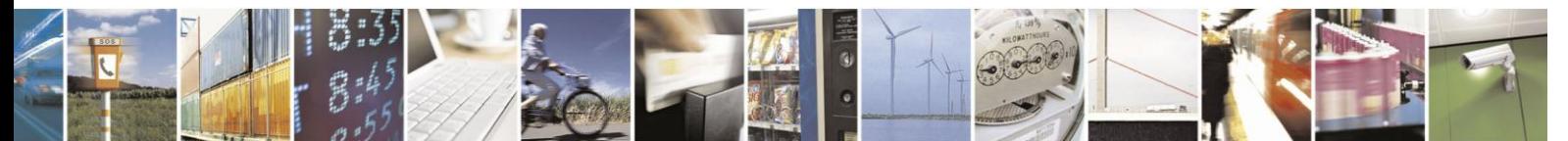

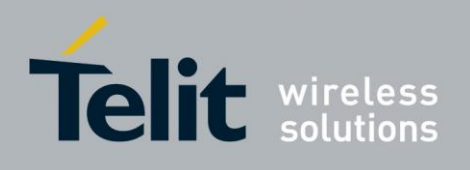

#### 4.13.2.2. +CGEQMIN, 3G and EDGE Quality of Service Profile (Minimum acceptable)

This command allows the TE to specify a minimum acceptable profile, which is checked by the UE against the negotiated profile returned in the Activate/Modify PDP Context Accept message.

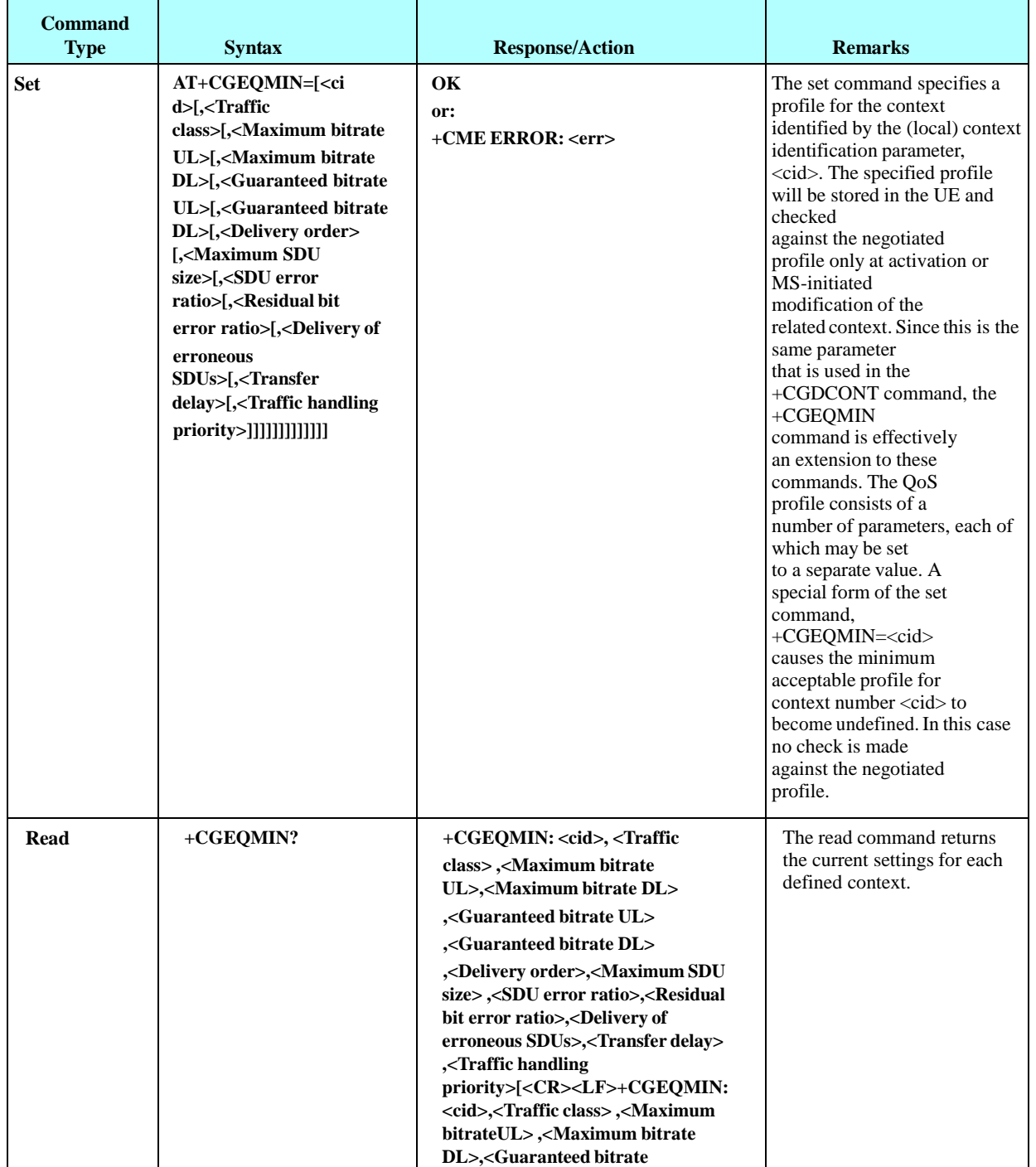

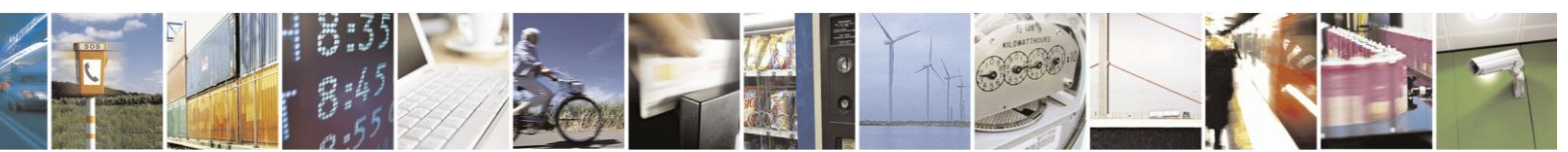

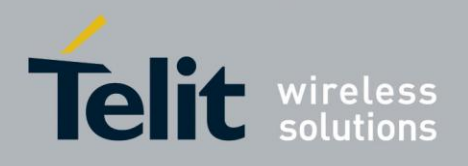

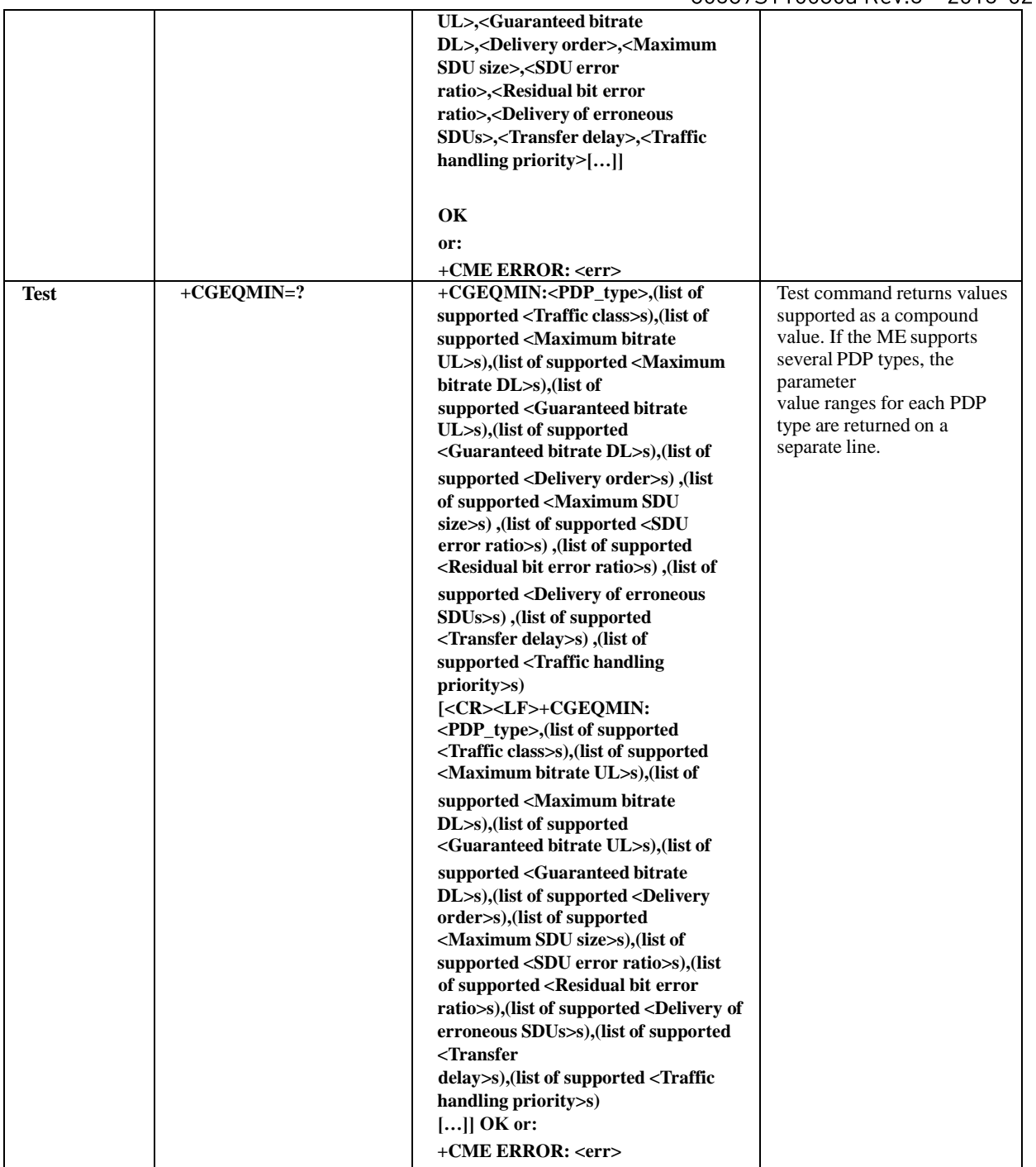

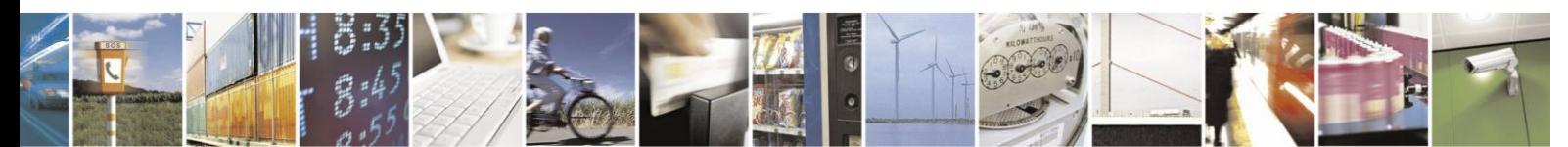

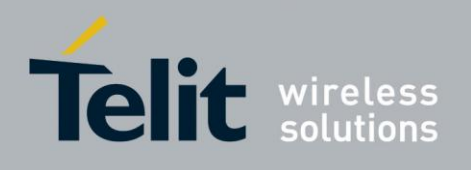

The following table shows the +CGEQMIN command parameters.

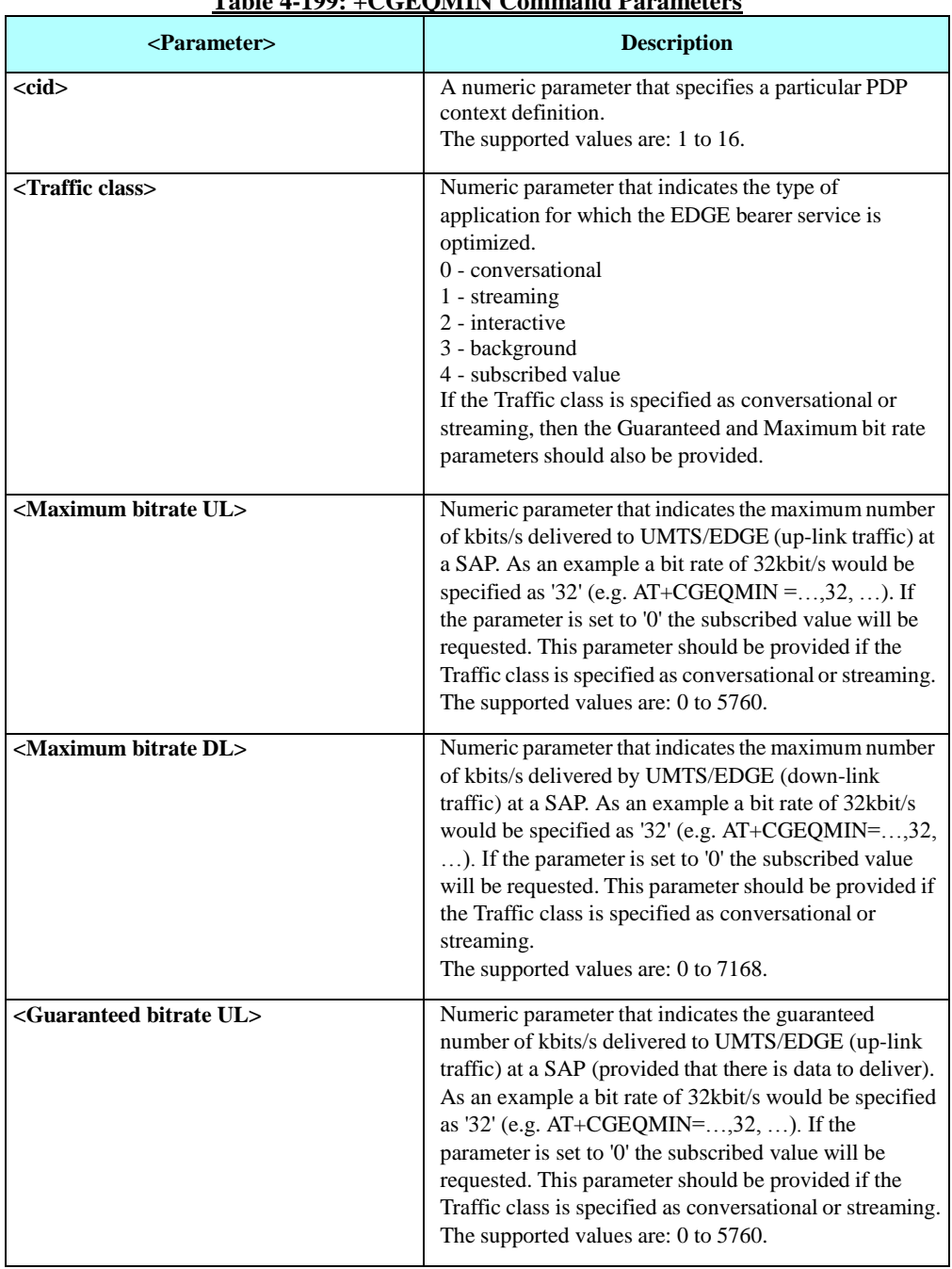

## **Table 4-199: +CGEQMIN Command Parameters**

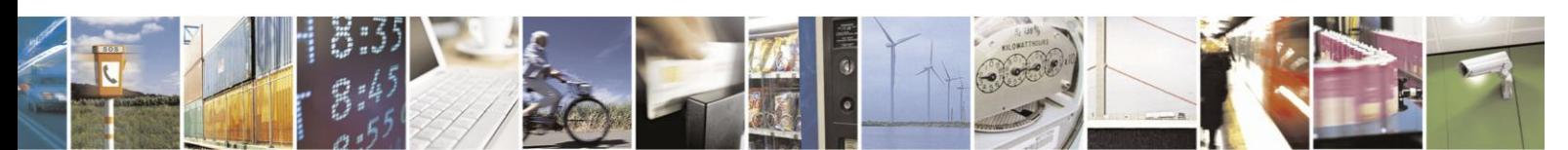

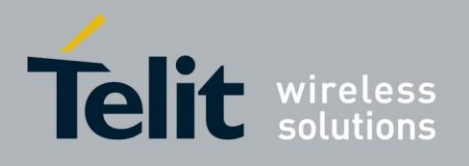

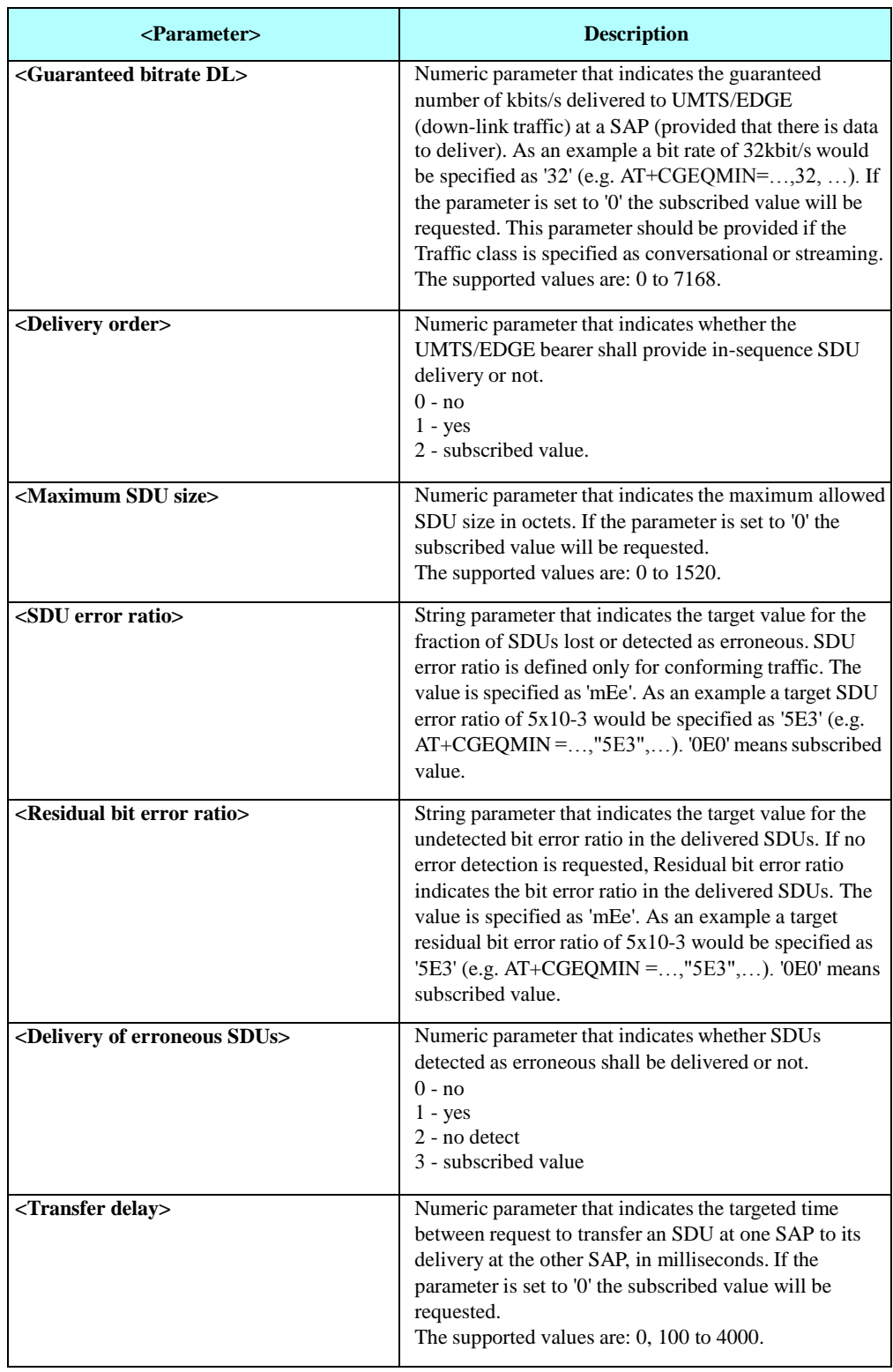

## **+CGEQMIN Command Parameters (Cont.)**

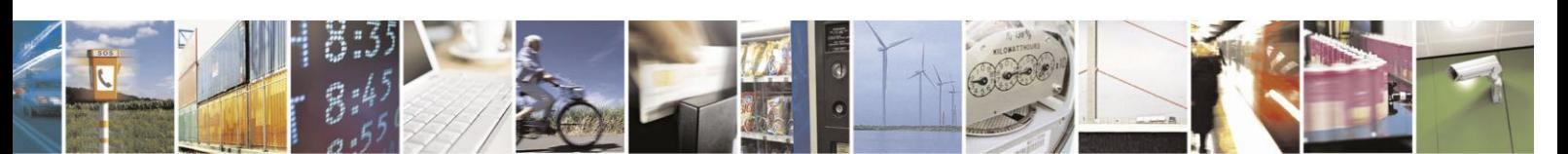

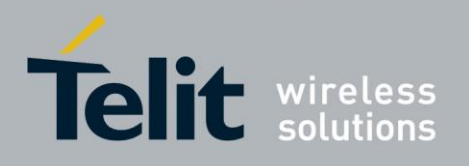

### **+CGEQMIN Command Parameters (Cont.)**

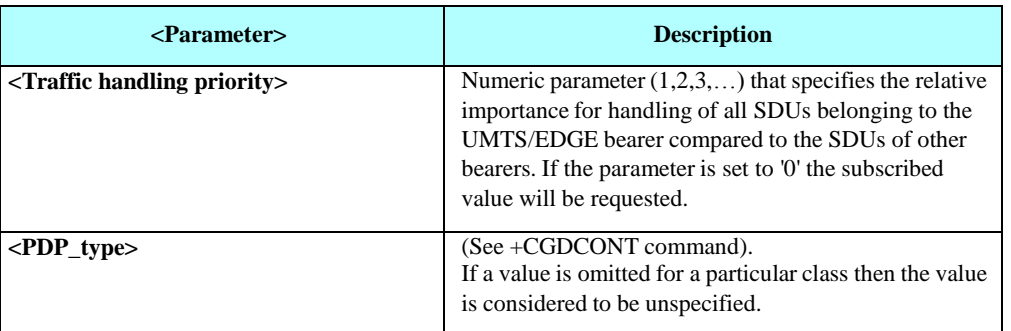

Example

AT+CGEQMIN? +CGEQMIN:

OK AT+CGEQMIN=1,2,2048,1024,0,0,1,1500,"0E0","0E0" OK AT+CGEQMIN? +CGEQMIN: 1,2,2048,1024,0,0,1,1500,"0E0","0E0",3,0,0

OK

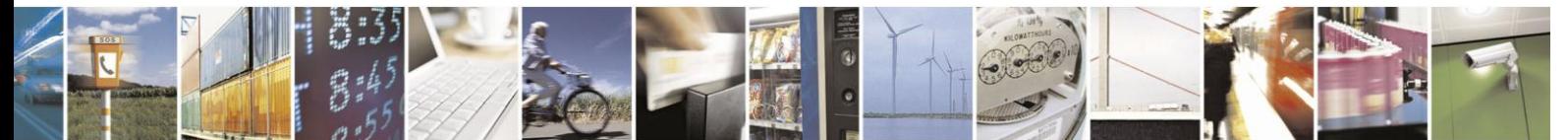

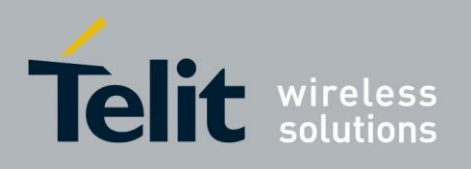

# **4.13.3.** TCP/UDP IP

#### $4.13.3.1.$ Introduction to MIP Commands

MIP (Motorola IP) commands are a complete set of GPRS commands that allows the user to create and manage a network connection using the module internal TCP/UDP IP stack. In order to create a connection between the module and the Network, the user performs the following steps:

**•** PDP context activation (refer to "+MIPCALL, Create Network Call").

PDP context activation is based on specific network service provider parameters, like APN (Access Point Name), user name and password. When PDP context activation completes successfully, a network connection is established and the user receives a valid IP from its network service provider.

**•** Open a socket, based on internal TCP/UDP stack (refer to "+MIPOPEN, Open a Socket").

The user is able to open a TCP (active or listen) socket(s) the same as a UDP socket(s). A remote side IP (or Host name) and port number will be used, when user opens an active socket with the remote side.

**•** Manage an opened socket(s) as well as opened network

connection. The user is able to:

- Send data to the network through the socket (refer to "+MIPSEND, Add Data to Socket" , "+MIPPUSH, Send a Socket Data to Network" and "+MIPSETS, Set Watermark and Timeout for Automatic Push" commands).
- Receive data from the network through the socket (refer to "+MIPRTCP, Socket Network Data Received by TCP Stack Unsolicited Indication" and "+MIPRUDP, Socket Network Data Received by UDP Stack Unsolicited Indication" unsolicited indication).
- Receive flow control notifications (refer to "+MIPXON, Socket Flow ON Unsolicited Indication" and "+MIPXOFF, Socket Flow OFF Unsolicited Indication" unsolicited indications).
- Close the socket (refer to "+MIPCLOSE, Close a Socket" command).
- Close the network connection (refer to "+MIPCALL, Create Network Call" command).

#### 4.13.3.2. MIP Commands Description

## 4.13.3.2.1. +MIPCALL, Create Network Call

This command causes the module to activate PDP context (to create a Network Call) and to return a valid IP; or to deactivate a PDP context, activated by the same command previously.

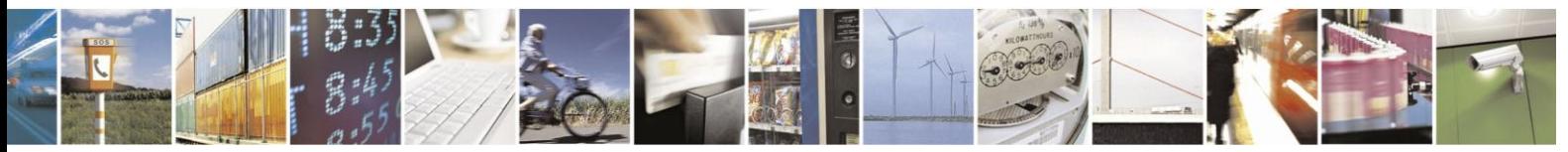

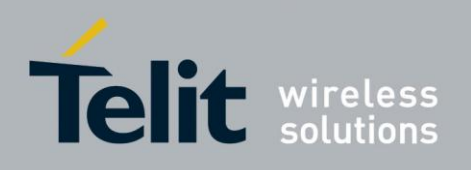

# **H24 AT Commands Reference Guide**

80389ST10086a Rev.3 - 2013-02-10

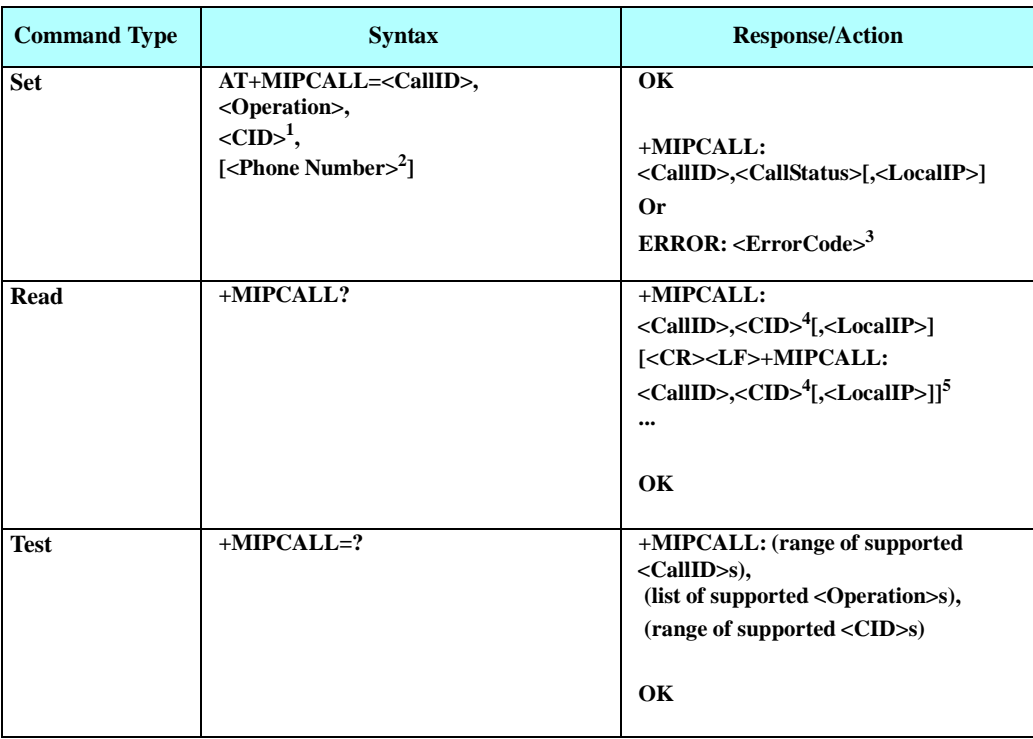

Note: <sup>1</sup>) The parameter is mandatory for open a Network Call operation. When Circuit Switched (CSD) based call activation requested, the CID parameter will ignored.

 $<sup>2</sup>$ ) Phone Number is used for CSD-based call PDP activation (will be implemented later).</sup>

 $3)$  The Set command returns an ERROR indication when the command's process fails (see Table [4-220](#page-422-0)). ErrorCode is returned when numeric/verbose responses mode is enabled. <sup>4</sup>) When Circuit Switched (CSD) based call activated, the reported CID parameter has 0

- value.

5 ) When no active MIP call found, zero Call ID and zero CID values are returned: +MIPCALL: 0,0

The following table shows the command's parameters and returned results.

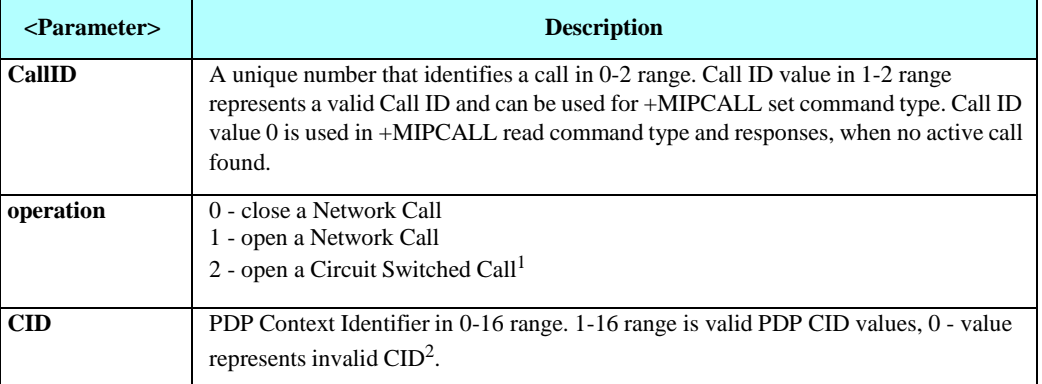

#### **Table 4-200: +MIPCALL Parameters**

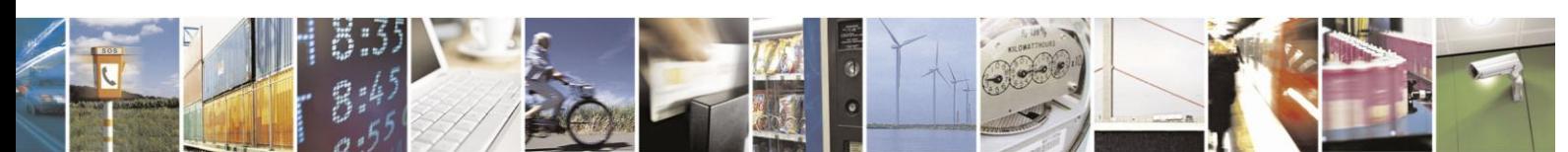

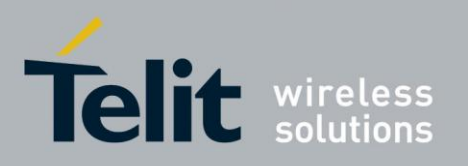

## **H24 AT Commands Reference Guide**

80389ST10086a Rev.3 - 2013-02-10

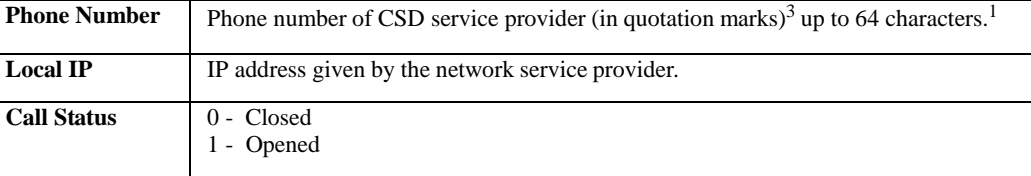

Note: <sup>1</sup>) The feature will be implemented later.

2 ) Zero CID value will be used in

+MIPCALL command set case as CID parameter when CSD based call activation requested.

+MIPCALL command read case, when CSD-based active call found.

3 ) Contact your service provider for details.

Example

AT+MIPCALL?

+MIPCALL: 0,0

AT+MIPCALL=1,1,1 OK +MIPCALL: 1,1,"172.16.157.152" AT+MIPCALL=2,1,2 OK +MIPCALL: 2,1,"172.16.1.34" AT+MIPCALL? +MIPCALL: 1,1,"172.16.157.152" +MIPCALL: 2,2,"172.16.1.34" OK

AT+MIPCALL=1,0 OK

+MIPCALL: 1,0

AT+MIPCALL? +MIPCALL: 2,1,"172.16.1.34" OK AT+MIPCALL=? +MIPCALL: (1-2),(0-1),(1-16) OK

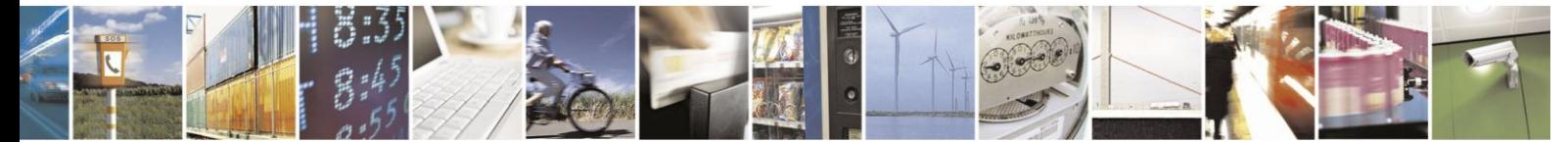

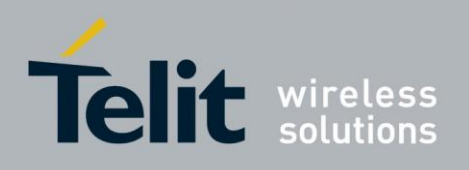

## 4.13.3.2.2. +MIPOPEN, Open a Socket

This command causes the module to create a socket (unsecured or a TCP secured with SSL), based on an active PDP context, according to the parameters received by the module.

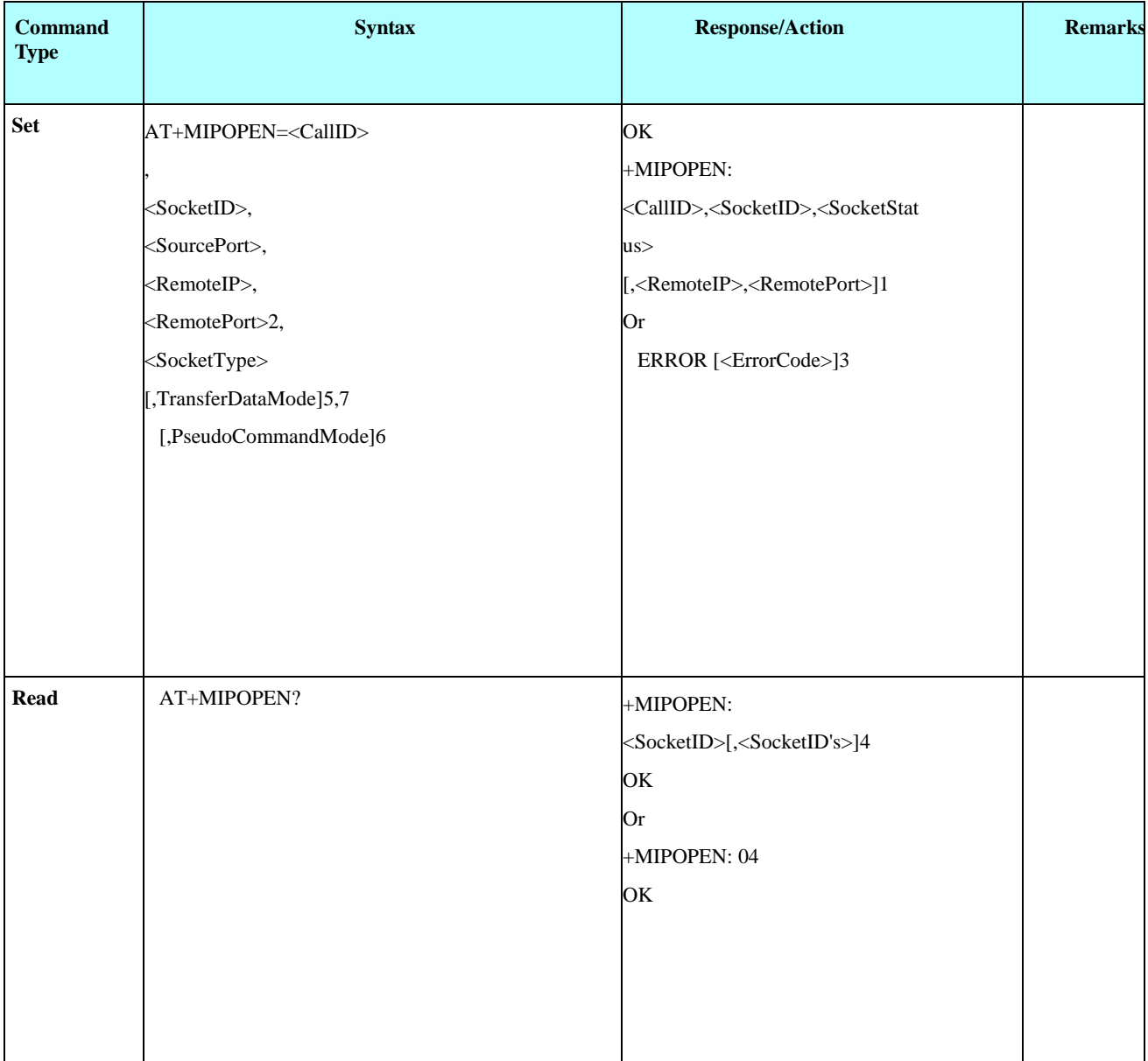

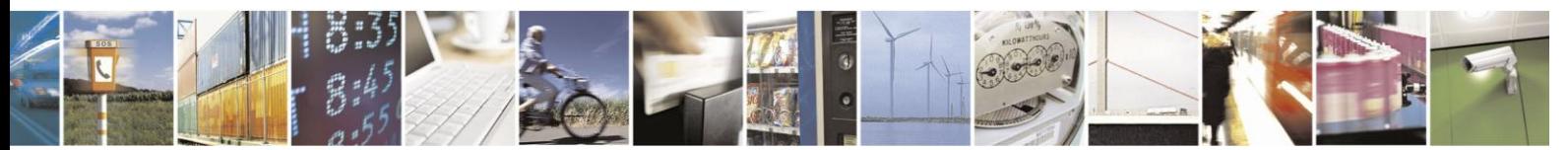

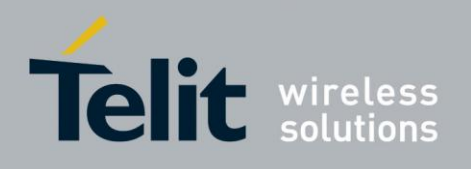

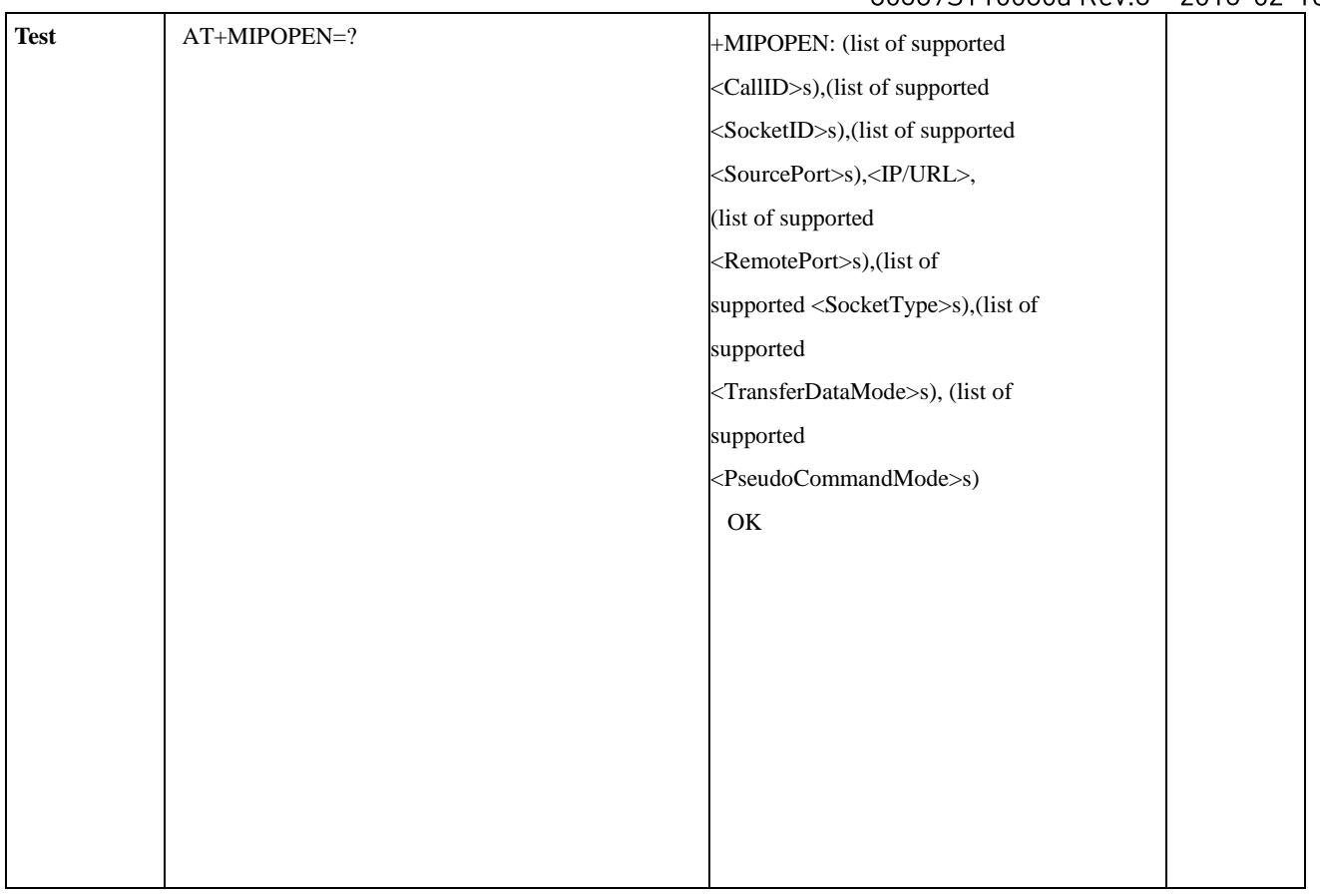

Note: <sup>1</sup>) The Set command asynchronous response returns <RemoteIP> and <RemotePort> parameters only for sockets opened in listen mode.

 $^{2}$ ) When TCP socket open is requested with <RemoteIP> parameter value is "0.0.0.0" and <RemotePort> parameter value is "0", a listen TCP socket will open. When UDP socket open is requested with <RemoteIP> parameter value "0.0.0.0" and <RemotePort>

parameter value "0", a UDP socket with "any IP" datagram receive functionality is open, see MIP Commands Using Cases / Transfer data through UDP socket. UDP Listen is restricted for <TransferDataMode> equal to "Text Mode" only (Online Data Mode shall returns error).

 $3)$  The Set command returns an ERROR indication when the command process fails (see

Table [4-220](#page-422-0)). ErrorCode is returned when numeric/verbose responses mode is enabled.

<sup>4</sup>) The Read command returns a list of free sockets (for example: 1,2,3,7,16,18,20. If there are no free sockets found, '0' is returned.

 $<sup>5</sup>$ ) There are two data transfer modes supported by the module:</sup>

- text data mode

- online data mode (ODM).

Online Data Mode allows the user to transfer raw data (without using the +MIPSEND and +MIPPUSH commands) from terminal to Network and vice versa, see MIP Commands Using Cases / Open / Close a Socket in Online Data Mode for more description.

<sup>6</sup>) When socket is opened in Online Data Mode, the parameter allows to switch the module to Pseudo Command Mode, Please refer to "Online Data Mode Socket Behaviour" section for more details.

<sup>7</sup>) The +MIPOPEN command for Text Mode returns a +MIPSSL unsolicited event(s) in case of alert(s)

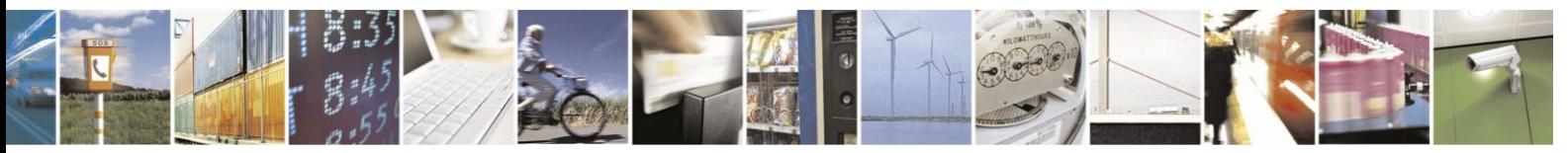

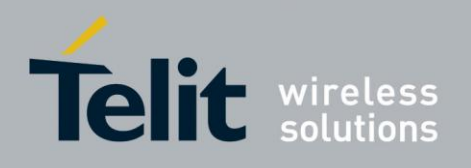

occurring during secure connection.

The +MIPOPEN command for Binary Mode returns a +MIPSSL unsolicited event(s) in case of alert(s) occurring during secure connection establishment or in pseudo-command mode.

The following table shows the command's parameters and returned results.

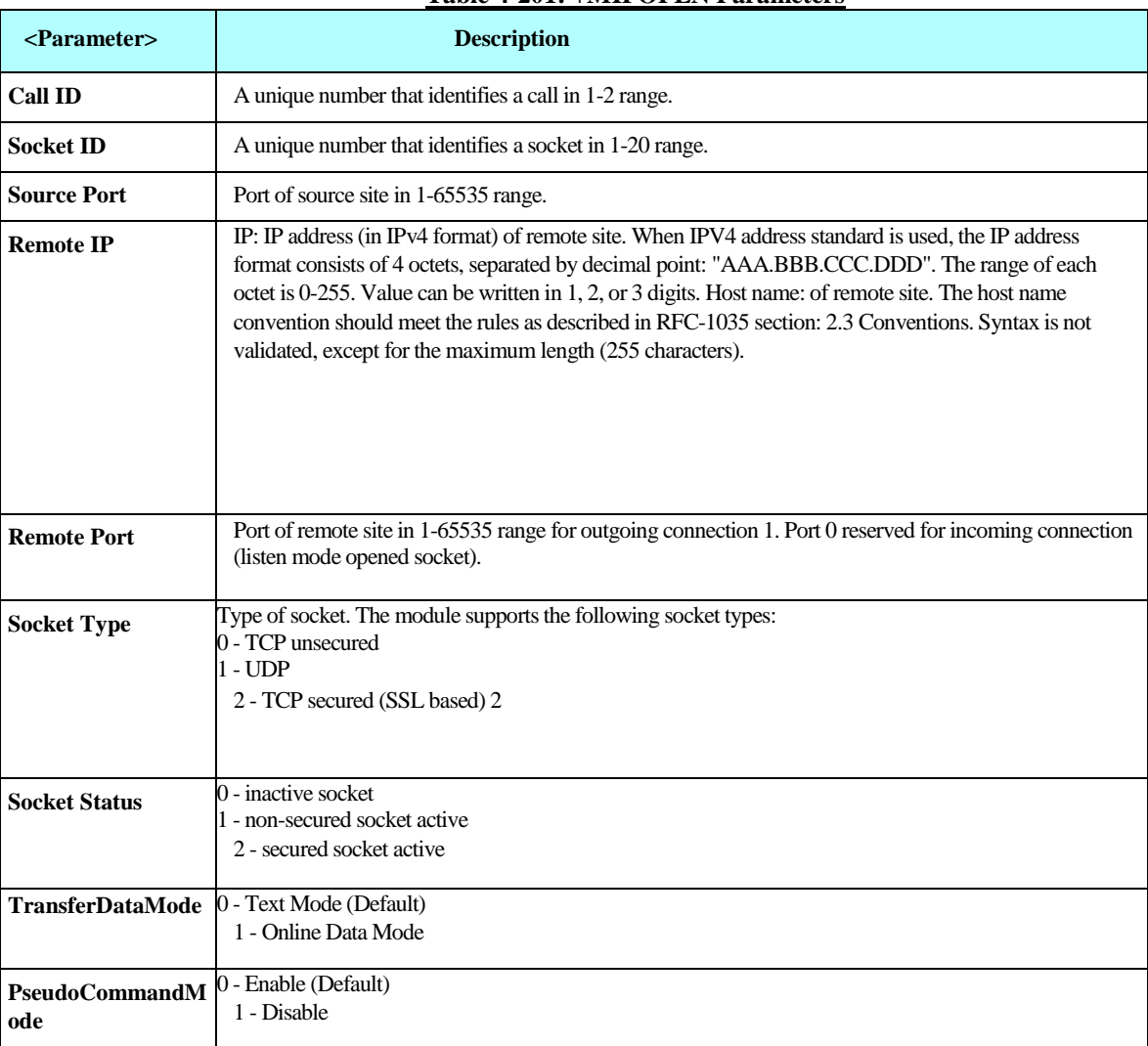

#### **Table 4-201: +MIPOPEN Parameters**

#### **Note:**

1) Motorola does not recommend using port numbers below 1024. These numbers are defined to be reserved for operating systems.

2) Secured (SSL - based) connection is not supported for sockets, opened in listen mode. Currently, the number of parallel SSL Sessions is limited to 2. Number of simultaneously opened listen sockets is limited and depend to number of inactive TCP sockets. When no active TCP sockets are open, max. number of simultaneously opened listen sockets is 10 (max. number of inactive TCP sockets / 2). When one active TCP socket is opened, a number of inactive TCP sockets is reduced to 19 and the module gives an opportunity to open only 9 listen sockets

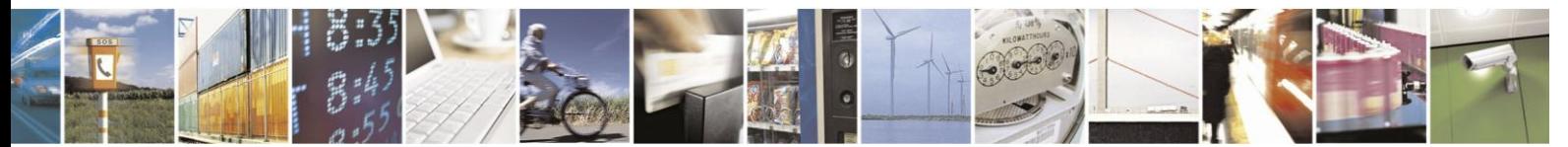

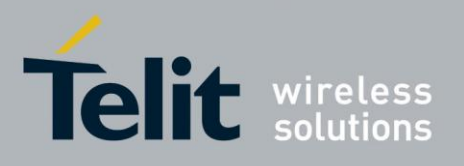

# **H24 AT Commands Reference Guide**

80389ST10086a Rev.3 - 2013-02-10

simultaneously. When two active sockets are opened, the number of simultaneously opened listen sockets remains same (9), but three opened active sockets compel the module to reduce the number of simultaneously opened listen sockets to 8, etc.

# Example Text Mode

AT+MIPOPEN? +MIPOPEN: 1,2,3,4,5,6,7,8,9,10,11,12,13,14,15,16,17,18,19,20 **OK** AT+MIPOPEN=1,2,1080,"87.248.113.14",80,0 OK +MIPOPEN: 1,2,1 AT+MIPOPEN=1,3,1081,"www.yahoo.com",80,0 OK +MIPOPEN: 1,3,1 AT+MIPOPEN=1,8,1082,"www.google.com",80,0 OK +MIPOPEN: 1,8,1 AT+MIPOPEN? +MIPOPEN: 1,4,5,6,7,9,10,11,12,13,14,15,16,17,19,20 **OK** 

AT+MIPOPEN=? +MIPOPEN: (1-2),(1-20),(1-65535),(<IP/URL>),(1-65535),(0-1),(0-1),(0-1) OK Online Data Mode 1. Opening an Online Data Mode active socket, using TCP protocol, from port 1104, designation IP 172.90.237.221, designation port 1124 over CallID 1, SocketId 1: AT+MIPOPEN=1,1,1104,"172.90.237.221",1124,0,1,0 **OK** +MIPOPEN: 1,1,1 The module is in Online Data Mode. 2. Entering pseudo-command mode, transmitting an escape sequence "+++" from terminal  $^{+++}$ OK The module is in Pseudo-Command Mode. 3. Check a socket(s) state when the module is in Pseudo-Command Mode: AT+MIPOPEN? +MIPOPEN: 2,3,4,5,6,7,8,9,10,11,12,13,14,15,16,17,18,19,20 OK 4. Opening an Online Data Mode Listen socket, using TCP protocol: AT+MIPOPEN=1,1,1100,"0.0.0.0",0,0,1,0Listens on port 1100 to an incoming connection. OK Until the connection with remote side will be established, the module stays in Command Mode. +MIPOPEN: 1,1,122.221.32.64,1200 Remote side IP "122.221.32.64" and Port "1200" is connected to the listen socket. The module is in Online Data Mode. SSL Example (Text Mode) AT+MIPOPEN=1,1,1080,"www.bankhapoalim.co.il",443,2  $+MIPOPEN=1,1,2$ 

A secured TCP/IP session (SSL) is established.

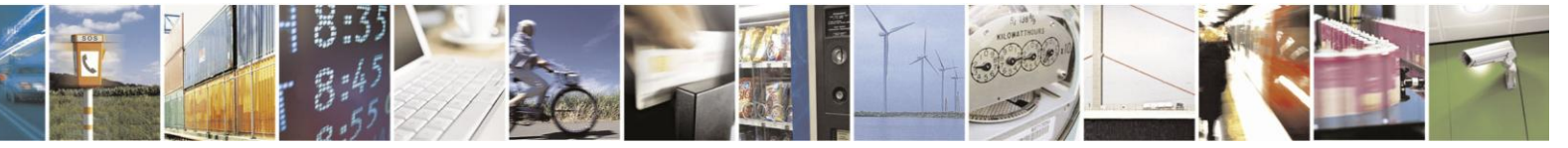

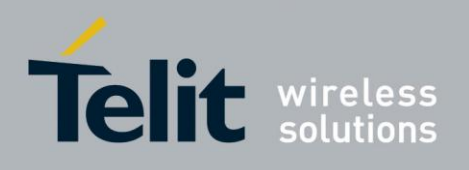

### 4.13.3.2.3. +MIPCLOSE, Close a Socket

This command causes the module to close a previously opened socket. Data, stored in socket, but not yet pushed to network, will be lost.

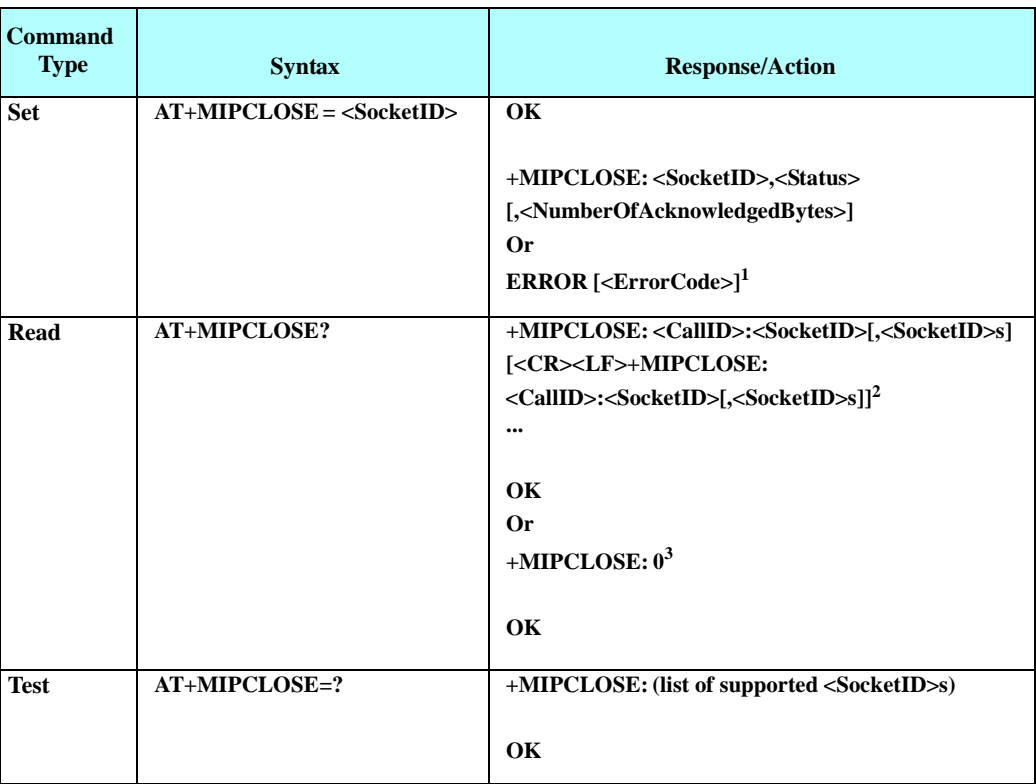

Note: <sup>1</sup>) The Set command returns an ERROR indication when the command's process fails (see Table [4-220](#page-422-0)). Error-Code is returned when numeric/verbose responses mode is enabled.

 $<sup>2</sup>$ ) The Read command's asynchronous response returns a list of active sockets per CallID,</sup> for example:

+MIPCLOSE: 1:1,3,7

+MIPCLOSE: 2:15,16,17,18,20

When no active sockets are found for an active call, the Read command asynchronous response is 0 per CallID, for example:

- +MIPCLOSE: 1:0
- +MIPCLOSE: 2:0

 $3)$  When no active sockets are found, the Read command asynchronous response is  $0'$ .

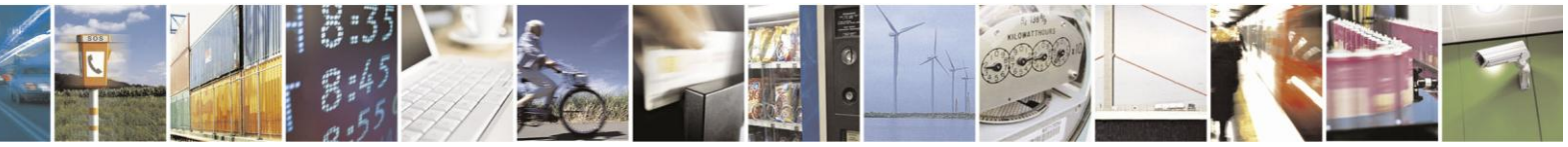

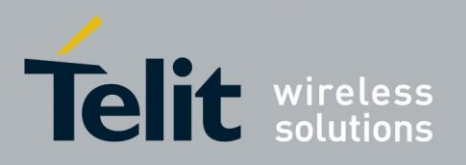

# **H24 AT Commands Reference Guide**

80389ST10086a Rev.3 - 2013-02-10

The following table shows the command parameters and returned results.

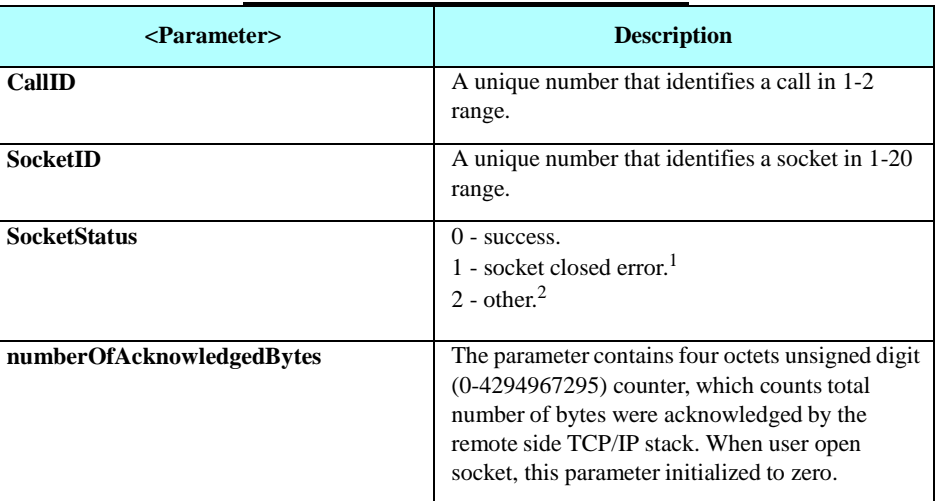

#### **Table 4-202: +MIPCLOSE Parameters**

Note: <sup>1</sup>) Socket closed, but an error occurred during the operation.

 $<sup>2</sup>$ ) Remote site replied with RST, retransmission timeout occurred, etc..</sup>

Example

AT+MIPCLOSE? +MIPCLOSE: 1:2,3,8 OK AT+MIPCLOSE=8 **OK** 

+MIPCLOSE: 8,0

AT+MIPCLOSE? +MIPCLOSE: 1:2,3 OK AT+MIPCLOSE=? +MIPCLOSE: (1-20) OK

#### 4.13.3.2.4. +MIPSETS, Set Watermark and Timeout for Automatic Push

This command causes the module to set a watermark and a timeout for socket automatic push functionality.

When the data amount reaches the watermark, the data is pushed to Network.

Timeout is used to define the delay (in milliseconds.) from the time the module received the data via +MIPSEND command, until pushing the data to Network.

The amount of data, sent by single call of +MIPSEND command from the terminal to the module is limited to 160 ASCII characters (encoded), see MIP Commands Using Cases / Data Encoding for more description. Therefore, in order to reduce the overhead of sending small amounts of data over the air, the socket can accumulate the data and send it only, when the data amount reaches a predefined watermark. The terminal can specify a watermark for an opened socket, indicating how

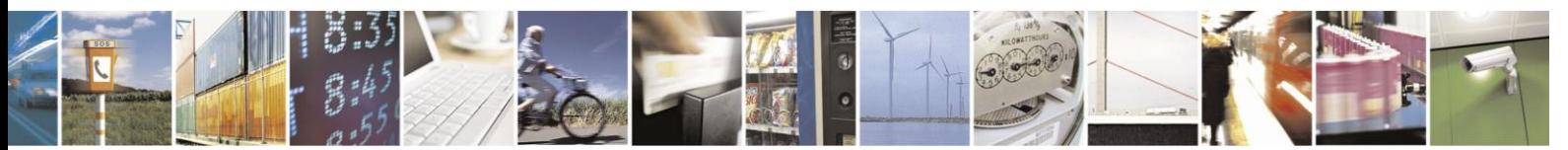
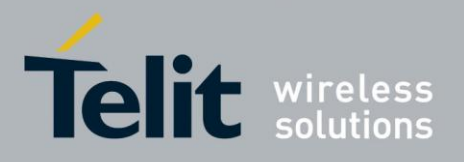

much data should be accumulated. When the data exceeds the watermark, the amount of data, equal to the watermark, is sent to Network. The data, remaining in the buffer, will be sent with the next packet.

When timeout is defined as a non-zero value, an amount of data, received by the socket using +MIPSEND command, triggers countdown of the timeout counter. Once timeout is reached, the accumulated data is pushed to Network. If new data arrives before timeout, the counter is reset to the predefined timeout value. When the accumulated data reaches the watermark, the data is pushed to Network as usual. After this automatic push, as usual, there's still data that remains in the socket. In this case the counter is reset to the predefined timeout value and countdown is restarted.

**Note:** When a socket has a data and +MIPSETS command applies, the +MIPSETS command will be rejected.

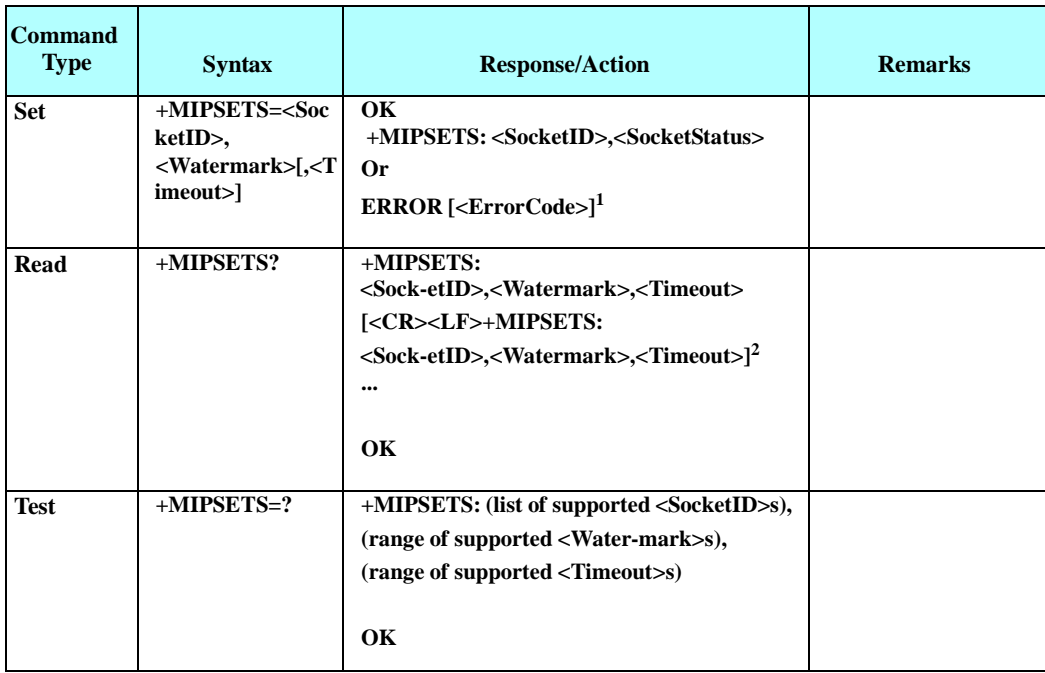

Note: <sup>1</sup>) The Set command returns an ERROR indication when the command process fails (see Table [4-220](#page-422-0)). ErrorCode is returned when numeric/verbose responses mode is enabled.  $<sup>2</sup>$ ) The Read command returns a report for all active sockets.</sup>

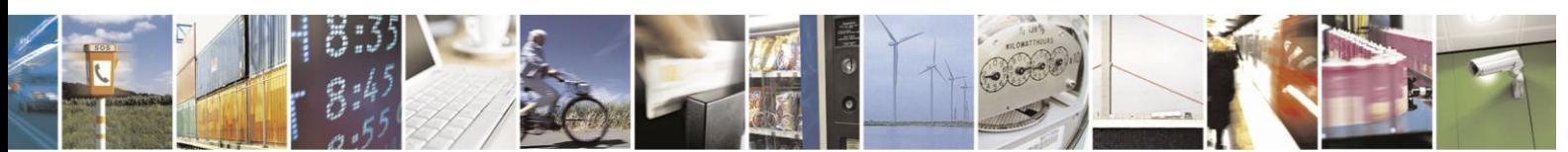

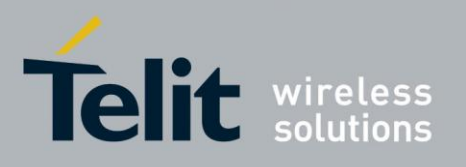

## **H24 AT Commands Reference Guide**

80389ST10086a Rev.3 - 2013-02-10

The following table shows the command parameters and returned results.

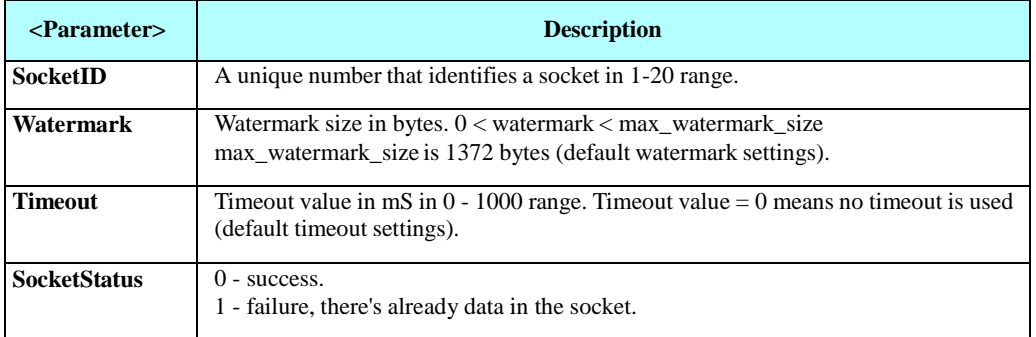

#### **Table 4-203: +MIPSETS Parameters**

Example

AT+MIPOPEN=1,1,1400,"212.10.170.2",21,0 OK +MIPOPEN: 1,1,1 AT+MIPOPEN=1,3,1500,"212.10.180.16",21,0 OK +MIPOPEN: 1,3,1 AT+MIPSETS? +MIPSETS: 1,1372,0 +MIPSETS: 3,1372,0 OK AT+MIPSETS=1,1200,0 OK +MIPSETS: 1,0 AT+MIPSETS? +MIPSETS: 1,1200,0 +MIPSETS: 3,1372,0 OK

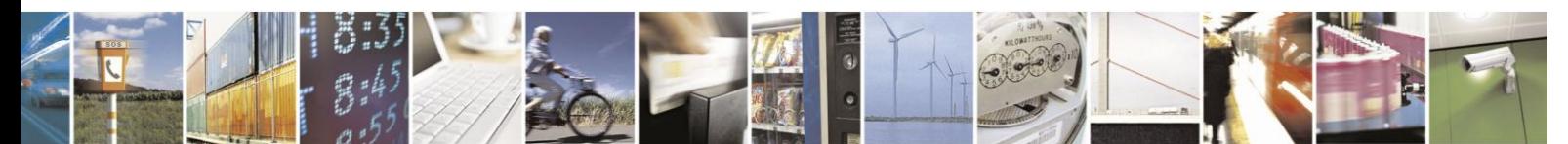

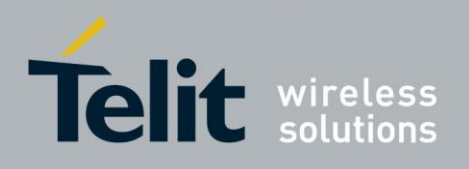

#### 4.13.3.2.5. +MIPSEND, Add Data to Socket

This command sends data from the terminal to the module and causes the module to accumulate the data in the socket. The data will be automatically sent to Network once, when accumulated data reaches the predefined watermark or timeout occurs (see "+MIPSETS, Set Watermark and Timeout for Automatic Push").

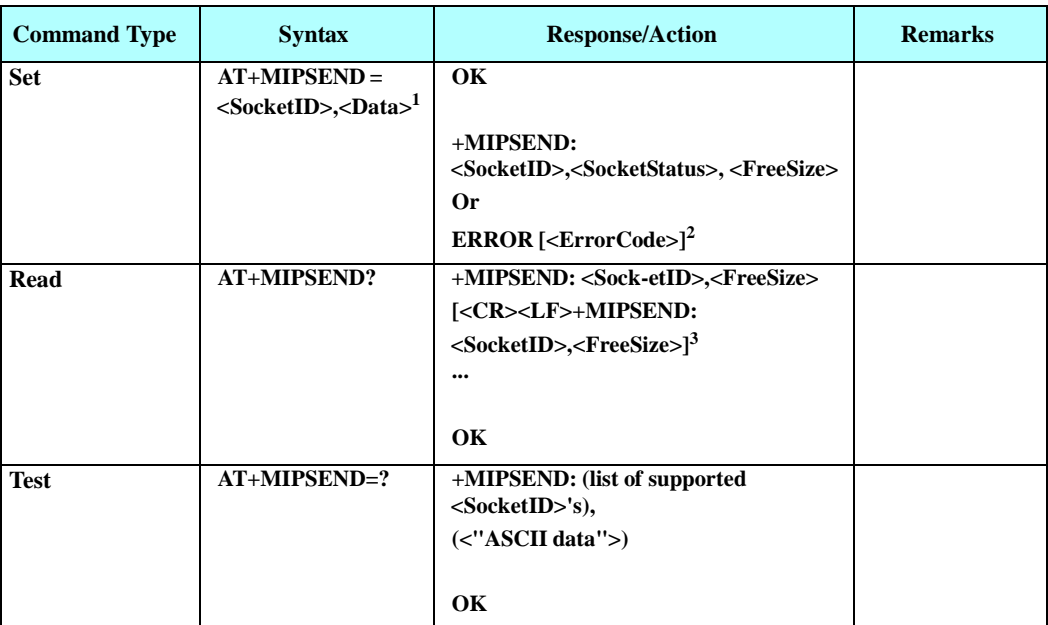

Motorola recommends to set the watermark prior to +MIPSEND command usage.

Note: <sup>1</sup>) Data in the Set command is limited to 160 ASCII characters (encoded), see MIP Commands Using Cases / Data Encoding for more description.

<sup>2</sup>) The Set command returns an ERROR indication when the command process fails (see Table [4-220](#page-422-0)). ErrorCode is returned when numeric/verbose responses mode is enabled.

<sup>3</sup>) The Read command returns a report for all active sockets.

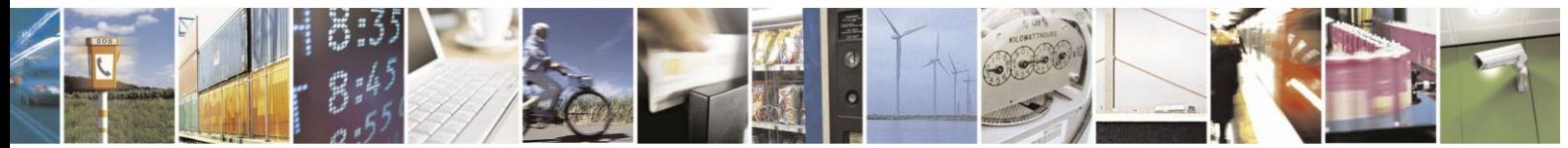

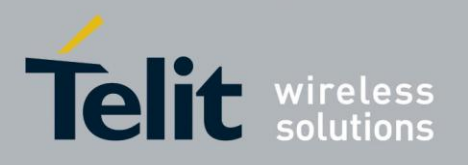

## **H24 AT Commands Reference Guide**

80389ST10086a Rev.3 - 2013-02-10

The following table shows the command parameters and returned results.

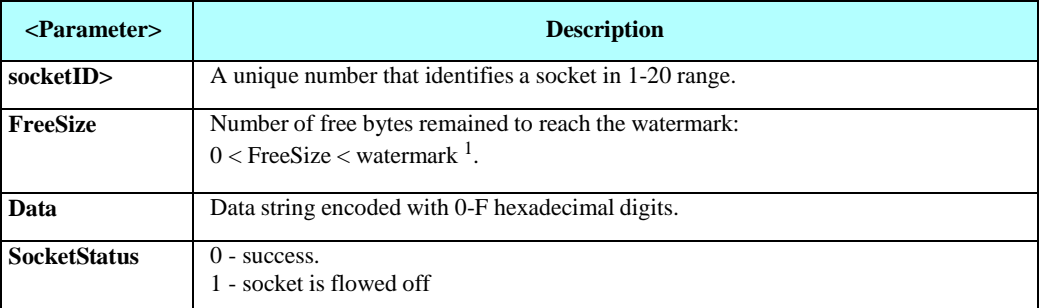

#### **Table 4-204: +MIPSEND Parameters**

**Note:** <sup>1</sup> ) Watermark's default value is 1372 bytes. The value can be changed by AT+MIPSETS command.

#### Example

AT+MIPSEND=1,"48454C4C4F" OK

+MIPSEND: 1,0,1367

#### AT+MIPSEND=3,"48454C4C4F21" OK

+MIPSEND: 3,0,1366

AT+MIPSEND? +MIPSEND: 1,1367 +MIPSEND: 3,1366 OK AT+MIPSEND=? +MIPSEND: (1-20),(0-1),(<ASCII data>) OK

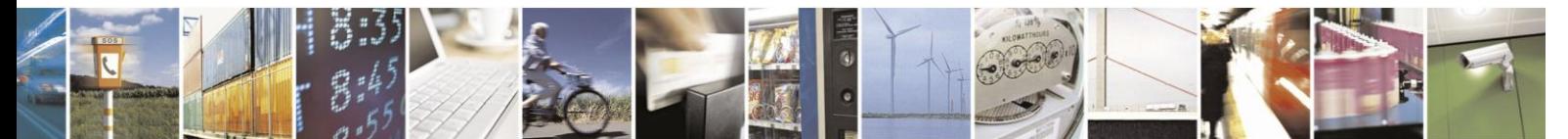

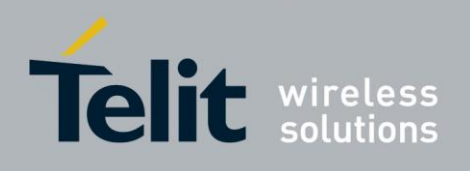

4.13.3.2.6. +MIPPUSH, Send a Socket Data to Network

#### This command triggers the module to push the data, accumulated in socket, to Network. It is assumed that before using this command, data should exist due to previous +MIPSEND commands.

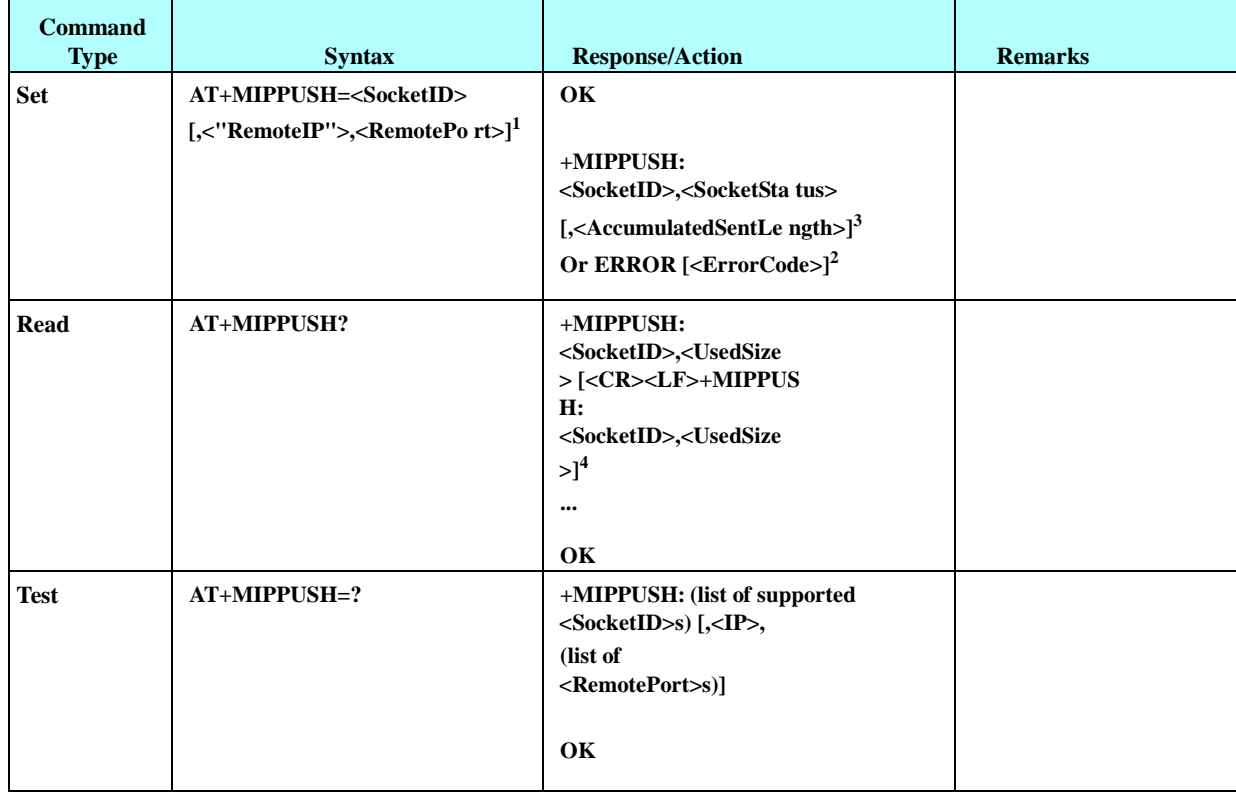

Note: <sup>1</sup>) Remote IP and Remote Port are optional parameters and are used only for UDP connections. When these parameters are not provided by the user, a datagram is sent to the default target (provided by the +MIPOPEN command).

 $<sup>2</sup>$ ) The Set command returns an ERROR indication when the command process</sup> fails (see

Table [4-220](#page-422-0)). ErrorCode is returned when numeric/verbose responses mode is enabled.

3 ) Accumulated Sent Length counter. The feature is enabled by +MIPCONF "IsAckIndReq" parameter, see

+MIPCONF command description.

<sup>4</sup>) The Read command returns a report for all active sockets.

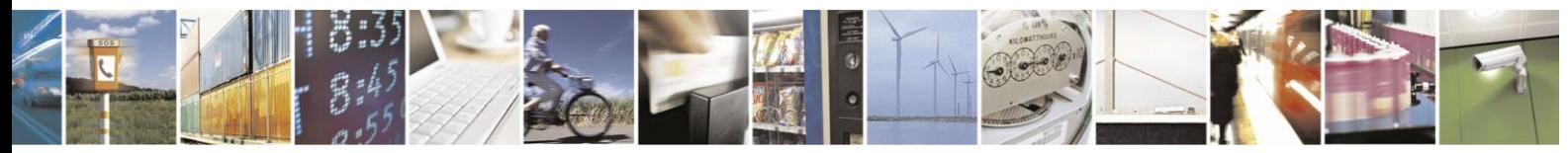

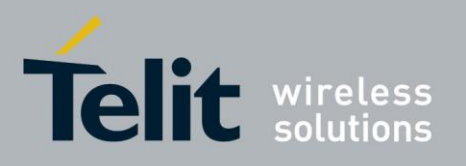

## **H24 AT Commands Reference Guide**

80389ST10086a Rev.3 - 2013-02-10

The following table shows the command parameters and returned results.

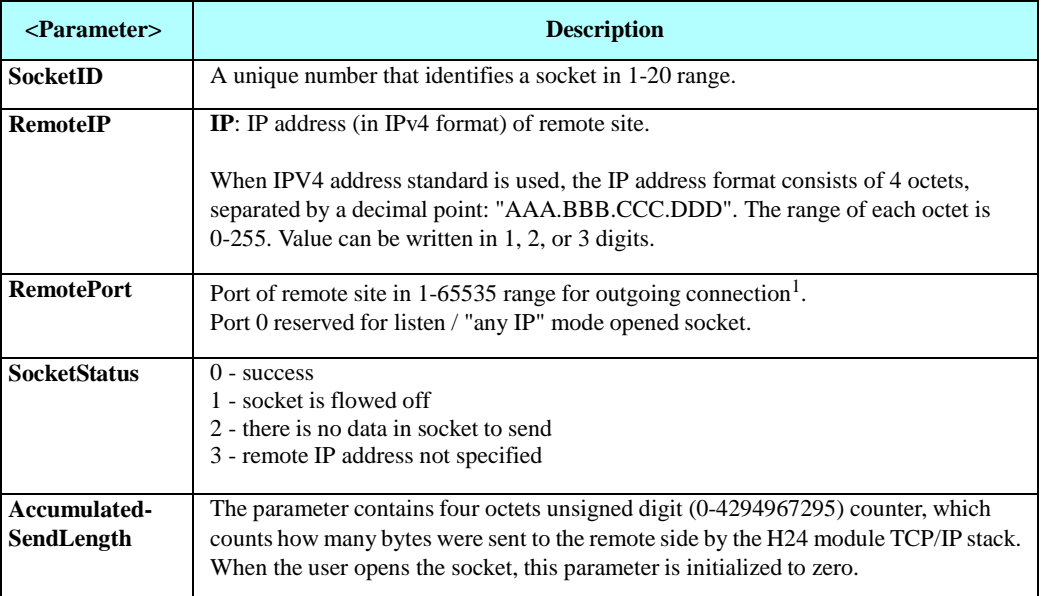

#### **Table 4-205: +MIPPUSH Parameters**

Note: <sup>1</sup>) Motorola does not recommend using port numbers below 1024. These numbers are defined to be reserved for operating systems.

Example

AT+MIPPUSH? +MIPPUSH: 3,160 OK AT+MIPPUSH=3 OK

+MIPPUSH: 3,0

AT+MIPPUSH? +MIPPUSH: 3,0

OK

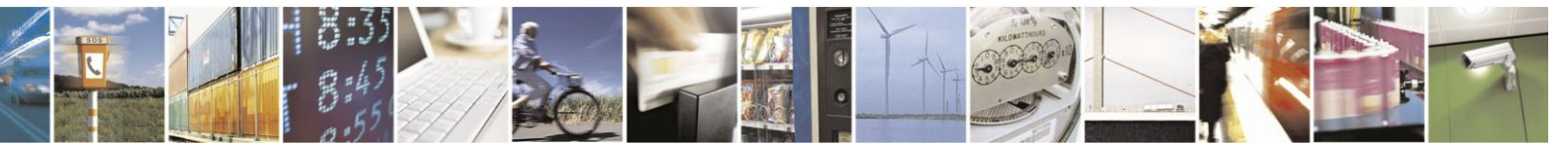

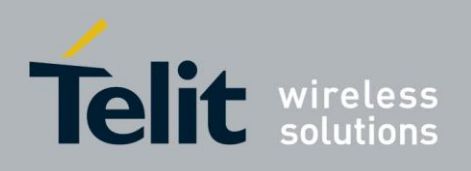

### 4.13.3.2.7. +MIPFLUSH, Flush a Socket Data

This command causes the module to flush (delete) data accumulated in a socket.

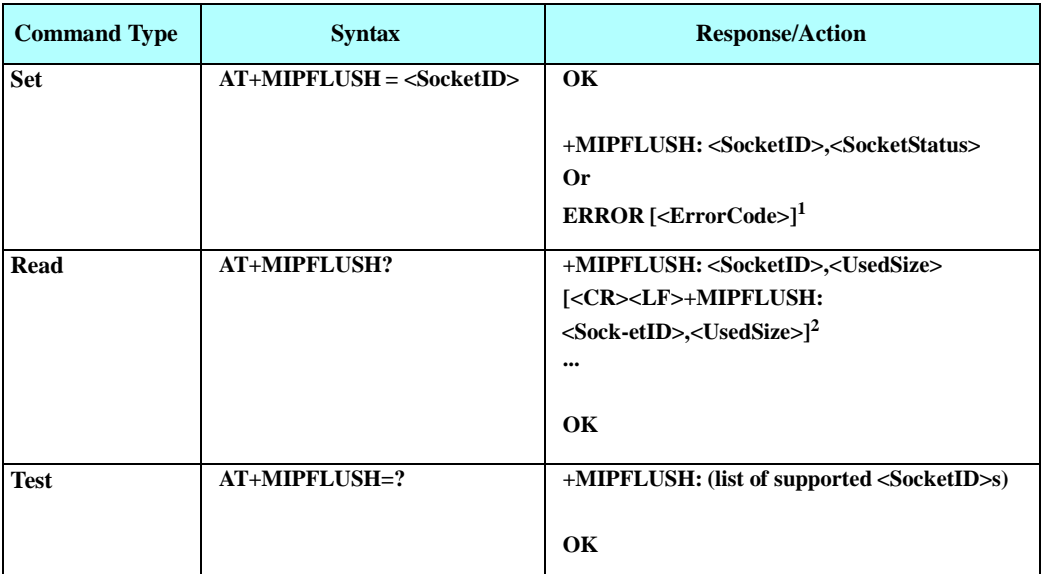

Note: <sup>1</sup>) The Set command returns an ERROR indication when the command process fails (see Table [4-220](#page-422-0)). ErrorCode is returned when numeric/verbose responses mode is enabled.  $<sup>2</sup>$ ) The Read command returns a report for all active sockets.</sup>

The following table shows the command parameters and returned results.

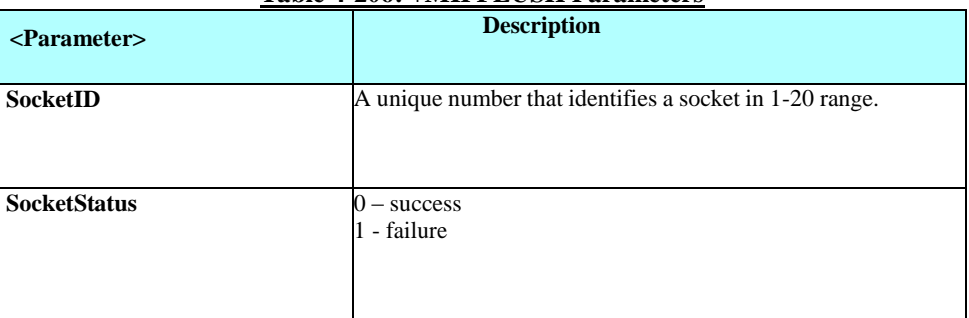

### **Table 4-206: +MIPFLUSH Parameters**

Example

AT+MIPFLUSH? +MIPFLUSH: 8,20 OK AT+MIPFLUSH=8 OK +MIPFLUSH: 8,0 AT+MIPFLUSH? +MIPFLUSH: 8,0 OK

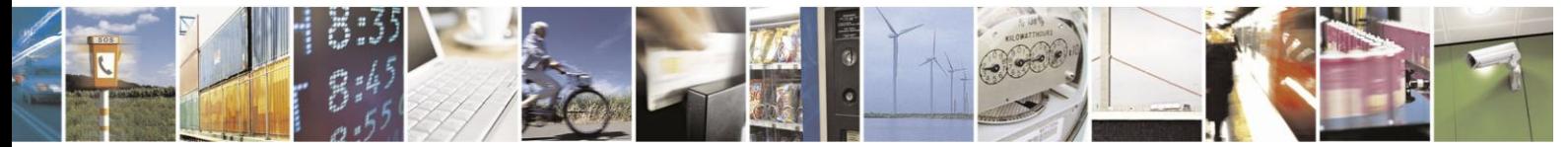

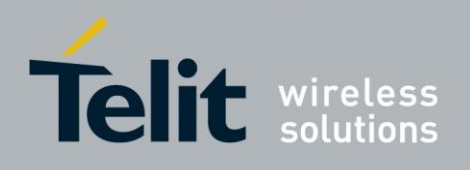

#### 4.13.3.2.8. +MIPCONF,Configure InternalTCP/IP stack

This command allows to configure TCP stack parameters, such as retransmissions number, upper and bottom limits of retransmission timeout, close delay.Itcan be used to configure TCP socket

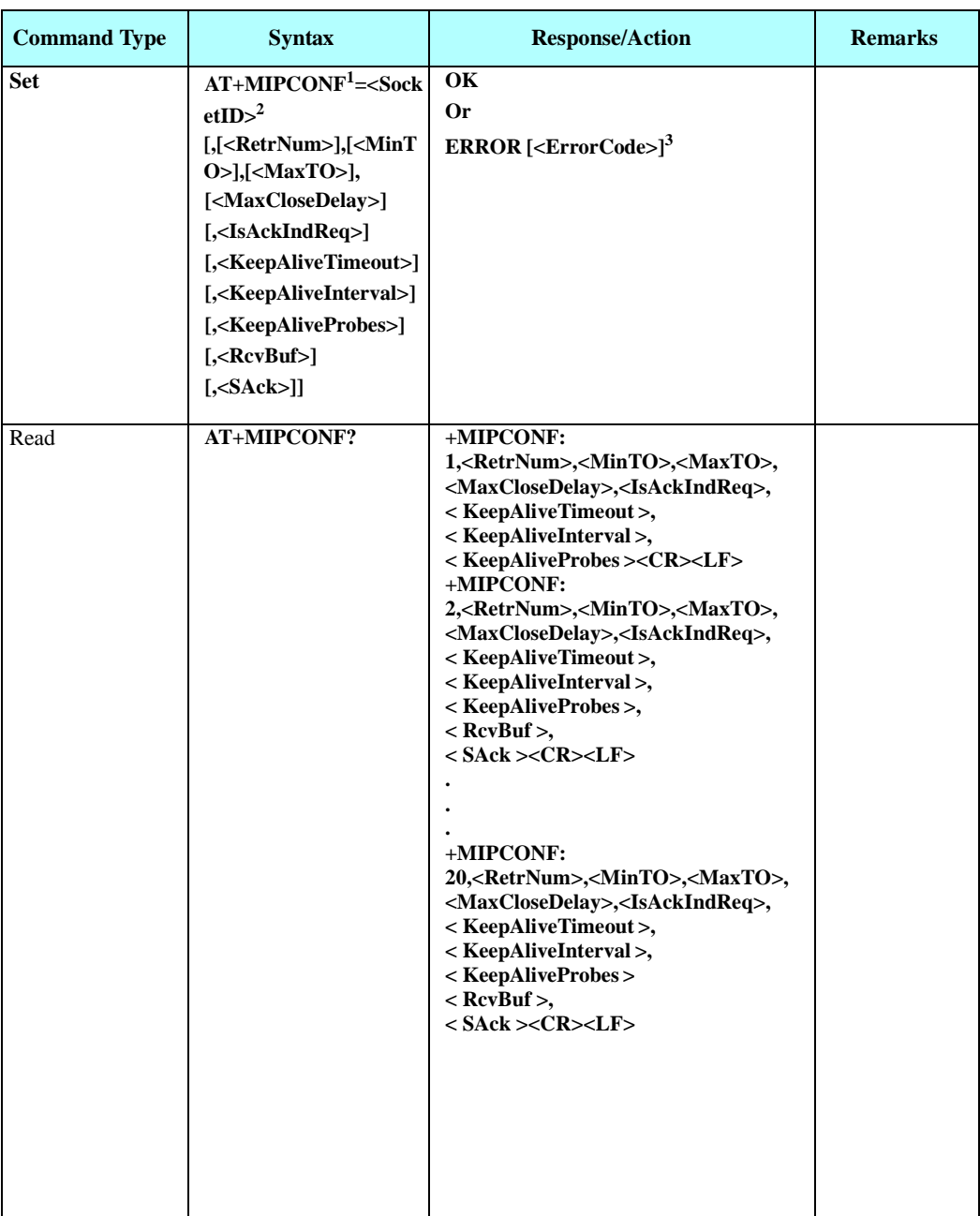

parameters before socket activation or when the socket is in active state. Configuration values will be stored in the module until power circle.

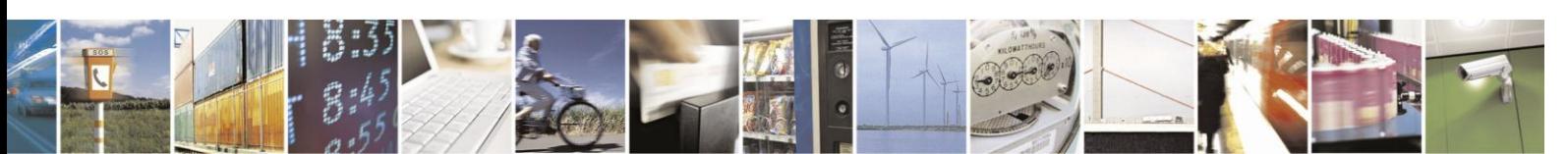

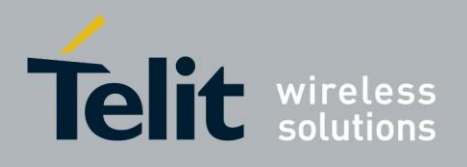

## **H24 AT Commands Reference Guide**

80389ST10086a Rev.3 - 2013-02-10

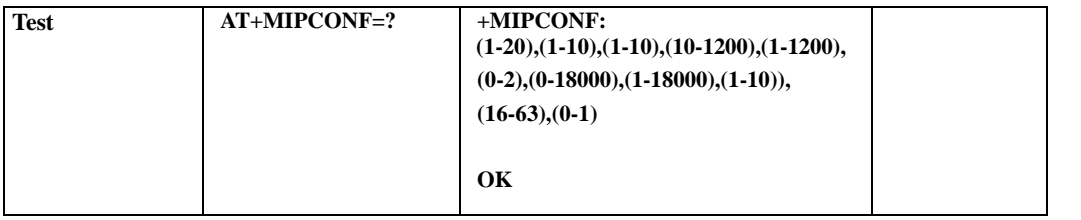

Note: <sup>1</sup>) If any command's argument (except <SocketID>) is missing in the Set command, the missing argument value will be set to the last configured value. If the missing argument is not configured yet the missing arguments values will be set to its default value.

<sup>2</sup>) The Set command will return ERROR indication if <SocketID> argument is absence.

<sup>3</sup>) The Set command returns an ERROR indication when the command's process fails (see Table [4-220](#page-422-0)). ErrorCode is returned when numeric/verbose responses mode is enabled.

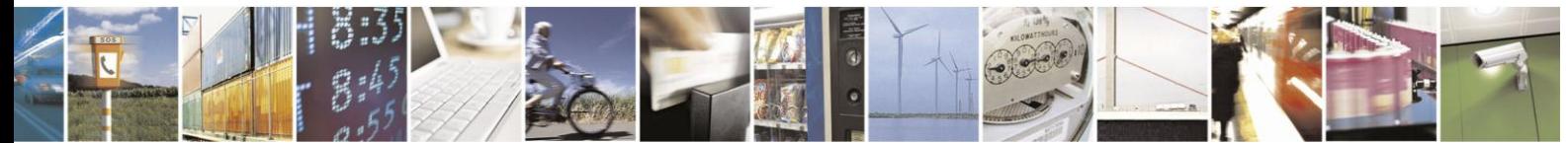

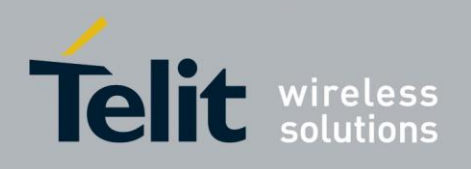

The following table shows the command's parameters and returned results.

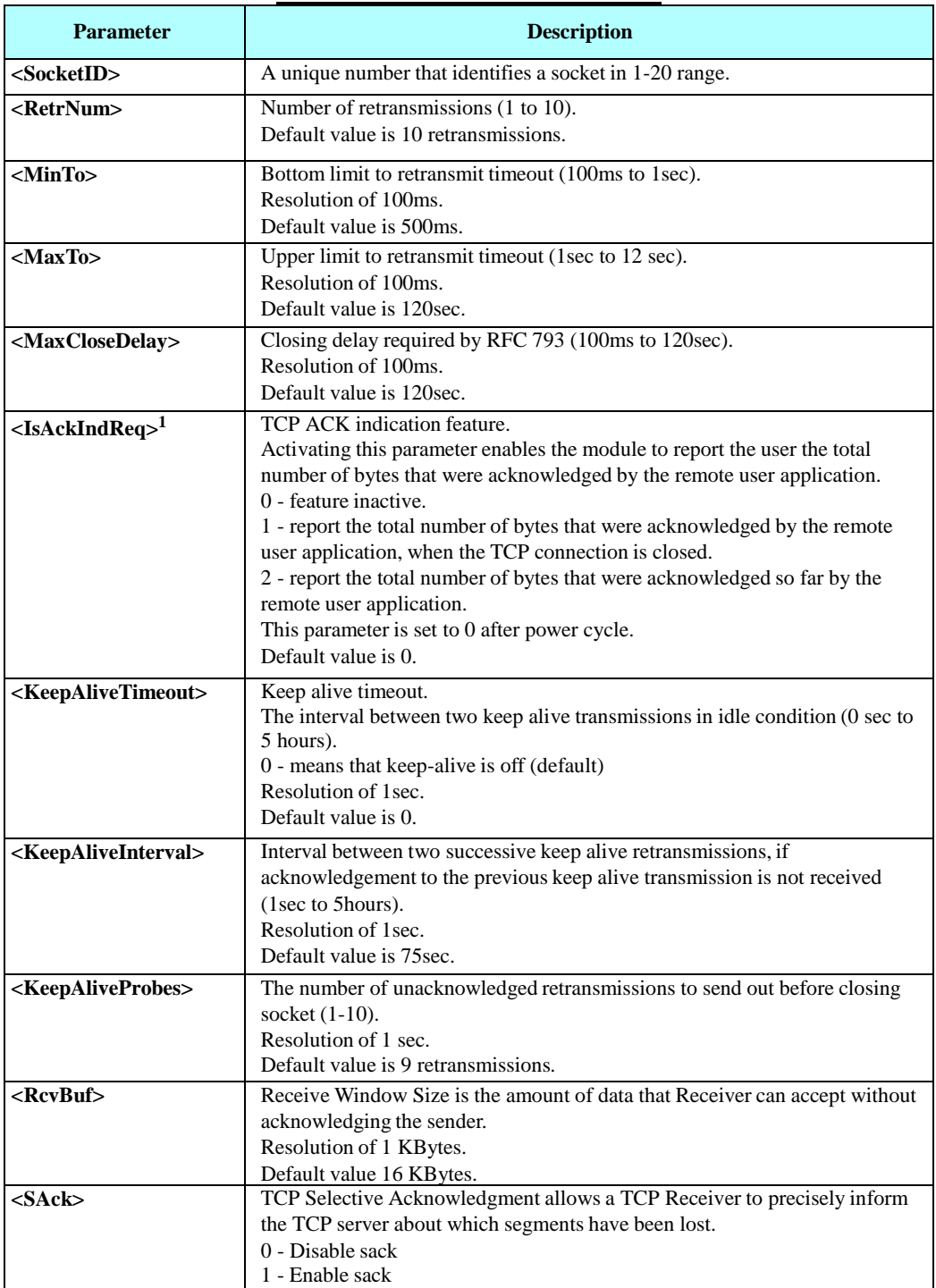

#### **Table 4-207: +MIPCONF Parameters**

Note: <sup>1)</sup> In the TCP/IP architecture we are focusing on the TCP ability to acknowledge sent

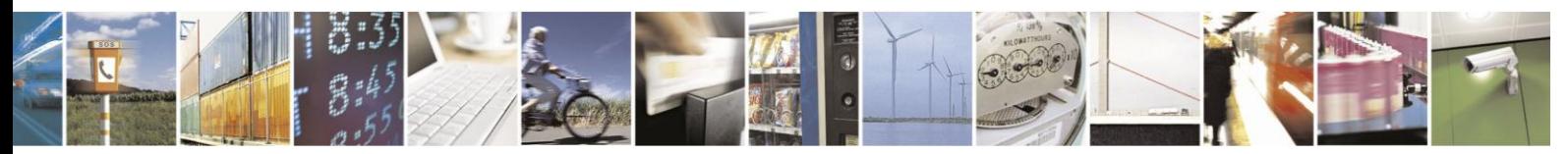

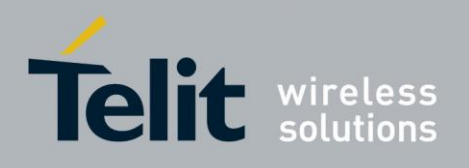

message.

2) The purpose of the two TCP Stack Options: <RcvBuf> and <SAck>, is to increase TCP DL/UL performance over fast high RTT (round trip time) links. i.e. In order to achieve a High Throughput over an HSDPA/HSUPA network, <RcvBuf> should be set to 63

Kbytes and <SAck> to 1 (Enable). Setting these two parameters affects the next socket session open request.

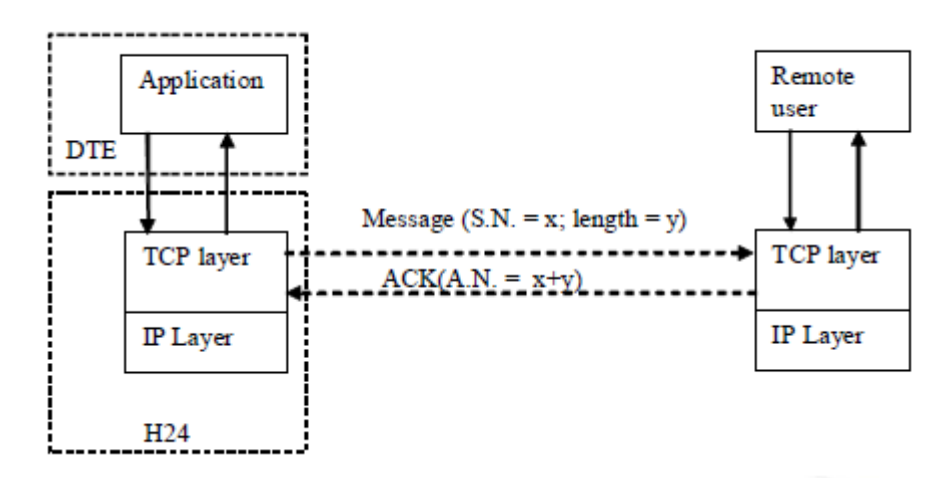

#### **Figure 4-6: TCP Data ACK NACK Indication Feature Overview**

S.N. - Sequence Number

A.N. - Acknowledge Number

- 1. If IsAckIndReq equal to 0, feature is inactive, the module should report nothing regarding to the number of bytes that were acknowledged by the remote user application.
- 2. If IsAckIndReq equal to 1, the module shall report to the DTE (by MIPSTAT indication), when the TCP connection is closed, the total number of bytes that were acknowledged by the remote user application. When the TCP connection is closed perform the following calculation: Total number of bytes that were acknowledged = (last accepted Acknowledge Number) - (TCP connection initial Sequence Number).
- 3. If IsAckIndReq equal to 2, module shall report to the DTE (by MIPSTAT indication) every time after receiving acknowledge from the remote user application. When the remote user application sends acknowledge perform the following calculation: Total number of bytes that were acknowledged so  $far =$  (last accepted Acknowledge Number) - (TCP connection initial Sequence Number).
- **Note:** AT+MIPCLOSE, AT+MIPUSH and AT+MIPSTAT commands are affected from the IsAckIndReq feature status.
- Note: <sup>2</sup>) The purpose of these two TCP Stack Options, <RcvBuf> and <SAck>, is to increase TCP DL/UL Performance over fast high RTT (round trip time) links. i.e. In order to achieve High Throughput over HSDPA/HSUPA Network set <RcvBuf> to
	- 63 Kbytes and set <SAck> to 1 (Enable).

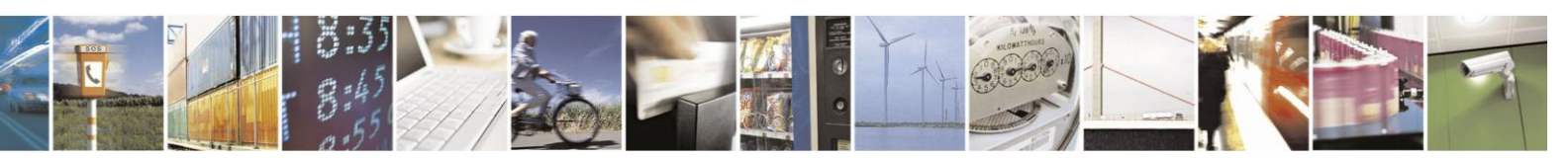

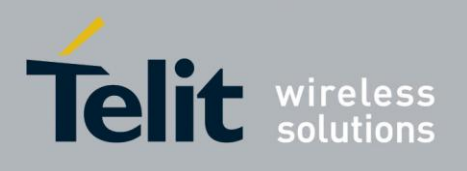

Example

AT+MIPCONF = 1,2,3,40,5,1,6,7,8,128,1 OK

AT+MIPCONF?

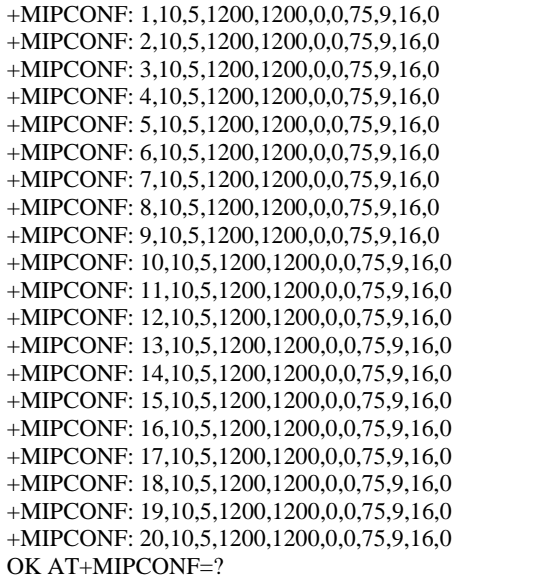

+MIPCONF: (1-20),(1-10),(1-10),(10-1200),(1-1200),(0-2),(0-18000),(1-18000),(1-10),(16-63),(0-1) OK

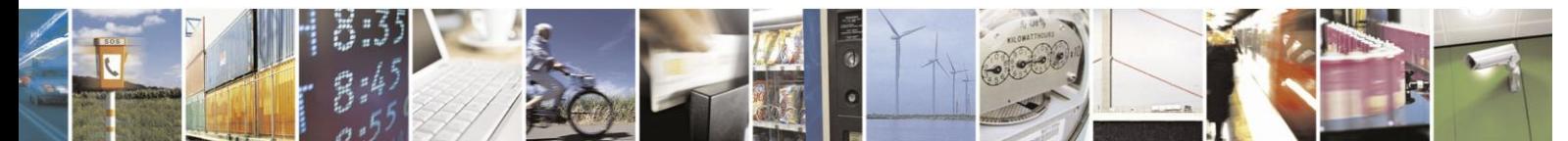

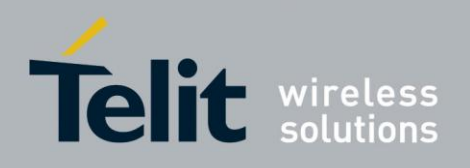

#### 4.13.3.2.9. +MIPXOFF, Socket Flow OFF Unsolicited Indication

This unsolicited indication is sent by the module to the terminal and indicates that the socket does not have enough memory to process the data or socket operation blocked. The module can't process any +MIPSEND requests from this point.

#### **Unsolicited response format**

#### **+MIPXOFF: <SocketID>**

The following table shows the indication parameters.

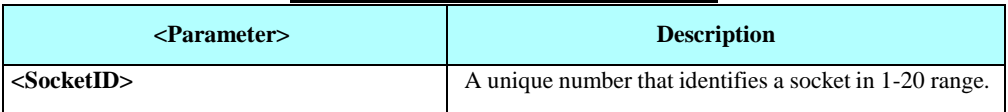

# **Table 4-208: +MIPXOFF Parameters**

Example

+MIPXOFF: 1

#### 4.13.3.2.10. +MIPXON, Socket Flow ON Unsolicited Indication

This unsolicited indication is sent by the module to the terminal and indicates that the socket has enough free memory for data processing or a socket operation is unblocked. The module can process new +MIPSEND requests from this point.

#### **Unsolicited response format**

#### **+MIPXON: <Socket ID>**

The following table shows the indication parameters.

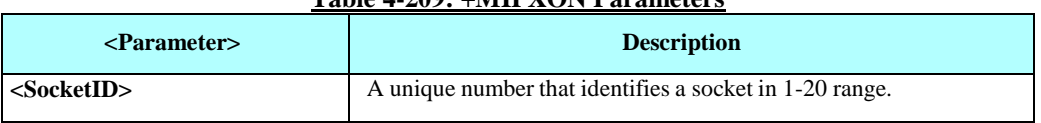

#### **Table 4-209: +MIPXON Parameters**

Example

+MIPXON: 1

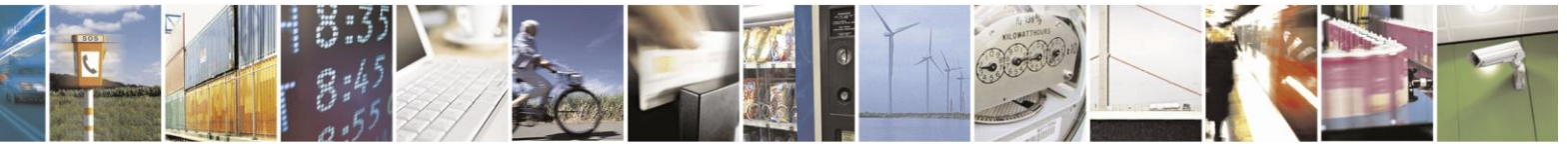

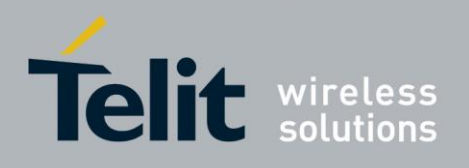

#### 4.13.3.2.11. +MIPRTCP, Socket Network Data Received by TCP Stack Unsolicited

#### **Indication**

This unsolicited indication is sent by the module to the terminal when an opened socket receives data from Network, using the TCP protocol stack.

#### **Unsolicited indication format**

**+MIPRTCP: <Socket ID>,<Left>,<Data>**

The following table shows the indication parameters.

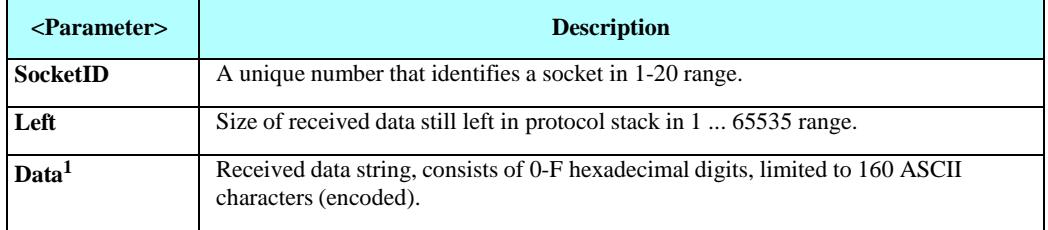

#### **Table 4-210: +MIPRTCP Parameters**

Note: <sup>1</sup>) See MIP Commands Using Cases / Data Encoding for more details.

Example

+MIPRTCP: 1,0,32303035292072656164792E0D0A

### 4.13.3.2.12. +MIPRUDP, Socket Network Data Received by UDP Stack Unsolicited

#### **Indication**

This unsolicited indication is sent by the module to the terminal when an opened socket receives data from Network, using the UDP protocol stack.

#### **Unsolicited response format**

#### **+MIPRUDP: <SocketID>,<RemoteIP>,<RemotePort>,<Left>,<Data>**

The following table shows the indication parameters.

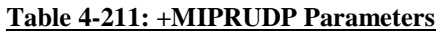

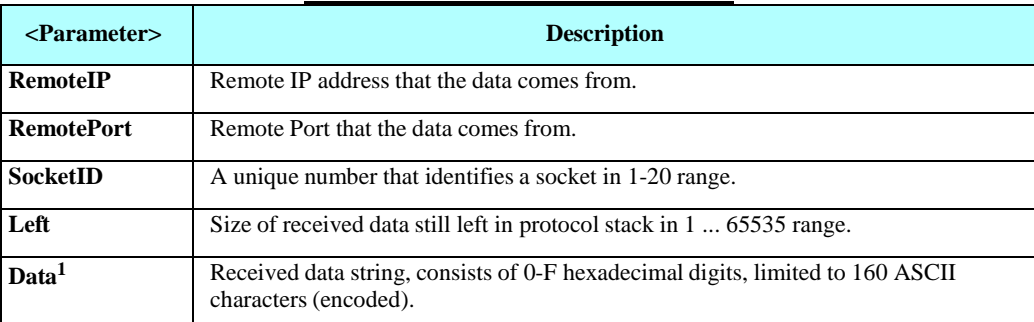

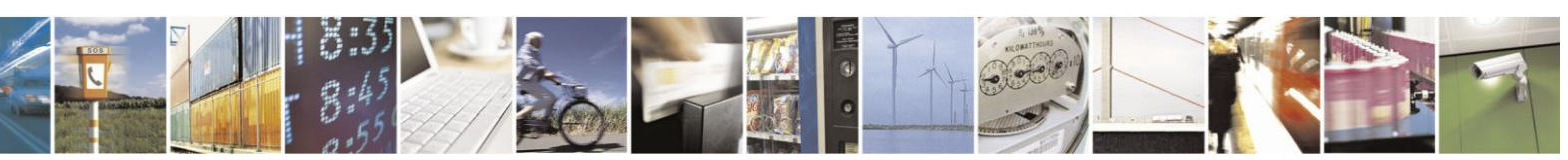

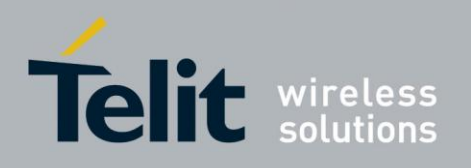

**Note:** <sup>1</sup> ) See MIP Commands Using Cases / Data Encoding for more description.

Example

+MIPRUDP: 3,216.109.118.75,21,0,32303035292072656164792E0D0A

#### 4.13.3.2.13. +MIPSTAT, Status Report Unsolicited Indication

This unsolicited indication is sent by the module to the terminal in case of a change in socket connection status.

#### **Unsolicited indication format**

**+MIPSTAT:<SocketID>,<SocketStatus>[,<NumberOfAcknowledgedBytes >]**

The following table shows the indication parameters.

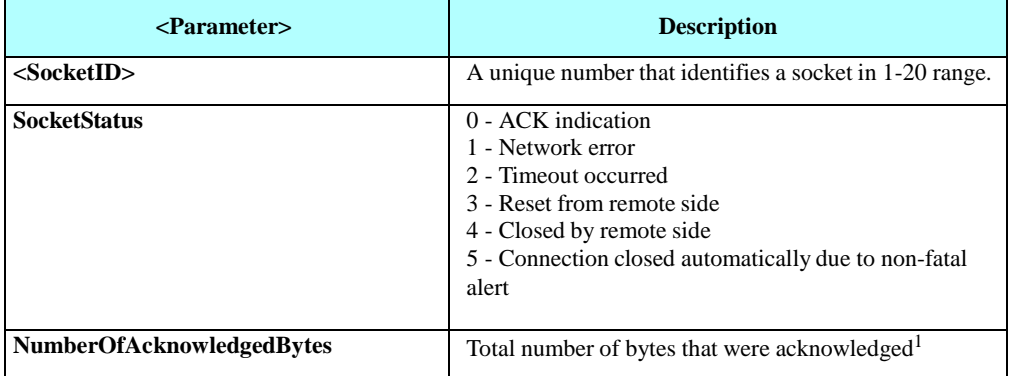

**Table 4-212: +MIPSTAT Parameters**

Note: <sup>1</sup>) In case of SSL secured connection, the encryption increases the amount of data and SSL protocol uses encrypted alerts, therefore the <number\_of\_acknowledged\_bytes> parameter shows gross number of acknowledged bytes (including encrypted alert messages), which is greater than actual amount of sent user data.

Example

AT+MIPOPEN=1,8,1050,["www.google.com",8](http://www.google.com/)0,0

+MIPOPEN: 1,8,1 **OK** 

+MIPSTAT: 1,4

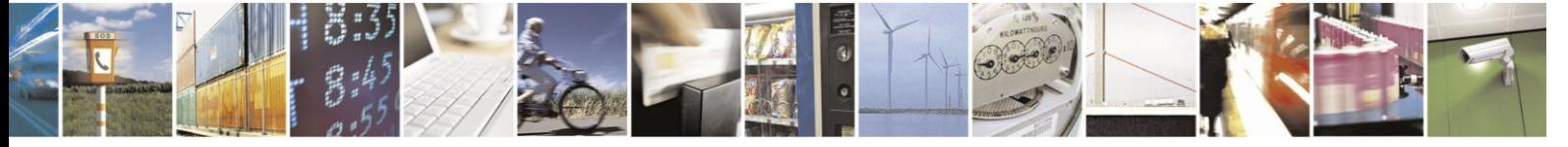

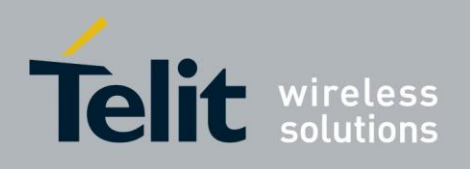

#### 4.13.3.2.14. +MIPDATA, Network Incoming Data Unsolicited Indication in

#### **Pseudo-commandMode**

This unsolicited indication is sent to the terminal indicating a data comes from Network when the module is in Pseudo-Command Mode, see MIP Commands Using Cases / Online Data Mode Socket Behavior for more description.

#### **Unsolicited indication format**

#### **+MIPDATA: <Socket ID>,<Number of received data bytes>**

The following table shows the MIPDATA parameters.

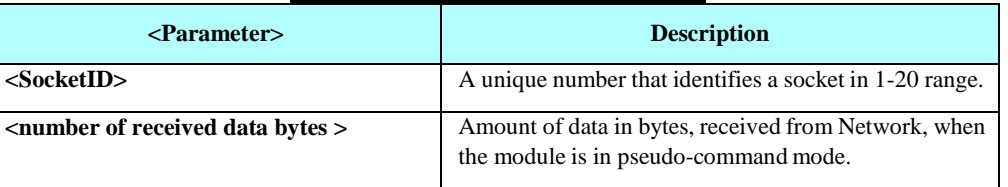

#### **Table 4-213: MIPDATA Parameters**

**Notes:**1. H24 Module in Pseudo-Command Mode supports 4KB limited cache for data received to the socket.

2. H24 Module in Pseudo-Command Mode supports notifying the user of receiving an

"End Of File" signaling, in case received and number of received bytes was less than 4KB limited cache (EOF – Socket is closed by the remote side).

Unsolicited +MIPDATA with ZERO received bytes (+MIPDATA:<Socket ID>,0) should be interpreted as EOF, and only returning back to Online Data Mode would close the current ODM Session.

Example

 $+++OK$ 

+MIPDATA: 1,40

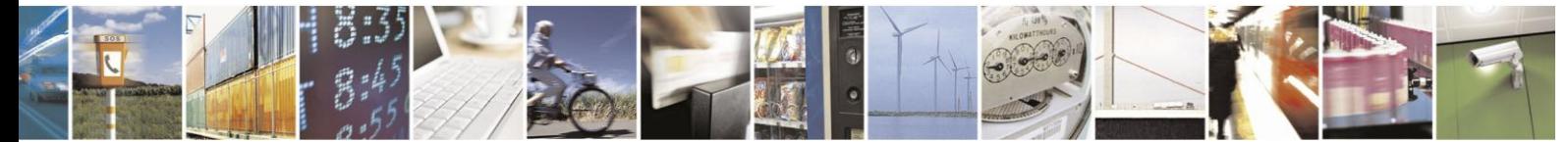

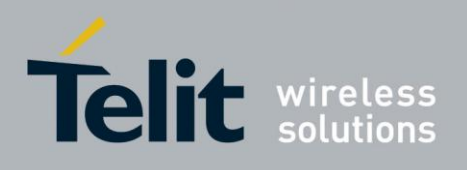

#### 4.13.3.2.15. +MPING, Start Ping Execution (ICMP Protocol)

This command allows to verify IP connectivity to another remote machine (computer) by sending one or more Internet Control Message Protocol (ICMP) Echo Request messages. The receipt of corresponding Echo Reply messages are displayed, along with round trip times.

Valid IP address must be obtained using AT+MIPCALL command prior to starting ping execution.

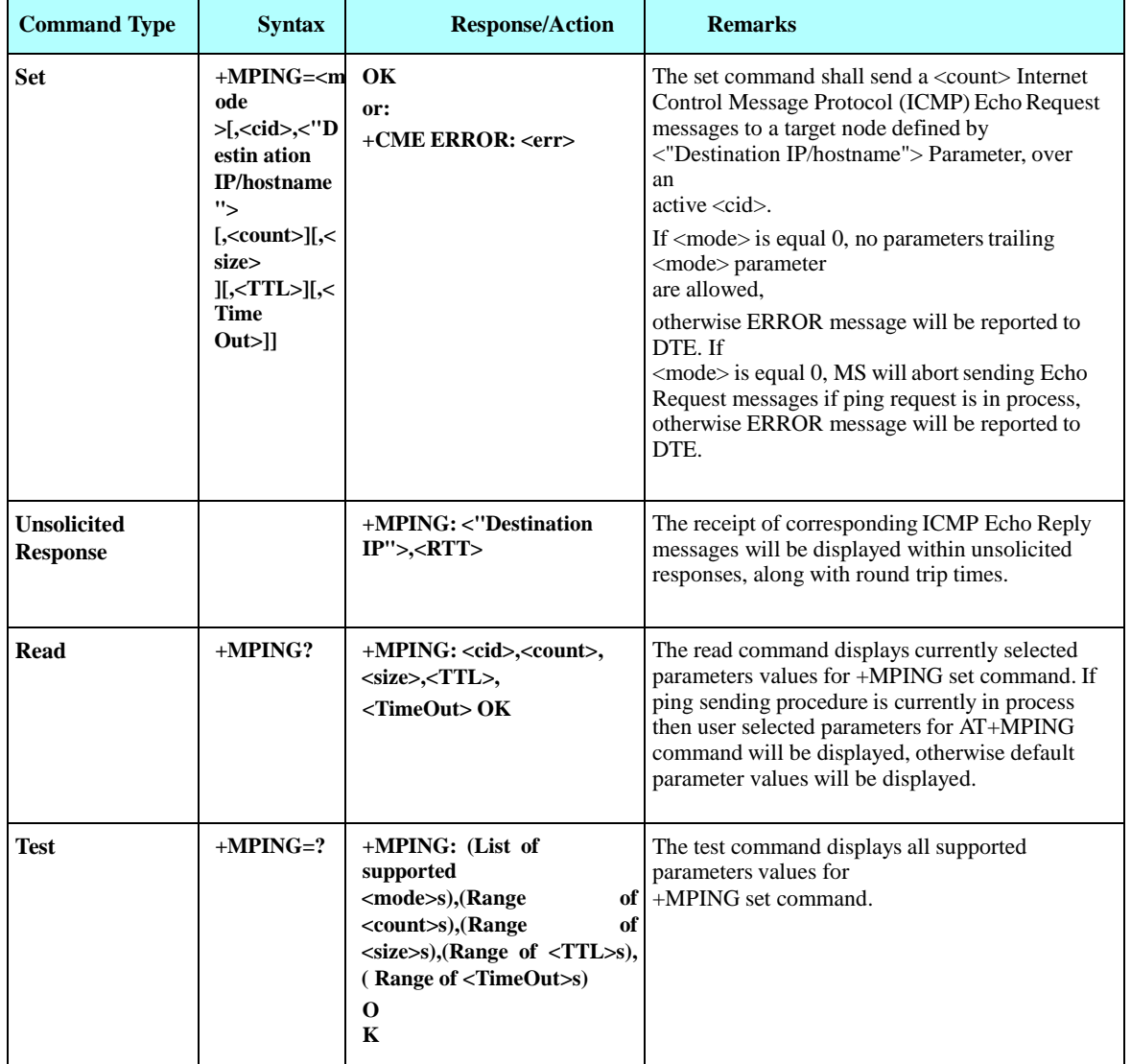

Only one ping request execution will be allowed at any given moment.

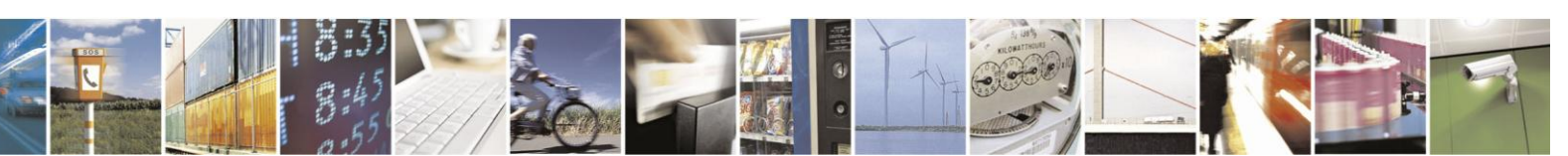

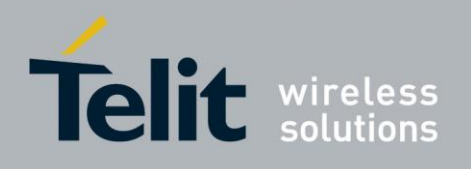

The following table shows the +MPING command parameters.

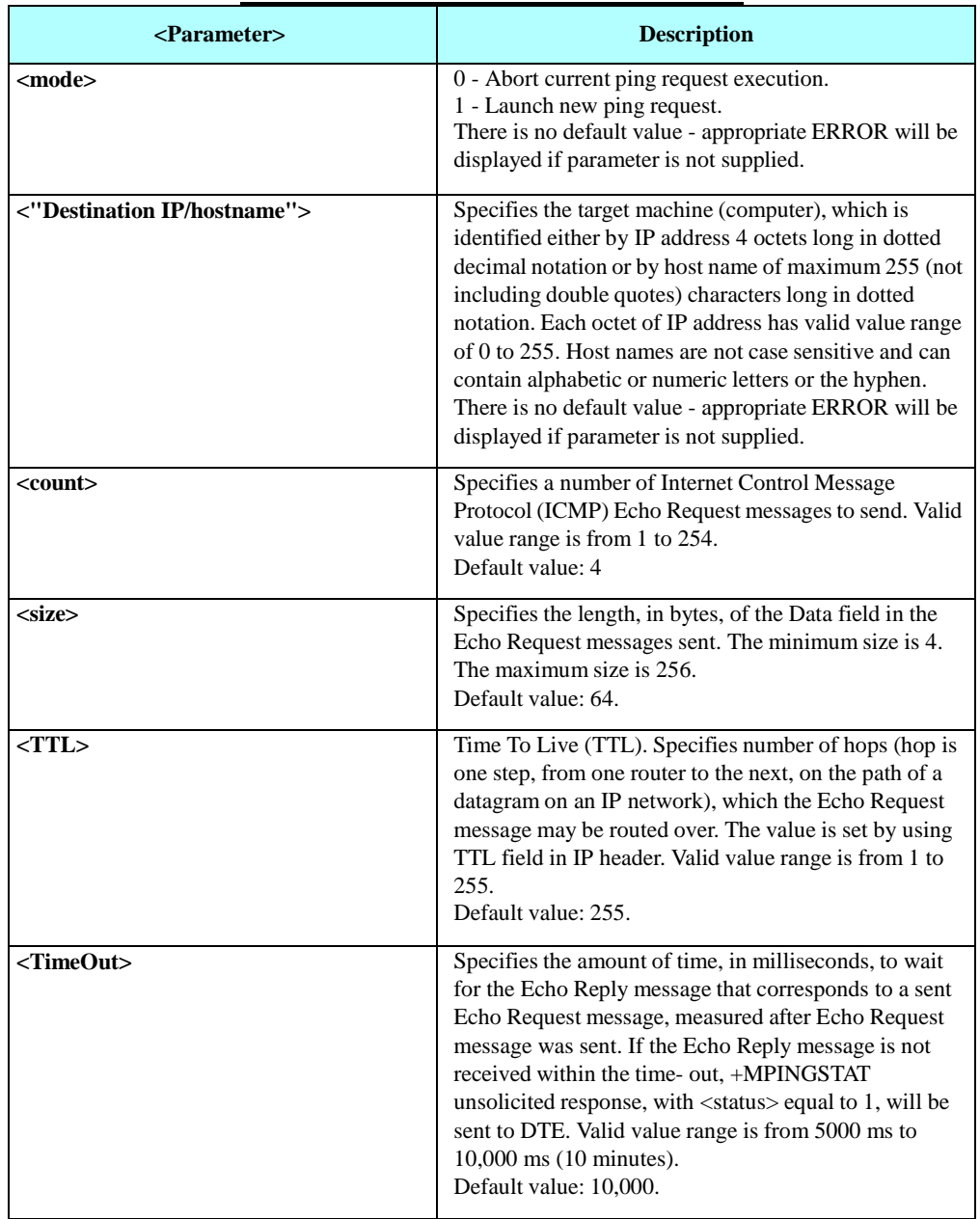

#### **Table 4-214: +MPING Command Parameters**

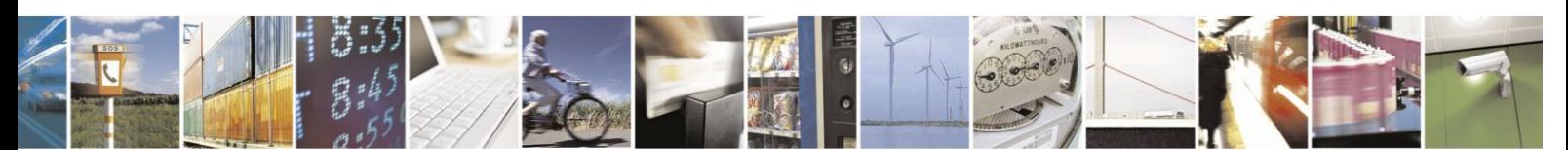

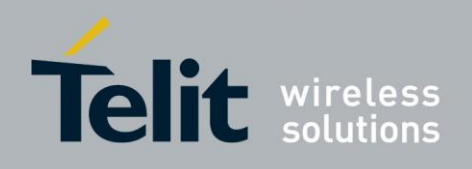

The following table shows the +MPING unsolicited response parameters.

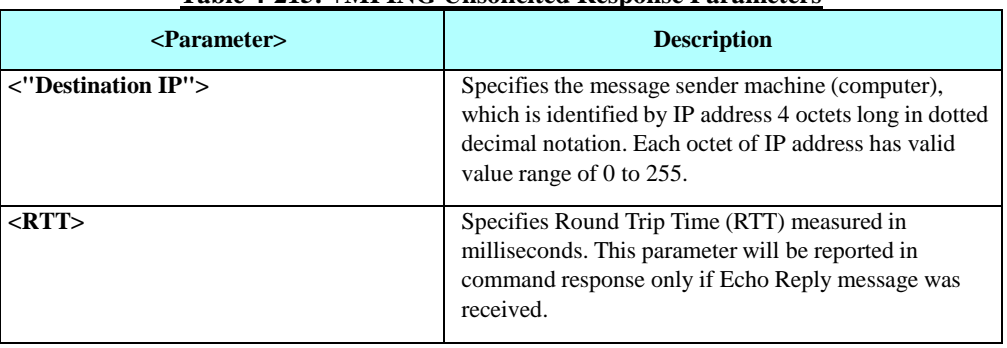

#### **Table 4-215: +MPING Unsolicited Response Parameters**

#### **Notes:**

1. Ping request is being executed from the moment the valid AT+MPING set command was received by H24 until +MPINGSTAT unsolicited report is sent to DTE or ping request execution was aborted with AT+MPING=0 command. Refer to description of

+MPINGSTAT unsolicited response for details.

2. The ping request will be executed only if the provided CID is active.

Example

AT+MIPCALL=1,1,1 OK +MIPCALL: 1,1,10.170.4.111 AT+MPING=1,"10.170.4.112" // Ping remote computer using default parameters OK +MPING: "10.170.4.112",400 //Echo Reply message received, RTT is 400 ms. +MPING: "10.170.4.112",420 +MPING: "10.170.4.112",440 +MPING: "10.170.4.112",410 //Ping request execution is completed. Four Echo Request messages were sent, and four Echo Reply messages were received. Average RTT is 417 milliseconds. +MPINGSTAT: 0,"10.170.4.112",4,4,417

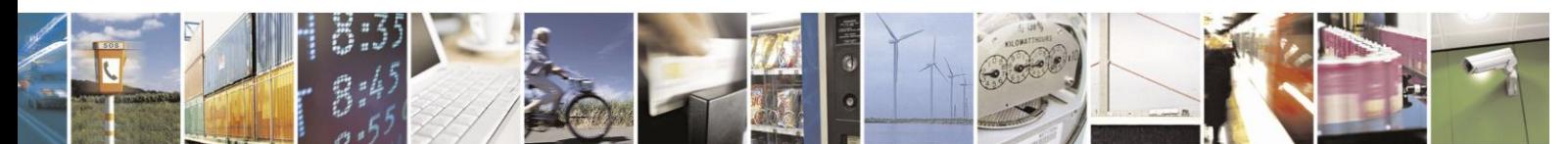

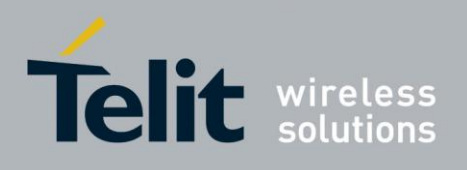

### 4.13.3.2.16. +MPINGSTAT, Status Update for +MPING Execution

This is the unsolicited response that the H24 sends to the terminal to inform of ping execution status update and provides summary statistics of ping request when ping request execution is completed.

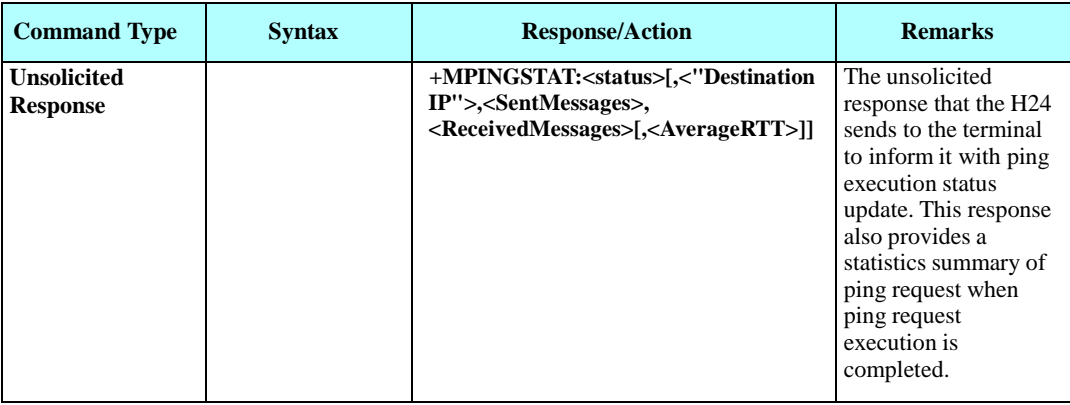

The following table shows the +MPINGSTAT unsolicited response parameters.

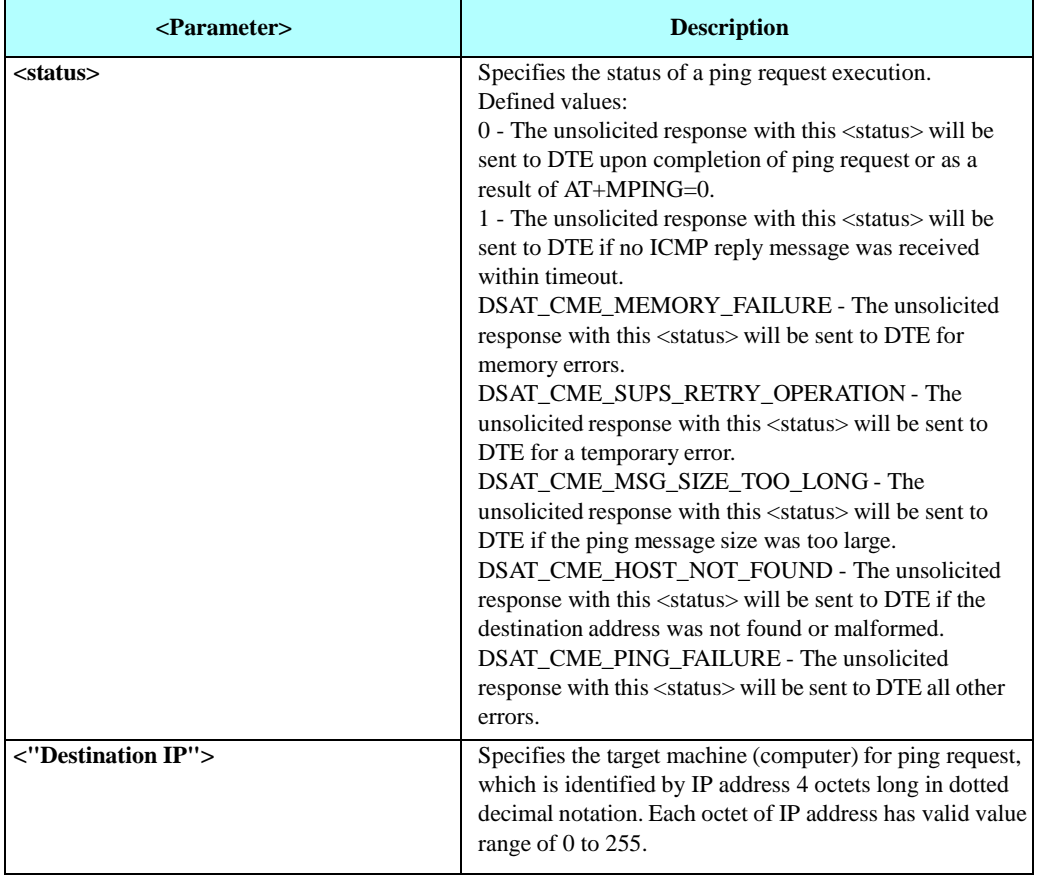

#### **Table 4-216: +MPINGSTAT Unsolicited Response Parameters**

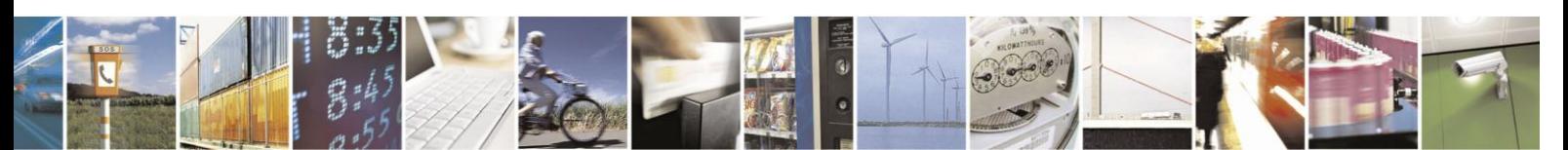

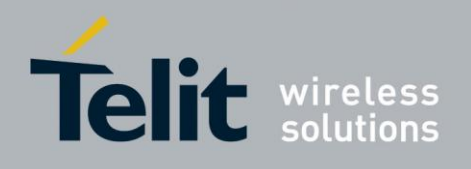

#### **+MPINGSTAT Unsolicited Response Parameters (Cont.)**

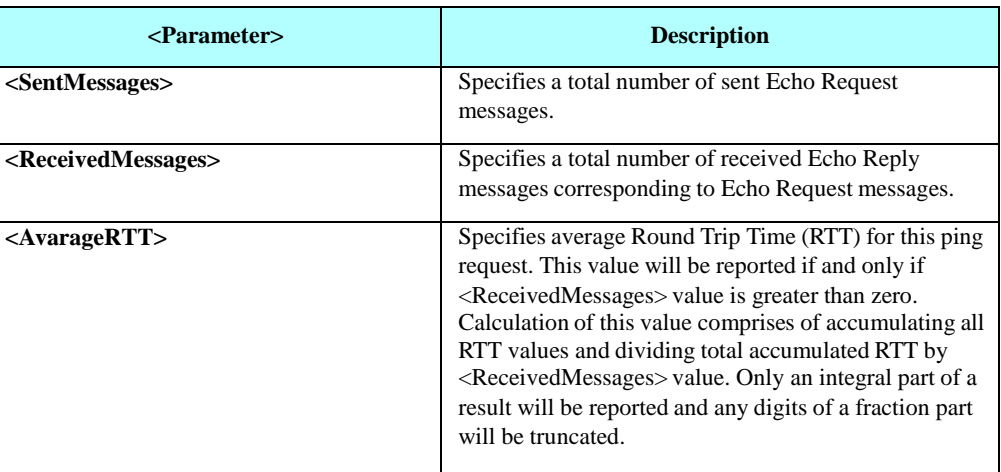

Example

AT+MIPCALL=1,1,1

OK

+MIPCALL: 10.170.4.111

//Ping host [www.motorola.com 3](http://www.motorola.com/) times with <TTL>=255. All other parameters are default. AT+MPING=1," [www.motorola.com"](http://www.motorola.com/),3,,255

OK

//ICMP Echo Reply message received, RTT is 522 ms.

+MPING: "88.221.5.223",522

+MPINGSTAT: 1 // No corresponding reply within timeout.

+MPING: "88.221.5.223",638

//Ping request execution is completed. Statistics displayed to terminal. Three Echo Request messages were sent, and two Echo Reply messages were received. Average RTT is 580 milliseconds. +MPINGSTAT: 0,"88.221.5.223",3,2,580

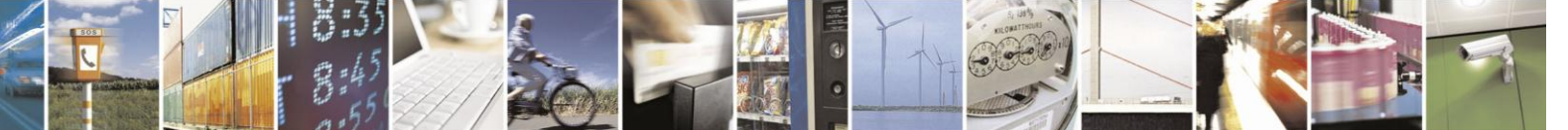

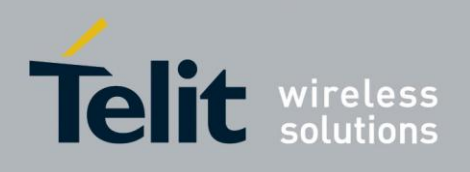

#### 4.13.3.2.17. +MIPCSC, Motorola Control Secured Connection

This AT command is used to configure the SSL feature behavior in case of non - fatal alerts. For each non - fatal alert, user should decide if the secure connection should be closed automatically or not.

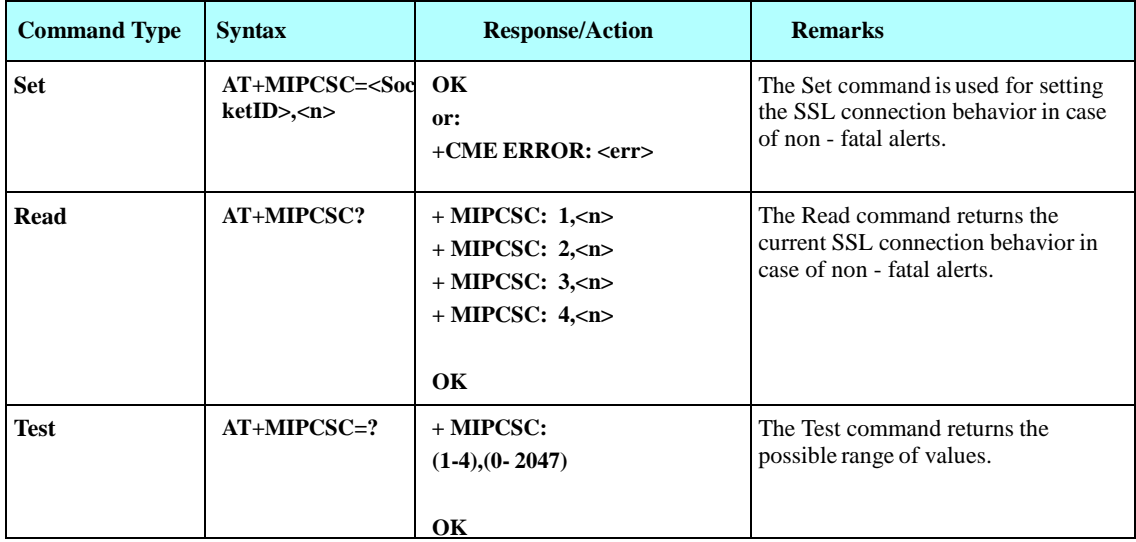

The following table shows the +MIPCSC parameters.

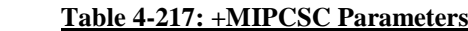

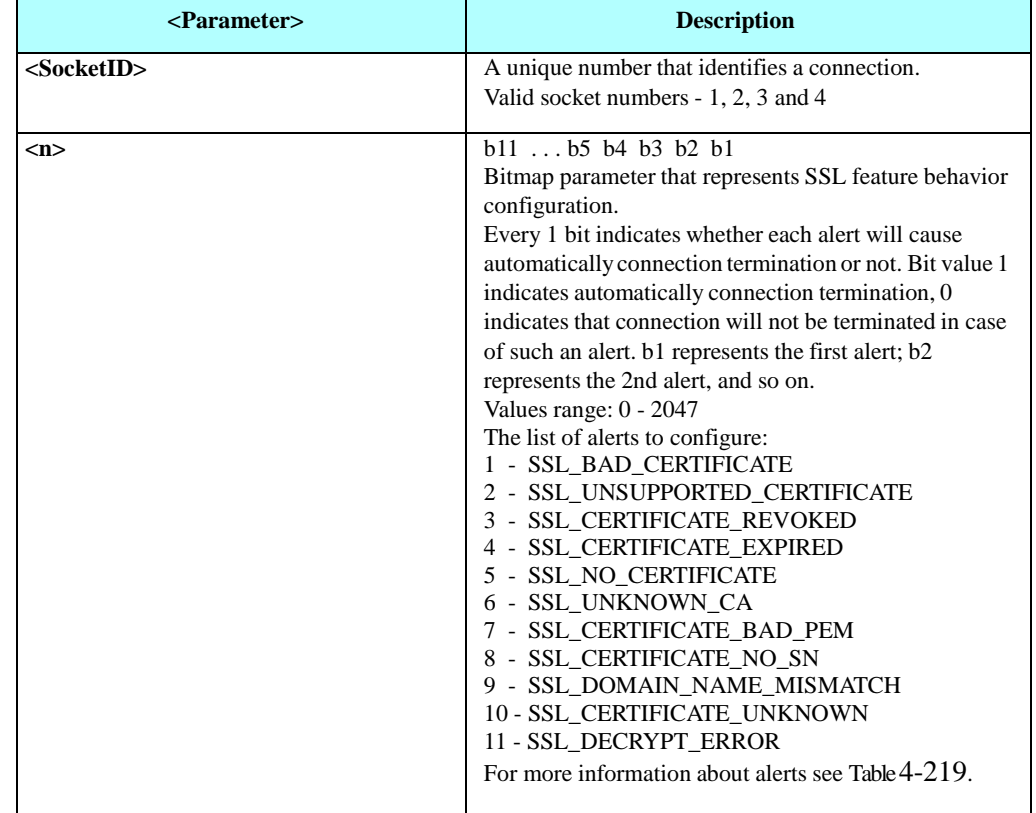

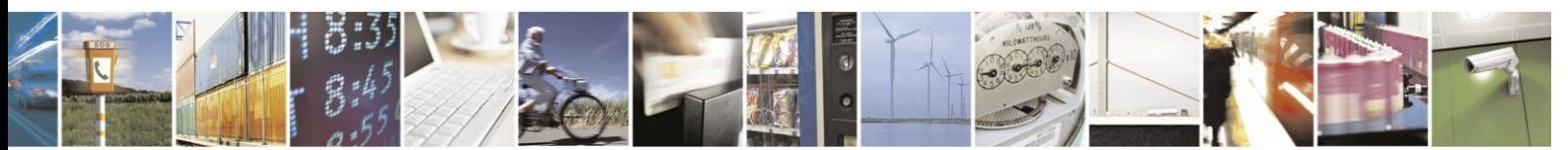

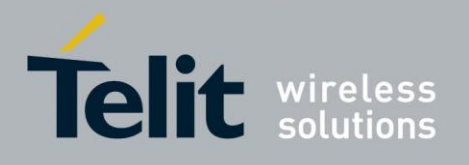

**Notes:**This command allows configuring SSL feature behavior for each socket separately.

This command can be used to configure SSL feature behavior before socket activation or when a socket in active state.

In case of receiving the alert, defined by user as source for closing the connection, the connection is closed and +MIPSTAT: <SocketID>,5 unsolicited report sent to TE. Configuration value  $\langle n \rangle$  is not stored into non volatile memory (NVM) therefore after power recycle it should be reconfigured.

Example

AT+MIPCSC=? +MIPCSC: (1-20),(0-2047): OK AT+MIPCSC? +MIPCSC: 1,0 +MIPCSC: 2,0 +MIPCSC: 3,0 +MIPCSC: 4,0 … +MIPCSC: 20,0 OK AT+MIPCSC=2,256 // 256 = 00100000000 (binary), so in case of // SSL\_DOMAIN\_NAME\_MISMATCH alert, // connection would be closed automatically. OK AT+MIPCSC? +MIPCSC: 1,0 +MIPCSC: 2,256 +MIPCSC: 3,0 +MIPCSC: 4,0 … +MIPCSC: 20,0 OK AT+MIPOPEN=1,2,2222,"www.xyz.com",443,2 // connect to site using SSL protocol **OK** +MIPSSL: 2,19 // SSL\_DOMAIN\_NAME\_MISMATCH alert received. +MIPSTAT: 2,5 // Connection closed automatically due to received alert. AT+MIPOPEN=1,1,1111,"www.xyz.com",443,2 // Connect to site using SSL protocol **OK** +MIPSSL: 1,19 // SSL\_DOMAIN\_NAME\_MISMATCH alert received.<br>+MIPOPEN: 1,1,2 // Connection established despite of receiving alert.  $\#$  Connection established despite of receiving alert.

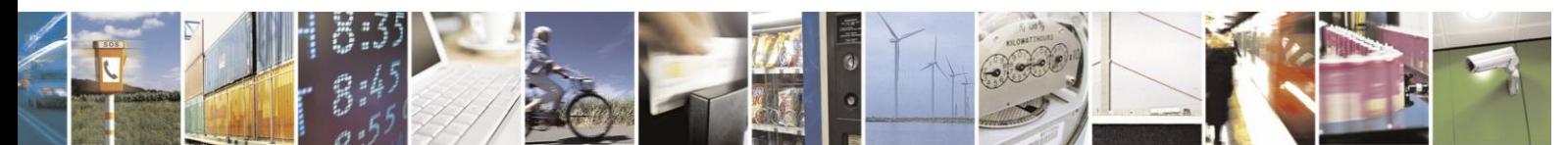

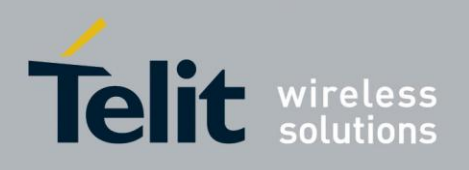

### 4.13.3.2.18. +MIPSSL, SSL Alerts Unsolicited Report

This unsolicited event is sent to the terminal indicating an errors, warnings or alerts that occurred during SSL connection.

**Note:** The +MIPSSL alerts are not sent to TE in ODM mode.

#### **Syntax**

#### **+MIPSSL: <Socket\_ID>,<Alert\_ID>**

The following table shows the +MIPSSL parameters.

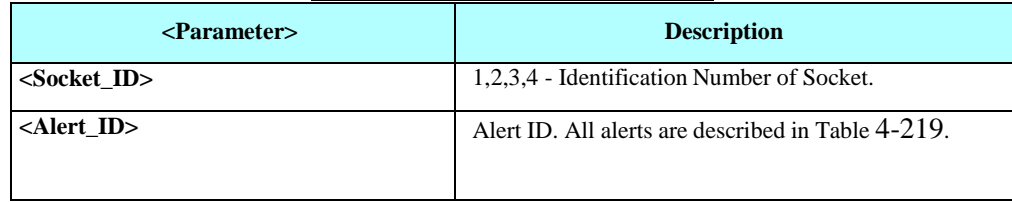

#### **Table 4-218: +MIPSSL Parameters**

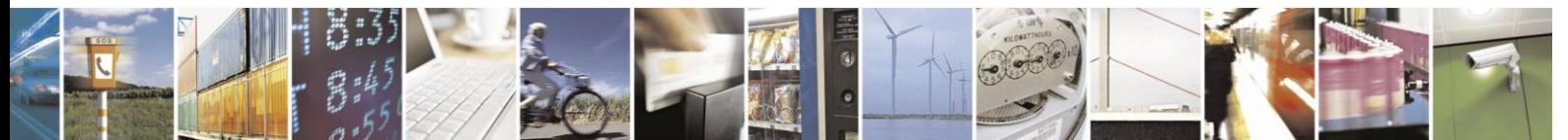

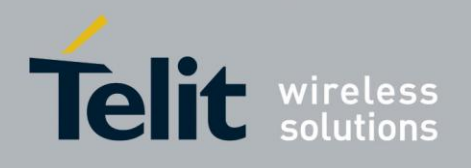

The following table shows the +MIPSSL Alerts

<span id="page-420-0"></span>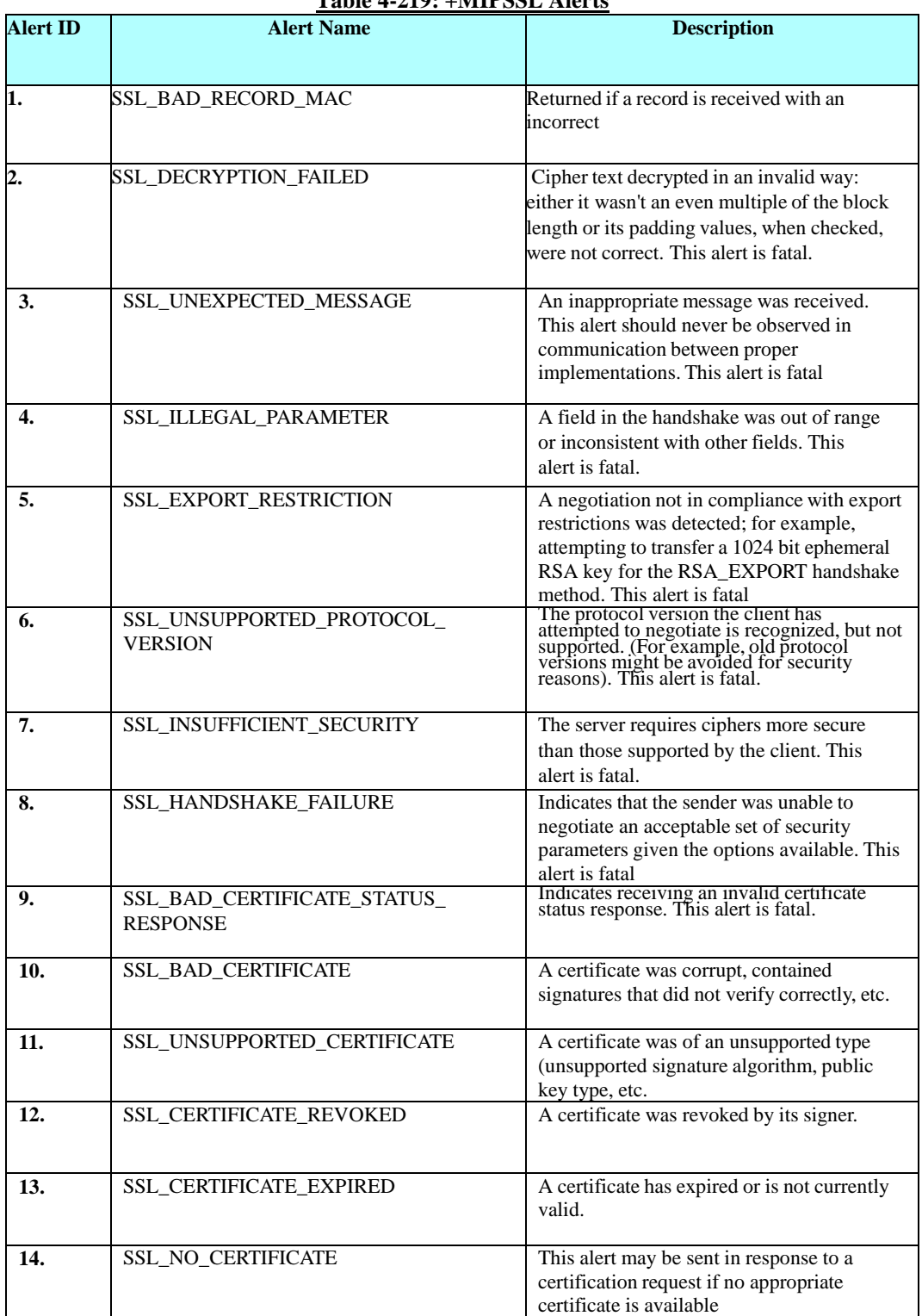

### **Table 4-219: +MIPSSL Alerts**

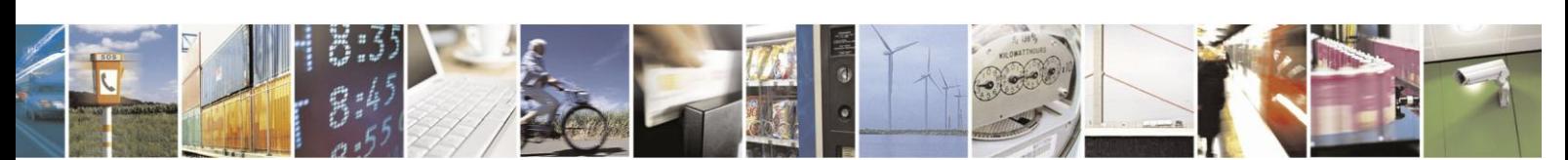

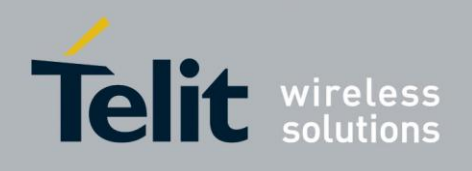

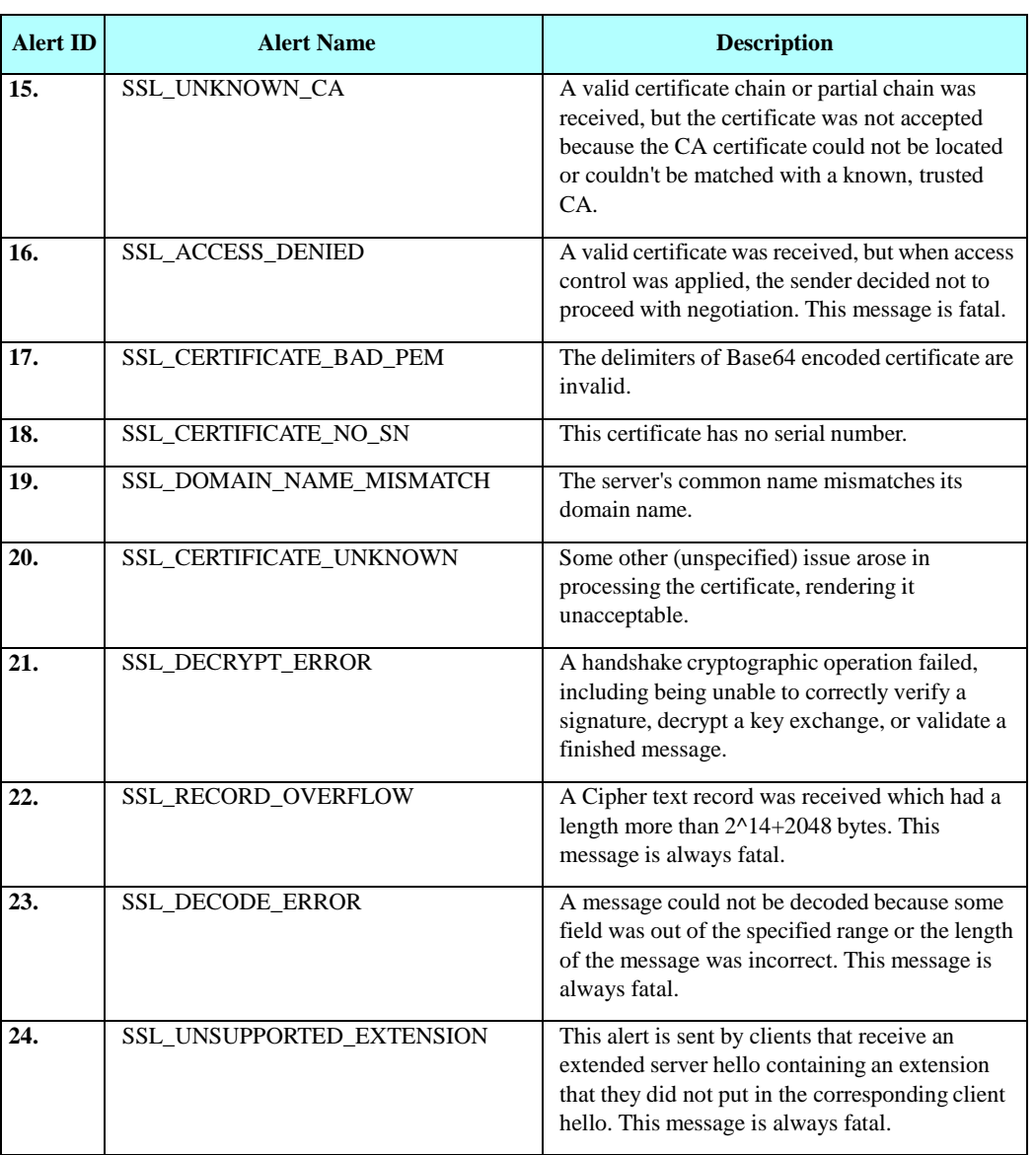

#### **+MIPSSL Alerts(Cont.)**

Example

+MIPSSL: 2,15 // While opening the SSL connection for socket 2, server certificate was received, but was not accepted because the CA that

signed the certificate could not be located or couldn't be matched with a known, trusted CA.

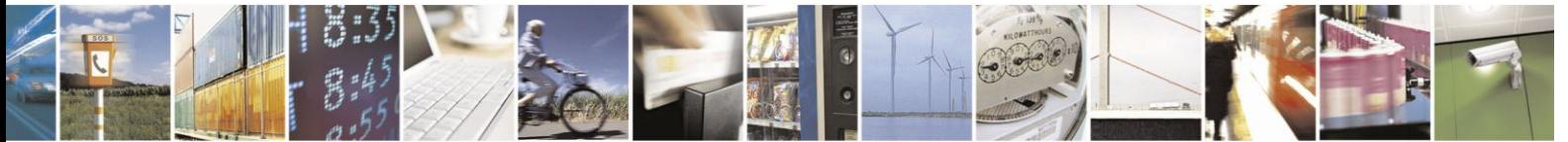

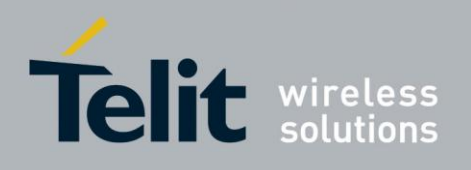

## **4.13.4.** MIP Commands Error Codes description

The following table gives the error codes description.

<span id="page-422-0"></span>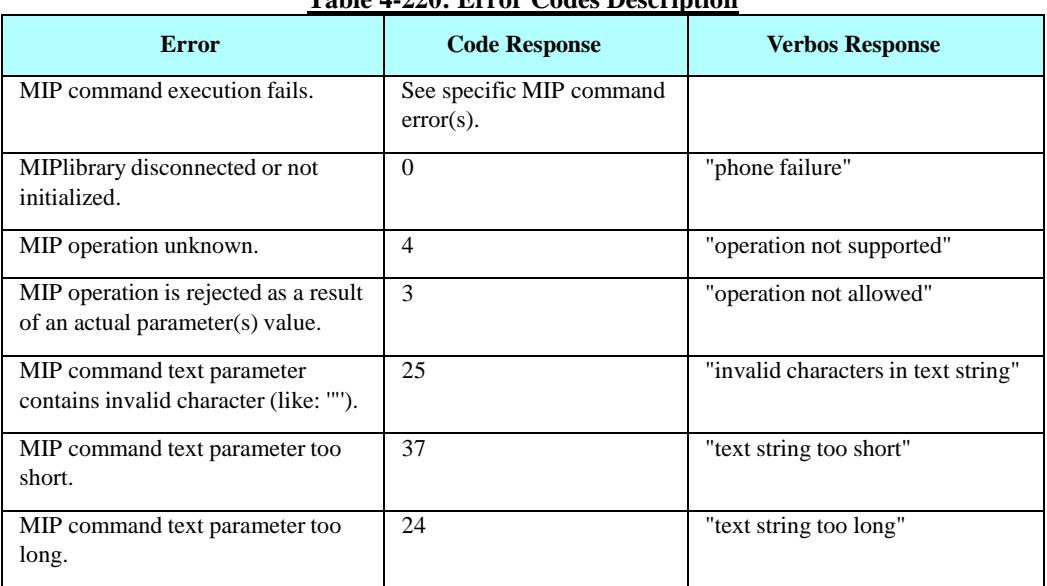

#### **Table 4-220: Error Codes Description**

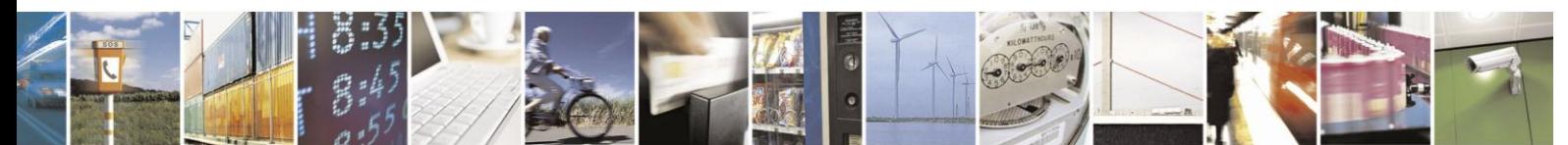

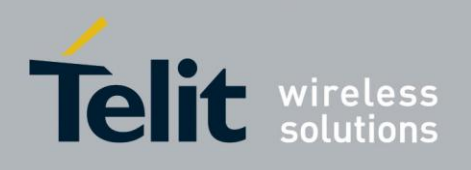

## **4.13.5.** Status Report

The following table gives the status report description.

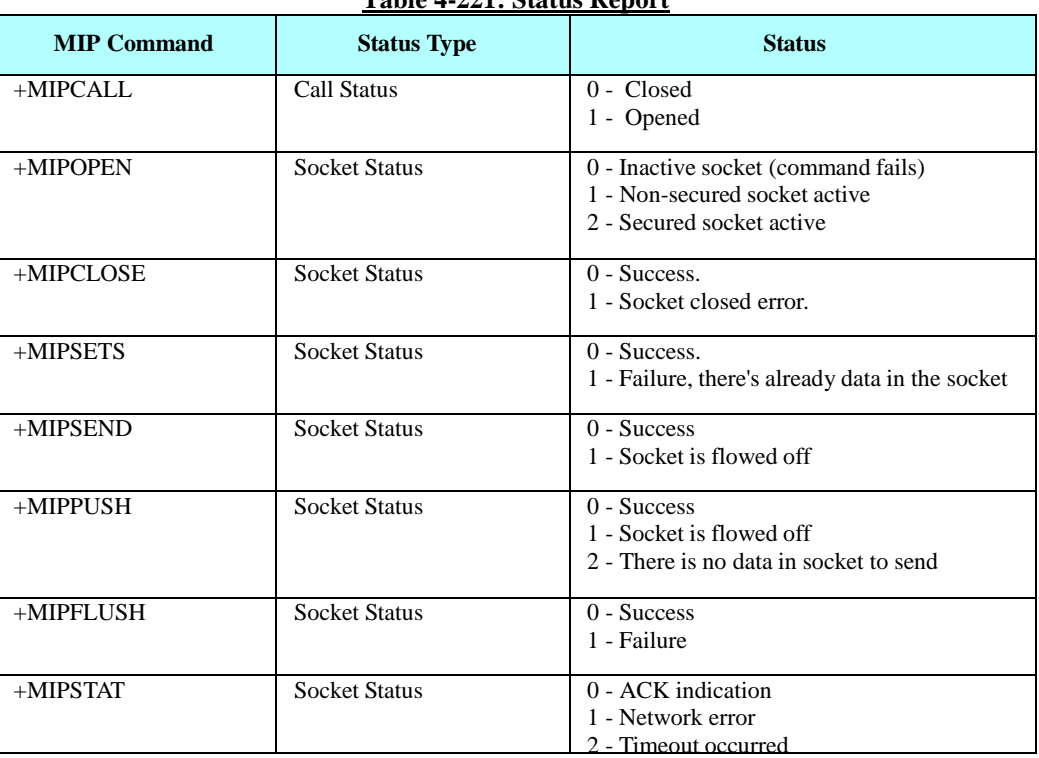

**Table 4-221: Status Report**

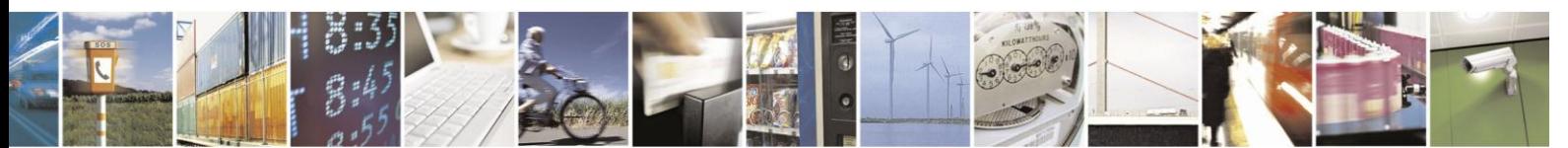

Reproduction forbidden without written authorization from Telit Communications S.p.A. - All Rights Reserved. Page 4-363

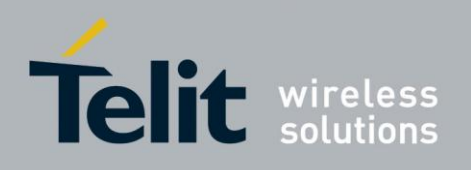

## **4.14. A-GPS**

## **4.14.1.** Positioning Methods Configuration

The positioning method depends on two parameters, mode and protocol. Mode selects the type of calculation and protocol selects the transport and standard, i.e. the way the calculation data will be passed between network and the H24.

- Note: Best TTFF is achieved in Assisted MS-Based mode
	- Best Accuracy is achieved in Assisted MS-Assited mode

#### $4.14.1.1.$ Positioning Fallbacks

The Mode and Protocol configuration in combination of the actual A-GPS support by the network sets the positioning mode as described in the table bellow.

In general there is a fallback from ms-based to standalone, in case of failure in ms-based.

| <b>NW Support</b><br>H <sub>24</sub><br>Configuration | NW support<br>$CP+UPL$ | NW support UPL | <b>NW</b> support CP | NW support none |
|-------------------------------------------------------|------------------------|----------------|----------------------|-----------------|
| Standalone                                            | standalone             | standalone     | standalone           | Standalone      |
| Ms-based CP+UPL                                       | UPL based              | UPL based      | CP based             | standalone      |
| Ms-assisted CP+UPL                                    | UPL assisted           | UPL assisted   | CP assisted          | Fail            |
| Ms-based CP                                           | CP based               | standalone     | CP based             | standalone      |
| Ms-assisted CP                                        | CP assisted            | Fail           | <b>CP</b> Assisted   | Fail            |
| Ms-based UPL                                          | UPL based              | UPL based      | standalone           | Standalone      |
| Ms-assisted UPL                                       | UPL assisted           | UPL assisted   | Fail                 | Fail            |

**Table 4-222: Protocol and Mode Fallback Per NW Support**

#### $4.14.1.2.$ +MGPSMODE, Positioning Mode Configuration

**Note:** On AT&T model the following At command don't supported Part numbers (PN): FYxxxExxA or FYxxxFxxA.

H24 A-GPS supports the following modes:

- Standalone Position calculation is based ONLY on GPS receiver measurements.
- Assisted: MS-Based Network assists in the internal calculation of position and sends assisted data to H24.
- Assisted: MS-Assisted Network calculates the H24 position and sends it to H24, based on GPS receiver measurements sent from H24.

The mode setting affects the next GPS session.

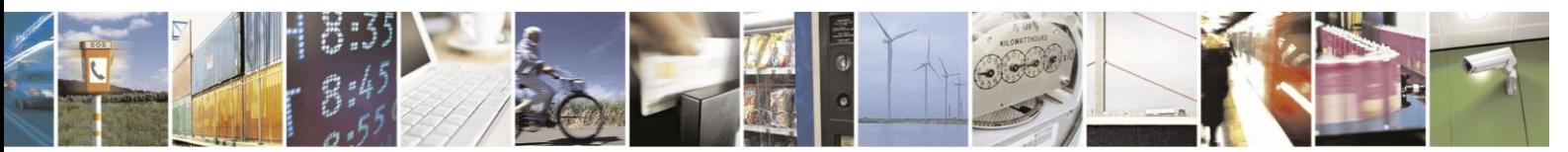

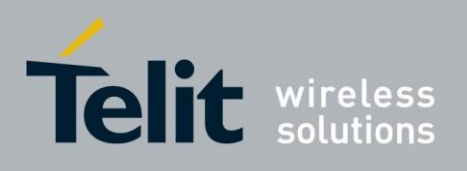

The mode is saved through power cycle.

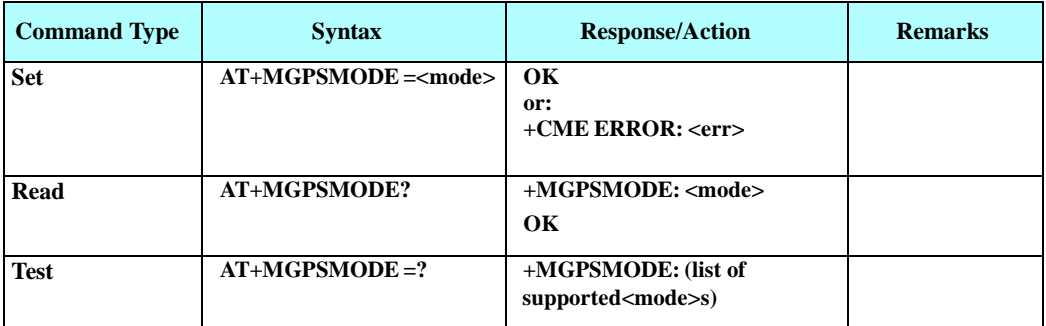

The following table shows the +MGPSMODE parameters.

#### **Table 4-223: +MGPSMODE Parameters**

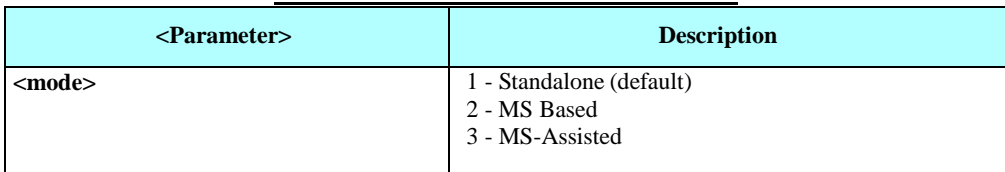

Example

 $AT+MGPSMODE =1$  // Set A-GPS mode to Standalone

#### 4.14.1.3. +MGPSPROTOCOL , Positioning Assisted Protocol Configuration

**Note:** On AT&T model the following At command don't supported Part numbers (PN): FYxxxExxA or FYxxxFxxA.

The following protocols are supported:

- No plane i.e. standalone
- Control plane Assisted data is shared on the UMTS/GSM L3 based protocol (RRC)
- User plane Assisted data is shared on the IP based protocol named Secure User Plane Location
- User plane and Control plane

The protocol is saved through power cycle.

The protocol setting takes effect after power

cycle. This command sets GPS protocol plane.

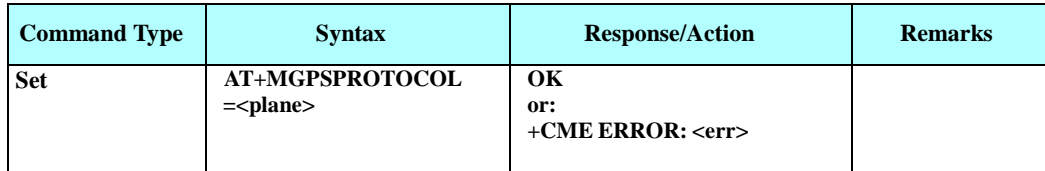

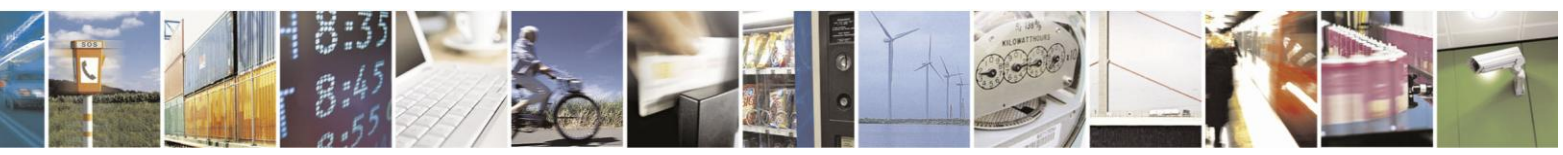

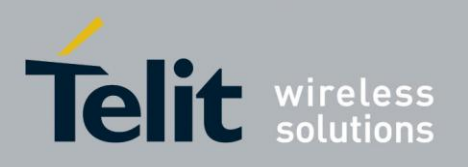

## H24 AT Commands Reference Guide

80389ST10086a Rev.3 - 2013-02-10

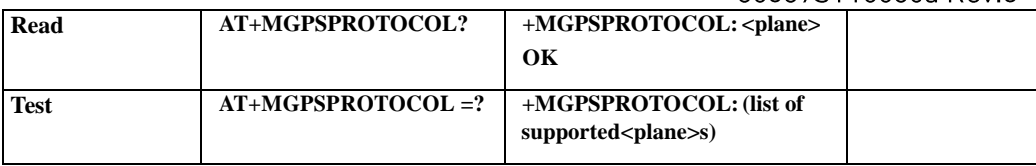

The following table shows the +MGPSPROTOCOL parameters.

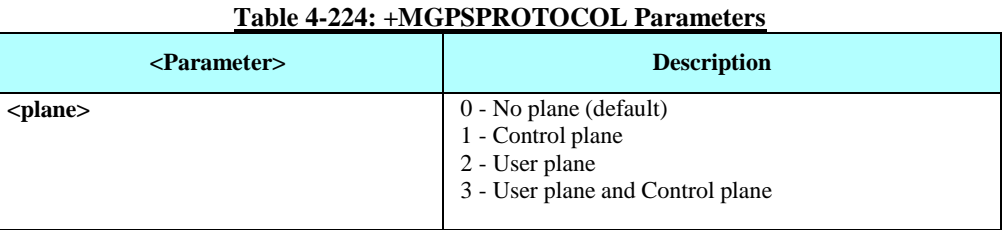

Example

AT+MGPSPROTOCOL=3 // Set A-GPS Protocol to User Plane and Control Plane OK

// Now, need to power cycle H24 module

#### 4.14.1.4. +MGPSUPPROTOCOLSEL – set user plane protocol

This command selects the user plane protocol.

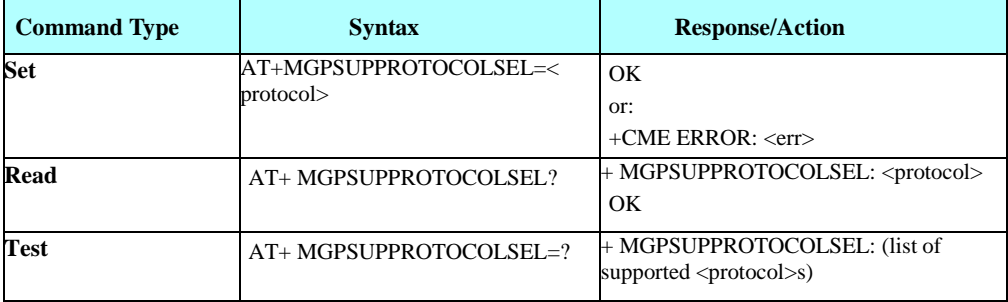

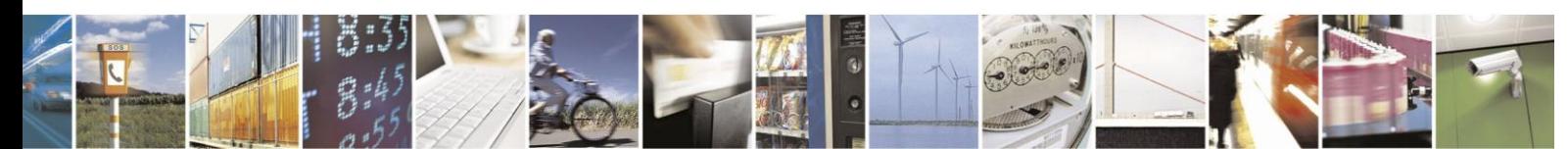

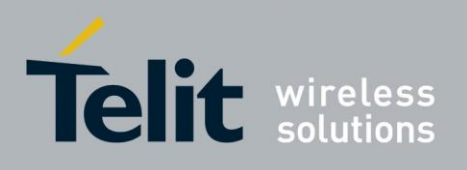

The following table shows the + MGPSUPPROTOCOLSEL parameters

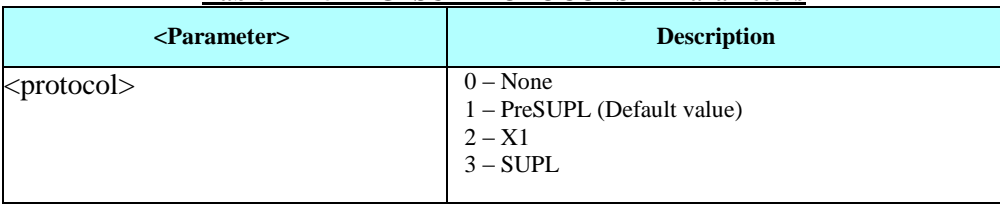

#### **Table 4-225+MGPSUPPROTOCOLSEL Parameters**

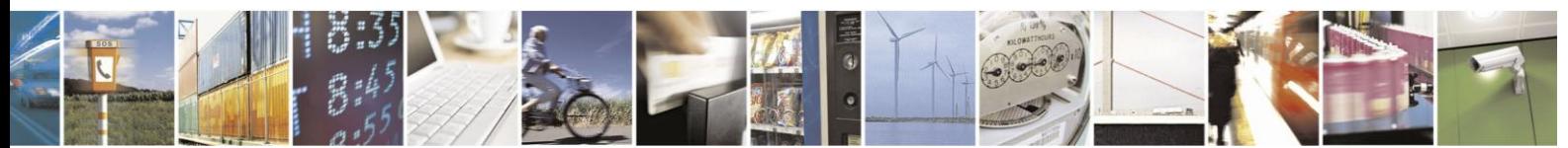

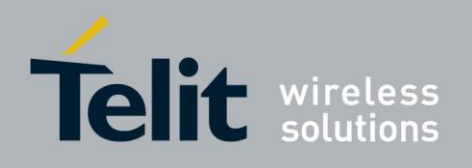

## **4.14.2.** User Plane Protocol Specific Configurations

When using user plane protocol, the following parameters are required for UPL/SUPL (Secure User Plane) configuration:

- 1. PDE secure connection certificate.
- 2. Set Protocol Plane to "User Plane" or "User Plane & Control Plane" (See "+MGPSPROTOCOL, Positioning Assisted Protocol Configuration").
- 3. Set GPS Operation Mode to "MS Based" or "MS Assisted" (see See "+MGPSMODE, Positioning Mode Configuration").
- 4. Set user plane server parameters:
	- PDP context to communicate with PDE (define through See "+CGDCONT, Define PDP Context").
	- PDE (position determination entity) URL.
	- PDE port id.

#### $4.14.2.1$ . +MGPSURL, Set User Plane Server Parameters

This command sets the URL and port of the PDE server and PDP context parameters.

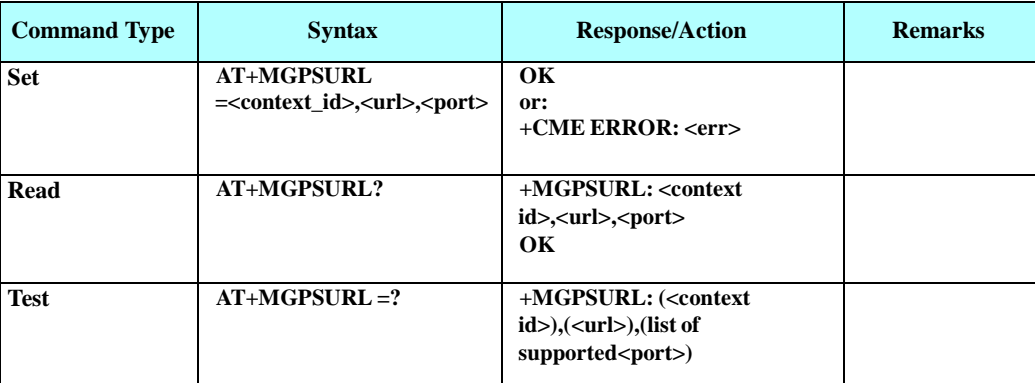

The setting is saved through power cycle.

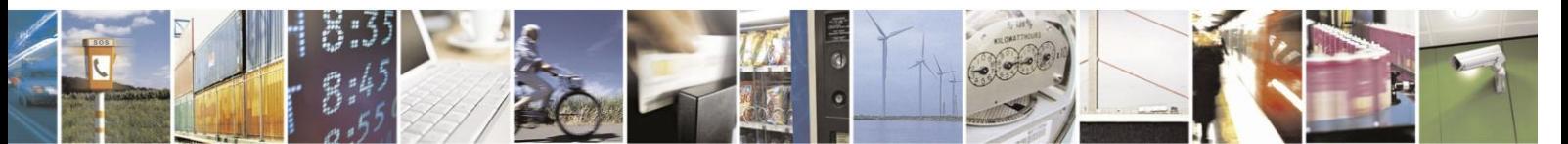

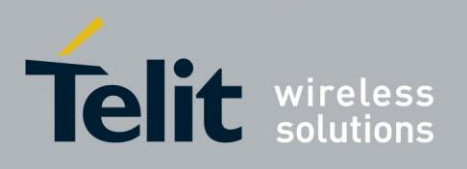

The following table shows the +MGPSURL parameters.

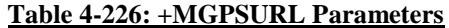

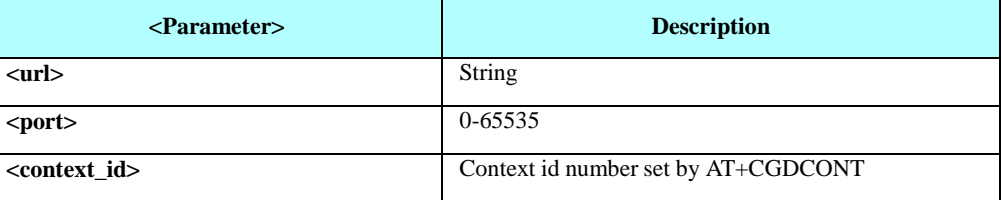

Example

AT+CGDCONT=1,"IP","internet.pelephone.net.il"// Define <APN> OK

AT+MGPSURL=1,"supl.nokia.com",7275// Set Context id, URL and Port **OK** 

#### 4.14.2.2. +MGPSSUPL, Set User Plane Security

Using a secure connection in User Plane protocol requires enabling it explicitly by this AT command and having a matching certificate for the SUPL server.

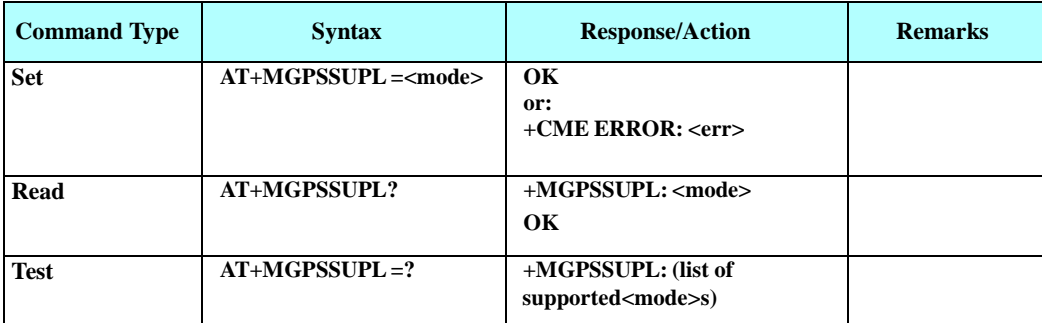

The following table shows the +MGPSSUPL parameters.

#### **Table 4-227: +MGPSSUPL Parameters**

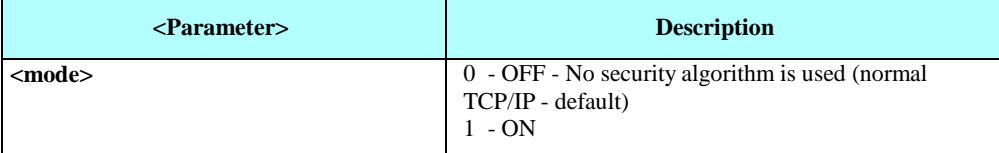

The above setting is saved through power cycle.

Configuration change will affect the next GPS

session.

#### **SUPL Certificate**

The customer should supply the certificate to Motorola to be placed in H24 for his development phase and production. For this purpose please contact customer care.

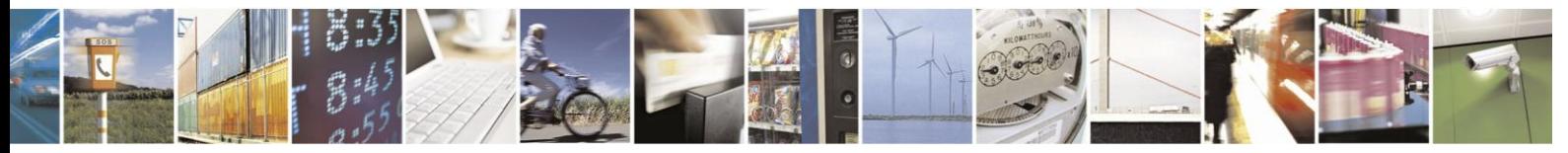

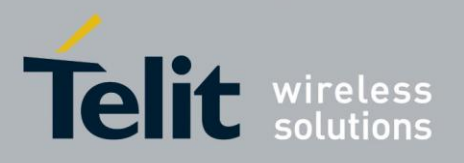

## **H24 AT Commands Reference Guide**

80389ST10086a Rev.3 - 2013-02-10

H24 may support secure handshaking and SUPL without the need for AGPS SUPL Server Root CA (SUPL certificate). H24 uses default certificate and as long as it is not receiving SSL Fatal

Alerts, the handshaking succeeds. Using this method is under the responsibility of the customer only.

Example

AT+MGPSSUPL=1 // Set secure connection (SSL) in User Plane Protocol **OK** 

## **4.14.3.** Time To First Fix (TTFF)

Concerning a Global Positioning System (GPS) receiver, Time To First Fix (TTFF) is a specification detailing the time required for a GPS receiver to acquire satellite signals and navigation data, and calculate a position solution (called a fix).

The TTFF is commonly broken down into three, more specific or "real world" scenarios. As defined in the GPS equipment guide:

- Cold or Factory: The receiver is missing, or has inaccurate estimates of, its position, velocity, the time, or the visibility of any of the GPS satellites. As such, the receiver must systematically search for all possible satellites. After acquiring a satellite signal, the receiver can begin to obtain approximate information on all the other satellites, called the almanac. This almanac is transmitted repeatedly over 12.5 minutes. Almanac data can be received from any of the GPS satellites and is considered valid for up to 180 days. Manufacturers typically claim the factory TTFF to be 15 minutes.
- Warm or Normal: The receiver has estimates of the current time within 20 seconds, the current position within 100 kilometers, its velocity within 25 m/s, and it has valid almanac data. It must acquire each satellite signal and obtain that satellite's detailed orbital information called ephemeris data. Each satellite broadcasts its ephemeris data every 30 seconds, and is valid for up to four hours.
- Hot or Standby: The receiver has valid time, position, almanac, and ephemeris data, enabling a rapid acquisition of satellite signals. The time required of a receiver in this state to calculate a position fix may also be termed Time to Subsequent Fix (TTSF).

#### $4.14.3.1.$ TTFF Timings

- Standalone TTFF
	- HOT Start Scenario TTFF  $<$  ~1 sec
	- WARM Start Scenario TTFF < ~25 sec
	- COLD Start Scenario TTFF < ~150 sec
- Assisted MS-Based TTFF
	- COLD Start Scenario TTFF < ~4 sec

**Note:** Best TTFF is achieved in Assisted MS-Based mode.

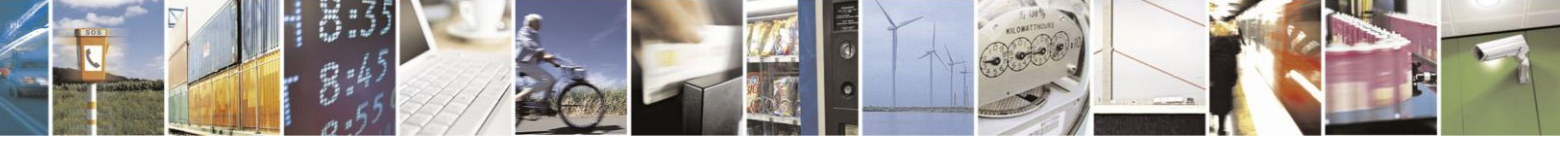

Reproduction forbidden without written authorization from Telit Communications S.p.A. - All Rights Reserved. Page 4-370

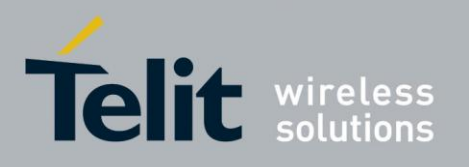

#### $4.14.3.2.$ +MGPSTTFF, Time To First Fix (TTFF) Control

This command sets/gets TTFF mode.

Using the set command H24 supports the following explicit transitions of TTFF scenarios.

- Exit HOT Scenario delete ephemeris
- Move to COLD Scenario delete assisted data: almanac, ephemeris and estimated position

Using the read command H24 supports reporting current TTFF Scenario per query request.

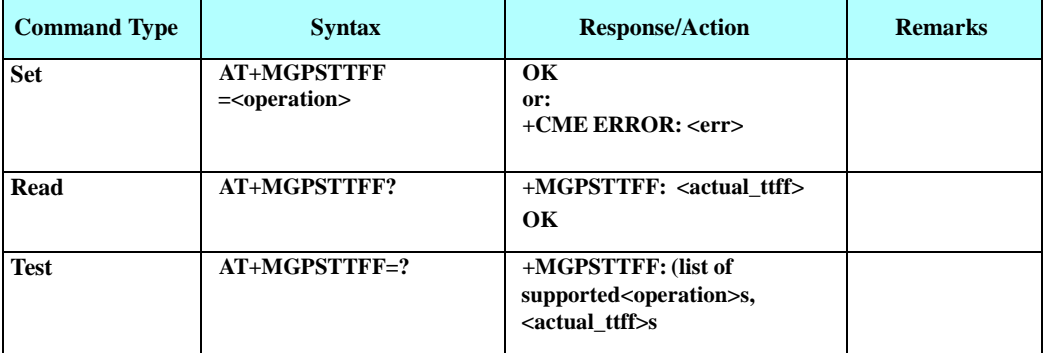

The following table shows the +MGPSTTFF parameters.

#### **Table 4-228: +MGPSTTFF Parameters**

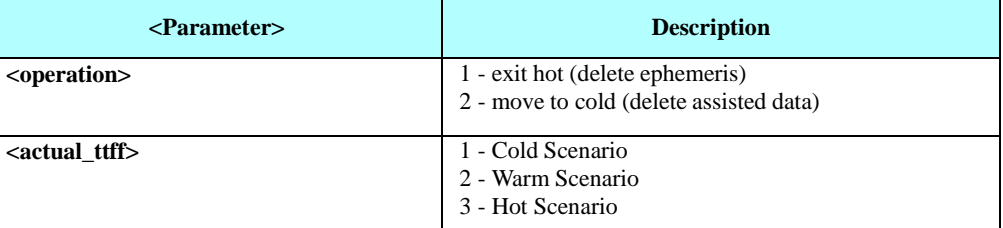

**Note:** The Assisted data (position, almanac and ephemeris) is saved in the NV and used to improve the TTFF in case of power cycle. The assisted data is maintained in RAM and saved when H24 is powered down normally; in case of sudden power cut the assisted data may not be saved.

#### Example

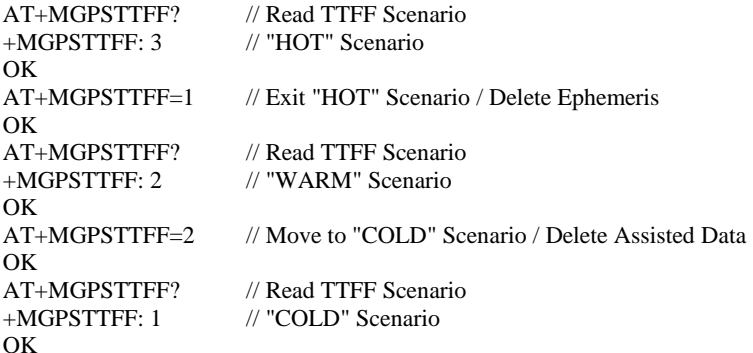

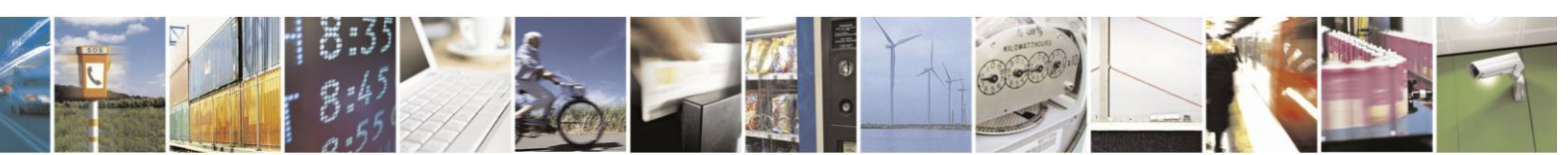
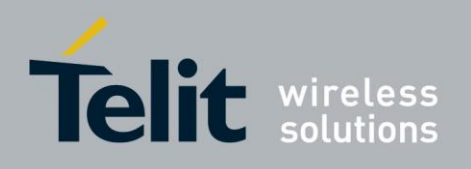

# **4.14.4.** Application Level Location Request and Report

#### $4.14.4.1$ . +MGPSLOC, Location Request and Report

Two location request application types are supported:

- Single shot fix information
- GPS Tracking

The Execute command supports single shot fix information; upon issuing of the command, H24 attempts a single position fix and replies with the fix information once fix is achieved.

The Set command enables and configures the H24 to report constant unsolicited position messages, i.e. GPS tracking.

Position information structure is similar for tracking and single shot fix. For QoS dependency see See "+MGPSQOS, Set QoS Parameters".

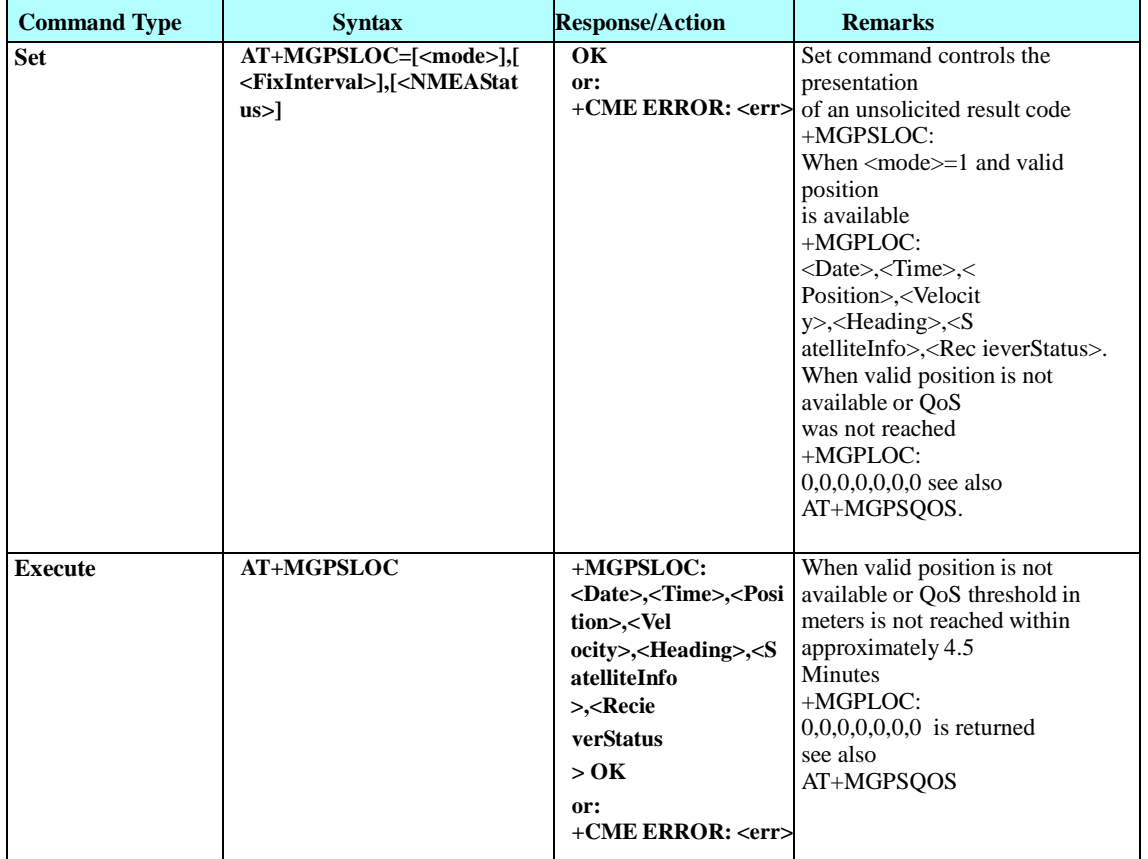

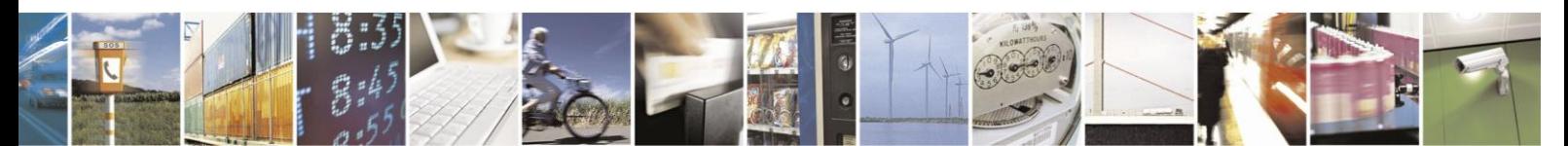

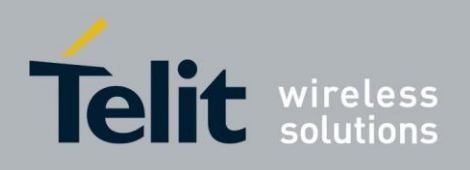

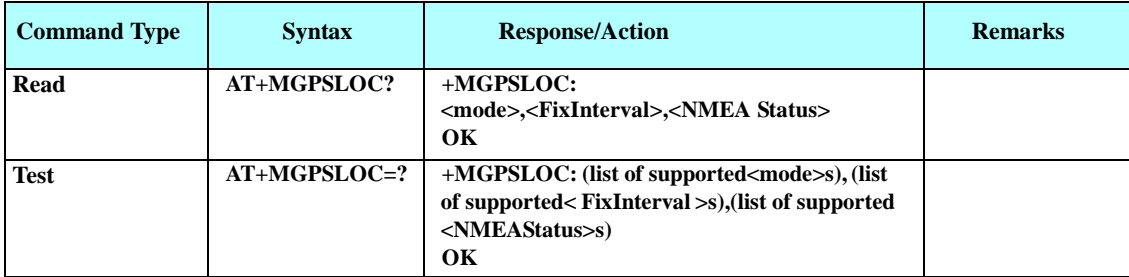

The following table shows the +MGPSLOC parameters.

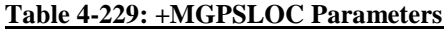

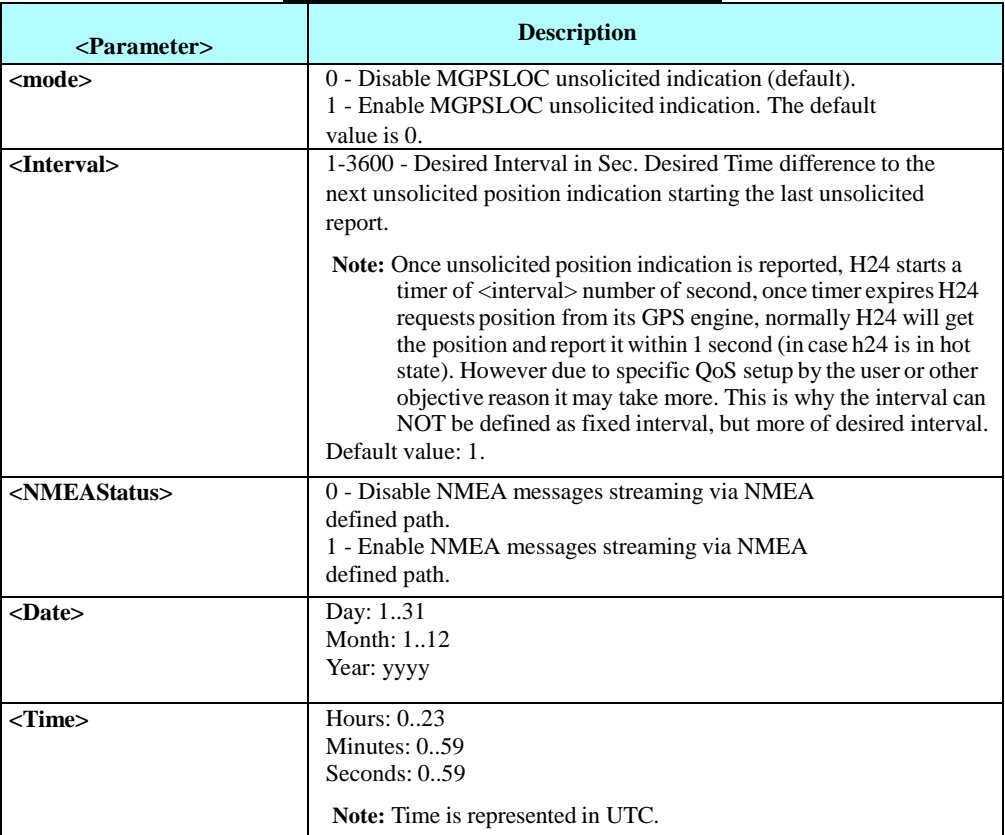

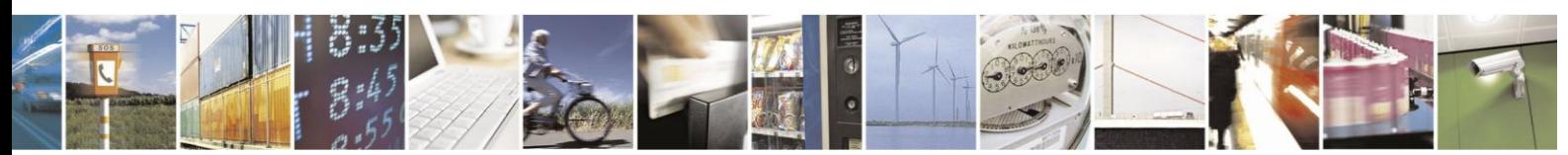

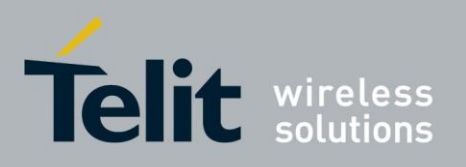

80389ST10086a Rev.3 - 2013-02-10

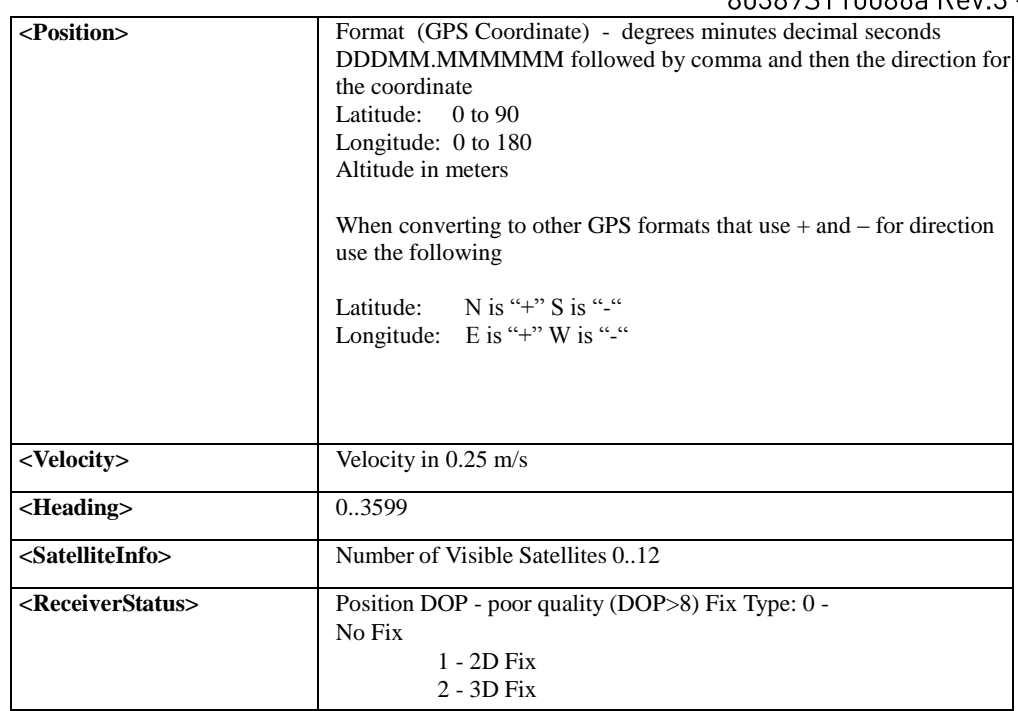

Note: 1. When AT+MGPLOC unsolicited indications are enabled, AT+MNMEA set command is not allowed.

> 2. Set command is NOT allowed until response for Execute command is received (single shot location message is displayed).

3. In the case of NMEA messages enabled through <NMEAStatus> parameter, NMEA messages will be output to defined NMEA path every one second until H24 reaches

hot state. Once hot state achieved NMEA message will be output every <FixInterval> seconds.

- 4. When a valid position is unavailable upon invoking +MGPSLOC in tracking mode (receiving MGPSLOC: 0,0,0,0,0,0,0), it might be related to QoS setting. Such a failure may occur when using a large <interval> (several minutes). Therefore, in case of an invalid position, and when a user is willing to compromise performance, lowering the QoS should be considered (i.e. setting <performance> towards 255 sec) for acquiring a position.
- 5. H24 supports efficient power consumption when invoking +MGPSLOC in tracking mode. However, in case of using a large <interval> (several minutes), and when low power consumption is required, a different approach is recommended: the TE should use a single shot fix and manage its own tracking mode.

Example

AT+MGPSLOC=1,10,0 // Enable GPS Tracking with Interval set to 10 seconds and disable OK // NMEA streaming

// Unsolicited Fix Location report every ~10 seconds

+MGPSLOC: 8032010,11,43,32,3204.029093,N,03447.653814,E,49,0,0,4,25.5,2 +MGPSLOC: 8032010,11,43,42,3204.029073,N,03447.653880,E,49,0,0,4,25.5,2

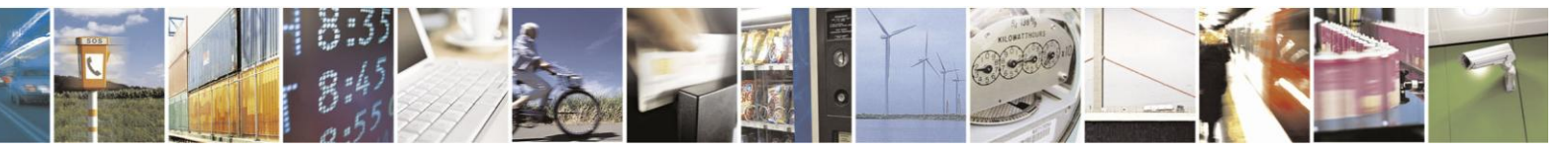

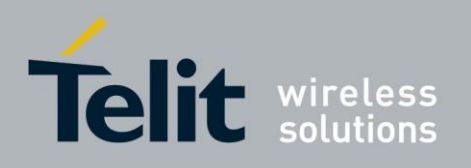

#### $4.14.4.2.$ +MGPSQOS, Set QoS Parameters

H24 supports the following QoS parameters:

- Accuracy Threshold (meters)
- Performance (seconds)

The module attempts to reach the specified accuracy threshold within the performance time. If at the end of the performance time the desired accuracy is not achieved, then zero position information is returned.

Changing QoS dynamically within a tracking session affects current session.

**Note:** The QoS setting has strong influence on the zero reporting (+MGPSLOC: 0,0,0,0,0,0,0) within GPS tracking mode. For example, setting very high performance and very high accuracy - 1 second performance and 1 meter threshold - may result with many zero position reports.

QoS does not affect NMEA reports.

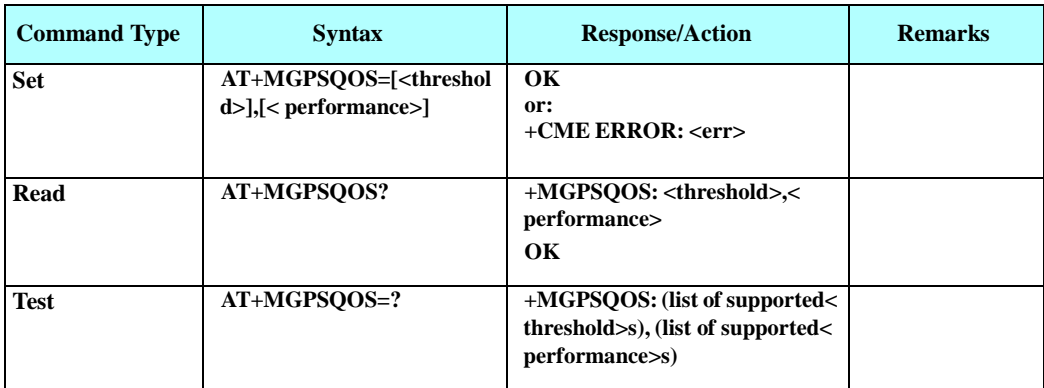

The following table shows the +MGPSQOS parameters.

### **Table 4-230: +MGPSQOS Parameters**

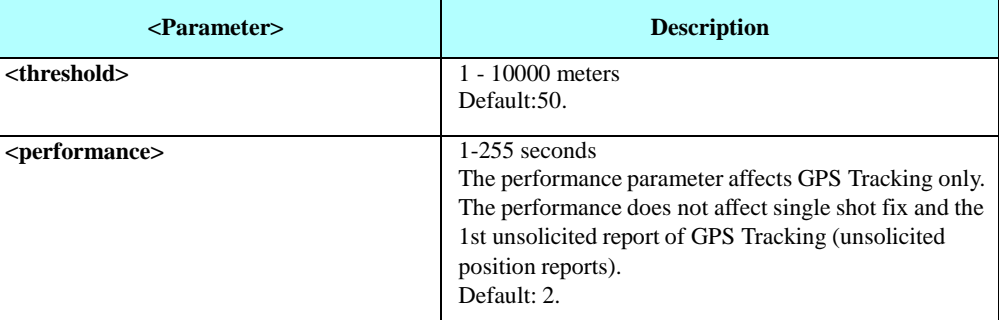

Example

OK

AT+MGPSQOS=10000,255 // Setting QoS with low performance and low accuracy

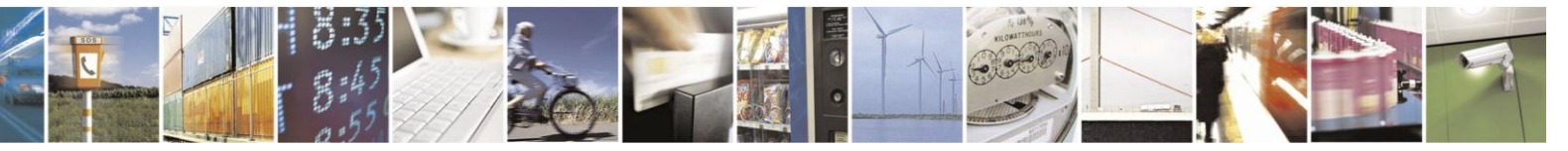

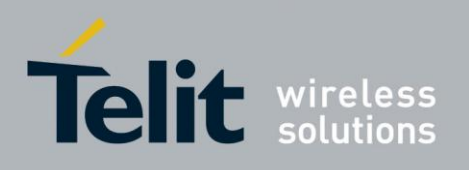

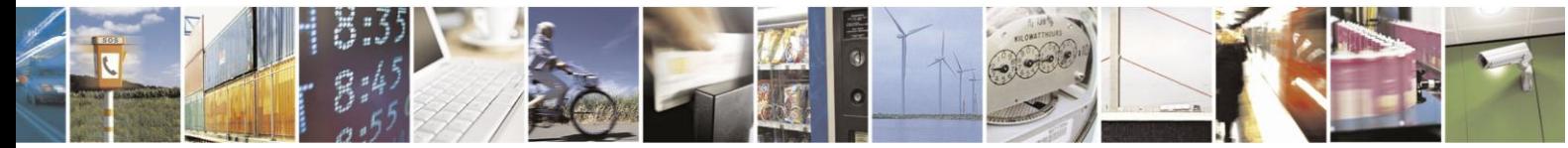

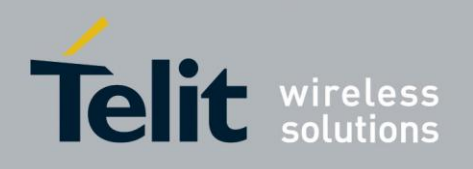

# **4.14.5.** NMEA Streaming Output

H24 supports the following NMEA messages:

- GSV Satellites in View
- GGA Global Positioning System Fixed Data
- RMC Recommended Minimum Specific GPS Data
- GSA DOP (Dilution of Precision) and Active Satellites
- VTG Course Over Ground and Ground Speed

#### 4.14.5.1. +MPNMEA, Configure NMEA Path

The Set commands supports configuring the output path of the NMEA messages.

Available serial ports:

- UART2
- Dedicated USB interface

The NMEA Path setting takes effect after power cycle.

The configuration is saved through power cycle.

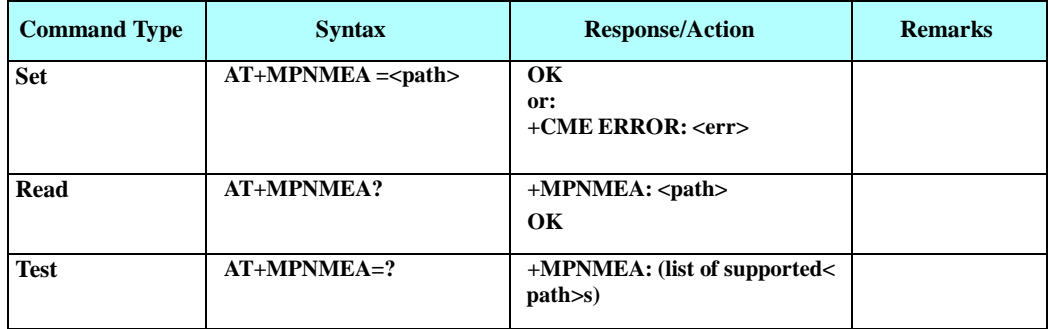

The following table shows the +MPNMEA parameters.

### **Table 4-231: +MPNMEA Parameters**

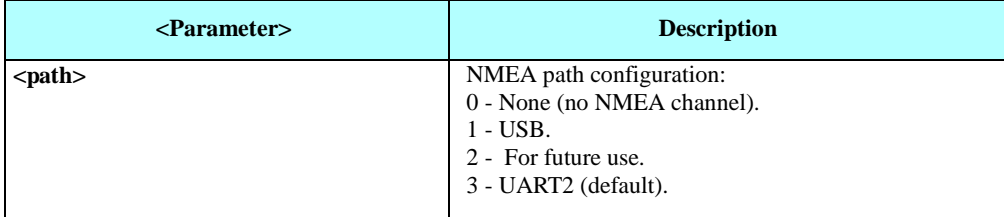

Example

AT+MPNMEA=3 // Set MNMEA output path to UART2 Serial Port

OK

A power cycle of the H24 is required now.

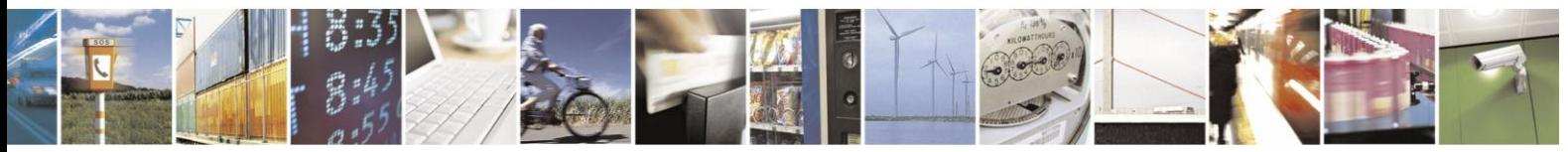

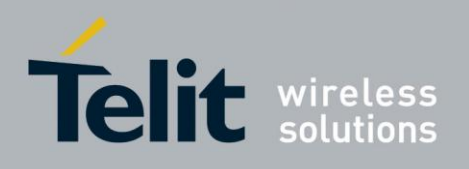

#### 4.14.5.2. MMAD, Query and Monitor ADC Value

This command enables to query and monitor ADC value. The command returns the current ADC values for the requested channel.

The values received from the first 3 converters represent the DC voltage levels of the input to pins 37, 43 and 47 on the 70 pin connector. The returned value is a multiplication of the input level by 100 (e.g. input level of 1.56V will return 156).

The 4th converter samples the output of the PA thermistor. The values received should be converted to degrees according to conversion table 3-146.

The 5th converter samples the battery voltage (input voltage) of the H24. The returned value is a multiplication of the input level by 1000 (e.g. input level of 1.56v will return 1560). This command can also calculate the average of the samples in a given duration and to forward it as unsolicited report according to the report interval timer.

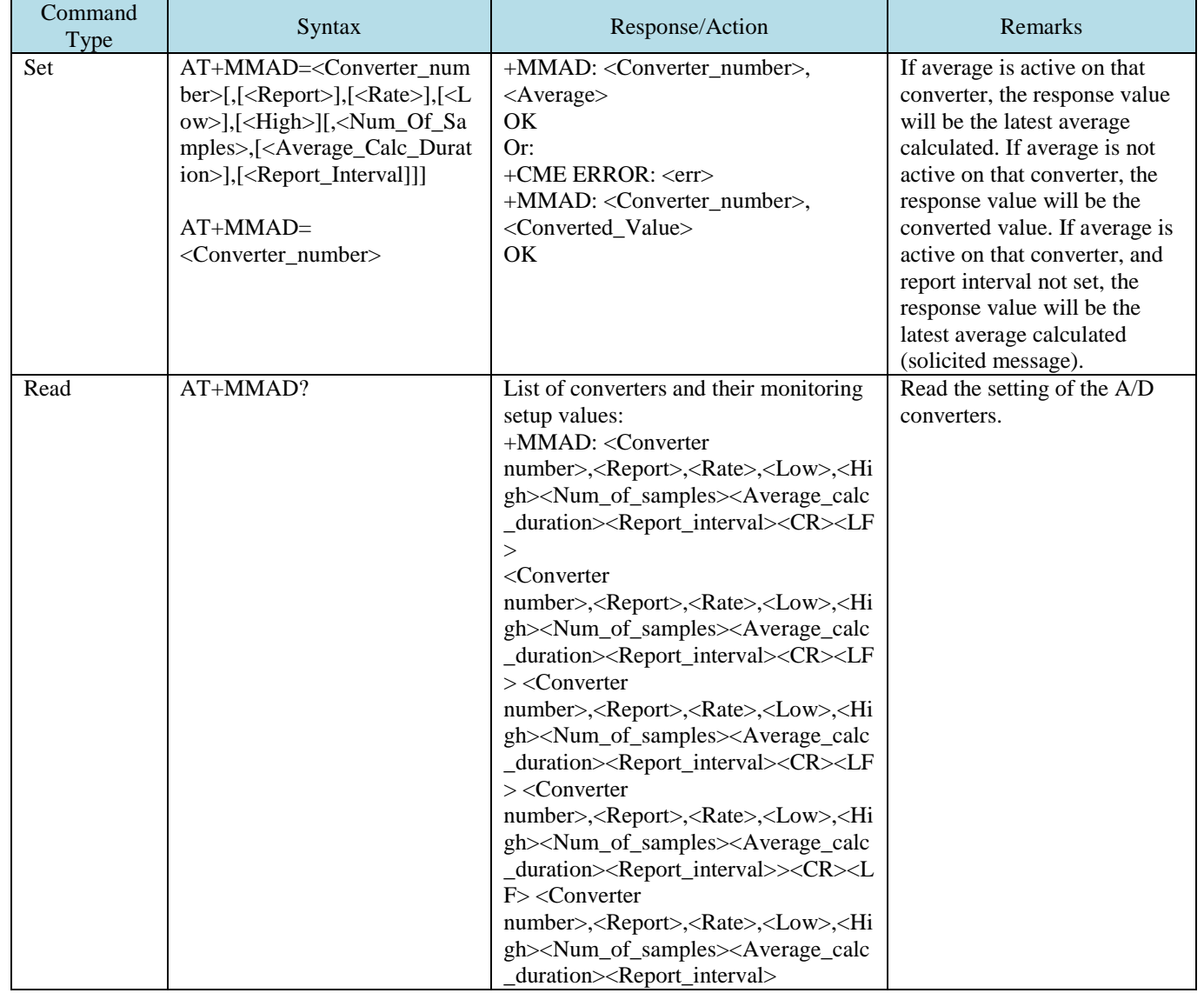

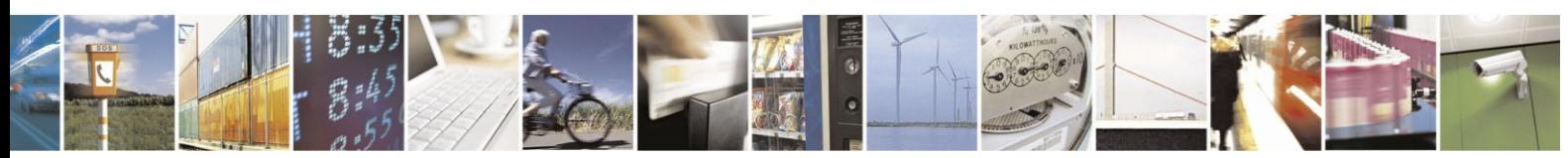

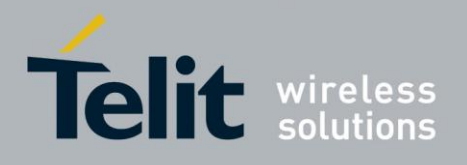

80389ST10086a Rev.3 - 2013-02-10

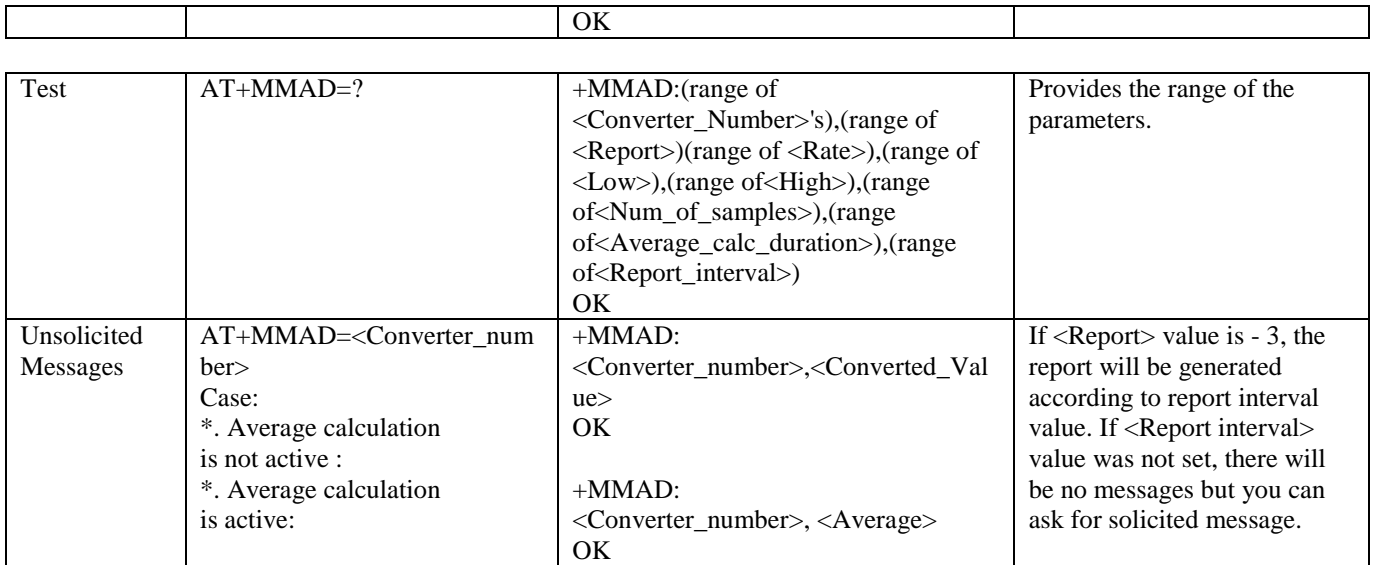

 $\overline{\Gamma}$ 

Τ

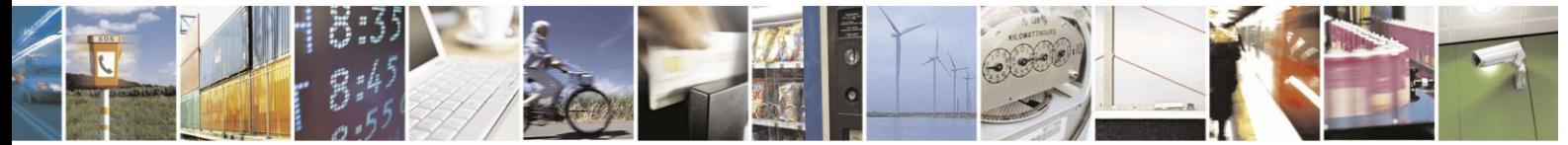

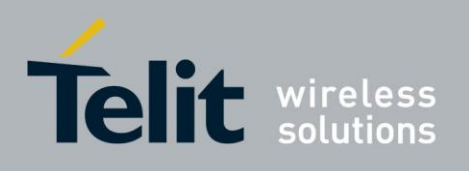

The following table shows the +MMAD parameters.

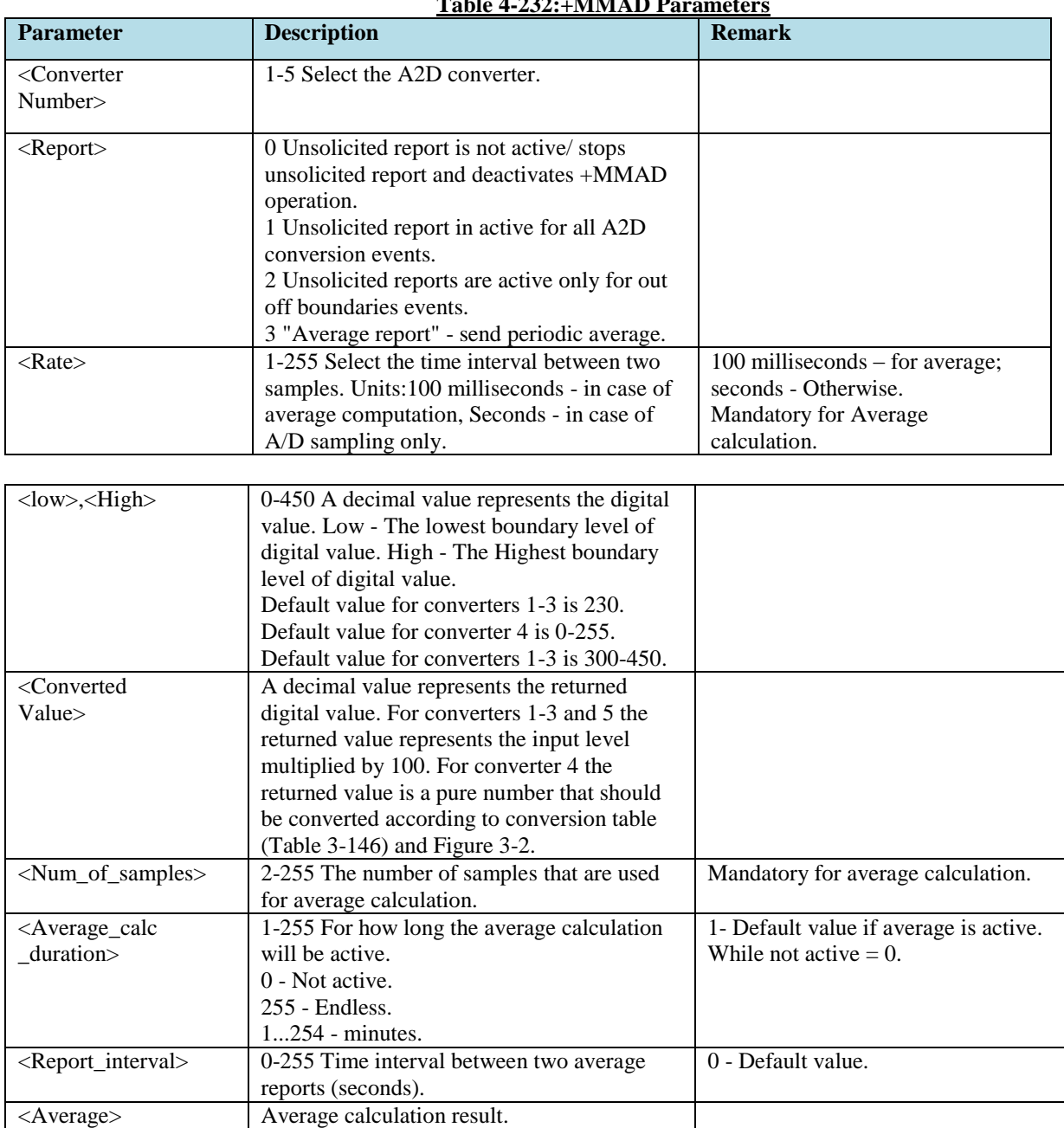

## **Table 4-232:+MMAD Parameters**

### **Table 4-233: A/D Value to Temperature Conversion**

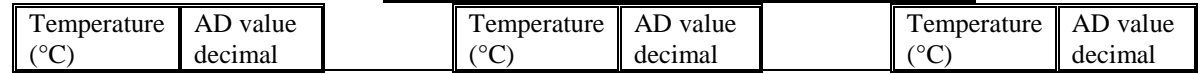

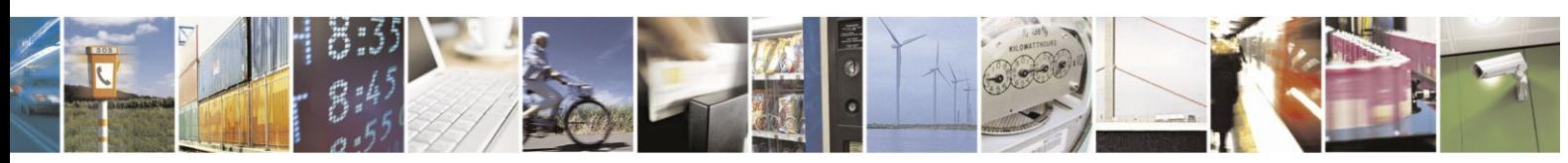

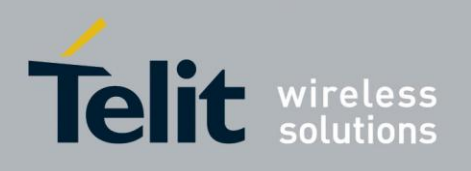

803895T10086a Rev.3 - 2013-02-10

| 8 bits<br>8 bits<br>229<br>$-30$<br>114<br>38<br>$\overline{4}$<br>$\overline{5}$<br>39<br>$-29$<br>226<br>111<br>$\overline{6}$<br>223<br>$-28$<br>108<br>40<br>$\overline{7}$<br>$-27$<br>219<br>105<br>41<br>$\overline{8}$<br>$\overline{42}$<br>$-26$<br>102<br>216<br>$\overline{9}$<br>$-25$<br>43<br>213<br>100<br>$-24$<br>10<br>44<br>210<br>97<br>45<br>$-23$<br>11<br>94<br>206<br>$-22$<br>12<br>92<br>203<br>46<br>13<br>47<br>$-21$<br>199<br>89<br>87<br>48<br>$-20$<br>196<br>14<br>$\overline{15}$<br>49<br>$-19$<br>192<br>84<br>16<br>82<br>50<br>$-18$<br>189<br>17<br>79<br>51<br>$-17$<br>185<br>$\overline{77}$<br>$\overline{52}$<br>18<br>$-16$<br>182<br>$\overline{75}$<br>$\overline{53}$<br>$-15$<br>178<br>19<br>54<br>175<br>$20\,$<br>73<br>$-14$<br>$\overline{55}$<br>21<br>71<br>$-13$<br>171<br>22<br>$-12$<br>69<br>56<br>168<br>$\overline{57}$<br>$-11$<br>23<br>67<br>164<br>$\overline{58}$<br>23<br>$-10$<br>160<br>24<br>65<br>23<br>$\overline{25}$<br>$\overline{63}$<br>$\overline{59}$<br>$-9$<br>157<br>$-8$<br>$\overline{22}$<br>153<br>26<br>61<br>60<br>$-7$<br>27<br>150<br>59<br>61<br>$-6$<br>$\overline{57}$<br>$\overline{21}$<br>146<br>28<br>62<br>$-5$<br>56<br>143<br>29<br>63<br>$\frac{-4}{-3}$<br>$30\,$<br>54<br>140<br>64<br>$\overline{31}$<br>19<br>$\overline{52}$<br>136<br>65<br>$-2$<br>32<br>51<br>133<br>66<br>$-1$<br>33<br>49<br>67<br>130<br>$\boldsymbol{0}$<br>34<br>127<br>48<br>68<br>$\overline{1}$<br>$\overline{35}$<br>123<br>47<br>69<br>$\frac{2}{3}$<br>$\overline{36}$<br>$\overline{45}$<br>120<br>$70\,$<br>$\overline{37}$<br>44<br>117 |  |  |  |                 |
|----------------------------------------------------------------------------------------------------|--|--|--|-----------------|
|                                                                                                    |  |  |  | $\overline{81}$ |
|                                                                                                    |  |  |  | 43              |
|                                                                                                    |  |  |  | 41              |
|                                                                                                    |  |  |  | 40              |
|                                                                                                    |  |  |  | 39              |
|                                                                                                    |  |  |  | 38              |
|                                                                                                    |  |  |  | $\overline{37}$ |
|                                                                                                    |  |  |  | $\overline{36}$ |
|                                                                                                    |  |  |  | 34              |
|                                                                                                    |  |  |  | 33              |
|                                                                                                    |  |  |  | 32              |
|                                                                                                    |  |  |  | 31              |
|                                                                                                    |  |  |  | 31              |
|                                                                                                    |  |  |  | 30              |
|                                                                                                    |  |  |  | 29              |
|                                                                                                    |  |  |  | 28              |
|                                                                                                    |  |  |  | $\overline{27}$ |
|                                                                                                    |  |  |  | 26              |
|                                                                                                    |  |  |  | 26              |
|                                                                                                    |  |  |  | 25              |
|                                                                                                    |  |  |  | 24              |
|                                                                                                    |  |  |  |                 |
|                                                                                                    |  |  |  |                 |
|                                                                                                    |  |  |  |                 |
|                                                                                                    |  |  |  | 21              |
|                                                                                                    |  |  |  |                 |
|                                                                                                    |  |  |  | 20              |
|                                                                                                    |  |  |  | 20              |
|                                                                                                    |  |  |  |                 |
|                                                                                                    |  |  |  | 19              |
|                                                                                                    |  |  |  | 18              |
|                                                                                                    |  |  |  | 18              |
|                                                                                                    |  |  |  | 17              |
|                                                                                                    |  |  |  | 17              |
|                                                                                                    |  |  |  |                 |

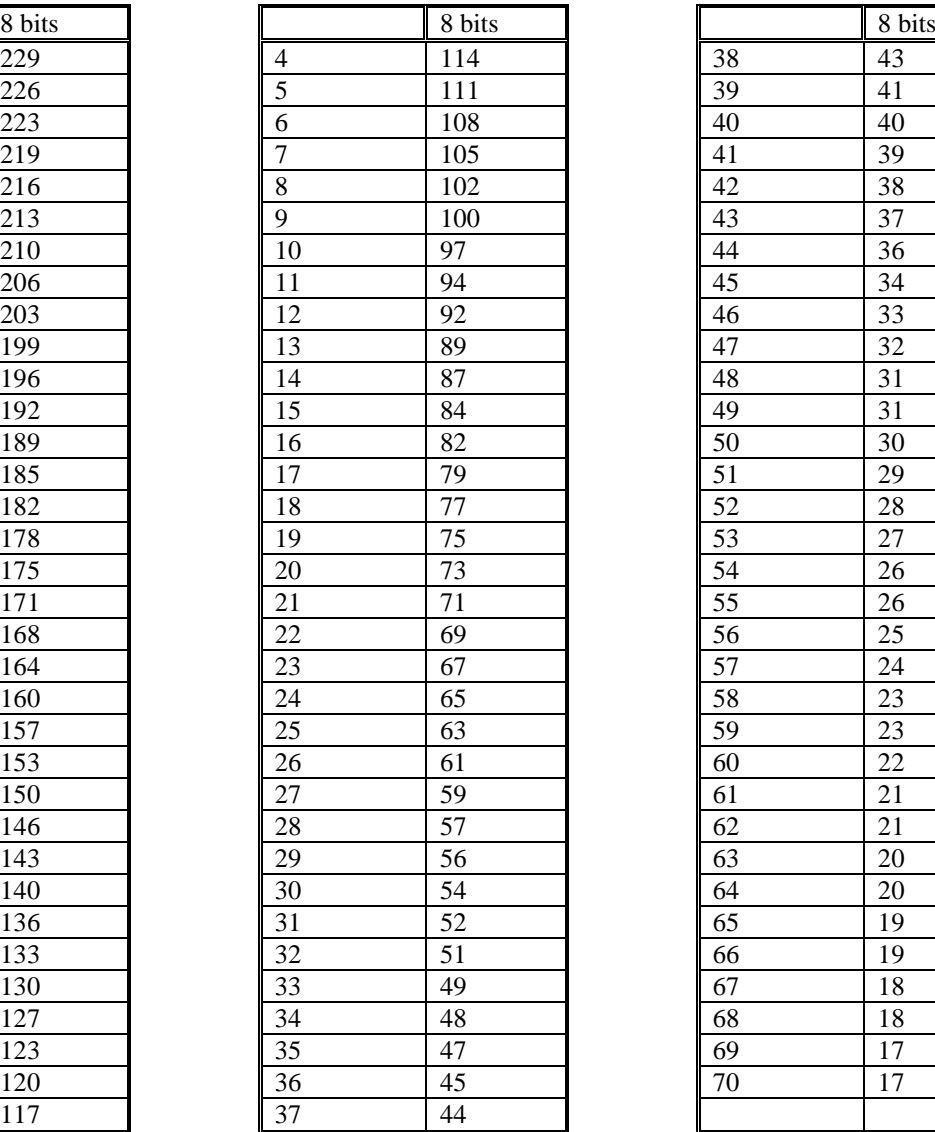

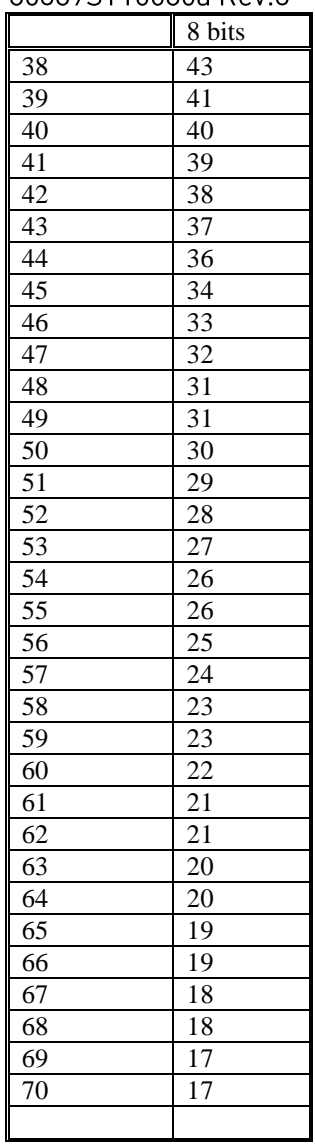

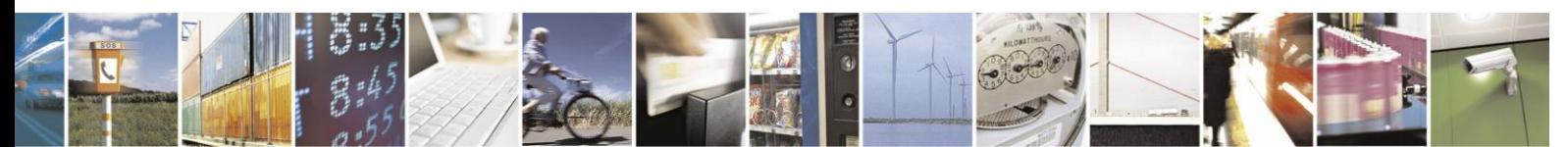

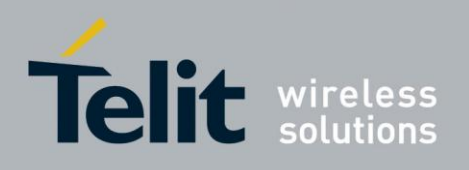

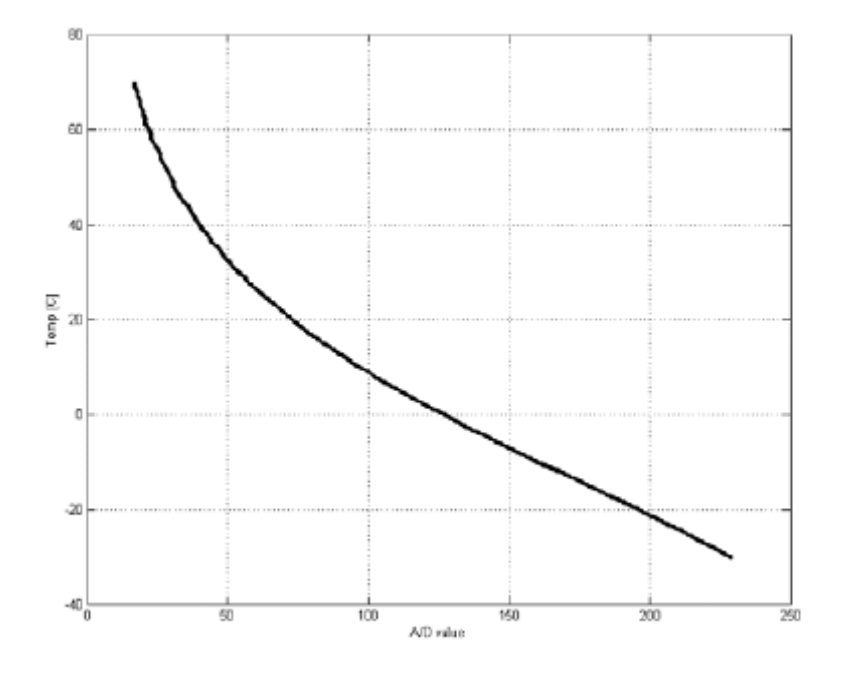

### **Figure 16:Temperature Vs. A/D Value**

Temperature Conversion Function:

 $y = -0.000000001274363x5 + 0.000000891590586x4 - 0.000243313821866x3 + 0.03289363197371x2$ 56083979143995x + 103.29970685293

Legend:  $x = A/D$  value

 $y = Temperature$ 

Example AT+MMAD =1 // Read A2D1 values with analog input of 1.75V. +MMAD:1,175 OK AT+MMAD=2,1,15 // Read A2D2 converted value every 15 seconds and send unsolicited report to the DTE. **OK** +MMAD: 2, 10 // Unsolicited Report after 15 seconds. +MMAD: 2, 12 // Unsolicited Report after 30 seconds. AT+MMAD= 3, 2,1,25,100 // Read A2D3 converted value every 1 second and send OK unsolicited report if the converted value is out of boundaries. +MMAD: 3,102 // Unsolicited report of value out of boundaries. :

// Activate Average calculation periodically every 30 sec, during 5 minutes, rate=5.

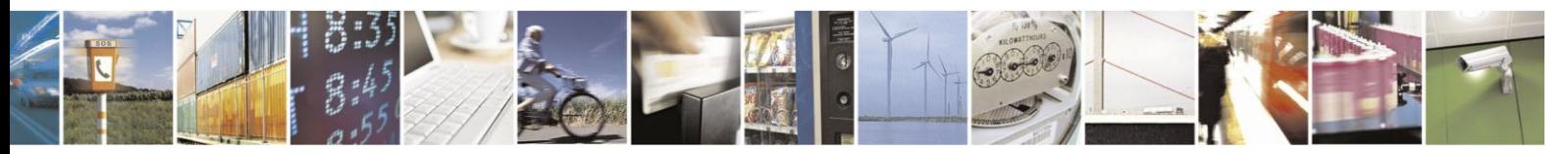

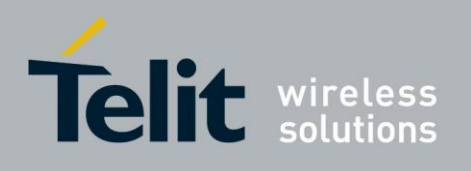

// report originated by G24 // Converter num=1, report=3, rate=5\*100ms, low,high, N\_samples, duration=5  $AT+MMAD = 1,3,5, ,16,5,30$ OK +MMAD:1,175 //First report +MMAD:1,140 //Second report …. +MMAD:1,160 //Last Avr report AT+MMAD =1,0,5, , ,16,5,0 // Activate Average calculation during 5 minutes, rate=5. // Converter num=1, report=0, rate=5\*100ms, low,high, 16, duration=5 min OK AT+MMAD=1 //Only on explicit "AT+MMAD=<Converter\_number>" command Ok +MMAD:1,160 //Operation not allowed because the parameters are valid But the there is not enough time for calculation:  $AT+MMAD = 1,3,100, 7,1,5$  // Activate Average calculation during 1 minute, rate=100, samples  $= 7$ , report interval  $= 5$  sec. Converter num=1, report=3, rate=100, low,high, 7, duration=1 min, interval =  $5$ . AT+MMAD =1,0 // Stop Average calculation and report. OK //Converter num=1, report=0 AT+MMAD? // Read monitoring setup values of all A2D's +MMAD:1,0,10,0,230,0,0,0 +MMAD:2,1,15,0,230,0,0,0 +MMAD:3,2,1,25,100,0,0,0 +MMAD:4,0,1,0,255,0,0,0 +MMAD:5,0,1,300,450,0,0,0 OK AT+MMAD? // Read default values of all A2D's +MMAD: 1,0,1,0,230,0,0,0

+MMAD: 2,0,1,0,230,0,0,0 +MMAD: 3,0,1,0,230,0,0,0 +MMAD: 4,0,1,0,255,0,0,0 +MMAD: 5,0,1,300,450,0,0,0

AT+MMAD=? //Test command - range of all setup parameters and +MMAD: (1-5),(0-3),(1-255),(0-450),(0-450),(2-255),(1-255),(0-255)

OK

OK

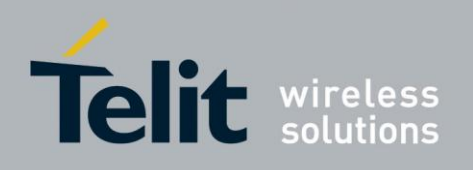

#### 4.14.5.3. +MNMEA, Start/Stop NMEA

Set command starts/stops NMEA messages.

The start operation starts the GPS receiver and an endless GPS position fix session starts. The fix information is reported as an NMEA message every 1 second.

The Stop operation stops the GPS receiver and also the NMEA stream.

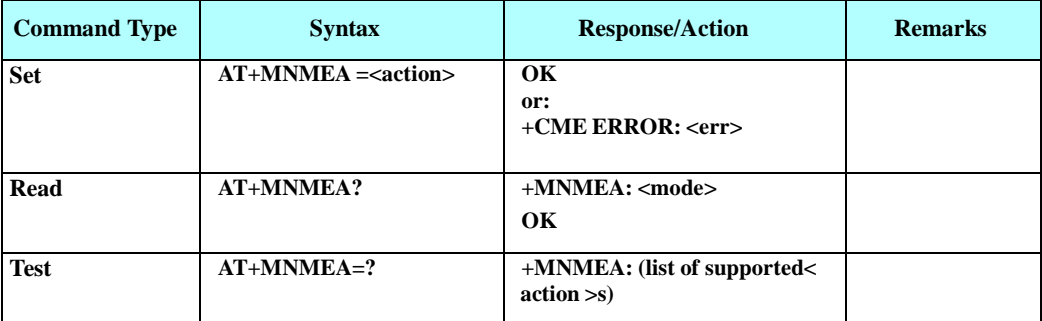

The following table shows the +MNMEA parameters.

#### **Table 4-234: +MNMEA Parameters**

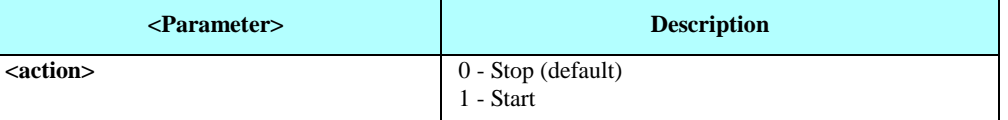

**Note:** When AT+MNMEA session is started, AT+MGPSLOC set command is not allowed.

Example

AT+MNMEA=1 // Start GPS Position Fix session, NMEA Streaming OK

// NMAEA Streaming

\$GPGSV,3,1,12,02,02,323,,16,17,098,,04,19,313,28,23,61,326,33\*7C \$GPGSV,3,2,12,31,09,037,23,07,21,205,42,17,04,250,,25,38,205,\*7E \$GPGSV,3,3,12,11,28,189,34,20,71,000,,13,44,279,38,32,59,075,\*79 \$GPGGA,124930.0,3204.051508,N,03447.657149,E,1,04,9.8,-70.5,M,,,,\*18 \$GPRMC,124930.0,A,3204.051508,N,03447.657149,E,,,110310,,,A\*61 \$GPGSA,A,3,07,11,13,23,,,,,,,,,22.8,9.8,20.5\*38 \$GPVTG,,T,,M,0.0,N,0.0,K\*4E

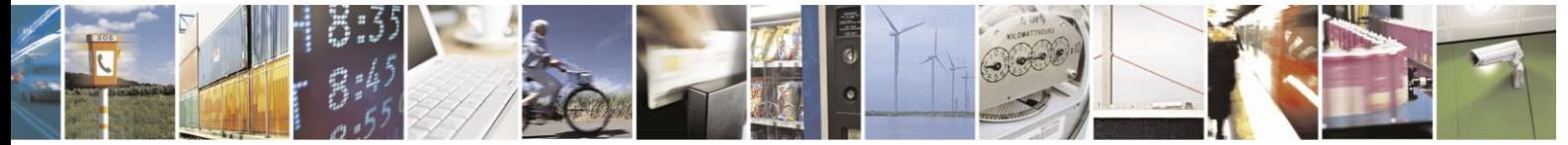

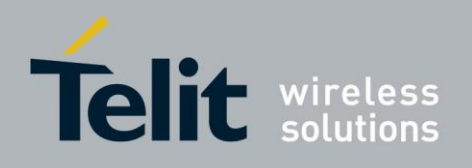

## **4.14.6.** A-GPS LCS Standard Support

Mobile Originating Location Request (MO-LR): Any location request from a client MS to the LCS Server made over the GSM air interface. While an MO-LR could be used to request the location of another MS, its primary purpose is to obtain an estimate of the client MS's own location either for the client MS itself or for another LCS client designated by the MS.

Mobile Terminating Location Request (MT-LR): Any location request from an LCS client where the client is treated as being external to the PLMN to which the location request is made.

Network Induced Location Request (NI-LR): Any location request for a target MS from a client that can be considered to lie inside any of the PLMN entities currently serving the target MS. In this case, the LCS client is also within the LCS server. Examples of an NI-LR include a location request needed for supplementary services, for emergency call origination and by O&M in a visited PLMN.

#### $4.14.6.1$ . MT-LR

Any LCS System client can request getting the location of a Registered H24 module. This request arrives to the module as a Mobile Terminated Location request - MT-LR; the request may have been issued as an MO-LR.

H24 does NOT support MT-LR.

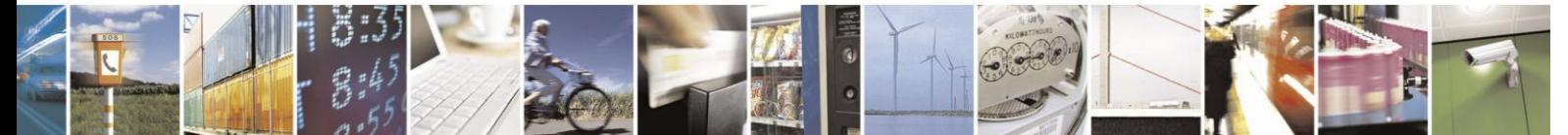

Reproduction forbidden without written authorization from Telit Communications S.p.A. - All Rights Reserved. Page 4-385

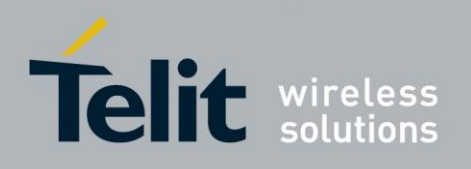

#### 4.14.6.2. +MGPSMOLR, Enable Assistance Data and/or Location Estimates

Set command supports Enabling/Disabling MO-LR assistance data/location estimate for 2G and 3G.

The MO-LR configuration is saved through power cycle.

**Note:** Disabling MOLR disables A-GPS except for emergency or MTLR. **Note:** On AT&T model the following At command doesn't supported Part numbers (PN): FYxxxExxA or FYxxxFxxA.

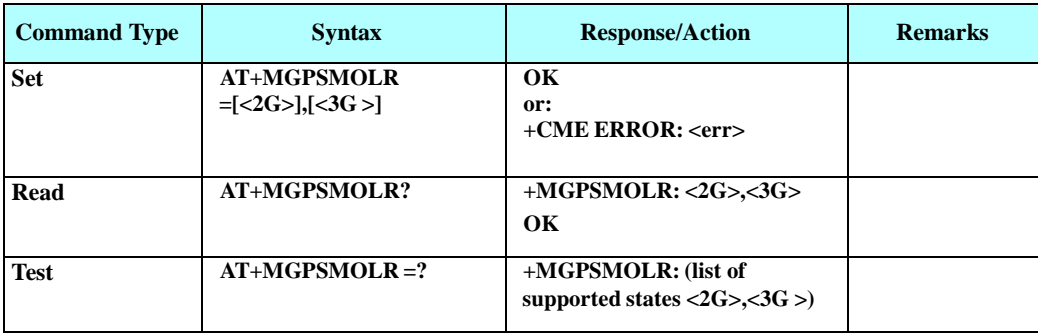

The following table shows the +MGPSMOLR parameters.

### **Table 4-235: +MGPSMOLR Parameters**

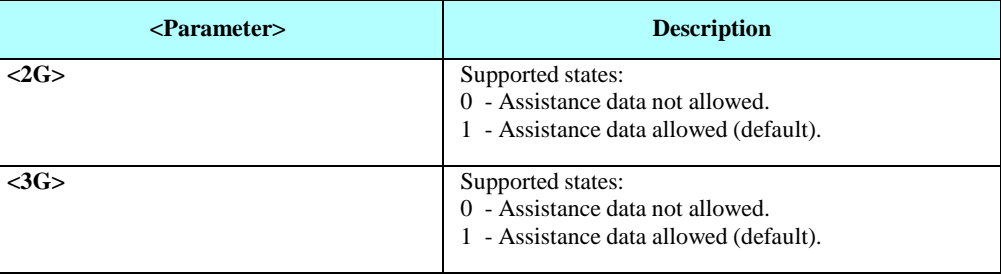

Example

AT+MGPSMOLR=,1 // Set MO-LR with Assistance data enabled in 3G NW OK

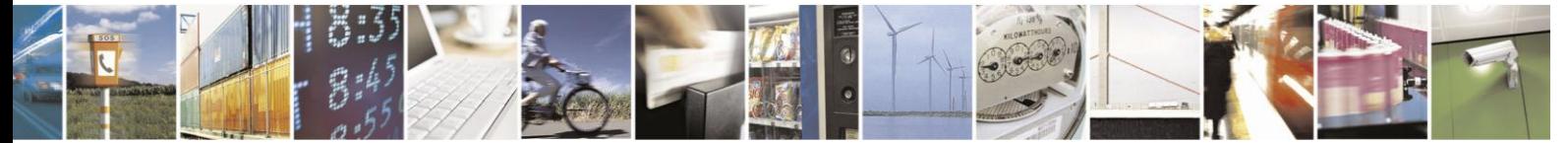

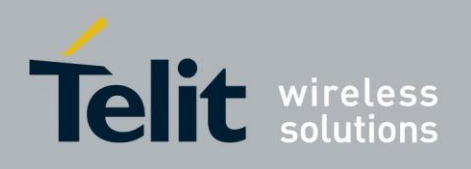

#### 4.14.6.3. +MGPSECALL, GPS Behavior in Emergency Call

Per emergency rules in certain countries the network should supply the MS location to certain LCS clients like public safety in case MS is in emergency status.

The emergency configuration will be saved through power

cycle.

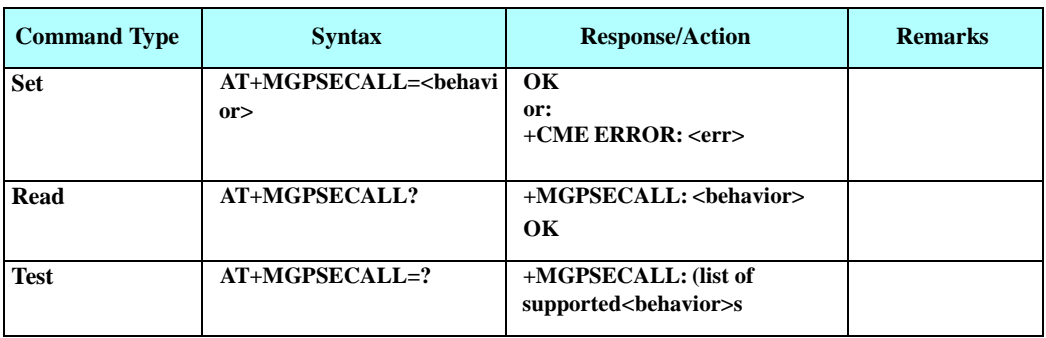

The following table shows the +MGPSECALL parameters.

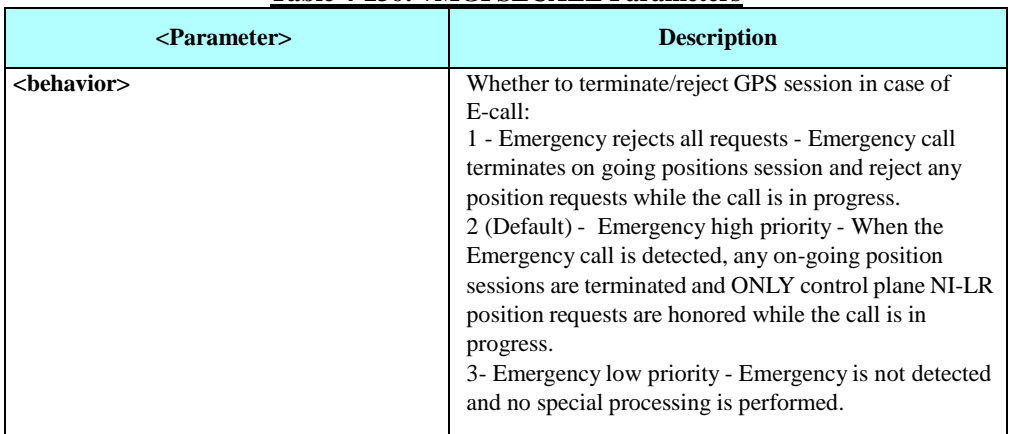

#### **Table 4-236: +MGPSECALL Parameters**

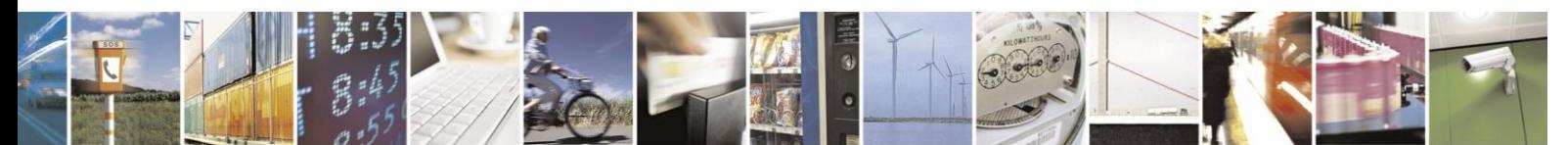

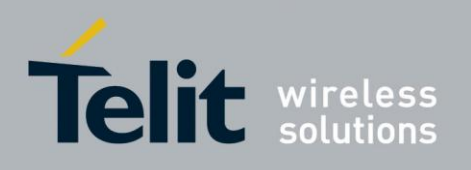

# **4.14.7.** A-GPS General

#### 4.14.7.1. +MGPSAPWR, Set Antenna Mode

This command sets the antenna power supply mode and voltage value.

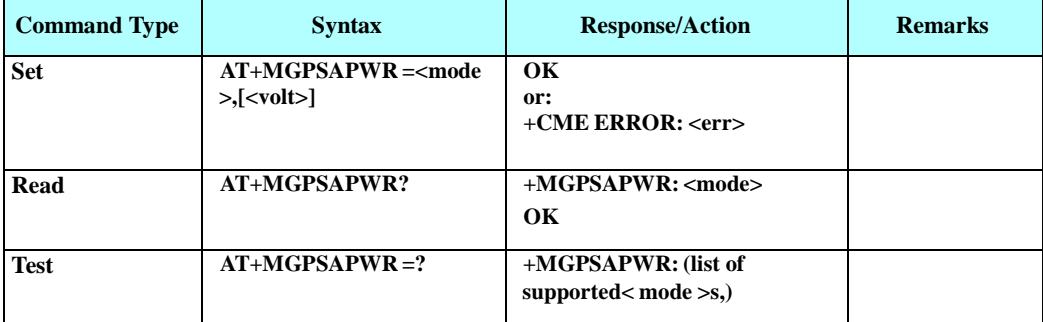

The following table shows the +MGPSAPWR parameters.

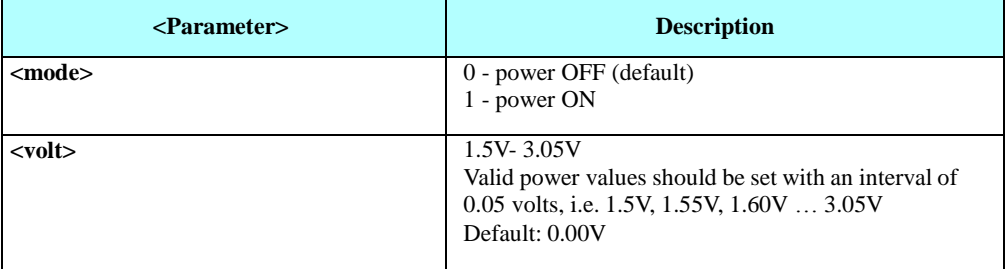

### **Table 4-237: +MGPSAPWR Parameters**

Example

AT+MGPSAPWR=1 // Set antenna power to default value 3.05V OK

AT+MGPSAPWR? +MGPSAPWR: 1, 3.00 OK

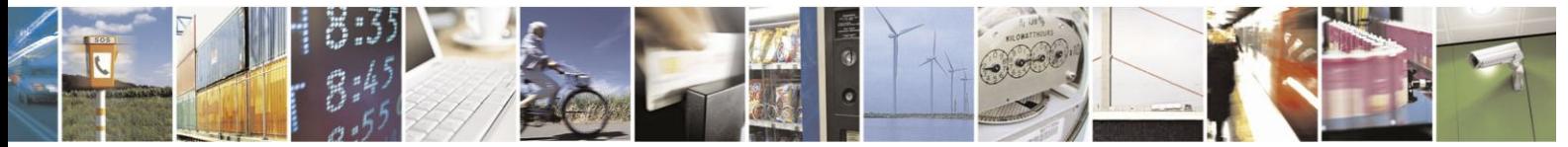

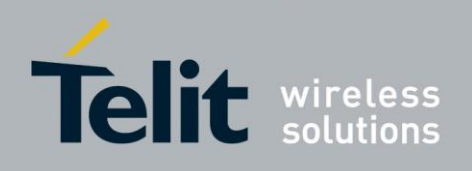

# **4.15. RS232 Multiplexer Feature**

The MUX provides multiple logical RS232 communication channels between the DTE and H24 over one physical RS232/UART connection. This service enables the DTE device to run multiple applications (such as External PPP, CSD, ODM, SMS and voice calls) while communicating simultaneously with the H24.

# **4.15.1.** System Overview

The MUX service in H24 provides two virtual channels for DTE.

These MUX entities communicate with each other and provide data connection management, which includes establishment, control, release and data transfer between IDLC.

The MUX over RS232/UART is a software module which enables one serial interface to transmit data to two different DTE applications. This is achieved by providing two virtual channels using a multiplexer (MUX).

Both H24 and the DTE application must have MUX components to allow communication with multiplexer protocol.

When in MUX mode H24 AT commands and data are encapsulated into packets. Each packet has channel identification and may vary in length.

# **4.15.2.** Product Architecture

Figure 4-8: [MUX Architecture](#page-449-0)shows the current product architecture (MUX).

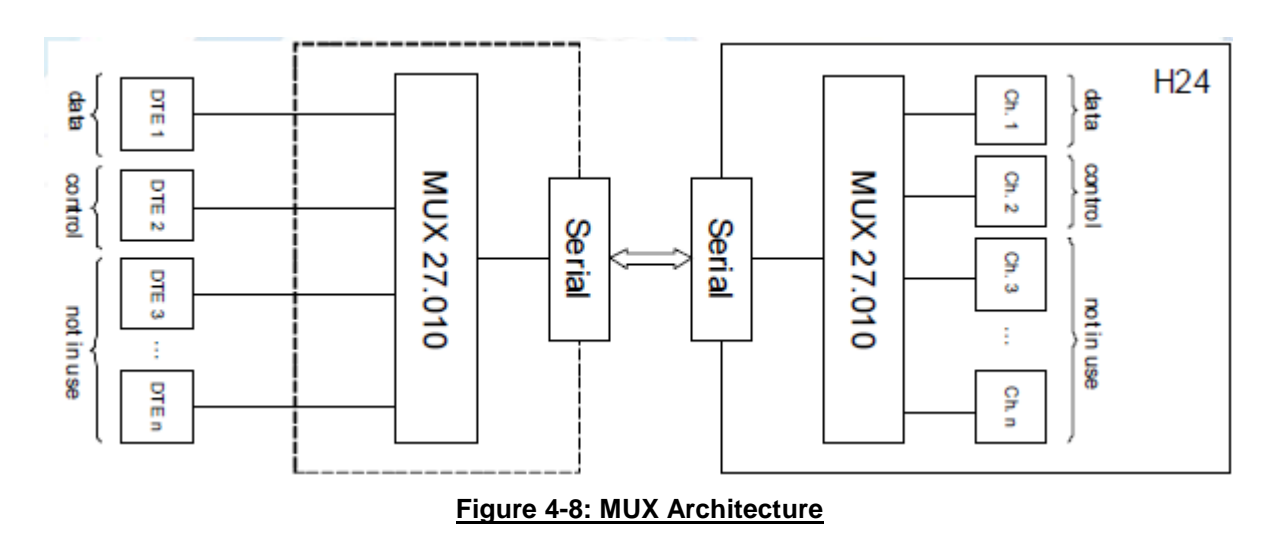

<span id="page-449-0"></span>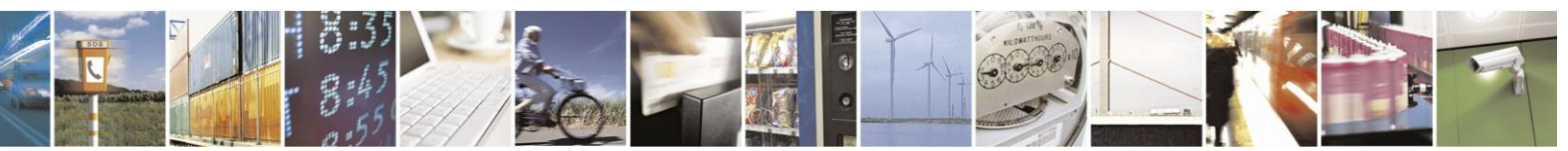

Reproduction forbidden without written authorization from Telit Communications S.p.A. - All Rights Reserved. Page 4-389

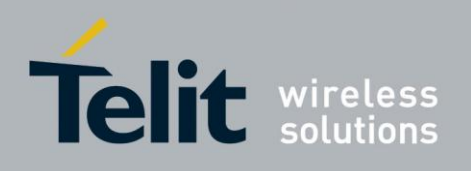

# **4.15.3.** MUX Channels Definitions

H24 supports two channels configuration.

In this configuration DLC1 will be a data channel while DLC2 will be the control channel. These channels will apply to specification defined within Multi-Channeling feature [1].

Starting MUX can be done only when connectivity configuration is set to +MCONN=3 (UART1 only).

# **4.15.4.** Supported Control Messages

- Multiplexer close down (CLD)
- Test Command (Test)
- Flow Control On Command (FCon)
- Flow Control Off Command (FCoff)
- Modem Status Command (MSC) except for break signal which is not supported.

## **4.15.5.** Power Management

Power management over MUX will be supported as part of the existing sleep mode feature. No special MUX adjustments were applied, therefore related control message (PSC) is not supported.

Please refer to sleep mode chapter for more information.

## **4.15.6.** Data Applications Impact

Starting or terminating MUX session will:

- Close all opened sockets.
- Close all data sessions (CSD, External Packet or ODM).
- Deactivate PDP contexts if exists.

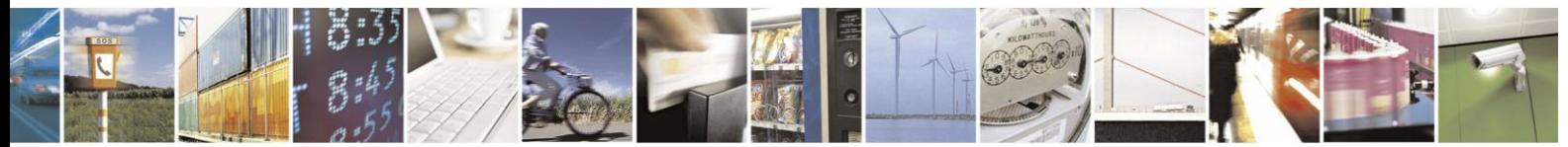

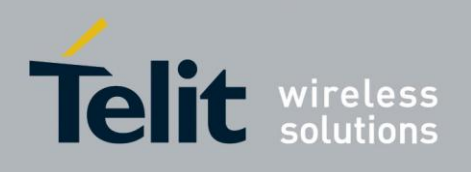

## **4.15.7.** MUX States Overview

The MUX module has 3 states, MUX-NONE, MUX-WAIT and MUX-ACTIVE (see [Figure](#page-451-0) 4-9).

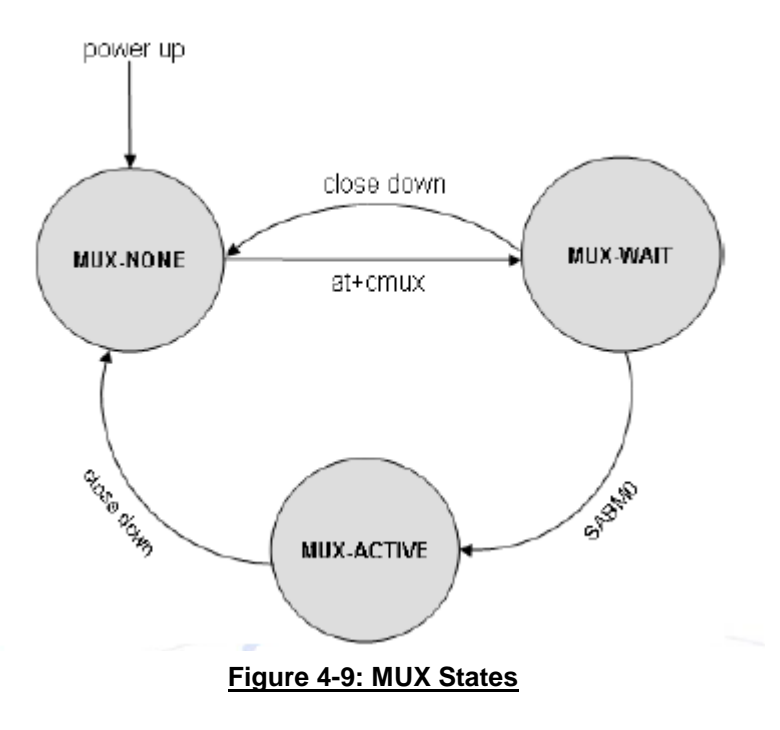

#### <span id="page-451-0"></span> $4.15.7.1.$ MUX-NONE State

Regular RS232/UART communication when MUX is not established.

#### **Enter to state**:

- H24 powers up and opens UART1 related port.
- MUX has been closed (see "MUX Close").

#### **Exit from state**:

DTE sends AT+CMUX command for starting H24's MUX stack.

#### 4.15.7.2. MUX-WAIT State

H24 is ready and waits for DTE to either start or close MUX session.

### **Enter to state**:

H24 receives a valid AT+CMUX command and connectivity configuration is set to +MCONN=3 (UART1 only).

#### **Exit from state**:

- MUX has been closed (see "MUX Close").
- SABM0 frame is received.

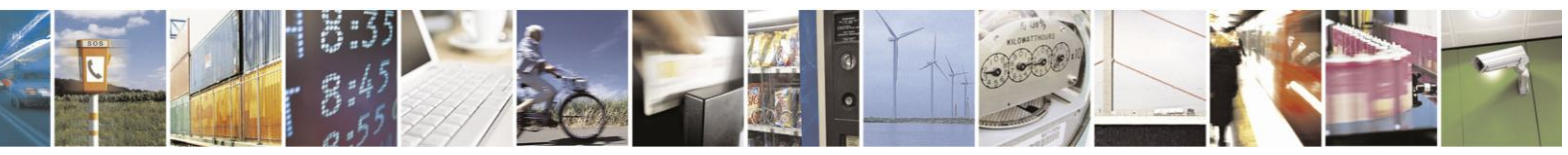

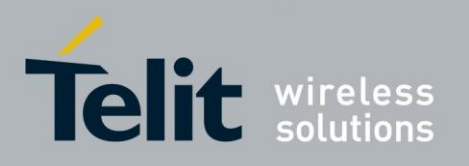

80389ST10086a Rev.3 - 2013-02-10

**•** Timeout after 10 sec H24 didn't receive a SABM0 frame (Transition to MUX-NONE).

#### $4.15.7.3.$ MUX-ACTIVE State

DTE and H24 are communicating with MUX protocol stack over the serial link.

## **Enter to state**:

H24 receives the SABM0 Frame.

## **Exit from state**:

MUX has been closed (See "MUX Close").

# **4.15.8.** MUX Close

When one of the following occurs, MUX session will be terminated.

- Receiving CLD control command.
- Receiving DISC command on DLCI 0.
- Toggling DTR line, given AT&D is equal 4 in NON-MUX state

## **4.15.9.** Hardware interface

The HW transport is over a UART.

MUX can be supported with full RS232 HW line and also with 4 HW lines UART (RX, TX, CTS, and RTS) or two lines (RX, TX).

After issuing AT+CMUX command:

Character Framing & Flow Control will remain the same as in MUX-NONE.

Baud rate will be determined by <port speed> parameter in the command. If this parameter is absent, MUX will use the same baud rate that was in MUX-NONE state.

MUX is supported only when connectivity is set to UART only (i.e. AT+MCONN=3).

#### $4.15.9.1.$ Modem Signals

RI and DCD line are inactive during MUX session.

DSR stays as in MUX\_NONE.

Toggling DTR line within MUX-ACTIVE or MUX-WAIT states, given AT&D is equal 4 in NON-MUX state, will close down MUX. (See "MUX Close"). If AT&D was not equal to 4 (in NON-MUX state) the DTR line will be ignored.

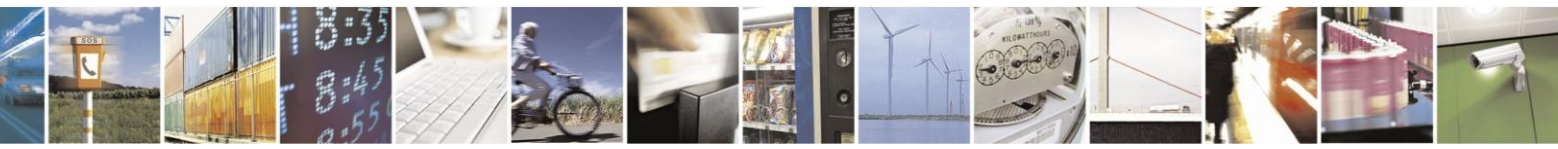

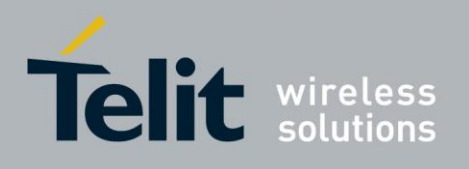

#### 4.15.9.2. UART Related AT Commands

 $[-CBAUD, +IPR, +IFC, +ICF, & K]$ 

While in MUX session:

Execution of these commands will be ignored (doesn't affect hardware configuration).

If a set command was executed, read operation will return the value used, but if it was not executed, return value will be the value used before starting session.

## **4.15.10.** +CMUX, MUX Startup Command

This command is used to activate the MUX protocol stack. Executing a valid +CMUX command, produces OK result and changes MUX state to MUX-WAIT. If parameters are left out, defaults are used.

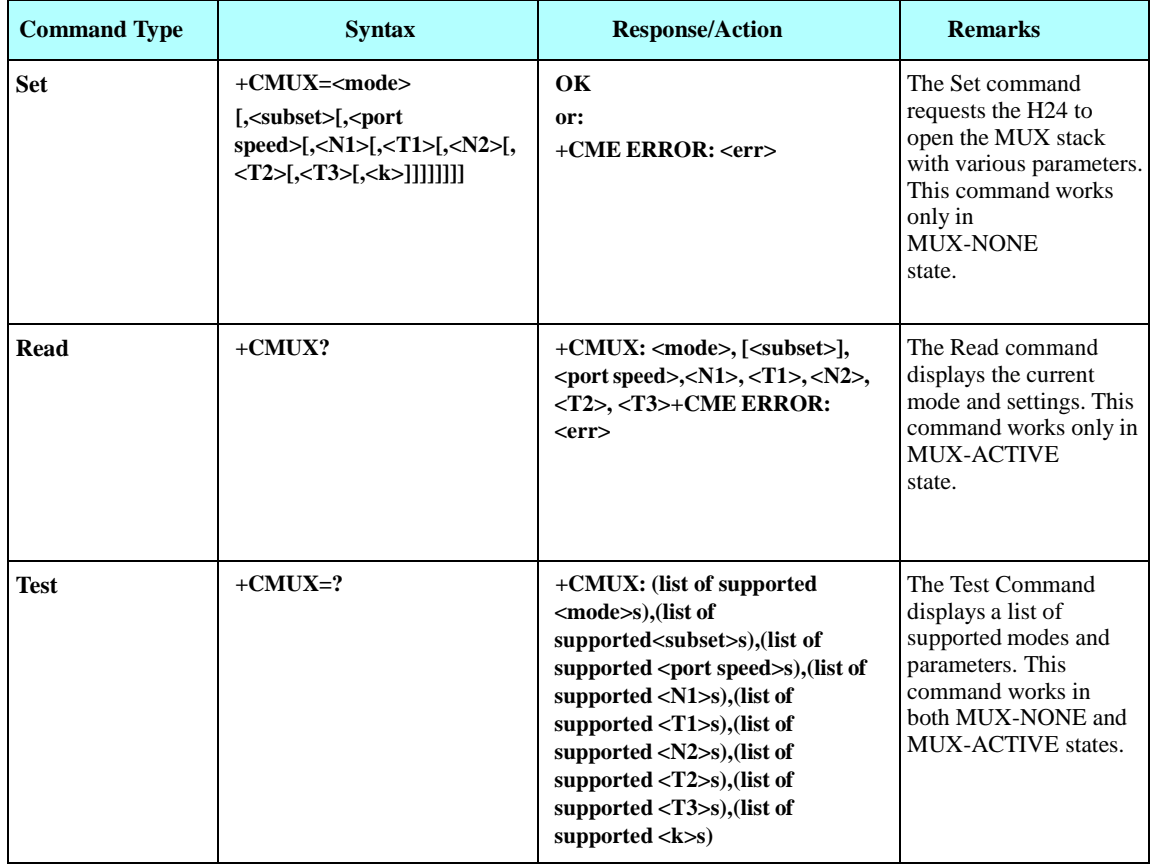

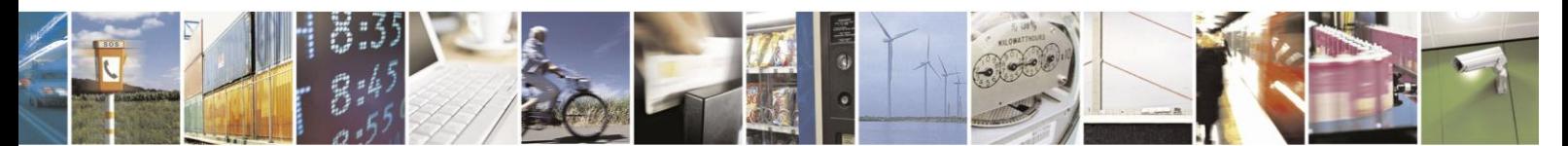

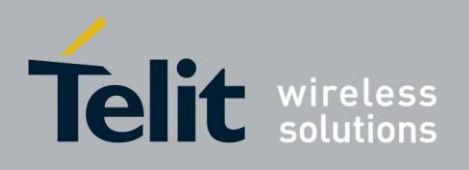

The following table shows the +CMUX parameters.

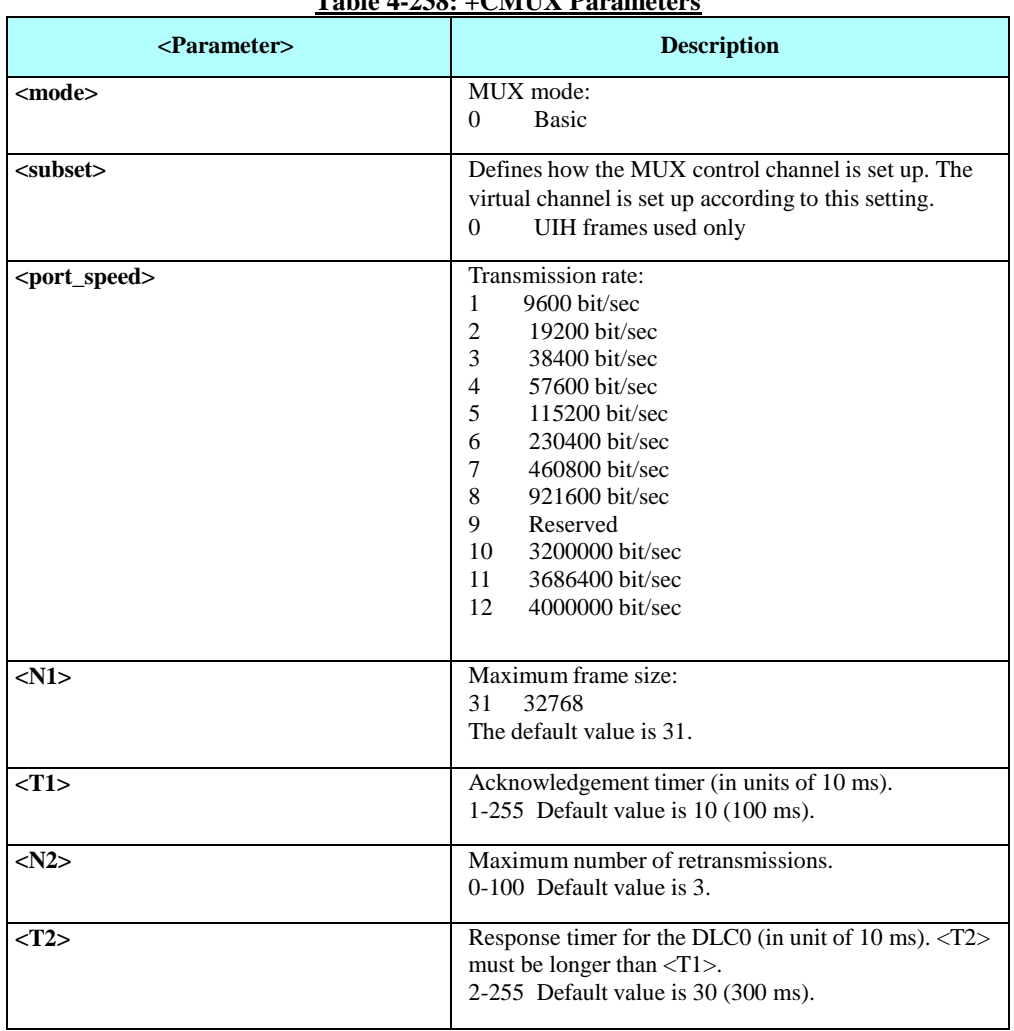

### **Table 4-238: +CMUX Parameters**

**Note:** Error Recovery Mode and Wake Up are not supported, therefore,  $\langle K \rangle$  and  $\langle T3 \rangle$  will not be used.

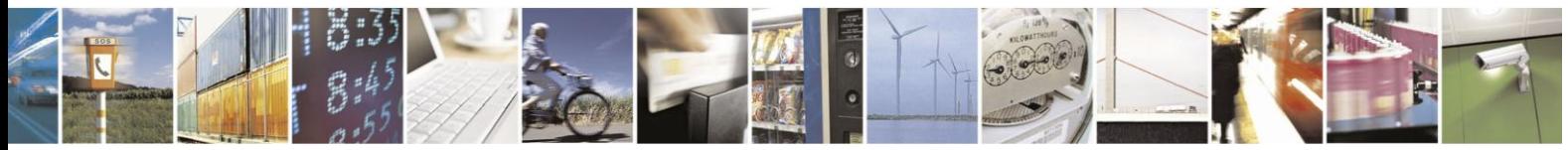

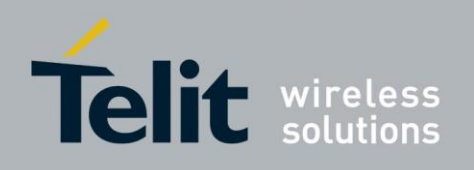

# **4.16. Connectivity Configuration**

**4.16.1.** Connectivity Configuration Commands

#### $4.16.1.1$ . +MCDORM, Control Dormant

This command is used to

1. Enables/Disable the indication of dormant mode.

2. Fast dormancy

3. Exit from dormancy.

When the indication is enabled, an unsolicited report with the current status (dormant or active) per packet call will be sent to the DTE. Than, an update report will be sent to the DTE each time a change in the status is detected.

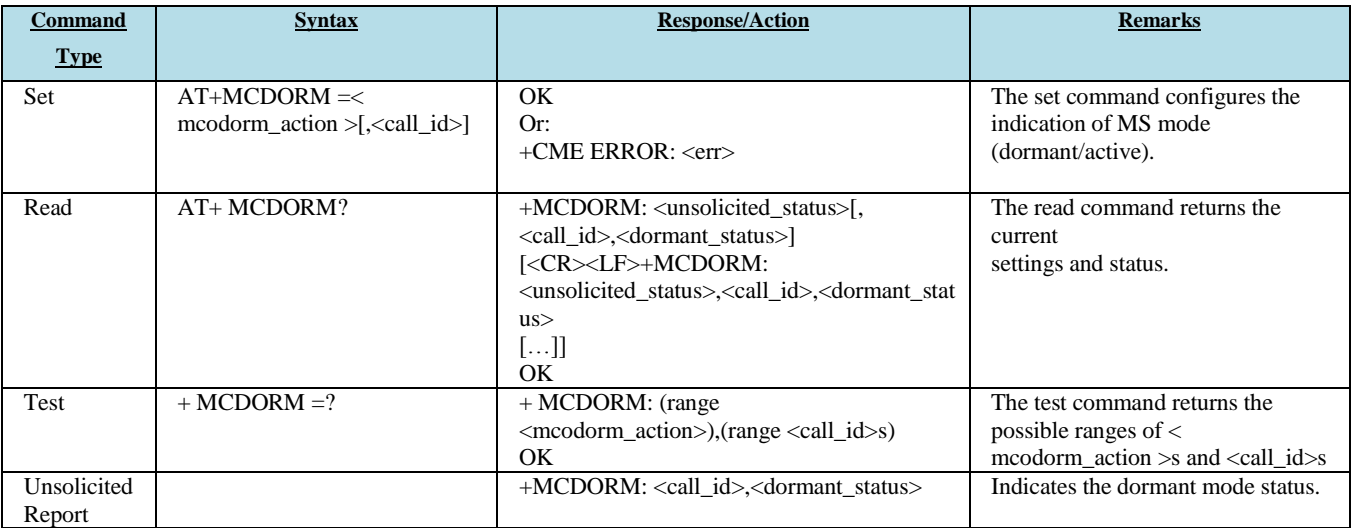

The following table shows the +MJDC parameters.

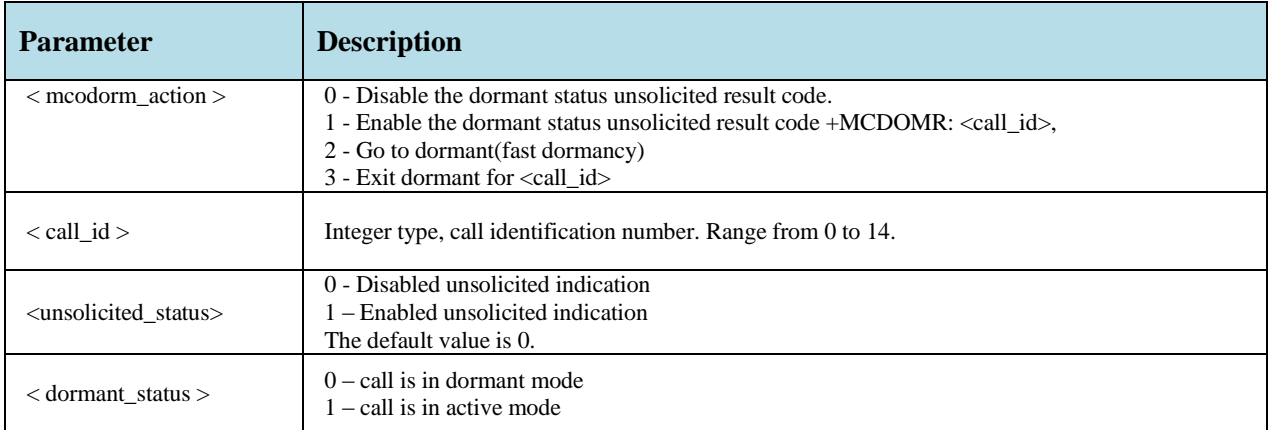

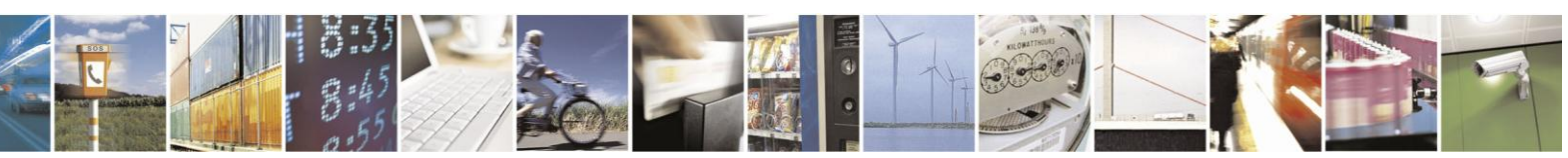

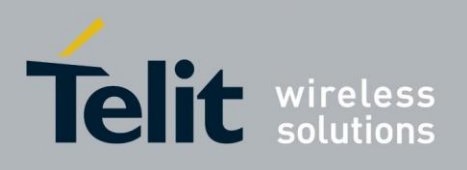

Example

at+mcdorm=? +MCDORM: (0-3),(0-14) OK at+mcdorm=1 //Enable unsolicited indication **OK** at+mipcall=1,1,1 OK +MCDORM: 0,1 //call id 0 is in active mode +MIPCALL: 1,1,"10.195.159.92" +MCDORM: 0,0 //call id 0 is in dormant mode at+mipcall=2,1,1 OK +MCDORM: 1,1 //call id 1 is in active mode +MIPCALL: 2,1,"10.195.131.132" at+mcdorm? +MCDORM: 1,0,0 //unsolicited is active, call id 0 is in dormant mode +MCDORM: 1,1,1 // unsolicited is active, call id 1 is in active mode OK<br>at+mcdorm=2  $//Go$  to dormant +MCDORM: 1,0 //call id 1 is in dormant mode OK at+mcdorm? +MCDORM: 1,0,0 //unsolicited is active, call id 0 is in dormant mode +MCDORM: 1,1,0 //unsolicited is active, call id 1 is in dormant mode OK at+mcdorm=3,1  $\frac{1}{\sqrt{2}}$  call\_id 1 to exit dormant OK +MCDORM: 1,1 //call id 1 is in active mode +MCDORM: 1,0 //call id 1 is in dormant mode

#### 4.16.1.2. +MCONN, Connectivity Configuration

This command allows switching between listed connectivity configurations.

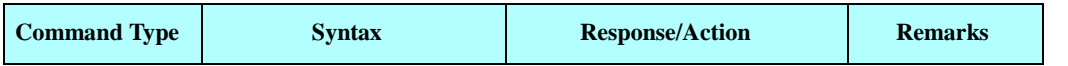

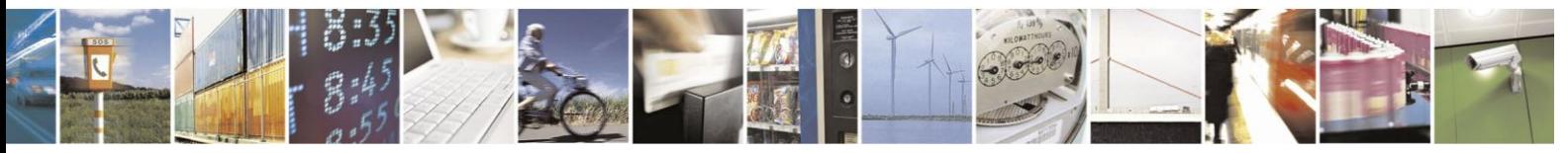

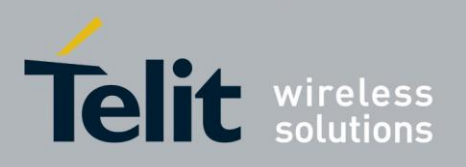

80389ST10086a Rev.3 - 2013-02-10

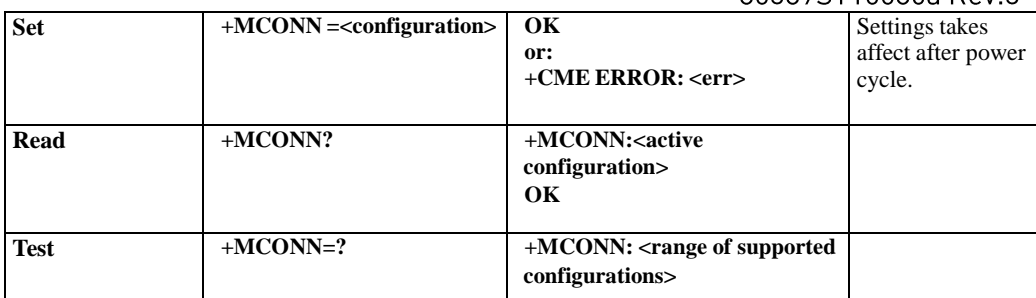

The following table shows the +MCONN parameters.

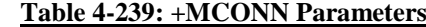

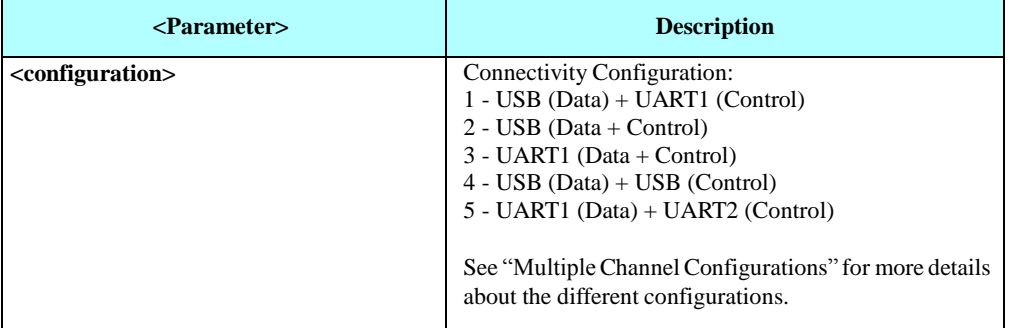

**Note:** Conflicts between MCONN and MPLOG on the UART will cause an error. On MCONN 2 or 3 (single channel), CSD call cannot be established while there's an active MIPCALL and vice versa.

Example

 $AT+ MCONN = 1$ OK

AT+ MCONN? + MCONN: 1 OK

 $AT+ MCONN = ?$ + MCONN: (1-4) OK

#### 4.16.1.3. +MPLOG, SW Logging

This command configures the logging channel.

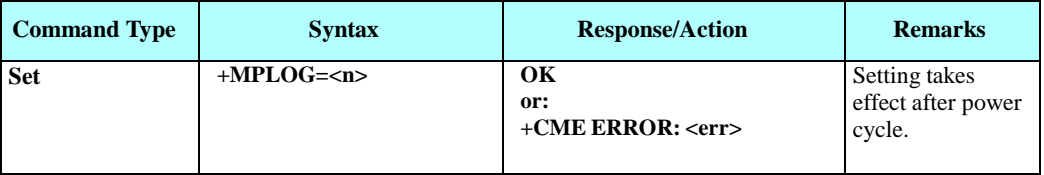

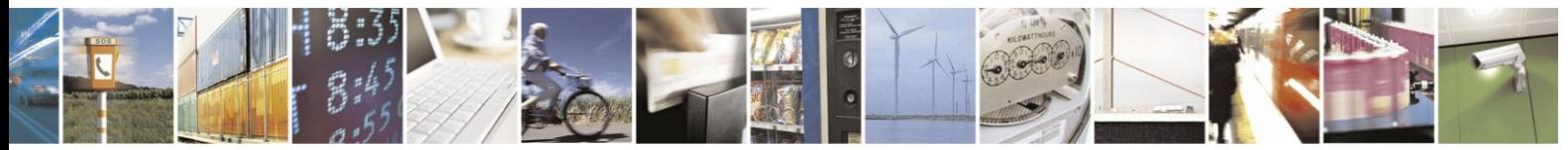

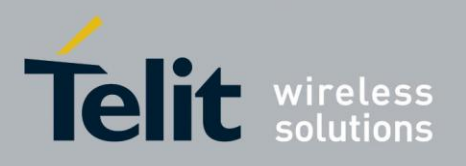

80389ST10086a Rev.3 - 2013-02-10

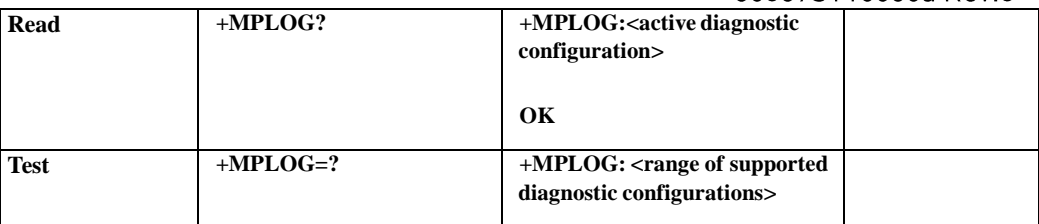

The following table shows the +MPLOG parameters.

#### **Table 4-240: +MPLOG Parameters**

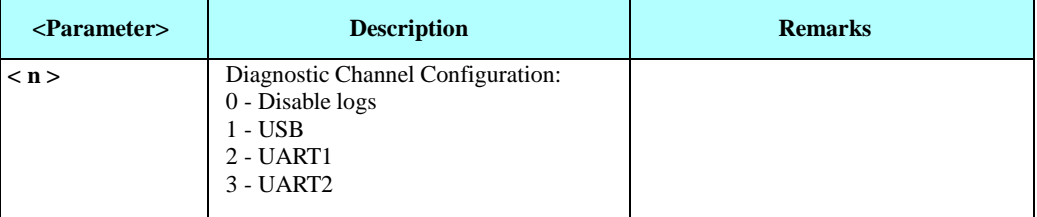

**Note:** Conflicts between MCONN and MPLOG on the UART will cause an error.

#### **Example**

**AT+MPLOG =1 // set the diagnostic over the USB**

# **4.17. Multi Channeling**

Multi channeling provide multiple connection channels between the TE and H24. This service enables the TE device to run multiple applications(such as packet or CSD, SMS and voice calls) while communicating simultaneously with the H24.

# **4.17.1.** Multi Channeling Overview

Multi channeling allows several parallel connections, each has its own related service on the

unit. The available services are (see [Figure](#page-459-0) 4-10):

- **Internal TCP/IP Binary -** Raw data in online data mode transfers via established network connection (socket), based on internal TCP or UDP protocol stack.
- **Internal TCP/IP Text -** Text transfers in command mode via established network connection (socket), based
- on internal TCP or UDP protocol stack. **• CSD -**

CSD (Circuit Switch Data) bearer service provides both a transparent and non-transparent (error correction and flow control).

- **External TCP/IP -** Initialize communication between the terminal and the Packet Data Network (PDN), based on external stack over a PPP channel.
- **AT control -** Basic command mode.

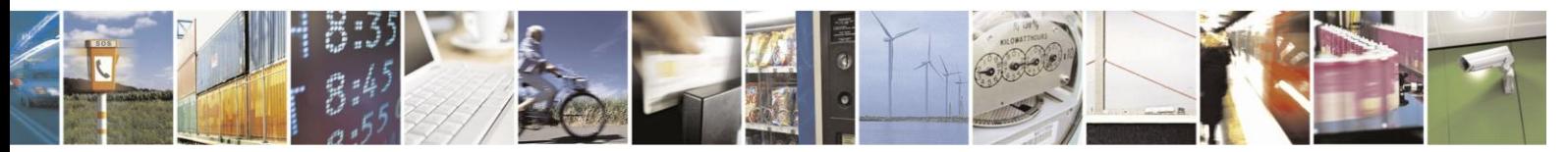

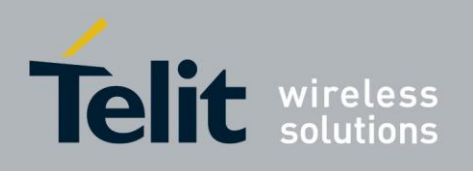

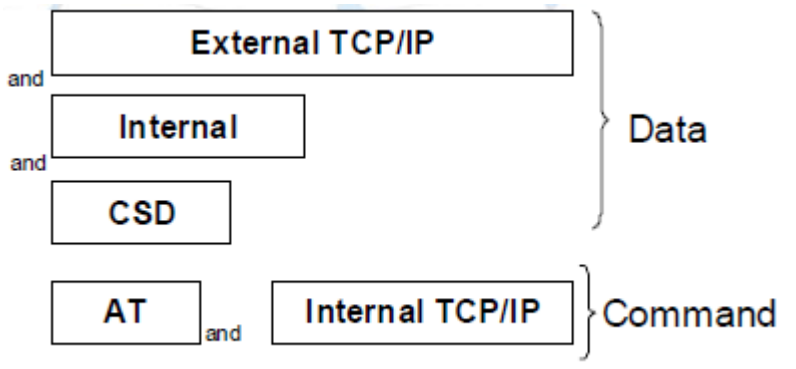

<span id="page-459-0"></span>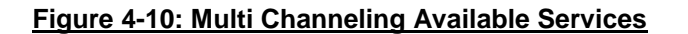

## **4.17.2.** Multiple Channel Configurations

The currently available configurations by +MCONN command are:

- Two channels configuration USB (Data) + UART1 (Control)
- One channel configuration USB (Data + Control)
- One channel configuration UART1 (Data + Control)
- Two channels configuration USB (Data) + USB (Control)
- Two channels configuration UART1 (Data) + UART2 (Control)

#### $4.17.2.1.$ One Channel Configurations

This type of configuration is a basic one - only one channel is available. This channel will serve both for Data & Control communication channel.

#### 4.17.2.2. Two Channel Configurations

When two AT commands channels are open for communication between H24 and TE - one of them will be defined as "Control" while the other will be defined as "Data" (see [Figure](#page-460-0) 4-11).

**Note:** While a control AT command is processed in one channel, the second channel is unavailable for another AT command.

### **Example:**

When in  $AT+MCONN=1$  (UART1 + USB), and  $AT+COPS=?$  is processed (few seconds) on UART1, the USB channel is unavailable for any other AT command processing.

This constraint only apply to simultaneous AT commands and not to simultaneous data and control.

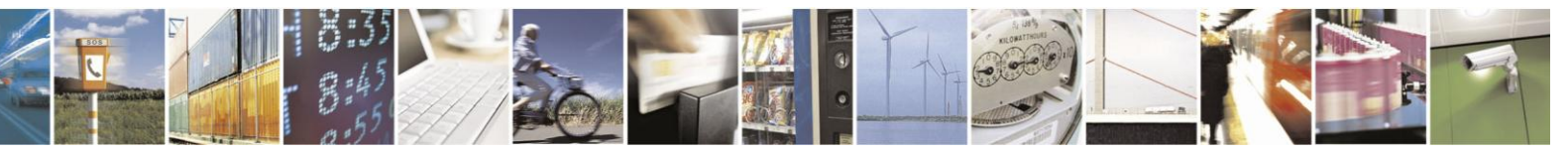

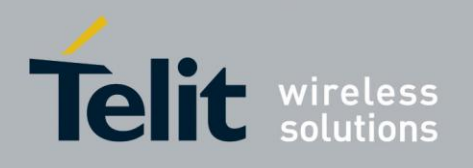

#### **Control channel**:

Mode: Text only

Permitted AT commands: All AT commands except for Data Call related.

**Data Channel**: Mode:

### Text & Binary

Permitted AT commands: Call control commands that allow establishing and terminating the data session other essential commands.

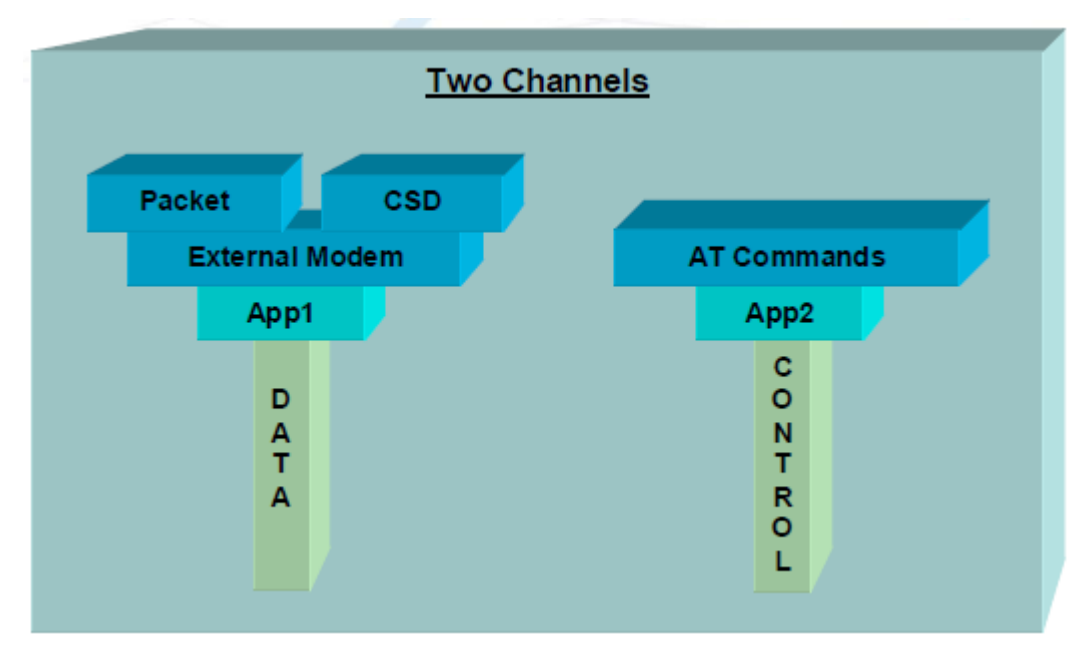

**Figure 4-11: Two-channel Configuration**

# <span id="page-460-0"></span>**4.17.3.** AT Commands per Channel Configuration

The following two tables provide the AT commands that are allowed for each channel. The first table list all the executable at commands with there allowed channels.

The second table lists all the unsolicited result code with there allowed channels.

Use the following legend for the Profile Definition:

- P: Profile command Per channel setting
- U: Unsolicited command Enable/disable unsolicited for allowed port
- P-U: Unsolicited command Enable/disable unsolicited per channel

Currently there are only 2 channels, therefore only columns 1 (All Data connections)  $\&$ 2 (Control) are relevant.

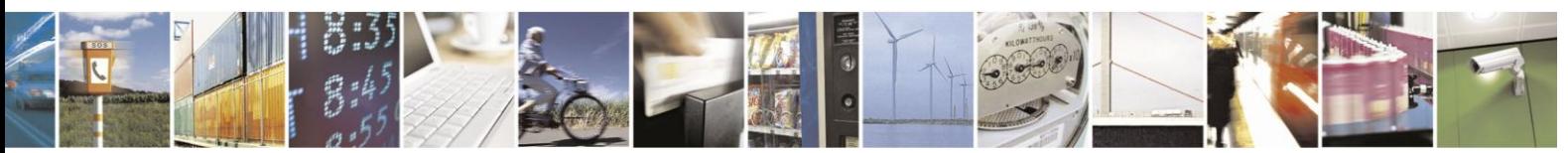

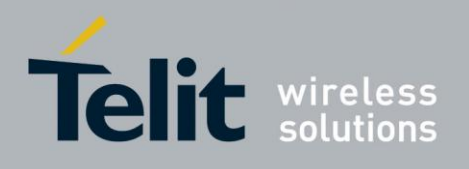

Channels 3-6 are applications/services:

- Channels 3, 4, 5 are data services, will be applicable on the data channel.
- Channel 6 will be applicable on the control channel.

### **Example**

+CRC which is profile and unsolicited, can be execute on Generic Data channel and Control channel. In case separate channels exist (CSD, external packet data, ODM) it will be enable only for CSD channel.

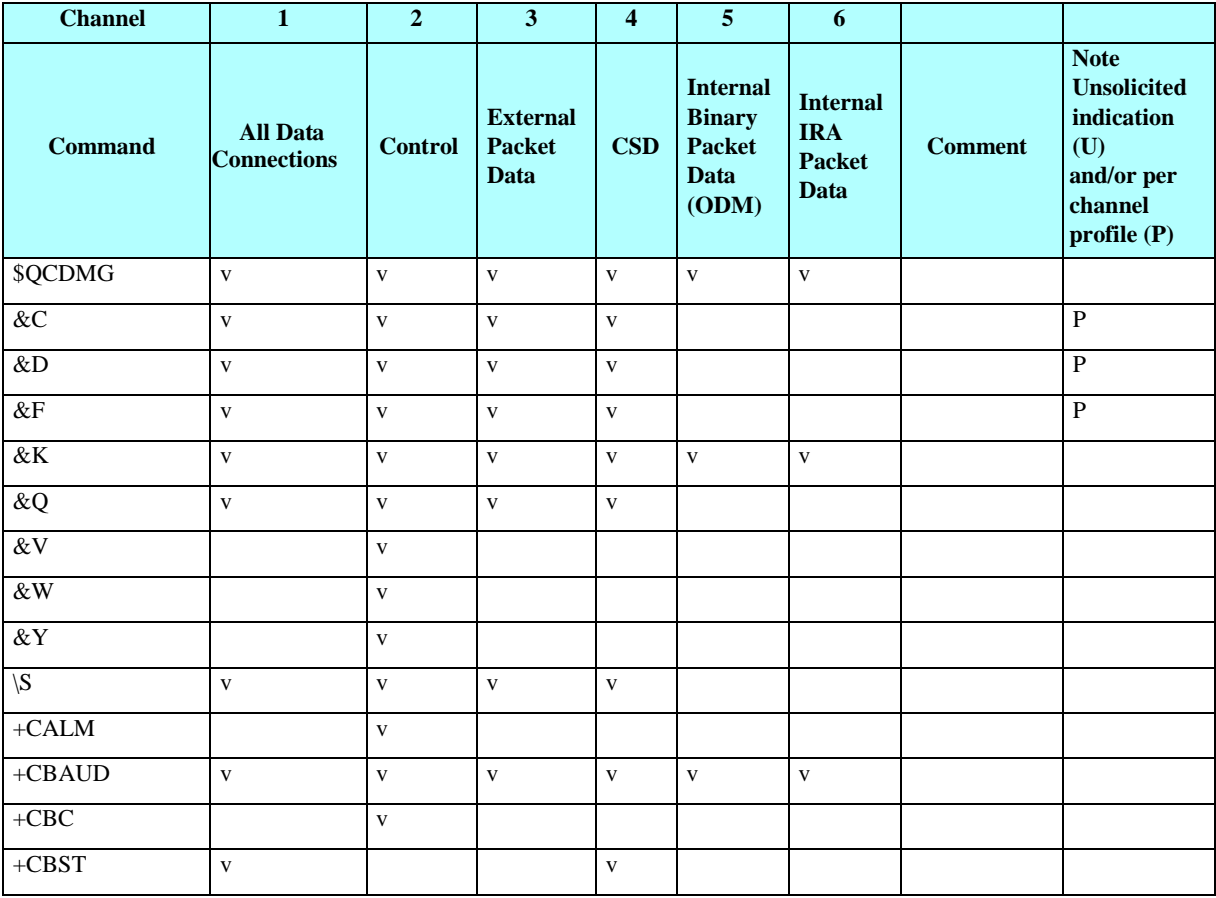

### **Table 4-241: Multi Channeling AT Permission**

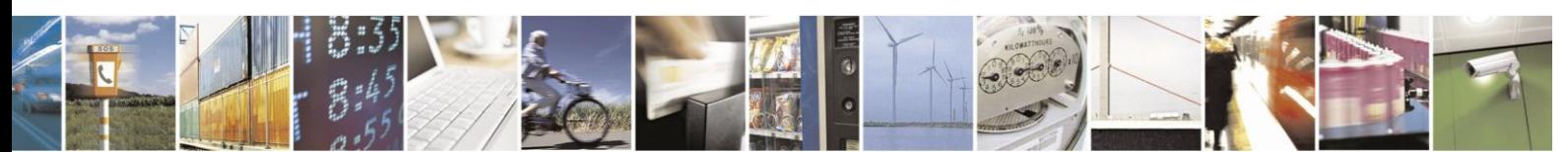

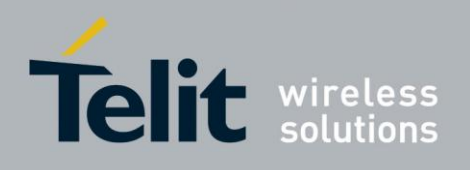

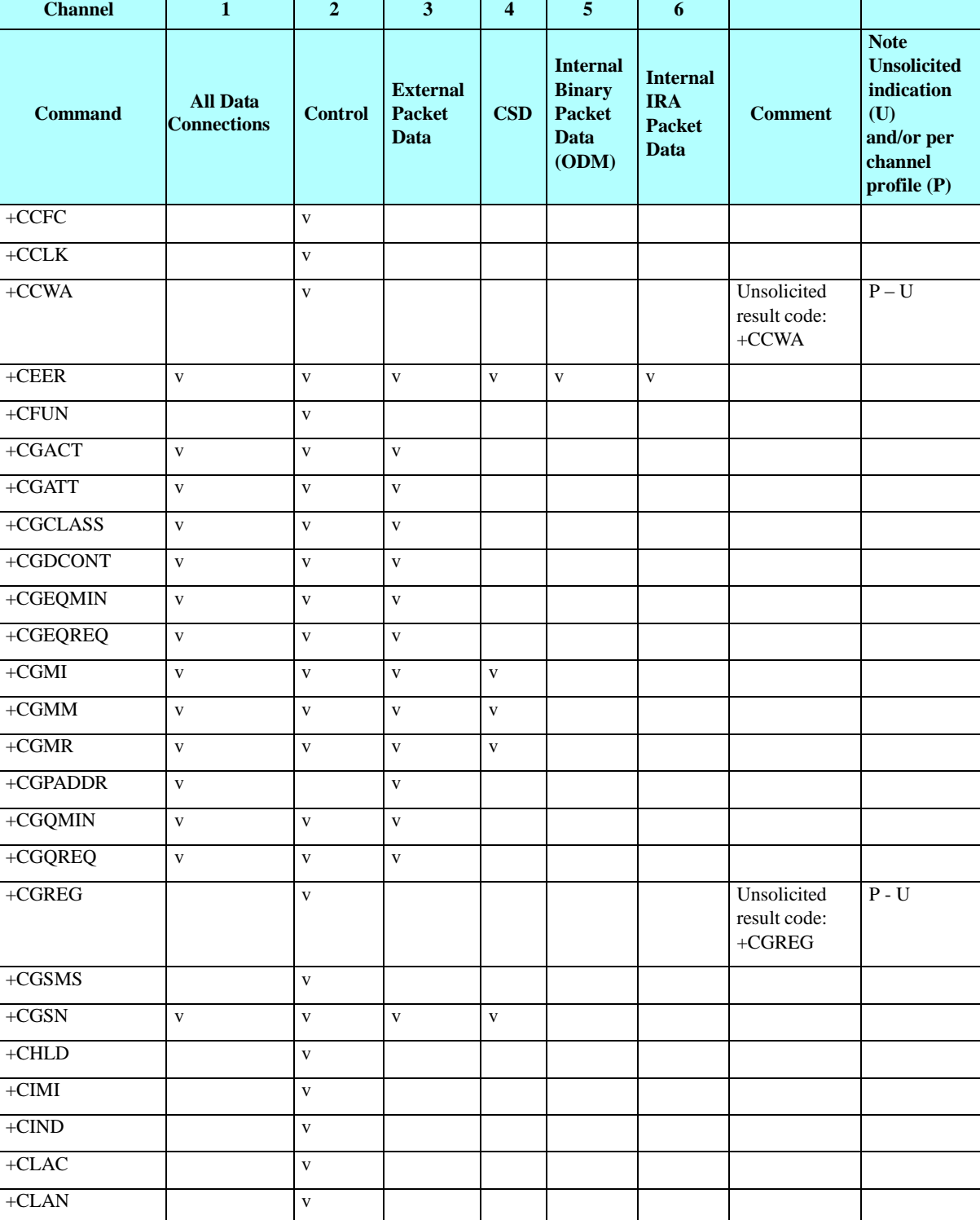

## **Multi Channeling AT Permission (Cont.)**

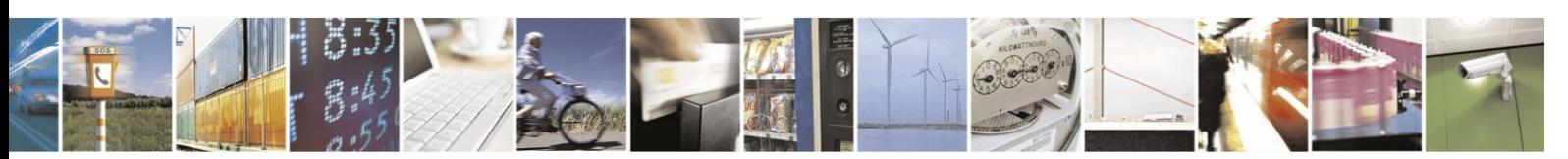

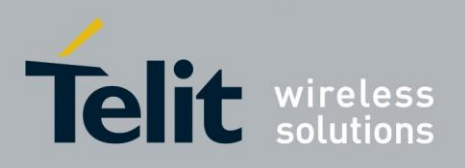

80389ST10086a Rev.3 - 2013-02-10

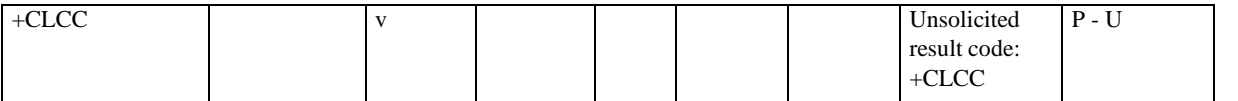

## **Multi Channeling AT Permission (Cont.)**

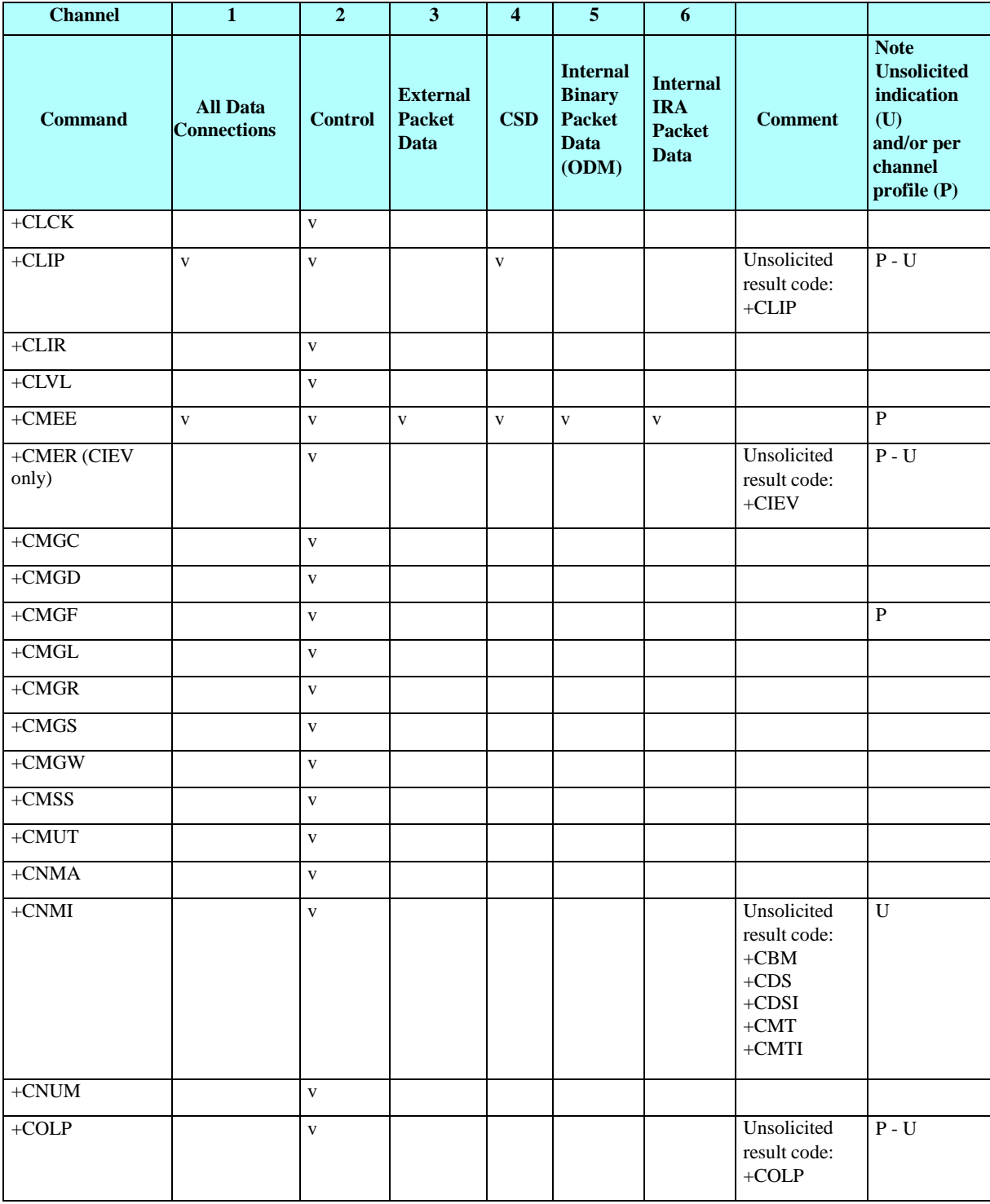

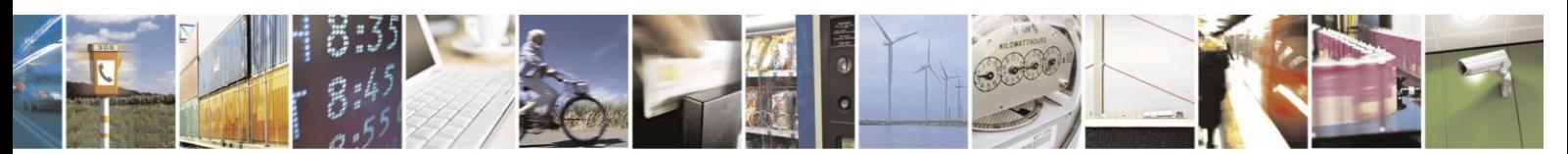

Reproduction forbidden without written authorization from Telit Communications S.p.A. - All Rights Reserved. Page 4-403

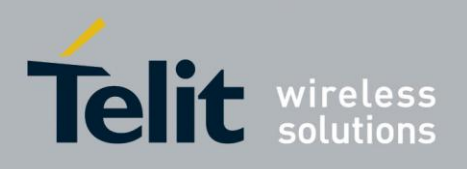

80389ST10086a Rev.3 - 2013-02-10

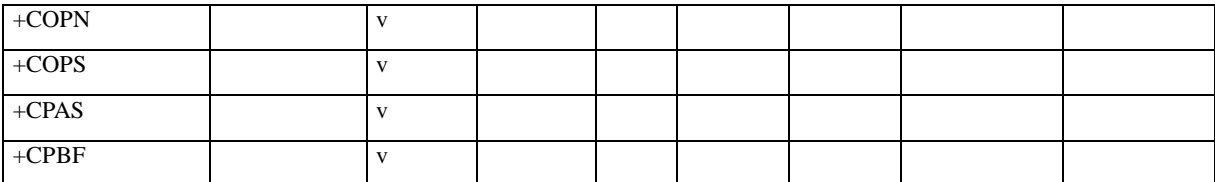

## **Multi Channeling AT Permission (Cont.)**

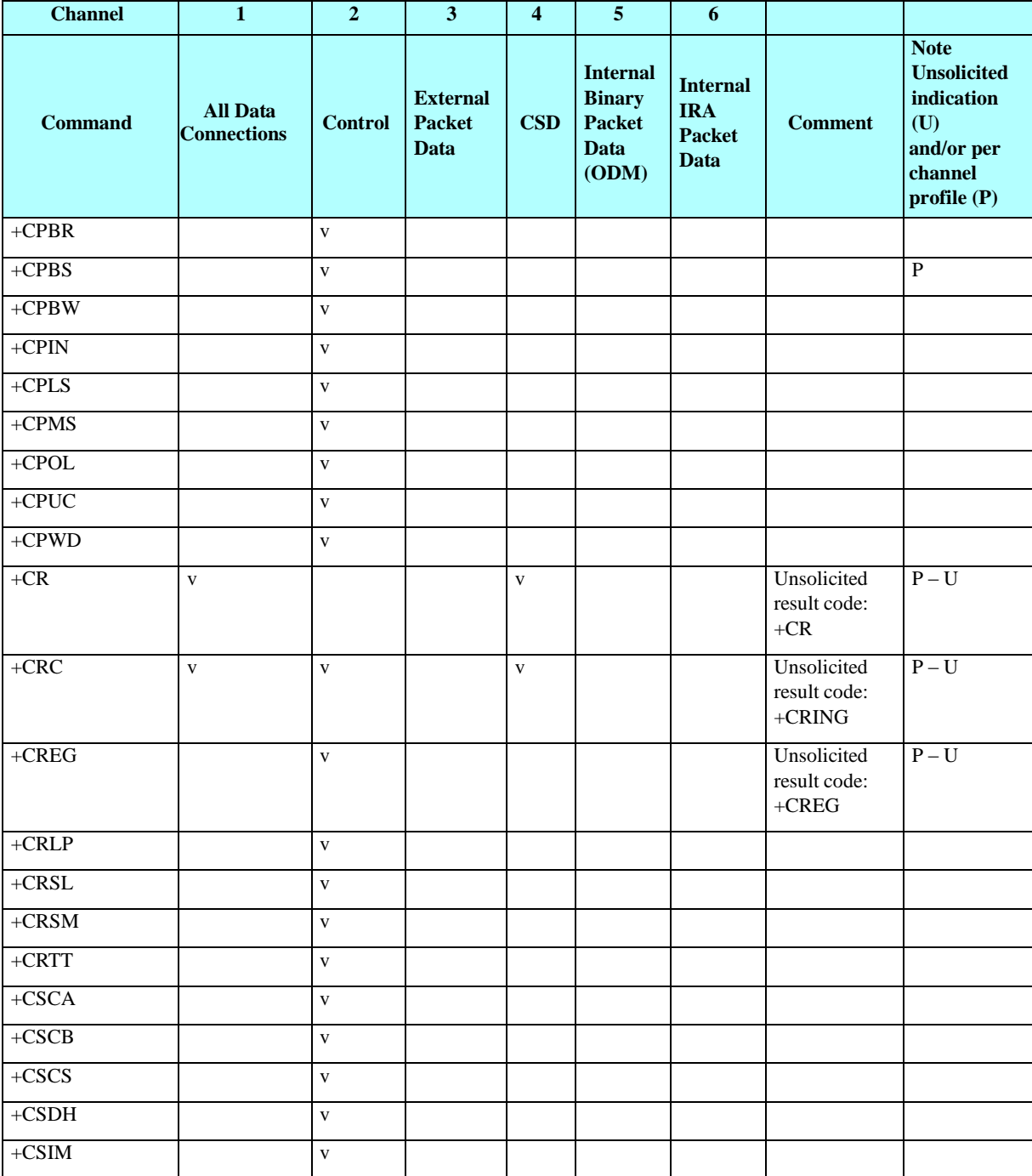

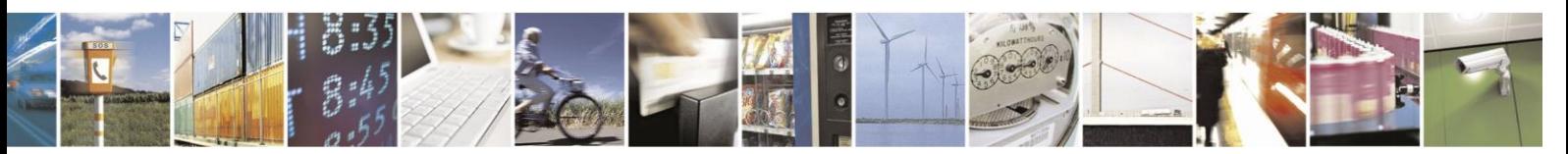

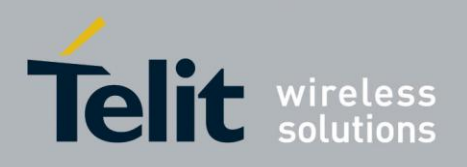

80389ST10086a Rev.3 - 2013-02-10

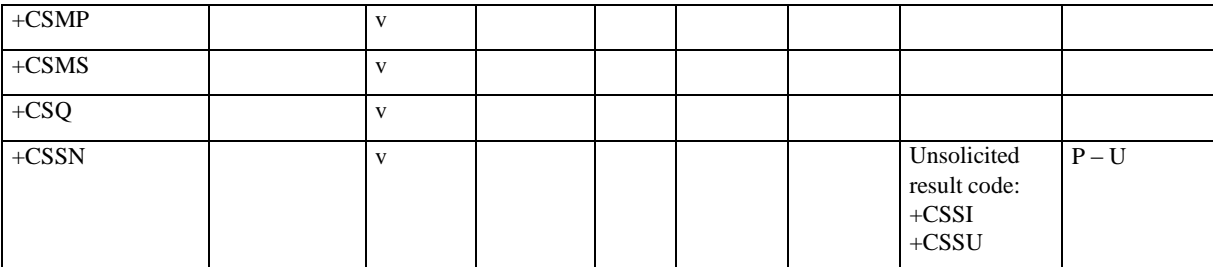

## **Multi Channeling AT Permission (Cont.)**

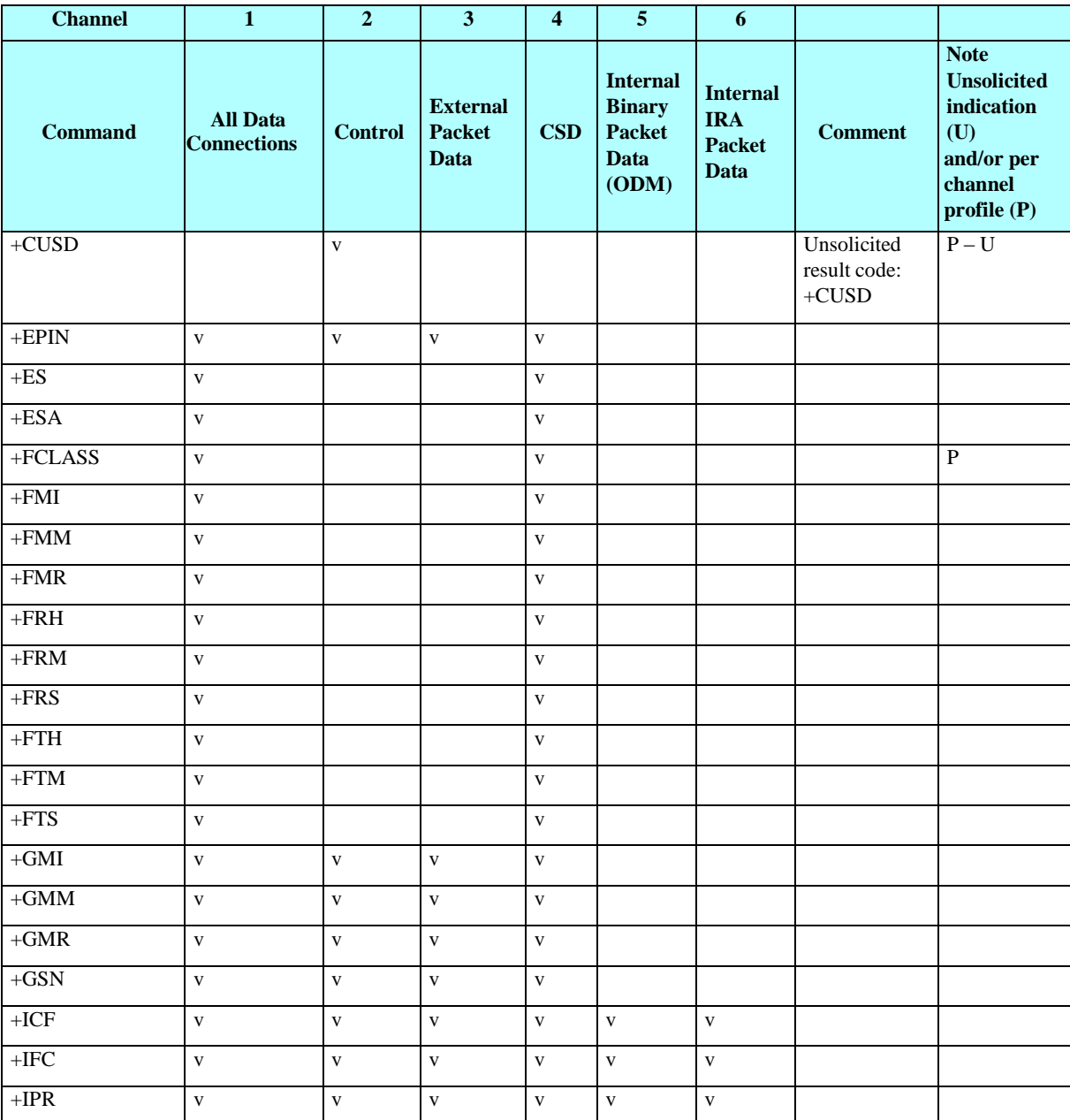

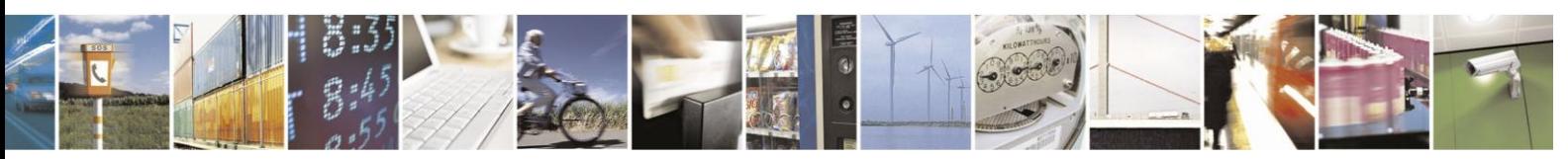

Reproduction forbidden without written authorization from Telit Communications S.p.A. - All Rights Reserved. Page 4-405

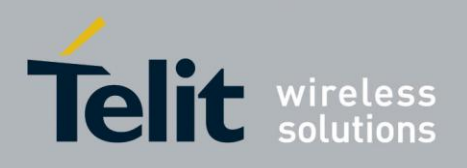

80389ST10086a Rev.3 - 2013-02-10

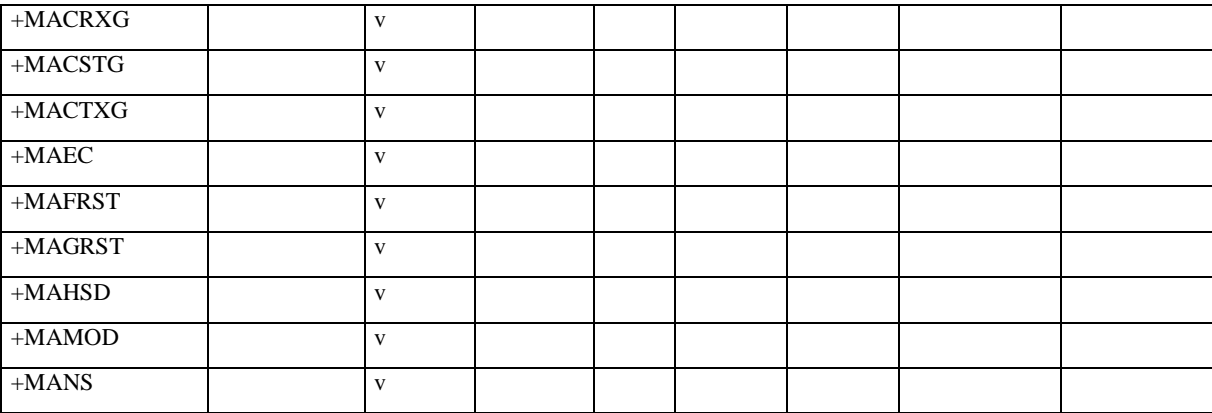

## **Multi Channeling AT Permission (Cont.)**

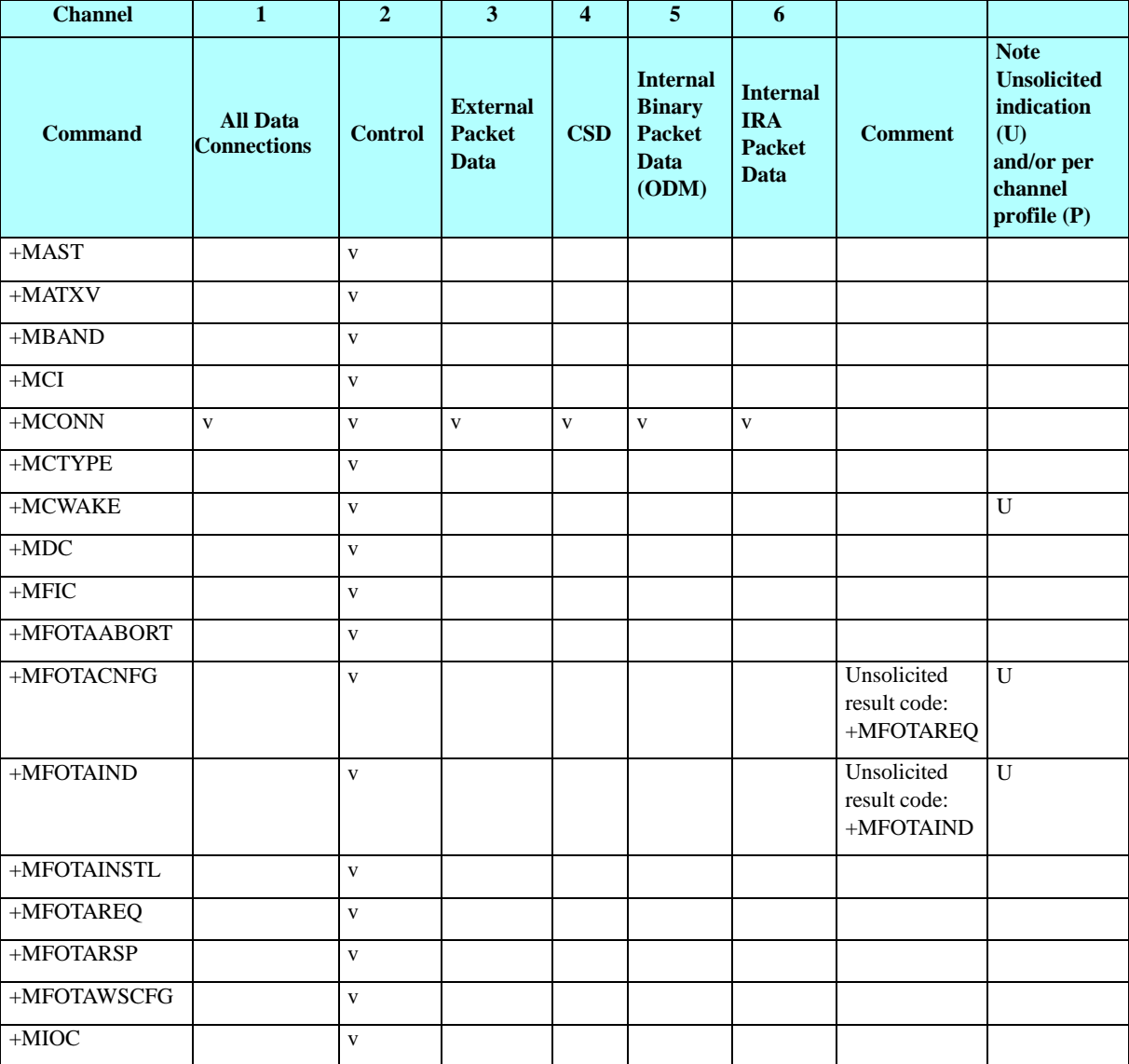

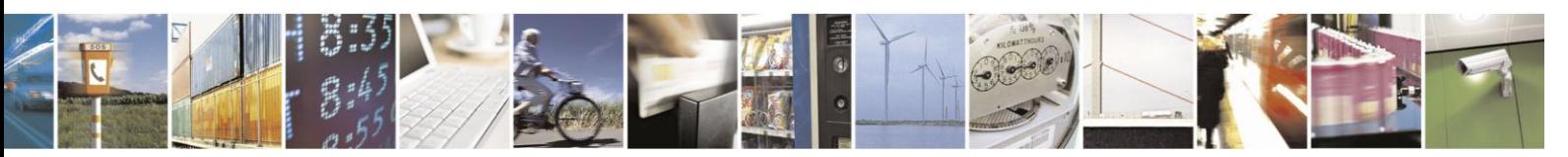

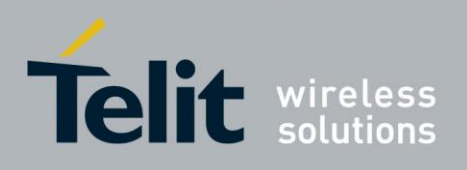

80389ST10086a Rev.3 - 2013-02-10

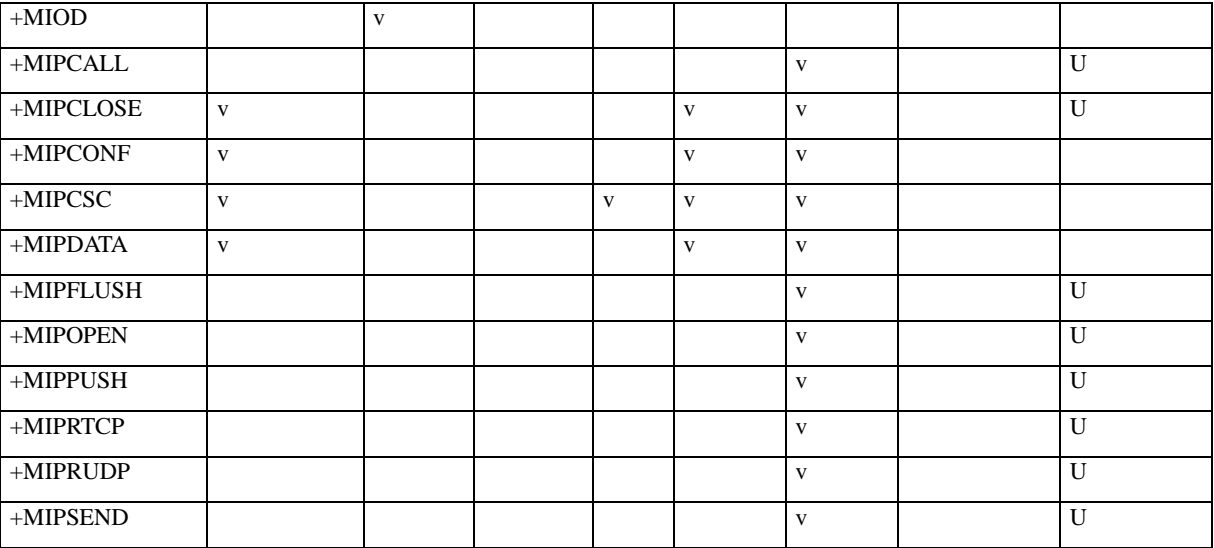

## **Multi Channeling AT Permission (Cont.)**

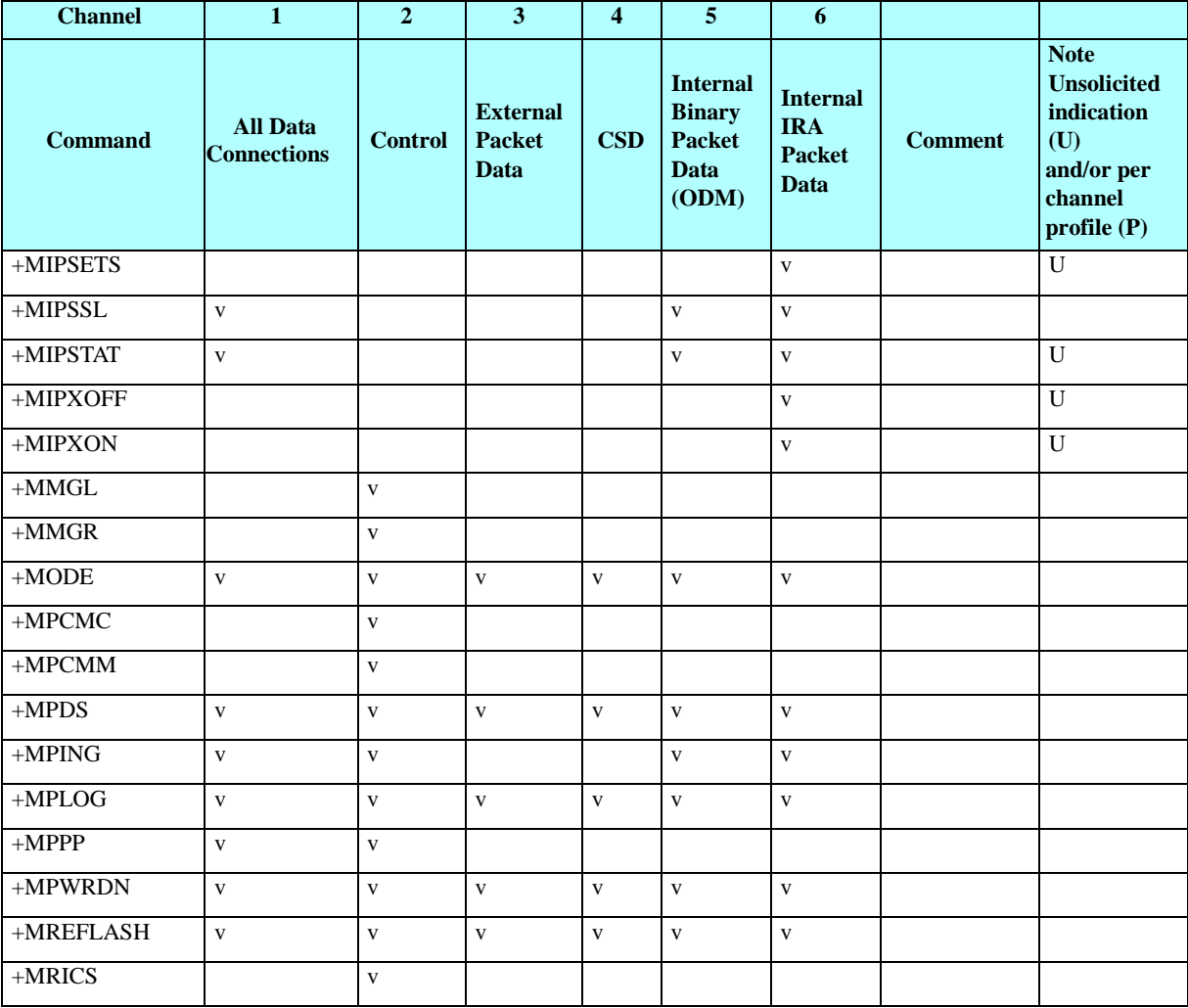

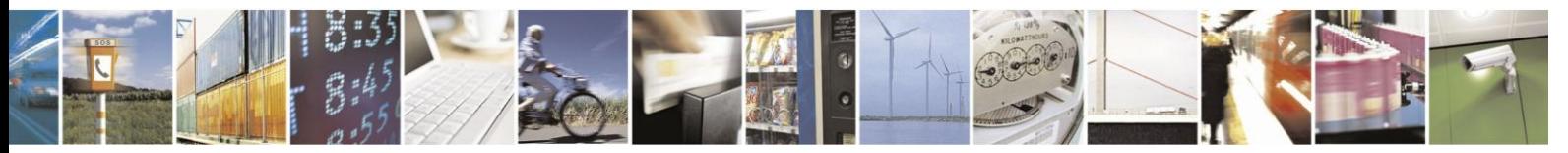
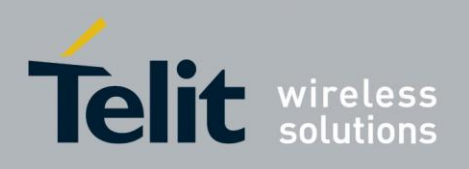

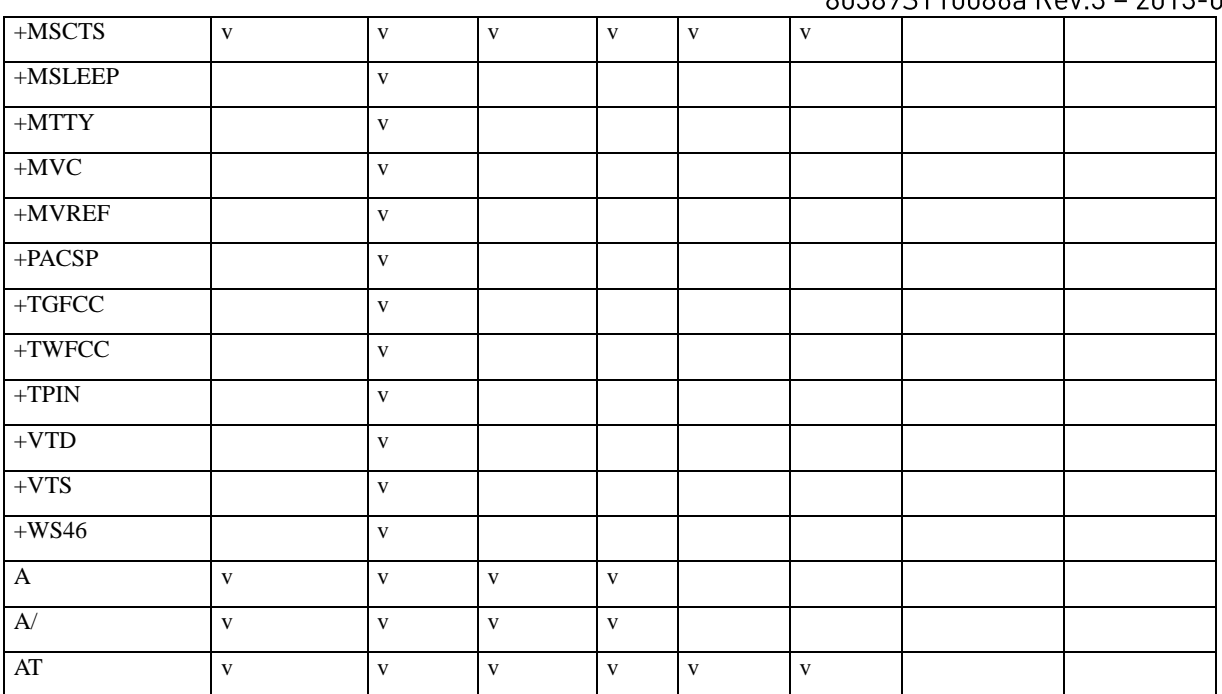

### **Multi Channeling AT Permission (Cont.)**

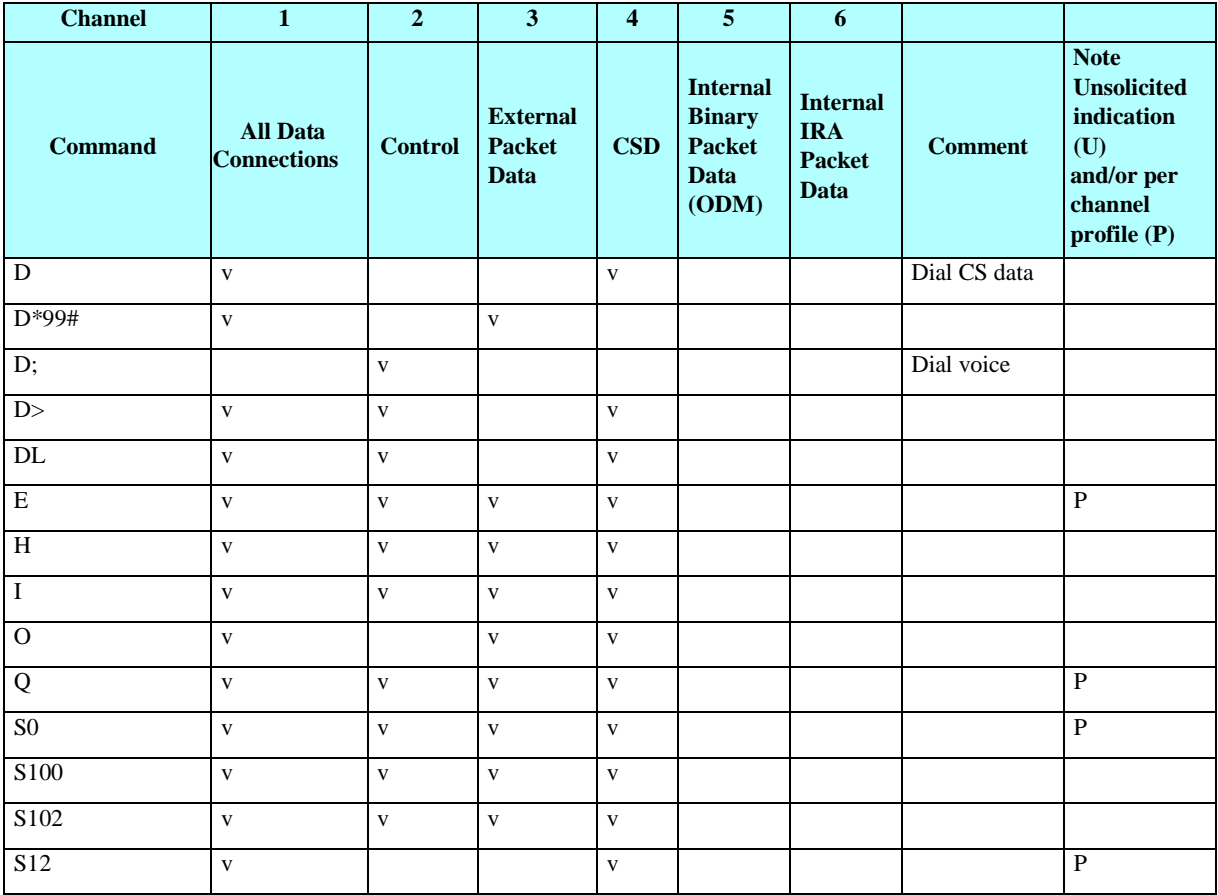

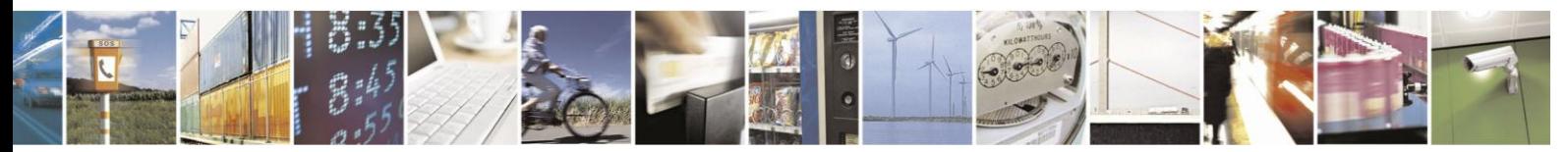

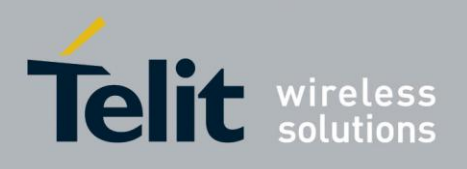

## **H24 AT Commands Reference Guide**

80389ST10086a Rev.3 - 2013-02-10

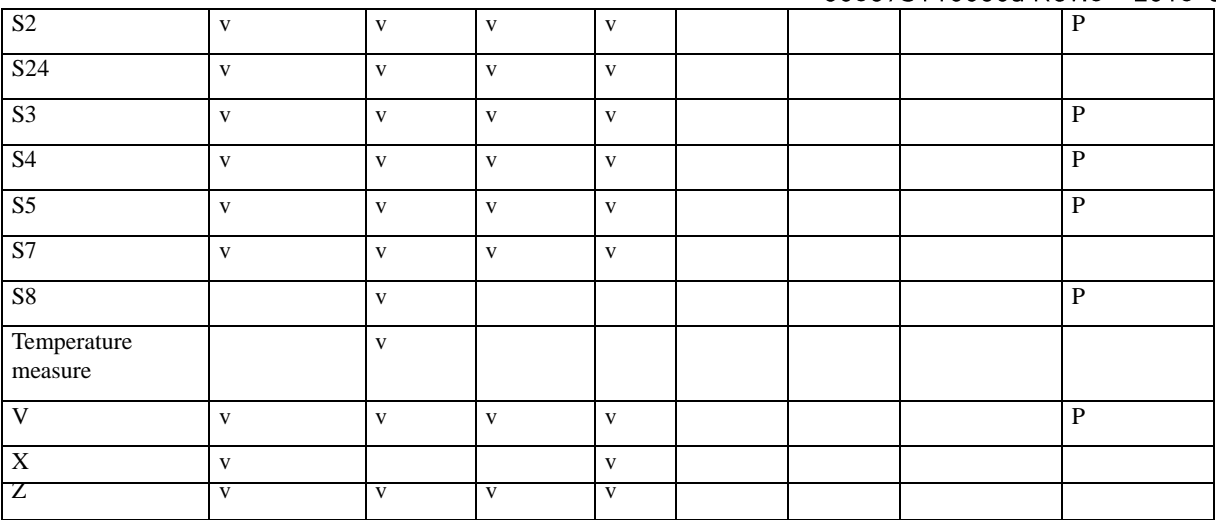

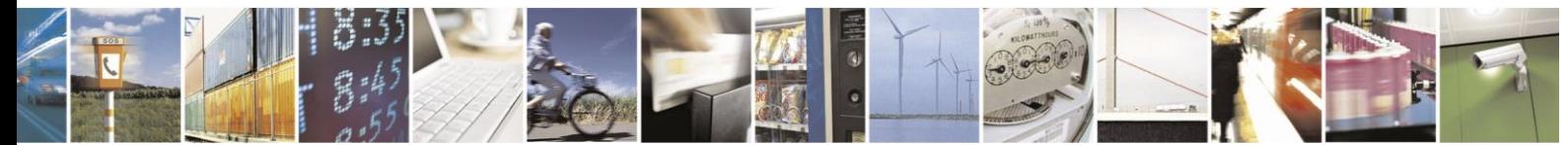

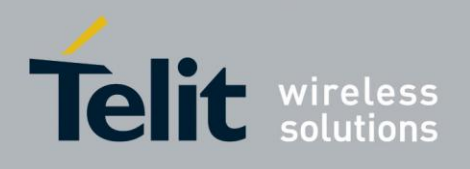

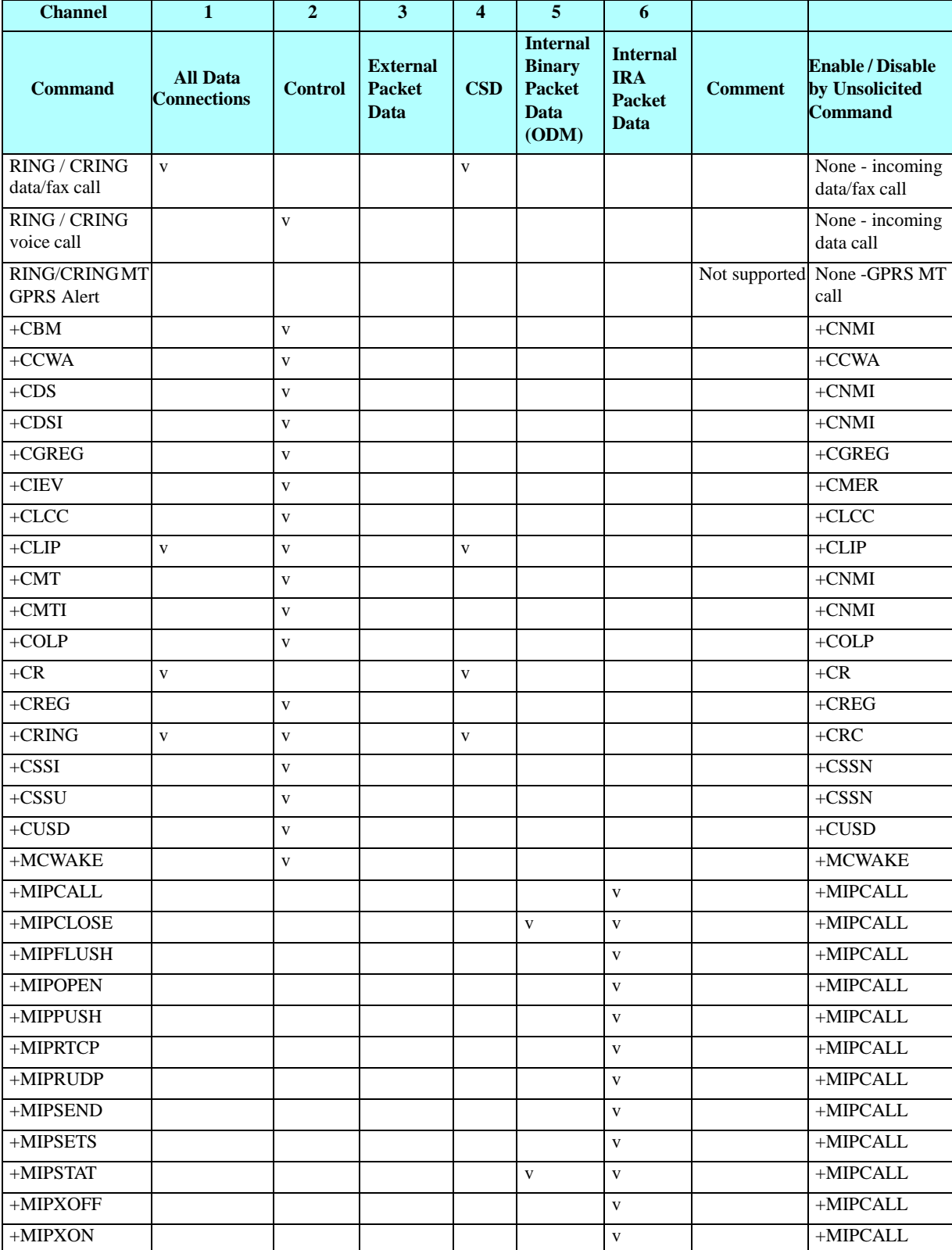

## **Table 4-242: Multi Channeling Unsolicited Result Code Permission**

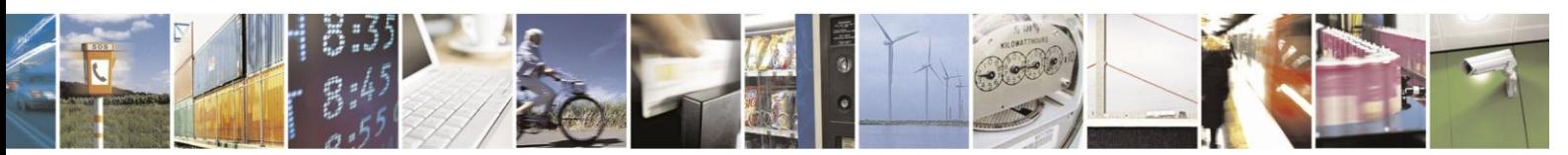

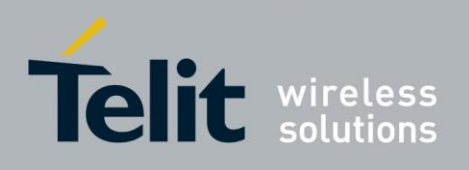

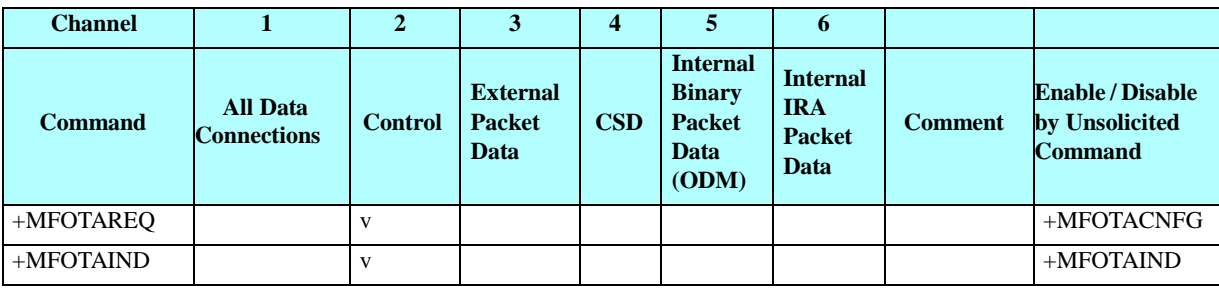

## **Multi Channeling Unsolicited Result Code Permission (Cont.)**

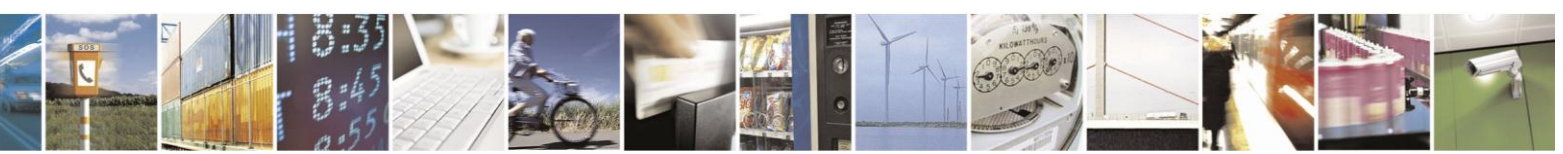

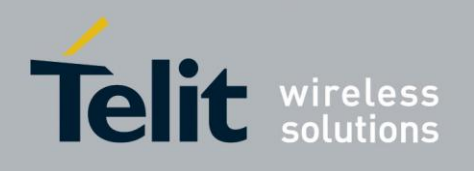

## **4.17.4.** Multiple Channel Definitions

The following table provides various multiple channel definitions.

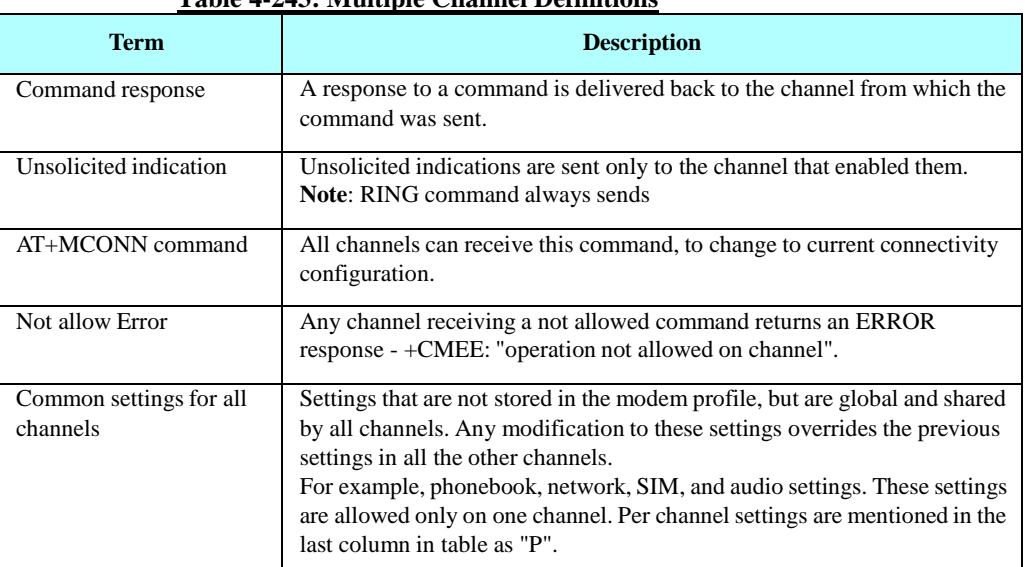

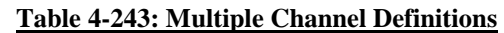

# **4.17.5.** GPRS Definitions

The definitions below are valid for cases where H24 is camped on 2G (GPRS) network:

- A GPRS session is suspended when a voice/CSD call is connected to the H24. The GPRS session is resumed when the voice/CSD call is disconnected. The voice/CSD call can be dialed when the GPRS session is either in online DATA mode or online COMMAND mode.
- A GPRS session cannot be started (ERROR returned) when there is an active or established Voice/CSD call.
- Simultaneous GPRS sessions of any kind (internal and/or external) are not supported.
- **Note:** While H24 is operating network-related AT commands, such as SMS or Supplementary Services, GPRS session behavior will be the same as for Voice/CSD call, but for brief moments only.

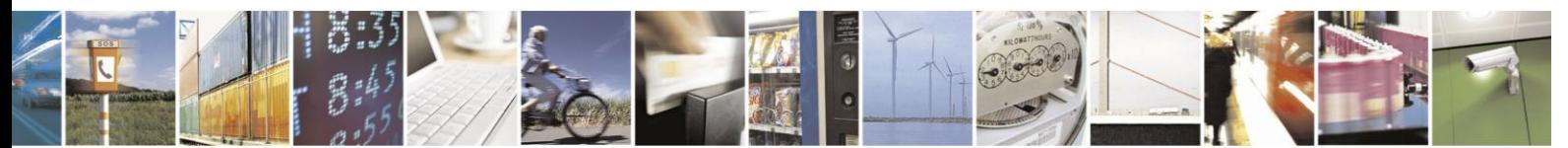

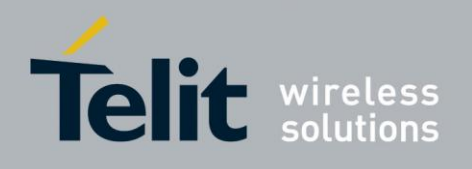

# **5.** Chapter 4: Using the Commands

# **5.1. Recommended H24 Initialization after Powerup**

[Figure](#page-473-0) 5-1:provides a recommended workflow for initializing the H24 after startup. The following sections explain this workflow in detail.

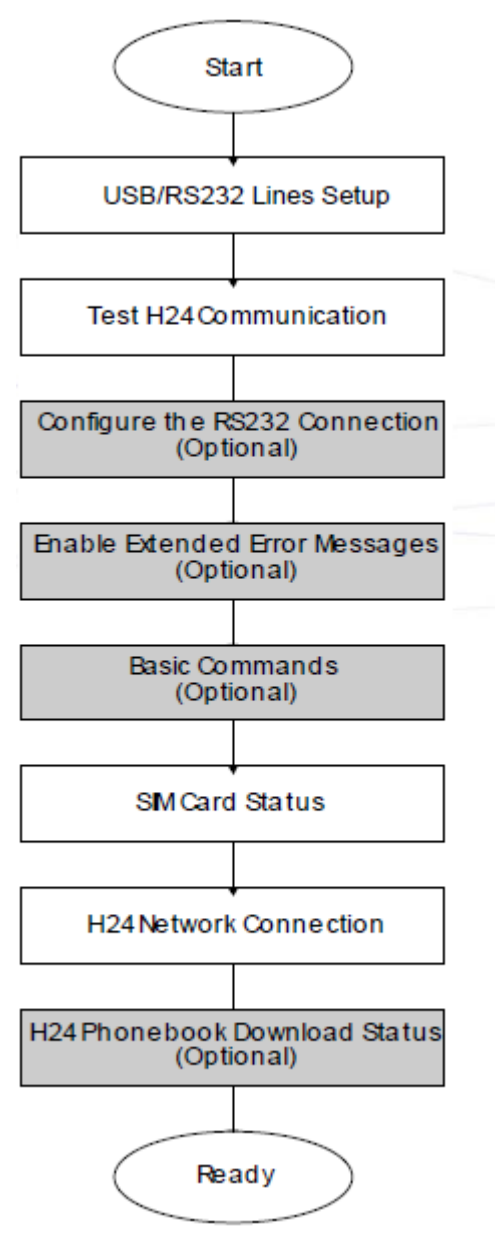

<span id="page-473-0"></span>**Figure 5-1: Recommended H24 Initialization Workflow**

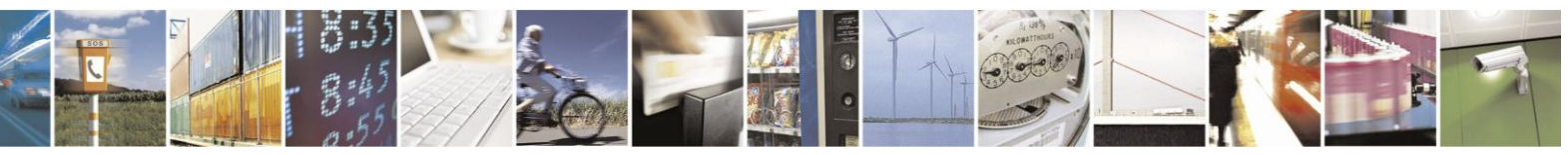

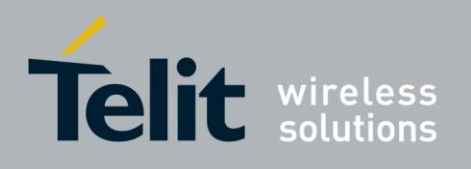

## **5.1.1.** RS232/USB Lines Setup

H24 dynamically detects USB device attachment/Removal, while RS232 device considered "always

attached". H24

allows using:

- 1. Both USB and RS232 ports in parallel, when one of them may be used for control operations, while the second is used for data transfer.
- 2. One port either RS232 or USB.

For details see AT+MCONN

command.

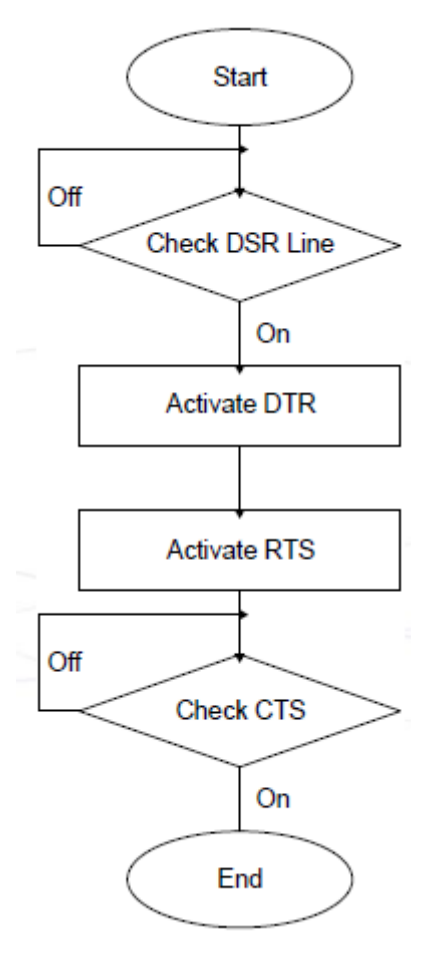

**Figure 5-2: RS232 Lines Setup**

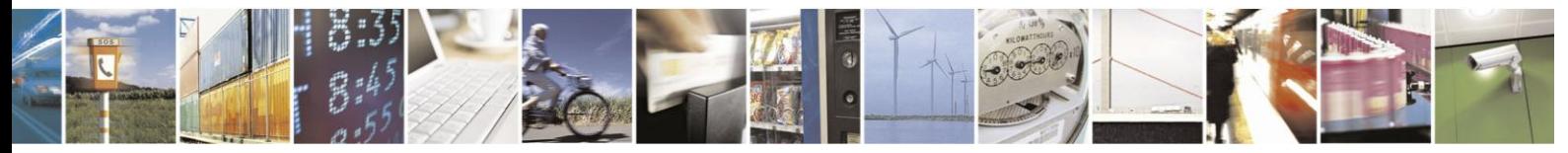

Reproduction forbidden without written authorization from Telit Communications S.p.A. - All Rights Reserved. Page 5-2

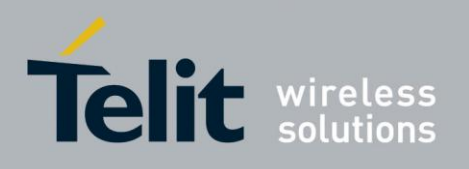

# **5.1.2.** Test H24 Communication

This is a preliminary step. During this step, the ability to communicate with the H24 using AT commands is tested.

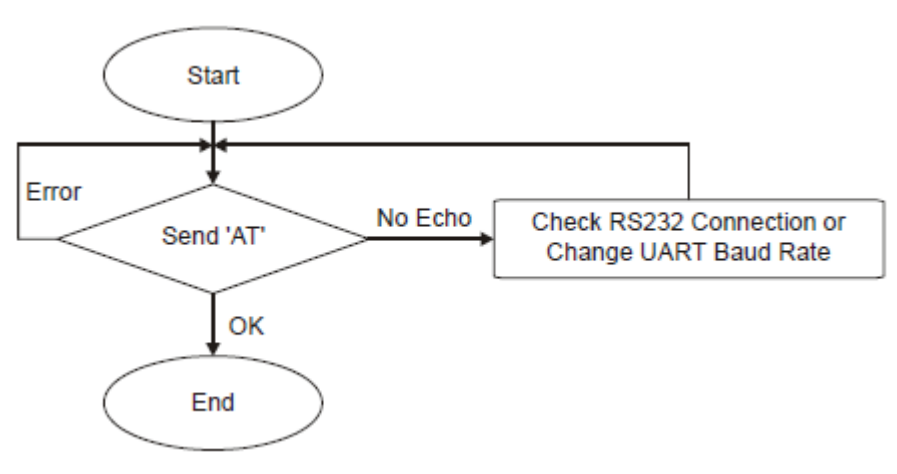

### **Figure 5-3: Test H24 Communication**

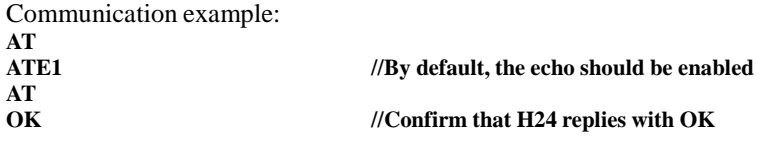

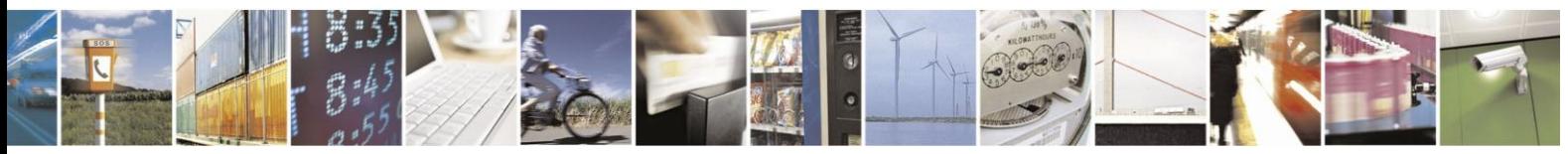

Reproduction forbidden without written authorization from Telit Communications S.p.A. - All Rights Reserved. Page 5-3

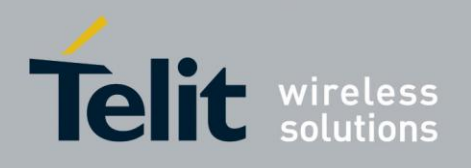

## **5.1.3.** Basic Configuration

These are optional steps. If required, specific RS232 pin behavior can be selected. Extended error notification is recommended for debugging and field-support purposes.

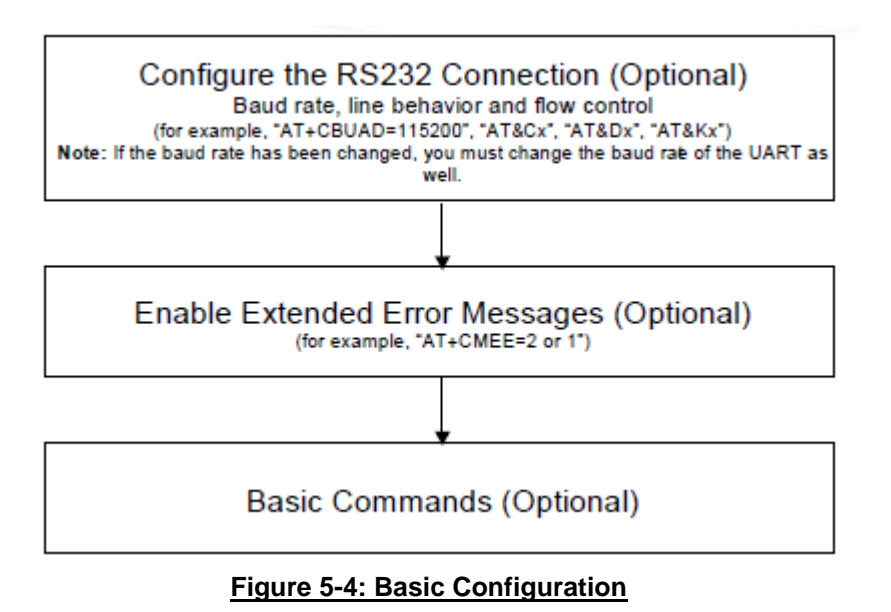

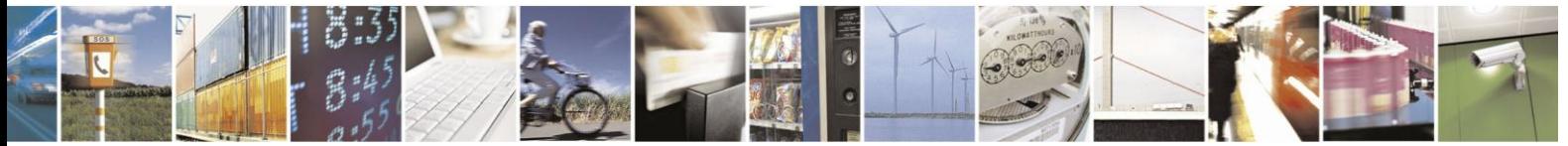

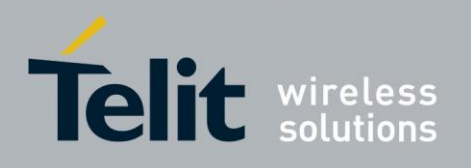

- 1. Baud setting example: **AT+CBAUD=6//Setting baud rate for 19200 OK AT+CBAUD=19200//Same as issuing this command OK**
- 2. RS232 HW lines configuration: &C(DCD), &D(DTR), &K(flow-control). **Default settings should be: AT&C1**

**OK AT& D2 OK AT& K3 OK**

3. Modem IDs (optional): +CGMI,+CGMM,+CGMR,+CGSN **AT+CGMI +CGMI: "Motorola" OK AT+CGMM +CGMM: "GSM900","GSM1800","GSM1900","GSM850","MODEL=H24" OK AT+CGMR +CGMR: "H24\_G\_0C.11.45R" OK AT+CGSN//Read the IMEI number of the H24 +CGSN: 448954035283579 OK**

4. Error messages (optional): +CMEE, +CEER **AT+CMEE=2 //Enable +CME ERROR: error messages verbose string OK AT+CEER=2//Enable +CEER: call status indication verbose string OK**

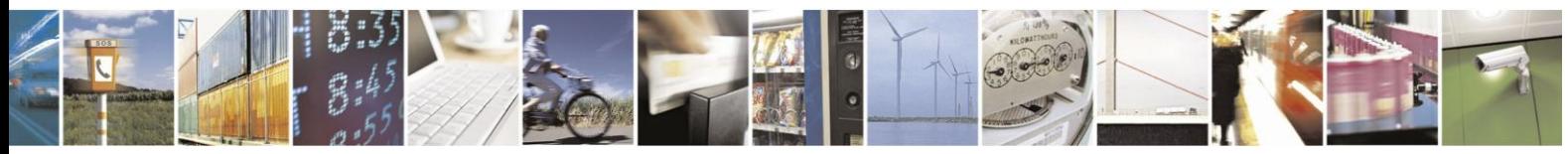

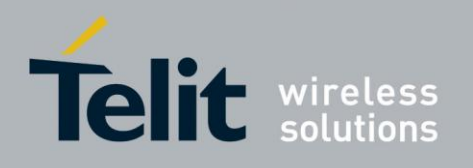

## **5.1.4.** SIM Card Status

To enable the module to transfer from basic commandsto full operational mode, a SIM card must be ready and the PIN enabled.

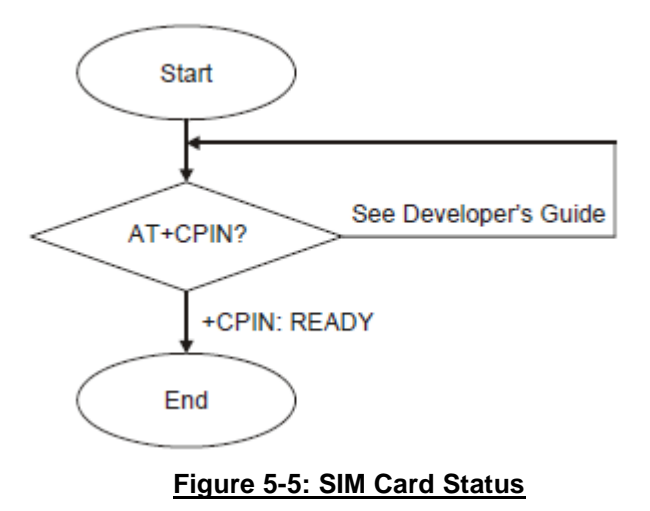

**Note:** For a full description of SIM states, see "+CPIN, Enter PIN for Unlocking SIM Card or Enter PUK for Unblocking SIM Card". The following

steps are part of the SIM card status step:

- 1. Check SIM security: AT+CPIN?
- 2. Confirm that the result is +CPIN: READY
- 3. If the SIM PIN is required, then the following response appears: +CPIN: SIM PIN.
- 4. Unlock the SIM, if needed: AT+CPIN="XXXX". Note: XXXX is the PIN password (4-8 digits long).
- 5. If the SIM PUK/PUK2 is required, then the following response appears: +CPIN: SIM PUK/PUK2.
- 6. Unblock the SIM, if needed: AT+CPIN="YYYYYYYY", "ZZZZ".
- **Note:** YYYYYYYY is the PUK/PUK2 password (4-8 digits long). ZZZZ is the new defined PIN/PIN2 password (4-8 digits long).

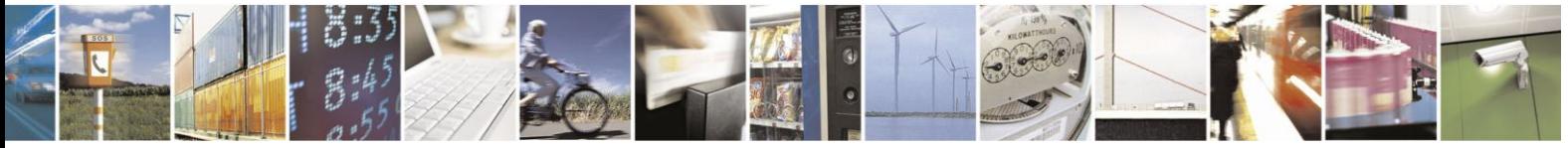

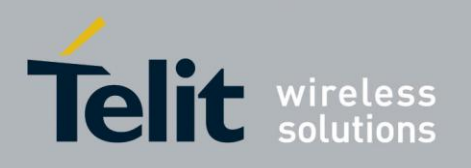

## **5.1.5.** H24 Network Connection

In this step, the H24 detects existing networks (the user must register to a specific network).

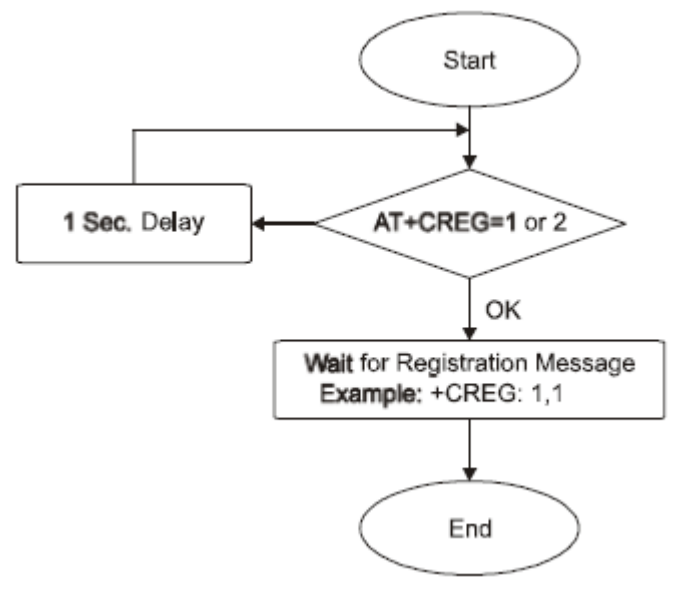

**Figure 5-6: H24 Network Connection**

- 1. Registration and call indications example: +CREG, +CLCC **AT+CREG=2 OK AT+CLC C=1 OK**
- 2. Get available networks example: +COPS **at+cops=? +COPS: (2,"IL ORANGE","ORANGE","42501",2),(1,"IL ORANGE","ORANGE","42501",0),(3,"ILPelephone","PCL","42503",2),(3,"IL Cellcom","Cellcom","42502",0),(3,"IL Cellcom","Cellcom","42502",2),,(0,1,2,3,4),(0,1,2) OK**
- 3. Get registration messages example: +CREG **AT+CGREG=1 OK +CREG: 1 AT+CREG=2 OK +CREG: 1,2648, 988b**
- 4. Get GPRS registration status example: +CGREG **AT+CGREG=2 OK +CGREG: 1,2648,988b**

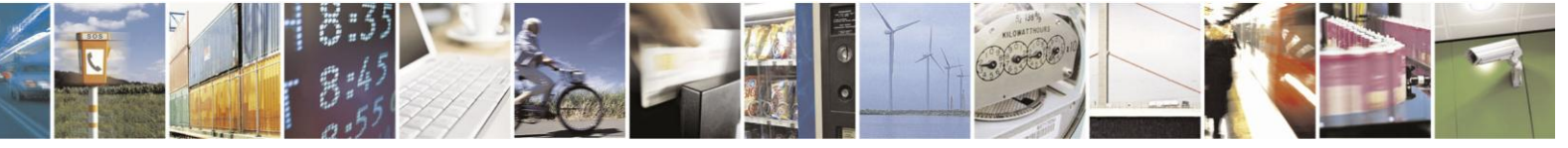

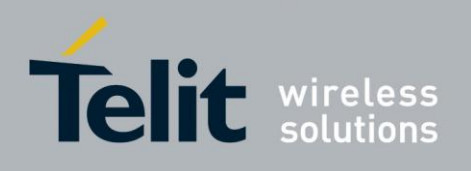

# **5.1.6.** Terminal Synchronization

In this step, the terminal requests the stored phonebook, SMS, and so on, from the H24.

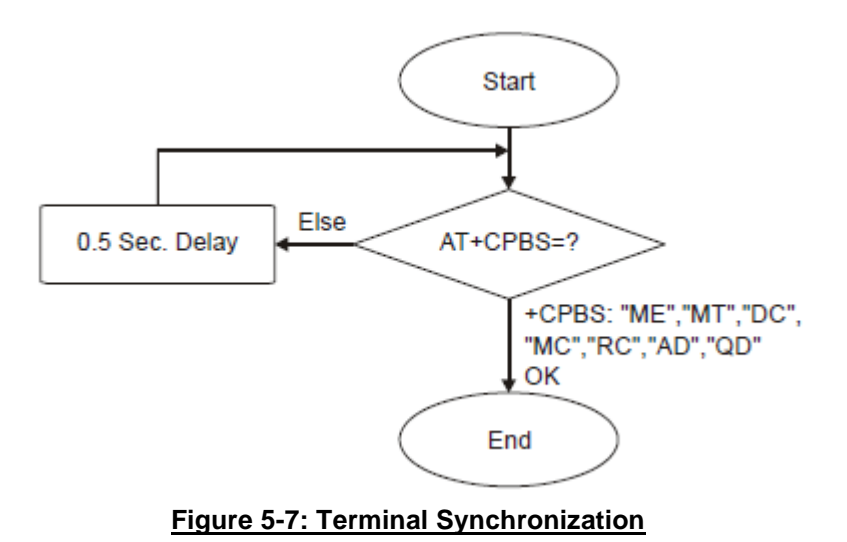

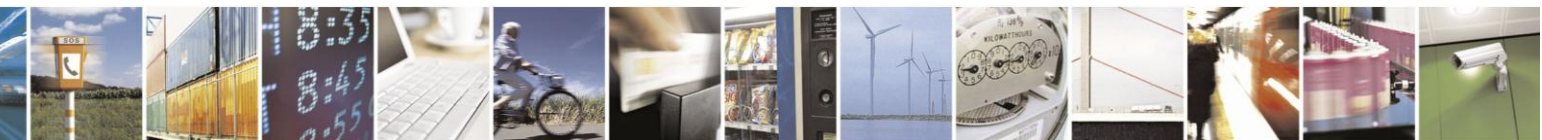

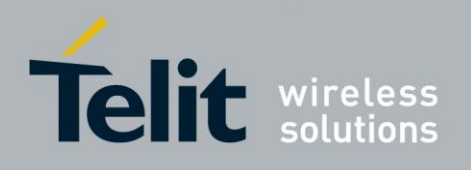

## **5.2. SMS**

## 5.2.1. Managing Stored Messages in the H24 Memory

**AT+CPMS="me" //Select NVM as preferred memory storage using the +CPMS command +CPMS: 11,61,11,61,2,20 OK AT+CMGF=1 // move to TEXT mode** OK<br>AT+CMGL="ALL" **AT+CMGL="ALL" //List all messages in memory storage +CMGL: 225,"STO UNSENT","054565132" <Message body> +CMGL: 223,"STO UNSENT","4565029" //Example of H24 response <Message body> +CMGL: 222,"STO SENT","054565029" <Message body> +CMGL: 221,"STO SENT","054565132" <Message body> +CMGL: 220,"STO UNSENT","" <Message body> OK AT+CMGL="STO UNSENT" //List all messages of a certain type (for example, stored unsent messages) +CMGL: 225,"STO UNSENT","054565132" <Message body> +CMGL: 223,"STO UNSENT","4565029" <Message body> +CMGL: 220,"STO UNSENT","" <Message body> OK AT+CMGR=225 //Read any message from the list using its index +CMGR: "STO UNSENT","054565132" <Message body> OK AT+CMGR=9 +CMS ERROR: invalid index AT+CPMS="sm" +CPMS: 2,20,11,61,2,20 OK AT+CMGR=9 +CMGR: "REC UNREAD","+97254565132",,"05/02/18,"21:22:23+08" <Message body> OK AT+CSDH=1 OK AT+CMGR=9 +CMGR: "REC UNREAD","+97254565132",,"05/02/18,"21:22:23+08",145,4,0,0,"+ 97254120032",145,<messsage length> <Message body> OK**

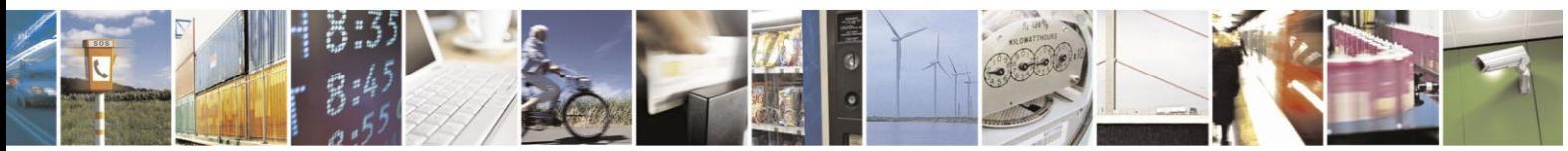

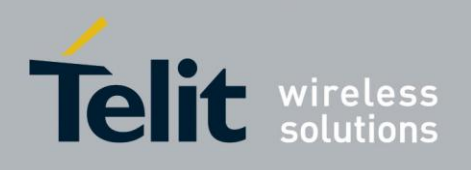

## **5.2.2.** Setting TEXT Mode Parameters (Using AT+CMGW and AT+CMGS)

```
AT+CSMP?
+CSMP=17,167,0,0
OK 
AT+CMGW="0544565034"
> text is entered <ctrl z>
+CMGW: 141
OK 
AT+CSDH=1
OK 
AT+CMGR=141
+CMGR: "STO UNSENT","0544565034",,,129,17,0,0,167,"+ 97254120032",145,<messsage length>
<message body> 
AT+CSMP= 1,256,0,0
+CMS ERROR: numeric parameter out of bounds
```
## **5.2.3.** Writing, Saving and Sending Messages (Using AT+CMGW and AT+CMSS)

Writing messages into the database, with or without destination address. In TEXT mode, the header parameters will be set according to CSMP settings: **AT+CMGW //Writing a message without destination address > message text <ctrl z> +CMGW: 142 OK**<br>AT+CMGW="054565132" **AT+CMGW="054565132" //Writing a message with destination address > message text <ctrl z> +CMGW: 143 OK : AT+CMSS=143 //Send a message to the destination address with which it was stored, using the message index OK AT+CMSS=143,"054565029" //Send a message to a destination address, regardless of the destination address with which it was stored (if any), using the message index OK AT+CMSS=3,"054565029" //In this way, received messages (stored in the inbox) can also be sent OK AT+CSMP=25,"05/03/15,21:22:23+08" OK AT+CMGW="0544565034" A<CTRL+Z> +CMGW: 129 OK AT+CMGR=129 +CMGR: "STO UNSENT", "0544565034",,129,25,0,0,"05/03/15,21:22:23+08","+972521100059",145,1 A OK**

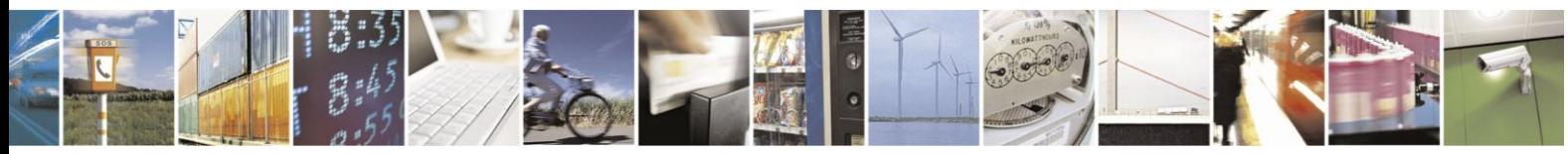

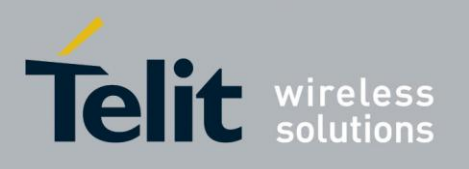

**AT+CMGF=0 OK AT+CMGR=129 +CMGR: 2,,1 079179521201009519FF0A815 04465054300005030511222328 00141 AT+CMGW=24 > 079179521201009519000c9179 52428650290000AABBAABB AABB010441424344 +CMGW: 146 OK**

## **5.2.4.** Sending Messages (Using AT+CMGS)

Sends an SM from the H24 to the network in TEXT mode, the header parameters will be set according to CSMP settings. In text mode (+CMGF=1): **AT+CMGS="054565028" //Writing a message to be sent to specified destination address >This is the message body <CTRL+Z> //<CTRL+Z> ends the prompt text mode and returns to regular AT command mode +CMGS: 238 //Message successfully sent. Returns the Message Reference** OK<br>AT+CMGS="+97254565028",145 **AT+CMGS="+97254565028",145 //Writing a message to be sent to specified destination address >message text <CTRL/Z> +CMGS: 239 //Message successfully sent. Returns the Message Reference OK**

## **5.2.5.** Deleting Messages (Using AT+CMGD)

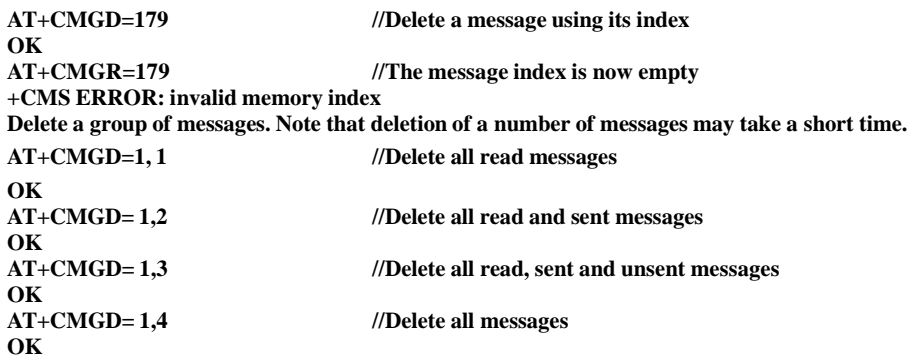

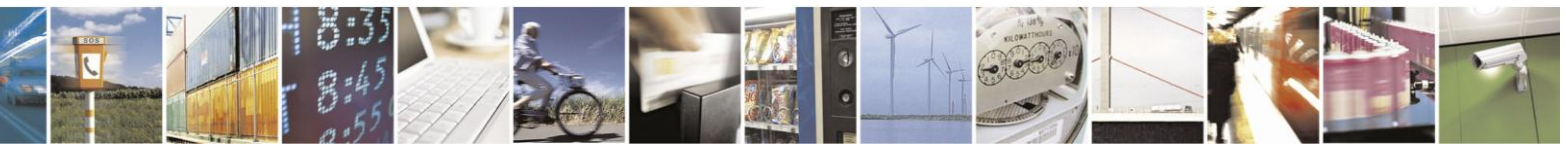

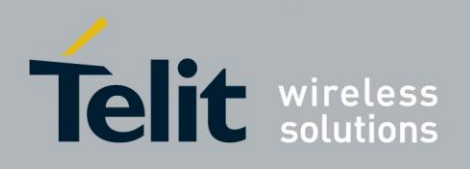

# **5.3. Call Control**

The following figure is a detailed view of the states the H24 goes through for outgoing voice call. Note that between the first "OK" is received to the second "OK" the actual connection occurs (call state is alert).

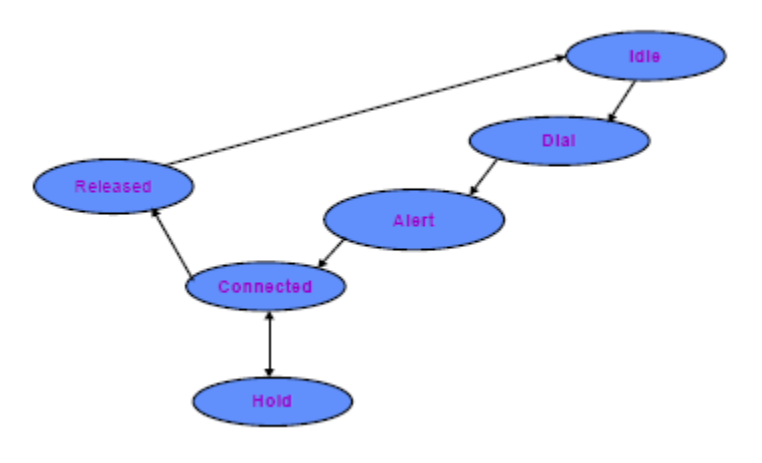

**Figure 5-8: Call States**

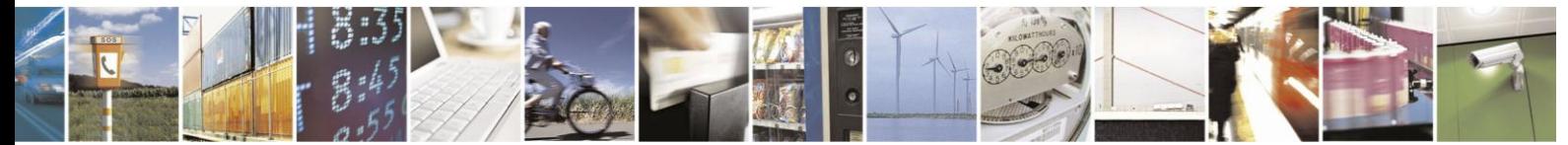

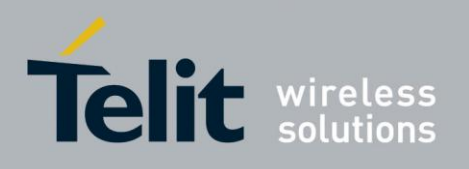

## 5.3.1. Dialing Using ATD

**atd+44 34 56 78; // VOICE call; number includes international access code OK OK atd17085763400; //Second VOICE call OK OK //Call to 44345678 is being put on hold ath //Hang up active call NO CARRIER OK** //Hang up held call **NO CARRIER OK atd+44 34 56 78 //DATA call ... CONNECT //Move to online Data state +++ //ESC sequence back to the Command state. terminal (+++ is not displayed) +++ is sent from the ath //Hang up data call NO CARRIER** OK //Data call terminated<br>AT+FCLASS=1 //change outgoing call **AT+FCLASS=1 //change outgoing call type to fax OK AT+CBST=7,1,0 // set bearer service setting to fax OK AT+COPS=,,,0 // change to GSM <RAT> OK atd+44 34 56 78 //FAX call NO CARRIER //Fax call was terminated by remote side atd035659260,345,22; //VOICE call with tones sent after connecting OK OK 3 4 5 //Sent as DTMF tones ... //Pause 2 2 //Sent as DTMF tones ath //Voice call is hung up NO CARRIER OK atd0356592,60 //DATA/FAX call with comma //Comma is ignored; 035659260 is dialed**

**OK**

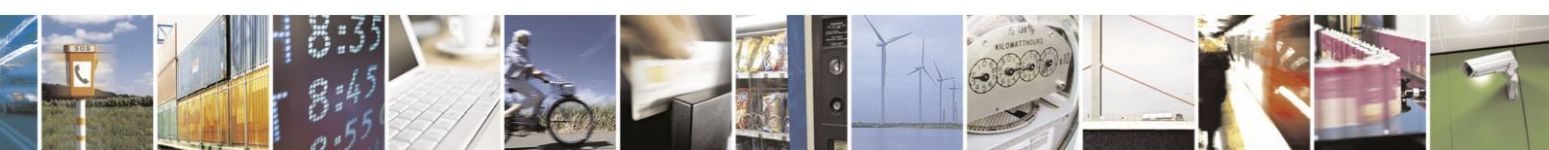

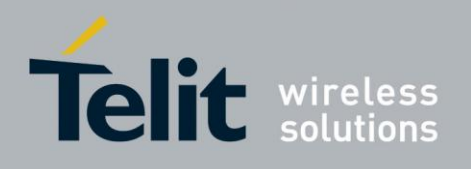

## **5.3.2.** Direct Dialing from Phone Book

This example uses a phone book with these pre-saved items. AT+CPBS?<br>+CPBS: "ME" **+CPBS: "ME" //Current phone book is now ME AT+CPBR=1,260 //This is a specific example with memory values +CPBR: 5,"4444",129,"BE" +CPBR: 6,"+97235659260",145,"eran" +CPBR: 7,"035659260",129,"eran" +CPBR: 8,"+97251632603",145,"long" +CPBR: 9,"5555",129,"B" +CPBR: 77,"035619942",129,"er" atd>"long"; OK OK //Exact match; 051 632603 call dialed; voice call answered atd>8; OK OK //Speed-dial from current phone book; 051 632603 call dialed; voice call answered atd>"era " OK OK //Prefix pattern matched; entry for "eran" was selected; +97235659260 call dialed atd>"er" OK OK // Exact match; overrides prefix match; 03 5619942 call connected** In the next example, the current phone book is changed. The numbers are matched via a specific phone **book specified in the command. AT+CPBS="fd" //Change the current phone book to Fix-dialing phone book OK atd>"ME"9; OK NO CARRIER //Speed-dial number (using ") 5555 call dialed; number is incorrect atd>ME; OK<br>NO CARRIER NO CARRIER //Speed-dial number 5555 call dialed, number is incorrect atd>"ME"17 +CME ERROR: not found //Trying to dial from a non-existent entry**

**atd>"ME"1117**

**+CME ERROR: invalid index //Speed-dial number is out of range**

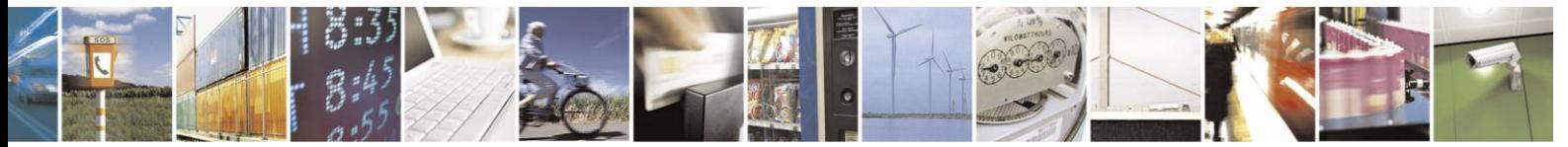

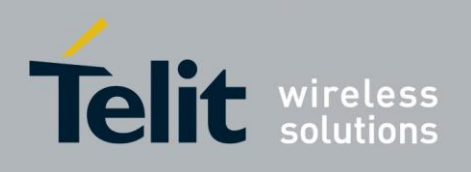

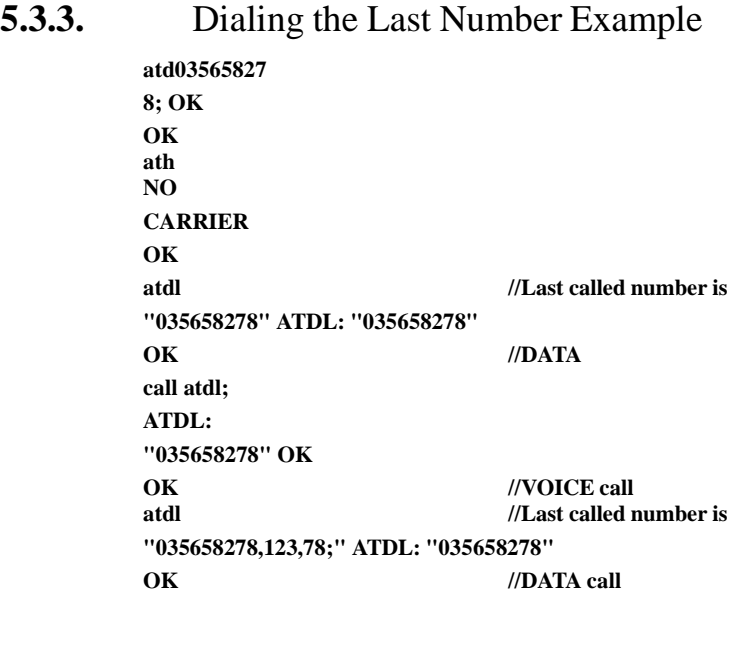

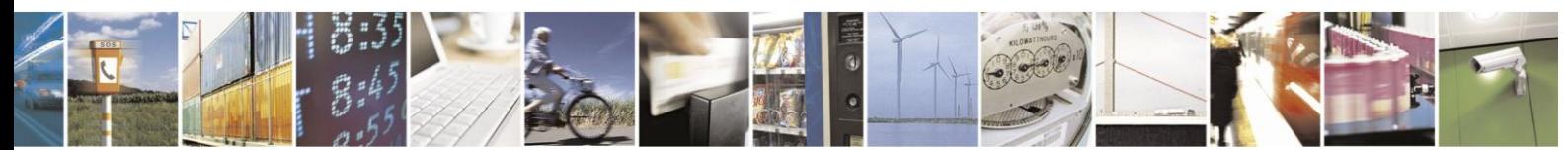

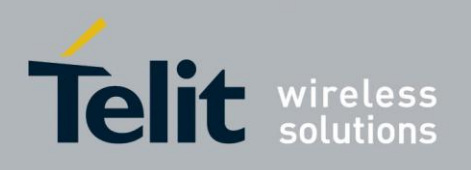

## **5.3.4.** Voice Call Manipulations

#### $5.3.4.1.$ Call Waiting

**AT+CCWA=1 //Enabling the call waiting on H24 OK atd9311234567; //Originate a voice call OK OK //Voice call connected (...conversation...) +CCWA: "+358317654321",145,1,"Bob"//Call-waiting indication received by the H24; Bob is calling +CCWA: "+358317654321",145,1,"Bob" AT+CHLD=0 //Release the waiting call OK NO CARRIER //Current call is still active**

#### $5.3.4.2.$ Call Forwarding

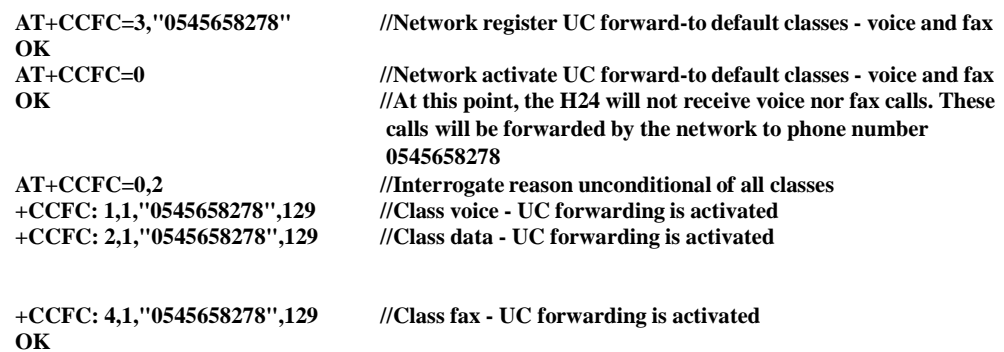

#### $5.3.4.3.$ Conference Call

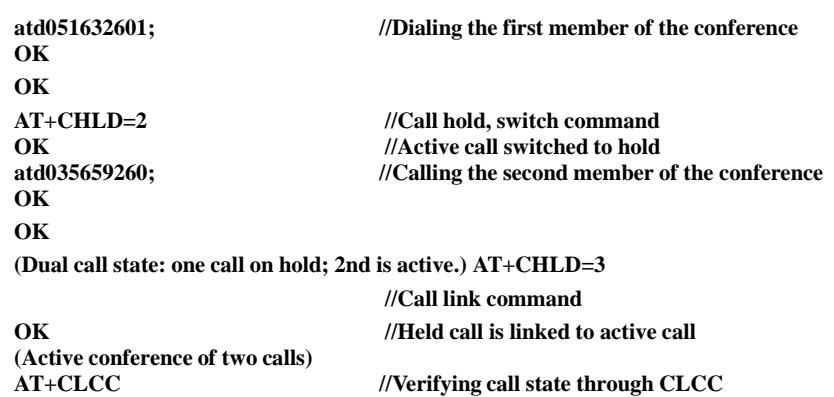

 $\rho_1$ 

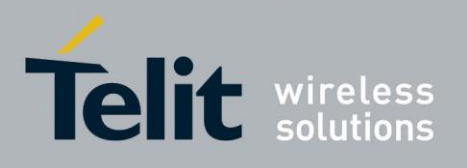

**//(Verifying call state is optional.) +CLCC: 1,0,0,0,1,"051632601",129,"" +CLCC: 2,0,0,0,1,"035659260",129,""**

**ath //Hang up the conference call NO CARRIER //First member dropped NO CARRIER //Second member dropped OK**

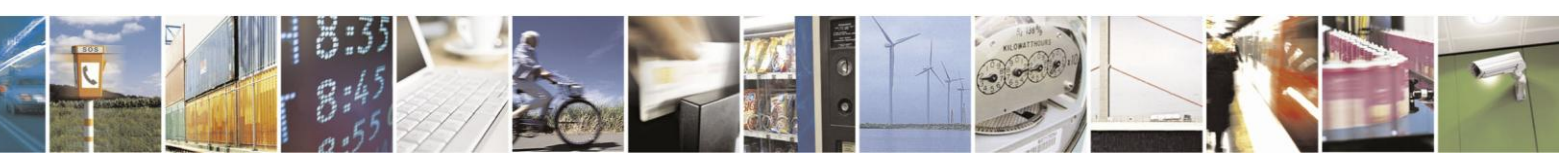

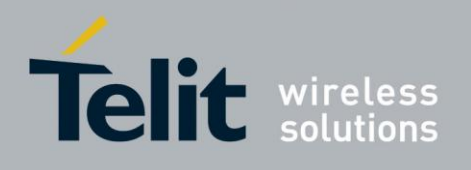

# **5.4. Data Call**

# **5.4.1.** Switching Modes (Data Mode/Command Mode)

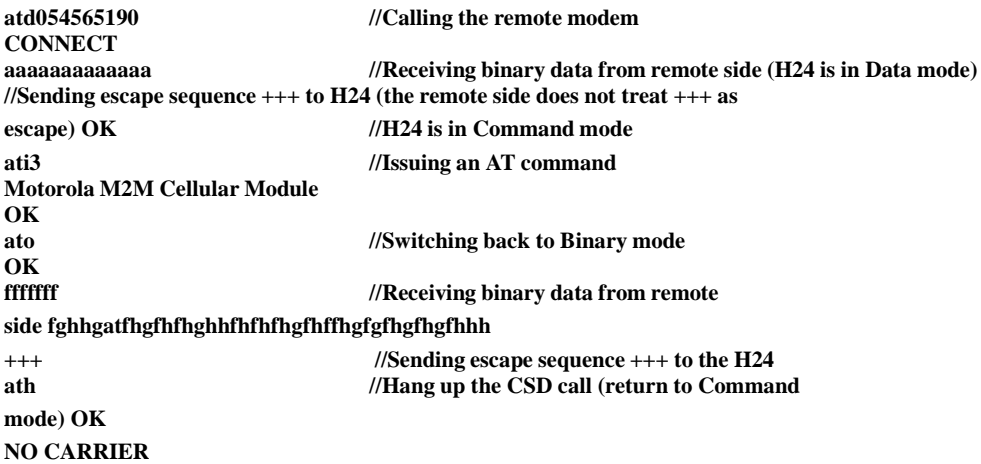

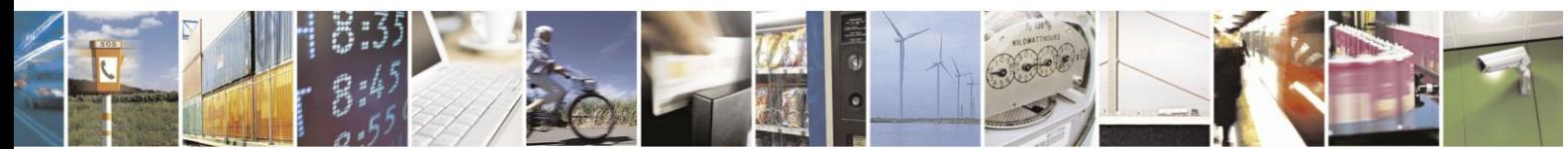

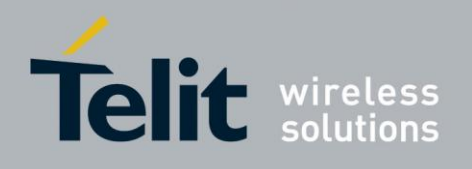

# **5.5. Packet Data**

When using the packet data, it is recommended to implement a "keep alive" mechanism.

The H24 memory resources should not be used as a buffer for the user, the user maintainsits own memory and flow control in its own application. The H24 has finite limited resources such as network related, SIM card and phone memory. In general the user should use a single resource at a time. As an example, when H24 packet data network resources are in an active session, user should not manually detach from the network or place a CSD call etc.

**Note:** The basic packet data concept is be "always connected" and there is no charge for being connected (only per real data transferred). packet data users are advised to connect the packet data network once in the beginning of a session and remain connected rather then to toggle from online to offline and back in a high rate. In specific cases when this is needed, contact customer care for advice and knowledge base.

## **5.5.1.** Establishing Packet Data PDP Context

When using the packet data network for any IP data, you must be attached to the packet data network before activating PDP context.

#### $5.5.1.1.$ Activating a Saved Profile in H24

**AT+CGATT=1 //By default, after power-up, the H24 attaches to the packet data network, if possible (if the network and SIM allow) AT+CGATT? //Check your connection status AT+CGDCONT=1,"IP","RTY","123.32.45.9"//Context definition example**

#### $5.5.1.2.$ Two Ways to Activate PDP Context

Each of the two main ways in which to activate PDP context are described below.

#### **Using the Packet Data Wizard Application**

- 1. Double-click the button predefined as the dialer for this provider to automatically establish PDP context. If the H24 was not previously attached to packet data, it will be attached automatically.
- 2. Setup configuration.
- 3. Enter into the wizard, the parameters provided by your operator.
- 4. Set definitions to allow your http/ftp browser to use the H24 as a port to the Internet.
- 5. Usage:
	- Open the packet data Manager.
	- Double-click the dialer icon to select and activate the provider of your choice (multiple

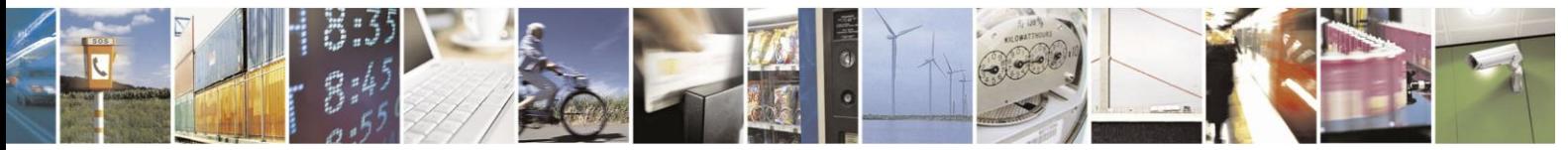

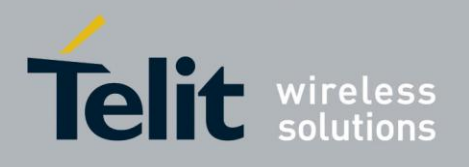

providers may be displayed in the list).

- After dialing, your temporary IP address, the packet data session message will be displayed.
- Minimize the packet data wizard window and use your http/ftp browser (Internet Explorer, Netscape).

### **Using the ATD\* Command Set**

Request packet data service 'D':

#### **ATD\*99\*\*\*(CID)#**

The CID (Context ID) includes the APN (defined by the AT+CGDCONT command) to which you want to be connected. This depends on the ability of the SIM card to be attached to the different networks.

The format ATD\*99# may also be used. In this case, the H24 will first try to activate a non-empty (predefined) CID. If the attempt fails, the H24 will try the next CID, and so on.

**Note:** When buffering the terminal message, data in the H24 (both inbound and outbound data), the following apply:

- Turning off the H24 clears any buffered data.
- Removing power from the H24 clears any buffered data.
- Whenever the terminal drops the PPP connection with the H24, via LCP terminate, the buffered data is cleared.
- Whenever the H24 drops the PPP connection with the terminal, with LCP terminate, the buffered data is cleared. LCP termination triggersthe termination of the data in the H24 buffer.
- Whenever the H24 drops the PPP connection with the terminal, without an LCP terminate, the buffered data is cleared. Dropping the DTR also clears the buffer.
- When the network sends a deactivation message or a detached message, the H24 buffer is cleared.
- When the H24 transfers data in the uplink and packet data coverage is lost, the data may flow-off. If the mobile has lost coverage and is unable to send the packets from the terminal to the network, the buffers will continue to store the packets until the buffers are full. The terminal will then be flowed off and the packets will be stored until they can be sent to the packet data network.
- The amount of time that takes before the user is notified is specified in the T3312 timer that is located in the mobile side. The default delay time of T3312 is 54 minutes, as per the GSM 0408 specification. After 54 minutes, the H24 deactivates the PDP session.

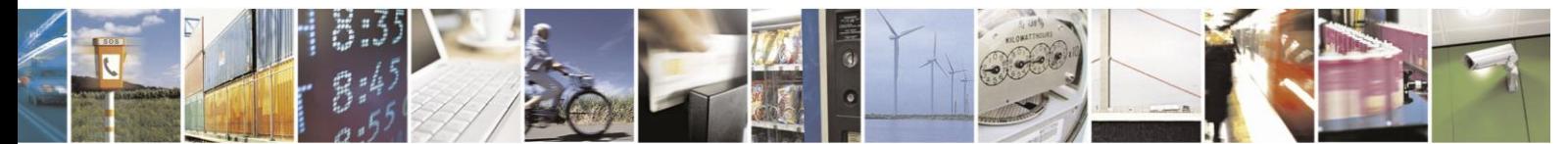

Reproduction forbidden without written authorization from Telit Communications S.p.A. - All Rights Reserved. Page 5-20

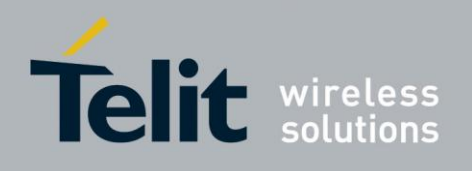

## **5.6. Changing the Character Set Example**

When an SMS messages with the following text: "Motorola H24 OEM Module", is saved inside the H24 at entry 128, you can read it using several character sets.

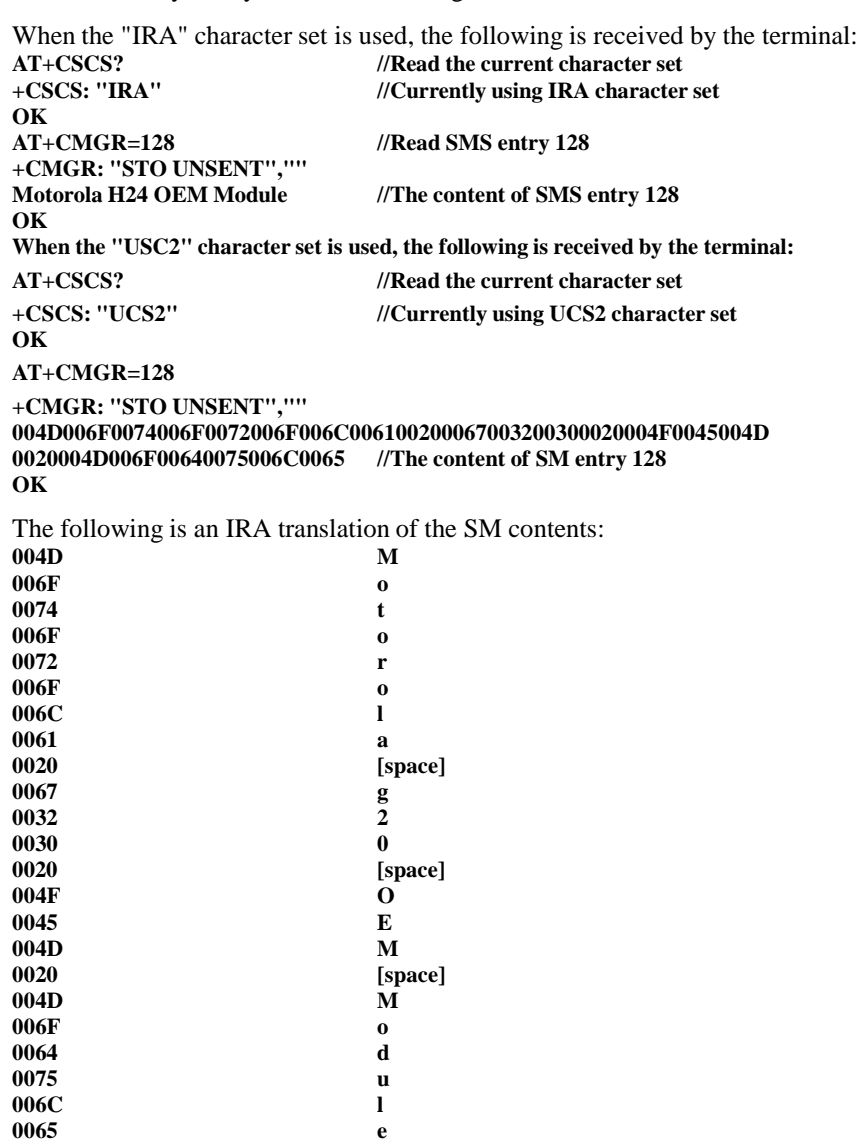

As this SMS was originally written in ENGLISH, meaning IRA letters, each digit quadruplet starts with double zeros (00). When other languages are used, the quadruplets have different values.

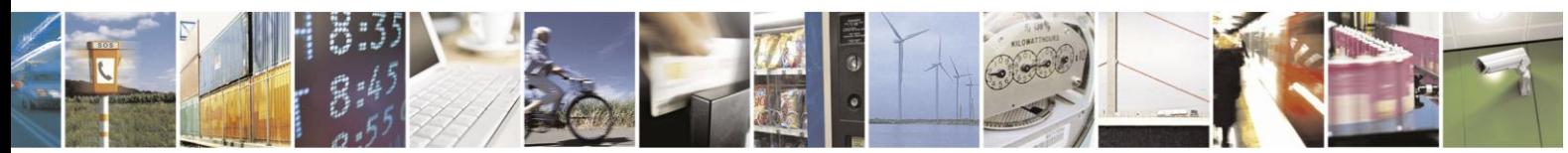

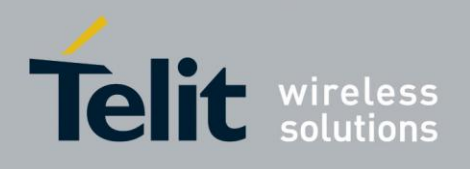

# **5.7. Sleep Mode**

**Note:** Note: The notation of TXD and RXD are from the perspective of the terminal unless otherwise specified.

The terminal should activate Sleep mode by sending AT+MSLEEP=1 ATS24=n (n - number of seconds). To disable Sleep mode, send AT+MSLEEP=0.

#### **Example of H24 Entering Sleep Mode**

**Terminal-TX: AT+MSLEEP =1 Terminal-TX: ATxxx met) H24-CTS=Inactive //H24 enters Sleep mode**

**Terminal-Wakeup-In=Inactive //n seconds passed since last command (and other conditions**

**Example of Terminal Wake H24 Sleep Mode Terminal-Wakeup-In=Active H24-CTS=Active //H24 exits Sleep mode Terminal-TX: ATxxx //30 ms passed since Terminal-Wakeup-In became active**

**Example of H24 Wake Terminal Up**

**H24-Wakeup-Out=Active**

**H24-CTS=Active //H24 internal event occurred. Incoming call is pending //H24 exits Sleep mode**

**H24-TX: RING //T mseconds passed since Terminal-Wakeup-Out became active (T is defined by ATS102.)**

The figure below shows a Sleep mode example when  $S24 > 0$ .

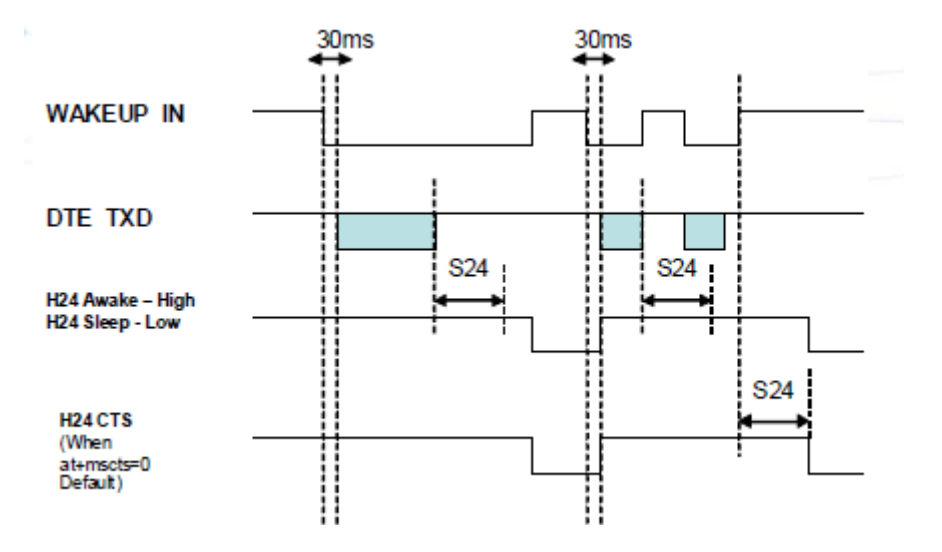

**Figure 5-9: Sleep Mode when S24 > 0**

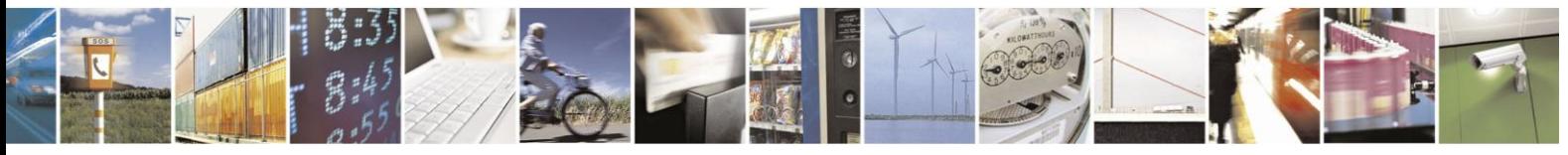

Reproduction forbidden without written authorization from Telit Communications S.p.A. - All Rights Reserved. Page 5-22

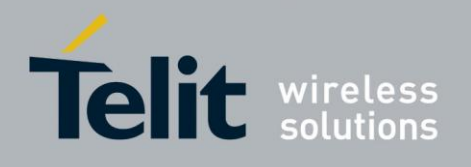

# **5.8. TCP/IP: MIP Commands Using Cases**

## **5.8.1.** PDP Context (MIP call) Activation/Deactivation

PDP context activation is based on specific network service provider parameters, such as APN (Access Point Name), user name and password. When PDP context activation completes successfully, a network connection is established and the user receives a valid IP from its network service provider. User should configure specific PDP context (in particular APN of network service provider) before activation, using +CGDCONT command (refer to +CGDCONT command description) as shown in the example below. **AT+CGDCONT=1,"IP","internet","0.0.0.0",0,0**

**OK**

The operation configured CID #1 by assigning "internet" as the APN name. Refer to your network service provider for more details about appropriate APN names.

The CID number is +MIPCALL's third mandatory parameter. When +MIPCALL command is used, the CID parameter should be configured with a valid APN name for a successful PDP activation.

When PDP context is configured, the user will be able to activate the context by +MIPCALL 'set' command, as shown below: **AT+MIPCALL=1,1,1 OK**

In this example, CallID parameter  $= 1$  and Operation parameter  $= 1$  (i.e. PDP context activation). The valid values for CallID are 1 or 2. An invalid CallID value will result with "numeric parameters out of bounds" error.

+MIPCALL command initiates a PDP activation process. The module reports about a PDP activation process with a +MIPCALL unsolicited response, as shown below: **+MIPCALL: 1,1,"172.16.19.201"**

User may interrupt a PDP activation process by issuing "+MIPCALL=<CallID>,0" (where Operation parameter  $= 0$  - means PDP context deactivation) in any stage of the process. When the user interrupts a PDP activation before +MIPCALL: <CallID>,<CallStatus>,<LocalIP> unsolicited response is received, the module generates "+MIPCALL: <CallID>,0" unsolicited response as shown below:

**AT+MIPCALL=1,1,1 OK AT+MIPCALL=1,0 OK +MIPCALL: 1,0**

User is able to activate up to 2 PDP contexts (up to 2 MIP calls) simultaneously. Actual feature implementation prohibits a PDP activation based on APN, already used for another active PDP. The following example shows two PDP contexts, activated on different APNs. **AT+CGDCONT=1,"IP","internet","0.0.0.0",0,0**

**OK** 

**AT+CGDCONT=5,"IP","wap","0.0.0.0",0,0 OK AT+MIPCALL=1,1,1 OK +MIPCALL: 1,1,"172.16.194.255" AT+MIPCALL=2,1,5**

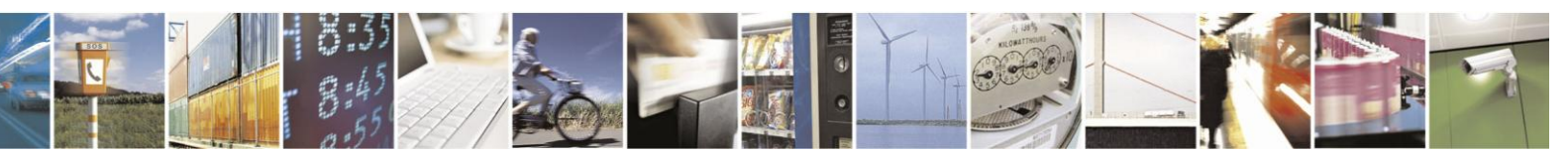

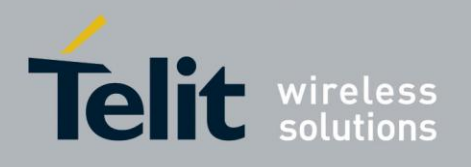

**OK +MIPCALL: 2,1,"172.18.38.35"**

The user can get information about an already activated PDP context by +MIPCALL 'read' command, as follows: **AT+MIPCALL? +MIPCALL: 1,1,"172.16.194.255" +MIPCALL: 2,5,"172.18.38.35" OK**

An active PDP context can be deactivated either by the user or by the module (Network). When the module receives a PDP context deactivation message from the Network, or detects a SIM card was removed, it informs the user about a PDP context inactive by sending "+MIPCALL: <CallID>,0" unsolicited response for each active CallID.

## **5.8.2.** Socket Operations

#### $5.8.2.1$ Open/Close a Socket

Actual MIP implementation supports up to 20 socket id's, each of them may be used to open a TCP (active or listen) socket as well as opening a UDP socket. The following example demonstrates how to obtain a list of unoccupied sockets by +MIPOPEN 'read' command. **AT+MIPOPEN?**

**+MIPOPEN: 1,2,3,4,5,6,7,8,9,10,11,12,13,14,15,16,17,18,19,20 OK**

The user is able to open a socket (available from the list above) by +MIPOPEN 'set' command, as shown below (assuming, that a PDP context was successfully activated by +MIPCALL with 'call id' parameter  $= 1$ ).

**AT+MIPOPEN=1,1,108[0,"www.google.com",](http://www.google.com/)80,0**

**OK +MIPOPEN: 1,1,1**

As shown in this example, socket  $id = 1$  is opened, with the following parameters:

protocol: TCP

local port:

1080 remote

port: 80

remote network address: [www.google.com](http://www.google.com/)

After the socket open process is initiated, its id is removed from list of unoccupied sockets. At this stage, the unoccupied sockets' list will look as follows:

**AT+MIPOPEN? +MIPOPEN: 2,3,4,5,6,7,8,9,10,11,12,13,14,15,16,17,18,19,20 OK**

Let's open one more socket: **AT+MIPOPEN=1,3,108[2,"www.yahoo.com",8](http://www.yahoo.com/)0,0 OK +MIPOPEN: 1,3,1**

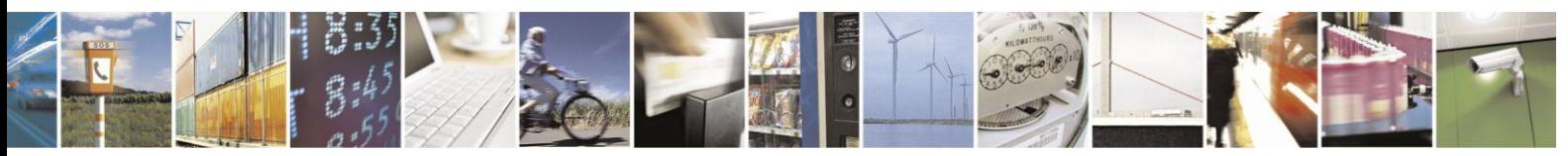

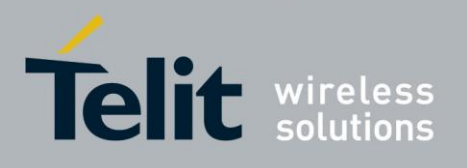

Now, the list of unoccupied sockets will look, like this: **AT+MIPOPEN?**

#### **+MIPOPEN: 2,4,5,6,7,8,9,10,11,12,13,14,15,16,17,18,19,20 OK**

Please, note, that if a socket id is not in the list of unoccupied sockets, it does not necessarily mean, that the socket is completely open. It means that a socket is not in idle state. User is required to wait for the +MIPOPEN unsolicited response to surely know if the process has succeeded or failed.

The example below demonstrates an unsuccessful socket opening case with the different responses for querying the "list of unoccupied sockets" between +MIPOPEN command and +MIPOPEN unsolicited response:

```
AT+MIPOPEN=1,1,1080,"www.yahoo.com",80,0<-- socket id 1 open request
```

```
OK
AT+MIPOPEN?
+MIPOPEN: 2,3,4,5,6,7,8,9,10,11,12,13,14,15,16,17,18,19,20
OK
                                   +MIPOPEN: 2,1,0 <-- socket id 1 open unsuccessful result
AT+MIPOPEN?
+MIPOPEN: 1,2,3,4,5,6,7,8,9,10,11,12,13,14,15,16,17,18,19,20
OK
```
Another way to know what socket is not in idle state is +MIPCLOSE 'read' command. The command returns the list of not-idle sockets per MIP call id (socket with a possibility to close), see the next example:

```
AT+CGDCONT?
+CGDCONT: 1,"IP","internet","0.0.0.0",0,0
+CGDCONT: 8,"IP","wap","0.0.0.0",0,0
OK
                                AT+MIPCALL=1,1,1 <-- create 1st MIPCALL (call id = 1) 
OK
+MIPCALL: 1,1,"172.16.94.38"
AT+MIPCALL=2,1,8 <-- create 2nd MIPCALL (call id = 2) 
OK
+MIPCALL: 2,1,"172.18.62.178"
AT+MIPOPEN=2,1,1080,"www.yahoo.com",80,0<-- open socket id = 1 based on call id = 2
OK
AT+MIPOPEN=1,8,1082,"www.yahoo.com",80,0<-- open socket id = 8 based on call id = 1
OK
AT+MIPOPEN=1,9,1084,"www.yahoo.com",80,0<-- open socket id = 9 based on call id = 1
OK 
AT+MIPCLOSE?
+MIPCLOSE: 1:8,9 <-- socket ids 8 and 9 are able to close, regardless to +MIPOPEN
unsolicited response not received yet
+MIPCLOSE: 2:1 <-- socket id 1 is able to close, regardless to +MIPOPEN
unsolicited response not received yet
OK
+MIPOPEN: 1,8,1 <-- socket id 8 open success unsolicited response
                                +MIPOPEN: 1,9,1 <-- socket id 9 open success unsolicited response
AT+MIPCLOSE=1 <-- socket id 1 close request
OK
+MIPCLOSE: 1,0
```
When no sockets are open for a call id,  $+$ MIPCLOSE returns 0 socket ids per call id, as shown in the example below: **AT+MIPCALL?**

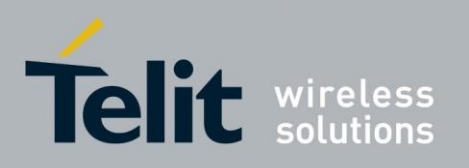

**+MIPCALL: 1,1,"172.16.94.38" +MIPCALL: 2,8,"172.18.62.178" OK AT+MIPCLOSE? +MIPCLOSE: 1:0 +MIPCLOSE: 2:0 OK**

#### $5.8.2.2.$ Close a Socket

The user is able to close a socket in any non-idle state by +MIPCLOSE 'set' command, as follows: **AT+MIPCLOSE?**

**+MIPCLOSE: 1:1 OK**

**AT+MIPCLOSE=1 OK**

**+MIPCLOSE: 1,0**

**Close a socket by closing a MIP call** When an active MIP call is closed, the call-based opened sockets are close automatically, as shown in the example below: **AT+MIPCALL=1,1,1 OK**

**+MIPCALL: 1,1,"172.16.118.53"** 

**AT+MIPOPEN=1,12,1086[,"www.google.com",8](http://www.google.com/)**

**0,0 OK**

**+MIPOPEN: 1,12,1**

**AT+MIPOPEN=1,1,108[0,"www.yahoo.com",8](http://www.yahoo.com/)0,0 OK**

**+MIPOPEN: 1,1,1**

**AT+MIPCALL=1,0 OK**

**+MIPSTAT: 12,4**

**+MIPSTAT: 1,4**

**+MIPCALL: 1,0**

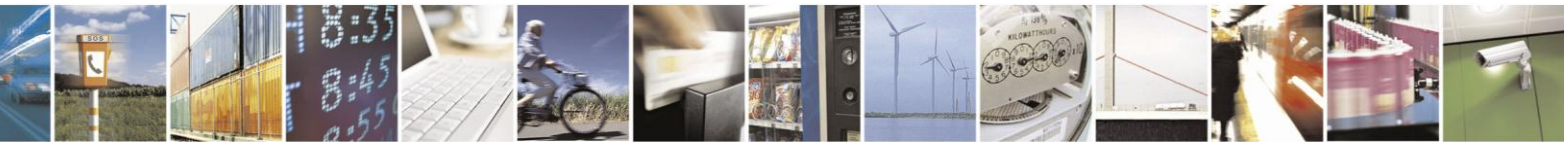

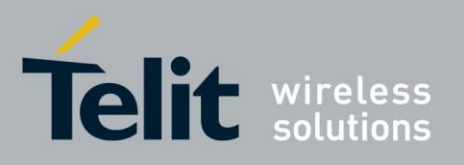

The +MIPSTAT socket status unsolicited response with status value 4 (Network error) means, the socket closed as result of Network error (Network closed). When an active MIP call is closed and

a non-connected socket is opened (for example listen socket without an accepted connection), +MIPOPEN error report is sent to user instead of +MIPSTAT response as shown in the example below: **AT+MIPCALL=1,1,1 OK**

**+MIPCALL: 1,1,"172.16.166.42"** 

**AT+MIPOPEN=1,1,1200,"0.0.0.0",0,0 OK**

**AT+MIPOPEN=1,6,1088,["www.yahoo.com",8](http://www.yahoo.com/)0,0 OK**

**+MIPOPEN: 1,6,1**

**AT+MIPCALL=1,0 OK**

**+MIPOPEN: 1,1,0 <-- MIPOPEN error unsolicited response on non-connected socket**

**+MIPSTAT: 6,4**

**+MIPCALL: 1,0**

#### $5.8.2.3.$ Online Data Mode Socket Behavior

#### **Feature Description**

The Online Data Mode (ODM) feature, allows the user to transfer binary raw data (without using the +MIPSEND and +MIPPUSH commands) between the module and Network. The data is transferred via established network connection (socket), through the module internal TCP/IP or UDP/IP protocol stack. Hereinafter, Serial will refer to RS232 or USB connection between the module and the terminal. A Serial connection with Hardware flow control is required for the feature execution.

#### **Usage**

Two Optional fields have been added to +MIPOPEN AT Command in order to open a socket in Online Data Mode. The socket connection leans on an already established PDP-IP context acquired by the command +MIPCALL. The command provides a set of parameters for the feature configuration and controls the socket behavior.

#### **Socket behavior**

When a socket is successfully opened in Online Data Mode, all data, comes from terminal, is being

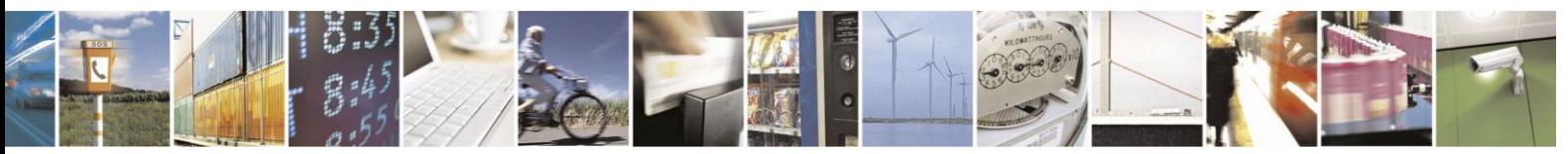

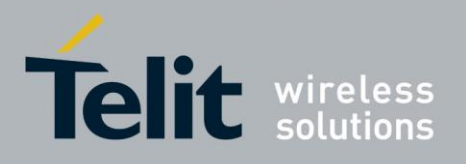

sent "as is" (binary raw data), to Network and vice versa: all data, comes from Network, is being sent "as is" to terminal.

Each socket, opened in Online Data Mode, allocates an accumulating buffer whose size is 10kb bytes. When the user sends amount of data, less then this buffer size, the data will be sent to the

Network after a spooling timeout (200 mS), otherwise the data will be sent to the Network immediately.

ODM socket can be opened in listen mode by simply omitting the <Remote-host> parameter. Upon ODM socket is opened in listen mode, it can read/write binary raw data only after accepting remote side socket (+MIPOPEN unsolicited sent to terminal).

When remote side socket is closed or a TCP error occurred, the ODM socket closes automatically, the module operation mode is restored to command mode and +MIPSTAT unsolicited response is sent to terminal.

#### **CTS**

When using a TCP ODM socket, the CTS is turned off (XOFF) to control data flow when the serial port buffer is almost full. The CTS is turned on (XON) when receiver is ready for more data.

#### **Switching from Online Data Mode to Pseudo-Command Mode**

The user can suspend an opened Online Data Mode socket for example, by transmitting an escape sequence (by default "+++") from terminal (when pseudo-command mode was enabled by

+MIPOPEN <PseudoCommandMode> parameter. In this case, the module is switched to Pseudo-Command Mode, allowing the user to enter AT commands from terminal. When the ODM socket's data arrives from Network and the module is in Pseudo-Command mode, a special unsolicited event +MIPDATA will be sent to terminal indicating the amount of received bytes (see "+MIPDATA, Network Incoming Data Unsolicited Indication in Pseudo-command Mode"). The ATO command can be used to resume Online Data Mode from Pseudo-Command mode. When socket is in Online Data Mode, Serial communication DCD line is enabled.

#### **Avoid ODM UDP Data Loss on High Data Rate**

In common NWs, and especially in HSDPA NW, one MUST consider the following constraint regarding Motorola IP ODM UDP Downlink transfer session:

In order to avoid UDP significant Data Loss Rate, the best performance achieved is when using High Connectivity throughput (i.e. USB, or fast UART1) if H24 is the Receiving side. Otherwise significant UDP Data Loss Rate on the NW Layer may occur. In case slow UART is used (115200 or less) the sending side MUST limit the throughput or suffer significant Data loss.

#### $5.8.2.4.$ **SSL**

#### **General Description**

SSL (Secure Socket Layer) and its successor TLS (Transport Layer Security) are cryptographic

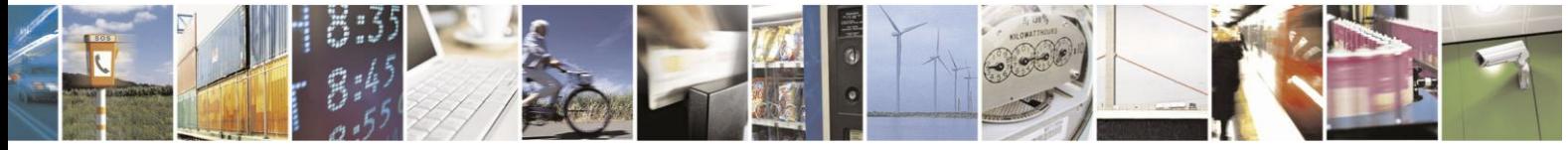

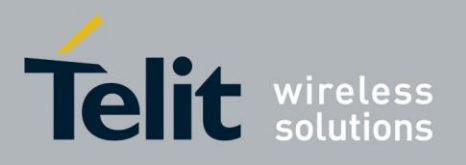

## **H24 AT Commands Reference Guide**

80389ST10086a Rev.3 - 2013-02-10

protocols which provide endpoint authentication and communication privacy over the TCP/IP. There are slight differences between SSL 3.0 and TLS 1.0, but the protocol remains substantially the same. The term "SSL" as used here applies to both protocols unless clarified by context.

#### **Cipher Suite**

Cipher Suite is a set of cryptographic algorithms. A cipher suite specifies one algorithm for each of the following tasks: Key exchange, Bulk encryption and Message authentication. For example, Cipher Suite TLS\_RSA\_WITH\_RC4\_128\_MD5 specifies RSA as key exchange algorithm, RC4

with key length 128 bit as a stream cipher algorithm, to encrypt data transfer after handshake, and MD5 as algorithm for SSL message authentication.

The H24 SSL feature supports the following Cipher Suites:

- TLS\_RSA\_WITH\_AES\_128\_CBC\_SHA
- TLS\_DHE\_RSA\_WITH\_AES\_128\_CBC\_SHA
- TLS\_DH\_ANON\_WITH\_AES\_128\_CBC\_SHA

#### $5.8.2.5.$ Write/Send a Data Through a Socket

The user can write data to an opened socket by AT+MIPSEND command. Write data means, that the data is stored inside a socket, but not sent to Network, excluding following cases:

- socket data storage watermark reached
- socket autopush timeout expired (if enabled)

Socket data storage watermark is configured by AT+MIPSETS command (second parameter). Refer to the command's description for more details. When a socket is opened, its data storage watermark is set to a default value: 1372 bytes.

Socket autopush timeout is configured by AT+MIPSETS command (third parameter). Refer to the command's description for more details. When a socket is opened, its autopush timer is disabled (autopush timeout value  $= 0$ ).

#### **Autosend Data by Watermark Reach**

Let's configure a socket #3 data storage watermark to 16 bytes and disable socket autopush timeout:

**AT+MIPSETS = 3,16,0 OK +MIPSETS: 3,0**

Write 15 bytes of data (30 bytes in encoded form) to socket #3: **AT+MIPSEND=3,"6162636465666768696A6B6C6D6E6F"** 

**OK**

**+MIPSEND: 3,0,1357**

The unsolicited response means 1357 free bytes remained in socket storage. User can check how many bytes of data are already written to the socket data storage by invoking AT+MIPPUSH command "read": **AT+MIPPUSH?**

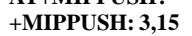

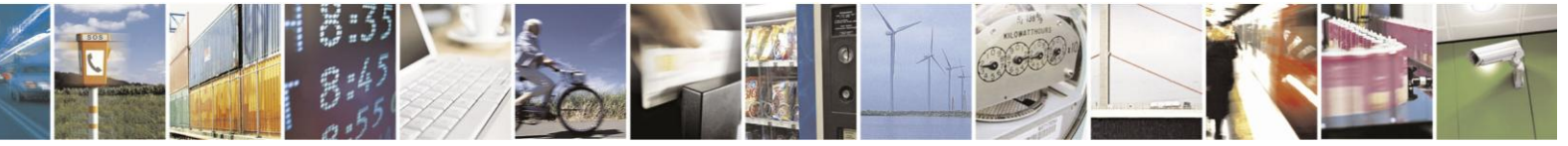

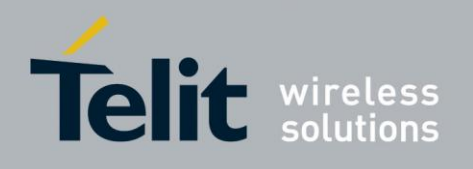

**OK**

Write another 15 bytes of data to socket #3 and check how many bytes of data are stored in the socket data storage: **AT+MIPSEND=3,"6162636465666768696A6B6C6D6E6F" OK +MIPSEND: 3,0,1358 AT+MIPPUSH? +MIPPUSH: 3,14 OK**

After the 30 bytes were written, 14 bytes of data still remain in the socket data storage, because after second write operation, an amount of data in socket data storage reached the watermark (16 bytes) and first 16 bytes were sent to the Network.

Let's write 40 bytes of data to empty socket #3, with the same data storage configuration (watermark  $= 16$  bytes):

**AT+MIPSEND=3,"606162636465666768696A6B6C6D6E6F707172737475767778797A7B7C7D7E7F808182 838485868**

**7" OK +MIPSEND: 3,0,1364 AT+MIPPUSH? +MIPPUSH: 3,8 OK**

8 bytes of data still remain in the socket data storage, because the amount of data reached 2x16 watermark level value and the first 32 bytes of data were sent to the Network.

Write data to "flowed off" socket shown in the example below. **AT+MIPSEND=3,"6162636465666768696A6B6C6D6E6F" <-- write 15 bytes to socket #3 OK +MIPSEND: 3,0,1357 <-- the data stored successfully AT+MIPSEND=3,"6162636465666768696A6B6C6D6E6F" <-- write another 15 bytes to socket #3 OK +MIPSEND: 3,0,1342 <-- the data was stored successfully, first 16 bytes will be sent to the Network. +MIPXOFF: 3 <-- socket responds "flow off" AT+MIPSEND=3,"6162636465666768696A6B6C6D6E6F" <-- write another 15 bytes to socket #3 OK +MIPSEND: 3,1,1342 <-- data write fails, because writing to "flowed off" socket is prohibited, the data is rejected +MIPXON: 3 <-- socket responds "flow on" and the remaining 16 bytes of data are sent to the Network automatically +MIPPUSH: 3,14 <-- 14 bytes of data remain in socket**

**AT+MIPPUSH? OK**

#### **Autosend Data by Timeout**

Let's configure a socket #3 data storage watermark to 1372 bytes (max value) and socket autopush timeout to  $1000$  (1 sec). **AT+MIPSETS = 3,1372,1000 OK**

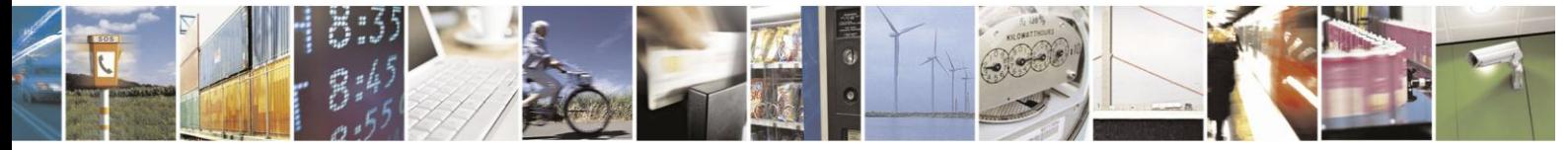

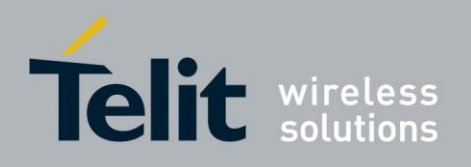

**+MIPSETS: 3,0**

Write 15 bytes of data (30 bytes in encoded form) to socket #3: **AT+MIPSEND=3,"6162636465666768696A6B6C6D6E6 F" OK**

**+MIPSEND: 3,0,1357**

and wait 1 sec. The data will send to remote side after 1 sec timer expired.

#### **Autosend Data by Watermark and by Timeout Iteraction**

Let's configure a socket #3 data storage watermark to 3 bytes and socket autopush timeout to 1000 (1 sec). **AT+MIPSETS = 3,3,1000 OK**

#### **+MIPSETS: 3,0**

Write 4 bytes of data (8 bytes in encoded form) to empty socket #3: **AT+MIPSEND=3,"61626364" OK**

#### **+MIPSEND: 3,0,1371**

A +MIPSEND unsolicited response returns 1371 empty bytes value - it means, that only one byte (last byte) was stored, because first three bytes was sent as result watermark reach. The last byte will send when autosend timeout expired (after 1000 mS). The remote side will receive two packets of data:

**+MIPRTCP: 1,0,616263 <-- data was sent as result watermark reach**

**+MIPRTCP: 1,0,64 <-- data was sent as result autopush timeout expired**

#### **Manual Data Sending**

User can send data from the socket data storage to the Network by +MIPPUSH command, as shown below: **AT+MIPSEND=3,"6162636465666768696A6B6C6D6E6F" OK +MIPSEND: 3,0,1357 <-- 15 bytes of data written to socket AT+MIPPUSH=3** OK<br>+MIPPUSH: 3,0 **+MIPPUSH: 3,0 <-- 15 bytes of data successfully sent to the Network** Send data to "flowed off" socket shown on example below. **AT+MIPSEND=3,"6162636465666768696A6B6C6D6E6F" OK**

**+MIPSEND: 3,0,1357 <-- 15 bytes of data written to socket AT+MIPPUSH=3** OK<br>+MIPPUSH: 3,1 **+MIPPUSH: 3,1 <-- send data command fails +MIPXOFF: 3 <-- socket is "flowed off"**

**AT+MIPPUSH=3** OK<br>+MIPPUSH: 3,0

**+MIPPUSH: 3,0 <-- 15 bytes of data successfully sent to Network**

**+MIPXON: 3 <-- socket is "flowed on", so user needs to repeat**

**+MIPPUSH command**

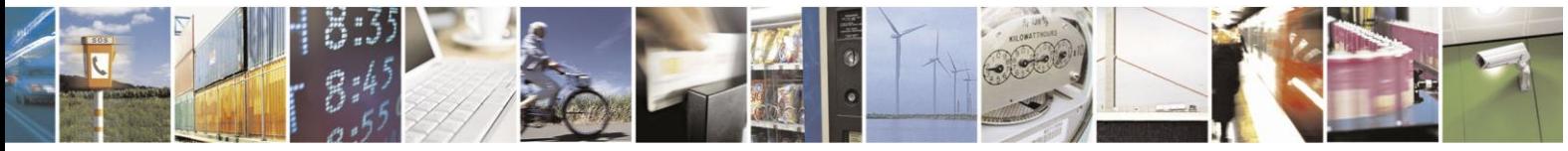
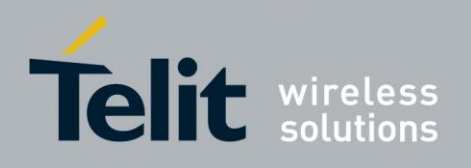

#### **Transfer Data Through UDP Socket**

In addition to establishing a UDP connection to a specific address, the user is able to open a UDP socket in order to receive a UDP datagram from "any IP" and "any Port" remote address, as shown below:

**AT+MIPCALL=1,1,1**

#### **OK**

**+MIPCALL: 1,1,"172.16.242. 166" AT+MIPOPEN =1,1,1200,"0.0.0 .0",0,1 OK +MIPOPEN: 1,1,1**

In this example, the remote IP address 0.0.0.0 means "any IP" and the remote Port ID "0" means "any Port".

Now, the module is able to receive data from a remote side as well as to send a data to the remote side. The remote side will open a UDP socket, using the module's IP address (for example:

172.16.242.166) and the module's local port (for example: 1200), see connection diagram below:

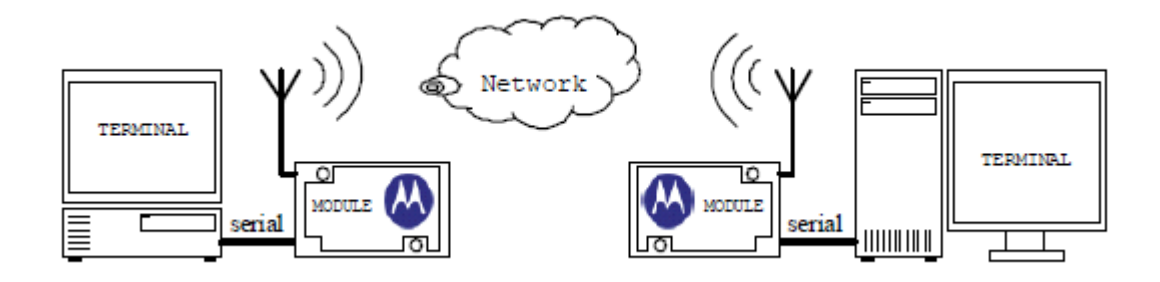

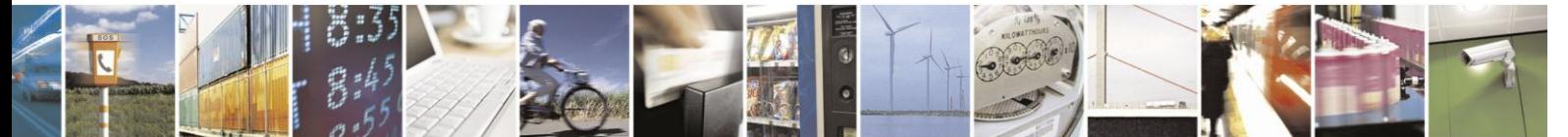

Reproduction forbidden without written authorization from Telit Communications S.p.A. - All Rights Reserved. Page 5-32

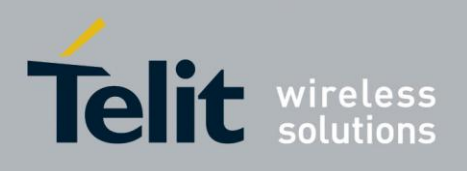

*Setup the PDP context Setup the PDP context* AT+CGDCONT=1,"IP","apn","0.0.0.0",0,0 AT+CGDCONT=1,"IP","apn","0.0.0.0",0,0 OK OK Create MIP Call (activate PDP context) Create MIP Call (activate PDP context) AT+MIPCALL=1,1,1 AT+MIPCALL=1,1,1 OK OK +MIPCALL: 1,1,"172.16.157.52 "+MIPCALL: 1,1,"172.16.80.103" Open "any IP" remote address UDP socket Open UDP socket, based on a known remote

OK OK +MIPOPEN: 1,1,1 +MIPOPEN: 1,1,1

address AT+MIPOPEN=1,1,1200,"0.0.0.0",0,1 AT+MIPOPEN=1,1,1300,"172.16.157.52",1200,1 Write data to the socket AT+MIPSEND=1,"4869" OK +MIPSEND: 1,0,1370 Send the socket data to remote side AT+MIPPUSH=1 OK +MIPPUSH: 1,0

Receive data from remote side. The unsolicited response contains an actual remote address/port

+MIPRUDP: 1,172.16.80.103,1300,0,4869

Send data to remote side. The user will provide an actual remote side address! AT+MIPSEND=1,"2233" OK

+MIPSEND: 1,0,1370 AT+MIPPUSH=1,"172.16.80.103",1300 OK +MIPPUSH: 1,0

Receive data from remote side. The unsolicited

response contains an actual remote address/port

+MIPRUDP: 1,172.16.157.52,1200,0,2233

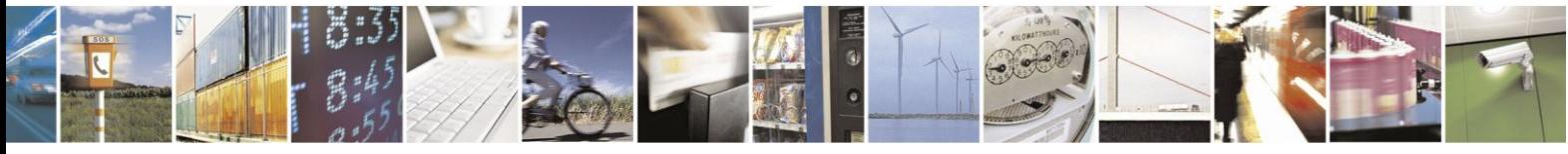

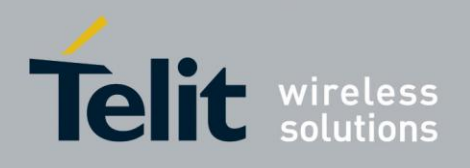

#### **Data Encoding**

An IRA data will be encoded before writing to a socket by +MIPSEND command for correct special IRA symbols processing. The encoding means replacing a single byte of data by two characters, containing the source data IRA code, for example:

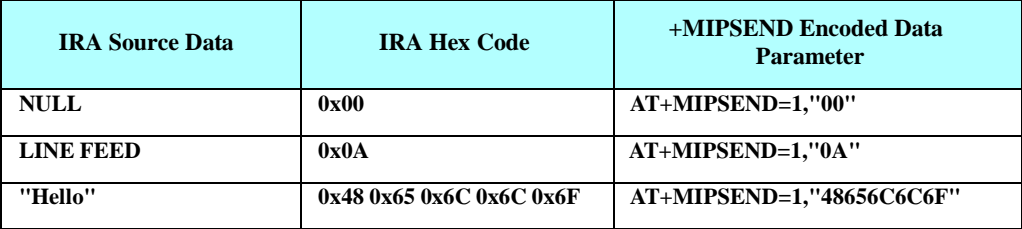

According to the above, an encoded data character valid range is 0...F.

The same data format is used for +MIPRTCP and +MIPRUDP unsolicited responses.

#### $5.8.2.6.$ Socket Flow Control

When a socket can't send data to the Network, +MIPXOFF unsolicited indication is sent to the user, see "+MIPXOFF, Socket Flow OFF unsolicited indication". The +MIPXOFF indication may appear as result of physical link dormant state as well. The following example shows socket XOFF indication as result of physical link dormant state: **AT+MIPOPEN=1,9,108[0,"www.yahoo.com",8](http://www.yahoo.com/)0,0 OK +MIPOPEN: 1,9,1 AT+MIPSEND=9,"474554202F696E6465782E68746D6C20485454502F312E300D0A0D0 A" OK +MIPSEND: 9,0,1344 <-- wait about 30 sec to allow physical link to enter dormant state - -> AT+MIPPUSH=9 OK +MIPPUSH: 9,1 <-- socket is flowed off +MIPXOFF: 9 <-- socket #9 flow off unsolicited indication +MIPXON: 9 <-- socket #9 flow on unsolicited indication AT+MIPPUSH=9 <-- repeat last command OK +MIPPUSH: 9,0 <-- socket sends the data to the Network successfully +MIPRTCP: 9,944,485454502F312E3120323030204F4B0D0A446174653A2053756E2C203130204D617920323030392030 383A32363A353220474D540D0A5033503A20706F6C6963797265663D22687474703A2F2F696E66 +MIPRTCP: 9,864,6F2E7961686F6F2E636F6D2F7733632F7033702E786D6C222C2043503D2243414F2044535020434F5 2204355522041444D204445562054414920505341205053442049564169204956446920434F4E69 +MIPRTCP: 9,784,2054454C6F204F545069204F55522044454C692053414D69204F54526920554E5269205055426920494 E4420504859204F4E4C20554E49205055522046494E20434F4D204E415620494E542044454D20 <-- ..... --> +MIPRTCP: 9,0,2F68746D6C3E0A0A3C212D2D207062742031323431393337313230202D2D3E**

When the module sends +MIPXOFF unsolicited indication, it rejects all data, received after that, so

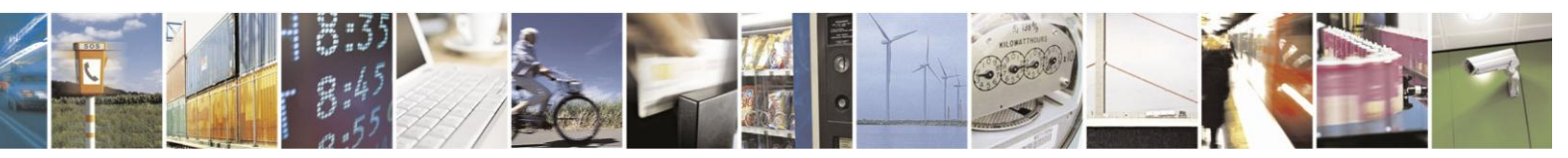

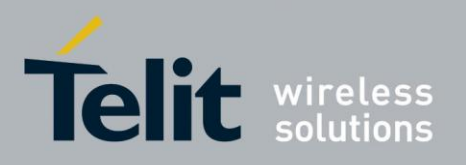

80389ST10086a Rev.3 - 2013-02-10

the user should wait for +MIPXON indication in order to continue data sending.

## **5.8.3.** Intermodule Communication Example

Following is an example of a basic TCP/IP communication between two H24 modules.

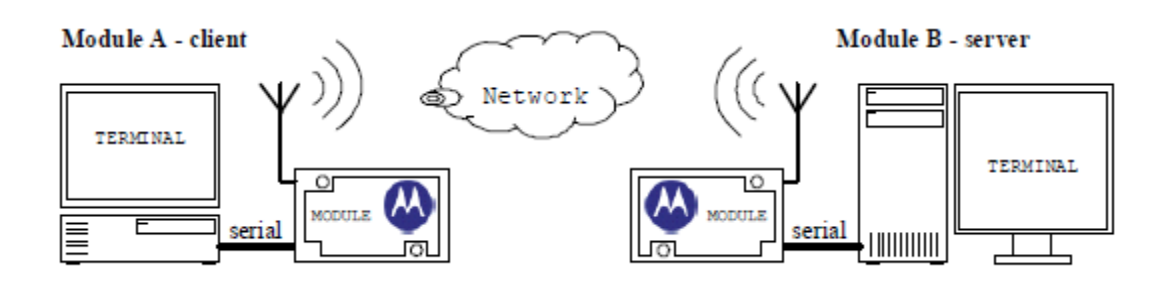

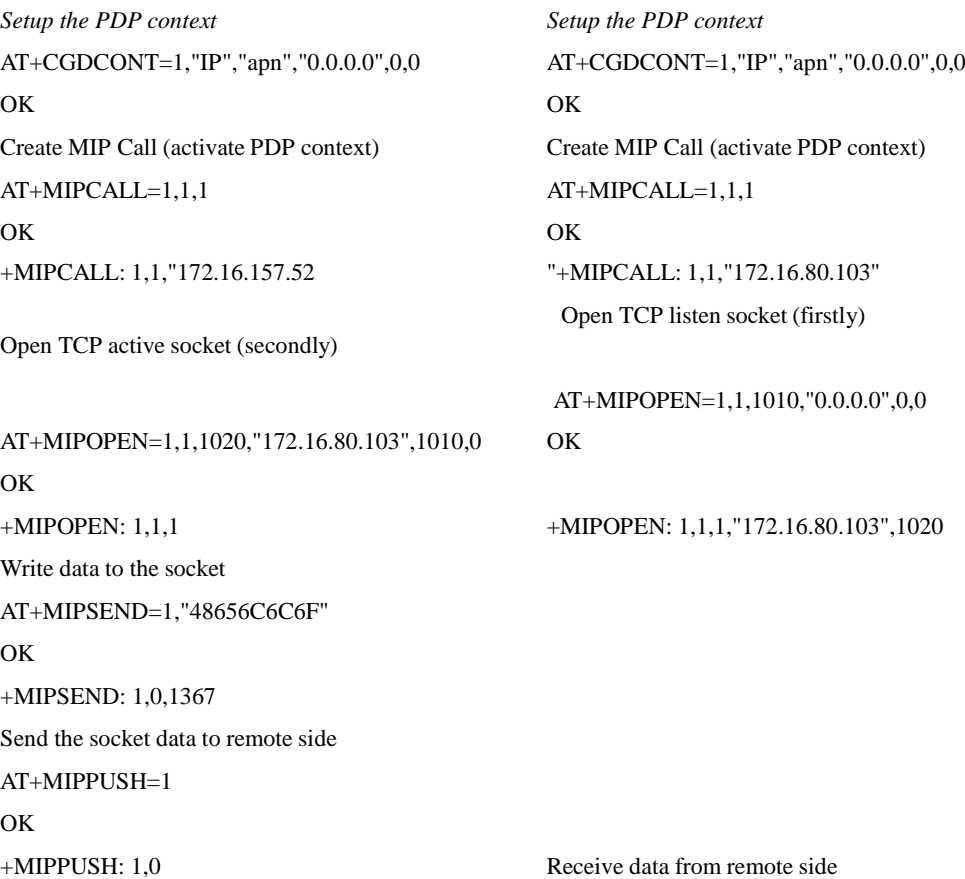

+MIPRTCP: 1,0,48656C6C6F

Close the socket AT+MIPCLOSE=1

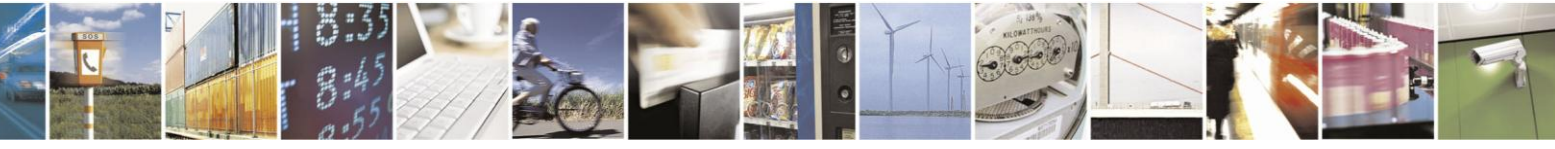

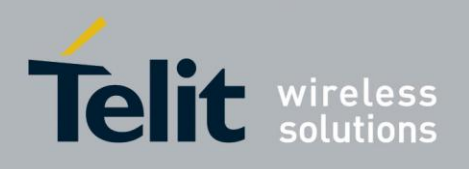

**OK** +MIPCLOSE: 1,0 +MIPSTAT: 1,4

Following is an example of a basic UDP/IP communication between two H24 modules.

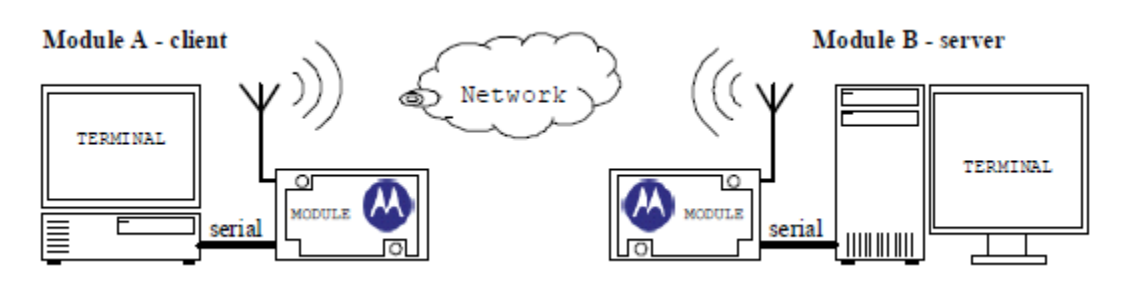

*Setup the PDP context Setup the PDP context* AT+CGDCONT=1,"IP","apn","0.0.0.0",0,0 AT+CGDCONT=1,"IP","apn","0.0.0.0",0,0 OK OK Create MIP Call (activate PDP context) Create MIP Call (activate PDP  $\text{context}$ ) AT+MIPCALL=1,1,1  $\text{AT+MIPCALL=1,1,1}$ OK OK +MIPCALL: 1,1,"172.16.157.52 "+MIPCALL: 1,1,"172.16.80.103" Open UDP socket Open UDP socket AT+MIPOPEN=1,1,1020,"172.16.80.103",1010,1

#### ,1

OK OK  $+$ MIPOPEN: 1,1,1  $+$ MIPOPEN: 1,1,1 Write data to the socket AT+MIPSEND=1,"486 9" OK +MIPSEND: 1,0,1367 Send the socket data to remote side AT+MIPPUSH=1 OK +MIPPUSH: 1,0 Receive data from remote side

OK OK

#### AT+MIPOPEN=1,1,1010,"172.16.157.52",1020

+MIPRUDP: 1,172.16.157.52,1200,0,4869 Close the socket Close the socket AT+MIPCLOSE=1 AT+MIPCLOSE=1

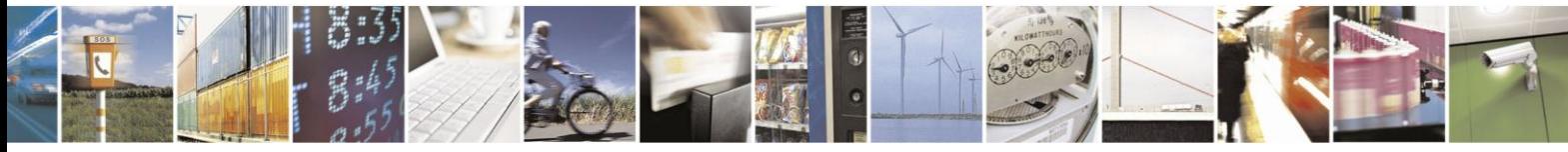

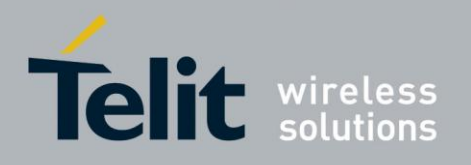

+MIPCLOSE: 1,0 +MIPCLOSE: 1,0

## **5.9. Firmware Update Over the Air (FOTA)**

#### **5.9.1.** FOTA Command for Non-Automatic Mode (Non-Transparent Mode)

**//Set parameters for GPRS session entry AT+CGDCONT=15,"IP","internet"**

**// First, set the GPRS default entry AT+MFOTAWSCFG=15 OK**

**// Second, set the DM session as Non-Automatic** // We would like to control all the FOTA steps, that the reason that we se the Non-Automatic mode. **AT+MFOTACNFG? +MFOTACNFG: 0 // Enable FOTA indications AT+MFOTAIND=1 +MFOTAREQ: 1 // Request to begin DM session (Bootstrap) AT+MFOTARSP=0 OK // Confirm DM session**

**+MFOTAIND: 10, 5 +MFOTAIND: 10, 10**

OK<br>+MFOTAIND: 10, 5

**OK**

**+MFOTAREQ: 2 // Update package request**

**AT+MFOTARSP=0 // Confirm the update process**

**+MFOTAIND: 10, 5 // DM Session in progress +MFOTAIND: 10, 7 // DM Session complete +MFOTAIND: 30, 13, 0 // Update-package progress bar indicate 0% +MFOTAIND: 30, 13, 10 // Update-package progress bar indicate 10% +MFOTAIND: 30, 13, 20 // Update-package progress bar indicate 20% +MFOTAIND: 30, 13, 30 // Update-package progress bar indicate 30% +MFOTAIND: 30, 13, 40 // Update-package progress bar indicate 40% +MFOTAIND: 30, 13, 50 // Update-package progress bar indicate 50% +MFOTAIND: 30, 13, 60 // Update-package progress bar indicate 60% +MFOTAIND: 30, 13, 70 // Update-package progress bar indicate 70% +MFOTAIND: 30, 13, 80 // Update-package progress bar indicate 80% +MFOTAIND: 30, 13, 90 // Update-package progress bar indicate 90% +MFOTAIND: 30, 13, 100 // Update-package progress bar indicate 100%**

**+MFOTAREQ: 3 // Install package request** 

**AT+MFOTARSP=0 // Confirm the install process** 

**+MFOTAIND: 40, 19 // Update has started indication**

// During the Update process, the phone will be in flash-mode. The update process is supposed to take a few **minutes.**

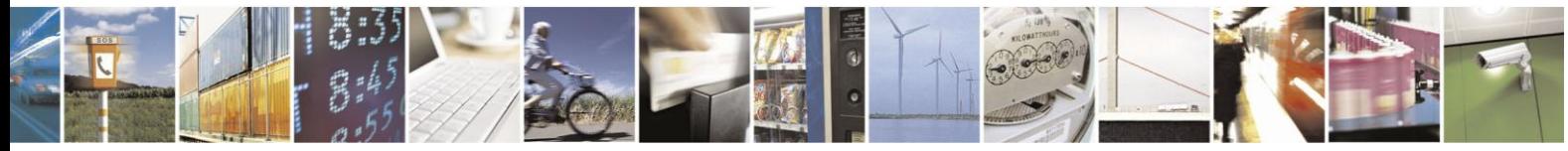

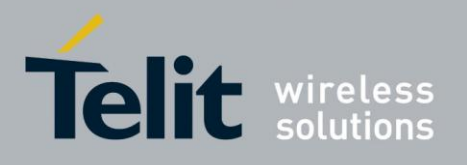

**5.9.2.** FOTA Command for Automatic Mode (Transparent Mode)

In automatic/transparent mode, FOTA process includes SW Upgrade without any user interaction.

In this case any +MFOTAREQ operational reports will not be sent toward

DTE. By setting AT+MFOTIND to 1, the user can still get an indication on

DTE.

The default mode is the transparent mode.<br>AT+MFOTACNFG? // Get th **AT+MFOTACNFG? // Get the FOTA DM session mode +MFOTACNFG: 0 // Mode is transparent** OK<br>AT+MFOTACNFG=1 **AT+MFOTACNFG=1 // Change the FOTA DM session mode to Non-Automatic** OK<br>AT+MFOTACNFG? **AT+MFOTACNFG? // Get the FOTA DM session mode +MFOTACNFG: 1 // Mode was set to non- transparent**

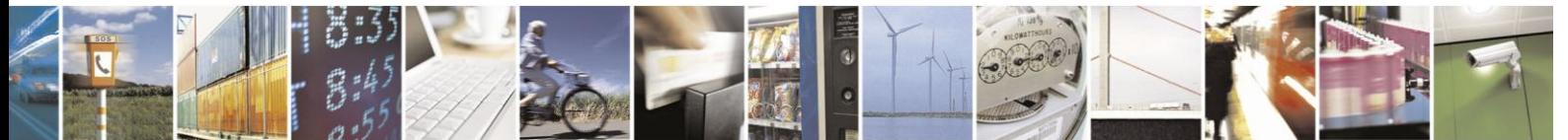

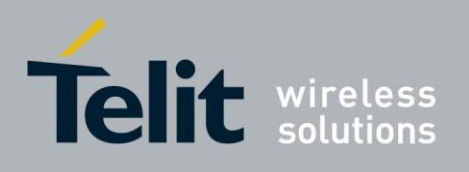

## 6. Chapter 5: Tools

H24 tools are located at:

<http://developer.motorola.com/products/wirelessmodules/h24/>

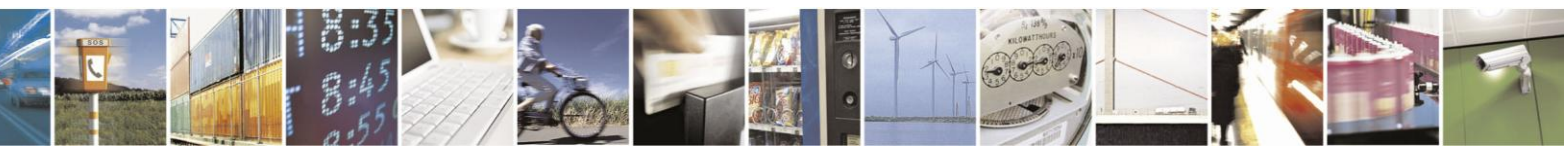

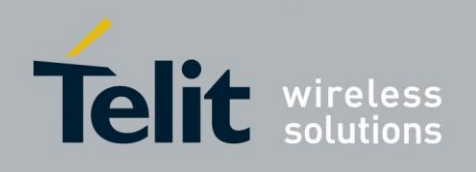

## **7.** Appendix A: Reference Tables

This appendix contains the following sections:

- AT Commands Alphabetical Summary, below
- Character Set Table CS1: (GSM -> UCS-2)
- Character Set Table CS2: (GSM -> IRA)
- Character Set Table CS3: (UCS-2 full table)
- Character Set Table CS4: (IRA Table)

**Note:** Character Set Table CS3: (UCS-2) is provided on CD due to its size.

## **7.1. AT Commands Alphabetical Summary**

The following table contains an alphabetical list of all the H24 AT commands.

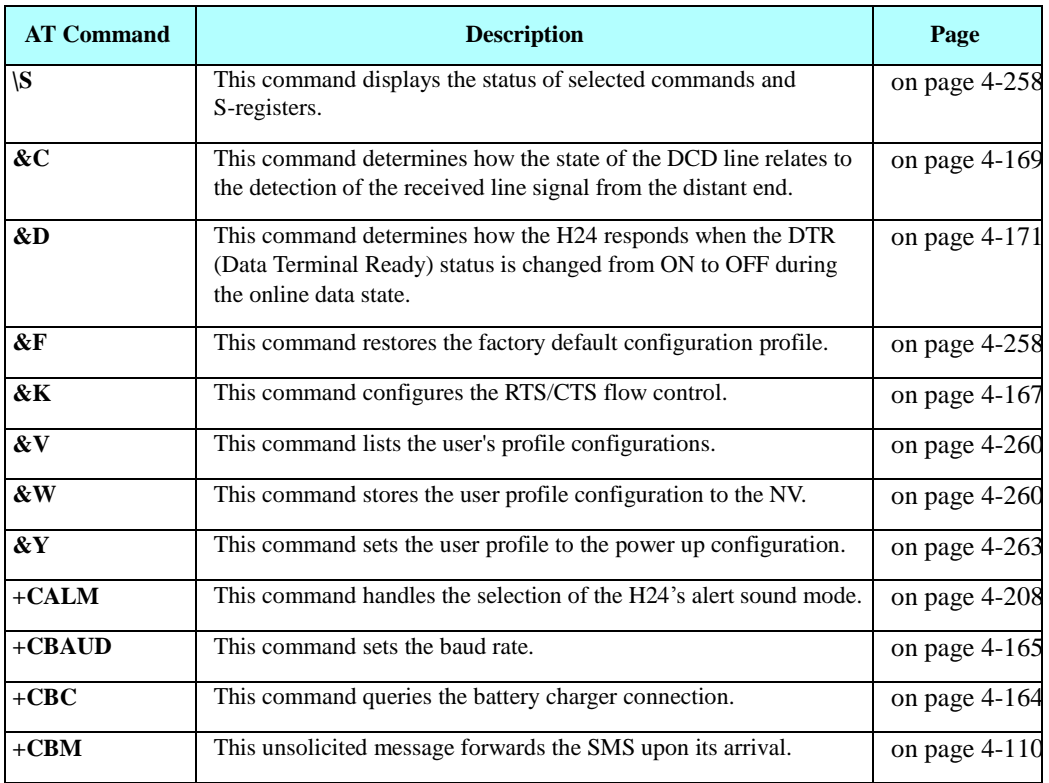

#### **Table A-1: AT Commands (Alphabetical)**

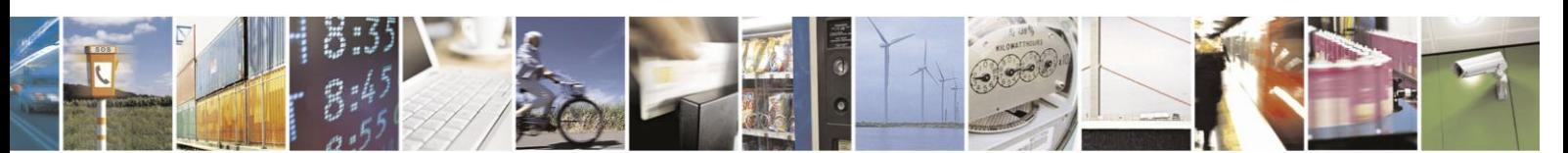

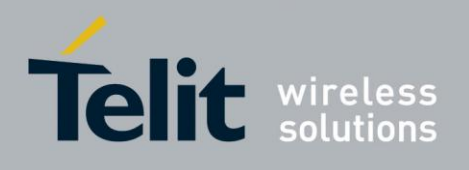

#### **Table A-1: AT Commands (Alphabetical) (Cont.)**

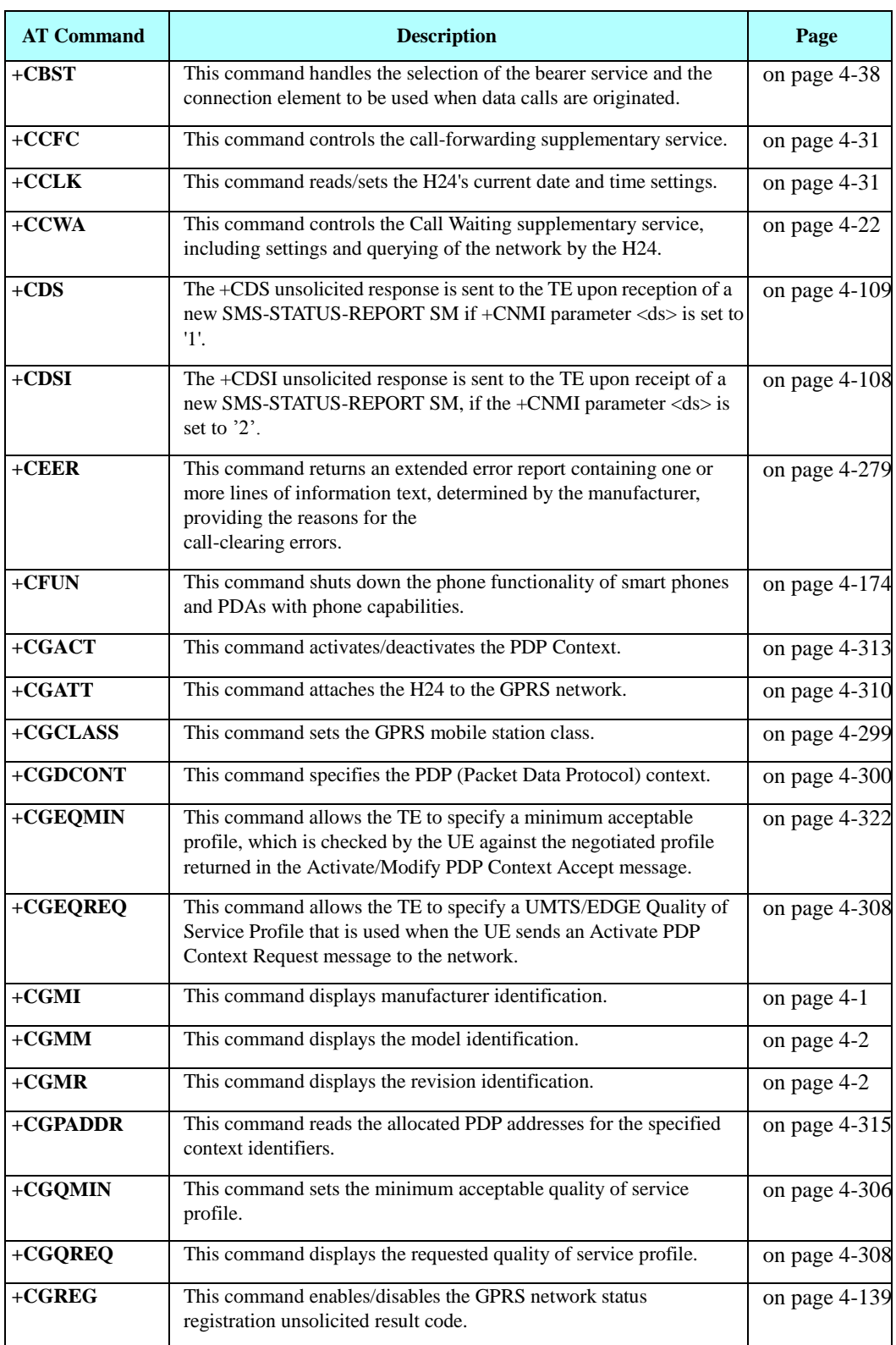

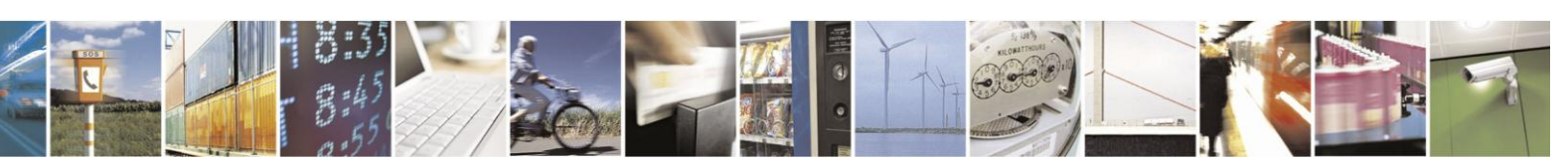

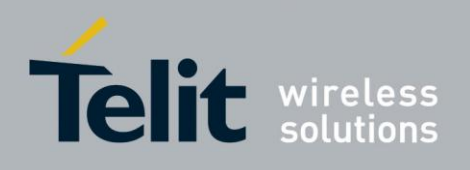

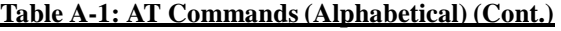

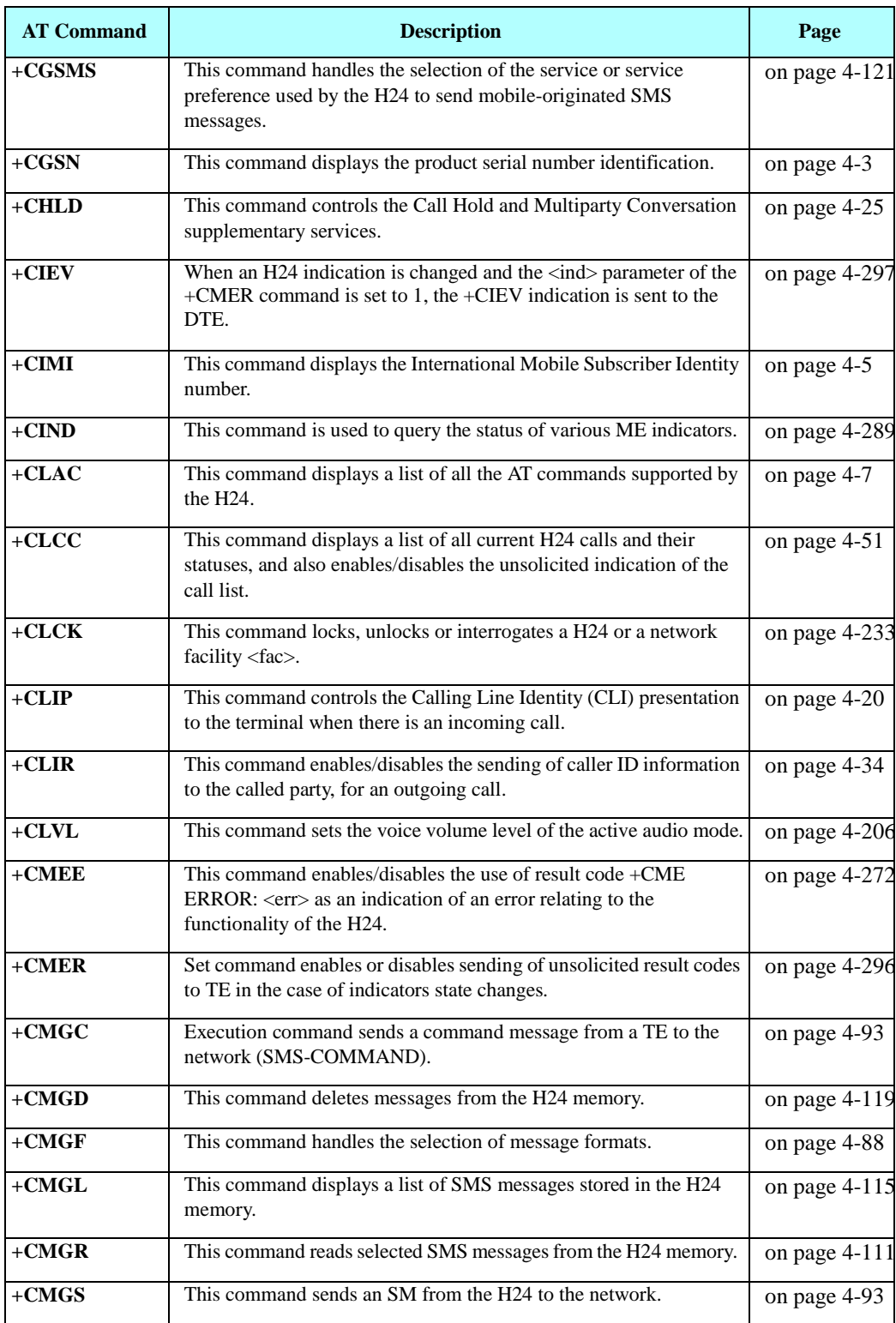

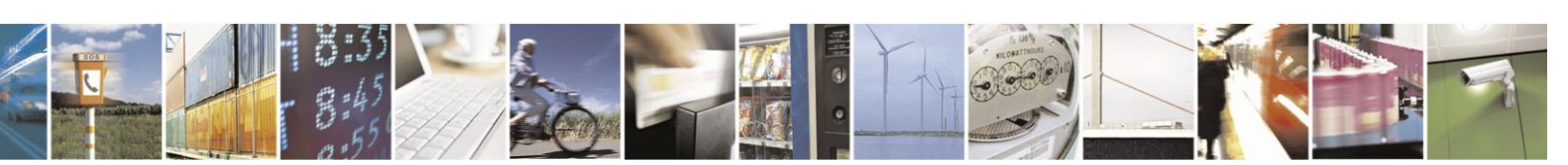

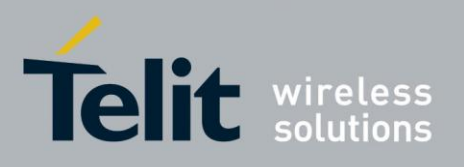

80389ST10086a Rev.3 - 2013-02-10

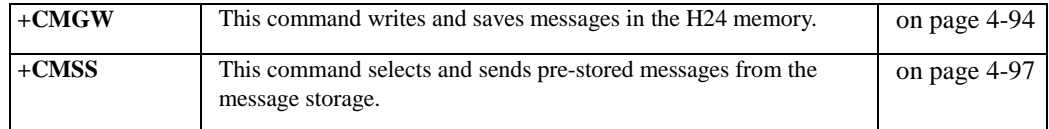

#### **Table A-1: AT Commands (Alphabetical) (Cont.)**

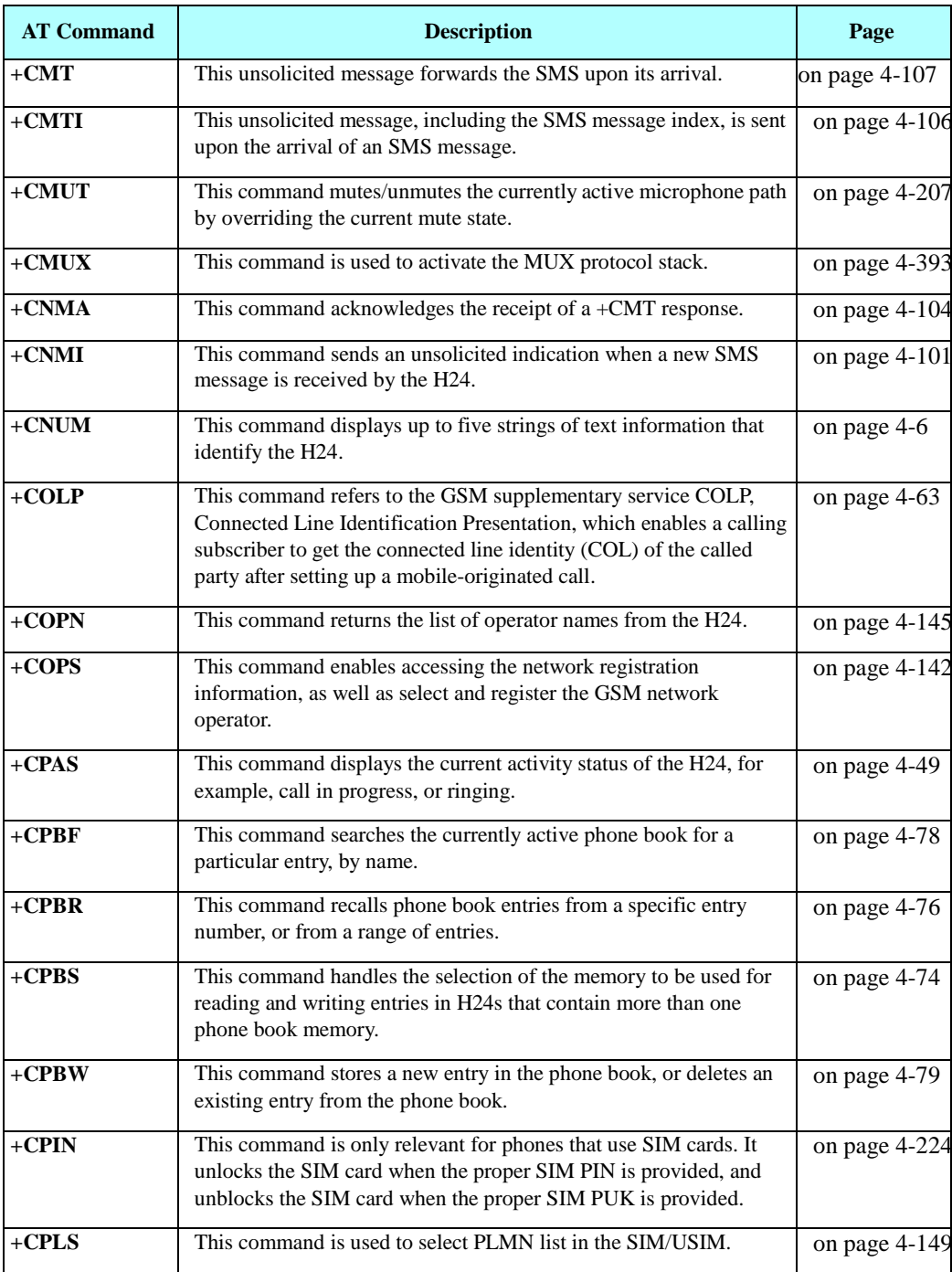

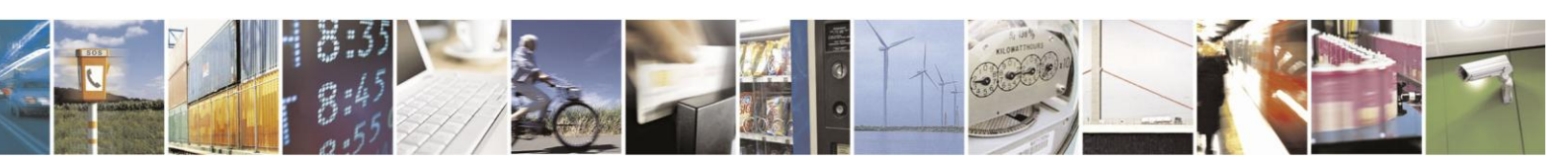

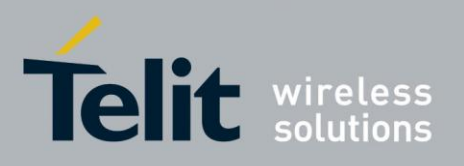

80389ST10086a Rev.3 - 2013-02-10

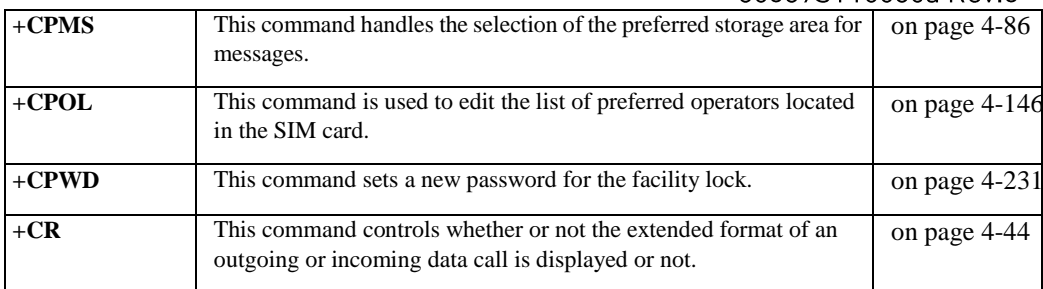

#### **Table A-1: AT Commands (Alphabetical) (Cont.)**

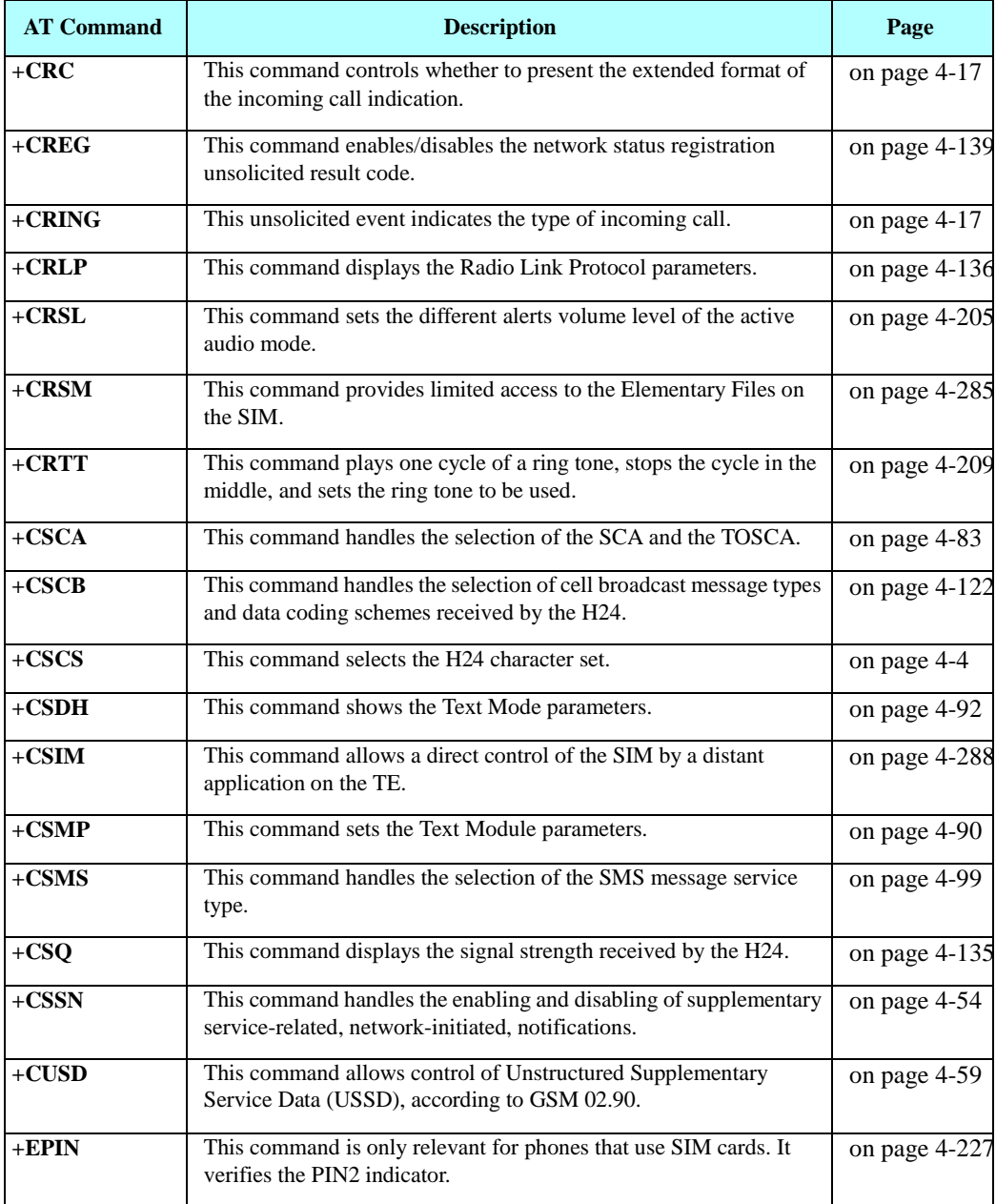

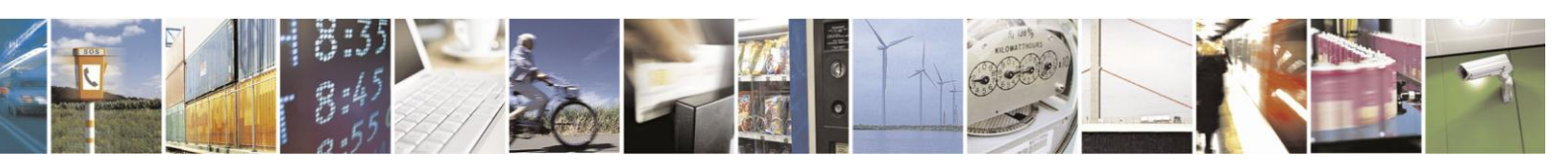

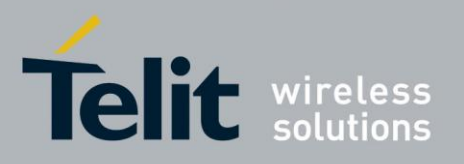

80389ST10086a Rev.3 - 2013-02-10

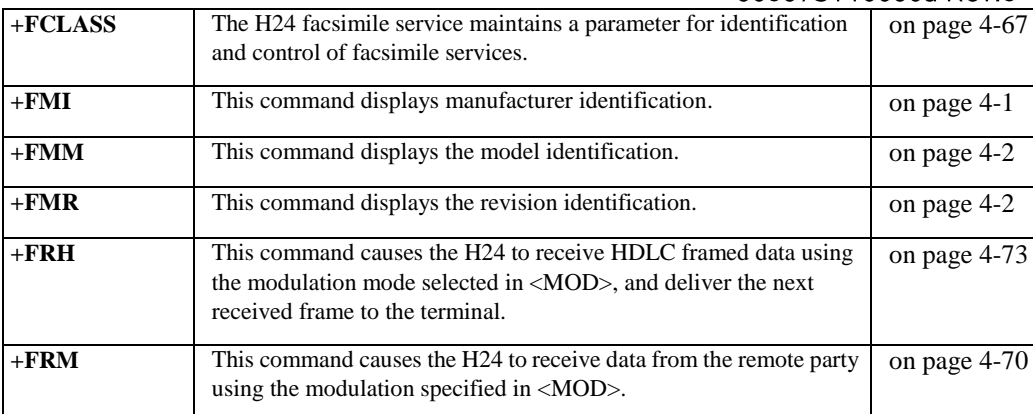

#### **Table A-1: AT Commands (Alphabetical) (Cont.)**

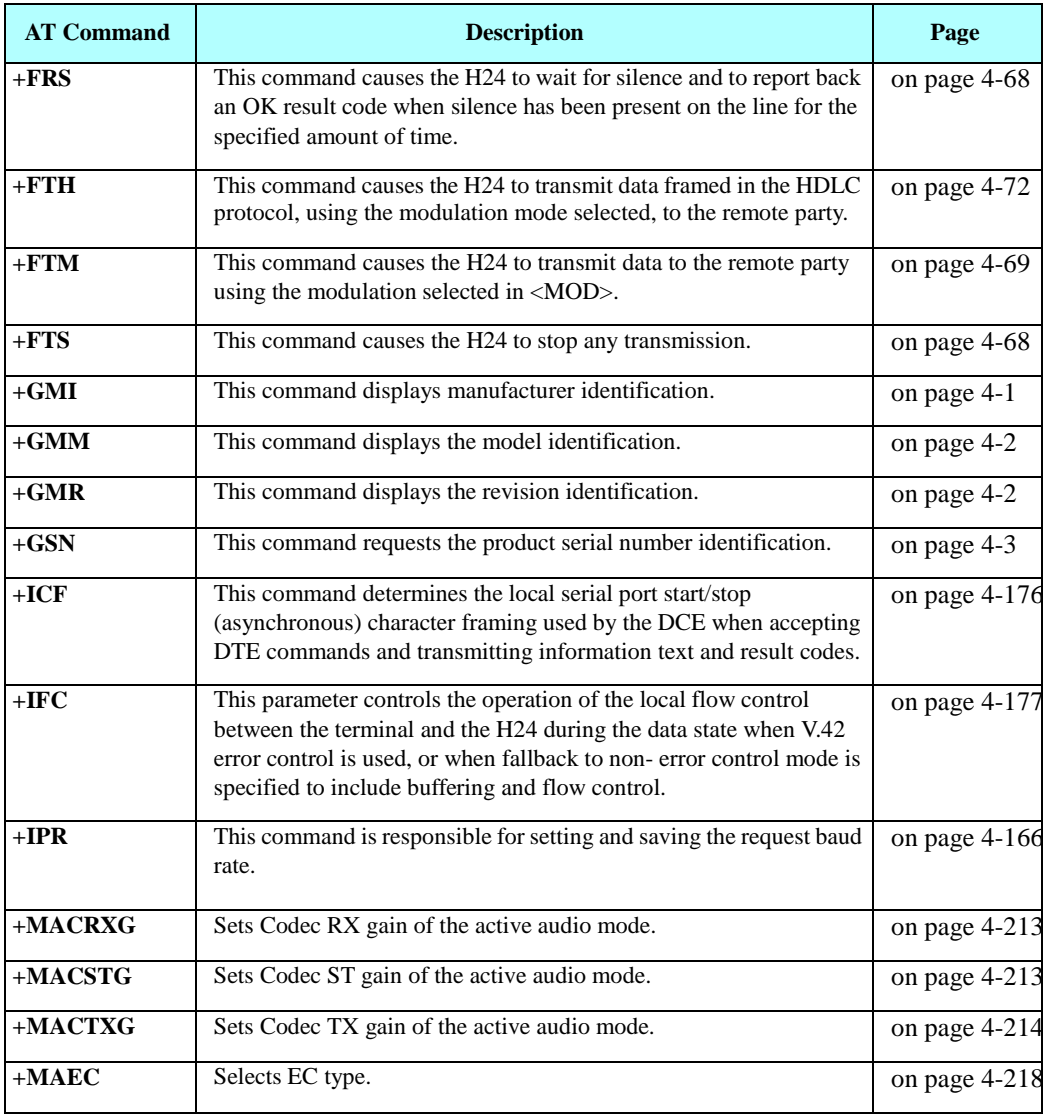

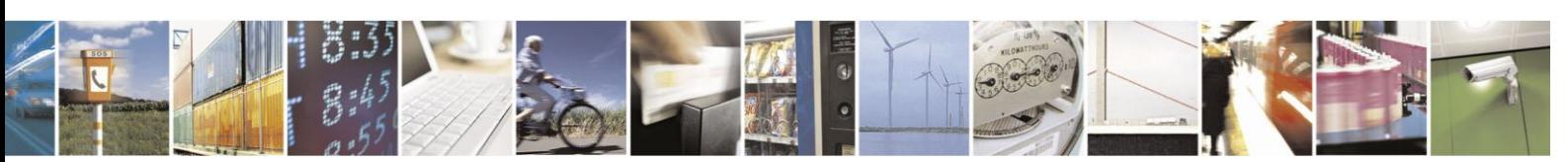

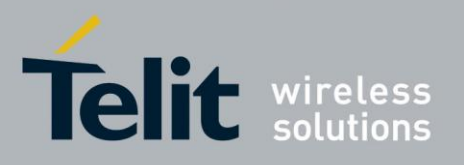

80389ST10086a Rev.3 - 2013-02-10

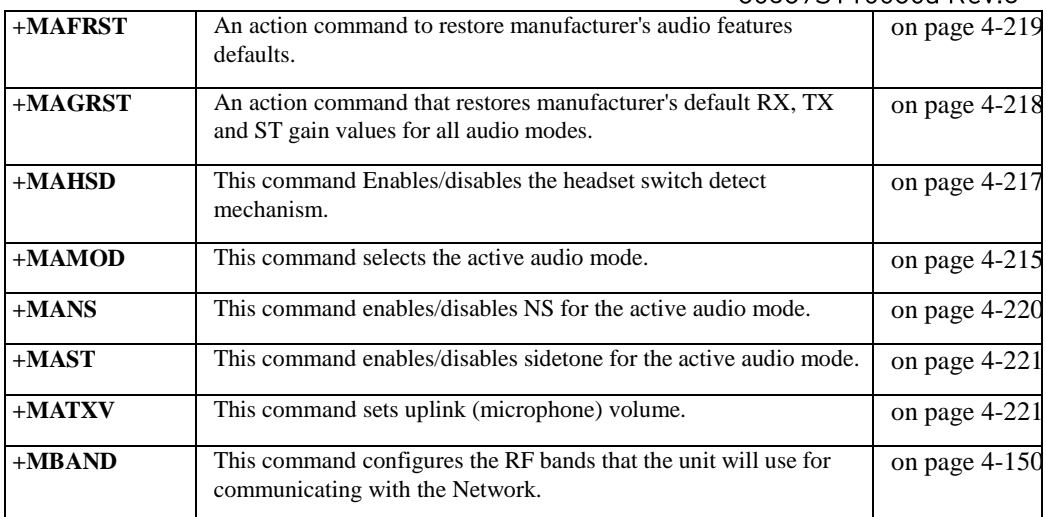

#### **Table A-1: AT Commands (Alphabetical) (Cont.)**

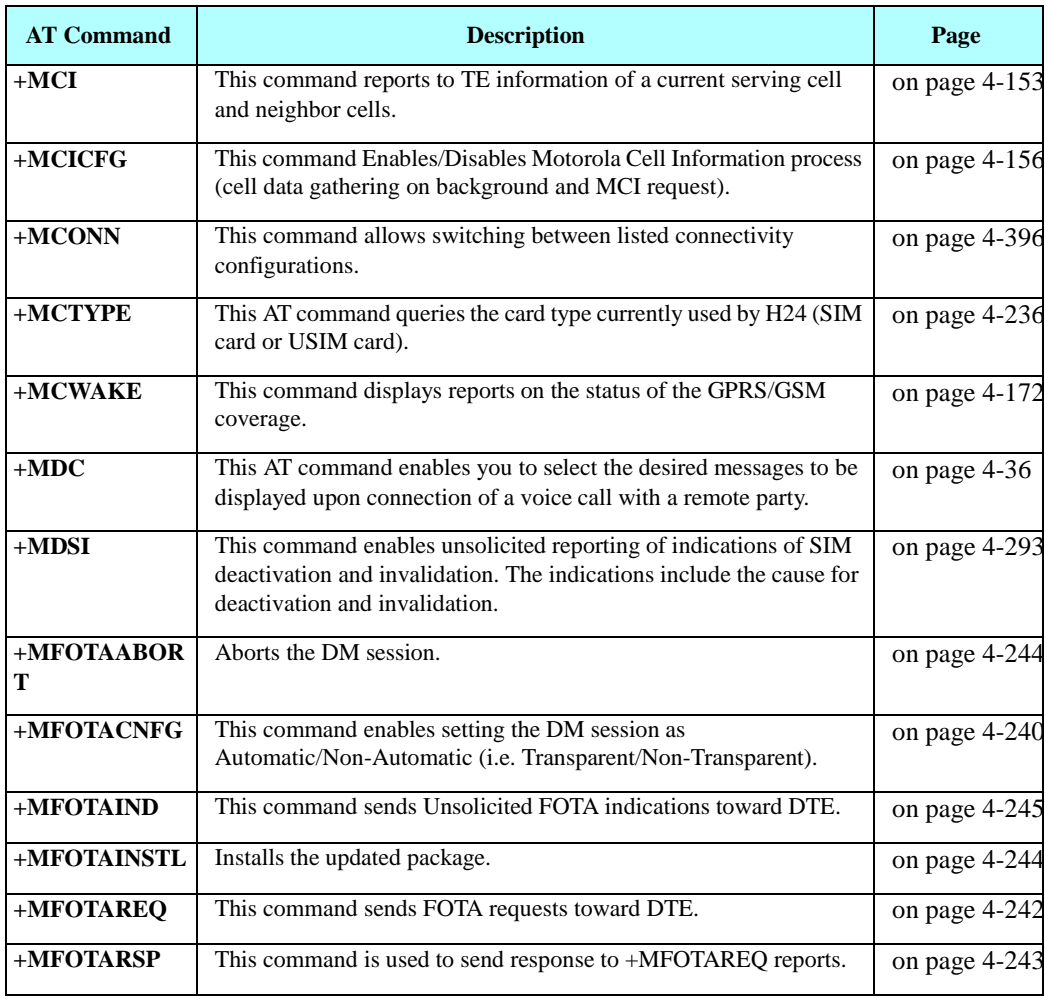

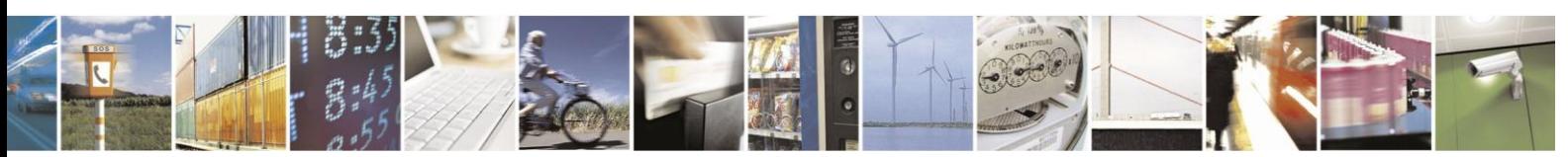

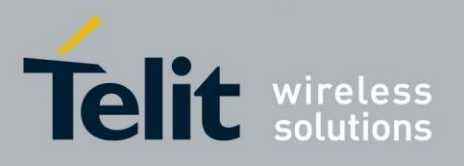

80389ST10086a Rev.3 - 2013-02-10

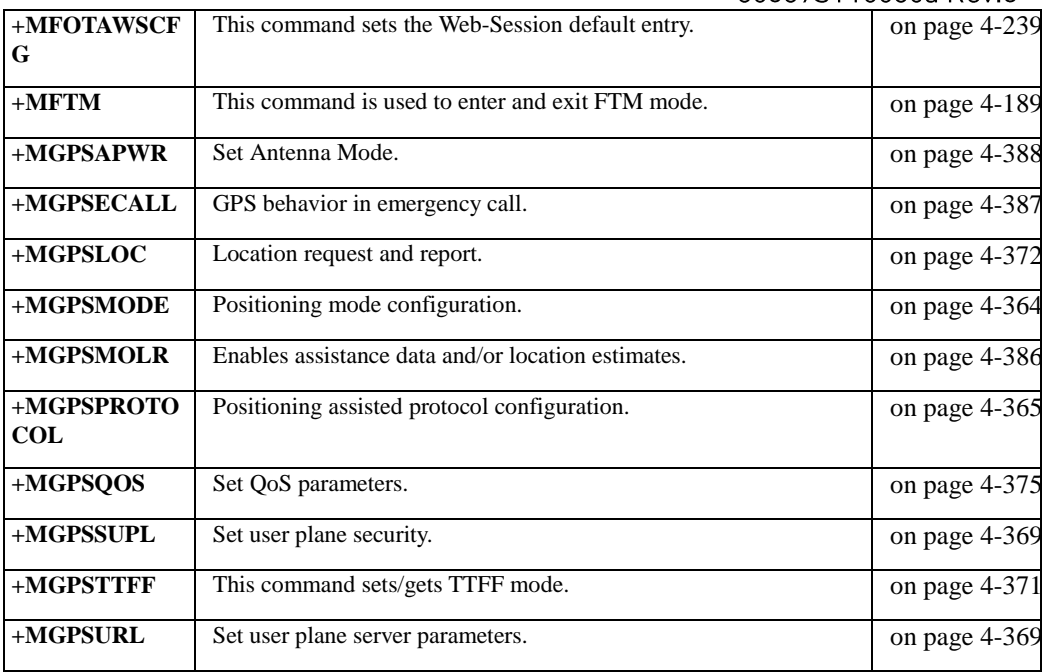

#### **Table A-1: AT Commands (Alphabetical) (Cont.)**

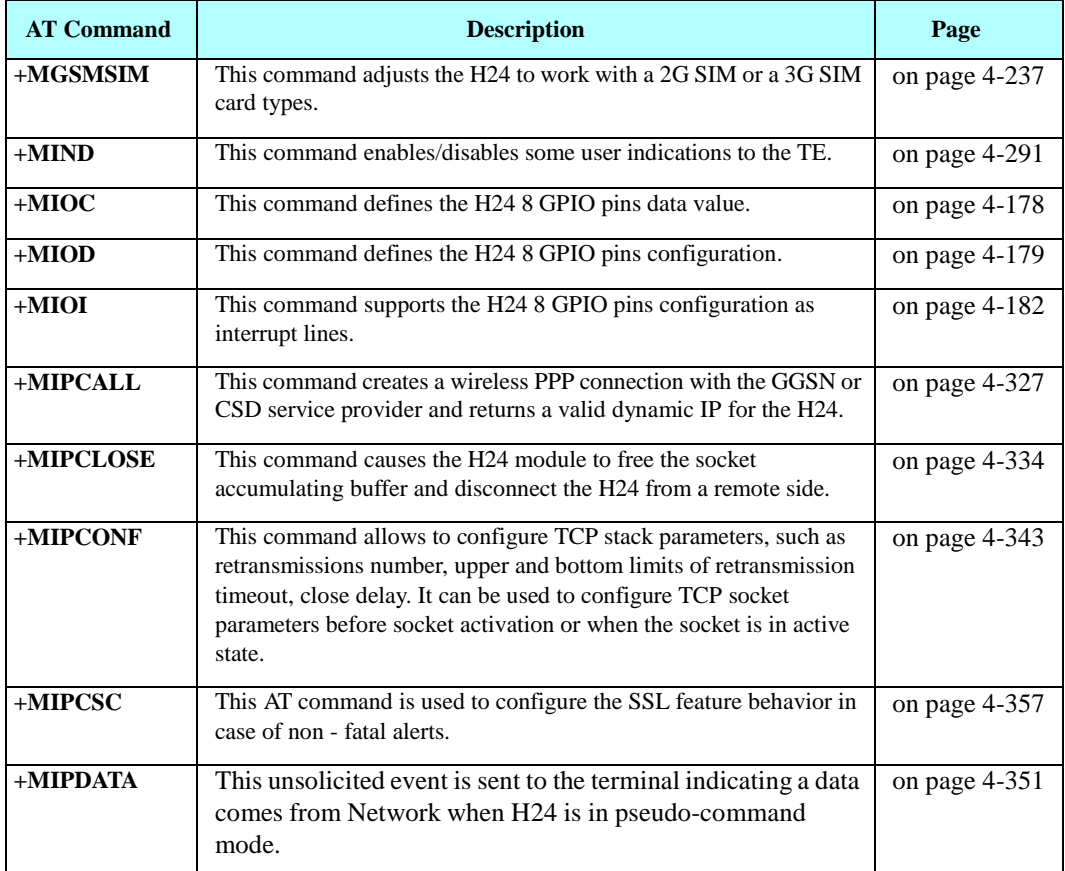

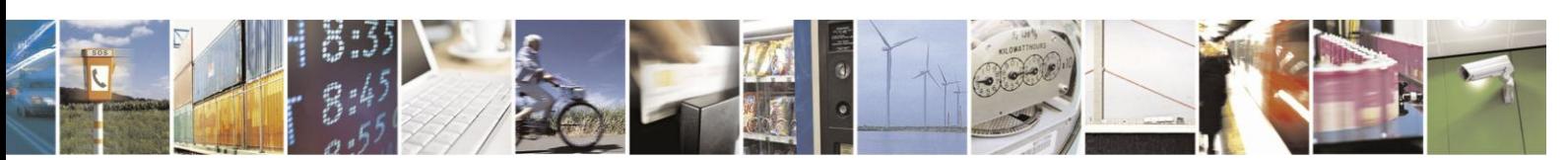

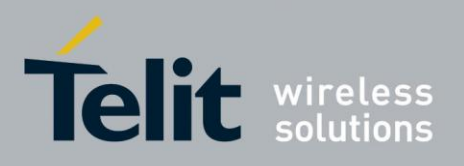

80389ST10086a Rev.3 - 2013-02-10

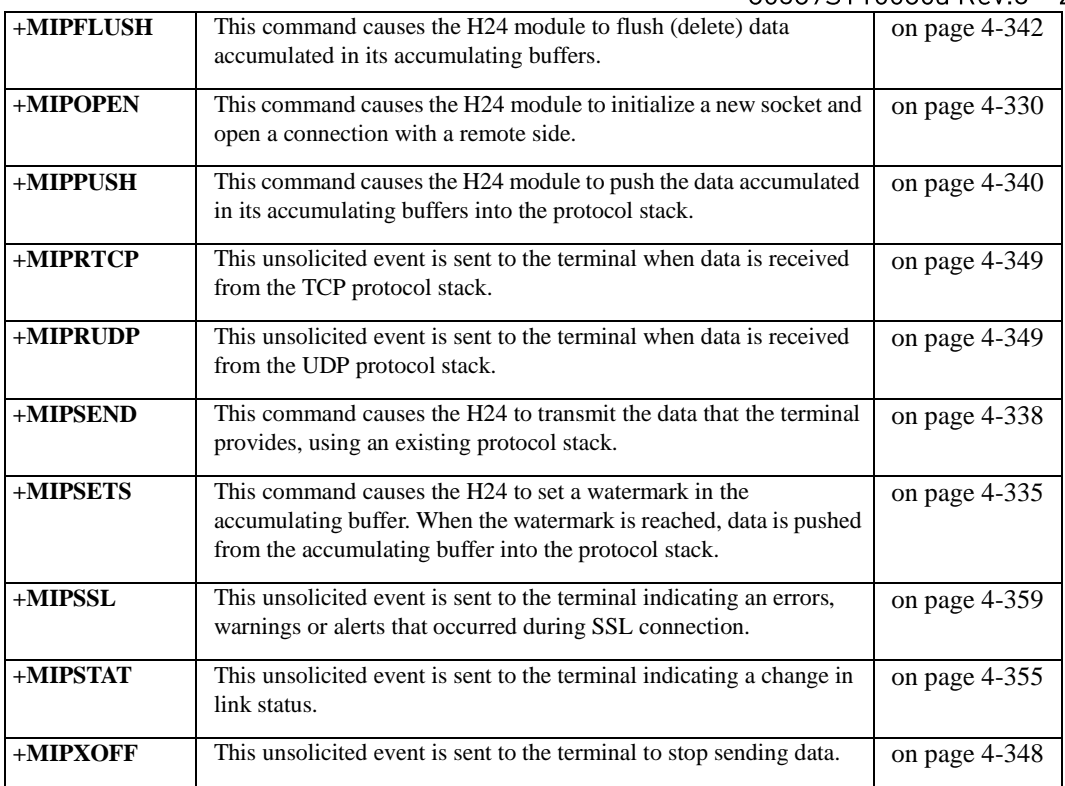

#### **Table A-1: AT Commands (Alphabetical) (Cont.)**

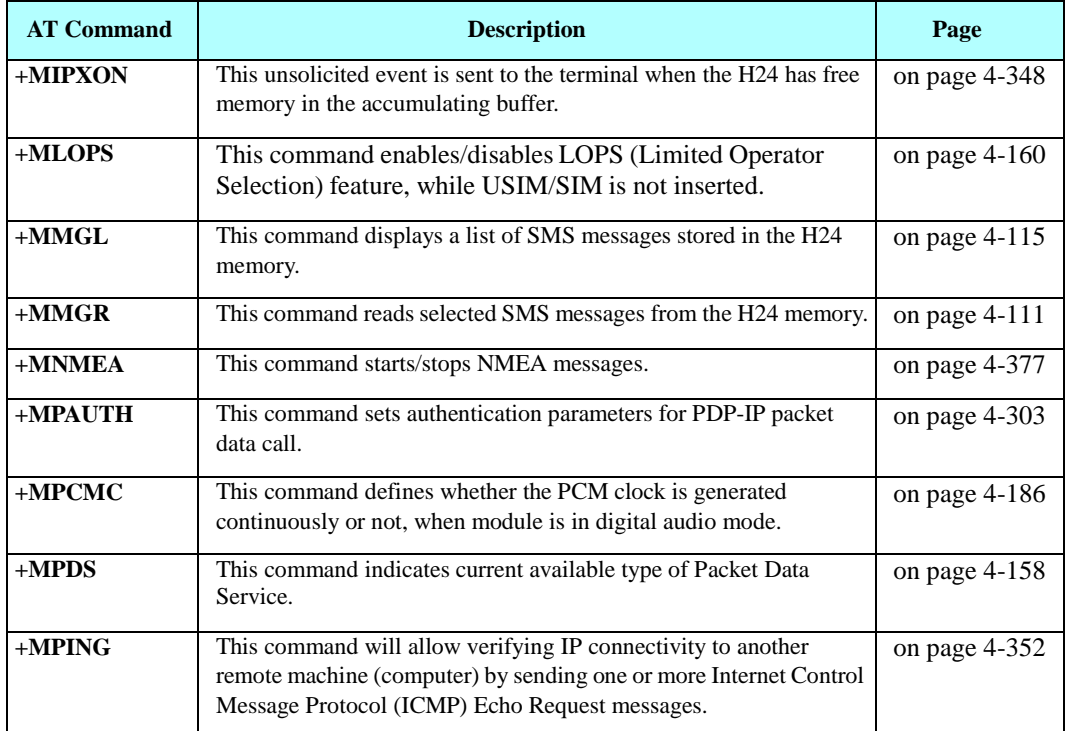

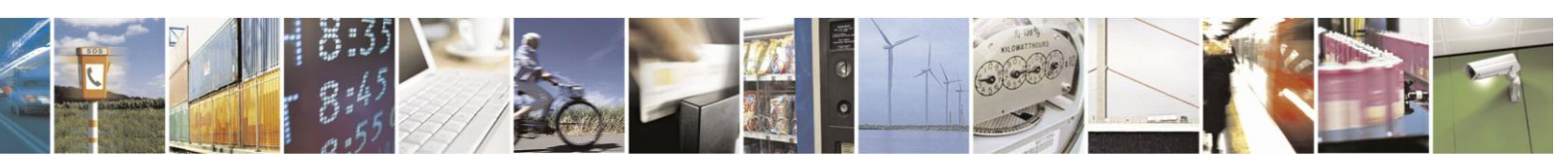

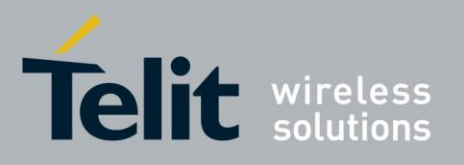

80389ST10086a Rev.3 - 2013-02-10

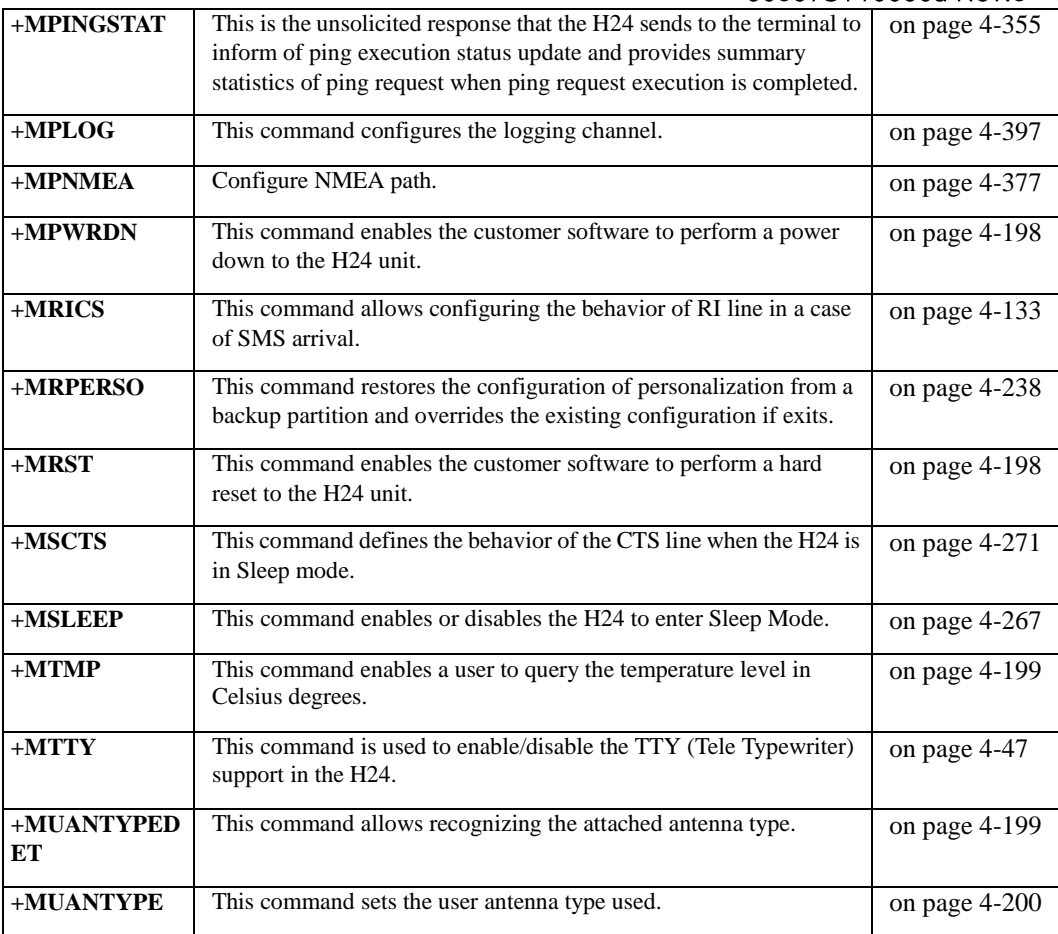

#### **Table A-1: AT Commands (Alphabetical) (Cont.)**

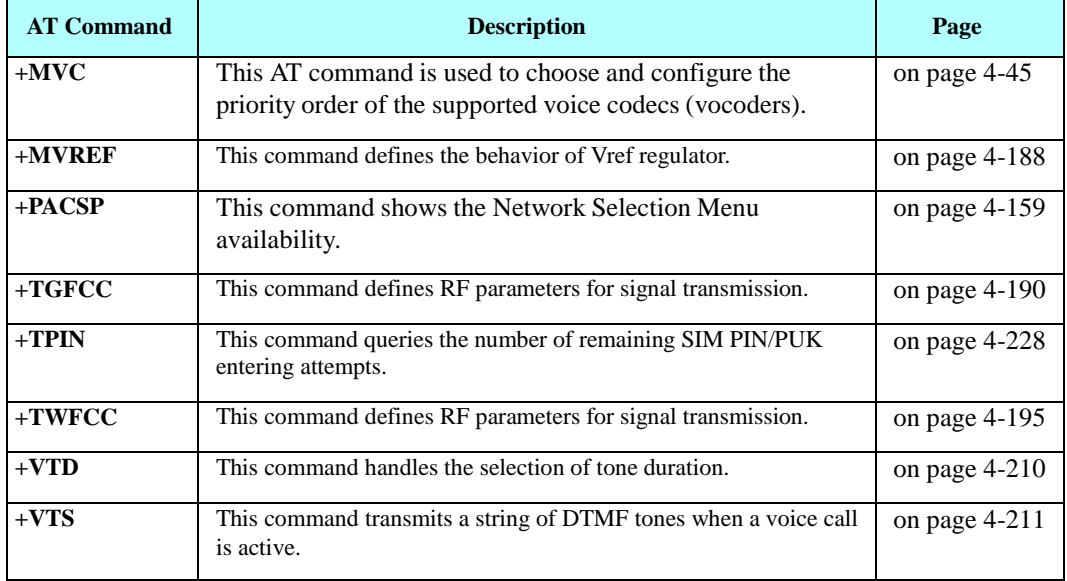

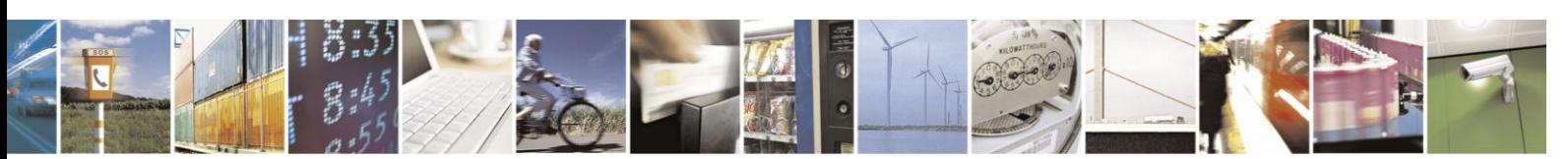

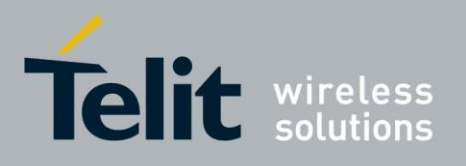

124 AT Commands Reference Guide<br>80389ST10086a Rev.3 - 2013-02-10

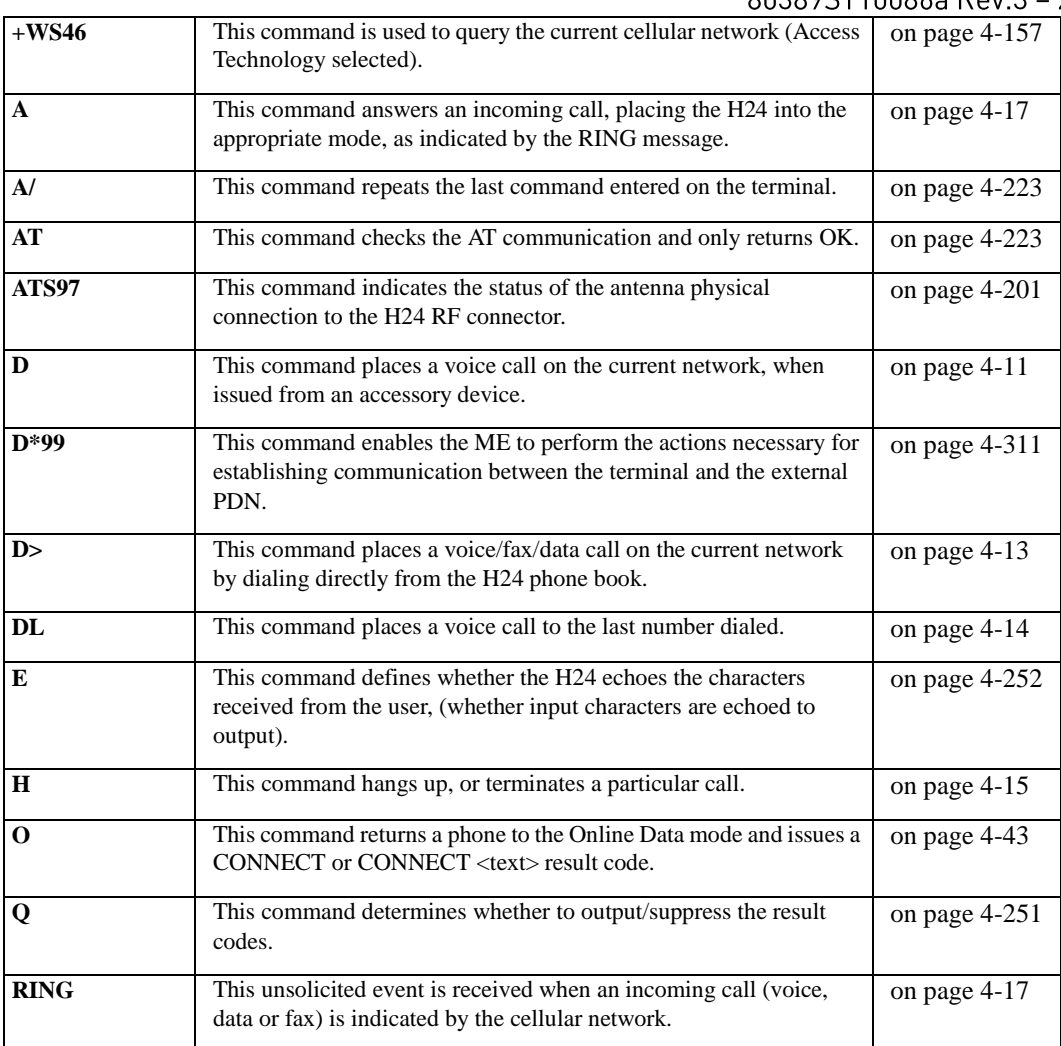

#### **Table A-1: AT Commands (Alphabetical) (Cont.)**

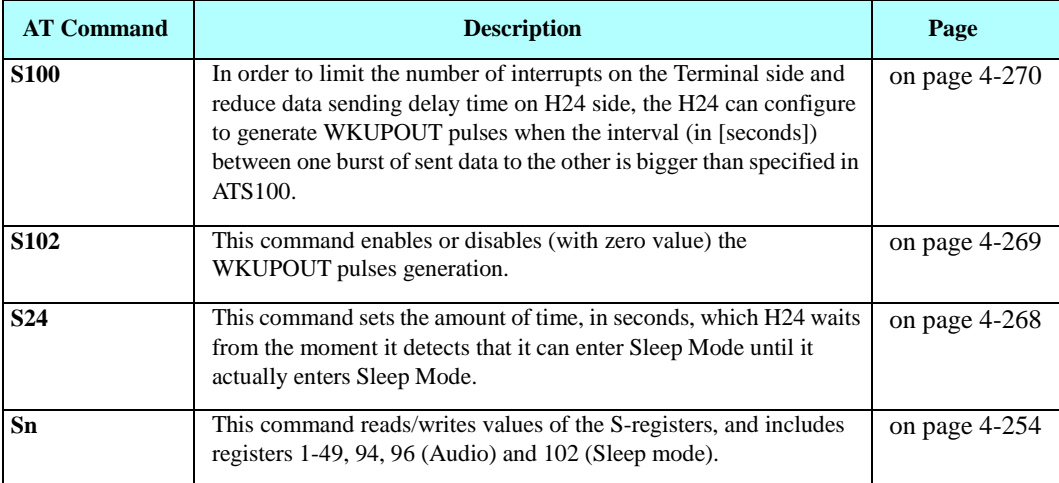

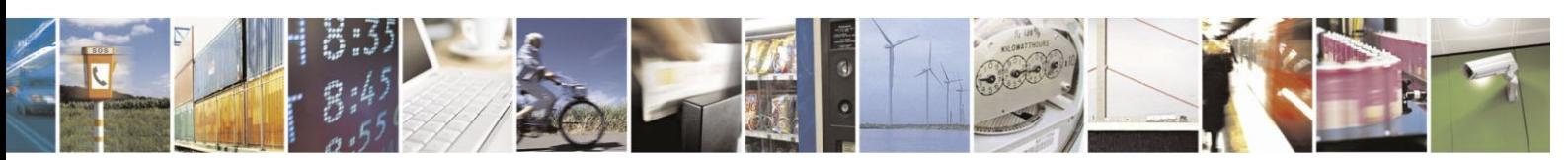

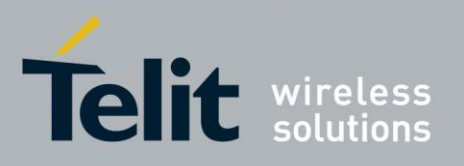

80389ST10086a Rev.3 - 2013-02-10

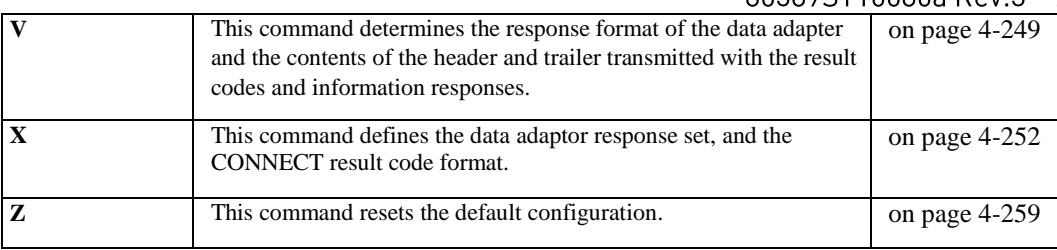

#### $7.2.$ **Character Set Table CS1: (GSM -> UCS-2)**

The following table shows the conversion between the GSM and UCS-2 character sets.

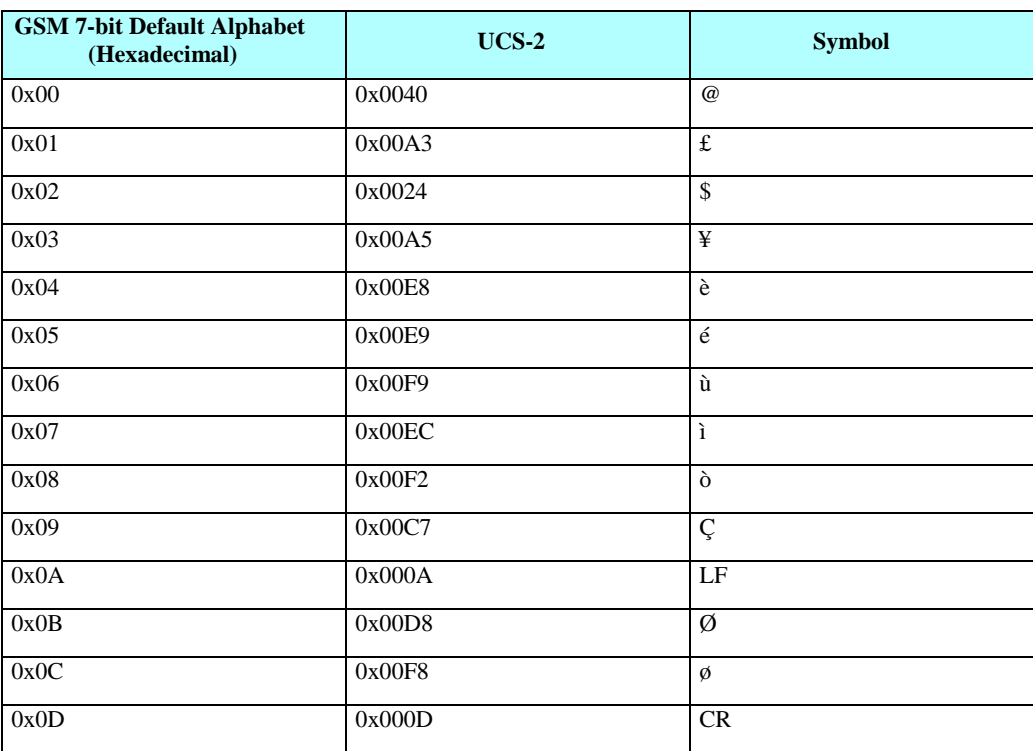

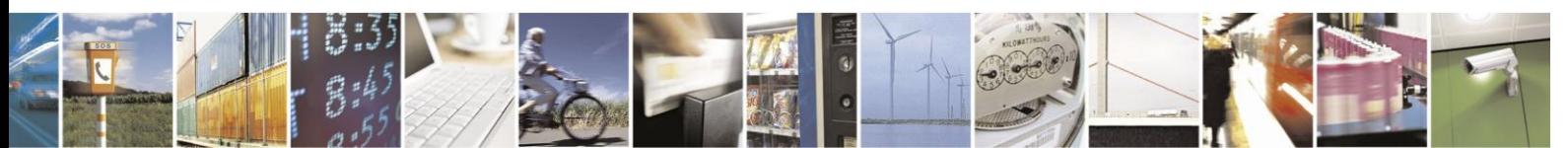

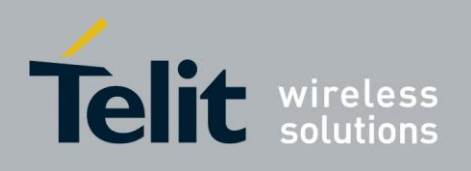

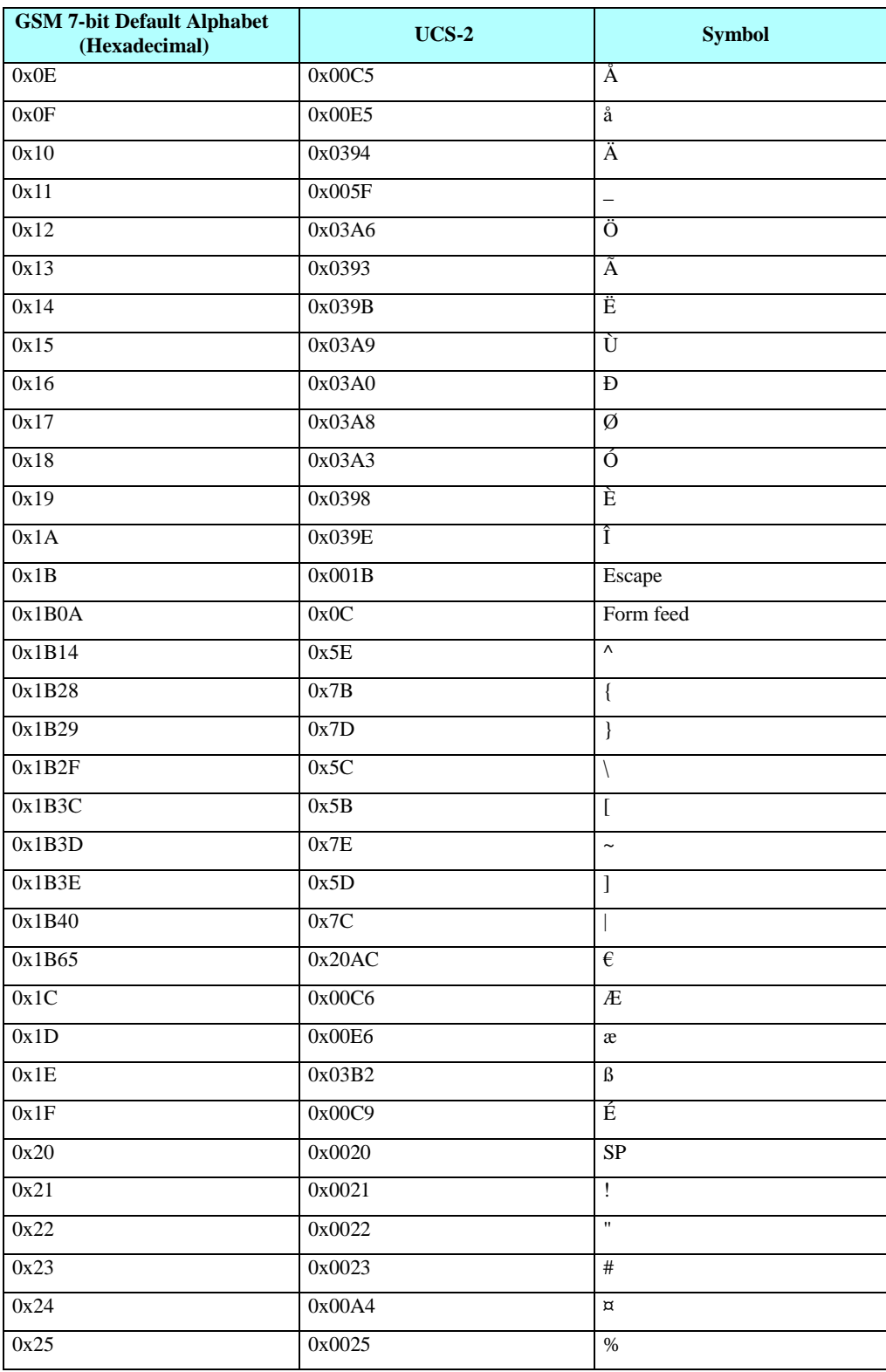

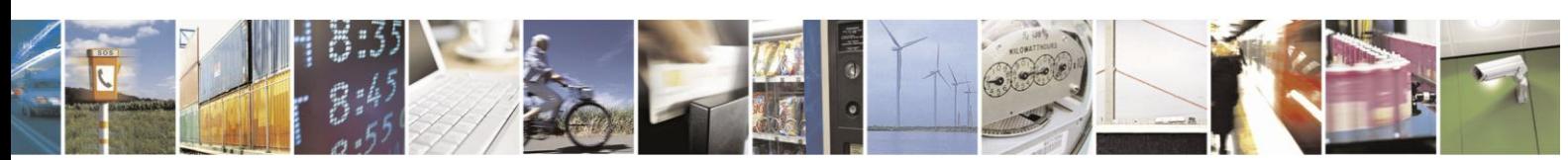

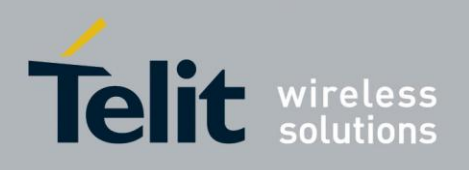

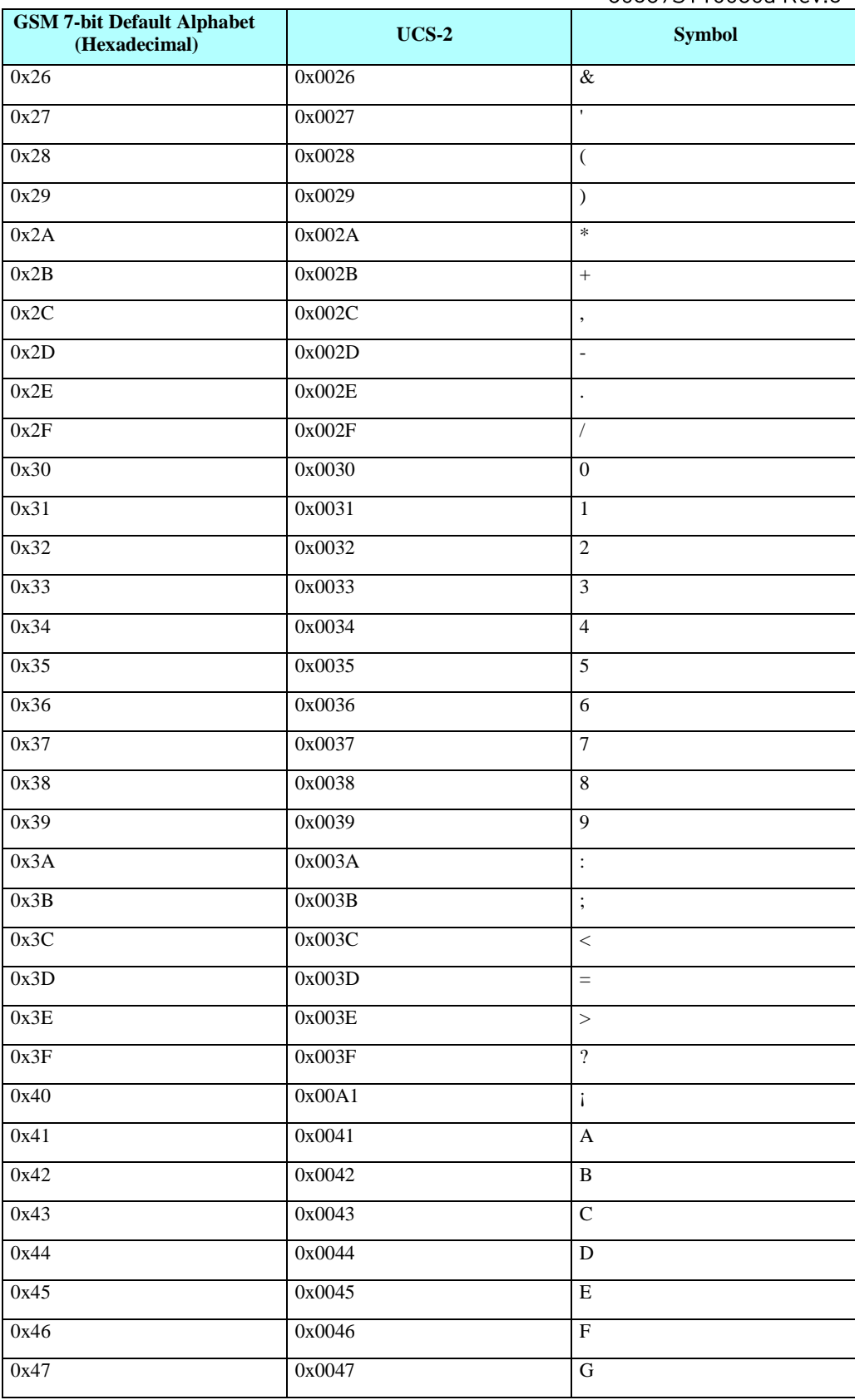

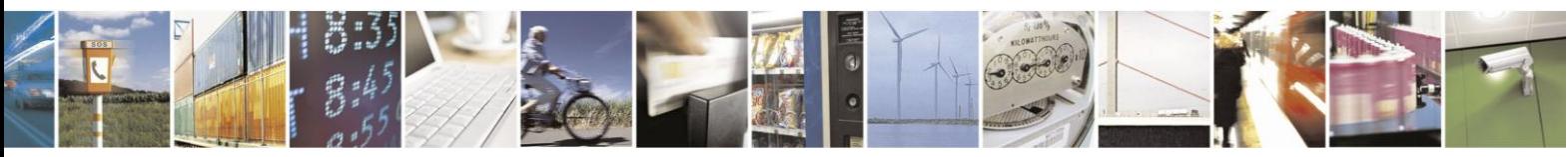

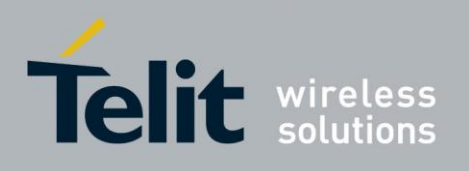

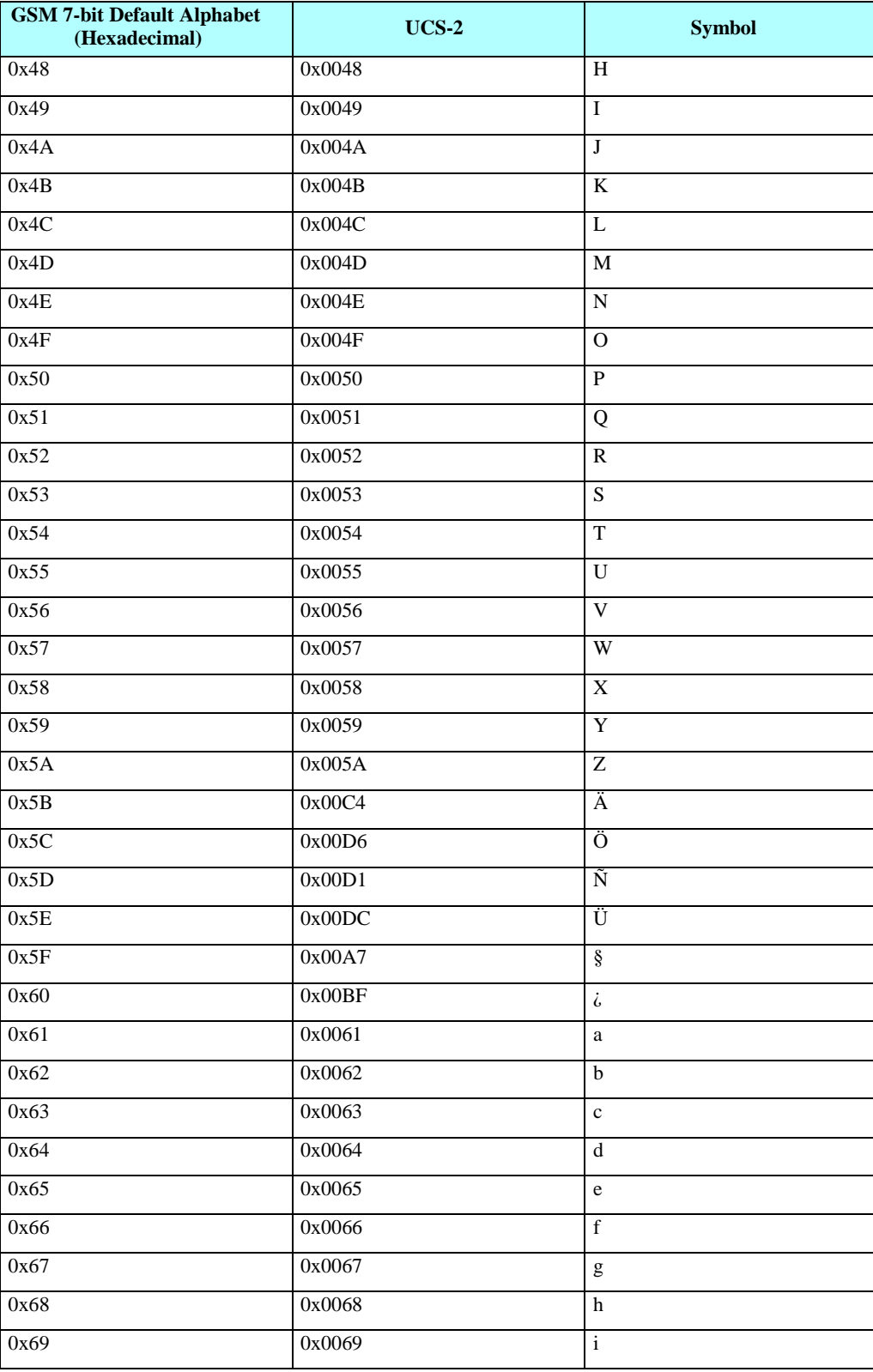

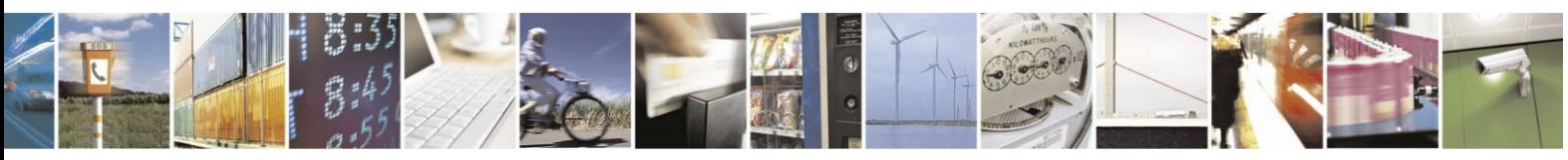

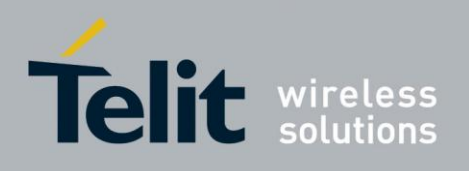

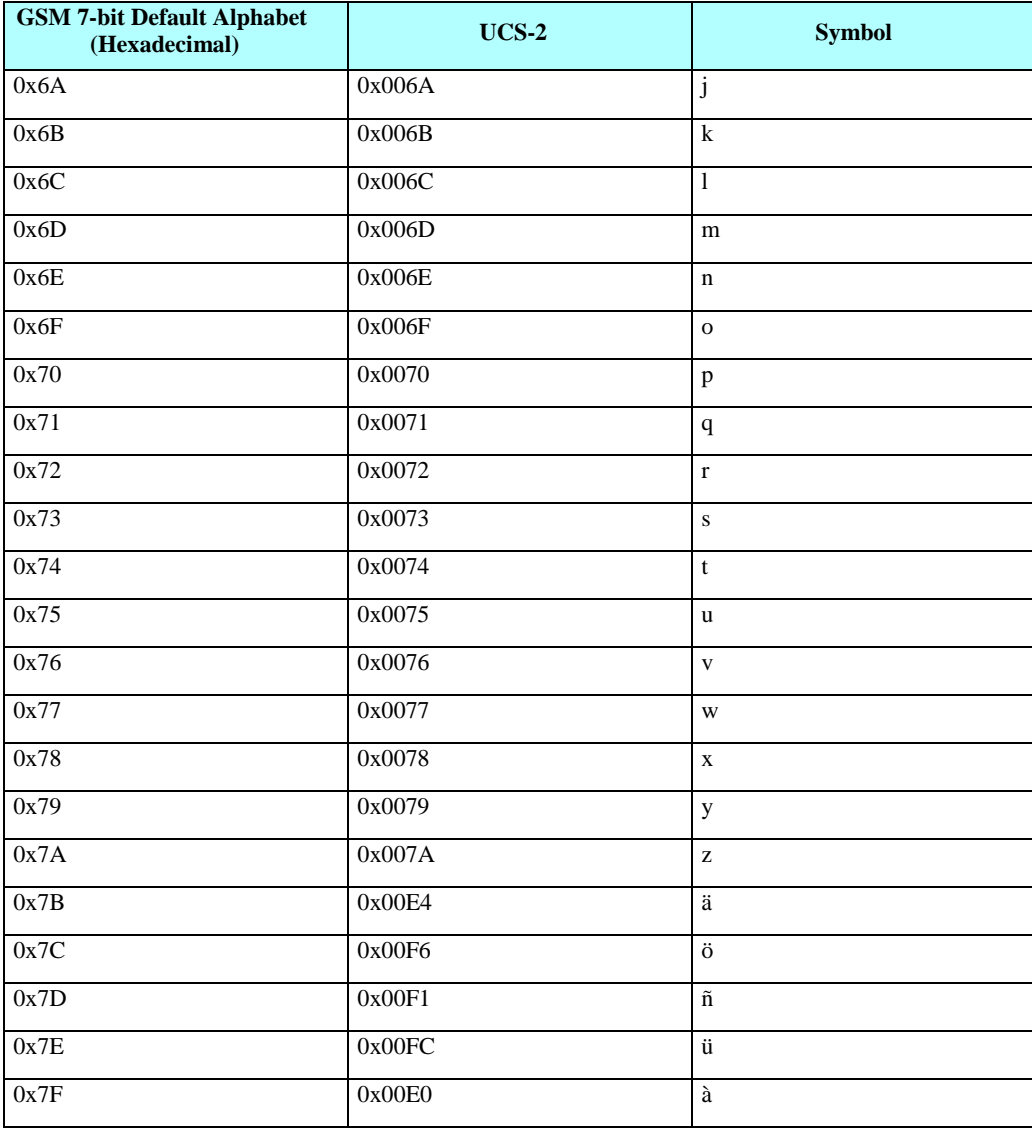

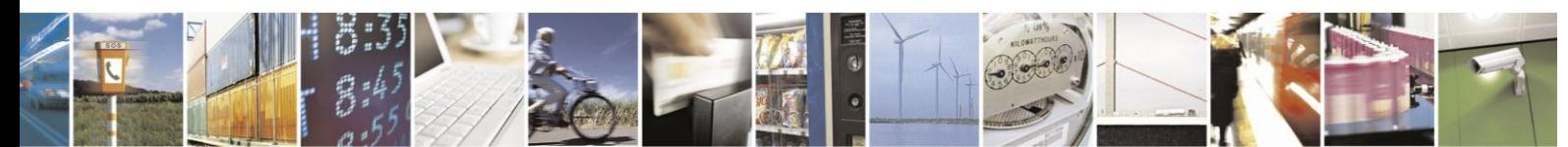

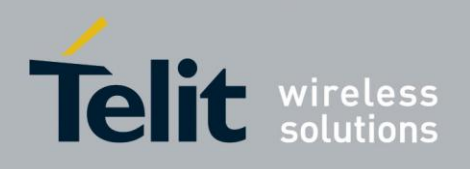

#### 7.3. **Character Set Table CS2: (GSM <-> IRA)**

The following table shows the conversion between the GSM and IRA character sets.

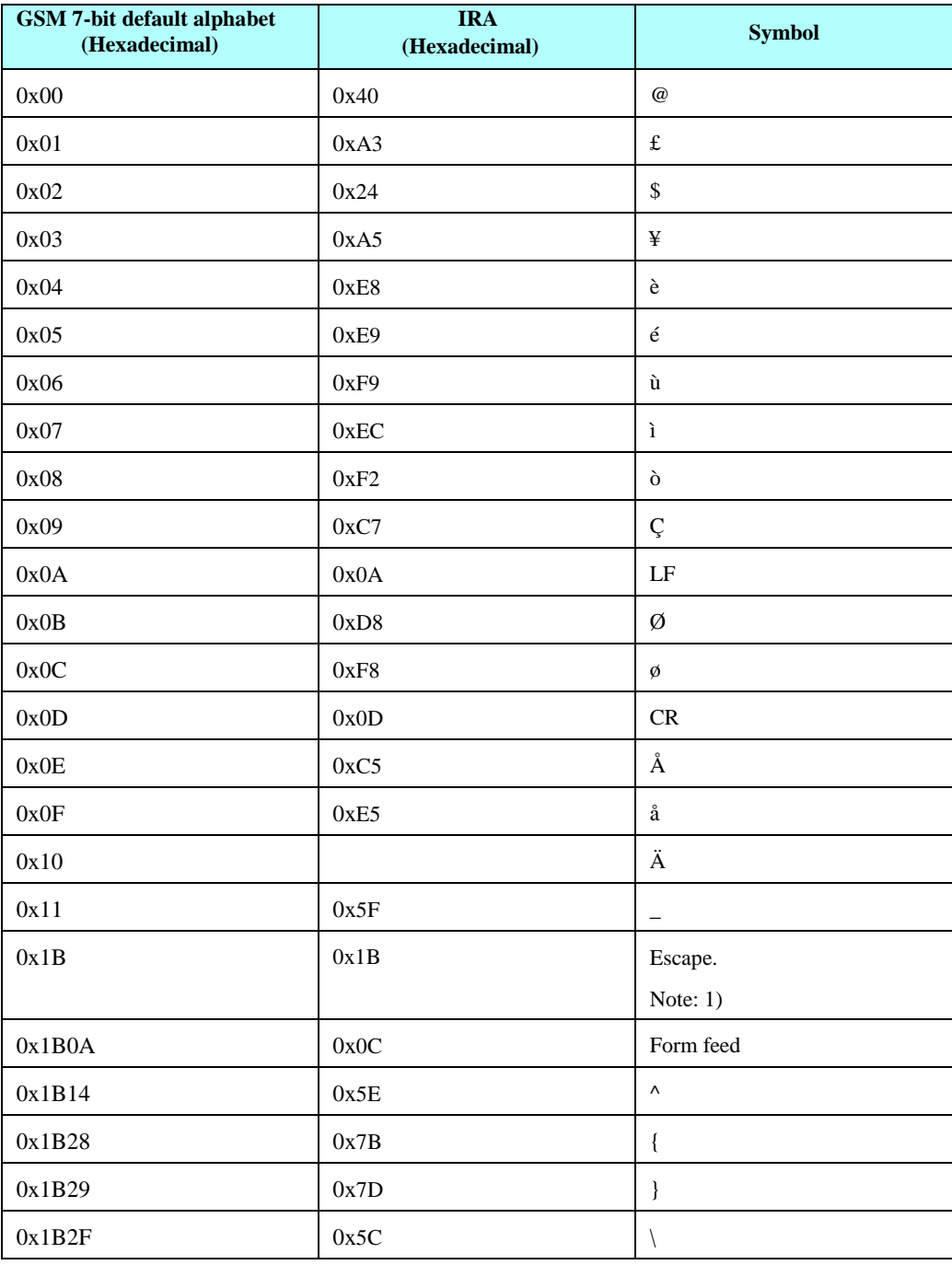

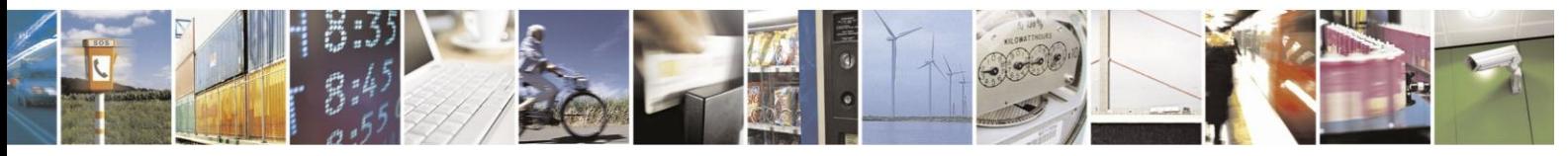

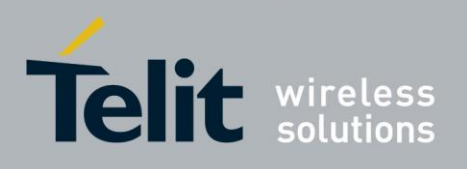

80389ST10086a Rev.3 - 2013-02-10

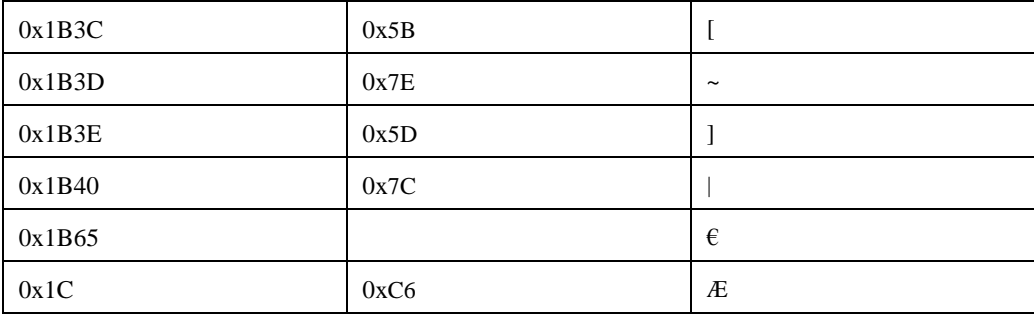

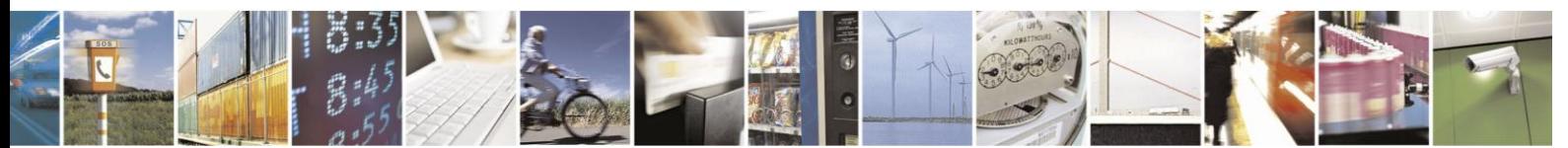

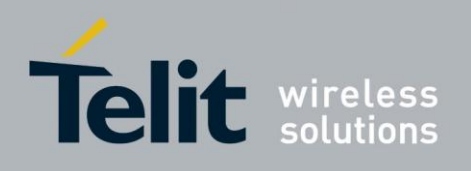

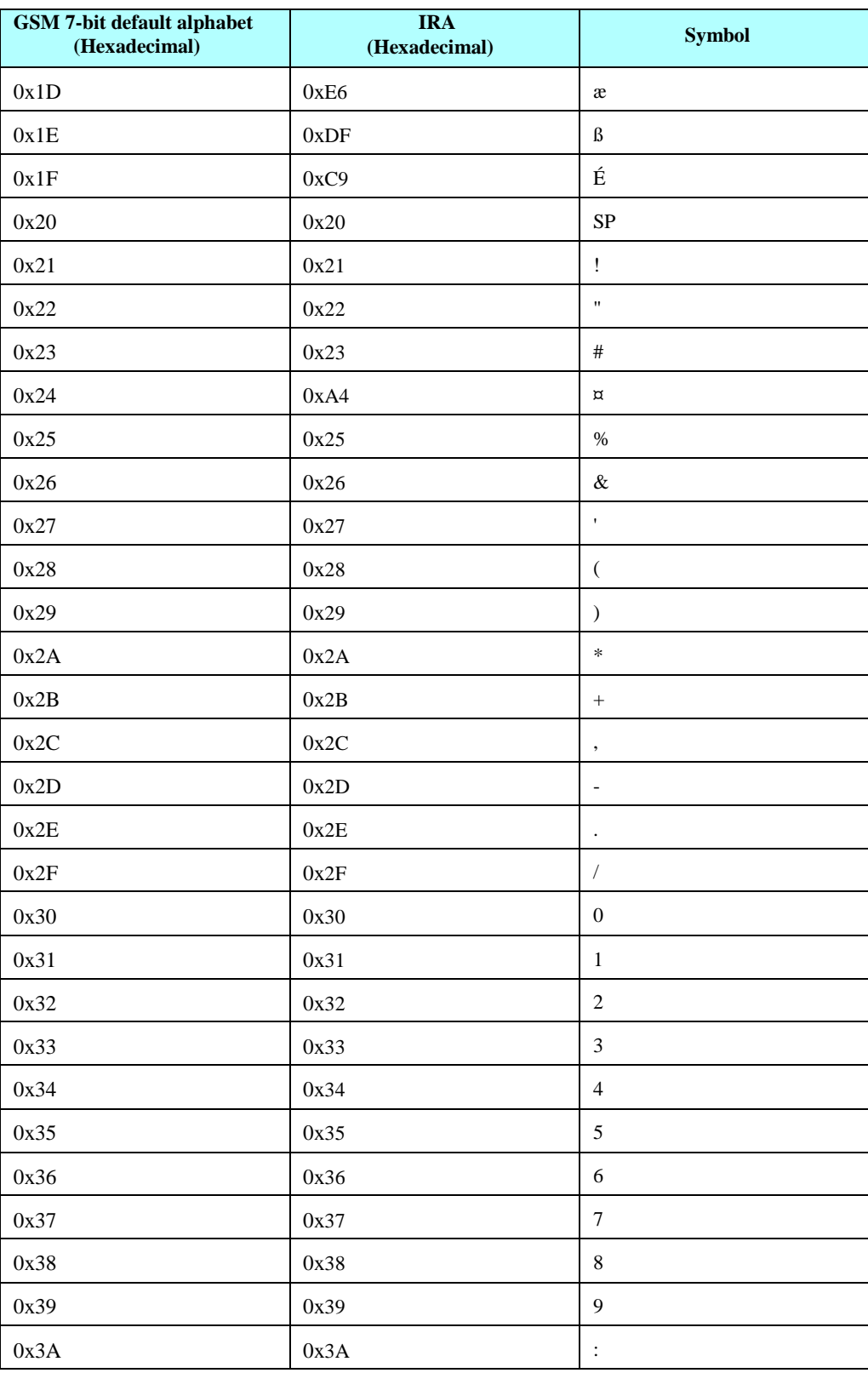

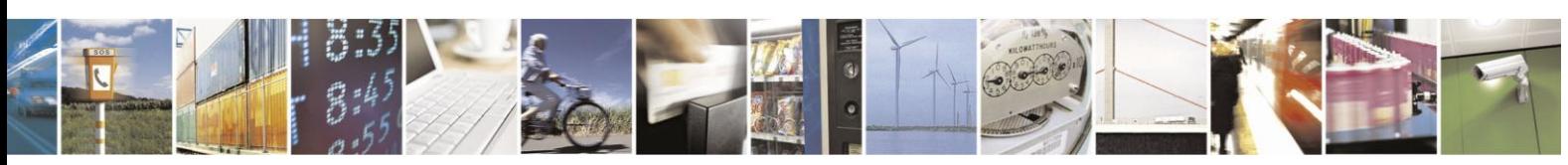

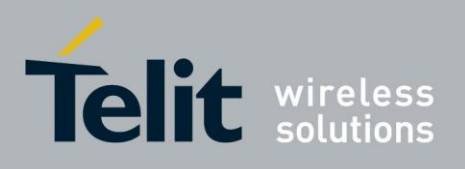

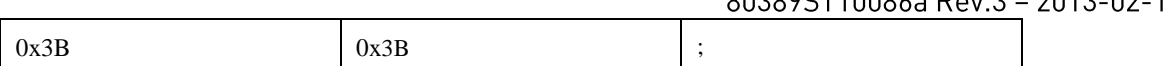

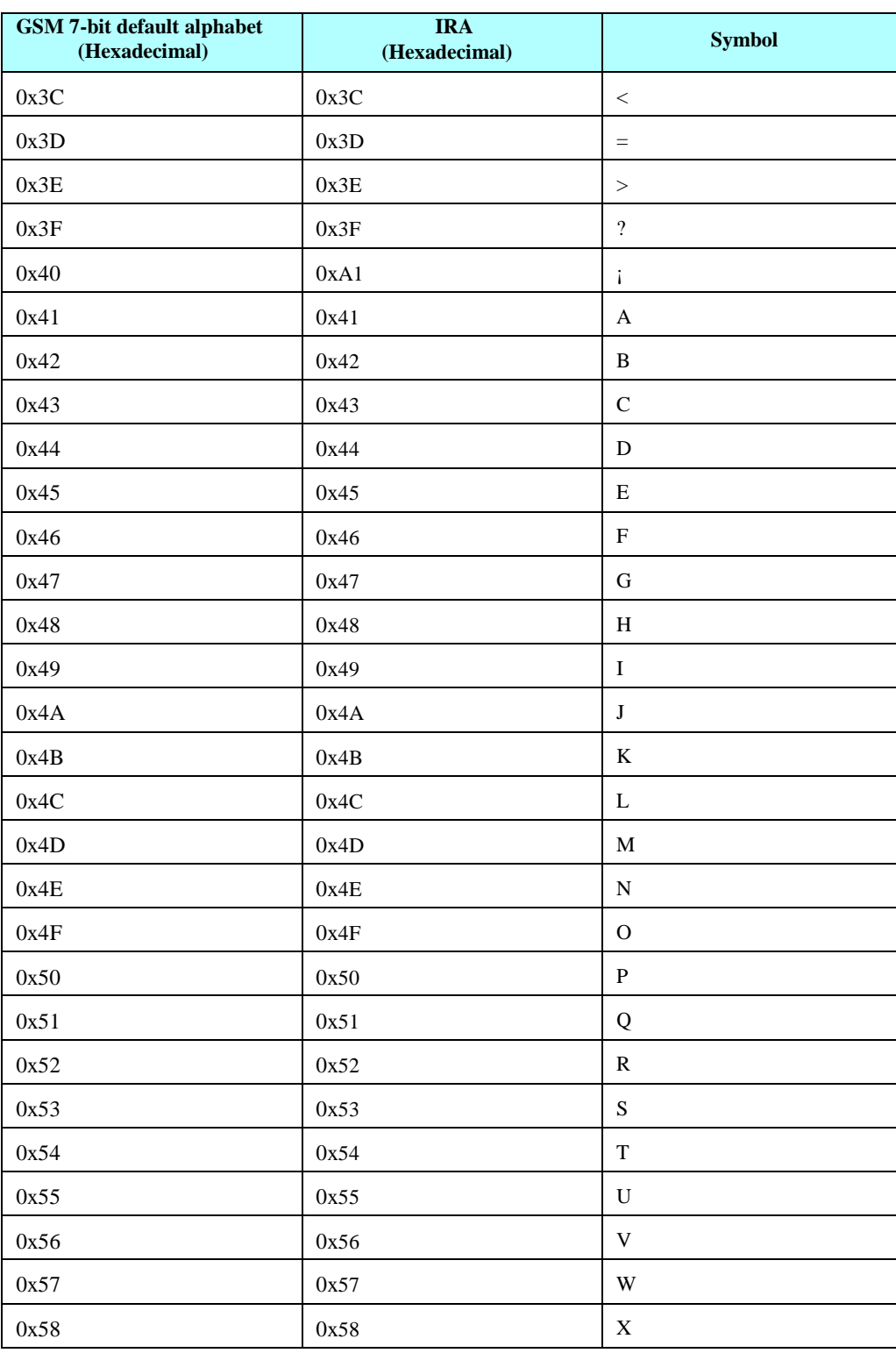

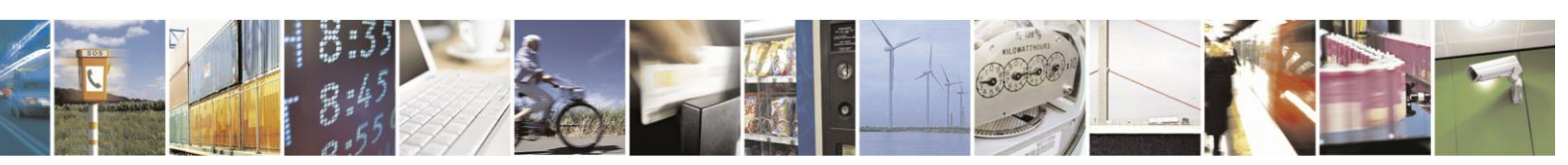

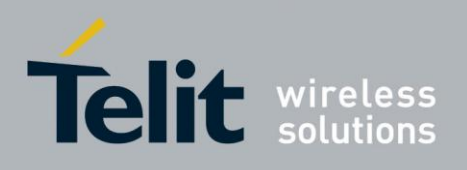

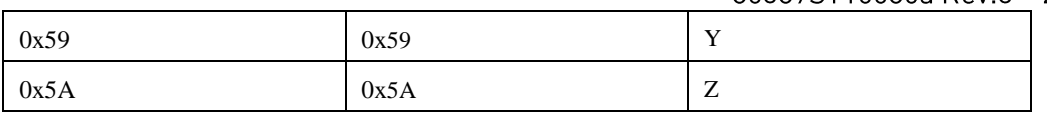

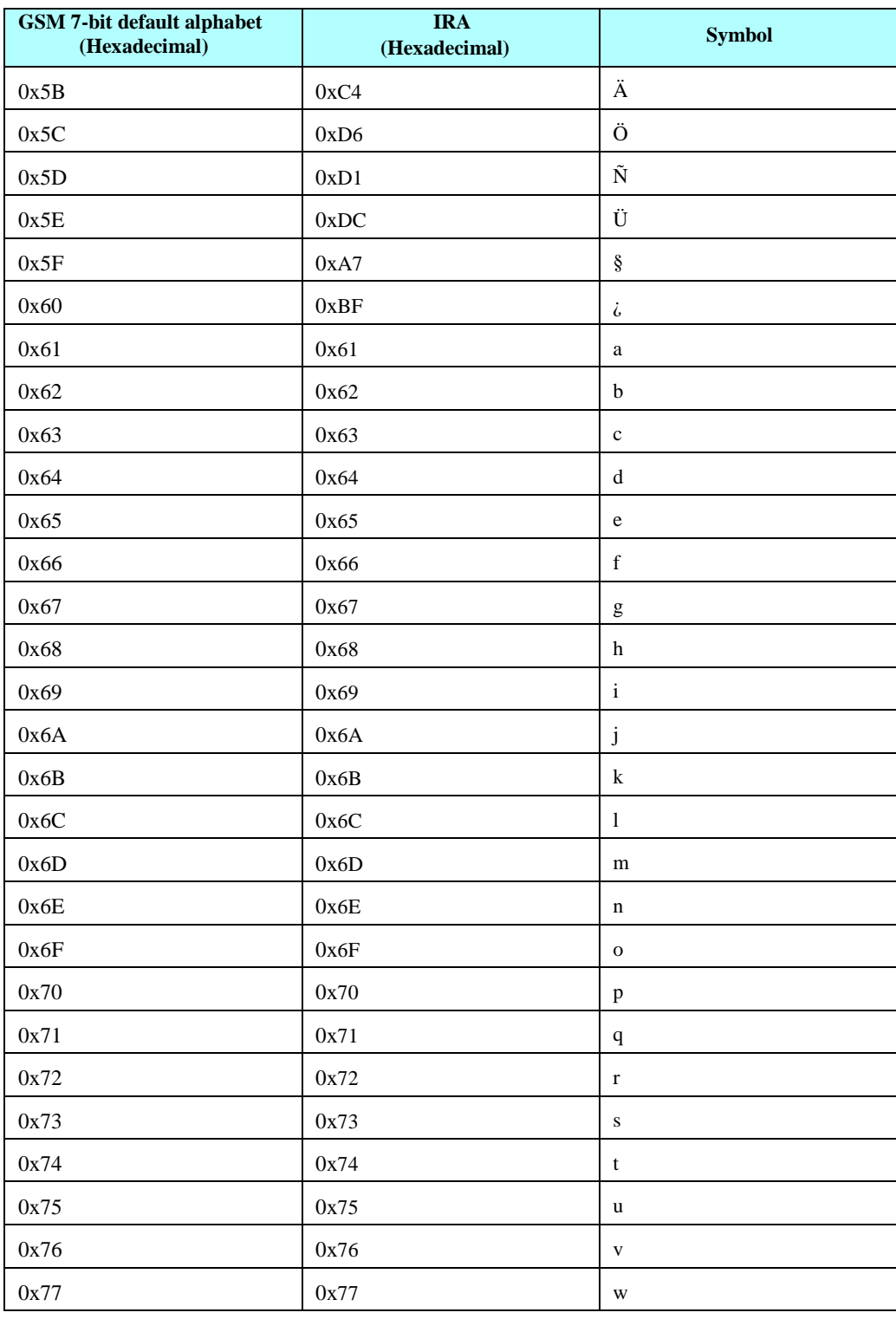

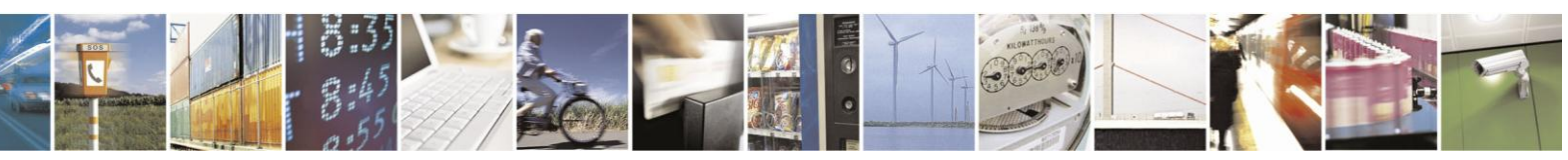

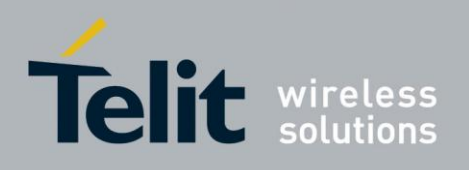

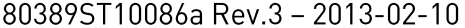

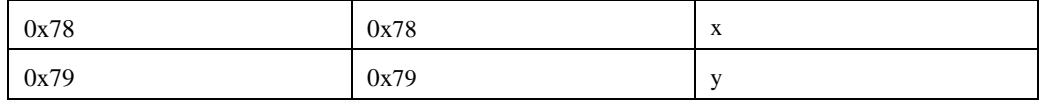

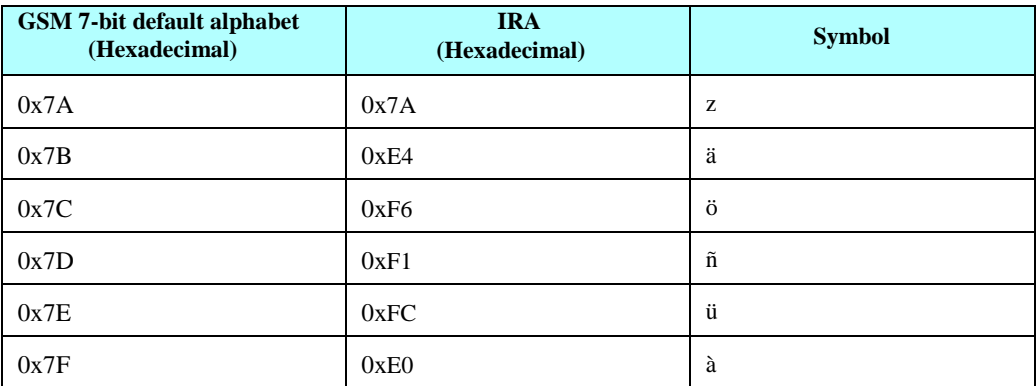

**Note:** 1) This code value is reserved for the extension to another extension table. On receipt of this code, a space is displayed.

## **7.4. Character Set Table CS3: (UCS-2 Full table)**

Character Set Table CS3: (UCS-2) is provided on CD due to its size.

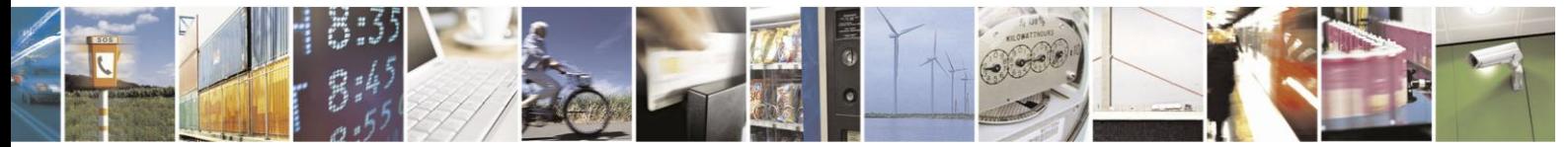

Reproduction forbidden without written authorization from Telit Communications S.p.A. - All Rights Reserved. Page 7-22

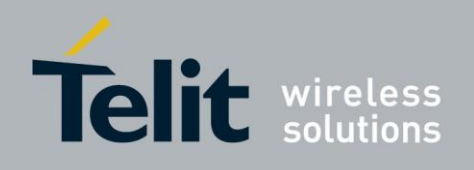

## **7.5. Character Set Table CS4: (IRA table)**

**Decimal Octal Hex Binary Value Description** 000 000 00000000 NUL (Null char.) | 001 | 001 | 000000001 | SOH | (Start of Header) 002 002 00000010 STX (Start of Text) 003 003 003 00000011 ETX (End of Text) 004 004 000000100 EOT (End of Transmission) 005 005 00000101 ENQ (Enquiry) 006 006 00000110 ACK (Acknowledgm ent) | 007 | 007 | 00000111 | BEL | (Bell) 010 008 00001000 BS (Backspace) 011 009 00001001 HT (Horizontal Tab) 012 00A 00001010 LF (Line Feed) 013 00B 00001011 VT (Vertical Tab) 014 00C 00001100 FF (Form Feed)

The following table shows the conversion for the IRA character set.

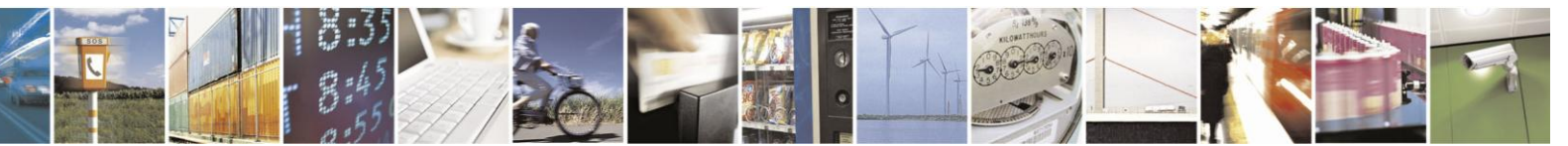

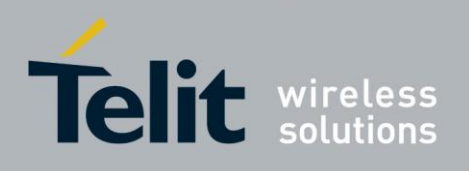

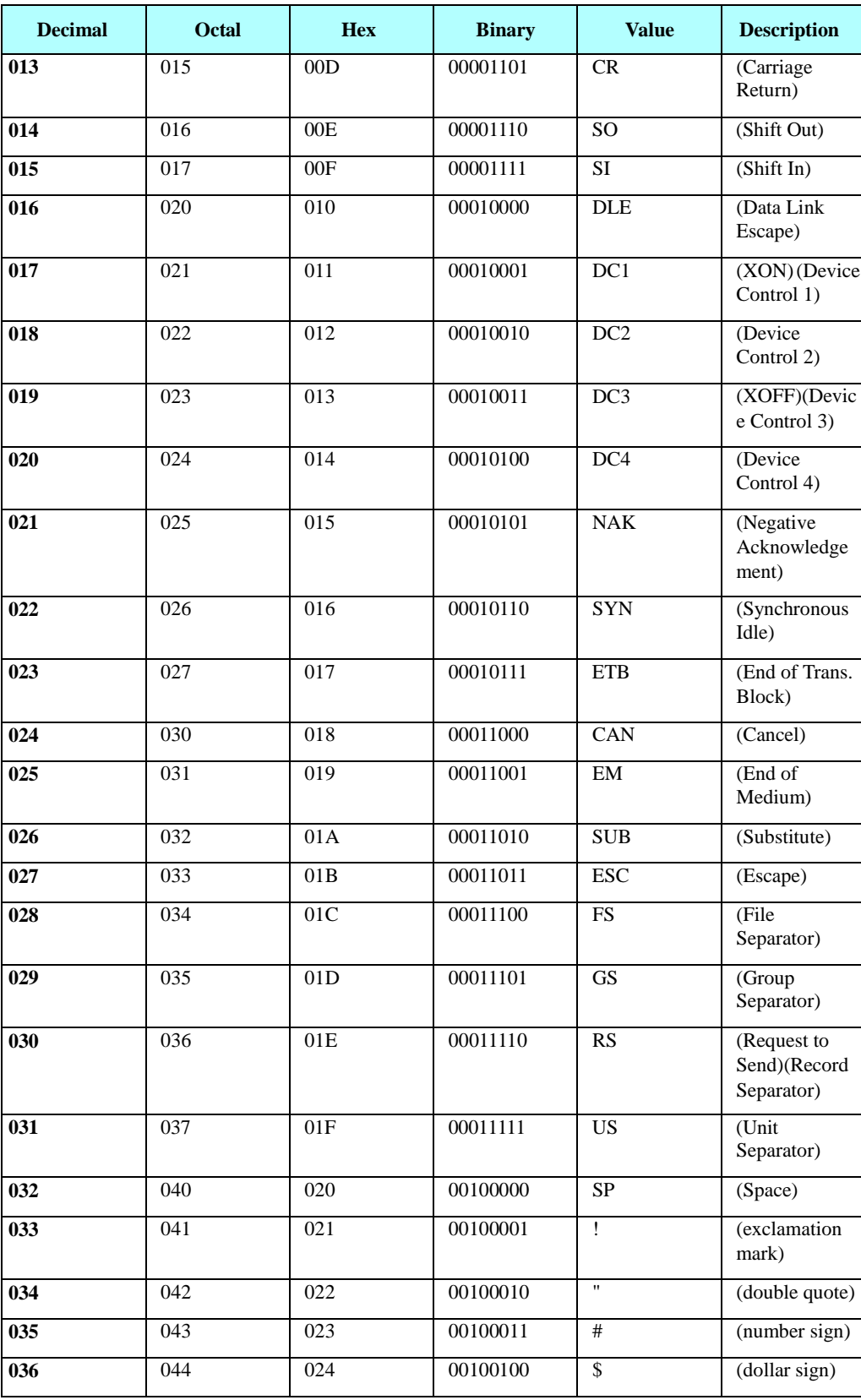

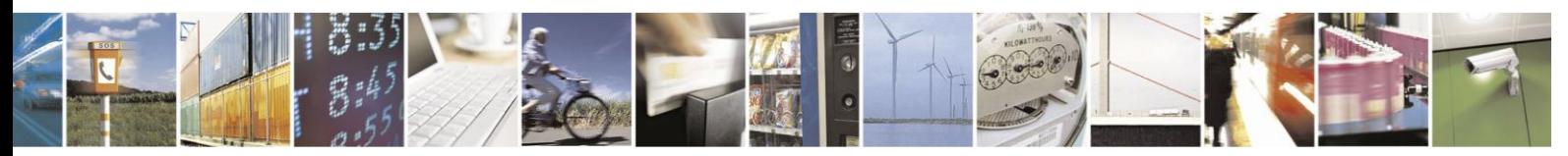

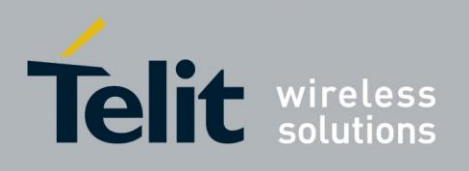

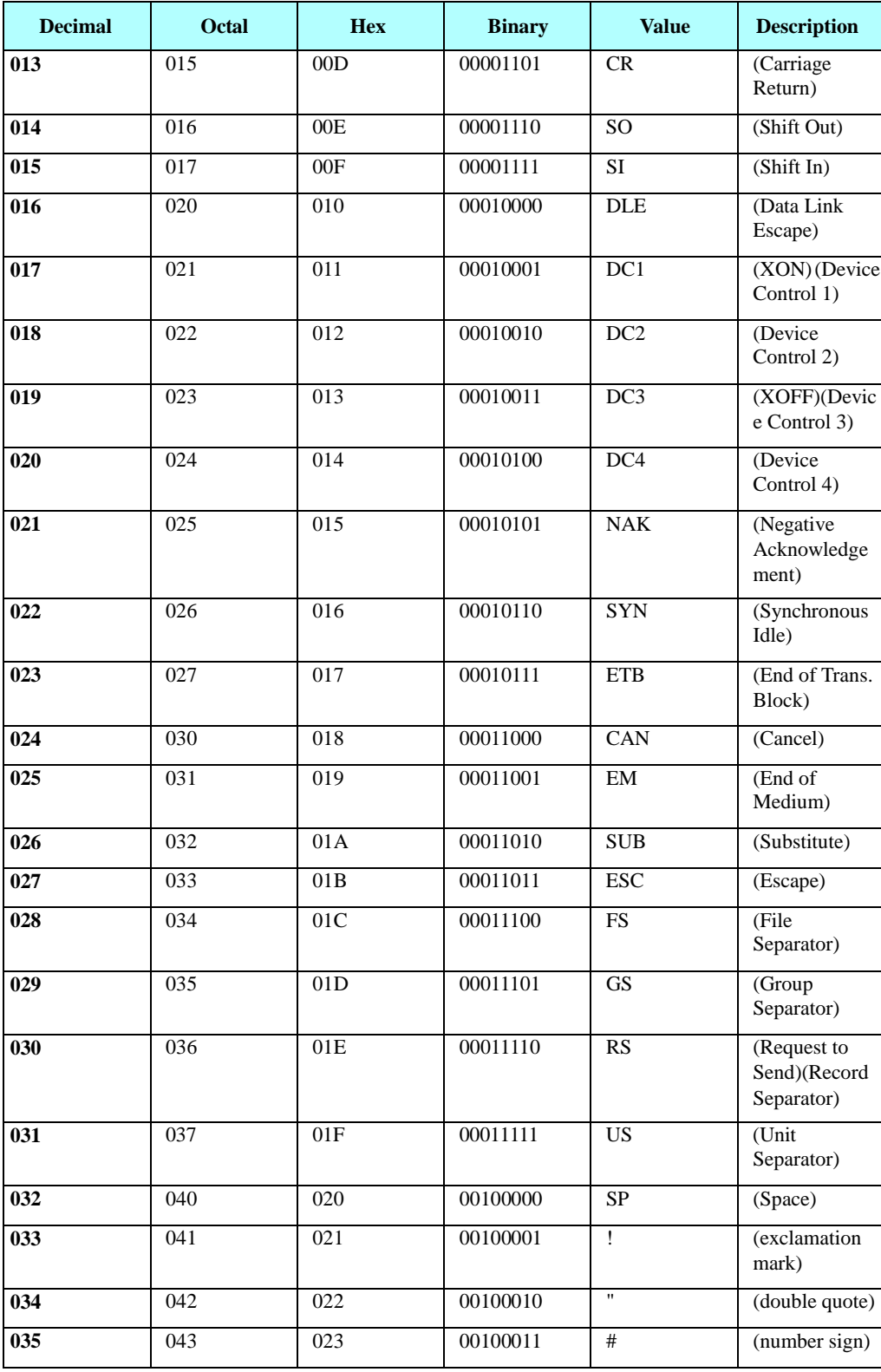

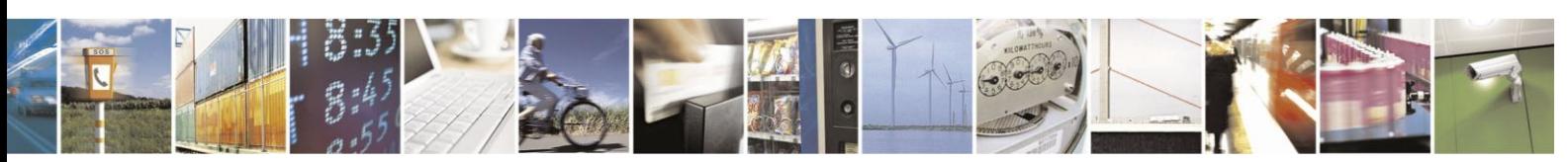

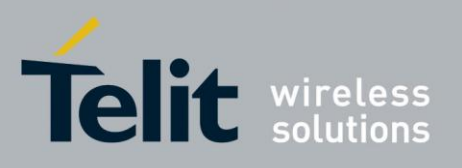

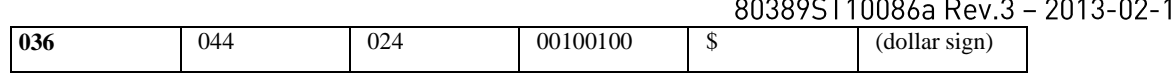

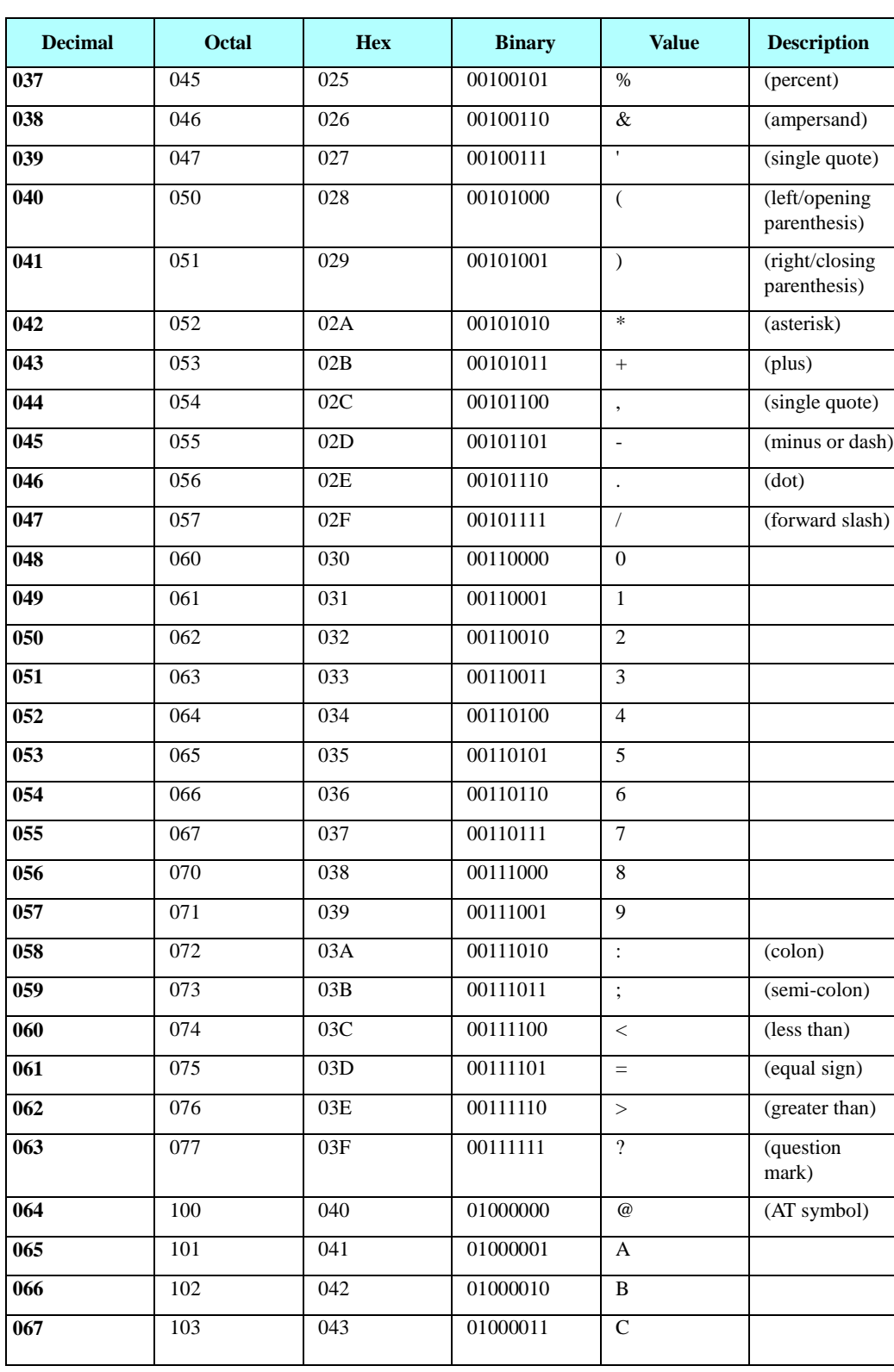

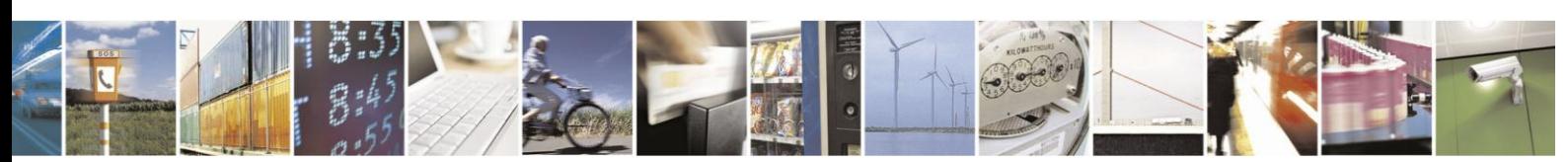

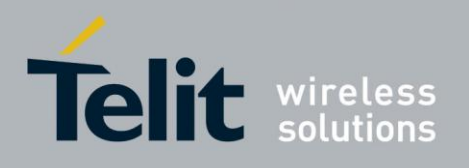

#### Guide  $3 - 02 - 10$

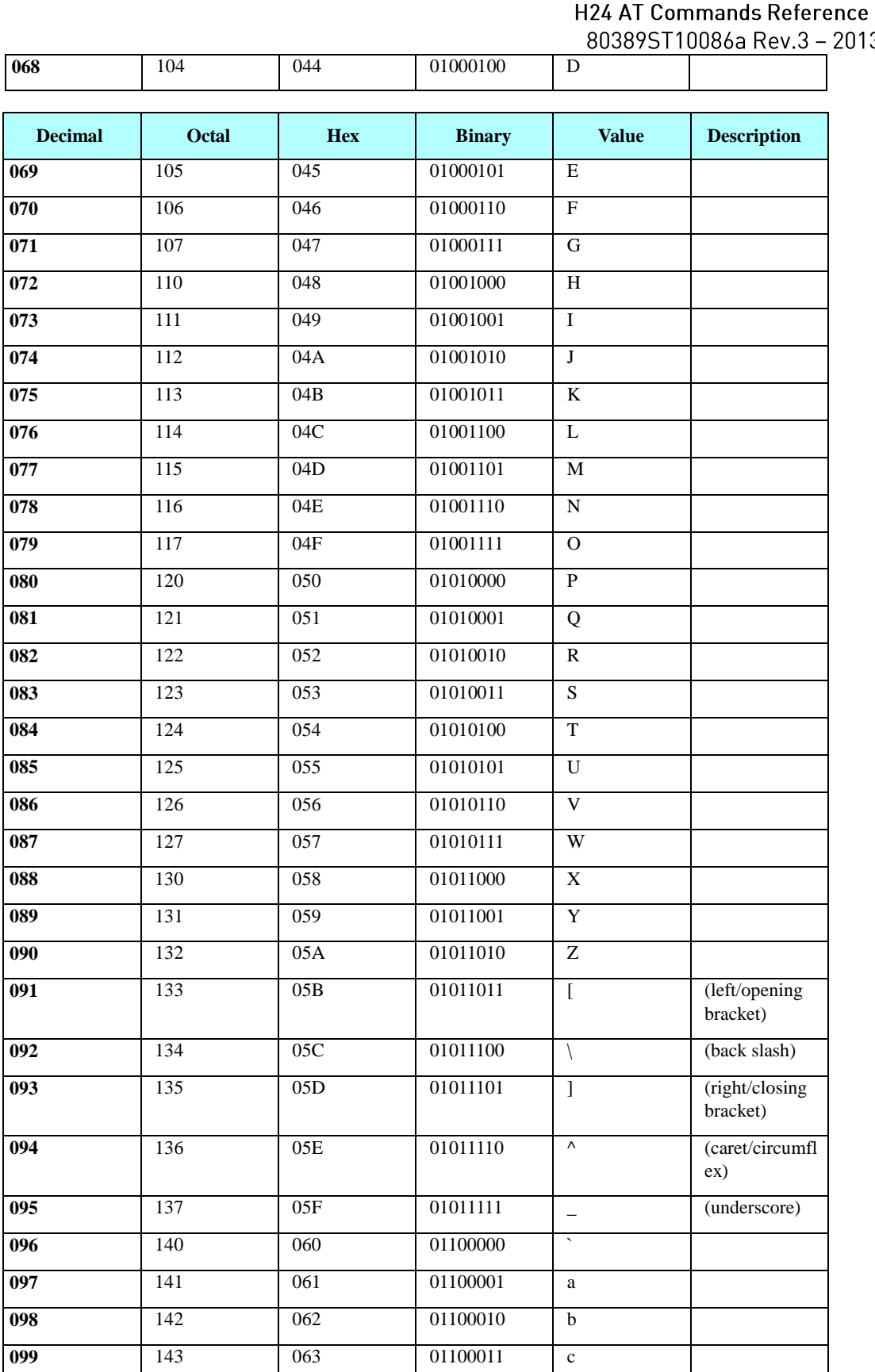

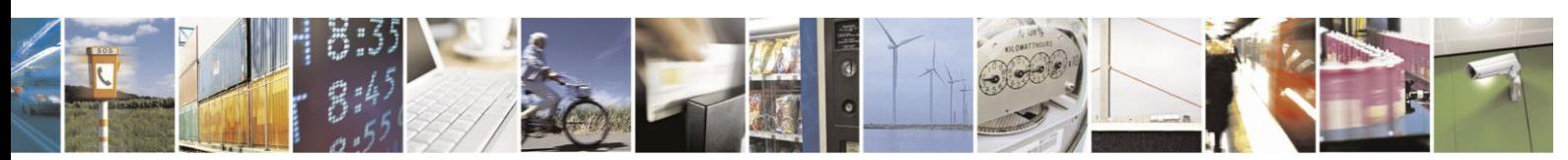

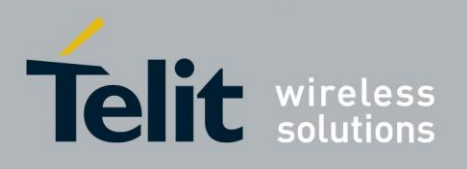

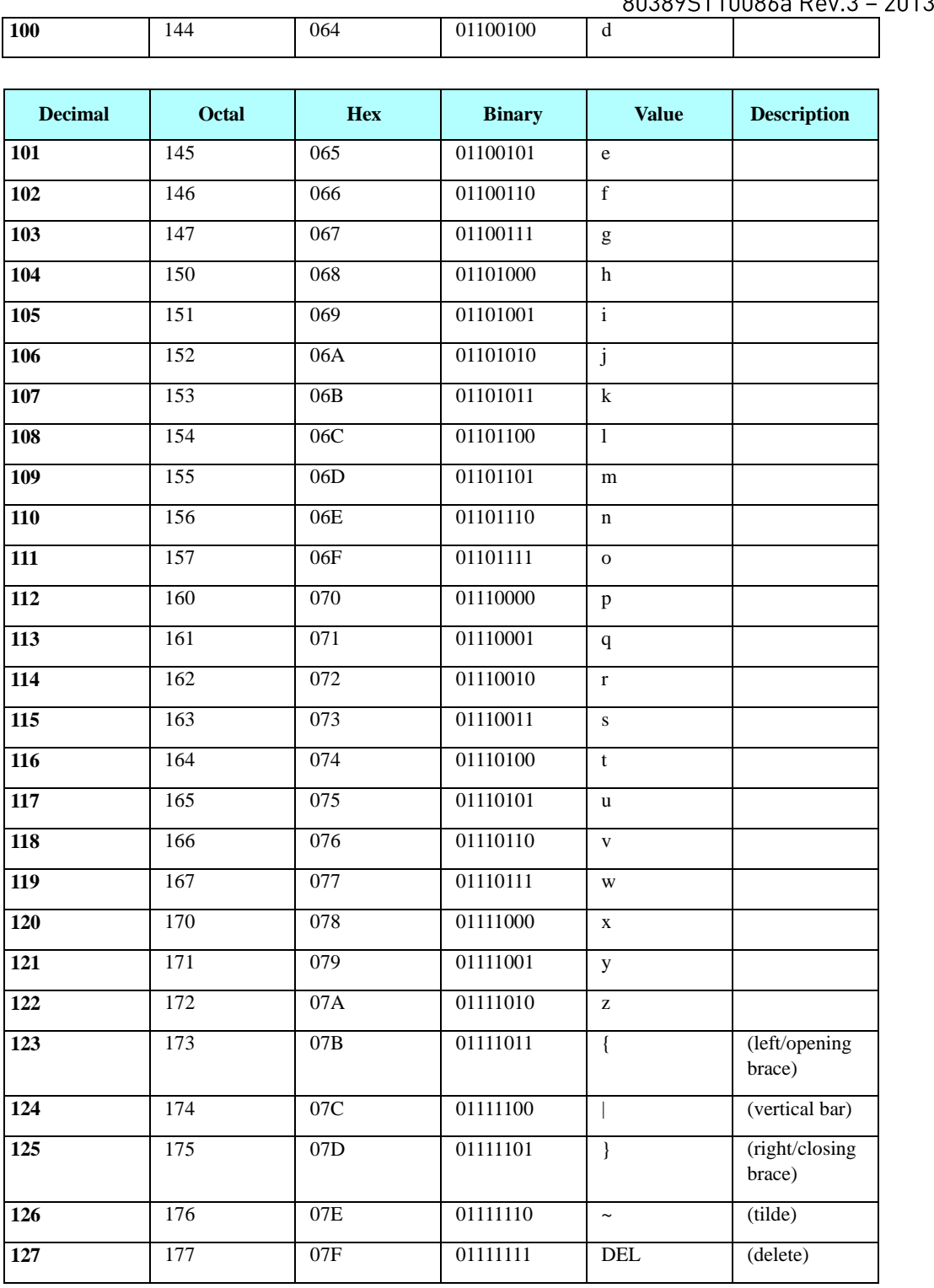

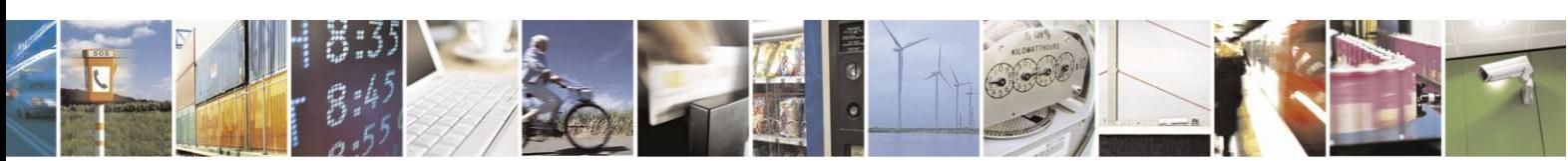
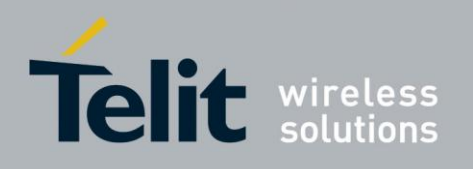

# 8. Appendix B: H24 USB Compositions

The product id is  $0x2D9n (1 < n < B)$  depending on the current composition. Vendor id is 0x22B8.

### **8.1.1.** Type of Connections Available Over USB

- ACM (Modem)
- OBEX (AT Port)
- OBEX (Diag)
- OBEX (NMEA)

The following table shows the compositions available.

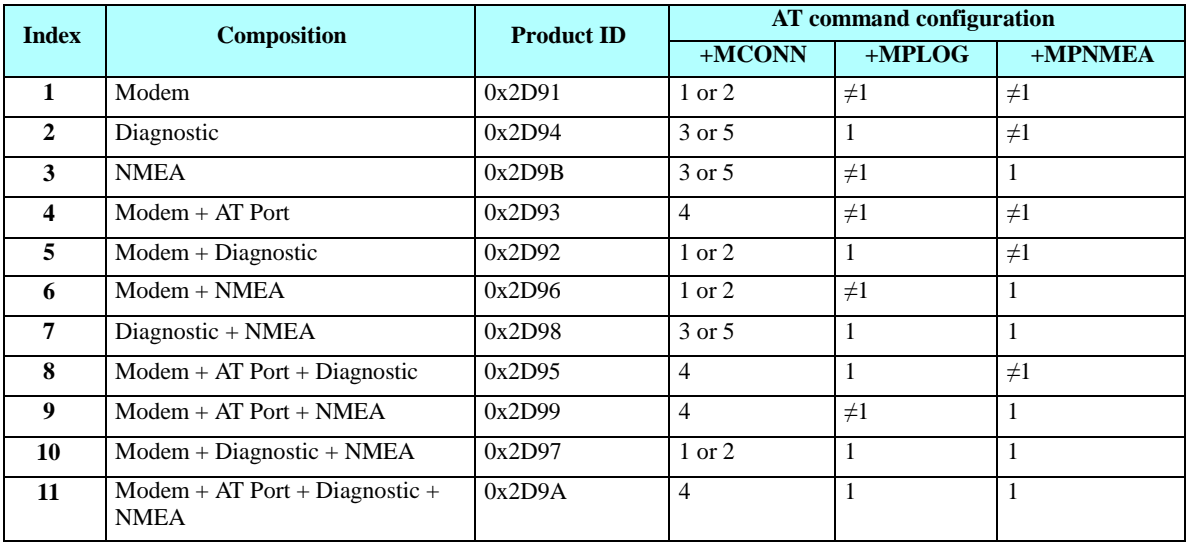

**Note:** Composition number 11 will use 9 endpoints which is the maximum value.

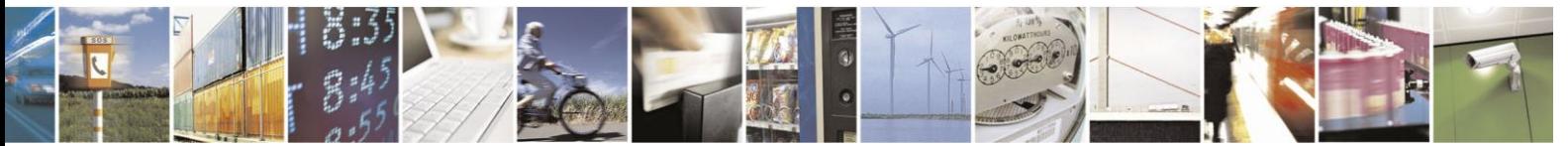

Reproduction forbidden without written authorization from Telit Communications S.p.A. - All Rights Reserved. Page 8-29

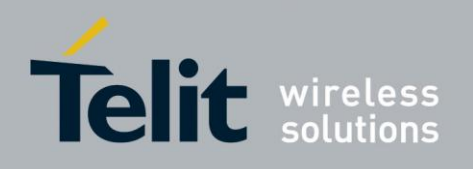

### **8.1.2.** ACM

ACM Class has two interfaces (CDC/ACM Class + Data Class):

- 1. CDC/ACM Class interface includes:
	- Interface descriptor
	- Header Functional Descriptor
	- Abstract Control Management Descriptor
	- Call Management Descriptor
	- Interrupt endpoint descriptor
- 2. Data Class interface includes:
	- Interface Descriptor
	- 2 bulk endpoint descriptors

### **8.1.3.** OBEX

OBEX class has one data interface which includes:

- Interface Descriptor
- 2 bulk endpoint descriptors

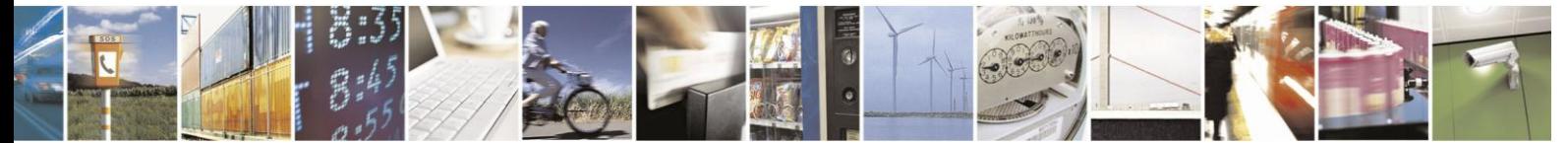

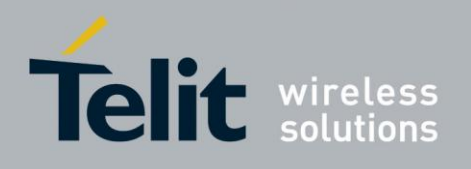

# 9. AppendixC: Linux Standard USB Drivers how to

## **9.1. ACM Driver - Modem Interface**

#### Driver name: **cdc-acm**

Use this driver to take over H24 modem interface.

After loading driver a new device will be added - /dev/ACM0.

Check '/var/log/messages' for any abnormalities.

There are 2 alternatives to build driver:

1. Compile with Kernel configuration menu (kernel build):

Select "Device Drivers" sub menu:

```
General setup --->
["] Enable loadable module support --->
  Enable the block layer --->
   Processor type and features --->
    Power management options --->
   Bus options (PCI etc.) --->
    Executable file formats / Emulations --->
    Networking support
                        ...Device Drivers<br>Ubuntu Supplied Third-Party Device Drivers --->
    Firmware Drivers --->
   File systems ...>
   Kernel hacking ---><br>Security options --->
 - Cryptographic API --->
[*] Virtualization --->
    Library routines --->
   Load an Alternate Configuration File
    Save an Alternate Configuration File
```
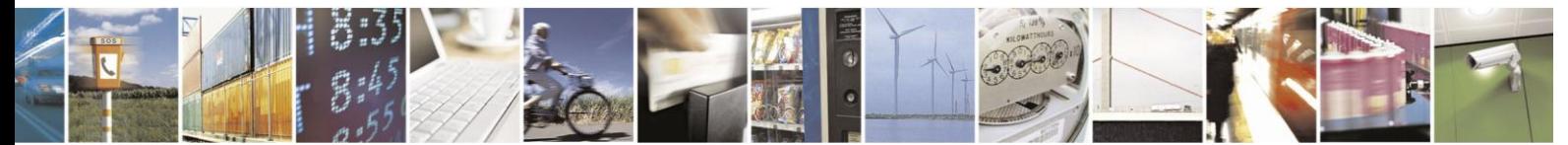

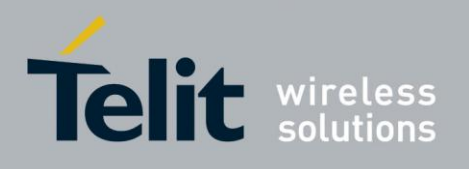

Select "USB support" sub menu:

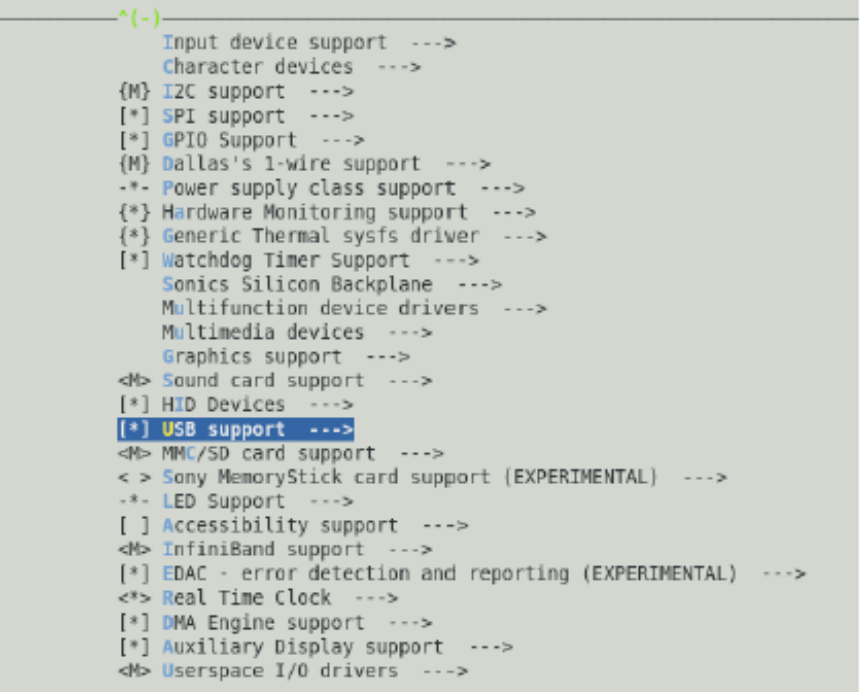

Select "USB Modem (CDC ACM) support" as module:

منعا المنا

 $\sim$ 

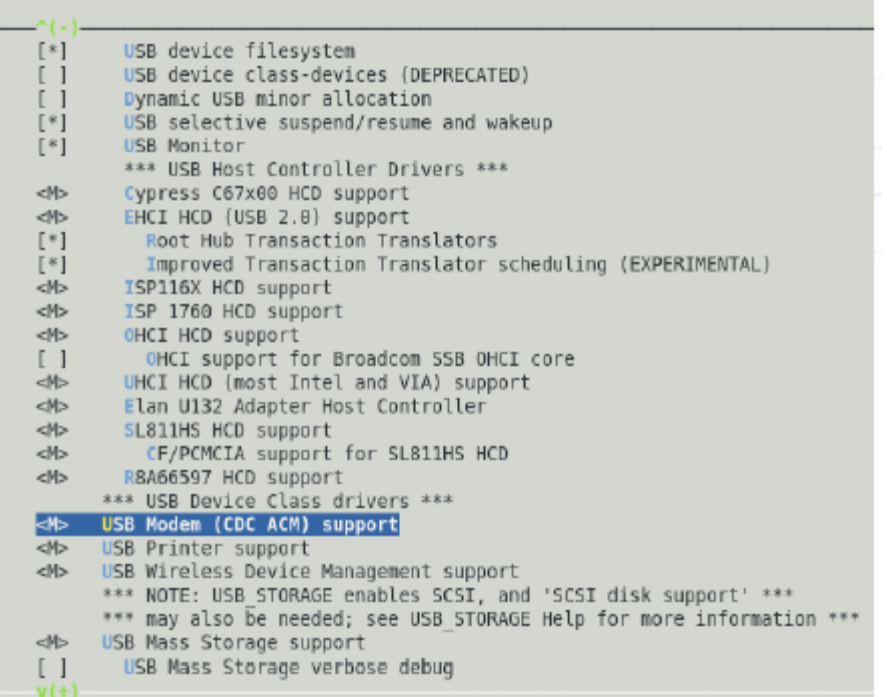

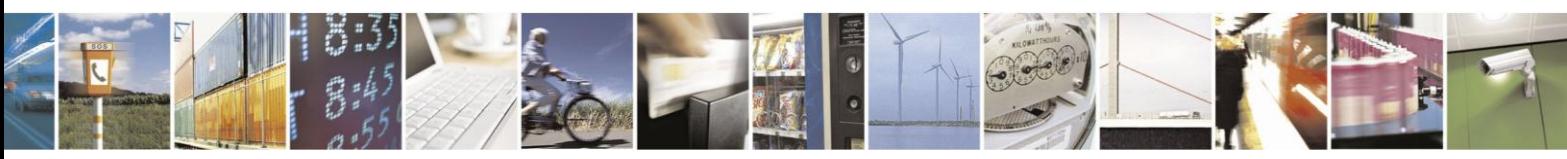

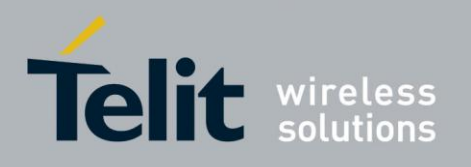

2. Compile separately (only module):

Create a makefile in the cdc-acm.c directory (<linux src root>/drivers/usb/class) Copy & paste the following code to the new file. obj-m:= cdc-acm.o

KDIR:= /lib/modules/\$(shell uname -r)/build

PWD:= \$(shell pwd)

default:

\$(MAKE) -C \$(KDIR) SUBDIRS=\$(PWD) modules

Execute the following to build the module (cdc-acm.ko)

# make

To install the driver copy it to '/lib/modules/`uname -r`/kernel/drivers/usb/class' or use the install command.

Execute the following line to load the driver.

# modprobe cdc-acm

If you don't want to install the module use:

# insmod cdc-acm.ko

### **9.2. Serial Driver - Control Interface**

#### Driver name: **usbserial**

This driver can be used as reduced modem - taking over ACM interface. In this case no modem signals will be available.

Another usage is as control channel in multi channeling configuration - having 2 channels work in parallel, the ACM driver to handle Data and the Serial Driver for handling control.

Loading this driver should be done with vendor & product arguments (Use lsusb command to verify current product id).

*For Example*:

# lsusb

. . .

BUS007 Device 010: ID 22b8:2d91 Motorola PCS

# modprobe usbserial vendor=0x22b8 product=0x2d91

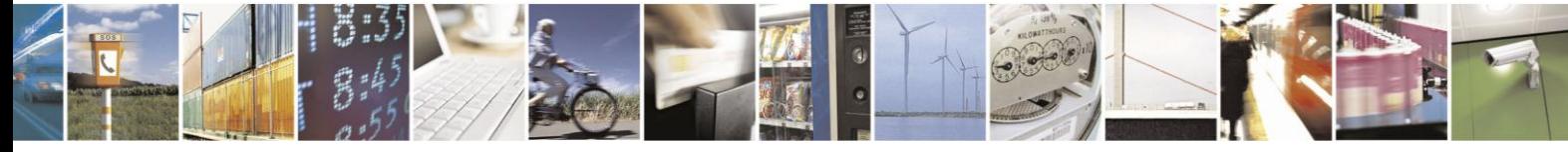

Reproduction forbidden without written authorization from Telit Communications S.p.A. - All Rights Reserved. Page 9-33

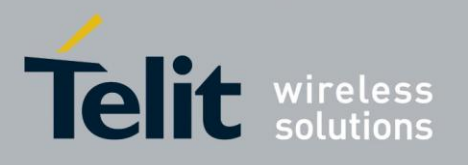

After loading driver, a new device will be added for each relevant interface (n) - /dev/USBn

Check '/var/log/messages' for any abnormalities.

#### *Verify that the driver exists within kernel. If not, build it via kernel configuration menu (kernel build):*

Select "USB support" sub menu:

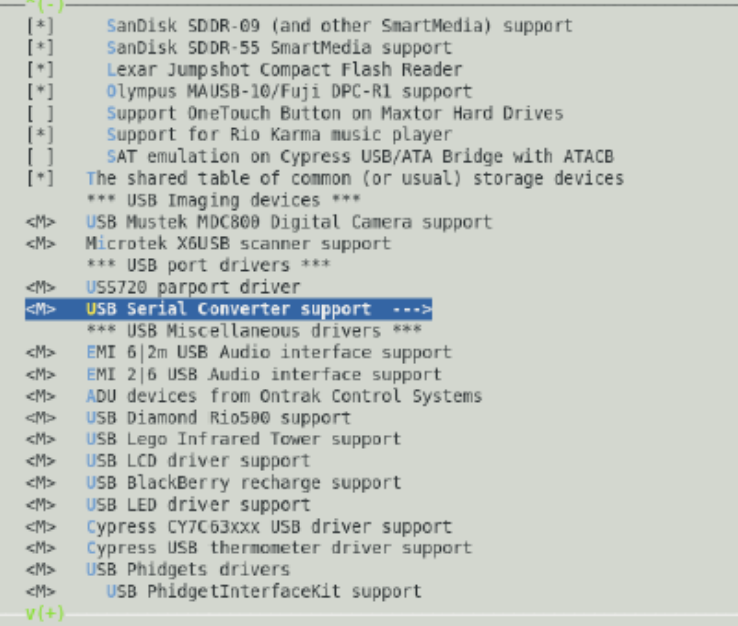

Select "USB Generic Serial Driver" as build-in driver:

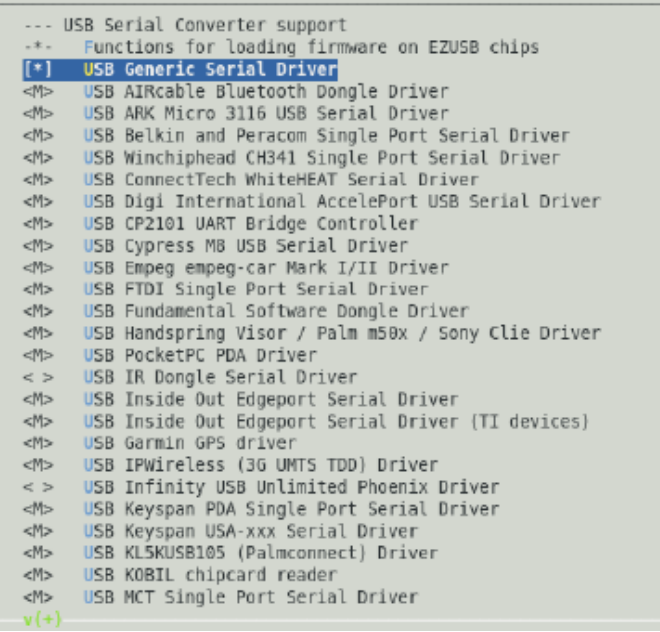

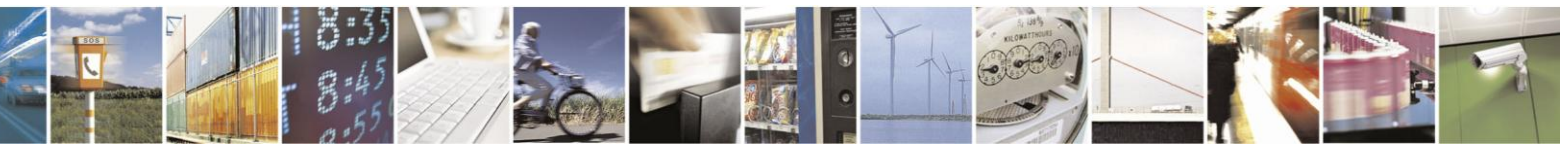

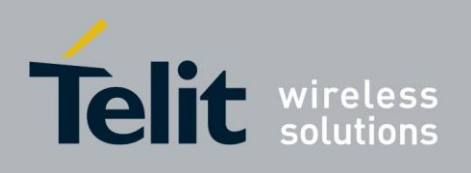

# **9.3. ACM Driver Adjustments**

Path: <linux src root>/drivers/usb/class/cdc-acm.c

The following code change should be applied:

*Add these elements to acm\_ids array ( static struct usb\_device\_id acm\_ids[] )*

USB\_DEVICE(0x22b8, 0x2d91)

USB\_DEVICE(0x22b8, 0x2d92)

USB\_DEVICE(0x22b8, 0x2d93)

USB\_DEVICE(0x22b8, 0x2d95)

USB\_DEVICE(0x22b8, 0x2d96)

USB\_DEVICE(0x22b8, 0x2d97)

USB\_DEVICE(0x22b8, 0x2d99)

USB\_DEVICE(0x22b8, 0x2d9A)

**Note:** USB serial driver does not need adjustment. It probes with vendor & product arguments.

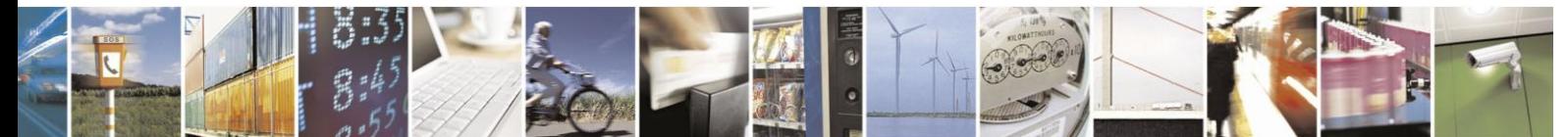

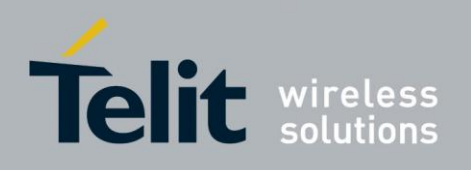

### **9.4. USB Power Management**

### **9.4.1.** Enabling Autosuspend

To enable autosuspend, you must compile your kernel with CONFIG\_USB\_SUSPEND. You may also want to enable CONFIG\_USB\_DEBUG so you can see suspend and resume messages via dmesg.

### **9.4.2.** Autosuspending USB Devices

To attempt to autosuspend your USB device, first use lsusb as root to find out the bus number and device number of your usb device:

> #lsusb Bus(01 Device(08: ID22b82d92 Motorola PCS Bus001Device001:ID1d6b:0002LinuxFoundation2.0roothub Bus005Device001:ID1d6b:0001 LinuxFoundation1.1roothub Bus004Device002:ID0461:4d15PrimaxElectronics,Ltd Bus004Device001:ID1d6b:0001LinuxFoundation1.1roothub Bus003Device001:ID1d6b:0001 LinuxFoundation1.1roothub Bus002Device001:ID1d6b:0001LinuxFoundation1.1roothub

Then, find your device's directory in /sys/bus/usb/devices/. Look in directories that are named with two numbers separated with a dash:

/sys/bus/usb/devices# ls 1-0:1.0 1-5 1-5:1.0 1-5:1.1 2-0:1.0 3-0:1.0 4-0:1.0 4-2 4- 2:1.0 5-0:1.0 usb1 usb2 usb3 usb4 usb5 /sys/bus/usb/devices# cat 1-5/idProduct 2d92 /sys/bus/usb/devices# cat 1-5/idVendor 22b8

We know the H24 USB device directory is 1-5 because the idProduct and idVendor match the lsusb output. Now we can tell the kernel that it should suspend this device automatically if it

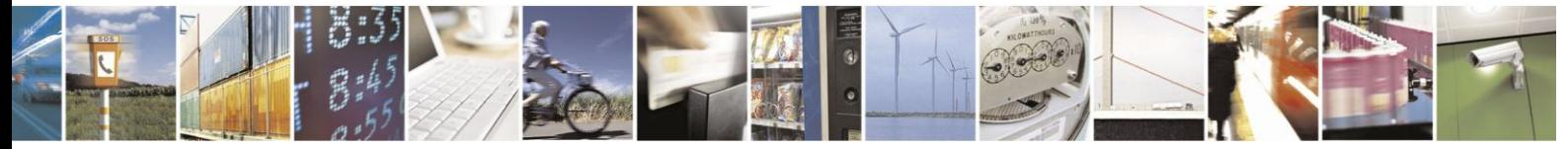

Reproduction forbidden without written authorization from Telit Communications S.p.A. - All Rights Reserved. Page 9-36

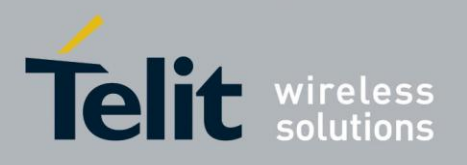

is not being used. First we set the idle timeout to 2 seconds:

sys/bus/usb/devices# echo2 >1-2/power/autosuspend

The timeout can be set to any integer number of seconds. If set to -1, the device will not autosuspend. Then we make sure the kernel will automatically suspend the device, and resume the device if data needs to be transferred:

/sys/bus/usb/devices# echo auto > 1-2/power/level

Other options to echo to this file are "on" and "suspend":

- "on" will force the device to be on all the time.
- "suspend" will permanently suspend the device until the user echoes "on" or "auto" to this file.

(Note that this is a simplification, since the value of the power/wakeup file may allow the device to signal a remote wakeup).

For a more complete description of USB power management, see the file Documentation/usb/power-management.txt, which is in kernel sources 2.6.24-rc2 and later.

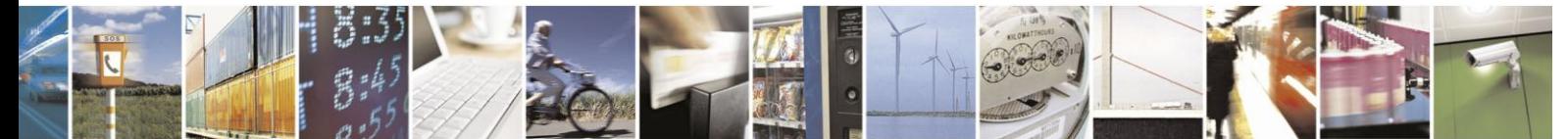

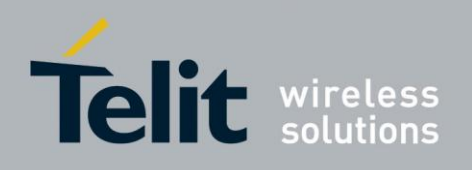

J.

**H24 AT Commands Reference Guide** 80389ST10086a Rev.3 - 2013-02-10

# **10.** Acronyms and Abbreviations

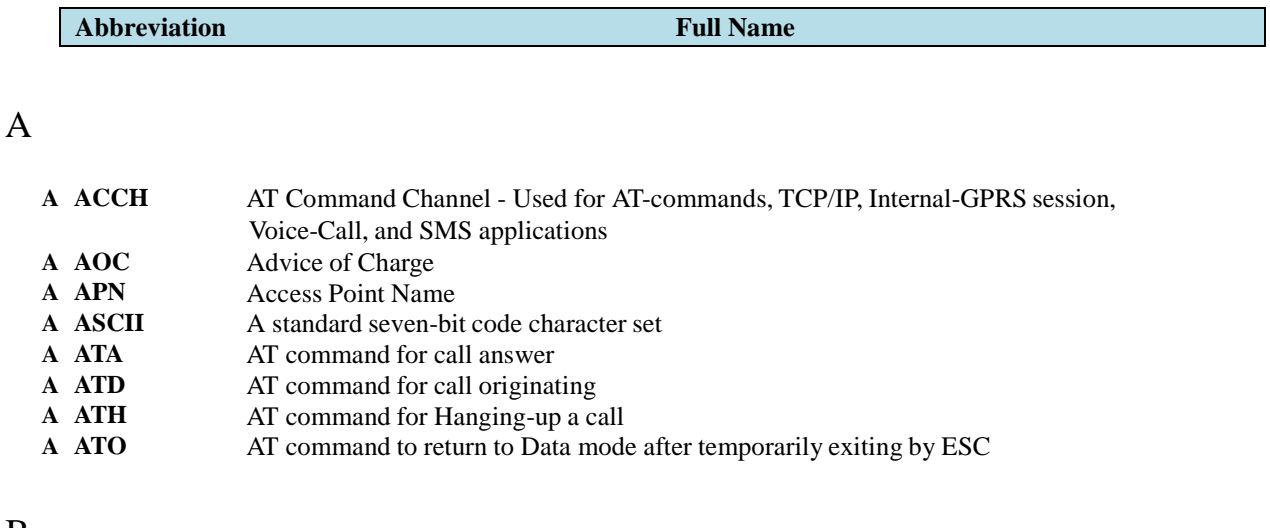

#### B

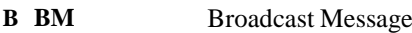

### C

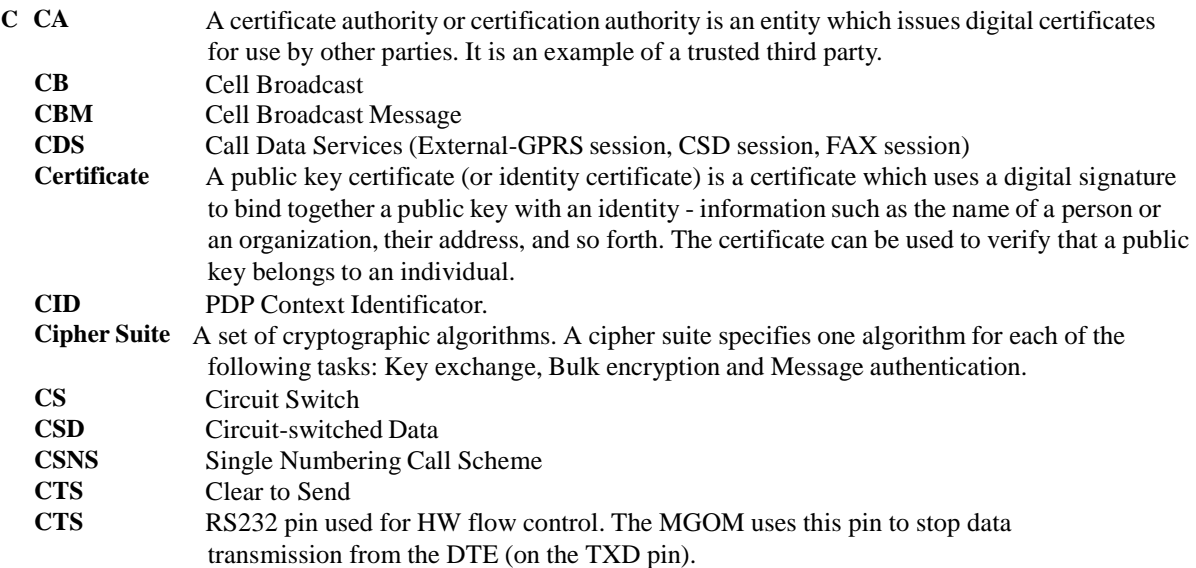

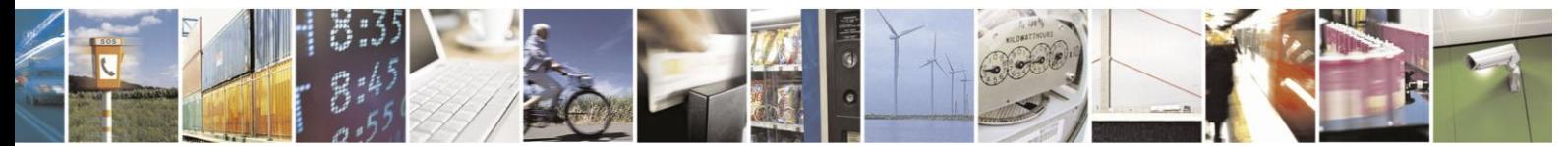

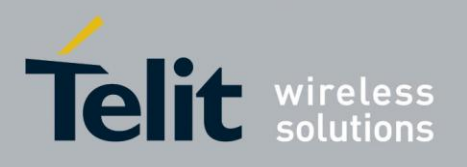

### H24 AT Commands Reference Guide

80389ST10086a Rev.3 - 2013-02-10

#### **Abbreviation Full Name**

### D

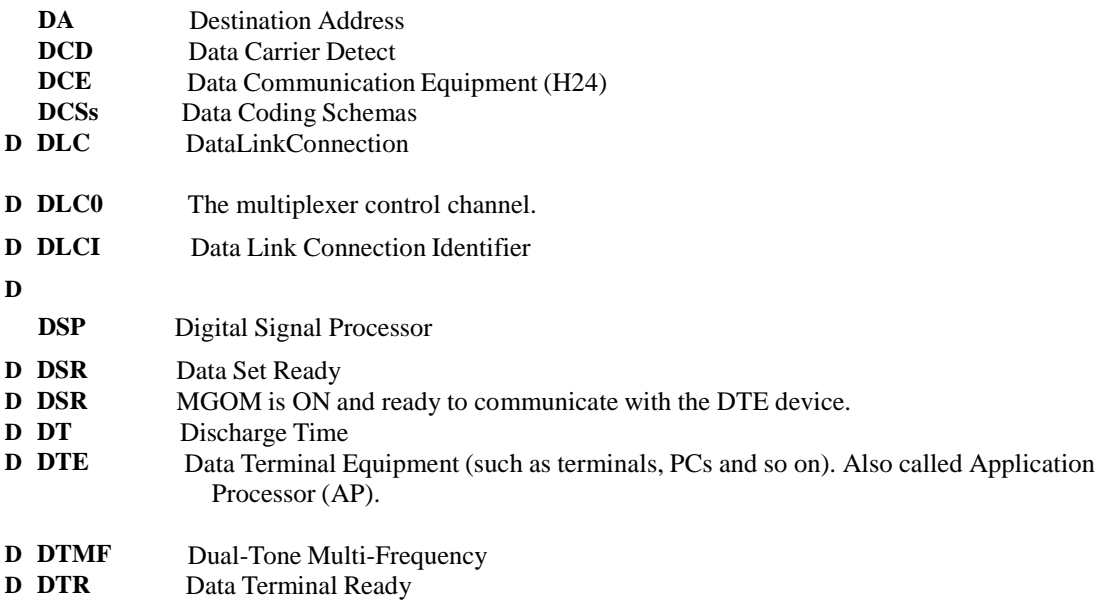

### E

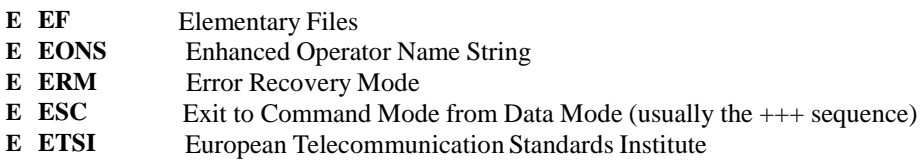

### F

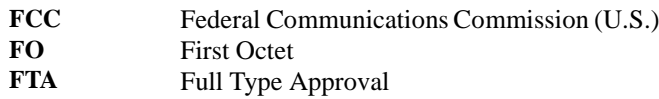

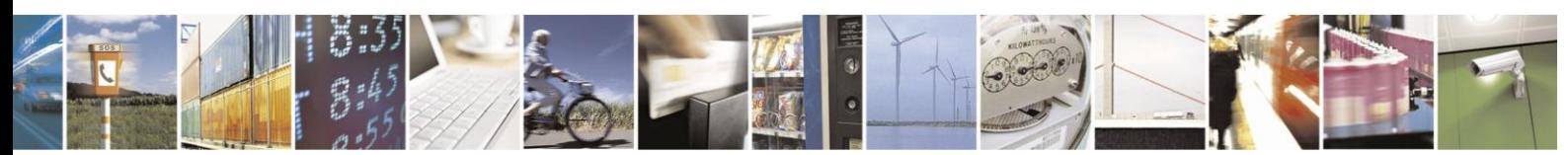

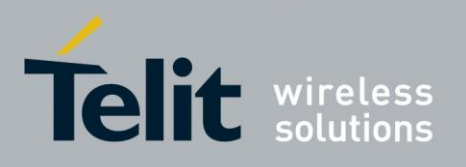

#### **Abbreviation Full Name**

#### G

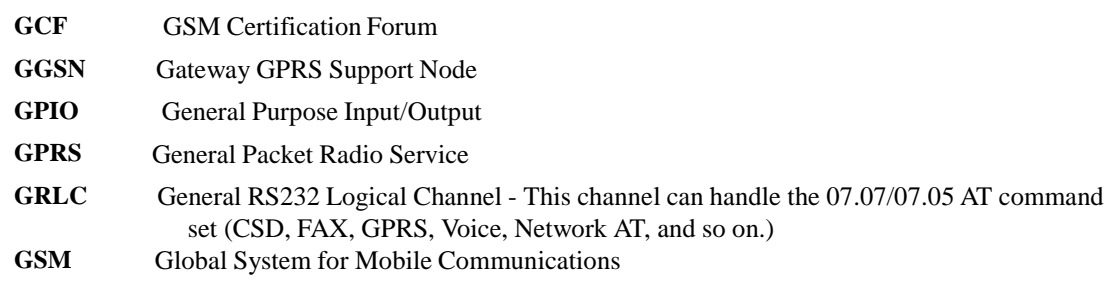

### H

**HCO** Hearing Carry Over allows Speech Disabled callers who can hear well on the telephone to listen directly to the person they are talking with. The Speech Disabled Relay user types his or her part of the conversation on a TTY. A Communication Assistant (CA) then speaks the typed conversation, word for word, to the standard telephone user.

### I

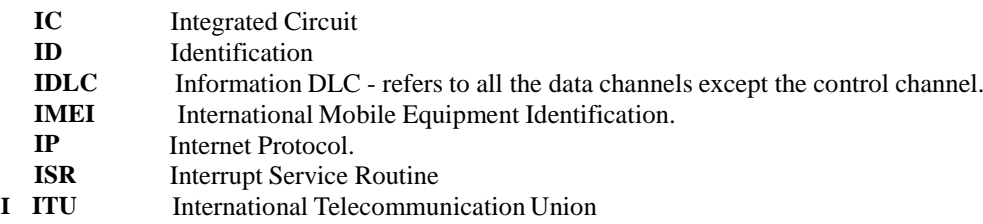

#### L

**L LCA** Low Cost Architecture

#### M

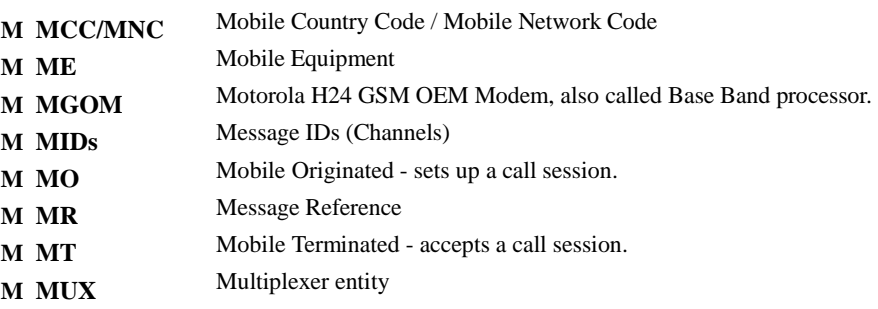

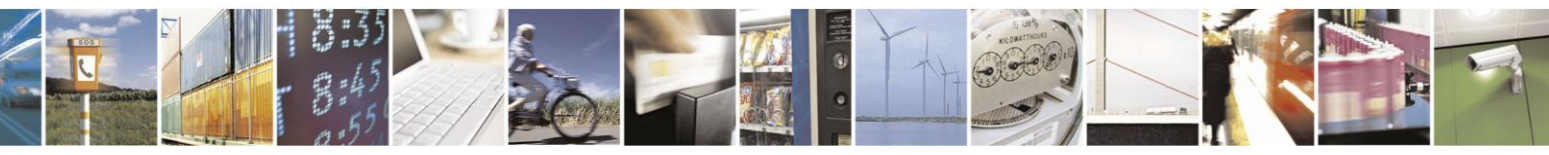

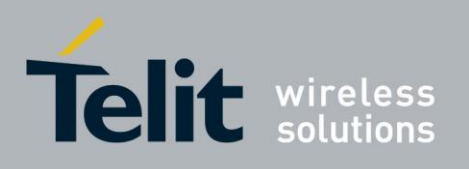

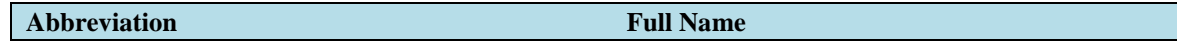

### O

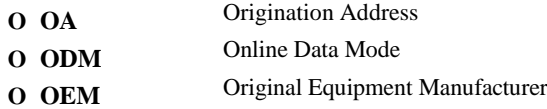

### P

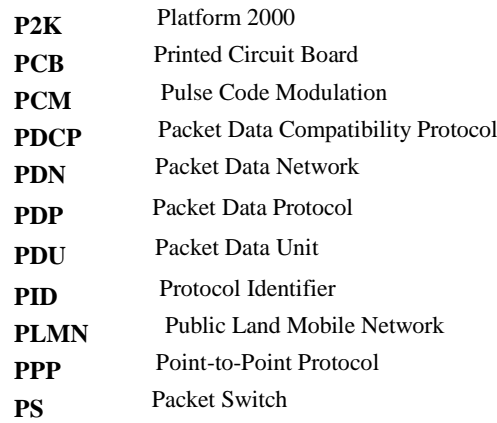

# Q,R

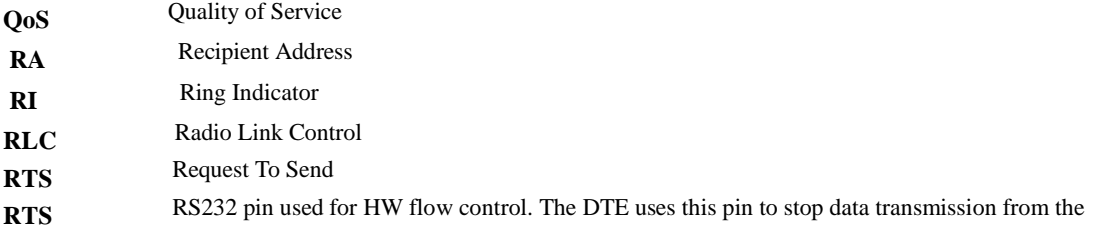

MGOM (on the RXD pin).

**RXD** DTE received data from MGOM.

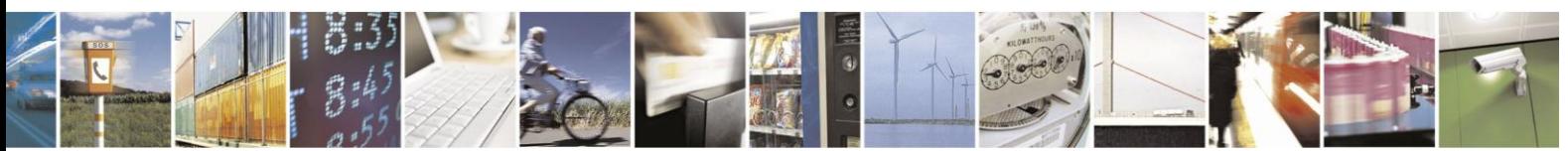

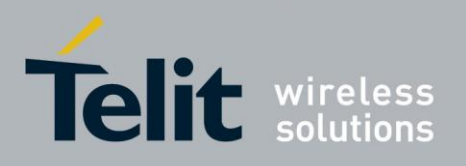

### H24 AT Commands Reference Guide

80389ST10086a Rev.3 - 2013-02-10

#### **Abbreviation Full Name**

# S

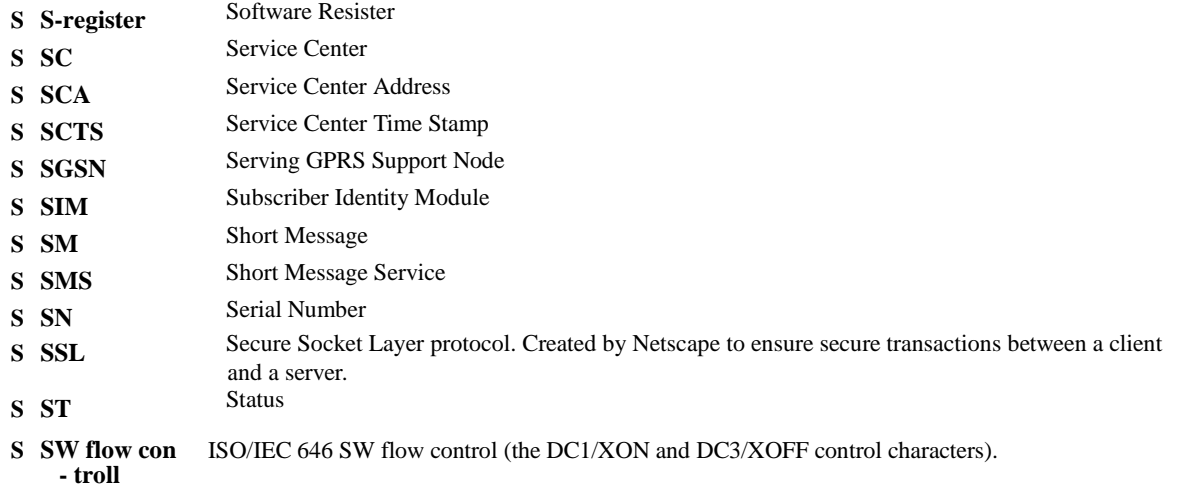

### T

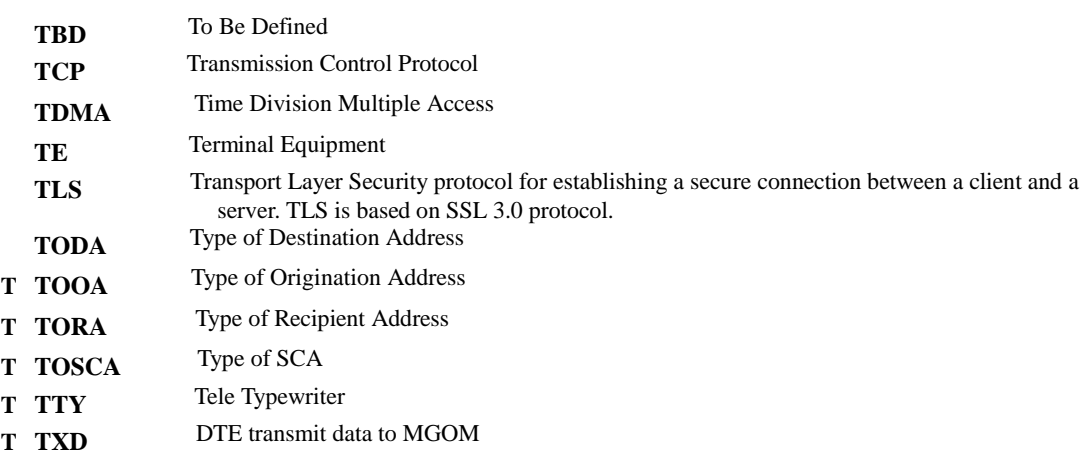

### U

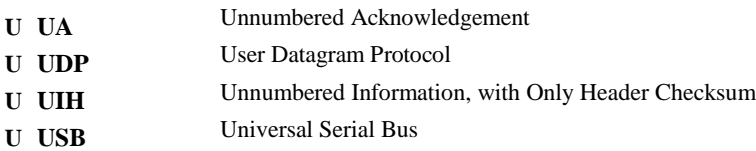

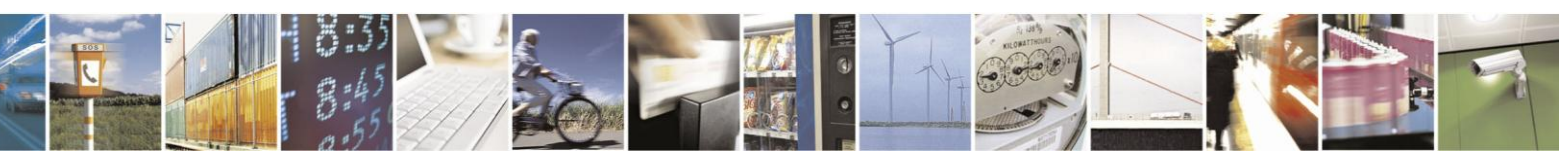

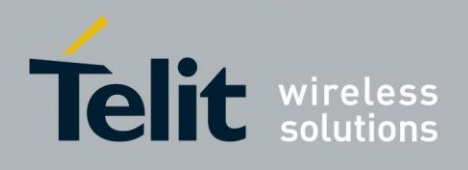

V

**V VCO** Voice Carry Over. This is available for people who cannot hear but are able to speak clearly. During a VCO relay call, the Deaf or Hard of Hearing caller speaks directly to the person they are conversing with. When that person responds, a Communication Assistant (CA) types back exactly what is said to the screen of the TTY or VCO phone.

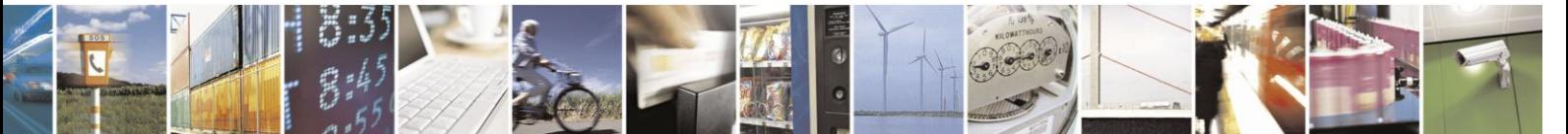

Reproduction forbidden without written authorization from Telit Communications S.p.A. - All Rights Reserved. Page 10-6

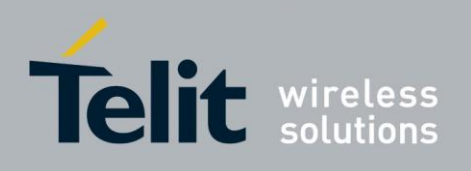

# **10.1. Document History**

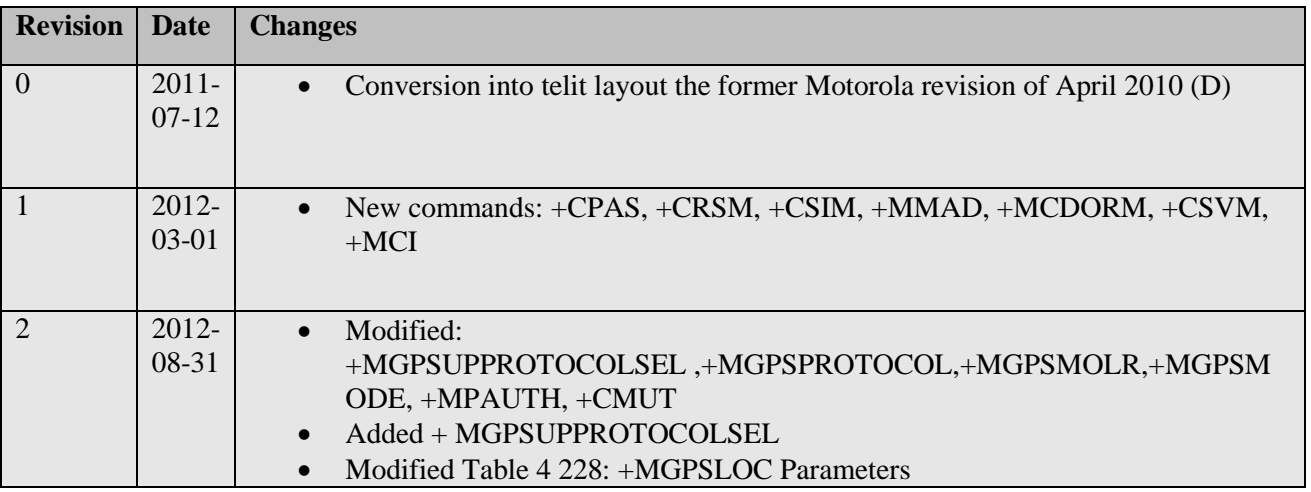

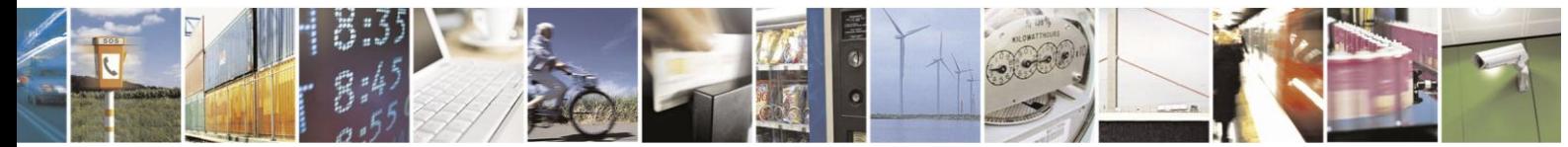

Reproduction forbidden without written authorization from Telit Communications S.p.A. - All Rights Reserved. Page 10-1